9.4

*Installazione e migrazione di IBM MQ*

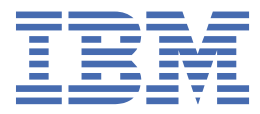

### **Nota**

Prima di utilizzare queste informazioni e il prodotto che supportano, leggere le informazioni in ["Informazioni particolari" a pagina 537](#page-536-0).

Questa edizione si applica alla versione 9 release 4 di IBM® MQ e a tutte le successive release e modifiche se non diversamente indicato nelle nuove edizioni.

Quando si inviano informazioni a IBM, si concede a IBM un diritto non esclusivo di utilizzare o distribuire le informazioni in qualsiasi modo ritenga appropriato senza incorrere in alcun obbligo verso l'utente.

**© Copyright International Business Machines Corporation 2007, 2024.**

# **Indice**

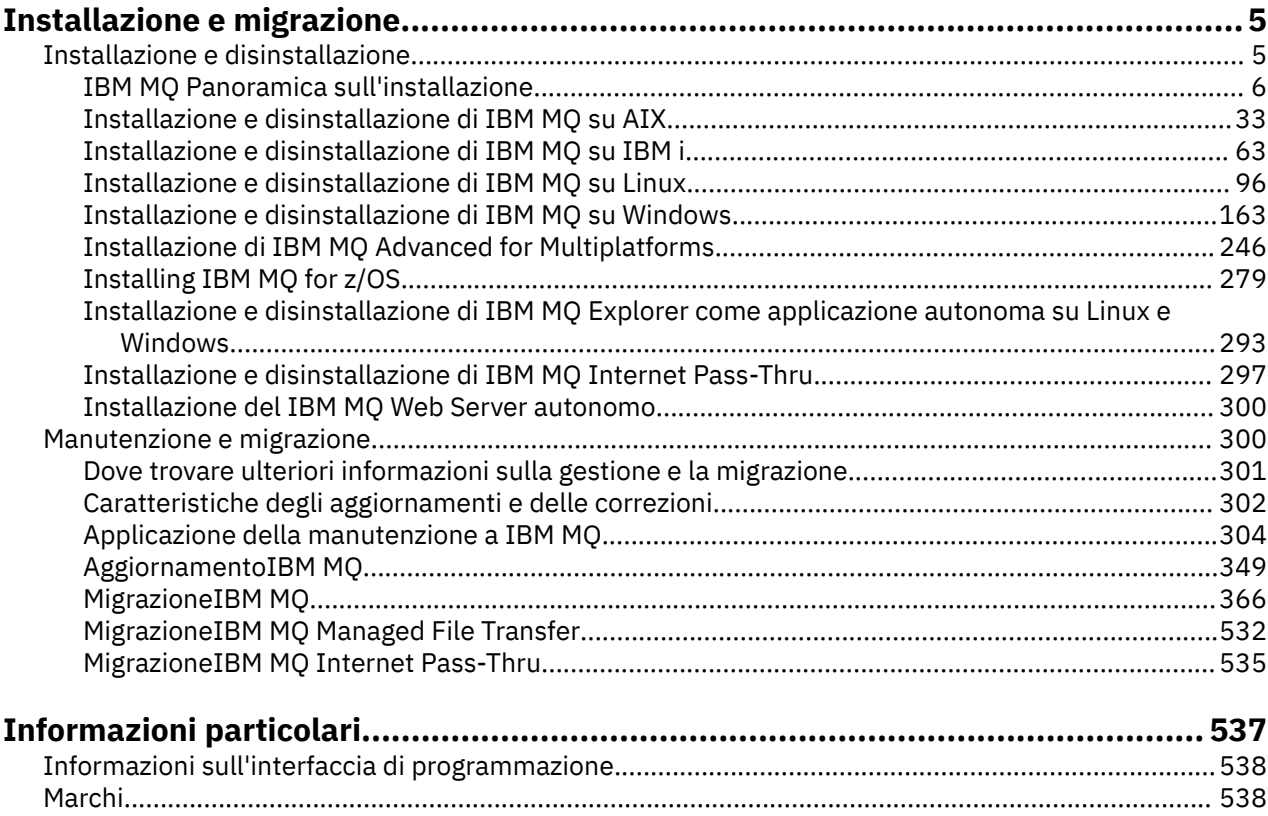

# <span id="page-4-0"></span>**Installazione e migrazione**

È possibile eseguire una serie di operazioni per installare, disinstallare, gestire e migrare IBM MQ. Queste attività sono specifiche della piattaforma, laddove necessario.

# **Informazioni su questa attività**

Per iniziare l'installazione e la migrazione di IBM MQ, consultare i seguenti argomenti.

### **Procedura**

- "Installazione e disinstallazione di IBM MQ" a pagina 5
- • ["Manutenzione e migrazioneIBM MQ" a pagina 300](#page-299-0)

# **Installazione e disinstallazione di IBM MQ**

Prima di iniziare l'installazione di IBM MQ, considerare come si desidera utilizzarlo. Utilizzare questi argomenti per preparare l'installazione, installare il prodotto e verificare l'installazione. Sono inoltre disponibili informazioni che consentono di disinstallare il prodotto.

# **Informazioni su questa attività**

Per iniziare a installare IBM MQ, consultare gli argomenti relativi alle piattaforme utilizzate dall'azienda. Per concetti e considerazioni relative all'installazione, consultare ["IBM MQ Panoramica sull'installazione"](#page-5-0) [a pagina 6](#page-5-0).

È anche possibile applicare e rimuovere la manutenzione a IBM MQ. Consultare ["Applicazione della](#page-303-0) [manutenzione a IBM MQ" a pagina 304](#page-303-0).

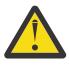

**Attenzione:** Le informazioni in questa sezione sono valide per entrambe le release Continuous Delivery (CD) e Long Term Support (LTS).

Qualsiasi informazione che si applica specificamente a una release LTS o CD è contrassegnata con l'icona appropriata.

Per le esercitazioni che consentono di installare e aggiornare, consultare [Una raccolta di esercitazioni per l'installazione e l'aggiornamento di IBM MQ su AIX, Linux](https://www.ibm.com/support/pages/node/6992959)®e [Windows.](https://www.ibm.com/support/pages/node/6992959) Le esercitazioni coprono:

- Preparazione di un host per IBM MQ.
- Download del codice IBM MQ .
- Installazione e disinstallazione del codice IBM MQ e applicazione dei fix pack.
- Aggiornamento da una versione di IBM MQ a un'altra e spostamento di un gestore code da un host a un altro.

### **Procedura**

- 1. Per informazioni sull'installazione di IBM MQ, consultare le sezioni appropriate per la piattaforma o le piattaforme utilizzate dall'azienda:
	- AIX <sup>"</sup>["Installazione e disinstallazione di IBM MQ su AIX" a pagina 33](#page-32-0)
	- **Linux | "**Installazione di IBM MO su Linux utilizzando rpm" a pagina 110
	- Windows <sup>e</sup> ["Installazione e disinstallazione di IBM MQ su Windows" a pagina 163](#page-162-0)
	- **1/05** ["Installing IBM MQ for z/OS" a pagina 279](#page-278-0)

<span id="page-5-0"></span>2. Per informazioni sui concetti e considerazioni relativi all'installazione, consultare "IBM MQ Panoramica sull'installazione" a pagina 6.

# **IBM MQ Panoramica sull'installazione**

Una panoramica dei concetti e delle considerazioni per l'installazione di IBM MQ, con collegamenti alle istruzioni su come installare, verificare e disinstallare IBM MQ su ciascuna delle piattaforme supportate.

### **Concetti correlati**

["Installazioni multiple su AIX, Linux, and Windows" a pagina 18](#page-17-0) Su AIX, Linux, and Windows, è possibile avere più di una copia di IBM MQ su un sistema.

["Considerazioni sull'installazione per MQ Telemetry" a pagina 260](#page-259-0)

MQ Telemetry è un componente del prodotto IBM MQ principale. È possibile scegliere di installare MQ Telemetry quando si installa per la prima volta IBM MQo quando si modifica un'installazione IBM MQ esistente.

["Opzioni del prodotto Managed File Transfer" a pagina 254](#page-253-0)

Managed File Transfer può essere installato come quattro diverse opzioni, a seconda del proprio sistema operativo e della configurazione generale. Queste opzioni sono Managed File Transfer Agent, Managed File Transfer Service, Managed File Transfer Loggero Managed File Transfer Tools.

### **Attività correlate**

### ["Manutenzione e migrazioneIBM MQ" a pagina 300](#page-299-0)

Manutenzione, aggiornamento e migrazione hanno tre significati distinti per IBM MQ. Le definizioni sono descritte qui. Le seguenti sezioni descrivono i diversi concetti associati alla migrazione, seguiti dalle varie attività necessarie; tali attività sono specifiche della piattaforma, laddove necessario.

#### [InstallazioneAdvanced Message Security](#page-246-0)

Utilizza le informazioni per la tua piattaforma per guidarti nell'installazione del componente Advanced Message Security (AMS).

# **Componenti e funzioni IBM MQ**

È possibile selezionare i componenti o le funzioni richiesti quando si installa IBM MQ.

**Importante:** Verificare che l'azienda disponga della licenza o delle licenze corrette per i componenti che si desidera installare. Per ulteriori informazioni, vedere ["Requisiti di licenza" a pagina 8](#page-7-0) e IBM MQ informazioni sulla licenza.

Esaminare inoltre le informazioni sui requisiti hardware e software per la piattaforma su cui si intende installare IBM MQ. Per ulteriori informazioni, consultare ["Dove trovare i requisiti del prodotto e le](#page-8-0) [informazioni di supporto" a pagina 9](#page-8-0).

### **Installazione di IBM MQ su Multiplatforms**

#### Multi

IBM MQ può essere installato come server o come client. È possibile scaricare le immagini di installazione. Consultare ["Dove trovare le immagini di installazione scaricabili" a pagina 10](#page-9-0).

Le eImage del client separate non sono più disponibili per il download da Passport Advantage. È invece possibile ottenere l'eImage del client dall'interno della eImage del server IBM MQ principale, che include il server e il client oppure è possibile scaricare i componenti client IBM MQ da Fix Central. Seguire i link in Adattatore risorse, client e altre risorse.

Un server IBM MQ è un'installazione di uno o più gestori code che forniscono servizi di accodamento a uno o più client. Tutti gli oggetti IBM MQ, ad esempio le code, esistono solo sulla macchina del gestore code (la macchina del server IBM MQ) e non sul client. Un server IBM MQ può anche supportare applicazioni IBM MQ locali.

Un IBM MQ MQI client è un componente che consente a un'applicazione in esecuzione su un sistema di comunicare con un gestore code in esecuzione su un altro sistema. L'output della chiamata viene inviato di nuovo al client, che lo restituisce all'applicazione.

Per le spiegazioni dettagliate di tutti i componenti che è possibile installare, vedere:

- AIX <sup>"</sup>Componenti IBM MQ per sistemi AIX" a pagina 34
- **IBM i Componenti IBM MQ per IBM i**" a pagina 64
- **Linux** extension of ["Componenti rpm IBM MQ per sistemi Linux" a pagina 111](#page-110-0)
- Linux <sup>e</sup> ["Componenti IBM MQ Debian per sistemi Linux Ubuntu" a pagina 130](#page-129-0)
- Windows <sup>"</sup>Funzioni IBM MQ per sistemi Windows" a pagina 164

Per informazioni su come installare IBM MQ su ogni piattaforma supportata, consultare i link nella seguente tabella:

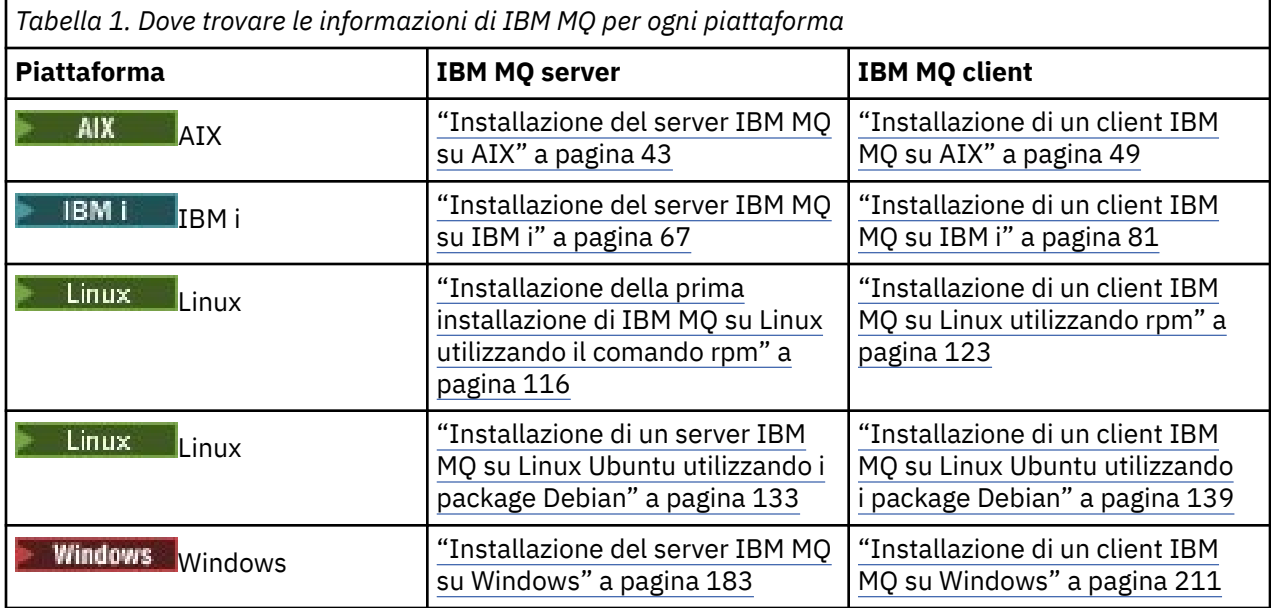

Per MQ Adv. Per ulteriori informazioni sull'installazione di IBM MQ Advanced for Multiplatforms, consultare ["Installazione di IBM MQ Advanced for Multiplatforms" a pagina 246.](#page-245-0)

Nota: **HPE NonStop V8.1** Fino a IBM MQ 8.0incluso, IBM WebSphere MQ for HP NonStop Server era anche una piattaforma componente. Da allora, questo componente è stato fornito e supportato separatamente come IBM MQ for HPE NonStop V8.1, che fornisce IBM MQ su piattaforme HPE NonStop serie L e serie J. La documentazione è qui: IBM MQ for HPE NonStop V8.1.

### **Installazione di client e server IBM MQ**

#### Multi

Un client può essere installato da solo, su una macchina separata dal prodotto di base e dal server. È anche possibile avere un'installazione sia server che client sullo stesso sistema.

Per installare un client IBM MQ su un sistema su cui è già in esecuzione un server IBM MQ , è necessario utilizzare il server appropriato eImage scaricato da Passport Advantage. Consultare ["Dove trovare le](#page-9-0) [immagini di installazione scaricabili" a pagina 10.](#page-9-0)

Le eImage del client separate non sono più disponibili per il download da Passport Advantage. È invece possibile ottenere l'eImage del client dall'interno della eImage del server IBM MQ principale, che include <span id="page-7-0"></span>il server e il client oppure è possibile scaricare i componenti client IBM MQ da Fix Central. Seguire i link in Adattatore risorse, client e altre risorse.

Anche se il client e il server sono installati sullo stesso sistema, è necessario definire ancora il canale MQI tra di essi. Per i dettagli, consultare Definizione dei canali MQI .

# **Gestori code di dati Advanced Message Security, Managed File Transfer, MQ Telemetrye replicati (RDQM)**

Advanced Message Security, Managed File Transfer, MQ Telemetrye RDQM sono componenti installati separatamente di IBM MQ. Accertarsi di acquistare una licenza per l'utilizzo di IBM MQ Advanced prima di installare uno qualsiasi di questi componenti (consultare Informazioni sulla licenza diIBM MQ). Consultare ["Installazione di IBM MQ Advanced for Multiplatforms" a pagina 246](#page-245-0) per istruzioni sull'installazione.

# **Installazione di IBM MQ su z/OS**

 $z/0S$ 

Per informazioni sulle opzioni di installazione per IBM MQ for z/OS, consultare ["Installing IBM MQ for](#page-278-0) [z/OS" a pagina 279](#page-278-0).

Per informazioni sulle opzioni di installazione per IBM MQ Advanced for z/OS, consultare ["Installing IBM](#page-289-0) [MQ Advanced for z/OS" a pagina 290](#page-289-0).

**PMQAdy. VUE** Per informazioni sulle opzioni di installazione per IBM MQ Advanced for z/OS Value Unit Edition, consultare ["Installing IBM MQ Advanced for z/OS Value Unit Edition" a pagina 292.](#page-291-0)

### **Concetti correlati**

["Considerazioni sulla pianificazione per l'installazione su Multiplatforms" a pagina 14](#page-13-0) Prima di installare IBM MQ, è necessario scegliere quali componenti installare e dove installarli. È inoltre necessario effettuare alcune scelte specifiche della piattaforma.

["Dove trovare le immagini di installazione scaricabili" a pagina 10](#page-9-0)

Le immagini di installazione per IBM MQ vengono scaricate da Passport Advantage, Fix Centralo (per i sistemi z/OS) dal sito Web ShopZ. Numerosi componenti IBM MQ , inclusi fix pack, CSUs, client e l'adattatore di risorse, sono disponibili anche per il download da Fix Central e altrove.

# **Requisiti di licenza**

È necessario aver acquistato licenze sufficienti per l'installazione. I dettagli dell'accordo di licenza vengono memorizzati sul proprio sistema al momento dell'installazione in modo che sia possibile leggerlo in qualsiasi momento. IBM MQ supporta IBM License Metric Tool (ILMT).

**Importante:** Verificare che l'azienda disponga della licenza o delle licenze corrette per i componenti che si desidera installare. Per ulteriori dettagli, consultare Informazioni sulla licenza diIBM MQ .

# **File di licenza**

Durante l'installazione, i file dell'accordo di licenza vengono copiati nella directory /licenses in *MQ\_INSTALLATION\_PATH*. Puoi leggerli in qualsiasi momento.

ALW Se è stata installata una licenza di prova, seguire le istruzioni per la conversione di una licenza di prova sulla piattaforma o sulle piattaforme utilizzate dall'azienda.

IBM i Su IBM i, è possibile utilizzare il comando WRKSFWAGR per visualizzare le licenze software.

# **ILMT**

ILMT rileva automaticamente IBM MQ, se lo si sta utilizzando, e controlla con esso ogni volta che viene avviato un gestore code. Non è necessario intraprendere ulteriori azioni. È possibile installare ILMT prima o dopo IBM MQ.

<span id="page-8-0"></span>Il rilevamento automatico si applica sia al server IBM MQ che ai prodotti IBM MQ Java .

### **Concetti correlati**

["Requisiti hardware e software sui sistemi di Linux" a pagina 97](#page-96-0) Prima di installare IBM MQ, verificare che il sistema soddisfi i requisiti hardware e software del sistema operativo per i particolari componenti che si intende installare.

["Requisiti hardware e software sui sistemi di IBM i" a pagina 65](#page-64-0) Controllare che l'ambiente server soddisfi i prerequisiti per l'installazione di IBM MQ for IBM i.

["Requisiti hardware e software sui sistemi di Windows" a pagina 175](#page-174-0) Verificare che l'ambiente del server soddisfi i prerequisiti per l'installazione di IBM MQ for Windows e installare il software prerequisito mancante dal sistema.

### **Attività correlate**

["Controllo dei requisiti su Windows" a pagina 174](#page-173-0)

Prima di installare IBM MQ su Windows, è necessario verificare le ultime informazioni e i requisiti di sistema.

# **Dove trovare i requisiti del prodotto e le informazioni di supporto**

Prima di installare IBM MQ, è necessario verificare le informazioni e i requisiti di sistema più recenti.

È possibile consultare le seguenti fonti per verificare di disporre delle informazioni necessarie per pianificare l'installazione, incluse le informazioni sui requisiti software e hardware:

#### **Sito Web IBM MQ System Requirements**

Per i dettagli dei sistemi operativi supportati e i prerequisiti, i requisiti software e hardware supportati per ogni sistema operativo supportato, visitare il sito Web [Requisiti di sistema per IBM MQ](https://www.ibm.com/support/pages/system-requirements-ibm-mq) e seguire i collegamenti al report Requisiti di sistema dettagliati per la versione di IBM MQ che si sta installando. È possibile selezionare un report per un sistema operativo specifico o per un componente specifico. In entrambi i casi, esistono report separati per Long Term Support e Continuous Delivery.

#### **File readme del prodotto**

Il file readme del prodotto include informazioni sulle modifiche dell'ultimo minuto e sui problemi noti e le soluzioni temporanee. L'ultima versione è disponibile nella pagina Web [Letture del prodotto IBM](https://www.ibm.com/support/pages/node/317955) [MQ, WebSphere MQe Serie MQ](https://www.ibm.com/support/pages/node/317955) . Verificare sempre di disporre della versione più aggiornata del file readme del prodotto.

#### **Informazioni sul supporto**

[Pagina Web di supporto IBM MQ](https://www.ibm.com/support/home/product/H944813A36719U27/WebSphere_MQ) viene aggiornato regolarmente con le informazioni sul supporto del prodotto più recenti. Ad esempio, se si sta eseguendo la migrazione da una versione precedente, consultare l'intestazione *Solve a problem* per il documento *Problems and solutions when migrating*.

### **Concetti correlati**

### ["IBM MQ Panoramica sull'installazione" a pagina 6](#page-5-0)

Una panoramica dei concetti e delle considerazioni per l'installazione di IBM MQ, con collegamenti alle istruzioni su come installare, verificare e disinstallare IBM MQ su ciascuna delle piattaforme supportate.

### ["Requisiti hardware e software sui sistemi di AIX" a pagina 37](#page-36-0)

Prima di installare IBM MQ, verificare che il sistema soddisfi i requisiti hardware e software del sistema operativo per i particolari componenti che si intende installare.

["Requisiti hardware e software sui sistemi di IBM i" a pagina 65](#page-64-0) Controllare che l'ambiente server soddisfi i prerequisiti per l'installazione di IBM MQ for IBM i.

# ["Requisiti hardware e software sui sistemi di Linux" a pagina 97](#page-96-0)

Prima di installare IBM MQ, verificare che il sistema soddisfi i requisiti hardware e software del sistema operativo per i particolari componenti che si intende installare.

### ["Requisiti hardware e software sui sistemi di Windows" a pagina 175](#page-174-0)

Verificare che l'ambiente del server soddisfi i prerequisiti per l'installazione di IBM MQ for Windows e installare il software prerequisito mancante dal sistema.

### <span id="page-9-0"></span>**Attività correlate**

["Applicazione della manutenzione a IBM MQ" a pagina 304](#page-303-0)

La manutenzione è l'applicazione di una correzione reversibile. Tutte le modifiche ai dati del gestore code sono compatibili con il livello di codice precedente.

["Installing IBM MQ for z/OS" a pagina 279](#page-278-0) Installation tasks that are associated with installing IBM MQ on z/OS systems are grouped in this section.

# **Dove trovare le immagini di installazione scaricabili**

Le immagini di installazione per IBM MQ vengono scaricate da Passport Advantage, Fix Centralo (per i sistemi z/OS) dal sito Web ShopZ. Numerosi componenti IBM MQ , inclusi fix pack, CSUs, client e l'adattatore di risorse, sono disponibili anche per il download da Fix Central e altrove.

**Nota:** Questo argomento fornisce informazioni di base sui vari tipi di immagini scaricabili e sui diversi siti da cui è possibile scaricarli. Se si ha già familiarità con queste informazioni e si è pronti a scaricare le immagini più recenti, andare a [Download IBM MQ 9.4](https://www.ibm.com/support/pages/downloading-ibm-mq-94) , quindi fare clic sulla scheda **CD** per la release Continuous Delivery o Cumulative Security Update (CSU) o sulla scheda **LTS** per il fix pack Long Term Support più recente o CSU.

# **Passport Advantage (per release multipiattaforme)**

 $\blacktriangleright$  Multi $\blacktriangleright$ Ci sono due offerte Passport Advantage . Passport Advantage è progettato per aziende più grandi e aziende con più sedi. Passport Advantage Express è progettato per le aziende più piccole e le aziende a singolo sito.

Consultare [Sito Web Passport Advantage e Passport Advantage Express](https://www.ibm.com/software/passportadvantage/index.html) per ulteriori informazioni su come:

- Acquisire nuove licenze software IBM .
- Rinnovare l'abbonamento e il supporto software e le licenze a termine fisso.
- Acquista e rinnova il supporto tecnico per alcune [Open Source selezionate](https://www.ibm.com/software/passportadvantage/paselectedsupportprograms.html) e altre applicazioni non garantite.
- Sottoscrivi le offerte IBM SaaS e acquista IBM Appliances.

Si scarica IBM MQ Server eAssemblies per la release completa su tutte le piattaforme supportate da Passport Advantage. Le eImage che formano la release completa possono essere scaricate singolarmente se non si ha bisogno della release completa.

La release iniziale è IBM MQ 9.4.0. Per utenti LTS , consente di aggiornare le nuove funzioni che sono state aggiunte in modo incrementale in IBM MQ 9.3 dalle release CD . Per gli utenti CD , è la release CD successiva a IBM MQ 9.3.5.

Una versione di prova gratuita di 90 giorni della release di LTS, per ognuna delle ultime due versioni principali di IBM MQ , è disponibile per il download al seguente indirizzo:<https://www.ibm.biz/ibmmqtrial> Ciò è utile se si desidera provare IBM MQ o se si sta attendendo il completamento dell'acquisto di una versione completa. Una volta completato l'acquisto, è possibile convertire l'installazione di prova in una copia di produzione completa.

Le eImage del client separate non sono più disponibili per il download da Passport Advantage. È invece possibile ottenere l'eImage del client dall'interno della eImage del server IBM MQ principale, che include il server e il client oppure è possibile scaricare i componenti client IBM MQ da Fix Central. Seguire i link in Adattatore risorse, client e altre risorse.

Linux MQ Adv. CD. Disponibile anche da Passport Advantage (soggetto a titolarità) è il GatewayIBM Aspera faspio.

Nota: **Prima di 1988** Linux MQ Adv. **Prima di 10** 2023, le immagini di non installazione per la creazione delle proprie immagini del contenitore del gestore code IBM MQ erano disponibili da Passport Advantage. Queste immagini sono disponibili in Fix Central. Seguire il collegamento in Adattatore di risorse, client e altre risorse.

Per ulteriori informazioni e link di download, andare a [Download IBM MQ 9.4](https://www.ibm.com/support/pages/downloading-ibm-mq-94) , quindi selezionare la scheda CD o LTS .

# **Fix Central (per Multiplatforms Fix Pack e CSUs)**

 $\blacksquare$  Multi $\blacksquare$ Si scaricano IBM MQ for Multiplatforms Fix Pack e CSUs da Fix Central. Per ulteriori informazioni e link di download, andare a [Download IBM MQ 9.4](https://www.ibm.com/support/pages/downloading-ibm-mq-94), quindi selezionare la scheda CD o LTS .

# **Shopz (per release e fix z/OS )**

 $\frac{1}{200}$   $\frac{1}{100}$  download di IBM MQ for z/OS sono disponibili sul sito Web Shopz. Hai due opzioni:

- Ordinare le funzioni come nuova installazione del prodotto.
- Applicare le PTF ad un release precedentemente installato.

Per ulteriori informazioni e link di download, andare a [Download IBM MQ 9.4](https://www.ibm.com/support/pages/downloading-ibm-mq-94), quindi selezionare la scheda CD o LTS .

Per informazioni complete sul packaging del prodotto IBM MQ for z/OS , consultare la RFA (Release For Annuncio) sul sito [IBM Offering Information](https://www.ibm.com/common/ssi/SearchResult.wss) .

### **Adattatore risorse, client e altre risorse**

 $\blacksquare$  Multi $\square$ Un certo numero di risorse IBM MQ sono disponibili anche su Fix Central e altrove.

Client:

- • [Client C e .NET IBM MQ](https://ibm.biz/mq94clients)
- • [Client IBM MQ Java / JMS](https://ibm.biz/mq94javaclient)
- • [Componenti client IBM MQ Java](https://mvnrepository.com/artifact/com.ibm.mq/com.ibm.mq.allclient) (su Maven)
- • [Client IBM MQ ridistribuibili](https://ibm.biz/mq94redistclients)
- • [IBM MQ Adattatore di risorse](https://ibm.biz/mq94JRA)  Per l'utilizzo con qualsiasi server delle applicazioni compatibile con Java EE 7 o Jakarta EE
- • [IBM MQ agenti ridistribuibili Managed File Transfer \(MFT\)](https://ibm.biz/mq94redistmftagent)
- • [IBM MQ classes for .NET Standard](https://www.nuget.org/packages/IBMMQDotnetClient) (su NuGet)
- • [IBM MQ classes for XMS .NET Standard](https://www.nuget.org/packages/IBMXMSDotnetClient) (su NuGet)

Componenti:

- • [IBM MQ Internet Pass-Thru \(MQIPT\)](https://ibm.biz/mq94ipt)
- • [IBM MQ Explorer immagine di installazione autonoma](https://ibm.biz/mqexplorer)  CD solo, ma può essere utilizzata per eseguire la gestione su qualsiasi release supportata di IBM MQ.
- • [IBM MQ HA nativa su AWS](https://aws.amazon.com/solutions/partners/ibm-mq/)
- • [IBM MQ Kafka Connettori](https://ibm.biz/mq94kafkaconnectors)
- $\bullet$   $\blacksquare$  V 9.4.0  $\blacksquare$  [Immagine di installazione autonoma IBM MQ Web Server](https://ibm.biz/mq94webserver)
- V 9.4.0 **[IBM Instana Uscita di traccia per IBM MQ](https://ibm.biz/mqinstanaexit)**

Contenitori:

• Precostruito: [IBM MQ Advanced container](https://www.ibm.biz/mqcontainer) (soggetto a titolarità).

- Crea il tuo: [https://github.com/ibm-messaging/mq-container.](https://github.com/ibm-messaging/mq-container) Ciò funziona insieme alle immagini IBM MQ non di installazione (dezippabili) per creare un'immagine del contenitore IBM MQ che può essere eseguita sotto il vincolo del contesto di sicurezza (SCC) di Red Hat® OpenShift® anyuid .
	- Per gli ambienti di produzione, le tre immagini di non installazione per Linux (soggette a titolarità) sono disponibili qui:

- [IBM MQ Advanced per Linux](http://ibm.biz/mq94noninstallqmgr)

Notare che ogni versione di queste immagini non di installazione è supportata per un anno solo quando viene utilizzata come parte di una release di IBM MQ CD o per due anni (con un'estensione facoltativa per un altro anno) quando viene utilizzata come parte di una release di IBM Cloud Pak for Integration LTS .

- Per gli ambienti di sviluppo, i pacchetti non di installazione possono essere trovati nelle seguenti posizioni:
	- - [IBM MQ Advanced for Developers per Linux x86-64](https://ibm.biz/mqdevxlinuxnoninstall)
	- - [Immagine di non installazione di IBM MQ Advanced for Developers per Linux PPCLE](https://ibm.biz/mqdevlinuxppclenoninstall)
	- - [IBM MQ Advanced for Developers per Linux systemZ](https://ibm.biz/mqdevzlinuxnoninstall)
	- $\sim$  V S.4.0  $\blacksquare$  [IBM MQ Advanced for Developers per Linux ARM64](https://ibm.biz/mqdevlinuxarm64noninstall)
- Un grafico helm di esempio è disponibile qui: <https://github.com/ibm-messaging/mq-helm>

Sviluppo:

- IBM MQ Advanced for Developers è disponibile per le piattaforme Windows e Linux elencate nei [IBM](https://www.ibm.com/support/pages/system-requirements-ibm-mq-94) [MQ requisiti di sistema 9.4,](https://www.ibm.com/support/pages/system-requirements-ibm-mq-94) in esecuzione su architetture x86-64 . Disponibile anche (così com' è, vedere il [readme\)](https://ibm.biz/mqdevrpireadme) è una versione a 32 bit di Raspberry Pi. Scaricare dalle seguenti ubicazioni: [Windows](https://ibm.biz/mqdevwindows) / [Linux](https://ibm.biz/mqdevlinuxrpm) / [Ubuntu](https://ibm.biz/mqdevubuntu) / [Raspberry Pi](https://ibm.biz/mqdevrpi)
- • [IBM MQ Mac Toolkit for Development](https://ibm.biz/mqdevmacclient) consente l'esecuzione di comandi IBM MQ (ad esempio, comandi MQSC) su dispositivi macOS (sia ARM64 che x86-64). Contiene inoltre librerie client che facilitano lo sviluppo delle applicazioni client macOS eseguite su dispositivi macOS (sia ARM64 che x86-64). Il client viene utilizzato in [Introduzione alle esercitazioni IBM MQ.](https://developer.ibm.com/components/ibm-mq/gettingstarted/)
- Una IBM MQ Advanced for Developers immagine contenitore preintegrata è disponibile da IBM Container Registry. Viene eseguito su Linux/x86-64. Oppure puoi [creare la tua propria immagine del](https://github.com/ibm-messaging/mq-container) [contenitore](https://github.com/ibm-messaging/mq-container) da eseguire su architetture ARM64 e x86-64 .

# **SupportPacs**

I SupportPac IBM MQ forniscono codice e documentazione scaricabili che integrano la famiglia di prodotti IBM MQ. Ogni SupportPac fornisce una funzione o un servizio specifici che possono essere utilizzati con uno o più dei prodotti IBM MQ.

- • [SupportPac per IBM MQ e altre aree di progetto](https://www.ibm.com/support/pages/node/318481)
- • [IBM MQ SupportPac per prodotto](https://www.ibm.com/support/pages/node/318473)

#### **Concetti correlati**

["Firme del codice IBM MQ" a pagina 13](#page-12-0)

Per IBM MQ 9.4, i file scaricabili . zipe . tar.gz sono firmati. Vengono firmati anche i file installabili .rpm e .deb . Dove possibile, la firma è incorporata nel file. Per i formati di file che non lo consentono, viene reso disponibile un file .sig separato contenente le firme e le chiavi pubbliche per verificarle.

["Componenti e funzioni IBM MQ" a pagina 6](#page-5-0)

È possibile selezionare i componenti o le funzioni richiesti quando si installa IBM MQ.

#### **Attività correlate**

Download di IBM MQ classes for .NET Standard dal repository NuGet Download di IBM MQ classes for XMS .NET Standard dal repository NuGet <span id="page-12-0"></span>**Riferimenti correlati** Informazioni sulla licenza di IBM MQ **Informazioni correlate** [Download di IBM MQ per gli sviluppatori](https://developer.ibm.com/articles/mq-downloads/)

# **Firme del codice IBM MQ**

Per IBM MQ 9.4, i file scaricabili . zipe . tar.gz sono firmati. Vengono firmati anche i file installabili .rpm e .deb . Dove possibile, la firma è incorporata nel file. Per i formati di file che non lo consentono, viene reso disponibile un file .sig separato contenente le firme e le chiavi pubbliche per verificarle.

I certificati pubblici IBM MQ , i checksum, i file pgp key e .sig possono essere scaricati dai pacchetti di download aggiuntivi all'indirizzo [https://ibm.biz/mq94signatures.](https://ibm.biz/mq94signatures)

# **file \*.zip**

I risultati IBM MQ nel modulo di file .zip contengono una firma digitale integrata che può essere verificata utilizzando un JDK ( Java Development Kit) recente, come mostrato nel seguente esempio:

```
jarsigner -certs -verify 9.4.0.0-IBM-MQC-Redist-Java.zip
     jar verified.
```
**Nota:** Ulteriori dettagli, incluso il firmatario, possono essere trovati eseguendo con l'opzione verbose.

# **\*. Filetar.gz**

I file IBM MQ deliverables in \*.tar.gz sono firmati da IBM MQ e le loro firme digitali vengono fornite nel pacchetto scaricabile aggiuntivo. Per verificare la firma di un file, utilizzare **openssl** come mostrato nel seguente esempio per 9.4.0.0-IBM-MQC-Redist-LinuxX64.tar.gz:

```
openssl dgst -sha256 -verify ibm_mq_public.pem -signature 9.4.0.0-IBM-MQC-Redist-
LinuxX64.tar.gz.sig 9.3.0.0-IBM-MQC-Redist-LinuxX64.tar.gz
Verified OK
```
### **\*.rpm**

Gli RPM forniti da IBMsono firmati con una firma digitale e i sistemi non riconosceranno la chiave di firma senza che questa sia autorizzata. Ottieni la chiave gpg di firma pubblica IBM MQ dal pacchetto scaricabile aggiuntivo e installalo in rpm. Ciò deve essere fatto solo una volta per sistema.

```
rpm --import ibm_mq_public.pgp
```
La validità di qualsiasi RPM IBM MQ può quindi essere verificata, ad esempio:

```
# rpm -Kv MQSeriesRuntime-9.4.0-0.x86_64.rpm
MQSeriesRuntime-9.4.0-0.x86_64.rpm:
     Header V3 RSA/SHA256 Signature, key ID 0209b828: OK
 Header SHA1 digest: OK
 V3 RSA/SHA256 Signature, key ID 0209b828: OK
    MD5 digest: OK
```
**Nota:** Se si salta questo passo, potrebbe essere emessa un'avvertenza innocua durante l'installazione di RPM per indicare che è presente una firma, ma il sistema non riconosce la chiave di firma, ad esempio:

avvertenza: MQSeriesRuntime-9.4.0-0.x86\_64.rpm: Intestazione V3 RSA/SHA256 Firma, ID chiave 0209b828: NOKEY

### **\*.deb**

I pacchetti di tipo debian forniti da IBM sono firmati con una firma digitale incorporata. Per verificare un pacchetto, è necessario installare la chiave gpg di firma pubblica IBM MQ dal pacchetto aggiuntivo e il pacchetto del sistema operativo "debsigs".

<span id="page-13-0"></span>1. Importare la chiave gpg e identificarne il valore chiave gpg:

```
# gpg --import ibm_mq_public.pgp
gpg: keybox '/root/.gnupg/pubring.kbx' created
gpg: /root/.gnupg/trustdb.gpg: trustdb created
gpg: key D2D53B4E0209B828: public key "IBM MQ signing key <psirt@us.ibm.com>" imported
gpg: Total number processed: 1
gpg: imported: 1
```
Da questo, il valore chiave sarebbe D2D53B4E0209B828 e l'alias del certificato sarebbe "IBM MQ signing key <psirt@us.ibm.com>". Le seguenti istruzioni utilizzano tali valori - sostituirli con quelli calcolati dall'importazione.

2. Esportare l'alias del certificato nei keyring di sistema:

```
mkdir /usr/share/debsig/keyrings/D2D53B4E0209B828/
cd /usr/share/debsig/keyrings/D2D53B4E0209B828/
gpg --output IBMMQ.bin --export "IBM MQ signing key <psirt@us.ibm.com>"
```
3. Impostare il sistema per abilitare una politica di firma per questa chiave:

```
mkdir /etc/debsig/policies/D2D53B4E0209B828/
cd /etc/debsig/policies/D2D53B4E0209B828/
```
Creare un file denominato IBM-MQ.pol in questa directory con il seguente contenuto. Notare che solo i campi 'id' devono passare al valore chiave dal passo 1.

```
<?xml version="1.0"?>
<!DOCTYPE Policy SYSTEM "https://www.debian.org/debsig/1.0/policy.dtd">
<Policy xmlns="https://www.debian.org/debsig/1.0/">
  <Origin Name="IBM MQ signing key" id="D2D53B4E0209B828" Description="IBM MQ signing key"/>
  <Selection>
    <Required Type="origin" File="IBMMQ.bin" id="D2D53B4E0209B828"/>
   </Selection>
  <Verification MinOptional="0">
    <Required Type="origin" File="IBMMQ.bin" id="D2D53B4E0209B828"/>
  </Verification>
</Policy>
```
4. Convalidare i pacchetti singolarmente utilizzando il programma di utilità debsig - verify:

```
# debsig-verify ibmmq-runtime_9.4.0.0_amd64.deb
debsig: Verified package from 'IBM MQ signing key' (IBM MQ signing key)
```
**Nota:** Anche se è possibile configurare dpkg per verificare le firme durante l'installazione, ciò non è consigliabile in quanto causerà il rifiuto di dpkg dell'installazione di file Debian non firmati.

### **Attività correlate**

["Installazione della prima installazione di IBM MQ su Linux utilizzando il comando rpm" a pagina 116](#page-115-0) È possibile installare un server IBM MQ su un sistema Linux a 64 bit utilizzando rpm. Le istruzioni contenute in questo argomento si intendono per la prima installazione di IBM MQ su un sistema Linux .

["Installazione di un client IBM MQ su Linux utilizzando rpm" a pagina 123](#page-122-0) Installazione di un client IBM MQ su un sistema Linux a 64 bit.

["Installazione di IBM MQ su Linux Red Hat utilizzando yum" a pagina 125](#page-124-0) È possibile installare IBM MQ su Linux Red Hat utilizzando il programma di installazione yum.

#### **Multi Considerazioni sulla pianificazione per l'installazione su Multiplatforms**

Prima di installare IBM MQ, è necessario scegliere quali componenti installare e dove installarli. È inoltre necessario effettuare alcune scelte specifiche della piattaforma.

Prima di avviare l'installazione, considerare come si desidera utilizzare IBM MQ ed esaminare le informazioni contenute in questa sezione, nonché le informazioni nella sezione generale Pianificazione . <span id="page-14-0"></span>Quando si pianifica l'installazione, verificare i requisiti hardware e software per il sistema. Per ulteriori informazioni, consultare ["Dove trovare i requisiti del prodotto e le informazioni di supporto" a pagina 9](#page-8-0).

Nota: **2/05** Queste informazioni riguardano la pianificazione di un'installazione su IBM MQ for Multiplatforms. Per informazioni sulla pianificazione di un'installazione su z/OS, consultare ["Planning to](#page-281-0) [install IBM MQ for z/OS" a pagina 282](#page-281-0).

# *Nome installazione su AIX, Linux, and Windows*

Ogni installazione di IBM MQ su AIX, Linux, and Windows, ha un identificativo univoco noto come nome di installazione. Il nome dell'installazione viene utilizzato per associare i gestori code e i file di configurazione a un'installazione.

È possibile scegliere il nome dell'installazione e renderlo significativo. Ad esempio, è possibile richiamare un sistema di test *testMQ*.

Se non si specifica un nome di installazione quando il prodotto è installato, viene assegnato automaticamente un nome di installazione predefinito. Per la prima installazione, questo nome è *Installation1*. Per la seconda installazione, il nome è *Installation2*e così via. Il nome dell'installazione non può essere modificato dopo l'installazione del prodotto.

Linux  $\blacksquare$  AIX  $\blacksquare$  Sui sistemi AIX and Linux , alla prima installazione di IBM MQ viene automaticamente assegnato il nome di installazione *Installation1*.

**Nota:** Per installazioni successive, è possibile utilizzare il comando **crtmqinst** per impostare il nome dell'installazione prima di installare il prodotto.

**Windows S**u sistemi Windows , è possibile scegliere il nome dell'installazione durante il processo di installazione.

Il nome dell'installazione può essere composto da un massimo di 16 byte e deve essere una combinazione di caratteri alfabetici e numerici compresi negli intervalli a - z, A - Z e 0-9. Non è possibile utilizzare caratteri vuoti. Il nome dell'installazione deve essere univoco, indipendentemente dal fatto che vengano utilizzati caratteri maiuscoli o minuscoli. Ad esempio, i nomi INSTALLATIONNAME e InstallationName non sono univoci.

È possibile scoprire quale nome di installazione è assegnato a un'installazione in una particolare posizione utilizzando il comando **dspmqinst** .

# **Descrizioni di installazione**

Ogni installazione può anche avere una descrizione dell'installazione. Questa descrizione può fornire informazioni più dettagliate su un'installazione nei casi in cui il nome dell'installazione non può fornire informazioni sufficienti. Queste descrizioni possono contenere un massimo di 64 caratteri a byte singolo o 32 caratteri a doppio byte. La descrizione dell'installazione predefinita è vuota. È possibile impostare la descrizione dell'installazione utilizzando il comando **setmqinst** .

### **Concetti correlati**

["Considerazioni sulla pianificazione per l'installazione su Multiplatforms" a pagina 14](#page-13-0) Prima di installare IBM MQ, è necessario scegliere quali componenti installare e dove installarli. È inoltre necessario effettuare alcune scelte specifiche della piattaforma.

### ["Installazione primaria su AIX, Linux, and Windows" a pagina 19](#page-18-0)

Sui sistemi che supportano più installazioni di IBM MQ ( AIX, Linux, and Windows ), l'installazione primaria è quella a cui fanno riferimento le ubicazioni di sistema IBM MQ . Avere un'installazione primaria è facoltativo, ma conveniente.

["Ubicazione di installazione su Multiplatforms" a pagina 16](#page-15-0)

È possibile installare IBM MQ nell'ubicazione predefinita. In alternativa, è possibile installare in un percorso personalizzato durante il processo di installazione. L'ubicazione in cui è installato IBM MQ è nota come *MQ\_INSTALLATION\_PATH*.

["Componenti e funzioni IBM MQ" a pagina 6](#page-5-0)

<span id="page-15-0"></span>È possibile selezionare i componenti o le funzioni richiesti quando si installa IBM MQ.

**Riferimenti correlati** dspmqinst setmqinst crtmqinst

# *Ubicazione di installazione su Multiplatforms*

È possibile installare IBM MQ nell'ubicazione predefinita. In alternativa, è possibile installare in un percorso personalizzato durante il processo di installazione. L'ubicazione in cui è installato IBM MQ è nota come *MQ\_INSTALLATION\_PATH*.

# **Ubicazione predefinita**

L'ubicazione predefinita per il codice prodotto IBM MQ viene visualizzata nella seguente tabella:

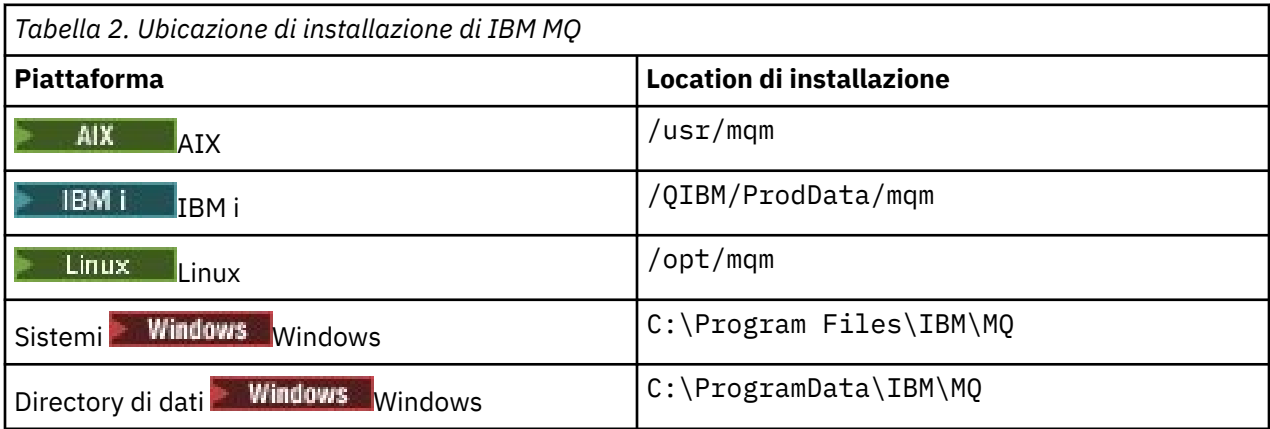

Importante: **Per le installazioni Windows**, le directory sono come indicate, a meno che non vi sia un'installazione precedente del prodotto che contiene ancora delle voci di registro e/o gestori code. In questa situazione, la nuova installazione utilizza il vecchio percorso di directory dei dati. Per ulteriori informazioni, consultare Program and data directory locations.

IBM i Su IBM i, IBM MQ può essere installato solo nell'ubicazione predefinita. Per ulteriori informazioni sulla struttura di directory di IBM i, consultare Directory structure on IBM i

 $\begin{array}{|l|l|} \hline \end{array}$  Linux  $\begin{array}{|l|} \hline \end{array}$  AIX  $\begin{array}{|l|} \hline \end{array}$  Su sistemi AIX and Linux , i dati di lavoro vengono memorizzati in /var/mqm, ma non è possibile modificare questa posizione. Per ulteriori informazioni sulla struttura di directory di sistemi AIX and Linux , consultare Struttura di directory su sistemi AIX and Linux.

# **Installazione dell'ubicazione personalizzata**

Per un'installazione in un percorso personalizzato, il percorso specificato deve essere una directory vuota o un percorso che non esiste. La lunghezza del percorso è limitata a 256 byte. Le autorizzazioni sul percorso devono essere tali che l'utente mqm e gli utenti nel gruppo mqm possano accedervi.

Linux **AIX** Sui sistemi AIX and Linux, il percorso non deve contenere spazi.

• Su AIX, il prodotto è installato in un percorso di installazione specificato dall'utente (USIL), che può essere un USIL esistente o un nuovo USIL creato automaticamente dal processo di installazione. Se viene specificata una posizione personalizzata, la posizione del prodotto è il percorso specificato durante l'installazione, più /usr/mqm.

Ad esempio, il percorso specificato è /usr/custom\_location. *MQ\_INSTALLATION\_PATH* è /usr/ custom\_location/usr/mqm.

Le autorizzazioni di accesso per la directory USIL devono essere impostate su rwx per l'utente e r - x per il gruppo e altri (755).

• Sulle seguenti piattaforme, il percorso del prodotto è lo stesso specificato durante l'installazione:

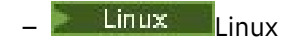

**Windows** Windows

Ad esempio, su Linux, il percorso specificato è /opt/custom\_location. *MQ\_INSTALLATION\_PATH* è /opt/custom\_location.

**Nota:** Utilizzare rpm --prefix per specificare il valore di *MQ\_INSTALLATION\_PATH*. Consultare il passo ["6" a pagina 118](#page-117-0) in *Installazione della prima installazione di IBM MQ su Linux utilizzando il comando rpm* per un esempio di utilizzo di rpm --prefix.

• Sulle seguenti piattaforme, è possibile installare IBM MQ in una directory MQ\_INSTALLATION\_PATH non vuota:

– <sup>Linux</sup> Linux

In Linux, questa operazione viene eseguita impostando la variabile di ambiente AMQ\_OVERRIDE\_EMPTY\_INSTALL\_PATH su 1 prima di iniziare l'installazione.

Notare che una directory non vuota in questo contesto, indica una directory che contiene file di sistema e directory.

Per ogni installazione, tutti i componenti IBM MQ richiesti devono essere installati nello stesso percorso.

Per ulteriori informazioni su come eseguire l'installazione in un'ubicazione personalizzata, consultare gli argomenti di installazione per la piattaforma appropriata.

### **Ulteriori limitazioni di ubicazione**

Le nuove installazioni di IBM MQ non devono trovarsi nei seguenti percorsi:

- In un percorso che è una sottodirectory di un'altra installazione esistente.
- In un percorso che fa parte del percorso diretto di un'installazione esistente.

Se IBM MQ è installato in /opt/IBM/MQ/installations/1, non sarà possibile eseguire l'installazione in /opt/IBM/MQ/installations/1/a. Inoltre, è consigliabile non installare una nuova installazione in /opt/IBM/MQ. Tuttavia, è possibile installare una nuova installazione in /opt/IBM/MQ/installations/2 o /opt/IBM/MQnew poiché nessuno di questi fa parte del percorso diretto /opt/IBM/MQ/installations/1.

• In un percorso che è una sottodirectory dell'ubicazione predefinita, ad esempio:

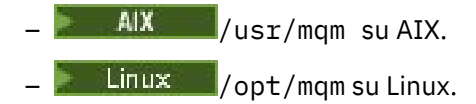

Il motivo per cui un'installazione non deve essere ubicata in un percorso che è una sottodirectory dell'ubicazione predefinita è per evitare il rischio se successivamente si decide di installare IBM MQ nell'ubicazione predefinita e non è possibile farlo. Se successivamente si esegue l'installazione nell'ubicazione predefinita, poiché IBM MQ dispone dei diritti di accesso completi per la directory di installazione, i file esistenti potrebbero essere sostituiti o eliminati. Gli script che potrebbero essere successivamente eseguiti per disinstallare IBM MQ potrebbero rimuovere la directory di installazione alla fine dello script.

• In una directory o sottodirectory che è o potrebbe essere utilizzata successivamente da un altro prodotto, ad esempio, un'installazione IBM Db2 o un componente del sistema operativo.

Non è necessario eseguire l'installazione in alcuna directory ubicata in /opt/IBM/db2 dove /opt/IBM/db2 è un esempio.

<span id="page-17-0"></span>• In una directory o sottodirectory in cui l'utente mqm o il gruppo mqm non dispone dell'autorizzazione per la scrittura.

### **Concetti correlati**

["Considerazioni sulla pianificazione per l'installazione su Multiplatforms" a pagina 14](#page-13-0) Prima di installare IBM MQ, è necessario scegliere quali componenti installare e dove installarli. È inoltre necessario effettuare alcune scelte specifiche della piattaforma.

### ["Nome installazione su AIX, Linux, and Windows" a pagina 15](#page-14-0)

Ogni installazione di IBM MQ su AIX, Linux, and Windows, ha un identificativo univoco noto come nome di installazione. Il nome dell'installazione viene utilizzato per associare i gestori code e i file di configurazione a un'installazione.

### ["Installazione primaria su AIX, Linux, and Windows" a pagina 19](#page-18-0)

Sui sistemi che supportano più installazioni di IBM MQ ( AIX, Linux, and Windows ), l'installazione primaria è quella a cui fanno riferimento le ubicazioni di sistema IBM MQ . Avere un'installazione primaria è facoltativo, ma conveniente.

["Componenti e funzioni IBM MQ" a pagina 6](#page-5-0) È possibile selezionare i componenti o le funzioni richiesti quando si installa IBM MQ.

# *Installazioni multiple su AIX, Linux, and Windows*

Su AIX, Linux, and Windows, è possibile avere più di una copia di IBM MQ su un sistema.

È possibile scegliere dove installare ciascuna copia di IBM MQ , ma ogni copia deve trovarsi in un percorso di installazione separato. Un massimo di 128 installazioni di IBM MQ possono esistere su una singola macchina alla volta. Hai una scelta:

- Mantieni la semplicità di mantenere e gestire una singola installazione di IBM MQ su una macchina.
- Trai vantaggio dalla flessibilità offerta abilitando più installazioni IBM MQ .

# **Decisioni da prendere prima dell'installazione**

Prima di installare più copie di IBM MQ, è necessario prendere diverse decisioni:

#### **Dove si installerà ogni copia di IBM MQ?**

È possibile selezionare l'ubicazione di installazione per le proprie installazioni in IBM MQ. Per ulteriori informazioni, consultare ["Ubicazione di installazione su Multiplatforms" a pagina 16](#page-15-0).

### **Hai bisogno di un'installazione primaria?**

Un'installazione primaria è un'installazione a cui fanno riferimento le ubicazioni di sistema.

Per ulteriori informazioni, consultare ["Installazione primaria su AIX, Linux, and Windows" a pagina](#page-18-0) [19](#page-18-0).

#### **Come si connetteranno le tue applicazioni?**

È necessario considerare il modo in cui le applicazioni individuano le librerie IBM MQ appropriate. Per ulteriori informazioni, consultare Connessione di applicazioni in un ambiente di installazione multiploe Connessione di applicazioni .NET in un ambiente di installazione multiplo.

#### **Le uscite esistenti devono essere modificate?**

Se IBM MQ non è installato nell'ubicazione predefinita, è necessario aggiornare le uscite. Per ulteriori informazioni, vedere Scrittura di uscite e servizi installabili su AIX, Linux, and Windows .

### **Quale gestore code verrà associato a quale installazione?**

Ogni gestore code è associato a una particolare installazione. L'installazione che un gestore code è associato limita tale gestore code in modo che possa essere gestito solo dai comandi di tale installazione. Per ulteriori informazioni, consultare Associazione di un gestore code a un'installazione.

### **Come si imposterà il proprio ambiente per lavorare con ogni installazione?**

Con più installazioni su un sistema, è necessario considerare come si lavorerà con particolari installazioni e come si emetteranno i comandi da tale installazione. È possibile specificare il percorso completo del comando oppure utilizzare il comando **setmqenv** o **crtmqenv** per impostare le variabili <span id="page-18-0"></span>di ambiente. L'impostazione delle variabili di ambiente consente di omettere il percorso dei comandi per tale installazione. Per ulteriori informazioni, consultare setmqenve crtmqenv.

Dopo aver risposto a queste domande, è possibile installare IBM MQ dopo aver letto ["IBM MQ Panoramica](#page-5-0) [sull'installazione" a pagina 6.](#page-5-0)

Se si dispone di installazioni esistenti di IBM MQ e si desidera utilizzare la funzionalità di installazione multipla per migrare da una versione di IBM MQ a un'altra, consultare ["Coesistenza di gestori code a più](#page-389-0) [installazioni su AIX, Linux, and Windows" a pagina 390.](#page-389-0)

# **Il client del servizio messaggi IBM per il pacchetto di supporto .NET e più installazioni**

Per il supporto di più versioni, su IBM MQ, la funzione "Java e .NET Messaging and Web Services" deve essere installata con il prodotto IBM MQ . Per ulteriori informazioni sull'installazione della funzione .NET , consultare Installazione di IBM MQ classes for .NET.

### **Attività correlate**

Configurazione di più installazioni

Ricerca di installazioni di IBM MQ su un sistema

["Migrazione su AIX and Linux: fianco a fianco" a pagina 448](#page-447-0)

["Migrazione su AIX and Linux: a più fasi" a pagina 452](#page-451-0)

["Scelta di ID istanza MSI per installazioni di più server" a pagina 187](#page-186-0)

Per più installazioni non presidiate, per ciascuna versione installata è necessario trovare un ID istanza MSI disponibile per l'utilizzo per tale installazione.

["Scelta degli ID istanza MSI per più installazioni client" a pagina 214](#page-213-0)

Per più installazioni non presidiate, per ciascuna versione installata è necessario trovare un ID istanza MSI disponibile per l'utilizzo per tale installazione.

# *Installazione primaria su AIX, Linux, and Windows*

Sui sistemi che supportano più installazioni di IBM MQ ( AIX, Linux, and Windows ), l'installazione primaria è quella a cui fanno riferimento le ubicazioni di sistema IBM MQ . Avere un'installazione primaria è facoltativo, ma conveniente.

È possibile installare più versioni di IBM MQ su AIX, Linux, and Windows. È possibile avere più di un'installazione di IBM MQ su uno di questi sistemi in qualsiasi momento e, facoltativamente, configurare una di queste installazioni come installazione primaria. Le variabili di ambiente e i collegamenti simbolici che puntano a una singola installazione sono meno significativi quando esistono più versioni. Tuttavia, alcune funzioni richiedono queste ubicazioni a livello di sistema per funzionare. Ad esempio, script utente personalizzati per la gestione di IBM MQe prodotti di terze parti. Queste funzioni funzionano solo sull'installazione primaria.

 $\blacktriangleright$  Linux  $\blacktriangleright$  AIX Sui sistemi AIX and Linux , se si imposta un'installazione come installazione primaria, i collegamenti simbolici alle librerie esterne e i comandi di controllo di tale installazione vengono aggiunti in /usr/libe /usr/bin. Se non si dispone di un'installazione primaria, i collegamenti simbolici non vengono creati. Per un elenco dei collegamenti simbolici effettuati all'installazione primaria, consultare ["La libreria esterna e il comando di controllo si collegano all'installazione primaria su AIX and](#page-22-0) [Linux" a pagina 23](#page-22-0).

Sui <mark>Windows : s</mark>ui sistemi Windows , le variabili di ambiente globali puntano alle directory in cui è installata l'installazione primaria. Tali variabili di ambiente vengono utilizzate per individuare le librerie IBM MQ , i comandi di controllo e i file di intestazione. Inoltre, sui sistemi Windows , alcune funzioni del sistema operativo richiedono la registrazione centrale delle librerie di interfaccia che vengono caricate in un singolo processo. Con più versioni di IBM MQ, ci sarebbero serie in conflitto di librerie IBM MQ . Le funzioni tentano di caricare queste serie di librerie in conflitto in un unico processo. Pertanto, tali funzioni possono essere utilizzate solo con l'installazione primaria. Per ulteriori informazioni, consultare ["Funzioni](#page-25-0) [che possono essere utilizzate solo con l'installazione primaria su Windows" a pagina 26](#page-25-0).

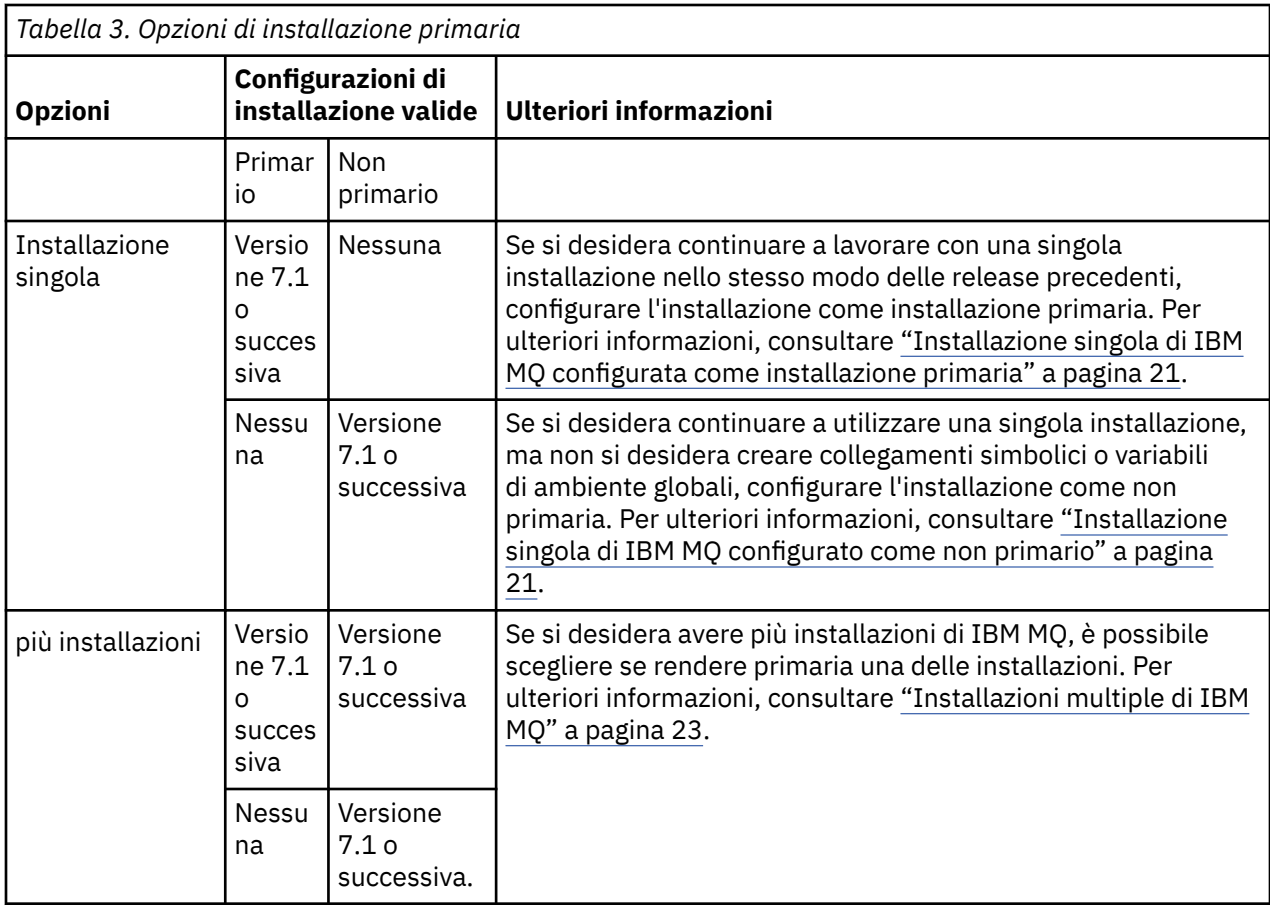

### **Concetti correlati**

["Installazione singola di IBM MQ configurata come installazione primaria" a pagina 21](#page-20-0) Contrassegnando un'installazione IBM MQ come principale si aggiungono collegamenti simbolici o variabili di ambiente globali al sistema in modo che i comandi e le librerie IBM MQ utilizzati dalle applicazioni siano automaticamente disponibili con la configurazione di sistema minima richiesta.

["Installazione singola di IBM MQ configurato come non primario" a pagina 21](#page-20-0)

Se si installa IBM MQ come non primario, potrebbe essere necessario configurare un percorso di libreria per le applicazioni per caricare le librerie IBM MQ . Su Windows, alcune funzionalità del prodotto sono disponibili solo quando IBM MQ è configurato come primario.

["Installazioni multiple di IBM MQ" a pagina 23](#page-22-0)

È possibile scegliere di configurare una delle installazioni IBM MQ come installazione primaria. La scelta dipende dal modo in cui le applicazioni individuano le librerie.

["Ubicazione di installazione su Multiplatforms" a pagina 16](#page-15-0)

È possibile installare IBM MQ nell'ubicazione predefinita. In alternativa, è possibile installare in un percorso personalizzato durante il processo di installazione. L'ubicazione in cui è installato IBM MQ è nota come *MQ\_INSTALLATION\_PATH*.

["Considerazioni sulla pianificazione per l'installazione su Multiplatforms" a pagina 14](#page-13-0) Prima di installare IBM MQ, è necessario scegliere quali componenti installare e dove installarli. È inoltre necessario effettuare alcune scelte specifiche della piattaforma.

["Nome installazione su AIX, Linux, and Windows" a pagina 15](#page-14-0)

Ogni installazione di IBM MQ su AIX, Linux, and Windows, ha un identificativo univoco noto come nome di installazione. Il nome dell'installazione viene utilizzato per associare i gestori code e i file di configurazione a un'installazione.

### **Attività correlate**

Modifica dell'installazione primaria

<span id="page-20-0"></span>*Installazione singola di IBM MQ configurata come installazione primaria* Contrassegnando un'installazione IBM MQ come principale si aggiungono collegamenti simbolici o variabili di ambiente globali al sistema in modo che i comandi e le librerie IBM MQ utilizzati dalle applicazioni siano automaticamente disponibili con la configurazione di sistema minima richiesta.

Si decide dove installare IBM MQ.

Dove possibile, configurare le applicazioni e gli script per utilizzare il percorso di ricerca del sistema per trovare i comandi di controllo IBM MQ o le librerie IBM MQ . Questa configurazione delle applicazioni e degli script fornisce la massima flessibilità per eseguire attività future come la migrazione alla release successiva di IBM MQo l'installazione di una seconda installazione. Per ulteriori informazioni sulle opzioni per la connessione delle tue applicazioni, vedi Connessione delle applicazioni in un ambiente di installazione multiplo.

 $\begin{array}{|l|l|} \hline \end{array}$  Linux  $\begin{array}{|l|} \hline \end{array}$  AIX  $\begin{array}{|l|} \hline \end{array}$  Su AIX and Linux, la prima installazione su un sistema deve essere configurata manualmente per essere l'installazione primaria.

 $\blacktriangleright$  <code>Windows</code>  $\blacktriangleright$  <code>Su</code> Windows, la prima installazione viene configurata automaticamente come installazione principale.

Impostare l'installazione primaria utilizzando il comando **setmqinst** . Per ulteriori informazioni, consultare ["Disinstallazione, aggiornamento e manutenzione dell'installazione primaria" a pagina 26.](#page-25-0)

### **Concetti correlati**

["Ubicazione di installazione su Multiplatforms" a pagina 16](#page-15-0)

È possibile installare IBM MQ nell'ubicazione predefinita. In alternativa, è possibile installare in un percorso personalizzato durante il processo di installazione. L'ubicazione in cui è installato IBM MQ è nota come *MQ\_INSTALLATION\_PATH*.

["Considerazioni sulla pianificazione per l'installazione su Multiplatforms" a pagina 14](#page-13-0) Prima di installare IBM MQ, è necessario scegliere quali componenti installare e dove installarli. È inoltre necessario effettuare alcune scelte specifiche della piattaforma.

["Nome installazione su AIX, Linux, and Windows" a pagina 15](#page-14-0)

Ogni installazione di IBM MQ su AIX, Linux, and Windows, ha un identificativo univoco noto come nome di installazione. Il nome dell'installazione viene utilizzato per associare i gestori code e i file di configurazione a un'installazione.

### **Attività correlate**

Modifica dell'installazione primaria

### *Installazione singola di IBM MQ configurato come non primario*

Se si installa IBM MQ come non primario, potrebbe essere necessario configurare un percorso di libreria per le applicazioni per caricare le librerie IBM MQ . Su Windows, alcune funzionalità del prodotto sono disponibili solo quando IBM MQ è configurato come primario.

### **Sistemi AIX and Linux**

 $Linux \t MX$ 

Le implicazioni dell'esecuzione di un'installazione non primaria su sistemi AIX and Linux sono le seguenti:

- Le applicazioni che individuano le proprie librerie IBM MQ utilizzando un percorso di libreria incorporato, ad esempio RPATH, non possono trovare tali librerie se si verificano le condizioni riportate di seguito:
	- IBM MQ è installato in una directory diversa da quella specificata in RPATH
	- Non ci sono collegamenti simbolici in /usr
- Dove le applicazioni individuano le proprie librerie utilizzando un percorso di libreria esterno, ad esempio LD\_LIBRARY\_PATH, è necessario configurare il percorso della libreria esterna per includere la directory *MQ\_INSTALLATION\_PATH*/lib o *MQ\_INSTALLATION\_PATH*/lib64 . I comandi **setmqenv**

e **crtmqenv** possono configurare un numero di variabili di ambiente nella shell corrente, incluso il percorso della libreria esterna.

• La maggior parte dei processi IBM MQ viene eseguita come setuid / setgid. Di conseguenza, quando si caricano le uscite utente, ignorano il percorso della libreria esterna. Le uscite utente che fanno riferimento alle librerie IBM MQ possono trovare tali librerie solo se si trovano nel percorso della libreria incorporato al loro interno. Sarebbero risolti se ci fosse un collegamento simbolico in /usr. Le uscite utente che devono essere eseguite su IBM WebSphere MQ 7.1, o successive, possono ora essere create in modo che non facciano riferimento affatto alle librerie IBM MQ . Si basano invece su IBM MQ per passare i puntatori di funzione alle funzioni IBM MQ che l'uscita può quindi utilizzare. Per ulteriori informazioni, vedere Scrittura di uscite e servizi installabili su AIX, Linux, and Windows .

Per ulteriori informazioni sulle opzioni per la connessione delle tue applicazioni, vedi Connessione delle applicazioni in un ambiente di installazione multiplo.

Su piattaforme AIX and Linux , la prima installazione su un sistema non viene configurata automaticamente come installazione primaria. Tuttavia, un singolo link simbolico è incluso in /usr/bin per individuare il comando **dspmqver** . Se non si desidera alcun collegamento simbolico, è necessario rimuovere questo collegamento utilizzando il seguente comando:

setmqinst -x -p *MQ\_INSTALLATION\_PATH*

### **Sistemi Windows**

**Windows** 

Le implicazioni dell'esecuzione di un'installazione non primaria su Windows sono:

- Le applicazioni normalmente trovano le proprie librerie utilizzando il percorso della libreria esterna, PATH. Non esiste alcun concetto di percorso di libreria incorporato o di ubicazione di libreria esplicita. Se l'installazione non è primaria, la variabile di ambiente PATH globale non conterrà la directory di installazione di IBM MQ . Per le applicazioni per trovare le librerie IBM MQ , aggiornare la variabile di ambiente PATH in modo che faccia riferimento alla directory di installazione di IBM MQ . I comandi **setmqenv** e **crtmqenv** possono configurare un numero di variabili di ambiente nella shell corrente, incluso il percorso della libreria esterna.
- Alcune funzionalità del prodotto sono disponibili solo quando un'installazione è configurata come installazione primaria; consultare ["Funzioni che possono essere utilizzate solo con l'installazione](#page-25-0) [primaria su Windows" a pagina 26](#page-25-0).

Per impostazione predefinita, su Windows, la prima installazione viene configurata automaticamente come primaria. È necessario deselezionarli manualmente come installazione primaria.

#### **Concetti correlati**

["Ubicazione di installazione su Multiplatforms" a pagina 16](#page-15-0)

È possibile installare IBM MQ nell'ubicazione predefinita. In alternativa, è possibile installare in un percorso personalizzato durante il processo di installazione. L'ubicazione in cui è installato IBM MQ è nota come *MQ\_INSTALLATION\_PATH*.

["Considerazioni sulla pianificazione per l'installazione su Multiplatforms" a pagina 14](#page-13-0) Prima di installare IBM MQ, è necessario scegliere quali componenti installare e dove installarli. È inoltre necessario effettuare alcune scelte specifiche della piattaforma.

["Nome installazione su AIX, Linux, and Windows" a pagina 15](#page-14-0)

Ogni installazione di IBM MQ su AIX, Linux, and Windows, ha un identificativo univoco noto come nome di installazione. Il nome dell'installazione viene utilizzato per associare i gestori code e i file di configurazione a un'installazione.

### **Attività correlate**

Modifica dell'installazione primaria **Riferimenti correlati** setmqenv

# <span id="page-22-0"></span>*Installazioni multiple di IBM MQ*

È possibile scegliere di configurare una delle installazioni IBM MQ come installazione primaria. La scelta dipende dal modo in cui le applicazioni individuano le librerie.

Le librerie IBM MQ , come mqm, fornite con il prodotto utilizzano automaticamente le librerie del livello richiesto dal gestore code a cui si stanno collegando. Ciò significa che, se un'applicazione individua le proprie librerie IBM MQ da un'installazione IBM MQ , può connettersi a qualsiasi gestore code su tale sistema. Disporre di un'installazione configurata come primaria garantisce che se l'applicazione trova la propria libreria di interfaccia IBM MQ , l'applicazione può connettersi a qualsiasi gestore code.

Per ulteriori informazioni sulla connessione di applicazioni in un ambiente di installazione multipla, consultare Connessione di applicazioni in un ambiente di installazione multipla.

L'installazione primaria non viene modificata automaticamente quando si disinstalla l'installazione primaria. Se si desidera che un'altra installazione sia l'installazione primaria, è necessario impostare manualmente l'installazione primaria utilizzando il comando **setmqinst** . Per ulteriori informazioni, consultare ["Disinstallazione, aggiornamento e manutenzione dell'installazione primaria" a pagina 26.](#page-25-0)

### **Concetti correlati**

["Ubicazione di installazione su Multiplatforms" a pagina 16](#page-15-0)

È possibile installare IBM MQ nell'ubicazione predefinita. In alternativa, è possibile installare in un percorso personalizzato durante il processo di installazione. L'ubicazione in cui è installato IBM MQ è nota come *MQ\_INSTALLATION\_PATH*.

["Installazioni multiple su AIX, Linux, and Windows" a pagina 18](#page-17-0) Su AIX, Linux, and Windows, è possibile avere più di una copia di IBM MQ su un sistema.

["Considerazioni sulla pianificazione per l'installazione su Multiplatforms" a pagina 14](#page-13-0) Prima di installare IBM MQ, è necessario scegliere quali componenti installare e dove installarli. È inoltre necessario effettuare alcune scelte specifiche della piattaforma.

#### ["Nome installazione su AIX, Linux, and Windows" a pagina 15](#page-14-0)

Ogni installazione di IBM MQ su AIX, Linux, and Windows, ha un identificativo univoco noto come nome di installazione. Il nome dell'installazione viene utilizzato per associare i gestori code e i file di configurazione a un'installazione.

### **Attività correlate**

Modifica dell'installazione primaria

### *La libreria esterna e il comando di controllo si collegano all'installazione primaria su AIX and Linux*

Su piattaforme AIX and Linux , l'installazione primaria è quella a cui vengono creati i collegamenti dal file system /usr . Tuttavia, viene ora creato solo un sottoinsieme di tali collegamenti creati con le release precedenti.

Non viene creato alcun collegamento da /usr/include ad alcuna installazione e vengono creati solo collegamenti a librerie esterne e comandi di controllo documentati da /usr/libe, dove appropriato, da /usr/lib64 (librerie esterne) e /usr/bin (comandi di controllo).

Per eseguire questi comandi è necessario completare la seguente procedura:

- 1. fornire un percorso completo al comando in una installazione di IBM MQ disponibile,
- 2. utilizzare lo script setmqenv per aggiornare l'ambiente shell,
- 3. aggiungere manualmente la directory bin da una directory di installazione IBM MQ a PATH,
- 4. eseguire il comando **setmqinst** come root per rendere una delle installazioni IBM MQ esistenti l'installazione primaria.

# **Librerie esterne**

I collegamenti vengono effettuati alle seguenti librerie esterne, sia a 32 bit che a 64 bit:

- libmqm
- libmqm\_r
- libmqmxa
- libmqmxa\_r
- libmqmax
- libmqmax\_r
- libmqmcb
- libmqmcb\_r
- libmqic
- libmqic\_r
- libmqcxa
- libmqcxa\_r
- libmqicb
- libmqicb\_r
- libimqb23ia
- libimqb23ia\_r
- libimqc23ia
- libimqc23ia\_r
- libimqs23ia
- libimqs23ia\_r
- libmqmzf
- libmqmzf\_r
- $\bullet$  V 9.4.0  $\blacksquare$ libimqb23ca
- **V 9.4.0 <mark>l</mark>ibimqb23ca\_r**
- $\bullet$   $\blacksquare$  V 9.4.0  $\blacksquare$  libimqc23ca
- **V 9.4.0** libimqc23ca\_r
- $\overline{\phantom{a}}$  V 9.4.0  $\overline{\phantom{a}}$  libimqs23ca
- V 9.4.0 libimqs23ca\_r

 $\blacktriangleright$  V 9.4.0  $\blacksquare$  Le librerie che contengono " $i$ a" sono state create con il compilatore XLC 16, mentre le librerie con "ca" nel nome sono state create con il compilatore XLC 17.

Le seguenti librerie a 64 bit sono anche collegate a:

- libmqmxa64
- libmqmxa64\_r
- libmqcxa64
- libmqcxa64\_r

# **Comandi di controllo**

I seguenti comandi di controllo sono collegati da /usr/bin:

- addmqinf
- amqcrs6a
- amqcrsta
- amqmfsck
- crtmqinst
- dltmqinst
- dspmqinst
- setmqinst
- crtmqcvx
- crtmqm
- dltmqm
- dmpmqaut
- dmpmqlog
- 
- dspmq
- 
- dspmqcsv

• dspmqfls • dspmqinf • dspmqrte • dspmqtrc • dspmqtrn • dspmqver • endmqcsv • endmqlsr • endmqm • endmqtrc • rcdmqimg • rcrmqobj • rmvmqinf • rsvmqtrn • runmqchi • runmqchl • runmqdlq

• runmqlsr • runmqsc • runmqtmc • runmqtrm • setmqaut • setmqenv • setmqm • setmqprd • strmqcsv • strmqm • strmqtrc

 $\bullet$  V 9.4.0  $\bullet$  V 9.4.0  $\blacksquare$  runmqktool

- 
- 
- 
- 
- 
- Dspmqaut
- 
- 
- 
- 
- 
- 
- 
- 
- 
- 
- 
- 
- 
- 

### <span id="page-25-0"></span>**Concetti correlati**

["Installazione primaria su AIX, Linux, and Windows" a pagina 19](#page-18-0)

Sui sistemi che supportano più installazioni di IBM MQ ( AIX, Linux, and Windows ), l'installazione primaria è quella a cui fanno riferimento le ubicazioni di sistema IBM MQ . Avere un'installazione primaria è facoltativo, ma conveniente.

"Funzioni che possono essere utilizzate solo con l'installazione primaria su Windows" a pagina 26 Alcune funzioni del sistema operativo Windows possono essere utilizzate solo con l'installazione primaria. Questa limitazione è dovuta alla registrazione centrale delle librerie di interfaccia, che potrebbe essere in conflitto a causa dell'installazione di più versioni di IBM MQ .

*Funzioni che possono essere utilizzate solo con l'installazione primaria su Windows* Alcune funzioni del sistema operativo Windows possono essere utilizzate solo con l'installazione primaria. Questa limitazione è dovuta alla registrazione centrale delle librerie di interfaccia, che potrebbe essere in conflitto a causa dell'installazione di più versioni di IBM MQ .

# **Il monitor .NET**

Il controllo IBM MQ .NET può essere eseguito in due diverse modalità: transazionale e non transazionale. La modalità transazionale utilizza il coordinamento delle transazioni MSDTC e richiede che il monitor .NET sia registrato con COM +. Il monitoraggio .NET dall'installazione principale è il solo monitoraggio .NET registrato con COM +.

Qualsiasi tentativo di eseguire il monitoraggio .NET in modalità transazionale con un'installazione non primaria comporta l'errore del monitoraggio .NET di eseguire l'elenco con MSDTC. Il monitoraggio .NET riceve un errore MQRC\_INSTALLATION\_MISMATCH , che a sua volta risulta in un messaggio di errore AMQ8377 sulla console.

### **Concetti correlati**

["Installazione primaria su AIX, Linux, and Windows" a pagina 19](#page-18-0)

Sui sistemi che supportano più installazioni di IBM MQ ( AIX, Linux, and Windows ), l'installazione primaria è quella a cui fanno riferimento le ubicazioni di sistema IBM MQ . Avere un'installazione primaria è facoltativo, ma conveniente.

["La libreria esterna e il comando di controllo si collegano all'installazione primaria su AIX and Linux" a](#page-22-0) [pagina 23](#page-22-0)

Su piattaforme AIX and Linux , l'installazione primaria è quella a cui vengono creati i collegamenti dal file system /usr . Tuttavia, viene ora creato solo un sottoinsieme di tali collegamenti creati con le release precedenti.

*Disinstallazione, aggiornamento e manutenzione dell'installazione primaria* Su tutte le piattaforme, se si disinstalla l'installazione primaria, questa smette di essere l'installazione primaria. È necessario eseguire il comando **setmqinst** per selezionare una nuova installazione primaria. Su Windows, se si aggiorna l'installazione primaria, questa continua ad essere l'installazione primaria. Se si applica un fix pack all'installazione primaria, continua ad essere l'installazione primaria.

Prestare attenzione all'effetto che la disinstallazione o l'aggiornamento dell'installazione primaria ha sulle applicazioni. Le applicazioni potrebbero utilizzare la libreria di collegamento dell'installazione primaria per passare alla libreria di collegamento di un'altra installazione. Se tale applicazione è in esecuzione, potrebbe non essere possibile disinstallare l'installazione primaria. Il sistema operativo potrebbe aver bloccato la libreria di collegamento dell'installazione primaria per conto dell'applicazione. Se l'installazione primaria è stata disinstallata, non è possibile avviare un'applicazione che carica le librerie IBM MQ richieste collegandosi all'installazione primaria.

La soluzione è passare l'installazione primaria a un'altra installazione prima della disinstallazione. Arrestare e riavviare le applicazioni collegate tramite l'installazione primaria precedente prima di disinstallarla.

### **Windows**

**Windows** 

Se si aggiorna l'installazione primaria, questa smette di essere l'installazione primaria all'inizio della procedura di aggiornamento. Se, al termine della procedura di aggiornamento, non è stata eseguita un'altra installazione primaria, l'installazione aggiornata viene resa nuovamente primaria.

### **Manutenzione**

Se si applica un fix pack all'installazione primaria, smette di essere l'installazione primaria all'inizio della procedura di manutenzione. Se, entro la fine della procedura di manutenzione, non è stata eseguita un'altra installazione primaria, l'installazione aggiornata viene resa nuovamente primaria.

### **Concetti correlati**

["Installazione primaria su AIX, Linux, and Windows" a pagina 19](#page-18-0)

Sui sistemi che supportano più installazioni di IBM MQ ( AIX, Linux, and Windows ), l'installazione primaria è quella a cui fanno riferimento le ubicazioni di sistema IBM MQ . Avere un'installazione primaria è facoltativo, ma conveniente.

### **Attività correlate**

Modifica dell'installazione primaria

["Applicazione della manutenzione a IBM MQ" a pagina 304](#page-303-0)

La manutenzione è l'applicazione di una correzione reversibile. Tutte le modifiche ai dati del gestore code sono compatibili con il livello di codice precedente.

### *Link server - to - server su AIX, Linux, and Windows*

Per verificare una verifica server - to - server, è necessario controllare i collegamenti di comunicazione tra i due sistemi. Prima di poter eseguire la verifica, è necessario assicurarsi che il protocollo di comunicazione sia installato e configurato su entrambi i sistemi.

Gli esempi utilizzati nelle attività di verifica elencate in questo argomento per AIX, Linux, and Windows utilizzano TCP/IP.

I vari protocolli di comunicazione utilizzati dalle piattaforme supportate sono i seguenti.

# **AIX** AIX

IBM MQ supporta sia TCP che SNA. Se non si utilizza TCP, consultare Impostazione della comunicazione su sistemi AIX and Linux.

# **Linux Linux**

IBM MQ per Linux supporta TCP su tutte le piattaforme Linux . Su piattaforme x86 e Power, è supportato anche SNA. Se si desidera utilizzare il supporto LU6.2 SNA su queste piattaforme, è necessario IBM Communications Server for Linux 6.2. Communications Server è disponibile come prodotto PRPQ da IBM. Per ulteriori dettagli, consultare [Communications Server](https://www.ibm.com/software/network/commserver/about).

Se non si utilizza TCP, consultare Impostazione della comunicazione su sistemi AIX and Linux.

# **Windows Windows**

IBM MQ for Windows supporta TCP, SNA, NetBiose SPX. Se non si utilizza il TCP, consultare Impostazione della comunicazione per Windows .

### **Attività correlate**

["Verifica di un'installazione IBM MQ su AIX" a pagina 52](#page-51-0)

Gli argomenti in questa sezione forniscono istruzioni su come verificare un'installazione server o client di IBM MQ su sistemi AIX .

### ["Verifica di un'installazione IBM MQ su Linux" a pagina 144](#page-143-0)

Gli argomenti in questa sezione forniscono istruzioni su come verificare un'installazione server o client di IBM MQ su sistemi Linux .

["Verifica di un'installazione IBM MQ su Windows" a pagina 229](#page-228-0)

<span id="page-27-0"></span>Gli argomenti in questa sezione forniscono istruzioni su come verificare un'installazione server o client di IBM MQ su sistemi Windows .

# Linux **Mindows Client IBM MQ ridistribuibili**

Il client ridistribuibile IBM MQ è una raccolta di file di runtime forniti in un file .zip o .tar che possono essere ridistribuiti a terze parti in base a termini di licenza ridistribuibili. Ciò fornisce un modo semplice di distribuire le applicazioni e i file di runtime necessari in un unico package.

Per informazioni sui termini di licenze ridistribuibili per client IBM MQ ridistribuibili, consultare IBM MQ Redistributable Components.

# **Quali sono i client ridistribuibili IBM MQ ?**

Il client ridistribuibile fornito con IBM MQ è anche un'immagine non installata e riposizionabile. La manutenzione di un'immagine ridistribuibile, non installata, si ottiene attraverso la sostituzione; cioè, si scaricano le versioni più recenti dei componenti di runtime quando vengono forniti.

- Un client *ridistribuibile* implica la distribuzione del runtime richiesto con un'applicazione sia all'interno che all'esterno dell'ambiente.
- Un client *riposizionabile* implica l'inserimento dei file in un percorso diverso da quello predefinito fisso. Ad esempio, invece di eseguire l'installazione in /opt/ in /usr/local.
- Un client *non installato* implica che non è necessario disporre i file del client e che tali file possono essere copiati come richiesto.

Da IBM MQ 8.0.0 Fix Pack 4, le librerie di runtime client ridistribuibili nativi vengono fornite per le piattaforme Linux x86-64 e Windows a 64 bit per semplificare la distribuzione delle applicazioni e delle librerie di runtime IBM MQ richieste. Un terzo pacchetto, non specifico della piattaforma, contiene i file di runtime richiesti per le applicazioni Java/JMS , incluso l'adattatore di risorse IBM MQ per le applicazioni JMS in esecuzione in un server delle applicazioni.

**Nota:** Per importanti considerazioni sul raggruppamento dei file JAR riposizionabili per IBM MQ classes for JMS, vedere Installazione di IBM MQ classes for JMS.

È possibile utilizzare i file contenuti nelle immagini ridistribuibili per eseguire le seguenti applicazioni client:

- Applicazioni IBM MQ native che utilizzano MQI scritto in C, C + + e COBOL.
- Applicazioni IBM MQ che utilizzano IBM MQ classes for Java e IBM MQ classes for JMS.
- **Windows** IBM MQ utilizzando classi .NET completamente gestite e non gestite.

XMS .NET viene fornito come parte del client ridistribuibile. XMS .NET richiede il client IBM MQ .NET (amqmdnet.dll). Se è necessario utilizzare la modalità non gestita, sono necessarie anche le librerie client IBM MQ C insieme a amqmdnet.dll.

Managed File Transfer Agent viene fornito facoltativamente come singolo componente ridistribuibile, disponibile per essere scaricato come un pacchetto tar su Linuxo come un pacchetto zip su Windows. Questa opzione consente agli sviluppatori di scaricare, configurare e verificare un Managed File Transfer Agent, per garantire che si colleghi a una configurazione Managed File Transfer esistente e quindi rendere il bundle di agent configurato disponibile per molti utenti all'interno della relativa organizzazione. Gli utenti che non hanno familiarità con il funzionamento di Managed File Transfer possono facilmente configurare l'agent preconfigurato sul loro ambiente locale e connettersi rapidamente alla rete IBM MQ pertinente. Gli utenti non devono installare IBM MQ per poter trasferire i file. Per ulteriori informazioni, consultare Configurazione di Redistributable Managed File Transfer Agent.

# **Download dei package client ridistribuibili**

È possibile scaricare i pacchetti client ridistribuibili da Fix Central:

• [Client IBM MQ ridistribuibili](https://ibm.biz/mq94redistclients)

• [Agent IBM MQ ridistribuibili Managed File Transfer](https://ibm.biz/mq94redistmftagent)

I nomi file descrivono il contenuto del file e i livelli di manutenzione equivalenti.

Per V9R4M0, i pacchetti scaricabili per le librerie di runtime del client ridistribuibili nativo e i file di runtime JMS e Java sono disponibili con i seguenti nomi file:

**Supporto a lungo termine: 9.4.0 IBM MQ C per Linux x86-64** 9.4.0.0-IBM-MQC-Redist-LinuxX64.tar.gz

**Supporto a lungo termine: 9.4.0 IBM MQ C and .NET redistributable client for Windows x64**

9.4.0.0-IBM-MQC-Redist-Win64.zip

**Supporto a lungo termine: 9.3.0 IBM MQ JMS e Java client ridistribuibile**

9.4.0.0-IBM-MQC-Redist-Java.zip

Per IBM MQ 9.4, i pacchetti scaricabili per Redistributable Managed File Transfer Agent sono disponibili sotto i seguenti nomi file:

### **Supporto a lungo termine: 9.4.0 Ridistribuibile IBM MQ Managed File Transfer Agent per Linux X86-64**

9.4.0.0-IBM-MQFA-Redist-LinuxX64

**Supporto a lungo termine: 9.4.0 ridistribuibile IBM MQ Managed File Transfer Agent per Linux on z Systems**

9.4.0.0-IBM-MQFA-Redist-LinuxS390X

**Supporto a lungo termine: 9.4.0 Redistributable IBM MQ Managed File Transfer Agent per Linux PPC (Little Endian)**

9.4.0.0-IBM-MQFA-Redist-LinuxPPC64LE

**Supporto a lungo termine: 9.4.0 Redistributable IBM MQ Managed File Transfer Agent for Windows x64**

9.4.0.0-IBM-MQFA-Redist-Win64

L'accordo di licenza IPLA IBM è esteso per IBM MQ per consentire il download di una serie di file di runtime aggiuntivi da [Fix Central.](https://www-933.ibm.com/support/fixcentral/swg/selectFixes?parent=ibm˜WebSphere&product=ibm/WebSphere/WebSphere+MQ&release=All&platform=All&function=textSearch&text=MQ+Redistributable)

**Nota:** Consultare Download e configurazione Redistributable Managed File Transfer components per i dettagli sull'aggiornamento di tali componenti.

### **Concetti correlati**

["Considerazioni sulla pianificazione per l'installazione su Multiplatforms" a pagina 14](#page-13-0) Prima di installare IBM MQ, è necessario scegliere quali componenti installare e dove installarli. È inoltre necessario effettuare alcune scelte specifiche della piattaforma.

["Ubicazione di installazione su Multiplatforms" a pagina 16](#page-15-0)

È possibile installare IBM MQ nell'ubicazione predefinita. In alternativa, è possibile installare in un percorso personalizzato durante il processo di installazione. L'ubicazione in cui è installato IBM MQ è nota come *MQ\_INSTALLATION\_PATH*.

["Client ridistribuibili su Linux" a pagina 141](#page-140-0) L'immagine Linux x86-64 è fornita in un file LinuxX64.tar.gz .

["Client ridistribuibili su Windows" a pagina 227](#page-226-0) L'immagine a 64 bit Windows viene fornita in un file Win64.zip .

[".NET runtime applicazione - solo Windows" a pagina 228](#page-227-0) Considerazioni sull'utilizzo dell'applicazione .NET .

### **Attività correlate**

Configurazione di Redistributable Managed File Transfer Agent AggiornamentoRedistributable Managed File Transfer components

# *Limitazioni e altre considerazioni per i client ridistribuibili*

Vi sono diversi punti da considerare quando si installa il client IBM MQ C ridistribuibile per Linux x86-64 e il client IBM MQ C e .NET ridistribuibile per pacchetti Windows x64 .

### **Limitazioni**

### **Oggetti IBM Global Security Kit (GSKit)**

Non viene fornito alcun nuovo oggetto GSKit . Vengono forniti solo i file di runtime, sia in un'installazione regolare che con il client ridistribuibile.

### **IBM JRE**

Non viene fornito alcun JRE IBM con il client ridistribuibile.

Se si desidera eseguire applicazioni Java/JMS , è necessario fornire il proprio ambiente di runtime. Il tuo JRE, sotto cui vengono eseguite le applicazioni, deve soddisfare i requisiti SOE correnti e sono vincolati da eventuali limitazioni o limitazioni che si applicano.

#### **Sviluppo di applicazioni**

Prima di IBM MQ 9.2.0, tutti gli altri file che supportano lo sviluppo e la distribuzione delle applicazioni (inclusi copybook, file di intestazione e codice sorgente di esempio) non sono disponibili in nessuno dei pacchetti client ridistribuibili, inclusi i pacchetti client ridistribuibili IBM MQ C, e non sono autorizzati per la ridistribuzione. Se hai bisogno di sviluppare le applicazioni IBM MQ , devi ancora eseguire un'installazione tradizionale in modo da ottenere i file SDK richiesti per creare applicazioni client.

Da IBM MQ 9.2.0, questa limitazione non è più valida per i pacchetti client ridistribuibili IBM MQ C. Da IBM MQ 9.2.0, i pacchetti client ridistribuibili IBM MQ C includono gli elementi richiesti per creare l'applicazione, ovvero i file di intestazione e i copybook. Tuttavia, il codice sorgente di esempio non è ancora incluso in questi package.

# **Windows** Librerie di runtime Windows C

È possibile che queste librerie siano già presenti sulla propria macchina, ma in caso contrario, è necessario scaricare e installare le seguenti librerie di runtime Microsoft C/C++:

- Microsoft Visual C++ Redistributable 2008
- Microsoft Visual C++ Redistributable 2012

I collegamenti di download per i download ridistribuibili per ciascuna di queste librerie sono disponibili all'indirizzo [The latest supported Visual C++ downloads](https://support.microsoft.com/en-gb/kb/2977003#/en-gb/kb/2977003).

### **Il client Java ridistribuibile non include nessuno dei file correlati allo strumento JMSAdmin**

Un client installato deimpacchettando il client Java ridistribuibile non contiene lo strumento JMSAdmin o i relativi file JAR prerequisiti fscontext.jar e providerutil.jar. Ciò significa che il client non può connettersi ai contesti del file system (file.bindings) creati da un'installazione differente che dispone dello strumento JMSAdmin.

Se si desidera utilizzare un contesto di file system pre - esistente (file.bindings ) con il client Java ridistribuibile, è possibile ottenere questi file JAR prerequisiti da Maven:

- •<https://mvnrepository.com/artifact/com.sun.jndi/providerutil/1.2>
- •<https://mvnrepository.com/artifact/com.sun.jndi/fscontext>

Da IBM MQ 9.2.0 Fix Pack 2 per Long Term Support e IBM MQ 9.2.2 per Continuous Delivery, il file JAR autoestraente *version*-IBM-MQ-Install-Java-All.jar include tutti i file correlati allo strumento JMSAdmin. Per ulteriori informazioni, consultare Acquisizione separata di IBM MQ classes for JMS.

### **Scelta dei file da distribuire con un'applicazione**

Un file script denominato **genmqpkg** viene fornito dal client ridistribuibile nella directory bin . È possibile utilizzare lo script **genmqpkg** per creare un sottoinsieme più piccolo di file adattati alle necessità dell'applicazione per cui i file devono essere distribuiti.

Quando si esegue lo script, vengono poste una serie di domande Yes o No interattive per determinare i requisiti di runtime per un'applicazione IBM MQ . Infine, **genmqpkg** richiede di fornire una nuova directory di destinazione, in cui lo script duplica le directory e i file richiesti.

Lo script **genmqpkg** fornito con i pacchetti client ridistribuibili IBM MQ C include un'altra domanda che chiede se il runtime richiede l'SDK per compilare le applicazioni. Per i package client ridistribuibili IBM MQ C, le risposte possono essere fornite in modo programmatico. È possibile ignorare tutte le richieste interattive impostando le variabili di ambiente ed eseguendo il comando con un indicatore -b per indicare una modalità batch.

**Importante:** Il supporto IBM è solo in grado di fornire assistenza con la serie completa e non modificata di file contenuti nei package client ridistribuibili.

### **Directory home**

Una directory  $\frac{1}{2}$ HOME $\frac{2}{3}$ , mqm viene creata quando si utilizza una versione non registrata o non installata di IBM MQ, ad esempio il client ridistribuibile.

La directory viene creata in modo che IBM MQ abbia un modo affidabile di accedere ai propri file socket utilizzando un percorso che rientra nella lunghezza **sun\_path** . Se IBM MQ non è in grado di scrivere nella directory HOME, si riceve un messaggio di errore.

### **Modifiche al percorso classi**

Il percorso classi utilizzato dai comandi **dspmqver**, **setmqenv**e **crtmqenv** aggiunge com.ibm.mq.allclient.jar e com.ibm.mq.jakarta.client.jar all'ambiente, immediatamente dopo com.ibm.mq.jare com.ibm.mqjms.jar.

# **Applicazioni modulari che utilizzano IBM MQ classes for JMS o IBM MQ classes for Jakarta Messaging**

#### $V9.4.0$

È possibile configurare le applicazioni modulari per utilizzare IBM MQ classes for JMS e IBM MQ classes for Jakarta Messaging richiedendo il modulo appropriato all'interno dell'applicazione e includendo la directory appropriata nel percorso del modulo. Per ulteriori informazioni, vedi Configurazione della tua applicazione modulare per utilizzare IBM MQ classes for JMS o IBM MQ classes for Jakarta Messaging.

# **Altre considerazioni**

Il percorso dati predefinito di un client non installato è:

**Linux Linux x86-64** \$HOME/IBM/MQ/data

# **Windows Windows**

%HOMEDRIVE%\%HOMEPATH%\IBM\MQ\data

Su sistemi AIX and Linux , la lunghezza del percorso non può contenere spazi.

**Importante:** Un runtime client ridistribuibile coesiste con un'installazione completa del client o del server IBM MQ , purché siano installati in ubicazioni differenti. Tuttavia, la decompressione di un'immagine ridistribuibile nella stessa ubicazione di un'installazione completa di IBM MQ non è supportata.

Su Linux il ccsid.tbl utilizzato per la definizione delle conversioni CCSID supportate si prevede che venga trovato nella struttura di directory UserData , insieme ai log degli errori, ai file di traccia e così via. La struttura di directory UserData viene popolata decompriando il client ridistribuibile e quindi, se il file non si trova nella sua ubicazione abituale, il client ridistribuibile esegue il recupero per individuare il file nella sottodirectory /lib dell'installazione.

# **Esempi di output dspmqver**

Un esempio di output **dspmqver** dal client ridistribuibile su Linux:

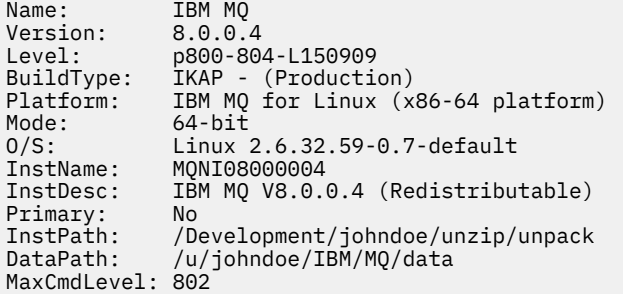

Windows: Un esempio di output dspmqver dal client ridistribuibile su Windows:

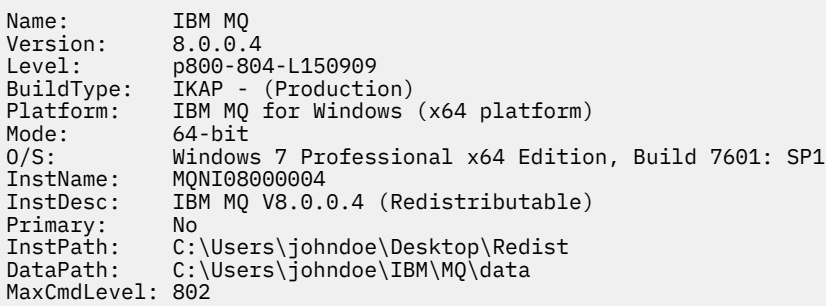

### **Concetti correlati**

["Client IBM MQ ridistribuibili" a pagina 28](#page-27-0)

Il client ridistribuibile IBM MQ è una raccolta di file di runtime forniti in un file .zip o .tar che possono essere ridistribuiti a terze parti in base a termini di licenza ridistribuibili. Ciò fornisce un modo semplice di distribuire le applicazioni e i file di runtime necessari in un unico package.

[".NET runtime applicazione - solo Windows" a pagina 228](#page-227-0) Considerazioni sull'utilizzo dell'applicazione .NET .

# **Immagini di non installazione IBM MQ**

Le immagini di non installazione di IBM MQ forniscono il prodotto IBM MQ in un formato tar.gz che può essere decompresso e non ha ulteriori passi di installazione. Lo scopo di questo package di IBM MQ consiste nel fornire il prodotto IBM MQ in un formato che può essere utilizzato per la creazione di immagini contenitore.

**Nota:** Questi pacchetti vengono forniti solo per la generazione di immagini del contenitore e non sono supportati per altri casi di utilizzo.

Le copie di questi pacchetti vengono fornite con i termini di licenza Developer, Non - Production e Production per Linux x86-64, Linux su IBM Z e Linux su PPCLE. Il [progetto Github mq - container](https://github.com/ibm-messaging/mq-container/blob/master/docs/building.md) è un esempio di lavoro con la documentazione su come creare un'immagine contenitore utilizzando questi package. Viene reso disponibile con una licenza Apache V2 e può essere copiato e personalizzato per i propri scopi.

Per scaricare i pacchetti, visitare il sito [IBM MQ downloads](https://www.ibm.com/docs/en/ibm-mq/latest?topic=roadmap-mq-downloads) e seguire il collegamento al documento di download specifico della release IBM MQ . I pacchetti di produzione e non di produzione si trovano su IBM Fix Central e i pacchetti Developer si trovano su IBM Download.

Le principali differenze tra i pacchetti IBM MQ installabili e non installabili sono le seguenti:

### **Sicurezza**

• L'utente che avvia il gestore code sarà l'utente con cui viene eseguito il gestore code.

- <span id="page-32-0"></span>• Il gruppo principale dell'utente che avvia il gestore code verrà considerato il gruppo di gestione anziché "mqm".
- Nessun setuid sugli eseguibili IBM MQ . Gli eseguibili IBM MQ sono richiesti per essere eseguiti come utente non root.
- Non è più possibile autenticare gli utenti client IBM MQ in entrata utilizzando le credenziali utente locali. IBM MQ non è autorizzato ad accedere a queste informazioni sul sistema operativo, pertanto è possibile utilizzare solo l'autorizzazione LDAP/UserExternal .

#### **Installa**

(Se si utilizza IBM MQ Operator su OpenShift, questo viene gestito in modo trasparente da IBM MQ Operator.)

Poiché non viene utilizzata alcuna tecnologia di installazione:

- L'installazione non è registrata con il sistema operativo.
- Le strutture di directory di dati iniziali non esistono e devono essere create con <*MQ\_INSTALLATION\_PATH*>/bin/crtmqdir -a -f.

La directory dei dati del prodotto si trova all'interno della directory home dell'utente in esecuzione piuttosto che in /var/mqm. È possibile modificare la directory predefinita del percorso dati utilizzando la variabile di ambiente **MQ\_OVERRIDE\_DATA\_PATH** .

**Nota:** È necessario creare prima la directory, poiché non viene creata automaticamente.

Il comando **setmqenv** può essere utilizzato per inizializzare l'ambiente di comandi corrente, semplificando l'utilizzo del package.

#### **Riferimenti correlati**

setmqenv (imposta ambiente IBM MQ )

# **Installazione e disinstallazione di IBM MQ su AIX**

Le attività di installazione associate all'installazione di IBM MQ su AIX sono raggruppate in questa sezione.

### **Informazioni su questa attività**

Per preparare l'installazione e installare i componenti IBM MQ , completare le seguenti attività.

Per informazioni su come disinstallare IBM MQ, consultare ["Disinstallazione o modifica di IBM MQ su AIX"](#page-60-0) [a pagina 61.](#page-60-0)

Se le correzioni o gli aggiornamenti del prodotto sono resi disponibili, consultare ["Applicazione della](#page-303-0) [manutenzione a IBM MQ" a pagina 304](#page-303-0).

### **Procedura**

1. Verificare i requisiti di sistema.

Consultare ["Controllo dei requisiti su AIX" a pagina 37](#page-36-0).

- 2. Pianificare l'installazione.
	- Come parte del processo di pianificazione, è necessario scegliere quali componenti installare e dove installarli. Consultare ["Componenti IBM MQ per sistemi AIX" a pagina 34](#page-33-0).
	- È inoltre necessario effettuare alcune scelte specifiche della piattaforma. Consultare ["Pianificazione](#page-37-0) [dell'installazione di IBM MQ su AIX" a pagina 38](#page-37-0).
- 3. Preparare il sistema per l'installazione di IBM MQ. Consultare ["Preparazione del sistema su AIX" a pagina 39.](#page-38-0)
- 4. Installare il server IBM MQ . Consultare ["Installazione del server IBM MQ su AIX" a pagina 43](#page-42-0).
- 5. Opzionale: Installare un client IBM MQ .

Consultare ["Installazione di un client IBM MQ su AIX" a pagina 49](#page-48-0).

<span id="page-33-0"></span>6. Verificare l'installazione. Consultare ["Verifica di un'installazione IBM MQ su AIX" a pagina 52.](#page-51-0)

# **E AIX Componenti IBM MQ per sistemi AIX**

È possibile selezionare i componenti richiesti quando si installa IBM MQ.

**Importante:** Per i dettagli su ciò che ogni acquisto di IBM MQ dà diritto all'installazione, vedere IBM MQ informazioni sulla licenza.

Su AIX ogni componente di IBM MQ è rappresentato da un fileset. Tabella 4 a pagina 34 mostra le serie di file disponibili quando si installa un client o un server IBM MQ su un sistema AIX :

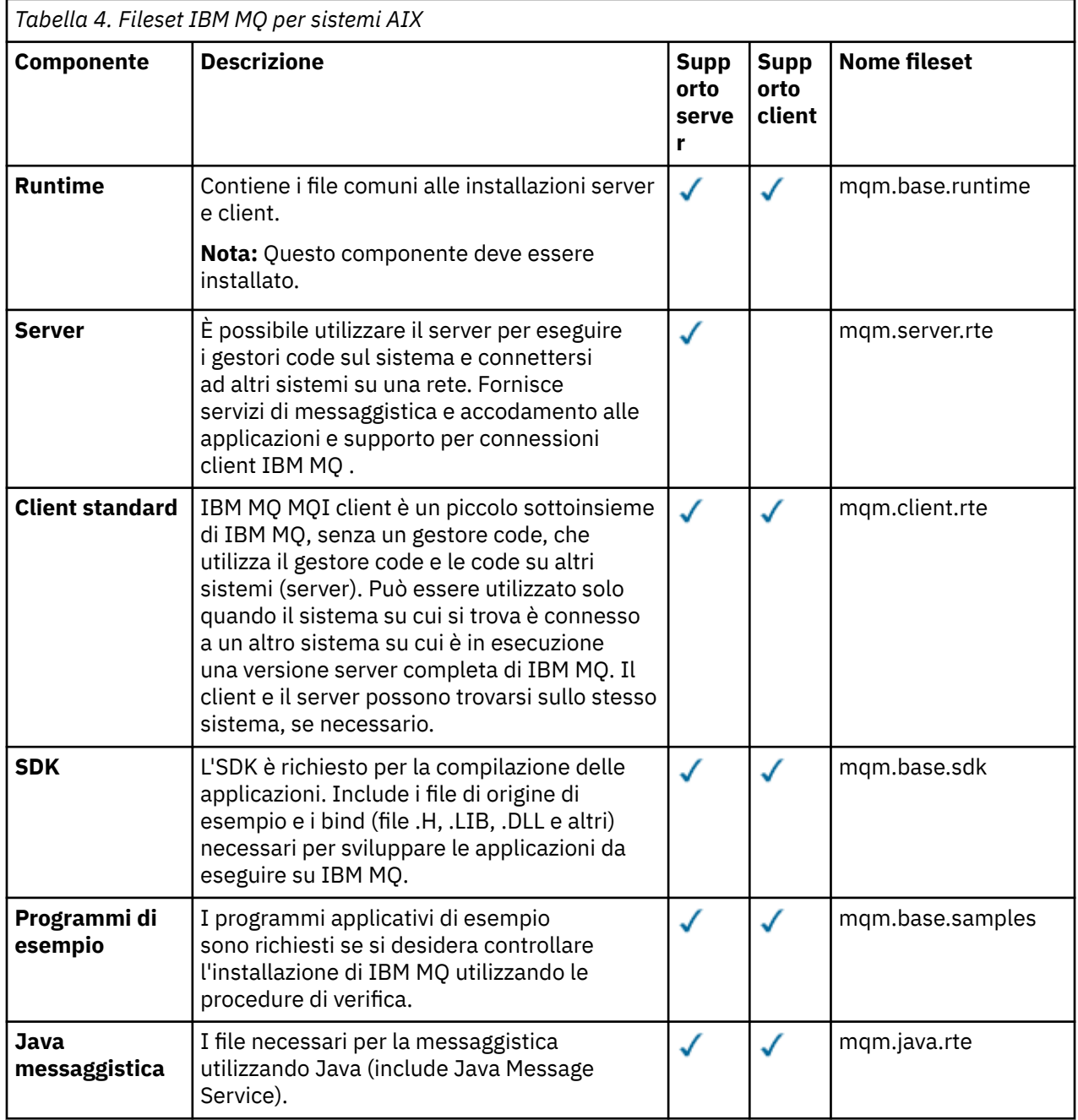

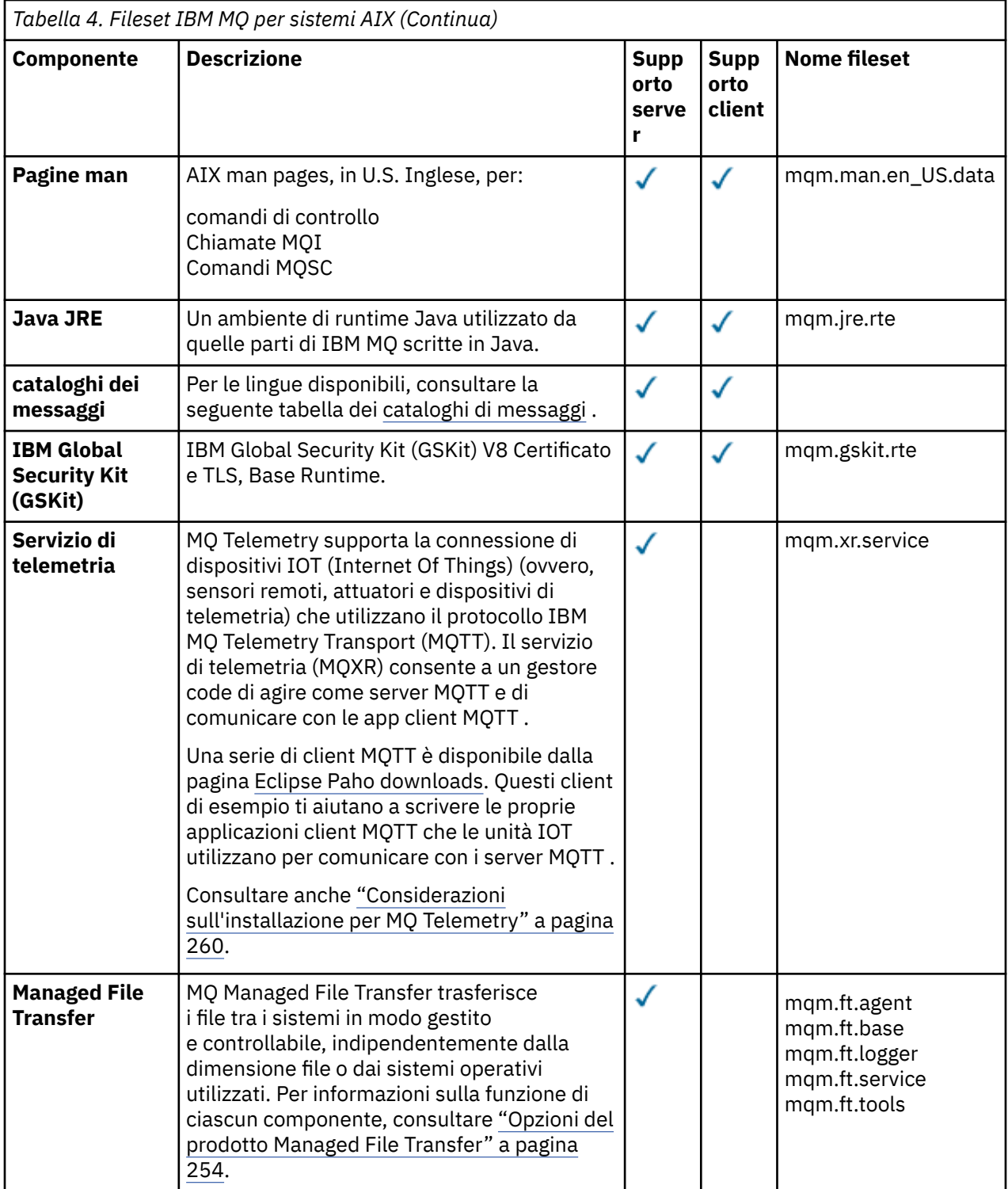

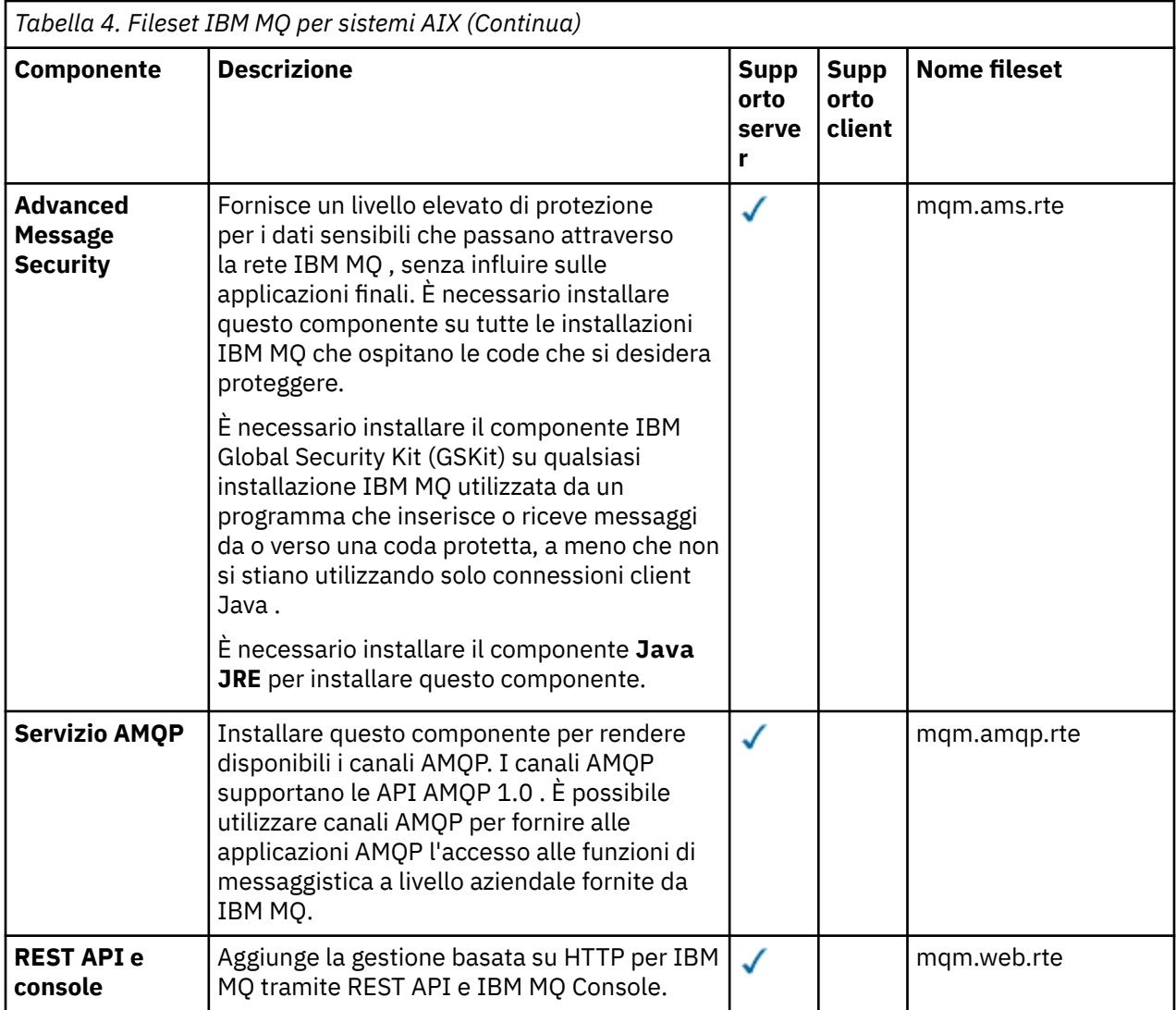

*Tabella 5. Cataloghi di messaggi IBM MQ per sistemi AIX*

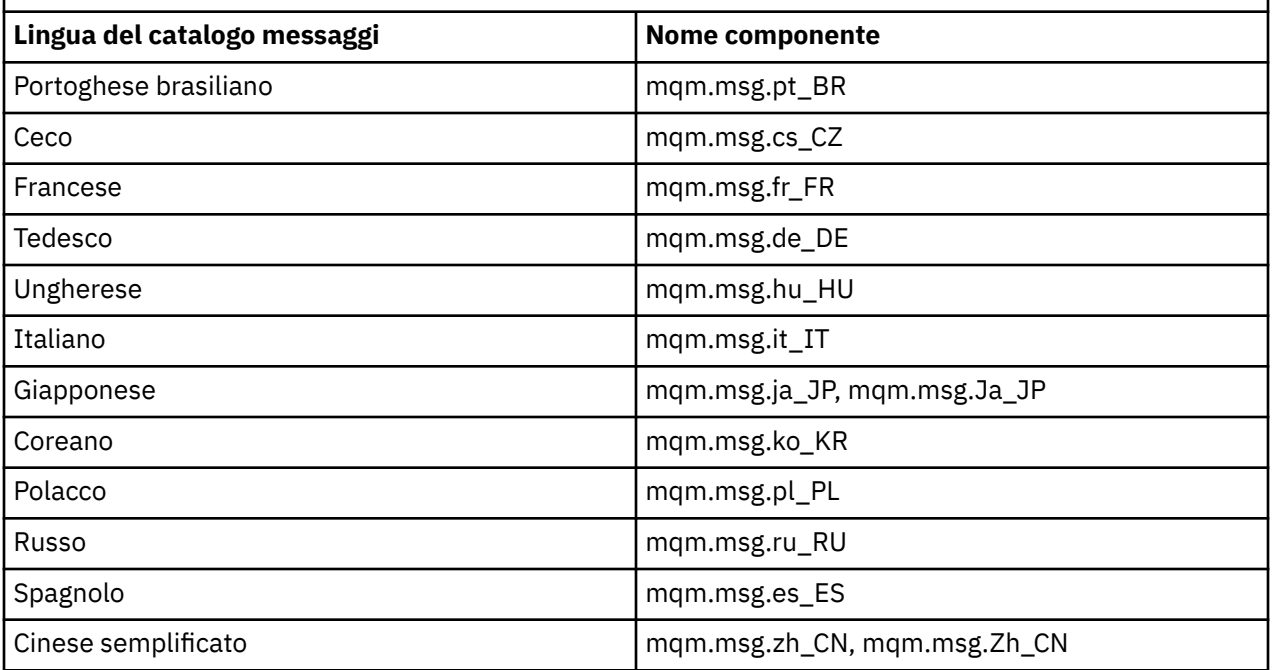
<span id="page-36-0"></span>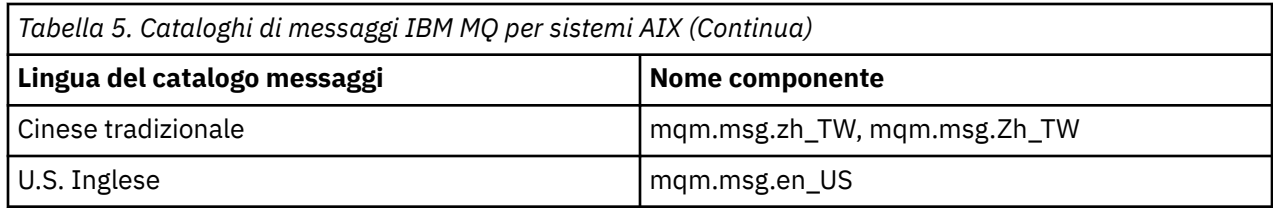

#### **Concetti correlati**

["Componenti e funzioni IBM MQ" a pagina 6](#page-5-0)

È possibile selezionare i componenti o le funzioni richiesti quando si installa IBM MQ.

["Considerazioni sulla pianificazione per l'installazione su Multiplatforms" a pagina 14](#page-13-0)

Prima di installare IBM MQ, è necessario scegliere quali componenti installare e dove installarli. È inoltre necessario effettuare alcune scelte specifiche della piattaforma.

### **Controllo dei requisiti su AIX**

Prima di installare IBM MQ su AIX, è necessario verificare le ultime informazioni e i requisiti di sistema.

### **Informazioni su questa attività**

Di seguito è riportato un riepilogo delle attività che è necessario completare per verificare i requisiti di sistema con i link per ulteriori informazioni.

### **Procedura**

- 1. Verificare di disporre delle informazioni più recenti, incluse quelle sui requisiti hardware e software. Consultare ["Dove trovare i requisiti del prodotto e le informazioni di supporto" a pagina 9.](#page-8-0)
- 2. Controllare che i sistemi soddisfino i requisiti hardware e software iniziali per AIX. Consultare "Requisiti hardware e software sui sistemi di AIX" a pagina 37.
- 3. Verificare che i sistemi dispongano di spazio su disco sufficiente per l'installazione. Consultare Requisiti di spazio su disco.
- 4. Verificare di disporre delle licenze corrette. Consultare le informazioni sulla licenza di ["Requisiti di licenza" a pagina 8](#page-7-0) e IBM MQ.

### **Operazioni successive**

Una volta completate queste attività, è possibile avviare la preparazione del sistema per l'installazione. Per le fasi successive dell'installazione di IBM MQ, consultare ["Preparazione del sistema su AIX" a pagina](#page-38-0) [39.](#page-38-0)

#### **Concetti correlati**

["IBM MQ Panoramica sull'installazione" a pagina 6](#page-5-0)

Una panoramica dei concetti e delle considerazioni per l'installazione di IBM MQ, con collegamenti alle istruzioni su come installare, verificare e disinstallare IBM MQ su ciascuna delle piattaforme supportate.

#### **Attività correlate**

#### ["Applicazione della manutenzione a IBM MQ" a pagina 304](#page-303-0)

La manutenzione è l'applicazione di una correzione reversibile. Tutte le modifiche ai dati del gestore code sono compatibili con il livello di codice precedente.

### *Requisiti hardware e software sui sistemi di AIX*

Prima di installare IBM MQ, verificare che il sistema soddisfi i requisiti hardware e software del sistema operativo per i particolari componenti che si intende installare.

Per i requisiti hardware e software, consultare [Requisiti di sistema per IBM MQ.](https://www.ibm.com/support/pages/system-requirements-ibm-mq)

### **Nomi host**

IBM MQ non supporta nomi host che contengono spazi. Se si installa IBM MQ su un sistema con un nome host che contiene spazi, non è possibile creare alcun gestore code.

### **Supporto client a 32 bit**

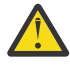

**Attenzione:** Non esiste un pacchetto di installazione client a 32 bit separato. Il pacchetto di installazione client e il client ridistribuibile contengono entrambi librerie client IBM MQ a 32 bit e a 64 bit. Le librerie a 32 bit incluse possono essere utilizzate dalle applicazioni a 32 bit sulle piattaforme supportate dove il supporto a 32 bit è offerto dal sistema operativo.

### **Java Message Service**

JM 3.0 Da IBM MO 9.3.0, Jakarta Messaging 3.0 è supportato per lo sviluppo di nuove applicazioni. IBM MQ 9.3.0 e successive continuano a supportare JMS 2.0 per le applicazioni esistenti. Non è supportato utilizzare sia l'API Jakarta Messaging 3.0 che l'API JMS 2.0 nella stessa applicazione. Per ulteriori informazioni, fare riferimento a Utilizzo delle classi IBM MQ per JMS/Jakarta Messaging.

Java 8 è fornito con IBM MQ 9.0, ma i componenti client sono creati con Java 7 indicatori di compatibilità attivi.

Per lo sviluppo, è richiesto un JDK e un JRE per l'esecuzione. Il JRE non deve essere il JRE installato con IBM MQ, ma deve essere uno dall'elenco supportato.

Per un elenco di JDK supportati, consultare [Requisiti di sistema per IBM MQ.](https://www.ibm.com/support/pages/system-requirements-ibm-mq)

È possibile controllare la versione installata utilizzando il comando seguente:

java -version

### **TLS (Transport Layer Security)**

Se si desidera utilizzare il supporto TLS, è necessario il pacchetto IBM Global Security Kit (GSKit) versione 8. Questo pacchetto viene fornito con IBM MQ come uno dei componenti disponibili per l'installazione.

### **Supporto Unicode su AIX**

Se è necessario convertire i dati in e da Unicode sul sistema, è necessario installare le seguenti serie di file:

```
bos.iconv.ucs.com Unicode converters for AIX sets
bos.iconv.ucs.ebcdic Unicode converters for EBCDIC sets
bos.iconv.ucs.pc Unicode converters for PC sets
```
### **Pianificazione dell'installazione di IBM MQ su AIX**

Prima di installare IBM MQ su AIX, è necessario scegliere quali componenti installare e dove installarli. È inoltre necessario effettuare alcune scelte specifiche della piattaforma.

### **Informazioni su questa attività**

La seguente procedura fornisce dei collegamenti a ulteriori informazioni per facilitare la pianificazione dell'installazione di IBM MQ su AIX.

Come parte delle attività di pianificazione, accertarsi di esaminare le informazioni sui requisiti hardware e software per la piattaforma su cui si intende installare IBM MQ. Per ulteriori informazioni, consultare ["Controllo dei requisiti su AIX" a pagina 37.](#page-36-0)

### <span id="page-38-0"></span>**Procedura**

• Decidere quali componenti e funzioni IBM MQ installare.

Consultare ["Componenti e funzioni IBM MQ" a pagina 6](#page-5-0) e ["Dove trovare le immagini di installazione](#page-9-0) [scaricabili" a pagina 10.](#page-9-0)

**Importante:** Verificare che l'azienda disponga della licenza o delle licenze corrette per i componenti che si desidera installare. Per ulteriori informazioni, vedere ["Requisiti di licenza" a pagina 8](#page-7-0) e IBM MQ informazioni sulla licenza.

- Esaminare le opzioni per la denominazione dell'installazione. In alcuni casi, è possibile scegliere un nome di installazione da utilizzare invece del nome predefinito. Consultare ["Nome installazione su AIX, Linux, and Windows" a pagina 15.](#page-14-0)
- Esaminare le opzioni e le restrizioni per la scelta di un percorso di installazione per IBM MQ. Per ulteriori informazioni, consultare ["Ubicazione di installazione su Multiplatforms" a pagina 16](#page-15-0).
- Se si prevede di installare più copie di IBM MQ, consultare ["Installazioni multiple su AIX, Linux, and](#page-17-0) [Windows" a pagina 18](#page-17-0).
- Se si dispone già di un'installazione primaria o si prevede di averne una, consultare ["Installazione](#page-18-0) [primaria su AIX, Linux, and Windows" a pagina 19.](#page-18-0)
- Accertarsi che il protocollo di comunicazione necessario per la verifica server to server sia installato e configurato su entrambi i sistemi che si intende utilizzare.

Per ulteriori informazioni, consultare ["Link server - to - server su AIX, Linux, and Windows" a pagina](#page-26-0) [27](#page-26-0).

### **Preparazione del sistema su AIX**

Sui sistemi AIX , potrebbe essere necessario completare diverse attività prima di installare IBM MQ. È inoltre possibile completare altre attività, in base alle proprie intenzioni di installazione.

### **Informazioni su questa attività**

Le attività eseguite per preparare i sistemi per l'installazione sono elencate di seguito. Completare le attività appropriate per la propria piattaforma prima di eseguire l'installazione.

### **Procedura**

1. Impostare un ID utente con nome mqm, con un gruppo primario di mqm.

Consultare ["Impostazione di utente e gruppo su AIX" a pagina 40.](#page-39-0)

**Nota:** Se il gruppo mqm e / o l'utente mqm non esiste, durante l'installazione del prodotto, il programma di installazione crea il gruppo mqm e l'utente mqm con una directory home di /var/mqm.

- 2. Creare i file system sia per il codice prodotto che per i dati di lavoro da memorizzare. Consultare ["Creazione di file system su AIX" a pagina 41.](#page-40-0)
- 3. Configurare le eventuali impostazioni aggiuntive necessarie per il proprio sistema AIX . Consultare ["Configurazione e ottimizzazione del sistema operativo su AIX" a pagina 42](#page-41-0).

### **Operazioni successive**

Una volta completate le attività per preparare il sistema, è possibile iniziare l'installazione di IBM MQ. Per installare un server, consultare ["Installazione del server IBM MQ su AIX" a pagina 43](#page-42-0). Per installare un client, consultare ["Installazione di un client IBM MQ su AIX" a pagina 49.](#page-48-0)

### **Attività correlate**

Pianificazione

["Manutenzione e migrazioneIBM MQ" a pagina 300](#page-299-0)

Manutenzione, aggiornamento e migrazione hanno tre significati distinti per IBM MQ. Le definizioni sono descritte qui. Le seguenti sezioni descrivono i diversi concetti associati alla migrazione, seguiti dalle varie attività necessarie; tali attività sono specifiche della piattaforma, laddove necessario.

#### <span id="page-39-0"></span>["Applicazione della manutenzione a IBM MQ" a pagina 304](#page-303-0)

La manutenzione è l'applicazione di una correzione reversibile. Tutte le modifiche ai dati del gestore code sono compatibili con il livello di codice precedente.

#### AIX. *Impostazione di utente e gruppo su AIX*

Sui sistemi AIX , IBM MQ richiede un ID utente con il nome mqm, con un gruppo primario mqm. L'ID utente mqm possiede le directory e i file che contengono le risorse associate al prodotto.

### **Creazione dell'ID utente e del gruppo**

Impostare il gruppo primario dell'utente mqm sul gruppo mqm.

**Nota:** Se il gruppo mqm e / o l'utente mqm non esiste, durante l'installazione del prodotto, il programma di installazione crea il gruppo mqm e l'utente mqm con una directory home di /var/mqm

Se si sta installando IBM MQ su più sistemi, è possibile che si desideri verificare che ogni UID e GID di mqm abbia lo stesso valore su tutti i sistemi. Se si prevede di configurare i gestori code a più istanze, è essenziale che l'UID e il GID siano gli stessi da sistema a sistema. È anche importante avere gli stessi valori UID e GID negli scenari di virtualizzazione.

È possibile utilizzare System Management Interface Tool ( smit ), per cui è richiesta l'autorizzazione root.

1. Per creare il gruppo mqm , visualizzare la finestra richiesta utilizzando questa sequenza:

```
Security & Users
Groups
Add a Group
```
Impostare il nome del gruppo su mqm.

2. Per creare l'utente mqm, visualizzare la finestra richiesta utilizzando questa sequenza:

```
Security & Users
Users
Add a User
```
Impostare il nome utente su mqm.

3. Per aggiungere una password al nuovo ID utente, visualizzare la finestra richiesta utilizzando questa sequenza:

```
Security & Users
Passwords
Change a User's Password
```
Impostare la password come richiesto.

### **Aggiunta di ID utente esistenti al gruppo**

Se si desidera eseguire i comandi di amministrazione, ad esempio **crtmqm** (crea gestore code) o **strmqm** (avvia gestore code), l'ID utente deve essere un membro del gruppo mqm . Questo ID utente non deve contenere più di 12 caratteri.

Gli utenti non hanno bisogno dell'autorizzazione gruppo mqm per eseguire le applicazioni che utilizzano il gestore code; è necessaria solo per i comandi di gestione.

È possibile utilizzare smit per aggiungere un ID utente esistente al gruppo mqm . Visualizzare il menu richiesto utilizzando questa sequenza:

Security & Users Users Change / Show Characteristics of a User <span id="page-40-0"></span>Immettere il nome dell'utente nel campo **Nome utente** e premere **Invio**. Aggiungere mqm al campo **Gruppo SET** , che è un elenco separato da virgole dei gruppi a cui appartiene l'utente. Gli utenti non devono avere il gruppo principale impostato su mqm. Se mqm si trova nella serie di gruppi, può utilizzare i comandi di gestione.

### **File di log creati dal servizio MQ Telemetry**

L'impostazione **umask** dell'ID utente che crea un gestore code determina le autorizzazioni dei file di log di telemetria generati per tale gestore code. Anche se la proprietà dei file di log sarà impostata su mqm.

#### **Concetti correlati**

#### "Creazione di file system su AIX" a pagina 41

Prima di installare IBM MQ, potrebbe essere necessario creare dei file system sia per il codice del prodotto che per i dati di lavoro da memorizzare. Esistono requisiti minimi di archiviazione per questi file system. La directory di installazione predefinita per il codice prodotto può essere modificata al momento dell'installazione, ma non è possibile modificare l'ubicazione dei dati di lavoro.

["Configurazione e ottimizzazione del sistema operativo su Linux" a pagina 103](#page-102-0) Utilizzare questo argomento quando si configura IBM MQ su sistemi Linux .

#### **Attività correlate**

["Configurazione e ottimizzazione del sistema operativo su AIX" a pagina 42](#page-41-0) Quando si installa IBM MQ su sistemi AIX , è necessario configurare alcune impostazioni aggiuntive.

### *Creazione di file system su AIX*

Prima di installare IBM MQ, potrebbe essere necessario creare dei file system sia per il codice del prodotto che per i dati di lavoro da memorizzare. Esistono requisiti minimi di archiviazione per questi file system. La directory di installazione predefinita per il codice prodotto può essere modificata al momento dell'installazione, ma non è possibile modificare l'ubicazione dei dati di lavoro.

### **Determinazione della dimensione di un file system di installazioni server**

Per determinare la dimensione del filesystem /var/mqm per un'installazione del server, considerare:

- Il numero massimo di messaggi nel sistema contemporaneamente.
- Contingenza per la creazione di messaggi, se si verifica un problema di sistema.
- La dimensione media dei dati del messaggio, più 500 byte per l'intestazione del messaggio.
- Il numero di code.
- La dimensione dei file di log e dei messaggi di errore.
- La quantità di traccia scritta nella directory /var/mqm/trace .

I requisiti di archiviazione per IBM MQ dipendono anche dai componenti che si installano e dallo spazio di lavoro necessario. Per ulteriori dettagli, consultare Requisiti di spazio su disco.

### **Creazione di un file system per i dati di lavoro**

Prima di installare IBM MQ, creare e montare un file system denominato /var/mqm di proprietà dell'utente mqm nel gruppo mqm; consultare ["Impostazione di utente e gruppo su AIX" a pagina 40](#page-39-0). Questo file system viene utilizzato da tutte le installazioni di IBM MQ su un sistema. Se possibile, utilizzare una strategia di partizione con un volume separato per i dati IBM MQ . Ciò significa che l'altra attività del sistema non viene influenzata se viene creata una grande quantità di lavoro IBM MQ . Configurare le autorizzazioni della directory per consentire all'utente mqm di avere il controllo completo, ad esempio, la modalità file 755. Queste autorizzazioni verranno quindi aggiornate durante l'installazione di IBM MQ per corrispondere alle autorizzazioni richieste dal gestore code.

### <span id="page-41-0"></span>**Creazione di file system separati per errori e log**

È anche possibile creare file system separati per dati di log ( /var/mqm/log ) e file di errore ( /var/mqm/errors ). Se possibile, posizionare queste directory su dischi fisici differenti dai dati del gestore code ( /var/mqm/qmgrs ) e l'uno dall'altro.

Se si creano file system separati, la directory /var/mqm/errors può essere montata NFS . Tuttavia, se si sceglie NFS-mount /var/mqm/errors, i log degli errori potrebbero andare persi se la rete ha esito negativo.

È possibile proteggere la stabilità del proprio gestore code disponendo di file system separati per:

- /var/mqm/errors
- /var/mqm/trace
- /var/mqm/qmgrs
- /var/mqm/log

Nel caso di /var/mqm/errors, è raro che questa directory riceva grandi quantità di dati. Ma a volte viene visualizzato, in particolare se si verifica un grave problema di sistema che porta alla IBM MQ scrittura di molte informazioni diagnostiche nei file .FDC . Nel caso di /var/mqm/trace, i file vengono scritti qui solo quando si utilizza **strmqtrc** per avviare la traccia IBM MQ.

È possibile ottenere prestazioni migliori delle normali operazioni IBM MQ (ad esempio, syncpoints, MQPUT, MQGET di messaggi persistenti) posizionando quanto segue su dischi separati:

- /var/mqm/qmgrs
- /var/mqm/log

Nel raro caso in cui sia necessario tracciare un sistema IBM MQ per determinare il problema, è possibile ridurre l'impatto sulle prestazioni posizionando il file system /var/mqm/trace su un disco separato.

Se si stanno creando file system separati, consentire un minimo di 30 MB di memoria per /var/mqm, 100 MB di memoria per /var/mqm/loge 10 MB di memoria per /var/mqm/errors. La quantità minima di memoria di 100 MB per /var/mqm/log è il valore minimo assoluto richiesto per un singolo gestore code e non è un valore consigliato. La dimensione di un filesystem deve essere ridimensionata in base al numero di gestori code che si intende utilizzare, al numero di pagine per file di log e al numero di file di log per gestore code.

Per ulteriori informazioni sui file system, consultare Supporto file system.

La dimensione del file di log dipende dalle impostazioni di log utilizzate. Le dimensioni minime sono per la registrazione circolare utilizzando le impostazioni predefinite. Per ulteriori informazioni sulle dimensioni del log, consultare Calcolo della dimensione del log.

#### **Concetti correlati**

["Impostazione di utente e gruppo su AIX" a pagina 40](#page-39-0)

Sui sistemi AIX , IBM MQ richiede un ID utente con il nome mqm, con un gruppo primario mqm. L'ID utente mqm possiede le directory e i file che contengono le risorse associate al prodotto.

#### **Attività correlate**

"Configurazione e ottimizzazione del sistema operativo su AIX" a pagina 42 Quando si installa IBM MQ su sistemi AIX , è necessario configurare alcune impostazioni aggiuntive.

### *Configurazione e ottimizzazione del sistema operativo su AIX*

Quando si installa IBM MQ su sistemi AIX , è necessario configurare alcune impostazioni aggiuntive.

### **Informazioni su questa attività**

Quando si installa IBM MQ su sistemi AIX , è necessario configurare le seguenti impostazioni del sistema operativo:

• Descrittori file

<span id="page-42-0"></span>• Limiti risorse di sistema

### **Procedura**

• Aumentare il limite di elaborazione per il numero di descrittori file.

Quando si esegue un processo a più thread, ad esempio il processo agent, è possibile raggiungere il limite soft per i descrittori file. Questo limite fornisce il IBM MQ codice di errore MQRC\_UNEXPECTED\_ERROR (2195) e, se ci sono descrittori di file sufficienti, un file IBM MQ FFST .

Per evitare questo problema, aumentare il limite del processo per il numero di descrittori file. È necessario modificare l'attributo nofiles in /etc/security/limits in 10.000 per l'ID utente mqm o nella stanza predefinita. Per modificare il numero di descrittori file, completare la seguente procedura:

a) Controllare il numero massimo di descrittori file disponibili per un processo in esecuzione come  $m$ cm:

lsuser -a nofiles mqm

b) Impostare il valore su almeno 10240:

chuser nofiles=10240 mqm chuser nofiles\_hard=10240 mqm

• Impostare il limite di risorse di sistema per il segmento dati e il segmento stack su illimitato utilizzando i seguenti comandi in un prompt dei comandi:

```
ulimit -d unlimited
ulimit -s unlimited
```
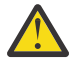

**Attenzione:** Per un ID utente mqm diverso da root, il valore unlimited potrebbe non essere consentito.

### **Operazioni successive**

È possibile controllare la configurazione del sistema utilizzando il comando mqconfig .

Durante un carico elevato, IBM MQ può utilizzare la memoria virtuale (spazio di swap). Se la memoria virtuale diventa piena, i processi IBM MQ potrebbero avere esito negativo o diventare instabili, influenzando il sistema.

Per evitare questa situazione, l'amministratore di IBM MQ deve assicurarsi che al sistema sia stata assegnata memoria virtuale sufficiente, come specificato nelle linee guida del sistema operativo.

Per ulteriori informazioni sulla configurazione del sistema, consultare [How to configure AIX and Linux](https://www.ibm.com/support/pages/node/707975) [systems for IBM MQ](https://www.ibm.com/support/pages/node/707975).

#### **Concetti correlati**

["Impostazione di utente e gruppo su AIX" a pagina 40](#page-39-0)

Sui sistemi AIX , IBM MQ richiede un ID utente con il nome mqm, con un gruppo primario mqm. L'ID utente mqm possiede le directory e i file che contengono le risorse associate al prodotto.

#### ["Creazione di file system su AIX" a pagina 41](#page-40-0)

Prima di installare IBM MQ, potrebbe essere necessario creare dei file system sia per il codice del prodotto che per i dati di lavoro da memorizzare. Esistono requisiti minimi di archiviazione per questi file system. La directory di installazione predefinita per il codice prodotto può essere modificata al momento dell'installazione, ma non è possibile modificare l'ubicazione dei dati di lavoro.

### **Installazione del server IBM MQ su AIX**

È possibile installare un server IBM MQ su AIX in modo interattivo o non presidiato.

### **Prima di iniziare**

- Prima di avviare la procedura di installazione, assicurarsi di completare le operazioni necessarie descritte in ["Preparazione del sistema su AIX" a pagina 39.](#page-38-0)
- IBM MQ può essere installato in WPAR (System Workload Partitions) con file system condivisi e privati. Per l'installazione in file system privati, è possibile installare IBM MQ direttamente nella WPAR di sistema utilizzando la procedura descritta in questo argomento. Esistono alcune limitazioni per i file system /usr condivisi:
	- I comandi **dspmqinst** e **dspmqver** potrebbero riportare l'installazione primaria in modo non corretto rispetto ai collegamenti simbolici in /usr/bin. Per sincronizzare la notifica dell'installazione principale in una WPAR di sistema e l'ambiente globale, eseguire **setmqinst** con il parametro **-i** o **-x** , sulle singole zone.
	- Non è possibile modificare l'installazione primaria all'interno di una WPAR. È necessario modificare l'installazione primaria tramite l'ambiente globale, che dispone dell'accesso in scrittura appropriato a /usr/bin.

**Nota:** Durante l'installazione in un'ubicazione non predefinita, vengono prodotti i messaggi ATTENZIONE relativi a **errupdate** o **trcupdate** . Questi messaggi non sono errori. Tuttavia, la traccia di sistema AIX per IBM MQ non è supportata per installazioni in un'ubicazione non predefinita e la traccia IBM MQ deve essere utilizzata per determinare il problema.

- Se si installa una copia del server IBM MQ per AIX utilizzando un' [immagine di installazione scaricabile](#page-9-0), ottenuta da Passport Advantage, è necessario:
	- 1. Decomprimere il file tar utilizzando il seguente comando:

```
 uncompress IBM_MQ_9.4.0_AIX.tar.Z
```
2. Estrarre i file di installazione dal file tar, utilizzando il seguente comando:

tar -xvf IBM\_MQ\_9.4.0\_AIX.tar

3. Utilizzare gli strumenti di installazione **installp** o **smit** per installare il server IBM MQ per AIX.

**Suggerimento:** Se si rileva che i tasti funzionali non funzionano in SMIT, premere Esc e il numero del tasto funzionale per emulare il tasto funzionale richiesto.

### **Informazioni su questa attività**

IBM MQ viene fornito come serie di fileset installati utilizzando gli strumenti di installazione standard di AIX . La procedura utilizza lo strumento SMIT (system management interface tool), ma è possibile scegliere di utilizzare **installp**, **geninstall** o il System Managerbasato sul Web. È possibile selezionare i componenti che si desidera installare. I componenti e i fileset sono elencati in ["Componenti](#page-33-0) [IBM MQ per sistemi AIX" a pagina 34](#page-33-0).

Questa procedura installa IBM MQ nell'ubicazione predefinita di /usr/mqm.

Utilizzare la procedura descritta in ["Installazione non presidiata del server IBM MQ su AIX" a pagina 46](#page-45-0) se si desidera installare IBM MQ in una delle seguenti situazioni:

- Come prima installazione sul sistema utilizzando **installp**
- Come prima installazione sul sistema e si sta installando il prodotto in un'ubicazione che non è quella predefinita
- Accanto a un'installazione esistente

Se si desidera eseguire un'installazione affiancata, insieme a un'installazione esistente di IBM MQ nell'ubicazione predefinita, è necessario installare la seconda versione del prodotto in un'ubicazione che non è quella predefinita. Per creare l'ubicazione di installazione non predefinita, è necessario utilizzare il comando **mkusil** , disponibile solo dalla riga comandi.

È quindi possibile utilizzare **installp** (consultare ["Installazione non presidiata del server IBM MQ su](#page-45-0) [AIX" a pagina 46\)](#page-45-0) o SMIT se si seleziona la voce di menu **Installazione software ricollocabile** .

Se si desidera eseguire una migrazione a una singola fase, fare riferimento a ["Migrazione su AIX and](#page-443-0) [Linux: singola fase" a pagina 444](#page-443-0).

### **Procedura**

1. Accedere come root o con autorizzazione sufficiente per eseguire i seguenti comandi.

È possibile eseguire questa operazione aggiungendo **sudo** prima dei comandi o modificando nell'utente root nella shell con il comando **su**. Per ulteriori informazioni, consultare [Esplorazione delle](https://www.redhat.com/sysadmin/difference-between-sudo-su) [differenze tra i comandi](https://www.redhat.com/sysadmin/difference-between-sudo-su) **sudo** e **su** in Linux. Queste informazioni si applicano anche ai sistemi UNIX in genere.

2. Impostare la directory corrente sull'ubicazione dei pacchetti di installazione

L'ubicazione potrebbe essere un'ubicazione di rete o una directory del filesystem locale. Consultare Dove trovare le immagini di installazione scaricabili.

3. Selezionare la finestra smit richiesta utilizzando la seguente sequenza:

Software Installation and Maintenance Install and Update Software Install and Update from ALL Available Software

- 4. Specificare la directory di input nel campo **Unità / directory di INPUT per il software** .
	- a) Immettere un carattere punto .
	- b) Premere il tasto **Invio**
- 5. Elencare il software nel campo **SOFTWARE da installare** :
	- a) Immettere .
	- b) Premere **F4**
- 6. Selezionare dall'elenco i fileset da installare. Se si richiedono messaggi in una lingua diversa da quella specificata dalla locale selezionata sul sistema, assicurarsi di includere il catalogo messaggi appropriato. Immettere **TUTTO** per installare tutte le serie di file applicabili.
- 7. Visualizzare l'accordo di licenza:
	- a) Modificare **Anteprima nuovi accordi di LICENZA?** a **sì**
	- b) Premere **Invio**
- 8. Accettare gli accordi di licenza e installare IBM MQ:
	- a) Modificare **ACCETTARE nuovi accordi di licenza** a **sì**
	- b) Modificare **Anteprima nuovi accordi di LICENZA?** a **no**
	- c) Premere **Invio**

### **Operazioni successive**

• Se si sceglie questa installazione come installazione primaria sul sistema, è necessario impostarla come installazione primaria. Immettere il seguente comando dal prompt dei comandi:

```
MQ_INSTALLATION_PATH/bin/setmqinst -i -p MQ_INSTALLATION_PATH
```
dove *MQ\_INSTALLATION\_PATH* rappresenta la directory in cui è installato IBM MQ .

È possibile avere una sola installazione primaria su un sistema. Se sul sistema è già presente un'installazione primaria, è necessario annullarne l'impostazione prima di poter impostare un'altra installazione come installazione primaria. Per ulteriori informazioni, consultare Modifica dell'installazione principale.

• È possibile impostare l'ambiente per utilizzare questa installazione. È possibile utilizzare il comando **setmqenv** o **crtmqenv** per impostare diverse variabili di ambiente per una particolare installazione di IBM MQ. Per ulteriori informazioni, consultare setmqenv e crtmqenv.

<span id="page-45-0"></span>• Se si desidera confermare che l'installazione è stata eseguita correttamente, è possibile verificare l'installazione. Per ulteriori informazioni, consultare ["Verifica di un'installazione IBM MQ su AIX" a](#page-51-0) [pagina 52.](#page-51-0)

#### **Concetti correlati**

["Ubicazione di installazione su Multiplatforms" a pagina 16](#page-15-0)

È possibile installare IBM MQ nell'ubicazione predefinita. In alternativa, è possibile installare in un percorso personalizzato durante il processo di installazione. L'ubicazione in cui è installato IBM MQ è nota come *MQ\_INSTALLATION\_PATH*.

["Installazioni multiple su AIX, Linux, and Windows" a pagina 18](#page-17-0)

Su AIX, Linux, and Windows, è possibile avere più di una copia di IBM MQ su un sistema.

["Installazione primaria su AIX, Linux, and Windows" a pagina 19](#page-18-0)

Sui sistemi che supportano più installazioni di IBM MQ ( AIX, Linux, and Windows ), l'installazione primaria è quella a cui fanno riferimento le ubicazioni di sistema IBM MQ . Avere un'installazione primaria è facoltativo, ma conveniente.

#### **Attività correlate**

"Installazione non presidiata del server IBM MQ su AIX" a pagina 46

È possibile eseguire un'installazione non interattiva del server IBM MQ dalla riga comandi utilizzando il comando AIX **installp** . Un'installazione non interattiva è nota anche come installazione non presidiata o non presidiata.

["Disinstallazione o modifica di IBM MQ su AIX" a pagina 61](#page-60-0)

Su AIX, è possibile disinstallare il server o il client IBM MQ utilizzando SMIT (System Management Interface Tool) o il comando **installp** . È anche possibile modificare un'installazione disinstallando un sottoinsieme di fileset.

Modifica dell'installazione primaria

**Riferimenti correlati**

setmqinst

### *Installazione non presidiata del server IBM MQ su AIX*

È possibile eseguire un'installazione non interattiva del server IBM MQ dalla riga comandi utilizzando il comando AIX **installp** . Un'installazione non interattiva è nota anche come installazione non presidiata o non presidiata.

### **Prima di iniziare**

Prima di avviare la procedura di installazione, assicurarsi di aver completato i passi necessari descritti in ["Preparazione del sistema su AIX" a pagina 39.](#page-38-0)

**Nota:** Durante l'installazione, potrebbero verificarsi errori relativi a **errupdate** o **trcupdate** . Ciò può essere causato dall'installazione in un'ubicazione non predefinita, in tal caso questi errori possono essere tranquillamente ignorati. Tuttavia, la traccia nativa per IBM MQ è supportata solo quando è installata nell'ubicazione predefinita.

### **Informazioni su questa attività**

È possibile utilizzare questo metodo per eseguire l'installazione in un percorso non predefinito e selezionare i componenti che si desidera installare. I componenti e le serie di file sono elencati in ["Componenti e funzioni IBM MQ" a pagina 6.](#page-5-0)

### **Procedura**

1. Accedere come root o con autorizzazione sufficiente per eseguire i seguenti comandi.

È possibile eseguire questa operazione aggiungendo **sudo** prima dei comandi o modificando nell'utente root nella shell con il comando **su**. Per ulteriori informazioni, consultare [Esplorazione delle](https://www.redhat.com/sysadmin/difference-between-sudo-su) [differenze tra i comandi](https://www.redhat.com/sysadmin/difference-between-sudo-su) **sudo** e **su** in Linux. Queste informazioni si applicano anche ai sistemi UNIX in genere.

2. Impostare la directory corrente sull'ubicazione dei pacchetti di installazione

L'ubicazione potrebbe essere un'ubicazione di rete o una directory del filesystem locale. Consultare Dove trovare le immagini di installazione scaricabili.

- 3. Installare il prodotto in uno dei seguenti modi:
	- Installare l'intero prodotto nell'ubicazione predefinita:

installp -acgXYd . all

• Installare i fileset selezionati nell'ubicazione predefinita:

installp -acgXYd . *list of file sets*

• Installare l'intero prodotto in un'ubicazione non predefinita utilizzando l'indicatore -R:

installp -R *USIL\_Directory* -acgXYd . all

• Installare i fileset selezionati in un percorso non predefinito utilizzando l'indicatore -R:

installp -R *USIL\_Directory* -acgXYd . *list of file sets*

dove *USIL\_Directory* è una directory che esiste prima dell'esecuzione del comando; non deve contenere spazi o usr/mqm. IBM MQ è installato nella directory specificata. Ad esempio, se si specifica /USIL1, i file di prodotto IBM MQ si trovano in /USIL1/usr/mqm. Questa ubicazione è nota come *MQ\_INSTALLATION\_PATH*.

### **Operazioni successive**

• Se questa installazione è stata scelta come installazione primaria sul sistema, è necessario impostarla come installazione primaria. Immettere il seguente comando dal prompt dei comandi:

*MQ\_INSTALLATION\_PATH*/bin/setmqinst -i -p *MQ\_INSTALLATION\_PATH*

dove *MQ\_INSTALLATION\_PATH* rappresenta la directory in cui è installato IBM MQ .

È possibile avere una sola installazione primaria su un sistema. Se sul sistema è già presente un'installazione primaria, è necessario annullarne l'impostazione prima di poter impostare un'altra installazione come installazione primaria. Per ulteriori informazioni, consultare Modifica dell'installazione principale.

- È possibile impostare l'ambiente per utilizzare questa installazione. È possibile utilizzare il comando **setmqenv** o **crtmqenv** per impostare diverse variabili di ambiente per una particolare installazione di IBM MQ . Per ulteriori informazioni, consultare setmqenv e crtmqenv.
- Se si desidera confermare che l'installazione è stata eseguita correttamente, è possibile verificare l'installazione. Per ulteriori informazioni, consultare ["Verifica di un'installazione IBM MQ su AIX" a](#page-51-0) [pagina 52.](#page-51-0)

#### **Concetti correlati**

["Installazioni multiple su AIX, Linux, and Windows" a pagina 18](#page-17-0) Su AIX, Linux, and Windows, è possibile avere più di una copia di IBM MQ su un sistema.

["Installazione primaria su AIX, Linux, and Windows" a pagina 19](#page-18-0)

Sui sistemi che supportano più installazioni di IBM MQ ( AIX, Linux, and Windows ), l'installazione primaria è quella a cui fanno riferimento le ubicazioni di sistema IBM MQ . Avere un'installazione primaria è facoltativo, ma conveniente.

#### **Attività correlate**

["Installazione del server IBM MQ su AIX" a pagina 43](#page-42-0) È possibile installare un server IBM MQ su AIX in modo interattivo o non presidiato.

["Disinstallazione o modifica di IBM MQ su AIX" a pagina 61](#page-60-0)

Su AIX, è possibile disinstallare il server o il client IBM MQ utilizzando SMIT (System Management Interface Tool) o il comando **installp** . È anche possibile modificare un'installazione disinstallando un sottoinsieme di fileset.

Modifica dell'installazione primaria

### **Riferimenti correlati**

setmqinst Ubicazione di installazione specificata dall'utente (USIL)

### **Conversione di una licenza di prova su AIX**

Convertire una licenza di prova in una licenza completa senza reinstallare IBM MQ.

Quando la licenza di prova scade, il comando "count - down" visualizzato dal comando **strmqm** indica che la licenza è scaduta e il comando non viene eseguito.

### **Prima di iniziare**

- 1. IBM MQ viene installato con una licenza di prova.
- 2. Si ha accesso al supporto di installazione di una copia con licenza completa di IBM MQ.

### **Informazioni su questa attività**

Eseguire il comando **setmqprd** per convertire una licenza di prova in una licenza completa.

Se non si desidera applicare una licenza completa alla copia di prova di IBM MQ, è possibile disinstallarla in qualsiasi momento.

### **Procedura**

1. Ottenere la licenza completa dal supporto di installazione con licenza completa.

Il file di licenza completo è amqpcert.lic. Su AIX, si trova nella directory */MediaRoot*/licenses sul supporto di installazione.

2. Eseguire il comando **setmqprd** dall'installazione che si sta aggiornando:

*MQ\_INSTALLATION\_PATH*/bin/setmqprd /MediaRoot/licenses/amqpcert.lic

#### **Riferimenti correlati**

setmqprd

#### AIX

### **Visualizzazione dei messaggi nella propria lingua nazionale su AIX**

Per visualizzare i messaggi da un catalogo di messaggi in una lingua nazionale diversa, è necessario installare il catalogo appropriato e impostare la variabile di ambiente **LANG** .

### **Informazioni su questa attività**

I messaggi nella lingua specificata dalla locale selezionata sulla macchina al momento dell'installazione vengono installati per impostazione predefinita.

Per scoprire quale lingua è attualmente in uso, eseguire il comando **locale** .

Se restituisce una lingua che non è una delle lingue nazionali fornite da IBM MQ, è necessario selezionare una lingua nazionale, altrimenti non si otterrà un catalogo di messaggi installato sul sistema.

I cataloghi di messaggi per tutte le lingue sono installati in *MQ\_INSTALLATION\_PATH*/msg/*language identifier*, dove *identificativo lingua* è uno degli ID in [Tabella 6 a pagina 49.](#page-48-0) Se si richiedono messaggi in una lingua diversa, effettuare le seguenti operazioni:

### <span id="page-48-0"></span>**Procedura**

- 1. Sia stato installato il catalogo di messaggi appropriato (fare riferimento a ["Componenti e funzioni IBM](#page-5-0) [MQ" a pagina 6](#page-5-0)).
- 2. Per selezionare i messaggi in una lingua diversa, assicurarsi che la variabile di ambiente **LANG** sia impostata sull'identificativo per la lingua che si desidera installare:

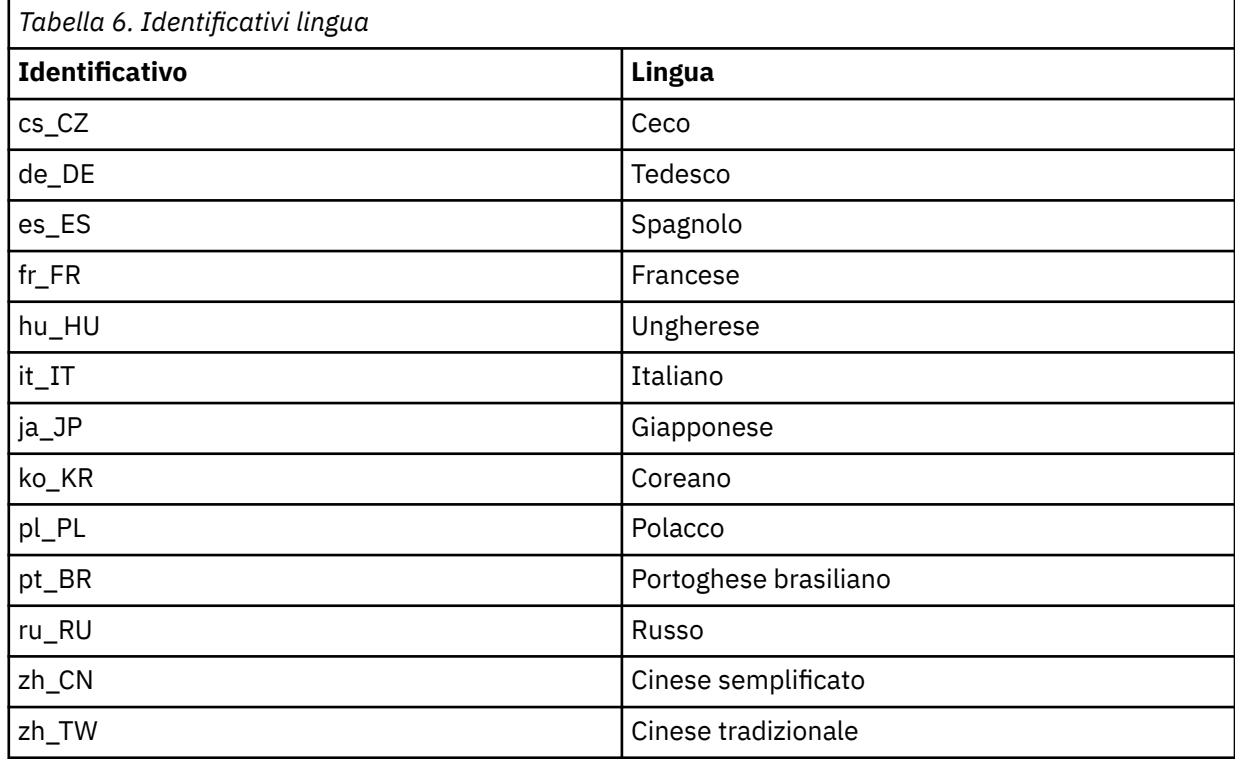

AIX ha alcuni cataloghi di messaggi aggiuntivi:

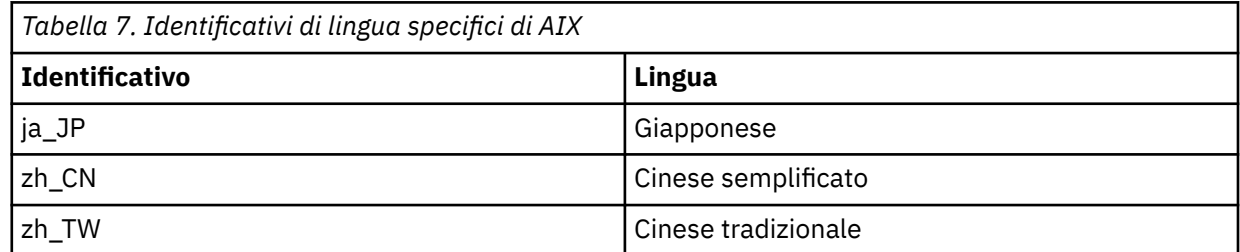

### **INSTEAL INSTALLAZIONE di un client IBM MQ su AIX**

È possibile installare interattivamente il client IBM MQ per AIX utilizzando smit.

### **Prima di iniziare**

Prima di avviare la procedura di installazione, assicurarsi di aver completato i passi necessari descritti in ["Preparazione del sistema su AIX" a pagina 39.](#page-38-0)

### **Informazioni su questa attività**

IBM MQ viene fornito come una serie di fileset installati utilizzando gli strumenti di installazione standard di AIX . La procedura utilizza il System Management Interface Tool ( smit ), ma è possibile scegliere di utilizzare **installp**, **geninstall** o il System Managerbasato sul Web. È possibile selezionare i componenti che si desidera installare. I componenti e le serie di file sono elencati in ["Componenti IBM](#page-33-0) [MQ per sistemi AIX" a pagina 34](#page-33-0). È necessario installare almeno i componenti Runtime e Client.

Questa procedura installa IBM MQ nell'ubicazione predefinita. Se si desidera eseguire l'installazione in un'ubicazione non predefinita, è necessario utilizzare **installp**, consultare ["Installazione non presidiata](#page-50-0) [di un client IBM MQ su AIX" a pagina 51.](#page-50-0)

### **Procedura**

1. Accedere come root o con autorizzazione sufficiente per eseguire i seguenti comandi.

È possibile eseguire questa operazione aggiungendo **sudo** prima dei comandi o modificando nell'utente root nella shell con il comando **su**. Per ulteriori informazioni, consultare [Esplorazione delle](https://www.redhat.com/sysadmin/difference-between-sudo-su) [differenze tra i comandi](https://www.redhat.com/sysadmin/difference-between-sudo-su) **sudo** e **su** in Linux. Queste informazioni si applicano anche ai sistemi UNIX in genere.

2. Impostare la directory corrente sull'ubicazione dei pacchetti di installazione

L'ubicazione potrebbe essere un'ubicazione di rete o una directory del filesystem locale. Consultare Dove trovare le immagini di installazione scaricabili.

3. Selezionare la finestra smit richiesta utilizzando la seguente sequenza:

```
Software Installation and Maintenance
Install and Update Software
Install and Update from ALL Available Software
```
- 4. Fare clic su **Elenco** per visualizzare l'unità di input o la directory per il software e selezionare l'ubicazione che contiene le immagini di installazione.
- 5. Selezionare il campo **SOFTWARE da installare** per ottenere un elenco di fileset disponibili e selezionare i fileset che si desidera installare. Assicurarsi di includere il catalogo messaggi appropriato se si richiedono messaggi in una lingua diversa da quella specificata dalla locale specificata sul sistema. Immettere **TUTTO** per installare tutte le serie di file applicabili.
- 6. Modificare **Anteprima nuovi accordi di LICENZA?** su **sì** e premere Invio per visualizzare gli accordi di licenza.
- 7. Se si dispone di una versione precedente del prodotto sul sistema, modificare **Installazione automatica del software prerequisito** in **no**.
- 8. Modificare **ACCETTARE nuovi accordi di licenza** su **sì** e premere Invio per accettare gli accordi di licenza.
- 9. Modificare **Anteprima nuovi accordi di LICENZA?** su **no** e premere Invio per installare IBM MQ.

### **Operazioni successive**

• Se questa installazione è stata scelta come installazione primaria sul sistema, è necessario impostarla come installazione primaria. Immettere il seguente comando dal prompt dei comandi:

```
MQ_INSTALLATION_PATH/bin/setmqinst -i -p MQ_INSTALLATION_PATH
```
È possibile avere una sola installazione primaria su un sistema. Se sul sistema è già presente un'installazione primaria, è necessario annullarne l'impostazione prima di poter impostare un'altra installazione come installazione primaria. Per ulteriori informazioni, consultare Modifica dell'installazione principale.

- È possibile impostare l'ambiente per utilizzare questa installazione. È possibile utilizzare il comando **setmqenv** o **crtmqenv** per impostare diverse variabili di ambiente per una particolare installazione di IBM MQ. Per ulteriori informazioni, consultare setmqenv e crtmqenv.
- Per istruzioni su come verificare l'installazione, consultare ["Verifica della comunicazione tra un server e](#page-59-0) [un client su AIX" a pagina 60](#page-59-0).

#### **Attività correlate**

["Disinstallazione o modifica di IBM MQ su AIX" a pagina 61](#page-60-0)

Su AIX, è possibile disinstallare il server o il client IBM MQ utilizzando SMIT (System Management Interface Tool) o il comando **installp** . È anche possibile modificare un'installazione disinstallando un sottoinsieme di fileset.

### *Installazione non presidiata di un client IBM MQ su AIX*

<span id="page-50-0"></span>È possibile eseguire un'installazione non interattiva o non presidiata di un IBM MQ client dalla riga comandi utilizzando il comando AIX **installp** .

### **Prima di iniziare**

Prima di avviare la procedura di installazione, assicurarsi di aver completato i passi necessari descritti in ["Preparazione del sistema su AIX" a pagina 39.](#page-38-0)

**Nota:** L'installazione in un'ubicazione non predefinita non è supportata sui sistemi con TCB (Trusted Computing Base) AIX abilitato.

### **Informazioni su questa attività**

È possibile utilizzare questo metodo per eseguire l'installazione in un percorso non predefinito e selezionare i componenti che si desidera installare. I componenti e le serie di file sono elencati in ["Componenti e funzioni IBM MQ" a pagina 6.](#page-5-0) È necessario installare almeno i componenti Runtime e Client.

### **Procedura**

1. Accedere come root o con autorizzazione sufficiente per eseguire i seguenti comandi.

È possibile eseguire questa operazione aggiungendo **sudo** prima dei comandi o modificando nell'utente root nella shell con il comando **su**. Per ulteriori informazioni, consultare [Esplorazione delle](https://www.redhat.com/sysadmin/difference-between-sudo-su) [differenze tra i comandi](https://www.redhat.com/sysadmin/difference-between-sudo-su) **sudo** e **su** in Linux. Queste informazioni si applicano anche ai sistemi UNIX in genere.

2. Impostare la directory corrente sull'ubicazione dei pacchetti di installazione

L'ubicazione potrebbe essere un'ubicazione di rete o una directory del filesystem locale. Consultare Dove trovare le immagini di installazione scaricabili.

- 3. Installare il prodotto in uno dei seguenti modi:
	- Installare l'intero prodotto nell'ubicazione predefinita:

installp -acgXYd . all

• Installare i sottopacchetti selezionati nell'ubicazione predefinita:

installp -acgXYd . *list of file sets*

• Installare l'intero prodotto in un'ubicazione non predefinita utilizzando l'indicatore -R:

installp -R *USIL\_Directory* -acgXYd . all

• Installare i sottopacchetti selezionati in un percorso non predefinito utilizzando l'indicatore -R:

installp -R *USIL\_Directory* -acgXYd . *list of file sets*

dove la directory specificata con l'indicatore -R è una directory AIX USIL (User Specified Installation Location) che esiste prima che il comando venga eseguito; non deve contenere spazi o usr/mqm.

IBM MQ è installato nella directory specificata. Ad esempio, se si specifica /USIL1 , i file di prodotto IBM MQ si trovano in /USIL1/usr/mqm. Questa ubicazione è nota come *MQ\_INSTALLATION\_PATH*.

### **Operazioni successive**

• Se questa installazione è stata scelta come installazione primaria sul sistema, è necessario impostarla come installazione primaria. Immettere il seguente comando dal prompt dei comandi:

```
MQ_INSTALLATION_PATH/bin/setmqinst -i -p MQ_INSTALLATION_PATH
```
<span id="page-51-0"></span>È possibile avere una sola installazione primaria su un sistema. Se sul sistema è già presente un'installazione primaria, è necessario annullarne l'impostazione prima di poter impostare un'altra installazione come installazione primaria. Per ulteriori informazioni, consultare Modifica dell'installazione principale.

- È possibile impostare l'ambiente per utilizzare questa installazione. È possibile utilizzare il comando **setmqenv** o **crtmqenv** per impostare diverse variabili di ambiente per una particolare installazione di IBM MQ. Per ulteriori informazioni, consultare setmqenv e crtmqenv.
- Per istruzioni su come verificare l'installazione, consultare ["Verifica della comunicazione tra un server e](#page-59-0) [un client su AIX" a pagina 60](#page-59-0).

## **Verifica di un'installazione IBM MQ su AIX**

Gli argomenti in questa sezione forniscono istruzioni su come verificare un'installazione server o client di IBM MQ su sistemi AIX .

### **Informazioni su questa attività**

È possibile verificare un'installazione del server locale (autonomo) o un'installazione server - to - server del server IBM MQ :

- Un'installazione del server locale non ha collegamenti di comunicazione con altre installazioni IBM MQ .
- Un'installazione server to server ha collegamenti ad altre installazioni.

È inoltre possibile verificare che l'installazione di IBM MQ MQI client sia stata completata correttamente e che il collegamento di comunicazione sia in funzione.

### **Procedura**

- Per verificare l'installazione di un server locale, consultare "Verifica di un'installazione del server locale utilizzando la riga comandi su AIX" a pagina 52.
- Per verificare un'installazione server to server, consultare ["Verifica di un'installazione server to](#page-53-0)  [server utilizzando la riga comandi su AIX" a pagina 54.](#page-53-0)
- Per verificare l'installazione di un client, consultare ["Verifica dell'installazione di un client utilizzando la](#page-56-0) [riga comandi su AIX" a pagina 57.](#page-56-0)

# *Verifica di un'installazione del server locale utilizzando la riga comandi su*

#### *AIX*

Sui sistemi AIX , è possibile verificare un'installazione del server locale utilizzando la riga comandi per creare una semplice configurazione di un gestore code e di una coda.

### **Prima di iniziare**

Per verificare l'installazione, è necessario prima installare il pacchetto di esempi.

Prima di avviare la procedura di verifica, è possibile verificare di disporre delle correzioni più recenti per il sistema. Per ulteriori informazioni su dove trovare gli ultimi aggiornamenti, consultare ["Controllo dei](#page-36-0) [requisiti su AIX" a pagina 37](#page-36-0).

### **Informazioni su questa attività**

Utilizzare la seguente procedura per configurare il gestore code predefinito dalla riga comandi. Una volta configurato il gestore code, utilizzare il programma di esempio di amqsput per inserire un messaggio nella coda. Utilizzare quindi il programma di esempio amqsget per richiamare il messaggio dalla coda.

Le definizioni degli oggetti IBM MQ sono sensibili al maiuscolo / minuscolo. Qualsiasi testo immesso come comando MQSC in minuscolo viene convertito automaticamente in maiuscolo a meno che non venga racchiuso tra virgolette singole. Assicurarsi di immettere gli esempi esattamente come mostrato.

### **Procedura**

- 1. Su un sistema AIX , accedere come utente nel gruppo mqm .
- 2. Configurare l'ambiente:
	- a) Impostare le variabili di ambiente da utilizzare con una particolare installazione immettendo uno dei comandi riportati di seguito:

. *MQ\_INSTALLATION\_PATH*/bin/setmqenv -s

dove *MQ\_INSTALLATION\_PATH* fa riferimento all'ubicazione in cui è installato IBM MQ .

b) Verificare che l'ambiente sia impostato correttamente immettendo il seguente comando:

dspmqver

Se il comando viene completato correttamente e vengono restituiti il numero di versione e il nome dell'installazione previsti, l'ambiente viene impostato correttamente.

3. Creare un gestore code denominato QMA immettendo il seguente comando:

crtmqm QMA

I messaggi indicano quando viene creato il gestore code e quando vengono creati gli oggetti IBM MQ predefiniti.

4. Avviare il gestore code mediante il comando:

strmqm QMA

Un messaggio indica quando viene avviato il gestore code.

5. Avviare MQSC immettendo il seguente comando:

runmqsc QMA

Un messaggio indica quando viene avviato MQSC. MQSC non dispone di un prompt dei comandi.

6. Definire una coda locale denominata QUEUE1 immettendo il seguente comando:

DEFINE QLOCAL (QUEUE1)

Un messaggio indica quando viene creata la coda.

7. Arrestare MQSC immettendo il seguente comando:

end

Vengono visualizzati i messaggi, seguiti dalla richiesta comandi.

**Nota:** Le fasi successive richiedono l'installazione del package di esempi.

- 8. Passare alla directory *MQ\_INSTALLATION\_PATH*/samp/bin , che contiene i programmi di esempio. *MQ\_INSTALLATION\_PATH* rappresenta la directory di livello superiore in cui è installato IBM MQ .
- 9. Inserire un messaggio sulla coda immettendo i seguenti comandi

./amqsput QUEUE1 QMA

Vengono visualizzati i seguenti messaggi:

Sample AMQSPUT0 start target queue is QUEUE1

10. Immettere del testo di messaggio su una o più righe, dove ogni riga è un messaggio diverso. Immettere una riga vuota per terminare l'immissione del messaggio.

Viene visualizzato il messaggio seguente:

Sample AMQSPUT0 end

I messaggi si trovano ora nella coda e viene visualizzata la richiesta comandi.

<span id="page-53-0"></span>11. Richiamare i messaggi dalla coda, immettendo il seguente comando:

./amqsget QUEUE1 QMA

Il programma di esempio viene avviato e vengono visualizzati i messaggi.

#### **Risultati**

L'installazione locale è stata verificata correttamente.

#### AIX. *Verifica di un'installazione server - to - server utilizzando la riga comandi*

#### *su AIX*

È possibile verificare un'installazione server - to - server utilizzando due server, uno come mittente e uno come destinatario.

### **Prima di iniziare**

• Su AIX IBM MQ supporta sia TCP che SNA.

Gli esempi in questa attività utilizzano TCP/IP. Se non si utilizza TCP, consultare Impostazione della comunicazione su AIX and Linux.

- Se si utilizza TCP/IP, assicurarsi che TCP/IP e IBM MQ siano installati su entrambi i server.
- Assicurarsi di essere un membro del gruppo di amministratori IBM MQ (**mqm**) su ciascun server.
- Decidere quale installazione è il server mittente e quale è il server ricevente. Le installazioni potrebbero essere sullo stesso sistema o su sistemi differenti.

### **Informazioni su questa attività**

Le definizioni degli oggetti IBM MQ sono sensibili al maiuscolo / minuscolo. Qualsiasi testo immesso come comando MQSC in minuscolo viene convertito automaticamente in maiuscolo a meno che non venga racchiuso tra virgolette singole. Assicurarsi di immettere gli esempi esattamente come mostrato.

### **Procedura**

- 1. Sul server **receiver** :
	- a) Su AIX, accedere come utente nel gruppo mqm .
	- b) Verificare quali porte sono libere, ad esempio eseguendo **netstat**. Per ulteriori informazioni su questo comando, consultare la documentazione del sistema operativo.

Se la porta 1414 non è in uso, prendere nota di 1414 da utilizzare come numero di porta nel passo [2 h](#page-55-0). Utilizzare lo stesso numero per la porta per il listener successivamente nella verifica. Se è in uso, notare una porta che non è in uso; ad esempio 1415.

c) Impostare l'ambiente per l'installazione che si sta utilizzando immettendo il seguente comando dal prompt dei comandi:

. *MQ\_INSTALLATION\_PATH*/bin/setmqenv -s

dove *MQ\_INSTALLATION\_PATH* fa riferimento all'ubicazione in cui è installato IBM MQ .

d) Creare un gestore code denominato QMB immettendo il seguente comando dal prompt dei comandi:

crtmqm QMB

Vengono visualizzati dei messaggi che indicano che il gestore code è stato creato e che sono stati creati anche gli oggetti IBM MQ predefiniti.

e) Avviare il gestore code mediante il comando:

strmqm QMB

Un messaggio indica quando è stato avviato il gestore code.

f) Avviare MQSC immettendo il seguente comando:

runmqsc QMB

Un messaggio indica che MQSC è stato avviato. MQSC non dispone di un prompt dei comandi.

g) Definire una coda locale denominata RECEIVER.Q immettendo il comando seguente:

DEFINE QLOCAL (RECEIVER.Q)

Un messaggio indica che la coda è stata creata.

h) Definire un listener immettendo il seguente comando:

DEFINE LISTENER (LISTENER1) TRPTYPE (TCP) CONTROL (QMGR) PORT ( *PORT\_NUMBER* )

Dove *port\_number* è il nome della porta su cui viene eseguito il listener. Questo numero deve essere lo stesso utilizzato quando si definisce il canale mittente.

i) Avviare il listener immettendo il seguente comando:

START LISTENER (LISTENER1)

**Nota:** Non avviare il listener in background da qualsiasi shell che riduce automaticamente la priorità dei processi in background.

j) Definire un canale ricevente immettendo il seguente comando:

DEFINE CHANNEL (QMA.QMB) CHLTYPE (RCVR) TRPTYPE (TCP)

Un messaggio indica quando è stato creato il canale.

k) Terminare MQSC immettendo:

end

Vengono visualizzati alcuni messaggi, seguiti dalla richiesta comandi.

#### 2. Sul server **sender** :

- a) Poiché il server mittente è un sistema AIX , accedere come utente nel gruppo mqm .
- b) Impostare l'ambiente per l'installazione che si sta utilizzando immettendo il seguente comando dal prompt dei comandi:

. *MQ\_INSTALLATION\_PATH*/bin/setmqenv -s

dove *MQ\_INSTALLATION\_PATH* fa riferimento all'ubicazione in cui è installato IBM MQ .

c) Creare un gestore code denominato QMA immettendo il seguente comando dal prompt dei comandi:

crtmqm QMA

Vengono visualizzati dei messaggi che indicano che il gestore code è stato creato e che sono stati creati anche gli oggetti IBM MQ predefiniti.

d) Avviare il gestore code immettendo il seguente comando:

strmqm QMA

Un messaggio indica quando è stato avviato il gestore code.

e) Avviare MQSC immettendo il seguente comando:

runmqsc QMA

Un messaggio indica che è iniziata una sessione MQSC. MQSC non aveva una richiesta comandi.

<span id="page-55-0"></span>f) Definire una coda locale denominata QMB (da utilizzare come coda di trasmissione) immettendo il comando seguente:

DEFINE QLOCAL (QMB) USAGE (XMITQ)

Un messaggio indica quando è stata creata la coda.

g) Definire una definizione locale della coda remota immettendo il seguente comando:

DEFINE QREMOTE (LOCAL.DEF.OF.REMOTE.QUEUE) RNAME (RECEIVER.Q) RQMNAME ('QMB') XMITQ (QMB)

h) Definire un canale mittente immettendo uno dei comandi seguenti:

*con - name* è l'indirizzo TCP/IP del sistema ricevente. Se entrambe le installazioni si trovano sullo stesso sistema, il *nome - con* è localhost. *port* è la porta che hai annotato in [1 b.](#page-53-0) Se non si specifica una porta, viene utilizzato il valore predefinito 1414.

DEFINE CHANNEL (QMA.QMB) CHLTYPE (SDR) CONNAME ('*CON-NAME*(*PORT*)') XMITQ (QMB) TRPTYPE (TCP)

i) Avviare il canale mittente immettendo il seguente comando:

START CHANNEL(QMA.QMB)

Il canale ricevente sul server ricevente viene avviato automaticamente all'avvio del canale mittente.

j) Arrestare MQSC immettendo il seguente comando:

end

Vengono visualizzati alcuni messaggi, seguiti dalla richiesta comandi.

- k) Se il server mittente è un sistema Linux o AIX , passare alla directory *MQ\_INSTALLATION\_PATH*/ samp/bin . Questa directory contiene i programmi di esempio. *MQ\_INSTALLATION\_PATH* rappresenta la directory di livello superiore in cui è installato IBM MQ .
- l) Se sia il server mittente che il server ricevente sono installazioni sullo stesso sistema, verificare che i gestori code siano stati creati su installazioni differenti immettendo il seguente comando:

dspmq -o installation

Se i gestori code si trovano sulla stessa installazione, spostare QMA all'installazione del mittente o QMB all'installazione del destinatario utilizzando il comando **setmqm** . Per ulteriori informazioni, vedere setmqm.

- m) Inserire un messaggio sulla definizione locale della coda remota, che a sua volta specifica il nome della coda remota. Immettere uno dei comandi seguenti:
	- Su AIX and Linux:

./amqsput LOCAL.DEF.OF.REMOTE.QUEUE QMA

• Su Windows:

amqsput LOCAL.DEF.OF.REMOTE.QUEUE QMA

Un messaggio indica che amqsput è stato avviato.

- n) Immettere del testo del messaggio su una o più righe, seguito da una riga vuota.
	- Un messaggio indica che amqsput è terminato. Il messaggio si trova ora nella coda e la richiesta comandi viene visualizzata di nuovo.
- 3. Sul server **receiver** :
	- a) Poiché il server destinatario è un sistema AIX , passare alla directory *MQ\_INSTALLATION\_PATH*/ samp/bin .

<span id="page-56-0"></span>Questa directory contiene i programmi di esempio. *MQ\_INSTALLATION\_PATH* rappresenta la directory di livello superiore in cui è installato IBM MQ .

b) Richiamare il messaggio dalla coda sul ricevitore immettendo il seguente comando:

./amqsget RECEIVER.Q QMB

Il programma di esempio viene avviato e viene visualizzato il messaggio. Dopo una pausa, l'esempio termina. Viene quindi visualizzato il prompt dei comandi.

### **Risultati**

A questo punto, l'installazione server-server è stata correttamente verificata.

### *Verifica dell'installazione di un client utilizzando la riga comandi su AIX*

È possibile verificare l'installazione di un client utilizzando la riga comandi. Sul server si crea un gestore code, una coda locale, un listener e un canale di connessione server. È inoltre necessario applicare le regole di protezione per consentire al client di connettersi e utilizzare la coda definita. Sul client si crea un canale di collegamento client e si utilizzano i programmi PUT e GET di esempio per completare la procedura di verifica.

### **Informazioni su questa attività**

La procedura di verifica mostra come creare un gestore code denominato queue.manager.1, una coda locale denominata QUEUE1e un canale di connessione server denominato CHANNEL1 sul server.

Mostra come creare il canale di connessione client sulla stazione di lavoro IBM MQ MQI client . Mostra quindi come utilizzare i programmi di esempio per inserire un messaggio in una coda e richiamare il messaggio dalla coda.

L'esempio non affronta alcun problema di sicurezza del client. Consulta Impostazione della sicurezza IBM MQ MQI client per i dettagli se ti interessano i problemi di sicurezza di IBM MQ MQI client .

La procedura di verifica presuppone che:

- Il prodotto server IBM MQ completo è stato installato su un server.
- L'installazione del server è accessibile sulla rete.
- Il software IBM MQ MQI client è stato installato su un sistema client.
- I programmi di esempio IBM MQ sono stati installati.
- TCP/IP è stato configurato sui sistemi server e client. Per ulteriori informazioni, consultare Configurazione delle connessioni tra il server e il client.

### **Procedura**

- 1. Configurare il server utilizzando la riga comandi, utilizzando le istruzioni in "Impostazione del server utilizzando la riga comandi su AIX" a pagina 57.
- 2. Configurare il client, utilizzando le istruzioni in ["Connessione a un gestore code utilizzando la variabile](#page-58-0) [di ambiente MQSERVER su AIX" a pagina 59.](#page-58-0)
- 3. Verificare le comunicazioni tra client e server, utilizzando le istruzioni riportate in ["Verifica della](#page-59-0) [comunicazione tra un server e un client su AIX" a pagina 60](#page-59-0).

### *Impostazione del server utilizzando la riga comandi su AIX*

Seguire queste istruzioni per creare un gestore code, una coda e un canale sul server. È quindi possibile utilizzare questi oggetti per verificare l'installazione.

### **Informazioni su questa attività**

Queste istruzioni presuppongono che non sia stato definito alcun gestore code o altri oggetti IBM MQ .

Le definizioni degli oggetti IBM MQ sono sensibili al maiuscolo / minuscolo. Qualsiasi testo immesso come comando MQSC in minuscolo viene convertito automaticamente in maiuscolo a meno che non venga racchiuso tra virgolette singole. Assicurarsi di immettere gli esempi esattamente come mostrato.

#### **Procedura**

1. Creare un ID utente sul server non presente nel gruppo mqm .

Questo ID utente deve esistere sul server e sul client. Questo è l'ID utente con cui devono essere eseguite le applicazioni di esempio, altrimenti viene restituito un errore 2035.

- 2. Accedere come utente nel gruppo mqm.
- 3. È necessario impostare diverse variabili di ambiente in modo che l'installazione possa essere utilizzata nella shell corrente. È possibile impostare le variabili di ambiente immettendo il seguente comando:
- . *MQ\_INSTALLATION\_PATH*/bin/setmqenv -s

dove *MQ\_INSTALLATION\_PATH* fa riferimento all'ubicazione in cui è installato IBM MQ .

4. Creare un gestore code denominato QUEUE.MANAGER.1 immettendo il seguente comando:

crtmqm QUEUE.MANAGER.1

Vengono visualizzati dei messaggi che indicano che il gestore code è stato creato.

5. Avviare il gestore code mediante il comando:

strmqm OUEUE.MANAGER.1

Un messaggio indica quando è stato avviato il gestore code.

6. Avviare MQSC immettendo il seguente comando:

runmqsc QUEUE.MANAGER.1

Un messaggio indica che è iniziata una sessione MQSC. MQSC non dispone di un prompt dei comandi.

7. Definire una coda locale denominata QUEUE1 immettendo il seguente comando:

DEFINE QLOCAL(QUEUE1)

Un messaggio indica quando è stata creata la coda.

8. Consentire all'ID utente creato nel passo 1 di utilizzare QUEUE1 immettendo il seguente comando:

SET AUTHREC PROFILE(QUEUE1) OBJTYPE(QUEUE) PRINCIPAL(' *non\_mqm\_user* ') AUTHADD(PUT,GET)

dove *non\_mqm\_user* è l'ID utente creato nel passo 1. Un messaggio indica quando l'autorizzazione è stata impostata. È inoltre necessario eseguire il seguente comando per fornire all'ID utente l'autorità di connessione:

SET AUTHREC OBJTYPE(QMGR) PRINCIPAL(' *non\_mqm\_user* ') AUTHADD(CONNECT)

Se questo comando non viene eseguito, viene restituito un errore di arresto 2305.

9. Definire un canale di connessione server immettendo il seguente comando:

DEFINE CHANNEL (CHANNEL1) CHLTYPE (SVRCONN) TRPTYPE (TCP)

Un messaggio indica quando è stato creato il canale.

10. Consentire al canale client di collegarsi al gestore code ed eseguire con l'ID utente creato nel passo 1, immettendo il seguente comando MQSC:

SET CHLAUTH(CHANNEL1) TYPE(ADDRESSMAP) ADDRESS(' *client\_ipaddr* ') MCAUSER(' *non\_mqm\_user* ')

dove *client\_ipaddr* è l'indirizzo IP del sistema client e *non\_mqm\_user* è l'ID utente creato nel passo 1. Un messaggio indica quando la regola è stata impostata.

<span id="page-58-0"></span>11. Definire un listener immettendo il seguente comando:

DEFINE LISTENER (LISTENER1) TRPTYPE (TCP) CONTROL (QMGR) PORT (*port\_number*)

dove *numero\_porta* è il numero della porta su cui deve essere eseguito il listener. Questo numero deve essere uguale al numero utilizzato quando si definisce il canale di collegamento client in ["Installazione di un client IBM MQ su AIX" a pagina 49.](#page-48-0)

**Nota:** Se si omette il parametro port dal comando, viene utilizzato il valore predefinito 1414 per la porta del listener. Se si desidera specificare una porta diversa da 1414, è necessario includere il parametro port nel comando, come mostrato.

12. Avviare il listener immettendo il seguente comando:

```
START LISTENER (LISTENER1)
```
13. Arrestare MQSC immettendo:

end

Vengono visualizzati alcuni messaggi, seguiti dalla richiesta comandi.

#### **Operazioni successive**

Seguire le istruzioni per configurare il client. Consultare "Connessione a un gestore code utilizzando la variabile di ambiente MQSERVER su AIX" a pagina 59.

⊧ AIX *Connessione a un gestore code utilizzando la variabile di ambiente MQSERVER su AIX* Quando un'applicazione IBM MQ viene eseguita su IBM MQ MQI client, richiede il nome del canale MQI, il tipo di comunicazione e l'indirizzo del server da utilizzare. Fornire questi parametri definendo la variabile di ambiente MQSERVER .

### **Prima di iniziare**

Prima di avviare questa attività, è necessario completare l'attività ["Impostazione del server utilizzando la](#page-56-0) [riga comandi su AIX" a pagina 57e](#page-56-0) salvare le seguenti informazioni:

- Il nome host o l'indirizzo IP del server e il numero di porta specificati durante la creazione del listener.
- Il nome del canale di connessione server.

### **Informazioni su questa attività**

Questa attività descrive come collegare un IBM MQ MQI client, definendo la variabile di ambiente MQSERVER sul client.

È possibile fornire al client l'accesso alla tabella di definizione di canale client generata, amqc $1$ chl.tab; consultare Accesso alle definizioni di canale di connessione client.

### **Procedura**

- 1. Accedere come ID utente creato nel passo 1 di ["Verifica dell'installazione di un client utilizzando la](#page-56-0) [riga comandi su AIX" a pagina 57.](#page-56-0)
- 2. Controllare la connessione TCP/IP. Dal client, immettere uno dei seguenti comandi:
	- ping server-hostname
	- ping n.n.n.n

n.n.n.n rappresenta l'indirizzo di rete. È possibile impostare l'indirizzo di rete in IPv4 formato decimale con punti, ad esempio 192.0.2.0. In alternativa, impostare l'indirizzo in formato esadecimale IPv6 , ad esempio 2001:0DB8:0204:acff:fe97:2c34:fde0:3485.

Se il comando **ping** non riesce, correggere la configurazione TCP/IP.

<span id="page-59-0"></span>3. Impostare la variabile di ambiente MQSERVER. Dal client, immettere il comando seguente:

export MQSERVER=CHANNEL1/TCP/'*server-address* (*port*)'

dove:

- *CHANNEL1* è il nome del canale di connessione server.
- *server address* è il nome host TCP/IP del server.
- *port* è il numero di porta TCP/IP su cui è in ascolto il server.

Se non si fornisce un numero di porta, IBM MQ utilizza quello specificato nel file qm.ini o il file di configurazione del client. Se in questi file non viene specificato alcun valore, IBM MQ utilizza il numero di porta identificato nel file di servizi TCP/IP per il nome servizio MQSeries. Se non esiste una voce MQSeries nel file dei servizi, viene utilizzato il valore predefinito 1414 . È importante che il numero di porta utilizzato dal client e il numero di porta utilizzato dal programma listener del server siano gli stessi.

#### **Operazioni successive**

Utilizzare i programmi di esempio per verificare le comunicazioni tra il client e il server; consultare "Verifica della comunicazione tra un server e un client su AIX" a pagina 60.

### *Verifica della comunicazione tra un server e un client su AIX*

Sulla stazione di lavoro IBM MQ MQI client , utilizzare un programma di esempio amqsputc per inserire un messaggio sulla coda sulla workstation del server. Utilizzare il programma di esempio amqsgetc per richiamare il messaggio dalla coda al client.

#### **Prima di iniziare**

Completare gli argomenti precedenti in questa sezione:

- Impostare un gestore code, i canali e la coda.
- Apri una finestra di comando.
- Impostare le variabili di ambiente del sistema.

#### **Informazioni su questa attività**

Tenere presente che le definizioni degli oggetti IBM MQ sono sensibili al maiuscolo / minuscolo. Il testo immesso come un comando MQSC in minuscolo viene convertito automaticamente in maiuscolo a meno che non venga racchiuso tra virgolette singole. Assicurarsi di immettere gli esempi esattamente come mostrato.

#### **Procedura**

- 1. Passare a *MQ\_INSTALLATION\_PATH*/samp/bin directory, che contiene i programmi di esempio. *MQ\_INSTALLATION\_PATH* rappresenta la directory di livello superiore in cui è installato IBM MQ .
- 2. È necessario impostare alcune variabili di ambiente in modo che l'installazione possa essere utilizzata nella shell corrente. È possibile impostare le variabili di ambiente immettendo il seguente comando:

. *MQ\_INSTALLATION\_PATH*/bin/setmqenv -s

dove *MQ\_INSTALLATION\_PATH* fa riferimento all'ubicazione in cui è installato IBM MQ .

3. Avviare il programma PUT per QUEUE1 su QUEUE.MANAGER.1 immettendo il seguente comando:

./amqsputc QUEUE1 QUEUE.MANAGER.1

Se il comando ha esito positivo, vengono visualizzati i seguenti messaggi:

La coda di destinazione di esempio AMQSPUT0 è QUEUE1

<span id="page-60-0"></span>**Suggerimento:** Si potrebbe ricevere l'errore, MQRC\_NOT\_AUTHORIZED (2035). Per impostazione predefinita, l'autenticazione di canale è abilitata quando viene creato un gestore code. L'autenticazione di canale impedisce agli utenti privilegiati di accedere a un gestore code come IBM MQ MQI client. Per la verifica dell'installazione, è possibile modificare l'ID utente MCA in un utente non privilegiato o disabilitare l'autenticazione di canale. Per disabilitare l'autenticazione di canale, eseguire questo comando MQSC:

ALTER QMGR CHLAUTH(DISABLED)

Una volta terminata la verifica, se non si elimina il gestore code, abilitare nuovamente l'autenticazione di canale:

ALTER QMGR CHLAUTH(ENABLED)

4. Immettere del testo di messaggio, quindi premere due volte **Invio** .

Viene visualizzato il seguente messaggio:

Fine AMQSPUT0 di esempio

Il messaggio si trova ora nella coda che si trova nel gestore code server.

5. Avviare il programma GET per QUEUE1 on QUEUE.MANAGER.1 immettendo il seguente comando:

./amqsgetc QUEUE1 QUEUE.MANAGER.1

Il programma di esempio viene avviato e viene visualizzato il messaggio. Dopo una breve pausa (circa 30 secondi), l'esempio termina e viene visualizzato nuovamente il prompt dei comandi.

#### **Risultati**

A questo punto, l'installazione del client è stata correttamente verificata.

#### **Operazioni successive**

1. È necessario impostare diverse variabili di ambiente sul server in modo che l'installazione possa essere utilizzata nella shell corrente. È possibile impostare le variabili di ambiente immettendo il seguente comando:

```
. MQ_INSTALLATION_PATH/bin/setmqenv -s
```
dove *MQ\_INSTALLATION\_PATH* fa riferimento all'ubicazione in cui è installato IBM MQ .

2. Sul server, arrestare il gestore code immettendo il seguente comando:

endmqm QUEUE.MANAGER.1

3. Sul server, eliminare il gestore code immettendo il seguente comando:

dltmqm QUEUE.MANAGER.1

### **Disinstallazione o modifica di IBM MQ su AIX**

Su AIX, è possibile disinstallare il server o il client IBM MQ utilizzando SMIT (System Management Interface Tool) o il comando **installp** . È anche possibile modificare un'installazione disinstallando un sottoinsieme di fileset.

#### **Prima di iniziare**

Se sono stati applicati degli aggiornamenti, rimuoverli prima di avviare la procedura di disinstallazione o di modifica. Per ulteriori informazioni, consultare ["Ripristino del precedente livello di manutenzione su AIX"](#page-307-0) [a pagina 308.](#page-307-0)

**Importante:** È necessario arrestare tutti i gestori code IBM MQ , altri oggetti e applicazioni, prima di iniziare il processo di disinstallazione o modifica di IBM MQ.

### **Procedura**

- 1. Arrestare tutte le applicazioni IBM MQ associate all'installazione che si sta disinstallando o modificando, se non è già stato fatto.
- 2. Per un'installazione del server, terminare qualsiasi attività IBM MQ associata all'installazione che si sta disinstallando o modificando:
	- a) Accedere come utente nel gruppo mqm.
	- b) Impostare l'ambiente in modo che funzioni con l'installazione che si desidera disinstallare o modificare. Immettere il seguente comando:

```
. MQ_INSTALLATION_PATH/bin/setmqenv
```
dove *MQ\_INSTALLATION\_PATH* fa riferimento all'ubicazione in cui è installato IBM MQ .

c) Visualizzare lo stato di tutti i gestori code sul sistema. Immettere il seguente comando:

dspmq -o installation

d) Arrestare tutti i gestori code in esecuzione associati all'installazione che si desidera disinstallare o modificare. Immettere il seguente comando per ciascun gestore code:

endmqm *QMgrName*

e) Arrestare i listener associati ai gestori code. Immettere il seguente comando per ciascun gestore code:

endmqlsr -m *QMgrName*

- 3. Collegarsi come root.
- 4. Disinstallare o modificare IBM MQ utilizzando **installp** o **smit**. Se IBM MQ è stato installato in un percorso non predefinito, è necessario utilizzare **installp**.
	- Per disinstallare o modificare IBM MQ utilizzando **installp**, immettere uno dei seguenti comandi:
		- $-$  Per disinstallare un'installazione nell'ubicazione predefinita /usr/mqm:

installp -u mqm

– Per disinstallare un'installazione in un percorso non predefinito:

installp -R *usil* -u mqm

dove *usil* è il percorso dell'USIL (User Specified Installation Location) specificato quando è stato installato il prodotto.

– Per modificare un'installazione in un percorso non predefinito:

installp -R *usil* -u *list of file sets*

dove *usil* è il percorso dell'USIL (User Specified Installation Location) specificato quando è stato installato il prodotto.

- Per disinstallare o modificare IBM MQ utilizzando **smit**, completare la seguente procedura:
	- a. Selezionare la finestra **smit** richiesta utilizzando la seguente sequenza:

Software Installation and Maintenance Software Maintenance and Utilities Remove Installed Software

b. Elencare il software nel campo **Nome SOFTWARE** :

i) Immettere .

ii) Premere **F4**

c. Selezionare le serie di file da disinstallare dall'elenco (quelle che iniziano con mqm):

- Per una disinstallazione completa, selezionare tutte le serie di file.
- Per modificare l'installazione, selezionare un sottoinsieme di fileset.

Dopo aver selezionato i fileset, premere **Invio**. In questa fase è disponibile un'opzione per eseguire un'anteprima. Lasciare l'opzione impostata sul valore predefinito di **Sì** per visualizzare l'anteprima dei fileset che si stanno disinstallando oppure selezionare **No** per non visualizzare l'anteprima di questi fileset.

d. Premere **Invio** nel pannello **Rimuovi software installato** , viene richiesto se si è sicuri, premere **Invio**.

### **Risultati**

Dopo la disinstallazione, alcuni file nelle strutture di directory /var/mqm e /etc/opt/mqm non vengono rimossi. Questi file contengono dati utente e rimangono tali che le installazioni successive possano riutilizzare i dati. La maggior parte dei restanti file contiene testo, come i file INI, i log degli errori e i file FDC. La struttura di directory /var/mqm/shared contiene i file condivisi tra le installazioni, incluse le librerie condivise eseguibili libmqzsd.a e libmqzsd\_r.a.

### **Operazioni successive**

- Se il prodotto è stato disinstallato correttamente, è possibile eliminare tutti i file e le directory contenuti nella directory /usr/mqm nell'ubicazione di installazione specificata dall'utente (USIL) specificata nel comando di disinstallazione **installp** .
- Utilizzare il comando **lslpp** per verificare la presenza di altri prodotti installati in USIL. Se non vi sono altri prodotti installati in USIL e non si intende utilizzarli di nuovo, è possibile eliminare USIL utilizzando il comando **rmusil** .
- Se non vi sono altre installazioni IBM MQ sul sistema e non si prevede di reinstallare o migrare, è possibile eliminare le strutture ad albero di directory /var/mqm e /etc/opt/mqm , inclusi i file libmqzsd.a e libmqzsd\_r.a. L'eliminazione di queste directory elimina tutti i gestori code e i loro dati associati.
- Facoltativamente, è possibile rimuovere le installazioni, una volta disinstallato IBM MQ , dal file di configurazione dell'installazione di , mqinst.ini utilizzando i comandi elencati.

**Nota:** Se non si desidera installare un'altra versione di IBM MQ, è possibile eliminare le installazioni esistenti utilizzando il comando **dltmqinst** . In caso contrario, se si installa IBM MQ nella stessa ubicazione, viene applicato il nome dell'installazione precedente.

### **Installazione e disinstallazione di IBM MQ su IBM i**

Le attività di installazione associate all'installazione di IBM MQ su IBM i sono raggruppate in questa sezione.

### **Informazioni su questa attività**

Per preparare l'installazione e installare i componenti IBM MQ , completare le seguenti attività.

Per informazioni su come disinstallare IBM MQ, consultare ["disinstallazioneIBM MQ for IBM i" a pagina](#page-89-0) [90.](#page-89-0)

Se le correzioni o gli aggiornamenti del prodotto sono resi disponibili, consultare ["Applicazione della](#page-303-0) [manutenzione a IBM MQ" a pagina 304](#page-303-0).

#### **Procedura**

1. Verificare i requisiti di sistema.

Consultare ["Requisiti hardware e software sui sistemi di IBM i" a pagina 65](#page-64-0).

2. Pianificare l'installazione.

- Come parte del processo di pianificazione, è necessario scegliere quali componenti installare e dove installarli. Consultare "Componenti IBM MQ per IBM i" a pagina 64.
- È inoltre necessario effettuare alcune scelte specifiche della piattaforma. Consultare ["Pianificazione](#page-64-0) [dell'installazione di IBM MQ su IBM i" a pagina 65](#page-64-0).
- 3. Preparare il sistema per l'installazione di IBM MQ.

Consultare ["Preparazione del sistema su IBM i" a pagina 66.](#page-65-0)

- 4. Installare il server IBM MQ . Consultare ["Installazione del server IBM MQ su IBM i" a pagina 67](#page-66-0).
- 5. Opzionale: Installare un client IBM MQ .

Consultare ["Installazione di un client IBM MQ su IBM i" a pagina 81](#page-80-0).

6. Verificare l'installazione. Consultare ["Verifica di un'installazione IBM MQ su IBM i" a pagina 86.](#page-85-0)

### **EMI Componenti IBM MQ per IBM i**

I componenti IBM MQ disponibili per IBM i.

**Importante:** Per i dettagli su ciò che ogni acquisto di IBM MQ dà diritto all'installazione, vedere IBM MQ informazioni sulla licenza.

I componenti sono i seguenti:

#### **Server (Base)**

Supporto per consentire di creare e supportare le proprie applicazioni. Ciò include il componente di runtime che fornisce supporto per le applicazioni esterne. Include anche il supporto per le connessioni client dalle installazioni IBM MQ su altri computer.

#### **Esempi (Opzione 1)**

Programmi di applicazione di esempio. L'origine viene fornita nella libreria QMQMSAMP e i file eseguibili vengono forniti nella libreria QMQM.

#### **AMS (Opzione 2)**

Il componente AMS.

#### **IBM MQ Console e API REST (Opzione 3)**

Aggiunge la gestione basata su HTTP per IBM MQ tramite REST API e IBM MQ Console.

Per utilizzare questa funzione, è necessario installare i seguenti prerequisiti:

- 5724L26 IBM MQ Java Messaggistica e servizi Web
- 5770JV1 Java SE 8

#### **Componenti Managed File Transfer (MFT)**

#### **\*BASE**

Supporto per consentire di creare e supportare le proprie applicazioni MFT. Include anche il supporto per le connessioni client da installazioni IBM MQ MFT su altri computer.

**2**

Supporto strumenti

**3**

**4**

Agente

Servizi

È necessario installare prima \*BASE perché le altre tre opzioni dipendono da \*BASE. L'opzione 4 richiede che sia installata l'opzione 3 .

### **Concetti correlati**

["Componenti e funzioni IBM MQ" a pagina 6](#page-5-0) È possibile selezionare i componenti o le funzioni richiesti quando si installa IBM MQ.

### <span id="page-64-0"></span>**Requisiti hardware e software sui sistemi di IBM i**

Controllare che l'ambiente server soddisfi i prerequisiti per l'installazione di IBM MQ for IBM i.

Prima dell'installazione, è necessario controllare che il sistema soddisfi i requisiti hardware e software impostati nella pagina dei requisiti di sistema IBM MQ . Consultare [Requisiti di sistema per IBM MQ](https://www.ibm.com/support/pages/system-requirements-ibm-mq).

### **Requisiti di archiviazione per il server IBM MQ**

I requisiti di memoria per IBM i dipendono dai componenti che si installano e dallo spazio di lavoro necessario. I requisiti di memoria dipendono anche dal numero di code utilizzate, dal numero e dalla dimensione dei messaggi sulle code e se i messaggi sono persistenti. È inoltre necessaria la capacità di archiviazione su disco, nastro o altri supporti. Per ulteriori informazioni, consultare [Requisiti di sistema](https://www.ibm.com/support/pages/system-requirements-ibm-mq) [per IBM MQ.](https://www.ibm.com/support/pages/system-requirements-ibm-mq)

È richiesta anche la memoria su disco:

- Software prerequisito
- Software facoltativo
- Programmi di applicazione

### **Installazione del software prerequisito**

Per installare il software prerequisito fornito nell'immagine di installazione del server IBM MQ , scegliere una delle seguenti opzioni:

- Passare alla root dell'immagine di installazione del server, quindi fare doppio clic su setup.exe. Verrà visualizzata la finestra del Launchpad di installazione di IBM MQ. Da questa finestra, fare clic su **Prerequisiti software** . Utilizzare questa opzione per verificare quale software prerequisito è già installato, quindi installare il software mancante.
- Passare alla cartella Prereqs dell'immagine di installazione del server. Selezionare la cartella dell'elemento software da installare, quindi avviare il programma di installazione.

### **PTF prerequisite per il supporto di più certificati**

Non sei limitato a un singolo certificato per canali TLS. Per utilizzare più certificati su piattaforme IBM i , è necessario installare le seguenti PTF (program temporary fix):

[MF57749](https://www.ibm.com/systems/electronic/support/a_dir/as4ptf.nsf/ALLPTFS/MF57749) [MF57889](https://www.ibm.com/systems/electronic/support/a_dir/as4ptf.nsf/ALLPTFS/MF57889) [SI52214](https://www.ibm.com/systems/electronic/support/a_dir/as4ptf.nsf/ALLPTFS/SI52214) [MF58003](https://www.ibm.com/systems/electronic/support/a_dir/as4ptf.nsf/ALLPTFS/MF58003)

Consultare Etichette certificato digitale: comprensione dei requisiti per dettagli su come selezionare i certificati utilizzando le etichette certificato.

#### **Concetti correlati**

["Requisiti di licenza" a pagina 8](#page-7-0)

È necessario aver acquistato licenze sufficienti per l'installazione. I dettagli dell'accordo di licenza vengono memorizzati sul proprio sistema al momento dell'installazione in modo che sia possibile leggerlo in qualsiasi momento. IBM MQ supporta IBM License Metric Tool (ILMT).

["Dove trovare i requisiti del prodotto e le informazioni di supporto" a pagina 9](#page-8-0) Prima di installare IBM MQ, è necessario verificare le informazioni e i requisiti di sistema più recenti.

### **Pianificazione dell'installazione di IBM MQ su IBM i**

Prima di installare IBM MQ su IBM i, è necessario scegliere quali componenti installare e dove installarli. È inoltre necessario effettuare alcune scelte specifiche della piattaforma.

### <span id="page-65-0"></span>**Informazioni su questa attività**

La seguente procedura fornisce dei collegamenti a ulteriori informazioni per facilitare la pianificazione dell'installazione di IBM MQ su IBM i.

### **Procedura**

1. Come parte delle attività di pianificazione, accertarsi di esaminare le informazioni sui requisiti hardware e software per la piattaforma su cui si intende installare IBM MQ.

Per ulteriori informazioni, consultare ["Requisiti hardware e software sui sistemi di IBM i" a pagina 65.](#page-64-0)

2. Decidere quali componenti e funzioni IBM MQ installare.

Consultare ["Componenti e funzioni IBM MQ" a pagina 6](#page-5-0) e ["Dove trovare le immagini di installazione](#page-9-0) [scaricabili" a pagina 10.](#page-9-0)

**Importante:** Verificare che l'azienda disponga della licenza o delle licenze corrette per i componenti che si desidera installare. Per ulteriori informazioni, vedere ["Requisiti di licenza" a pagina 8](#page-7-0) e IBM MQ informazioni sulla licenza.

### **Preparazione del sistema su IBM i**

Sui sistemi IBM i , potrebbe essere necessario completare diverse attività prima di installare IBM MQ. È inoltre possibile completare altre attività, in base alle proprie intenzioni di installazione.

### **Informazioni su questa attività**

Le attività eseguite per preparare i sistemi per l'installazione sono elencate di seguito. Completare le attività appropriate per la propria piattaforma prima di eseguire l'installazione.

### **Procedura**

Configurare le eventuali impostazioni aggiuntive necessarie per il proprio sistema IBM i . Consultare "Configurazione e ottimizzazione del sistema operativo su IBM i" a pagina 66.

### **Operazioni successive**

Una volta completate le attività per preparare il sistema, è possibile iniziare l'installazione di IBM MQ. Per installare un server, consultare ["Installazione del server IBM MQ su IBM i" a pagina 67.](#page-66-0) Per installare un client, consultare ["Installazione di un client IBM MQ su IBM i" a pagina 81.](#page-80-0)

### **Attività correlate**

Pianificazione

["Manutenzione e migrazioneIBM MQ" a pagina 300](#page-299-0)

Manutenzione, aggiornamento e migrazione hanno tre significati distinti per IBM MQ. Le definizioni sono descritte qui. Le seguenti sezioni descrivono i diversi concetti associati alla migrazione, seguiti dalle varie attività necessarie; tali attività sono specifiche della piattaforma, laddove necessario.

["Applicazione della manutenzione a IBM MQ" a pagina 304](#page-303-0)

La manutenzione è l'applicazione di una correzione reversibile. Tutte le modifiche ai dati del gestore code sono compatibili con il livello di codice precedente.

## *Configurazione e ottimizzazione del sistema operativo su IBM i*

Prima di installare IBM MQ for IBM i, è necessario controllare diversi valori di sistema utilizzando il comando DSPSYSVAL. Se necessario, reimpostare i valori utilizzando il comando CHGSYSVAL.

Verificare i seguenti valori e modificare se necessario:

#### **QCCSID**

Ogni messaggio ha un CCSID (coded - character set identifier) nella sua intestazione. La tag CCSID identifica la codepage e la serie di caratteri dell'origine.

<span id="page-66-0"></span>Un gestore code ottiene il CCSID dal lavoro che lo ha creato. Se il CCSID del lavoro non è un valore valido compreso nell'intervallo 1-65534, il gestore code utilizza invece il valore CCSID predefinito (65535). È possibile modificare il CCSID utilizzato dal gestore code IBM MQ utilizzando il comando CL **CHGMQM**.

**Nota:** Il CCSID deve essere SBCS (single - byte character set) o misto, cioè SBCS e DBCS. Non deve essere solo DBCS.

#### **QSYSLIBL**

Controllare che QSYS2 sia incluso nell'elenco delle librerie che costituiscono la parte di sistema dell'elenco librerie. IBM MQ utilizza i programmi in questa libreria per la conversione dei dati e la comunicazione SNA LU 6.2 .

**Nota:** Non disporre di QMQM come parte del sistema o della parte utente dell'elenco librerie.

#### **QALWOBJRST**

Assicurarsi che il valore di sistema QALWOBJRST sia impostato su \*ALL o \*ALWPGMADP prima di installare MQ. Se è impostato su \*NONE, l'installazione ha esito negativo.

Dopo l'installazione, reimpostare QALWOBJRST sul valore originale per mantenere la sicurezza del sistema.

#### **QSHRMEMCTL**

Accertarsi che il valore di sistema QSHRMEMCTL sia impostato su 1 (consentito).

Un valore di 1 viene utilizzato in ambienti in cui i puntatori possono essere condivisi tra programmi tra diversi lavori.

IBM MQ richiede questa impostazione per utilizzare le API di memoria condivisa shmat e shmget e per condividere i relativi puntatori tra i job.

Se non è impostato correttamente, l'inizializzazione di IBM MQ non riesce con codice di ritorno del sistema "3401" (autorizzazione negata) e comandi come CRTMQM, STRMQM, ENDMQM, TRCMQM non riescono.

#### **QFRCCVNRST**

Assicurarsi che il valore di sistema QFRCCVNRST sia impostato su 0 (Ripristino di tutti gli oggetti senza conversione) o su 1 (Conversione di oggetti con errori di convalida), prima di installare MQ. Se non è impostato, l'installazione non riesce.

#### **QMLTTHDACN**

Facoltativamente, impostare questa opzione per controllare la creazione dei messaggi nelle registrazioni lavori. Impostare QMLTTHDACN su 2 per ottenere i messaggi generati in una registrazione lavoro; impostarla su 1 per evitare i messaggi. Ad esempio, il messaggio CPD000D Š un messaggio informativo generato quando un comando non protetto da thread viene emesso da un'applicazione a pi - thread. L'impostazione di QMLTTHDACN su 1 evita il messaggio.

#### **Concetti correlati**

["Requisiti hardware e software sui sistemi di IBM i" a pagina 65](#page-64-0) Controllare che l'ambiente server soddisfi i prerequisiti per l'installazione di IBM MQ for IBM i.

#### ["Requisiti di licenza" a pagina 8](#page-7-0)

È necessario aver acquistato licenze sufficienti per l'installazione. I dettagli dell'accordo di licenza vengono memorizzati sul proprio sistema al momento dell'installazione in modo che sia possibile leggerlo in qualsiasi momento. IBM MQ supporta IBM License Metric Tool (ILMT).

#### **Attività correlate**

"Installazione del server IBM MQ su IBM i" a pagina 67

Installare IBM MQ for IBM i installando il server IBM MQ nella lingua principale, installando esempi e installando altre lingue.

### **Installazione del server IBM MQ su IBM i**

Installare IBM MQ for IBM i installando il server IBM MQ nella lingua principale, installando esempi e installando altre lingue.

### **Prima di iniziare**

**Nota:** L'installazione della versione più recente del server IBM MQ include funzionalità client. Installare il client autonomo solo se non sono necessarie le funzionalità del server.

È stata completata la pianificazione dell'installazione, è stata scaricata l'installazione eImagee sono stati impostati i valori di sistema. Consultare ["Configurazione e ottimizzazione del sistema operativo su IBM i"](#page-65-0) [a pagina 66](#page-65-0).

Per un elenco completo dei servizi e componenti installabili IBM MQ per i sistemi IBM i , consultare Servizi e componenti installabili per IBM i

### **Informazioni su questa attività**

Come installare il server IBM MQ di base nella lingua principale, installare esempi e installare versioni tradotte da una scelta di lingue nazionali.

È possibile installare solo un'istanza di IBM MQ for IBM i in ciascuna partizione del proprio server.

### **Procedura**

- 1. Collegarsi con un profilo utente che disponga dell'autorizzazione speciale \*ALLOBJ , ad esempio QSECOFR.
- 2. Installare il prodotto di base IBM MQ for IBM i e la lingua principale.

```
RSTLICPGM LICPGM (5724H72) DEV (installation device) OPTION (*BASE) OUTPUT (*PRINT)
```
dove si trovano i parametri di RSTLICPGM ,

#### **LICPGM (5724H72)**

L'identificativo del prodotto per IBM i.

#### **DEV (***unità installazione***)**

La periferica da cui deve essere caricato il prodotto, di solito un'unità ottica, ad esempio OPT01.

#### **OPTION (\*BASE)**

Installare il prodotto di base IBM MQ for IBM i .

#### **Parametri non specificati**

I parametri non specificati, come **RSTOBJ** (\*ALL), vengono ripristinati ai valori predefiniti. Il comando installa sia IBM MQ che i file di lingua per la lingua primaria del sistema. Per installare altre lingue, consultare il passo 4.

3. Opzionale: Installare gli esempi utilizzando il comando:

RSTLICPGM **LICPGM** (5724H72) **DEV** (*installation device*) **OPTION** (1) **OUTPUT** (\*PRINT)

Dove sono i parametri di RSTLICPGM ,

#### **LICPGM (5724H72)**

L'identificativo del prodotto per IBM i.

#### **DEV (***unità installazione***)**

La periferica da cui deve essere caricato il prodotto, di solito un'unità ottica, ad esempio OPT01.

#### **OPZIONE (1)**

Installare gli esempi per IBM i.

#### **OUTPUT (\*PRINT)**

L'emissione viene stampata con l'emissione di spool del lavoro.

4. Opzionale: Installa il componente AMS utilizzando il seguente comando:

```
RSTLICPGM LICPGM (5724H72) DEV (installation device) OPTION (2) OUTPUT (*PRINT)
```
Dove sono i parametri di RSTLICPGM ,

#### **LICPGM (5724H72)**

L'identificativo del prodotto per IBM i.

#### **DEV (***unità installazione***)**

La periferica da cui deve essere caricato il prodotto, di solito un'unità ottica, ad esempio OPT01.

#### **OPZIONE (2)**

Installare AMS per IBM i.

#### **OUTPUT (\*PRINT)**

L'emissione viene stampata con l'emissione di spool del lavoro.

5. Opzionale: Installare il componente WEB utilizzando il seguente comando:

RSTLICPGM **LICPGM** (5724H72) **DEV** (*installation device*) **OPTION** (3) **OUTPUT** (\*PRINT)

Dove sono i parametri di RSTLICPGM ,

#### **LICPGM (5724H72)**

L'identificativo del prodotto per IBM i.

#### **DEV (***unità installazione***)**

La periferica da cui deve essere caricato il prodotto, di solito un'unità ottica, ad esempio OPT01.

#### **OPZIONE (3)**

Installare il componente WEB per IBM i.

#### **OUTPUT (\*PRINT)**

L'emissione viene stampata con l'emissione di spool del lavoro.

**Nota:** Per utilizzare questa funzione, è necessario installare i seguenti prerequisiti:

- 5724L26 IBM MQ Java Messaggistica e servizi Web
- 5770JV1 Java SE 8
- 6. Opzionale: Per installare ulteriori lingue, collegarsi al sistema con un profilo utente che disponga dell'autorizzazione speciale \*ALLOBJ. Scegliere un codice lingua dalla tabella.

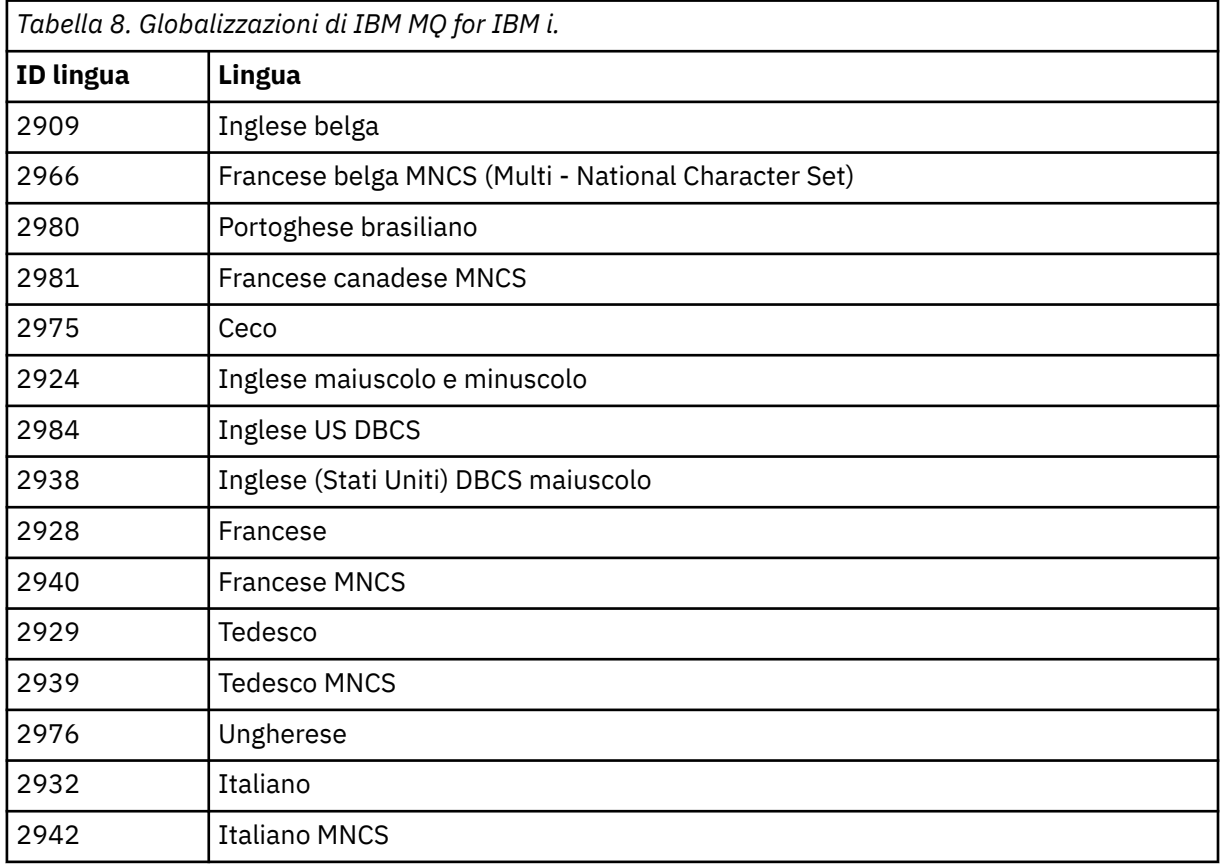

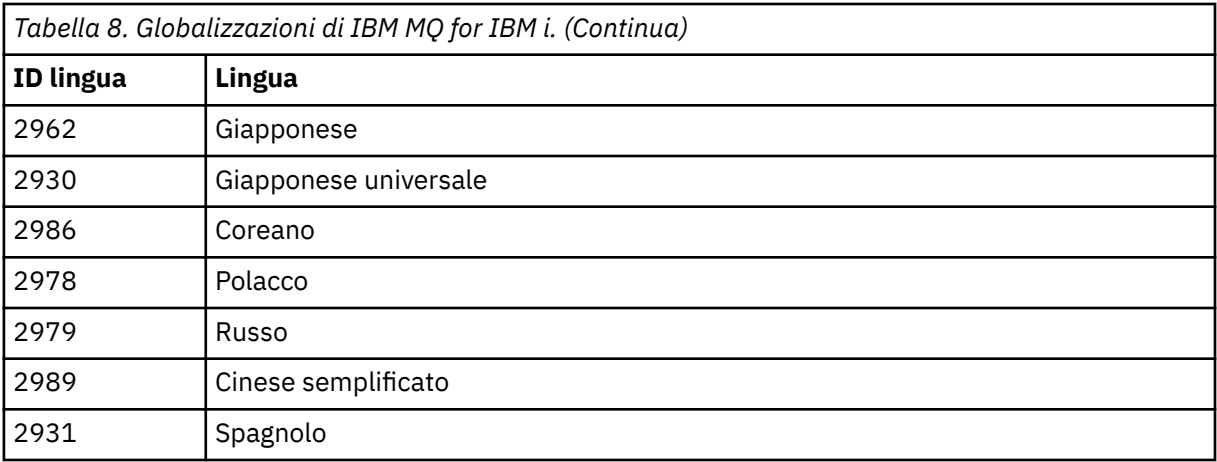

• Se si installa il codice dispositivo lingua giapponese 2962, assicurarsi che il CCSID del lavoro che installa il prodotto sia impostato su 939 e non su 930. Eseguire questa operazione per evitare problemi con i caratteri minuscoli invarianti in CCSID 930

CHGJOB CCSID(939)

• Se il codice funzione della lingua non è nella tabella, il prodotto non è stato tradotto nella propria lingua. È necessario scegliere uno dei codici funzione della lingua disponibili ed installare tale versione. È necessario modificare manualmente l'elenco librerie di sistema per utilizzare IBM MQ in tale caricamento lingua.

CHGSYSLIBL LIB(QSYS2924)

Consultare anche *Come viene visualizzata una lingua di propria scelta per i programmi su licenza* in Come viene visualizzata una lingua per le funzioni IBM i nella documentazione del prodotto IBM i .

- Se si sta utilizzando il coreano DBCS e si configurano gli emulatori di terminale su 24 \* 80 sessioni, è possibile che EDTF visualizzi in modo non corretto i caratteri DBCS nei messaggi di log degli errori di MQ che si estendono oltre 80 colonne. Per evitare ciò, configurare gli emulatori di terminale per utilizzare sessioni in grado di visualizzare 132 colonne, ad esempio 27 \* 132.
- Immettere il seguente comando specificando l'ID lingua appropriato:

RSTLICPGM LICPGM(5724H72) DEV( *installation device* ) RSTOBJ(\*LNG) LNG( *language ID* )

Installa i comandi, il file dei messaggi e i gruppi di pannelli nella libreria QSYS pertinente per la lingua. Ad esempio, la libreria QSYS2928 viene utilizzata per il francese. Se questa libreria QSYS29nn non esiste, viene creata dal comando RSTLICPGM.

7. Per accertarsi che il prodotto sia stato caricato correttamente, immettere il comando DSPSFWRSC (Visualizzazione risorse software) e controllare che il programma su licenza 5724H72 sia elencato. Se sono stati installati gli esempi di base e facoltativi, viene visualizzato:

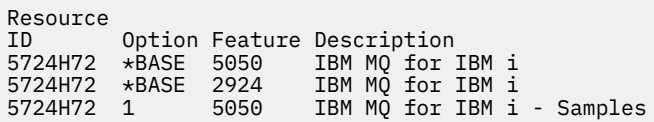

8. Premere F11, mentre si visualizza il pannello Visualizzazione risorse software, per visualizzare la libreria e il numero di versione dei prodotti installati:

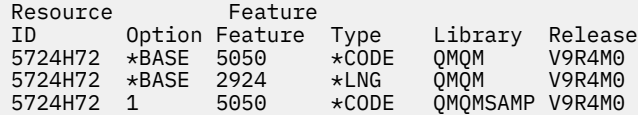

9. Se sono state installate ulteriori versioni della lingua, vengono visualizzate anche le relative voci. Ad esempio, se è stata installata la versione francese, per cui l'ID lingua è 2928, viene visualizzato:

a)

```
Resource
ID Option Feature Description
5724H72 *BASE 2928 IBM MQ for IBM i
```
b) e quando si preme F11:

Resource Feature ID Option Feature Type Library Release 5724H72 \*BASE 2928 \*LNG QSYS2928 V9R4M0

10. Utilizzare il comando DSPMQMVER per controllare esattamente la versione installata. Per V9R4M0, riporta:

Version: 9.3.0.0

11. Eseguire le attività di post - installazione di controllo degli aggiornamenti, di controllo delle autorizzazioni del programma e di avvio del sottosistema IBM MQ , consultare ["Esecuzione di attività](#page-78-0) [di post installazione per IBM MQ su IBM i" a pagina 79.](#page-78-0)

### **Operazioni successive**

Se si desidera vedere come è stata eseguita l'installazione in modo più dettagliato, eseguire una o più delle seguenti attività:

- Visualizzare il file di log utilizzando il comando DSPJOBLOG .
- Visualizzare il file di spool generato dal comando RSTLICPGM .

Se l'installazione di IBM MQ non riesce, consultare ["Gestione degli errori di installazione per IBM i" a](#page-79-0) [pagina 80](#page-79-0).

#### **Concetti correlati**

["disinstallazioneIBM MQ for IBM i" a pagina 90](#page-89-0) Esistono due modi per disinstallare IBM MQ for IBM i.

#### IBM i *Installazione non presidiata del server IBM MQ su IBM i*

È possibile eseguire un'installazione non interattiva di IBM MQ utilizzando il comando CALL PGM(QSYS/ QLPACAGR) . Un'installazione non interattiva è nota anche come installazione non presidiata o non presidiata.

### **Prima di iniziare**

Prima di avviare la procedura di installazione, assicurarsi di aver completato i passi necessari descritti in ["Preparazione del sistema su IBM i" a pagina 66.](#page-65-0)

### **Informazioni su questa attività**

Questo argomento descrive l'installazione non interattivo di un server.

### **Procedura**

1. Accettare i termini e le condizioni di licenza per la base eseguendo il comando,

CALL **PGM** ( QSYS/QLPACAGR) **PARM** ('5724H72' 'V9R2M0' '0000' 0)

Dove si trovano i parametri di **PARM** ,

#### **5724H72**

L'identificativo del prodotto per IBM i.

#### **V9R4M0**

Il livello di versione, release e modifica.

#### **0000**

Il numero di opzione per il prodotto IBM MQ .

#### **0**

Struttura di errore non utilizzata.

2. Facoltativamente, accettare i termini e le condizioni di licenza per gli esempi eseguendo il comando,

CALL **PGM** (QSYS/QLPACAGR) **PARM** ('5724H72' 'V9R2M0' '0001' 0)

Dove si trovano i parametri di **PARM** ,

#### **5724H72**

L'identificativo del prodotto per IBM i.

#### **V9R4M0**

Il livello di versione, release e modifica.

#### **0001**

Il numero di opzione per il prodotto IBM MQ .

**0**

- Struttura di errore non utilizzata.
- 3. Installare il prodotto di base IBM MQ for IBM i e la lingua principale.

RSTLICPGM **LICPGM** (5724H72) **DEV** (*installation device*) **OPTION** (\*BASE) **OUTPUT** (\*PRINT)

dove si trovano i parametri di RSTLICPGM ,

#### **LICPGM (5724H72)**

L'identificativo del prodotto per IBM i.

#### **DEV (***unità installazione***)**

La periferica da cui deve essere caricato il prodotto, di solito un'unità ottica, ad esempio OPT01.

#### **OPTION (\*BASE)**

Installare il prodotto di base IBM MQ for IBM i .

#### **Parametri non specificati**

I parametri non specificati, come **RSTOBJ** (\*ALL), vengono ripristinati ai valori predefiniti. Il comando installa sia IBM MQ che i file di lingua per la lingua primaria del sistema. Per installare altre lingue, consultare il passo 4.

4. Opzionale: Installare gli esempi utilizzando il comando:

RSTLICPGM **LICPGM** (5724H72) **DEV** (*installation device*) **OPTION** (1) **OUTPUT** (\*PRINT)

Dove sono i parametri di RSTLICPGM ,

#### **LICPGM (5724H72)**

L'identificativo del prodotto per IBM i.

#### **DEV (***unità installazione***)**

La periferica da cui deve essere caricato il prodotto, di solito un'unità ottica, ad esempio OPT01.

#### **OPZIONE (1)**

Installare gli esempi per IBM i.
#### **OUTPUT (\*PRINT)**

L'emissione viene stampata con l'emissione di spool del lavoro.

5. Opzionale: Per installare ulteriori lingue, collegarsi al sistema con un profilo utente che disponga dell'autorizzazione speciale \*ALLOBJ. Scegliere un codice lingua dalla tabella.

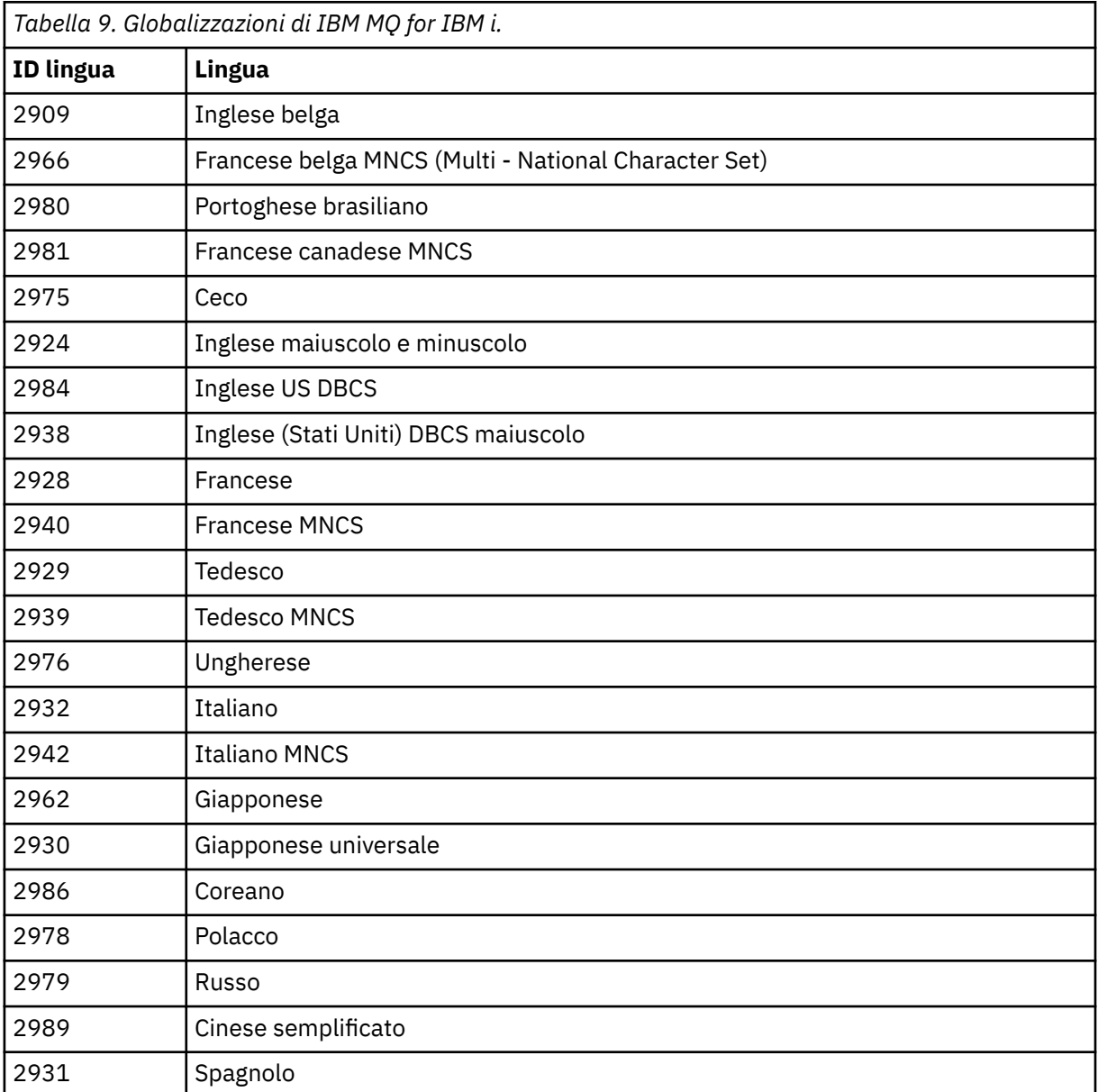

• Se si installa il codice dispositivo lingua giapponese 2962, assicurarsi che il CCSID del lavoro che installa il prodotto sia impostato su 939 e non su 930. Eseguire questa operazione per evitare problemi con i caratteri minuscoli invarianti in CCSID 930

CHGJOB CCSID(939)

• Se il codice funzione della lingua non è nella tabella, il prodotto non è stato tradotto nella propria lingua. È necessario scegliere uno dei codici funzione della lingua disponibili ed installare tale versione. È necessario modificare manualmente l'elenco librerie di sistema per utilizzare IBM MQ in tale caricamento lingua.

CHGSYSLIBL LIB(QSYS2924)

Consultare anche *Come viene visualizzata una lingua di propria scelta per i programmi su licenza* in Come viene visualizzata una lingua per le funzioni IBM i nella documentazione del prodotto IBM i .

- Se si sta utilizzando il coreano DBCS e si configurano gli emulatori di terminale su 24 \* 80 sessioni, è possibile che EDTF visualizzi in modo non corretto i caratteri DBCS nei messaggi di log degli errori di MQ che si estendono oltre 80 colonne. Per evitare ciò, configurare gli emulatori di terminale per utilizzare sessioni in grado di visualizzare 132 colonne, ad esempio 27 \* 132.
- Immettere il seguente comando specificando l'ID lingua appropriato:

```
RSTLICPGM LICPGM(5724H72) DEV( installation device ) RSTOBJ(*LNG) LNG( language ID )
```
Installa i comandi, il file dei messaggi e i gruppi di pannelli nella libreria QSYS pertinente per la lingua. Ad esempio, la libreria QSYS2928 viene utilizzata per il francese. Se questa libreria QSYS29nn non esiste, viene creata dal comando RSTLICPGM.

6. Per accertarsi che il prodotto sia stato caricato correttamente, immettere il comando DSPSFWRSC (Visualizzazione risorse software) e controllare che il programma su licenza 5724H72 sia elencato. Se sono stati installati gli esempi di base e facoltativi, viene visualizzato:

Resource<br>ID Option Feature Description 5724H72 \*BASE 5050 IBM MQ for IBM i 5724H72 \*BASE 2924 IBM MQ for IBM i 5724H72 1 5050 IBM MQ for IBM i - Samples

7. Premere F11, mentre si visualizza il pannello Visualizzazione risorse software, per visualizzare la libreria e il numero di versione dei prodotti installati:

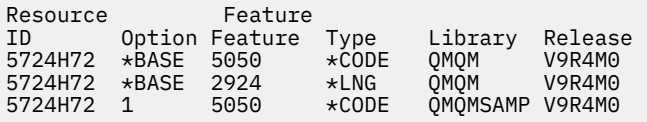

8. Se sono state installate ulteriori versioni della lingua, vengono visualizzate anche le relative voci. Ad esempio, se è stata installata la versione francese, per cui l'ID lingua è 2928, viene visualizzato:

a)

Resource<br>ID Option Feature Description 5724H72 \*BASE 2928 IBM MQ for IBM i

b) e quando si preme F11:

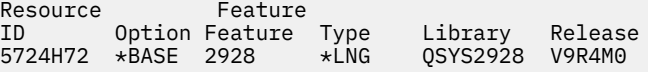

9. Utilizzare il comando DSPMQMVER per controllare esattamente la versione installata. Per V9R4M0, riporta:

Version: 9.3.0.0

10. Eseguire le attività di post - installazione di controllo degli aggiornamenti, di controllo delle autorizzazioni del programma e di avvio del sottosistema IBM MQ , consultare ["Esecuzione di attività](#page-78-0) [di post installazione per IBM MQ su IBM i" a pagina 79.](#page-78-0)

## **Operazioni successive**

Se si desidera vedere come è stata eseguita l'installazione in modo più dettagliato, eseguire una o più delle seguenti attività:

- Visualizzare il file di log utilizzando il comando DSPJOBLOG .
- Visualizzare il file di spool generato dal comando RSTLICPGM .

<span id="page-74-0"></span>Se l'installazione di IBM MQ non riesce, consultare ["Gestione degli errori di installazione per IBM i" a](#page-79-0) [pagina 80](#page-79-0).

# *Installazione di Managed File Transfer su IBM i*

Installare IBM MQ Managed File Transfer for IBM i installando IBM MQ Java Messaging and Web Services Server nella lingua principale e installando ulteriori opzioni.

# **Prima di iniziare**

**Nota:** L'installazione della versione più recente di IBM MQ Managed File Transfer include funzionalità client.

È stata completata la pianificazione dell'installazione, è stata scaricata l'immagine di installazione e sono stati impostati i valori di sistema. Consultare ["Configurazione e ottimizzazione del sistema operativo su](#page-65-0) [IBM i" a pagina 66.](#page-65-0)

Sono stati installati i seguenti componenti:

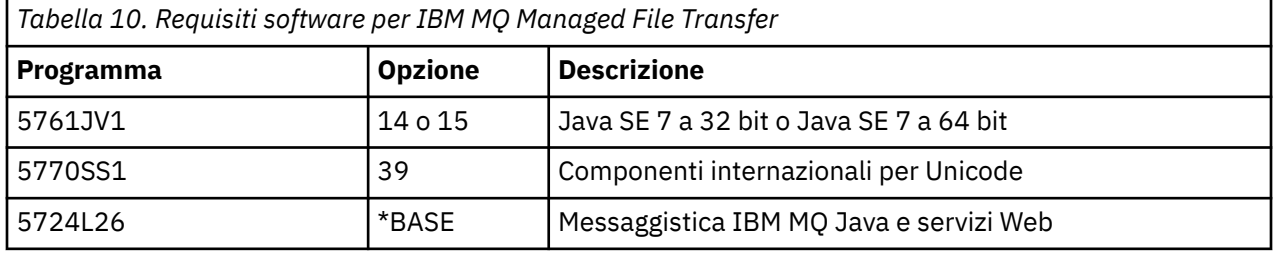

# **Informazioni su questa attività**

Come installare Managed File Transfer di base nella lingua principale e installare le altre opzioni.

È possibile installare solo un'istanza di Managed File Transfer for IBM i in ciascuna partizione del proprio server.

## **Procedura**

- 1. Collegarsi con un profilo utente che disponga dell'autorizzazione speciale \*ALLOBJ , ad esempio QSECOFR.
- 2. Installare il prodotto di base Managed File Transfer for IBM i.

RSTLICPGM **LICPGM** (5725M50) **DEV** (*installation device*) **OPTION** (\*BASE) **OUTPUT** (\*PRINT)

dove si trovano i parametri di RSTLICPGM ,

#### **LICPGM (5725M50)**

L'identificativo del prodotto per Managed File Transfer for IBM i.

#### **DEV (***installation device***)**

La periferica da cui deve essere caricato il prodotto, di solito un'unità ottica, ad esempio OPT01.

#### **OPTION (\*BASE)**

Installare Managed File Transfer for IBM i per il prodotto di base IBM MQ .

#### **Parametri non specificati**

Parametri non specificati come **RSTOBJ** (\*ALL), ripristinare i valori predefiniti. Il comando installa sia IBM MQ che i file di lingua per la lingua primaria del sistema.

3. Opzionale: Installare gli strumenti utilizzando il comando:

RSTLICPGM LICPGM(5725M50) DEV(*installation device*) OPTION(2) OUTPUT(\*PRINT)

Dove sono i parametri di RSTLICPGM ,

#### **LICPGM (5725M50)**

L'identificativo del prodotto per Managed File Transfer for IBM i.

#### **DEV (***unità installazione***)**

L'unità da cui deve essere caricato il prodotto, di solito un'unità ottica, ad esempio OPT01.

#### **OPZIONE (2)**

Installare gli strumenti per Managed File Transfer for IBM i.

#### **OUTPUT (\*PRINT)**

L'emissione viene stampata con l'emissione di spool del lavoro.

Ripetere il passo ["3" a pagina 75](#page-74-0) per le opzioni 3 (agent) e 4 (servizi)

4. Per accertarsi che il prodotto sia stato caricato correttamente, immettere il comando DSPSFWRSC (Visualizzazione risorse software) e controllare che il programma su licenza 5725M50 sia elencato. Se sono stati installati gli strumenti di base e facoltativi, vengono visualizzati:

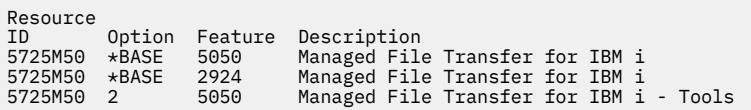

5. Premere F11, mentre si visualizza il pannello Visualizzazione risorse software, per visualizzare la libreria e il numero di versione dei prodotti installati:

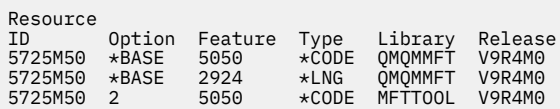

6. Eseguire le attività di post - installazione di controllo degli aggiornamenti, di controllo delle autorizzazioni del programma e di avvio del sottosistema Managed File Transfer .

## **Operazioni successive**

Se si desidera vedere come è stata eseguita l'installazione in modo più dettagliato, eseguire una o più delle seguenti attività:

- Visualizzare il file di log utilizzando il comando DSPJOBLOG .
- Visualizzare il file di spool generato dal comando RSTLICPGM .

Se l'installazione di IBM MQ non riesce, consultare ["Gestione degli errori di installazione per IBM i" a](#page-79-0) [pagina 80](#page-79-0).

# *Installazione di IBM MQ for IBM i da un'immagine di installazione scaricata*

È possibile eseguire un'installazione di IBM MQ for IBM i da un'immagine di installazione scaricata da IBM.

# **Prima di iniziare**

Prima di avviare la procedura di installazione, assicurarsi di aver completato i passi necessari descritti in ["Preparazione del sistema su IBM i" a pagina 66.](#page-65-0)

## **Informazioni su questa attività**

Due immagini di installazione vengono fornite come file zip, un'immagine client e server. Queste immagini contengono tutti i programmi su licenza e un'immagine client solo per i client.

L'immagine del client e del server contiene tutti e sette i file di salvataggio IBM i compressi ( **SAVF** ), mentre l'immagine del client contiene quattro file di salvataggio. I file di salvataggio sono:

• MQ92BASE - IBM MQ oggetti programma di base server e client

- MQ92SAMP Esempi di server e client IBM MQ
- MQ92EN24 Oggetti lingua IBM MQ client e server Inglese US (2924)

più le immagini solo client:

- MQ92CBASE Client IBM MQ
- MQ92CSAMP Esempi client IBM MQ
- MQ92JBASE IBM MQ Java
- Esempi MQ92JSAMP IBM MQ Java

# **Procedura**

- 1. Scaricare una delle immagini di installazione ed estrarla in una directory temporanea.
- 2. Su IBM i, creare una libreria contenente sufficienti file di salvataggio vuoti per contenere i file caricati utilizzando i seguenti comandi:

```
CRTLIB LIB(MQ92PROD)
CRTSAVF FILE(MQ92PROD/MQ92BASE) /* Server and Client */
CRTSAVF FILE(MQ92PROD/MQ92SAMP) /* Server and Client Samples */
<code>CRTSAVF FILE(MQ92PROD/MQ92EN24)</code> /\star 2924 English \star/
CRTSAVF FILE(MQ92PROD/MQ92CBASE) /* Standalone Client */
CRTSAVF FILE(MQ92PROD/MQ92CSAMP) /* Standalone Client Samples */
CRTSAVF FILE(MQ92PROD/MQ92JBASE) /* Java and JMS Classes */
CRTSAVF FILE(MQ92PROD/MQ92JSAMP) /* Java and JMS Samples */
```
Per altre lingue

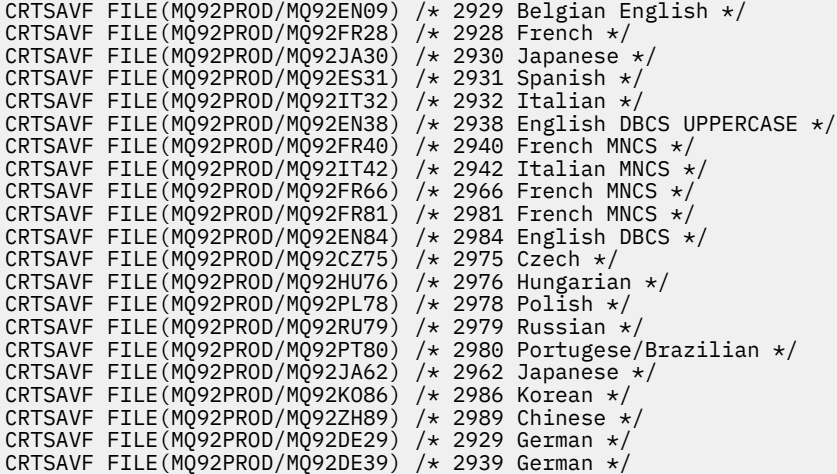

3. Avviare una sessione ftp sulla macchina IBM i e caricare i file di salvataggio richiesti con i comandi:

ftp (your\_ibmi\_hostname) bin put MQ92BASE MQ92PROD/MQ92BASE put MQ92SAMP MQ92PROD/MQ92SAMP put MQ92EN24 MQ92PROD/MQ92EN24 put MQ92CBASE MQ92PROD/MQ92CBASE put MQ92CSAMP MQ92PROD/MQ92CSAMP put MQ92JBASE MQ92PROD/MQ92JBASE put MQ92JSAMP MQ92PROD/MQ92JSAMP

Per ulteriori caricamenti di lingua:

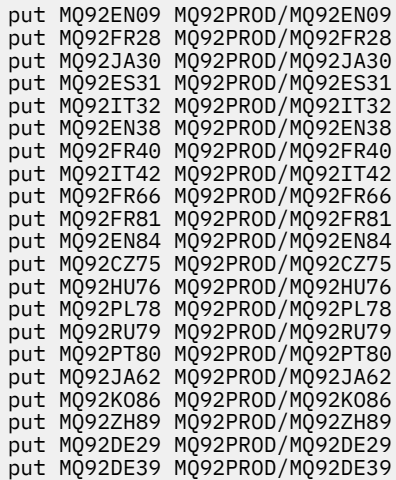

- 4. Per preparare l'installazione di IBM MQ for IBM i, collegarsi alla macchina IBM i e accertarsi di aver seguito le istruzioni riportate in ["Preparazione del sistema su IBM i" a pagina 66](#page-65-0).
- 5. Immettere i comandi **RSTLICPGM** , specificando l'unità di installazione come \*SAVF e denominando il file di salvataggio contenente le opzioni che si desidera installare.

Il programma su licenza IBM MQ Java può essere installato in modo autonomo o può coesistere con uno qualsiasi degli altri programmi su licenza.

Il client IBM MQ può essere installato in modo autonomo, ma può coesistere solo con il IBM MQ Java sullo stesso sistema.

Se si tenta di installare il server IBM MQ su un sistema in cui il client IBM MQ è già installato, viene eseguito un aggiornamento di installazione slip, sostituendo il client con il programma su licenza del server.

Il tentativo di installare il client IBM MQ autonomo sopra un programma su licenza del server esistente non è possibile e l'installazione non riesce.

Ad esempio:

```
/* IBM MQ Client and Server program objects */RSTLICPGM LICPGM(5724H72) DEV(*SAVF) SAVF(MQ92PROD/MQ92BASE) +
RSTOBJ(*PGM) OPTION(*BASE) OUTPUT(*PRINT)
/* IBM MQ Client & Server English 2924 Language Load */
RSTLICPGM LICPGM(5724H72) DEV(*SAVF) SAVF(MQ92PROD/MQ92EN24) +
RSTOBJ(*LNG) LNG(2924) OUTPUT(*PRINT)
/* Additional languages - alter SAVF and LNG parameters... *//* IBM MQ Client & Server Japanese 2930 Language Load */
RSTLICPGM LICPGM(5724H72) DEV(*SAVF) SAVF(MQ92PROD/MQ92JA30) +
RSTOBJ(*LNG) LNG(2930) OUTPUT(*PRINT)
/* IBM MQ Client & Server Samples */
RSTLICPGM LICPGM(5724H72) DEV(*SAVF) SAVF(MQ92PROD/MQ92SAMP) +
OPTION(1) OUTPUT(*PRINT)
/* IBM MQ Java */RSTLICPGM LICPGM(5724L26) DEV(*SAVF) SAVF(MQ92PROD/MQ92JBASE) +
OPTION(*BASE) OUTPUT(*PRINT)
/* IBM MO Java Samples */RSTLICPGM LICPGM(5724L26) DEV(*SAVF) SAVF(MQ92PROD/MQ92JSAMP) +
OPTION(1) OUTPUT(*PRINT)
/* IBM MQ Client */
RSTLICPGM LICPGM(5725A49) DEV(*SAVF) SAVF(MQ92PROD/MQ92CBASE) +
OPTION(*BASE) OUTPUT(*PRINT)
/* IBM MQ Client Samples */
RSTLICPGM LICPGM(5725A49) DEV(*SAVF) SAVF(MQ92PROD/MQ92CSAMP) +
OPTION(1) OUTPUT (*PRINT)
```
<span id="page-78-0"></span>6. Eseguire le attività di post - installazione di controllo degli aggiornamenti, di controllo delle autorizzazioni del programma e di avvio del sottosistema IBM MQ , consultare "Esecuzione di attività di post installazione per IBM MQ su IBM i" a pagina 79.

# **Operazioni successive**

Se si desidera vedere come è stata eseguita l'installazione in modo più dettagliato, eseguire una o più delle seguenti attività:

- Visualizzare il file di log utilizzando il comando DSPJOBLOG .
- Visualizzare il file di spool generato dal comando RSTLICPGM .

Se l'installazione di IBM MQ non riesce, consultare ["Gestione degli errori di installazione per IBM i" a](#page-79-0) [pagina 80](#page-79-0).

# *Esecuzione di attività di post installazione per IBM MQ su IBM i*

Attività da eseguire dopo aver installato IBM MQ for IBM ie prima di utilizzarlo.

# **Informazioni su questa attività**

Una volta installato correttamente IBM MQ for IBM i sul sistema:

# **Procedura**

- 1. Consultare il sito Web IBM MQ all'indirizzo [Pagina del prodotto IBM MQ](https://www.ibm.com/products/mq) per le informazioni più recenti sul prodotto.
- 2. Installare e applicare tutti i fix pack.
- 3. dove si dispone di più di un sistema e di una combinazione di release di OS/400 o IBM ie IBM MQ, è necessario prestare attenzione durante la compilazione dei programmi CL. È necessario compilare i programmi CL sul sistema su cui devono essere eseguiti o su uno con una combinazione identica di release di OS/400 o IBM ie IBM MQ. Quando si installano le versioni successive di IBM MQ, cancellare tutti i comandi IBM MQ dai rilasci precedenti in qualsiasi libreria mm QSYSVvRrutilizzando il comando QSYS/DLTCMD.
- 4. Se IBM MQ non è stato precedentemente installato sul sistema, è necessario aggiungere i profili utente al profilo di gruppo QMQMADM . Creare tutti i profili utente da utilizzare per la creazione e la gestione dei membri dei gestori code del profilo gruppo QMQMADM , utilizzando il comando CHGUSRPRF.
	- a) Avviare il sottosistema IBM MQ , immettendo il comando:

STRSBS SBSD(QMQM/QMQM)

**Nota:** Il sottosistema deve essere avviato dopo ogni IPL del sistema, in modo da poter scegliere di avviarlo come parte del processo di avvio del sistema.

5. Creare gli oggetti predefiniti del sistema. Gli oggetti predefiniti del sistema vengono creati automaticamente quando si immette il comando CRTMQM per creare un gestore code. Ad esempio: CRTMQM MQMNAME(QMGRNAME) ASP(\*SYSTEM). È possibile aggiornarli utilizzando il comando STRMQM (Avvertenza: questo comando sostituirà tutti gli oggetti predefiniti esistenti). Ad esempio: STRMQM MQMNAME(QMGRNAME) RDEFSYS(\*YES). Fare riferimento alla guida sullo schermo per informazioni sull'utilizzo di questo comando.

**Nota:** sul comando STRMQM MQMNAME(QMGRNAME) RDEFSYS(\*YES):

- Il comando non crea nuovamente gli oggetti, ma esegue un comando CRTxxxx REPLACE (\*YES) per tutti i SYSTEM.\* oggetti.
- Ciò significa che i parametri sugli oggetti vengono aggiornati ai valori predefiniti. Quindi, se, ad esempio, sul SISTEMA SYSTEM.DEFAULT.LOCAL.QUEUE , TRGENBL era stato precedentemente

<span id="page-79-0"></span>modificato in \*YES, quindi, quando il comando viene eseguito, viene modificato di nuovo in TRGENBL (\*NO).

- Se esistono messaggi su una coda, essi non vengono rimossi, poiché le code non vengono cancellate fisicamente.
- Il contenuto di SYSTEM.AUTH.DATA.QUEUE non vengono toccate quando viene eseguito il comando.
- Quindi, se il contenuto di questa (o di qualsiasi altra coda significativa) viene danneggiato, deve essere eliminato fisicamente e ricreato da zero o da un backup.

#### **Risultati**

Ora è possibile iniziare a utilizzare IBM MQ for IBM i.

**Nota:** Quando si installa IBM MQ for IBM i, vengono creati due profili utente:

- QMQM
- QMQMADM

Questi due oggetti sono fondamentali per la corretta esecuzione di IBM MQ for IBM i. Non modificarli o eliminarli. In tal caso, IBM non può garantire il corretto funzionamento del prodotto.

Se si disinstalla IBM MQ e i dati, questi profili vengono eliminati. Se si disinstalla solo IBM MQ , questi profili vengono conservati.

# *Gestione degli errori di installazione per IBM i*

Se l'installazione di IBM MQ Server o Client per IBM i non riesce, è necessario rimuovere gli oggetti installati e parzialmente installati prima di tentare la reinstallazione.

#### **Procedura**

- 1. Eliminare le opzioni installate utilizzando DLTLICPGM LICPGM(5725A49)OPTION(\*ALL).
- 2. Eliminare le opzioni installate parzialmente eliminando la libreria QMQM (e le librerie QMQMSAMP , se necessario).
- 3. Eliminare la directory IFS /QIBM/ProdData/mqm e le relative sottodirectory utilizzando il comando EDTF , ad esempio: EDTF STMF('/QIBM/ProdData') e selezionare **opzione 9** per la directory mqm .

Se l'installazione di IBM MQ Java ha esito negativo, rimuovere gli oggetti parzialmente installati prima di tentare la reinstallazione:

- a. Eliminare la libreria QMQMJAVA .
- b. Eliminare la directory IFS /QIBM/ProdData/mqm/java e le relative sottodirectory utilizzando il comando **EDTF** , ad esempio:

EDTF **STMF** ('/QIBM/ProdData/mqm')

Selezionare l'opzione 9 per la directory Java .

# **Conversione di una licenza di prova su IBM i**

Convertire una licenza di prova in una licenza completa senza reinstallare IBM MQ.

Quando la licenza di prova scade, il comando "count - down" visualizzato dal comando **strmqm** indica che la licenza è scaduta e il comando non viene eseguito.

## **Prima di iniziare**

- 1. IBM MQ viene installato con una licenza di prova.
- 2. Si ha accesso al supporto di installazione di una copia con licenza completa di IBM MQ.

# <span id="page-80-0"></span>**Informazioni su questa attività**

Eseguire il comando **setmqprd** per convertire una licenza di prova in una licenza completa.

Se non si desidera applicare una licenza completa alla copia di prova di IBM MQ, è possibile disinstallarla in qualsiasi momento.

#### **Procedura**

1. Ottenere la licenza completa dal supporto di installazione con licenza completa.

Il file di licenza completo è amqpcert.lic.

2. Eseguire il comando **setmqprd** dall'installazione che si sta aggiornando:

CALL PGM(QMQM/SETMQPRD) PARM('*LICENSE\_PATH*/amqpcert.lic')

dove *PERCORSO\_LICENZA* è il percorso al file amqpcert.lic ottenuto.

#### **Riferimenti correlati**

setmqprd

# **Installazione di un client IBM MQ su IBM i**

Il client IBM MQ per IBM i fa parte del prodotto IBM MQ .

#### **Prima di iniziare**

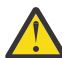

**Attenzione:** Se il server IBM MQ è già stato installato, si dispone già di un client e non si deve tentare di installare il client autonomo.

È possibile installare solo un'istanza di IBM MQ client per IBM i in ogni partizione del proprio server.

Quando si installa il client IBM MQ per IBM i , vengono creati due profili utente:

- QMQM
- QMQMADM

Questi due oggetti sono fondamentali per la corretta esecuzione di IBM MQ per IBM i. Non modificarli o eliminarli. In tal caso, IBM non può garantire il corretto funzionamento del prodotto. Questi profili vengono conservati quando il prodotto viene eliminato.

#### **Informazioni su questa attività**

Questa procedura riguarda l'installazione degli esempi client e client. Se non si desidera installare gli esempi client, non completare la procedura specifica per gli esempi.

Dopo aver seguito il passo facoltativo per pre - concordare la licenza e aver immesso il comando **RSTLICPGM** , l'installazione viene eseguita senza richiedere alcun input interattivo.

#### **Procedura**

- 1. Collegarsi con un profilo utente che disponga dell'autorizzazione speciale \*ALLOBJ , ad esempio QSECOFR.
- 2. Opzionale: Pre accettare i termini e condizioni della licenza. Se non si sceglie di pre accettare la licenza, viene visualizzato l'accordo di licenza da accettare. Immettere i comandi riportati di seguito per accettare i termini e condizioni della licenza:

a) Per il client:

CALL **PGM** (QSYS/QLPACAGR) **PARM** ('5725A49' 'V9R2M0' '0000' 0)

I parametri di **PARM** sono:

#### **5725A49**

L'identificativo del prodotto per il client IBM MQ per IBM i

#### **V9R4M0**

Il livello di versione, release e modifica

#### **0000**

Il numero opzione per il prodotto IBM MQ client for IBM i di base

#### **0**

Struttura di errore non utilizzata

b) Per gli esempi client:

CALL **PGM** (QSYS/QLPACAGR) **PARM** ('5725A49' 'V9R2M0' '0001' 0)

I parametri di **PARM** sono:

#### **5725A49**

L'identificativo del prodotto per il client IBM MQ per IBM i

#### **V9R4M0**

Il livello di versione, release e modifica

#### **0001**

Il numero di opzione per gli esempi

#### **0**

Struttura di errore non utilizzata

- 3. Immettere il comando di installazione per eseguire l'installazione senza richiedere alcun input interattivo:
	- a) Installare il client immettendo il seguente comando:

RSTLICPGM **LICPGM** (5725A49) **DEV** (*installation device*) **OPTION** (\*BASE) **OUTPUT** (\*PRINT)

I parametri di RSTLICPGM sono:

#### **LICPGM (5725A49)**

L'identificativo del prodotto per il client IBM MQ per IBM i

#### **DEV (***unità installazione***)**

La periferica da cui deve essere caricato il prodotto, di solito un'unità ottica, ad esempio OPT01

#### **OPZIONE (\*BASE)**

Il livello del client IBM MQ per IBM i installato

#### **OUTPUT (\*PRINT)**

Se l'emissione di spool del lavoro viene stampata

b) Installare gli esempi emettendo il seguente comando:

**RSTLICPGM LICPGM** (5725A49) **DEV** (*installation device*) **OPTION** (1) **OUTPUT** (\*PRINT)

I parametri di RSTLICPGM sono:

#### **LICPGM (5725A49)**

L'identificativo del prodotto per il client IBM MQ per IBM i

#### **DEV (***unità installazione***)**

La periferica da cui deve essere caricato il prodotto, di solito un'unità ottica, ad esempio OPT01

# **OPZIONE (1)**

L'opzione degli esempi

#### **OUTPUT (\*PRINT)**

Se l'emissione di spool del lavoro viene stampata

4. Per assicurarsi che il prodotto sia stato caricato correttamente, immettere il comando Visualizza risorse software ( **DSPSFWRSC** ) e verificare che il programma su licenza 5725A49 sia elencato. Se sono stati installati gli esempi di base e facoltativi, viene visualizzato:

Resource ID Option Feature Description 5725A49 \*BASE 5050 IBM MQ client for IBM i 5725A49 1 5050 IBM MQ client for IBM i -Samples

5. Per visualizzare il numero di libreria e di versione dei prodotti installati, premere **F11**, mentre si visualizza il pannello Visualizzazione risorse software. Viene visualizzato il seguente schermo:

Resource Feature ID Option Feature Type Library Release 5725A49 \*BASE 5050 \*CODE QMQM V9R4M0 5725A49 1 5050 \*CODE QMQMSAMP V9R4M0

6. Per controllare esattamente la versione installata, utilizzare il programma **DSPMQMVER** . Ad esempio, /QSYS.LIB/QMQM.LIB/DSPMQVER.PGM -a in una qshell.

# **Operazioni successive**

Se si desidera vedere come è stata eseguita l'installazione in modo più dettagliato, eseguire una o più delle seguenti attività:

- Visualizzare il file di log utilizzando il comando DSPJOBLOG .
- Visualizzare il file di spool generato dal comando RSTLICPGM .

Se l'installazione del client IBM MQ per IBM i non è riuscita, consultare ["Gestione degli errori di](#page-79-0) [installazione per IBM i" a pagina 80](#page-79-0)

#### **Concetti correlati**

["disinstallazioneIBM MQ for IBM i" a pagina 90](#page-89-0) Esistono due modi per disinstallare IBM MQ for IBM i.

# *Installazione del client IBM MQ e del server IBM MQ per IBM i*

Quando si installa un server IBM MQ su un sistema IBM i , anche il client viene installato automaticamente.

La versione installata di IBM MQ client per IBM i può essere aggiornata utilizzando una "installazione slip" che sostituisce un'installazione esistente con una nuova immagine.

L'installazione di un client su un client esistente determina una corretta installazione.

L'installazione di un client su un server esistente causa un errore con errore CPDB6A4 .

L'installazione di un server su un client esistente comporta un aggiornamento corretto del client alle funzioni server e client.

# **Installazione della messaggistica e dei servizi Web di IBM MQ Java per IBM i**

Installare la messaggistica IBM MQ Java e i servizi web per IBM i, utilizzando il comando **RSTLICPGM** .

## **Prima di iniziare**

Da IBM MQ 9.3.0, Jakarta Messaging 3.0 è supportato per lo sviluppo di nuove applicazioni. IBM MQ 9.3.0 e successive continuano a supportare JMS 2.0 per le applicazioni esistenti. Non è supportato utilizzare sia l'API Jakarta Messaging 3.0 che l'API JMS 2.0 nella stessa applicazione. Per ulteriori informazioni, fare riferimento a Utilizzo delle classi IBM MQ per JMS/Jakarta Messaging.

È possibile installare una sola istanza di IBM MQ Client per IBM i in ogni partizione del proprio server.

Se si dispone di una versione precedente della messaggistica Java e dei servizi Web (5724L26) installati e si desidera installare una versione più recente, è possibile installare la nuova versione senza disinstallare quella precedente.

Se è stato installato MA88 (5648C60) e si tenta comunque di eseguire l'installazione, l'installazione ha esito negativo con un'avvertenza che richiede di disinstallare il vecchio client. Per disinstallare MA88, immettere il seguente comando:

DLTLICPGM LICPGM(5648C60) OPTION(\*ALL)

Se questo comando non riesce a cancellare l'indirizzario IFS /QIBM/ProdData/mqm/java e i relativi sottoindirizzari, utilizzare il comando EDTF e selezionare l'opzione 9 per l'indirizzario Java . Ad esempio:

```
EDTF STMF('/QIBM/ProdData/mqm')
```
## **Informazioni su questa attività**

Questa procedura riguarda l'installazione dei servizi Web e di messaggistica Java e degli esempi di servizi Web e di messaggistica Java . Se non si desidera installare gli esempi, non completare la procedura specifica per gli esempi.

Dopo aver seguito il passo facoltativo per pre - concordare la licenza e aver immesso il comando **RSTLICPGM** , l'installazione viene eseguita senza richiedere alcun input interattivo.

# **Procedura**

- 1. Collegarsi con un profilo utente che disponga dell'autorizzazione speciale \*ALLOBJ , ad esempio QSECOFR.
- 2. Opzionale: Pre accettare i termini e condizioni della licenza. Se non si sceglie di pre accettare la licenza, viene visualizzato l'accordo di licenza da accettare. Immettere i comandi riportati di seguito per accettare i termini e condizioni della licenza:

a) Per la messaggistica Java e i servizi Web:

```
CALL PGM (QSYS/QLPACAGR) PARM ('5724L26' 'V9R2M0' '0000' 0)
```
I parametri di **PARM** sono:

#### **5724L26**

L'identificativo del prodotto per la messaggistica IBM MQ Java e i servizi web per IBM i

#### **V9R4M0**

Il livello di versione, release e modifica

#### **0000**

Il numero di opzione per il prodotto di messaggistica e servizi Web IBM MQ Java di base.

**0**

Struttura di errore non utilizzata

b) Per i campioni:

**CALL PGM** (QSYS/QLPACAGR) **PARM** ('5724L26' 'V9R2M0' '0001' 0)

I parametri di **PARM** sono:

#### **5724L26**

L'identificativo del prodotto per la messaggistica IBM MQ Java e i servizi web per IBM i

#### **V9R4M0**

Il livello di versione, release e modifica

#### **0001**

Il numero di opzione per i campioni.

**0**

Struttura di errore non utilizzata

3. Immettere il comando di installazione per eseguire l'installazione senza richiedere alcun input interattivo:

a) Installare la messaggistica IBM MQ Java e i servizi web immettendo il seguente comando:

**RSTLICPGM LICPGM** (5724L26) **DEV** (*installation device*) **OPTION** (\*BASE) **OUTPUT** (\*PRINT)

I parametri di RSTLICPGM sono:

#### **LICPGM (5724L26)**

L'identificativo del prodotto per la messaggistica IBM MQ Java e i servizi web per IBM i

#### **DEV (***unità installazione***)**

La periferica da cui deve essere caricato il prodotto, di solito un'unità ottica, ad esempio OPT01

# **OPZIONE (\*BASE)**

Installare la messaggistica IBM MQ Java di base e i servizi Web per IBM i

#### **OUTPUT (\*PRINT)**

Se l'emissione di spool del lavoro viene stampata

b) Installare gli esempi emettendo il seguente comando:

**RSTLICPGM LICPGM** (5724L26) **DEV** (*installation device*) **OPTION** (1) **OUTPUT** (\*PRINT)

I parametri di RSTLICPGM sono:

#### **LICPGM (5724L26)**

L'identificativo del prodotto per la messaggistica IBM MQ Java e i servizi web per IBM i

#### **DEV (***unità installazione***)**

La periferica da cui deve essere caricato il prodotto, di solito un'unità ottica, ad esempio OPT01

#### **OPZIONE (1)**

Installa gli esempi

#### **OUTPUT (\*PRINT)**

Se l'emissione di spool del lavoro viene stampata

4. Per accertarsi che il prodotto sia stato caricato correttamente, immettere il comando DSPSFWRSC (Visualizzazione risorse software) e controllare che il programma su licenza 5724L26 sia elencato. Se sono stati installati gli esempi di base e facoltativi, viene visualizzato:

Resource ID Option Feature Description 5724L26 \*BASE 5050 IBM MQ Java Messaging and Web Services 5724L26 1 5050 IBM MQ Java Messaging and Web Services - Samp

5. Premere **F11** durante la visualizzazione del pannello Visualizzazione risorse software e visualizzare la libreria e il numero di versione dei prodotti installati:

Resource Feature<br>
ID Option Feature Type Library Release<br>
5724L26 \*BASE 5050 \*CODE QMQMJAVA V9R4M0 ID Option Feature Type Library Release 5724L26 \*BASE 5050 \*CODE QMQMJAVA V9R4M0 5724L26 1 5050 \*CODE QMQMJAVA V9R4M0

6. Verificare le versioni installate utilizzando i seguenti comandi:

IBM MQ Classi per Java:

java com.ibm.mq.MQJavaLevel

**Nota:** Perché questo comando funzioni, potrebbe essere necessario impostare il percorso classi dell'ambiente su:

• /QIBM/ProdData/mqm/java/lib/com.ibm.mq.jar

IBM MQ Classi per Java Message Service:

java com.ibm.mq.jms.MQJMSLevel

**Nota:** Perché questo comando funzioni, potrebbe essere necessario impostare il percorso classi dell'ambiente su:

• /QIBM/ProdData/mqm/java/lib/com.ibm.mq.jakarta.client.jar (Jakarta Messaging 3.0) o /QIBM/ProdData/mqm/java/lib/com.ibm.mq.allclient.jar (JMS 2.0)

Consultare Variabili di ambiente relative a IBM MQ classes for Java e Variabili di ambiente utilizzate da IBM MQ classes for JMS.

Per IBM MQ for IBM i 9.2, entrambi i report:

Version: 9.2.0.0

**Nota:** Il comando utilizza le classi Java , quindi riporta la versione ed esegue anche alcune verifiche che le classi siano installate e funzionanti.

- 7. Consultare i seguenti argomenti per i dettagli completi della verifica di entrambi:
	- Utilizzo di IBM MQ classes for Java
	- Utilizzo di IBM MQ classes for JMS

# **Verifica di un'installazione IBM MQ su IBM i**

Gli argomenti in questa sezione forniscono istruzioni su come verificare un'installazione client di IBM MQ su sistemi IBM i .

# *Verifica dell'installazione di un client utilizzando la riga comandi su IBM i*

È possibile verificare l'installazione di un client utilizzando la riga comandi. Sul server si crea un gestore code, una coda locale, un listener e un canale di connessione server. È inoltre necessario applicare le regole di protezione per consentire al client di connettersi e utilizzare la coda definita. Sul client si crea un canale di collegamento client e si utilizzano i programmi PUT e GET di esempio per completare la procedura di verifica.

La procedura di verifica mostra come creare un gestore code denominato queue.manager.1, una coda locale denominata QUEUE1e un canale di connessione server denominato CHANNEL1 sul server.

Mostra come creare il canale di connessione client sulla stazione di lavoro IBM MQ MQI client . Mostra quindi come utilizzare i programmi di esempio per inserire un messaggio in una coda e richiamare il messaggio dalla coda.

L'esempio non affronta alcun problema di sicurezza del client. Consulta Impostazione della sicurezza IBM MQ MQI client per i dettagli se ti interessano i problemi di sicurezza di IBM MQ MQI client .

La procedura di verifica presuppone che:

- Il prodotto server IBM MQ completo è stato installato su un server.
- L'installazione del server è accessibile sulla rete.
- Il software IBM MQ MQI client è stato installato su un sistema client.
- I programmi di esempio IBM MQ sono stati installati.
- TCP/IP è stato configurato sui sistemi server e client. Per ulteriori informazioni, consultare Configurazione delle connessioni tra il server e il client.

<span id="page-86-0"></span>Per prima cosa, configurare il server utilizzando la riga comandi, utilizzando le istruzioni in "Impostazione del server utilizzando la riga comandi IBM i" a pagina 87.

Una volta impostato il server, è necessario impostare il client, utilizzando le istruzioni in ["Connessione a](#page-87-0) [un gestore code utilizzando la variabile di ambiente MQSERVER su IBM i" a pagina 88.](#page-87-0)

Infine, è possibile verificare le comunicazioni tra client e server, utilizzando le istruzioni in ["Verifica della](#page-88-0) [comunicazione tra un server e un client su IBM i" a pagina 89](#page-88-0).

**IBM** i *Impostazione del server utilizzando la riga comandi IBM i*

Seguire queste istruzioni per creare un gestore code, una coda e un canale sul server. È quindi possibile utilizzare questi oggetti per verificare l'installazione.

# **Informazioni su questa attività**

Queste istruzioni presuppongono che non sia stato definito alcun gestore code o altri oggetti IBM MQ .

Le definizioni degli oggetti IBM MQ sono sensibili al maiuscolo / minuscolo. Qualsiasi testo immesso come comando MQSC in minuscolo viene convertito automaticamente in maiuscolo a meno che non venga racchiuso tra virgolette singole. Assicurarsi di immettere gli esempi esattamente come mostrato.

#### **Procedura**

1. Creare un ID utente sul server non presente nel gruppo mqm .

Questo ID utente deve esistere sul server e sul client. Questo è l'ID utente con cui devono essere eseguite le applicazioni di esempio, altrimenti viene restituito un errore 2035.

- 2. Accedere come utente nel gruppo MQM.
- 3. Creare un gestore code denominato QUEUE.MANAGER.1 immettendo il seguente comando:

crtmqm QUEUE.MANAGER.1

Vengono visualizzati dei messaggi che indicano che il gestore code è stato creato.

4. Avviare il gestore code mediante il comando:

strmqm QUEUE.MANAGER.1

Un messaggio indica quando è stato avviato il gestore code.

5. Definire una coda locale denominata QUEUE1 immettendo il seguente comando:

CRTMQMQ QNAME(QUEUE1) QTYPE(\*LCL)

Un messaggio indica quando è stata creata la coda.

6. Consentire all'ID utente creato nel passo 1 di utilizzare QUEUE1 immettendo il seguente comando:

```
SET AUTHREC PROFILE(QUEUE1) OBJTYPE(QUEUE) PRINCIPAL(' non_mqm_user ') AUTHADD(PUT,GET)
```
dove *non\_mqm\_user* è l'ID utente creato nel passo 1. Un messaggio indica quando l'autorizzazione è stata impostata. È inoltre necessario eseguire il seguente comando per fornire all'ID utente l'autorità di connessione:

SET AUTHREC OBJTYPE(QMGR) PRINCIPAL(' *non\_mqm\_user* ') AUTHADD(CONNECT)

Se questo comando non viene eseguito, viene restituito un errore di arresto 2305.

7. Definire un canale di connessione server immettendo il seguente comando:

```
CRTMQMCHL CHLNAME(CHANNEL1) CHLTYPE(*SVRCN) TRPTYPE(*TCP) 
MCAUSRID('QMQM')
```
Un messaggio indica quando è stato creato il canale.

8. Consentire al canale client di collegarsi al gestore code ed eseguire con l'ID utente creato nel passo 1, immettendo il seguente comando MQSC:

SET CHLAUTH(CHANNEL1) TYPE(ADDRESSMAP) ADDRESS(' *client\_ipaddr* ') MCAUSER(' *non\_mqm\_user* ')

dove *client\_ipaddr* è l'indirizzo IP del sistema client e *non\_mqm\_user* è l'ID utente creato nel passo 1. Un messaggio indica quando la regola è stata impostata.

9. Definire un listener immettendo il seguente comando:

DEFINE LISTENER (LISTENER1) TRPTYPE (TCP) CONTROL (QMGR) PORT (*port\_number*)

dove *numero\_porta* è il numero della porta su cui deve essere eseguito il listener. Questo numero deve essere uguale al numero utilizzato quando si definisce il canale di collegamento client in ["Installazione di un client IBM MQ su IBM i" a pagina 81.](#page-80-0)

**Nota:** Se si omette il parametro port dal comando, viene utilizzato il valore predefinito 1414 per la porta del listener. Se si desidera specificare una porta diversa da 1414, è necessario includere il parametro port nel comando, come mostrato.

10. Avviare il listener immettendo il seguente comando:

STRMQMLSR MQMNAME('QUEUE.MANAGER.1') PORT(1414)

11. Arrestare MQSC immettendo:

end

Vengono visualizzati alcuni messaggi, seguiti dalla richiesta comandi.

#### **Operazioni successive**

Seguire le istruzioni per configurare il client. Consultare "Connessione a un gestore code utilizzando la variabile di ambiente MQSERVER su IBM i" a pagina 88.

– IBM i *Connessione a un gestore code utilizzando la variabile di ambiente MQSERVER su IBM i* Quando un'applicazione IBM MQ viene eseguita su IBM MQ MQI client, richiede il nome del canale MQI, il tipo di comunicazione e l'indirizzo del server da utilizzare. Fornire questi parametri definendo la variabile di ambiente MQSERVER .

#### **Prima di iniziare**

Prima di avviare questa attività, è necessario completare l'attività ["Impostazione del server utilizzando la](#page-86-0) [riga comandi IBM i" a pagina 87e](#page-86-0) salvare le seguenti informazioni:

- Il nome host o l'indirizzo IP del server e il numero di porta specificati durante la creazione del listener.
- Il nome del canale di connessione server.

#### **Informazioni su questa attività**

Questa attività descrive come collegare un IBM MQ MQI client, definendo la variabile di ambiente MQSERVER sul client.

# <span id="page-88-0"></span>**Procedura**

- 1. Accedere come ID utente creato nel passo 1 di ["Impostazione del server utilizzando la riga comandi](#page-86-0) [IBM i" a pagina 87.](#page-86-0)
- 2. Controllare la connessione TCP/IP. Dal client, immettere uno dei seguenti comandi:
	- ping server-hostname
	- ping n.n.n.n

n.n.n.n rappresenta l'indirizzo di rete. È possibile impostare l'indirizzo di rete in IPv4 formato decimale con punti, ad esempio 192.0.2.0. In alternativa, impostare l'indirizzo in formato esadecimale IPv6 , ad esempio 2001:0DB8:0204:acff:fe97:2c34:fde0:3485.

Se il comando **ping** non riesce, correggere la configurazione TCP/IP.

3. Impostare la variabile di ambiente MQSERVER. Dal client, immettere uno dei seguenti comandi:

```
ADDENVVAR ENVVAR(MQSERVER) VALUE('CHANNEL1/TCP/server-address (port)')
```
dove:

- *CHANNEL1* è il nome del canale di connessione server.
- *server address* è il nome host TCP/IP del server.
- *port* è il numero di porta TCP/IP su cui è in ascolto il server.

Se non si fornisce un numero di porta, IBM MQ utilizza quello specificato nel file qm.ini o il file di configurazione del client. Se in questi file non viene specificato alcun valore, IBM MQ utilizza il numero di porta identificato nel file di servizi TCP/IP per il nome servizio MQSeries. Se non esiste una voce MQSeries nel file dei servizi, viene utilizzato il valore predefinito 1414 . È importante che il numero di porta utilizzato dal client e il numero di porta utilizzato dal programma listener del server siano gli stessi.

## **Operazioni successive**

Utilizzare i programmi di esempio per verificare le comunicazioni tra il client e il server; consultare "Verifica della comunicazione tra un server e un client su IBM i" a pagina 89.

*Verifica della comunicazione tra un server e un client su IBM i*

Sulla stazione di lavoro IBM MQ MQI client , utilizzare un programma di esempio amqsputc per inserire un messaggio sulla coda sulla workstation del server. Utilizzare il programma di esempio amqsgetc per richiamare il messaggio dalla coda al client.

# **Prima di iniziare**

Completare gli argomenti precedenti in questa sezione:

- Impostare un gestore code, i canali e la coda.
- Apri una finestra di comando.
- Impostare le variabili di ambiente del sistema.

## **Informazioni su questa attività**

Tenere presente che le definizioni degli oggetti IBM MQ sono sensibili al maiuscolo / minuscolo. Il testo immesso come un comando MQSC in minuscolo viene convertito automaticamente in maiuscolo a meno che non venga racchiuso tra virgolette singole. Assicurarsi di immettere gli esempi esattamente come mostrato.

# **Procedura**

1. Avviare il programma PUT per QUEUE1 su QUEUE.MANAGER.1 immettendo il seguente comando:

<span id="page-89-0"></span>CALL PGM(QMQM/AMQSPUTC) PARM(QUEUE1 QUEUE.MANAGER.1)

Se il comando ha esito positivo, vengono visualizzati i seguenti messaggi:

Sample AMQSPUT0 start target queue is QUEUE1

**Suggerimento:** Si potrebbe ricevere l'errore, MQRC\_NOT\_AUTHORIZED ( 2035 ). Per impostazione predefinita, l'autenticazione di canale è abilitata quando viene creato un gestore code. L'autenticazione di canale impedisce agli utenti privilegiati di accedere a un gestore code come IBM MQ MQI client. Per la verifica dell'installazione, è possibile modificare l'ID utente MCA in un utente non privilegiato o disabilitare l'autenticazione di canale. Per disabilitare l'autenticazione di canale, eseguire questo comando MQSC:

ALTER QMGR CHLAUTH(DISABLED)

Una volta terminata la verifica, se non si elimina il gestore code, abilitare nuovamente l'autenticazione di canale:

ALTER QMGR CHLAUTH(ENABLED)

2. Immettere del testo di messaggio, quindi premere due volte **Invio** .

Viene visualizzato il seguente messaggio:

Sample AMQSPUT0 end

Il messaggio si trova ora nella coda che si trova nel gestore code server.

3. Avviare il programma GET per QUEUE1 on QUEUE.MANAGER.1 immettendo il seguente comando:

CALL PGM(QMQM/AMQSGETC) PARM(QUEUE1 QUEUE.MANAGER.1)

Il programma di esempio viene avviato e viene visualizzato il messaggio. Dopo una breve pausa (circa 30 secondi), l'esempio termina e viene visualizzato nuovamente il prompt dei comandi.

#### **Risultati**

A questo punto, l'installazione del client è stata correttamente verificata.

#### **Operazioni successive**

1. Sul server, arrestare il gestore code immettendo il seguente comando:

ENDMQM MQMNAME(QUEUE.MANAGER.1)

2. Sul server, eliminare il gestore code immettendo il seguente comando:

DLTMQM MQMNAME(QUEUE.MANAGER.1)

#### IBM i **disinstallazioneIBM MQ for IBM i**

Esistono due modi per disinstallare IBM MQ for IBM i.

Per disinstallare IBM MQ for IBM i, effettuare una delle seguenti attività:

- Un'eliminazione *standard* rimuove il codice prodotto IBM MQ ma conserva i dati utente.
- Un'eliminazione *completa* rimuove sia il codice prodotto IBM MQ che i dati utente.

Entrambi i tipi di cancellazione richiedono che l'utente sia collegato al sistema con un profilo utente che abbia l'autorizzazione speciale \*ALLOBJ, ad esempio QSECOFR. L'autorizzazione speciale dell'amministratore della sicurezza (\*SECADM) è richiesta anche per eliminare i profili utente QMQM e QMQMADM.

#### **Concetti correlati**

["Reinstallazione di IBM MQ for IBM i" a pagina 95](#page-94-0) È possibile reinstallare IBM MQ for IBM i senza perdere i dati.

#### **Attività correlate**

"Disinstallazione di IBM MQ ma conservazione dei dati su IBM i" a pagina 91 Se si desidera conservare i dati utente, ad esempio, poiché si intende reinstallare IBM MQ for IBM i in un secondo momento, è necessario eseguire un'eliminazione standard del prodotto.

["Disinstallazione di IBM MQ e dei dati su IBM i" a pagina 93](#page-92-0) È possibile eliminare completamente IBM MQ , inclusi tutti i dati utente.

["Disinstallazione di IBM MQ Java Messaging e dei servizi web su IBM i" a pagina 94](#page-93-0) Segui questi passi per disinstallare IBM MQJava.

["disinstallazioneIBM MQ MQI client for IBM i" a pagina 94](#page-93-0)

Se IBM MQ MQI client for IBM i deve essere disinstallato, seguire la procedura corretta per assicurarsi che tutte le directory e i file rilevanti vengano rimossi.

# *Disinstallazione di IBM MQ ma conservazione dei dati su IBM i*

Se si desidera conservare i dati utente, ad esempio, poiché si intende reinstallare IBM MQ for IBM i in un secondo momento, è necessario eseguire un'eliminazione standard del prodotto.

#### **Informazioni su questa attività**

Per eseguire un'eliminazione standard di IBM MQ for IBM i, in modo che i tuoi dati utente vengano conservati, completa la seguente procedura:

#### **Procedura**

1. Sospendere IBM MQ for IBM i.

Per ulteriori informazioni, consultare Sospensione di IBM MQ for IBM i .

2. Chiudere il sottosistema IBM MQ , immettendo il seguente comando:

ENDSBS SBS(QMQM)

3. Verificare che non vi siano blocchi sulla libreria QMQM, immettendo il seguente comando:

```
WRKOBJLCK OBJ(QMQM) OBJTYPE(*LIB)
```
4. Utilizzare il comando DLTLICPGM (Cancellazione programma su licenza) per cancellare il prodotto di base (e anche i componenti esempi, AMS e WEB, se si è scelto di installarli).

Per cancellare solo gli esempi, immettere il comando:

DLTLICPGM LICPGM( *5724H72* ) OPTION(1)

Per cancellare solo il componente AMS, immetti il comando:

DLTLICPGM LICPGM( *5724H72* ) OPTION(2)

Per eliminare solo il componente WEB, immettere il comando:

DLTLICPGM LICPGM( *5724H72* ) OPTION(3)

Per eliminare solo le versioni di lingua aggiuntive installate, immettere il comando:

DLTLICPGM LICPGM(*5724H72*) LNG(*nnnn*)

dove *nnnn* è il numero della lingua, come nell'elenco seguente:

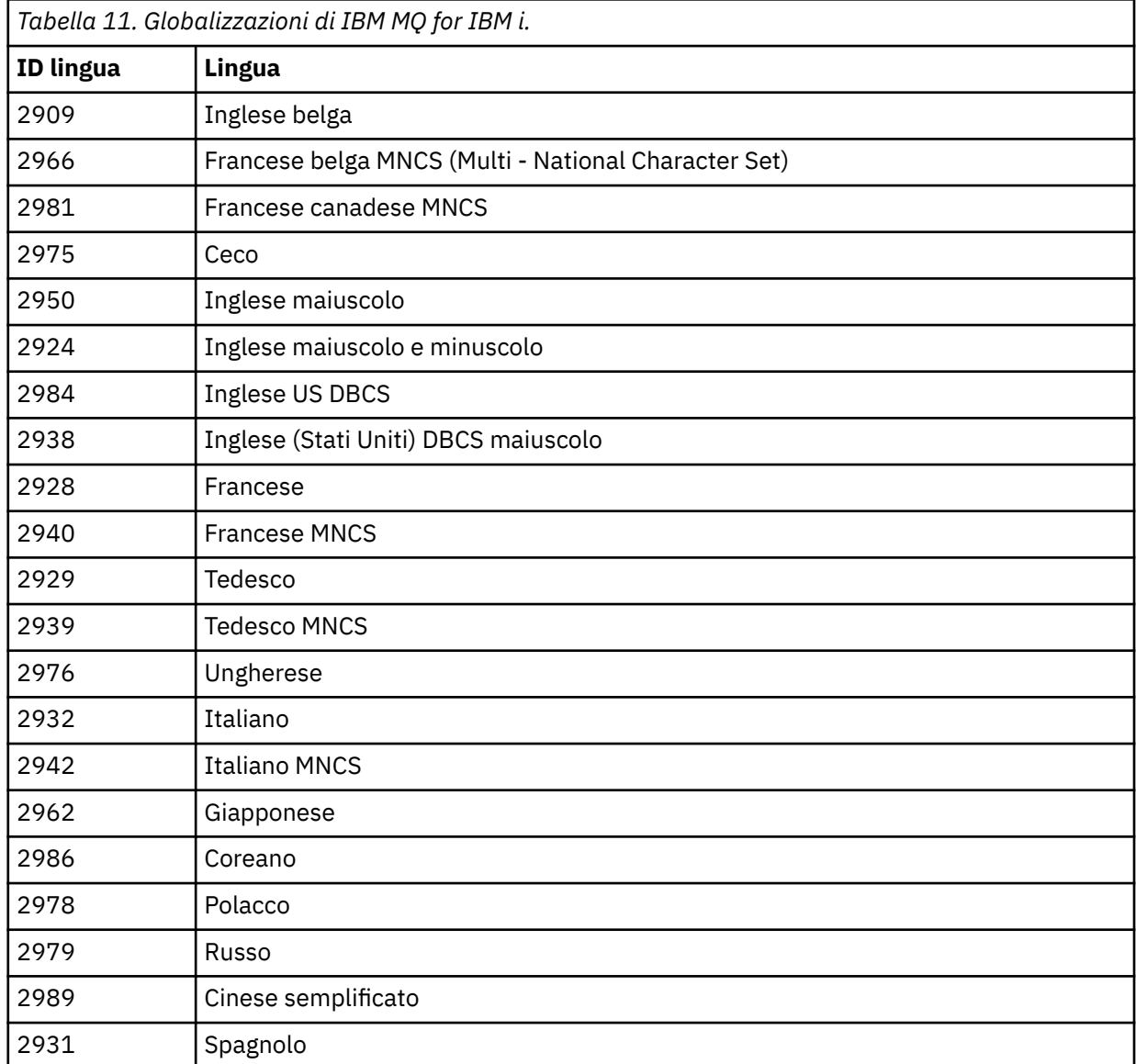

Per eliminare il prodotto di base e tutti gli altri componenti installati, immettere il comando:

DLTLICPGM LICPGM( *5724H72* ) OPTION(\*ALL)

#### **Risultati**

L'eliminazione di IBM MQ for IBM i in questo modo elimina solo gli oggetti che appartengono a IBM MQ: la libreria QMQM, la libreria samp QMQM e le sottodirectory che appartengono al server IBM MQ all'interno della directory /QIBM/ProdData/mqm .

<span id="page-92-0"></span>Se non lascia altre sottodirectory (ad esempio, se IBM MQ Java è installato, utilizza le sottodirectory), la directory /QIBM/ProdData/mqm stessa viene eliminata.

Nessuna delle librerie del journal del gestore code o delle directory IFS basate su /QIBM/UserData viene rimossa.

# *Disinstallazione di IBM MQ e dei dati su IBM i*

È possibile eliminare completamente IBM MQ , inclusi tutti i dati utente.

## **Informazioni su questa attività**

**Importante:** Se si intende eliminare completamente IBM MQ , inclusi tutti i dati utente, salvare prima i propri dati utente. Non può essere recuperato.

Per eliminare completamente IBM MQ for IBM i , completare la seguente procedura:

## **Procedura**

1. Sospendere IBM MQ for IBM i.

Per ulteriori informazioni, consultare Sospensione di IBM MQ for IBM i .

- 2. Eliminare ciascun gestore code utilizzando il comando WRKMQM e selezionando l'opzione 4.
- 3. Chiudere il sottosistema IBM MQ , immettendo il seguente comando:

ENDSBS SBS(QMQM)

4. Verificare che non vi siano blocchi sulla libreria QMQM, immettendo il seguente comando:

WRKOBJLCK OBJ(QMQM) OBJTYPE(\*LIB)

5. Opzionale: Se si desidera disinstallare anche IBM MQ Java, è possibile farlo ora, utilizzando il comando:

DLTLICPGM LICPGM( *5724L26* ) OPTION(\*ALL)

Ciò disinstallerà anche gli esempi Java , se sono stati installati.

6. Utilizzare il comando DLTLICPGM (Cancellazione programma su licenza) per cancellare il prodotto di base (e anche gli esempi se si è scelto di installarli). Per eliminare il prodotto di base e gli esempi, immettere il comando:

DLTLICPGM LICPGM( *5724H72* ) OPTION(\*ALL)

7. Eliminare l'indirizzario /QIBM/UserData/mqm e i relativi sottoindirizzari. Eseguire questa operazione utilizzando il comando EDTF e selezionando l'opzione 9 (cancellazione ricorsiva) per l'indirizzario mqm, nel modo seguente,

**Nota:** In questo caso, non si dispone più di informazioni relative all'installazione. Utilizzare questo comando con estrema cautela.

Il formato del comando è:

```
EDTF STMF('/QIBM/UserData')
```
In alternativa, è possibile eliminare la directory /QIBM/UserData/mqm e le relative sottodirectory utilizzando ripetutamente i comandi RMVLNK e RMVDIR.

<span id="page-93-0"></span>8. Identificare tutti gli utenti che appartengono al gruppo QMQMADM. Utilizzare il comando DSPUSRPRF per visualizzarne un elenco. È necessario rimuovere il profilo del gruppo QMQMADM dai relativi profili utente prima di poter eliminare il profilo utente QMQMADM. Il formato del comando è:

DSPUSRPRF USRPRF(QMQMADM) TYPE(\*GRPMBR)

9. È necessario modificare la proprietà o eliminare gli oggetti. Per ogni profilo utente QMQM e QMQMADM, utilizzare il comando WRKOBJOWN per elencare tutti gli oggetti di proprietà del profilo. Il formato del comando è:

WRKOBJOWN USRPRF( *PROFILE* )

10. Eliminare i due profili utente. Il formato del comando è:

DLTUSRPRF USRPRF(QMQM) OWNOBJOPT(\*DLT) DLTUSRPRF USRPRF(QMQMADM) OWNOBJOPT(\*DLT)

## *Disinstallazione di IBM MQ Java Messaging e dei servizi web su IBM i*

Segui questi passi per disinstallare IBM MQJava.

#### **Informazioni su questa attività**

Disinstallare il prodotto IBM MQ Java .

#### **Procedura**

- 1. Assicurarsi di essere collegati al sistema con un profilo utente che abbia l'autorizzazione speciale \*ALLOBJ, ad esempio QSECOFR.
- 2. Immettere il seguente comando:

```
DLTLICPGM LICPGM(5724L26) OPTION(*ALL)
```
## **Risultati**

L'eliminazione di IBM MQ Java per IBM i elimina gli oggetti che vi appartengono: la libreria QMQMJAVA e le sottodirectory che appartengono a IBM MQ Java all'interno della directory /QIBM/ProdData/mqm .

Se ciò non lascia altre sottodirectory (ad esempio, se IBM MQ Server è installato, utilizza le sottodirectory), la directory /QIBM/ProdData/mqm stessa viene eliminata.

# *disinstallazioneIBM MQ MQI client for IBM i*

Se IBM MQ MQI client for IBM i deve essere disinstallato, seguire la procedura corretta per assicurarsi che tutte le directory e i file rilevanti vengano rimossi.

#### **Procedura**

- 1. Assicurarsi di essere collegati al sistema con un profilo utente che abbia l'autorizzazione speciale \*ALLOBJ, ad esempio QSECOFR.
- 2. Utilizzare il comando **DLTLICPGM** (Cancellazione programma su licenza) per eliminare il prodotto IBM MQ MQI client for IBM i (e anche gli esempi se si è scelto di installarli):

Per eliminare solo gli esempi, immettere il comando

DLTLICPGM LICPGM(5725A49) OPTION(1)

<span id="page-94-0"></span>Per eliminare IBM MQ MQI client e gli esempi, immettere il comando:

```
DLTLICPGM LICPGM(5725A49) OPTION(*ALL)
```
# **Risultati**

L'eliminazione di IBM MQ MQI client for IBM i elimina gli oggetti che vi appartengono - la libreria QMQ e le sottodirectory che appartengono a IBM MQ MQI client for IBM i all'interno della directory /QIBM/ ProdData/mqm . Se ciò non lascia altre sottodirectory (ad esempio, se IBM MQ Java Client per IBM i è installato, utilizza le sottodirectory), la directory /QIBM/ProdData/mqm stessa viene eliminata.

### *Disinstallazione di Managed File Transfer su IBM i*

Segui queste istruzioni per disinstallare Managed File Transfer su IBM i.

# **Prima di iniziare**

Per disinstallare IBM MQ Managed File Transfer for IBM i, effettuare una delle seguenti attività:

- Un'eliminazione *standard* rimuove il codice prodotto Managed File Transfer ma conserva i dati utente.
- Un'eliminazione *completa* rimuove sia il codice prodotto Managed File Transfer che i dati utente.

Tenere presente che un'intera eliminazione richiede di rimuovere manualmente i dati di configurazione nella directory /QIBM/UserData/mqm/mqft .

Entrambi i tipi di cancellazione richiedono che l'utente sia collegato al sistema con un profilo utente che abbia l'autorizzazione speciale \*ALLOBJ, ad esempio QSECOFR.

## **Informazioni su questa attività**

Per disinstallare il prodotto Managed File Transfer .

## **Procedura**

- 1. Assicurarsi di essere collegati al sistema con un profilo utente che abbia l'autorizzazione speciale \*ALLOBJ, ad esempio QSECOFR.
- 2. Immettere il seguente comando:

```
DLTLICPGM LICPGM(5725M50) OPTION(*ALL)
```
# **Risultati**

L'eliminazione di Managed File Transfer for IBM i elimina gli oggetti che gli appartengono: la libreria QMQMMFT e le sottodirectory che appartengono a Managed File Transfer all'interno della directory / QIBM/ProdData/mqm .

I file di licenza vengono copiati in /QIBM/ProdData/mqm/properties/versione una disinstallazione eliminerà i file in questa directory. Tuttavia, i file vengono lasciati in /QIBM/ProdData/mqm/ properties/5725M50 come cestini. Per una disinstallazione pulita, è necessario eliminare i file in questa directory.

# *Reinstallazione di IBM MQ for IBM i*

È possibile reinstallare IBM MQ for IBM i senza perdere i dati.

Quando si reinstalla IBM MQ for IBM i, il sistema verifica se il file di configurazione IBM MQ (mqs.ini) esiste. Se il file esiste, viene conservato e utilizzato con il sistema appena installato. Se il file non esiste, viene inserito un file mqs.ini vuoto nella directory /QIBM/UserData/mqm.

<span id="page-95-0"></span>Tutti i dati presenti nella directory UserData vengono utilizzati come riferimento dal sistema appena installato. Inoltre, il nuovo sistema fa riferimento a tutte le librerie associate al gestore code contenenti le informazioni sul giornale e sul ricevitore.

#### **Attività correlate**

["Installazione del server IBM MQ su IBM i" a pagina 67](#page-66-0) Installare IBM MQ for IBM i installando il server IBM MQ nella lingua principale, installando esempi e installando altre lingue.

# **Installazione e disinstallazione di IBM MQ su Linux**

Le attività di installazione associate all'installazione di IBM MQ su Linux sono raggruppate in questa sezione.

# **Informazioni su questa attività**

Per preparare l'installazione e installare IBM MQ, completare le seguenti attività.

Se le correzioni o gli aggiornamenti del prodotto sono resi disponibili, consultare ["Applicazione della](#page-303-0) [manutenzione a IBM MQ" a pagina 304](#page-303-0).

## **Procedura**

- Per installare IBM MQ su Linux utilizzando rpm, consultare ["Installazione di IBM MQ su Linux](#page-109-0) [utilizzando rpm" a pagina 110](#page-109-0).
- Per installare IBM MQ su Linux Ubuntu utilizzando un programma di installazione Debian , vedi ["Installazione di IBM MQ su Linux Ubuntu utilizzando Debian" a pagina 129.](#page-128-0)

# **Controllo dei requisiti su Linux**

Prima di installare IBM MQ su Linux, è necessario verificare le ultime informazioni e i requisiti di sistema.

# **Informazioni su questa attività**

Un riepilogo delle attività che è necessario completare per verificare i requisiti di sistema sono elencati qui con i link per ulteriori informazioni.

## **Procedura**

- 1. Verificare di disporre delle informazioni più recenti, incluse quelle sui requisiti hardware e software. Consultare ["Dove trovare i requisiti del prodotto e le informazioni di supporto" a pagina 9.](#page-8-0)
- 2. Controllare che i sistemi soddisfino i requisiti hardware e software iniziali per Linux. Consultare ["Requisiti hardware e software sui sistemi di Linux" a pagina 97.](#page-96-0)
- 3. Verificare che i sistemi dispongano di spazio su disco sufficiente per l'installazione. Consultare Requisiti di spazio su disco.
- 4. Verificare di disporre delle licenze corrette.

Consultare le informazioni sulla licenza di ["Requisiti di licenza" a pagina 8](#page-7-0) e IBM MQ.

## **Operazioni successive**

Una volta completate queste attività, è possibile avviare la preparazione del sistema per l'installazione. Per le fasi successive dell'installazione di IBM MQ, consultare ["Preparazione del sistema su Linux" a](#page-99-0) [pagina 100](#page-99-0).

### **Concetti correlati**

["IBM MQ Panoramica sull'installazione" a pagina 6](#page-5-0)

Una panoramica dei concetti e delle considerazioni per l'installazione di IBM MQ, con collegamenti alle istruzioni su come installare, verificare e disinstallare IBM MQ su ciascuna delle piattaforme supportate.

#### <span id="page-96-0"></span>**Attività correlate**

["Applicazione della manutenzione a IBM MQ" a pagina 304](#page-303-0)

La manutenzione è l'applicazione di una correzione reversibile. Tutte le modifiche ai dati del gestore code sono compatibili con il livello di codice precedente.

#### Linux *Requisiti hardware e software sui sistemi di Linux*

Prima di installare IBM MQ, verificare che il sistema soddisfi i requisiti hardware e software del sistema operativo per i particolari componenti che si intende installare.

Per i requisiti hardware e software di base, consultare [Requisiti di sistema per IBM MQ](https://www.ibm.com/support/pages/system-requirements-ibm-mq).

# **Nomi host**

IBM MQ non supporta nomi host che contengono spazi. Se si installa IBM MQ su un sistema con un nome host che contiene spazi, non è possibile creare alcun gestore code.

# **Le distribuzioni Linux a 64 bit potrebbero non supportare più le applicazioni a 32 bit per impostazione predefinita**

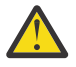

**Attenzione:** Non esiste un pacchetto di installazione client a 32 bit separato. Il pacchetto di installazione client e il client ridistribuibile contengono entrambi librerie client IBM MQ a 32 bit e a 64 bit. Le librerie a 32 bit incluse possono essere utilizzate dalle applicazioni a 32 bit sulle piattaforme supportate dove il supporto a 32 bit è offerto dal sistema operativo.

Se le librerie di supporto Linux a 32 bit non sono installate, le applicazioni a 32 bit non verranno eseguite. Se è necessaria questa funzionalità, installare le librerie di supporto a 32 bit. Di seguito sono riportati i nomi dei pacchetti che contengono le librerie richieste:

Per Red Hat.

```
Red Hat Enterprise Linux for System x (64 bit):
glibc.i686
libstdc++.i686
Red Hat Enterprise Linux Server for IBM Z:
glibc.s390
libstdc++.s390
```
Per Ubuntu.

**Ubuntu Linux for System x (64 bit):** libc6:i386 libstdc++6:i386 **Ubuntu Linux for IBM Z:** libc6-s390 lib32stdc++6

Per SUSE Linux.

**SUSE Linux Enterprise Server for System x (64 bit):** glibc-32bit libstdc++6-32bit **SUSE Linux Enterprise Server for IBM Z:** glibc-32bit libstdc++6-32bit

Controllare [Requisiti di sistema per IBM MQ](https://www.ibm.com/support/pages/system-requirements-ibm-mq) per vedere quali distribuzioni Linux sono supportate su IBM MQ. Ad esempio, non esiste un supporto a 32 bit per SUSE Linux Enterprise Server 15 (tutte le architetture) o per Red Hat Enterprise Linux Server per IBM Z 8.

# **Java Message Service**

 $\underline{\mathsf{d}\mathsf{M}}$  3.0  $\blacksquare$  Da IBM MQ 9.3.0, Jakarta Messaging 3.0 è supportato per lo sviluppo di nuove applicazioni. IBM MQ 9.3.0 e successive continuano a supportare JMS 2.0 per le applicazioni esistenti. Non è supportato utilizzare sia l'API Jakarta Messaging 3.0 che l'API JMS 2.0 nella stessa applicazione. Per ulteriori informazioni, fare riferimento a Utilizzo delle classi IBM MQ per JMS/Jakarta Messaging.

Java 8 è fornito con IBM MQ 9.0 ma i componenti client sono creati con Java 7 indicatori di compatibilità attivi.

Per lo sviluppo, è richiesto un JDK e un JRE per l'esecuzione. Il JRE non deve essere il JRE installato con IBM MQ, ma deve essere uno dall'elenco supportato.

Per un elenco di JDK supportati, consultare [Requisiti di sistema per IBM MQ.](https://www.ibm.com/support/pages/system-requirements-ibm-mq)

Su Linux: sulla piattaforma Power, i JDK a 32 bit e a 64 bit sono generalmente installati in ubicazioni differenti, ad esempio, il JDK a 32 bit si trova in /opt/IBMJava2-ppc-50 e il JDK a 64 bit si trova in /opt/IBMJava2-ppc64-50. Assicurarsi che la variabile PATH sia impostata correttamente per le proprie applicazioni che utilizzano Java.

È possibile controllare la versione installata utilizzando il comando seguente:

java -version

# **TLS (Transport Layer Security)**

Se si desidera utilizzare il supporto TLS, è necessario il pacchetto IBM Global Security Kit (GSKit) versione 8. Questo pacchetto viene fornito con IBM MQ come uno dei componenti disponibili per l'installazione.

#### **Installazione del supporto runtime della versione g + +**

Se si intende eseguire i canali TLS, è necessario che siano installate le librerie di runtime g + +. Le librerie GNU g + + sono denominate libgcc\_s.so e libstdc++.so.6. Su sistemi basati su RPM, questi vengono installati come parte dei pacchetti software libgcc e libstdc++.

La versione di queste librerie installate deve essere compatibile con  $g + +$  versione 3.4.

Consultare [Requisiti di sistema per IBM MQ](https://www.ibm.com/support/pages/system-requirements-ibm-mq) per ulteriori dettagli sui package richiesti per il supporto TLS.

Su piattaforme a 64 bit, installare sia le versioni a 64 bit che a 32 bit del pacchetto in modo che i processi a 32 bit e a 64 bit possano entrambi utilizzare le funzioni TLS.

# **Requisiti di IBM MQ Explorer**

Su Linux, IBM MQ Explorer può essere installato scaricando e installando il IBM MQ Explorer autonomo da Fix Central. Consultare RequisitiIBM MQ Explorer per i requisiti minimi necessari al sistema se si desidera utilizzare IBM MQ Explorer.

**Nota:** IBM MQ Explorer per Linux è disponibile solo per l'utilizzo con IBM MQ su piattaforme x86-64 .

# **RDQM (gestore code dati replicati)**

Pacemaker è uno dei prerequisiti per RDQM. Pacemaker richiede che alcuni pacchetti Linux siano installati sul sistema. L'elenco per RHEL 8.2 presuppone che sia stata installata una serie minima di pacchetti di sistema che include i pacchetti obbligatori e predefiniti dai gruppi obbligatori del gruppo di ambiente Server.

I prerequisiti per i livelli supportati di RHEL 8 (Pacemaker 2) sono:

- cifs-utils
- libtool-ltdl
- libxslt
- net snmp libs
- nfs-utils
- perl -TimeDate
- psmisc
- python36
- python3-lxml

 $V$  9.4.0 I prerequisiti per i livelli supportati di RHEL 9 (Pacemaker 2) sono:

- libxslt
- net snmp libs
- nfs-utils
- nfs utils coreos
- perl -TimeDate
- python3-lxml
- comando python unversioned -

Questi pacchetti a loro volta hanno i loro requisiti (che non sono elencati qui). Quando Pacemaker è installato, riporta eventuali pacchetti mancanti che devono essere installati prima che l'installazione possa essere completata correttamente.

# **Requisiti per IBM MQ classes for .NET**

Vedi [Prerequisiti per .NET Core on Linux](https://docs.microsoft.com/en-us/dotnet/core/linux-prerequisites?tabs=netcore2x) per le dipendenze richieste per eseguire .NET su Linux.

# **Pianificazione dell'installazione di IBM MQ su Linux**

Prima di installare IBM MQ su Linux, è necessario scegliere quali componenti installare e dove installarli. È inoltre necessario effettuare alcune scelte specifiche della piattaforma.

# **Informazioni su questa attività**

La seguente procedura fornisce dei collegamenti a ulteriori informazioni per facilitare la pianificazione dell'installazione di IBM MQ su Linux.

Come parte delle attività di pianificazione, accertarsi di esaminare le informazioni sui requisiti hardware e software per la piattaforma su cui si intende installare IBM MQ. Per ulteriori informazioni, consultare ["Controllo dei requisiti su Linux" a pagina 96](#page-95-0).

# **Procedura**

1. Decidere quali componenti e funzioni IBM MQ installare.

Consultare ["Componenti e funzioni IBM MQ" a pagina 6](#page-5-0) e ["Dove trovare le immagini di installazione](#page-9-0) [scaricabili" a pagina 10.](#page-9-0)

**Importante:** Verificare che l'azienda disponga della licenza o delle licenze corrette per i componenti che si desidera installare. Per ulteriori informazioni, vedere ["Requisiti di licenza" a pagina 8](#page-7-0) e IBM MQ informazioni sulla licenza.

2. Esaminare le opzioni per la denominazione dell'installazione.

In alcuni casi, è possibile scegliere un nome di installazione da utilizzare invece del nome predefinito. Consultare ["Nome installazione su AIX, Linux, and Windows" a pagina 15.](#page-14-0)

- 3. Esaminare le opzioni e le restrizioni per la scelta di un percorso di installazione per IBM MQ. Per ulteriori informazioni, consultare ["Ubicazione di installazione su Multiplatforms" a pagina 16](#page-15-0).
- 4. Se si prevede di installare più copie di IBM MQ, consultare ["Installazioni multiple su AIX, Linux, and](#page-17-0) [Windows" a pagina 18](#page-17-0).
- <span id="page-99-0"></span>5. Se si dispone già di un'installazione primaria o si prevede di averne una, consultare ["Installazione](#page-18-0) [primaria su AIX, Linux, and Windows" a pagina 19.](#page-18-0)
- 6. Accertarsi che il protocollo di comunicazione necessario per la verifica server to server sia installato e configurato su entrambi i sistemi che si intende utilizzare.

Per ulteriori informazioni, consultare ["Link server - to - server su AIX, Linux, and Windows" a pagina](#page-26-0) [27](#page-26-0).

7. Determinare se è necessario installare JRE ( Java runtime environment ).

Da IBM MQ 9.1.0, se non si utilizza Java nelle proprie applicazioni di messaggistica e non si utilizzano parti di IBM MQ scritte in Java, è possibile non installare il JRE (o rimuovere il JRE se è già stato installato).

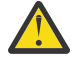

**Attenzione:** Se si sceglie di non installare il JRE o di rimuovere il JRE se è già stato installato:

- È necessario utilizzare il comando **runmqakm** per gestire i repository delle chiavi. Il comando **runmqktool** non è disponibile.
- L'utilizzo del comando **runmqras** ha esito negativo a meno che un JRE versione 7 o successiva non sia disponibile sul percorso di sistema.

Su Linux, è possibile installare IBM MQ senza installare MQSeriesJRE RPM, a meno che non si stiano installando parti del prodotto che richiedono la presenza del JRE, nel qual caso il test dei prerequisiti RPM non riesce. È anche possibile installare MQSeriesGSKit RPM senza JRE.

L'aggiornamento da una versione precedente di IBM MQ a IBM MQ 9.1.0 o successiva aggiunge la funzione JRE installata separatamente al prodotto installato.

Per ulteriori informazioni, consultare i comandi **runmqakm** e **runmqktool** in AIX, Linux, and Windows.

# **Preparazione del sistema su Linux**

Sui sistemi Linux , potrebbe essere necessario completare diverse attività prima di installare IBM MQ. È inoltre possibile completare altre attività, in base alle proprie intenzioni di installazione.

## **Informazioni su questa attività**

Le attività eseguite per preparare i sistemi per l'installazione sono elencate di seguito. Completare le attività appropriate per la propria piattaforma prima di eseguire l'installazione.

## **Procedura**

1. Impostare un ID utente con nome mqm, con un gruppo primario di mqm.

Consultare ["Impostazione dell'utente e del gruppo su Linux" a pagina 101](#page-100-0).

**Nota:** Se il gruppo mqm e / o l'utente mqm non esiste, durante l'installazione del prodotto, il programma di installazione crea il gruppo mqm e l'utente mqm con una directory home di /var/mqm.

- 2. Creare i file system sia per il codice prodotto che per i dati di lavoro da memorizzare. Consultare ["Creazione di file system su Linux" a pagina 102](#page-101-0).
- 3. Configurare le eventuali impostazioni aggiuntive necessarie per il proprio sistema Linux . Consultare ["Configurazione e ottimizzazione del sistema operativo su Linux" a pagina 103.](#page-102-0)

## **Operazioni successive**

Una volta completate le attività per preparare il sistema, è possibile iniziare l'installazione di IBM MQ. Per installare un server utilizzando rpm, consultare ["Installazione della prima installazione di IBM MQ](#page-115-0) [su Linux utilizzando il comando rpm" a pagina 116](#page-115-0). Per installare un client utilizzando rpm, consultare ["Installazione di un client IBM MQ su Linux utilizzando rpm" a pagina 123.](#page-122-0)

Per installare un server utilizzando un programma di installazione Debian , consultare ["Installazione di](#page-132-0) [un server IBM MQ su Linux Ubuntu utilizzando i package Debian" a pagina 133.](#page-132-0) Per installare un client

<span id="page-100-0"></span>utilizzando un programma di installazione Debian , consultare ["Installazione di un client IBM MQ su Linux](#page-138-0) [Ubuntu utilizzando i package Debian" a pagina 139](#page-138-0)

**Importante:** Avere entrambe le versioni di Debian e rpm installate di IBM MQ sullo stesso sistema non è supportato.

#### **Attività correlate**

Pianificazione

#### ["Manutenzione e migrazioneIBM MQ" a pagina 300](#page-299-0)

Manutenzione, aggiornamento e migrazione hanno tre significati distinti per IBM MQ. Le definizioni sono descritte qui. Le seguenti sezioni descrivono i diversi concetti associati alla migrazione, seguiti dalle varie attività necessarie; tali attività sono specifiche della piattaforma, laddove necessario.

#### ["Applicazione della manutenzione a IBM MQ" a pagina 304](#page-303-0)

La manutenzione è l'applicazione di una correzione reversibile. Tutte le modifiche ai dati del gestore code sono compatibili con il livello di codice precedente.

#### *Impostazione dell'utente e del gruppo su Linux*

Su sistemi Linux , IBM MQ richiede un ID utente con il nome mqm, con un gruppo primario di mqm. L'ID utente mqm possiede le directory e i file che contengono le risorse associate al prodotto.

## **Utilizzo di Active Directory**

Se si utilizza Active Directory per fornire definizioni di utenti e gruppi centralizzate al proprio sistema Linux , non è possibile avere sia una definizione di utente mqm che una definizione di gruppo mqm in Active Directory perché tale servizio non consente a utenti e gruppi di avere lo stesso nome.

È necessario:

- Inserire una definizione del gruppo mqm in Active Directory prima di installare IBM MQ, in modo che gli altri utenti nella directory possano successivamente diventare parte della definizione del gruppo condiviso.
- Creare l'utente mqm localmente o consentirne la creazione durante il processo di installazione.

## **Creazione dell'ID utente e del gruppo**

Impostare il gruppo primario dell'utente mqm sul gruppo mqm.

Se si sta installando IBM MQ su più sistemi, è possibile che si desideri verificare che ogni UID e GID di mqm abbia lo stesso valore su tutti i sistemi. Se si prevede di configurare i gestori code a più istanze, è essenziale che l'UID e il GID siano gli stessi da sistema a sistema. È anche importante avere gli stessi valori UID e GID negli scenari di virtualizzazione.

RPM crea l' mqm ID utente e gruppo mqm, con una directory home di /var/mqm, come parte della procedura di installazione, se non esistono.

Se si hanno requisiti speciali per questi ID (ad esempio, devono avere gli stessi valori delle altre macchine che si stanno utilizzando o gli utenti e gli ID gruppo sono gestiti centralmente) è necessario creare gli ID prima di eseguire la procedura di installazione, utilizzando i comandi **groupadd** e **useradd** per impostare UID e GID uguali su ciascuna macchina.

**Nota:** L'unico requisito IBM MQ è che l'utente mqm abbia il gruppo mqm come gruppo principale.

#### **Aggiunta di ID utente esistenti al gruppo su sistemi Linux**

Se si desidera eseguire i comandi di amministrazione, ad esempio **crtmqm** (crea gestore code) o **strmqm** (avvia gestore code), l'ID utente deve essere un membro del gruppo mqm . Questo ID utente non deve contenere più di 12 caratteri.

Gli utenti non hanno bisogno dell'autorizzazione gruppo mqm per eseguire le applicazioni che utilizzano il gestore code; è necessaria solo per i comandi di gestione.

# <span id="page-101-0"></span>**File di log creati dal servizio MQ Telemetry**

L'impostazione **umask** dell'ID utente che crea un gestore code determina le autorizzazioni dei file di log di telemetria generati per tale gestore code. Anche se la proprietà dei file di log sarà impostata su mqm.

#### **Concetti correlati**

#### ["Creazione di file system su AIX" a pagina 41](#page-40-0)

Prima di installare IBM MQ, potrebbe essere necessario creare dei file system sia per il codice del prodotto che per i dati di lavoro da memorizzare. Esistono requisiti minimi di archiviazione per questi file system. La directory di installazione predefinita per il codice prodotto può essere modificata al momento dell'installazione, ma non è possibile modificare l'ubicazione dei dati di lavoro.

["Configurazione e ottimizzazione del sistema operativo su Linux" a pagina 103](#page-102-0) Utilizzare questo argomento quando si configura IBM MQ su sistemi Linux .

#### **Attività correlate**

["Configurazione e ottimizzazione del sistema operativo su AIX" a pagina 42](#page-41-0) Quando si installa IBM MQ su sistemi AIX , è necessario configurare alcune impostazioni aggiuntive.

# *Creazione di file system su Linux*

Prima di installare IBM MQ, potrebbe essere necessario creare dei file system sia per il codice del prodotto che per i dati di lavoro da memorizzare. Esistono requisiti minimi di archiviazione per questi file system. La directory di installazione predefinita per il codice prodotto può essere modificata al momento dell'installazione, ma non è possibile modificare l'ubicazione dei dati di lavoro.

# **Determinazione della dimensione di un file system di installazioni server**

Per determinare la dimensione del filesystem /var/mqm per un'installazione del server, considerare:

- Il numero massimo di messaggi nel sistema contemporaneamente.
- Contingenza per la creazione di messaggi, se si verifica un problema di sistema.
- La dimensione media dei dati del messaggio, più 500 byte per l'intestazione del messaggio.
- Il numero di code.
- La dimensione dei file di log e dei messaggi di errore.
- La quantità di traccia scritta nella directory /var/mqm/trace .

I requisiti di archiviazione per IBM MQ dipendono anche dai componenti che si installano e dallo spazio di lavoro necessario. Per ulteriori dettagli, consultare Requisiti di spazio su disco.

# **Creazione di un file system per i dati di lavoro**

Prima di installare IBM MQ, creare e montare un file system denominato /var/mqm di proprietà dell'utente mqm nel gruppo mqm ; consultare ["Impostazione dell'utente e del gruppo su Linux" a pagina](#page-100-0) [101](#page-100-0). Questo file system viene utilizzato da tutte le installazioni di IBM MQ su un sistema. Se possibile, utilizzare una strategia di partizione con un volume separato per i dati IBM MQ . Ciò significa che l'altra attività del sistema non viene influenzata se viene creata una grande quantità di lavoro IBM MQ . Configurare le autorizzazioni della directory per consentire all'utente mqm di avere il controllo completo, ad esempio, la modalità file 755. Queste autorizzazioni verranno quindi aggiornate durante l'installazione di IBM MQ per corrispondere alle autorizzazioni richieste dal gestore code.

# **Creazione di file system separati per errori e log**

 $\dot{E}$  anche possibile creare file system separati per dati di log ( $\gamma$ var $/m$ qm $/log$ ) e file di errore ( /var/mqm/errors ). Se possibile, posizionare queste directory su dischi fisici differenti dai dati del gestore code ( /var/mqm/qmgrs ) e l'uno dall'altro.

Se si creano file system separati, la directory /var/mqm/errors può essere montata NFS . Tuttavia, se si sceglie NFS-mount /var/mqm/errors, i log degli errori potrebbero andare persi se la rete ha esito negativo.

<span id="page-102-0"></span>È possibile proteggere la stabilità del proprio gestore code disponendo di file system separati per:

- /var/mqm/errors
- /var/mqm/trace
- /var/mqm/qmgrs
- /var/mqm/log

Nel caso di /var/mqm/errors, è raro che questa directory riceva grandi quantità di dati. Ma a volte viene visualizzato, in particolare se si verifica un grave problema di sistema che porta alla IBM MQ scrittura di molte informazioni diagnostiche nei file .FDC . Nel caso di /var/mqm/trace, i file vengono scritti qui solo quando si utilizza **strmqtrc** per avviare la traccia IBM MQ.

È possibile ottenere prestazioni migliori delle normali operazioni IBM MQ (ad esempio, syncpoints, MQPUT, MQGET di messaggi persistenti) posizionando quanto segue su dischi separati:

- /var/mqm/qmgrs
- /var/mqm/log

Nel raro caso in cui sia necessario tracciare un sistema IBM MQ per determinare il problema, è possibile ridurre l'impatto sulle prestazioni posizionando il file system /var/mqm/trace su un disco separato.

Se si stanno creando file system separati, consentire un minimo di 30 MB di memoria per /var/mqm, 100 MB di memoria per /var/mqm/loge 10 MB di memoria per /var/mqm/errors. La quantità minima di memoria di 100 MB per /var/mqm/log è il valore minimo assoluto richiesto per un singolo gestore code e non è un valore consigliato. La dimensione di un filesystem deve essere ridimensionata in base al numero di gestori code che si intende utilizzare, al numero di pagine per file di log e al numero di file di log per gestore code.

Per ulteriori informazioni sui file system, consultare Supporto file system.

La dimensione del file di log dipende dalle impostazioni di log utilizzate. Le dimensioni minime sono per la registrazione circolare utilizzando le impostazioni predefinite. Per ulteriori informazioni sulle dimensioni del log, consultare Calcolo della dimensione del log.

#### **Linux**

Per un'installazione client, il file system può essere montato su un'unità di rete remota, ad esempio NFS.

Se si sta eseguendo un'installazione sia client che server, i requisiti dell'installazione server hanno la precedenza sui requisiti dell'installazione client.

Consentire almeno 15 MB per un client IBM MQ .

Un nuovo file di configurazione IBM MQ MQI client di esempio viene creato nella directory var/mqm , dal pacchetto client, durante l'installazione, ma solo se questo file non esiste. Questo file contiene la stanza ClientExitPath . Un file mqclient.ini di esempio viene mostrato nel file di configurazione IBM MQ MQI client , mqclient.ini.

Se si utilizza un file di configurazione comune per più client, nella directory di installazione di IBM MQ o in un'altra ubicazione utilizzando la variabile di ambiente MQCLNTCF, è necessario concedere l'accesso in lettura a tutti gli identificativi utente in cui vengono eseguite le applicazioni client IBM MQ . Se, per qualsiasi ragione, il file non può essere letto, viene tracciato l'errore e la logica di ricerca continua come se il file non esistesse.

#### **Concetti correlati**

["Impostazione dell'utente e del gruppo su Linux" a pagina 101](#page-100-0)

Su sistemi Linux , IBM MQ richiede un ID utente con il nome mqm, con un gruppo primario di mqm. L'ID utente mqm possiede le directory e i file che contengono le risorse associate al prodotto.

"Configurazione e ottimizzazione del sistema operativo su Linux" a pagina 103 Utilizzare questo argomento quando si configura IBM MQ su sistemi Linux .

# *Configurazione e ottimizzazione del sistema operativo su Linux*

Utilizzare questo argomento quando si configura IBM MQ su sistemi Linux .

**Nota:** Le informazioni in questo argomento riguardano principalmente i parametri di ottimizzazione del kernel globale e si applicano a tutti i sistemi Linux . L'eccezione a questa istruzione sono le sezioni descritte in ["Configurazione degli utenti che avviano IBM MQ" a pagina 107,](#page-106-0) che sono specifiche dell'utente.

# **Interprete shell**

Verificare che la shell /bin/sh sia un interprete di shell valido compatibile con la shell Bourne, altrimenti la configurazione di post - installazione IBM MQ non viene completata correttamente. Se la shell non è stata installata utilizzando RPM, è possibile che venga visualizzato un errore dei prerequisiti della shell /bin/sh quando si tenta di installare IBM MQ . L'errore si verifica perché le tabelle RPM non riconoscono che è installato un interprete shell valido. Se l'errore si verifica, è possibile reinstallare la shell di /bin/sh utilizzando RPM oppure specificare l'opzione RPM --nodeps per disabilitare il controllo delle dipendenze durante l'installazione di IBM MQ .

**Nota:** L'opzione **--dbpath** non è supportato quando si installa IBM MQ su Linux.

# **Spazio di swap**

Durante un carico elevato, IBM MQ può utilizzare la memoria virtuale (spazio di swap). Se la memoria virtuale diventa piena, i processi IBM MQ potrebbero avere esito negativo o diventare instabili, influenzando il sistema.

Per evitare questa situazione, l'amministratore di IBM MQ deve assicurarsi che al sistema sia stata assegnata memoria virtuale sufficiente, come specificato nelle linee guida del sistema operativo.

# **Configurazione kernel IPC System V**

IBM MQ utilizza le risorse IPC System V, in particolare la memoria condivisa. Tuttavia, viene utilizzato anche un numero limitato di semafori.

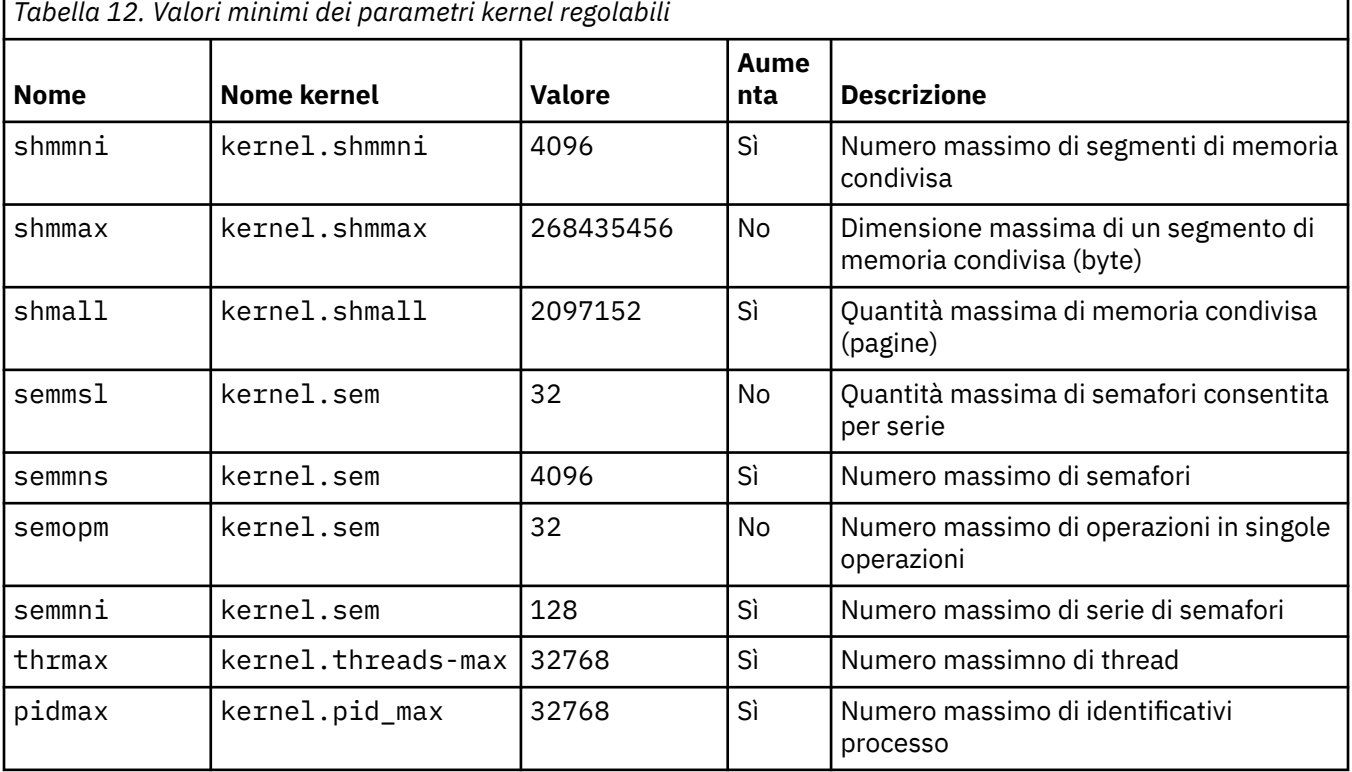

La configurazione minima per IBM MQ per queste risorse è la seguente:

**Note:**

- 1. Questi valori sono sufficienti per eseguire due gestori code di dimensioni moderate sul sistema. Se si intende eseguire più di due gestori code o se i gestori code devono elaborare un carico di lavoro significativo, potrebbe essere necessario aumentare i valori visualizzati come Sì nella colonna Incremento.
- 2. I valori kernel. sem sono contenuti all'interno di un singolo parametro kernel contenente i quattro valori in ordine.

Per visualizzare il valore corrente del parametro di accesso, come utente con autorizzazione root, e immettere:

sysctl *Kernel-name*

Per aggiungere o modificare questi valori, collegarsi come utente con autorizzazione root. Aprire il file /etc/sysctl.conf con un editor di testo, quindi aggiungere o modificare le seguenti voci ai valori scelti:

```
kernel.shmmni = 4096
kernel.shmall = 2097152
kernel.shmmax = 268435456
kernel.sem = 32 4096 32 128
```
Quindi salvare e chiudere il file.

Per caricare immediatamente questi valori **sysctl** , immettere il seguente comando sysctl -p.

Se non si immette il comando sysct1 - p, i nuovi valori vengono caricati quando il sistema viene riavviato.

Per impostazione predefinita, il kernel Linux ha un identificativo di processo massimo, che può essere utilizzato anche con i thread e potrebbe limitare il numero consentito di thread.

Il sistema operativo riporta quando il sistema non dispone delle risorse necessarie per creare un altro thread oppure il limite imposto dal sistema sul numero totale di thread in un processo {PTHREAD\_THREADS\_MAX} verrebbe superato.

Per ulteriori informazioni su kernel.threads-max e kernel.pid-max, consultare [Mancanza di risorse](https://www.ibm.com/support/pages/node/470203) [nel gestore code IBM MQ durante l'esecuzione di un numero elevato di client](https://www.ibm.com/support/pages/node/470203)

#### **Impostazione di RemoveIPC su IBM MQ**

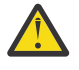

**Attenzione:** Se si lascia l'impostazione di **RemoveIPC** sul suo valore predefinito Sì nei file di configurazione del gestore login (logind.con e logind.conf.d), le risorse IPC di proprietà di IBM MQ potrebbero essere rimosse al di fuori del controllo di IBM MQ.

È necessario impostare il valore su No. Per ulteriori informazioni su **RemoveIPC** , consultare la pagina man *[login.conf](https://man7.org/linux/man-pages/man5/logind.conf.5.html)* .

#### **Configurazione TCP/IP**

Se si desidera utilizzare **keepalive** per i canali IBM MQ , è possibile configurare l'operazione di KEEPALIVE utilizzando i parametri kernel:

```
net.ipv4.tcp_keepalive_intvl
net.ipv4.tcp_keepalive_probes
net.ipv4.tcp_keepalive_time
```
Per ulteriori informazioni, consultare Utilizzo dell'opzione TCP/IP SO\_KEEPALIVE .

Per visualizzare il valore corrente del parametro di accesso, come utente con autorizzazione root, e immettere sysctl *Kernel-name*.

<span id="page-105-0"></span>Per aggiungere o modificare questi valori, collegarsi come utente con autorizzazione root. Aprire il file /etc/sysctl.conf con un editor di testo, quindi aggiungere o modificare le seguenti voci ai valori scelti.

Per caricare immediatamente questi valori **sysctl** , immettere il seguente comando sysctl -p.

Se non si immette il comando sysct1 - p, i nuovi valori vengono caricati quando il sistema viene riavviato.

# **RDQM - configurazione dei limiti per le risorse e delle variabili di ambiente**

Per i gestori code di dati replicati (RDQM), configurare i valori nproc e nofile per l'utente mqm in /etc/ security/limits.conf. In alternativa, impostare le variabili LimitNOFILE e LimitNPROC nel file dell'unità di servizio del sistema Pacemaker per RDQM, denominato rdqm.conf. Se i limiti per le risorse (nproc e / o nofile) sono configurati sia in limits.conf che in rdqm.conf, il valore più alto dei limiti configurati viene utilizzato dal gestore code RDQM. È possibile utilizzare rdqm.conf per configurare altri limiti per le risorse (ad esempio, la dimensione dello stack) e le variabili di ambiente. Tenere presente che il file rdqm.conf viene letto solo quando il gestore code viene avviato automaticamente da Pacemaker. Ciò potrebbe verificarsi all'avvio del sistema o quando il gestore code esegue il failover sul nodo in cui esiste il file rdqm.conf . Se il gestore code viene avviato manualmente con il comando **strmqm** , erediterà l'ambiente in cui viene eseguito **strmqm** .

La seguente procedura crea una configurazione di esempio in rdqm.conf:

- 1. Collegarsi come root sul nodo RDQM.
- 2. Creare la directory /etc/systemd/system/pacemaker.service.d.
- 3. Creare il file rdqm.conf in tale directory. Il file rdqm.conf contiene le variabili di ambiente e i limiti delle risorse richiesti nel seguente formato:

```
[Service] 
Environment="MQ_ENV_VAR=1" 
LimitNOFILE=65536 
LimitNPROC=32768 
LimitSTACK=16777216
```
Per ulteriori dettagli sulla configurazione del file unità systemd, consultare la documentazione del sistema operativo.

4. Riavviare il servizio pacemaker:

```
systemctl daemon-reload 
systemctl restart pacemaker.service
```
Tutti i gestori code RDQM in esecuzione su questo nodo vengono spostati su un altro nodo mentre pacemaker viene riavviato.

5. Ripetere la procedura sugli altri due nodi RDQM in modo che la stessa configurazione venga utilizzata dal gestore code RDQM quando esegue il failover o passa ad altri nodi.

**Nota:** È necessario utilizzare gli attributi qm.ini piuttosto che le variabili di ambiente per controllare il funzionamento del gestore code poiché il file qm.ini viene replicato tra i nodi RDQM.

# **RDQM - configurazione del livello di log della console kernel**

Il modulo kernel DRBD (kmod-drbd) può a volte scrivere molti messaggi a livello di log KERN\_ERR (3). Per evitare che questi messaggi vengano copiati sulla console di sistema, che può causare notevoli ritardi di elaborazione che interessano l'intero sistema, ridurre il primo numero del parametro kernel.printk a 3. Per ulteriori informazioni sulle priorità dei messaggi kernel, consultare [https://www.kernel.org/doc/](https://www.kernel.org/doc/html/latest/core-api/printk-basics.html) [html/latest/core-api/printk-basics.html](https://www.kernel.org/doc/html/latest/core-api/printk-basics.html).

Per visualizzare il valore corrente del parametro, accedere come utente con autorizzazione root e immettere sysctl kernel.printk.

<span id="page-106-0"></span>Per aggiungere o modificare questo valore, collegarsi come utente con autorizzazione root. Aprire il file /etc/sysctl.conf con un editor di testo, quindi aggiungere o modificare la seguente voce al valore scelto:

kernel.printk = 3 4 1 7

Per caricare questi sysctl valori immediatamente, immettere il comando **sysctl -p**. Se non si immette il comando **sysctl -p** , i nuovi valori vengono caricati quando il sistema viene riavviato.

## **Supporto a 32 bit su piattaforme Linux a 64 bit**

Alcune distribuzioni Linux a 64 bit non supportano più le applicazioni a 32 bit per impostazione predefinita. Per i dettagli sulle piattaforme interessate e per istruzioni sull'abilitazione delle applicazioni a 32 bit da eseguire su tali piattaforme, consultare ["Requisiti hardware e software sui sistemi di Linux" a](#page-96-0) [pagina 97](#page-96-0).

## **Configurazione degli utenti che avviano IBM MQ**

È necessario apportare le modifiche di configurazione descritte in *Numero massimo file aperti* e *Numero massimo di processi* per tutti gli utenti che avviano IBM MQ. Questo di solito include l'ID utente mqm , ma le stesse modifiche devono essere effettuate per qualsiasi altro ID utente che avvia i gestori code.

Per i gestori code avviati con **systemd**, specificare valori equivalenti **NOFILE** e **NPROC** nel file di unità che contiene la configurazione del servizio del gestore code.

#### **Numero massimo di file aperti**

Il numero massimo di handle di file aperti nel sistema è controllato dal parametro **fs.file-max**

Il valore minimo per questo parametro per un sistema con due gestori code di dimensioni moderate è 524288.

**Nota:** Se il valore predefinito del sistema operativo è superiore, è necessario lasciare l'impostazione superiore oppure consultare il provider del sistema operativo.

È probabile che sia necessario un valore più elevato se si intende eseguire più di due gestori code o se i gestori code devono elaborare un carico di lavoro significativo.

Per visualizzare il valore corrente di un parametro, collegarsi come utente con autorizzazione root e immettere sysctl fs.file-max.

Per aggiungere o modificare questi valori, collegarsi come utente con autorizzazione root. Aprire il file /etc/sysctl.conf con un editor di testo, quindi aggiungere o modificare la seguente voce al valore scelto:

fs.file-max = 524288

Quindi salvare e chiudere il file.

Per caricare immediatamente questi valori **sysctl** , immettere il seguente comando sysctl -p.

Se non si immette il comando sysct1 -p, i nuovi valori vengono caricati quando il sistema viene riavviato.

Se si utilizza un modulo di sicurezza collegabile come PAM (Pluggable Authentication Module), assicurarsi che questo modulo non limiti indebitamente il numero di file aperti per l'utente mqm . Per riportare il numero massimo di descrittori di file aperti per processo per l'utente mqm , accedere come utente mqm e immettere i seguenti valori:

ulimit -n

Per un gestore code IBM MQ standard, impostare il valore *nofile* per l'utente mqm su 10240 o più. Per impostare un numero massimo di descrittori di file aperti per i processi in esecuzione nell'utente mqm , aggiungere le seguenti informazioni al file /etc/security/limits.conf:

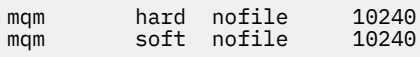

I limiti del modulo di sicurezza collegabile non vengono applicati ai gestori code avviati con **systemd**. Per avviare un gestore code IBM MQ con **systemd** set **LimitNOFILE** su 10240 o più nel file di unità che contiene la configurazione del servizio del gestore code.

Per istruzioni sulla configurazione di nofile per gestori code RDQM, consultare [RDQM - configurazione](#page-105-0) [dei limiti per le risorse e delle variabili di ambiente.](#page-105-0)

## **Numero massimo di processi**

Un gestore code IBM MQ in esecuzione è costituito da un certo numero di programmi thread. Ogni applicazione connessa aumenta il numero di thread in esecuzione nei processi del gestore code. È normale per un sistema operativo limitare il numero massimo di processi eseguiti da un utente. Il limite previene gli errori del sistema operativo a causa della creazione di un numero eccessivo di processi da parte di un singolo utente o di un sottosistema. È necessario assicurarsi che il numero massimo di processi che l'utente mqm può eseguire sia sufficiente. Il numero di processi deve includere il numero di canali e applicazioni che si connettono al gestore code.

Il seguente calcolo è utile quando si determina il numero di processi per l'utente mqm :

```
nproc = 2048 + clientConnections * 4 + qmgrChannels * 4 +
     localBindingConnections
```
dove:

- *clientConnections* è il numero massimo di connessioni dai client su altre macchine che si collegano ai gestori code su questa macchina.
- *qmgrChannels* è il numero massimo di canali in esecuzione (rispetto alle definizioni dei canali) per altri gestori code. Ciò include i canali cluster, i canali mittente / destinatario e così via.
- *localBindingConnections* non include i thread dell'applicazione.

In questo algoritmo vengono fatti i seguenti presupposti:

- 2048 è una contingenza sufficiente a coprire i thread del gestore code. Potrebbe essere necessario aumentare questo numero se sono in esecuzione molte altre applicazioni.
- Quando si imposta nproc, prendere in considerazione il numero massimo di applicazioni, connessioni, canali e gestori code che potrebbero essere eseguiti sulla macchina in futuro.
- Questo algoritmo acquisisce una visione pessimistica e l'effettivo nproc necessario potrebbe essere leggermente inferiore per le versioni successive di IBM MQ e dei canali fastpath.
- Su Linux, ogni thread viene implementato come un processo leggero (LWP) e ogni LWP viene conteggiato come un processo rispetto a nproc.

È possibile utilizzare il modulo di protezione PAM\_limits per controllare il numero di processi eseguiti dagli utenti. È possibile configurare il numero massimo di processi per l'utente di mqm come segue:

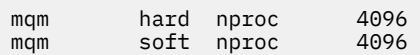

Per ulteriori dettagli su come configurare il tipo di modulo di sicurezza PAM\_limits , immettere il seguente comando:

man limits.conf
<span id="page-108-0"></span>I limiti del modulo di sicurezza collegabile non vengono applicati ai gestori code avviati con **systemd**. Per avviare un gestore code IBM MQ con **systemd** impostato **LimitNPROC** su un valore appropriato nel file di unità che contiene la configurazione del servizio del gestore code.

Per istruzioni sulla configurazione di nproc per gestori code RDQM, consultare [RDQM - configurazione dei](#page-105-0) [limiti per le risorse e delle variabili di ambiente.](#page-105-0)

È possibile controllare la configurazione del sistema utilizzando il comando mqconfig .

Per ulteriori informazioni sulla configurazione del sistema, consultare [How to configure AIX and Linux](https://www.ibm.com/support/pages/node/707975) [systems for IBM MQ](https://www.ibm.com/support/pages/node/707975).

### **Concetti correlati**

["Impostazione dell'utente e del gruppo su Linux" a pagina 101](#page-100-0) Su sistemi Linux , IBM MQ richiede un ID utente con il nome mqm, con un gruppo primario di mqm. L'ID utente mqm possiede le directory e i file che contengono le risorse associate al prodotto.

### ["Creazione di file system su Linux" a pagina 102](#page-101-0)

Prima di installare IBM MQ, potrebbe essere necessario creare dei file system sia per il codice del prodotto che per i dati di lavoro da memorizzare. Esistono requisiti minimi di archiviazione per questi file system. La directory di installazione predefinita per il codice prodotto può essere modificata al momento dell'installazione, ma non è possibile modificare l'ubicazione dei dati di lavoro.

### **Riferimenti correlati**

mqconfig

# **Accettazione della licenza su IBM MQ per Linux**

È possibile scegliere di accettare la licenza prima o dopo l'installazione del prodotto su piattaforme Linux .

### **Informazioni su questa attività**

Accettare la licenza IBM MQ prima di installare il prodotto causa i seguenti problemi per gli utenti Linux :

- Arresta l'aggiunta di IBM MQ RPM a un repository yum.
- Non si adatta bene al lavoro nel cloud, dove l'RPM è installato come parte della creazione dell'immagine.
- Non si adatta bene ai pacchetti dezippabili, dove non viene eseguito alcun codice prima dell'installazione.

L'accettazione della licenza dopo l'installazione consente di impostare il proprio repository da cui eseguire l'installazione.

### **Note:**

- È comunque necessario accettare la licenza prima di utilizzare il prodotto.
- È necessario disporre della licenza o delle licenze corrette per i componenti che si desidera installare. Vedere [requisiti di licenza](#page-7-0).
- Se è stata installata una licenza di prova, seguire le istruzioni per la conversione di una licenza di prova. Consultare ["Conversione di una licenza di prova su Linux" a pagina 143.](#page-142-0)

### **Procedura**

• Accettare la licenza prima di installare il prodotto

Per accettare la licenza prima di installare il prodotto, seguire le istruzioni per l'installazione del server [preparando il sistema](#page-99-0), quindi seguire le istruzioni appropriate per il proprio sistema operativo:

**rpm**

Consultare ["Installazione della prima installazione di IBM MQ su Linux utilizzando il comando rpm"](#page-115-0) [a pagina 116](#page-115-0).

**YUM**

Consultare ["Installazione di IBM MQ su Linux Red Hat utilizzando yum" a pagina 125](#page-124-0).

### **Ubuntu utilizzando Debian**

Consultare ["Installazione di IBM MQ su Linux Ubuntu utilizzando Debian" a pagina 129.](#page-128-0)

• Accettare la licenza dopo l'installazione del prodotto

È possibile utilizzare la variabile di ambiente **MQLICENSE** per accettare o visualizzare una licenza IBM MQ dopo aver installato il prodotto. **MQLICENSE** può essere impostato su uno dei seguenti due valori:

#### **accetta**

Accettare la licenza post - installazione.

#### **vista**

Visualizzare la licenza, se la licenza è stata accettata.

Per accettare la post - installazione della licenza, utilizzare questo comando:

export MQLICENSE=accept

Per visualizzare la licenza, utilizzare questo comando:

export MQLICENSE=view

In alternativa, è possibile utilizzare i seguenti comandi per accettare o visualizzare una licenza IBM MQ dopo aver installato il prodotto:

– mqlicense (accetta la licenza dopo l'installazione)

– dspmqlic (visualizza licenza IBM MQ )

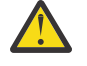

**Attenzione:** Non utilizzare lo script mqlicense.sh dal supporto di installazione, poiché questo script può essere utilizzato solo per accettare la licenza prima dell'installazione.

# **Installazione di IBM MQ su Linux utilizzando rpm**

Le attività di installazione associate all'installazione di IBM MQ su sistemi Linux utilizzando rpm sono raggruppate in questa sezione.

# **Informazioni su questa attività**

Per installare IBM MQ utilizzando rpm, completare le seguenti attività.

Per informazioni su come disinstallare IBM MQ, consultare ["Disinstallazione o modifica di IBM MQ su](#page-154-0) [Linux utilizzando rpm" a pagina 155](#page-154-0).

Se le correzioni o gli aggiornamenti del prodotto sono resi disponibili, consultare ["Applicazione della](#page-303-0) [manutenzione a IBM MQ" a pagina 304](#page-303-0).

### **Procedura**

1. Verificare i requisiti di sistema.

Consultare ["Controllo dei requisiti su Linux" a pagina 96.](#page-95-0)

- 2. Pianificare l'installazione.
	- Come parte del processo di pianificazione, è necessario scegliere quali componenti installare e dove installarli. Consultare ["Componenti rpm IBM MQ per sistemi Linux" a pagina 111](#page-110-0).
	- È inoltre necessario effettuare alcune scelte specifiche della piattaforma. Consultare ["Pianificazione](#page-98-0) [dell'installazione di IBM MQ su Linux" a pagina 99.](#page-98-0)
- 3. Preparare il sistema per l'installazione di IBM MQ. Consultare ["Preparazione del sistema su Linux" a pagina 100](#page-99-0).

<span id="page-110-0"></span>4. Installare il server IBM MQ .

Consultare ["Installazione della prima installazione di IBM MQ su Linux utilizzando il comando rpm" a](#page-115-0) [pagina 116](#page-115-0)e ["Installazione di installazioni aggiuntive di IBM MQ su Linux utilizzando il comando rpm" a](#page-118-0) [pagina 119](#page-118-0).

5. Opzionale: Installare un client IBM MQ .

Consultare ["Installazione di un client IBM MQ su Linux utilizzando rpm" a pagina 123.](#page-122-0)

6. Verificare l'installazione. Consultare ["Verifica di un'installazione IBM MQ su Linux" a pagina 144](#page-143-0).

# *Componenti rpm IBM MQ per sistemi Linux*

È possibile selezionare i componenti richiesti quando si installa IBM MQ.

### **Importante:**

- 1. Per i dettagli su ciò che ogni acquisto di IBM MQ dà diritto all'installazione, vedere IBM MQ informazioni sulla licenza.
- 2. Il file MQSeriesGSKit del package RPM deve essere installato per l'installazione del client e del server.

Per visualizzare questi componenti è possibile utilizzare, ad esempio, il comando seguente:

rpm -qa | grep MQ | xargs rpm -q --info

La Tabella 13 a pagina 111 mostra i componenti disponibili quando si installa un server o client IBM MQ su un sistema Linux :

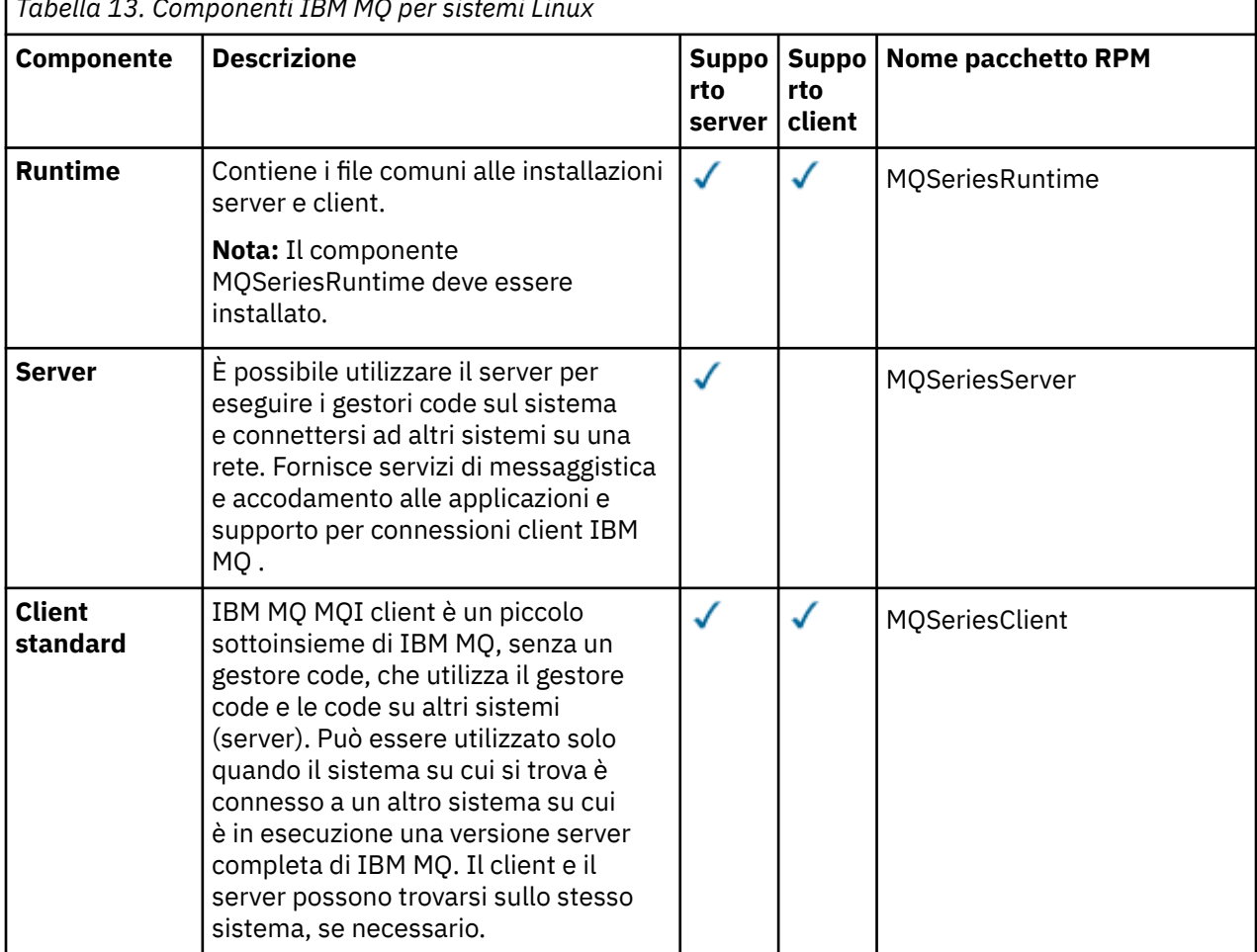

*Tabella 13. Componenti IBM MQ per sistemi Linux*

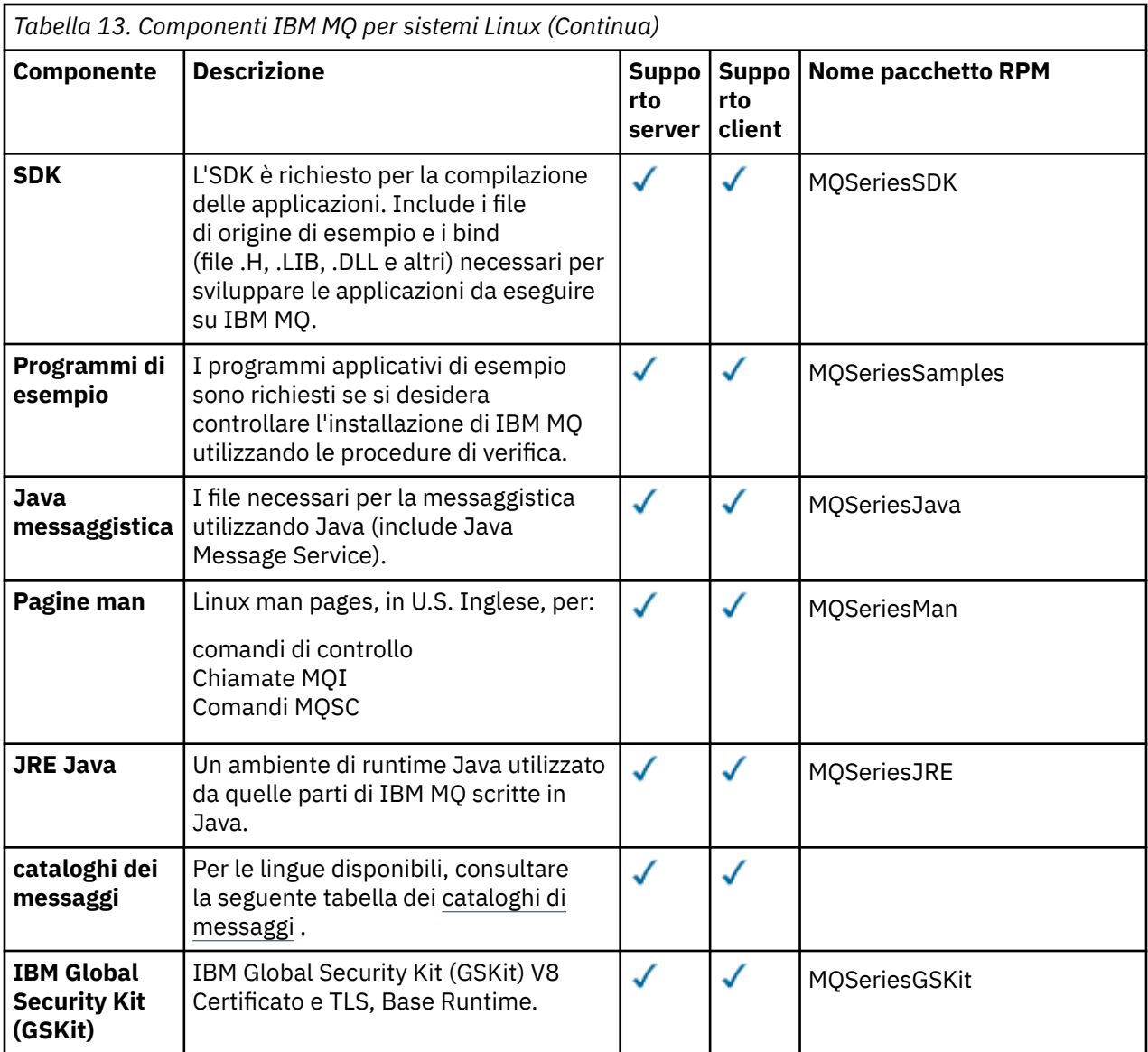

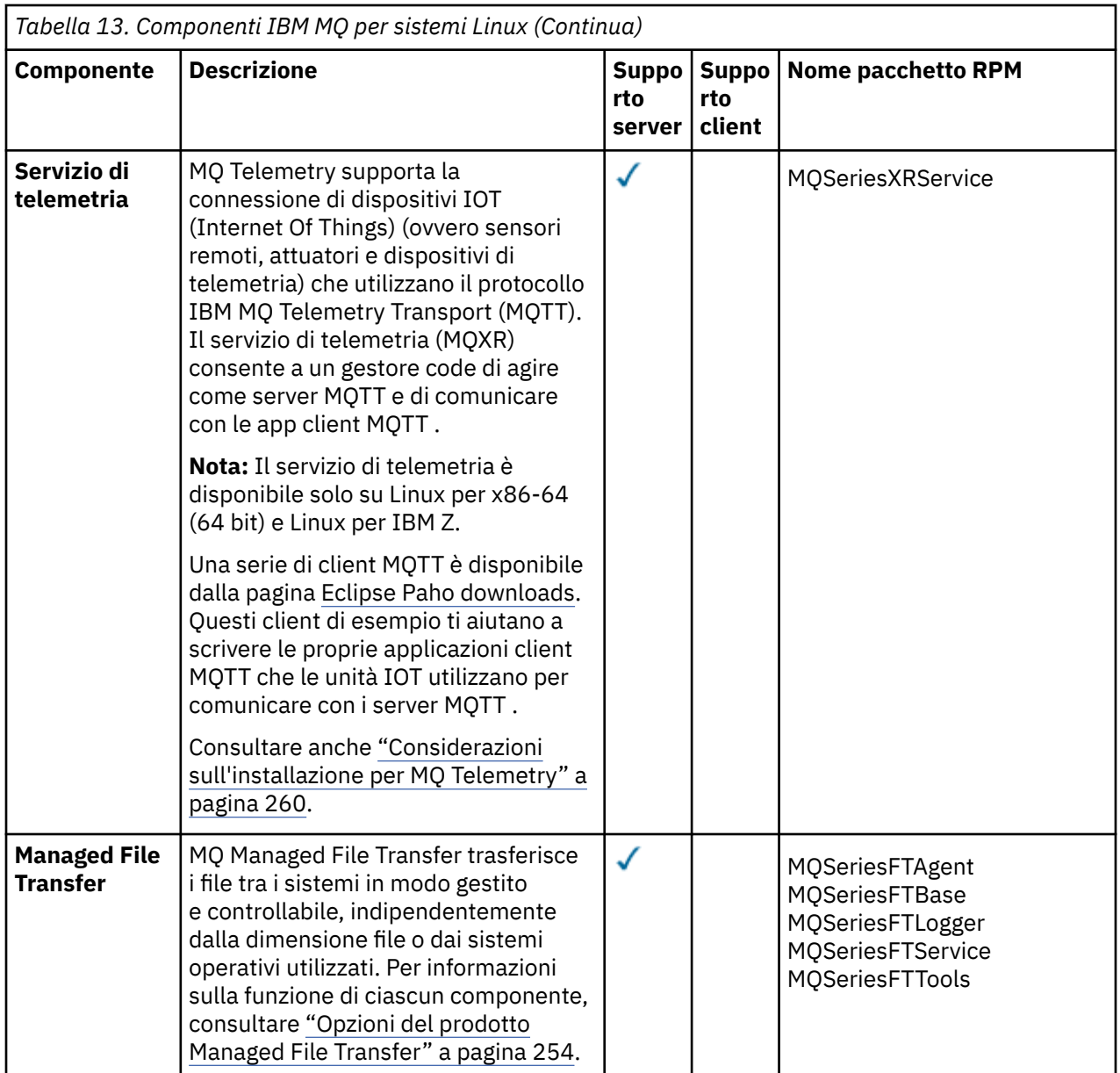

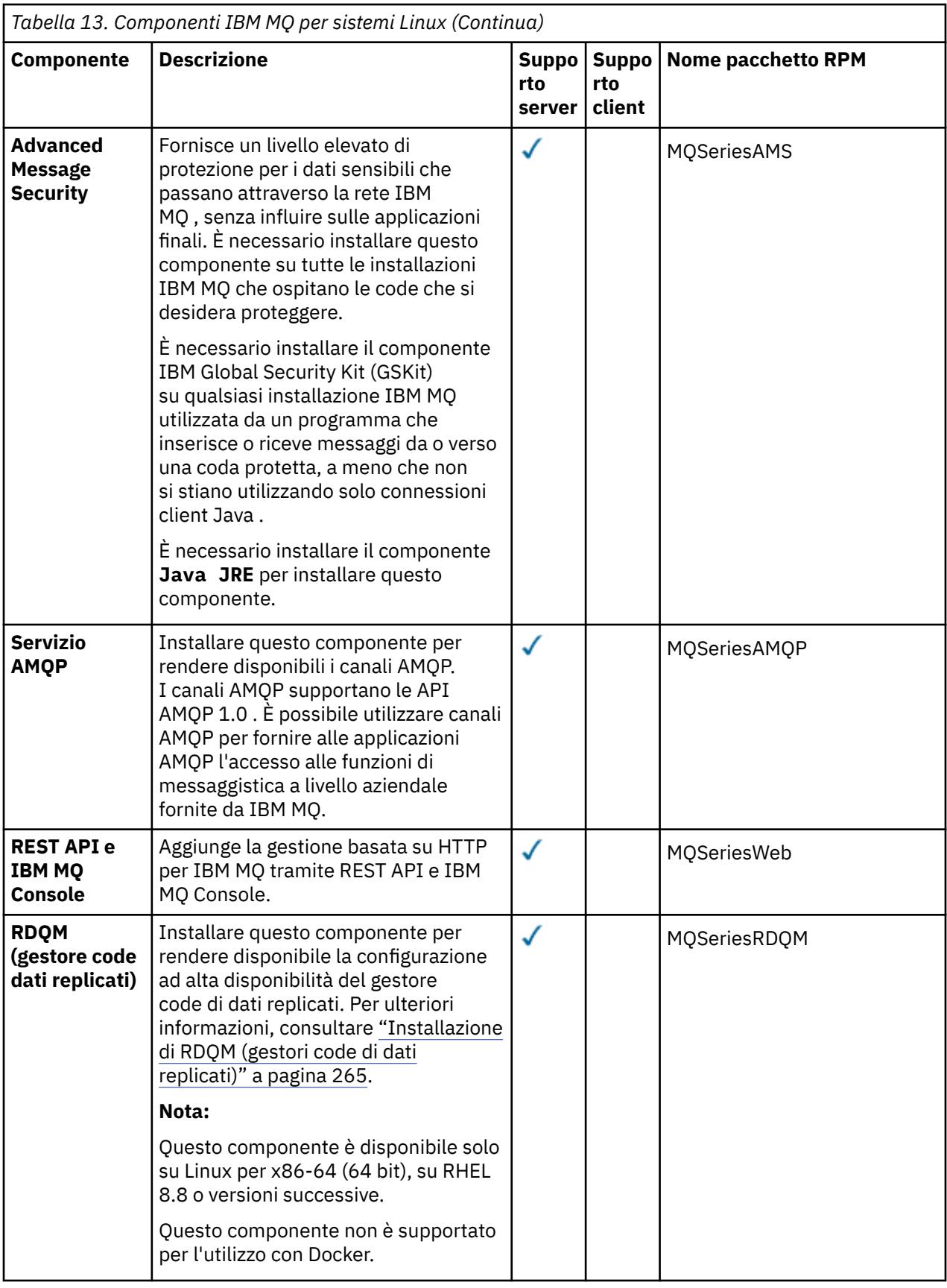

**Note:**

- 1. <mark>I Deprecated</mark> IBM MQ Bridge to Salesforce è obsoleto in tutte le versioni a partire dal 22 novembre 2022 (vedere [Lettera di annuncio USA 222 - 341](https://www.ibm.com/docs/en/announcements/222-341)).
- 2. IN S.4.0 IN VIS.4.0 IN Removed IBM MQ Bridge to Salesforce viene rimosso dal prodotto all'indirizzo IBM MQ 9.4.0. La connettività Salesforce può essere raggiunta con IBM App Connect Enterprise. I nodi Salesforce Input e Salesforce Request possono essere utilizzati per interagire con applicazioni Salesforce . Per ulteriori informazioni, consultare Utilizzo Salesforce con IBM App Connect Enterprise.
- 3. **Per Per Continuous Delivery, IBM MQ Bridge to blockchain viene rimosso dal prodotto** all'indirizzo IBM MQ 9.3.2.

Removed Per Long Term Support, IBM MQ Bridge to blockchain viene rimosso in IBM MQ 9.3.0 Fix Pack 15.

La connettività Blockchain può essere raggiunta con IBM App Connect o mediante le funzionalità App Connect disponibili con IBM Cloud Pak for Integration.

4. Da IBM MQ 9.3.0, IBM MQ Explorer è stato rimosso dal pacchetto di installazione di IBM MQ . Rimane disponibile come download separato e può essere installato dal download IBM MQ Explorer autonomo disponibile da Fix Central. Per ulteriori informazioni, consultare Installazione e disinstallazione IBM MQ Explorer come applicazione autonoma su Linux e Windows.

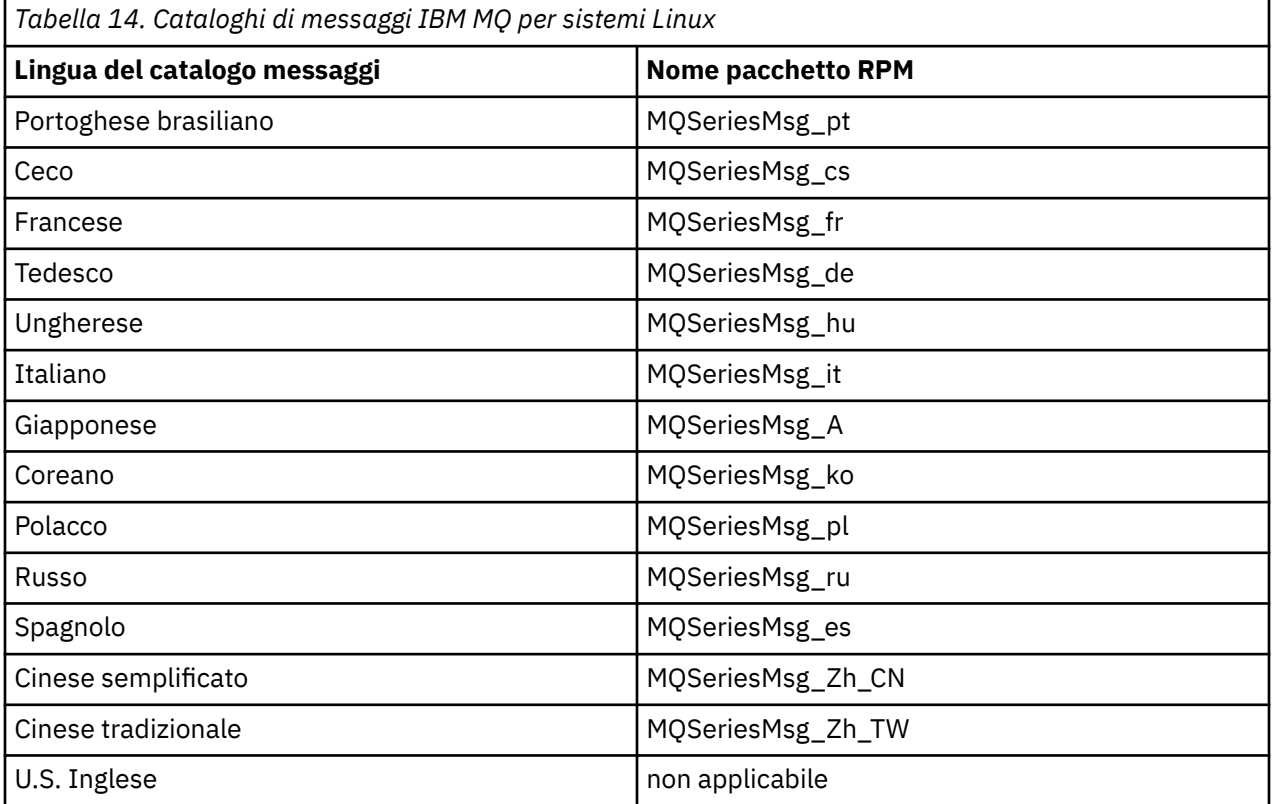

### **Concetti correlati**

["Componenti e funzioni IBM MQ" a pagina 6](#page-5-0)

È possibile selezionare i componenti o le funzioni richiesti quando si installa IBM MQ.

["Considerazioni sulla pianificazione per l'installazione su Multiplatforms" a pagina 14](#page-13-0)

Prima di installare IBM MQ, è necessario scegliere quali componenti installare e dove installarli. È inoltre necessario effettuare alcune scelte specifiche della piattaforma.

# <span id="page-115-0"></span>*Installazione della prima installazione di IBM MQ su Linux utilizzando il comando rpm*

È possibile installare un server IBM MQ su un sistema Linux a 64 bit utilizzando rpm. Le istruzioni contenute in questo argomento si intendono per la prima installazione di IBM MQ su un sistema Linux .

# **Prima di iniziare**

- Le istruzioni contenute in questo argomento si intendono per la prima installazione di IBM MQ su un sistema Linux . Per istruzioni su come installare ulteriori installazioni IBM MQ , consultare ["Installazione](#page-118-0) [di installazioni aggiuntive di IBM MQ su Linux utilizzando il comando rpm" a pagina 119.](#page-118-0)
- Prima di avviare la procedura di installazione, assicurarsi di aver completato le operazioni necessarie descritte in ["Preparazione del sistema su Linux" a pagina 100](#page-99-0).

# **Informazioni su questa attività**

Installare il server utilizzando il programma di installazione RPM Package Manager per selezionare i componenti che si desidera installare. I componenti e nomi pacchetto sono riportati in ["Componenti rpm](#page-110-0) [IBM MQ per sistemi Linux" a pagina 111.](#page-110-0)

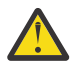

**Attenzione:** A meno che non si installano tutti i package richiesti nella stessa operazione, è necessario installare i package nel seguente ordine:

MQSeriesRuntime **MOSeriesJRE** MQSeriesJava MQSeriesGSKit MQSeriesServer MQSeriesWeb MQSeriesFTBase MQSeriesFTAgent MQSeriesFTService MQSeriesFTLogger MQSeriesFTTools MQSeriesAMQP MQSeriesAMS MQSeriesXRService MQSeriesClient MQSeriesMan MQSeriesMsg MQSeriesSamples MQSeriesSDK

### **Note:**

- 1. **I** Deprecated IBM MO Bridge to Salesforce è obsoleto in tutte le versioni a partire dal 22 novembre 2022 (vedere [Lettera di annuncio USA 222 - 341](https://www.ibm.com/docs/en/announcements/222-341)).
- 2. IN 1894.0 International Management of the MC Bridge to Salesforce viene rimosso dal prodotto all'indirizzo IBM MQ 9.4.0. La connettività Salesforce può essere raggiunta con IBM App Connect Enterprise. I nodi Salesforce Input e Salesforce Request possono essere utilizzati per interagire con applicazioni Salesforce . Per ulteriori informazioni, consultare Utilizzo Salesforce con IBM App Connect Enterprise.
- 3. **Per Removed Pe**r Continuous Delivery, IBM MQ Bridge to blockchain viene rimosso dal prodotto all'indirizzo IBM MQ 9.3.2.

Removed Per Long Term Support, IBM MQ Bridge to blockchain viene rimosso in IBM MQ 9.3.0 Fix Pack 15.

La connettività Blockchain può essere raggiunta con IBM App Connect o mediante le funzionalità App Connect disponibili con IBM Cloud Pak for Integration.

4. Da IBM MQ 9.3.0, IBM MQ Explorer è stato rimosso dal pacchetto di installazione di IBM MQ . Rimane disponibile come download separato e può essere installato dal download IBM MQ Explorer autonomo disponibile da Fix Central. Per ulteriori informazioni, consultare Installazione e disinstallazione IBM MQ Explorer come applicazione autonoma su Linux e Windows.

### **Procedura**

1. Accedere come root o con autorizzazione sufficiente per eseguire i seguenti comandi.

È possibile eseguire questa operazione aggiungendo **sudo** prima dei comandi o modificando nell'utente root nella shell con il comando **su**. Per ulteriori informazioni, consultare [Esplorazione delle](https://www.redhat.com/sysadmin/difference-between-sudo-su) [differenze tra i comandi](https://www.redhat.com/sysadmin/difference-between-sudo-su) **sudo** e **su** in Linux.

- 2. Opzionale: Se il supporto di installazione è un' [immagine di installazione scaricabile](#page-9-0), ottenuta da Passport Advantage, è necessario decomprimere il file tar.gz ed estrarre i file di installazione dal file tar:
	- a) Ad esempio, se si scarica il numero parte CC7K6ML, si decomprime il file utilizzando il seguente comando:

gunzip CC7K6ML.tar.gz

b) Allo stesso modo, estrarre i file di installazione dal file tar utilizzando il seguente comando:

tar -xvf CC7K6ML.tar

**Importante:** È necessario utilizzare il tar GNU (noto anche come gtar) per decomprimere le immagini tar .

3. Impostare la directory corrente sull'ubicazione dei pacchetti di installazione

L'ubicazione potrebbe essere un'ubicazione di rete o una directory del filesystem locale. Consultare Dove trovare le immagini di installazione scaricabili.

- 4. È possibile accettare la licenza prima o dopo l'installazione del prodotto. Per accettare la licenza prima di installare, eseguire lo script di mqlicense.sh . L'accordo di licenza viene visualizzato in una lingua appropriata per il proprio ambiente e viene richiesto di accettare o rifiutare i termini della licenza:
	- Per visualizzare l'accordo di licenza nel modo predefinito, che utilizza una finestra X, se possibile, utilizzare il seguente comando:

./mqlicense.sh

• Per visualizzare l'accordo di licenza come testo nella shell corrente, che può essere letto da un lettore di schermo, utilizzare il seguente comando:

./mqlicense.sh -text\_only

Per ulteriori informazioni sull'accettazione della licenza, consultare ["Accettazione della licenza su IBM](#page-108-0) [MQ per Linux" a pagina 109](#page-108-0) .

5. Opzionale: Ottieni la chiave gpg di firma pubblica IBM MQ e installalo in rpm.

rpm --import ibm\_mq\_public.pgp

Gli RPM forniti da IBMsono firmati con una firma digitale e il sistema non riconoscerà tale firma senza ulteriori passi. Questo deve essere fatto solo una volta per ogni sistema. Per ulteriori informazioni, consultare ["Firme del codice IBM MQ" a pagina 13](#page-12-0).

La validità di qualsiasi RPM IBM MQ può quindi essere verificata, ad esempio:

```
# rpm -Kv MQSeriesRuntime-9.4.0-0.x86_64.rpm
MQSeriesRuntime-9.4.0-0.x86_64.rpm:
 Header V3 RSA/SHA256 Signature, key ID 0209b828: OK
    Header SHA1 digest: OK
```

```
 V3 RSA/SHA256 Signature, key ID 0209b828: OK
 MD5 digest: OK
```
**Nota:** Se si salta questo passo, potrebbe essere emessa un'avvertenza innocua durante l'installazione di RPM per indicare che è presente una firma, ma il sistema non riconosce la chiave di firma, ad esempio:

avvertenza: MQSeriesRuntime-9.4.0-0.x86\_64.rpm: Intestazione V3 RSA/SHA256 Firma, ID chiave 0209b828: NOKEY

6. Installa IBM MQ.

Per supportare l'esecuzione di un gestore code, è necessario installare almeno i componenti MQSeriesRuntime e MQSeriesServer .

**Importante:** I componenti che è necessario installare potrebbero non trovarsi tutti nella stessa cartella sul supporto di installazione. Alcuni componenti potrebbero trovarsi nella cartella / Advanced . Per ulteriori informazioni sull'installazione dei componenti IBM MQ Advanced , consultare ["Installazione di IBM MQ Advanced for Multiplatforms" a pagina 246.](#page-245-0)

• Per IBM MQ 9.4, installare IBM MQ nell'ubicazione predefinita /opt/mqm utilizzando il comando **rpm -Uvh** :

Ad esempio, per installare tutti i componenti disponibili nell'ubicazione corrente sul supporto di installazione nell'ubicazione predefinita, utilizzare il comando seguente:

rpm -Uvh MQSeries\*.rpm

Per installare i componenti runtime e server nell'ubicazione predefinita, utilizzare il seguente comando:

rpm -Uvh MQSeriesRuntime-\*.rpm MQSeriesServer-\*.rpm MQSeriesGSKit-\*.rpm

• Installare IBM MQ in un'ubicazione non predefinita utilizzando l'opzione --prefix . Tutti i componenti IBM MQ richiesti devono essere installati nella stessa posizione:

Il percorso di installazione specificato deve essere una directory vuota, la root di un file system inutilizzato o un percorso che non esiste. La lunghezza del percorso è limitata a 256 byte e non deve contenere spazi.

Ad esempio, immettere il seguente percorso di installazione per installare i componenti di runtime e server nella directory /opt/customLocation su un sistema Linux a 64 bit:

rpm --prefix /opt/customLocation -Uvh MQSeriesRuntime-\*.rpm MQSeriesServer-\*.rpm

### **Risultati**

È stato installato IBM MQ nel proprio sistema Linux .

### **Operazioni successive**

• Se necessario, è ora possibile impostare questa installazione come installazione primaria. Immettere il seguente comando dal prompt dei comandi:

*MQ\_INSTALLATION\_PATH*/bin/setmqinst -i -p *MQ\_INSTALLATION\_PATH*

dove *MQ\_INSTALLATION\_PATH* rappresenta la directory in cui è installato IBM MQ .

È possibile avere una sola installazione primaria su un sistema. Se sul sistema è già presente un'installazione primaria, è necessario annullarne l'impostazione prima di poter impostare un'altra installazione come installazione primaria. Per ulteriori informazioni, consultare Modifica dell'installazione principale.

• È possibile impostare l'ambiente per utilizzare questa installazione. È possibile utilizzare il comando **setmqenv** o **crtmqenv** per impostare diverse variabili di ambiente per una particolare installazione di IBM MQ . Per ulteriori informazioni, consultare setmqenv e crtmqenv.

- <span id="page-118-0"></span>• Se si desidera confermare che l'installazione è stata eseguita correttamente, è possibile verificare l'installazione. Per ulteriori informazioni, consultare ["Verifica di un'installazione IBM MQ su Linux" a](#page-143-0) [pagina 144.](#page-143-0)
- Solo un utente con un UID che è un membro del gruppo **mqm** può immettere comandi di gestione. Se si desidera abilitare gli utenti a immettere comandi di amministrazione, è necessario aggiungerli al gruppo **mqm** . Per ulteriori informazioni, consultare ["Impostazione dell'utente e del gruppo su Linux" a pagina](#page-100-0) [101](#page-100-0) e Autorità per amministrare IBM MQ sui sistemi AIX, Linux, and Windows.

### **Concetti correlati**

["Installazioni multiple su AIX, Linux, and Windows" a pagina 18](#page-17-0)

Su AIX, Linux, and Windows, è possibile avere più di una copia di IBM MQ su un sistema.

["Installazione primaria su AIX, Linux, and Windows" a pagina 19](#page-18-0)

Sui sistemi che supportano più installazioni di IBM MQ ( AIX, Linux, and Windows ), l'installazione primaria è quella a cui fanno riferimento le ubicazioni di sistema IBM MQ . Avere un'installazione primaria è facoltativo, ma conveniente.

### **Attività correlate**

["Disinstallazione o modifica di IBM MQ su Linux utilizzando rpm" a pagina 155](#page-154-0) Su Linux, è possibile disinstallare il server o il client IBM MQ utilizzando il comando **rpm** . È anche possibile modificare un'installazione rimuovendo i package selezionati (componenti) attualmente installati nel sistema.

Modifica dell'installazione primaria

### **Riferimenti correlati**

setmqinst

# *Installazione di installazioni aggiuntive di IBM MQ su Linux utilizzando il*

### *comando rpm*

È possibile installare ulteriori server IBM MQ su un sistema Linux a 64 bit utilizzando il comando **crtmqpkg** durante il processo di installazione.

# **Prima di iniziare**

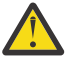

**Avvertenza:** Le istruzioni in questo argomento non si applicano a Linux Ubuntu o Linux on Power Systems - Little Endian. Per informazioni su queste piattaforme, consultare ["Installazione di IBM](#page-128-0) [MQ su Linux Ubuntu utilizzando Debian" a pagina 129.](#page-128-0)

- Le istruzioni in questo argomento si intendono per ulteriori installazioni di IBM MQ su un sistema Linux . Per istruzioni su come installare la prima installazione di IBM MQ , consultare ["Installazione della prima](#page-115-0) [installazione di IBM MQ su Linux utilizzando il comando rpm" a pagina 116.](#page-115-0)
- Prima di avviare la procedura di installazione, assicurarsi di aver completato le operazioni necessarie descritte in ["Preparazione del sistema su Linux" a pagina 100](#page-99-0).
- Prima di poter eseguire il comando **crtmqpkg** su Linux, è necessaria l'installazione dei comandi **pax** e **rpmbuild** . Questi comandi non vengono forniti come parte del prodotto. È necessario ottenerli dal fornitore della distribuzione Linux . Il comando **rpmbuild** si trova nel pacchetto **rpm-build** .

# **Informazioni su questa attività**

Installare il server utilizzando il programma di installazione RPM Package Manager per selezionare i componenti che si desidera installare. I componenti e nomi pacchetto sono riportati in ["Componenti rpm](#page-110-0) [IBM MQ per sistemi Linux" a pagina 111.](#page-110-0)

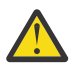

**Attenzione:** A meno che non si installano tutti i package richiesti nella stessa operazione, è necessario installare i package nel seguente ordine:

MQSeriesRuntime MQSeriesJRE MQSeriesJava

MQSeriesGSKit MQSeriesServer MQSeriesWeb MQSeriesFTBase MQSeriesFTAgent MQSeriesFTService MQSeriesFTLogger MQSeriesFTTools MQSeriesAMQP MQSeriesAMS MQSeriesXRService MQSeriesExplorer MQSeriesClient MQSeriesMan MQSeriesMsg MQSeriesSamples MQSeriesSDK

### **Note:**

- 1. <mark>I Deprecated</mark> IBM MQ Bridge to Salesforce è obsoleto in tutte le versioni a partire dal 22 novembre 2022 (vedere [Lettera di annuncio USA 222 - 341](https://www.ibm.com/docs/en/announcements/222-341)).
- 2. IN S.4.0 IN VIS.4.0 IN Removed IBM MQ Bridge to Salesforce viene rimosso dal prodotto all'indirizzo IBM MQ 9.4.0. La connettività Salesforce può essere raggiunta con IBM App Connect Enterprise. I nodi Salesforce Input e Salesforce Request possono essere utilizzati per interagire con applicazioni Salesforce . Per ulteriori informazioni, consultare Utilizzo Salesforce con IBM App Connect Enterprise.
- 3. **Per Per Continuous Delivery, IBM MQ Bridge to blockchain viene rimosso dal prodotto** all'indirizzo IBM MQ 9.3.2.

Removed Per Long Term Support, IBM MQ Bridge to blockchain viene rimosso in IBM MQ 9.3.0 Fix Pack 15.

La connettività Blockchain può essere raggiunta con IBM App Connect o mediante le funzionalità App Connect disponibili con IBM Cloud Pak for Integration.

4. Da IBM MQ 9.3.0, IBM MQ Explorer è stato rimosso dal pacchetto di installazione di IBM MQ . Rimane disponibile come download separato e può essere installato dal download IBM MQ Explorer autonomo disponibile da Fix Central. Per ulteriori informazioni, consultare Installazione e disinstallazione IBM MQ Explorer come applicazione autonoma su Linux e Windows.

### **Procedura**

1. Opzionale: Accedere come root o con autorizzazione sufficiente per eseguire i seguenti comandi.

È possibile eseguire questa operazione aggiungendo **sudo** prima dei comandi o modificando nell'utente root nella shell con il comando **su**. Per ulteriori informazioni, consultare [Esplorazione delle](https://www.redhat.com/sysadmin/difference-between-sudo-su) [differenze tra i comandi](https://www.redhat.com/sysadmin/difference-between-sudo-su) **sudo** e **su** in Linux.

- 2. Opzionale: Se il supporto di installazione è un' [immagine di installazione scaricabile](#page-9-0), ottenuta da Passport Advantage, è necessario decomprimere il file tar.gz ed estrarre i file di installazione dal file tar:
	- a) Ad esempio, se si scarica il numero parte CC7K6ML, si decomprime il file utilizzando il seguente comando:

gunzip CC7K6ML.tar.gz

b) Allo stesso modo, estrarre i file di installazione dal file tar utilizzando il seguente comando:

tar -xvf CC7K6ML.tar

**Importante:** È necessario utilizzare il tar GNU (noto anche come gtar) per decomprimere le immagini tar .

- 3. Impostare la directory corrente sul percorso dei file di installazione. L'ubicazione potrebbe essere un'ubicazione di rete o una directory del file system locale.
- 4. Opzionale: Eseguire il comando **crtmqpkg** per creare una serie univoca di pacchetti da installare nel sistema.

Il comando **crtmqpkg** è richiesto solo se questa non è la prima installazione di IBM MQ sul sistema. Se si dispone di versioni precedenti di IBM MQ installate sul sistema, l'installazione dell'ultima versione funziona correttamente se si installa in un percorso diverso.

Prima di poter eseguire il comando **crtmqpkg** su Linux, è necessaria l'installazione dei comandi **pax** e **rpmbuild** . Per ulteriori informazioni, consultare [Prima di iniziare.](#page-118-0)

Per eseguire il comando **crtmqpkg** su un sistema Linux :

a) Immettere il seguente comando:

./crtmqpkg *suffix*

dove *suffix* è un nome di propria scelta che identifica in modo univoco i pacchetti di installazione sul sistema. *suffix* non è lo stesso nome di un'installazione, anche se i nomi possono essere identici. *suffisso* è limitato a 16 caratteri negli intervalli A-Z, a - z e 0-9.

**Nota:** Questo comando crea una copia completa dei package di installazione in una directory temporanea. Per impostazione predefinita, la directory temporanea si trova in /var/tmp. È necessario assicurarsi che il sistema disponga di spazio libero sufficiente prima di eseguire questo comando. Per utilizzare un'altra posizione, è possibile impostare una variabile di ambiente *TMPDIR* prima di eseguire il comando **crtmqpkg** . Ad esempio:

\$ TMPDIR=/test ./crtmqpkg *suffix*

b) Impostare la directory corrente sull'ubicazione specificata quando l'operazione del comando **crtmqpkg** viene completata correttamente.

Questa directory è una sottodirectory della directory /var/tmp/mq\_rpms , in cui viene creato l'insieme univoco di package. I pacchetti hanno il valore *suffix* contenuto nel nome file. Ad esempio, utilizzando un suffisso di "1":

./crtmqpkg 1

indica che esiste una directory secondaria denominata /var/tmp/mq\_rpms/1/x86\_64.

I pacchetti vengono ridenominati in base alla sottodirectory, ad esempio:

```
From: MQSeriesRuntime-9.4.0-0.x86_64.rpm
To: MQSeriesRuntime-1-9.4.0-0.x86_64.rpm
```
- 5. È possibile accettare la licenza prima o dopo l'installazione del prodotto. Per accettare la licenza prima di installare, eseguire lo script di mqlicense.sh . L'accordo di licenza viene visualizzato in una lingua appropriata per il proprio ambiente e viene richiesto di accettare o rifiutare i termini della licenza:
	- Per visualizzare l'accordo di licenza nel modo predefinito, che utilizza una finestra X, se possibile, utilizzare il seguente comando:

./mqlicense.sh

• Per visualizzare l'accordo di licenza come testo nella shell corrente, che può essere letto da un lettore di schermo, utilizzare il seguente comando:

./mqlicense.sh -text\_only

Per ulteriori informazioni sull'accettazione della licenza, consultare ["Accettazione della licenza su IBM](#page-108-0) [MQ per Linux" a pagina 109](#page-108-0) .

6. Installa IBM MQ.

Per supportare l'esecuzione di un gestore code, è necessario installare almeno i componenti MQSeriesRuntime e MQSeriesServer .

**Importante:** I componenti che è necessario installare potrebbero non trovarsi tutti nella stessa cartella sul supporto di installazione. Alcuni componenti potrebbero trovarsi nella cartella / Advanced . Per ulteriori informazioni sull'installazione dei componenti IBM MQ Advanced , consultare ["Installazione di IBM MQ Advanced for Multiplatforms" a pagina 246.](#page-245-0)

• Per IBM MQ 9.4, installare IBM MQ nell'ubicazione predefinita /opt/mqm:

Ad esempio, per installare tutti i componenti disponibili nell'ubicazione corrente sul supporto di installazione nell'ubicazione predefinita, utilizzare il comando seguente:

```
rpm -Uvh MQSeries*.rpm
```
Per installare i componenti runtime e server nell'ubicazione predefinita, utilizzare il seguente comando:

rpm -Uvh MQSeriesRuntime-\*.rpm MQSeriesServer-\*.rpm

• Installare IBM MQ in un'ubicazione non predefinita utilizzando l'opzione --prefix . Per ogni installazione, tutti i componenti IBM MQ richiesti devono essere installati nello stesso percorso.

Il percorso di installazione specificato deve essere una directory vuota, la root di un file system inutilizzato o un percorso che non esiste. La lunghezza del percorso è limitata a 256 byte e non deve contenere spazi.

Ad esempio, immettere il seguente percorso di installazione per installare i componenti di runtime e server nella directory /opt/customLocation su un sistema Linux a 64 bit:

```
rpm --prefix /opt/customLocation -Uvh MQSeriesRuntime-*.rpm
MQSeriesServer-*.rpm
```
# **Risultati**

È stato installato IBM MQ nel proprio sistema Linux .

# **Operazioni successive**

• Se necessario, è ora possibile impostare questa installazione come installazione primaria. Immettere il seguente comando dal prompt dei comandi:

*MQ\_INSTALLATION\_PATH*/bin/setmqinst -i -p *MQ\_INSTALLATION\_PATH*

dove *MQ\_INSTALLATION\_PATH* rappresenta la directory in cui è installato IBM MQ .

È possibile avere una sola installazione primaria su un sistema. Se sul sistema è già presente un'installazione primaria, è necessario annullarne l'impostazione prima di poter impostare un'altra installazione come installazione primaria. Per ulteriori informazioni, consultare Modifica dell'installazione principale.

- È possibile impostare l'ambiente per utilizzare questa installazione. È possibile utilizzare il comando **setmqenv** o **crtmqenv** per impostare diverse variabili di ambiente per una particolare installazione di IBM MQ . Per ulteriori informazioni, consultare setmqenv e crtmqenv.
- Se si desidera confermare che l'installazione è stata eseguita correttamente, è possibile verificare l'installazione. Per ulteriori informazioni, consultare ["Verifica di un'installazione IBM MQ su Linux" a](#page-143-0) [pagina 144.](#page-143-0)
- Solo un utente con un UID che è un membro del gruppo **mqm** può immettere comandi di gestione. Se si desidera abilitare gli utenti a immettere comandi di amministrazione, è necessario aggiungerli al gruppo

<span id="page-122-0"></span>**mqm** . Per ulteriori informazioni, consultare ["Impostazione dell'utente e del gruppo su Linux" a pagina](#page-100-0) [101](#page-100-0) e Autorità per amministrare IBM MQ sui sistemi AIX, Linux, and Windows.

### **Concetti correlati**

["Installazioni multiple su AIX, Linux, and Windows" a pagina 18](#page-17-0) Su AIX, Linux, and Windows, è possibile avere più di una copia di IBM MQ su un sistema.

["Installazione primaria su AIX, Linux, and Windows" a pagina 19](#page-18-0)

Sui sistemi che supportano più installazioni di IBM MQ ( AIX, Linux, and Windows ), l'installazione primaria è quella a cui fanno riferimento le ubicazioni di sistema IBM MQ . Avere un'installazione primaria è facoltativo, ma conveniente.

### **Attività correlate**

["Disinstallazione o modifica di IBM MQ su Linux utilizzando rpm" a pagina 155](#page-154-0)

Su Linux, è possibile disinstallare il server o il client IBM MQ utilizzando il comando **rpm** . È anche possibile modificare un'installazione rimuovendo i package selezionati (componenti) attualmente installati nel sistema.

Modifica dell'installazione primaria

#### **Riferimenti correlati**

setmqinst

### *Installazione di un client IBM MQ su Linux utilizzando rpm*

Installazione di un client IBM MQ su un sistema Linux a 64 bit.

### **Prima di iniziare**

- Prima di avviare la procedura di installazione, assicurarsi di aver completato i passi necessari descritti in ["Preparazione del sistema su Linux" a pagina 100.](#page-99-0)
- Se questa installazione non è l'unica sul sistema, è necessario assicurarsi di disporre dell'accesso in scrittura a /var/tmp.

### **Informazioni su questa attività**

Questa attività descrive l'installazione del client, utilizzando il programma di installazione RPM Package Manager per selezionare quali componenti si desidera installare. È necessario installare almeno i componenti Runtime e Client. I componenti sono elencati in ["Componenti rpm IBM MQ per sistemi Linux"](#page-110-0) [a pagina 111.](#page-110-0)

### **Procedura**

1. Accedere come root o con autorizzazione sufficiente per eseguire i seguenti comandi.

È possibile eseguire questa operazione aggiungendo **sudo** prima dei comandi o modificando nell'utente root nella shell con il comando **su**. Per ulteriori informazioni, consultare [Esplorazione delle](https://www.redhat.com/sysadmin/difference-between-sudo-su) [differenze tra i comandi](https://www.redhat.com/sysadmin/difference-between-sudo-su) **sudo** e **su** in Linux.

2. Impostare la directory corrente sull'ubicazione dei pacchetti di installazione

L'ubicazione potrebbe essere un'ubicazione di rete o una directory del filesystem locale. Consultare Dove trovare le immagini di installazione scaricabili.

3. È possibile accettare la licenza prima o dopo l'installazione del prodotto. Per accettare la licenza prima di installare, eseguire lo script di mqlicense.sh :

./mqlicense.sh

L'accordo di licenza viene visualizzato in una lingua adeguata al proprio ambiente e viene richiesto di accettare o rifiutare i termini della licenza.

Se possibile, mqlicense.sh apre una finestra X per visualizzare la licenza.

Se è necessario che la licenza venga presentata come testo nella shell corrente, che può essere letta da un programma di lettura dello schermo, immettere il seguente comando:

./mqlicense.sh -text\_only

Per ulteriori informazioni sull'accettazione della licenza, consultare ["Accettazione della licenza su IBM](#page-108-0) [MQ per Linux" a pagina 109](#page-108-0) .

4. Se si dispone di più installazioni su questo sistema, è necessario eseguire **crtmqpkg** per creare una serie univoca di package da installare sul sistema:

a) Immettere il seguente comando:

./crtmqpkg *suffix*

dove *suffix* è un nome di propria scelta, che identificherà in modo univoco i package di installazione sul sistema. *suffix* non è lo stesso nome di un'installazione, anche se i nomi possono essere identici. *suffisso* è limitato a 16 caratteri negli intervalli A-Z, a - z e 0-9.

b) Impostare la directory corrente sull'ubicazione specificata quando il comando **crtmqpkg** viene completato.

Questa directory è una sottodirectory di /var/tmp/mq\_rpms, in cui viene creato l'insieme univoco di package. I pacchetti hanno il valore *suffix* contenuto nel nome file.

5. Opzionale: Ottieni la chiave gpg di firma pubblica IBM MQ e installalo in rpm.

rpm --import ibm\_mq\_public.pgp

Gli RPM forniti da IBMsono firmati con una firma digitale e il sistema non riconoscerà tale firma senza ulteriori passi. Questo deve essere fatto solo una volta per ogni sistema. Per ulteriori informazioni, consultare ["Firme del codice IBM MQ" a pagina 13](#page-12-0).

La validità di qualsiasi RPM IBM MQ può quindi essere verificata, ad esempio:

```
# rpm -Kv MQSeriesRuntime-9.4.0-0.x86_64.rpm
MQSeriesRuntime-9.4.0-0.x86_64.rpm:
 Header V3 RSA/SHA256 Signature, key ID 0209b828: OK
 Header SHA1 digest: OK
 V3 RSA/SHA256 Signature, key ID 0209b828: OK
    MD5 digest: OK
```
**Nota:** Se si salta questo passo, potrebbe essere emessa un'avvertenza innocua durante l'installazione di RPM per indicare che è presente una firma, ma il sistema non riconosce la chiave di firma, ad esempio:

avvertenza: MQSeriesRuntime-9.4.0-0.x86\_64.rpm: Intestazione V3 RSA/SHA256 Firma, ID chiave 0209b828: NOKEY

6. Installa IBM MQ.

I componenti minimi da installare sono MQSeriesRuntime, MQSeriesCliente MQSeriesGSKit.

• Per installare nell'ubicazione predefinita, /opt/mqm, utilizzare il comando **rpm -ivh** per installare ciascun componente richiesto.

Ad esempio, per installare tutti i componenti nell'ubicazione predefinita, utilizzare il seguente comando:

rpm -ivh MQSeries\*.rpm

Se stai utilizzando Ubuntu, aggiungi l'attributo **--force-debian** . Ad esempio, per installare tutti i componenti nell'ubicazione predefinita, utilizzare il seguente comando:

```
rpm --force-debian -ivh MQSeries*.rpm
```
<span id="page-124-0"></span>È necessario includere questa opzione per evitare la visualizzazione di messaggi di avvertenza dalla versione di RPM per la propria piattaforma, il che indica che i pacchetti RPM non devono essere installati direttamente utilizzando RPM.

• Per eseguire l'installazione in un percorso non predefinito utilizzare l'opzione **rpm --prefix** . Per ogni installazione, tutti i componenti IBM MQ richiesti devono essere installati nello stesso percorso.

Il percorso di installazione specificato deve essere una directory vuota, la root di un file system non utilizzato o un percorso che non esiste. La lunghezza del percorso è limitata a 256 byte e non deve contenere spazi.

Ad esempio, per installare i componenti runtime e server in /opt/customLocation su un sistema Linux a 64 bit:

```
rpm --prefix /opt/customLocation -ivh MQSeriesRuntime-V.R.M-F.x86_64.rpm MQSeriesClient-V.R.M-
F.x86_64.rpm
```
dove:

**V**

Rappresenta la versione del prodotto che si sta installando

**R**

Rappresenta il release del prodotto che viene installato

**M**

Rappresenta la modifica del prodotto che si sta installando

**F**

Rappresenta il livello di fix pack del prodotto che si sta installando

### **Operazioni successive**

• Se questa installazione è stata scelta come installazione primaria sul sistema, è necessario impostarla come installazione primaria. Immettere il seguente comando dal prompt dei comandi:

*MQ\_INSTALLATION\_PATH*/bin/setmqinst -i -p *MQ\_INSTALLATION\_PATH*

È possibile avere una sola installazione primaria su un sistema. Se sul sistema è già presente un'installazione primaria, è necessario annullarne l'impostazione prima di poter impostare un'altra installazione come installazione primaria. Per ulteriori informazioni, consultare Modifica dell'installazione principale.

- È possibile impostare l'ambiente per utilizzare questa installazione. È possibile utilizzare il comando **setmqenv** o **crtmqenv** per impostare diverse variabili di ambiente per una particolare installazione di IBM MQ. Per ulteriori informazioni, consultare setmqenv e crtmqenv.
- Per istruzioni su come verificare l'installazione, consultare ["Verifica della comunicazione tra un server e](#page-152-0) [un client su Linux" a pagina 153](#page-152-0)

### **Attività correlate**

["Disinstallazione o modifica di IBM MQ su Linux utilizzando rpm" a pagina 155](#page-154-0) Su Linux, è possibile disinstallare il server o il client IBM MQ utilizzando il comando **rpm** . È anche possibile modificare un'installazione rimuovendo i package selezionati (componenti) attualmente installati nel sistema.

# **Installazione di IBM MQ su Linux Red Hat utilizzando yum**

È possibile installare IBM MQ su Linux Red Hat utilizzando il programma di installazione yum.

# **Informazioni su questa attività**

• Prima di avviare la procedura di installazione, assicurarsi di aver completato le operazioni necessarie descritte in ["Preparazione del sistema su Linux" a pagina 100](#page-99-0).

- <span id="page-125-0"></span>• Per installare IBM MQ in un percorso non predefinito, è necessario eseguire il comando **crtmqpkg** . Questo comando richiede che sul sistema siano installati i seguenti comandi:
	- **pax** o **rpmbuild**
	- **createrepo**
	- **yum-utils**

Questi comandi non vengono forniti come parte del prodotto. È necessario ottenerli dal fornitore della distribuzione Linux . Il comando **rpmbuild** si trova nel pacchetto **rpm-build** .

### **Procedura**

1. Opzionale: Accedere come root o con autorizzazione sufficiente per eseguire i seguenti comandi.

È possibile eseguire questa operazione aggiungendo **sudo** prima dei comandi o modificando nell'utente root nella shell con il comando **su**. Per ulteriori informazioni, consultare [Esplorazione delle](https://www.redhat.com/sysadmin/difference-between-sudo-su) [differenze tra i comandi](https://www.redhat.com/sysadmin/difference-between-sudo-su) **sudo** e **su** in Linux.

- 2. Opzionale: Se il supporto di installazione è un' [immagine di installazione scaricabile](#page-9-0), ottenuta da Passport Advantage, è necessario decomprimere il file tar.gz ed estrarre i file di installazione dal file tar:
	- a) Ad esempio, se si scarica il numero parte CC7K6ML, si decomprime il file utilizzando il seguente comando:

gunzip CC7K6ML.tar.gz

b) Allo stesso modo, estrarre i file di installazione dal file tar utilizzando il seguente comando:

tar -xvf CC7K6ML.tar

**Importante:** È necessario utilizzare il tar GNU (noto anche come gtar) per decomprimere le immagini tar .

3. Opzionale: Se questa non è la prima installazione sul sistema, o se si desidera installare IBM MQ in un percorso non predefinito, eseguire **crtmqpkg** per creare una serie univoca di package da installare sul sistema:

./crtmqpkg *suffix installationPath*

dove:

- *suffix* specifica un nome di propria scelta che identifica in modo univoco i package di installazione sul sistema. *suffix* non è lo stesso nome di un'installazione, anche se i nomi possono essere identici. *suffisso* è limitato a 16 caratteri negli intervalli A-Z, a - z e 0-9.
- *installationPath* specifica il percorso in cui si desidera installare IBM MQ.

**Nota:** Questo comando crea una copia completa dei package di installazione in una directory temporanea. Per impostazione predefinita, la directory temporanea si trova in /var/tmp. È necessario assicurarsi che il sistema disponga di spazio libero sufficiente prima di eseguire questo comando. Per utilizzare un'altra posizione, è possibile impostare una variabile di ambiente *TMPDIR* prima di eseguire il comando **crtmqpkg** . Ad esempio:

```
$ TMPDIR=/test ./crtmqpkg suffix installationPath
```
- 4. Impostare la directory corrente sull'ubicazione dei pacchetti di installazione. Se è stato utilizzato il comando **crtmqpkg** , questa directory è l'ubicazione specificata quando l'operazione del comando **crtmqpkg** viene completata correttamente.
- 5. Configurare il repository yum:

Un file di repository di esempio è disponibile nella cartella MQServer dei pacchetti di installazione. È possibile utilizzare questo esempio per configurare il repository yum.

a) Creare o aggiornare il repository:

- Se questa è la prima installazione IBM MQ sul sistema, creare un file con il suffisso .repo, ad esempio, IBM\_MQ.repo, nella directory /etc/yum.repos.d.
- Se si tratta di un'installazione aggiuntiva di IBM MQ sul sistema, accodare i dettagli dell'installazione aggiuntiva al file . repo appropriato nella directory /etc/yum. repos.d.
- b) Aggiungere il seguente contenuto al file del repository:

```
[IBM-MQ-v.r.m-architecture]
name=IBM MQ v.r.m architecture
baseurl=file:///installationFilesLocation
enabled=1
gpgcheck=0
```
- c) Sostituire la variabile *installationFilesPosizione* con l'ubicazione dei file di installazione.
- d) Sostituire la variabile *v.r.m* con il numero di versione, release e modifica per la versione di IBM MQ che si desidera installare.
- e) Sostituire la variabile *architecture* con l'architettura del sistema su cui si sta eseguendo l'installazione. Questo valore è uno dei seguenti:
	- x86\_64
	- ppc64le
	- s390x
- f) Opzionale: Abilita la verifica della chiave gpg.

Sostituire gpgcheck=0 con gpgcheck=1 e aggiungere una riga gpgkey=<*uri*> aggiuntiva che punti al certificato fornito, ad esempio:

```
gpgcheck=1
gpgkey=file:///directory/to/ibm_mq_public.pgp
```
g) Opzionale: Se il contenuto è stato aggiunto al file del repository, cancellare il contenuto della cache del repository utilizzando il seguente comando:

yum clean all

h) Verificare che il repository IBM MQ sia disponibile utilizzando i seguenti comandi:

yum repolist

- 6. È possibile accettare la licenza prima o dopo l'installazione del prodotto. Per accettare la licenza prima di installare, eseguire lo script di mqlicense.sh . L'accordo di licenza viene visualizzato in una lingua appropriata per il proprio ambiente e viene richiesto di accettare o rifiutare i termini della licenza:
	- Per visualizzare l'accordo di licenza nel modo predefinito, che utilizza una finestra X, se possibile, utilizzare il seguente comando:

./mqlicense.sh

• Per visualizzare l'accordo di licenza come testo nella shell corrente, che può essere letto da un lettore di schermo, utilizzare il seguente comando:

./mqlicense.sh -text\_only

Per ulteriori informazioni sull'accettazione della licenza, consultare ["Accettazione della licenza su IBM](#page-108-0) [MQ per Linux" a pagina 109](#page-108-0) .

- 7. Installare IBM MQ:
	- Per installare tutti i componenti disponibili nell'ubicazione predefinita, utilizzare i seguenti comandi:

yum -y install MQSeries\*

• Per installare tutti i componenti disponibili in un'ubicazione non predefinita, utilizzare il comando seguente:

```
yum -y install MQSeries*suffix*
```
dove *suffisso* specifica il suffisso scelto quando è stato eseguito **crtmqpkg** nel passo ["3" a pagina](#page-125-0) [126](#page-125-0).

• Per installare una serie di componenti, specificare i componenti che si desidera installare. Tutte le dipendenze vengono installate automaticamente. Per supportare l'esecuzione di un gestore code, è necessario installare almeno i componenti MQSeriesRuntime e MQSeriesServer . Ad esempio, per installare il componente server nell'ubicazione predefinita, utilizzare il seguente comando:

yum -y install MQSeriesServer\*

• Per installare una versione precedente di IBM MQ quando sono disponibili più versioni nel file del repository, utilizzare il seguente comando:

```
yum -y install MQSeries*-v.r.m-f
```
dove *v.r.m-f* specifica il livello di versione, release, modifica e fix pack da installare.

# **Risultati**

È stato installato IBM MQ nel proprio sistema Linux .

# **Operazioni successive**

• Se necessario, è ora possibile impostare questa installazione come installazione primaria. Immettere il seguente comando dal prompt dei comandi:

```
MQ_INSTALLATION_PATH/bin/setmqinst -i -p MQ_INSTALLATION_PATH
```
dove *MQ\_INSTALLATION\_PATH* rappresenta la directory in cui è installato IBM MQ .

È possibile avere una sola installazione primaria su un sistema. Se sul sistema è già presente un'installazione primaria, è necessario annullarne l'impostazione prima di poter impostare un'altra installazione come installazione primaria. Per ulteriori informazioni, consultare Modifica dell'installazione principale.

- È possibile impostare l'ambiente per utilizzare questa installazione. È possibile utilizzare il comando **setmqenv** o **crtmqenv** per impostare diverse variabili di ambiente per una particolare installazione di IBM MQ . Per ulteriori informazioni, consultare setmqenv e crtmqenv.
- Se si desidera confermare che l'installazione è stata eseguita correttamente, è possibile verificare l'installazione. Per ulteriori informazioni, consultare ["Verifica di un'installazione IBM MQ su Linux" a](#page-143-0) [pagina 144.](#page-143-0)
- Solo un utente con un UID che è un membro del gruppo **mqm** può immettere comandi di gestione. Se si desidera abilitare gli utenti a immettere comandi di amministrazione, è necessario aggiungerli al gruppo **mqm** . Per ulteriori informazioni, consultare ["Impostazione dell'utente e del gruppo su Linux" a pagina](#page-100-0) [101](#page-100-0) e Autorità per amministrare IBM MQ sui sistemi AIX, Linux, and Windows.

### **Concetti correlati**

["Installazioni multiple su AIX, Linux, and Windows" a pagina 18](#page-17-0) Su AIX, Linux, and Windows, è possibile avere più di una copia di IBM MQ su un sistema.

["Installazione primaria su AIX, Linux, and Windows" a pagina 19](#page-18-0)

Sui sistemi che supportano più installazioni di IBM MQ ( AIX, Linux, and Windows ), l'installazione primaria è quella a cui fanno riferimento le ubicazioni di sistema IBM MQ . Avere un'installazione primaria è facoltativo, ma conveniente.

### **Attività correlate**

["Disinstallazione o modifica di IBM MQ su Linux Red Hat utilizzando yum" a pagina 157](#page-156-0)

<span id="page-128-0"></span>Su Linux Red Hat, è possibile disinstallare il server o il client IBM MQ utilizzando il comando **yum** . È anche possibile modificare un'installazione rimuovendo i package selezionati (componenti) attualmente installati nel sistema.

Modifica dell'installazione primaria

**Riferimenti correlati**

setmqinst

# **Installazione di IBM MQ su Linux Ubuntu utilizzando Debian**

Le attività di installazione associate all'installazione di IBM MQ su sistemi Linux utilizzando un programma di installazione Debian sono raggruppate in questa sezione.

# **Informazioni su questa attività**

Per installare IBM MQ utilizzando un programma di installazione Debian , completare le seguenti attività.

Se le correzioni o gli aggiornamenti del prodotto sono resi disponibili, consultare ["Applicazione della](#page-303-0) [manutenzione a IBM MQ" a pagina 304](#page-303-0).

# **Procedura**

1. Verificare i requisiti di sistema.

Consultare ["Controllo dei requisiti su Linux" a pagina 96.](#page-95-0)

2. Pianificare l'installazione.

Come parte del processo di pianificazione, è necessario scegliere quali componenti installare e dove installarli. Consultare ["Componenti IBM MQ Debian per sistemi Linux Ubuntu" a pagina 130.](#page-129-0)

3. Preparare il sistema per l'installazione di IBM MQ.

Consultare ["Preparazione del sistema su Linux" a pagina 100](#page-99-0).

4. Installare il server IBM MQ .

Consultare ["Installazione di un server IBM MQ su Linux Ubuntu utilizzando i package Debian" a pagina](#page-132-0) [133](#page-132-0).

5. Opzionale: Installare un client IBM MQ .

Consultare ["Installazione di un client IBM MQ su Linux Ubuntu utilizzando i package Debian" a pagina](#page-138-0) [139](#page-138-0).

6. Verificare l'installazione. Consultare ["Verifica di un'installazione IBM MQ su Linux" a pagina 144](#page-143-0).

# *Panoramica del programma di installazione di Debian per IBM MQ su Ubuntu Linux*

Una panoramica dei concetti e delle considerazioni per l'installazione di IBM MQ, su Linux Ubuntu, utilizzando il programma di installazione di Debian .

# **Strumenti di installazione**

Utilizzare **apt**, **dpkg**o uno strumento di installazione di livello superiore, per installare e disinstallare il prodotto. Il prodotto installato su disco appare identico a una copia rpm installata.

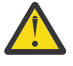

**Attenzione:** Gli strumenti di installazione di Debian non hanno alcuna disposizione per sovrascrivere la directory di installazione. Ciò significa che non esiste alcun *supporto rilocabile o multi - versione*. Pertanto, il prodotto verrà installato su /opt/mqm, ma può essere impostato come installazione primaria, se necessario.

# **Nomi package**

I nomi dei package sono stati modificati per utilizzare un nome derivato IBM MQ .

<span id="page-129-0"></span>Ad esempio, l'equivalente Debian del componente server rpm esistente, MQSeriesServer, è ibmmqserver.

Su un singolo sistema, è possibile avere una singola versione di IBM MQ installata da Debianoppure è possibile ottenere un'installazione multi - versione con Debian tramite l'uso di tecnologie basate su contenitori, come Docker.

# *Componenti IBM MQ Debian per sistemi Linux Ubuntu*

È possibile selezionare i componenti richiesti quando si installa IBM MQ.

**Importante:** Per i dettagli su ciò che ogni acquisto di IBM MQ dà diritto all'installazione, vedere IBM MQ informazioni sulla licenza.

Tabella 15 a pagina 130 mostra i componenti disponibili quando si installa un server o un client IBM MQ su un sistema Linux Ubuntu utilizzando il programma di installazione di Debian :

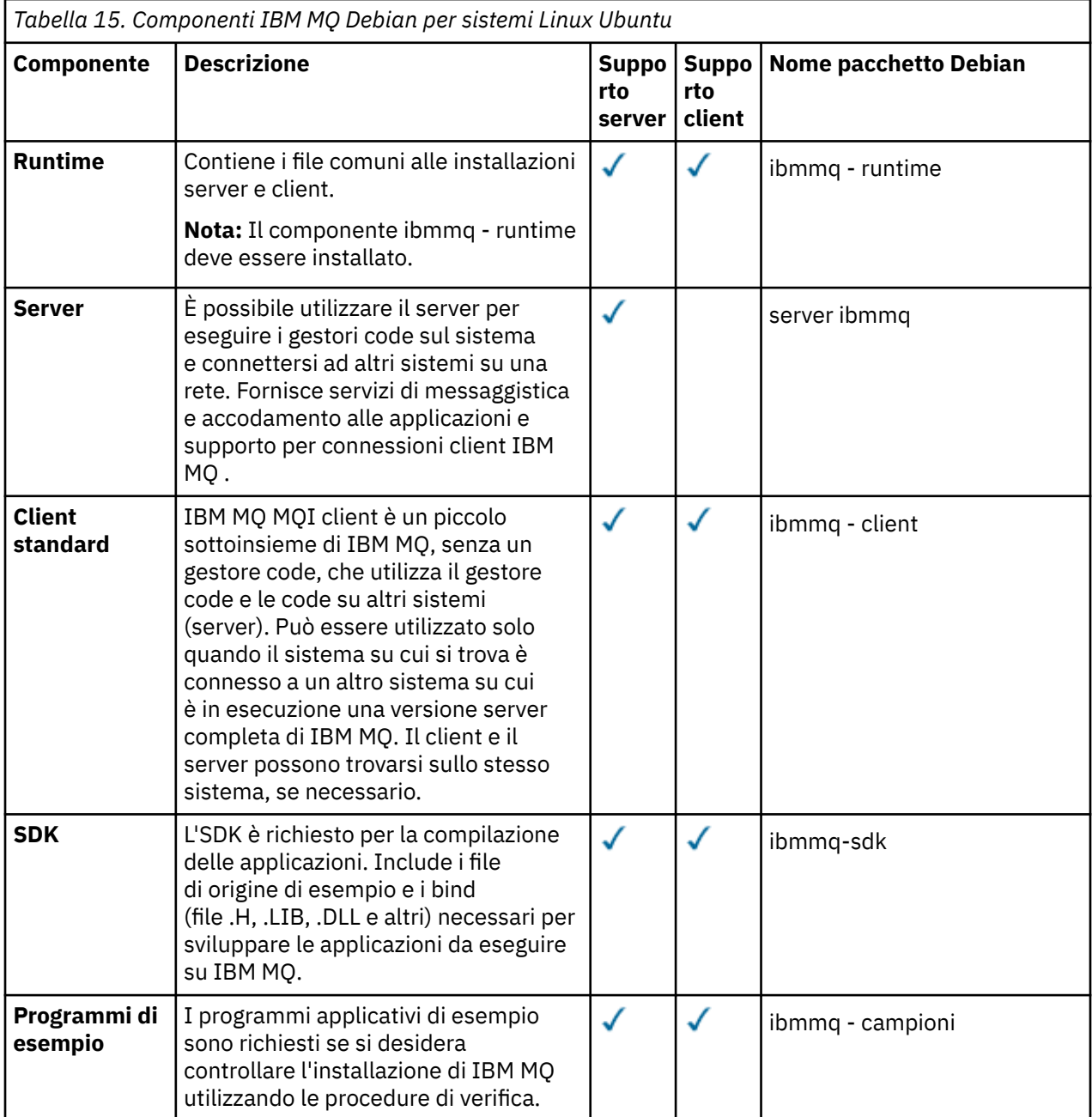

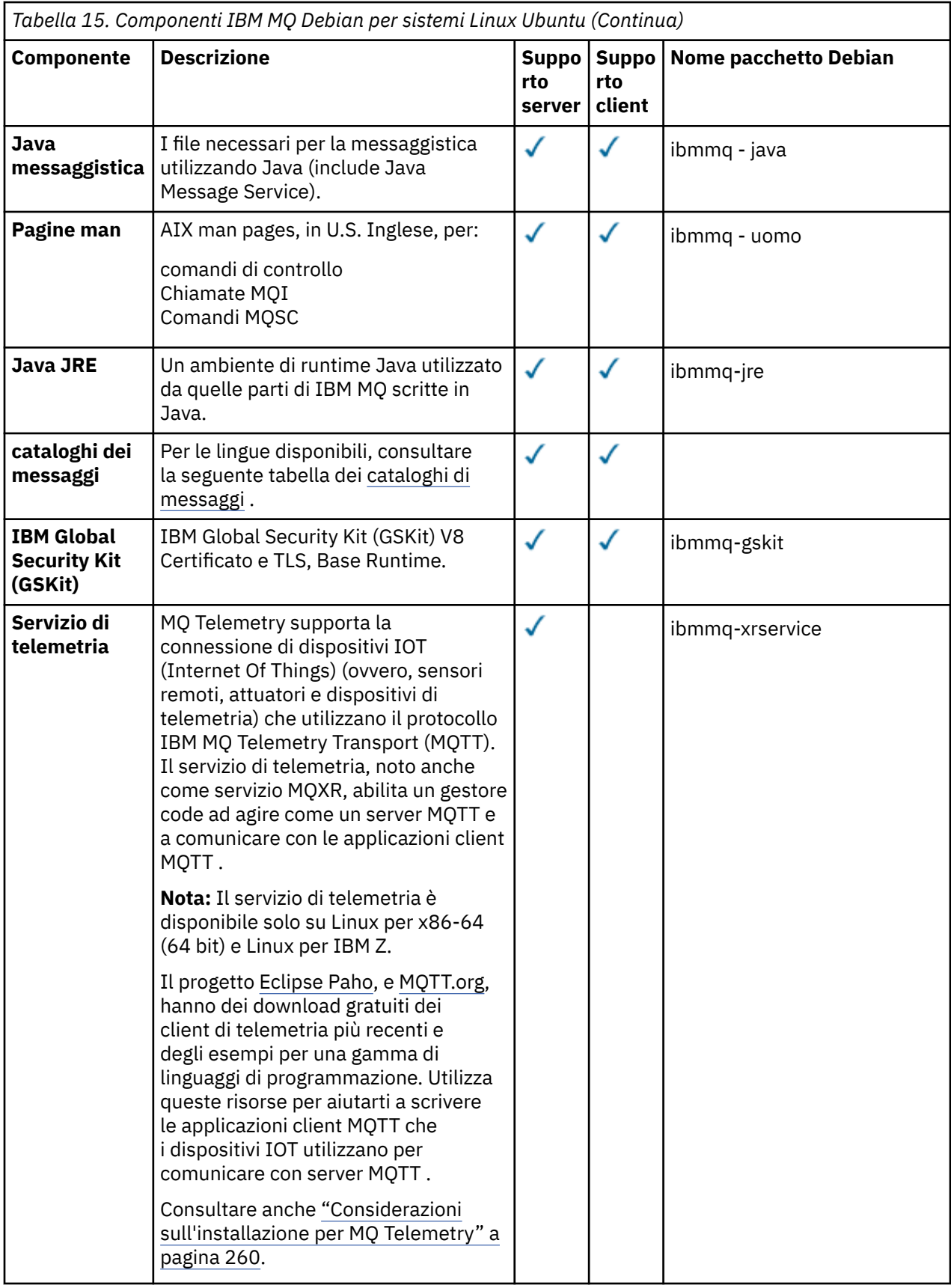

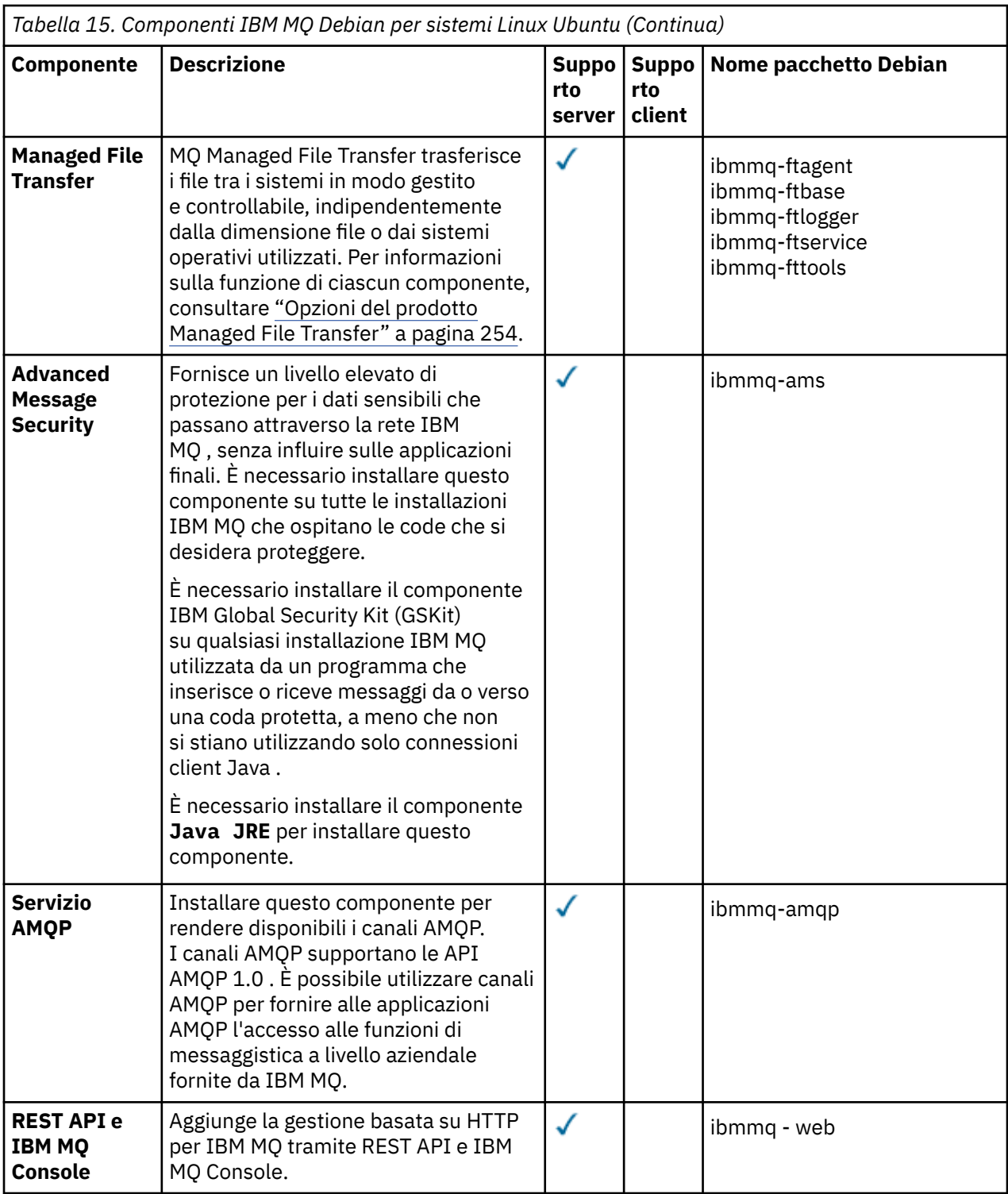

### **Note:**

1. <mark>IBE Precated</mark> IBM MQ Bridge to Salesforce è obsoleto in tutte le versioni a partire dal 22 novembre 2022 (vedere [Lettera di annuncio USA 222 - 341](https://www.ibm.com/docs/en/announcements/222-341)).

<sup>2.</sup> IFM 9.4.0 IFM S.4.0 In Removed IBM MQ Bridge to Salesforce viene rimosso dal prodotto all'indirizzo IBM MQ 9.4.0. La connettività Salesforce può essere raggiunta con IBM App Connect Enterprise. I nodi Salesforce Input e Salesforce Request possono essere utilizzati per interagire con applicazioni Salesforce . Per ulteriori informazioni, consultare Utilizzo Salesforce con IBM App Connect Enterprise.

<span id="page-132-0"></span>3. **Per Per Continuous Delivery, IBM MQ Bridge to blockchain viene rimosso dal prodotto** all'indirizzo IBM MQ 9.3.2.

Removed Per Long Term Support, IBM MQ Bridge to blockchain viene rimosso in IBM MQ 9.3.0 Fix Pack 15.

La connettività Blockchain può essere raggiunta con IBM App Connect o mediante le funzionalità App Connect disponibili con IBM Cloud Pak for Integration.

4. Da IBM MQ 9.3.0, IBM MQ Explorer è stato rimosso dal pacchetto di installazione di IBM MQ . Rimane disponibile come download separato e può essere installato dal download IBM MQ Explorer autonomo disponibile da Fix Central. Per ulteriori informazioni, consultare Installazione e disinstallazione IBM MQ Explorer come applicazione autonoma su Linux e Windows.

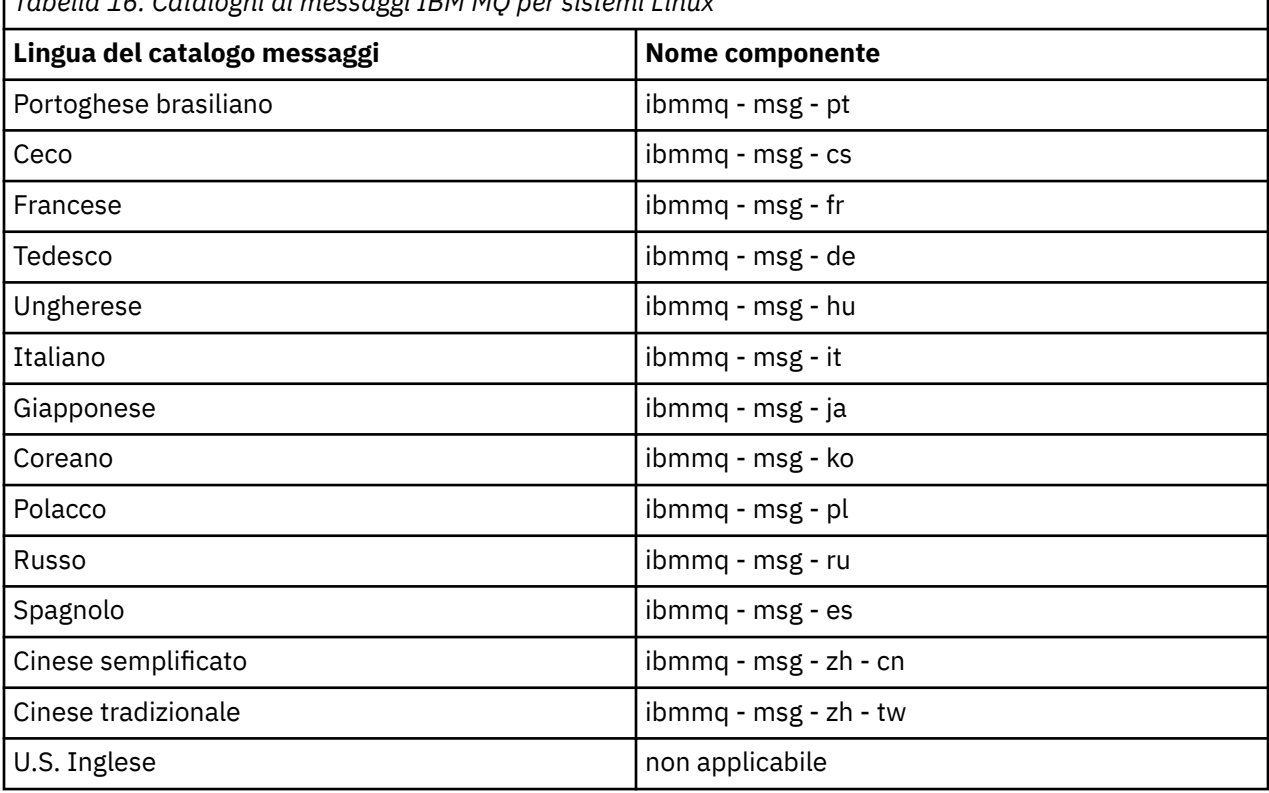

*Tabella 16. Cataloghi di messaggi IBM MQ per sistemi Linux*

### **Concetti correlati**

["Componenti e funzioni IBM MQ" a pagina 6](#page-5-0)

È possibile selezionare i componenti o le funzioni richiesti quando si installa IBM MQ.

# *Installazione di un server IBM MQ su Linux Ubuntu utilizzando i package*

### *Debian*

È possibile installare il server IBM MQ su un sistema Linux Ubuntu , utilizzando un programma di installazione Debian , in conformità con la pagina web dei requisiti di sistema.

# **Prima di iniziare**

Consultare [Requisiti di sistema per IBM MQ](https://www.ibm.com/support/pages/system-requirements-ibm-mq) per i dettagli sui livelli di software supportati.

Prima di avviare la procedura di installazione, assicurarsi di completare prima le operazioni necessarie descritte in ["Preparazione del sistema su Linux" a pagina 100.](#page-99-0)

Se è stato installato IBM MQ 9.0.2, o una versione precedente, su Ubuntu utilizzando rpm, è necessario disinstallare tutte le versioni rpm del prodotto prima di installare la versione Debian del prodotto.

<span id="page-133-0"></span>È possibile accettare la licenza prima o dopo l'installazione del prodotto. Consultare ["Accettazione della](#page-108-0) [licenza su IBM MQ per Linux" a pagina 109](#page-108-0) per ulteriori informazioni.

### **Informazioni su questa attività**

Installare il server utilizzando un programma di installazione Debian per selezionare i componenti che si desidera installare. I componenti e nomi pacchetto sono riportati in ["Componenti IBM MQ Debian per](#page-129-0) [sistemi Linux Ubuntu" a pagina 130](#page-129-0).

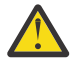

**Attenzione:** Assicurarsi di scaricare la versione Ubuntu del package di tar.gz , prima di installare il prodotto, poiché questa versione contiene i file deb necessari per lo strumento **aptget** .

È possibile utilizzare vari programmi di installazione. Questo argomento descrive l'utilizzo dei programmi di installazione **apt-get** e **dpkg** .

### **apt - get**

È possibile utilizzare **apt-get** per installare i package e non è necessario installare alcun package dipendente. **apt-get** installa i package di dipendenza per il package richiesto.

Per utilizzarlo, è necessario rendere i file accessibili a **apt-get**.

A tale scopo, immettere il comando chmod -R a+rx DIRNAME, dove DIRNAME è la directory in cui è stato decompresso il pacchetto tar.gz .

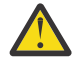

**Attenzione:** Se non si rendono i file accessibili a **apt-get**, si ricevono i seguenti errori:

- N: Il download viene eseguito senza sandboxing come root come file '/sw/9400deb/./ InRelease' non è stato possibile accedere all'utente '\_apt'. - pkgAcquire::Run (13: Autorizzazione negata)
- E: Impossibile recuperare file:/sw/9400deb/./Packages File non trovato /sw/9400deb/./ Packages (2: Nessun file o directory)
- E: Non è stato possibile scaricare alcuni file di indice. Sono stati ignorati o sono stati utilizzati vecchi.

dove /sw/9400deb è la directory da cui si sta installando IBM MQ.

### **dpkg**

È possibile utilizzare **dpkg** per installare singoli package, ma è necessario assicurarsi di installare eventuali dipendenze poiché **dpkg** non installa alcun package dipendente per il package richiesto. Fare riferimento alla tabella Tabella 17 a pagina 134 per informazioni sulle dipendenze di ogni pacchetto.

Per supportare l'esecuzione di un gestore code, è necessario installare almeno ibmmq-runtime e i componenti ibmmq-server .

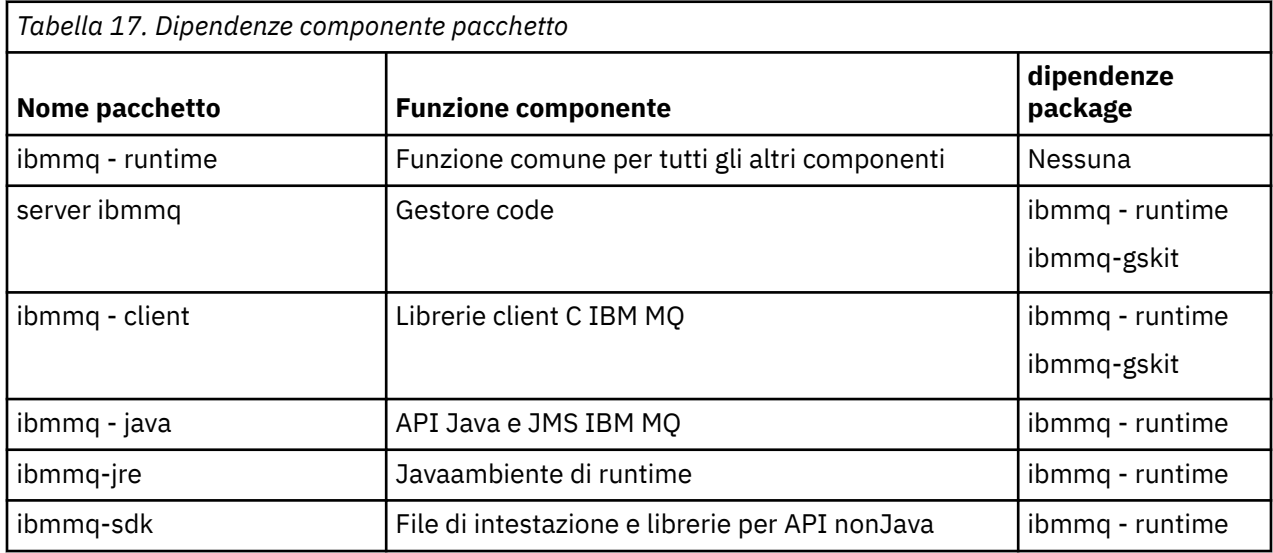

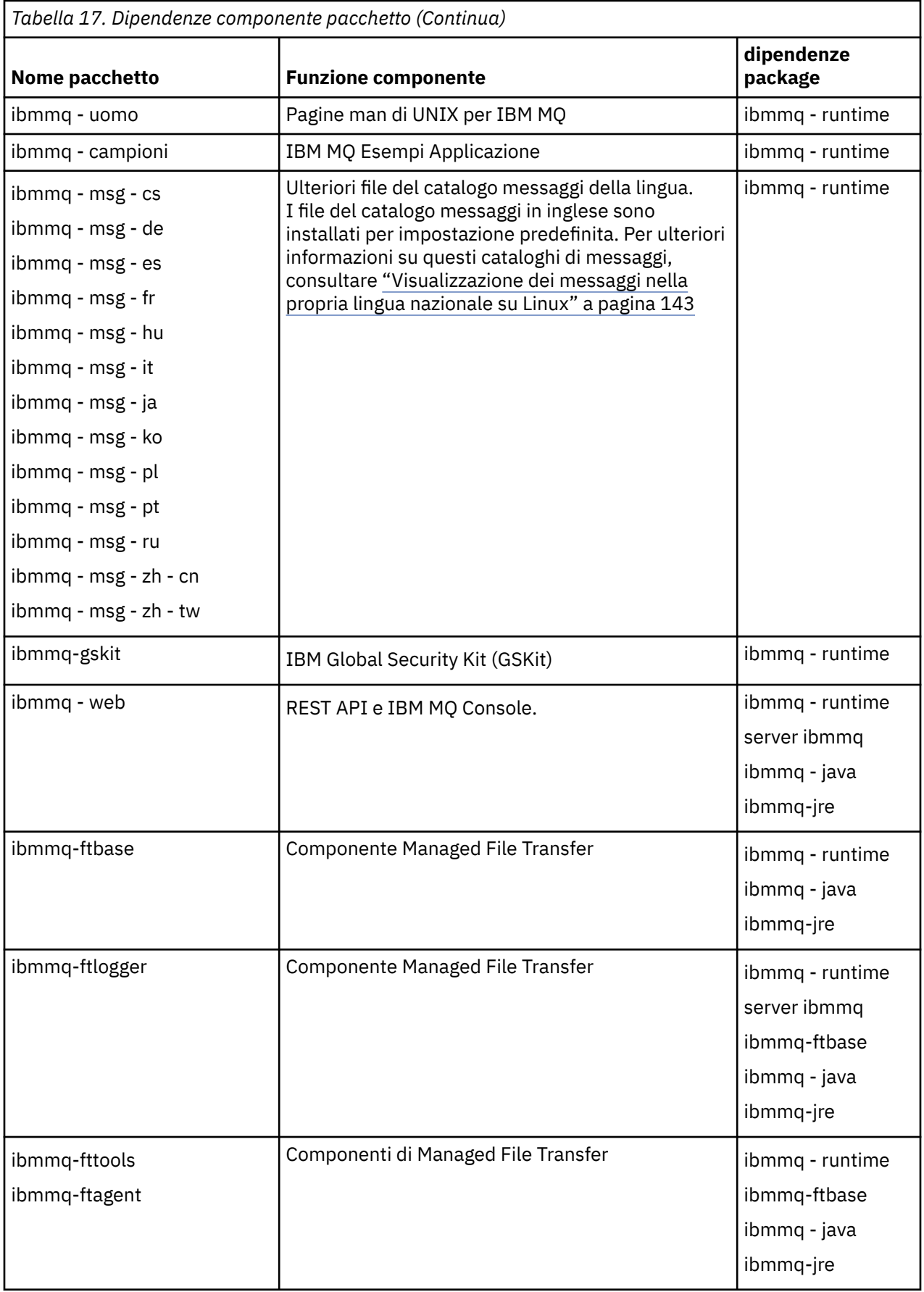

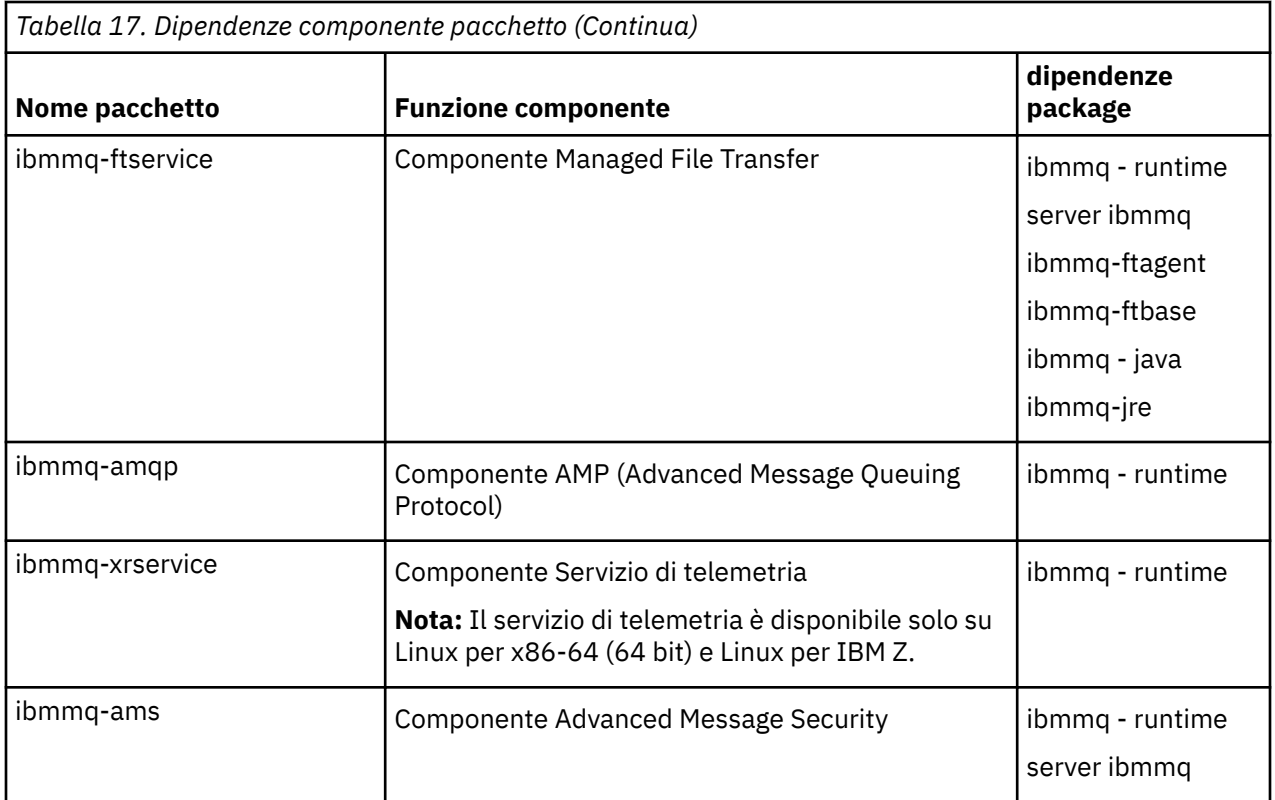

### **Note:**

- 1. <mark>I Deprecated</mark> IBM MQ Bridge to Salesforce è obsoleto in tutte le versioni a partire dal 22 novembre 2022 (vedere [Lettera di annuncio USA 222 - 341](https://www.ibm.com/docs/en/announcements/222-341)).
- 2. IN 9.4.0 In N 9.4.0 **IN BRE** Removed IBM MQ Bridge to Salesforce viene rimosso dal prodotto all'indirizzo IBM MQ 9.4.0. La connettività Salesforce può essere raggiunta con IBM App Connect Enterprise. I nodi Salesforce Input e Salesforce Request possono essere utilizzati per interagire con applicazioni Salesforce . Per ulteriori informazioni, consultare Utilizzo Salesforce con IBM App Connect Enterprise.
- 3. **Per Removed Pean Continuous Delivery, IBM MQ Bridge to blockchain viene rimosso dal prodotto** all'indirizzo IBM MQ 9.3.2.

**PREMOVED PER LONG TERM Support, IBM MQ Bridge to blockchain viene rimosso in IBM MQ 9.3.0 Fix** Pack 15.

La connettività Blockchain può essere raggiunta con IBM App Connect o mediante le funzionalità App Connect disponibili con IBM Cloud Pak for Integration.

4. Da IBM MQ 9.3.0, IBM MQ Explorer è stato rimosso dal pacchetto di installazione di IBM MQ . Rimane disponibile come download separato e può essere installato dal download IBM MQ Explorer autonomo disponibile da Fix Central. Per ulteriori informazioni, consultare Installazione e disinstallazione IBM MQ Explorer come applicazione autonoma su Linux e Windows.

# **Procedura**

1. Aprire un terminale shell. Accedere come root o con autorizzazione sufficiente per eseguire i seguenti comandi.

È possibile eseguire questa operazione aggiungendo **sudo** prima dei comandi o modificando nell'utente root nella shell con il comando **su**. Per ulteriori informazioni, consultare [Esplorazione delle](https://www.redhat.com/sysadmin/difference-between-sudo-su) [differenze tra i comandi](https://www.redhat.com/sysadmin/difference-between-sudo-su) **sudo** e **su** in Linux.

2. Impostare la directory corrente sull'ubicazione dei pacchetti di installazione

<span id="page-136-0"></span>L'ubicazione potrebbe essere un'ubicazione di rete o una directory del filesystem locale. Consultare Dove trovare le immagini di installazione scaricabili.

3. È possibile accettare la licenza prima o dopo l'installazione del prodotto. Per accettare la licenza prima di installare, eseguire lo script di mqlicense.sh :

./mqlicense.sh

L'accordo di licenza viene visualizzato in una lingua adeguata al proprio ambiente e viene richiesto di accettare o rifiutare i termini della licenza.

Se possibile, mqlicense.sh apre una finestra X per visualizzare la licenza.

Se è necessario che la licenza venga presentata come testo nella shell corrente, che può essere letta da un programma di lettura dello schermo, immettere il seguente comando:

./mqlicense.sh -text\_only

Per ulteriori informazioni sull'accettazione della licenza, consultare ["Accettazione della licenza su IBM](#page-108-0) [MQ per Linux" a pagina 109](#page-108-0) .

4. Scegliere come installare i package IBM MQ :

Utilizzare Strumento di gestione **apt** per installare i package IBM MQ desiderati oppure utilizzare **dpkg** [, comando](#page-137-0) per installare i package IBM MQ desiderati insieme ai relativi package di dipendenza.

- Per utilizzare il tool di gestione **apt-get** per installare i package IBM MQ che si desidera insieme ai relativi package di dipendenza:
	- a. Creare un file con il suffisso . list, ad esempio IBM\_MQ. list, nella directory /etc/apt/ sources.list.d .

Questo file deve contenere una voce deb per l'ubicazione della directory che contiene i pacchetti IBM MQ .

Ad esempio:

# Local directory containing IBM MQ packages deb [trusted=yes] file:/var/tmp/mq ./

L'inclusione dell'istruzione [trusted=yes] (incluse le parentesi) è facoltativa e elimina le avvertenze e le richieste durante le operazioni successive.

b. Eseguire il comando **apt-get update** per aggiungere questa directory e l'elenco di pacchetti contenuti nella directory, alla cache apt.

Fare riferimento alla nota Attention in ["apt - get" a pagina 134](#page-133-0) per i possibili errori che si potrebbero ricevere.

È ora possibile utilizzare apt per installare IBM MQ. Ad esempio, è possibile installare il prodotto completo immettendo il seguente comando:

apt-get install "ibmmq-\*"

È possibile installare il pacchetto del server e tutte le relative dipendenze immettendo il seguente comando:

apt-get install ibmmq-server

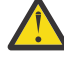

**Attenzione:** Non eseguire il comando apt-get install ibmmq-\* nella directory che contiene i file .deb , a meno che non si stiano utilizzando i caratteri virgolette nella shell.

Se si utilizzano strumenti quali aptitude o synaptic, è possibile trovare i package di installazione nella categoria misc\non-free .

<span id="page-137-0"></span>• Per utilizzare il comando **dpkg** per installare i package IBM MQ desiderati, immettere il comando **dpkg** per ogni package IBM MQ che si desidera installare. Ad esempio, immettere il comando seguente per installare il package di runtime:

dpkg -i ibmmq-runtime\_9.4.0.0\_amd64.deb

**Importante:** Sebbene **dpkg** consenta più file di pacchetto nello stesso comando, ciò non funzionerà come previsto a causa delle dipendenze tra pacchetti IBM MQ . È necessario installare i pacchetti singolarmente nell'ordine mostrato di seguito. È possibile che l'utilizzo di **[apt-get](#page-136-0)** sia un'opzione migliore.

- ibmmq runtime
- ibmmq-jre
- ibmmq java
- ibmmq-gskit
- server ibmmq
- ibmmq web
- ibmmq-ftbase
- ibmmq-ftagent
- ibmmq-ftservice
- ibmmq-ftlogger
- ibmmq-fttools
- ibmmq-amqp
- ibmmq-ams
- ibmmq-xrservice
- ibmmq client
- ibmmq uomo
- ibmmq-msg\_*lingua*
- ibmmq campioni
- ibmmq-sdk

### **Risultati**

Sono stati installati i package richiesti.

### **Operazioni successive**

• Se necessario, è ora possibile impostare questa installazione come installazione primaria. Immettere il seguente comando dal prompt dei comandi:

```
MQ_INSTALLATION_PATH/bin/setmqinst -i -p MQ_INSTALLATION_PATH
```
dove *MQ\_INSTALLATION\_PATH* rappresenta la directory in cui è installato IBM MQ .

- È possibile impostare l'ambiente per utilizzare questa installazione. È possibile utilizzare il comando **setmqenv** o **crtmqenv** per impostare diverse variabili di ambiente per una particolare installazione di IBM MQ . Per ulteriori informazioni, consultare setmqenv e crtmqenv.
- Se si desidera confermare che l'installazione è stata eseguita correttamente, è possibile verificare l'installazione. Per ulteriori informazioni, consultare ["Verifica di un'installazione IBM MQ su Linux" a](#page-143-0) [pagina 144.](#page-143-0)

### **Attività correlate**

["Disinstallazione o modifica di IBM MQ su Linux Ubuntu utilizzando i package Debian" a pagina 159](#page-158-0)

<span id="page-138-0"></span>È possibile disinstallare un server o client IBM MQ installato utilizzando il gestore pacchetti Debian . È anche possibile modificare un'installazione rimuovendo i package selezionati (componenti) attualmente installati nel sistema.

# *Installazione di un client IBM MQ su Linux Ubuntu utilizzando i package*

### *Debian*

È possibile installare un client IBM MQ su un sistema Linux Ubuntu , utilizzando un package Debian , in conformità con la pagina web dei requisiti di sistema.

# **Prima di iniziare**

Consultare [Requisiti di sistema per IBM MQ](https://www.ibm.com/support/pages/system-requirements-ibm-mq) per i dettagli sui livelli di software supportati.

Prima di avviare la procedura di installazione, assicurarsi di aver completato i passi necessari descritti in ["Preparazione del sistema su Linux" a pagina 100](#page-99-0).

### **Informazioni su questa attività**

Installare il client utilizzando un programma di installazione Debian per selezionare i componenti che si desidera installare. I componenti e nomi pacchetto sono riportati in ["Componenti IBM MQ Debian per](#page-129-0) [sistemi Linux Ubuntu" a pagina 130](#page-129-0).

### **Procedura**

1. Aprire un terminale shell. Accedere come root o con autorizzazione sufficiente per eseguire i seguenti comandi.

È possibile eseguire questa operazione aggiungendo **sudo** prima dei comandi o modificando nell'utente root nella shell con il comando **su**. Per ulteriori informazioni, consultare [Esplorazione delle](https://www.redhat.com/sysadmin/difference-between-sudo-su) [differenze tra i comandi](https://www.redhat.com/sysadmin/difference-between-sudo-su) **sudo** e **su** in Linux.

2. Impostare la directory corrente sull'ubicazione dei pacchetti di installazione

L'ubicazione potrebbe essere un'ubicazione di rete o una directory del filesystem locale. Consultare Dove trovare le immagini di installazione scaricabili.

3. È possibile accettare la licenza prima o dopo l'installazione del prodotto. Per accettare la licenza prima di installare, eseguire lo script di mqlicense.sh :

./mqlicense.sh

L'accordo di licenza viene visualizzato in una lingua adeguata al proprio ambiente e viene richiesto di accettare o rifiutare i termini della licenza.

Se possibile, mqlicense.sh apre una finestra X per visualizzare la licenza.

Se è necessario che la licenza venga presentata come testo nella shell corrente, che può essere letta da un programma di lettura dello schermo, immettere il seguente comando:

./mqlicense.sh -text\_only

Per ulteriori informazioni sull'accettazione della licenza, consultare ["Accettazione della licenza su IBM](#page-108-0) [MQ per Linux" a pagina 109](#page-108-0) .

4. Installa il client IBM MQ.

È possibile utilizzare qualsiasi programma di installazione di Debian . ["Installazione di un server IBM](#page-132-0) [MQ su Linux Ubuntu utilizzando i package Debian" a pagina 133](#page-132-0) descrive l'utilizzo dei package **aptget** e **dpkg** per installare un server.

Come minimo, è necessario installare il componente ibmmq-runtime .

Se si sta installando un sottoinsieme di componenti, è necessario assicurarsi che tutte le dipendenze siano prima installate, come elencato in [Tabella 18 a pagina 140](#page-139-0).

<span id="page-139-0"></span>Per installare e utilizzare il package elencato nella colonna *Nome package* , è necessario installare anche i componenti elencati nella colonna *Dipendenze package* .

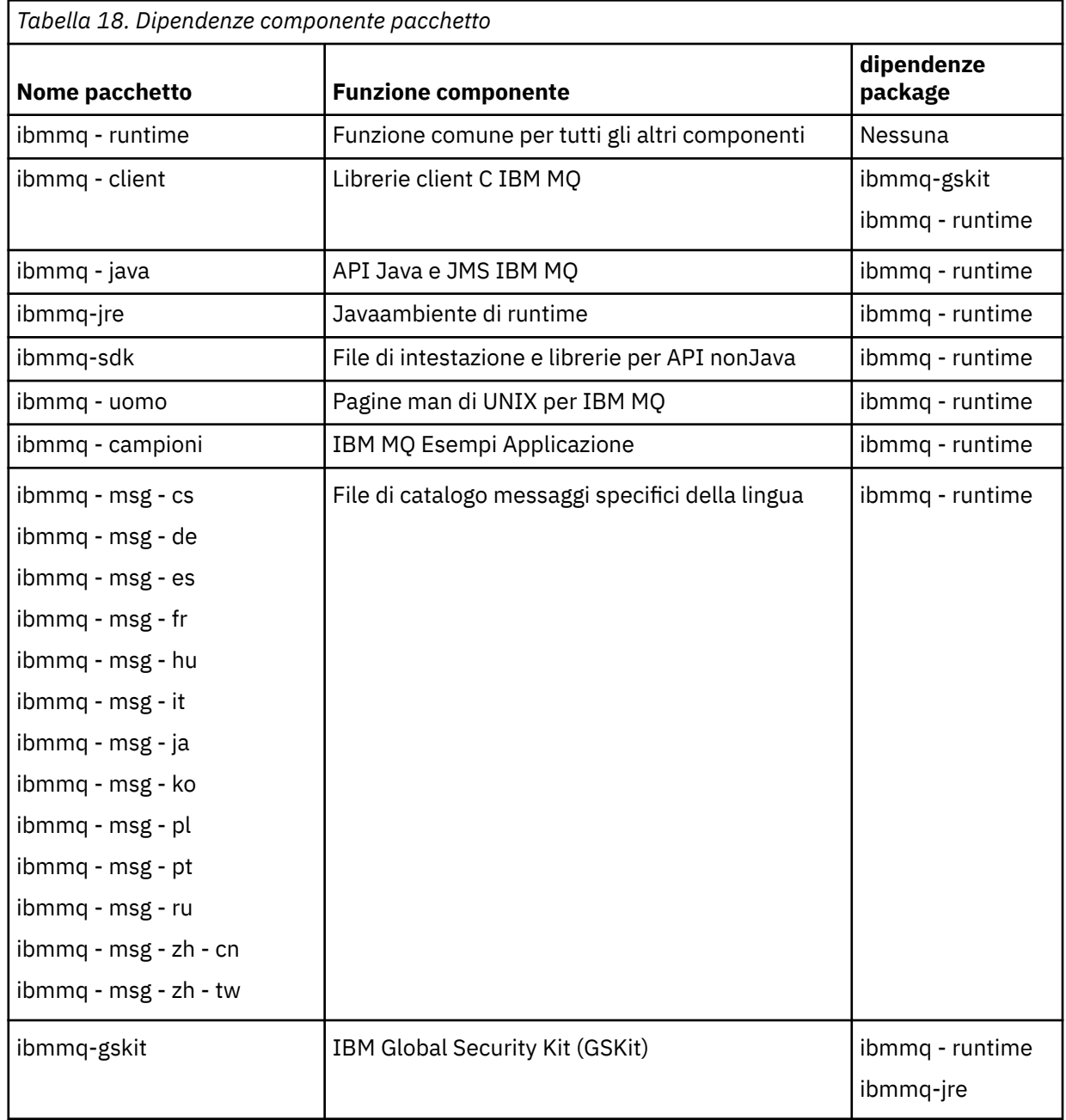

**Note:**

- a. <mark>I Deprecated</mark> IBM MQ Bridge to Salesforce è obsoleto in tutte le versioni a partire dal 22 novembre 2022 (vedere [Lettera di annuncio USA 222 - 341\)](https://www.ibm.com/docs/en/announcements/222-341).
- b. IFM  $\overline{9.4.0}$  IBM MQ Bridge to Salesforce viene rimosso dal prodotto all'indirizzo IBM MQ 9.4.0. La connettività Salesforce può essere raggiunta con IBM App Connect Enterprise. I nodi Salesforce Input e Salesforce Request possono essere utilizzati per interagire con applicazioni Salesforce . Per ulteriori informazioni, consultare Utilizzo Salesforce con IBM App Connect Enterprise.
- c. **Per Removed Pe**r Continuous Delivery, IBM MQ Bridge to blockchain viene rimosso dal prodotto all'indirizzo IBM MQ 9.3.2.

Removed Per Long Term Support, IBM MQ Bridge to blockchain viene rimosso in IBM MQ 9.3.0 Fix Pack 15.

La connettività Blockchain può essere raggiunta con IBM App Connect o mediante le funzionalità App Connect disponibili con IBM Cloud Pak for Integration.

# **Risultati**

Sono stati installati i package richiesti.

# **Operazioni successive**

• Se questa installazione è stata scelta come installazione primaria sul sistema, è necessario impostarla come installazione primaria. Immettere il seguente comando dal prompt dei comandi:

```
MQ_INSTALLATION_PATH/bin/setmqinst -i -p MQ_INSTALLATION_PATH
```
- È possibile impostare l'ambiente per utilizzare questa installazione. È possibile utilizzare il comando **setmqenv** o **crtmqenv** per impostare diverse variabili di ambiente per una particolare installazione di IBM MQ. Per ulteriori informazioni, consultare setmqenv e crtmqenv.
- Per istruzioni su come verificare l'installazione, consultare ["Verifica della comunicazione tra un server e](#page-152-0) [un client su Linux" a pagina 153](#page-152-0)

### **Concetti correlati**

["Installazioni multiple su AIX, Linux, and Windows" a pagina 18](#page-17-0) Su AIX, Linux, and Windows, è possibile avere più di una copia di IBM MQ su un sistema.

### ["Installazione primaria su AIX, Linux, and Windows" a pagina 19](#page-18-0)

Sui sistemi che supportano più installazioni di IBM MQ ( AIX, Linux, and Windows ), l'installazione primaria è quella a cui fanno riferimento le ubicazioni di sistema IBM MQ . Avere un'installazione primaria è facoltativo, ma conveniente.

### **Attività correlate**

["Disinstallazione o modifica di IBM MQ su Linux utilizzando rpm" a pagina 155](#page-154-0) Su Linux, è possibile disinstallare il server o il client IBM MQ utilizzando il comando **rpm** . È anche possibile modificare un'installazione rimuovendo i package selezionati (componenti) attualmente installati nel sistema.

Modifica dell'installazione primaria

**Riferimenti correlati**

setmqinst

# **Client ridistribuibili su Linux**

L'immagine Linux x86-64 è fornita in un file LinuxX64.tar.gz .

# **Nomi di file**

I nomi dei file di archivio o .zip descrivono il contenuto del file e i livelli di manutenzione equivalenti.

Per IBM MQ 9.4 , le immagini client sono disponibili sotto i seguenti nomi file:

# **Supporto a lungo termine: 9.4.0 IBM MQ C per Linux x86-64**

9.4.0.0-IBM-MQC-Redist-LinuxX64.tar.gz

**Supporto a lungo termine: 9.4.0 IBM MQ JMS and Java client ridistribuibile**

9.4.0.0-IBM-MQC-Redist-Java.zip

# **Scelta dei file di runtime da distribuire con un'applicazione**

Un file script denominato **genmqpkg** viene fornito dal client ridistribuibile nella directory bin .

È possibile utilizzare lo script **genmqpkg** per creare un sottoinsieme più piccolo di file personalizzati in base alle esigenze dell'applicazione, per cui i file devono essere distribuiti.

Vengono richieste una serie di domande interattive Yes o No per determinare i requisiti di runtime per un'applicazione IBM MQ .

Infine, **genmqpkg** richiede di fornire una nuova directory di destinazione, in cui lo script duplica le directory e i file richiesti.

**Importante:** È necessario fornire un percorso completo a **genmqpkg**, poiché **genmqpkg** non espanderà o valuterà le variabili shell.

**Importante:** Il supporto IBM è solo in grado di fornire assistenza con la serie completa e non modificata di file contenuti nei package client ridistribuibili.

### **Altre considerazioni**

Su Linux, il percorso dati predefinito di un client non installato è:

#### **Linux x86-64**

\$HOME/IBM/MQ/data

È possibile modificare la directory predefinita del percorso dati utilizzando la variabile di ambiente MQ\_OVERRIDE\_DATA\_PATH.

**Nota:** È necessario creare prima la directory, poiché non viene creata automaticamente.

Un runtime client ridistribuibile coesiste con un'installazione completa del client o del server IBM MQ , purché siano installati in ubicazioni differenti.

**Importante:** La decompressione di un'immagine ridistribuibile nella stessa posizione di un'installazione completa di IBM MQ non è supportata.

Su Linux il ccsid.tbl utilizzato per la definizione delle conversioni CCSID supportate si prevede che venga trovato nella struttura di directory UserData , insieme ai log degli errori, ai file di traccia e così via.

La struttura di directory UserData viene popolata decompriando il client ridistribuibile e quindi, se il file non si trova nella sua ubicazione abituale, il client ridistribuibile esegue il recupero per individuare il file nella sottodirectory /lib dell'installazione.

### **Modifiche al percorso classi**

Il percorso classi utilizzato dai comandi **dspmqver**, **setmqenv**e **crtmqenv** aggiunge com.ibm.mq.allclient.jar e com.ibm.mq.jakarta.client.jar all'ambiente, immediatamente dopo com.ibm.mq.jare com.ibm.mqjms.jar.

Un esempio di output **dspmqver** dal client ridistribuibile su Linux:

```
Name: IBM MQ<br>Version: 9.4.0.0
Version: 9.4.0.0
Level: p940-940-L220415
BuildType: IKAP - (Production)
Platform: IBM MQ for Linux (x86-64 platform)
Mode: 64-bit
0/S: Linux 2.6.32.59-0.7-default<br>InstName: MONI09200004
InstName:<br>InstDesc:
             IBM MQ V9.4.0.0 (Redistributable)
Primary: No<br>InstPath: /De
InstPath: /Development/johndoe/unzip/unpack
              /u/johndoe/IBM/MQ/data
MaxCmdLevel: 940
```
### **Concetti correlati**

["Client IBM MQ ridistribuibili" a pagina 28](#page-27-0)

Il client ridistribuibile IBM MQ è una raccolta di file di runtime forniti in un file .zip o .tar che possono essere ridistribuiti a terze parti in base a termini di licenza ridistribuibili. Ciò fornisce un modo semplice di distribuire le applicazioni e i file di runtime necessari in un unico package.

# **Conversione di una licenza di prova su Linux**

<span id="page-142-0"></span>Convertire una licenza di prova in una licenza completa senza reinstallare IBM MQ.

Quando la licenza di prova scade, il comando "count - down" visualizzato dal comando **strmqm** indica che la licenza è scaduta e il comando non viene eseguito.

# **Prima di iniziare**

- 1. IBM MQ viene installato con una licenza di prova.
- 2. Si ha accesso al supporto di installazione di una copia con licenza completa di IBM MQ.

# **Informazioni su questa attività**

Eseguire il comando **setmqprd** per convertire una licenza di prova in una licenza completa.

Se non si desidera applicare una licenza completa alla copia di prova di IBM MQ, è possibile disinstallarla in qualsiasi momento.

# **Procedura**

1. Ottenere la licenza completa dal supporto di installazione con licenza completa.

Il file di licenza completo è amqpcert.lic. Su Linux, si trova nella directory */MediaRoot*/licenses sul supporto di installazione.

2. Eseguire il comando **setmqprd** dall'installazione che si sta aggiornando:

*MQ\_INSTALLATION\_PATH*/bin/setmqprd /MediaRoot/licenses/amqpcert.lic

### **Riferimenti correlati**

### setmqprd

# **Visualizzazione dei messaggi nella propria lingua nazionale su**

### **Linux**

Per visualizzare i messaggi da un catalogo di messaggi in una lingua nazionale diversa, è necessario installare il catalogo appropriato e impostare la variabile di ambiente **LANG** .

# **Informazioni su questa attività**

Messaggi in U.S. L'inglese viene installato automaticamente con IBM MQ

I cataloghi di messaggi per tutte le lingue sono installati in *MQ\_INSTALLATION\_PATH*/msg/*language identifier*, dove *identificativo lingua* è uno degli ID in Tabella 19 a pagina 143.

Se si richiedono messaggi in una lingua diversa, effettuare le seguenti operazioni:

# **Procedura**

- 1. Sia stato installato il catalogo di messaggi appropriato (fare riferimento a ["Componenti e funzioni IBM](#page-5-0) [MQ" a pagina 6](#page-5-0)).
- 2. Per selezionare i messaggi in una lingua diversa, assicurarsi che la variabile di ambiente **LANG** sia impostata sull'identificativo per la lingua che si desidera installare:

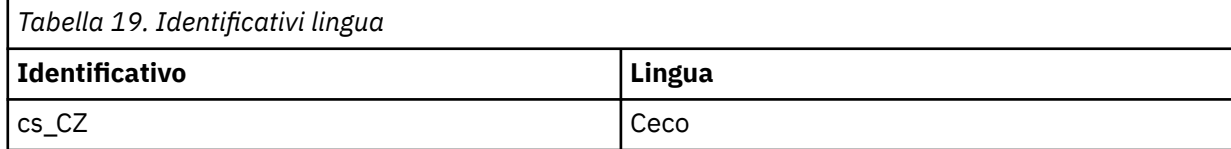

<span id="page-143-0"></span>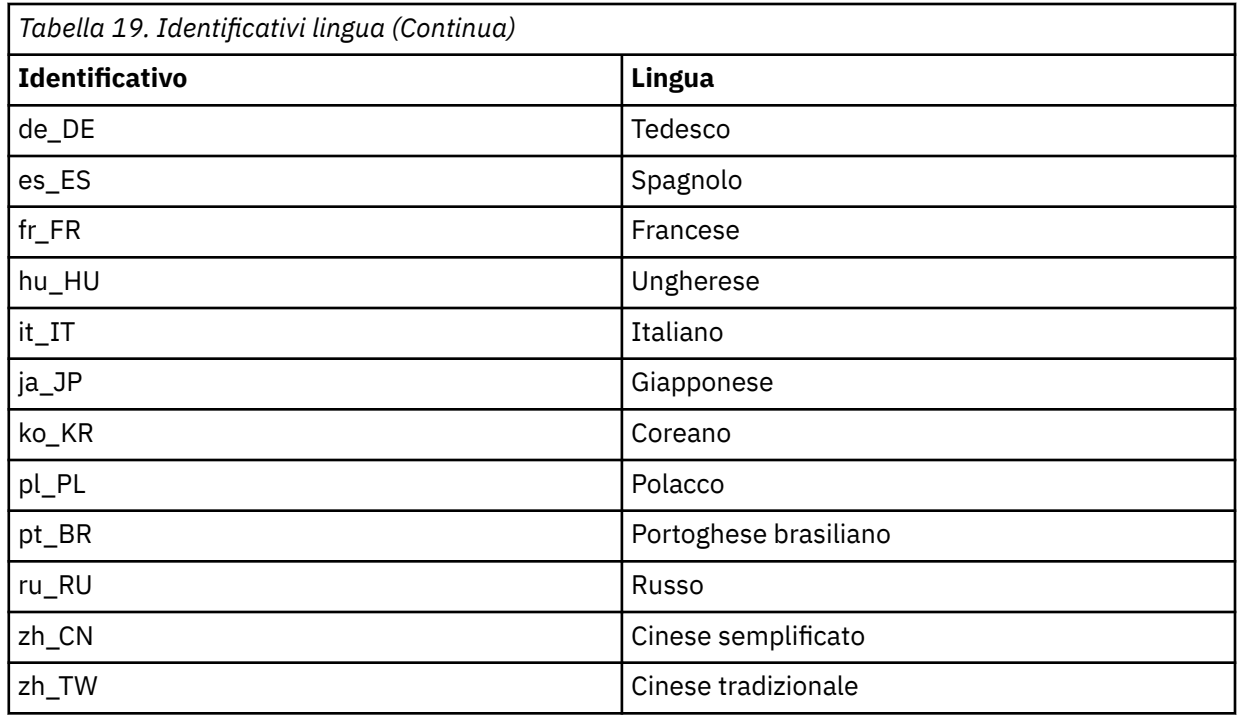

# **Verifica di un'installazione IBM MQ su Linux**

Gli argomenti in questa sezione forniscono istruzioni su come verificare un'installazione server o client di IBM MQ su sistemi Linux .

# **Informazioni su questa attività**

È possibile verificare un'installazione del server locale (autonomo) o un'installazione server - to - server del server IBM MQ :

- Un'installazione del server locale non ha collegamenti di comunicazione con altre installazioni IBM MQ .
- Un'installazione server to server ha collegamenti ad altre installazioni.

È inoltre possibile verificare che l'installazione di IBM MQ MQI client sia stata completata correttamente e che il collegamento di comunicazione sia in funzione.

# **Procedura**

- Per verificare l'installazione di un server locale, consultare "Verifica di un'installazione del server locale utilizzando la riga comandi su Linux" a pagina 144.
- Per verificare un'installazione server to server, consultare ["Verifica di un'installazione server to](#page-145-0)  [server utilizzando la riga comandi su Linux" a pagina 146](#page-145-0).
- Per verificare l'installazione di un client, consultare ["Verifica dell'installazione di un client su Linux" a](#page-148-0) [pagina 149](#page-148-0).

# *Verifica di un'installazione del server locale utilizzando la riga comandi su*

### *Linux*

Sui sistemi Linux , è possibile verificare un'installazione locale utilizzando la riga comandi per creare una configurazione semplice di un gestore code e di una coda.

# **Prima di iniziare**

Per verificare l'installazione, è necessario prima installare il pacchetto di esempi.
Prima di avviare la procedura di verifica, è possibile verificare di disporre delle correzioni più recenti per il sistema. Per ulteriori informazioni su dove trovare gli ultimi aggiornamenti, consultare ["Controllo dei](#page-95-0) [requisiti su Linux" a pagina 96.](#page-95-0)

## **Informazioni su questa attività**

Utilizzare la seguente procedura per configurare il gestore code predefinito dalla riga comandi. Una volta configurato il gestore code, utilizzare il programma di esempio di amqsput per inserire un messaggio nella coda. Utilizzare quindi il programma di esempio amqsget per richiamare il messaggio dalla coda.

Le definizioni degli oggetti IBM MQ sono sensibili al maiuscolo / minuscolo. Qualsiasi testo immesso come comando MQSC in minuscolo viene convertito automaticamente in maiuscolo a meno che non venga racchiuso tra virgolette singole. Assicurarsi di immettere gli esempi esattamente come mostrato.

#### **Procedura**

- 1. Su un sistema Linux , accedere come utente nel gruppo mqm .
- 2. Configurare l'ambiente:
	- a) Impostare le variabili di ambiente da utilizzare con una particolare installazione immettendo il seguente comando:

. *MQ\_INSTALLATION\_PATH*/bin/setmqenv -s

dove *MQ\_INSTALLATION\_PATH* fa riferimento all'ubicazione in cui è installato IBM MQ .

b) Verificare che l'ambiente sia impostato correttamente immettendo il seguente comando:

dspmqver

Se il comando viene completato correttamente e vengono restituiti il numero di versione e il nome dell'installazione previsti, l'ambiente viene impostato correttamente.

3. Creare un gestore code denominato QMA immettendo il seguente comando:

crtmqm QMA

I messaggi indicano quando viene creato il gestore code e quando vengono creati gli oggetti IBM MQ predefiniti.

4. Avviare il gestore code mediante il comando:

strmqm QMA

Un messaggio indica quando viene avviato il gestore code.

5. Avviare MQSC immettendo il seguente comando:

runmqsc QMA

Un messaggio indica quando viene avviato MQSC. MQSC non dispone di un prompt dei comandi.

6. Definire una coda locale denominata QUEUE1 immettendo il seguente comando:

DEFINE QLOCAL (QUEUE1)

Un messaggio indica quando viene creata la coda.

7. Arrestare MQSC immettendo il seguente comando:

end

Vengono visualizzati i messaggi, seguiti dalla richiesta comandi.

**Nota:** Le fasi successive richiedono l'installazione del package di esempi.

- 8. Passare alla directory *MQ\_INSTALLATION\_PATH*/samp/bin , che contiene i programmi di esempio. *MQ\_INSTALLATION\_PATH* rappresenta la directory di livello superiore in cui è installato IBM MQ .
- 9. Inserire un messaggio sulla coda immettendo i seguenti comandi

./amqsput QUEUE1 QMA

Vengono visualizzati i seguenti messaggi:

Sample AMQSPUT0 start target queue is QUEUE1

10. Immettere del testo di messaggio su una o più righe, dove ogni riga è un messaggio diverso. Immettere una riga vuota per terminare l'immissione del messaggio. Viene visualizzato il messaggio seguente:

Sample AMQSPUT0 end

I messaggi si trovano ora nella coda e viene visualizzata la richiesta comandi.

11. Richiamare i messaggi dalla coda, immettendo il seguente comando:

./amqsget QUEUE1 QMA

Il programma di esempio viene avviato e vengono visualizzati i messaggi.

#### **Risultati**

L'installazione locale è stata verificata correttamente.

## *Verifica di un'installazione server - to - server utilizzando la riga comandi*

#### *su Linux*

È possibile verificare un'installazione server - to - server utilizzando due server, uno come mittente e uno come destinatario.

## **Prima di iniziare**

• Su Linux, IBM MQ supporta TCP su tutte le piattaforme Linux . Su piattaforme x86 e Power, è supportato anche SNA. Se si desidera utilizzare il supporto LU6.2 SNA su queste piattaforme, è necessario IBM Communications Server for Linux 6.2. Communications Server è disponibile come prodotto PRPQ da IBM. Per ulteriori dettagli, consultare [Communications Server](https://www.ibm.com/software/network/commserver/about).

Se si utilizza TCP/IP, assicurarsi che TCP/IP e IBM MQ siano installati su entrambi i server.

- Gli esempi in questa attività utilizzano TCP/IP. Se non si utilizza TCP, consultare Impostazione della comunicazione su AIX and Linux.
- Assicurarsi di essere un membro del gruppo di amministratori IBM MQ (**mqm**) su ciascun server.
- Decidere quale installazione è il server mittente e quale è il server ricevente. Le installazioni potrebbero essere sullo stesso sistema o su sistemi differenti.

## **Informazioni su questa attività**

Le definizioni degli oggetti IBM MQ sono sensibili al maiuscolo / minuscolo. Qualsiasi testo immesso come comando MQSC in minuscolo viene convertito automaticamente in maiuscolo a meno che non venga racchiuso tra virgolette singole. Assicurarsi di immettere gli esempi esattamente come mostrato.

## <span id="page-146-0"></span>**Procedura**

- 1. Sul server **receiver** :
	- a) Su Linux, accedere come utente nel gruppo mqm .
	- b) Verificare quali porte sono libere, ad esempio eseguendo **netstat**. Per ulteriori informazioni su questo comando, consultare la documentazione del sistema operativo.

Se la porta 1414 non è in uso, prendere nota di 1414 da utilizzare come numero di porta nel passo [2 h](#page-147-0). Utilizzare lo stesso numero per la porta per il listener successivamente nella verifica. Se è in uso, notare una porta che non è in uso; ad esempio 1415.

c) Impostare l'ambiente per l'installazione che si sta utilizzando immettendo il seguente comando dal prompt dei comandi:

. *MQ\_INSTALLATION\_PATH*/bin/setmqenv -s

dove *MQ\_INSTALLATION\_PATH* fa riferimento all'ubicazione in cui è installato IBM MQ .

d) Creare un gestore code denominato QMB immettendo il seguente comando dal prompt dei comandi:

crtmqm QMB

Vengono visualizzati dei messaggi che indicano che il gestore code è stato creato e che sono stati creati anche gli oggetti IBM MQ predefiniti.

e) Avviare il gestore code mediante il comando:

#### strmqm QMB

Un messaggio indica quando è stato avviato il gestore code.

f) Avviare MQSC immettendo il seguente comando:

runmqsc QMB

Un messaggio indica che MQSC è stato avviato. MQSC non dispone di un prompt dei comandi.

g) Definire una coda locale denominata RECEIVER.Q immettendo il comando seguente:

DEFINE QLOCAL (RECEIVER.Q)

Un messaggio indica che la coda è stata creata.

h) Definire un listener immettendo il seguente comando:

DEFINE LISTENER (LISTENER1) TRPTYPE (TCP) CONTROL (QMGR) PORT ( *PORT\_NUMBER* )

Dove *port\_number* è il nome della porta su cui viene eseguito il listener. Questo numero deve essere lo stesso utilizzato quando si definisce il canale mittente.

i) Avviare il listener immettendo il seguente comando:

START LISTENER (LISTENER1)

**Nota:** Non avviare il listener in background da qualsiasi shell che riduce automaticamente la priorità dei processi in background.

j) Definire un canale ricevente immettendo il seguente comando:

DEFINE CHANNEL (QMA.QMB) CHLTYPE (RCVR) TRPTYPE (TCP)

Un messaggio indica quando è stato creato il canale.

#### <span id="page-147-0"></span>k) Terminare MQSC immettendo:

end

Vengono visualizzati alcuni messaggi, seguiti dalla richiesta comandi.

#### 2. Sul server **sender** :

- a) Poiché il server mittente è un sistema AIX , accedere come utente nel gruppo mqm .
- b) Impostare l'ambiente per l'installazione che si sta utilizzando immettendo il seguente comando dal prompt dei comandi:

. *MQ\_INSTALLATION\_PATH*/bin/setmqenv -s

dove *MQ\_INSTALLATION\_PATH* fa riferimento all'ubicazione in cui è installato IBM MQ .

c) Creare un gestore code denominato QMA immettendo il seguente comando dal prompt dei comandi:

crtmqm QMA

Vengono visualizzati dei messaggi che indicano che il gestore code è stato creato e che sono stati creati anche gli oggetti IBM MQ predefiniti.

d) Avviare il gestore code immettendo il seguente comando:

strmqm QMA

Un messaggio indica quando è stato avviato il gestore code.

e) Avviare MQSC immettendo il seguente comando:

runmqsc QMA

Un messaggio indica che è iniziata una sessione MQSC. MQSC non aveva una richiesta comandi.

f) Definire una coda locale denominata QMB (da utilizzare come coda di trasmissione) immettendo il comando seguente:

DEFINE QLOCAL (QMB) USAGE (XMITQ)

Un messaggio indica quando è stata creata la coda.

g) Definire una definizione locale della coda remota immettendo il seguente comando:

DEFINE QREMOTE (LOCAL.DEF.OF.REMOTE.QUEUE) RNAME (RECEIVER.Q) RQMNAME ('QMB') XMITQ (QMB)

h) Definire un canale mittente immettendo uno dei comandi seguenti:

*con - name* è l'indirizzo TCP/IP del sistema ricevente. Se entrambe le installazioni si trovano sullo stesso sistema, il *nome - con* è localhost. *port* è la porta che hai annotato in [1 b.](#page-146-0) Se non si specifica una porta, viene utilizzato il valore predefinito 1414.

DEFINE CHANNEL (QMA.QMB) CHLTYPE (SDR) CONNAME ('*CON-NAME*(*PORT*)') XMITQ (QMB) TRPTYPE (TCP)

i) Avviare il canale mittente immettendo il seguente comando:

START CHANNEL(QMA.QMB)

Il canale ricevente sul server ricevente viene avviato automaticamente all'avvio del canale mittente. j) Arrestare MQSC immettendo il seguente comando:

<span id="page-148-0"></span>end

Vengono visualizzati alcuni messaggi, seguiti dalla richiesta comandi.

k) Passare alla directory *MQ\_INSTALLATION\_PATH*/samp/bin .

Questa directory contiene i programmi di esempio. *MQ\_INSTALLATION\_PATH* rappresenta la directory di livello superiore in cui è installato IBM MQ .

l) Se sia il server mittente che il server ricevente sono installazioni sullo stesso sistema, verificare che i gestori code siano stati creati su installazioni differenti immettendo il seguente comando:

dspmq -o installation

Se i gestori code si trovano sulla stessa installazione, spostare QMA all'installazione del mittente o QMB all'installazione del destinatario utilizzando il comando **setmqm** . Per ulteriori informazioni, vedere setmqm.

m) Inserire un messaggio sulla definizione locale della coda remota, che a sua volta specifica il nome della coda remota. Immettere il seguente comando:

./amqsput LOCAL.DEF.OF.REMOTE.QUEUE QMA

Un messaggio indica che amqsput è stato avviato.

n) Immettere del testo del messaggio su una o più righe, seguito da una riga vuota.

Un messaggio indica che amqsput è terminato. Il messaggio si trova ora nella coda e la richiesta comandi viene visualizzata di nuovo.

- 3. Sul server **receiver** :
	- a) Poiché il server destinatario è un sistema AIX , passare alla directory *MQ\_INSTALLATION\_PATH*/ samp/bin .

Questa directory contiene i programmi di esempio. *MQ\_INSTALLATION\_PATH* rappresenta la directory di livello superiore in cui è installato IBM MQ .

b) Richiamare il messaggio dalla coda sul ricevitore immettendo il seguente comando:

./amqsget RECEIVER.Q QMB

Il programma di esempio viene avviato e viene visualizzato il messaggio. Dopo una pausa, l'esempio termina. Viene quindi visualizzato il prompt dei comandi.

#### **Risultati**

A questo punto, l'installazione server-server è stata correttamente verificata.

#### *Verifica dell'installazione di un client su Linux*

È possibile verificare che l'installazione di IBM MQ MQI client sia stata completata correttamente e che il collegamento di comunicazione stia funzionando.

## **Informazioni su questa attività**

La procedura di verifica mostra come creare un gestore code denominato queue.manager.1, una coda locale denominata QUEUE1e un canale di connessione server denominato CHANNEL1 sul server.

Mostra come creare il canale di connessione client sulla stazione di lavoro IBM MQ MQI client . Mostra quindi come utilizzare i programmi di esempio per inserire un messaggio in una coda e richiamare il messaggio dalla coda.

L'esempio non affronta alcun problema di sicurezza del client. Consulta Impostazione della sicurezza IBM MQ MQI client per i dettagli se ti interessano i problemi di sicurezza di IBM MQ MQI client .

<span id="page-149-0"></span>La procedura di verifica presuppone che:

- Il prodotto server IBM MQ completo è stato installato su un server.
- L'installazione del server è accessibile sulla rete.
- Il software IBM MQ MQI client è stato installato su un sistema client.
- I programmi di esempio IBM MQ sono stati installati.
- TCP/IP è stato configurato sui sistemi server e client. Per ulteriori informazioni, consultare Configurazione delle connessioni tra il server e il client.

# **Procedura**

- 1. Configurare il server e il client utilizzando la riga comandi. Consultare "Impostazione del server e client utilizzando la riga comandi su Linux" a pagina 150.
- 2. Verificare le comunicazioni tra client e server.

Consultare ["Verifica della comunicazione tra un server e un client su Linux" a pagina 153](#page-152-0).

#### **Attività correlate**

["Installazione di un client IBM MQ su Linux utilizzando rpm" a pagina 123](#page-122-0) Installazione di un client IBM MQ su un sistema Linux a 64 bit.

*Impostazione del server e client utilizzando la riga comandi su Linux* È possibile utilizzare la riga comandi per creare gli oggetti da utilizzare per verificare un'installazione client su Linux. Sul server si crea un gestore code, una coda locale, un listener e un canale di connessione server. È inoltre necessario applicare le regole di protezione per consentire al client di connettersi e utilizzare la coda definita. Sul cliente si crea un canale di connessione client. Una volta impostati il server e il client, è possibile utilizzare i programmi di esempio per completare la procedura di verifica.

# **Prima di iniziare**

Prima di iniziare questa attività, rivedere le informazioni in ["Verifica dell'installazione di un client su Linux"](#page-148-0) [a pagina 149.](#page-148-0)

# **Informazioni su questa attività**

In questa sezione viene illustrato come utilizzare la riga comandi per impostare il server e il client in modo da poter verificare l'installazione del client.

# **Procedura**

- 1. Configurare il server seguendo le istruzioni in "Impostazione del server utilizzando la riga comandi su Linux" a pagina 150.
- 2. Configurare il client seguendo le istruzioni in ["Connessione a un gestore code utilizzando la variabile di](#page-151-0) [ambiente MQSERVER su Linux" a pagina 152.](#page-151-0)

# **Operazioni successive**

Verificare le comunicazioni tra client e server seguendo le istruzioni in ["Verifica della comunicazione tra](#page-152-0) [un server e un client su Linux" a pagina 153](#page-152-0).

*Impostazione del server utilizzando la riga comandi su Linux*

Seguire queste istruzioni per creare un gestore code, una coda e un canale sul server. È quindi possibile utilizzare questi oggetti per verificare l'installazione.

# **Informazioni su questa attività**

Queste istruzioni presuppongono che non sia stato definito alcun gestore code o altri oggetti IBM MQ .

Le definizioni degli oggetti IBM MQ sono sensibili al maiuscolo / minuscolo. Qualsiasi testo immesso come comando MQSC in minuscolo viene convertito automaticamente in maiuscolo a meno che non venga racchiuso tra virgolette singole. Assicurarsi di immettere gli esempi esattamente come mostrato.

## **Procedura**

1. Creare un ID utente sul server non presente nel gruppo mqm .

Questo ID utente deve esistere sul server e sul client. Questo è l'ID utente con cui devono essere eseguite le applicazioni di esempio, altrimenti viene restituito un errore 2035.

- 2. Accedere come utente nel gruppo mqm.
- 3. È necessario impostare diverse variabili di ambiente in modo che l'installazione possa essere utilizzata nella shell corrente. È possibile impostare le variabili di ambiente immettendo il seguente comando:
- . *MQ\_INSTALLATION\_PATH*/bin/setmqenv -s

dove *MQ\_INSTALLATION\_PATH* fa riferimento all'ubicazione in cui è installato IBM MQ .

4. Creare un gestore code denominato QUEUE.MANAGER.1 immettendo il seguente comando:

crtmqm QUEUE.MANAGER.1

Vengono visualizzati dei messaggi che indicano che il gestore code è stato creato.

5. Avviare il gestore code mediante il comando:

strmqm QUEUE.MANAGER.1

Un messaggio indica quando è stato avviato il gestore code.

6. Avviare MQSC immettendo il seguente comando:

runmqsc QUEUE.MANAGER.1

Un messaggio indica che è iniziata una sessione MQSC. MQSC non dispone di un prompt dei comandi. 7. Definire una coda locale denominata QUEUE1 immettendo il seguente comando:

DEFINE QLOCAL(QUEUE1)

Un messaggio indica quando è stata creata la coda.

8. Consentire all'ID utente creato nel passo 1 di utilizzare QUEUE1 immettendo il seguente comando:

SET AUTHREC PROFILE(QUEUE1) OBJTYPE(QUEUE) PRINCIPAL(' *non\_mqm\_user* ') AUTHADD(PUT,GET)

dove *non\_mqm\_user* è l'ID utente creato nel passo 1. Un messaggio indica quando l'autorizzazione è stata impostata. È inoltre necessario eseguire il seguente comando per fornire all'ID utente l'autorità di connessione:

SET AUTHREC OBJTYPE(QMGR) PRINCIPAL(' *non\_mqm\_user* ') AUTHADD(CONNECT)

Se questo comando non viene eseguito, viene restituito un errore di arresto 2305.

9. Definire un canale di connessione server immettendo il seguente comando:

DEFINE CHANNEL (CHANNEL1) CHLTYPE (SVRCONN) TRPTYPE (TCP)

Un messaggio indica quando è stato creato il canale.

<span id="page-151-0"></span>10. Consentire al canale client di collegarsi al gestore code ed eseguire con l'ID utente creato nel passo 1, immettendo il seguente comando MQSC:

SET CHLAUTH(CHANNEL1) TYPE(ADDRESSMAP) ADDRESS(' *client\_ipaddr* ') MCAUSER(' *non\_mqm\_user* ')

dove *client\_ipaddr* è l'indirizzo IP del sistema client e *non\_mqm\_user* è l'ID utente creato nel passo 1. Un messaggio indica quando la regola è stata impostata.

11. Definire un listener immettendo il seguente comando:

DEFINE LISTENER (LISTENER1) TRPTYPE (TCP) CONTROL (QMGR) PORT (*port\_number*)

dove *numero\_porta* è il numero della porta su cui deve essere eseguito il listener. Questo numero deve essere uguale al numero utilizzato quando si definisce il canale di collegamento client in ["Installazione di un client IBM MQ su Linux utilizzando rpm" a pagina 123.](#page-122-0)

**Nota:** Se si omette il parametro port dal comando, viene utilizzato il valore predefinito 1414 per la porta del listener. Se si desidera specificare una porta diversa da 1414, è necessario includere il parametro port nel comando, come mostrato.

12. Avviare il listener immettendo il seguente comando:

START LISTENER (LISTENER1)

13. Arrestare MQSC immettendo:

end

Vengono visualizzati alcuni messaggi, seguiti dalla richiesta comandi.

#### **Operazioni successive**

Seguire le istruzioni per configurare il client. Consultare "Connessione a un gestore code utilizzando la variabile di ambiente MQSERVER su Linux" a pagina 152.

*Connessione a un gestore code utilizzando la variabile di ambiente MQSERVER su Linux* Quando un'applicazione IBM MQ viene eseguita su IBM MQ MQI client, richiede il nome del canale MQI, il tipo di comunicazione e l'indirizzo del server da utilizzare. Fornire questi parametri definendo la variabile di ambiente MQSERVER .

#### **Prima di iniziare**

Prima di avviare questa attività, è necessario completare l'attività ["Impostazione del server utilizzando la](#page-149-0) [riga comandi su Linux" a pagina 150](#page-149-0)e salvare le seguenti informazioni:

- Il nome host o l'indirizzo IP del server e il numero di porta specificati durante la creazione del listener.
- Il nome del canale di connessione server.

#### **Informazioni su questa attività**

Questa attività descrive come collegare un IBM MQ MQI client, definendo la variabile di ambiente MQSERVER sul client.

È possibile fornire al client l'accesso alla tabella di definizione di canale client generata, amqc $1$ chl.tab; consultare Accesso alle definizioni di canale di connessione client.

#### **Procedura**

1. Accedere come ID utente creato nel passo 1 di ["Impostazione del server utilizzando la riga comandi su](#page-149-0) [Linux" a pagina 150](#page-149-0).

- <span id="page-152-0"></span>2. Controllare la connessione TCP/IP. Dal client, immettere uno dei seguenti comandi:
	- ping server-hostname
	- ping n.n.n.n

n.n.n.n rappresenta l'indirizzo di rete. È possibile impostare l'indirizzo di rete in IPv4 formato decimale con punti, ad esempio 192.0.2.0. In alternativa, impostare l'indirizzo in formato esadecimale IPv6 , ad esempio 2001:0DB8:0204:acff:fe97:2c34:fde0:3485.

Se il comando **ping** non riesce, correggere la configurazione TCP/IP.

3. Impostare la variabile di ambiente MQSERVER. Dal client, immettere il comando seguente:

export MQSERVER=CHANNEL1/TCP/'*server-address* (*port*)'

dove:

- *CHANNEL1* è il nome del canale di connessione server.
- *server address* è il nome host TCP/IP del server.
- *port* è il numero di porta TCP/IP su cui è in ascolto il server.

Se non si fornisce un numero di porta, IBM MQ utilizza quello specificato nel file qm.ini o il file di configurazione del client. Se in questi file non viene specificato alcun valore, IBM MQ utilizza il numero di porta identificato nel file di servizi TCP/IP per il nome servizio MQSeries. Se non esiste una voce MQSeries nel file dei servizi, viene utilizzato il valore predefinito 1414 . È importante che il numero di porta utilizzato dal client e il numero di porta utilizzato dal programma listener del server siano gli stessi.

## **Operazioni successive**

Utilizzare i programmi di esempio per verificare le comunicazioni tra il client e il server; consultare "Verifica della comunicazione tra un server e un client su Linux" a pagina 153.

# *Verifica della comunicazione tra un server e un client su Linux*

Sulla stazione di lavoro IBM MQ MQI client , utilizzare un programma di esempio amqsputc per inserire un messaggio sulla coda sulla workstation del server. Utilizzare il programma di esempio amqsgetc per richiamare il messaggio dalla coda al client.

## **Prima di iniziare**

Completare gli argomenti precedenti in questa sezione:

- Impostare un gestore code, i canali e la coda.
- Apri una finestra di comando.
- Impostare le variabili di ambiente del sistema.

## **Informazioni su questa attività**

Tenere presente che le definizioni degli oggetti IBM MQ sono sensibili al maiuscolo / minuscolo. Il testo immesso come un comando MQSC in minuscolo viene convertito automaticamente in maiuscolo a meno che non venga racchiuso tra virgolette singole. Assicurarsi di immettere gli esempi esattamente come mostrato.

È necessario essere collegati con l'autorizzazione appropriata. Ad esempio, l'utente ivtid nel gruppo mqm .

## **Procedura**

1. Passare a *MQ\_INSTALLATION\_PATH*/samp/bin directory, che contiene i programmi di esempio. *MQ\_INSTALLATION\_PATH* rappresenta la directory di livello superiore in cui è installato IBM MQ .

2. È necessario impostare alcune variabili di ambiente in modo che l'installazione possa essere utilizzata nella shell corrente. È possibile impostare le variabili di ambiente immettendo il seguente comando:

. *MQ\_INSTALLATION\_PATH*/bin/setmqenv -s

dove *MQ\_INSTALLATION\_PATH* fa riferimento all'ubicazione in cui è installato IBM MQ .

3. Avviare il programma PUT per QUEUE1 su QUEUE.MANAGER.1 immettendo il seguente comando:

./amqsputc QUEUE1 QUEUE.MANAGER.1

Se il comando ha esito positivo, vengono visualizzati i seguenti messaggi:

Esempio di avvio AMQSPUT0 la coda di destinazione è QUEUE1

**Suggerimento:** Si potrebbe ricevere l'errore, MQRC\_NOT\_AUTHORIZED (2035). Per impostazione predefinita, l'autenticazione di canale è abilitata quando viene creato un gestore code. L'autenticazione di canale impedisce agli utenti privilegiati di accedere a un gestore code come IBM MQ MQI client. Per la verifica dell'installazione, è possibile modificare l'ID utente MCA in un utente non privilegiato o disabilitare l'autenticazione di canale. Per disabilitare l'autenticazione di canale, eseguire questo comando MQSC:

ALTER QMGR CHLAUTH(DISABLED)

Una volta terminata la verifica, se non si elimina il gestore code, abilitare nuovamente l'autenticazione di canale:

ALTER QMGR CHLAUTH(ENABLED)

4. Immettere del testo di messaggio, quindi premere due volte **Invio** .

Viene visualizzato il seguente messaggio:

Fine AMQSPUT0 di esempio

Il messaggio si trova ora nella coda che si trova nel gestore code server.

5. Avviare il programma GET per QUEUE1 on QUEUE.MANAGER.1 immettendo il seguente comando:

./amqsgetc QUEUE1 QUEUE.MANAGER.1

Il programma di esempio viene avviato e viene visualizzato il messaggio. Dopo una breve pausa (circa 30 secondi), l'esempio termina e viene visualizzato nuovamente il prompt dei comandi.

## **Risultati**

A questo punto, l'installazione del client è stata correttamente verificata.

## **Operazioni successive**

1. È necessario impostare diverse variabili di ambiente sul server in modo che l'installazione possa essere utilizzata nella shell corrente. È possibile impostare le variabili di ambiente immettendo il seguente comando:

. *MQ\_INSTALLATION\_PATH*/bin/setmqenv -s

dove *MQ\_INSTALLATION\_PATH* fa riferimento all'ubicazione in cui è installato IBM MQ .

2. Sul server, arrestare il gestore code immettendo il seguente comando:

```
endmqm QUEUE.MANAGER.1
```
<span id="page-154-0"></span>3. Sul server, eliminare il gestore code immettendo il seguente comando:

dltmqm QUEUE.MANAGER.1

# **Disinstallazione o modifica di IBM MQ su Linux**

È possibile disinstallare un server o client IBM MQ . È anche possibile modificare un'installazione rimuovendo i package selezionati (componenti) attualmente installati nel sistema.

## **Procedura**

- Per informazioni su come disinstallare o modificare IBM MQ su Linux, consultare i topic secondari riportati di seguito:
	- "Disinstallazione o modifica di IBM MQ su Linux utilizzando rpm" a pagina 155
	- – ["Disinstallazione o modifica di IBM MQ su Linux Ubuntu utilizzando i package Debian" a pagina 159](#page-158-0)

## *Disinstallazione o modifica di IBM MQ su Linux utilizzando rpm*

Su Linux, è possibile disinstallare il server o il client IBM MQ utilizzando il comando **rpm** . È anche possibile modificare un'installazione rimuovendo i package selezionati (componenti) attualmente installati nel sistema.

# **Prima di iniziare**

 $\textcolor{blue}{\bullet}$  V 3.4.0  $\textcolor{blue}{\bullet}$  A seconda della versione di IBM MQinstallata, potrebbe essere necessario rimuovere la manutenzione prima di disinstallare i pacchetti di base:

- Se si sta disinstallando una versione di IBM MQ in IBM MQ 9.4.0 o versioni successive, non è necessario rimuovere la manutenzione prima di disinstallare IBM MQ.
- Se si sta disinstallando una versione di IBM MQ prima di IBM MQ 9.4.0, è necessario rimuovere qualsiasi manutenzione applicata a IBM MQ prima di poter disinstallare. La procedura per la rimozione della manutenzione è stata modificata in IBM MQ 9.4.0. Pertanto, è necessario utilizzare la procedura descritta in dettaglio nelle precedenti versioni della documentazione del prodotto per rimuovere la manutenzione.

**Importante:** È necessario arrestare tutti i gestori code IBM MQ , altri oggetti e applicazioni, prima di iniziare il processo di disinstallazione o modifica di IBM MQ.

# **Procedura**

- 1. Arrestare tutte le applicazioni IBM MQ associate all'installazione che si sta disinstallando o modificando, se non è già stato fatto.
- 2. Per un'installazione server, terminare qualsiasi attività IBM MQ associata all'installazione che si sta disinstallando o modificando:
	- a) Accedere come utente nel gruppo mqm.
	- b) Impostare l'ambiente in modo che funzioni con l'installazione che si desidera disinstallare o modificare. Immettere il seguente comando:

. *MQ\_INSTALLATION\_PATH*/bin/setmqenv -s

dove *MQ\_INSTALLATION\_PATH* fa riferimento all'ubicazione in cui è installato IBM MQ .

c) Visualizzare lo stato di tutti i gestori code sul sistema. Immettere il seguente comando:

```
dspmq -o installation
```
d) Arrestare tutti i gestori code in esecuzione associati all'installazione che si desidera disinstallare o modificare. Immettere il seguente comando per ciascun gestore code:

endmqm *QMgrName*

e) Arrestare i listener associati ai gestori code. Immettere il seguente comando per ciascun gestore code:

endmqlsr -m *QMgrName*

- 3. Collegarsi come root.
- 4. Disinstallare o modificare IBM MQutilizzando il comando **rpm** :

a) Su un sistema con una singola installazione:

• Individuare il nome dei pacchetti (componenti) attualmente installati sul sistema, immettendo il seguente comando:

rpm -qa | grep MQSeries

• Rimuovere tutti i componenti accodando tutti i nomi pacchetto agli argomenti del comando **rpm** . Ad esempio:

rpm -qa | grep MQSeries | xargs rpm -ev

• Modificare l'installazione aggiungendo i nomi dei singoli package agli argomenti del comando rpm. Ad esempio, per rimuovere il runtime, i componenti Server e SDK immettono il seguente comando:

```
rpm -ev MQSeriesRuntime MQSeriesServer MQSeriesSDK
```
• Se stai utilizzando Ubuntu, aggiungi l'attributo **--force-debian** . Ad esempio, per rimuovere il runtime, i componenti Server e SDK immettono il seguente comando:

```
rpm --force-debian -ev MQSeriesRuntime MQSeriesServer MQSeriesSDK
```
b) Su un sistema con più installazioni:

• Individuare il nome dei pacchetti (componenti) attualmente installati sul sistema, immettendo il seguente comando:

rpm -qa | grep *suffix*

dove *suffix* è il nome univoco fornito ai package quando **crtmqpkg** è stato eseguito al momento dell'installazione. *suffix* è incluso in ciascuno dei nomi di pacchetto che appartengono a una specifica installazione.

• Rimuovere tutti i componenti accodando tutti i nomi pacchetto agli argomenti del comando **rpm** . Ad esempio, per rimuovere tutti i componenti da un'installazione con il suffisso MQ94 , immettere il seguente comando:

```
rpm -qa | grep '\<MQSeries.*MQ94\>' | xargs rpm -ev
```
• Modificare l'installazione aggiungendo i nomi dei singoli package agli argomenti del comando **rpm** . Ad esempio, per rimuovere i componenti runtime, Server e SDK da un'installazione con il suffisso MQ94 , immettere il seguente comando:

```
rpm -ev MQSeriesRuntime-MQ94 MQSeriesServer-MQ94 MQSeriesSDK-MQ94
```
• Se stai utilizzando Ubuntu, aggiungi l'attributo **--force-debian** . Ad esempio, per rimuovere i componenti runtime, server e SDK per un'installazione con *suffisso* MQ94, immettere il seguente comando:

rpm --force-debian -ev MQSeriesRuntime-MQ94 MQSeriesServer-MQ94 MQSeriesSDK-MQ94

# **Risultati**

Dopo la disinstallazione, alcuni file nelle strutture di directory /var/mqm e /etc/opt/mqm non vengono rimossi. Questi file contengono dati utente e rimangono tali che le installazioni successive possano riutilizzare i dati. La maggior parte dei restanti file contiene testo, come i file INI, i log degli errori e i file FDC. La struttura di directory /var/mqm/shared contiene i file condivisi tra le installazioni, incluse le librerie condivise eseguibili libmqzsd.so e libmqzsd\_r.so.

# **Operazioni successive**

- Se il prodotto è stato disinstallato correttamente, è possibile eliminare tutti i file e le directory contenuti nella directory di installazione.
- Se sul sistema non esistono altre installazioni IBM MQ e non si prevede di reinstallare o migrare, è possibile eliminare le strutture ad albero di directory /var/mqm e /etc/opt/mqm , inclusi i file libmqzsd.so e libmqzsd\_r.so. L'eliminazione di queste directory elimina tutti i gestori code e i loro dati associati.

# *Disinstallazione o modifica di IBM MQ su Linux Red Hat utilizzando yum*

Su Linux Red Hat, è possibile disinstallare il server o il client IBM MQ utilizzando il comando **yum** . È anche possibile modificare un'installazione rimuovendo i package selezionati (componenti) attualmente installati nel sistema.

# **Prima di iniziare**

 $\blacktriangleright$  V 9.4.0  $\blacksquare$  A seconda della versione di IBM MQinstallata, potrebbe essere necessario rimuovere la manutenzione prima di disinstallare i pacchetti di base:

- Se si sta disinstallando una versione di IBM MQ in IBM MQ 9.4.0 o versioni successive, non è necessario rimuovere la manutenzione prima di disinstallare IBM MQ.
- Se si sta disinstallando una versione di IBM MQ prima di IBM MQ 9.4.0, è necessario rimuovere qualsiasi manutenzione applicata a IBM MQ prima di poter disinstallare. La procedura per la rimozione della manutenzione è stata modificata in IBM MQ 9.4.0. Pertanto, è necessario utilizzare la procedura descritta in dettaglio nelle precedenti versioni della documentazione del prodotto per rimuovere la manutenzione.

**Importante:** È necessario arrestare tutti i gestori code IBM MQ , altri oggetti e applicazioni, prima di iniziare il processo di disinstallazione o modifica di IBM MQ.

# **Procedura**

- 1. Arrestare tutte le applicazioni IBM MQ associate all'installazione che si sta disinstallando o modificando, se non è già stato fatto.
- 2. Per un'installazione del server, terminare qualsiasi attività IBM MQ associata all'installazione che si sta disinstallando o modificando:
	- a) Accedere come utente nel gruppo mqm.

b) Impostare l'ambiente in modo che funzioni con l'installazione che si desidera disinstallare o modificare. Immettere il seguente comando:

. *MQ\_INSTALLATION\_PATH*/bin/setmqenv -s

dove *MQ\_INSTALLATION\_PATH* fa riferimento all'ubicazione in cui è installato IBM MQ .

c) Visualizzare lo stato di tutti i gestori code sul sistema. Immettere il seguente comando:

dspmq -o installation

d) Arrestare tutti i gestori code in esecuzione associati all'installazione che si desidera disinstallare o modificare. Immettere il seguente comando per ciascun gestore code:

endmqm *QMgrName*

e) Arrestare i listener associati ai gestori code. Immettere il seguente comando per ciascun gestore code:

endmqlsr -m *QMgrName*

- 3. Collegarsi come root.
- 4. Disinstallare o modificare IBM MQ utilizzando il comando **yum remove** :
	- Su un sistema con una singola installazione:
		- Rimuovere l'installazione utilizzando il seguente comando:

yum remove MQSeries\*

– Modificare l'installazione per aggiungere un componente utilizzando il seguente comando:

yum install *packageName*

dove *packageName* specifica il componente che si desidera aggiungere.

– Modificare l'installazione per rimuovere un componente utilizzando il seguente comando:

yum remove *packageName*

dove *packageName* specifica il componente che si desidera rimuovere.

- Su un sistema con più installazioni:
	- Rimuovere un'installazione utilizzando il seguente comando:

yum remove MQSeries\**suffix*\*

dove *suffix* specifica il suffisso che identifica in modo univoco l'installazione.

– Modificare l'installazione per aggiungere un componente utilizzando il seguente comando:

yum install *packageName*\**suffix*\*

dove *packageName* specifica il componente che si desidera aggiungere e *suffix* specifica il suffisso che identifica in modo univoco l'installazione.

– Modificare l'installazione per rimuovere un componente utilizzando il seguente comando:

yum remove *packageName*\**suffix*\*

dove *packageName* specifica il componente che si desidera rimuovere e *suffix* specifica il suffisso che identifica in modo univoco l'installazione.

# <span id="page-158-0"></span>**Risultati**

Dopo la disinstallazione, alcuni file nelle strutture di directory /var/mqm e /etc/opt/mqm non vengono rimossi. Questi file contengono dati utente e rimangono tali che le installazioni successive possano riutilizzare i dati. La maggior parte dei restanti file contiene testo, come i file INI, i log degli errori e i file FDC. La struttura di directory /var/mqm/shared contiene i file condivisi tra le installazioni, incluse le librerie condivise eseguibili libmqzsd.so e libmqzsd\_r.so.

# **Operazioni successive**

- Se il prodotto è stato disinstallato correttamente, è possibile eliminare tutti i file e le directory contenuti nella directory di installazione.
- Se non vi sono altre installazioni IBM MQ sul sistema e non si prevede di reinstallare o migrare, è possibile eliminare le strutture ad albero di directory /var/mqm e /etc/opt/mqm , inclusi i file libmqzsd.so e libmqzsd\_r.so. L'eliminazione di queste directory elimina tutti i gestori code e i loro dati associati.

#### **Attività correlate**

["Installazione di IBM MQ su Linux Red Hat utilizzando yum" a pagina 125](#page-124-0) È possibile installare IBM MQ su Linux Red Hat utilizzando il programma di installazione yum.

["Aggiornamento di un'installazione IBM MQ su Linux" a pagina 350](#page-349-0) È possibile aggiornare un'installazione IBM MQ su sistemi Linux senza disinstallare la versione precedente.

["Disinstallazione o modifica di IBM MQ su Linux utilizzando rpm" a pagina 155](#page-154-0) Su Linux, è possibile disinstallare il server o il client IBM MQ utilizzando il comando **rpm** . È anche possibile modificare un'installazione rimuovendo i package selezionati (componenti) attualmente installati nel sistema.

# *Disinstallazione o modifica di IBM MQ su Linux Ubuntu utilizzando i*

# *package Debian*

È possibile disinstallare un server o client IBM MQ installato utilizzando il gestore pacchetti Debian . È anche possibile modificare un'installazione rimuovendo i package selezionati (componenti) attualmente installati nel sistema.

# **Prima di iniziare**

 $\blacktriangleright$  V 9.4.0  $\blacksquare$  A seconda della versione di IBM MQinstallata, potrebbe essere necessario rimuovere la manutenzione prima di disinstallare i pacchetti di base:

- Se si sta disinstallando una versione di IBM MQ in IBM MQ 9.4.0 o versioni successive, non è necessario rimuovere la manutenzione prima di disinstallare IBM MQ.
- Se si sta disinstallando una versione di IBM MQ prima di IBM MQ 9.4.0, è necessario rimuovere qualsiasi manutenzione applicata a IBM MQ prima di poter disinstallare. La procedura per la rimozione della manutenzione è stata modificata in IBM MQ 9.4.0. Pertanto, è necessario utilizzare la procedura descritta in dettaglio nelle precedenti versioni della documentazione del prodotto per rimuovere la manutenzione.

**Importante:** È necessario arrestare tutti i gestori code IBM MQ , altri oggetti e applicazioni, prima di iniziare il processo di disinstallazione o modifica di IBM MQ.

# **Procedura**

- 1. Arrestare tutte le applicazioni IBM MQ associate all'installazione che si sta disinstallando o modificando, se non è già stato fatto.
- 2. Per un'installazione del server, terminare qualsiasi attività IBM MQ associata all'installazione che si sta disinstallando o modificando:
	- a) Accedere come utente nel gruppo mqm.

b) Impostare l'ambiente in modo che funzioni con l'installazione che si desidera disinstallare o modificare. Immettere il seguente comando:

. *MQ\_INSTALLATION\_PATH*/bin/setmqenv -s

dove *MQ\_INSTALLATION\_PATH* fa riferimento all'ubicazione in cui è installato IBM MQ .

c) Visualizzare lo stato di tutti i gestori code sul sistema. Immettere il seguente comando:

dspmq -o installation

d) Arrestare tutti i gestori code in esecuzione associati all'installazione che si desidera disinstallare o modificare. Immettere il seguente comando per ciascun gestore code:

endmqm *QMgrName*

e) Arrestare i listener associati ai gestori code. Immettere il seguente comando per ciascun gestore code:

endmqlsr -m *QMgrName*

- 3. Collegarsi come root.
- 4. Disinstallare o modificare IBM MQ utilizzando un comando di installazione Debian :
	- Utilizzando **apt**.

Immissione del comando:

apt-get remove "ibmmq-\*"

rimuove il prodotto ma lascia nella cache la definizione pacchetto.

Immissione del comando:

apt-get purge "ibmmq-\*"

elimina la definizione memorizzata nella cache del prodotto.

• Utilizzando **dpkg**.

Immissione del comando:

dpkg -r *packagename*

rimuove il prodotto ma lascia nella cache la definizione pacchetto.

Immissione del comando:

dpkg -P *packagename*

elimina la definizione memorizzata nella cache del prodotto.

## **Risultati**

Dopo la disinstallazione, alcuni file nelle strutture di directory /var/mqm e /etc/opt/mqm non vengono rimossi. Questi file contengono dati utente e rimangono tali che le installazioni successive possano riutilizzare i dati. La maggior parte dei restanti file contiene testo, come i file INI, i log degli errori e i file FDC. La struttura di directory /var/mqm/shared contiene i file condivisi tra le installazioni, incluse le librerie condivise eseguibili libmqzsd.so e libmqzsd\_r.so.

## **Operazioni successive**

- Se il prodotto è stato disinstallato correttamente, è possibile eliminare tutti i file e le directory contenuti nella directory di installazione.
- Se non vi sono altre installazioni IBM MQ sul sistema e non si prevede di reinstallare o migrare, è possibile eliminare le strutture ad albero di directory /var/mqm e /etc/opt/mqm , inclusi i file libmqzsd.so e libmqzsd\_r.so. L'eliminazione di queste directory elimina tutti i gestori code e i loro dati associati.

#### **Attività correlate**

"Rimozione di un fix pack da IBM MQ su Linux Ubuntu utilizzando i package Debian" a pagina 161 Seguire queste istruzioni per rimuovere un fix pack, ad esempio IBM MQ 9.4.0 Fix Pack 1, su Linux Ubuntu utilizzando i package Debian .

## *Rimozione di un fix pack da IBM MQ su Linux Ubuntu utilizzando i package*

#### *Debian*

Seguire queste istruzioni per rimuovere un fix pack, ad esempio IBM MQ 9.4.0 Fix Pack 1, su Linux Ubuntu utilizzando i package Debian .

## **Prima di iniziare**

**Nota:** Le seguenti istruzioni si applicano a un sistema Linux Ubuntu .

**Importante:** È necessario arrestare tutti i gestori code IBM MQ , altri oggetti e applicazioni, prima di iniziare il processo di modifica di IBM MQ.

# **Informazioni su questa attività**

Le piattaforme IBM MQ for Linux utilizzano due diverse strutture ad albero di directory che si escludono reciprocamente. I due alberi sono per:

- Le librerie eseguibili e condivise,/opt/mqm .
- I dati per i gestori code e altri file di configurazione, var/mqm.

Poiché le strutture ad albero di directory si escludono a vicenda, quando si applica o si rimuove la manutenzione vengono interessati solo i file in opt/mqm .

È necessario disinstallare IBM MQ nell'ordine inverso di installazione. In altre parole, rimuovere qualsiasi fix pack applicato e quindi rimuovere la versione di base del prodotto.

## **Procedura**

1. Arrestare tutti i client e i gestori code IBM MQ associati all'installazione che si sta modificando, se non è già stato fatto.

Ad esempio, emettere il seguente comando:

\$ endmqm -i TEST\_94

Si riceve un messaggio che indica che il gestore code TEST\_94 è in fase di chiusura (ovvero, in fase di chiusura), seguito da un altro messaggio quando la chiusura è stata completata.

2. Emetti il seguente comando:

\$ ps -ef | grep -i mq

Si riceve un messaggio simile al seguente:

mqm 5492 5103 0 16:35 pts/0 00:00:00 ps -ef

Ora che non vi è alcuna attività IBM MQ sul sistema, è possibile disinstallarlo.

3. Accedere come root e immettere un comando simile al seguente per individuare le serie di file per IBM MQ 9.4.0 Fix Pack 1.

```
+++ROOT+++ ubuntumq1.fyre.ibm.com: /root
# apt list "ibmmq-\star-u9301\star"
Listing... Done
ibmmq-amqp-u9301/unknown,now 9.4.0.1 amd64 [installed]
ibmmq-ams-u9301/unknown,now 9.4.0.1 amd64 [installed]
…
ibmmq-web-u9301/unknown,now 9.4.0.1 amd64 [installed]
ibmmq-xrservice-u9201/unknown,now 9.4.0.1 amd64 [installed]
```
Notare la presenza in ogni riga del seguente testo, unknown, now.

4. Utilizzare il seguente comando Debian per disinstallare il prodotto.

Questo comando rimuove il prodotto, ma lascia nella cache la definizione pacchetto.

# apt remove "ibmmq-\*-u9401\*"

Si ricevono messaggi simili ai seguenti:

```
…
0 upgraded, 0 newly installed, 34 to remove and 78 not upgraded.
After this operation, 974 MB disk space will be freed.
Do you want to continue? [Y/n]
Y
…
Removing ibmmq-runtime-u9201 (9.4.0.1)Entering prerm for "ibmmq-runtime-u9401" remove
Entering postrm for "ibmmq-runtime-u9401" remove
```
5. Elencare nuovamente i fileset installati emettendo il comando:

```
# apt list "ibmmq-*-u9401*"
```
Si ricevono messaggi simili ai seguenti:

```
ibmmq-amqp-u9201/unknown,now 9.4.0.1 amd64 [residual-config]
ibmmq-ams-u9201/unknown,now 9.4.0.1 amd64 [residual-config]
…
ibmmq-web-u9201/unknown,now 9.4.0.1 amd64 [residual-config]
ibmmq-xrservice-u9201/unknown,now 9.4.0.1 amd64 [residual-config]
```
Notare la seguente istruzione alla fine di ciascuna riga, residual-config

6. Immettere il seguente comando per eliminare la definizione del prodotto memorizzata nella cache:

# apt purge "ibmmq-\*-u9401\*"

Si ricevono messaggi simili ai seguenti:

```
0 upgraded, 0 newly installed, 34 to remove and 78 not upgraded.
After this operation, 0 B of additional disk space will be used.
Do you want to continue? [Y/n]
Y
…
Purging configuration files for ibmmq-fttools-u9401 (9.4.0.1) ...
Entering postrm for "ibmmq-fttools-u9401" purge
```
7. Elencare nuovamente i fileset installati emettendo il comando:

# apt list "ibmmq-\*-u9401\*"

Si ricevono messaggi simili ai seguenti:

# apt list "ibmmq-\*-u9401\*" Listing... Done

```
ibmmq-amqp-u9401/unknown 9.4.0.1 amd64
ibmmq-ams-u9401/unknown 9.4.0.1 amd64…
ibmmq-web-u9401/unknown 9.4.0.1 amd64
ibmmq-xrservice-u9401/unknown 9.4.0.1 amd64
```
Nota la presenza in ogni riga del seguente testo, unknown invece di unknown, now.

8. Immettere il comando **dspmqver** e si vedrà che la versione è

# dspmqver Name: IBM MQ Version: 9.4.0.0

## **Risultati**

IBM MQ 9.4.0 Fix Pack 1è stato disinstallato correttamente.

## **Operazioni successive**

Se necessario, è possibile disinstallare il prodotto di base. Per ulteriori informazioni, consultare ["Disinstallazione o modifica di IBM MQ su Linux Ubuntu utilizzando i package Debian" a pagina 159.](#page-158-0)

## **Attività correlate**

["Rimozione degli aggiornamenti del livello di manutenzione su Windows" a pagina 345](#page-344-0) Da IBM MQ 9.4.0, rimuovere la manutenzione per le installazioni server e client disinstallando IBM MQ e reinstallando un livello precedente.

#### **Riferimenti correlati**

endmqm (fine gestore code) dspmqver (visualizza informazioni sulla versione)

# **Installazione e disinstallazione di IBM MQ su Windows**

Le attività di installazione associate all'installazione di IBM MQ su Windows sono raggruppate in questa sezione.

# **Informazioni su questa attività**

Per preparare l'installazione e installare i componenti IBM MQ , completare le seguenti attività.

Per informazioni su come disinstallare IBM MQ, consultare ["Disinstallazione di IBM MQ su Windows" a](#page-239-0) [pagina 240](#page-239-0).

Se le correzioni o gli aggiornamenti del prodotto sono resi disponibili, consultare ["Applicazione della](#page-303-0) [manutenzione a IBM MQ" a pagina 304](#page-303-0).

# **Procedura**

1. Verificare i requisiti di sistema.

Consultare ["Controllo dei requisiti su Windows" a pagina 174](#page-173-0).

- 2. Pianificare l'installazione.
	- Come parte del processo di pianificazione, è necessario scegliere quali componenti installare e dove installarli. Consultare ["Funzioni IBM MQ per sistemi Windows" a pagina 164.](#page-163-0)
	- È inoltre necessario effettuare alcune scelte specifiche della piattaforma. Consultare ["Pianificazione](#page-176-0) [dell'installazione di IBM MQ su Windows" a pagina 177.](#page-176-0)
- 3. Installare il server IBM MQ . Consultare ["Installazione del server IBM MQ su Windows" a pagina 183.](#page-182-0)
- 4. Opzionale: Installare un client IBM MQ . Consultare ["Installazione di un client IBM MQ su Windows" a pagina 211.](#page-210-0)
- 5. Verificare l'installazione. Consultare ["Verifica di un'installazione IBM MQ su Windows" a pagina 229](#page-228-0).

# <span id="page-163-0"></span>**Funzioni IBM MQ per sistemi Windows**

È possibile selezionare le funzioni richieste quando si installa IBM MQ.

**Importante:** Per i dettagli su ciò che ogni acquisto di IBM MQ dà diritto all'installazione, vedere IBM MQ informazioni sulla licenza.

Se si sceglie un'installazione interattiva, prima di eseguire l'installazione, è necessario decidere il tipo di installazione richiesto. Per ulteriori informazioni sui tipi di installazione disponibili e sulle funzioni installate con ciascuna opzione, consultare ["Metodi di installazione per Windows" a pagina 178](#page-177-0).

La seguente tabella mostra le funzioni disponibili quando si installa un server o un client IBM MQ su un sistema Windows .

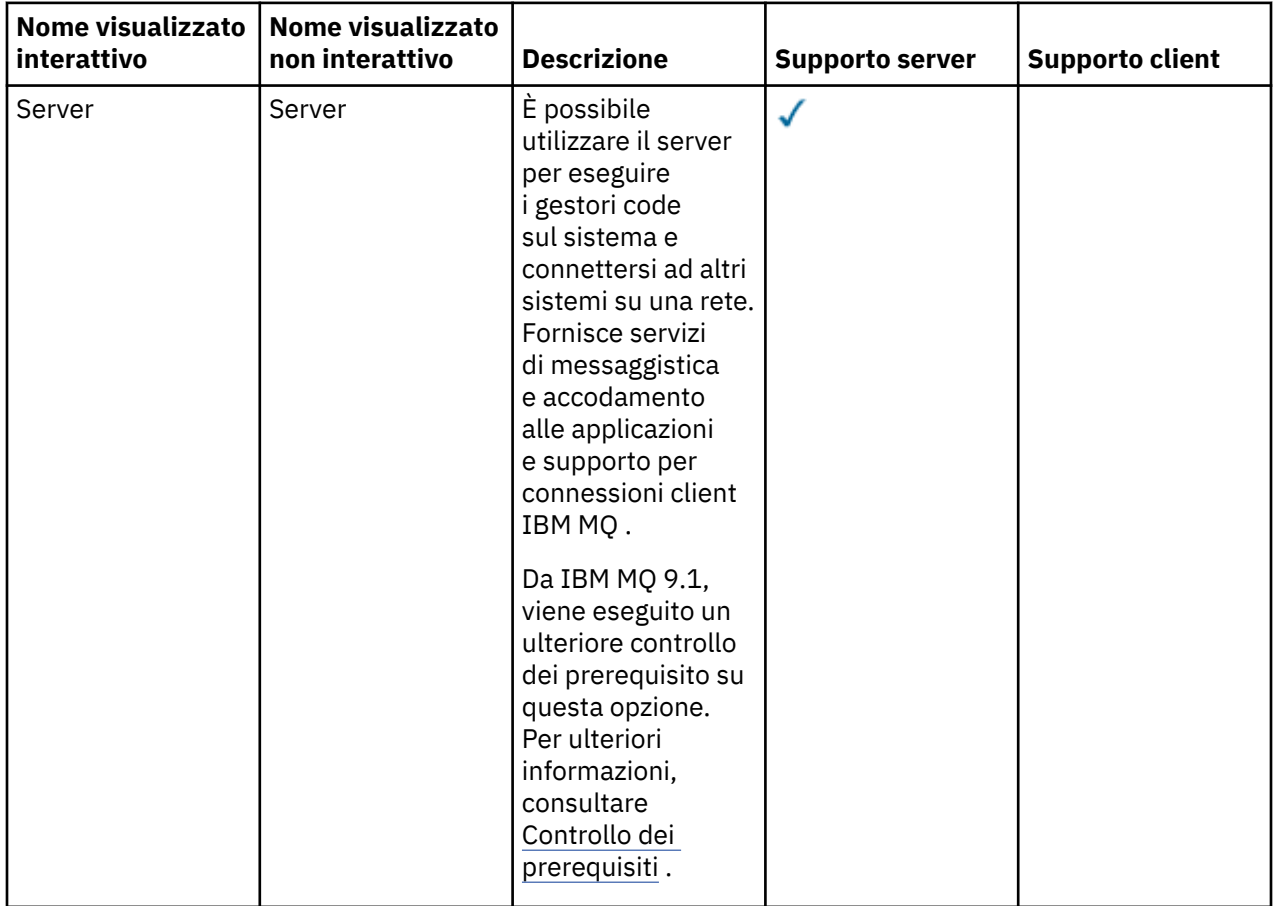

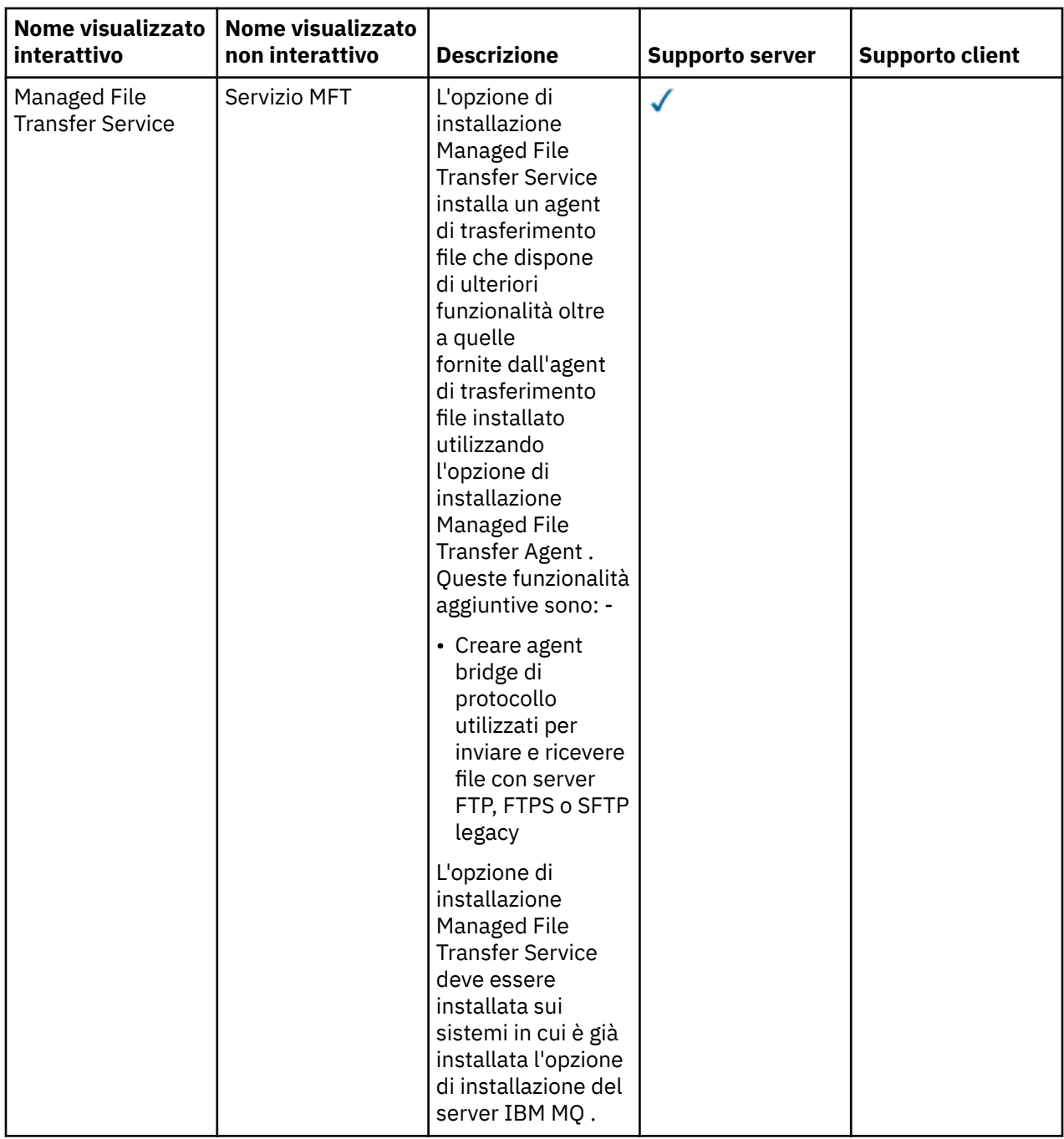

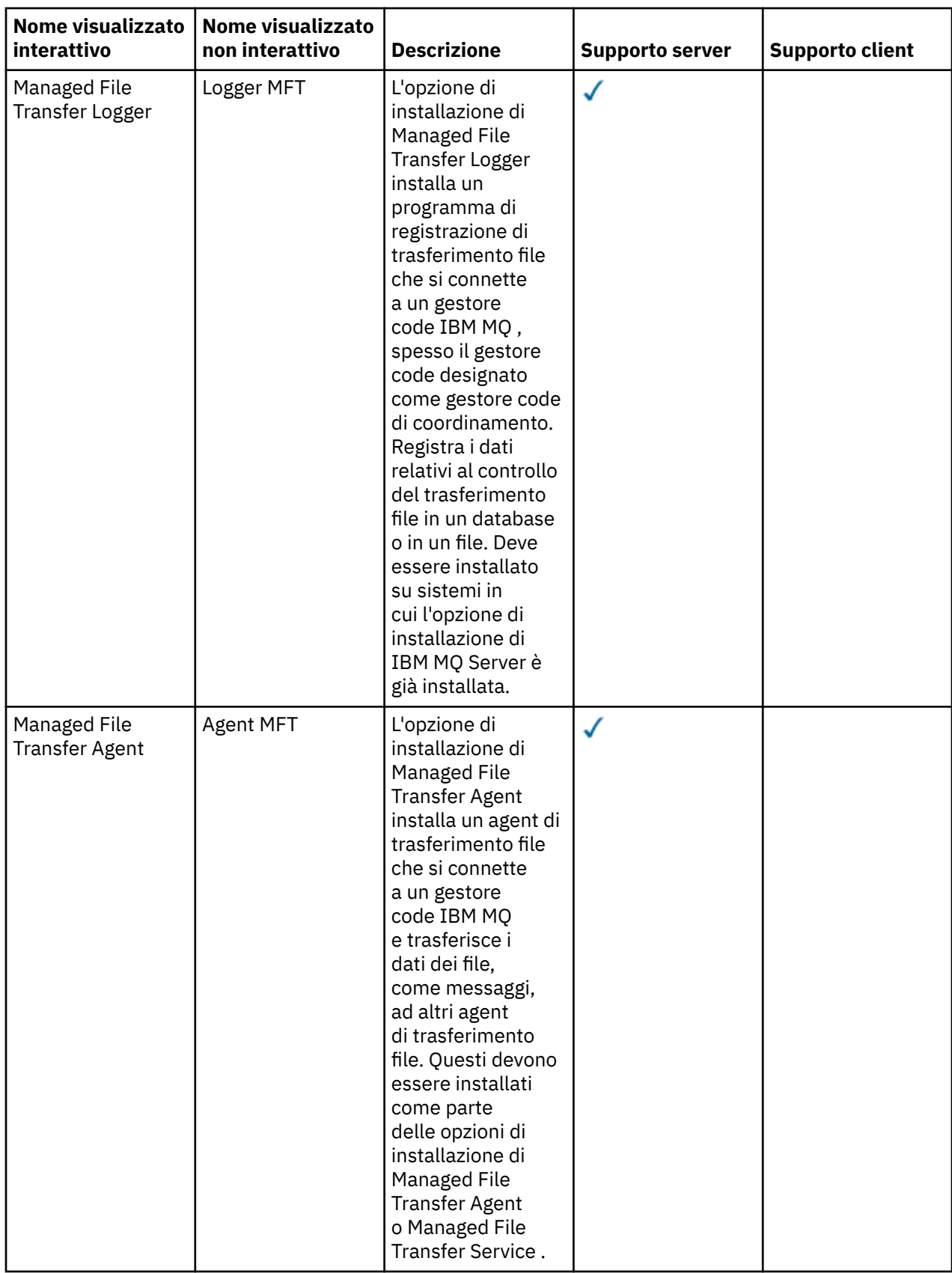

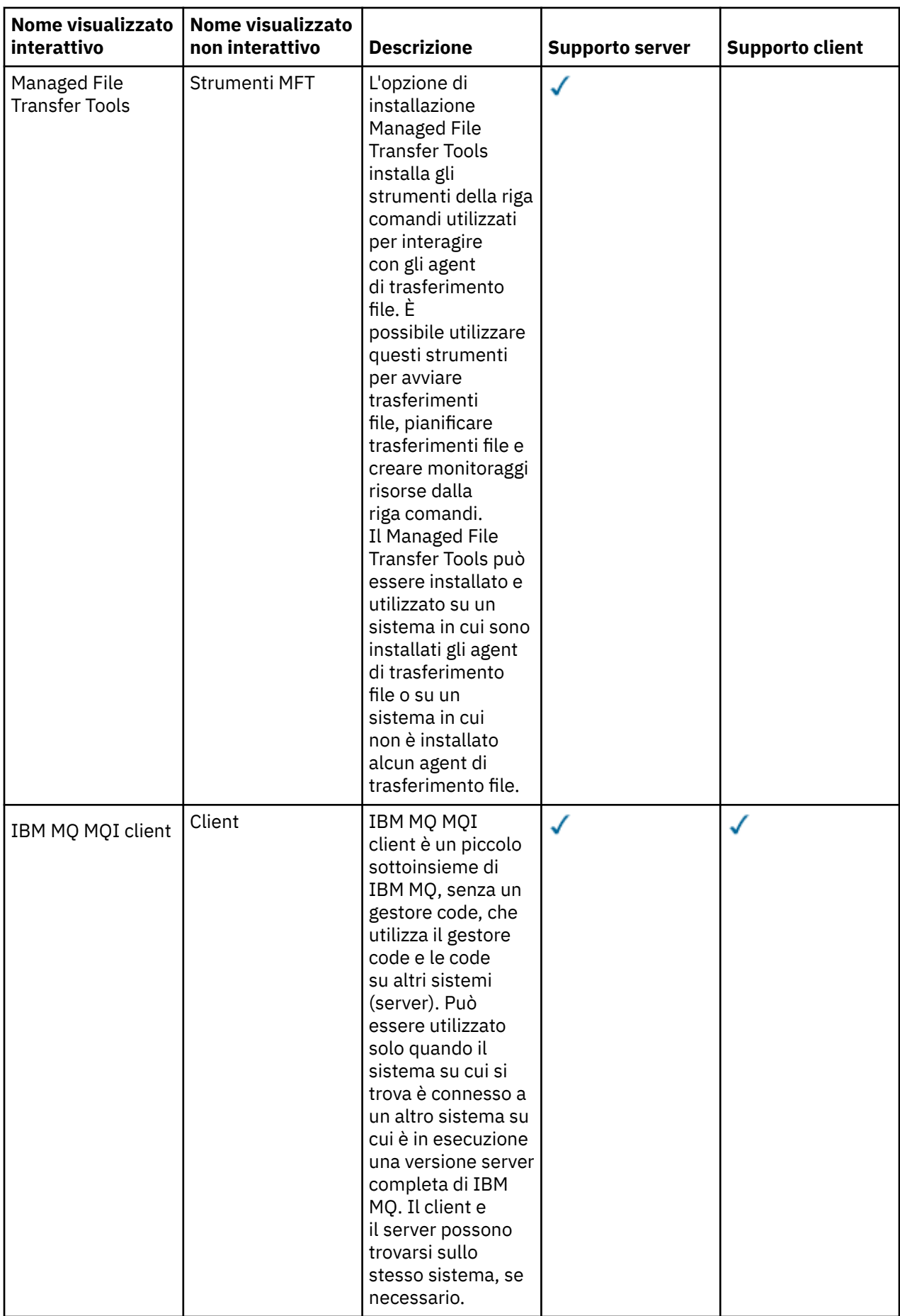

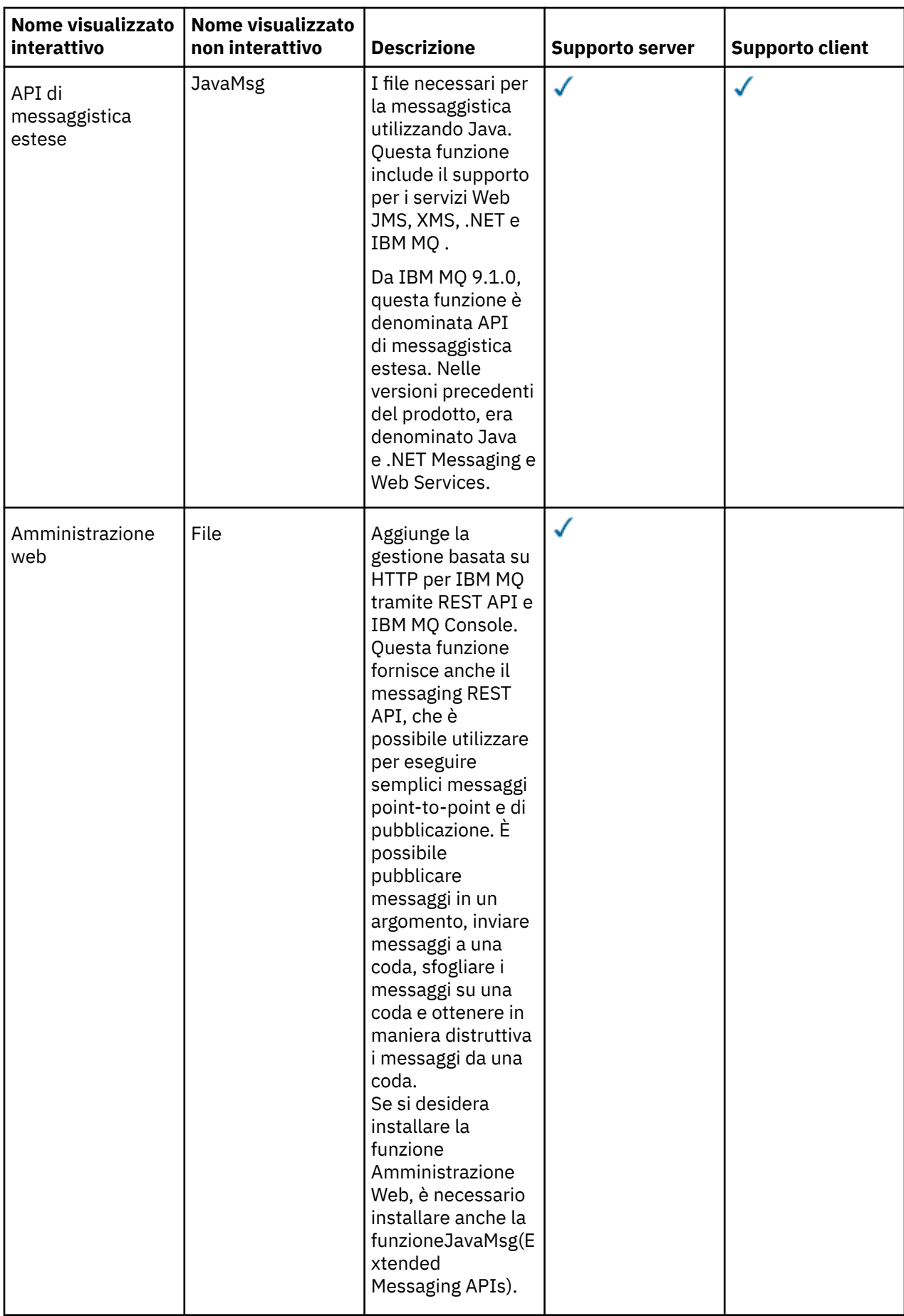

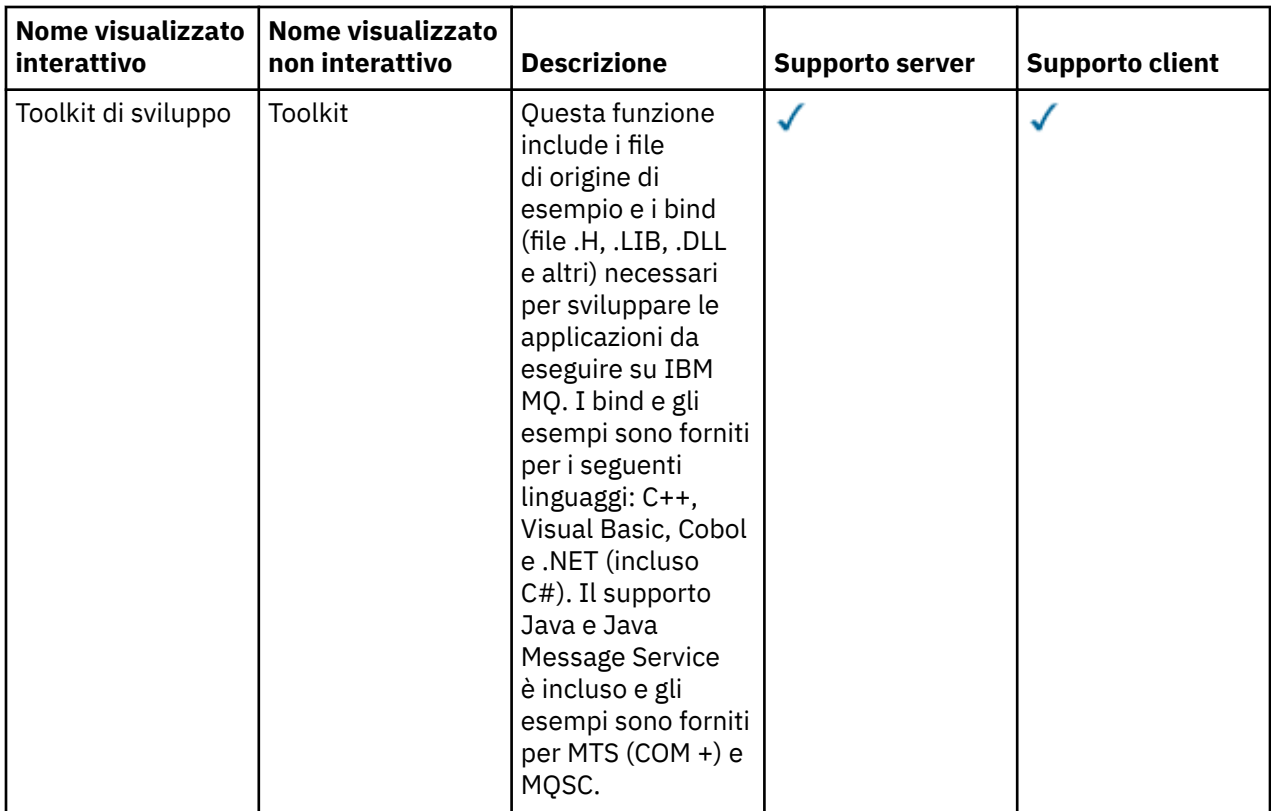

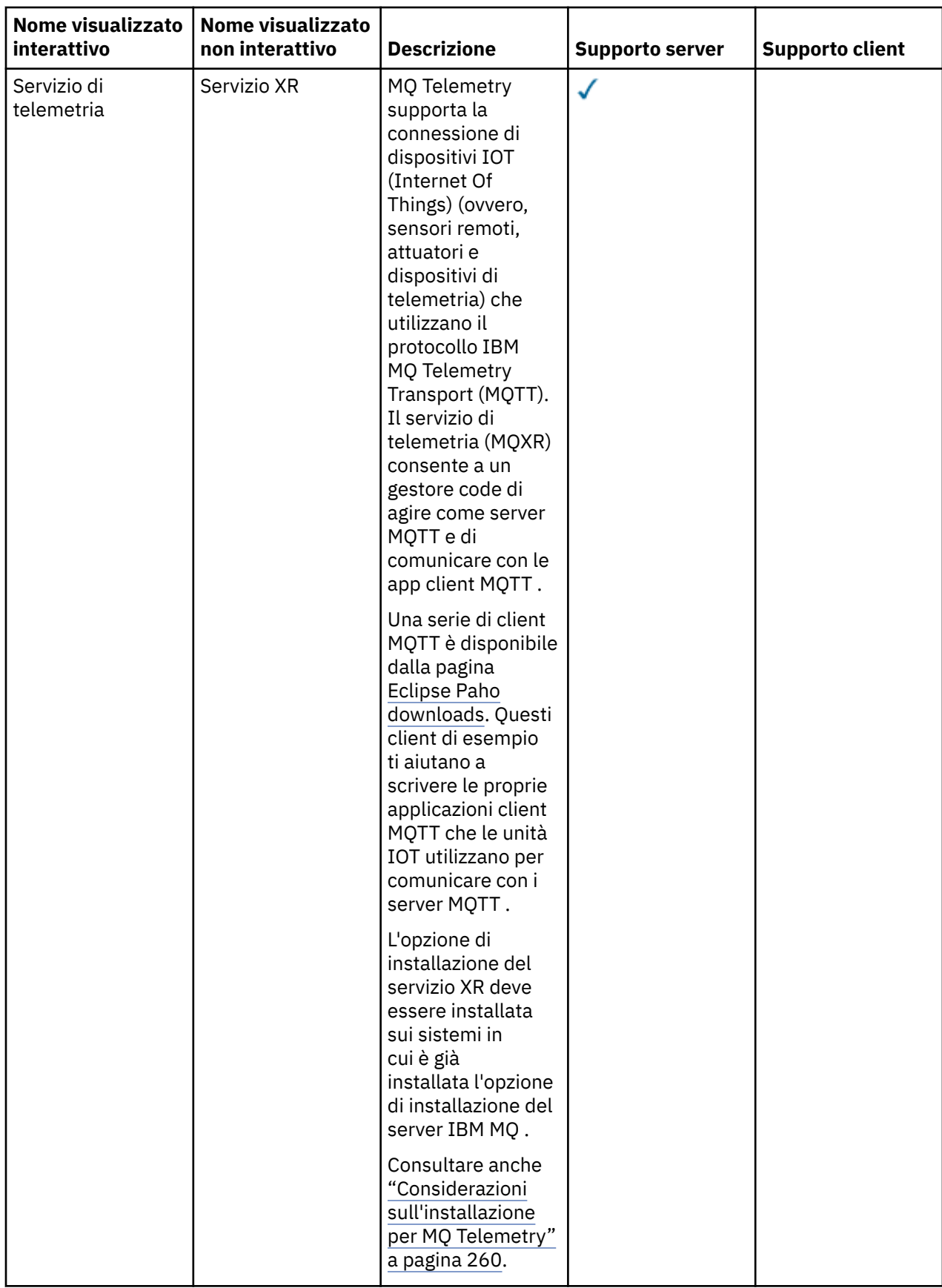

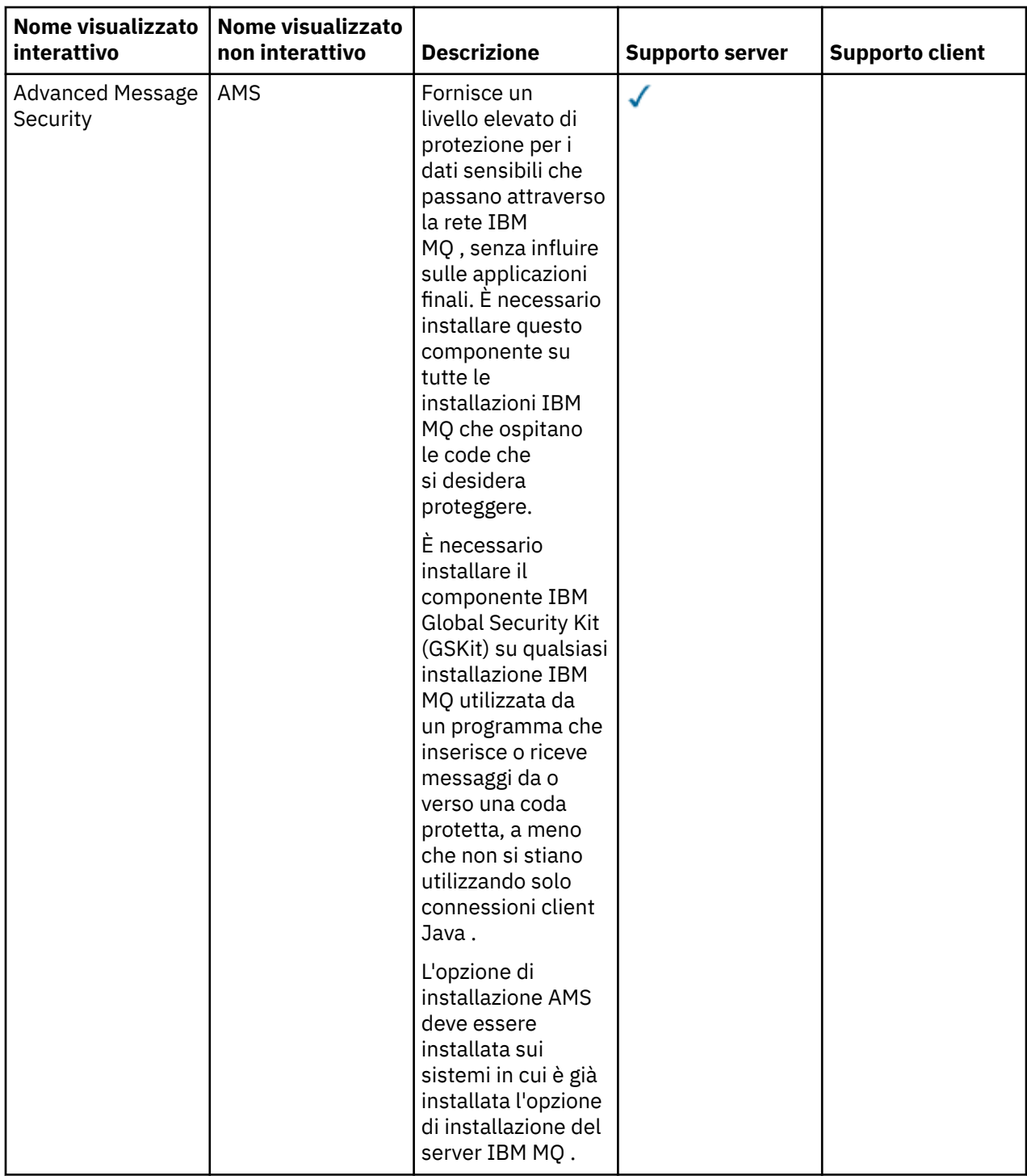

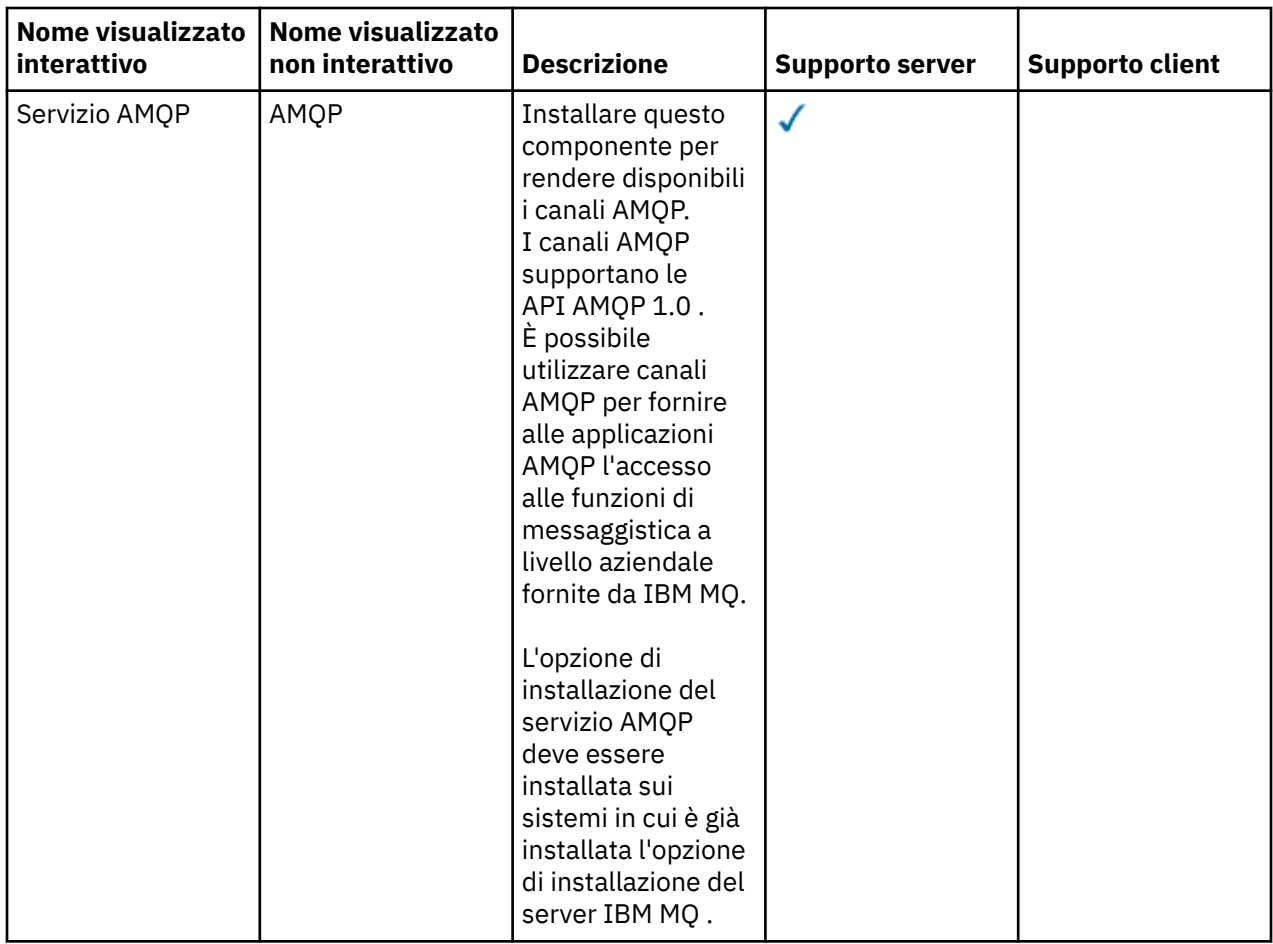

<span id="page-172-0"></span>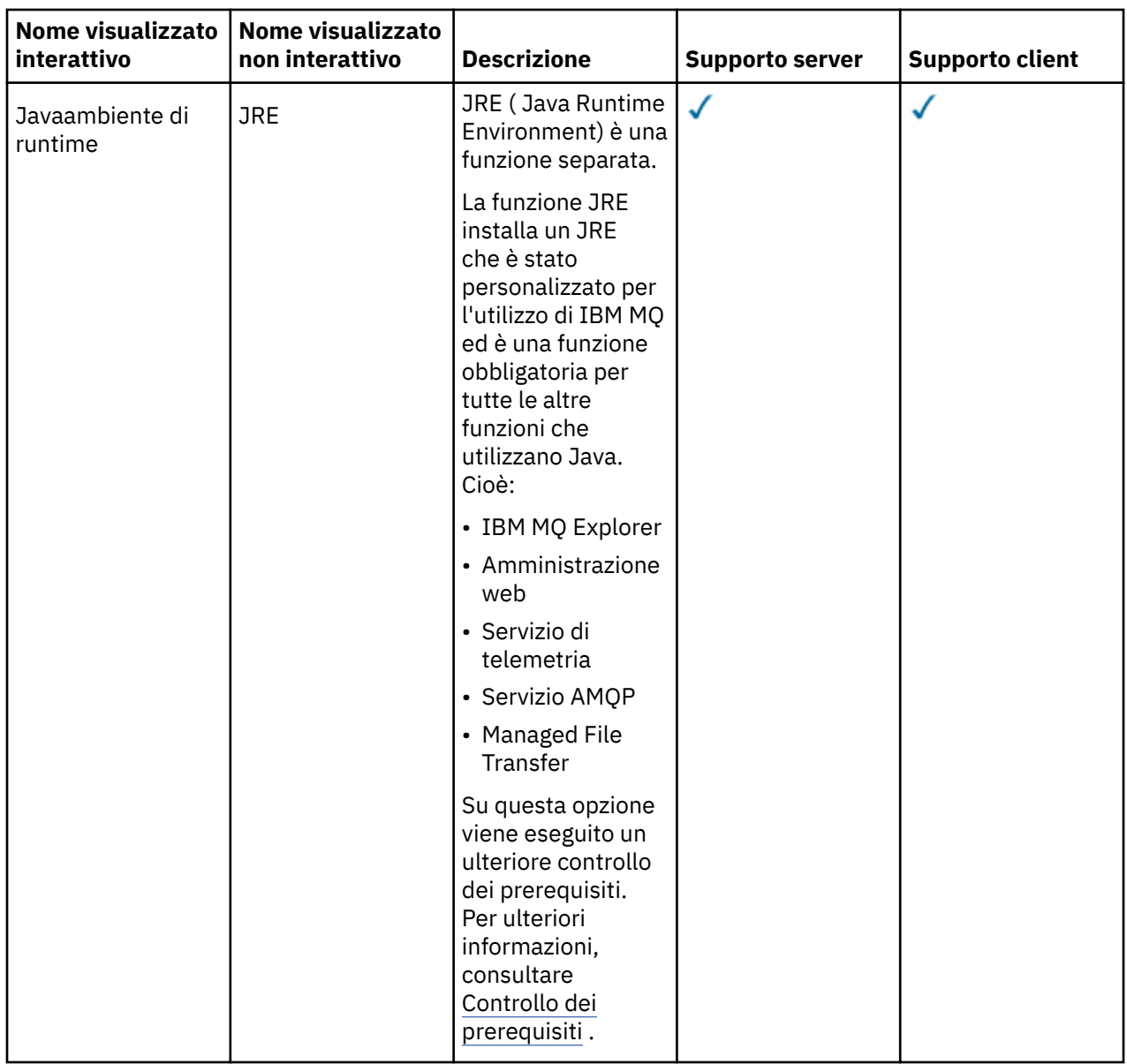

**Nota:** Da IBM MQ 9.3.0, IBM MQ Explorer è stato rimosso dal pacchetto di installazione di IBM MQ . Rimane disponibile come download separato e può essere installato dal download IBM MQ Explorer autonomo disponibile da Fix Central. Per ulteriori informazioni, consultare Installazione e disinstallazione IBM MQ Explorer come applicazione autonoma su Linux e Windows.

# **Funzioni di installazione standard di Windows**

Le seguenti funzioni fanno parte della serie di funzioni di installazione standard Windows . Sono le funzioni installate dal programma di installazione GUI per una "*installazione tipica*".

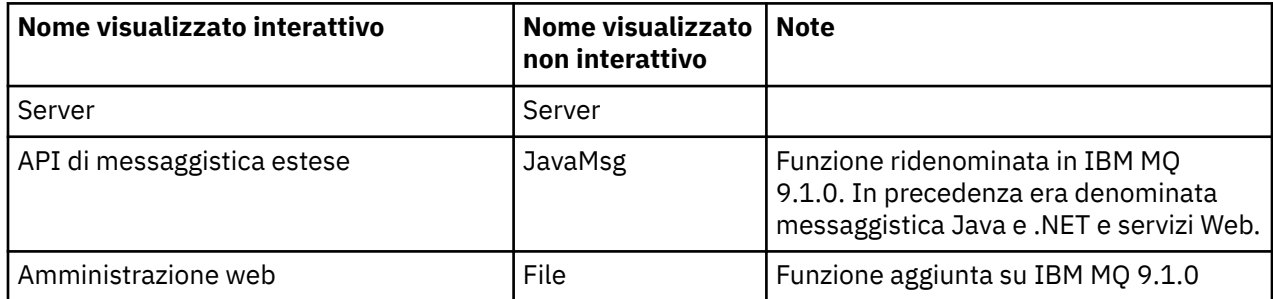

<span id="page-173-0"></span>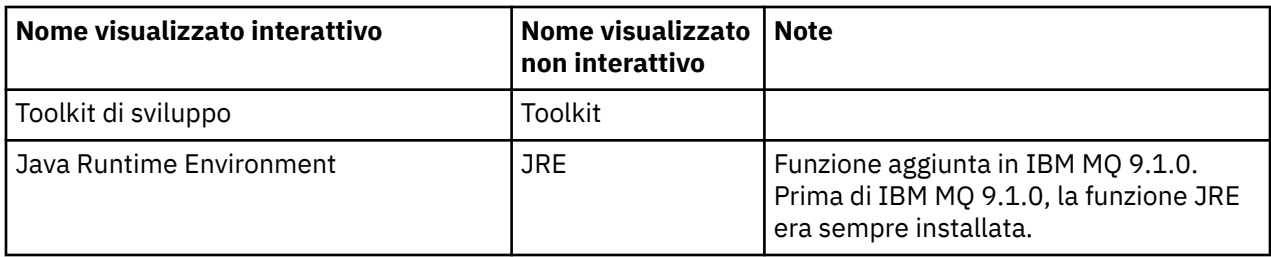

Quando si installa un server IBM MQ utilizzando **msiexec**, le funzioni incluse in un' *installazione tipica* vengono aggiunte all'elenco di funzioni specificate nell'istruzione **ADDLOCAL** .

Se si specifica **ADDLOCAL**=*""* , verranno installate tutte queste funzioni.

Se non si desidera aggiungere funzioni specifiche, è necessario aggiungere tali funzioni specifiche alla direttiva **REMOVE** .

Ad esempio, si supponga di specificare le seguenti impostazioni per un'installazione di **msiexec** :

ADDLOCAL="Client" REMOVE="Web,Toolkit"

Ciò comporta l'installazione delle seguenti funzioni:

Server,JavaMsg,JRE,Client

#### **Concetti correlati**

["Componenti e funzioni IBM MQ" a pagina 6](#page-5-0) È possibile selezionare i componenti o le funzioni richiesti quando si installa IBM MQ.

["Considerazioni sulla pianificazione per l'installazione su Multiplatforms" a pagina 14](#page-13-0) Prima di installare IBM MQ, è necessario scegliere quali componenti installare e dove installarli. È inoltre necessario effettuare alcune scelte specifiche della piattaforma.

#### **Attività correlate**

["Installazione del server mediante il Launchpad" a pagina 184](#page-183-0) È possibile installare il server IBM MQ su sistemi Windows utilizzando il Launchpad. Questa procedura può essere utilizzata per installare una prima o una successiva installazione.

["Installazione del server utilizzando msiexec" a pagina 186](#page-185-0)

IBM MQ su Windows utilizza la tecnologia MSI per installare il software. MSI fornisce un'installazione interattiva e un'installazione non interattiva.

#### **Controllo dei requisiti su Windows**

Prima di installare IBM MQ su Windows, è necessario verificare le ultime informazioni e i requisiti di sistema.

#### **Informazioni su questa attività**

Un riepilogo delle attività che è necessario completare per verificare i requisiti di sistema sono elencati qui con i link per ulteriori informazioni.

#### **Procedura**

- 1. Verificare di disporre delle informazioni più recenti, incluse quelle sui requisiti hardware e software. Consultare ["Dove trovare i requisiti del prodotto e le informazioni di supporto" a pagina 9.](#page-8-0)
- 2. Controllare che i sistemi soddisfino i requisiti hardware e software iniziali per Windows. Consultare ["Requisiti hardware e software sui sistemi di Windows" a pagina 175.](#page-174-0)
- 3. Verificare che i sistemi dispongano di spazio su disco sufficiente per l'installazione.

Consultare Requisiti di spazio su disco.

<span id="page-174-0"></span>4. Verificare di disporre delle licenze corrette.

Consultare le informazioni sulla licenza di ["Requisiti di licenza" a pagina 8](#page-7-0) e IBM MQ.

#### **Concetti correlati**

#### ["IBM MQ Panoramica sull'installazione" a pagina 6](#page-5-0)

Una panoramica dei concetti e delle considerazioni per l'installazione di IBM MQ, con collegamenti alle istruzioni su come installare, verificare e disinstallare IBM MQ su ciascuna delle piattaforme supportate.

#### **Attività correlate**

#### ["Applicazione della manutenzione a IBM MQ" a pagina 304](#page-303-0)

La manutenzione è l'applicazione di una correzione reversibile. Tutte le modifiche ai dati del gestore code sono compatibili con il livello di codice precedente.

## *Requisiti hardware e software sui sistemi di Windows*

Verificare che l'ambiente del server soddisfi i prerequisiti per l'installazione di IBM MQ for Windows e installare il software prerequisito mancante dal sistema.

Prima di installare IBM MQ, è necessario verificare che il sistema soddisfi i requisiti hardware e software.

È inoltre necessario esaminare il file readme del prodotto, che include le informazioni sulle modifiche dell'ultimo minuto e i problemi noti e le soluzioni temporanee. Per l'ultima versione del file readme del prodotto, consultare la pagina Web di [Letture del prodotto IBM MQ, WebSphere MQe Serie MQ](https://www.ibm.com/support/pages/node/317955) .

## **Versioni supportate di Windows**

Per un elenco di versioni supportate del sistema operativo Windows, consultare il sito web [Requisiti di](https://www.ibm.com/support/pages/system-requirements-ibm-mq) [sistema per IBM MQ](https://www.ibm.com/support/pages/system-requirements-ibm-mq) e seguire i link al report Requisiti di sistema dettagliati per Windows. Esistono report separati per Long Term Support e Continuous Delivery.

Sebbene IBM MQ 9.1 e successive non supporti più alcune versioni meno recenti del sistema operativo Windows a cui si fa riferimento nella documentazione, queste versioni meno recenti di Windows potrebbero essere ancora supportate per una versione meno recente di IBM MQ installata nello stesso dominio di un'installazione di IBM MQ 9.1 o successive.

# **Modifiche alle funzioni Windows in Windows 10**

I nomi di alcune funzioni di Windows sono stati modificati in Windows 10:

- *Windows Explorer* è *File Explorer*
- *My Computer* è *This PC*
- Il modo in cui si avvia il Pannello di controllo è diverso
- Il browser predefinito è Microsoft Edge.

**Nota:** IBM MQ Console supporta solo i seguenti browser:

- Microsoft Margine
- Google Chrome
- Mozilla Firefox

## **Requisiti di archiviazione per il server IBM MQ**

I requisiti di memoria dipendono dai componenti installati e dallo spazio di lavoro necessario. I requisiti di memoria dipendono anche dal numero di code utilizzate, dal numero e dalla dimensione dei messaggi sulle code e se i messaggi sono persistenti. È inoltre necessaria la capacità di archiviazione su disco, nastro o altri supporti. Per ulteriori informazioni, consultare [Requisiti di sistema per IBM MQ](https://www.ibm.com/support/pages/system-requirements-ibm-mq).

È richiesta anche la memoria su disco:

• Software prerequisito

- Software facoltativo
- Programmi di applicazione

# **Requisiti per IBM MQ Explorer**

Da IBM MQ 9.3.0, IBM MQ Explorer è stato rimosso dal pacchetto di installazione di IBM MQ . Rimane disponibile come download separato e può essere installato dal download IBM MQ Explorer autonomo disponibile da Fix Central. Per ulteriori informazioni, consultare Installazione e disinstallazione IBM MQ Explorer come applicazione autonoma su Linux e Windows.

Per ulteriori informazioni sui requisiti per il IBM MQ Explorerautonomo, consultare Requisiti di installazione diIBM MQ Explorer.

Per ulteriori informazioni sui requisiti di Windows , consultare Requisiti diIBM MQ Explorer.

# **Requisiti per IBM MQ classes for .NET**

I seguenti prerequisiti si applicano a IBM MQ classes for .NET:

- .NET Core 2.1 è un prerequisito per utilizzare IBM MQ classes for .NET Standard, per lo sviluppo di applicazioni .NET Core .
- .NET Framework V4.7.1 è prerequisito per utilizzare IBM MQ classes for .NET Standard, per lo sviluppo di applicazioni .NET Framework .
- $\bullet$   $\blacksquare$  V 9.4.0  $\blacksquare$  Da IBM MQ 9.4.0, per librerie client di .NET 6 IBM MQ , ossia librerie create utilizzando .NET 6 come framework di destinazione, .NET 6 è un prerequisito.

# **Directory di installazione utilizzate per sistemi operativi Windows**

Il server o client IBM MQ a 64 bit, per impostazione predefinita, installa le relative directory di programma nell'ubicazione di installazione a 64 bit: C:\Program Files\IBM\MQ.

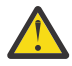

**Attenzione:** Non esiste un pacchetto di installazione client a 32 bit separato. Il pacchetto di installazione client e il client ridistribuibile contengono entrambi librerie client IBM MQ a 32 bit e a 64 bit. Le librerie a 32 bit incluse possono essere utilizzate dalle applicazioni a 32 bit sulle piattaforme supportate dove il supporto a 32 bit è offerto dal sistema operativo.

La directory di dati predefinita utilizzata da IBM MQ è stata modificata in IBM MQ 8.0 in C:\ProgramData\IBM\MQ. Questa modifica interessa entrambi i server, in 32 e 64 bit e i client in 64 bit. Tuttavia, se è stata eseguita un'installazione precedente di IBM MQ sulla macchina su cui si sta eseguendo l'installazione, la nuova installazione continua a utilizzare l'ubicazione della directory di dati esistente. Per ulteriori informazioni, consultare ["Percorsi del programma e della directory di dati su](#page-410-0) [Windows" a pagina 411](#page-410-0).

# **Installazione del software prerequisito**

Per installare il software prerequisito fornito nell'immagine di installazione del server IBM MQ , scegliere una delle seguenti opzioni:

- Passare alla root dell'immagine di installazione server, quindi fare doppio clic su setup.exe. Verrà visualizzata la finestra del Launchpad di installazione di IBM MQ. Da questa finestra, fare clic su **Prerequisiti software** . Utilizzare questa opzione per verificare quale software prerequisito è già installato, quindi installare il software mancante.
- Passare alla cartella Prereqs dell'immagine di installazione del server. Selezionare la cartella dell'elemento software da installare, quindi avviare il programma di installazione.

#### **Concetti correlati**

["Requisiti hardware e software sui sistemi di Linux" a pagina 97](#page-96-0)

Prima di installare IBM MQ, verificare che il sistema soddisfi i requisiti hardware e software del sistema operativo per i particolari componenti che si intende installare.

<span id="page-176-0"></span>["Requisiti hardware e software sui sistemi di IBM i" a pagina 65](#page-64-0) Controllare che l'ambiente server soddisfi i prerequisiti per l'installazione di IBM MQ for IBM i.

#### **Attività correlate**

["Controllo dei requisiti su Windows" a pagina 174](#page-173-0)

Prima di installare IBM MQ su Windows, è necessario verificare le ultime informazioni e i requisiti di sistema.

#### **Riferimenti correlati**

Requisiti di IBM MQ Explorer

# **Pianificazione dell'installazione di IBM MQ su Windows**

Prima di installare IBM MQ su Windows, è necessario scegliere quali componenti installare e dove installarli. È inoltre necessario effettuare alcune scelte specifiche della piattaforma.

## **Informazioni su questa attività**

La seguente procedura fornisce dei collegamenti a ulteriori informazioni per facilitare la pianificazione dell'installazione di IBM MQ su Windows.

Come parte delle attività di pianificazione, accertarsi di esaminare le informazioni sui requisiti hardware e software per la piattaforma su cui si intende installare IBM MQ. Per ulteriori informazioni, consultare ["Controllo dei requisiti su Windows" a pagina 174](#page-173-0).

## **Procedura**

1. Decidere quali componenti e funzioni IBM MQ installare.

Consultare ["Componenti e funzioni IBM MQ" a pagina 6](#page-5-0) e ["Dove trovare le immagini di installazione](#page-9-0) [scaricabili" a pagina 10.](#page-9-0)

**Importante:** Verificare che l'azienda disponga della licenza o delle licenze corrette per i componenti che si desidera installare. Per ulteriori informazioni, vedere ["Requisiti di licenza" a pagina 8](#page-7-0) e IBM MQ informazioni sulla licenza.

2. Esaminare le opzioni per la denominazione dell'installazione.

In alcuni casi, è possibile scegliere un nome di installazione da utilizzare invece del nome predefinito. Consultare ["Nome installazione su AIX, Linux, and Windows" a pagina 15.](#page-14-0)

- 3. Esaminare le opzioni e le restrizioni per la scelta di un percorso di installazione per IBM MQ. Per ulteriori informazioni, consultare ["Ubicazione di installazione su Multiplatforms" a pagina 16](#page-15-0).
- 4. Se si prevede di installare più copie di IBM MQ, consultare ["Installazioni multiple su AIX, Linux, and](#page-17-0) [Windows" a pagina 18](#page-17-0).
- 5. Se si dispone già di un'installazione primaria o si prevede di averne una, consultare ["Installazione](#page-18-0) [primaria su AIX, Linux, and Windows" a pagina 19.](#page-18-0)
- 6. Accertarsi che il protocollo di comunicazione necessario per la verifica server to server sia installato e configurato su entrambi i sistemi che si intende utilizzare.

Per ulteriori informazioni, consultare ["Link server - to - server su AIX, Linux, and Windows" a pagina](#page-26-0) [27](#page-26-0).

7. Determinare se è necessario installare JRE ( Java runtime environment ).

Se non si utilizza Java nelle applicazioni di messaggistica e non si utilizzano parti di IBM MQ scritte in Java, è possibile non installare il JRE (o rimuovere il JRE se è già stato installato).

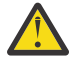

**Attenzione:** Se si sceglie di non installare il JRE o di rimuovere il JRE se è già stato installato:

- È necessario utilizzare il comando **runmqakm** per gestire i repository delle chiavi. Il comando **runmqktool** non è disponibile.
- L'utilizzo del comando **runmqras** ha esito negativo a meno che un JRE versione 7 o successiva non sia disponibile sul percorso di sistema.

<span id="page-177-0"></span>Per ulteriori informazioni, consultare i comandi **runmqakm** e **runmqktool** in AIX, Linux, and Windows.

## *Verifica dei prerequisiti delle funzioni Windows aggiuntive*

Esistono due funzioni di installazione di Windows che hanno un ulteriore controllo dei prerequisiti abilitato nel programma di installazione di Windows IBM MQ da IBM MQ 9.1. Queste sono la funzione Server e la funzione Java Runtime Environment (JRE). Queste funzioni sono richieste da altre funzioni e l'installazione di tali funzioni, senza questi controlli dei prerequisiti, renderebbe tali funzioni inutilizzabili.

Se si esegue un'installazione della GUI e si seleziona l'opzione **installazione personalizzata** , è possibile deselezionare le funzioni JRE o Server .

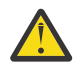

**Attenzione:** I pannelli delle finestre di dialogo impediscono di completare l'installazione, fino a quando non si risolvono eventuali problemi.

Se si esegue un'installazione non presidiata e si sceglie di **REMOVE** le funzioni Server o JRE mentre si installano altre funzioni che richiedono tali funzioni, le funzioni Server e JRE , a seconda dei casi, verranno aggiunte alle funzioni di installazione selezionate.

Tabella 20 a pagina 178 descrive il modo in cui la selezione di determinate funzioni di installazione richiede l'aggiunta automatica di Server o JRE .

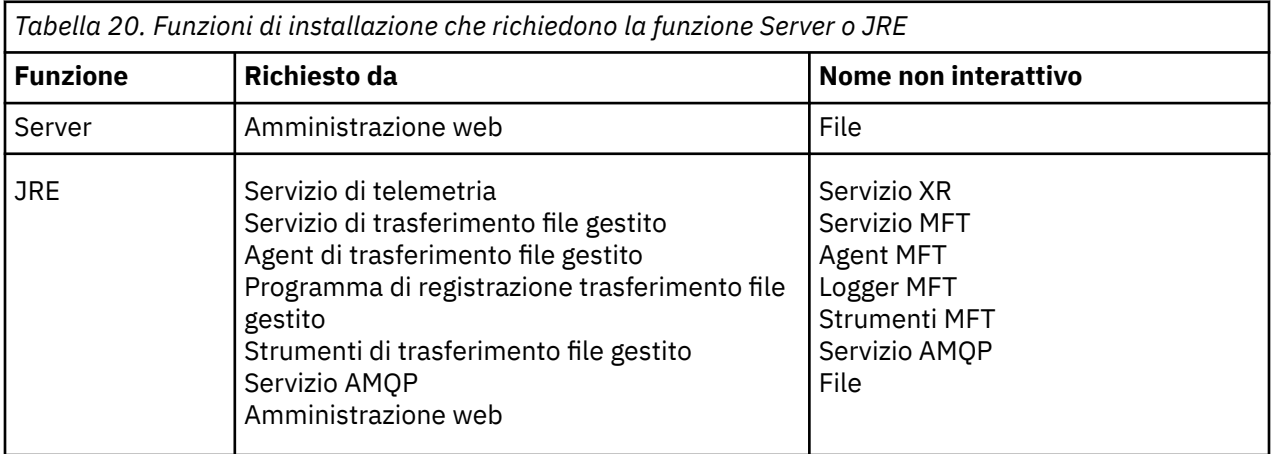

Per controllare se le funzioni JRE o Server sono state installate, cercare nella directory [INSTALLDIR] \swidtag . Se si verificano tali condizioni:

- Il file ibm.com\_IBM\_MQ-9.0.**x**.swidtag è presente, Server è stato installato
- IBM\_MQ\_JRE-1.8.0.mqtag è presente, JRE è stato installato.

Se questo non è ciò che si richiede, consultare il log di installazione.

**Importante:** Ciascuna delle funzioni JRE e Server fa parte della serie delle funzioni di installazione Windows standard IBM MQ . Per rimuovere JRE (o Server) durante l'installazione non presidiata, aggiungere la funzione alla direttiva **REMOVE** , non ometterla semplicemente dalla direttiva **ADDLOCAL** . Consultare ["Funzioni di installazione standard di Windows" a pagina 173](#page-172-0) per ulteriori dettagli.

# *Metodi di installazione per Windows*

Quando si installa IBM MQ su Windows, è possibile scegliere tra diversi tipi di installazione. Questo argomento descrive anche come cancellare le impostazioni di installazione della propria azienda, incluso l'utilizzo dello script di comandi **ResetMQ** .

Se si sta eseguendo la migrazione da una versione precedente di IBM MQ, consultare ["Pianificazione](#page-407-0) [della migrazione di IBM MQ a una versione successiva su Windows" a pagina 408](#page-407-0). Per modificare un'installazione esistente, fare riferimento a ["Modifica di un'installazione server" a pagina 209.](#page-208-0)

# **Installazione interattiva o non interattiva**

IBM MQ for Windows viene installato mediante Microsoft Installer (MSI). È possibile utilizzare il launchpad di installazione per richiamare MSI, questo processo è denominato installazione presidiata o interattiva. In alternativa, è possibile richiamare MSI direttamente per un'installazione non presidiata, senza utilizzare il launchpad di installazione IBM MQ . Ciò significa che è possibile installare IBM MQ su un sistema senza interazione. Questo processo è chiamato installazione non presidiata, non presidiata o non interattiva ed è utile per l'installazione di IBM MQ su una rete su un sistema remoto.

Per un elenco delle funzioni interattive e non interattive, vedere ["Funzioni IBM MQ per sistemi Windows" a](#page-163-0) [pagina 164](#page-163-0).

# **Installazione interattiva**

Se si sceglie un'installazione interattiva, prima di eseguire l'installazione, è necessario decidere il tipo di installazione richiesto. Tabella 21 a pagina 179 mostra i tipi di installazione disponibili e le funzioni installate con ciascuna opzione. Per i prerequisiti richiesti per ciascuna funzione, consultare [Requisiti di](https://www.ibm.com/support/pages/system-requirements-ibm-mq) [sistema per IBM MQ](https://www.ibm.com/support/pages/system-requirements-ibm-mq).

I tipi di installazione disponibili sono:

- Installazione tipica
- Installazione compatta
- Installazione personalizzata

Inoltre puoi:

- Specificare l'ubicazione di installazione, il nome e la descrizione.
- Avere più installazioni sullo stesso computer.

Consultare ["Installazione primaria su AIX, Linux, and Windows" a pagina 19](#page-18-0) per informazioni importanti su queste funzioni, incluso se designare l'installazione come *installazione primaria*.

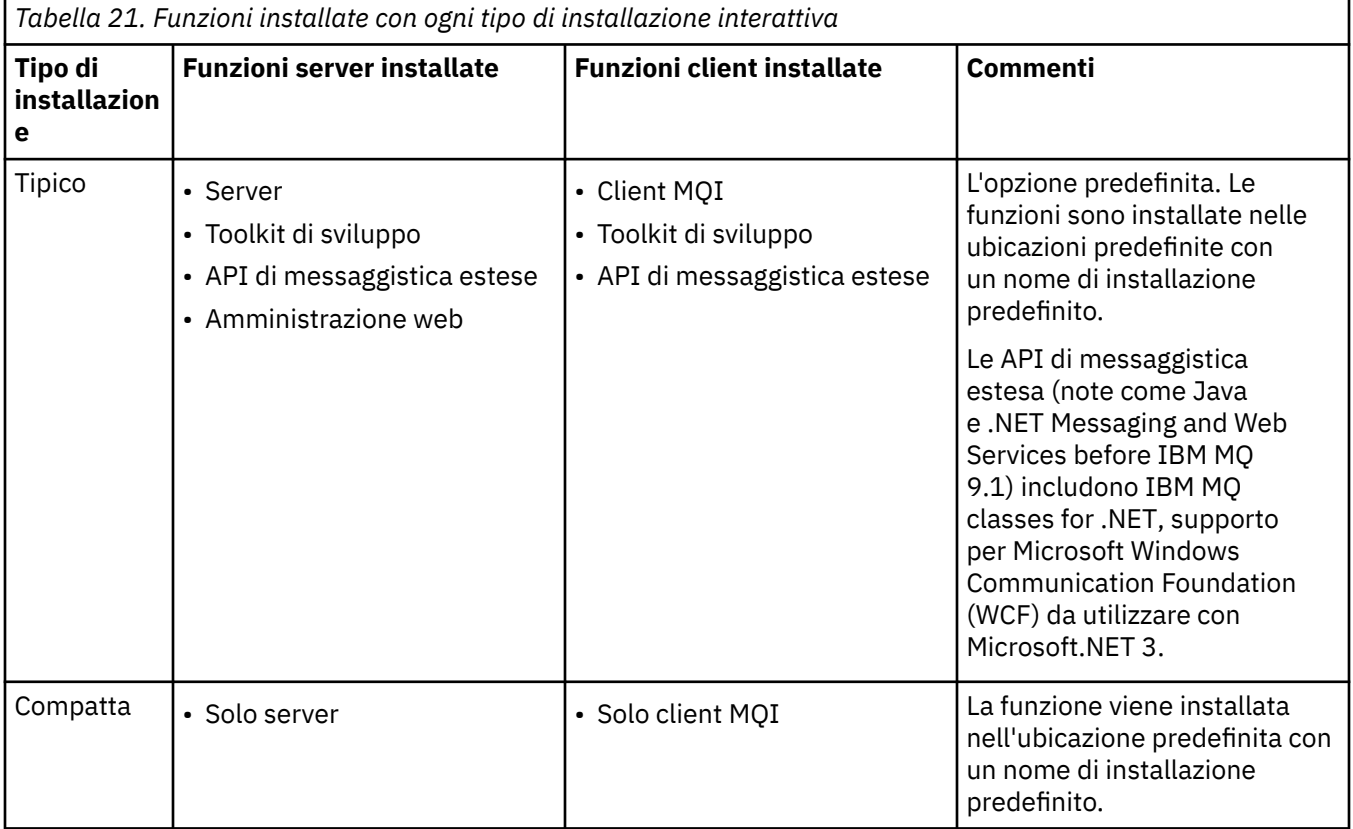

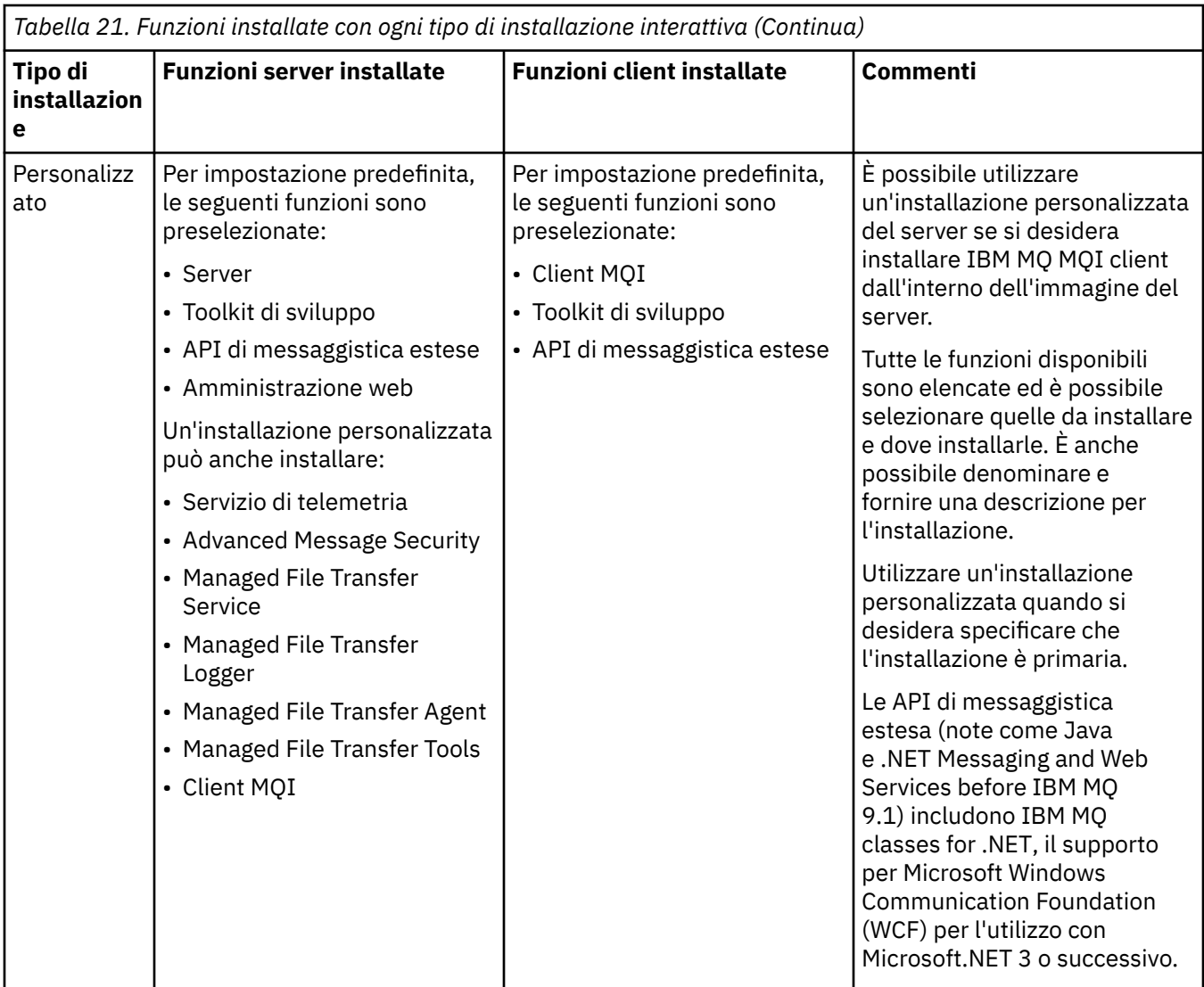

Se Microsoft.NET non è installato prima di IBM MQ e lo si aggiunge, eseguire di nuovo **setmqinst -i -n Installationname** se si tratta di un'installazione primaria.

La seguente tabella descrive quale livello di .NET è richiesto per quale funzione:

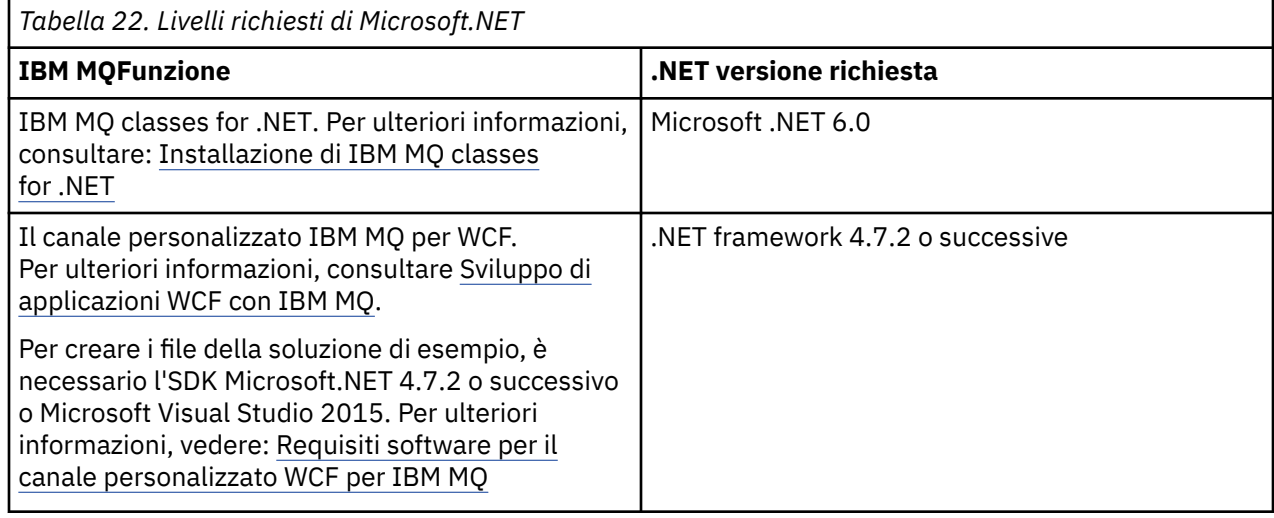
Per istruzioni su come installare IBM MQ su sistemi Windows , consultare [Installazione di IBM MQ Server](#page-182-0) [su sistemi Windows](#page-182-0) e ["Installazione di un client IBM MQ su Windows" a pagina 211](#page-210-0).

### **Installazione non interattiva**

Se si sceglie un'installazione non interattiva, il sistema su cui si desidera eseguire l'installazione deve essere in grado di accedere all'immagine IBM MQ o a una copia dei file e deve essere in grado di accedere al sistema.

Se si è in esecuzione con UAC (User Account Control) abilitato, è necessario richiamare l'installazione non interattiva da un prompt dei comandi elevato. Elevare un prompt dei comandi facendo clic con il tasto destro del mouse per avviare il prompt dei comandi e scegliere **Esegui come amministratore**. Se si tenta l'installazione non presidiata da un prompt dei comandi non elevato, l'installazione non riesce con un errore AMQ4353 nel log di installazione.

Esistono diversi modi per richiamare MSI:

- Utilizzo del comando msiexec con i parametri della riga comandi.
- Utilizzando il comando msiexec con un parametro che specifica un file di risposte. Il file di risposta contiene i parametri normalmente forniti durante un'installazione interattiva. Consultare ["Installazione](#page-185-0) [del server utilizzando msiexec" a pagina 186](#page-185-0).
- Utilizzare il comando MQParms con i parametri della riga comandi, un file di parametri o entrambi. Il file di parametri può contenere molti più parametri di un file di risposte. Consultare ["Installazione del server](#page-194-0) [utilizzando il comando MQParms" a pagina 195](#page-194-0).

# **ID dominio speciale**

Se il sistema appartiene a un dominio Windows , potrebbe essere necessario un ID dominio speciale per il servizio IBM MQ , consultare ["Considerazioni sull'installazione del server IBM MQ su Windows" a pagina](#page-181-0) [182](#page-181-0) per ulteriori informazioni.

### **Cancellazione delle impostazioni di installazione di IBM MQ**

Quando si installa IBM MQ su Windows, diversi valori, come l'ubicazione della directory di dati per IBM MQ, sono memorizzati nel registro.

Inoltre, la directory di dati contiene i file di configurazione letti al momento dell'installazione. Per fornire un'esperienza di reinstallazione senza problemi, questi valori e file persistono anche dopo che l'ultima installazione di IBM MQ è stata rimossa dalla macchina.

Questo è progettato per assistere l'utente e

- Consente di disinstallare e reinstallare facilmente
- Garantisce che non si perda alcun gestore code precedentemente definito nel processo.

Tuttavia in alcuni casi questa funzione può essere un fastidio. Ad esempio, se si desidera:

- Sposta la directory di dati
- Selezionare la directory di dati predefinita per la nuova release che si desidera installare. Per ulteriori informazioni, consultare ["Percorsi del programma e della directory di dati su Windows" a pagina 411.](#page-410-0)
- Installare come se si installasse su una nuova macchina, ad esempio, per scopi di test.
- Rimuovere IBM MQ in modo permanente.

Per assistere l'utente in queste situazioni, IBM MQ fornisce un file di comandi Windows , nella directory root del supporto di installazione, denominato **ResetMQ.cmd**.

Per eseguire il comando, immettere quanto segue:

ResetMQ.cmd [LOSEDATA] [NOPROMPT]

<span id="page-181-0"></span>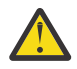

**Attenzione:** I parametri **LOSEDATA** e **NOPROMPT** sono facoltativi. Se si fornisce uno o entrambi questi parametri, si ottiene la seguente azione:

### **LOSEDATA**

I gestori code esistenti diventano inutilizzabili. Tuttavia, i dati restano su disco.

### **NOPROMPT**

Le informazioni di configurazione vengono rimosse in modo permanente senza ulteriori richieste.

È possibile eseguire questo comando solo dopo aver rimosso l'ultima installazione di IBM MQ .

**Importante:** Utilizzare questo script con attenzione. Il comando, anche senza specificare il parametro facoltativo **LOSEDATA**, può rimuovere in modo irreversibile la configurazione del gestore code.

#### **Concetti correlati**

"Considerazioni sull'installazione del server IBM MQ su Windows" a pagina 182 Ci sono alcune considerazioni relative alla sicurezza che è necessario considerare quando si installa un server IBM MQ su Windows. Vi sono alcune considerazioni aggiuntive relative alle regole di denominazione degli oggetti e alla registrazione.

# *Considerazioni sull'installazione del server IBM MQ su Windows*

Ci sono alcune considerazioni relative alla sicurezza che è necessario considerare quando si installa un server IBM MQ su Windows. Vi sono alcune considerazioni aggiuntive relative alle regole di denominazione degli oggetti e alla registrazione.

# **Considerazioni sulla sicurezza durante l'installazione del server IBM MQ su un sistema Windows**

- Se si installa IBM MQ su una rete di dominio Windows su cui è in esecuzione Active Directory Server, è probabilmente necessario ottenere un account di dominio speciale dall'amministratore del dominio. Per ulteriori informazioni e i dettagli necessari all'amministratore del dominio per configurare questo account speciale, consultare ["Configurazione di IBM MQ con Prepare IBM MQ Wizard" a pagina 202](#page-201-0) e ["Creazione e configurazione di account di dominio Windows per IBM MQ" a pagina 206](#page-205-0).
- Quando si installa il server IBM MQ su un sistema Windows è necessario disporre dell'autorizzazione di amministratore locale.Per gestire qualsiasi gestore code su tale sistema o per eseguire uno dei comandi di controllo IBM MQ , l'ID utente deve appartenere al gruppo *local* mqm o Administrators . Se il gruppo mqm locale non esiste sul sistema locale, viene creato automaticamente quando viene installato IBM MQ . Un ID utente può appartenere direttamente al gruppo mqm locale o indirettamente tramite l'inclusione di gruppi globali nel gruppo mqm locale. Per ulteriori informazioni, consultare Autorizzazione a amministrare IBM MQ su UNIX, Linuxe Windows.
- Le versioni di Windows con una funzione UAC (User Account Control) limitano le azioni che gli utenti possono eseguire su determinate funzionalità del sistema operativo, anche se sono membri del gruppo Amministratori. Se il proprio ID utente si trova nel gruppo Administrators ma non nel gruppo mqm , è necessario utilizzare un prompt dei comandi elevato per immettere i comandi di gestione IBM MQ come **crtmqm**, altrimenti viene generato l'errore AMQ7077 . Per aprire un prompt dei comandi elevato, fare clic con il pulsante destro del mouse sulla voce del menu di avvio o sull'icona per il prompt dei comandi e selezionare **Esegui come amministratore**.
- Alcuni comandi possono essere eseguiti senza essere membri del gruppo mqm (consultare Autorità per la gestione di IBM MQ su UNIX, Linuxe Windows).
- Come con altre versioni di Windows, OAM (object authority manager) fornisce ai membri del gruppo Amministratori l'autorizzazione ad accedere a tutti gli oggetti IBM MQ anche quando è abilitato il controllo account utente.
- Se si intende gestire gestori code su un sistema remoto, l'ID utente deve essere autorizzato sul sistema di destinazione. Se è necessario eseguire una di queste operazioni su un gestore code quando si è connessi in remoto a una macchina Windows , è necessario disporre dell'accesso utente Crea oggetti globali . Gli amministratori dispongono dell'accesso utente Crea oggetti globali per impostazione predefinita, quindi se si è un amministratore è possibile creare e avviare i gestori

<span id="page-182-0"></span>code quando si è connessi in remoto senza modificare i diritti utente. Per ulteriori informazioni, vedi Autorizzazione degli utenti a utilizzare IBM MQ.

• Se si utilizza il modello altamente protetto, è necessario applicarlo prima di installare IBM MQ. Se si applica il modello altamente sicuro ad una macchina su cui è già installato IBM MQ , tutte le autorizzazioni impostate sui file e le directory IBM MQ vengono rimosse (consultare Applicazione dei file del modello di sicurezza in Windows).

# **Considerazioni sulla denominazione**

Windows ha alcune regole relative alla denominazione degli oggetti creati e utilizzati da IBM MQ. Queste considerazioni di denominazione si applicano a IBM MQ 8.0 o versioni successive.

- Assicurarsi che il nome della macchina non contenga spazi. IBM MQ non supporta nomi di macchine che contengono spazi. Se si installa IBM MQ su tale macchina, non è possibile creare alcun gestore code.
- Per le autorizzazioni IBM MQ , i nomi degli ID utente e dei gruppi non devono superare i 64 caratteri (gli spazi non sono consentiti).
- Un server di IBM MQ for Windows non supporta la connessione di un IBM MQ MQI client se il client è in esecuzione con un ID utente che contiene il carattere @, ad esempio, abc@d. Allo stesso modo, l'ID utente del client non deve essere uguale al gruppo locale.
- Un account utente utilizzato per eseguire il servizio IBM MQ Windows è impostato per impostazione predefinita durante il processo di installazione; l'ID utente predefinito è MUSR\_MQADMIN. Questo account può essere utilizzato soltanto da IBM MQ. Per ulteriori informazioni, vedi [Configurazione degli](#page-200-0) [account utente per IBM MQ](#page-200-0) e Account utente locali e di dominio per il servizio IBM MQ Windows.
- Quando un client IBM MQ si connette a un gestore code sul server, il nome utente con cui viene eseguito il client non deve essere uguale al nome del dominio o della macchina. Se l'utente ha lo stesso nome del dominio o della macchina, la connessione non riesce con codice di ritorno 2035 (MQRC\_NOT\_AUTHORIZED).

# **Registrazione**

È possibile configurare la registrazione durante l'installazione, che consente di risolvere eventuali problemi che potrebbero verificarsi con l'installazione.

La registrazione è abilitata per impostazione predefinita dal Launchpad. È anche possibile abilitare la registrazione completa, per ulteriori informazioni, consultare [Come abilitare la registrazione di Windows](https://support.microsoft.com/kb/223300) [Installer.](https://support.microsoft.com/kb/223300)

# **Firme digitali**

I programmi IBM MQ e l'immagine di installazione sono collegati digitalmente su Windows per confermare che sono autentici e non modificati. L'algoritmo SHA-256 con RSA viene utilizzato per firmare il prodotto IBM MQ .

# **Installazione del server IBM MQ su Windows**

Su Windows, IBM MQ viene installato utilizzando il programma di installazione Microsoft (MSI). È possibile utilizzare il Launchpad di installazione per richiamare MSI o, in alternativa, richiamare direttamente MSI.

# **Informazioni su questa attività**

Per installare il server IBM MQ sui sistemi Windows , è possibile scegliere se eseguire l'installazione in modo interattivo con il Launchpad o utilizzando direttamente la tecnologia MSI. MSI fornisce un'installazione interattiva e un'installazione non interattiva.

Per ulteriori informazioni sulle opzioni di installazione, consultare ["Metodi di installazione per Windows" a](#page-177-0) [pagina 178](#page-177-0).

# **Procedura**

- Per installare il server IBM MQ utilizzando il Launchpad, vedere "Installazione del server mediante il Launchpad" a pagina 184.
- Per installare il server IBM MQ utilizzando direttamente la tecnologia MSI, consultare ["Installazione](#page-185-0) [del server utilizzando msiexec" a pagina 186](#page-185-0).

### **Concetti correlati**

["Modifica di un'installazione server" a pagina 209](#page-208-0)

È possibile modificare l'installazione di un server IBM MQ in modo interattivo utilizzando il launchpad o in modo non interattivo utilizzando msiexec.

#### **Attività correlate**

["Configurazione degli account utente per la IBM MQ" a pagina 201](#page-200-0)

Dopo l'installazione di IBM MQ, è necessario configurare il servizio IBM MQ prima di poter avviare i gestori code.

["Disinstallazione di IBM MQ su Windows" a pagina 240](#page-239-0)

È possibile disinstallare IBM MQ MQI clients e i server sui sistemi Windows utilizzando il pannello di controllo, la riga comandi ( **msiexec** ), **MQParms**o utilizzando il supporto di installazione, nel qual caso è possibile rimuovere facoltativamente anche i gestori code.

# *Installazione del server mediante il Launchpad*

È possibile installare il server IBM MQ su sistemi Windows utilizzando il Launchpad. Questa procedura può essere utilizzata per installare una prima o una successiva installazione.

# **Informazioni su questa attività**

È possibile utilizzare il Launchpad per eseguire un'installazione compatta, tipica o personalizzata di IBM MQ. È possibile riutilizzare il launchpad più volte per installare ulteriori installazioni. Seleziona automaticamente il successivo nome di installazione, l'istanza e l'ubicazione disponibili da utilizzare. Per visualizzare tutti i tipi di installazione e le funzioni installate con ciascuna opzione, vedere ["Metodi di](#page-177-0) [installazione per Windows" a pagina 178](#page-177-0).

Tenere presente che se IBM MQ è stato precedentemente disinstallato dal sistema (consultare ["Disinstallazione di IBM MQ su Windows" a pagina 240](#page-239-0) ), alcune informazioni di configurazione potrebbero rimanere e alcuni valori predefiniti potrebbero essere modificati.

Da IBM MQ 9.3.0, viene visualizzato un nuovo pannello **Conferma titolarità licenza** nel programma di installazione interattivo Windows dopo la selezione della funzione se si è scelto di installare qualsiasi funzione IBM MQ Advanced (MQ Telemetry Service, Advanced Message Securityo Managed File Transfer Service) o se si sta eseguendo l'aggiornamento da un'installazione che già dispone di tali funzioni.

Questo pannello indica semplicemente che queste funzioni sono considerate funzionalità IBM MQ Advanced e devono essere installate solo se si dispone della titolarità per IBM MQ Advanced. Questa avvertenza riduce il rischio che gli utenti installano le funzioni IBM MQ Advanced su una macchina in errore.

**Nota:** Il pannello **Conferma titolarità licenza** si applica alle build del server di produzione e non ai client, alle build beta, alle build di prova o alle build dello sviluppatore (non di garanzia).

### **Procedura**

1. Accesso all'immagine di installazione IBM MQ .

L'ubicazione potrebbe essere un'ubicazione di rete o una directory del filesystem locale. Consultare Dove trovare le immagini di installazione scaricabili.

- 2. Individuare Setup.exe nella directory di base dell'immagine di installazione di IBM MQ
	- Da un'ubicazione di rete, questa ubicazione potrebbe essere *m:\instmqs*\Setup.exe
- Da una directory del file system locale, questa ubicazione potrebbe essere *C:\instmqs*\Setup.exe
- 3. Avviare il programma di installazione.

Eseguire Setup.exe da un prompt dei comandi o fare doppio clic su Setup.exe da Windows Explorer.

**Nota:** Se si sta eseguendo l'installazione su un sistema Windows con UAC abilitato, accettare la richiesta Windows per consentire l'esecuzione del launchpad come elevato. Durante l'installazione è inoltre possibile che vengano visualizzate le finestre di dialogo **Apri file - Avviso di protezione** che indicano International Business Machines Limited come publisher. Fare clic su **Esegui** per consentire all'installazione di proseguire.

Viene visualizzata la finestra IBM MQ Installazione.

- 4. Seguire le istruzioni sullo schermo. Esaminare e, se necessario, modificare i requisiti software e la configurazione di rete.
- 5. Nella scheda **IBM MQ Installazione** del Launchpad, selezionare la lingua di installazione e fare clic su **Avvia IBM MQ Installer** per avviare la procedura guidata di installazione di IBM MQ .
- 6. Utilizzare la procedura guidata di installazione di IBM MQ per installare il software.

Se si selezionano le funzioni IBM MQ Advanced e viene visualizzato il pannello **Conferma titolarità licenza** :

- Se si dispone di una licenza IBM MQ Advanced , selezionare semplicemente **Sì (ho una licenza MQ Advanced )** e **Avanti** per continuare con l'installazione.
- Se non si dispone di una licenza IBM MQ Advanced e non si intende acquistarla, fare clic su **Indietro** e modificare le selezioni delle funzioni.

In base al sistema, il processo di installazione può richiedere diversi minuti. Alla fine del processo di installazione, la finestra IBM MQ Setup visualizza il messaggio Installation Wizard Completed Successfully.

Quando viene visualizzato questo messaggio, fare clic su **Fine**.

# **Risultati**

IBM MQ è stato installato correttamente La procedura guidata Prepara IBM MQ si avvia automaticamente, visualizzando la pagina **Benvenuti in Prepare IBM MQ Wizard** .

# **Operazioni successive**

Utilizzare Prepare IBM MQ Wizard per configurare IBM MQ con un account utente per la rete. È necessario eseguire la procedura guidata per configurare il servizio di IBM MQ prima di poter avviare i gestori code. Per ulteriori informazioni, consultare ["Configurazione di IBM MQ con Prepare IBM MQ Wizard" a pagina](#page-201-0) [202](#page-201-0).

• Se questa installazione è stata scelta come installazione primaria sul sistema, è necessario impostarla come installazione primaria. Immettere il seguente comando dal prompt dei comandi:

#### *MQ\_INSTALLATION\_PATH*\bin\setmqinst -i -p *MQ\_INSTALLATION\_PATH*

È possibile avere una sola installazione primaria su un sistema. Se sul sistema è già presente un'installazione primaria, è necessario annullarne l'impostazione prima di poter impostare un'altra installazione come installazione primaria. Per ulteriori informazioni, consultare Modifica dell'installazione principale.

- È possibile impostare l'ambiente per utilizzare questa installazione. È possibile utilizzare il comando **setmqenv** o **crtmqenv** per impostare diverse variabili di ambiente per una particolare installazione di IBM MQ. Per ulteriori informazioni, consultare setmqenv e crtmqenv.
- Per istruzioni su come verificare l'installazione, consultare ["Verifica di un'installazione IBM MQ su](#page-228-0) [Windows" a pagina 229.](#page-228-0)

### <span id="page-185-0"></span>**Concetti correlati**

["Modifica di un'installazione server" a pagina 209](#page-208-0)

È possibile modificare l'installazione di un server IBM MQ in modo interattivo utilizzando il launchpad o in modo non interattivo utilizzando msiexec.

### **Attività correlate**

"Installazione del server utilizzando msiexec" a pagina 186

IBM MQ su Windows utilizza la tecnologia MSI per installare il software. MSI fornisce un'installazione interattiva e un'installazione non interattiva.

["Configurazione degli account utente per la IBM MQ" a pagina 201](#page-200-0)

Dopo l'installazione di IBM MQ, è necessario configurare il servizio IBM MQ prima di poter avviare i gestori code.

["Disinstallazione di IBM MQ su Windows" a pagina 240](#page-239-0)

È possibile disinstallare IBM MQ MQI clients e i server sui sistemi Windows utilizzando il pannello di controllo, la riga comandi ( **msiexec** ), **MQParms**o utilizzando il supporto di installazione, nel qual caso è possibile rimuovere facoltativamente anche i gestori code.

### *Installazione del server utilizzando msiexec*

IBM MQ su Windows utilizza la tecnologia MSI per installare il software. MSI fornisce un'installazione interattiva e un'installazione non interattiva.

# **Prima di iniziare**

Se si esegue IBM MQ su sistemi Windows con UAC (User Account Control) abilitato, è necessario richiamare l'installazione con privilegi elevati. Se si utilizza il prompt dei comandi o IBM MQ Explorer, è possibile elevare i privilegi facendo clic con il tasto destro del mouse per avviare il programma e selezionando Esegui come amministratore. Se si tenta di eseguire **msiexec** senza utilizzare privilegi elevati, l'installazione ha esito negativo con un errore AMQ4353 nel log di installazione.

# **Informazioni su questa attività**

IBM MQ su Windows utilizza la tecnologia MSI per installare il software. MSI fornisce un'installazione interattiva e un'installazione non interattiva. Un'istallazione interattiva visualizza pannelli e pone domande.

Il comando **msiexec** utilizza i parametri per fornire a MSI alcune o tutte le informazioni che possono essere specificate anche attraverso i pannelli durante un'installazione interattiva. Ciò significa che un utente può creare una configurazione di installazione automatizzata o semi - automatizzata riutilizzabile. I parametri possono essere forniti tramite la riga comandi, un file di trasformazione, un file di risposta o una combinazione dei tre.

Alcuni parametri possono essere forniti solo sulla riga comandi e non in un file di risposte. Per ulteriori informazioni su questi parametri, consultare [Tabella 23 a pagina 188](#page-187-0) in ["Specifica dei parametri della](#page-187-0) [linea di comando per l'installazione del server con msiexec" a pagina 188.](#page-187-0)

Esistono anche diversi parametri che possono essere utilizzati sulla riga comandi o in un file di risposte. Per ulteriori informazioni su questi parametri, consultare [Tabella 25 a pagina 191](#page-190-0) in ["Creazione e utilizzo](#page-190-0) [di un file di risposte per l'installazione del server" a pagina 191](#page-190-0). Se un parametro viene specificato sia sulla riga comandi che in un file di risposta, l'impostazione sulla riga comandi ha la precedenza.

### **Procedura**

1. Per più installazioni non presidiate, per ciascuna versione da installare, individuare un ID istanza MSI disponibile da utilizzare per tale installazione.

Per ulteriori informazioni, consultare ["Scelta degli ID istanza MSI per più installazioni client" a pagina](#page-213-0) [214](#page-213-0).

2. Per installare utilizzando **msiexec**, sulla riga comandi, immettere il comando **msiexec** nel formato seguente:

<span id="page-186-0"></span>msiexec *parameters* [USEINI="*response-file*"] [TRANSFORMS="*transform\_file*"]

dove:

#### *parametri*

sono parametri della riga comandi preceduti da un carattere / o da coppie proprietà=valore. Se si utilizzano entrambe le forme di parametro, inserire sempre prima i parametri della riga comandi. Per ulteriori informazioni, consultare ["Specifica dei parametri della linea di comando per](#page-187-0) [l'installazione del server con msiexec" a pagina 188,](#page-187-0) che contiene un link al sito web che elenca tutti i parametri della riga comandi disponibili.

Per un'installazione non presidiata, è necessario includere il parametro **/q** o **/qn** nella riga comandi. Senza questo parametro, l'installazione è interattiva.

**Nota:** È necessario includere il parametro **/i** e il percorso del file del pacchetto di installazione IBM MQ .

#### *file di risposte*

è il percorso completo e il nome file del file che contiene la stanza [ Response] e le coppie proprietà=valore richieste, ad esempio C:\MyResponseFile.ini. Un file di risposta di esempio, Response.ini, viene fornito con IBM MQ. Questo file contiene i parametri di installazione predefiniti. Per ulteriori informazioni, consultare ["Creazione e utilizzo di un file di risposte per](#page-190-0) [l'installazione del server" a pagina 191](#page-190-0).

#### *file\_trasformazione*

è il percorso completo e il nome file di un file di conversione. Per ulteriori informazioni, consultare ["Utilizzo delle trasformazioni con msiexec per l'installazione del server" a pagina 190](#page-189-0) e "Scelta di ID istanza MSI per installazioni di più server" a pagina 187.

**Nota:** Perché un'installazione non presidiata abbia esito positivo, la proprietà AGREETOLICENSE="yes" deve essere definita sulla riga comandi o nel file di risposte.

### **Risultati**

Una volta immesso il comando, il prompt dei comandi viene immediatamente rivisualizzato. IBM MQ viene installato come processo in background. Se sono stati immessi parametri per produrre un log, controllare questo file per vedere come procede l'installazione. Se l'installazione viene completata correttamente, viene visualizzato il messaggio Installation operation completed successfully nel file di log.

#### *Scelta di ID istanza MSI per installazioni di più server*

Per più installazioni non presidiate, per ciascuna versione installata è necessario trovare un ID istanza MSI disponibile per l'utilizzo per tale installazione.

### **Informazioni su questa attività**

Per supportare installazioni multiple non presidiate o non interattive, è necessario verificare se l'ID istanza che si desidera utilizzare è già in uso o meno e scegliere quello appropriato. Per ciascun supporto di installazione (ad esempio, ciascun client e server), l'ID istanza 1 è l'ID predefinito utilizzato per le installazioni singole. Se si desidera installare insieme all'ID istanza 1, è necessario specificare quale istanza si desidera utilizzare. Se hai già installato le istanze 1, 2 e 3, devi scoprire qual è la prossima istanza disponibile, ad esempio, ID istanza 4. Allo stesso modo, se l'istanza 2 è stata rimossa, è necessario scoprire che esiste un divario che può essere riutilizzato. È possibile individuare l'ID istanza attualmente utilizzato utilizzando il comando **dspmqinst** .

### **Procedura**

1. Immettere **dspmqinst** per trovare un'istanza MSI libera nel supporto che si sta installando esaminando i valori MSIMedia e MSIInstanceId per le versioni già installate. Ad esempio:

```
InstName: Installation1
InstDesc:
```

```
Identifier:<br>InstPath:
                  C:\Program Files\IBM\MQ<br>9.0.0.0
Version: 9.0.<br>Primary: Yes
Primary: Yes<br>State: Available
State:<br>MSIProdCode:
MSIProdCode: {74F6B169-7CE6-4EFB-8A03-2AA7B2DBB57C}
MSIMedia: 9.0 Server
MSIInstanceId: 1
```
2. Se l'ID istanza MSI 1 è in uso e si desidera utilizzare l'ID istanza MSI 2, è necessario aggiungere i seguenti parametri alla chiamata msiexec:

MSINEWINSTANCE=1 TRANSFORMS=":instanceId7.mst;1033.mst"

### **Operazioni successive**

Per più installazioni, **INSTALLATIONNAME** o **PGMFOLDER** devono essere forniti come parametro aggiuntivo su qualsiasi comando di installazione non interattivo. La fornitura di **INSTALLATIONNAME** o **PGMFOLDER** garantisce che l'installazione non sia corretta nel caso in cui si omette o si specifichi in modo non corretto il parametro **TRANSFORMS** .

*Specifica dei parametri della linea di comando per l'installazione del server con msiexec* È possibile specificare i parametri della riga comandi **msiexec** standard preceduti da un carattere / o coppie proprietà=valore o una combinazione di entrambi.

### **Informazioni su questa attività**

Il comando **msiexec** può accettare i seguenti tipi di parametri sulla riga comandi:

#### **Parametri della riga comandi standard, preceduti da un carattere /**

Per ulteriori informazioni sui parametri della riga comandi **msiexec** , consultare la [pagina Web MSDN](https://msdn.microsoft.com/en-us/library/aa367988%28v=vs.85%29.aspx) [Command - Line Options.](https://msdn.microsoft.com/en-us/library/aa367988%28v=vs.85%29.aspx)

Per un'installazione non presidiata, è necessario includere il parametro **/q** o **/qn** nella riga comandi. Senza questo parametro, l'installazione è interattiva.

**Nota:** È necessario includere il parametro **/i** e il percorso del file del pacchetto di installazione IBM MQ .

#### **Parametri della coppia proprietà=valore immessi sulla riga comandi**

Tutti i parametri disponibili per l'utilizzo in un file di risposta possono essere utilizzati anche sulla riga comandi. Per ulteriori informazioni su questi parametri, consultare [Tabella 25 a pagina 191](#page-190-0) in ["Creazione e utilizzo di un file di risposte per l'installazione del server" a pagina 191.](#page-190-0)

Esistono alcuni parametri della coppia proprietà=valore aggiuntivi, mostrati nella seguente tabella, che possono essere utilizzati solo sulla riga comandi:

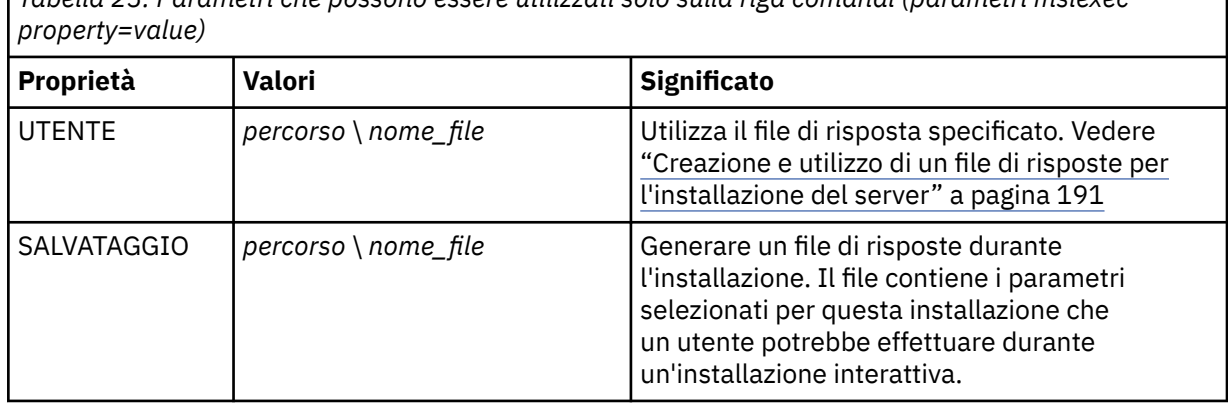

*Tabella 23. Parametri che possono essere utilizzati solo sulla riga comandi (parametri msiexec*

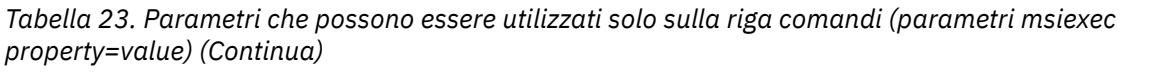

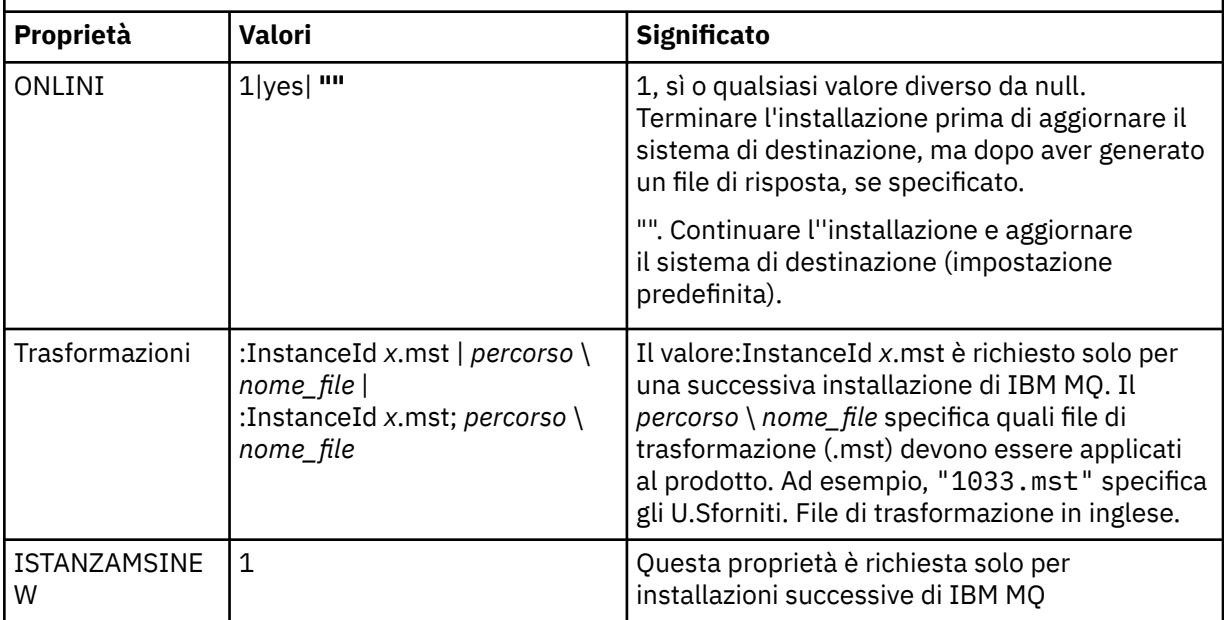

Quando si utilizzano i parametri della coppia proprietà=valore, tenere presente che:

- Le stringhe delle proprietà devono essere in maiuscolo.
- Le stringhe di valori non sono sensibili al maiuscolo / minuscolo, ad eccezione dei nomi delle funzioni. È possibile racchiudere le stringhe di valori tra doppi apici. Se una stringa di valore include uno spazio vuoto, racchiuderla tra virgolette doppie.
- Per una proprietà che può assumere più di un valore, utilizzare il seguente formato:

ADDLOCAL="Server,Client"

• Per le proprietà che assumono i percorsi e i nomi file, ad esempio, **[PGMFOLDER](#page-190-0)**, è necessario fornire i percorsi come percorsi assoluti e non come percorsi relativi, ovvero  $C:\boldsymbol{\delta}\$ i e e non ".\folder\file".

Quando si utilizzano la coppia proprietà=valore e i parametri della riga comandi con il comando **msiexec** , immettere prima i parametri della riga comandi.

Se un parametro viene specificato sia sulla riga comandi che in un file di risposta, l'impostazione sulla riga comandi ha la precedenza.

### **Procedura**

• Per una singola installazione di IBM MQ, specificare il comando **msiexec** come mostrato nel seguente esempio tipico.

Tutti i parametri, separati da uno o più spazi, devono essere immessi sulla stessa riga della chiamata **msiexec** .

```
msiexec
/i "path\MSI\IBM MQ.msi"
/l*v c:\install.log
/q
TRANSFORMS="1033.mst"
AGREETOLICENSE="yes"
ADDLOCAL="Server"
```
• Se si installa una seconda copia di IBM MQ, specificare il comando **msiexec** come mostrato nel seguente esempio tipico.

<span id="page-189-0"></span>Tutti i parametri, separati da uno o più spazi, devono essere immessi sulla stessa riga della chiamata **msiexec** .

```
msiexec
/i "path\MSI\IBM MQ.msi"
/l*v c:\install.log
/q
TRANSFORMS=":InstanceId2.mst;1033.mst"
AGREETOLICENSE="yes"
ADDLOCAL="Server"
MSINEWINSTANCE=1
```
dove  $/1*v$  c: \install.log scrive il log di installazione nel file c: \install.log.

*Utilizzo delle trasformazioni con msiexec per l'installazione del server*

MSI può utilizzare le trasformazioni per modificare un'installazione. Durante l'installazione di IBM MQ , le trasformazioni possono essere utilizzate per supportare diverse lingue nazionali.

# **Informazioni su questa attività**

IBM MQ viene fornito con i file di trasformazione nella cartella \MSI dell'immagine Server. Questi file sono incorporati anche nel package del programma di installazione di IBM MQ Windows , IBM MQ.msi.

Tabella 24 a pagina 190 mostra l'identificativo della locale, la lingua e il nome del file di trasformazione da utilizzare nella riga comandi **msiexec** .

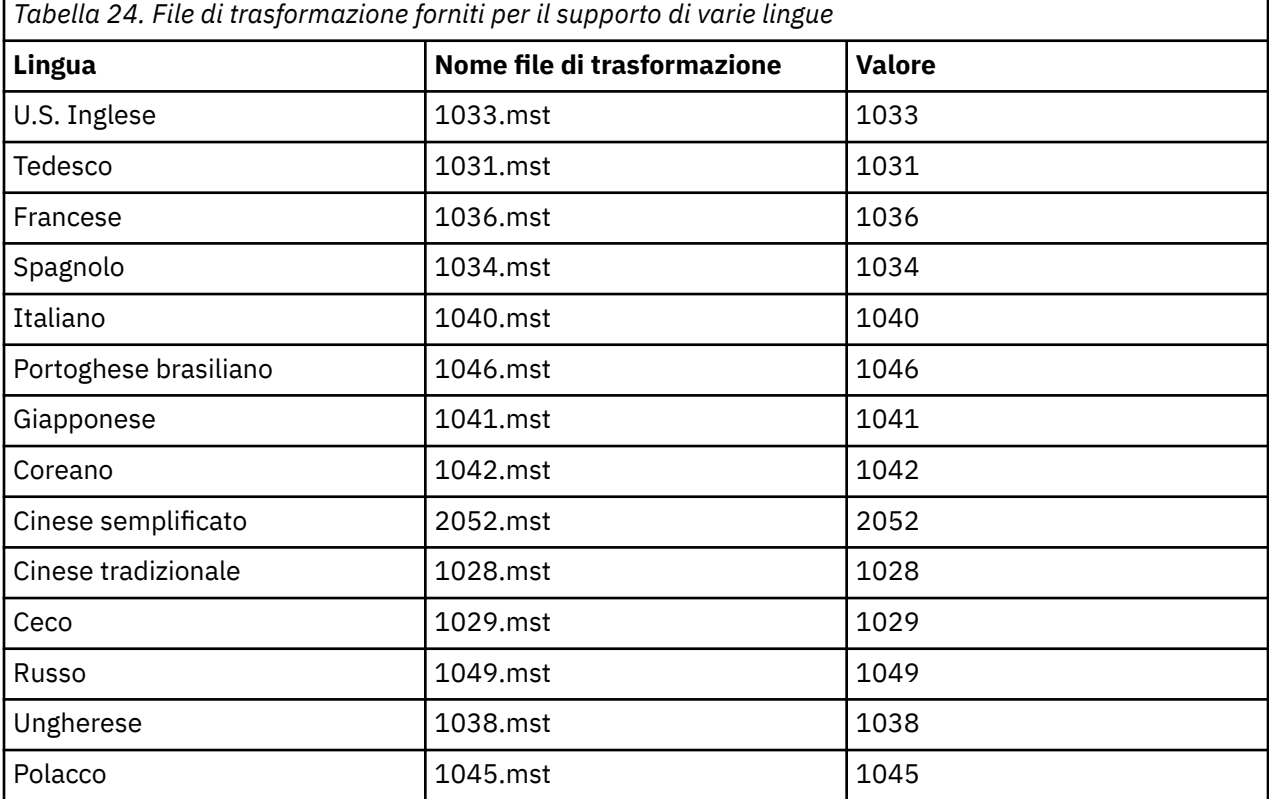

È anche possibile specificare la lingua richiesta utilizzando la proprietà **MQLANGUAGE** con il comando **MQParms** . Per informazioni sui parametri msiexec property=value, consultare ["File di parametro](#page-196-0) [MQParms - installazione server" a pagina 197](#page-196-0).

### **Procedura**

Sulla riga comandi di **msiexec** , specificare la lingua richiesta utilizzando la proprietà **TRANSFORMS** in una coppia proprietà=valore, come mostrato nel seguente esempio:

<span id="page-190-0"></span>TRANSFORMS="1033.mst"

Le virgolette che racchiudono il valore sono facoltative.

È anche possibile specificare il percorso completo e il nome file del file di conversione. Ancora una volta, le virgolette che circondano il valore sono facoltative. Ad esempio:

TRANSFORMS="D:\Msi\1033.mst"

Potrebbe essere necessario unire le trasformazioni per installare più installazioni della stessa versione, ad esempio:

TRANSFORMS=":InstanceId2.mst;D:\Msi\1033.mst"

*Creazione e utilizzo di un file di risposte per l'installazione del server*

È possibile utilizzare il comando **msiexec** con un parametro che specifichi ulteriori proprietà definite in un file di risposte. Esistono tre modi per creare un file di risposta per un'installazione del server.

### **Informazioni su questa attività**

Un file di risposta è un file di testo ASCII con un formato come un file Windows .ini , che contiene la stanza [ Response]. La stanza [ Response] contiene alcuni o tutti i parametri che normalmente dovrebbero essere specificati come parte di un'installazione interattiva. I parametri vengono forniti in un formato proprietà=valore. Qualsiasi altra stanza nel file di risposta viene ignorata da **msiexec**.

Un file di risposta di esempio, Response. ini, viene fornito con IBM MQ. Questo file contiene i parametri d'installazione predefiniti.

È possibile combinare l'utilizzo di un file di risposta con i parametri della riga comandi msiexec descritti in ["Specifica dei parametri della linea di comando per l'installazione del server con msiexec" a pagina](#page-187-0) [188](#page-187-0).

Tabella 25 a pagina 191 mostra i parametri disponibili per l'utilizzo in un file di risposte. Questi parametri possono essere utilizzati anche sulla riga comandi. Se un parametro viene specificato sia sulla riga comandi che in un file di risposta, l'impostazione sulla riga comandi ha la precedenza.

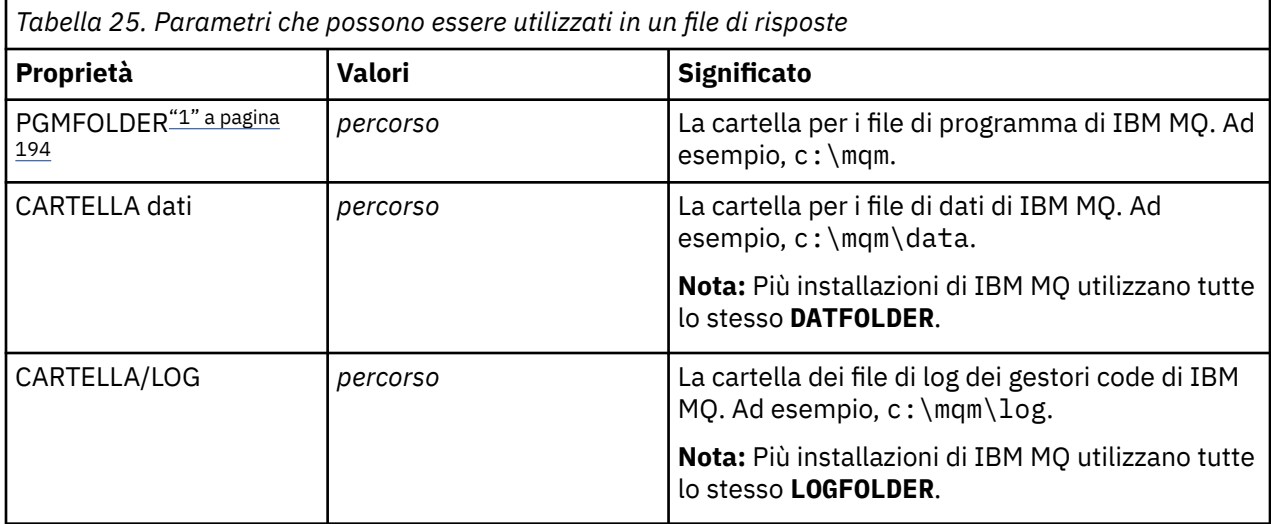

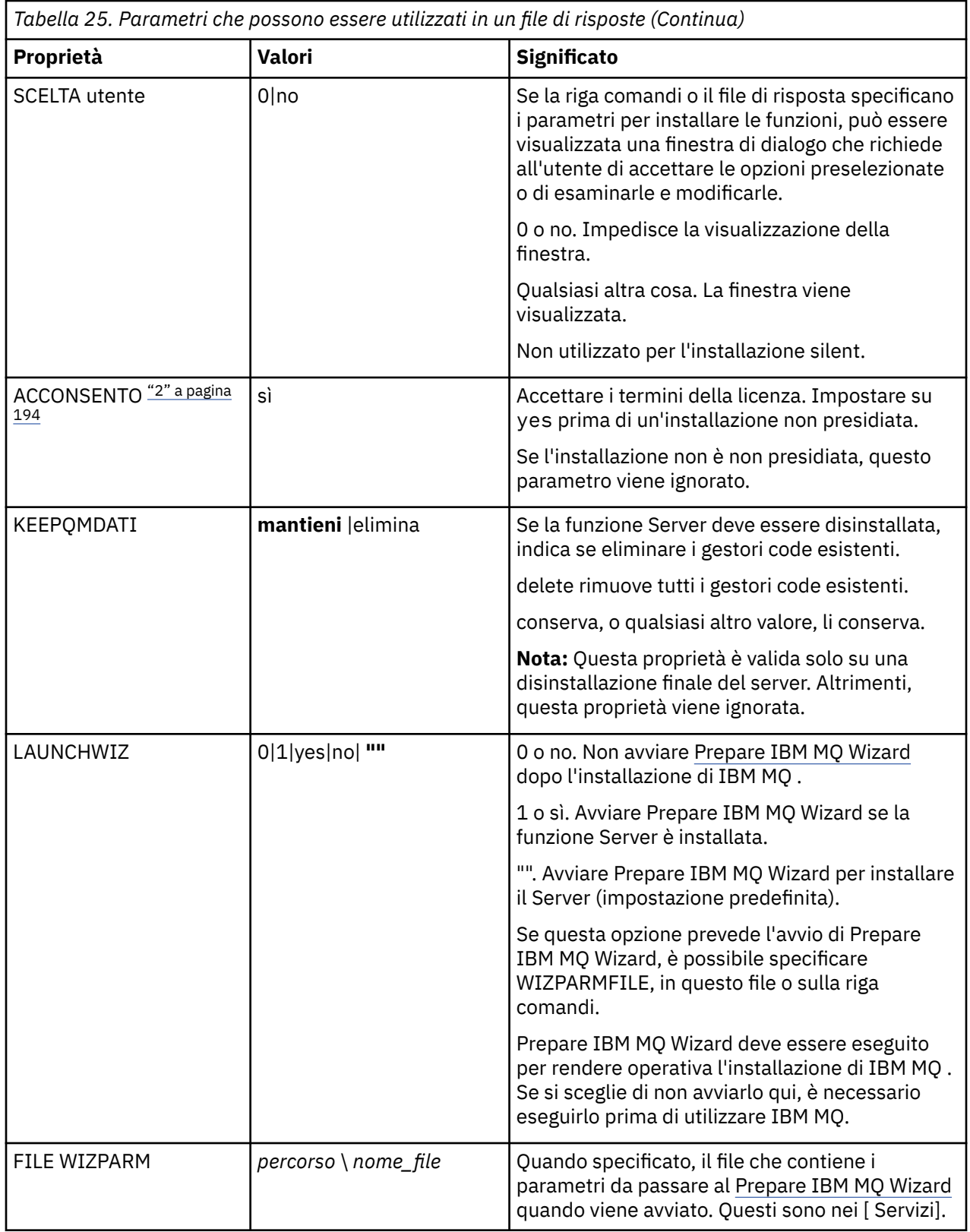

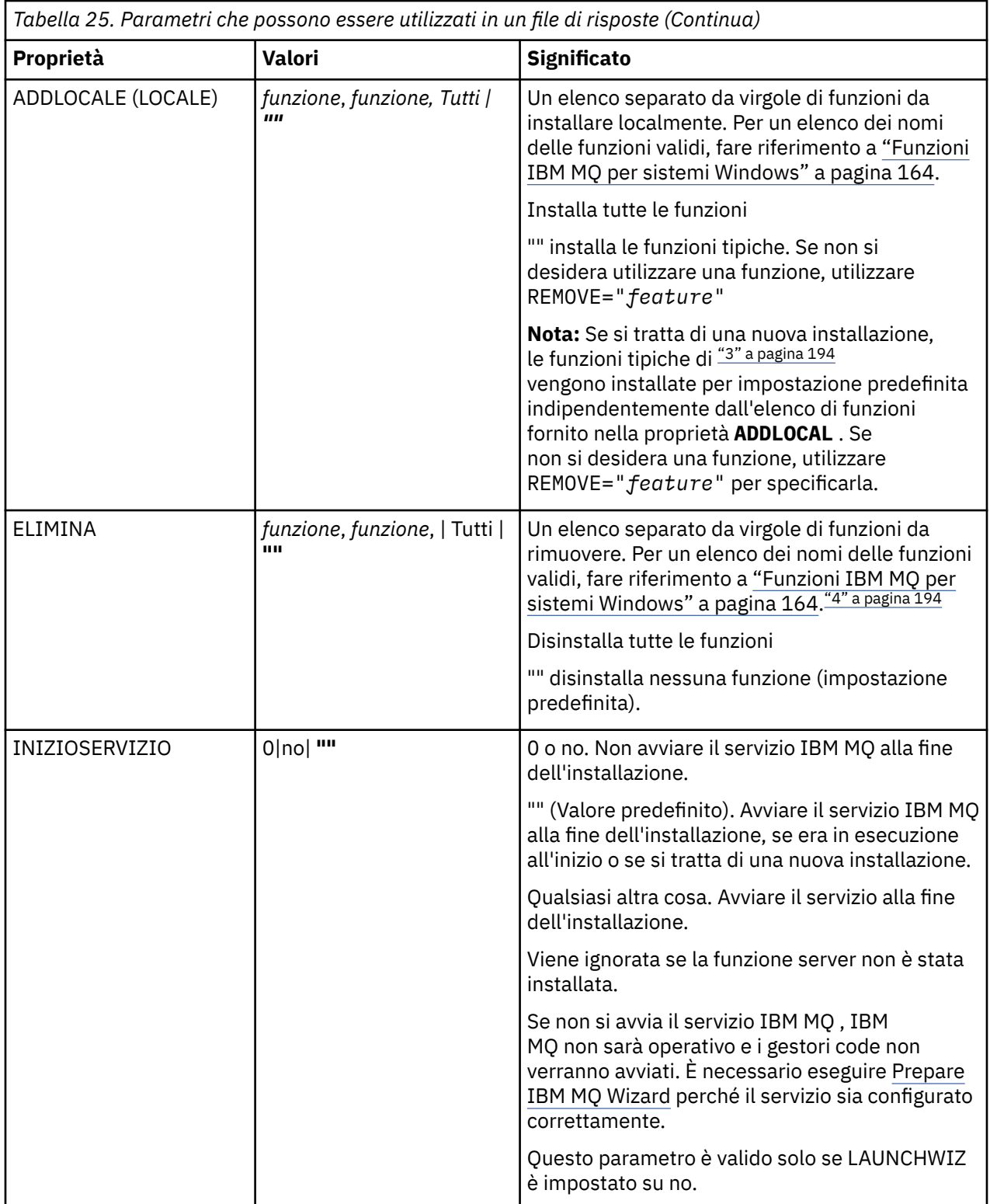

<span id="page-193-0"></span>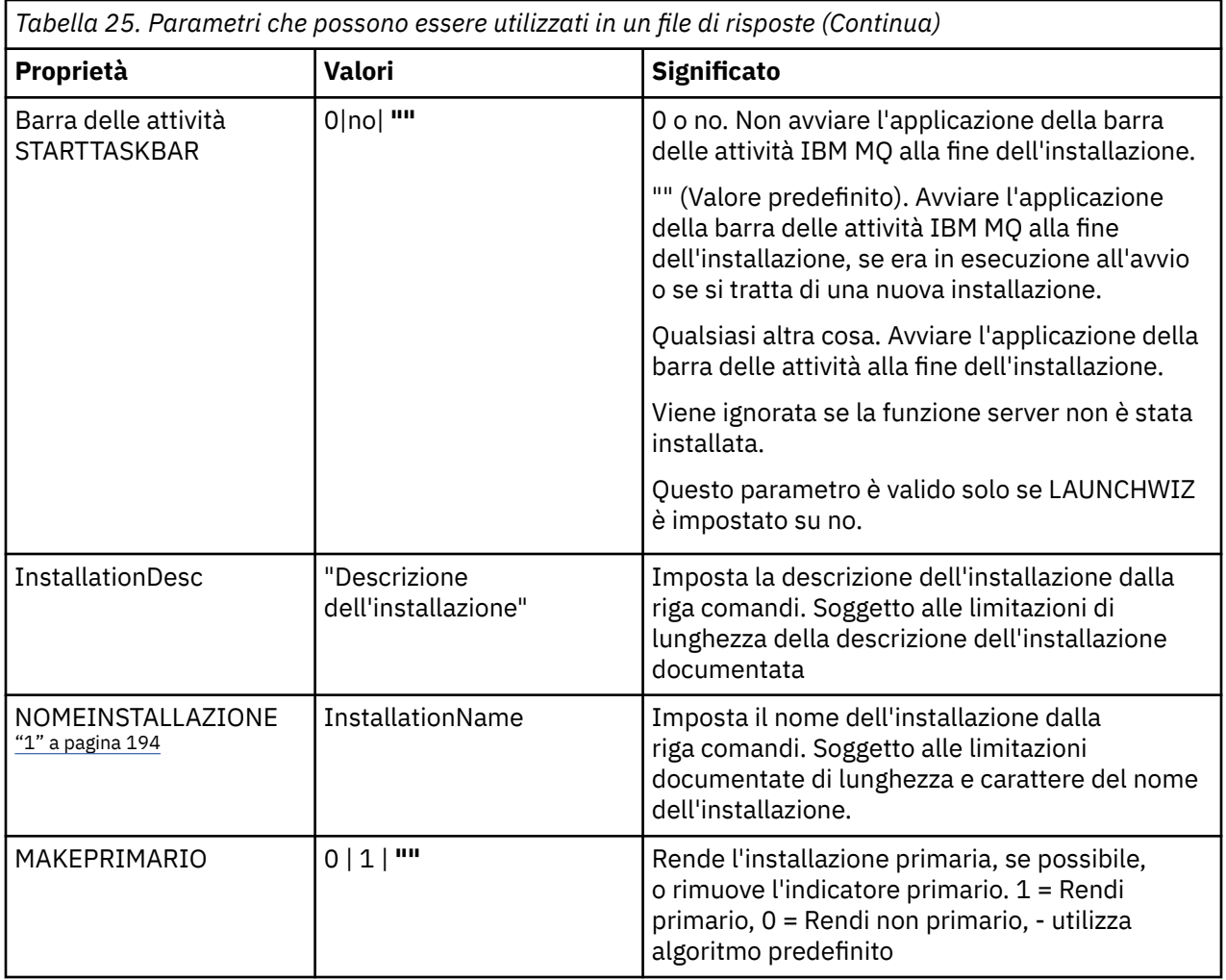

#### **Note:**

- 1. Per più installazioni, **INSTALLATIONNAME** o **PGMFOLDER** devono essere forniti come parametro aggiuntivo su qualsiasi comando di installazione non interattivo. La fornitura di **INSTALLATIONNAME** o **PGMFOLDER** garantisce che l'installazione non sia corretta nel caso in cui si omette o si specifichi in modo non corretto il parametro **TRANSFORMS** .
- 2. Perché un'installazione non presidiata abbia esito positivo, la proprietà AGREETOLICENSE="yes" deve essere definita sulla riga comandi o nel file di risposte.
- 3. Per una nuova installazione, le funzioni tipiche installate per impostazione predefinita, indipendentemente dall'elenco di funzioni fornito nella proprietà **ADDLOCAL** , includono le seguenti funzioni. Se NON sono richiesti, devono essere aggiunti all'elenco **REMOVE** .
	- Server
	- MQ Explorer
	- API di messaggistica estesa (era Java e .NET Messaging and Web Services prima di IBM MQ 9.1.0)
	- Amministrazione web
	- Toolkit di sviluppo
	- Javaambiente di runtime
- 4. Quando si specificano le funzioni da rimuovere con il parametro **REMOVE** :
	- Se si desidera disinstallare in modalità non presidiata la funzione Server e la funzione Web Administration (Web) è installata, è anche necessario disinstallare in modalità non presidiata la funzione Web specificando REMOVE="Web, Server".

<span id="page-194-0"></span>• Se si desidera disinstallare in modalità non presidiata la funzione JRE ( Java Runtime Environment) e la funzione Web Administration (Web) è installata, è necessario disinstallare in modalità non presidiata la funzione Web contemporaneamente specificando REMOVE="Web,JRE".

### **Procedura**

1. Creare un file di risposte per l'installazione in uno dei seguenti modi:

- Copiare e modificare il file Response.ini fornito nell'immagine di installazione di IBM MQ Windows Server, utilizzando un editor di file ASCII.
- Creare il proprio file di risposte utilizzando un editor di file ASCII.
- Utilizzare il comando **msiexec** con i parametri della riga comandi **SAVEINI** (e, facoltativamente, **ONLYINI**) per generare un file di risposta che contiene le stesse opzioni di installazione come mostrato nel seguente esempio:

```
msiexec /i "path\IBM MQ.msi" /q SAVEINI="response_file"
TRANSFORMS="1033.mst" AGREETOLICENSE="yes"
```
2. Per eseguire il comando **msiexec** con un file di risposte, specificare il nome e il percorso completo del file di risposte con il parametro **USEINI** come mostrato nel seguente esempio:

```
msiexec /i "path\MSI\IBM
MQ.msi" /l*v c:\install.log TRANSFORMS= "1033.mst" USEINI= "C:\MQ\Responsefile"
```
Nel file di risposte, tutto il testo è in inglese e i commenti iniziano con un carattere ; .

### **Esempio**

Il seguente esempio mostra un file di risposta tipico:

```
[Response]
PGMFOLDER="c:\mqm"
DATFOLDER="c:\mqm\data"
LOGFOLDER="c:\mqm\log"
AGREETOLICENSE="yes"
LAUNCHWIZ=""
WIZPARMFILE="d:\MQParms.ini"
ADDLOCAL="Server, Client
REMOVE="Toolkit"
```
*Installazione del server utilizzando il comando MQParms*

È possibile utilizzare il comando **MQParms** per richiamare l'installazione o la disinstallazione del server IBM MQ .

# **Prima di iniziare**

Il comando **MQParms** può utilizzare i parametri su una riga comandi o quelli specificati in un file di parametri. Il file di parametro è un file di testo ASCII che contiene i valori di parametro che si desidera impostare per l'installazione. Il comando **MQParms** prende i parametri specificati e genera la corrispondente riga comandi **msiexec** .

Ciò significa che è possibile salvare tutti i parametri che si desidera utilizzare con il comando **msiexec** in un singolo file.

Se si esegue IBM MQ su sistemi Windows con UAC (User Account Control) abilitato, è necessario richiamare l'installazione con privilegi elevati. Se si utilizza il prompt dei comandi o IBM MQ Explorer elevare i privilegi facendo clic con il tasto destro del mouse per avviare il programma e selezionando **Esegui come amministratore**. Se si tenta di eseguire il programma MQParms senza utilizzare privilegi elevati, l'installazione non riesce con un errore di AMQ4353 nel log di installazione.

Per le operazioni non presidiate, deve includere il parametro **/q** o **/qn** , sulla riga comandi o nella stanza [ MSI] del file di parametri. È inoltre necessario impostare il parametro ACCORETOLICENSE su "sì".

È possibile specificare molti più parametri nel file di parametri che si utilizzano con il comando MQParms rispetto al file di risposta che si utilizza direttamente con il comando **msiexec** . Inoltre, oltre ai parametri utilizzati dall'installazione di IBM MQ , è possibile specificare parametri che possono essere utilizzati da [Prepare IBM MQ Wizard](#page-201-0).

Se Prepare IBM MQ Wizard non viene completato direttamente dopo le installazioni di IBM MQ o se per qualsiasi motivo la macchina viene riavviata tra il completamento dell'installazione di IBM MQ e il completamento di Prepare IBM MQ Wizard, assicurarsi che la procedura guidata venga eseguita in seguito con il privilegio di amministratore, altrimenti l'installazione è incompleta e potrebbe non riuscire. È inoltre possibile che vengano visualizzate le finestre di dialogo **Apri file - Avvertenza di sicurezza** che elencano International Business Machines Limited come publisher. Fare clic su **Esegui** per consentire alla procedura guidata di continuare

Un esempio del file MQParms.ini viene fornito con IBM MQ. Questo file contiene i parametri di installazione predefiniti.

Esistono due modi per creare un file di parametri per l'installazione:

- Copiare e modificare il file MQParms.ini fornito con il prodotto, utilizzando un editor di file ASCII.
- Creare il file di parametri utilizzando un editor di file ASCII.

### **Informazioni su questa attività**

Per richiamare l'installazione mediante il comando **MQParms**:

### **Procedura**

- 1. Da una riga comandi, passare alla cartella root dell'immagine di installazione del server IBM MQ (ossia, l'ubicazione del file MQParms.exe).
- 2. Immettere il seguente comando:

MQParms *parameter\_file parameters* ]

dove:

#### *file\_parametri*

è il file che contiene i valori di parametro richiesti. Se questo file non si trova nella stessa cartella di MQParms.exe, specificare il percorso completo e il nome file. Se non si specifica un file di parametri, il valore predefinito è MQParms. ini. Per l'installazione non presidiata, è possibile utilizzare il file di parametro MQParms\_silent.ini . Per ulteriori dettagli, fare riferimento a ["File](#page-196-0) [di parametro MQParms - installazione server" a pagina 197](#page-196-0).

#### *parametri*

sono uno o più parametri della riga comandi, per un elenco di questi, consultare la [pagina web](https://msdn.microsoft.com/en-us/library/aa367988%28v=vs.85%29.aspx) [MSDN Command - Line Options](https://msdn.microsoft.com/en-us/library/aa367988%28v=vs.85%29.aspx).

#### **Esempio**

Un esempio tipico di un comando **MQParms** è:

MQParms "c:\MyParamsFile.ini" /l\*v c:\install.log

Un esempio tipico di un comando **MQParms** quando si installa una seconda copia di IBM MQ è:

MQParms "c:\MyParamsFile.ini" /l\*v c:\install.log TRANSFORMS=":InstanceId2.mst;1033.mst" MSINEWINSTANCE=1

<span id="page-196-0"></span>In alternativa, è possibile specificare TRANSFORMS e MSINEWINSTANCE nella stanza MSI del file di parametro.

Se si specifica un parametro sia sulla riga comandi che nel file di parametri, l'impostazione sulla riga comandi ha la precedenza.

Se si specifica un file di parametri, è possibile eseguire il programma di utilità di codifica prima di utilizzare il comando **MQParms** (consultare ["Crittografia di un file di parametro" a pagina 200](#page-199-0) ).

Se non si specifica /i, /x, /ao /j, **MQParms** assume il valore predefinito di installazione standard mediante il package del programma di installazione di IBM MQ Windows , IBM MQ.msi. In altre parole, genera la seguente parte della riga comandi:

/i " *current\_folder* \MSI\IBM MQ.msi"

Se non si specifica un parametro WIZPARMFILE, **MQParms** assume il valore predefinito del file di parametri corrente. In altre parole, genera la seguente parte del comando:

WIZPARMFILE=" *current\_folder* \ *current\_parameter\_file* "

### *File di parametro MQParms - installazione server*

Un file di parametri è un file di testo ASCII che contiene sezioni (stanze) con parametri che possono essere utilizzati dal comando **MQParms** . Di solito, questo è un file di inizializzazione come MQParms.ini.

Il comando **MQParms** prende i parametri dalle seguenti stanze nel file:

#### **[ MSI]**

Contiene le proprietà generali relative alla modalità di esecuzione del comando **MQParms** e all'installazione di IBM MQ.

Le proprietà che è possibile impostare in questa sezione sono elencate in ["Installazione del server](#page-185-0) [utilizzando msiexec" a pagina 186](#page-185-0)e [Tabella 26 a pagina 198](#page-197-0).

#### **[Servizi]**

Contiene le proprietà relative alla configurazione dell'account IBM MQ , in particolare, l'account utente richiesto per i servizi IBM MQ . Se si installa IBM MQ su una rete in cui il controller di dominio si trova su un server Windows 2003 o successivo, è probabile che siano necessari i dettagli di un account di dominio speciale. Per ulteriori informazioni, consultare ["Configurazione di IBM MQ con Prepare IBM](#page-201-0) [MQ Wizard" a pagina 202](#page-201-0) e ["Creazione e configurazione di account di dominio Windows per IBM MQ"](#page-205-0) [a pagina 206](#page-205-0).

Le proprietà che è possibile impostare in questa sezione sono riportate in [Tabella 28 a pagina 199](#page-198-0).

**MQParms** ignora tutte le altre stanze nel file.

I parametri della stanza sono nel formato proprietà=valore, dove la proprietà viene sempre interpretata come maiuscolo, ma il valore è sensibile al maiuscolo / minuscolo. Se una stringa di valore include uno spazio, deve essere racchiusa tra doppi apici. La maggior parte degli altri valori può essere racchiusa tra virgolette. Alcune proprietà possono assumere più di un valore, ad esempio:

ADDLOCAL="Server,Client"

Per cancellare una proprietà, impostare il relativo valore su una stringa vuota, ad esempio:

```
REINSTALL=""
```
Nelle seguenti tabelle sono riportate le proprietà che è possibile impostare. Il valore predefinito è riportato in grassetto.

Per la stanza [ MSI], è possibile immettere le opzioni e le proprietà della riga comandi MSI. Ad esempio:

- <span id="page-197-0"></span>- /q
- ADDLOCAL="server" - REBOOT=Suppress

Fare riferimento a Tabella 26 a pagina 198, Tabella 27 a pagina 198e [Tabella 28 a pagina 199](#page-198-0) per le proprietà utilizzate per installare IBM MQ.

Tabella 26 a pagina 198 mostra ulteriori proprietà nella stanza che influenzano il modo in cui viene eseguito il comando MQParms , ma che non influenzano l'installazione.

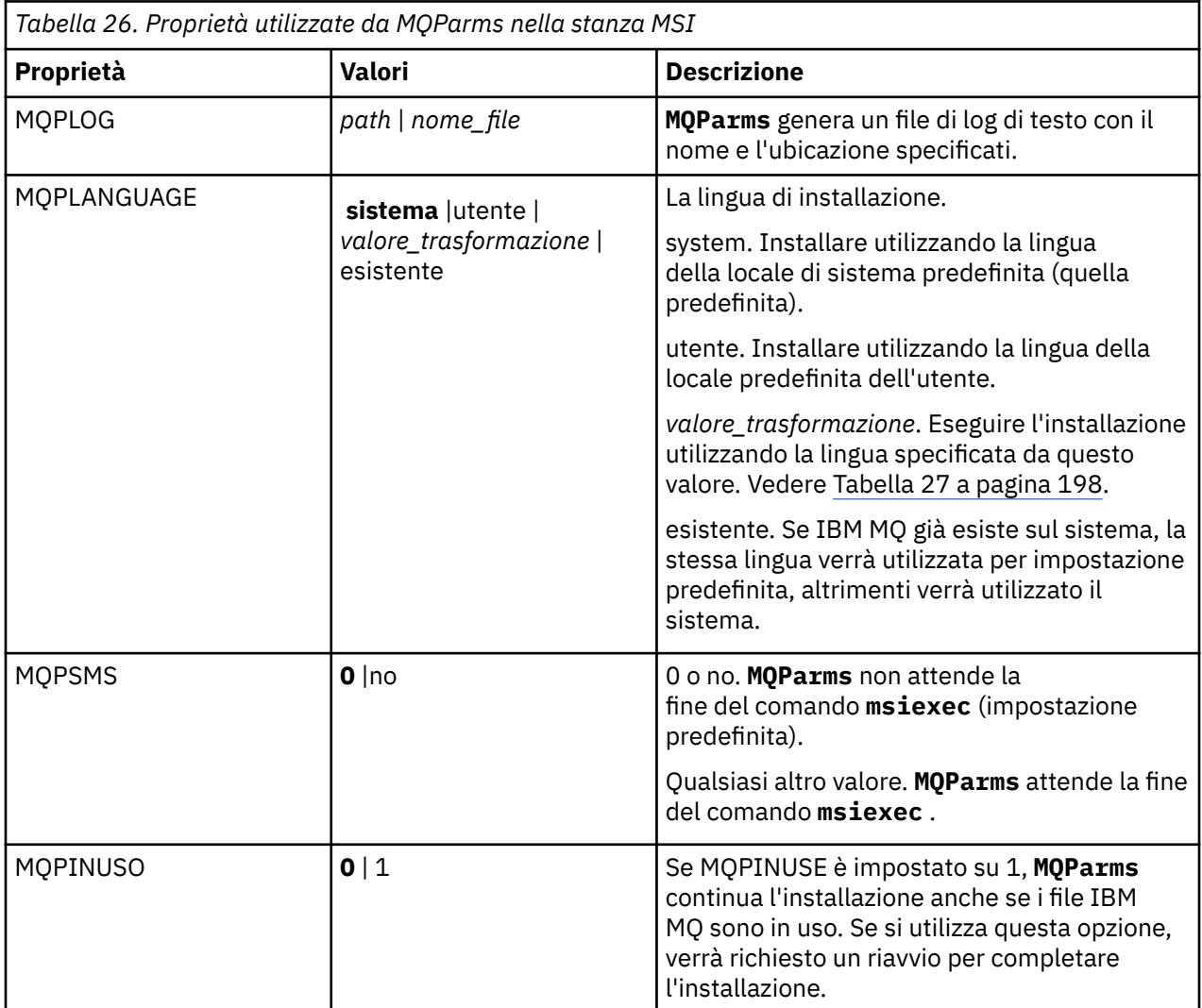

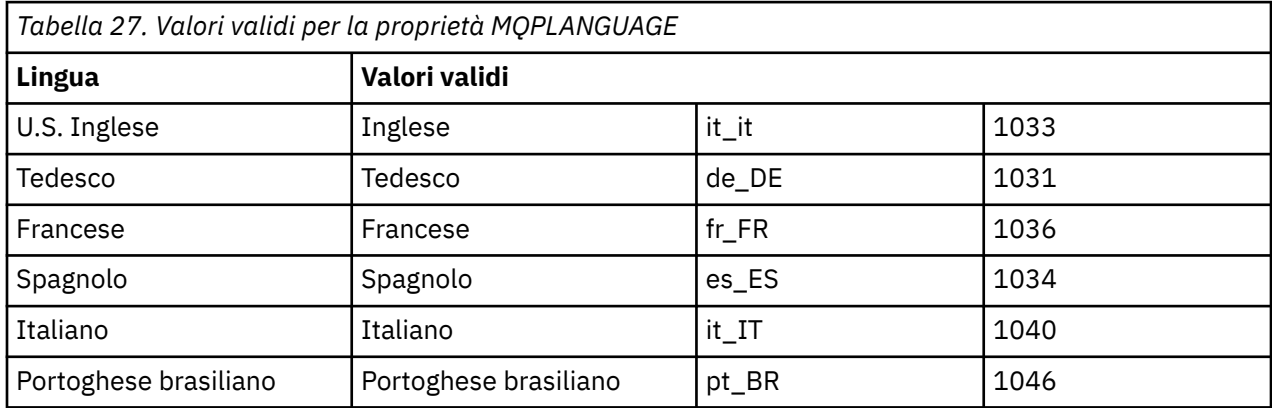

<span id="page-198-0"></span>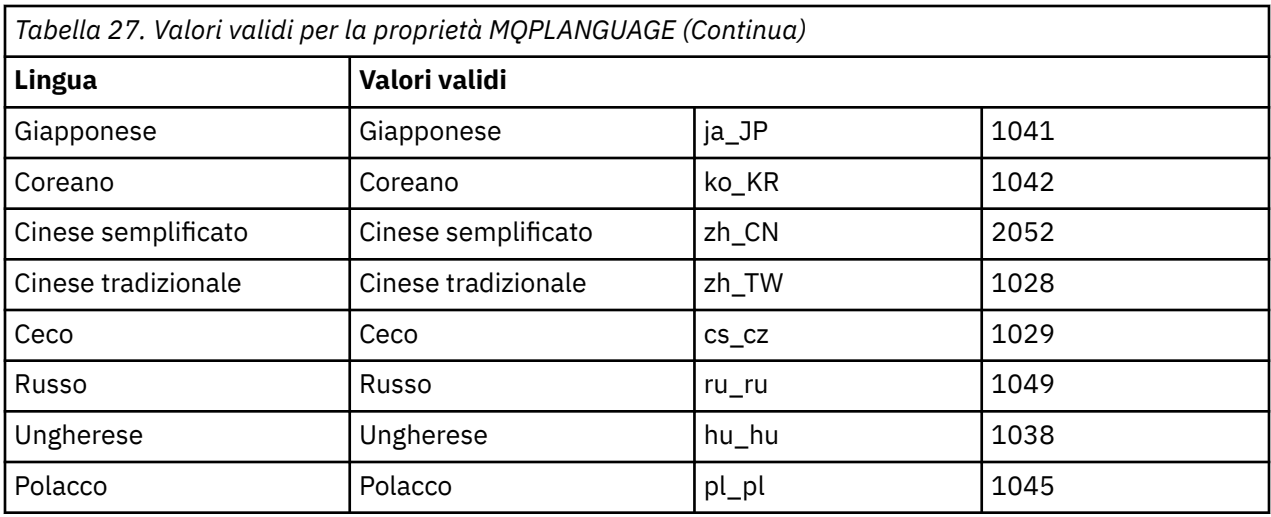

Per la sezione [ Servizi], è possibile immettere parametri in formato proprietà=valore. È possibile decidere di crittografare i valori in questa stanza. Consultare ["Crittografia di un file di parametro" a pagina 200.](#page-199-0)

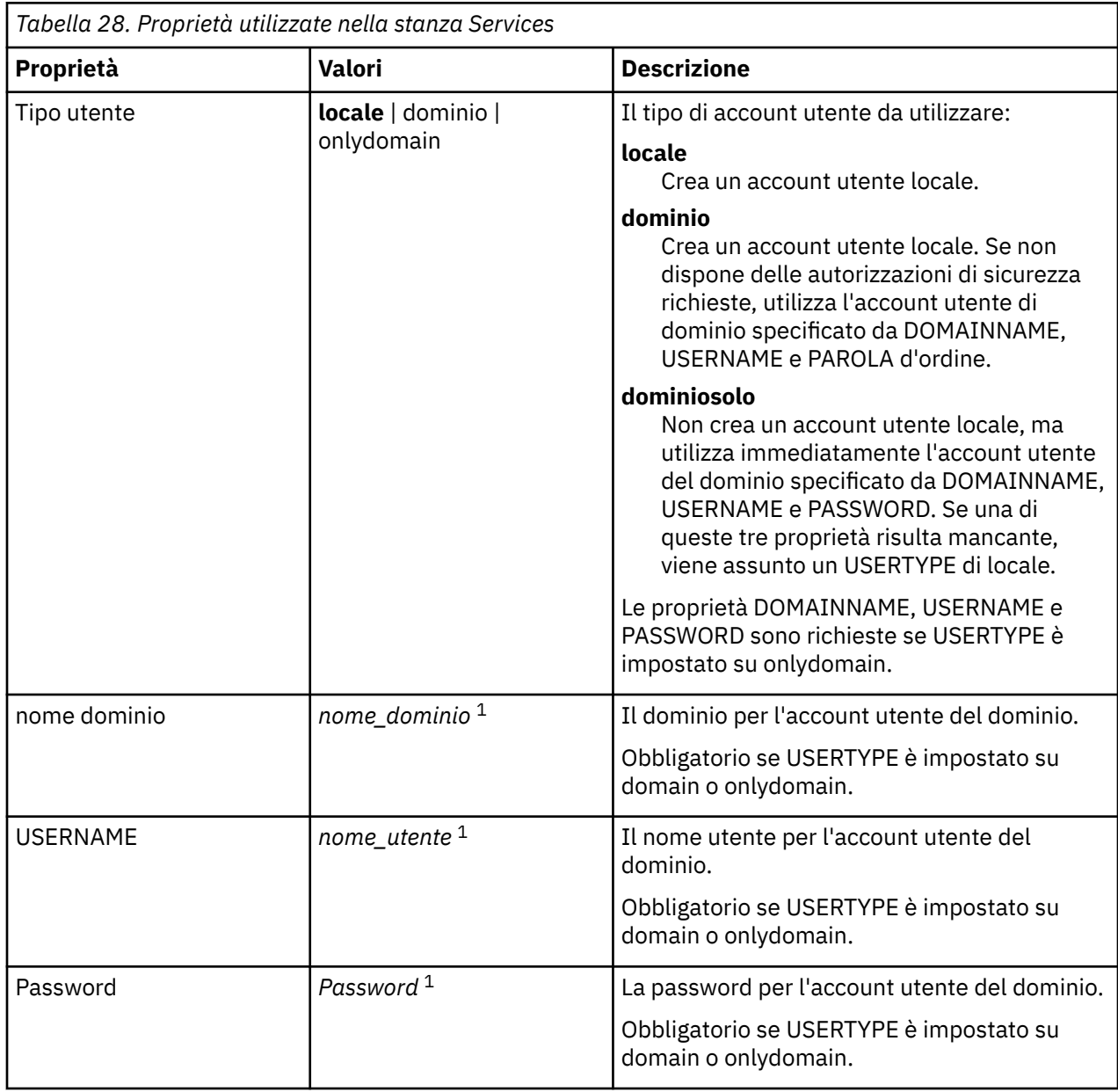

<span id="page-199-0"></span>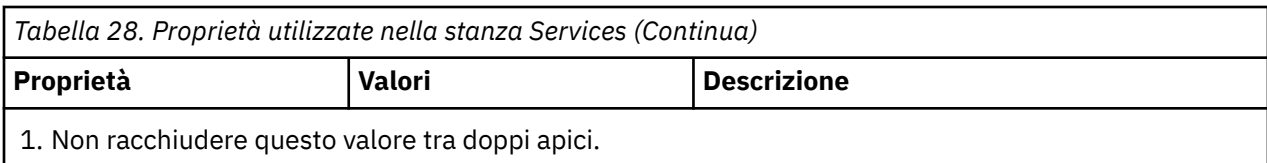

Un tipico esempio di un file di parametri è:

[MSI] MQPLANGUAGE=1033 MQPLOG=%temp%\MQParms.log MQPSMS=no ADDLOCAL=Server /m miffile REMOVE="" /l\*v c:\install.log [Services] USERTYPE=domain

DOMAINNAME=mqm\*df349edfcab12 USERNAME=mqm\*a087ed4b9e9c PASSWORD=mqm\*d7eba3463bd0a3

*Crittografia di un file di parametro*

Se i valori DOMAINNAME, USERNAME e PASSWORD nella stanza [ Services] di un file di parametri non sono già codificati, è possibile codificarli eseguendo il programma di utilità setmqipw .

# **Informazioni su questa attività**

Utilizzare il programma di utilità setmqipw per codificare i valori DOMAINNAME, USERNAME e PASSWORD nella stanza [ Services] di un file di parametri, se non sono già codificati. (Questi valori potrebbero essere codificati se il programma di utilità è stato eseguito in precedenza). setmqipw codificherà anche i valori QMGRPASSWORD e CLIENTPASSWORD nella stanza [ SSLMigration] di un file di parametro.

Questa crittografia significa che, se hai bisogno di un account di dominio speciale per configurare IBM MQ (vedi ["Configurazione di IBM MQ con Prepare IBM MQ Wizard" a pagina 202](#page-201-0) e ["Creazione e configurazione](#page-205-0) [di account di dominio Windows per IBM MQ" a pagina 206](#page-205-0)), o devi mantenere segrete le password del database delle chiavi, i dettagli vengono mantenuti al sicuro. Altrimenti, questi valori, inclusa la password dell'account di dominio, passano attraverso la rete come testo in chiaro. Non è necessario utilizzare questo programma di utilità, ma è utile se la sicurezza nella rete è un problema.

Per eseguire lo script:

### **Procedura**

- 1. Da una riga comandi, passare alla cartella che contiene il file di parametri.
- 2. Immettere il seguente comando:

```
CD_drive:\setmqipw
```
**Nota:** È possibile eseguire il comando da una cartella diversa, immettendo il seguente comando, dove *parameter\_file* è il percorso completo e il nome file del file di parametro:

```
CD_drive:\setmqipw parameter_file
```
# **Risultati**

Se si visualizza il file di parametri risultante, i valori codificati iniziano con la stringa mqm\*. Non utilizzare questo prefisso per altri valori; le password o i nomi che iniziano con questo prefisso non sono supportati. <span id="page-200-0"></span>Il programma di utilità crea un file di log, setmqipw.log, nella directory corrente. Questo file contiene i messaggi relativi al processo di codifica. Quando la codifica ha esito positivo, i messaggi sono simili a:

```
Encryption complete
Configuration file closed
Processing complete
```
# **Operazioni successive**

Una volta codificato il file di parametro, è possibile utilizzarlo normalmente con il comando MQParms (consultare ["Installazione del server utilizzando il comando MQParms" a pagina 195](#page-194-0) ).

# *Verifica dei problemi dopo l'installazione*

Vi sono alcune attività facoltative che è possibile utilizzare per controllare l'installazione se si ritiene che si sia verificato un problema o per verificare i messaggi di installazione dopo un'installazione non presidiata, ad esempio.

# **Informazioni su questa attività**

Utilizzare questi passi come guida per controllare i seguenti file per i messaggi:

### **Procedura**

1. Controllare MSI *nnnnn*.LOG. Questo file è nella cartella Temp dell'utente. È un log dell'applicazione che contiene i messaggi in inglese scritti durante l'installazione. Il log include un messaggio che indica se l'installazione è stata completata correttamente.

Questo file viene creato se è stata impostata la registrazione predefinita.

2. Se è stato utilizzato il launchpad per installare IBM MQ, selezionare MQv9\_Install\_YYYY-MM-DDTHH-MM-SS.log nella propria cartella utente Temp , dove:

### **AAAA**

Questo è l'anno in cui è stato installato IBM MQ

**MI**

Questo è il mese in cui è stato installato IBM MQ, ad esempio 09 se è stato installato a settembre

**GG**

Questo è il giorno in cui è stato installato IBM MQ

#### **HH - MM - SS**

Questa è l'ora in cui è stato installato IBM MQ

È possibile accedere alla directory Temp dell'utente immettendo il seguente comando dal prompt dei comandi:

cd %TEMP%

3. Controllare amgmipse.txt. Questo file si trova nella cartella dei file di dati IBM MQ (valore predefinito C:\ProgramData\IBM\MQ ). Si tratta di un log dell'applicazione che contiene i messaggi in inglese scritti durante l'installazione da Prepare IBM MQ Wizard.

### **Operazioni successive**

Verificare l'installazione, come descritto in ["Verifica di un'installazione IBM MQ su Windows" a pagina](#page-228-0) [229.](#page-228-0)

### *Configurazione degli account utente per la IBM MQ*

Dopo l'installazione di IBM MQ, è necessario configurare il servizio IBM MQ prima di poter avviare i gestori code.

# <span id="page-201-0"></span>**Informazioni su questa attività**

Quando si installa IBM MQ utilizzando un'interfaccia utente grafica, è possibile essere guidati tramite diverse schermate per ricevere aiuto nell'applicazione delle opzioni e delle configurazioni più importanti. Utilizzare il Launchpad per controllare i requisiti software, specificare le informazioni sulla rete e avviare la procedura guidata di installazione di IBM MQ e utilizzarla per installare il software.

Dopo che è stata completata l'installazione di IBM MQ, è possibile utilizzare la Prepare IBM MQ Wizard per configurare IBM MQ prima dell'avvio dei gestori code.

Se si sta impostando IBM MQ per l'utilizzo con Microsoft Cluster Service (MSCS), consultare Supporto di Microsoft Cluster Service (MSCS).

# *Configurazione di IBM MQ con Prepare IBM MQ Wizard*

La Prepare IBM MQ Wizard guida l'utente nella configurazione di IBM MQ con un account utente per la rete. È necessario eseguire la procedura guidata per configurare il servizio di IBM MQ prima di poter avviare i gestori code.

# **Prima di iniziare**

Quando IBM MQ è in esecuzione, deve verificare che solo gli utenti autorizzati possano accedere alle code o ai gestori code. Se un utente prova ad accedere, IBM MQ utilizza il proprio account locale per richiamare le informazioni sull'utente.

La maggior parte dei sistemi Windows di rete sono membri di un dominio Windows in cui gli account utente, altri principal di sicurezza e i gruppi di sicurezza sono mantenuti e gestiti da un servizio di directory, Active Directory, in esecuzione su alcuni dei controller del dominio. IBM MQ controlla che soltanto gli utenti autorizzati possano accedere ai gestori code o alle code.

In tali reti, i processi del gestore code IBM MQ accedono alle informazioni di Active Directory per trovare l'appartenenza al gruppo di sicurezza di tutti gli utenti che cercano di utilizzare le risorse IBM MQ. Gli account in cui sono in esecuzione i servizi IBM MQ devono essere autorizzati a ricercare tali informazioni dalla directory. Nella maggior parte dei domini Windows, gli account locali definiti su server Windows individuali, non possono accedere alle informazioni della directory, per cui i servizi IBM MQ devono essere eseguiti in un account di dominio che dispone dell'autorizzazione appropriata.

Se il server Windows non è membro di un dominio Windows o il dominio ha un livello funzionale o di sicurezza ridotto, i servizi IBM MQ possono essere in esecuzione in un account locale che è stato creato durante l'installazione.

Se è necessario un account di dominio speciale per l'installazione di IBM MQ, Prepare IBM MQ Wizard richiede di immettere i dettagli di questo account (dominio, nome utente e password), per cui assicurarsi di disporre di queste informazioni prima di iniziare questa attività. Richiedere all'amministratore del dominio di configurare un account, se non ne esiste già uno e di fornire i dettagli necessari. Per ulteriori informazioni sulla configurazione di un account del dominio, consultare ["Creazione e configurazione di](#page-205-0) [account di dominio Windows per IBM MQ" a pagina 206](#page-205-0).

**Importante:** Se un account del dominio è necessario e si installa IBM MQ senza un account speciale (o senza immetterne i dettagli), molte delle parti di IBM MQ non funzioneranno, a seconda degli account utente particolari coinvolti. Inoltre, le connessioni di IBM MQ a gestori code in esecuzione su account di dominio su altri sistemi potrebbero non riuscire. L'account può essere modificato eseguendo la Prepare IBM MQ Wizard e specificando i dettagli dell'account da utilizzare.

Per informazioni sui diritti utente richiesti per utilizzare il supporto di Active Directory, consultare Account utente di dominio e locali per il servizio IBM MQ Windows.

Per informazioni sui diritti utente richiesti per utilizzare il supporto di autenticazione Kerberos, consultare Protezione.

# **Informazioni su questa attività**

La finestra della Prepare IBM MQ Wizard viene visualizzata quando l'installazione di IBM MQ viene completata. È inoltre possibile eseguire la procedura guidata in qualsiasi momento dal menu **Start** .

È possibile utilizzare la Prepare IBM MQ Wizard (AMQMJPSE.EXE) con i seguenti parametri:

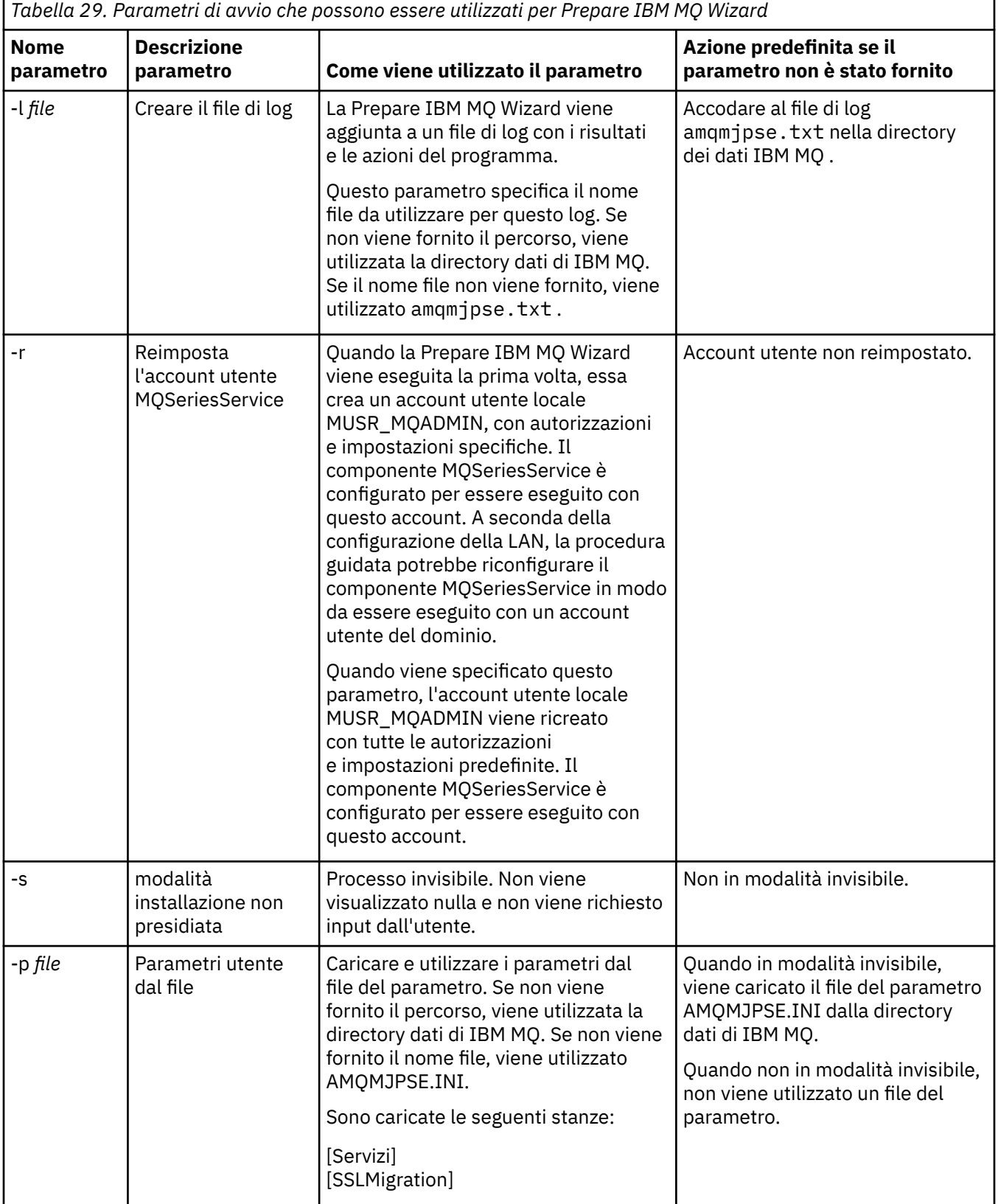

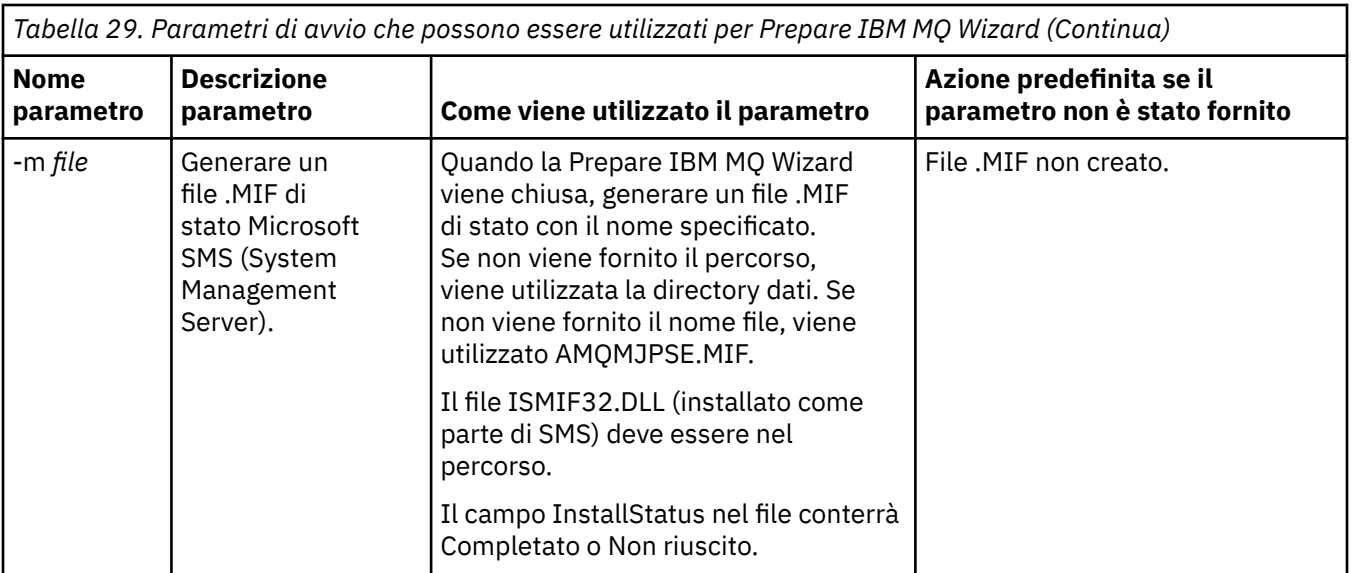

Sui sistemi Windows, è necessario eseguire questa attività in un account dell'amministratore di Windows o nell'account dell'amministratore del dominio nel caso la workstation sia un membro di un dominio Windows.

Sui sistemi Windows con il controllo dell'account utente (UAC) abilitato, se non si completa la Prepare IBM MQ Wizard direttamente dopo l'installazione di IBM MQ o se per qualche motivo la macchina viene riavviata tra il completamento dell'installazione di IBM MQ e il completamento della Prepare IBM MQ Wizard, è necessario accettare la richiesta di Windows quando viene visualizzata per consentire l'esecuzione della procedura guidata come con privilegi elevati.

### **Procedura**

1. Una volta completata l'installazione di IBM MQ, viene visualizzata la finestra Prepare IBM MQ Wizard con un messaggio di benvenuto.

Per continuare, fare clic su **Avanti**.

2. Se Prepare IBM MQ Wizard è già stata eseguita in precedenza, questa operazione verrà saltata. Altrimenti, la finestra Prepare IBM MQ Wizard visualizza una barra di avanzamento con il messaggio seguente:

Stato: configurazione di IBM MQ

Attendere fino a quando la barra di avanzamento informa che l'operazione è completata.

3. La finestra Prepare IBM MQ Wizard visualizza una barra di avanzamento con il seguente messaggio: Stato: impostazione del servizio IBM MQ.

Attendere fino a quando la barra di avanzamento informa che l'operazione è completata.

- 4. IBM MQ tenta di rilevare se è necessario configurare IBM MQ per l'utilizzo con Windows Active Directory Server o con gli utenti del dominio Windows. A seconda dei risultati del rilevamento, IBM MQ effettua una delle seguenti operazioni:
	- Se IBM MQ rileva che è necessario configurare IBM MQ per Windows Active Directory Server o per gli utenti del dominio Windows, la finestra Prepare IBM MQ Wizard visualizza un messaggio che inizia con:

IBM MQ non dispone dell'autorizzazione per eseguire query delle informazioni relative all'account utente.

Fare clic su **Avanti** e passare al passo [5](#page-204-0).

• Se non si sta eseguendo l'installazione su un Windows Active Directory Server o su un server di dominio Windows e IBM MQ non è in grado di rilevare se è necessario configurare IBM MQ per

<span id="page-204-0"></span>Windows Active Directory Server o per gli utenti del dominio Windows, la finestra Prepare IBM MQ Wizard visualizza il seguente messaggio:

Sono presenti nella rete controller di dominio che eseguono server di dominio Windows 2000 o successivi?

Se si seleziona Sì, fare clic su **Avanti**, quindi passare al passo 5.

Se si seleziona No, fare clic su **Avanti**, quindi passare al passo 9.

Se si seleziona **Non so**, non è possibile continuare. Selezionare una delle altre opzioni oppure fare clic su **Annulla** e contattare l'amministratore di dominio.

- Se IBM MQ rileva che non è necessario configurare IBM MQ for Windows Active Directory Server o gli utenti del dominio Windows, passare al passo 9.
- 5. La finestra Prepare IBM MQ Wizard visualizza il seguente messaggio:

È necessario configurare IBM MQ per utenti definiti su Windows 2000 o successivo?

Se si seleziona Sì, fare clic su **Avanti**, quindi passare al passo 6.

Se si seleziona No, fare clic su **Avanti**, quindi passare al passo 9.

Se si seleziona Non so, non è possibile proseguire. Selezionare una delle altre opzioni oppure fare clic su **Annulla** e contattare l'amministratore di dominio. Per ulteriori informazioni sugli account di dominio, consultare ["Creazione e configurazione di account di dominio Windows per IBM MQ" a](#page-205-0) [pagina 206](#page-205-0).

- 6. Fornire all'utente del dominio ottenuto dall'amministratore del dominio l'accesso per l'esecuzione come servizio.
	- a) Fare clic su **Avvia** > **Esegui ...**, immettere il comando **secpol.msc** e fare clic su **OK**.
	- b) Aprire **Impostazioni di sicurezza** > **Politiche locali** > **Assegnazione diritti utente**. Nell'elenco delle politiche, fare clic con il tasto destro del mouse su **Accedi come servizio** > **Proprietà**.
	- c) Fare clic su **Aggiungi utente o gruppo ...** e immettere il nome dell'utente ottenuto dall'amministratore del dominio, quindi fare clic su **Verifica nomi**
	- d) Se richiesto da una finestra di sicurezza di Windows, immettere il nome utente e la password di un utente o un amministratore dell'account con l'autorità necessaria e fare clic su **OK** > **Applica** > **OK**. Chiudere la finestra Politica di sicurezza locale.
- 7. Immettere, nella finestra successiva, il dominio e l'ID utente dell'account utente del dominio ottenuto dall'amministratore di dominio. Immettere la password oppure selezionare l'opzione **Questo account non ha password**. Fare clic su **Avanti**.
- 8. La finestra Prepare IBM MQ Wizard visualizza una barra di avanzamento con il seguente messaggio:

Stato: configurazione di IBM MQ con l'account utente di dominio speciale

Attendere fino a quando la barra di avanzamento informa che l'operazione è completata. Se si verificano dei problemi con l'account utente di dominio, viene visualizzata un'ulteriore finestra. Seguire i suggerimenti dati in questa finestra prima di continuare la procedura.

9. La finestra Prepare IBM MQ Wizard visualizza una barra di avanzamento con il seguente messaggio:

Stato: avvio dei servizi IBM MQ

Attendere fino a quando la barra di avanzamento informa che l'operazione è completata.

10. Successivamente, selezionare le opzioni richieste.

La finestra Prepare IBM MQ Wizard visualizza il seguente messaggio:

È stato completato il Prepare IBM MQ Wizard

Selezionare le opzioni desiderate, quindi fare clic su **Fine**. Selezionare una o più voci dal seguente elenco:

• **Rimuovi il collegamento alla procedura guidata dal desktop**

<span id="page-205-0"></span>Questa opzione è disponibile soltanto se è stato precedentemente eseguito un tentativo di installazione, ma è stata annullata la procedura dalla Prepare IBM MQ Wizard ed è stato creato un collegamento sul desktop a questa procedura guidata. Selezionare questa opzione per rimuovere il collegamento. Non ne hai bisogno ora che hai completato Prepare IBM MQ Wizard.

### • **Avvia IBM MQ Explorer**

IBM MQ Explorer consente di visualizzare e gestire la rete di IBM MQ. È possibile utilizzare gli elementi nella pagina di benvenuto della vista IBM MQ Explorer **Contenuto** per esplorare le funzioni in IBM MQ. Questa pagina viene avviata la prima volta che viene avviato IBM MQ Explorer. La pagina di benvenuto può essere visualizzata in qualsiasi momento da IBM MQ Explorer facendo clic su **IBM MQ** nella vista **Navigator**.

### • **Avviare il Blocco note per visualizzare le note sul rilascio**

Le note sul rilascio contengono le informazioni sull'installazione di IBM MQ e anche le notizie più recenti disponibili dopo la pubblicazione della documentazione.

### **Operazioni successive**

Facoltativamente, seguire la procedura descritta in Verifica dei problemi dopo l'installazione di.

Per informazioni su come verificare un'installazione, consultare Verifica di un'installazione IBM MQ su Windows.

### **Concetti correlati**

Diritti utente richiesti per un servizio IBM MQ Windows

#### **Attività correlate**

Creazione e configurazione di account di dominio Windows per IBM MQ

Queste informazioni sono per gli amministratori di dominio. Utilizza queste informazioni per creare e configurare un account di dominio speciale per il servizio IBM MQ . Eseguire questa operazione se IBM MQ deve essere installato su un dominio Windows in cui gli account locali non dispongono dell'autorizzazione per interrogare l'appartenenza al gruppo degli account utente del dominio.

# *Creazione e configurazione di account di dominio Windows per IBM MQ*

Queste informazioni sono per gli amministratori di dominio. Utilizza queste informazioni per creare e configurare un account di dominio speciale per il servizio IBM MQ . Eseguire questa operazione se IBM MQ deve essere installato su un dominio Windows in cui gli account locali non dispongono dell'autorizzazione per interrogare l'appartenenza al gruppo degli account utente del dominio.

# **Informazioni su questa attività**

Dopo aver aggiunto un utente locale al gruppo mqm , tale utente può gestire IBM MQ sul sistema. Questa attività descrive il modo in cui eseguire le stesse operazioni utilizzando gli ID utente del dominio Windows.

Esiste un componente IBM MQ per la verifica dei privilegi Windows . Questo componente viene eseguito come servizio Windows con un account utente locale creato da IBM MQ durante l'installazione. Questo componente controlla che l'account con cui vengono eseguiti i servizi di IBM MQ disponga dei seguenti privilegi:

- L'account ha la capacità di interrogare le appartenenze dei gruppi di account di dominio.
- L'account dispone dell'autorità per gestire IBM MQ.

Se l'account non ha la capacità di interrogare le appartenenze al gruppo, i controlli di accesso effettuati dai servizi non riescono.

I controller di dominio Windows che eseguono Windows Active Directory, possono essere configurati in modo che gli account locali non abbiano l'autorizzazione ad eseguire query dell'appartenenza al gruppo degli account utente di dominio. Questo impedisce a IBM MQ di completare i controlli e l'accesso non riesce. Se si sta utilizzando Windows su un controller di dominio che è stato impostato in questo modo, è necessario utilizzare invece un account utente di dominio speciale con le autorizzazioni richieste.

<span id="page-206-0"></span>Ciascuna installazione di IBM MQ nella rete deve essere configurata in modo da eseguire il proprio servizio in un account utente di dominio che dispone dell'autorizzazione richiesta per controllare che gli utenti definiti nei domini siano autorizzati ad accedere ai gestori code o alle code. Normalmente, questo account speciale dispone dei diritti di amministratore di IBM MQ tramite l'appartenenza al gruppo di domini DOMAIN\Domain mqm. Il gruppo di domini viene nidificato automaticamente dal programma di installazione nel gruppo mqm locale del sistema su cui viene installato IBM MQ .

### **Importante:**

- 1. Per impostazione predefinita, Windows 10 versione 1607 o successiva e Windows Server 2016 o successiva, sono più restrittivi rispetto alle precedenti versioni di Windows. Queste versioni successive limitano i client che possono effettuare chiamate remote a SAM (Security Accounts Manager) e potrebbero impedire l'avvio dei gestori code IBM MQ . L'accesso a SAM è fondamentale per il funzionamento di IBM MQ quando IBM MQ viene configurato come account di dominio.
- 2. Al programma di installazione IBM MQ devono essere forniti i dettagli ID utente e password dell'account utente del dominio speciale. Il programma di installazione può quindi utilizzare queste informazioni per configurare il servizio IBM MQ dopo l'installazione del prodotto. se si continua l'installazione e la configurazione di IBM MQ senza un account speciale, molti o tutti i componenti di IBM MQ non funzioneranno, a seconda degli specifici account utente interessati, così come riportato di seguito:
	- Le connessioni IBM MQ ai gestori code in esecuzione negli account del dominio Windows su altri computer potrebbero avere esito negativo.
	- Gli errori tipici includono AMQ8066: Local mqm group not found e AMQ8079: Access was denied when attempting to retrieve group membership information for user 'abc@xyz'.

È necessario ripetere i passi "1" a pagina 207 e ["8" a pagina 208](#page-207-0) della procedura riportata di seguito per ogni dominio che dispone di nomi utente che amministreranno IBM MQ. Questo crea un account per IBM MQ su ciascun dominio.

### **Procedura**

### **Creare un gruppo di domini con un nome speciale noto a IBM MQ (consultare "4" a pagina 207) e fornire ai membri di questo gruppo l'autorità di interrogare l'appartenenza al gruppo di qualsiasi account.**

- 1. Collegarsi al controller del dominio con un'utenza che dispone di autorizzazioni da amministratore del dominio.
- 2. Dal menu Start, aprire Utenti e computer di Active Directory.
- 3. Individuare il nome del dominio nel riquadro di navigazione, fare clic con il tasto destro del mouse e selezionare **Nuovo gruppo**.
- 4. Immettere un nome gruppo nel campo **Nome gruppo**.

**Nota:** Il nome gruppo preferito è Domain mqm. Immetterlo esattamente come visualizzato.

- Richiamando il gruppo Domain mqm si modifica il comportamento di Prepare IBM MQ Wizard su una stazione di lavoro o su un server di dominio. Fa sì che Prepare IBM MQ Wizard aggiunga automaticamente il gruppo Domain mqm al gruppo mqm locale ad ogni nuova installazione di IBM MQ nel dominio.
- È possibile installare workstation o server in un dominio senza alcun gruppo globale Domain mqm . In questo caso, è necessario definire un gruppo con le stesse proprietà del gruppo Domain mqm . È necessario rendere il gruppo o gli utenti membri di esso, dei membri del gruppo mqm locale ovunque IBM MQ sia installato in un dominio. È possibile inserire gli utenti di dominio in più gruppi. Creare più gruppi di domini, ciascuno dei quali corrispondente a un insieme di installazioni che si desidera gestire separatamente. Assegnare gli utenti di dominio ai diversi gruppi di domini in base alle installazioni gestite. Aggiungere ciascun gruppo o gruppi di domini al gruppo mqm locale delle diverse installazioni di IBM MQ. Solo gli utenti di dominio nei gruppi di domini che sono dei membri di un gruppo mqm locale specifico possono creare, gestire ed eseguire i gestori code per tale installazione.
- <span id="page-207-0"></span>• L'utente del dominio che si nomina quando si installa IBM MQ su una workstation o su un server in un dominio deve essere un membro del gruppo Domain mqm o di un gruppo alternativo definito con le stesse proprietà del gruppo Domain mqm .
- 5. Lasciare selezionato **Globale** come **Ambito del gruppo** o modificarlo in **Universale**. Lasciare selezionato **Sicurezza** come **Tipo di gruppo**. Fare clic su **OK**.
- 6. Seguire questa procedura per assegnare le autorizzazioni al gruppo in base alla versione di Windows del controller di dominio:

Su Windows Server 2012, Windows Server 2012 R2, Windows Server 2016, Windows Server 2019e Windows Server 2022:

- a. In Server Manager, fare clic su **Strumenti** quindi selezionare **Utenti e computer di Active Directory** dalla casella di elenco.
- b. Selezionare **Visualizza** > **Funzioni avanzate**.
- c. Espandere il nome del dominio, quindi fare clic su **Utenti**.
- d. Nella finestra **Utenti**, fare clic con il tasto destro su **Domain mqm** > **Proprietà**.
- e. Nella scheda **Sicurezza**, fare clic su **Avanzate** > **Aggiungi...**.
- f. Fare clic su **Seleziona principio** quindi immettere Domain mqm e fare clic su **Controlla nomi** > **OK**.

Il campo **Nome** è precompilato con la stringa Domain mqm (*domain name*\Domain mqm).

- g. Nell'elenco **Applica a**, selezionare **Oggetti utente discendenti**.
- h. Nell'elenco **Autorizzazioni**, selezionare le caselle di spunta **Leggi appartenenza al gruppo** e **Leggi groupMembershipSAM**.
- i. Fare clic su **OK** > **Applica** > **OK** > **OK**.
- Su Windows Server 2008 e Windows 2008 R2:
- a. Nella struttura di navigazione Server Manager, fare clic su **Utenti**.
- b. Nella barra delle azioni di Server Manager, fare clic su **Visualizza** > **Funzioni avanzate**.
- c. Nella finestra **Utenti**, fare clic con il tasto destro su **Domain mqm** > **Proprietà**.
- d. Nella scheda **Sicurezza**, fare clic su **Avanzate** > **Aggiungi**, quindi immettere Domain mqm e fare clic su **Controlla nomi** > **OK**.

Il campo **Nome** è precompilato con la stringa Domain mqm (*domain name*\Domain mqm)

- e. Fare clic su **Proprietà**. Nell'elenco **Applica a**, selezionare **Oggetti utente discendenti**.
- f. Nell'elenco **Autorizzazioni**, selezionare le caselle di spunta **Leggi appartenenza al gruppo** e **Leggi groupMembershipSAM**.
- g. Fare clic su **OK** > **Applica** > **OK** > **OK**.

#### **Creare uno o più account e aggiungerli al gruppo.**

#### 7. Aprire **Active Directory Utenti e computer**.

8. Creare uno o più account utente con i nomi di propria scelta.

Nella struttura ad albero di navigazione **Server Manager** , fare clic con il pulsante destro del mouse su **Utenti** per creare un nuovo account utente.

9. Aggiungere ogni nuovo account al gruppo Domain mqm o a un gruppo membro del gruppo mqm locale.

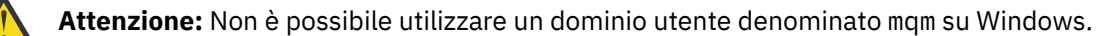

#### **Crea un account per IBM MQ su ogni dominio.**

10. Ripetere le sezioni del passo ["1" a pagina 207](#page-206-0) e "8" a pagina 208 per ogni dominio che ha nomi utente che amministreranno IBM MQ.

#### **Utilizzare gli account per la configurazione di ogni installazione di IBM MQ.**

- <span id="page-208-0"></span>11. Utilizzare lo stesso account utente del dominio (creato nel passo ["1" a pagina 207](#page-206-0)) per tutte le installazioni di IBM MQ oppure creare un account separato per ogni installazione, aggiungendo ognuno di essi al gruppo Domain mqm (o a un gruppo che fa parte del gruppo mqm locale).
- 12. Una volta creati gli account, assegnarne uno a ogni persona che sta configurando un'installazione di IBM MQ. Devono immettere i dettagli dell'account (nome dominio, nome utente e password) in Prepare IBM MQ Wizard. Assegnare a tali persone un account che esiste nello stesso dominio degli ID utente di installazione.
- 13. Quando si installa IBM MQ su un qualsiasi sistema sul dominio, il programma di installazione di IBM MQ rileva la presenza del gruppo Domain mqm nella LAN e lo aggiunge automaticamente al gruppo mqm locale. Il gruppo locale mqm viene creato durante l'installazione; tutti gli account utente del gruppo hanno l'autorizzazione per gestire IBM MQ. Pertanto, tutti i membri del gruppo " Domain mqm " disporranno dell'autorizzazione per gestire IBM MQ su questo sistema.
- 14. Tuttavia, è necessario comunque fornire un account utente del dominio (fare riferimento al passo ["1"](#page-206-0) [a pagina 207\)](#page-206-0) per ogni installazione e configurare IBM MQ in modo da utilizzare questo account per le query. I dettagli dell'account devono essere immessi in Prepare IBM MQ Wizard che viene eseguito automaticamente al termine dell'installazione (la procedura guidata può essere eseguita in qualsiasi momento dal menu **start** ).

### **Impostare i periodi di scadenza password.**

15. Scelte:

- Se si utilizza soltanto un unico account per tutti gli utenti di IBM MQ, non impostare alcuna scadenza per la password altrimenti, una volta raggiunto questo valore, tutte le istanze di IBM MQ non funzioneranno più.
- Se si assegna a ogni utente di IBM MQ il proprio account utente, sarà necessario creare e gestire più account ma in questo caso, soltanto un'istanza di IBM MQ verrà arrestata alla scadenza della password.

Se si imposta un valore per la scadenza della password, sarà necessario avvisare gli utenti che ogni volta che la password scade verrà visualizzato un messaggio di avvertenza di IBM MQ.

#### **Utilizza un Windows account di dominio come ID utente per il servizio IBM MQ .**

16. Fare clic su **Avvia** > **Esegui ...**.

Immettere il comando secpol.msc e fare clic su **OK**.

17. Aprire **Impostazioni di sicurezza** > **Politiche locali** > **Assegnazioni diritti utente**.

Nell'elenco di politiche, fare clic con il tasto destro del mouse su **Accedi come servizio** > **Proprietà**.

18. Fare clic su **Aggiungi utente o gruppo**.

Immettere il nome dell'utente ottenuto dall'amministratore del dominio e fare clic su **Controlla nomi**.

19. Se richiesto da una finestra Sicurezza Windows , immettere il nome utente e la password di un utente account o di un amministratore con autorizzazione sufficiente, quindi fare clic su **OK** > **Applica** > **OK**. Chiudere la finestra Politica di sicurezza locale.

**Nota:** Il controllo dell'account utente (UAC) è abilitato per impostazione predefinita. La funzione UAC limita le azioni che gli utenti possono eseguire su alcune funzioni del sistema operativo, anche se sono dei membri del gruppo di amministratori. È necessario prendere le misure appropriate per risolvere questa limitazione.

#### **Attività correlate**

[Configurazione di IBM MQ con Prepare IBM MQ Wizard](#page-201-0)

La Prepare IBM MQ Wizard guida l'utente nella configurazione di IBM MQ con un account utente per la rete. È necessario eseguire la procedura guidata per configurare il servizio di IBM MQ prima di poter avviare i gestori code.

# *Modifica di un'installazione server*

È possibile modificare l'installazione di un server IBM MQ in modo interattivo utilizzando il launchpad o in modo non interattivo utilizzando msiexec.

#### **Attività correlate**

"Modifica di un'installazione server utilizzando il Launchpad di installazione" a pagina 210 È possibile rimuovere o installare in modo interattivo le funzioni IBM MQ su Windows utilizzando il launchpad di installazione IBM MQ .

["Modifica di un'installazione del server in modalità non presidiata utilizzando msiexec" a pagina 211](#page-210-0) È possibile rimuovere o installare in modalità non presidiata le funzioni IBM MQ su Windows utilizzando **msiexec**.

*Modifica di un'installazione server utilizzando il Launchpad di installazione* È possibile rimuovere o installare in modo interattivo le funzioni IBM MQ su Windows utilizzando il launchpad di installazione IBM MQ .

# **Prima di iniziare**

Per modificare un'installazione, alcune funzioni di IBM MQ devono essere già installate.

# **Informazioni su questa attività**

Per utilizzare il launchpad di installazione di IBM MQ per rimuovere o installare funzioni IBM MQ , scaricare l'immagine di installazione per la versione di IBM MQ , quindi eseguire il programma Setup.exe .

# **Procedura**

- 1. Scaricare il file compresso che contiene l'immagine di installazione, quindi decomprimerlo in una directory temporanea.
- 2. Passare a tale directory e fare doppio clic su **Setup.exe** per avviare il processo di installazione.

Viene visualizzata la finestra **IBM MQ Installation Launchpad** .

- 3. Fare clic sull'opzione **IBM MQ Installazione** .
- 4. Fare clic su **Avvia IBM MQ Installer**. Attendere la visualizzazione del pannello Impostazione di IBM MQ con un messaggio di benvenuto.
- 5. Se si dispone di più installazioni sul sistema, è necessario scegliere l'installazione che si desidera modificare. A tale scopo, selezionare l'opzione **Gestisci o aggiorna un'istanza esistente** e scegliere l'istanza appropriata.
- 6. Fare clic su **Avanti** per continuare. Viene visualizzato il pannello Manutenzione del programma.
- 7. Selezionare **Modifica**, quindi fare clic su **Avanti**.

Viene visualizzato il pannello Funzioni.

- 8. Fare clic sul simbolo **+** accanto a una funzione per visualizzare le funzioni dipendenti (funzioni secondarie).
- 9. Per modificare l'installazione di una funzione:
	- a) Fare clic sul simbolo accanto al nome della funzione per visualizzare un menu.
	- b) Selezionare l'opzione richiesta tra le seguenti:
		- Installa questa funzione
		- Installare questa funzione e tutte le relative funzioni secondarie (se presenti)
		- Non installare questa funzione (rimuovere se è già installato)
	- Il simbolo accanto al nome della funzione cambia per mostrare l'opzione di installazione corrente.
- 10. Arrestare il server Web prima di rimuovere la funzione Web.
	- Se non si esegue questa operazione, si riceve un messaggio di errore.
- 11. Una volta completate le scelte, fare clic su **Avanti**. L'installazione di IBM MQ inizia.

# <span id="page-210-0"></span>**Operazioni successive**

Dopo aver modificato l'installazione, potrebbe essere necessario eseguire di nuovo **setmqenv** come descritto in *Operazioni successive* in ["Installazione del server IBM MQ su Windows" a pagina 183](#page-182-0).

*Modifica di un'installazione del server in modalità non presidiata utilizzando msiexec* È possibile rimuovere o installare in modalità non presidiata le funzioni IBM MQ su Windows utilizzando **msiexec**.

# **Informazioni su questa attività**

È possibile modificare in modalità non presidiata un'installazione utilizzando il comando **msiexec** con i parametri **ADDLOCAL** e **REMOVE** .

### **Procedura**

• Per modificare in modalità non presidiata un'installazione utilizzando **msiexec**, impostare il parametro **ADDLOCAL** in modo da includere le funzioni che si desidera aggiungere e impostare il parametro **REMOVE** sulle funzioni che si desidera rimuovere.

Ad esempio, se si utilizza ADDLOCAL="JavaMsg" e REMOVE="" si modifica l'installazione per includere la funzione Messaggistica estesa e API (JavaMsg) ma non si rimuove alcuna funzione attualmente installata.

```
msiexec /i {product code} /q ADDLOCAL="JavaMsg" REMOVE="" INSTALLATIONNAME="Installation1"
```
dove *product\_code* è il valore visualizzato per MSIProdCode nell'output del seguente comando:

dspmqinst -n *installation\_name*

Un esempio di codice prodotto è {0730749B-080D-4A2E-B63D-85CF09AE0EF0}.

**Importante:** Quando si specificano le funzioni da rimuovere con il parametro **REMOVE** :

- Se si desidera disinstallare in modalità non presidiata la funzione Server e la funzione Web Administration (Web) è installata, è anche necessario disinstallare in modalità non presidiata la funzione Web specificando REMOVE="Web, Server".
- Se si desidera disinstallare in modalità non presidiata la funzione JRE ( Java Runtime Environment) e la funzione Web Administration (Web) è installata, è necessario disinstallare in modalità non presidiata la funzione Web contemporaneamente specificando REMOVE="Web,JRE".

#### **Concetti correlati**

["Funzioni IBM MQ per sistemi Windows" a pagina 164](#page-163-0) È possibile selezionare le funzioni richieste quando si installa IBM MQ.

#### **Attività correlate**

["Installazione del server utilizzando msiexec" a pagina 186](#page-185-0) IBM MQ su Windows utilizza la tecnologia MSI per installare il software. MSI fornisce un'installazione interattiva e un'installazione non interattiva.

["Disinstallazione di IBM MQ utilizzando msiexec" a pagina 242](#page-241-0) È possibile disinstallare IBM MQ eseguendo il comando **msiexec** dalla riga comandi per rimuovere tutte le funzioni attualmente installate o le funzioni selezionate.

# **Installazione di un client IBM MQ su Windows**

Questo argomento descrive come installare il client IBM MQ su sistemi Windows . Questa procedura può essere utilizzata per installare una prima o una successiva installazione.

# **Prima di iniziare**

Per installare un client IBM MQ , è necessario essere collegati a Windows come amministratore.

# **Informazioni su questa attività**

Seguire queste istruzioni per eseguire un'installazione interattiva, compatta, tipica o personalizzata di IBM MQ. Per visualizzare tutti i tipi di installazione e le funzioni installate con ciascuna opzione, consultare Funzioni installate con ciascun tipo di installazione interattiva.

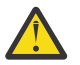

**Attenzione:** Se si utilizza **msiexec** per installare il client, l'installazione viene automaticamente impostata come installazione primaria.

### **Procedura**

1. Accesso all'immagine di installazione IBM MQ .

L'ubicazione potrebbe essere un'ubicazione di rete o una directory del filesystem locale. Consultare Dove trovare le immagini di installazione scaricabili.

- 2. Individuare Setup.exe nella directory Windows dell'immagine di installazione di IBM MQ
	- Da un'ubicazione di rete, questa ubicazione potrebbe essere *m:\instmqs*\Windows\Setup.exe
	- Da una directory del file system locale, questa ubicazione potrebbe essere *C:\instmqs*\Windows\Setup.exe
- 3. Avviare il programma di installazione.

Eseguire Setup.exe da un prompt dei comandi o fare doppio clic su Setup.exe da Windows Explorer.

**Nota:** Se si sta eseguendo l'installazione su un sistema Windows con UAC abilitato, accettare la richiesta Windows per consentire l'esecuzione del launchpad come elevato. Durante l'installazione è inoltre possibile che vengano visualizzate le finestre di dialogo **Apri file - Avviso di protezione** che indicano International Business Machines Limited come publisher. Fare clic su **Esegui** per consentire all'installazione di proseguire.

Viene visualizzata la finestra IBM MQ Installazione.

4. Seguire le istruzioni sullo schermo.

# **Risultati**

Un nuovo file di configurazione di esempio IBM MQ MQI client viene creato nella directory di installazione di IBM MQ (ad esempio, C:\Program Files\IBM\MQ\, dal pacchetto IBM MQ MQI client , durante l'installazione, ma solo se questo file non esiste. Questo file contiene la stanza ClientExitPath . Un file mqclient.ini di esempio viene mostrato nel file di configurazione IBM MQ MQI client , mqclient.ini.

### **Nota:**

Se si utilizza un file di configurazione comune per più client, nella directory di installazione di IBM MQ o in un'altra ubicazione utilizzando la variabile di ambiente MQCLNTCF, è necessario concedere l'accesso in lettura a tutti gli identificativi utente in cui vengono eseguite le applicazioni client IBM MQ . Se il file non può essere letto, l'errore viene tracciato e la logica di ricerca continua come se il file non esistesse.

# **Operazioni successive**

• Se è stata scelta questa installazione come installazione primaria sul sistema, quando si utilizza setup.exe, è necessario impostarla come installazione primaria. Immettere il seguente comando dal prompt dei comandi:

*MQ\_INSTALLATION\_PATH*\bin\setmqinst -i -p *MQ\_INSTALLATION\_PATH*

È possibile avere una sola installazione primaria su un sistema. Se sul sistema è già presente un'installazione primaria, è necessario annullarne l'impostazione prima di poter impostare un'altra installazione come installazione primaria. Per ulteriori informazioni, consultare Modifica dell'installazione principale.

- È possibile impostare l'ambiente per utilizzare questa installazione. È possibile utilizzare il comando **setmqenv** o **crtmqenv** per impostare diverse variabili di ambiente per una particolare installazione di IBM MQ. Per ulteriori informazioni, consultare setmqenv e crtmqenv.
- Per istruzioni su come verificare l'installazione, consultare ["Verifica della comunicazione tra un server e](#page-237-0) [un client su Windows" a pagina 238](#page-237-0).

### **Concetti correlati**

["Modifica di un'installazione client utilizzando Installazione applicazioni" a pagina 225](#page-224-0) Su alcune versioni di Windows, è possibile modificare un'installazione utilizzando Installazione applicazioni.

### **Attività correlate**

"Installazione di un client utilizzando msiexec" a pagina 213 IBM MQ su Windows utilizza la tecnologia MSI per installare il software. MSI fornisce un'installazione interattiva e un'installazione non interattiva.

["Installazione di un client mediante il comando MQParms" a pagina 220](#page-219-0)

È possibile utilizzare il comando **MQParms** per richiamare l''installazione o la disinstallazione di un client IBM MQ .

#### ["Disinstallazione di IBM MQ su Windows" a pagina 240](#page-239-0)

È possibile disinstallare IBM MQ MQI clients e i server sui sistemi Windows utilizzando il pannello di controllo, la riga comandi ( **msiexec** ), **MQParms**o utilizzando il supporto di installazione, nel qual caso è possibile rimuovere facoltativamente anche i gestori code.

# *Installazione di un client utilizzando msiexec*

IBM MQ su Windows utilizza la tecnologia MSI per installare il software. MSI fornisce un'installazione interattiva e un'installazione non interattiva.

### **Informazioni su questa attività**

IBM MQ su Windows utilizza la tecnologia MSI per installare il software. MSI fornisce un'installazione interattiva e un'installazione non interattiva. Un'istallazione interattiva visualizza pannelli e pone domande.

Il comando **msiexec** utilizza i parametri per fornire a MSI alcune o tutte le informazioni che possono essere specificate anche attraverso i pannelli durante un'installazione interattiva. Ciò significa che un utente può creare una configurazione di installazione automatizzata o semi - automatizzata riutilizzabile. I parametri possono essere forniti tramite la riga comandi, un file di trasformazione, un file di risposta o una combinazione dei tre.

Alcuni parametri possono essere forniti solo sulla riga comandi e non in un file di risposte. Per ulteriori informazioni su questi parametri, consultare [Tabella 30 a pagina 215](#page-214-0) in ["Specifica dei parametri della](#page-214-0) [linea di comando per l'installazione del client con msiexec" a pagina 215.](#page-214-0)

Esistono anche diversi parametri che possono essere utilizzati sulla riga comandi o in un file di risposte. Per ulteriori informazioni su questi parametri, consultare [Tabella 32 a pagina 218](#page-217-0) in ["Creazione e utilizzo](#page-217-0) [di un file di risposte per installazione client" a pagina 218](#page-217-0). Se un parametro viene specificato sia sulla riga comandi che in un file di risposta, l'impostazione sulla riga comandi ha la precedenza.

### **Procedura**

1. Per più installazioni non presidiate, per ciascuna versione da installare, individuare un ID istanza MSI disponibile da utilizzare per tale installazione.

Per ulteriori informazioni, consultare ["Scelta di ID istanza MSI per installazioni di più server" a pagina](#page-186-0) [187](#page-186-0).

<span id="page-213-0"></span>2. Per installare utilizzando **msiexec**, sulla riga comandi, immettere il comando **msiexec** nel formato seguente:

```
msiexec parameters [USEINI="response-file"] [TRANSFORMS="transform_file"]
```
dove:

#### *parametri*

sono parametri della riga comandi preceduti da un carattere / o coppie proprietà=valore (se si utilizzano entrambi i formati di parametro, inserire sempre prima i parametri della riga comandi). Per ulteriori informazioni, fare riferimento a ["Specifica dei parametri della linea di comando per](#page-214-0) [l'installazione del client con msiexec" a pagina 215.](#page-214-0)

Per un'installazione non presidiata, è necessario includere il parametro **/q** o **/qn** nella riga comandi. Senza questo parametro, l'installazione è interattiva.

**Nota:** È necessario includere il parametro **/i** e il percorso del file del pacchetto di installazione IBM MQ .

#### *file di risposte*

è il percorso completo e il nome file del file che contiene la stanza [ Response] e le coppie proprietà=valore richieste, ad esempio C:\MyResponseFile.ini. Un file di risposta di esempio, Response.ini, viene fornito con IBM MQ. Questo file contiene i parametri di installazione predefiniti. Per ulteriori informazioni, fare riferimento a ["Creazione e utilizzo di un file di risposte](#page-217-0) [per installazione client" a pagina 218.](#page-217-0)

#### *file\_trasformazione*

è il percorso completo e il nome file di un file di conversione. Per ulteriori informazioni, consultare ["Utilizzo delle trasformazioni con msiexec per l'installazione del client" a pagina 217](#page-216-0) e ["Scelta di](#page-186-0) [ID istanza MSI per installazioni di più server" a pagina 187.](#page-186-0)

**Nota:** Perché un'installazione non presidiata abbia esito positivo, la proprietà AGREETOLICENSE="yes" deve essere definita sulla riga comandi o nel file di risposte.

### **Risultati**

Una volta immesso il comando, il prompt dei comandi viene immediatamente rivisualizzato. IBM MQ viene installato come processo in background. Se sono stati immessi parametri per produrre un log, controllare questo file per vedere come procede l'installazione. Se l'installazione viene completata correttamente, viene visualizzato il messaggio Installation operation completed successfully nel file di log.

# *Scelta degli ID istanza MSI per più installazioni client*

Per più installazioni non presidiate, per ciascuna versione installata è necessario trovare un ID istanza MSI disponibile per l'utilizzo per tale installazione.

### **Informazioni su questa attività**

Per supportare installazioni multiple non presidiate o non interattive, è necessario verificare se l'ID istanza che si desidera utilizzare è già in uso o meno e scegliere quello appropriato. Per ciascun supporto di installazione (ad esempio, ciascun client e server), l'ID istanza 1 è l'ID predefinito utilizzato per le installazioni singole. Se si desidera installare insieme all'ID istanza 1, è necessario specificare quale istanza si desidera utilizzare. Se hai già installato le istanze 1, 2 e 3, devi scoprire qual è la prossima istanza disponibile, ad esempio, ID istanza 4. Allo stesso modo, se l'istanza 2 è stata rimossa, è necessario scoprire che esiste un divario che può essere riutilizzato. È possibile individuare l'ID istanza attualmente in uso utilizzando il comando **dspmqinst** .

### **Procedura**

1. Immettere **dspmqinst** per trovare un'istanza MSI libera nel supporto che si sta installando esaminando i valori MSIMedia e MSIInstanceId per le versioni già installate. Ad esempio:

```
InstName: Installation1
InstDesc:
Identifier:<br>InstPath:
                  C:\Program Files\IBM\MQ<br>9.0.0.0
Version: 9.0<br>Primary: Yes
Primary:
State: Available<br>MSIProdCode: {74F6B169
MSIProdCode: {74F6B169-7CE6-4EFB-8A03-2AA7B2DBB57C}
MSIMedia: 9.0 Server
MSIInstanceId: 1
```
2. Se l'ID istanza MSI 1 è in uso e si desidera utilizzare l'ID istanza MSI 2, è necessario aggiungere i seguenti parametri alla chiamata msiexec:

```
MSINEWINSTANCE=1 TRANSFORMS=":instanceId7.mst;1033.mst"
```
### **Operazioni successive**

Per più installazioni, **INSTALLATIONNAME** o **PGMFOLDER** devono essere forniti come parametro aggiuntivo su qualsiasi comando di installazione non interattivo. La fornitura di **INSTALLATIONNAME** o **PGMFOLDER** garantisce che l'installazione non sia corretta nel caso in cui si omette o si specifichi in modo non corretto il parametro **TRANSFORMS** .

*Specifica dei parametri della linea di comando per l'installazione del client con msiexec* È possibile specificare i parametri della riga comandi **msiexec** standard preceduti da un carattere / o coppie proprietà=valore o una combinazione di entrambi.

# **Informazioni su questa attività**

Il comando **msiexec** può accettare i seguenti tipi di parametri sulla riga comandi:

### **Parametri della riga comandi standard, preceduti da un carattere /**

Per ulteriori informazioni sui parametri della riga comandi **msiexec** , consultare la [pagina Web MSDN](https://msdn.microsoft.com/en-us/library/aa367988%28v=vs.85%29.aspx) [Command - Line Options.](https://msdn.microsoft.com/en-us/library/aa367988%28v=vs.85%29.aspx)

Per un'installazione non presidiata, è necessario includere il parametro **/q** o **/qn** nella riga comandi. Senza questo parametro, l'installazione è interattiva.

**Nota:** È necessario includere il parametro **/i** e il percorso del file del pacchetto di installazione IBM MQ .

### **Parametri della coppia proprietà=valore sulla riga di comando**

Tutti i parametri disponibili per l'utilizzo in un file di risposte possono essere utilizzati sulla riga comandi. Per ulteriori informazioni su questi parametri, consultare [Tabella 32 a pagina 218](#page-217-0) in ["Creazione e utilizzo di un file di risposte per installazione client" a pagina 218.](#page-217-0)

Esistono alcuni parametri supplementari della coppia proprietà=valore, mostrati nella tabella seguente, che possono essere utilizzati solo sulla riga comandi:

*Tabella 30. Parametri che possono essere utilizzati solo sulla riga comandi (parametri msiexec property=value)*

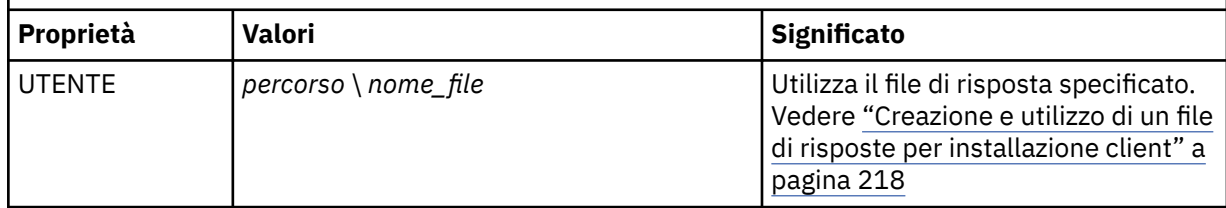

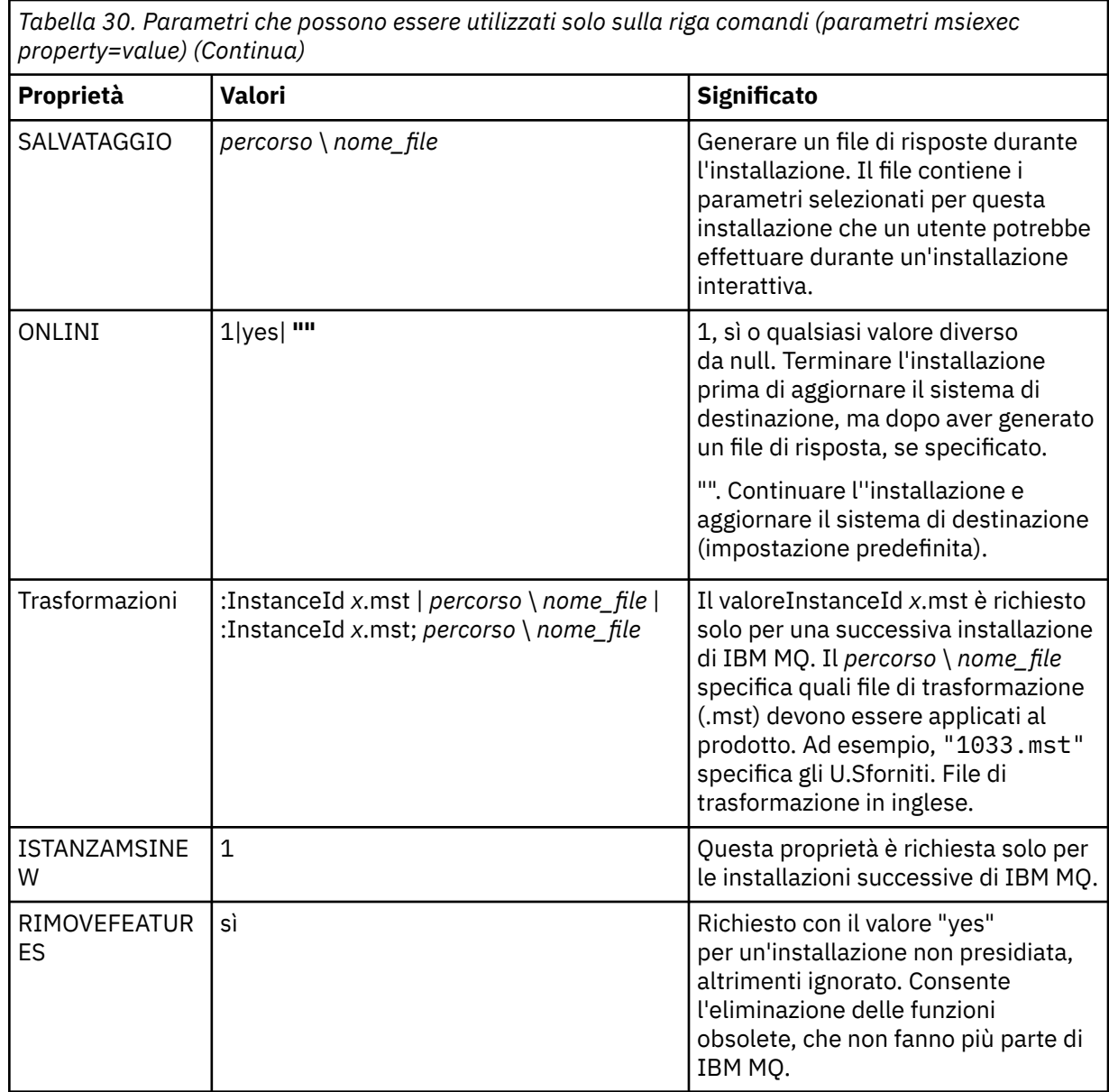

Quando si utilizzano i parametri della coppia proprietà=valore, tenere presente che: • Le stringhe delle proprietà devono essere in maiuscolo.

- Le stringhe di valori non sono sensibili al maiuscolo / minuscolo, ad eccezione dei nomi delle funzioni. È possibile racchiudere le stringhe di valori tra doppi apici. Se una stringa di valore include uno spazio vuoto, racchiuderla tra virgolette doppie.
- Per una proprietà che può assumere più di un valore, utilizzare il seguente formato:

ADDLOCAL="Server,Client"

• Per le proprietà che assumono i percorsi e i nomi file, ad esempio **PGMFOLDER**, è necessario fornire i percorsi come percorsi assoluti e non relativi, ovvero C:\folder\file e non .\folder\file.

Quando si utilizzano la coppia proprietà=valore e i parametri della riga comandi con il comando **msiexec** , immettere prima i parametri della riga comandi.

Se un parametro viene specificato sia sulla riga comandi che in un file di risposta, l'impostazione sulla riga comandi ha la precedenza.
# <span id="page-216-0"></span>**Procedura**

• Per una singola installazione di IBM MQ, specificare il comando **msiexec** come mostrato nel seguente esempio tipico.

```
msiexec /i "path\MSI\IBM MQ.msi" /l*v c:\install.log
/q TRANSFORMS="1033.mst" AGREETOLICENSE="yes" ADDLOCAL="Client"
```
• Se si installa una seconda copia di IBM MQ, specificare il comando **msiexec** come mostrato nel seguente esempio tipico.

```
msiexec /i "path\MSI\IBM MQ.msi" /l*v c:\install.log
/q TRANSFORMS=":InstanceId2.mst;1033.mst" AGREETOLICENSE="yes"
ADDLOCAL="Client" MSINEWINSTANCE=1
```
*Utilizzo delle trasformazioni con msiexec per l'installazione del client* MSI può utilizzare le trasformazioni per modificare un'installazione. Durante l'installazione di IBM MQ , le trasformazioni possono essere utilizzate per supportare diverse lingue nazionali.

# **Informazioni su questa attività**

IBM MQ viene fornito con i file di trasformazione nella cartella \MSI dell'immagine client. Questi file sono incorporati anche nel package del programma di installazione di IBM MQ Windows , IBM MQ.msi.

Tabella 31 a pagina 217 mostra l'identificativo della locale, la lingua e il nome del file di trasformazione da utilizzare nella riga comandi **msiexec** .

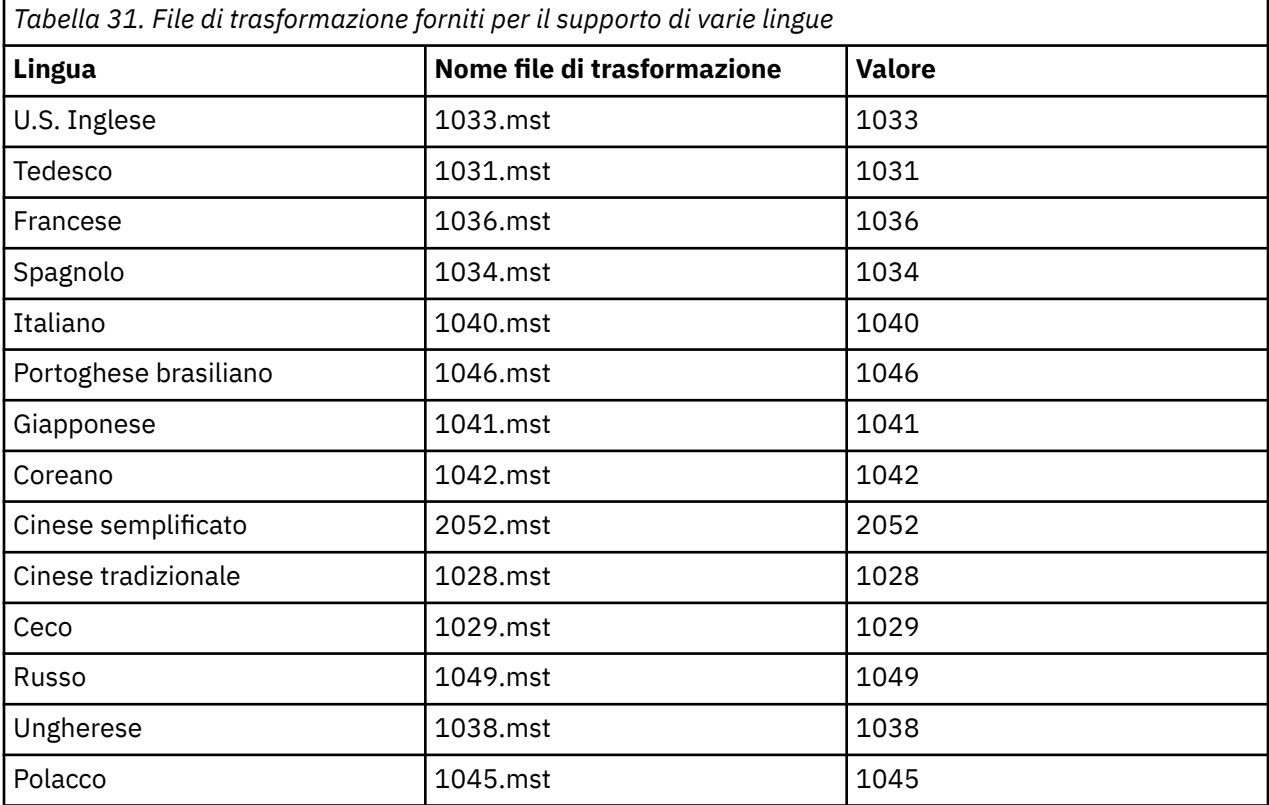

È anche possibile specificare la lingua richiesta utilizzando la proprietà MQLANGUAGE con il comando **MQParms** . Per informazioni sui parametri msiexec property=value, consultare ["File di parametri MQParms](#page-221-0) [- installazione client" a pagina 222](#page-221-0).

## **Procedura**

Nella riga comandi di **msiexec** , è possibile specificare la lingua richiesta utilizzando la proprietà **TRANSFORMS** in una coppia proprietà=valore, come mostrato nel seguente esempio:

TRANSFORMS="1033.mst"

Le virgolette che racchiudono il valore sono facoltative.

È anche possibile specificare il percorso completo e il nome file del file di conversione. Ancora una volta, le virgolette che circondano il valore sono facoltative. Ad esempio:

TRANSFORMS="D:\Msi\1033.mst"

[Tabella 31 a pagina 217](#page-216-0) mostra l'identificativo della locale, la lingua e il nome del file di trasformazione da utilizzare nella riga comandi **msiexec** .

Potrebbe essere necessario unire le trasformazioni per installare più installazioni della stessa versione, ad esempio:

TRANSFORMS=":InstanceId2.mst;D:\Msi\1033.mst"

*Creazione e utilizzo di un file di risposte per installazione client* È possibile utilizzare il comando **msiexec** con un parametro che specifichi ulteriori proprietà definite in un file di risposte. Esistono tre modi per creare un file di risposta per un'installazione client.

# **Informazioni su questa attività**

Un file di risposta è un file di testo ASCII, con un formato come un file Windows .ini , che contiene la sezione [ Risposta]. La stanza [ Response] contiene alcuni o tutti i parametri che normalmente dovrebbero essere specificati come parte di un'installazione interattiva. I parametri vengono forniti in un formato proprietà=valore. Qualsiasi altra stanza nel file di risposta viene ignorata da **msiexec**.

Un file di risposta di esempio, Response. ini, viene fornito con IBM MQ. Questo file contiene i parametri d'installazione predefiniti.

È possibile combinare l'utilizzo di un file di risposte con i parametri della riga comandi msiexec descritti in ["Specifica dei parametri della linea di comando per l'installazione del client con msiexec" a pagina 215.](#page-214-0)

Tabella 32 a pagina 218 mostra i parametri disponibili per l'utilizzo in un file di risposte. Questi parametri possono essere utilizzati anche sulla riga comandi. Se un parametro viene specificato sia sulla riga comandi che in un file di risposta, l'impostazione sulla riga comandi ha la precedenza.

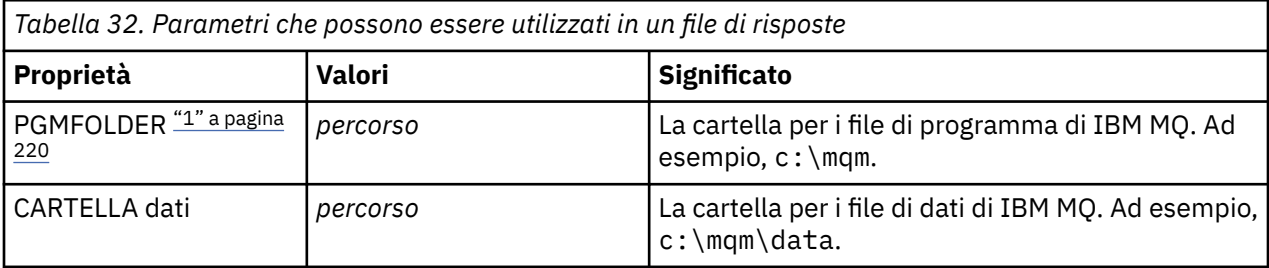

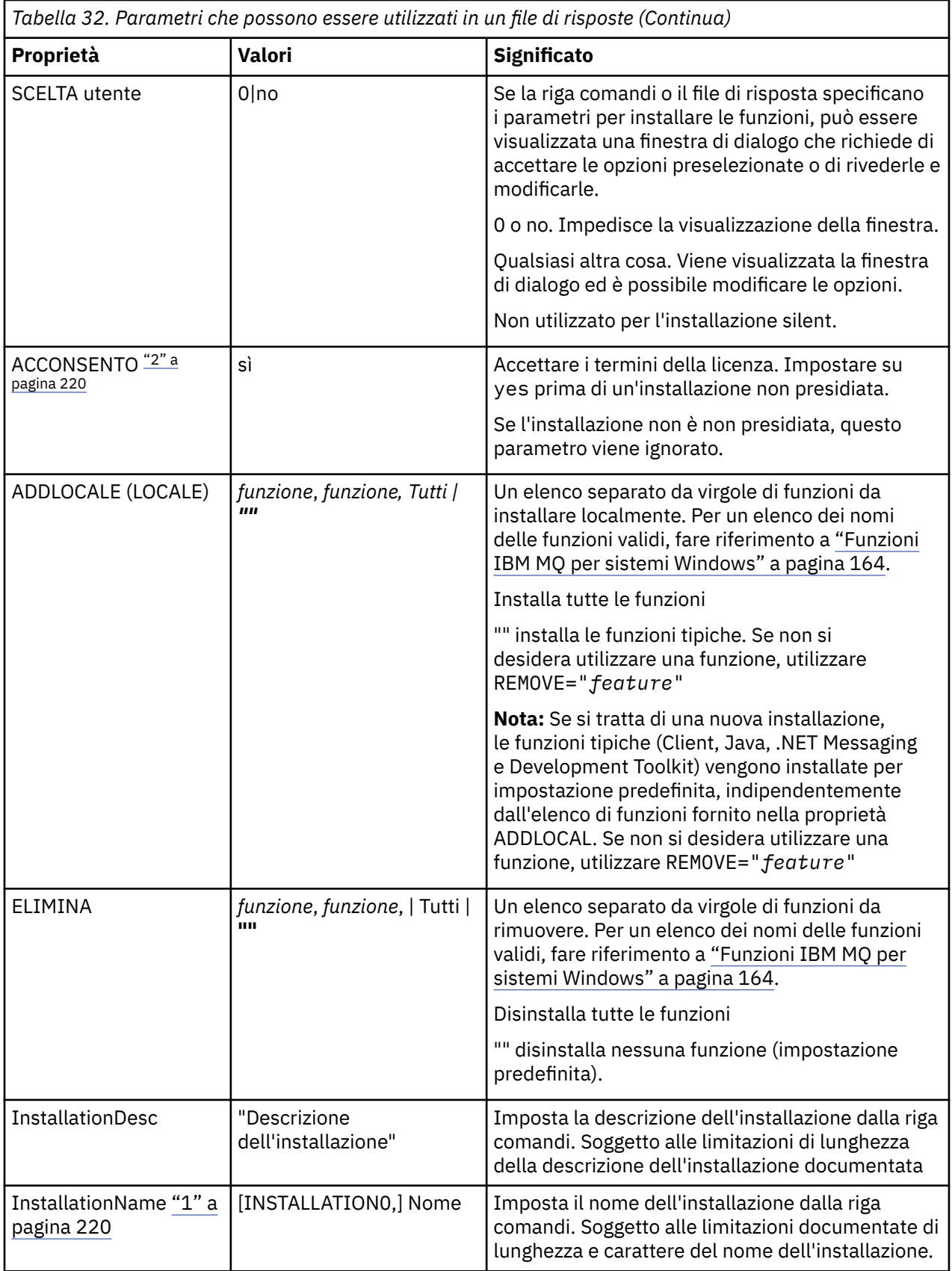

<span id="page-219-0"></span>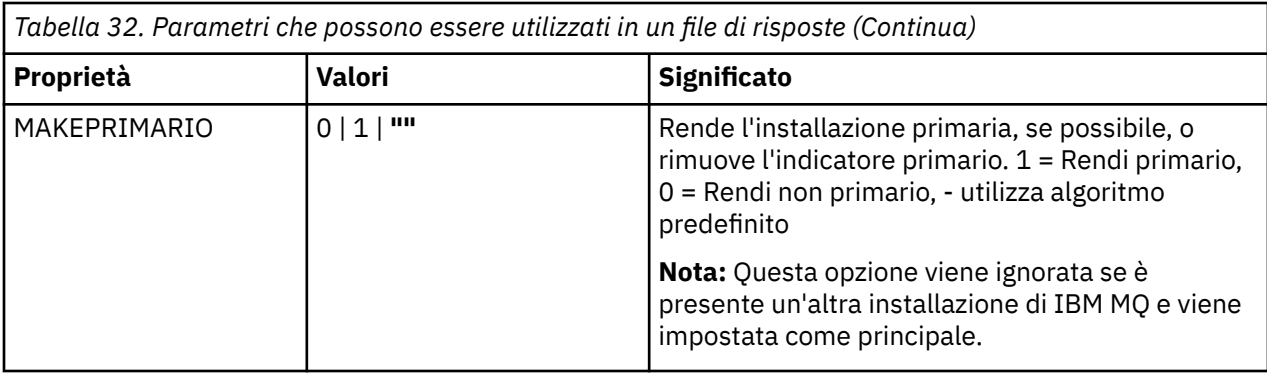

#### **Note:**

- 1. Per più installazioni, **INSTALLATIONNAME** o **PGMFOLDER** devono essere forniti come parametro aggiuntivo su qualsiasi comando di installazione non interattivo. La fornitura di **INSTALLATIONNAME** o **PGMFOLDER** garantisce che l'installazione non sia corretta nel caso in cui si omette o si specifichi in modo non corretto il parametro **TRANSFORMS** .
- 2. Perché un'installazione non presidiata abbia esito positivo, la proprietà AGREETOLICENSE="yes" deve essere definita sulla riga comandi o nel file di risposte.

#### **Procedura**

1. Creare un file di risposte per l'installazione in uno dei seguenti modi:

- Copiare e modificare il file Response.ini fornito sull'immagine di installazione del server IBM MQ Windows utilizzando un editor di file ASCII.
- Creare il proprio file di risposte utilizzando un editor di file ASCII.
- Utilizzare il comando **msiexec** con **SAVEINI** (e, facoltativamente, con **ONLYINI** ) parametri della riga comandi per generare un file di risposte che contiene le stesse opzioni di installazione mostrate nel seguente esempio:

```
msiexec /i "path\IBM MQ.msi" /q SAVEINI="response_file"
TRANSFORMS="1033.mst" AGREETOLICENSE="yes"
```
2. Per eseguire il comando **msiexec** con un file di risposte, specificare il nome e il percorso completo del file di risposte con il parametro **USEINI** come mostrato nel seguente esempio:

```
msiexec /i "path\MSI\IBM MQ.msi" /l*v c:\install.log
TRANSFORMS="1033.mst" USEINI="C:\MQ\Responsefile"
```
Nel file di risposte, tutto il testo è in inglese e i commenti iniziano con un carattere ; .

#### **Esempio**

Il seguente esempio mostra un file di risposta tipico:

```
[Response]
PGMFOLDER="c:\mqm"
DATFOLDER="c:\mqm\data"
AGREETOLICENSE="yes"
ADDLOCAL="Client"
REMOVE="Toolkit"
```
#### *Installazione di un client mediante il comando MQParms*

È possibile utilizzare il comando **MQParms** per richiamare l''installazione o la disinstallazione di un client IBM MQ .

# **Prima di iniziare**

Il comando **MQParms** può utilizzare i parametri su una riga comandi o quelli specificati in un file di parametri. Il file di parametro è un file di testo ASCII che contiene i valori di parametro che si desidera impostare per l'installazione. Il comando **MQParms** prende i parametri specificati e genera la corrispondente riga comandi **msiexec** .

Ciò significa che è possibile salvare tutti i parametri che si desidera utilizzare con il comando **msiexec** in un singolo file.

Se si esegue IBM MQ su sistemi Windows con UAC (User Account Control) abilitato, è necessario richiamare l'installazione con privilegi elevati. Se si utilizza il prompt dei comandi o IBM MQ Explorer elevare i privilegi facendo clic con il tasto destro del mouse per avviare il programma e selezionando **Esegui come amministratore**. Se si tenta di eseguire il programma MQParms senza utilizzare privilegi elevati, l'installazione non riesce con un errore di AMQ4353 nel log di installazione.

Per le operazioni non presidiate, deve includere il parametro **/q** o **/qn** , sulla riga comandi o nella stanza [ MSI] del file di parametri. È inoltre necessario impostare il parametro ACCORETOLICENSE su "sì".

È possibile specificare molti più parametri nel file di parametri che si utilizzano con il comando MQParms rispetto al file di risposta che si utilizza direttamente con il comando **msiexec** . Inoltre, oltre ai parametri utilizzati dall'installazione di IBM MQ , è possibile specificare parametri che possono essere utilizzati da [Prepare IBM MQ Wizard](#page-201-0).

Se Prepare IBM MQ Wizard non viene completato direttamente dopo le installazioni di IBM MQ o se per qualsiasi motivo la macchina viene riavviata tra il completamento dell'installazione di IBM MQ e il completamento di Prepare IBM MQ Wizard, assicurarsi che la procedura guidata venga eseguita in seguito con il privilegio di amministratore, altrimenti l'installazione è incompleta e potrebbe non riuscire. È inoltre possibile che vengano visualizzate le finestre di dialogo **Apri file - Avvertenza di sicurezza** che elencano International Business Machines Limited come publisher. Fare clic su **Esegui** per consentire alla procedura guidata di continuare

Un esempio del file MQParms.ini viene fornito con IBM MQ. Questo file contiene i parametri di installazione predefiniti.

Esistono due modi per creare un file di parametri per l'installazione:

- Copiare e modificare il file MQParms.ini fornito con il prodotto, utilizzando un editor di file ASCII.
- Creare il file di parametri utilizzando un editor di file ASCII.

# **Informazioni su questa attività**

Per richiamare l'installazione mediante il comando MQParms:

# **Procedura**

- 1. Da una riga di comando, passare alla cartella root del supporto di installazione di IBM MQ (ossia, l'ubicazione del file MQParms.exe).
- 2. Immettere il seguente comando:

```
MQParms [ parameter_file ] [ parameters ]
```
dove:

#### *file\_parametri*

è il file che contiene i valori di parametro richiesti. Se questo file non si trova nella stessa cartella di MQParms.exe, specificare il percorso completo e il nome file. Se non si specifica un file di parametri, il file predefinito sarà MQParms.ini. Per ulteriori dettagli, fare riferimento a ["File di](#page-221-0) [parametri MQParms - installazione client" a pagina 222](#page-221-0).

#### *parametri*

sono uno o più parametri della riga comandi, per un elenco di questi, consultare la [pagina web](https://msdn.microsoft.com/en-us/library/aa367988%28v=vs.85%29.aspx) [MSDN Command - Line Options](https://msdn.microsoft.com/en-us/library/aa367988%28v=vs.85%29.aspx).

#### <span id="page-221-0"></span>**Esempio**

Un tipico esempio di un comando MQParms è:

MQParms "c:\MyParamsFile.ini" /l\*v c:\install.log

Se si specifica un parametro sia sulla riga comandi che nel file di parametri, l'impostazione sulla riga comandi ha la precedenza.

Se non si specifica /i, /x, /ao /j, MQParms utilizza l'installazione standard utilizzando il pacchetto del programma di installazione di IBM MQ Windows , IBM IBM MQ.msi. In altre parole, genera la seguente parte della riga comandi:

```
/i " current_folder \MSI\IBM MQ.msi"
```
*File di parametri MQParms - installazione client*

Un file di parametri è un file di testo ASCII che contiene sezioni (stanze) con parametri che possono essere utilizzati dal comando **MQParms** . Di solito, questo è un file di inizializzazione come MQParms.ini.

Il comando **MQParms** prende i parametri dalle seguenti stanze nel file:

**[ MSI]**

Contiene le proprietà generali relative alla modalità di esecuzione del comando **MQParms** e all'installazione di IBM MQ.

Le proprietà che è possibile impostare in questa sezione sono elencate in ["Installazione di un client](#page-212-0) [utilizzando msiexec" a pagina 213](#page-212-0)e [Tabella 33 a pagina 223](#page-222-0).

MQParms ignora tutte le altre stanze nel file.

I parametri della stanza sono nel formato proprietà=valore, dove la proprietà viene sempre interpretata come maiuscolo, ma il valore è sensibile al maiuscolo / minuscolo. Se una stringa di valore include uno spazio, deve essere racchiusa tra doppi apici. La maggior parte degli altri valori può essere racchiusa tra virgolette. Alcune proprietà possono assumere più di un valore, ad esempio:

```
ADDLOCAL="Server,Client"
```
Per cancellare una proprietà, impostare il relativo valore su una stringa vuota, ad esempio:

```
REINSTALL=""
```
Nelle seguenti tabelle sono riportate le proprietà che è possibile impostare. Il valore predefinito è riportato in grassetto.

Per la stanza [ MSI], è possibile immettere le opzioni e le proprietà della riga comandi MSI. Ad esempio:

- /q
- ADDLOCAL="client" - REBOOT=Suppress
- 

Fare riferimento a [Tabella 33 a pagina 223](#page-222-0)e [Tabella 34 a pagina 223](#page-222-0) per le proprietà utilizzate per installare IBM MQ.

[Tabella 33 a pagina 223](#page-222-0) mostra ulteriori proprietà nella stanza che influenzano il modo in cui viene eseguito il comando MQParms , ma che non influenzano l'installazione.

<span id="page-222-0"></span>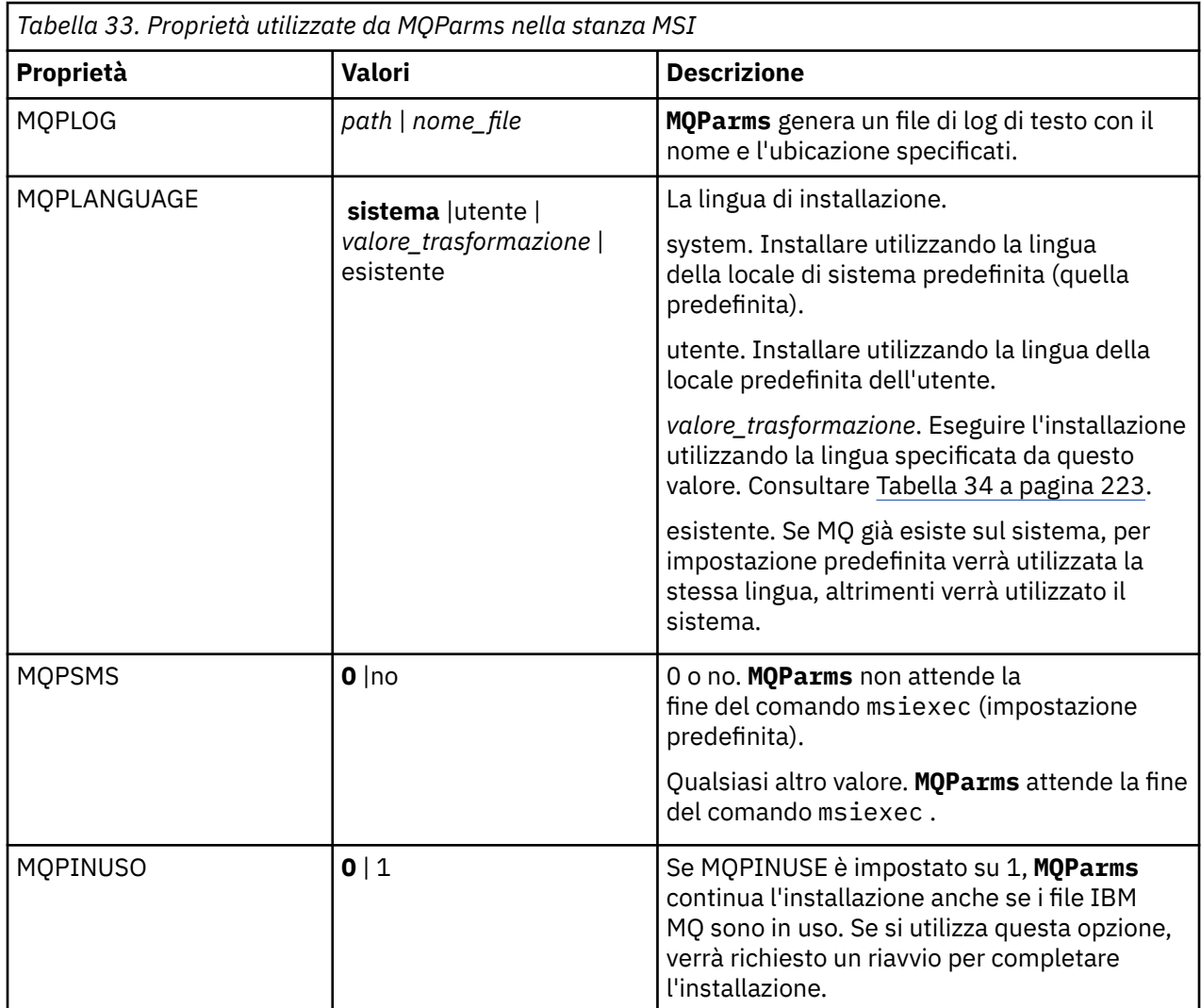

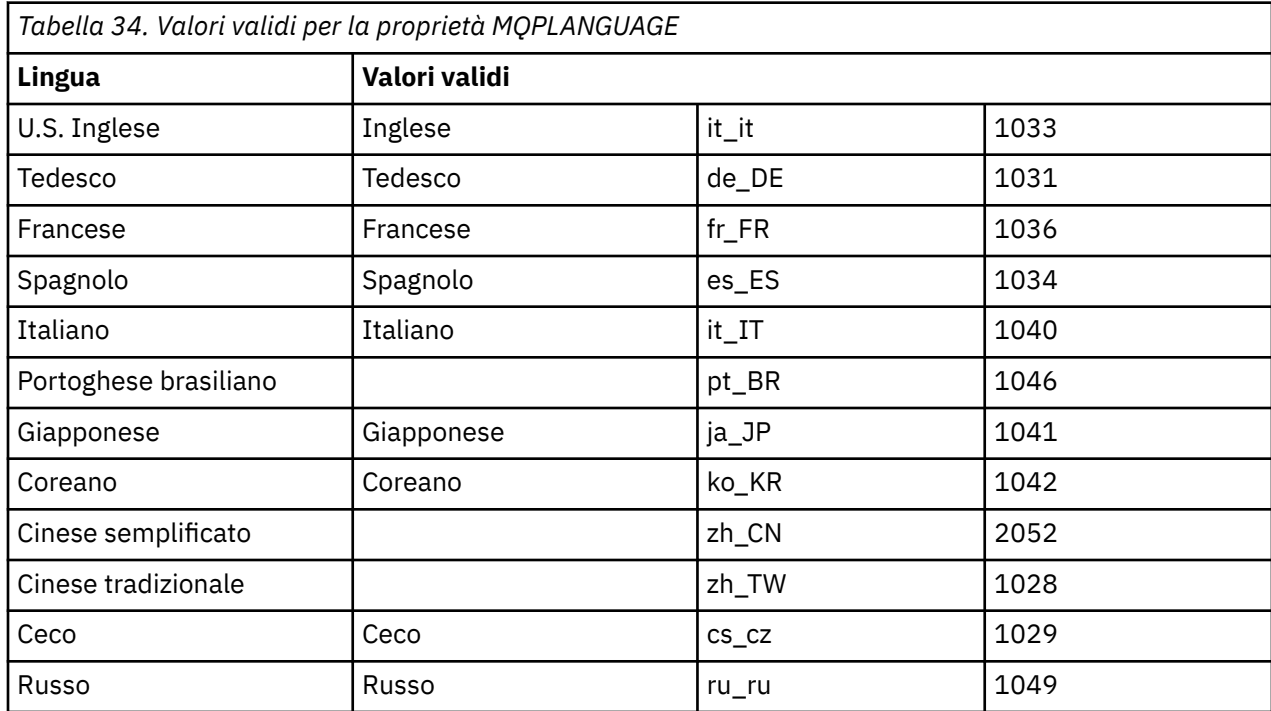

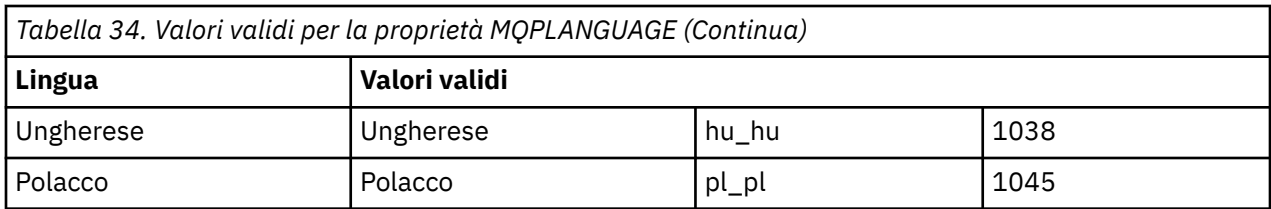

Un tipico esempio di un file di parametri è:

[MSI] MQPLANGUAGE=1033 MQPLOG=%temp%\MQParms.log MQPSMS=no ADDLOCAL=CLIENT /m miffile REMOVE="" /l\*v c:\install.log

# *Modifica di un'installazione client su Windows*

L'installazione viene modificata quando viene installato un client IBM MQ for Windows e si desidera rimuovere o installare alcune funzioni client IBM MQ .

# **Procedura**

1. Accesso all'immagine di installazione IBM MQ .

L'ubicazione potrebbe essere un'ubicazione di rete o una directory del filesystem locale. Consultare Dove trovare le immagini di installazione scaricabili.

- 2. Individuare Setup.exe nella directory Windows dell'immagine di installazione di IBM MQ
	- Da un'ubicazione di rete, questa ubicazione potrebbe essere *m:\instmqs*\Windows\Setup.exe
	- Da una directory del file system locale, questa ubicazione potrebbe essere *C:\instmqs*\Windows\Setup.exe
- 3. Avviare il programma di installazione.

Eseguire Setup.exe da un prompt dei comandi o fare doppio clic su Setup.exe da Windows Explorer.

**Nota:** Se si sta eseguendo l'installazione su un sistema Windows con UAC abilitato, accettare la richiesta Windows per consentire l'esecuzione del launchpad come elevato. Durante l'installazione è inoltre possibile che vengano visualizzate le finestre di dialogo **Apri file - Avviso di protezione** che indicano International Business Machines Limited come publisher. Fare clic su **Esegui** per consentire all'installazione di proseguire.

Viene visualizzata la finestra IBM MQ Installazione.

- 4. Fare clic su **Avanti** per continuare.
- 5. Selezionare **Modifica**, quindi fare clic su **Avanti**.

Viene visualizzato il pannello Funzioni.

- 6. Per modificare l'installazione di una funzione, completare la seguente procedura:
	- a) Fare clic sul simbolo accanto al nome della funzione per visualizzare un menu.
	- b) Selezionare l'opzione richiesta tra le seguenti:
		- Installa questa funzione
		- Installare questa funzione e tutte le relative funzioni secondarie (se presenti)
		- Non installare questa funzione (rimuovere se è già installato).

Il simbolo accanto al nome della funzione cambia per mostrare l'opzione di installazione corrente.

7. Una volta completate le scelte, fare clic su **Avanti**.

La finestra Configurazione di IBM MQ visualizza un riepilogo dell'installazione selezionata.

- 8. Per continuare, fare clic su **Modifica** , quindi attendere il completamento della barra di avanzamento. Quando il client IBM MQ viene installato correttamente, la finestra di installazione di IBM MQ visualizza il messaggio seguente: Installation Wizard Completed Successfully
- 9. Fare clic su **Fine** per chiudere la finestra.

*Modifica di un'installazione client utilizzando Installazione applicazioni* Su alcune versioni di Windows, è possibile modificare un'installazione utilizzando Installazione applicazioni.

Per Windows 7 attenersi alla seguente procedura.

- 1. Dalla barra delle applicazioni Windows , selezionare **Start** > **Pannello di controllo**.
- 2. Selezionare **Installazione applicazioni**.
- 3. Selezionare **IBM MQ**.
- 4. Selezionare **Modifica**.

Viene visualizzata la finestra Impostazione IBM MQ con il pannello Manutenzione programma.

5. Selezionare **Modifica**, quindi fare clic su **Avanti**.

Viene visualizzato il pannello Funzioni.

- 6. Per modificare l'installazione di una funzione:
	- a. Fare clic sul simbolo accanto al nome della funzione per visualizzare un menu.
	- b. Selezionare l'opzione richiesta tra le seguenti:
		- Installa questa funzione
		- Installare questa funzione e tutte le relative funzioni secondarie (se presenti)
		- Non installare questa funzione (rimuovere se è già installato).

Il simbolo accanto al nome della funzione cambia per mostrare l'opzione di installazione corrente.

- 7. Una volta completate le scelte, fare clic su **Avanti**.
- 8. La finestra Configurazione di IBM MQ visualizza un riepilogo dell'installazione selezionata.

Per continuare, fare clic su **Modifica**.

9. Attendere il completamento della barra di avanzamento.

Quando il client IBM MQ viene installato correttamente, la finestra di installazione di IBM MQ visualizza il messaggio seguente:

Installation Wizard Completed Successfully

Fare clic su **Fine** per chiudere la finestra.

10. Per Windows 8, l'opzione **Installazione applicazioni** disinstalla l'intero prodotto.

È necessario eseguire il file setup.exe dal supporto di installazione originale per apportare eventuali modifiche all'installazione.

*Modifica di un'installazione client in modalità non presidiata utilizzando msiexec* È possibile utilizzare msiexec per modificare un'installazione client IBM MQ .

Per modificare in modalità non presidiata un'installazione del client IBM MQ utilizzando msiexec, attenersi alle istruzioni riportate nelle pagine di installazione, ma impostare il parametro ADDLOCAL per includere le funzioni che si desidera aggiungere e impostare il parametro REMOVE sulle funzioni che si desidera rimuovere.

Ad esempio, se sono state utilizzate ADDLOCAL= "JavaMsg" e REMOVE= "", l'installazione verrà modificata in modo da includere la funzione Java Messaging and Web Services.

Le istruzioni per msiexec iniziano qui: ["Installazione di un client utilizzando msiexec" a pagina 213](#page-212-0)

*Modifica di un'installazione client non presidiata utilizzando MQParms* È possibile utilizzare il comando **MQParms** per modificare un'installazione del client IBM MQ .

Per modificare in modo non presidiato un'installazione del client IBM MQ utilizzando **MQParms**, attenersi alle istruzioni riportate nelle pagine di installazione, ma impostare il parametro ADDLOCAL per includere le funzioni che si desidera aggiungere e impostare il parametro REMOVE sulle funzioni che si desidera rimuovere.

Ad esempio, se sono state utilizzate ADDLOCAL= "JavaMsg" e REMOVE= "", l'installazione verrà modificata in modo da includere la funzione Java Messaging and Web Services.

Per dettagli sul comando **MQParms** , consultare ["Installazione di un client mediante il comando](#page-219-0) [MQParms" a pagina 220.](#page-219-0)

# **Conversione di una licenza di prova su Windows**

Convertire una licenza di prova in una licenza completa senza reinstallare IBM MQ.

Quando la licenza di prova scade, il comando "count - down" visualizzato dal comando **strmqm** indica che la licenza è scaduta e il comando non viene eseguito.

# **Prima di iniziare**

- 1. IBM MQ viene installato con una licenza di prova.
- 2. Si ha accesso al supporto di installazione di una copia con licenza completa di IBM MQ.

# **Informazioni su questa attività**

Eseguire il comando **setmqprd** per convertire una licenza di prova in una licenza completa.

Se non si desidera applicare una licenza completa alla copia di prova di IBM MQ, è possibile disinstallarla in qualsiasi momento.

# **Procedura**

1. Ottenere la licenza completa dal supporto di installazione con licenza completa.

Il file di licenza completo è amqpcert.lic. su Windows si trova nella directory \*MediaRoot*\licenses sul supporto di installazione. Viene installato nella directory bin del percorso di installazione di IBM MQ.

2. Eseguire il comando **setmqprd** dall'installazione che si sta aggiornando:

```
MQ_INSTALLATION_PATH\bin\setmqprd \MediaRoot\licenses\amqpcert.lic
```
#### **Riferimenti correlati**

setmqprd

# **Visualizzazione dei messaggi nella lingua nazionale sui sistemi**

## **Windows**

Per visualizzare i messaggi da un catalogo di messaggi in una lingua nazionale diversa, è necessario impostare la variabile di ambiente **MQS\_FORCE\_NTLANGID** o modificare un'impostazione regionale.

## **Informazioni su questa attività**

Messaggi in U.S. L'inglese viene installato automaticamente con IBM MQ

I messaggi nelle lingue nazionali supportate da IBM MQ vengono installati automaticamente. I messaggi vengono visualizzati nella lingua nazionale, in base al seguente ordine:

- 1. Il valore della variabile di ambiente **MQS\_FORCE\_NTLANGID** , se impostato.
- 2. Il formato regionale dell'utente che sta visualizzando il messaggio, se la lingua specificata dal formato regionale è supportata da IBM MQ.
- 3. La locale del sistema di gestione se la lingua specificata dalla locale del sistema è supportata da IBM MQ.
- 4. Inglese americano, se non è possibile determinare un'altra lingua supportata.

**Nota:** Il gestore code viene di solito avviato da un servizio sulla macchina e quindi viene eseguito con il proprio account utente (ad esempio MUSR\_MQADMIN) o con un account di dominio specifico fornito durante il tempo di installazione. Per ulteriori informazioni, vedi Account utente locali e di dominio per il servizio IBM MQ Windows .

Se si richiedono messaggi in una lingua diversa da quella associata al formato regionale di un account utente, effettuare le seguenti operazioni:

## **Procedura**

1. Impostare globalmente la variabile di ambiente **MQS\_FORCE\_NTLANGID** , sull'identificativo della lingua desiderata, per i messaggi visualizzati dal gestore code.

È necessario impostare il sistema **MQS\_FORCE\_NTLANGID** . Altrimenti, ogni utente che visualizza i messaggi deve avere la variabile di ambiente impostata singolarmente.

I valori dell'identificativo della lingua, rappresentati in notazione esadecimale, sono riportati nel seguente documento Microsoft : [Language Identifier Constants and Strings](https://msdn.microsoft.com/en-us/library/dd318693%28VS.85%29.aspx)

2. Riavviare le macchine in cui i gestori code sono in esecuzione come un servizio, per rendere effettiva la variabile di ambiente.

# **Client ridistribuibili su Windows**

L'immagine a 64 bit Windows viene fornita in un file Win64.zip .

## **Nomi di file**

I nomi dei file di archivio o .zip descrivono il contenuto del file e i livelli di manutenzione equivalenti.

Per IBM MQ 9.4 , le immagini client sono disponibili sotto i seguenti nomi file:

- **Supporto a lungo termine: 9.4.0 IBM MQ C and .NET redistributable client for Windows x64** 9.4.0.0-IBM-MQC-Redist-Win64.zip
- **Supporto a lungo termine: 9.4.0 IBM MQ JMS and Java client ridistribuibile** 9.4.0.0-IBM-MQC-Redist-Java.zip

#### **Scelta dei file di runtime da distribuire con un'applicazione**

Un file script denominato **genmqpkg** viene fornito dal client ridistribuibile nella directory bin .

È possibile utilizzare lo script **genmqpkg** per creare un sottoinsieme più piccolo di file personalizzati in base alle esigenze dell'applicazione, per cui i file devono essere distribuiti. Ti viene fatta una serie di domande interattive Yes o No per determinare i requisiti di tempo di esecuzione per un IBM MQ

applicazione.

Infine, **genmqpkg** richiede di fornire una nuova directory di destinazione, in cui lo script duplica le directory e i file richiesti.

**Importante:** Il supporto IBM è solo in grado di fornire assistenza con la serie completa e non modificata di file contenuti nei package client ridistribuibili.

# **Altre considerazioni**

Su Windows, il percorso dati predefinito di un client non installato è %HOMEDRIVE%%HOMEPATH% \IBM\MQ\data.

È possibile modificare la directory predefinita del percorso dati utilizzando la variabile di ambiente MQ\_OVERRIDE\_DATA\_PATH.

**Nota:** È necessario creare prima la directory, poiché non viene creata automaticamente.

Un runtime client ridistribuibile coesiste con un'installazione completa del client o del server IBM MQ , purché siano installati in ubicazioni differenti.

**Importante:** La decompressione di un'immagine ridistribuibile nella stessa posizione di un'installazione completa di IBM MQ non è supportata.

# **Modifiche al percorso classi**

Il percorso classi utilizzato dai comandi **dspmqver**, **setmqenv**e **crtmqenv** aggiunge com.ibm.mq.allclient.jar e com.ibm.mq.jakarta.client.jar all'ambiente, immediatamente dopo com.ibm.mq.jare com.ibm.mqjms.jar.

Un esempio di output **dspmqver** dal client ridistribuibile su Windows:

```
Name: IBM MQ<br>Version: 9.4.0.0
Version:<br>Level:
                 p940-940-L220415
BuildType: IKAP - (Production)<br>Platform: IBM MQ for Windows
                 IBM MQ for Windows (x64 platform)
Mode: 64-bit<br>0/S: Window
O/S: Windows 10 Professional x64 Edition, Build 7601: SP1
InstName: MQNI09200004<br>InstDesc: IBM MQ V9.4.
                 IBM MQ V9.4.0.0 (Redistributable)<br>No
Primary:
InstPath: C:\Users\johndoe\Desktop\Redist<br>DataPath: C:\Users\johndoe\IBM\MQ\data
                 C:\Users\johndoe\IBM\MQ\data
MaxCmdLevel: 940
```
#### **Concetti correlati**

["Client IBM MQ ridistribuibili" a pagina 28](#page-27-0)

Il client ridistribuibile IBM MQ è una raccolta di file di runtime forniti in un file .zip o .tar che possono essere ridistribuiti a terze parti in base a termini di licenza ridistribuibili. Ciò fornisce un modo semplice di distribuire le applicazioni e i file di runtime necessari in un unico package.

# *.NET runtime applicazione - solo Windows*

Considerazioni sull'utilizzo dell'applicazione .NET .

I file DLL di runtime stabiliti nelle immagini *ridistribuibili* su Windows per le applicazioni .NET vengono normalmente registrati con la GAC (global assembly cache) da un utente con privilegi di amministratore di sistema, quando si installa l'installazione primaria. Tuttavia, ciò limita gravemente i benefici della ridistribuzione.

Il pacchetto *ridistribuibile* sulla piattaforma Windows non fornisce strumenti per registrare le DLL con GAC, quindi le applicazioni .NET devono individuare gli assiemi appropriati con altri mezzi. Ci sono due opzioni che funzionano in questa situazione.

# **Analisi**

Dopo aver controllato il GAC, il runtime .NET tenta di individuare gli assembly richiesti tramite il probe. La prima ubicazione selezionata è la base dell'applicazione, che è la posizione root in cui viene eseguita l'applicazione. Per ulteriori informazioni, consultare le informazioni su *How the Runtime Locates Assemblies* sul sito Web Microsoft .

Si noti che quando si utilizza questo metodo, il livello di manutenzione degli assembly utilizzati durante la creazione dell'applicazione .NET deve corrispondere a quelli utilizzati durante il tempo di esecuzione, ad

esempio un'applicazione creata in IBM MQ 8.0.0 Fix Pack 4 deve essere eseguita con il runtime del client ridistribuibile IBM MQ 8.0.0 Fix Pack 4 .

Utilizzando questo approccio, un'applicazione .NET collocata nella directory \bin insieme agli assembly IBM MQ preleva gli assembly da un'installazione IBM MQ primaria (se ne esiste una), tornando alle copie ridistribuibili.

- 1. Compilare l'applicazione .NET in un'installazione completa di IBM MQ , ovvero csc \t:exe \r:System.dll \r:amqmdnet.dll \lib: \out:nmqwrld.exe nmqwrld.cs.
- 2. Copiare il file exe nel file .  $z$ ip del client ridistribuibile nella directory  $\binom{n}{k}$ .

## **variabile di ambiente DEVPATH**

Un'alternativa, che consente alla tua applicazione di essere creata, distribuita, estratta ed eseguita come in precedenza, consiste nell'utilizzare DEVPATH per individuare gli assembly richiesti. A differenza dell'approccio di sonda, questa opzione sovrascrive tutti gli assiemi corrispondenti del GAC. Tuttavia, è per questo motivo che Microsoft ne sconsiglia l'utilizzo in ambiente di produzione.

Questo approccio può essere efficace quando è possibile che sul client sia installata un'installazione completa di IBM MQ . Tuttavia, esiste una buona ragione per utilizzare sempre gli assiemi ridistribuibili.

- 1. Compilare l'applicazione .NET in un'installazione IBM MQ completa, ovvero csc \t:exe \r:System.dll \r:amqmdnet.dll \lib: \out:nmqwrld.exe nmqwrld.cs)
- 2. Copiare il file .exe nel file .zip del client ridistribuibile o insieme ad esso.
- 3. Nella stessa directory del file .exe , creare un file di configurazione dell'applicazione con il nome del file .exe con suffisso .config, ovvero nmqwrld.exe.config con il seguente contenuto:

```
<configuration> 
     <runtime>
       <developmentMode developerInstallation="true" /> 
    \langle / runtime>
</configuration>
```
4. Richiamare **setmqenv -s** e impostare la variabile di ambiente *DEVPATH* per specificare la directory \bin dall'immagine ridistribuibile prima di eseguire l'applicazione, ovvero:

set DEVPATH=%MQ\_INSTALLATION\_PATH%\bin

#### **Avvio e arresto della traccia per il client gestito ridistribuibile .NET**

Esistono diversi modi per abilitare la traccia per le applicazioni IBM MQ .NET . Per ulteriori informazioni, consultare Traccia delle applicazioni IBM MQ .NET.

Normalmente, è necessario utilizzare la funzione di traccia solo su richiesta del supporto IBM .

#### **Ulteriori informazioni su .NET**

Per ulteriori informazioni su .NET, consultare Scrittura e distribuzione di programmi IBM MQ .NET.

#### **Concetti correlati**

["Client IBM MQ ridistribuibili" a pagina 28](#page-27-0)

Il client ridistribuibile IBM MQ è una raccolta di file di runtime forniti in un file .zip o .tar che possono essere ridistribuiti a terze parti in base a termini di licenza ridistribuibili. Ciò fornisce un modo semplice di distribuire le applicazioni e i file di runtime necessari in un unico package.

# **Verifica di un'installazione IBM MQ su Windows**

Gli argomenti in questa sezione forniscono istruzioni su come verificare un'installazione server o client di IBM MQ su sistemi Windows .

# **Informazioni su questa attività**

È possibile verificare un'installazione del server locale (autonomo) o un'installazione server - to - server del server IBM MQ :

- Un'installazione del server locale non ha collegamenti di comunicazione con altre installazioni IBM MQ .
- Un'installazione server to server ha collegamenti ad altre installazioni.

È inoltre possibile verificare che l'installazione di IBM MQ MQI client sia stata completata correttamente e che il collegamento di comunicazione sia in funzione.

#### **Procedura**

- Per verificare l'installazione di un server locale, consultare "Verifica di un'installazione del server locale utilizzando la riga comandi su Windows" a pagina 230.
- Per verificare un'installazione server to server, consultare ["Verifica di un'installazione server to](#page-231-0)  [server utilizzando la riga comandi su Windows" a pagina 232](#page-231-0).
- Per verificare l'installazione di un client, consultare ["Verifica dell'installazione di un client su Windows"](#page-233-0) [a pagina 234](#page-233-0).

# *Verifica di un'installazione del server locale utilizzando la riga comandi su*

#### *Windows*

Sui sistemi Windows , è possibile verificare un'installazione locale utilizzando la riga comandi per creare una configurazione semplice di un gestore code e di una coda.

#### **Prima di iniziare**

Per verificare l'installazione, è necessario prima installare il pacchetto di esempi.

Prima di avviare la procedura di verifica, è possibile verificare di disporre delle correzioni più recenti per il sistema. Per ulteriori informazioni su dove trovare gli ultimi aggiornamenti, consultare ["Controllo dei](#page-173-0) [requisiti su Windows" a pagina 174.](#page-173-0)

## **Informazioni su questa attività**

Utilizzare la seguente procedura per configurare il gestore code predefinito dalla riga comandi. Una volta configurato il gestore code, utilizzare il programma di esempio di amqsput per inserire un messaggio nella coda. Utilizzare quindi il programma di esempio amqsget per richiamare il messaggio dalla coda.

Le definizioni degli oggetti IBM MQ sono sensibili al maiuscolo / minuscolo. Qualsiasi testo immesso come comando MQSC in minuscolo viene convertito automaticamente in maiuscolo a meno che non venga racchiuso tra virgolette singole. Assicurarsi di immettere gli esempi esattamente come mostrato.

# **Procedura**

- 1. Configurare l'ambiente:
	- a) Impostare le variabili di ambiente da utilizzare con una particolare installazione immettendo il seguente comando:

*MQ\_INSTALLATION\_PATH*\bin\setmqenv -s

dove *MQ\_INSTALLATION\_PATH* fa riferimento all'ubicazione in cui è installato IBM MQ .

b) Verificare che l'ambiente sia impostato correttamente immettendo il seguente comando:

dspmqver

Se il comando viene completato correttamente e vengono restituiti il numero di versione e il nome dell'installazione previsti, l'ambiente viene impostato correttamente.

2. Creare un gestore code denominato QMA immettendo il seguente comando:

crtmqm QMA

I messaggi indicano quando viene creato il gestore code e quando vengono creati gli oggetti IBM MQ predefiniti.

3. Avviare il gestore code mediante il comando:

strmqm QMA

Un messaggio indica quando viene avviato il gestore code.

4. Avviare MQSC immettendo il seguente comando:

runmqsc QMA

Un messaggio indica quando viene avviato MQSC. MQSC non dispone di un prompt dei comandi.

5. Definire una coda locale denominata QUEUE1 immettendo il seguente comando:

DEFINE QLOCAL (QUEUE1)

Un messaggio indica quando viene creata la coda.

6. Arrestare MQSC immettendo il seguente comando:

end

Vengono visualizzati i messaggi, seguiti dalla richiesta comandi.

**Nota:** Le fasi successive richiedono l'installazione del package di esempi.

7. Inserire un messaggio nella coda immettendo il comando seguente:

amqsput QUEUE1 QMA

Vengono visualizzati i seguenti messaggi:

Sample AMQSPUT0 start target queue is QUEUE1

8. Immettere del testo di messaggio su una o più righe, dove ogni riga è un messaggio diverso. Immettere una riga vuota per terminare l'immissione del messaggio. Viene visualizzato il messaggio seguente:

Sample AMQSPUT0 end

I messaggi si trovano ora nella coda e viene visualizzata la richiesta comandi.

9. Richiamare i messaggi dalla coda, immettendo il seguente comando:

amqsget QUEUE1 QMA

Il programma di esempio viene avviato e vengono visualizzati i messaggi.

## **Risultati**

L'installazione locale è stata verificata correttamente.

## <span id="page-231-0"></span>*Verifica di un'installazione server - to - server utilizzando la riga comandi su Windows*

È possibile verificare un'installazione server - to - server utilizzando due server, uno come mittente e uno come destinatario.

## **Prima di iniziare**

• Su Windows, IBM MQ supporta TCP, SNA, NetBiose SPX.

Gli esempi in questa attività utilizzano TCP/IP. Se non si utilizza il TCP, consultare Impostazione della comunicazione per Windows.

- Assicurarsi di essere un membro del gruppo di amministratori IBM MQ (**mqm**) su ciascun server.
- Decidere quale installazione è il server mittente e quale è il server ricevente. Le installazioni potrebbero essere sullo stesso sistema o su sistemi differenti.

## **Informazioni su questa attività**

Le definizioni degli oggetti IBM MQ sono sensibili al maiuscolo / minuscolo. Qualsiasi testo immesso come comando MQSC in minuscolo viene convertito automaticamente in maiuscolo a meno che non venga racchiuso tra virgolette singole. Assicurarsi di immettere gli esempi esattamente come mostrato.

## **Procedura**

- 1. Sul server **receiver** :
	- a) Verificare quali porte sono libere, ad esempio eseguendo **netstat**. Per ulteriori informazioni su questo comando, consultare la documentazione del sistema operativo.

Se la porta 1414 non è in uso, prendere nota di 1414 da utilizzare come numero di porta nel passo [2 g.](#page-233-0) Utilizzare lo stesso numero per la porta per il listener successivamente nella verifica. Se è in uso, notare una porta che non è in uso; ad esempio 1415.

b) Impostare l'ambiente per l'installazione che si sta utilizzando immettendo il seguente comando dal prompt dei comandi:

```
MQ_INSTALLATION_PATH\bin\setmqenv -s
```
dove *MQ\_INSTALLATION\_PATH* fa riferimento all'ubicazione in cui è installato IBM MQ .

c) Creare un gestore code denominato QMB immettendo il seguente comando dal prompt dei comandi:

crtmqm QMB

Vengono visualizzati dei messaggi che indicano che il gestore code è stato creato e che sono stati creati anche gli oggetti IBM MQ predefiniti.

d) Avviare il gestore code mediante il comando:

strmqm QMB

Un messaggio indica quando è stato avviato il gestore code.

e) Avviare MQSC immettendo il seguente comando:

runmqsc QMB

Un messaggio indica che MQSC è stato avviato. MQSC non dispone di un prompt dei comandi.

f) Definire una coda locale denominata RECEIVER.Q immettendo il comando seguente:

DEFINE QLOCAL (RECEIVER.Q)

Un messaggio indica che la coda è stata creata.

g) Definire un listener immettendo il seguente comando:

```
DEFINE LISTENER (LISTENER1) TRPTYPE (TCP) CONTROL (QMGR) PORT ( PORT_NUMBER )
```
Dove *port\_number* è il nome della porta su cui viene eseguito il listener. Questo numero deve essere lo stesso utilizzato quando si definisce il canale mittente.

h) Avviare il listener immettendo il seguente comando:

START LISTENER (LISTENER1)

**Nota:** Non avviare il listener in background da qualsiasi shell che riduce automaticamente la priorità dei processi in background.

i) Definire un canale ricevente immettendo il seguente comando:

DEFINE CHANNEL (QMA.QMB) CHLTYPE (RCVR) TRPTYPE (TCP)

Un messaggio indica quando è stato creato il canale.

j) Terminare MQSC immettendo:

end

Vengono visualizzati alcuni messaggi, seguiti dalla richiesta comandi.

- 2. Sul server **sender** :
	- a) Impostare l'ambiente per l'installazione che si sta utilizzando immettendo il seguente comando dal prompt dei comandi:

*MQ\_INSTALLATION\_PATH*\bin\setmqenv -s

dove *MQ\_INSTALLATION\_PATH* fa riferimento all'ubicazione in cui è installato IBM MQ .

b) Creare un gestore code denominato QMA immettendo il seguente comando dal prompt dei comandi:

crtmqm QMA

Vengono visualizzati dei messaggi che indicano che il gestore code è stato creato e che sono stati creati anche gli oggetti IBM MQ predefiniti.

c) Avviare il gestore code immettendo il seguente comando:

strmqm QMA

Un messaggio indica quando è stato avviato il gestore code.

d) Avviare MQSC immettendo il seguente comando:

runmqsc QMA

Un messaggio indica che è iniziata una sessione MQSC. MQSC non aveva una richiesta comandi.

e) Definire una coda locale denominata QMB (da utilizzare come coda di trasmissione) immettendo il comando seguente:

DEFINE QLOCAL (QMB) USAGE (XMITQ)

Un messaggio indica quando è stata creata la coda.

f) Definire una definizione locale della coda remota immettendo il seguente comando:

<span id="page-233-0"></span>DEFINE QREMOTE (LOCAL.DEF.OF.REMOTE.QUEUE) RNAME (RECEIVER.Q) RQMNAME ('QMB') XMITQ (QMB)

g) Definire un canale mittente immettendo il seguente comando:

DEFINE CHANNEL (QMA.QMB) CHLTYPE (SDR) CONNAME ('*CON-NAME*(*PORT*)') XMITQ (QMB) TRPTYPE (TCP)

*con - name* è l'indirizzo TCP/IP del sistema ricevente. Se entrambe le installazioni si trovano sullo stesso sistema, il *nome - con* è localhost. *port* è la porta indicata in [1 a.](#page-231-0) Se non si specifica una porta, viene utilizzato il valore predefinito 1414.

h) Avviare il canale mittente immettendo il seguente comando:

START CHANNEL(QMA.QMB)

Il canale ricevente sul server ricevente viene avviato automaticamente all'avvio del canale mittente. i) Arrestare MQSC immettendo il seguente comando:

end

Vengono visualizzati alcuni messaggi, seguiti dalla richiesta comandi.

j) Se sia il server mittente che il server ricevente sono installazioni sullo stesso sistema, verificare che i gestori code siano stati creati su installazioni differenti immettendo il seguente comando:

dspmq -o installation

Se i gestori code si trovano sulla stessa installazione, spostare QMA all'installazione del mittente o QMB all'installazione del destinatario utilizzando il comando **setmqm** . Per ulteriori informazioni, vedere setmqm.

k) Inserire un messaggio sulla definizione locale della coda remota, che a sua volta specifica il nome della coda remota. Immettere il seguente comando:

amqsput LOCAL.DEF.OF.REMOTE.QUEUE QMA

Un messaggio indica che amqsput è stato avviato.

l) Immettere del testo del messaggio su una o più righe, seguito da una riga vuota.

Un messaggio indica che amqsput è terminato. Il messaggio si trova ora nella coda e la richiesta comandi viene visualizzata di nuovo.

#### 3. Sul server **receiver** :

a) Richiamare il messaggio dalla coda sul ricevitore immettendo il seguente comando:

amqsget RECEIVER.Q QMB

Il programma di esempio viene avviato e viene visualizzato il messaggio. Dopo una pausa, l'esempio termina. Viene quindi visualizzato il prompt dei comandi.

## **Risultati**

A questo punto, l'installazione server-server è stata correttamente verificata.

#### *Verifica dell'installazione di un client su Windows*

È possibile verificare che l'installazione di IBM MQ MQI client sia stata completata correttamente e che il collegamento di comunicazione stia funzionando.

# **Informazioni su questa attività**

La procedura di verifica mostra come creare un gestore code denominato queue.manager.1, una coda locale denominata QUEUE1e un canale di connessione server denominato CHANNEL1 sul server.

Mostra come creare il canale di connessione client sulla stazione di lavoro IBM MQ MQI client . Mostra quindi come utilizzare i programmi di esempio per inserire un messaggio in una coda e richiamare il messaggio dalla coda.

L'esempio non affronta alcun problema di sicurezza del client. Consulta Impostazione della sicurezza IBM MQ MQI client per i dettagli se ti interessano i problemi di sicurezza di IBM MQ MQI client .

La procedura di verifica presuppone che:

- Il prodotto server IBM MQ completo è stato installato su un server.
- L'installazione del server è accessibile sulla rete.
- Il software IBM MQ MQI client è stato installato su un sistema client.
- I programmi di esempio IBM MQ sono stati installati.
- TCP/IP è stato configurato sui sistemi server e client. Per ulteriori informazioni, consultare Configurazione delle connessioni tra il server e il client.

#### **Procedura**

- 1. Configurare il server e il client utilizzando la riga comandi.
- Per ulteriori informazioni, consultare "Impostazione del server e client utilizzando la riga comandi su Windows" a pagina 235.
- 2. Verificare le comunicazioni tra client e server.

Per ulteriori informazioni, consultare ["Verifica della comunicazione tra un server e un client su](#page-237-0) [Windows" a pagina 238](#page-237-0).

#### **Attività correlate**

["Installazione di un client IBM MQ su Windows" a pagina 211](#page-210-0) Questo argomento descrive come installare il client IBM MQ su sistemi Windows . Questa procedura può essere utilizzata per installare una prima o una successiva installazione.

#### *Impostazione del server e client utilizzando la riga comandi su Windows*

È possibile utilizzare la riga comandi per creare gli oggetti da utilizzare per verificare un'installazione client su Linux. Sul server si crea un gestore code, una coda locale, un listener e un canale di connessione server. È inoltre necessario applicare le regole di protezione per consentire al client di connettersi e utilizzare la coda definita. Sul cliente si crea un canale di connessione client. Una volta impostati il server e il client, è possibile utilizzare i programmi di esempio per completare la procedura di verifica.

# **Prima di iniziare**

Prima di iniziare questa attività, rivedere le informazioni in ["Verifica dell'installazione di un client su](#page-233-0) [Windows" a pagina 234](#page-233-0).

## **Informazioni su questa attività**

In questa sezione viene illustrato come utilizzare la riga comandi per impostare il server e il client in modo da poter verificare l'installazione del client.

## **Procedura**

- 1. Configurare il server seguendo le istruzioni in ["Impostazione del server utilizzando la riga comandi su](#page-235-0) [Windows" a pagina 236](#page-235-0).
- 2. Configurare il client seguendo le istruzioni in ["Connessione a un gestore code utilizzando la variabile di](#page-236-0) [ambiente MQSERVER su Windows" a pagina 237.](#page-236-0)

# <span id="page-235-0"></span>**Operazioni successive**

Verificare le comunicazioni tra client e server seguendo le istruzioni in ["Verifica della comunicazione tra](#page-237-0) [un server e un client su Windows" a pagina 238](#page-237-0).

# *Impostazione del server utilizzando la riga comandi su Windows*

Seguire queste istruzioni per creare un gestore code, una coda e un canale sul server. È quindi possibile utilizzare questi oggetti per verificare l'installazione.

# **Informazioni su questa attività**

Queste istruzioni presuppongono che non sia stato definito alcun gestore code o altri oggetti IBM MQ .

Le definizioni degli oggetti IBM MQ sono sensibili al maiuscolo / minuscolo. Qualsiasi testo immesso come comando MQSC in minuscolo viene convertito automaticamente in maiuscolo a meno che non venga racchiuso tra virgolette singole. Assicurarsi di immettere gli esempi esattamente come mostrato.

#### **Procedura**

1. Creare un ID utente sul server non presente nel gruppo mqm .

Questo ID utente deve esistere sul server e sul client. Questo è l'ID utente con cui devono essere eseguite le applicazioni di esempio, altrimenti viene restituito un errore 2035.

2. È necessario impostare diverse variabili di ambiente in modo che l'installazione possa essere utilizzata nella shell corrente. È possibile impostare le variabili di ambiente immettendo il seguente comando:

*MQ\_INSTALLATION\_PATH*\bin\setmqenv -s

dove *MQ\_INSTALLATION\_PATH* si riferisce all'ubicazione in cui è installato IBM MQ

3. Creare un gestore code denominato QUEUE.MANAGER.1 immettendo il seguente comando:

crtmqm QUEUE.MANAGER.1

Vengono visualizzati dei messaggi che indicano che il gestore code è stato creato.

4. Avviare il gestore code mediante il comando:

strmqm QUEUE.MANAGER.1

Un messaggio indica quando è stato avviato il gestore code.

5. Avviare MQSC immettendo il seguente comando:

runmqsc QUEUE.MANAGER.1

Un messaggio indica che è iniziata una sessione MQSC. MQSC non dispone di un prompt dei comandi. 6. Definire una coda locale denominata QUEUE1 immettendo il seguente comando:

DEFINE QLOCAL(QUEUE1)

Un messaggio indica quando è stata creata la coda.

7. Consentire all'ID utente creato nel passo 1 di utilizzare QUEUE1 immettendo il seguente comando:

SET AUTHREC PROFILE(QUEUE1) OBJTYPE(QUEUE) PRINCIPAL(' *non\_mqm\_user* ') AUTHADD(PUT,GET)

<span id="page-236-0"></span>dove *non\_mqm\_user* è l'ID utente creato nel passo 1. Un messaggio indica quando l'autorizzazione è stata impostata. È inoltre necessario eseguire il seguente comando per fornire all'ID utente l'autorità di connessione:

SET AUTHREC OBJTYPE(QMGR) PRINCIPAL(' *non\_mqm\_user* ') AUTHADD(CONNECT)

Se questo comando non viene eseguito, viene restituito un errore di arresto 2305.

8. Definire un canale di connessione server immettendo il seguente comando:

DEFINE CHANNEL (CHANNEL1) CHLTYPE (SVRCONN) TRPTYPE (TCP)

Un messaggio indica quando è stato creato il canale.

9. Consentire al canale client di collegarsi al gestore code ed eseguire con l'ID utente creato nel passo 1, immettendo il seguente comando MQSC:

SET CHLAUTH(CHANNEL1) TYPE(ADDRESSMAP) ADDRESS(' *client\_ipaddr* ') MCAUSER(' *non\_mqm\_user* ')

dove *client\_ipaddr* è l'indirizzo IP del sistema client e *non\_mqm\_user* è l'ID utente creato nel passo 1. Un messaggio indica quando la regola è stata impostata.

10. Definire un listener immettendo il seguente comando:

DEFINE LISTENER (LISTENER1) TRPTYPE (TCP) CONTROL (QMGR) PORT (*port\_number*)

dove *numero\_porta* è il numero della porta su cui deve essere eseguito il listener. Questo numero deve essere uguale al numero utilizzato quando si definisce il canale di collegamento client in ["Installazione di un client IBM MQ su Windows" a pagina 211](#page-210-0).

**Nota:** Se si omette il parametro port dal comando, viene utilizzato il valore predefinito 1414 per la porta del listener. Se si desidera specificare una porta diversa da 1414, è necessario includere il parametro port nel comando, come mostrato.

11. Avviare il listener immettendo il seguente comando:

START LISTENER (LISTENER1)

12. Arrestare MQSC immettendo:

end

Vengono visualizzati alcuni messaggi, seguiti dalla richiesta comandi.

#### **Operazioni successive**

Seguire le istruzioni per configurare il client. Consultare "Connessione a un gestore code utilizzando la variabile di ambiente MQSERVER su Windows" a pagina 237.

*Connessione a un gestore code utilizzando la variabile di ambiente MQSERVER su Windows* Quando un'applicazione IBM MQ viene eseguita su IBM MQ MQI client, richiede il nome del canale MQI, il tipo di comunicazione e l'indirizzo del server da utilizzare. Fornire questi parametri definendo la variabile di ambiente MQSERVER .

#### **Prima di iniziare**

Prima di avviare questa attività, è necessario completare l'attività ["Impostazione del server utilizzando la](#page-235-0) [riga comandi su Windows" a pagina 236](#page-235-0)e salvare le seguenti informazioni:

- Il nome host o l'indirizzo IP del server e il numero di porta specificati durante la creazione del listener.
- Il nome del canale di connessione server.

# <span id="page-237-0"></span>**Informazioni su questa attività**

Questa attività descrive come collegare un IBM MQ MQI client, definendo la variabile di ambiente MQSERVER sul client.

È possibile fornire al client l'accesso alla tabella di definizione di canale client generata, amqc $1$ chl.tab; consultare Accesso alle definizioni di canale di connessione client.

In alternativa, su Windows, se il supporto Active Directory è abilitato, il client rileva le informazioni di connessione client in modo dinamico da Active Directory.

## **Procedura**

- 1. Accedere come ID utente creato nel passo 1 di ["Impostazione del server utilizzando la riga comandi su](#page-235-0) [Windows" a pagina 236](#page-235-0).
- 2. Controllare la connessione TCP/IP. Dal client, immettere uno dei seguenti comandi:
	- ping server-hostname
	- ping n.n.n.n

n.n.n.n rappresenta l'indirizzo di rete. È possibile impostare l'indirizzo di rete in IPv4 formato decimale con punti, ad esempio 192.0.2.0. In alternativa, impostare l'indirizzo in formato esadecimale IPv6 , ad esempio 2001:0DB8:0204:acff:fe97:2c34:fde0:3485.

Se il comando **ping** non riesce, correggere la configurazione TCP/IP.

3. Impostare la variabile di ambiente MQSERVER. Dal client, immettere il comando seguente:

SET MQSERVER=CHANNEL1/TCP/*server-address*(*port*)

dove:

- *CHANNEL1* è il nome del canale di connessione server.
- *server address* è il nome host TCP/IP del server.
- *port* è il numero di porta TCP/IP su cui è in ascolto il server.

Se non si fornisce un numero di porta, IBM MQ utilizza quello specificato nel file qm.ini o il file di configurazione del client. Se in questi file non viene specificato alcun valore, IBM MQ utilizza il numero di porta identificato nel file di servizi TCP/IP per il nome servizio MQSeries. Se non esiste una voce MQSeries nel file dei servizi, viene utilizzato il valore predefinito 1414 . È importante che il numero di porta utilizzato dal client e il numero di porta utilizzato dal programma listener del server siano gli stessi.

# **Operazioni successive**

Utilizzare i programmi di esempio per verificare le comunicazioni tra il client e il server; consultare "Verifica della comunicazione tra un server e un client su Windows" a pagina 238.

*Verifica della comunicazione tra un server e un client su Windows*

Sulla stazione di lavoro IBM MQ MQI client , utilizzare un programma di esempio amqsputc per inserire un messaggio sulla coda sulla workstation del server. Utilizzare il programma di esempio amqsgetc per richiamare il messaggio dalla coda al client.

# **Prima di iniziare**

Completare gli argomenti precedenti in questa sezione:

- Impostare un gestore code, i canali e la coda.
- Apri una finestra di comando.
- Impostare le variabili di ambiente del sistema.

## **Informazioni su questa attività**

Tenere presente che le definizioni degli oggetti IBM MQ sono sensibili al maiuscolo / minuscolo. Il testo immesso come un comando MQSC in minuscolo viene convertito automaticamente in maiuscolo a meno che non venga racchiuso tra virgolette singole. Assicurarsi di immettere gli esempi esattamente come mostrato.

#### **Procedura**

1. Passare alla directory *MQ\_INSTALLATION\_PATH*\Tools\C\Samples \ Bin per i sistemi a 32 bit o alla directory *MQ\_INSTALLATION\_PATH*\Tools\C\Samples\Bin64 per i sistemi a 64 bit.

*MQ\_INSTALLATION\_PATH* rappresenta la directory di livello superiore in cui è installato IBM MQ .

2. È necessario impostare alcune variabili di ambiente in modo che l'installazione possa essere utilizzata nella shell corrente. È possibile impostare le variabili di ambiente immettendo il seguente comando:

*MQ\_INSTALLATION\_PATH*\bin\setmqenv -s

dove *MQ\_INSTALLATION\_PATH* si riferisce all'ubicazione in cui è installato IBM MQ

3. Avviare il programma PUT per QUEUE1 su QUEUE.MANAGER.1 immettendo il seguente comando:

amqsputc QUEUE1 QUEUE.MANAGER.1

Se il comando ha esito positivo, vengono visualizzati i seguenti messaggi:

Sample AMQSPUT0 start target queue is QUEUE1

**Suggerimento:** Si potrebbe ricevere l'errore, MQRC\_NOT\_AUTHORIZED ( 2035 ). Per impostazione predefinita, l'autenticazione di canale è abilitata quando viene creato un gestore code. L'autenticazione di canale impedisce agli utenti privilegiati di accedere a un gestore code come IBM MQ MQI client. Per la verifica dell'installazione, è possibile modificare l'ID utente MCA in un utente non privilegiato o disabilitare l'autenticazione di canale. Per disabilitare l'autenticazione di canale, eseguire questo comando MQSC:

ALTER QMGR CHLAUTH(DISABLED)

Una volta terminata la verifica, se non si elimina il gestore code, abilitare nuovamente l'autenticazione di canale:

ALTER QMGR CHLAUTH(ENABLED)

4. Immettere del testo di messaggio, quindi premere due volte **Invio** .

Viene visualizzato il seguente messaggio:

Sample AMQSPUT0 end

Il messaggio si trova ora nella coda che si trova nel gestore code server.

5. Avviare il programma GET per QUEUE1 on QUEUE.MANAGER.1 immettendo il seguente comando:

amqsgetc QUEUE1 QUEUE.MANAGER.1

Il programma di esempio viene avviato e viene visualizzato il messaggio. Dopo una breve pausa (circa 30 secondi), l'esempio termina e viene visualizzato nuovamente il prompt dei comandi.

#### **Risultati**

A questo punto, l'installazione del client è stata correttamente verificata.

# <span id="page-239-0"></span>**Operazioni successive**

1. È necessario impostare diverse variabili di ambiente sul server in modo che l'installazione possa essere utilizzata nella shell corrente. È possibile impostare le variabili di ambiente immettendo il seguente comando:

*MQ\_INSTALLATION\_PATH*\bin\setmqenv -s

dove *MQ\_INSTALLATION\_PATH* fa riferimento all'ubicazione in cui è installato IBM MQ .

2. Sul server, arrestare il gestore code immettendo il seguente comando:

endmqm QUEUE.MANAGER.1

3. Sul server, eliminare il gestore code immettendo il seguente comando:

dltmqm QUEUE.MANAGER.1

# **Disinstallazione di IBM MQ su Windows**

È possibile disinstallare IBM MQ MQI clients e i server sui sistemi Windows utilizzando il pannello di controllo, la riga comandi ( **msiexec** ), **MQParms**o utilizzando il supporto di installazione, nel qual caso è possibile rimuovere facoltativamente anche i gestori code.

# **Prima di iniziare**

Per impostazione predefinita, la registrazione della disinstallazione non è abilitata su Windows. Per assicurarsi di ricevere un log di disinstallazione, attenersi alla seguente procedura:

- 1. In un prompt dei comandi, aprire l'editor del registro immettendo il comando **regedit**.
- 2. Creare o modificare la chiave di registro appropriata:
- HKEY\_LOCAL\_MACHINE\Software\Policies\Microsoft\Windows\Installer
- 3. In questa chiave di registro aggiungere le seguenti informazioni:

**Nome**

Registrazione

## **Tipo dati**

REG\_SZ

**Valore**

Voicewarmup

4. Salvare la chiave di registro aggiornata.

# **Procedura**

La prima parte della procedura garantisce che non vi siano programmi o processi IBM MQ in esecuzione:

- 1. Se si sta eseguendo IBM MQ con MSCS ( Microsoft Cluster Service), rimuovere i gestori code dal controllo MSCS prima di disinstallare IBM MQ. Per ogni gestore code attualmente sotto il controllo di MSCS, effettuare le seguenti operazioni:
	- a) Portare offline la risorsa del gestore code.
	- b) Eliminare l'istanza di risorsa.
	- c) Migrare nuovamente i file del gestore code dalle unità condivise. Questo passo è facoltativo in Rimozione di un gestore code dal controllo MSCS. Tuttavia, è obbligatorio in questo caso.
- 2. Arrestare tutte le applicazioni IBM MQ associate all'installazione che si sta disinstallando.
- 3. Chiudere tutti gli agenti Managed File Transfer .

Se si dispone di un Managed File Transfer Agent in esecuzione, chiuderlo utilizzando il comando **fteStopAgent** ; consultare fteStopAgent (stop a Managed File Transfer Agent).

- 4. Per un'installazione del server, terminare tutte le attività IBM MQ :
	- a) Accedere come utente nel gruppo mqm.
	- b) Arrestare tutti i gestori code e i listener in esecuzione utilizzando IBM MQ Explorer oppure immettendo i seguenti comandi:
		- i) Impostare l'ambiente in modo che funzioni con l'installazione che si desidera disinstallare immettendo il seguente comando:

*MQ\_INSTALLATION\_PATH*\bin\setmqenv -s

dove *MQ\_INSTALLATION\_PATH* è l'ubicazione in cui è installato IBM MQ .

ii) Per ogni gestore code, immettere il seguente comando per arrestare il gestore code:

endmqm *queue\_manager\_name*

iii) Per ogni gestore code, immettere il seguente comando per arrestare tutti i listener associati al gestore code:

endmqlsr -m *queue\_manager\_name*

5. Arrestare IBM MQ.

A tale scopo, fare clic con il pulsante destro del mouse sull'icona **IBM MQ** nella barra delle applicazioni, quindi selezionare **Arresta IBM MQ**.

6. Chiudere tutte le finestre IBM MQ .

7. Arrestare tutti i servizi di monitoraggio.

Quando tutti i processi associati a IBM MQ non sono più in esecuzione, è possibile disinstallare IBM MQ:

8. Disinstallare IBM MQ utilizzando uno dei seguenti metodi:

- Utilizzare il Pannello di controllo Windows . Questo processo è descritto in ["Disinstallazione di](#page-241-0) [IBM MQ utilizzando il pannello di controllo" a pagina 242.](#page-241-0) Questo metodo non rimuove i dati del gestore code.
- Utilizzare la riga comandi eseguendo il comando **msiexec** come descritto in ["Disinstallazione di](#page-241-0) [IBM MQ utilizzando msiexec" a pagina 242.](#page-241-0) Questo metodo non rimuove i dati del gestore code.
- Utilizzare i parametri appropriati con **MQParms**. Questo processo è descritto in ["Disinstallazione di](#page-244-0) [IBM MQ utilizzando MQParms" a pagina 245](#page-244-0). Questo metodo non rimuove i dati del gestore code.
- Utilizzare il supporto di installazione, selezionando l'opzione appropriata come descritto in: ["Disinstallazione di IBM MQ su Windows utilizzando il supporto di installazione" a pagina 245.](#page-244-0) L'opzione per rimuovere i dati del gestore code viene visualizzata nel pannello **Rimozione della funzione server** , se appropriato.

Se è necessario annullare il processo di disinstallazione prima che sia terminato, potrebbe essere necessario riconfigurare IBM MQ con la procedura guidata Prepara IBM MQ perché il rollback dell'eliminazione del servizio IBM MQ non è in grado di impostare la password dell'account utente del servizio. Utilizzare il seguente comando per riconfigurare IBM MQ:

```
MQ_INSTALLATION_PATH\bin\amqmjpse.exe -r
```
Per ulteriori informazioni su Prepare IBM MQ Wizard, consultare ["Configurazione di IBM MQ con](#page-201-0) [Prepare IBM MQ Wizard" a pagina 202.](#page-201-0)

9. Controllare il log eventi di Windows e riavviare il sistema, se necessario.

Se l'ID evento 10005 viene scritto nel log eventi di Windows , è necessario riavviare il sistema per completare il processo di disinstallazione.

<span id="page-241-0"></span>10. Se si sta disinstallando l'ultima o la sola installazione di IBM MQ, è possibile rimuovere tutte le informazioni relative alle installazioni precedenti conservate sul sistema, se si desidera. Si consiglia di utilizzare **ResetMQ.cmd** per questo scopo; consultare ["Cancellazione delle impostazioni](#page-180-0) [di installazione di IBM MQ" a pagina 181](#page-180-0) per ulteriori informazioni.

I seguenti valori di registro rimangono dopo la disinstallazione:

- My Computer\HKEY\_LOCAL\_MACHINE\SOFTWARE\IBM\WebSphere MQ\LogDefaultPath
- My Computer\HKEY\_LOCAL\_MACHINE\SOFTWARE\IBM\WebSphere MQ\WorkPath
- My Computer\HKEY\_LOCAL\_MACHINE\SOFTWARE\WOW6432Node\IBM\WebSphere MQ\LogDefaultPath
- My Computer\HKEY\_LOCAL\_MACHINE\SOFTWARE\WOW6432Node\IBM\WebSphere MQ\WorkPath

Anche le cartelle di dati rimarranno e si trovano in *MQ\_DATA\_PATH*\Config, dove *MQ\_DATA\_PATH* è l'ubicazione della directory di dati IBM MQ . La maggior parte dei restanti file contiene testo, ad esempio file INI, log degli errori e file FDC. Rimane anche la libreria condivisa eseguibile mqzsd.dll.

Se un client è installato su un sistema in cui il valore di registro LogDefaultPath rimane da una precedente installazione del server, un'installazione del client tenterà di creare questa directory se non esiste già. Se questo comportamento non è desiderato, rimuovere il valore del registro di percorso LogDefaultprima di installare il client.

## *Disinstallazione di IBM MQ utilizzando il pannello di controllo*

È possibile disinstallare IBM MQ utilizzando il pannello di controllo per rimuovere tutte le funzioni attualmente installate.

#### **Prima di iniziare**

Avviare il processo di disinstallazione seguendo la procedura descritta in ["Disinstallazione di IBM MQ su](#page-239-0) [Windows" a pagina 240](#page-239-0).

Se non si richiedono più i gestori code presenti sul sistema, eliminarli utilizzando il comando IBM MQ Explorer o **dltmqm** .

## **Procedura**

- 1. Dalla barra delle attività di Windows , aprire il pannello di controllo facendo clic su **Start** > **Impostazioni** > **Pannello di controllo**o **Start** > **Pannello di controllo**.
- 2. Aprire **Programmi e funzioni**.
- 3. Fare clic su **IBM MQ (***nome\_installazione***)**, dove *nome\_installazione* è il nome dell'installazione che si desidera rimuovere.
- 4. Fare clic su **Rimuovi** o su **Disinstalla** e fare clic su **Sì** per confermare.

Se UAC (User Account Control) è abilitato, accettare la richiesta Windows per consentire l'esecuzione della disinstallazione come elevata. Il programma viene quindi avviato ed eseguito fino al completamento.

#### **Operazioni successive**

Completa la procedura avviata in ["Disinstallazione di IBM MQ su Windows" a pagina 240](#page-239-0).

## *Disinstallazione di IBM MQ utilizzando msiexec*

È possibile disinstallare IBM MQ eseguendo il comando **msiexec** dalla riga comandi per rimuovere tutte le funzioni attualmente installate o le funzioni selezionate.

## **Prima di iniziare**

Questa attività descrive una delle diverse opzioni di disinstallazione che è possibile scegliere quando si disinstalla IBM MQ come descritto in ["Disinstallazione di IBM MQ su Windows" a pagina 240](#page-239-0). Prima di

avviare questa attività, fare riferimento a ["Disinstallazione di IBM MQ su Windows" a pagina 240](#page-239-0) per ulteriori informazioni.

Se non sono più necessari i gestori code sul sistema, eliminarli utilizzando il comando IBM MQ Explorer o il comando **dltmqm** .

# **Informazioni su questa attività**

È possibile utilizzare il comando **msiexec** per disinstallare IBM MQ eseguendo il comando msiexec con un parametro che richiama un file di risposta oppure immettendo i parametri msiexec obbligatori sulla riga comandi.

**Importante:** Quando si specificano le funzioni da rimuovere con il parametro **REMOVE** :

- Se si desidera disinstallare in modalità non presidiata la funzione Server e la funzione Web Administration (Web) è installata, è anche necessario disinstallare in modalità non presidiata la funzione Web specificando REMOVE="Web, Server".
- Se si desidera disinstallare in modalità non presidiata la funzione JRE ( Java Runtime Environment) e la funzione Web Administration (Web) è installata, è necessario disinstallare in modalità non presidiata la funzione Web contemporaneamente specificando REMOVE="Web, JRE".

Se si sta eseguendo IBM MQ su Windows con UAC (User Account Control) abilitato, è necessario richiamare la disinstallazione non presidiata da un prompt dei comandi elevato. Elevare un prompt dei comandi facendo clic con il tasto destro del mouse per avviare il prompt dei comandi e scegliere **Esegui come amministratore**.

In tutti gli esempi di comandi visualizzati, i nomi di variabile utilizzati sono i seguenti:

- *installation\_name* è il nome dell'installazione che si desidera rimuovere.
- *product\_code* è il valore visualizzato per MSIProdCode nell'output del seguente comando:

```
dspmqinst -n installation_name
```
Un esempio di codice prodotto è {0730749B-080D-4A2E-B63D-85CF09AE0EF0}.

## **Procedura**

- Per disinstallare in modalità non presidiata IBM MQ eseguendo il comando msiexec con un parametro che richiama un file di risposte:
	- a) Impostare le funzioni da disinstallare e se conservare i gestori code esistenti nel file di risposte.

Un file di risposta è un file di testo ASCII che contiene i valori di parametro che si desidera impostare per la disinstallazione. Il file di risposta ha un formato simile a un file Windows .ini e contiene la stanza [Response]. Questa stanza contiene i parametri che il comando **msiexec** può utilizzare, sotto forma di coppie *property* = *value* . Il comando **msiexec** ignora tutte le altre stanze nel file. Questo è un esempio di una stanza [Response] di disinstallazione semplice:

[Response] REMOVE="ALL"

Per ulteriori informazioni su come creare un file di risposte, inclusi i parametri che è possibile specificare, consultare ["Creazione e utilizzo di un file di risposte per l'installazione del server" a](#page-190-0) [pagina 191.](#page-190-0)

- b) Per disinstallare in modalità non presidiata IBM MQ utilizzando il file di risposta, immettere il seguente comando: msiexec /x {*product\_code*} /l\*v "c:\removal.log" /q USEINI= "*file\_risposte*" INSTALLATIONNAME= "*nome\_installazione*"
- Per disinstallare IBM MQ immettendo i parametri msiexec richiesti sulla riga comandi, immettere uno dei seguenti comandi:

– Per richiamare una disinstallazione interattiva che fornisce l'opzione per rimuovere i dati del gestore code (purché non rimangano altre installazioni IBM MQ ):

```
msiexec /x {product_code} /l*v "c:\removal.log" REMOVE="All" 
INSTALLATIONNAME="installation_name"
```
Se si sta eseguendo IBM MQ su un sistema Windows con UAC (User Account Control) abilitato, è possibile che durante la disinstallazione vengano visualizzate le finestre di dialogo **Apri file - Avviso di sicurezza** che elencano International Business Machines Limited come publisher. Fare clic su **Esegui** per continuare la disinstallazione.

– Per richiamare una disinstallazione non presidiata che non rimuova i dati del gestore code:

```
msiexec /x {product_code} /l*v "c:\removal.log" /q REMOVE="All" 
INSTALLATIONNAME="installation_name"
```
– Per richiamare una disinstallazione non presidiata e rimuovere i dati del gestore code (validi solo quando si rimuove l'installazione finale del server):

```
msiexec /x {product_code} /l*v "c:\removal.log" /q REMOVE="All" KEEPQMDATA="delete"
INSTALLATIONNAME="installation_name"
```
– Per monitorare l'avanzamento del processo di disinstallazione e non rimuovere i dati del gestore code:

msiexec /x {*product\_code*} /l\*v "c:\removal.log" INSTALLATIONNAME="*installation\_name*"

Se si sta eseguendo IBM MQ su un sistema Windows con UAC (User Account Control) abilitato, è possibile che durante la disinstallazione vengano visualizzate le finestre di dialogo **Apri file - Avviso di sicurezza** che elencano International Business Machines Limited come publisher. Fare clic su **Esegui** per continuare la disinstallazione.

– Per richiamare una disinstallazione non presidiata e non rimuovere i dati del gestore code:

msiexec /x {*product\_code*} /l\*v "c:\removal.log" /q INSTALLATIONNAME="*installation\_name*"

#### **Risultati**

Una volta immesso il comando, il prompt dei comandi viene immediatamente rivisualizzato e IBM MQ viene disinstallato come processo in background. Se sono stati immessi dei parametri per produrre un log, controllare questo file per verificare l'avanzamento della disinstallazione. Se la disinstallazione termina correttamente, viene visualizzato il messaggio Rimozione completata correttamente nel file di log.

#### **Operazioni successive**

Completa la procedura avviata in ["Disinstallazione di IBM MQ su Windows" a pagina 240](#page-239-0). **Concetti correlati**

["Funzioni IBM MQ per sistemi Windows" a pagina 164](#page-163-0)

È possibile selezionare le funzioni richieste quando si installa IBM MQ.

#### **Attività correlate**

["Installazione del server utilizzando msiexec" a pagina 186](#page-185-0)

IBM MQ su Windows utilizza la tecnologia MSI per installare il software. MSI fornisce un'installazione interattiva e un'installazione non interattiva.

["Modifica di un'installazione del server in modalità non presidiata utilizzando msiexec" a pagina 211](#page-210-0) È possibile rimuovere o installare in modalità non presidiata le funzioni IBM MQ su Windows utilizzando **msiexec**.

# *Disinstallazione di IBM MQ utilizzando MQParms*

<span id="page-244-0"></span>È possibile disinstallare IBM MQ eseguendo il comando **MQParms** dalla riga comandi per eliminare tutte le funzioni attualmente installate.

## **Prima di iniziare**

Avviare il processo di disinstallazione seguendo la procedura descritta in ["Disinstallazione di IBM MQ su](#page-239-0) [Windows" a pagina 240](#page-239-0).

## **Procedura**

- 1. Seguire le istruzioni riportate nelle pagine di installazione di MQParms per disinstallare IBM MQ in modo non interattivo. Consultare: ["Installazione del server utilizzando il comando MQParms" a pagina](#page-194-0) [195](#page-194-0).
	- a) Impostare il parametro ADDLOCAL su vuoto (ADDLOCAL = "").
	- b) Impostare il parametro REMOVE su "ALL" (REMOVE = "ALL ").
- 2. Se sul sistema sono installate più versioni di IBM MQ , specificare il codice del prodotto che identifica l'installazione che si desidera rimuovere.

Immettere il seguente comando:

MQParms.exe *parameter\_file*/i "{*product\_code*}"

dove

- *parameter\_file* è il file che contiene i valori dei parametri richiesti. Se questo file non si trova nella stessa cartella di MQParms.exe, specificare il percorso completo e il nome file. Se non si specifica un file di parametri, il valore predefinito è MQParms.ini.
- *product\_code* è il valore visualizzato per MSIProdCode nell'output del seguente comando:

dspmqinst -n *installation\_name*

dove *installation\_name* è il nome dell'installazione che si desidera rimuovere. Un esempio di codice prodotto è {0730749B-080D-4A2E-B63D-85CF09AE0EF0}.

#### **Operazioni successive**

Completa la procedura avviata in ["Disinstallazione di IBM MQ su Windows" a pagina 240](#page-239-0).

# *Disinstallazione di IBM MQ su Windows utilizzando il supporto di*

#### *installazione*

È possibile disinstallare IBM MQ utilizzando il supporto di installazione per rimuovere tutte le funzioni attualmente installate e facoltativamente rimuovere i gestori code esistenti e i relativi dati.

## **Prima di iniziare**

Avviare il processo di disinstallazione seguendo la procedura descritta in ["Disinstallazione di IBM MQ su](#page-239-0) [Windows" a pagina 240](#page-239-0).

## **Procedura**

- 1. Scaricare il file compresso che contiene l'immagine di installazione, quindi decomprimerlo in una directory temporanea.
- 2. Passare a tale directory, quindi fare doppio clic su Setup.exe per avviare il processo di installazione. Verrà visualizzata la finestra del Launchpad di installazione di IBM MQ.
- 3. Fare clic su **IBM MQ Installazione**.

4. Fare clic su **Avvia IBM MQ Installer** e fare clic su **Next** fino a quando non viene visualizzato il pannello IBM MQ Program Maintenance con un messaggio di benvenuto.

Se questo pannello non viene visualizzato, IBM MQ for Windows non è attualmente installato.

- 5. Fare clic su **Mantieni o aggiorna un'istanza esistente** e, se è presente più di un'installazione di IBM MQ sul sistema, selezionare l'installazione che si desidera rimuovere. Fare clic su **Avanti** e nel pannello Manutenzione programma, fare clic su **Rimuovi**, quindi su **Avanti**.
- 6. Se si sta disinstallando l'ultimo o l'unico server e sono presenti gestori code sul sistema, viene visualizzato il pannello della funzione Rimozione server.

Fare clic su una delle seguenti opzioni:

- **Mantieni**: conserva i gestori code esistenti e i relativi oggetti.
- **Rimuovi**: rimuove i gestori code esistenti e i loro oggetti.

#### Fare clic su **Avanti**.

Viene visualizzato il pannello Rimuovi IBM MQ con un riepilogo dell'installazione da rimuovere.

7. Fare clic su **Rimuovi** per continuare.

Se vi sono messaggi che indicano che i file bloccati vengono trovati, assicurarsi che non vi siano programmi IBM MQ in esecuzione; consultare ["Disinstallazione di IBM MQ su Windows" a pagina 240](#page-239-0).

Quando IBM MQ è stato disinstallato, un messaggio indica il completamento.

8. Fare clic su **Fine**.

#### **Operazioni successive**

Completa la procedura avviata in ["Disinstallazione di IBM MQ su Windows" a pagina 240](#page-239-0).

# **Installazione di IBM MQ Advanced for Multiplatforms**

Le attività di installazione associate a IBM MQ Advanced for Multiplatforms sono raggruppate in questa sezione.

## **Informazioni su questa attività**

IBM MQ Advanced è una singola titolarità della licenza che, oltre a IBM MQ stesso, fornisce la titolarità a:

- Advanced Message Security
- Managed File Transfer
- MQ Telemetry
- Linux Gestori code di dati replicati (RDQM)

Per ulteriori informazioni, consultare IBM MQ license information.

## **Procedura**

- • ["Installazione e disinstallazione di AMS su Multiplatforms" a pagina 247](#page-246-0).
- • ["InstallazioneManaged File Transfer" a pagina 254.](#page-253-0)
- • ["InstallazioneMQ Telemetry" a pagina 259](#page-258-0).
- Linux •

["Installazione di RDQM \(gestori code di dati replicati\)" a pagina 265](#page-264-0).

#### **Attività correlate**

["Installing IBM MQ Advanced for z/OS" a pagina 290](#page-289-0)

Installation of IBM MQ Advanced for z/OS consists of installation of the Managed File Transfer (MFT) feature and the Connector Pack component. The Advanced Message Security (AMS) feature does not require installation. You can choose to just install the MFT feature, just the Connector Pack component, or both.

<span id="page-246-0"></span>["Installing IBM MQ Advanced for z/OS Value Unit Edition" a pagina 292](#page-291-0) IBM MQ Advanced for z/OS Value Unit Edition (VUE) is a bundling of the IBM MQ for z/OS VUE and IBM MQ Advanced for z/OS products.

#### **Riferimenti correlati**

DISPLAYQMGR ADVCAP MQCMD\_INQUIRE\_Q\_MGR MQIA\_ADVANCED\_CAPABILITY

# **Installazione e disinstallazione di AMS su Multiplatforms**

Installazione e disinstallazione, per piattaforma, per Advanced Message Security (AMS) su Multiplatforms.

## **Informazioni su questa attività**

Advanced Message Security è un componente installato separatamente di IBM MQ ed è un'altra opzione sul programma di installazione IBM MQ . Assicurarsi di aver acquistato una licenza per l'utilizzo di IBM MQ Advanced prima dell'installazione (consultare IBM MQ license information).

## **Procedura**

- "Installazione di AMS su più piattaforme" a pagina 247
- • ["Disinstallazione di AMS su Multiplatforms" a pagina 250](#page-249-0)

## *Installazione di AMS su più piattaforme*

Utilizza le informazioni per la tua piattaforma per guidarti nell'installazione del componente Advanced Message Security (AMS).

#### **Prima di iniziare**

Verificare che i seguenti componenti IBM MQ siano installati nel proprio ambiente:

- MQSeriesRuntime
- MQSeriesServer

## **Informazioni su questa attività**

Per informazioni sull'installazione di Advanced Message Security , seguire le istruzioni per la piattaforma appropriata.

## **Procedura**

- "Installazione di Advanced Message Security su AIX" a pagina 247
- • ["Installazione di Advanced Message Security su IBM i" a pagina 248](#page-247-0)
- • ["Installazione di Advanced Message Security su Linux" a pagina 249](#page-248-0)
- • ["Installazione di AMS su Windows utilizzando il Launchpad" a pagina 250](#page-249-0)

*Installazione di Advanced Message Security su AIX*

È possibile installare il componente Advanced Message Security su piattaforme AIX utilizzando SMIT (system management interface tool) o la riga comandi.

*Installazione mediante SMIT*

#### **Procedura**

- 1. Accedere come utente root.
- 2. Passare alla directory dell'ubicazione dei package di installazione.
- 3. Avviare lo strumento SMIT (system management interface tool).

Viene visualizzato il menu di gestione del sistema.

<span id="page-247-0"></span>4. Selezionare la finestra SMIT richiesta utilizzando la seguente sequenza:

```
Software Installation and Maintenance
Install and Update Software
Install Software
```
- 5. Immettere l'ubicazione della directory del package di installazione.
- 6. Premere F4 per elencare il software nell'opzione **Nome SOFTWARE** .
- 7. Selezionare mqm.ams.rte e premere Invio.
- 8. Accettare l'impostazione predefinita per le restanti opzioni e premere Invio.

## **Risultati**

Advanced Message Security è stato installato correttamente.

*Installazione mediante riga comandi*

#### **Procedura**

- 1. Accedere come utente root.
- 2. Impostare la directory corrente sull'ubicazione del file di installazione. L'ubicazione potrebbe essere un'ubicazione di rete o una directory del file system locale.
- 3. Esegui il seguente comando:

installp -a -c -Y -d. mqm.ams.rte

Tenere presente il punto, che indica la directory corrente, che segue il parametro **-d** .

#### **Risultati**

Il componente Advanced Message Security è stato installato correttamente.

*Installazione di Advanced Message Security su IBM i* È possibile installare il componente Advanced Message Security su IBM i.

## **Procedura**

Installare AMS utilizzando il comando:

RSTLICPGM LICPGM(5724H72) DEV(installation device) OPTION(2) OUTPUT(\*PRINT)

dove i parametri di **RSTLICPGM** sono:

#### **LICPGM (5724H72)**

L'identificativo del prodotto per IBM MQ per IBM i.

#### **DEV (unità di installazione)**

L'unità da cui deve essere caricato il prodotto, di solito un'unità ottica, ad esempio OPT01.

#### **OPZIONE (2)**

Installare Advanced Message Security per IBM i

#### **EMISSIONE (\*PRINT)**

L'emissione viene stampata con l'emissione di spool del lavoro.

#### **Risultati**

Il componente AMS è stato installato correttamente.

Una volta che AMS è installato su un'installazione del server IBM MQ , qualsiasi:

- <span id="page-248-0"></span>• I gestori code avviati successivamente abilitano le funzioni di gestione delle politiche di sicurezza.
- Le applicazioni che si connettono al gestore code abilitano gli intercettatori.

## **Operazioni successive**

Consultare Impostazione dei certificati e del file di configurazione del keystore su IBM i per i dettagli sull'impostazione della politica di sicurezza.

*Installazione di Advanced Message Security su Linux* È possibile installare Advanced Message Security su piattaforme Linux .

#### **Procedura**

- 1. Accedere come utente root.
- 2. Impostare la directory corrente sull'ubicazione del file di installazione. L'ubicazione potrebbe essere una condivisione di rete o una directory del file system locale.
- 3. Opzionale: Se questa installazione non è la prima sul sistema, eseguire il comando **crtmqpkg** per creare una serie univoca di pacchetti da installare sul sistema.

Prima di poter eseguire il comando **crtmqpkg** su Linux, è necessaria l'installazione dei comandi **pax** e **rpmbuild** . Questi comandi non vengono forniti come parte del prodotto. È necessario ottenerli dal fornitore della distribuzione Linux . Il comando **rpmbuild** si trova nel pacchetto **rpm-build** .

a) Immettere il seguente comando:

./crtmqpkg *suffix*

dove *suffix* è un nome di propria scelta, che identifica in modo univoco i pacchetti di installazione sul sistema. *suffix* non è lo stesso nome di un'installazione, anche se i nomi possono essere identici. *suffisso* è limitato a 16 caratteri negli intervalli A-Z, a - z e 0-9.

**Nota:** Questo comando crea una copia completa dei pacchetti di installazione in una sottodirectory di /var/tmp. È necessario assicurarsi che il sistema abbia spazio sufficiente prima di eseguire il comando.

b) Impostare la directory corrente sull'ubicazione specificata quando il comando **crtmqpkg** viene completato.

Questa directory è una sottodirectory di /var/tmp/mq\_rpms, in cui viene creato l'insieme univoco di pacchetti. I pacchetti hanno il valore *suffix* contenuto nel nome file. Ad esempio, utilizzando un suffisso di "1":

./crtmqpkg 1

esiste una sottodirectory denominata /var/tmp/mq\_rpms/1/i386 e i pacchetti vengono rinominati, ad esempio:

```
From: MQSeriesAMS-V.R.M-F.i386.rpm
To: MQSeriesAMS_1-V.R.M-F.i386.rpm
```
dove:

**V**

Rappresenta la versione del prodotto che si sta installando

**R**

Rappresenta il release del prodotto che viene installato

**M**

Rappresenta la modifica del prodotto che si sta installando

**F**

- Rappresenta il livello di fix pack del prodotto che si sta installando
- <span id="page-249-0"></span>4. Nella riga comandi, immettere il seguente comando:

Questo esempio mostra un'installazione minima:

rpm -iv *package\_name*

dove *package\_name* è uno dei seguenti:

- MQSeriesAMS-V.R.M-F.i386.rpm
- MQSeriesAMS-V.R.M-F.x86\_64.rpm
- MQSeriesAMS-V.R.M-F.ppc.rpm
- MQSeriesAMS-V.R.M-F.s390.rpm

## **Risultati**

Advanced Message Security è stato installato correttamente.

*Installazione di AMS su Windows utilizzando il Launchpad*

Accesso all'immagine di installazione IBM MQ . Eseguire il launchpad. Seguire le istruzioni visualizzate per installare il componente di Advanced Message Security (AMS) su Windows.

## **Procedura**

1. Accesso all'immagine di installazione IBM MQ .

L'ubicazione potrebbe essere un'ubicazione di rete o una directory del filesystem locale. Consultare Dove trovare le immagini di installazione scaricabili.

- 2. Individuare Setup.exe nella directory di base dell'immagine di installazione di IBM MQ
	- Da un'ubicazione di rete, questa ubicazione potrebbe essere *m:\instmqs*\Setup.exe
	- Da una directory del file system locale, questa ubicazione potrebbe essere *C:\instmqs*\Setup.exe
- 3. Avviare il programma di installazione.

Eseguire Setup.exe da un prompt dei comandi o fare doppio clic su Setup.exe da Windows Explorer.

**Nota:** Se si sta eseguendo l'installazione su un sistema Windows con UAC abilitato, accettare la richiesta Windows per consentire l'esecuzione del launchpad come elevato. Durante l'installazione è inoltre possibile che vengano visualizzate le finestre di dialogo **Apri file - Avviso di protezione** che indicano International Business Machines Limited come publisher. Fare clic su **Esegui** per consentire all'installazione di proseguire.

Viene visualizzata la finestra IBM MQ Installazione.

4. Seguire le istruzioni sullo schermo.

# *Disinstallazione di AMS su Multiplatforms*

Utilizzare le informazioni per la piattaforma per disinstallare il componente AMS ( Advanced Message Security ).

## **Procedura**

- • ["Disinstallazione di AMS su AIX" a pagina 251](#page-250-0)
- • ["Disinstallazione di AMS su Linux" a pagina 252](#page-251-0)
- • ["Disinstallazione di AMS su Windows" a pagina 253](#page-252-0)

#### <span id="page-250-0"></span>**Attività correlate**

["Installazione di AMS su più piattaforme" a pagina 247](#page-246-0)

Utilizza le informazioni per la tua piattaforma per guidarti nell'installazione del componente Advanced Message Security (AMS).

#### *Disinstallazione di AMS su AIX*

Su piattaforme AIX , è possibile eliminare il componente Advanced Message Security utilizzando SMIT o la riga comandi.

## **Procedura**

- 1. Arrestare tutte le applicazioni IBM MQ associate all'installazione che si sta disinstallando.
- 2. Per un'installazione server, terminare qualsiasi attività IBM MQ associata all'installazione che si sta disinstallando:
	- a) Accedere come utente nel gruppo mqm.
	- b) Impostare l'ambiente in modo che funzioni con l'installazione che si desidera disinstallare. Immettere il seguente comando:

```
. MQ_INSTALLATION_PATH/bin/setmqenv
```
dove . MQ\_INSTALLATION\_PATH fa riferimento all'ubicazione in cui è installato IBM MQ .

c) Visualizzare lo stato di tutti i gestori code sul sistema. Immettere il seguente comando:

dspmq -o installation

d) Arrestare tutti i gestori code in esecuzione associati all'installazione che si desidera disinstallare. Immettere il seguente comando per ciascun gestore code:

endmqm *QMgrName*

e) Arrestare i listener associati ai gestori code. Immettere il seguente comando per ciascun gestore code:

endmqlsr -m *QMgrName*

- 3. Collegarsi come root.
- 4. Disinstallare il componente AMS utilizzando **installp** o **smit**. Se il componente AMS è stato installato in un'ubicazione non predefinita, è necessario utilizzare **installp** per la disinstallazione.
	- Disinstallare utilizzando **installp** immettendo uno dei seguenti comandi:
		- Per un'installazione nell'ubicazione predefinita /usr/mqm

installp -u mqm.ams.rte

– Per un'installazione in un percorso non predefinito:

```
installp -R 
usil -u mqm.ams.rte
```
dove *usil* è il percorso dell'USIL (User Specified Installation Location) specificato quando è stato installato il prodotto.

• Disinstallare utilizzando **smit**:

<span id="page-251-0"></span>a. Selezionare la finestra **smit** richiesta utilizzando la seguente sequenza:

```
Software Installation and Maintenance
Software Maintenance and Utilities
Remove Installed Software
```
- b. Elencare il software nel campo **Nome SOFTWARE** :
	- i) Immettere .
	- ii) Premere **F4**
- c. Selezionare i fileset da disinstallare dall'elenco (quelli che iniziano con mqm) e premere **Invio**. In questa fase è disponibile un'opzione per eseguire un'anteprima. Lasciare l'opzione impostata sul valore predefinito di **Sì** per visualizzare l'anteprima dei fileset che si stanno disinstallando oppure selezionare **No** per non visualizzare l'anteprima di questi fileset.
- d. Premere **Invio** nel pannello **Rimuovi software installato** , viene richiesto se si è sicuri, premere **Invio**.

#### **Risultati**

Il componente Advanced Message Security è stato disinstallato.

*Disinstallazione di AMS su Linux*

Utilizzare il comando rpm per rimuovere il componente Advanced Message Security su piattaforme Linux .

## **Procedura**

- 1. Arrestare tutte le applicazioni IBM MQ associate all'installazione che si sta disinstallando.
- 2. Per un'installazione server, terminare qualsiasi attività IBM MQ associata all'installazione che si sta disinstallando:
	- a) Accedere come utente nel gruppo mqm.
	- b) Impostare l'ambiente in modo che funzioni con l'installazione che si desidera disinstallare. Immettere il seguente comando:

. MQ\_INSTALLATION\_PATH/bin/setmqenv

dove . MQ\_INSTALLATION\_PATH fa riferimento all'ubicazione in cui è installato IBM MQ .

c) Visualizzare lo stato di tutti i gestori code sul sistema. Immettere il seguente comando:

dspmq -o installation

d) Arrestare tutti i gestori code in esecuzione associati all'installazione che si desidera disinstallare. Immettere il seguente comando per ciascun gestore code:

endmqm *QMgrName*

e) Arrestare i listener associati ai gestori code. Immettere il seguente comando per ciascun gestore code:

endmqlsr -m *QMgrName*

- 3. Collegarsi come root.
- 4. Esegui il seguente comando:

rpm -e *package\_name*
dove *nome\_pacchetto* è MQSeriesAMS -*V.R.M-FM-F*

**V**

Rappresenta la versione del prodotto che si sta disinstallando

**R**

Rappresenta il rilascio del prodotto che si sta disinstallando

**M**

Rappresenta la modifica del prodotto che si sta disinstallando

**F**

Rappresenta il livello di fix pack del prodotto che si sta disinstallando

## **Risultati**

Il componente Advanced Message Security è stato disinstallato.

## *Disinstallazione di AMS su Windows*

È possibile disinstallare il componente Advanced Message Security utilizzando la procedura guidata di disinstallazione della GUI o una CLI (command - line interface).

*utilizzo della procedura guidata di installazione*

## **Procedura**

- 1. Scaricare il file compresso che contiene l'immagine di installazione, quindi decomprimerlo in una directory temporanea.
- 2. Passare a tale directory, quindi fare doppio clic su setup.exe per avviare il processo di installazione. Verrà visualizzata la finestra del Launchpad di installazione di IBM MQ.
- 3. Fare clic su **IBM MQ Installazione**.
- 4. Fare clic su **Avvia IBM MQ Installer**. Fare clic su **Next** fino a quando non viene visualizzato il pannello IBM MQ Program Maintenance con un messaggio di benvenuto.

Se questo pannello non viene visualizzato, IBM WebSphere MQ for Windows 7.5 non è installato su questa macchina. Quando viene visualizzata l'opzione, selezionare la rimozione / manutenzione o l'aggiornamento.

- 5. Selezionare **Mantieni o aggiorna un'istanza esistente**, quindi fare clic su **Avanti**.
- 6. Se sono presenti gestori code esistenti, viene visualizzato il pannello Rimozione funzione server.

Selezionare una delle seguenti opzioni, quindi fare clic su **Avanti**:

- **Conserva** conserva i gestori code esistenti e i relativi oggetti.
- **Rimuovi** rimuove i gestori code esistenti e i relativi oggetti.

Viene visualizzato il pannello Manutenzione programma, con un riepilogo dell'installazione da rimuovere.

- 7. Fare clic su **Modifica** e fare clic su **Avanti**.
- 8. Nell'elenco delle funzioni IBM MQ disponibili, fare clic su Advanced Message Security, selezionare **Non installare questa funzione (rimuovere se già installata)**e fare clic su **Avanti**.

Viene visualizzato il pannello Pronto per la modifica IBM MQ con il riepilogo delle modifiche.

9. Fare clic su **Modifica** e **Avanti** sul pannello seguente per continuare.

## **Risultati**

Le funzioni selezionate del componente Advanced Message Security sono state rimosse.

# <span id="page-253-0"></span>**InstallazioneManaged File Transfer**

Managed File Transfer viene installato come componente di IBM MQ su AIX, Linux, and Windowse su z/OS. Managed File Transfer rimane come prodotto separato su IBM i.

## **Prima di iniziare**

Prima di installare Managed File Transfer, verificare che il sistema soddisfi i requisiti hardware e software del prodotto. Consultare [Requisiti di sistema per IBM MQ](https://www.ibm.com/support/pages/system-requirements-ibm-mq).

Per tutte le piattaforme, è necessario disporre di un gestore code IBM MQ disponibile nella rete Managed File Transfer da utilizzare come gestore code di coordinazione.

**Nota:** Se si sta eseguendo la migrazione o l'aggiornamento di un'installazione di IBM MQ esistente, è necessario aggiornare le istanze del programma di registrazione database prima di altre parti della rete Managed File Transfer in modo che queste istanze possano elaborare correttamente le versioni più recenti dei messaggi del log di trasferimento che ricevono.

La seguente procedura descrive l'installazione di Managed File Transfer come componente di IBM MQ su

AIX, Linux, and Windows. **Per IBM MQ for z/OS, consultare ["Installing IBM MQ Advanced](#page-289-0)** [for z/OS" a pagina 290](#page-289-0). **BMI Per IBM MQ for IBM** i, consultare ["Installazione di Managed File](#page-74-0) [Transfer su IBM i" a pagina 75.](#page-74-0)

# **Procedura**

1. Decidere quali componenti Managed File Transfer installare.

Managed File Transfer può essere installato come quattro diverse opzioni, a seconda del proprio sistema operativo e della configurazione generale. Queste opzioni sono Managed File Transfer Agent, Managed File Transfer Service, Managed File Transfer Loggero Managed File Transfer Tools.

Per decidere quali componenti installare, esaminare le opzioni del prodotto e le informazioni sulla topologia nei seguenti argomenti:

- Opzioni del prodotto Managed File Transfer
- Panoramica della topologia Managed File Transfer
- 2. Installare IBM MQ, inclusi i componenti Managed File Transfer .

Per informazioni su quali componenti specifici installare per la piattaforma, incluso Managed File Transfer, consultare ["Componenti e funzioni IBM MQ" a pagina 6.](#page-5-0)

Per ulteriori informazioni sull'installazione di IBM MQ su AIX, Linux, and Windows, consultare le informazioni appropriate per la propria piattaforma:

- AIX <sup>"</sup>["Installazione e disinstallazione di IBM MQ su AIX" a pagina 33](#page-32-0)
- ["Installazione e disinstallazione di IBM MQ su Linux" a pagina 96](#page-95-0)
- Windows <sup>e</sup> ["Installazione e disinstallazione di IBM MQ su Windows" a pagina 163](#page-162-0)

## **Concetti correlati**

Managed File Transfer

Panoramica della topologia MFS (Managed File Transfer)

### **Riferimenti correlati**

["Serie di comandi MFT installate" a pagina 258](#page-257-0)

La seguente tabella mostra i comandi Managed File Transfer installati con ciascun componente.

#### ALW. *Opzioni del prodotto Managed File Transfer*

Managed File Transfer può essere installato come quattro diverse opzioni, a seconda del proprio sistema operativo e della configurazione generale. Queste opzioni sono Managed File Transfer Agent, Managed File Transfer Service, Managed File Transfer Loggero Managed File Transfer Tools.

## **Managed File Transfer Agent**

Un agent di trasferimento file si connette a un gestore code IBM MQ e trasferisce i dati dei file, come messaggi, ad altri agent di trasferimento file.

Si installa un agent mediante le opzioni di installazione di Managed File Transfer Agent o Managed File Transfer Service .

L'opzione Managed File Transfer Agent installa un agent che dispone delle seguenti funzionalità:

• Creare connessioni in modalità client o bind ai gestori code.

**Nota:** Quando l'agent di trasferimento file e il gestore code si trovano sullo stesso sistema, utilizzare le connessioni in modalità bind.

- Trasferire i file da e verso altri agenti Managed File Transfer .
- Trasferire i file da e verso i nodi Connect:Direct .

L'opzione Managed File Transfer Service , descritta nella sezione successiva, installa un agent di trasferimento file che dispone anche di funzionalità aggiuntive per trasferire i file da e verso i server del protocollo FTP, FTPS o SFTP legacy.

## **Managed File Transfer Service**

L'opzione Managed File Transfer Service installa un agent che dispone delle seguenti funzionalità:

• Creare connessioni in modalità client o bind ai gestori code.

**Nota:** Quando l'agent di trasferimento file e il gestore code si trovano sullo stesso sistema, utilizzare le connessioni in modalità bind.

- Trasferire i file da e verso altri agenti Managed File Transfer .
- Trasferire i file da e verso i nodi Connect:Direct .
- Creare agent bridge di protocollo che trasferiscano file a e da server di protocollo SFTP, FTP o FTPS legacy.

Alcune funzioni sono disponibili solo su un sottoinsieme di piattaforme supportate. Per ulteriori informazioni, consultare IBM MQ Requisiti di sistema.

Un Managed File Transfer Service può essere installato solo su sistemi in cui l'opzione IBM MQ Server è già installata.

## **Managed File Transfer Logger**

Un programma di registrazione di trasferimento file si connette a un gestore code MQ , spesso il gestore code designato come gestore code di coordinamento e registra i dati di trasferimento file relativi al controllo in un database o in un file. Un programma di registrazione può essere installato solo su sistemi in cui è già installata l'opzione di installazione di IBM MQ Server.

## **Managed File Transfer Tools**

I file Managed File Transfer Tools sono strumenti della riga comandi utilizzati per interagire con gli agent di trasferimento file. Gli strumenti consentono di avviare trasferimenti file, pianificare trasferimenti file e creare monitoraggi risorse dalla riga comandi. Managed File Transfer Tools non deve essere installato sullo stesso sistema degli agent di trasferimento file con cui interagiscono.

## **Managed File Transfer Base**

Linux **AIX** 

Sulle piatteforme AIX and Linux , è presente un componente di installazione Managed File Transfer Base aggiuntivo. Questo componente contiene file comuni a tutte le opzioni di installazione. È necessario

installare il componente Managed File Transfer Base prima di installare uno dei componenti Agent, Logger, Servizio o Strumenti.

Per ulteriori informazioni sui componenti IBM MQ richiesti per ciascuna opzione del prodotto su piattaforme AIX and Linux , consultare i seguenti argomenti:

- AIX <sup>•</sup> "Componenti MFT richiesti su AIX" a pagina 256
- **Linux** <sup>"</sup>Componenti MFT richiesti su Linux" a pagina 257

#### **Concetti correlati**

Introduzione a Managed File Transfer Panoramica della topologia MFS (Managed File Transfer)

# *Componenti MFT richiesti su AIX*

Managed File Transfer può essere installato come quattro diverse opzioni, a seconda del proprio sistema operativo e della configurazione generale. Sui sistemi AIX , queste opzioni sono Managed File Transfer Agent, Managed File Transfer Logger, Managed File Transfer Servicee Managed File Transfer Toolse ciascuna opzione richiede componenti specifici.

## **Managed File Transfer Agent**

mqm.base.runtime

mqm.java.rte

mqm.jre.rte

mqm.ft.base

mqm.ft.agent

## **Managed File Transfer Logger**

mqm.base.runtime

mqm.server.rte

mqm.java.rte

mqm.jre.rte

mqm.ft.base

mqm.ft.logger

## **Managed File Transfer Service**

mqm.base.runtime

mqm.server.rte

mqm.java.rte

mqm.jre.rte

mqm.ft.base

mqm.ft.agent

mqm.ft.service

## **Managed File Transfer Tools**

mqm.base.runtime

<span id="page-256-0"></span>mqm.java.rte mqm.jre.rte mqm.ft.base mqm.ft.tools

### *Componenti MFT richiesti su Linux* Managed File Transfer può essere installato come quattro diverse opzioni, a seconda del proprio sistema operativo e della configurazione generale. Sui sistemi Linux , queste opzioni sono Managed File Transfer Agent, Managed File Transfer Logger, Managed File Transfer Servicee Managed File Transfer Toolse ciascuna opzione richiede componenti specifici.

## **Managed File Transfer Agent**

MQSeriesRuntime

MQSeriesJava

MQSeriesJRE

MQSeriesFTBase

MQSeriesFTAgent

## **Managed File Transfer Logger**

MQSeriesRuntime

MQSeriesServer

MQSeriesJava

MQSeriesJRE

MQSeriesFTBase

MQSeriesFTLogger

## **Managed File Transfer Service**

MQSeriesRuntime

MQSeriesServer

MQSeriesJava

MQSeriesJRE

MQSeriesFTBase

MQSeriesFTAgent

MQSeriesFTService

## **Managed File Transfer Tools**

MQSeriesRuntime

MQSeriesJava

MQSeriesJRE

MQSeriesFTBase

MQSeriesFTTools

# <span id="page-257-0"></span>*Serie di comandi MFT installate*

La seguente tabella mostra i comandi Managed File Transfer installati con ciascun componente.

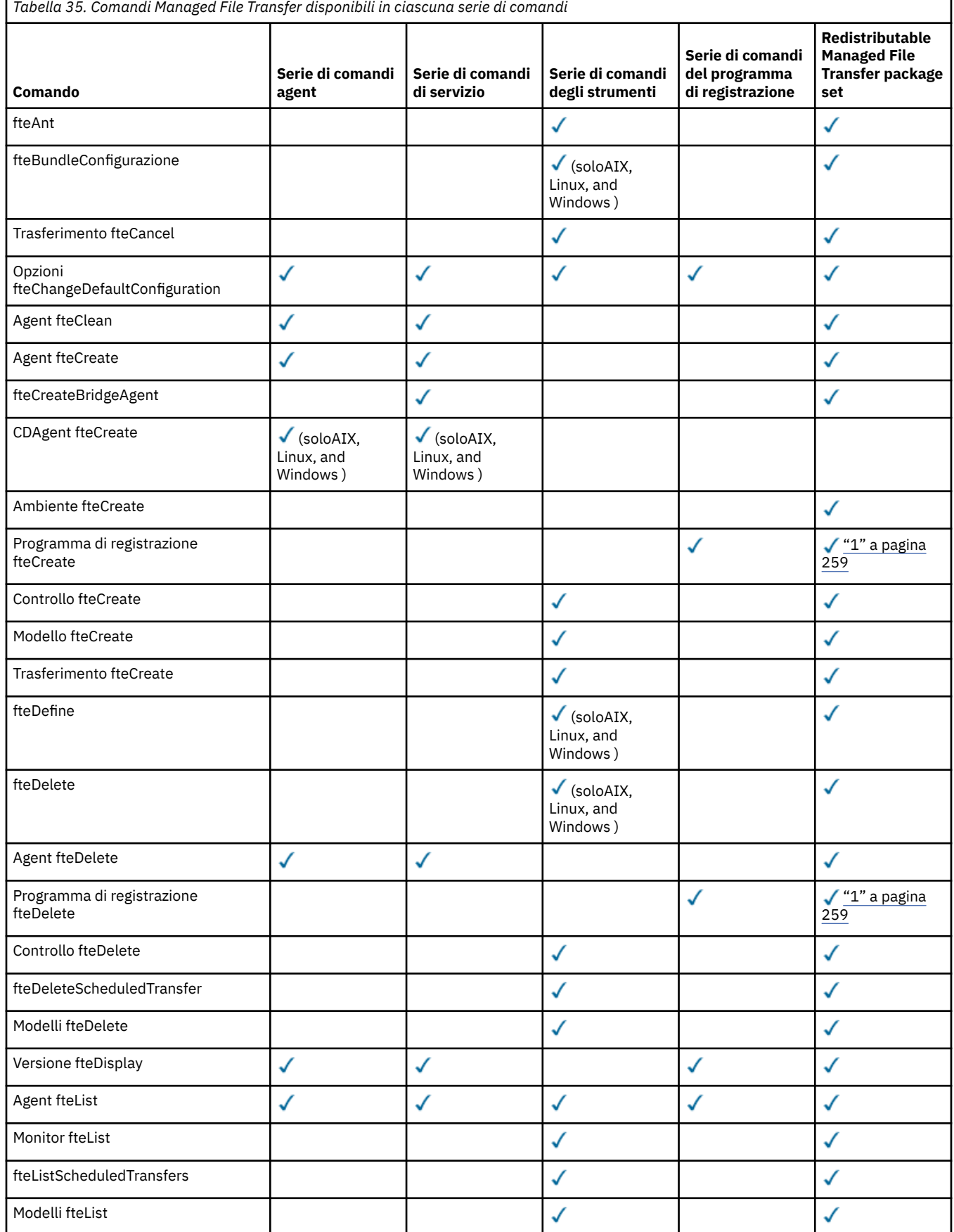

<span id="page-258-0"></span>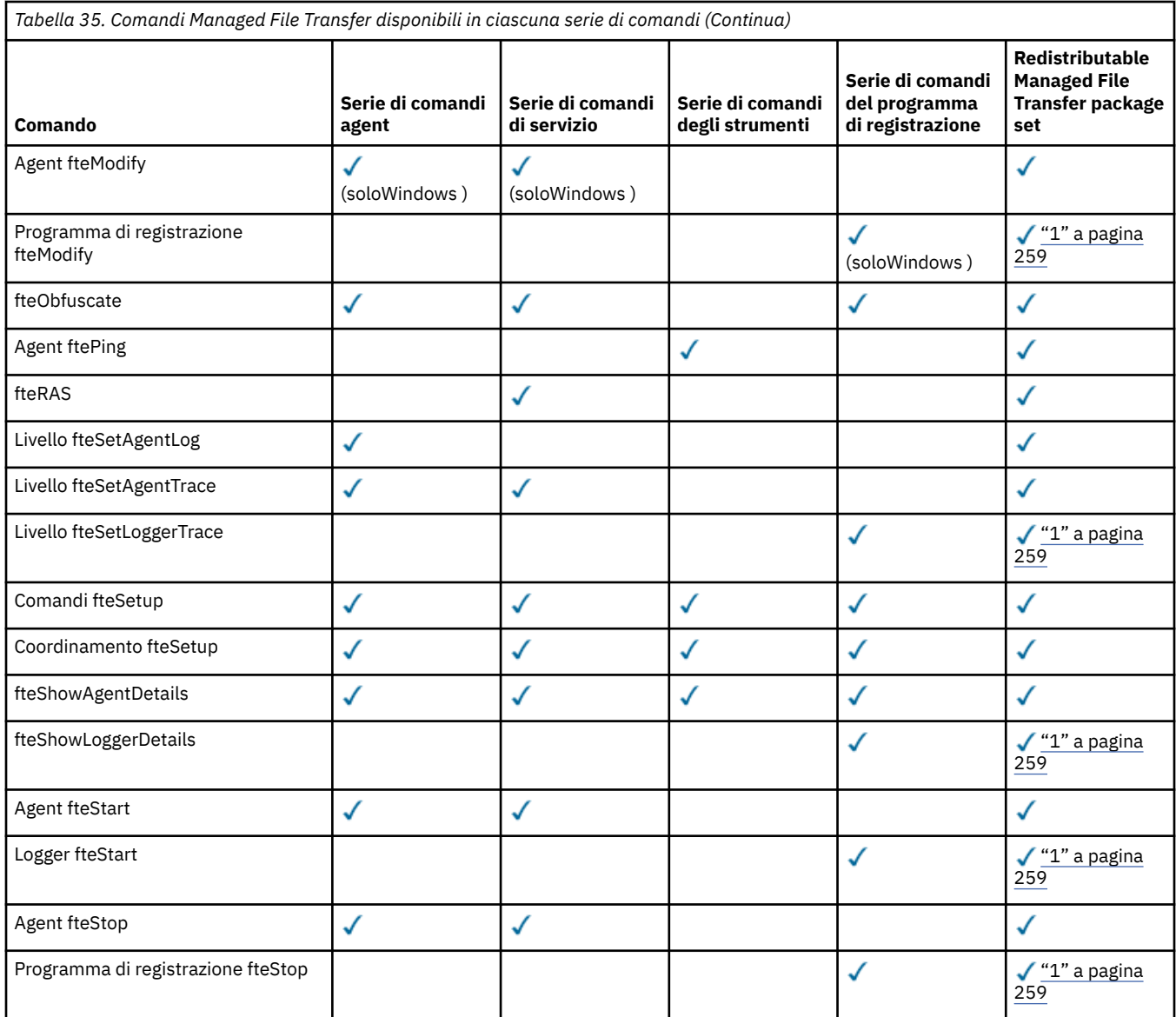

#### **Note:**

1. Da IBM MQ 9.3.0, Redistributable Managed File Transfer package include anche Redistributable Managed File Transfer Logger. Per ulteriori informazioni, consultare Download e configurazione di Redistributable Managed File Transfer components.

# **InstallazioneMQ Telemetry MQ Adv.** P Windows **AIX** InstallazioneMQ Telemetry

Le attività di installazione associate a MQ Telemetry sono raggruppate in questa sezione.

## **Informazioni su questa attività**

MQ Telemetry viene installato come parte dell'installazione del server IBM MQ .

MQ Telemetry è un componente installato separatamente di IBM MQ ed è un'altra opzione sul programma di installazione IBM MQ . Assicurarsi di aver acquistato una licenza per l'utilizzo di IBM MQ Advanced prima dell'installazione (consultare IBM MQ license information).

## **Procedura**

• Installare IBM MQ, incluso MQ Telemetry.

Per informazioni su quali componenti specifici installare per la piattaforma, incluso MQ Telemetry, consultare ["Componenti e funzioni IBM MQ" a pagina 6.](#page-5-0)

Per ulteriori informazioni sull'installazione di IBM MQ su AIX, Linuxo Windows, consultare le informazioni appropriate per la propria piattaforma:

AIX <sup>"</sup>["Installazione e disinstallazione di IBM MQ su AIX" a pagina 33](#page-32-0) – ["Installazione e disinstallazione di IBM MQ su Linux" a pagina 96](#page-95-0) Windows <sup>"</sup>Installazione e disinstallazione di IBM MQ su Windows" a pagina 163

## *Considerazioni sull'installazione per MQ Telemetry*

MQ Telemetry è un componente del prodotto IBM MQ principale. È possibile scegliere di installare MQ Telemetry quando si installa per la prima volta IBM MQo quando si modifica un'installazione IBM MQ esistente.

## **MQ TelemetryPanoramica**

Consultare Introduzione a MQ Telemetry per i dettagli generali su MQ Telemetry.

## **Supporto per IBM MQ Explorer**

È possibile utilizzare IBM MQ Explorer per configurare e gestire il componente di runtime MQ Telemetry . Per consentire a un gestore code di accettare le connessioni da un dispositivo di telemetria, sono necessari uno o più canali di telemetria. Per abilitare MQTT, è disponibile una procedura guidata Definisci configurazione di esempio che può essere eseguita da IBM MQ Explorer. La procedura guidata esegue una serie di operazioni che includono la definizione e l'avvio del servizio di telemetria (MQXR), l'impostazione di una coda di trasmissione predefinita e la configurazione di un canale di telemetria. Per ulteriori informazioni sull'utilizzo della procedura guidata Definisci configurazione di esempio e su eventuali implicazioni, consultare ["Verifica dell'istallazione di MQ](#page-260-0) [Telemetry utilizzando IBM MQ Explorer" a pagina 261.](#page-260-0)

Il supporto IBM MQ Explorer fornisce le seguenti funzionalità:

- Nodo di telemetria e pannello del contenuto fornisce informazioni di benvenuto, definisce la procedura guidata di configurazione di esempio, esegue il programma di utilità del client MQTT , guida su MQ Telemetrye informazioni sullo stato del Servizio MQ Telemetry .
- Procedura guidata di configurazione di esempio configura rapidamente un gestore code per supportare MQTT.
- Procedura guidata Nuovo canale di telemetria raccoglie le informazioni richieste per creare un oggetto canale di telemetria.
- Nodo Canali di telemetria e pannello del contenuto visualizza i canali di telemetria nella vista Contenuto IBM MQ Explorer .
- Nodo Stato canale di telemetria e pannello del contenuto visualizza lo stato del canale di telemetria nella vista Contenuto IBM MQ Explorer .
- MQTT Client Utility fornisce una semplice GUI per la pubblicazione e la sottoscrizione di argomenti.
- Guida su MQ Telemetry.

È possibile installare il componente runtime MQ Telemetry su un sistema e configurarlo e gestirlo utilizzando il IBM MQ Explorer installato su un altro sistema. Tuttavia, i componenti possono essere installati solo su sistemi con i prerequisiti appropriati. Per informazioni su questi prerequisiti, consultare [Requisiti di sistema per IBM MQ](https://www.ibm.com/support/pages/node/318077).

## **Librerie client MQ Telemetry e SDK**

Per facilitare la scrittura di applicazioni di messaggistica per reti MQTT , è possibile installare e utilizzare una serie di client MQTT di esempio gratuiti dalla pagina [Eclipse Paho downloads](https://projects.eclipse.org/projects/iot.paho/downloads).

#### <span id="page-260-0"></span>**Concetti correlati**

MQ Telemetry Casi di utilizzo della telemetria **Attività correlate** AmministrazioneMQ Telemetry Sviluppo di applicazioni per MQ Telemetry Risoluzione dei problemi di MQ Telemetry **Riferimenti correlati** Riferimento di MQ Telemetry

## *Verifica dell'installazione di MQ Telemetry*

Esistono tre modi per verificare l'installazione di MQ Telemetry. È possibile utilizzare qualsiasi elemento, indipendentemente dal fatto che MQ Telemetry sia stato installato come installazione personalizzata di IBM MQo aggiunto a un'installazione esistente di IBM MQ.

## **Informazioni su questa attività**

In IBM MQ è possibile verificare l'installazione di MQ Telemetry utilizzando IBM MQ Explorero utilizzando la riga comandi.

È inoltre possibile verificare l'installazione utilizzando il client di messaggistica MQTT per JavaScript in un browser che supporta lo standard RFC 6455 (WebSocket). Una versione di questo client viene installata con MQ Telemetrye la versione più recente è disponibile gratuitamente dalla pagina [Eclipse](https://projects.eclipse.org/projects/iot.paho/downloads) [Paho downloads.](https://projects.eclipse.org/projects/iot.paho/downloads) Per verificare l'installazione di MQ Telemetry non è necessaria l'ultima versione del client.

## **Procedura**

- Verificare l'installazione in uno dei seguenti modi:
	- Utilizzando IBM MQ Explorer come descritto in "Verifica dell'istallazione di MQ Telemetry utilizzando IBM MQ Explorer" a pagina 261.
	- Utilizzando la riga comandi come descritto in ["Verifica dell'installazione di MQ Telemetry utilizzando](#page-262-0) [la riga comandi" a pagina 263.](#page-262-0)

*Verifica dell'istallazione di MQ Telemetry utilizzando IBM MQ Explorer* Utilizzare la procedura guidata Definisci configurazione di esempio e il programma di utilità del client MQTT in IBM MQ Explorer per verificare che i componenti MQ Telemetry siano stati installati. Verificare inoltre che la pubblicazione / sottoscrizione funzioni correttamente.

## **Prima di iniziare**

Il runtime MQ Telemetry e il supporto per IBM MQ Explorer devono essere installati. La cartella di telemetria fa parte di un gestore code. Per visualizzare la cartella di telemetria, è necessario avviare un gestore code.

Prima di eseguire la procedura guidata di definizione della configurazione di esempio su un gestore code esistente, esaminare le informazioni fornite dalla procedura guidata sulle modifiche apportate alla configurazione. Le modifiche potrebbero avere implicazioni per la configurazione del gestore code esistente. In alternativa, eseguire la procedura guidata di configurazione di esempio su un gestore code appena creato per evitare di modificare le impostazioni di protezione.

## **Informazioni su questa attività**

Per configurare MQ Telemetry è disponibile una procedura guidata di definizione della configurazione di esempio che può essere eseguita da IBM MQ Explorer. La procedura guidata viene eseguita attraverso

una serie di fasi, che includono la definizione e l'avvio del servizio di telemetria (MQXR), l'impostazione della coda di trasmissione predefinita e la configurazione di un canale di telemetria.

Se si preferisce eseguire questa operazione manualmente, consultare Configurazione di un gestore code per la telemetria su Linux e AIX . Per Windows, consultare Configurazione di un gestore code per la telemetria su Windows .

È possibile aprire la procedura guidata di definizione della configurazione di esempio dalla MQ Telemetry pagina di benvenuto in IBM MQ Explorer. La procedura guidata determina quali passi sono necessari in base alla configurazione corrente.

Ad esempio, la procedura guidata potrebbe specificare le seguenti azioni:

- Definire il servizio di telemetria (MQXR).
- Avviare il servizio di telemetria (MQXR).
- Definire la coda di trasmissione di telemetria.
- Impostare la coda di trasmissione predefinita del gestore code su SYSTEM.MQTT.TRANSMIT.QUEUE.

Se la telemetria è già configurata per questo gestore code, il link per aprire la procedura guidata viene sostituito con testo statico. Il testo conferma che la configurazione di esempio è stata impostata.

Una volta terminata la configurazione, è possibile utilizzare IBM MQ Explorer per aprire il programma di utilità client MQTT . Utilizzare il programma di utilità del client MQTT per verificare che MQ Telemetry sia impostato correttamente.

I seguenti elementi riepilogano gli obiettivi principali che possono essere raggiunti utilizzando il programma di utilità del client MQTT :

- Convalida di una configurazione MQ Telemetry di base o personalizzata mediante la connessione, la sottoscrizione agli argomenti e la pubblicazione di messaggi.
- Mostra le funzioni principali di MQTT protocol.
- Fornisce uno strumento semplice che consente di eseguire il debug delle applicazioni MQ Telemetry .

È possibile trovare ulteriori informazioni all'interno di IBM MQ Explorer utilizzando il menu **Guida** o premendo il tasto **F1** .

## **Procedura**

1. Avviare IBM MQ Explorer.

Su sistemi Windows e Linux , è possibile avviare IBM MQ Explorer utilizzando il menu di sistema, il file eseguibile MQExplorer , il comando **mqexplorer** o il comando **strmqcfg** .

- 2. Aprire la pagina **Benvenuti in MQ Telemetry** .
	- Per utilizzare un gestore code esistente, selezionare la cartella IBM MQ\Queue Managers\*qMgrName*\Telemetry per aprire la pagina **Benvenuti in MQ Telemetry** .
	- Se, per i motivi indicati, si decide di utilizzare un nuovo gestore code,
		- a. Selezionare **Gestori code** > **Nuovo** > **Gestore code**.
		- b. Immettere MQTTVerification come **Nome gestore code** > **Avanti** > **Avanti** > **Avanti**.
		- c. Modificare la porta predefinita in **In ascolto sul numero di porta**, se la porta è in uso> **Fine**.
		- d. Quando il gestore code viene avviato, fare clic sulla cartella IBM MQ\Queue Managers\MQTTVerification\Telemetry per aprire la pagina **Benvenuti in MQ Telemetry** .
- 3. Dalla pagina **Benvenuti in MQ Telemetry** in IBM MQ Explorer, fare clic su **Definisci configurazione di esempio**.

Se questo link non è presente e invece viene visualizzato il testo, "La configurazione di esempio è stata impostata per questo gestore code", la telemetria è già stata configurata. Procedere con il passo ["6" a](#page-262-0) [pagina 263](#page-262-0).

<span id="page-262-0"></span>Se si è fatto clic su **Definisci configurazione di esempio**, la pagina viene aperta ed elenca le azioni che devono essere eseguite come parte della configurazione di esempio.

- 4. Lasciare selezionata l'opzione **Avvia programma di utilità client MQTT** , se si desidera avviare automaticamente il programma di utilità client MQTT . La casella di spunta è selezionata per impostazione predefinita.
- 5. Fare clic su **Fine**.
- 6. Fare clic su **Connetti**.

Nel pannello del programma di utilità del client MQTT , accertarsi che i nomi host e porta siano corretti.

Se il pannello del programma di utilità del client MQTT non è stato avviato automaticamente nel passo 4, è possibile avviarlo utilizzando un link diretto dal pannello **Benvenuti in MQ Telemetry** oppure facendo clic con il pulsante destro del mouse su un canale NON - TLS, che consente di controllare il canale su cui viene eseguito.

La cronologia del client registra un evento Connected .

7. Fai clic su **Sottoscrivi**.

La cronologia del client registra un evento Subscribed .

8. Fare clic su **Pubblica**.

La cronologia client registra un evento Published e Received .

### **Risultati**

Se la pubblicazione / sottoscrizione termina correttamente, l'installazione di MQ Telemetry viene verificata.

Se si verificano dei problemi durante il processo di installazione, visualizzare il log degli errori:

- Su Windows, il percorso predefinito per questo log è *IBM MQ data directory*\qmgrs\*qMgrName*\mqxr
- Su AIX e Linux, l'ubicazione predefinita per questo log è, /var/mqm/qmgrs/*qMgrName*/mqxr/

*Verifica dell'installazione di MQ Telemetry utilizzando la riga comandi* Seguire queste istruzioni per eseguire script e un'applicazione di esempio per verificare che i componenti MQ Telemetry siano installati e siano in grado di pubblicare e sottoscrivere.

### **Prima di iniziare**

#### **Nota:**

Questa attività utilizza l'applicazione mqttv3app di esempio Java e la libreria client Java associata. Queste risorse erano precedentemente disponibili in IBM Messaging Telemetry Clients SupportPace le istruzioni dettagliate in questa attività presumono che si disponga di una copia di questo SupportPac.

IBM Messaging Telemetry Clients SupportPac non è più disponibile. I download gratuiti dei client di telemetria e degli esempi più recenti, per una gamma di linguaggi di programmazione, continuano ad essere disponibili dal progetto [Eclipse Paho](http://www.eclipse.org/paho) e da [MQTT.org](https://mqtt.org/).

Il servizio di telemetria (MQXR) deve essere avviato per eseguire i programmi di esempio. L'ID utente deve essere un membro del gruppo mqm .

Lo script SampleMQM crea e utilizza un gestore code denominato MQXR\_SAMPLE\_QM. Pertanto, non eseguire inalterati su un sistema che già dispone di un gestore code MQXR\_SAMPLE\_QM . Qualsiasi modifica apportata potrebbe avere implicazioni per la configurazione del gestore code esistente.

Esistono due comandi per eseguire l'applicazione mqttv3app di esempio Java . Il primo comando crea una sottoscrizione, quindi attende un messaggio. Il secondo comando viene pubblicato su tale sottoscrizione. Pertanto, i comandi devono essere immessi in diverse righe di comando o finestre della shell.

## **Informazioni su questa attività**

Per eseguire la verifica su un server o dispositivo senza una GUI, gli script vengono forniti nella directory degli esempi. Lo script SampleMQM esegue le operazioni richieste per configurare MQ Telemetry. L'applicazione mqttv3app di esempio Java può quindi essere eseguita per convalidare la configurazione MQ Telemetry di base o personalizzata collegandosi, sottoscrivendo argomenti e pubblicando messaggi. Lo script di esempio CleanupMQM può essere eseguito per eliminare il gestore code creato dallo script SampleMQM .

I seguenti elementi riepilogano gli obiettivi principali che possono essere raggiunti utilizzando questa procedura di verifica:

- Convalidare una configurazione MQ Telemetry di base o personalizzata collegandosi, sottoscrivendo argomenti e pubblicando messaggi.
- Mostra le funzioni principali di MQTT protocol.
- Fornire uno strumento semplice per facilitare il debug delle applicazioni MQ Telemetry .

## **Procedura**

1. Decomprimere IBM Messaging Telemetry Clients SupportPac in una directory di propria scelta.

Questa attività utilizza l'applicazione mqttv3app di esempio Java e la libreria client mqttv3 Java associata. Se si dispone della versione precedente (MA9B) di SupportPac, le applicazioni di esempio e le librerie client si trovano nella directory *CLIENTPACKDIR*/SDK/clients/java , dove *CLIENTPACKDIR* è la directory in cui è stato decompresso il pacchetto client.

**Nota:** La versione più recente (MA9C) di IBM Messaging Telemetry Clients SupportPac non ha la directory /SDK/ e non include una copia compilata dell'applicazione di esempio mqttv3app. Se si dispone di questa versione di SupportPac, è necessario compilare manualmente l'applicazione e creare quindi la directory e il contenuto /SDK/. Per le ultime informazioni sui client e gli esempi disponibili, consultare Programmi di esempio di IBM MQ Telemetry Transport.

2. Configurare MQ Telemetry.

Lo script di SampleMQM viene eseguito attraverso una serie di operazioni, tra cui la creazione del gestore code MQXR\_SAMPLE\_QM , la definizione e l'avvio del servizio di telemetria (MQXR), l'impostazione della coda di trasmissione predefinita e la configurazione di un canale di telemetria.

Per informazioni sull'esecuzione manuale, consultare Configurazione di un gestore code per la telemetria su Linux e AIX oppure Configurazione di un gestore code per la telemetria su Windows .

• Su sistemi Windows , immettere il seguente comando in una riga comandi:

*MQINSTDIR*\mqxr\samples\SampleMQM.bat

• Su sistemi AIX o Linux , immettere il seguente comando in una finestra shell:

*MQINSTDIR*/mqxr/samples/SampleMQM.sh

dove *MQINSTDIR* è la directory di installazione per questa installazione di IBM MQ.

Viene creato un gestore code denominato MQXR\_SAMPLE\_QM e configurato MQ Telemetry .

- 3. Eseguire l'applicazione mqttv3app di esempio Java per creare una sottoscrizione.
	- Su sistemi Windows , immettere i comandi seguenti in una riga comandi:

```
java -cp
"CLIENTPACKDIR\SDK\clients\java\org.eclipse.paho.sample.mqttv3app.jar;
CLIENTPACKDIR\SDK\clients\java\org.eclipse.paho.client.mqttv3.jar"
org.eclipse.paho.sample.mqttv3app.Sample -a subscribe
```
• Su sistemi AIX o Linux , immettere i seguenti comandi in una finestra shell:

java -cp *CLIENTPACKDIR*/SDK/clients/java/org.eclipse.paho.sample.mqttv3app.jar: La sottoscrizione viene creata e attende di ricevere un messaggio.

- 4. Eseguire l'applicazione mqttv3app di esempio Java per pubblicare nella sottoscrizione.
	- Su sistemi Windows , immettere il seguente comando in una seconda riga comandi:

```
java -cp
"CLIENTPACKDIR\SDK\clients\java\org.eclipse.paho.sample.mqttv3app.jar;
CLIENTPACKDIR\SDK\clients\java\org.eclipse.paho.client.mqttv3.jar"
org.eclipse.paho.sample.mqttv3app.Sample -m "Hello from an MQTT v3 application"
```
• Su sistemi AIX o Linux , immettere il seguente comando in una seconda finestra della shell:

```
java -cp
CLIENTPACKDIR/SDK/clients/java/org.eclipse.paho.sample.mqttv3app.jar:
CLIENTPACKDIR/SDK/clients/java/org.eclipse.paho.client.mqttv3.jar
org.eclipse.paho.sample.mqttv3app.Sample -m "Hello from an MQTT v3 application"
```
Il messaggio Hello from an MQTT v3 application, immesso nella seconda riga comandi o finestra shell, viene pubblicato da tale applicazione e ricevuto dall'applicazione nella prima finestra. L'applicazione nella prima finestra la mostra sullo schermo.

- 5. Premere **Invio** nella prima riga comandi o finestra shell per terminare l'applicazione di sottoscrizione.
- 6. Rimuovere il gestore code creato dallo script SampleMQM .
	- Su sistemi Windows , immettere il seguente comando in una riga comandi:

```
MQINSTDIR\mqxr\samples\CleanupMQM.bat
```
• Su sistemi AIX o Linux , immettere il seguente comando in una finestra shell:

*MQINSTDIR*/mqxr/samples/CleanupMQM.sh

## **Risultati**

Se gli script sono terminati e i messaggi possono essere inviati e ricevuti, l'installazione di MQ Telemetry viene verificata.

## **Operazioni successive**

Se riscontri dei problemi durante il processo di verifica, vedi Risoluzione dei problemi diMQ Telemetry. È anche possibile visualizzare il log degli errori:

- Sui sistemi Windows , l'ubicazione predefinita per il log del gestore code è *MQINSTDIR*\qmgrs\MQXR\_SAMPLE\_QM\mqxr
- Sui sistemi AIX e Linux , l'ubicazione predefinita per il log del gestore code è /var/mqm/qmgrs/ MQXR\_SAMPLE\_QM/mqxr/

# **Installazione di RDQM (gestori code di dati replicati)**

Le attività di installazione associate a RDQM sono raggruppate in questa sezione. RDQM è disponibile su x86-64 per RHEL 8 (8.8 o successivo) e RHEL 9 (9.2 o successivo).

## **Prima di iniziare**

RDQM richiede che l'utente mqm abbia lo stesso UID su ciascun nodo e che il gruppo mqm abbia lo stesso GID su ciascun nodo. È necessario creare gli ID mqm prima di eseguire la procedura di installazione, utilizzando i comandi **groupadd** e **useradd** per impostare UID e GID uguali su ciascun nodo. Consultare ["Impostazione dell'utente e del gruppo su Linux" a pagina 101](#page-100-0).

Pacemaker è uno dei prerequisiti per RDQM. Pacemaker richiede che alcuni pacchetti Linux siano installati sul sistema. L'elenco dei livelli supportati di RHEL 8 e RHEL 9 presuppone che sia stata installata una serie minima di pacchetti di sistema che include i pacchetti obbligatori e predefiniti dai gruppi obbligatori del gruppo di ambiente del server.

I prerequisiti per i livelli supportati di RHEL 8 (Pacemaker 2) sono:

- cifs-utils
- libtool-ltdl
- libxslt
- net snmp libs
- nfs-utils
- perl -TimeDate
- psmisc
- python36
- python3-lxml

 $\overline{\phantom{1}}$   $\overline{\phantom{1}}$   $\overline{\phantom{1}}$   $\overline{\phantom{1}}$  prerequisiti per i livelli supportati di RHEL 9 (Pacemaker 2) sono:

- libxslt
- net snmp libs
- nfs-utils
- nfs utils coreos
- perl -TimeDate
- python3-lxml
- comando python unversioned -

Questi pacchetti a loro volta hanno i loro requisiti (che non sono elencati qui). Quando Pacemaker è installato, riporta eventuali pacchetti mancanti che devono essere installati prima che l'installazione possa essere completata correttamente.

**Nota:** Il componente Pacemaker di RDQM richiede un utente denominato hacluster e un gruppo denominato haclient. Per impostazione predefinita, questi utilizzano un uid e un gid di 189, anche se è possibile specificare un uid e un gid differenti, se necessario. L'installazione di Pacemaker crea l'utente e il gruppo se non esistono.

## **Informazioni su questa attività**

Per installare il supporto per RDQM (gestori code di dati replicati), completare le seguenti attività:

- 1. Installare DRBD su ciascun nodo.
- 2. Installare Pacemaker su ciascun nodo.
- 3. Installare IBM MQ su ciascun nodo.
- 4. Installare RDQM su ciascun nodo.

I pacchetti DRBD e Pacemaker RPM sono forniti sul supporto IBM MQ . È necessario installare le versioni fornite con IBM MQ. Non scaricare le proprie versioni. Per assicurarsi che vengano utilizzati i package forniti con RDQM, aggiungere la seguente riga alla definizione di qualsiasi repository yum che potrebbe fornire alternative, come il repository AppStream in RHEL 8 o RHEL 9:

exclude=cluster\* corosync\* drbd kmod-drbd libqb\* pacemaker\* resource-agents\*

Per i livelli supportati di RHEL 8, i componenti si trovano nella directory Advanced/RDQM/ PreReqs/el8/ . Per i livelli supportati di RHEL 9, i componenti si trovano nella directory Advanced/ RDQM/PreReqs/el9/ .

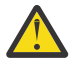

**Attenzione:** Se si utilizza l'avvio protetto UEFI, potrebbe essere necessario iscrivere la chiave per il modulo del kernel DRBD. Consultare [https://linbit.com/drbd-user-guide/drbd-guide-9\\_0-en/](https://linbit.com/drbd-user-guide/drbd-guide-9_0-en/#s-linbit-packages) [#s-linbit-packages.](https://linbit.com/drbd-user-guide/drbd-guide-9_0-en/#s-linbit-packages) Se l'avvio protetto UEFI è in uso e la chiave non è registrata, verrà visualizzato il messaggio di errore seguente.

modprobe: ERROR: could not insert 'drbd': Required key not available

I pacchetti DRBD e Pacemaker sono firmati con la chiave LINBIT GPG. Utilizzare il seguente comando per importare la chiave GPG LINBIT pubblica:

rpm --import https://packages.linbit.com/package-signing-pubkey.asc

Senza questo passaggio, un'installazione RPM di questi pacchetti emette le seguenti avvertenze:

warning: *rpm-name*: Header V4 DSA/SHA1 Signature, key ID 282b6e23: NOKEY"

È possibile avere più installazioni di IBM MQ su ciascun server, ma solo una di queste installazioni deve essere un'installazione RDQM.

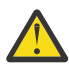

**Attenzione:** È necessario conservare il supporto di installazione, nel caso in cui sia necessario tornare a questo livello, dopo l'aggiornamento ad un livello successivo.

## **Procedura**

Completare la seguente procedura su ciascun nodo:

1. Accedere come root o con autorizzazione sufficiente per eseguire i seguenti comandi.

È possibile eseguire questa operazione aggiungendo **sudo** prima dei comandi o modificando nell'utente root nella shell con il comando **su**. Per ulteriori informazioni, consultare [Esplorazione delle](https://www.redhat.com/sysadmin/difference-between-sudo-su) [differenze tra i comandi](https://www.redhat.com/sysadmin/difference-between-sudo-su) **sudo** e **su** in Linux.

- 2. Passare alla directory contenente l'immagine di installazione.
- 3. Determinare quale modulo kernel DRBD è necessario per il sistema su cui si sta installando RDQM. Consultare<https://ibm.biz/mqrdqmkernelmods> per informazioni aggiornate sul modulo kernel. Gli script helper vengono forniti nelle directory kmod-drbd-9 . Ad esempio, su un sistema RHEL 8.10 , l'esecuzione dello script helper **Advanced/RDQM/PreReqs/el8/kmod-drbd-9/modver** restituisce le seguenti informazioni, identificando il modulo kernel che è necessario installare:

kmod-drbd-9.0.23\_4.18.0-553-1.x86\_64.rpm

4. Installare il modulo kernel DRBD appropriato identificato nel passo 1. Ad esempio, per RHEL 8.10 immetti il seguente comando:

yum install Advanced/RDQM/PreReqs/el8/kmod-drbd-9/kmod-drbd-9.0.23\_4.18.0-553-1.x86\_64.rpm

5. Installare i programmi di utilità DRBD richiesti. Ad esempio, per RHEL 8.10 immetti il seguente comando:

yum install Advanced/RDQM/PreReqs/el8/drbd-utils-9/\*

6. Installare Pacemaker. Ad esempio, per RHEL 8.10 immetti il seguente comando:

yum install Advanced/RDQM/PreReqs/el8/pacemaker-2/\*

Il programma di installazione di Pacemaker riporta tutti i pacchetti mancanti che devono essere installati prima che l'installazione possa essere completata correttamente.

7. Accettare la licenza IBM MQ :

./mqlicense.sh

8. Installa IBM MQ. Si tratta di un'installazione IBM MQ standard. Come minimo, è necessario installare quanto segue:

yum install MQSeriesGSKit\* MQSeriesServer\* MQSeriesRuntime\*

9. Installare RDQM:

yum install Advanced/RDQM/MQSeriesRDQM\*

## **Operazioni successive**

Ora è possibile configurare il cluster Pacemaker e i gestori code di dati replicati oppure è possibile configurare i gestori code di dati replicati del ripristino di emergenza. Vedere RDQM high availability o RDQM disaster recovery.

## **Concetti correlati**

["Migrazione dei gestori code di dati replicati" a pagina 516](#page-515-0)

Quando è necessario migrare i gestori code di dati replicati (RDQM), è necessario aggiornare tutti i nodi in sequenza. Non tentare di operare con i nodi a livelli differenti.

#### **Attività correlate**

["Applicazione degli aggiornamenti del livello di manutenzione per RDQM" a pagina 327](#page-326-0) Esistono diverse procedure per l'applicazione degli aggiornamenti del livello di manutenzione a una configurazione HA (high availability), a una configurazione DR (disaster recovery) o a una configurazione DR/HA combinata.

["Rimozione degli aggiornamenti del livello di manutenzione per RDQM" a pagina 331](#page-330-0) Esistono diverse procedure per rimuovere gli aggiornamenti del livello di manutenzione per una configurazione HA (high availability), una configurazione DR (disaster recovery) o una configurazione DR/HA combinata.

# *Disinstallazione di RDQM (gestori code di dati replicati) se non*

### *più richiesto*

Come disinstallare RDQM se non è più necessario.

## **Prima di iniziare**

 $\textcolor{blue}{\bullet}$  V 9.4.0  $\textcolor{blue}{\bullet}$  A seconda della versione di IBM MQinstallata, potrebbe essere necessario rimuovere la manutenzione prima di disinstallare i pacchetti di base:

- Se si sta disinstallando una versione di IBM MQ in IBM MQ 9.4.0 o versioni successive, non è necessario rimuovere la manutenzione prima di disinstallare IBM MQ.
- Se si sta disinstallando una versione di IBM MQ prima di IBM MQ 9.4.0, è necessario rimuovere qualsiasi manutenzione applicata a IBM MQ prima di poter disinstallare. La procedura per la rimozione della manutenzione è stata modificata in IBM MQ 9.4.0. Pertanto, è necessario utilizzare la procedura descritta in dettaglio nelle precedenti versioni della documentazione del prodotto per rimuovere la manutenzione.

**Importante:** È necessario arrestare tutti i gestori code IBM MQ , altri oggetti e applicazioni, prima di iniziare il processo di disinstallazione o modifica di IBM MQ.

## **Informazioni su questa attività**

Esistono diverse procedure per disinstallare una configurazione HA (High Availability), una configurazione DR (Disaster Recovery) o una configurazione DR/HA combinata.

**Importante:** I seguenti comandi sono intesi come un esempio di quelli che vengono emessi su un sistema con una singola installazione di IBM MQ . Su sistemi con più installazioni IBM MQ o dove sono installati altri pacchetti il cui nome include "drbd" o "linbit", i comandi devono essere aggiornati per garantire che vengano rimossi solo i pacchetti associati a questa installazione di IBM MQ .

Per i dettagli su come disinstallare IBM MQ su un sistema con più installazioni di MQ , consultare ["Disinstallazione o modifica di IBM MQ su Linux utilizzando rpm" a pagina 155](#page-154-0).

## **Procedura**

- Per disinstallare il supporto HA RDQM se non è più richiesto:
	- a) Eliminare i gestori code HA RDQM nel gruppo HA, consultare Eliminazione di un HA RDQM.
	- b) Eliminare il gruppo HA RDQM, consultare Eliminazione del cluster Pacemaker (gruppo HA).
	- c) Accedere come utente root oppure passare a superuser utilizzando il comando **su**.
	- d) Se è stato configurato un firewall, eseguire lo script *MQ\_INSTALLATION\_PATH*/samp/rdqm/ firewalld/unconfigure.sh su ciascun nodo per annullare la configurazione del firewall. È necessario eseguire questo script come root.
	- e) Per disinstallare IBM MQ e RDQM:

```
rpm -qa | grep MQSeries | xargs yum -y remove
```
In alternativa, per disinstallare RDQM ma uscire dall'installazione di IBM MQ :

```
rpm -qa | grep MQSeriesRDQM | xargs yum -y remove
```
f) Disinstallare Pacemaker:

rpm -qa | grep linbit | xargs yum -y remove

g) Disinstallare DRBD:

rpm -qa | grep drbd | xargs yum -y remove

- Per disinstallare il supporto DR RDQM se non è più richiesto:
	- a) Eliminare tutti i gestori code su tutti i nodi, consultare Eliminazione di un DR RDQM.
	- b) Accedere come utente root oppure passare a superuser utilizzando il comando **su**.
	- c) Se è stato configurato un firewall, eseguire lo script *MQ\_INSTALLATION\_PATH*/samp/rdqm/ firewalld/unconfigure.sh su ciascun nodo per annullare la configurazione del firewall. È necessario eseguire questo script come root.
	- d) Per disinstallare IBM MQ e RDQM:

rpm -qa | grep MQSeries | xargs yum -y remove

In alternativa, per disinstallare RDQM ma uscire dall'installazione di IBM MQ :

rpm -qa | grep MQSeriesRDQM | xargs yum -y remove

e) Disinstallare Pacemaker:

rpm -qa | grep linbit | xargs yum -y remove

f) Disinstallare DRBD:

rpm -qa | grep drbd | xargs yum -y remove

- Per disinstallare il supporto DR/HA RDQM se non è più necessario:
	- a) Eliminare i gestori code HA RDQM in entrambi i gruppi HA sui siti principale e di recupero, fare riferimento a Eliminazione di un RDQM DR/HA.
	- b) Eliminare ciascun gruppo HA RDQM, consultare Eliminazione del cluster Pacemaker (gruppo HA).
	- c) Accedere come utente root oppure passare a superuser utilizzando il comando **su**.
	- d) Se è stato configurato un firewall, eseguire lo script *MQ\_INSTALLATION\_PATH*/samp/rdqm/ firewalld/unconfigure.sh su ciascun nodo per annullare la configurazione del firewall. È necessario eseguire questo script come root.
	- e) Per disinstallare IBM MQ e RDQM:

rpm -qa | grep MQSeries | xargs yum -y remove

In alternativa, per disinstallare RDQM ma uscire dall'installazione di IBM MQ :

rpm -qa | grep MQSeriesRDQM | xargs yum -y remove

f) Disinstallare Pacemaker:

rpm -qa | grep linbit | xargs yum -y remove

g) Disinstallare DRBD:

rpm -qa | grep drbd | xargs yum -y remove

#### **Riferimenti correlati**

rdqmadm (gestione cluster gestore code dati replicati)

## *Disinstallazione di RDQM (gestori code di dati replicati) e*

#### *aggiornamento*

Come disinstallare RDQM in preparazione per l'aggiornamento di IBM MQ e RDQM.

## **Prima di iniziare**

 $\blacktriangleright$  <code>V 3.4.0</code>  $\blacksquare$  <code>A</code> seconda della versione di IBM MQinstallata, potrebbe essere necessario rimuovere la manutenzione prima di disinstallare i pacchetti di base:

- Se si sta disinstallando una versione di IBM MQ in IBM MQ 9.4.0 o versioni successive, non è necessario rimuovere la manutenzione prima di disinstallare IBM MQ.
- Se si sta disinstallando una versione di IBM MQ prima di IBM MQ 9.4.0, è necessario rimuovere qualsiasi manutenzione applicata a IBM MQ prima di poter disinstallare. La procedura per la rimozione della manutenzione è stata modificata in IBM MQ 9.4.0. Pertanto, è necessario utilizzare la procedura descritta in dettaglio nelle precedenti versioni della documentazione del prodotto per rimuovere la manutenzione.

**Importante:** È necessario arrestare tutti i gestori code IBM MQ , altri oggetti e applicazioni, prima di iniziare il processo di disinstallazione o modifica di IBM MQ.

**Nota:** Se si sta aggiornando la versione RHEL del sistema operativo, è necessario seguire una procedura di aggiornamento diversa. Consultare ["Applicazione degli aggiornamenti SO con RDQM" a pagina 275](#page-274-0) per l'aggiornamento di RHEL all'interno di una versione o ["Migrazione di una configurazione RDQM da RHEL 8](#page-514-0) [a RHEL 9" a pagina 515](#page-514-0) per l'aggiornamento delle versioni.

## **Informazioni su questa attività**

Questo argomento descrive l'aggiornamento di RDQM tra versioni. Per applicare gli aggiornamenti del livello di manutenzione a RDQM, consultare ["Applicazione degli aggiornamenti del livello di manutenzione](#page-326-0) [per RDQM" a pagina 327.](#page-326-0) Esistono diverse procedure per disinstallare e quindi aggiornare una configurazione HA (High Availability), una configurazione DR (Disaster Recovery) o una configurazione DR/HA combinata.

Per le configurazioni HA, completare i passi su ciascun nodo nel gruppo HA a turno. L'elaborazione può continuare su altri nodi mentre è in corso.

Per tutte le configurazioni, se l'aggiornamento è a un livello di IBM MQ che è a un livello di comando superiore, dopo che un gestore code è stato avviato al livello superiore, non può essere eseguito su un nodo che non è stato ancora aggiornato. È necessario pianificare la sequenza di aggiornamenti di conseguenza.

**Importante:** I seguenti comandi sono intesi come un esempio di quelli che vengono emessi su un sistema con una singola installazione di IBM MQ . Su sistemi con più installazioni IBM MQ o dove sono installati

altri pacchetti il cui nome include "drbd" o "linbit", i comandi devono essere aggiornati per garantire che vengano rimossi solo i pacchetti associati a questa installazione di IBM MQ .

Per i dettagli su come disinstallare IBM MQ su un sistema con più installazioni di MQ , consultare ["Disinstallazione o modifica di IBM MQ su Linux utilizzando rpm" a pagina 155](#page-154-0).

### **Procedura**

- Disinstallare il supporto HA RDQM e aggiornare RDQM e IBM MQ.
	- a) Sospendere il gruppo HA sul nodo immettendo il seguente comando:

rdqmadm -s

- b) Accedere come root o passare a superuser utilizzando il comando **su** .
- c) Disinstalla IBM MQ (questo passo disinstalla anche RDQM):

```
rpm -qa | grep MQSeries | xargs yum -y remove
```
d) Disinstallare Pacemaker:

rpm -qa | grep linbit | xargs yum -y remove

e) Disinstallare DRBD:

rpm -qa | grep drbd | xargs yum -y remove

f) Verificare che il kernel DRBD sia stato scaricato correttamente:

lsmod | grep drbd

Se i moduli kernel drbd o drbd\_transport\_tcp sono ancora caricati, è possibile scaricarli con i seguenti comandi:

modprobe -r drbd\_transport\_tcp modprobe -r drbd

Se lo scaricamento ha esito negativo per qualsiasi motivo, riavviare il nodo.

- g) Installare il nuovo livello di IBM MQ e il software dipendente, consultare Installazione di RDQM (gestori code di dati replicati).
- h) Riprendere il gruppo HA sul nodo immettendo il seguente comando:

rdqmadm -r

Ora è possibile procedere al nodo successivo nel gruppo.

• Disinstallare DR RDQM e IBM MQ e aggiornare RDQM e IBM MQ.

a) Aggiornare il nodo secondario DR:

- a. Accedere come root o passare a superuser utilizzando il comando **su** .
- b. Disinstalla IBM MQ (questo passo disinstalla anche RDQM):

rpm -qa | grep MQSeries | xargs yum -y remove

c. Disinstallare Pacemaker:

```
rpm -qa | grep linbit | xargs yum -y remove
```
d. Disinstallare DRBD:

```
rpm -qa | grep drbd | xargs yum -y remove
```
e. Verificare che il kernel DRBD sia stato scaricato correttamente:

lsmod | grep drbd

Se i moduli kernel drbd o drbd\_transport\_tcp sono ancora caricati, è possibile scaricarli con i seguenti comandi:

```
modprobe -r drbd_transport_tcp
modprobe -r drbd
```
Se lo scaricamento ha esito negativo per qualsiasi motivo, riavviare il nodo.

- f. Installare i nuovi livelli di IBM MQ e RDQM, consultare Installazione di RDQM (gestori code di dati replicati).
- b) Nel nodo DR principale, effettuare una delle seguenti operazioni:
	- Terminare i gestori coda DR o
	- Eseguire un failover gestito dei gestori coda DR sul nodo DR secondario.
- c) Aggiornare il nodo DR principale:
	- a. Accedere come root o passare a superuser utilizzando il comando **su** .
	- b. Disinstalla IBM MQ (questo passo disinstalla anche RDQM):

rpm -qa | grep MQSeries | xargs yum -y remove

c. Disinstallare Pacemaker:

```
rpm -qa | grep linbit | xargs yum -y remove
```
d. Disinstallare DRBD:

```
rpm -qa | grep drbd | xargs yum -y remove
```
e. Verificare che il kernel DRBD sia stato scaricato correttamente:

lsmod | grep drbd

Se i moduli kernel drbd o drbd\_transport\_tcp sono ancora caricati, è possibile scaricarli con i seguenti comandi:

```
modprobe -r drbd_transport_tcp
modprobe -r drbd
```
Se lo scaricamento ha esito negativo per qualsiasi motivo, riavviare il nodo.

- f. Installare i nuovi livelli di IBM MQ e RDQM, consultare Installazione di RDQM (gestori code di dati replicati).
- d) Nel nodo DR principale, effettuare una delle seguenti operazioni:
	- Avviare i gestori coda DR (se in precedenza sono stati arrestati) o
	- Eseguire nuovamente un failover gestito dei gestori coda DR sul nodo DR principale.
- Disinstallare DR/HA RDQM e IBM MQ e aggiornare RDQM e IBM MQ.
	- a) Aggiornare il gruppo HA sul sito di ripristino (supponendo che gli RDQM DR/HA siano in esecuzione sul sito principale). Completare la seguente procedura a turno su ciascun nodo nel gruppo.
		- a. Accedere come root o passare a superuser utilizzando il comando **su** .
		- b. Sospendere il gruppo HA sul nodo immettendo il seguente comando:

rdqmadm -s

c. Disinstalla IBM MQ (questo passo disinstalla anche RDQM):

```
rpm -qa | grep MQSeries | xargs yum -y remove
```
d. Disinstallare Pacemaker:

rpm -qa | grep linbit | xargs yum -y remove

e. Disinstallare DRBD:

rpm -qa | grep drbd | xargs yum -y remove

f. Verificare che il kernel DRBD sia stato scaricato correttamente:

lsmod | grep drbd

Se i moduli kernel drbd o drbd\_transport\_tcp sono ancora caricati, è possibile scaricarli con i seguenti comandi:

```
modprobe -r drbd_transport_tcp
modprobe -r drbd
```
Se lo scaricamento ha esito negativo per qualsiasi motivo, riavviare il nodo.

- g. Installare il nuovo livello di IBM MQ e il software dipendente, consultare Installazione di RDQM (gestori code di dati replicati).
- h. Riprendere il gruppo HA sul nodo immettendo il seguente comando:

```
rdqmadm -r
```
Ora è possibile procedere al nodo successivo nel gruppo.

- b) Nel gruppo HA sul sito principale, arrestare i gestori coda o eseguire un failover gestito sul gruppo HA di cui è stato appena eseguito l'aggiornamento sul sito di ripristino.
- c) Aggiornare il gruppo HA sul sito principale. Completare la seguente procedura a turno su ciascun nodo nel gruppo.
	- a. Accedere come root o passare a superuser utilizzando il comando **su** .
	- b. Sospendere il gruppo HA sul nodo immettendo il seguente comando:

rdqmadm -s

c. Disinstalla IBM MQ (questo passo disinstalla anche RDQM):

rpm -qa | grep MQSeries | xargs yum -y remove

d. Disinstallare Pacemaker:

rpm -qa | grep linbit | xargs yum -y remove

e. Disinstallare DRBD:

rpm -qa | grep drbd | xargs yum -y remove

f. Verificare che il kernel DRBD sia stato scaricato correttamente:

lsmod | grep drbd

Se i moduli kernel drbd o drbd\_transport\_tcp sono ancora caricati, è possibile scaricarli con i seguenti comandi:

modprobe -r drbd\_transport\_tcp modprobe -r drbd

Se lo scaricamento ha esito negativo per qualsiasi motivo, riavviare il nodo.

g. Installare il nuovo livello di IBM MQ e il software dipendente, consultare Installazione di RDQM (gestori code di dati replicati).

h. Riprendere il gruppo HA sul nodo immettendo il seguente comando:

rdqmadm -r

Ora è possibile procedere al nodo successivo nel gruppo.

d) Ora è possibile avviare i gestori coda (se in precedenza sono stati arrestati) oppure eseguirne nuovamente il failover sul sito principale dal sito di ripristino.

#### **Riferimenti correlati**

rdqmadm (gestione cluster gestore code dati replicati)

#### *Installazione di RDQM insieme ad altre installazioni di IBM MQ*

È possibile installare RDQM insieme ad altre installazioni di IBM MQ anche se può esistere una sola installazione di RDQM.

### **Informazioni su questa attività**

Quando si installano più istanze di IBM MQ su Linux con RPM, è necessario assicurarsi che ogni installazione sia effettuata da package con nomi univoci. Per creare package univoci, eseguire il comando **crtmqpkg** :

crtmqpkg *PACKAGE\_SUFFIX*

Dove *PACKAGE\_SUFFIX* è una stringa aggiunta ai file di pacchetto per renderli univoci.

Per installare RDQM insieme alle installazioni IBM MQ esistenti, è necessario eseguire **crtmqpkg** due volte, una per il package IBM MQ principale e una per il componente RDOM che ha un file rpm separato nella sottodirectory Advanced/RDQM . Per entrambi i comandi, è necessario specificare lo stesso *PACKAGE\_SUFFIX*. Quando si esegue **crtmqpkg** per il package RDQM, si forniscono gli argomenti RPMDIR e SPECDIR per specificare dove risiedono i file del package RDQM.

#### **Nota:**

- Per impostazione predefinita, il comando **crtmqpkg** scrive nella directory /var/tmp . Per utilizzare un'altra ubicazione, puoi impostare la variabile di ambiente TMPDIR prima di eseguire il comando **crtmqpkg** .
- Prima di poter eseguire il comando **crtmqpkg** su Linux, è necessaria l'installazione dei comandi **pax** e **rpmbuild** . Questi comandi non vengono forniti come parte del prodotto. È necessario ottenerli dal fornitore della distribuzione Linux . Il comando **rpmbuild** si trova nel pacchetto **rpm-build** .

### **Procedura**

Per creare pacchetti di installazione univoci per RDQM:

- 1. Decomprimere il software scaricato nella directory di installazione, consultare ["Installazione della](#page-115-0) [prima installazione di IBM MQ su Linux utilizzando il comando rpm" a pagina 116.](#page-115-0)
- 2. Dalla directory di installazione, creare package univoci per i componenti IBM MQ :

./crtmqpkg RDQM

3. Dalla directory di installazione, creare package univoci per i componenti RDQM:

RPMDIR=*install\_directory\_path*/MQServer/Advanced/RDQM SPECDIR=*install\_directory\_path*/MQServer/ Advanced/RDQM/repackage ./crtmqpkg RDQM

Dove *install\_directory\_path* è il percorso completo della directory di installazione.

4. Installare IBM MQ con RDQM utilizzando i pacchetti creati in questa attività. Tenere presente che, poiché si sta installando un'istanza aggiuntiva di IBM MQ, sarà necessario utilizzare l'opzione -- prefix con rpm per specificare un'ubicazione di installazione non predefinita.

a) Passare alla directory contenente i package univoci che sono stati creati, ad esempio:

cd /var/tmp/mq\_rpms/RDQM/x86\_64

```
b) Installare IBM MQ e RDQM:
```

```
rpm -ivh --prefix /opt/customLocation MQSeriesGSKit* MQSeriesServer* MQSeriesRuntime* 
MQSeriesRDQM*
```
#### Linux *Applicazione degli aggiornamenti SO con RDQM*

RDQM utilizza un modulo kernel DRBD che deve essere compatibile con il livello kernel del sistema operativo corrente.

**Nota:** È necessario applicare solo gli aggiornamenti RHEL all'interno di una versione, ad esempio da 9.2 a 9.3. Non è necessario aggiornare le versioni, ad esempio, da RHEL 8 a RHEL 9. Per aggiornare una versione, consultare ["Migrazione di una configurazione RDQM da RHEL 8 a RHEL 9" a pagina 515](#page-514-0).

Se vengono eseguiti aggiornamenti del sistema operativo che aggiornano il livello del kernel del sistema operativo, potrebbe essere richiesto un nuovo modulo del kernel DRBD. Consultare [https://ibm.biz/](https://ibm.biz/mqrdqmkernelmods) [mqrdqmkernelmods](https://ibm.biz/mqrdqmkernelmods) per istruzioni sulla compatibilità tra kernel DRBD e kernel OS.

In genere, un aggiornamento del kernel DRBD è richiesto quando viene aggiornato il ramo del kernel del sistema operativo. Ad esempio, da RHEL 9.2 (5.14.0-284.11.1) a RHEL 9.3 (5.14.0-362.18.1).

In questo caso, seguire la procedura "Aggiorna il modulo del kernel DRBD prima che i nodi vengano riavviati in un nuovo kernel" a pagina 275.

Se i nodi sono già stati riavviati in un nuovo kernel e si rileva che RDQM non viene eseguito, seguire la procedura ["Aggiornare il modulo del kernel DRBD dopo che un nodo è stato riavviato in un nuovo kernel" a](#page-277-0) [pagina 278](#page-277-0).

Il comando **rdqmstatus** fornisce informazioni relative al livello del kernel del sistema operativo e al livello di modulo del kernel DRBD, consultare Visualizzazione dello stato di RDQM e del gruppo HA, Visualizzazione dello stato di DR RDQMe Visualizzazione dello stato di DR/HA RDQM e del gruppo HA.

### **Attività correlate**

["Applicazione degli aggiornamenti del livello di manutenzione per RDQM" a pagina 327](#page-326-0) Esistono diverse procedure per l'applicazione degli aggiornamenti del livello di manutenzione a una configurazione HA (high availability), a una configurazione DR (disaster recovery) o a una configurazione DR/HA combinata.

*Aggiorna il modulo del kernel DRBD prima che i nodi vengano riavviati in un nuovo kernel* Se un aggiornamento del sistema operativo richiede un aggiornamento del kernel DRBD, è necessario seguire questa procedura prima di riavviare i nodi nel nuovo kernel del sistema operativo.

## **Informazioni su questa attività**

**Nota:** È necessario applicare solo gli aggiornamenti RHEL all'interno di una versione, ad esempio da 9.2 a 9.3. Non è necessario aggiornare le versioni, ad esempio, da RHEL 8 a RHEL 9.

Esistono diverse procedure per l'aggiornamento del modulo kernel DRBD per una configurazione HA (high availability), una configurazione DR (disaster recovery) o una configurazione DR/HA combinata.

Per le configurazioni HA, completare i passi su ciascun nodo nel gruppo HA a turno. L'elaborazione può continuare su altri nodi mentre l'aggiornamento è in corso.

## **Procedura**

- Per aggiornare il modulo del kernel DRBD prima che un nodo venga riavviato in un nuovo kernel per RDQM HA:
	- a) Accedere come root o con autorizzazione sufficiente per eseguire i seguenti comandi.

È possibile eseguire questa operazione aggiungendo **sudo** prima dei comandi o modificando nell'utente root nella shell con il comando **su**. Per ulteriori informazioni, consultare [Esplorazione](https://www.redhat.com/sysadmin/difference-between-sudo-su) [delle differenze tra i comandi](https://www.redhat.com/sysadmin/difference-between-sudo-su) **sudo** e **su** in Linux. Queste informazioni si applicano anche ai sistemi UNIX in genere.

b) Sospendere il nodo dal gruppo HA:

rdqmadm -s

c) Aggiornare il sistema operativo. Ad esempio:

yum update

- d) Determinare quale modulo del kernel DRBD è compatibile con il nuovo livello del kernel (consultare <https://ibm.biz/mqrdqmkernelmods> per istruzioni su quale modulo del kernel è compatibile). Ad esempio, per passare a RHEL 9.2 (5.14.0-284.11.1) con IBM MQ 9.4, il modulo kernel richiesto è kmod-drbd-9.2.7+ptf.14.gdc5453714\_5.14.0\_284.11.1-1.x86\_64.
- e) Aggiornare il modulo kernel DRBD con quello identificato al punto 4. Ad esempio:

```
yum install kmod-drbd-9.2.7+ptf.14.gdc5453714_5.14.0_284.11.1-1.x86_64.rpm
```
f) Riavviare il nodo. Questo si riavvierà al nuovo livello del kernel:

sudo reboot

g) Riprendere il nodo nel gruppo HA:

rdqmadm -r

È ora possibile ripetere questa procedura per il nodo successivo nel gruppo HA.

- Per aggiornare il modulo del kernel DRBD prima che i nodi vengano riavviati in un nuovo kernel per RDQM DR:
	- a) Aggiornare il sistema operativo e il modulo kernel DRBD sul nodo secondario DR:
		- a. Accedere come root o con autorizzazione sufficiente per eseguire i seguenti comandi.
		- b. Aggiornare il sistema operativo. Ad esempio:

yum update

- c. Determinare quale modulo del kernel DRBD è compatibile con il nuovo livello del kernel (consultare <https://ibm.biz/mqrdqmkernelmods> per istruzioni su quale modulo del kernel è compatibile). Ad esempio, per passare a RHEL 9.2 (5.14.0-284.11.1) con IBM MQ 9.4, il modulo kernel richiesto è kmod-drbd-9.2.7+ptf.14.gdc5453714\_5.14.0\_284.11.1-1.x86\_64.
- d. Aggiornare il modulo kernel DRBD con quello identificato nel passo c. Ad esempio:

yum install kmod-drbd-9.2.7+ptf.14.gdc5453714 5.14.0 284.11.1-1.x86 64.rpm

e. Riavviare il nodo. Questo si riavvierà al nuovo livello del kernel:

sudo reboot

- b) Sul nodo primario DR, completare una delle seguenti operazioni:
	- Terminare i gestori coda DR o
	- Eseguire un failover gestito dei gestori coda DR sul nodo DR secondario.
- c) Aggiornare il sistema operativo e il modulo kernel DRBD sul nodo primario DR:
	- a. Accedere come root o con autorizzazione sufficiente per eseguire i seguenti comandi.
	- b. Aggiornare il sistema operativo. Ad esempio:

yum update

c. Determinare quale modulo del kernel DRBD è compatibile con il nuovo livello del kernel (consultare <https://ibm.biz/mqrdqmkernelmods> per istruzioni su quale modulo del kernel è compatibile). Ad esempio, per passare a RHEL 9.2 (5.14.0-284.11.1) con IBM MQ 9.4, il modulo kernel richiesto è kmod-drbd-9.2.7+ptf.14.gdc5453714\_5.14.0\_284.11.1-1.x86\_64.

d. Aggiornare il modulo kernel DRBD con quello identificato nel passo c. Ad esempio:

```
yum install kmod-drbd-9.2.7+ptf.14.gdc5453714_5.14.0_284.11.1-1.x86_64.rpm
```
e. Riavviare il nodo. Questo si riavvierà al nuovo livello del kernel:

sudo reboot

- d) Sul nodo primario DR, completare una delle seguenti operazioni:
	- Avviare i gestori code DR oppure
	- Eseguire un failover gestito dei gestori code DR sul nodo primario DR.
- Per aggiornare il modulo kernel DRBD prima che i nodi vengano riavviati in un nuovo kernel per RDQM DR/HA:
	- a) Aggiornare il sistema operativo e il modulo del kernel DRBD sul sito di recupero. Completare la seguente procedura a turno su ciascun nodo nel gruppo.
		- a. Accedere come root o con autorizzazione sufficiente per eseguire i seguenti comandi.
		- b. Sospendere il nodo dal gruppo HA:

rdqmadm -s

c. Aggiornare il sistema operativo. Ad esempio:

yum update

- d. Determinare quale modulo del kernel DRBD è compatibile con il nuovo livello del kernel (consultare <https://ibm.biz/mqrdqmkernelmods> per istruzioni su quale modulo del kernel è compatibile). Ad esempio, per passare a RHEL 9.2 (5.14.0-284.11.1) con IBM MQ 9.4, il modulo kernel richiesto è kmod-drbd-9.2.7+ptf.14.gdc5453714\_5.14.0\_284.11.1-1.x86\_64.
- e. Aggiornare il modulo kernel DRBD con quello identificato nel passo d. Ad esempio:

yum install kmod-drbd-9.2.7+ptf.14.gdc5453714\_5.14.0\_284.11.1-1.x86\_64.rpm

f. Riavviare il nodo. Questo si riavvierà al nuovo livello del kernel:

sudo reboot

g. Riprendere il nodo nel gruppo HA:

rdqmadm -r

È ora possibile ripetere questa procedura per il nodo successivo nel gruppo HA.

- b) Aggiornare il sistema operativo e il modulo kernel DRBD sul sito principale. Completare la seguente procedura a turno su ciascun nodo nel gruppo.
	- a. Accedere come root o con autorizzazione sufficiente per eseguire i seguenti comandi.
	- b. Sospendere il nodo dal gruppo HA:

rdqmadm -s

c. Aggiornare il sistema operativo. Ad esempio:

yum update

d. Determinare quale modulo del kernel DRBD è compatibile con il nuovo livello del kernel (consultare <https://ibm.biz/mqrdqmkernelmods> per istruzioni su quale modulo del kernel è compatibile). Ad esempio, per passare a RHEL 9.2 (5.14.0-284.11.1) con IBM MQ 9.4, il modulo kernel richiesto è kmod-drbd-9.2.7+ptf.14.gdc5453714\_5.14.0\_284.11.1-1.x86\_64. <span id="page-277-0"></span>e. Aggiornare il modulo kernel DRBD con quello identificato nel passo d. Ad esempio:

```
yum install kmod-drbd-9.2.7+ptf.14.gdc5453714_5.14.0_284.11.1-1.x86_64.rpm
```
f. Riavviare il nodo. Questo si riavvierà al nuovo livello del kernel:

sudo reboot

g. Riprendere il nodo nel gruppo HA:

rdqmadm -r

È ora possibile ripetere questa procedura per il nodo successivo nel gruppo HA.

*Aggiornare il modulo del kernel DRBD dopo che un nodo è stato riavviato in un nuovo kernel* Se un nodo è stato riavviato a un nuovo livello del kernel del sistema operativo e il modulo del kernel DRBD è ora incompatibile con il livello del kernel del sistema operativo corrente, RDQM potrebbe non essere avviato correttamente sul nodo.

## **Informazioni su questa attività**

**Nota:** È necessario applicare solo gli aggiornamenti RHEL all'interno di una versione, ad esempio da 9.2 a 9.3. Non è necessario aggiornare le versioni, ad esempio, da RHEL 8 a RHEL 9.

Ad esempio, se un nodo è stato riavviato in un kernel RHEL 9.3 (5.14.0-362.18.1) con un RHEL 9.2 (5.14.0-284.11.1.) Modulo kernel DRBD installato, RDQM non viene avviato. Il comando rdqmstatus -m *qmname* mostra un HA status di Unknown per un gestore code HA o DR/HA e un DR status di Unknown per un gestore code DR.

Il gestore code non verrà eseguito su questo nodo fino a quando non viene risolto il problema.

Il livello del kernel del sistema operativo e il livello del modulo del kernel DRBD installato possono essere visualizzati utilizzando il comando seguente:

\$ rdqmstatus

L'output include le informazioni sul kernel come mostrato nel seguente esempio:

```
Node:<br>OS kernel version: material material materials of the material material material materials of the material material material materials of the material material material material material material material material ma
0S kernel version: 5.14.0-362.18.1<br>DRBD OS kernel version: 5.14.0-362.18.1
DRBD OS kernel version: 5.14.<br>DRBD version: 9.2.7
DRBD version: 9.2.7
DRBD kernel module status:
```
Per risolvere questa situazione, completare la seguente procedura a turno su ogni nodo che è stato riavviato in un nuovo kernel.

## **Procedura**

1. Accedere come root o con autorizzazione sufficiente per eseguire i seguenti comandi.

È possibile eseguire questa operazione aggiungendo **sudo** prima dei comandi o modificando nell'utente root nella shell con il comando **su**. Per ulteriori informazioni, consultare [Esplorazione delle](https://www.redhat.com/sysadmin/difference-between-sudo-su) [differenze tra i comandi](https://www.redhat.com/sysadmin/difference-between-sudo-su) **sudo** e **su** in Linux.

2. Determinare quale modulo kernel DRBD è ora necessario per il sistema. Consultare [https://ibm.biz/](https://ibm.biz/mqrdqmkernelmods) [mqrdqmkernelmods](https://ibm.biz/mqrdqmkernelmods) per informazioni aggiornate sul modulo kernel. Gli script helper vengono forniti nelle directory kmod-drbd-9 .

Ad esempio, su un sistema RHEL 8.9 , l'esecuzione dello script helper Advanced/RDQM/ PreReqs/el8/kmod-drbd-9/modver restituisce le seguenti informazioni, identificando il modulo kernel che è necessario installare:

kmod-drbd-9.2.7+ptf.14.gdc5453714\_4.18.0\_513.5.1-1.x86\_64.rpm

3. Aggiornare il modulo kernel DRBD con quello identificato nel passo 2. Ad esempio:

```
yum install kmod-drbd-9.2.7+ptf.14.gdc5453714_4.18.0_513.5.1-1.x86_64.rpm
```
4. Riavviare il nodo:

sudo reboot

#### **Installing IBM MQ for z/OS** z/OS

Installation tasks that are associated with installing IBM MQ on z/OS systems are grouped in this section.

## **About this task**

IBM MQ for z/OS uses the standard z/OS installation procedure. It is supplied with a Program Directory that contains specific instructions for installing the program on a z/OS system. You must follow the instructions in the appropriate Program Directory. Per i collegamenti di download per le directory del programma, consultare IBM MQ for z/OS Program Directory PDF files.

The Program Directory includes not only details of the installation process, but also information about the prerequisite products and their service or maintenance levels.

SMP/E, used for installation on the z/OS platform, validates the service levels and prerequisite and corequisite products, and maintains the SMP/E history records to record the installation of IBM MQ for z/OS. It loads the IBM MQ for z/OS libraries and checks that the loads have been successful. You then have to customize the product to your own requirements.

Before you install and customize IBM MQ for z/OS, you must decide the following:

- Whether you are going to install one of the optional national language features. See [National language](#page-281-0) [support](#page-281-0).
- Which communications protocol and distributed queuing facility you are going to use. See [Communications protocol and distributed queuing.](#page-282-0)
- What your naming convention for IBM MQ objects will be. See [Naming conventions](#page-282-0).
- What command prefix string (CPF) you are going to use for each queue manager. See [Using command](#page-284-0) [prefix strings.](#page-284-0)
- When upgrading from a previous Continuous Delivery release through the installation of PTFs, decide whether any USERMODs that have been applied to IBM MQ for z/OS will still be required. Remove the USERMODs before installation of the Continuous Delivery PTFs, or use the SMP/E BYPASS(ID) option on APPLY. If neither of these actions is performed, an SMP/E MODID ERROR GIM38201E will be received.

The PTFs for the latest Continuous Delivery release can be determined by using [SMP/E FIXCAT](https://www-03.ibm.com/systems/z/os/zos/features/smpe/fix-category.html) [HOLDDATA category](https://www-03.ibm.com/systems/z/os/zos/features/smpe/fix-category.html) IBM.MQ.V9*R*M*n*, where *R* is the release number, and *n* is the modification level. For example, category IBM.MQ.V9R0M2 identifies fixes that upgrade IBM MQ for z/OS 9.0 Continuous Delivery to modification level 2.

You also need to plan how much storage you require in your z/OS system to accommodate IBM MQ; Planning your storage and performance requirements on z/OS helps you plan the amount of storage required.

## **Procedure**

- 1. Check that your system hardware, and software levels meet the minimum requirements. See ["Checking requirements on z/OS" on page 282](#page-281-0).
- 2. Plan your installation
	- See ["Planning to install IBM MQ for z/OS" on page 282.](#page-281-0)
- 3. Install and configure IBM MQ for z/OS, by following the instructions detailed in the Program Directory. See also the information in the subtopics for further guidance.

#### z/0S **z/OS installation overview**

IBM MQ functions are provided as a number of different products, which are installed together to provide the capability required.

**Note:** From IBM MQ for z/OS 9.2, the Managed File Transfer for z/OS binary libraries are provided as part of the base IBM MQ for z/OS installation.

["Changes caused by making IBM MQ Managed File Transfer for z/OS part of the base product installation"](#page-290-0) [on page 291,](#page-290-0) lists the major points this change makes to the installation process from earlier versions of the product.

The different products are:

#### **IBM MQ for z/OS**

Provides IBM MQ capability, connectivity on and off the z/OS platform, and excellent integration with z/OS software, such as CICS®, IMS, WebSphere Application Server, and Db2. Licensed under a Monthly License Charge (MLC) model.

#### **IBM MQ for z/OS Value Unit Edition (VUE)**

Same functionality as IBM MQ for z/OS; licensed under a One Time Charge (OTC) model. Can coexist and interact with IBM MQ MLC offerings in other LPARs.

Note that, from an installation perspective, the same FMIDs as for IBM MQ for z/OS are installed, then the **QMGRPROD** attribute must be set to VUE, which changes product usage recording for billing purposes.

#### **IBM MQ Advanced for z/OS**

Managed File Transfer (MFT) and Advanced Message Security (AMS) features, plus the Connector Pack. IBM MQ Advanced for z/OS does not include entitlement to run queue managers and so one of IBM MQ for z/OS or IBM MQ for z/OS VUE is a prerequisite.

The Advanced Message Security feature does not require installation. Both the Managed File Transfer feature and the Connector Pack component are installed via separate FMIDs.

#### **IBM MQ Advanced for z/OS Value Unit Edition**

Bundling of IBM MQ for z/OS VUE and IBM MQ Advanced for z/OS.

From an installation perspective, the same FMIDs as IBM MQ for z/OS VUE and IBM MQ Advanced for z/OS are installed. Once installed, the **QMGRPROD** attribute must be set to ADVANCEDVUE, which changes product usage recording for billing purposes.

### **Features**

The features are:

#### **Advanced Message Security (AMS)**

Provides end to end encryption of messages throughout the IBM MQ network. Data is encrypted at rest, in memory, and when being transmitted over the network.

#### **Managed File Transfer (MFT)**

Provides the ability to integrate file data into an IBM MQ network, while providing reliable auditing, management and recovery.

### **Connector Pack component**

The Connector Pack component provides the following capabilities:

- The IBM Aspera® faspio Gateway, which can improve the speed of transfer of IBM MQ data in lossy, high latency, networks.
- The IBM MQ Kafka Connector, which allows data to flow between IBM MQ and Kafka topologies.

## **Enablement**

Enablement of IBM MQ for z/OS VUE or IBM MQ Advanced for z/OS VUE requires setting the **QMGRPROD** attribute; enablement of Advanced Message Security requires setting the **AMSPROD** attribute.

For more information, see ["Registrazione dell'utilizzo del prodotto con i prodotti IBM MQ for z/OS" on](#page-285-0) [page 286](#page-285-0).

**Note:** Enablement modules for these capabilities are no longer provided.

## **Licensing models**

The two different licensing models, together with their associated bundles, are shown in the following table:

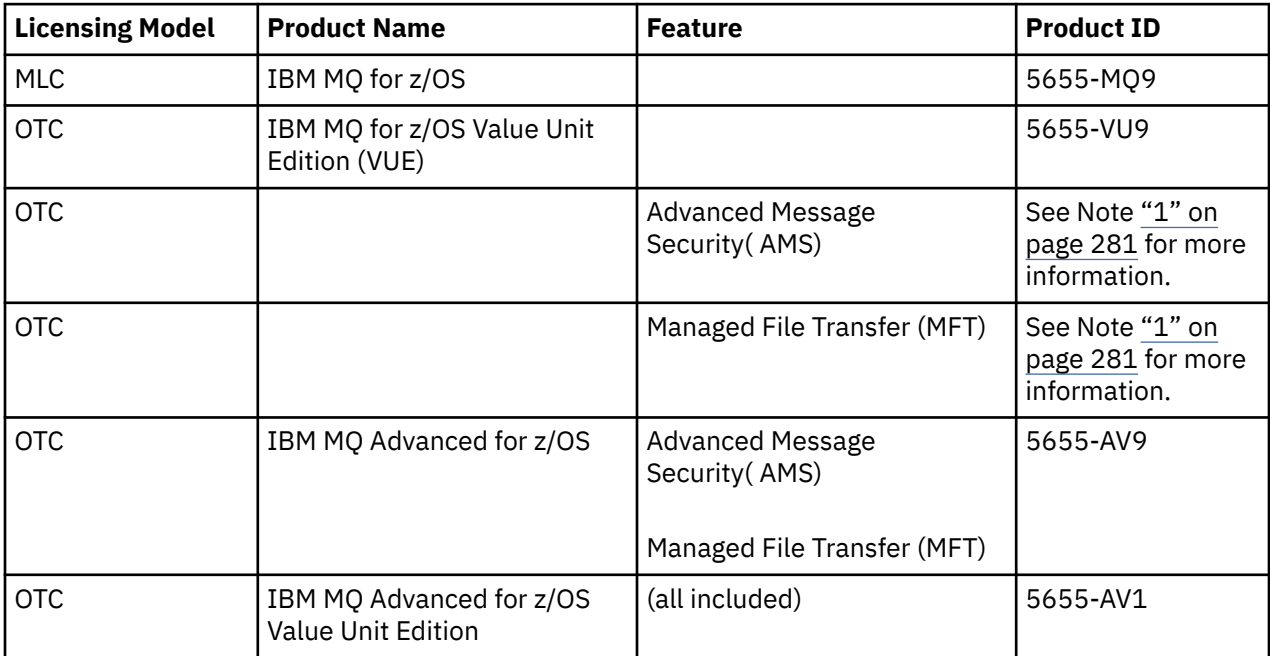

### **Note:**

1. As per the 9th July, 2019 [announcement letter](https://www.ibm.com/docs/en/announcements/archive/ENUS917-031), 5655-AM9 IBM MQ Advanced Message Security for z/OS and 5655-MF9 IBM MQ Managed File Transfer for z/OS are withdrawn from sale. Existing customers can continue to use these products and will continue to receive fixes and future functional updates (if a valid subscription and support contract is in place). The capabilities will continue to be available to new and existing customers with IBM MQ Advanced for z/OS and IBM MQ Advanced for z/OS VUE.

## **Installation**

Program Directories provide instructions for SMP/E installation of the program materials on to a target system. Per i collegamenti di download per le directory del programma, consultare IBM MQ for z/OS Program Directory PDF files.

The Customizing IBM MQ for z/OS topics guide you through customization of the code, and creating customized execution units, for example the queue manager and file transfer agents.

### **Related concepts**

["Opzioni del prodotto Managed File Transfer" on page 254](#page-253-0)

Managed File Transfer può essere installato come quattro diverse opzioni, a seconda del proprio sistema operativo e della configurazione generale. Queste opzioni sono Managed File Transfer Agent, Managed File Transfer Service, Managed File Transfer Loggero Managed File Transfer Tools.

#### <span id="page-281-0"></span>**Related tasks**

#### ["Manutenzione e migrazioneIBM MQ" on page 300](#page-299-0)

Manutenzione, aggiornamento e migrazione hanno tre significati distinti per IBM MQ. Le definizioni sono descritte qui. Le seguenti sezioni descrivono i diversi concetti associati alla migrazione, seguiti dalle varie attività necessarie; tali attività sono specifiche della piattaforma, laddove necessario.

#### [Installing Advanced Message Security](#page-246-0)

Utilizza le informazioni per la tua piattaforma per guidarti nell'installazione del componente Advanced Message Security (AMS).

#### *z/OS* **Checking requirements on z/OS**

Before you install IBM MQ on z/OS, you must check for the latest information and system requirements.

## **About this task**

A summary of the tasks that you must complete to check system requirements is listed here with links to further information.

## **Procedure**

1. Check that you have the latest information, including information on hardware and software requirements.

See ["Dove trovare i requisiti del prodotto e le informazioni di supporto" on page 9.](#page-8-0)

2. Check that your systems meet the hardware and software requirements for IBM MQ on z/OS.

Before attempting to install and run IBM MQ for z/OS, ensure that your system hardware, and software levels meet the minimum requirements. You can check the minimum required levels on the [Requisiti di](https://www.ibm.com/support/pages/system-requirements-ibm-mq) [sistema per IBM MQ](https://www.ibm.com/support/pages/system-requirements-ibm-mq) website. Follow the links for the version of IBM MQ that you are installing in and select the appropriate Detailed System Requirements report for z/OS. There are separate reports for Long Term Support and Continuous Delivery.

3. Check that you have the correct licenses. See ["Requisiti di licenza" on page 8](#page-7-0) and IBM MQ license information.

# **Planning to install IBM MQ for z/OS**

To install the IBM MQ product your hardware, and software environment must meet minimum requirement levels. You must also consider the national language features, communications protocols, and naming conventions to be used.

## **National language support**

You can choose one of the following national languages for the IBM MQ operator messages and the IBM MQ operations and control panels (including the character sets used). Each language is identified by one of the following language letters:

```
C
   Simplified Chinese
E
   U.S. English (mixed case)
F
   French
K
   Japanese
U
   U.S. English (uppercase)
```
<span id="page-282-0"></span>The samples, IBM MQ commands, and utility control statements are available only in mixed case U.S. English.

## **Communications protocol and distributed queuing**

The distributed queuing facility provided with the base product feature of IBM MQ can either use APPC (LU 6.2), TCP/IP from IBM, or any TCP product which supports the z/OS Unix Sockets API. The distributed queuing facility is also known as the channel initiator and the mover.

You must perform the following tasks to enable distributed queuing:

- Choose which communications interface to use. This can be either, or both, of the following:
	- APPC (LU 6.2)
	- TCP/IP
- Customize the distributed queuing facility and define the IBM MQ objects required.
- Define access security.
- Set up your communications. This includes setting up your TCPIP.DATA data set if you are using TCP/IP, LU names, and side information if you are using APPC. This is described in Setting up communication for  $z/OS$ .

### **Naming conventions**

It is advisable to establish a set of naming conventions when planning your IBM MQ systems. The names you choose will probably be used on different platforms, so you should follow the convention for IBM MQ, not for the particular platform.

IBM MQ allows both uppercase and lowercase letters in names, and the names are case sensitive. However, some z/OS consoles fold names to uppercase, so do not use lowercase letters for names unless you are sure that this will not happen.

You can also use numeric characters and the period (.), forward slash (/), underscore ( $\Box$ ) and percent (%) characters. The percent sign is a special character to Security Server (previously known as RACF® ), so do not use it in names if you are using Security Server as your External Security Manager. Do not use leading or trailing underscore characters if you are planning to use the Operations and Control panels.

For more information, see Rules for naming IBM MQ objects.

#### **Choosing names for queue managers and queue sharing groups**

Each queue manager and queue sharing group within a network must have a unique name. Do not use the same name for a queue manager and a queue sharing group. On z/OS the names of queue managers and queue sharing groups can be up to four characters long. Each Db2 system and data-sharing group within the network must also have a unique name.

The names of queue manager and queue sharing groups can use only uppercase alphabetic characters, numeric characters, and dollar sign (\$), number sign (#) or at sign (@); they must not start with a numeric character. Queue sharing group names that are less than four characters long are padded internally with at signs, so do not use names ending in the at sign.

The queue manager name is the same as the z/OS subsystem name. You might identify each subsystem as a queue manager by giving it the name QM *xx* (where *xx* is a unique identifier), or you might choose a naming convention like ADDX, where A signifies the geographic area, DD signifies the company division, and X is a unique identifier.

You might want to use your naming convention to distinguish between queue managers and queue sharing groups. For example, you might identify each queue sharing group by giving it the name QG *xx* (where *xx* is the unique identifier).

#### **Choosing names for objects**

Queues, processes, name lists, clusters, and topics can have names up to 48 characters long. Channels can have names up to 20 characters long and storage classes can have names up to 8 characters long.

If possible, choose meaningful names within any constraints of your local conventions. Any structure or hierarchy within names is ignored by IBM MQ, however, hierarchical names can be useful for system management. You can also specify a description of the object when you define it to give more information about its purpose.

Each object must have a unique name within its object type. However, each object type has a separate namespace, so you can define objects of different types with the same name. For example, if a queue has an associated process definition, it is a good idea to give the queue and the process the same name. It is also a good idea to give a transmission queue the same name as its destination queue manager.

You could also use the naming convention to identify whether the object definition is private or a global. For example, you could call a namelist project\_group.global to indicate that the definition is stored on the shared repository.

#### **Application queues**

Choosing names that describe the function of each queue helps you to manage these queues more easily. For example, you might call a queue for inquiries about the company payroll payroll\_inquiry. The reply-to queue for responses to the inquiries might be called payroll\_inquiry\_reply.

You can use a prefix to group related queues. This means that you can specify groups of queues for administration tasks like managing security and using the dead-letter queue handler. For example, all the queues that belong to the payroll application might be prefixed by payroll\_. You can then define a single security profile to protect all queues with names beginning with this prefix.

You can also use your naming convention to indicate that a queue is a shared queue. For example, if the payroll inquiry queue was a shared queue, you might call it payroll\_inquiry.shared.

#### **Storage classes and coupling facility structures**

The character set you can use when naming storage classes and coupling facility structures is limited to uppercase alphabetic and numeric characters. You should be systematic when choosing names for these objects.

Storage class names can be up to 8 characters long, and must begin with an alphabetic character. You will probably not define many storage classes, so a simple name is sufficient. For example, a storage class for IMS bridge queues could be called IMS.

Coupling facility structure names can be up to 12 characters long, and must begin with an alphabetic character. You could use the name to indicate something about the shared queues associated with the coupling facility structure (that they all belong to one suite of applications for example). Remember that in the coupling facility, the structure names are the IBM MQ name prefixed by the name of the queue sharing group (padded to four characters with @ symbols).

#### **Choosing names for channels**

To help you manage channels, it is a good idea if the channel name includes the names of the source and target queue managers. For example, a channel transmitting messages from a queue manager called QM27 to a queue manager called QM11 might be called QM27/QM11.

If your network supports both TCP and SNA, you might also want to include the transport type in the channel name, for example QM27/QM11\_TCP. You could also indicate whether the channel is a shared channel, for example QM27/QM11\_TCP.shared.

<span id="page-284-0"></span>Remember that channel names cannot be longer than 20 characters. If you are communicating with a queue manager on a different platform, where the name of the queue manager might contain more than 4 characters, you might not be able to include the whole name in the name of the channel.

## **Using command prefix strings**

Each instance of IBM MQ that you install must have its own *command prefix* string (CPF). You use the CPF to identify the z/OS subsystem that commands are intended for. It also identifies the z/OS subsystem from which messages sent to the console originate.

You can issue all MQSC commands from an authorized console by inserting the CPF before the command. If you enter commands through the system command input queue (for example, using CSQUTIL), or use the IBM MQ operations and control panels, you do not use the CPF.

To start a subsystem called CSQ1 with CPF that is ' +CSQ1 ', issue the command +CSQ1 START QMGR from the operator console (the space between the CPF and the command is optional).

The CPF also identifies the subsystem that is returning operator messages. The following example shows +CSQ1 as the CPF between the message number and the message text.

```
CSQ9022I +CSQ1 CSQNCDSP ' DISPLAY CMDSERV' NORMAL COMPLETION
```
See Defining command prefix strings (CPFs) for information about defining command prefix strings.

#### $z/0S$ **Customizing IBM MQ and its adapters**

IBM MQ requires some customization after installation to meet the individual and special requirements of your system, and to use your system resources in the most effective way.

For a list of tasks that you must perform when you customize your system, see Setting up IBM MQ for z/OS.

## **Using queue sharing groups**

If you want to use queue sharing groups, you do not have to set them up when you install IBM MQ, you can do this at any time.

For details of how to manage your queue sharing groups when you have set them up, see Managing queue sharing groups.

#### $z/0S$ **Verifying your installation of IBM MQ for z/OS**

After the installation and customization has been completed, you can use the installation verification programs (IVPs) supplied with IBM MQ for z/OS to verify that the installation has been completed successfully.

The IVPs supplied are assembler language programs and you should run them after you have customized IBM MQ for z/OS to suit your needs. They are described in Running the basic installation verification program.

#### **Macros intended for customer use**  $z/0S$

The macros identified in this topic are provided as programming interfaces for customers in support of features that are specific to IBM MQ for z/OS.

The 'C' include files, COBOL copy files, PL/I include files and assembler macros that are provided as programming interfaces for customers in support of features that apply across many IBM MQ platforms are described in the Constants section of the documentation.

<span id="page-285-0"></span>**Note:** Do not use as programming interfaces any IBM MQ macros other than those interfaces identified in this topic or in Constants.

## **General-use programming interface macros**

The following assembler macros are provided to enable you to write programs that use the services of IBM MQ. The macros are supplied in library thlqual.SCSQMACS.

- CMQXCALA
- CMQXCFBA
- CMQXCFCA
- CMQXCFLA
- CMQXCDFA
- CMQXCINA
- CMQXCVCA

### **Product-sensitive programming interface macros**

The following assembler macros are provided to enable you to write programs that use the services of IBM MQ. The macros are supplied in library thlqual.SCSQMACS. Product-sensitive interfaces are open to change between different releases of the product.

- CSQBDEF
- CSQDQEST
- CSQDQIST
- CSQDQJST
- CSQDQLST
- CSQDQMAC
- CSQDQMST
- CSQDQPST
- CSQDQSST
- CSQDQWHC
- CSQDQWHS
- CSQDQ5ST
- CSQDWQ
- CSQDWTAS
- CSQQDEFX
- CSQQLITX

# **Registrazione dell'utilizzo del prodotto con i prodotti IBM MQ for**

### **z/OS**

z/OS può misurare il tempo di elaborazione impiegato nell'esecuzione di operazioni per conto dei diversi processi che costituiscono il prodotto IBM MQ . Questa è nota come registrazione dell'utilizzo del prodotto.

La registrazione dell'uso del prodotto funziona come segue:

• Quando il prodotto IBM MQ for z/OS viene avviato, si identifica con z/OS e richiede che il meccanismo *SMF (System Management Facilities)* all'interno di z/OS misuri automaticamente la quantità di tempo del processore che utilizza.

- Quando è abilitata, la funzione di misurazione dell'utilizzo di z/OS raccoglie le figure di utilizzo per ogni ora del giorno e genera i record di utilizzo che vengono aggiunti a un file di report sul disco.
- Alla fine di un mese, questi record di utilizzo vengono raccolti da un programma, che genera un report di utilizzo del prodotto per il mese. Questo report viene utilizzato per determinare l'addebito per il prodotto IBM MQ for z/OS .

Per ulteriori informazioni sulla registrazione dell'utilizzo del prodotto e su Sub-Capacity Reporting Tool (SCRT), consultare [Preparazione all'utilizzo di Sub - Capacity Reporting Tool.](https://www.ibm.com/docs/en/zos/3.1.0?topic=pricing-preparing-use-sub-capacity-reporting-tool) Per informazioni sul parametro MULCCAPT consultare Utilizzo di CSQ6SYSP.

Poiché IBM MQ for z/OS è disponibile con diversi PID (Product ID), devi assicurarti che si registri in z/OS con i PID a cui sei autorizzato, il che ti assicurerà che ti venga addebitato correttamente.

Questa operazione deve essere eseguita per ognuna delle diverse parti del prodotto IBM MQ for z/OS che potrebbero essere in esecuzione:

- Gestore code e iniziatore di canali
- AMS (Advanced Message Security)
- MFT (Managed File Transfer)
- server mqweb

Questo argomento descrive come eseguire questa operazione.

## **IBM MQ for z/OS ID prodotto**

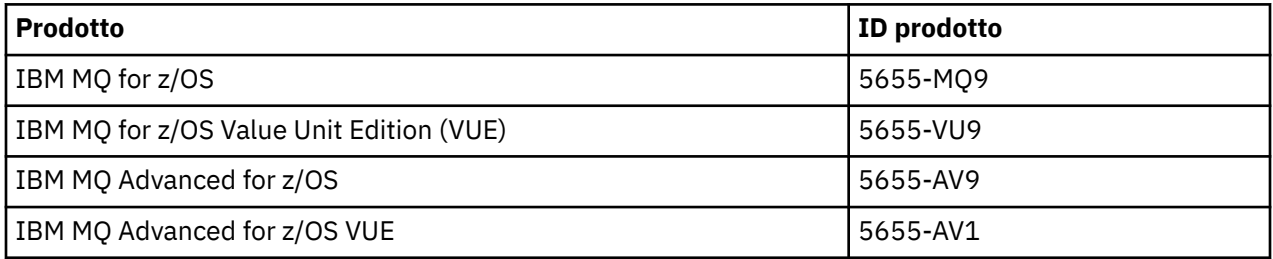

**Nota:** Da IBM MQ for z/OS 9.1.3, i precedenti prodotti IBM MQ Advanced Message Security for z/OS e IBM MQ Managed File Transfer for z/OS non sono più disponibili separatamente e sono invece funzioni di IBM MQ Advanced for z/OS e IBM MQ Advanced for z/OS VUE.

## **Associazione del gestore code e dell'iniziatore di canali a un PID**

Gli spazi di indirizzi del gestore code e dell'iniziatore di canali sono associati a un PID specifico utilizzando l'attributo QMGRPROD. La seguente tabella mostra il modo in cui il valore dell'attributo QMGRPROD viene associato a un prodotto e a un PID:

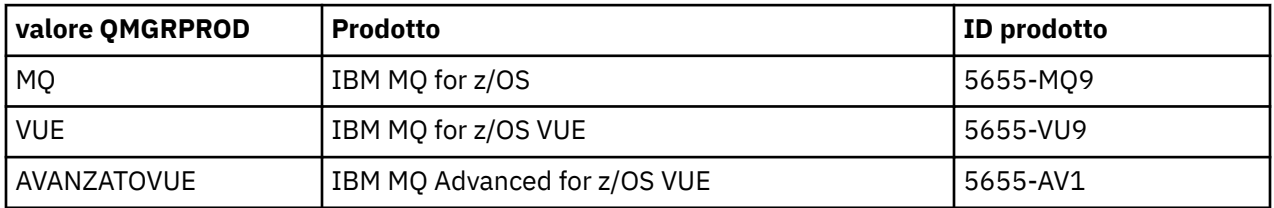

Il prodotto e il PID utilizzati dallo spazio di indirizzo del gestore code vengono emessi all'avvio nel messaggio CSQY036I . Notare che l'iniziatore del canale non emette un messaggio equivalente, ma utilizza lo stesso PID.

Prima di IBM MQ for z/OS 9.1.3, la modalità VUE per IBM MQ for z/OS VUE e IBM MQ Advanced for z/OS VUE poteva essere abilitata utilizzando un modulo di abilitazione. Da IBM MQ for z/OS 9.1.3 tale modulo di abilitazione non viene più fornito ed è necessario utilizzare l'attributo QMGRPROD.

Esistono tre metodi distinti per impostare l'attributo QMGRPROD:

- 1. Nella macro CSQ6USGP , che fa parte del modulo dei parametri di sistema IBM MQ . Questo è l'approccio da utilizzare per impostare QMGRPROD in modo permanente.
- 2. Come parametro sul comando START QMGR . Deve essere impostato per ogni utilizzo del comando.
- 3. Come parametro sul JCL utilizzato per avviare lo spazio di indirizzo del gestore code. Per ulteriori informazioni, consultare Utilizzo di MQSC per avviare e arrestare un gestore code su z/OS .

Il secondo e il terzo approccio possono essere utili le prime volte che si utilizza QMGRPROD o per i sistemi di test e sovrascriveranno i valori impostati da CSQ6USGP.

## **Associazione di AMS a un PID**

Lo spazio di indirizzo AMS è associato ad un prodotto specifico utilizzando l'attributo AMSPROD. La tabella riportata di seguito mostra il modo in cui il valore dell'attributo AMSPROD viene associato a uno specifico prodotto:

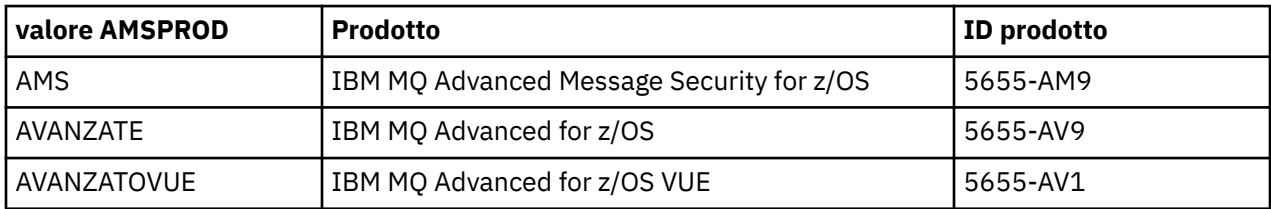

Prima di IBM MQ for z/OS 9.1.3, era richiesto un modulo di abilitazione per l'avvio dello spazio di indirizzo AMS. Da IBM MQ for z/OS 9.1.3 tale modulo di abilitazione non viene più fornito. Invece, se la tua azienda desidera utilizzare Advanced Message Security, devi assicurarti che AMSPROD sia impostato su AMS, ADVANCED o ADVANCEDVUE a seconda del prodotto a cui sei autorizzato. Se SPLCAP (YES) è impostato in CSQ6SYSP, che indica che il gestore code deve essere abilitato per AMS, ma AMSPROD non è impostato, da IBM MQ for z/OS 9.1.3, il gestore code non verrà avviato e verrà emesso il messaggio CSQY024I .

Il prodotto e il PID utilizzati dallo spazio di indirizzo AMS vengono emessi all'avvio nel messaggio CSQ0619I .

Esistono tre metodi distinti per impostare l'attributo AMSPROD:

- 1. Nella macro CSQ6USGP , che fa parte del modulo dei parametri di sistema IBM MQ . Questo è l'approccio da utilizzare per impostare AMSPROD in modo permanente.
- 2. Come parametro sul comando START QMGR . Deve essere impostato per ogni utilizzo del comando.
- 3. Come parametro sul JCL utilizzato per avviare lo spazio di indirizzo del gestore code. Per ulteriori informazioni, consultare Utilizzo di MQSC per avviare e arrestare un gestore code su z/OS .

Il secondo e il terzo approccio possono essere utili le prime volte che si utilizza AMSPROD o per i sistemi di test e sovrascriveranno i valori impostati da CSQ6USGP.

## **Associazione di Managed File Transfer con un PID**

I processi MFT sono associati a un PID specifico utilizzando il comando fteSetProductId .

### **Associazione del server mqweb con un PID**

Da IBM MQ for z/OS 9.2.0 il server mqweb, che ospita IBM IBM MQ Console e REST API, è associato al PID fornito quando viene creato utilizzando il comando crtmqweb .

Una volta che un server mqweb è stato creato, è possibile modificarne il relativo PID utilizzando il comando setmqweb pid **pid** .

I server mqweb creati prima della versione 9.2.0 utilizzeranno, per impostazione predefinita, il PID IBM MQ for z/OS . È possibile utilizzare il comando **setmqweb pid** per modificare il PID con cui vengono eseguiti, se necessario.
<span id="page-288-0"></span>Non utilizzare l'approccio manuale meno recente per l'impostazione del PID del server mqweb, che comportava la copia dei file delle proprietà.

Il PID utilizzato dal server mqweb viene emesso all'avvio in messages.log utilizzando il messaggio CWWKB0108I .

Per IBM MQ for z/OS, è simile al seguente:

CWWKB0108I: IBM CORP product MQM MVS/ESA version V9 R2.0 successfully registered with z/OS.

Per IBM MQ for z/OS VUE, si presenta come:

CWWKB0108I: IBM CORP product MQ z/OS VUE version NOTUSAGE successfully registered with z/OS.

Per IBM MQ for z/OS Advanced VUE, si presenta come:

CWWKB0108I: IBM CORP product MQ z/OS Adv VUE version NOTUSAGE successfully registered with z/OS.

### **PID predefiniti**

Nella maggior parte dei casi, se non viene selezionato un PID specifico, viene utilizzato un PID predefinito per:

- Il gestore code e l'iniziatore del canale, che è IBM MQ for z/OS
- Server mqweb creati prima della versione 9.2.0, che è IBM MQ for z/OS
- Lo spazio di indirizzo AMS, che è IBM MQ Advanced Message Security for z/OS
- Processi MFT, che è IBM MQ Managed File Transfer for z/OS

### **Scenari di esempio**

#### **Si dispone diIBM MQ for z/OS**

QMGRPROD non deve essere modificato, viene utilizzato il PID predefinito 5665-MQ9 .

### **È stato installato un nuovo gestore code IBM MQ Advanced for z/OS Value Unit Edition e si desidera abilitare AMS**

In CSQ6USGP, impostare QMGRPROD=ADVANCEDVUE e AMSPROD=ADVANCEDVUE; viene utilizzato il PID 5655-AV1 .

#### **Riferimenti correlati**

Informazioni sulla licenza di IBM MQ Informazioni di esportazione e identificativi del prodotto IBM MQ

#### $z/0S$ **Installing and enabling IBM MQ for z/OS Value Unit Edition**

IBM MQ for z/OS Value Unit Edition (VUE) provides all the function and capability of base IBM MQ for z/OS, in a format that offers a one-time-charge (OTC) price metric

The OTC price metric provides an alternative pricing model for IBM MQ for z/OS workloads.

VUE can connect to other supported versions of IBM MQ for z/OS for workload federation and systems management.

The VUE feature allows connections from IBM MQ clients, that run on other platforms.

### **Enabling VUE**

VUE uses the same code as IBM MQ for z/OS. From IBM MQ for z/OS 9.1.3 there is no separate enablement module to be installed.

If your enterprise has purchased VUE, you can enable it by setting the QMGRPROD attribute to VUE. See [product usage recording with IBM MQ for z/OS products](#page-285-0) for more information about how to set QMGRPROD.

### <span id="page-289-0"></span>**Characteristics of a VUE-enabled queue manager**

A VUE-enabled queue manager has all the function and capability of the base queue manager. Additionally, clients will be enabled during channel initiator startup.

A VUE-enabled queue manager records usage information in SMF89 records with the product name and identifier for VUE instead of those for the IBM MQ product.

- A VUE-enabled queue manager can:
- Connect to other queue managers and clients in a network, according to the connectivity capabilities of the base queue manager installation.
- Participate in a queue sharing group with other queue managers provided the base queue manager versions are able to interoperate, regardless of whether other members are standard or VUE function queue managers.

# **Installing IBM MQ Advanced for z/OS**

Installation of IBM MQ Advanced for z/OS consists of installation of the Managed File Transfer (MFT) feature and the Connector Pack component. The Advanced Message Security (AMS) feature does not require installation. You can choose to just install the MFT feature, just the Connector Pack component, or both.

### **Before you begin**

Install either the [IBM MQ for z/OS](#page-278-0) or [IBM MQ for z/OS VUE](#page-288-0) products.

### **About this task**

Use this topic to understand how you install IBM MQ Advanced for z/OS on your system.

**Important:** You should only make use of the IBM MQ Advanced Message Security for z/OS feature if you have entitlement to one of the IBM MQ Advanced for z/OS, IBM MQ Advanced for z/OS VUE, or IBM MQ Advanced Message Security for z/OS products.

You should only install and make use of the Managed File Transfer for z/OS feature if you have entitlement to one of the IBM MQ Advanced for z/OS, IBM MQ Advanced for z/OS VUE, or IBM MQ Managed File Transfer for z/OS products.

For information about licensing, see IBM MQ license information and IBM MQ for z/OS product identifiers.

### **Procedure**

1. If you want to use Advanced Message Security, then no installation is required.

For more information on enabling and configuring AMS, see Configuring Advanced Message Security for z/OS.

2. If you want to use Managed File Transfer, first plan your Managed File Transfer installation. For more information, see Planning for Managed File Transfer.

You should then install the Managed File Transfer feature by following the instructions detailed in the IBM MQ Advanced for z/OS Program Directory. For download links for the IBM MQ Advanced for z/OS Program Directory, see IBM MQ for z/OS Program Directory PDF files.

3. If you want to make use of the function in the Connector Pack component, install it by following the instructions detailed in the IBM MQ Advanced for z/OS Program Directory.

## **What to do next**

When you have installed the product, follow the instructions in the Program Directory for activating it.

### **Related tasks**

Configuring Managed File Transfer for z/OS

### *Changes caused by making IBM MQ Managed File Transfer for z/OS part of the base product installation*

Making Managed File Transfer for z/OS part of the base IBM MQ for z/OS product installation simplifies the installation process, and causes some important changes detailed in this topic.

From IBM MQ for z/OS 9.2.0, IBM MQ Managed File Transfer for z/OS is part of the base product installation. The major changes made are as follows:

1. Existing "full product" Managed File Transfer for z/OS (MFT) FMID HMF9110 replaced with subordinate "part of product" MFT FMID: JMS9xx7 where xx depends on exactly what is installed. For example JMS9207 (IBM MQ 9.2.0 LTS) or JMS9CD7 (IBM MQ 9.2.0 CD)

**Note:** In this context JMS has no connection with Jakarta Messaging 3.0 or Java Message Service 2.0.

- 2. MFT moved from current component ID of 5655MF900 to base product component ID of 5655MQ900.
- 3. Installation customization job CSQ8ASYJ updated to allow optional install of MFT component and customization of related JCL.

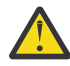

**Attention:** By default, this customization is not performed, to prevent accidental installation by users who are not entitled to MFT.

- 4. Two additional JCL scripts have been included:
	- CSQ8I7AL for allocation of necessary libraries for MFT, and
	- CSQ8M7DD for allocation of DDEFs for MFT.
- 5. MFT has always required an installation of the z/OS UNIX System Services Component FMID. By default, this installed into /usr/lpp/mqm/V9R2M0 (or similar for different versions), where:
	- R is the number of the release
	- M is the number of the modification

MFT used to be installed into a separate directory structure, and by default, this was  $/$ usr $/$ lpp $/$ mqmfte/V9R1Mn/. Under that directory there were three separate directories:

- mqft: the bulk of the MFT install
- bin: the various fte\* scripts for launching MFT processes
- java: two jar files containing prerequisites for MFT (com.ibm.mq.allclient.jar (JMS 2.0) or com.ibm.mq.jakarta.client.jar (Jakarta Messaging 3.0), and jta.jar)

From IBM MQ for z/OS 9.2, MFT installs directly into the /usr/lpp/mqm/V9R2Mn directory that first gets installed by the z/OS UNIX System Services (z/OS UNIX) component FMID.

In addition to the contents of the existing mqft directory being installed, the bin directory is now installed underneath the mqft directory. TheMFT java directory is no longer installed.

**Note:** The merging of the directory structures means that there is now a tight version link between the version of MFT and the version of IBM MQ. That is, if you install Managed File Transfer for z/OS, it needs to be in an IBM MQ for z/OS 9.2 installation.

- 6. The following MFT related data sets and their contents have been removed:
	- SBFGINST
	- ABFGINST

From IBM MQ for z/OS 9.2, MFT uses the IBM MQ for z/OS installation JCL in ACSQINST and SCSQINST.

7. The following MFT related data sets have been kept, but renamed to use the CSQ prefix:

### **A|SBFGCMDS renamed to A|SCSQFCMD**

JCL for running MFT agents and other tasks.

**Note:** The 44 JCL members, all named BFG\*, contained in the renamed SCSQFCMD data set have **not** been renamed.

#### **ABFGOMSH renamed to ACSQOFSH**

Part of install process (shell script for extracting ACSQOFPX).

#### **ABFGOMPX renamed to ACSQOFPX**

Part of install process (MFT z/OS UNIX files)

- 8. Installation packaging changes:
	- The BFG8MPX1.pax file has been renamed to CSQ8FPX1.pax.
	- The BFG8MSH1 shell script that is used to extract the CSQ8FPX1.pax file is renamed to CSQ8FSH1.
	- The DDEF pointing to the MFT z/OS UNIX location has been renamed from SBFGMxxx to SCSQFxxx.

#### **Related concepts**

#### ["Opzioni del prodotto Managed File Transfer" on page 254](#page-253-0)

Managed File Transfer può essere installato come quattro diverse opzioni, a seconda del proprio sistema operativo e della configurazione generale. Queste opzioni sono Managed File Transfer Agent, Managed File Transfer Service, Managed File Transfer Loggero Managed File Transfer Tools.

#### **Related tasks**

#### ["Manutenzione e migrazioneIBM MQ" on page 300](#page-299-0)

Manutenzione, aggiornamento e migrazione hanno tre significati distinti per IBM MQ. Le definizioni sono descritte qui. Le seguenti sezioni descrivono i diversi concetti associati alla migrazione, seguiti dalle varie attività necessarie; tali attività sono specifiche della piattaforma, laddove necessario.

["Installazione di AMS su più piattaforme" on page 247](#page-246-0)

Utilizza le informazioni per la tua piattaforma per guidarti nell'installazione del componente Advanced Message Security (AMS).

# **ING ADVE THE ING ADVIOUS IBM MQ Advanced for z/OS Value Unit Edition**

IBM MQ Advanced for z/OS Value Unit Edition (VUE) is a bundling of the IBM MQ for z/OS VUE and IBM MQ Advanced for z/OS products.

### **About this task**

Use this topic to understand how you install IBM MQ Advanced for z/OS VUE on your system.

### **Procedure**

- Install IBM MQ for z/OS Value Unit Edition. For more information, see ["Installing and enabling IBM MQ for z/OS Value Unit Edition" on page 289.](#page-288-0)
- Install IBM MQ Advanced for z/OS capabilities if required. For more information, see ["Installing IBM MQ Advanced for z/OS" on page 290.](#page-289-0)

For download links for the IBM MQ Advanced for z/OS Value Unit Edition Program Directory, see IBM MQ for z/OS Program Directory PDF files.

#### **Related tasks**

["Installazione di IBM MQ Advanced for Multiplatforms" on page 246](#page-245-0) Le attività di installazione associate a IBM MQ Advanced for Multiplatforms sono raggruppate in questa sezione.

### **Related reference**

DISPLAYQMGR ADVCAP MOCMD\_INQUIRE\_O\_MGR MOIA\_ADVANCED\_CAPABILITY

# <span id="page-292-0"></span>**Inux Permillangia Installazione e disinstallazione di IBM MQ Explorer come applicazione autonoma su Linux e Windows**

È possibile installare IBM MQ Explorer da un download autonomo disponibile da Fix Central.

### **Informazioni su questa attività**

È possibile scaricare IBM MQ Explorer autonomo (in precedenza MS0T SupportPac) da Fix Central e installarlo come applicazione autonoma, in esecuzione su Linux x86 64 o Windows, su tutte le macchine richieste, da sola o insieme a un'installazione di IBM MQ della stessa versione. Tuttavia, è possibile avere una sola installazione del IBM MQ Explorer autonomo su una determinata macchina, indipendentemente dalla versione.

Da IBM MQ 9.3.0, IBM MQ Explorer è stato rimosso dal pacchetto di installazione di IBM MQ . Rimane disponibile come download separato e può essere installato dal download IBM MQ Explorer autonomo disponibile da Fix Central.

#### Linux **Installazione del IBM MQ Explorer autonomo su Linux**

In Linux, è possibile installare il IBM MQ Explorer autonomo utilizzando la GUI (graphical user interface). In alternativa, è possibile eseguire l'installazione con un'installazione non presidiata o con un'installazione di console.

### **Prima di iniziare**

Prima di installare il IBM MQ Explorerautonomo, esaminare le informazioni sui requisiti in Requisiti di installazione diIBM MQ Explorer.

Se è già stata installata una versione precedente di IBM MQ Explorer , disinstallare tale versione con il programma di disinstallazione fornito prima di installare la nuova versione. Per ulteriori informazioni, consultare ["Disinstallazione di IBM MQ Explorer autonomo su Linux" a pagina 294](#page-293-0).

Se si tenta di reinstallare IBM MQ Explorer e lo si è precedentemente disinstallato eliminando i file piuttosto che utilizzando il programma di disinstallazione fornito, viene visualizzato il messaggio IBM MQ Explorer è già installato . Se si verifica questa situazione, è necessario completare alcuni passi aggiuntivi per tornare a un sistema pulito prima di poter reinstallare il IBM MQ Explorer autonomo come descritto in ["Disinstallazione di IBM MQ Explorer autonomo su Linux" a pagina 294](#page-293-0).

**Nota:** Oltre allo spazio utilizzato dal programma installato, il programma di installazione utilizza lo spazio nel filesystem /tmp . Consentire almeno 600 MB, che verranno liberati una volta completata l'installazione.

Per utilizzare un percorso diverso da /tmp, esportare la variabile di ambiente IATEMPDIR come mostrato nel seguente esempio:

export IATEMPDIR=/var/tmp

È necessario esportare la variabile di ambiente prima di eseguire il comando ./Setup.bin .

Inoltre, consentire 400 MB su un filesystem di propria scelta per l'immagine di installazione tar.gz e il contenuto dell'immagine dopo la decompressione del file.

### **Informazioni su questa attività**

Dopo aver scaricato IBM MQ Explorer autonomo da Fix Central e decompresso i file, è possibile installare IBM MQ Explorer in uno dei seguenti modi:

- Utilizzando la procedura guidata di installazione.
- Installando in modalità non presidiata, con un file di risposta.
- Installando con un'installazione di console (basata su testo).

<span id="page-293-0"></span>Se è richiesta una versione accessibile del programma di installazione, utilizzare la modalità di installazione non presidiata per installare IBM MQ Explorer. Un file di risposte viene utilizzato per configurare un'installazione non presidiata. Un file di risposta di esempio, silent\_install.resp , viene fornito nella stessa directory del programma di installazione IBM MQ Explorer . È possibile modificare questo file di esempio come richiesto utilizzando un editor di testo.

### **Procedura**

1. Scaricare la versione Linux di IBM MQ Explorerautonomo.

Seguire questo link a [Fix Central,](https://ibm.biz/mqexplorer) quindi selezionare la versione Linux del package di download.

- 2. Creare una directory di installazione sul sistema di destinazione.
- 3. Decomprimere il file tar.gz scaricato, ad esempio, 9.4.0.0-IBM-MQ-Explorer-LinuxX64.tar.gz, in questa directory.
- 4. Installare IBM MQ Explorer in uno dei seguenti modi:
	- Per eseguire l'installazione utilizzando la procedura guidata di installazione:
		- a. Accedere come root e passare alla directory in cui sono stati decompressi i file.
		- b. Eseguire il comando ./Setup.bin (come root) e seguire le istruzioni visualizzate.
		- c. Avviare IBM MQ Explorer utilizzando la voce di menu del sistema o utilizzando il file eseguibile MQExplorer nella directory di installazione.
	- Per eseguire l'installazione in modalità non presidiata, utilizzando un file di risposte:
		- a. Utilizzare un editor di testo per modificare il file di risposte di esempio, silent\_install.resp, come richiesto. Apportare le modifiche in linea con i commenti nel file.

**Nota:** Prima di eseguire un'installazione non presidiata, la proprietà **LICENSE\_ACCEPTED** nel file di risposte deve essere impostata su TRUE per indicare che si accettano le condizioni della licenza del prodotto. (La licenza si trova nella cartella license del file . zip del prodotto).

b. Avviare l'installazione non presidiata utilizzando il seguente comando:

./Setup.bin -f silent\_install.resp

L'installazione procede quindi senza alcun feedback.

• Per installare utilizzando un'installazione di console (basata su testo), avviare il programma di installazione utilizzando il seguente comando:

./Setup.bin -i console

**Nota:** Se viene visualizzato il seguente messaggio di errore, è possibile che la variabile di ambiente **DISPLAY** sia impostata ma non si dispone di una configurazione X valida:

Impossibile caricare e preparare il programma di installazione in modalità console o non presidiata.

Se viene visualizzato questo messaggio, annullare l'impostazione della variabile di ambiente **DISPLAY** e ritentare l'operazione in modalità console.

## **Operazioni successive**

Dopo che IBM MQ Explorer è stato installato, è possibile eseguirlo dal menu di sistema o utilizzando il comando **MQExplorer** . Per ulteriori informazioni, consultare Avvio di IBM MQ Explorer.

### **Attività correlate**

Avvio di IBM MQ Explorer

## **Disinstallazione di IBM MQ Explorer autonomo su Linux**

Su Linux, disinstallare il IBM MQ Explorer autonomo eseguendo il programma di disinstallazione fornito.

### **Informazioni su questa attività**

Su Linux, si disinstalla il IBM MQ Explorer autonomo eseguendo l'applicazione **Modifica IBM MQ Explorer V9.4 Installazione** .

Se si rimuove IBM MQ Explorer eliminando i file piuttosto che utilizzando il programma di disinstallazione fornito, non sarà possibile reinstallare il prodotto in un secondo momento, a meno che non si effettuino prima alcune operazioni aggiuntive per tornare a un sistema pulito. Se si tenta di reinstallare IBM MQ Explorer dopo averlo precedentemente disinstallato eliminando i file, viene visualizzato il messaggio IBM MQ Explorer è già installato .

### **Procedura**

- Per disinstallare IBM MQ Explorer con il programma di disinstallazione fornito, andare alla directory di installazione e quindi andare nella directory denominata '\_IBM MQ Explorer V9.4\_installation', quindi eseguire (come root) l'applicazione denominata **Change IBM MQ Explorer V9.4 Installation**.
- Se è necessario ripristinare un sistema pulito perché si desidera reinstallare IBM MQ Explorer dopo averlo disinstallato eliminando i file piuttosto che utilizzando l'applicazione **Modifica IBM MQ Explorer V9.4 Installation** , completare la seguente procedura:
	- a) Individuare e modificare il file .com.zerog.registry.xml.

Il file .com.zerog.registry.xml si trova nella directory /var o, in alternativa, nella directory home dell'utente. Eseguire un backup di questo file, quindi modificarlo eliminando la sezione che inizia con la tag XML: '<product name="IBM MQ Explorer ' o '<product name="IBM WebSphere MQ Explorer 'e termina con la tag </product> successiva. Salvare il file.

b) Eliminare la directory /etc/opt/ibm/MQ\_Explorer e / o /etc/opt/ibm/ WebSphere MQ Explorer.

Ora è possibile reinstallare IBM MQ Explorer come descritto in ["Installazione del IBM MQ Explorer](#page-292-0) [autonomo su Linux" a pagina 293](#page-292-0).

## **Installazione del IBM MQ Explorer autonomo su Windows**

In Windows, è possibile installare il IBM MQ Explorer autonomo utilizzando la GUI (graphical user interface). In alternativa, è possibile installare IBM MQ Explorer con un'installazione non presidiata o con un'installazione della console.

## **Prima di iniziare**

Prima di installare il IBM MQ Explorerautonomo, esaminare le informazioni sui requisiti in Requisiti di installazione diIBM MQ Explorer.

Se si dispone già di una versione precedente di IBM MQ Explorer installata, disinstallare tale versione prima di procedere con l'installazione della nuova versione.

## **Informazioni su questa attività**

Dopo aver scaricato IBM MQ Explorer autonomo da Fix Central e decompresso i file, è possibile installare IBM MQ Explorer in uno dei seguenti modi:

- Utilizzando la procedura guidata di installazione.
- Installando in modalità non presidiata, con un file di risposta.
- Installando con un'installazione di console (basata su testo).

Se è richiesta una versione accessibile del programma di installazione, utilizzare la modalità di installazione non presidiata per installare IBM MQ Explorer. Un file di risposte viene utilizzato per configurare un'installazione non presidiata. Un file di risposta di esempio, silent\_install.resp, viene fornito nella stessa directory del programma di installazione IBM MQ Explorer . È possibile modificare questo file di esempio come richiesto utilizzando un editor di testo.

**Nota:** Se si installa in modalità non presidiata il IBM MQ Explorer autonomo su un sistema Windows con UAC (User Account Control) abilitato, è necessario rimuoverlo anche in modalità non presidiata e non utilizzando **Programmi e funzioni** nel Pannello di controllo.

### **Procedura**

- 1. Scaricare la versione Windows del IBM MQ Explorerautonomo.
	- Seguire questo link a [Fix Central](https://ibm.biz/mqexplorer) e selezionare la versione Windows del package di download.
- 2. Creare una directory di installazione sul sistema di destinazione.
- 3. Decomprimere il file .zip scaricato, ad esempio, 9.4.0.0-IBM-MQ-Explorer-Win64.zip, in questa directory.
- 4. Installare IBM MQ Explorer in uno dei seguenti modi:
	- Per eseguire l'installazione utilizzando la procedura guidata di installazione:
		- a. Fare doppio clic su **Setup.exe** e seguire le istruzioni visualizzate.
		- b. Avviare IBM MQ Explorer utilizzando la voce di menu **Start** oppure utilizzando il file eseguibile MQExplorer nella directory di installazione.
	- Per eseguire l'installazione in modalità non presidiata, utilizzando un file di risposte:
		- a. Utilizzare un editor di testo per modificare il file di risposte di esempio, silent\_install.resp, come richiesto. Apportare le modifiche in linea con i commenti nel file.

**Nota:** Prima di eseguire l'installazione non presidiata, la proprietà **LICENSE\_ACCEPTED** nel file di risposte deve essere inviata a TRUE per indicare che si accettano i termini della licenza del prodotto. (La licenza si trova nella cartella license del file .zip del prodotto).

b. Avviare l'installazione non presidiata utilizzando il seguente comando:

Setup.exe -f silent\_install.resp

L'installazione procede quindi senza alcun feedback.

• Per installare utilizzando un'installazione della console (basata su testo), avviare il programma di installazione utilizzando il seguente comando:

Setup.exe -i console

### **Operazioni successive**

Una volta installato IBM MQ Explorer , è possibile eseguirlo dal menu Start di Windows o utilizzando il comando **MQExplorer** . Per ulteriori informazioni, consultare Avvio di IBM MQ Explorer.

### **Attività correlate**

Avvio di IBM MQ Explorer

## **Disinstallazione di IBM MQ Explorer autonomo su Windows**

Su Windows, è possibile disinstallare il IBM MQ Explorer autonomo utilizzando il Pannello di controllo o eseguendo una disinstallazione non presidiata.

### **Informazioni su questa attività**

Su Windows, è possibile disinstallare il IBM MQ Explorer autonomo utilizzando **Installazione applicazioni** o **Programmi e funzioni**, a meno che non sia stato installato IBM MQ Explorer in modalità non presidiata su un sistema Windows con UAC (User Account Control). Su piattaforme Windows UAC, se è stata eseguita un'installazione non presidiata, è necessario eseguire anche la disinstallazione in modalità non presidiata,

Se viene visualizzato il seguente messaggio di errore, è molto probabile che si stia tentando di utilizzare **Programmi e funzioni** per disinstallare un'installazione del IBM MQ Explorer autonomo installato in modalità non presidiata

Non si dispone di accesso sufficiente per disinstallare IBM MQ Explorer 9.4. Rivolgersi al responsabile del sistema.

.

### **Procedura**

- Per disinstallare il IBM MQ Explorer autonomo utilizzando il Pannello di controllo, utilizzare **Installazione applicazioni** o **Programmi e funzioni** come appropriato.
- Per eseguire una disinstallazione non presidiata, andare nella directory denominata \_IBM MQ Explorer V9.4\_installation nella directory di installazione ed eseguire questo comando:

```
"Change IBM MQ Explorer V9.4 Installation.exe" -i silent
```
# **Installazione e disinstallazione di IBM MQ Internet Pass-Thru**

Questa sezione contiene le attività per installare qualsiasi IBM MQ Internet Pass-Thru di disinstallazione (MQIPT).

### **Informazioni su questa attività**

MQIPT è un componente facoltativo di IBM MQ che può essere utilizzato per implementare soluzioni di messaggistica tra siti remoti su Internet. Per ulteriori informazioni su MQIPT, consultare IBM MQ Internet Pass-Thru

Se si sta eseguendo l'aggiornamento da una versione precedente di MQIPTo si sta applicando la manutenzione a una installazione MQIPT , consultare ["MigrazioneIBM MQ Internet Pass-Thru" a pagina](#page-534-0) [535.](#page-534-0)

### **Attività correlate**

Configurazione di IBM MQ Internet Pass-Thru

## **InstallazioneMQIPT**

IBM MQ Internet Pass-Thru (MQIPT) è disponibile su AIX, Linuxe Windows. È possibile installare MQIPT ovunque si desideri sul computer e può avere diverse installazioni sullo stesso sistema.

### **Informazioni su questa attività**

Ogni installazione può essere utilizzata e mantenuta separatamente. Ad esempio, è possibile avere diversi livelli di fix pack di MQIPT installati in diverse ubicazioni, se si desidera.

L'ubicazione di installazione non è fissa. MQIPT può essere installato ovunque sul sistema. Non è necessario impostare le variabili di ambiente di sistema **PATH** o **CLASSPATH** per fare riferimento a MQIPT.

È possibile scegliere di aggiungere la directory MQIPT bin alla variabile di ambiente **PATH** per comodità, ma non è obbligatorio.

È inoltre possibile installare MQIPT insieme alle precedenti versioni di MQIPT.

### **Procedura**

Per installare MQIPT, completare la seguente procedura:

1. Scaricare il pacchetto MQIPT per la piattaforma richiesta da [IBM Fix Central per IBM MQ](https://ibm.biz/mq94ipt). I pacchetti MQIPT per il IBM MQ 9.4.x sono disponibili con i seguenti nomi:

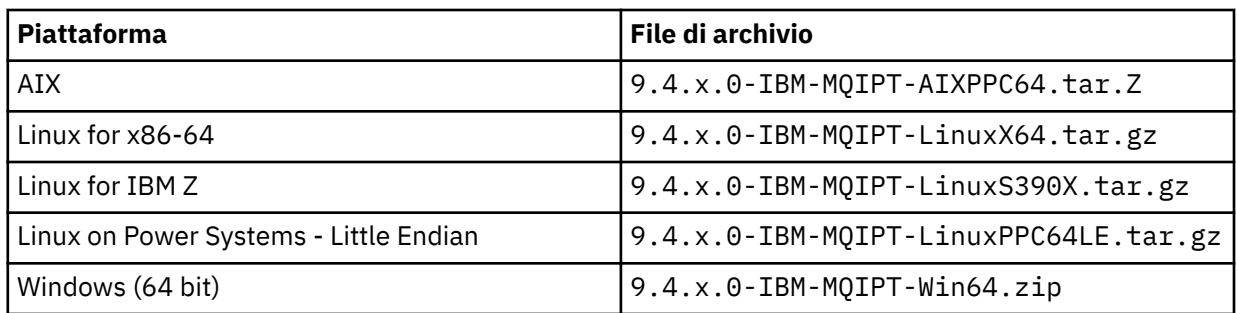

2. Scegliere l'ubicazione in cui si desidera installare MQIPT .

Creare una nuova directory in cui si desidera installare MQIPT .

Ad esempio, su AIX and Linux, è possibile utilizzare il seguente comando:

mkdir /opt/mqipt/installation1

Quando si decomprime il file di archivio dell'installazione MQIPT , viene creata una directory denominata mqipt e i file di installazione vengono collocati in questa directory. Su Windows, il file archivio di installazione MQIPT contiene anche una directory denominata META-INF che contiene i file relativi alla verifica della firma del codice.

3. Decomprimere il file di archivio di installazione nella directory MQIPT utilizzando uno strumento appropriato per la propria piattaforma.

**Nota:** Il comando **tar** sui sistemi AIX and Linux deve essere eseguito come utente root quando si installa MQIPT. Se non si esegue il comando **tar** come root, è probabile che si verifichino errori di "autorizzazione negata".

Ad esempio, su una piattaforma Linux , è possibile utilizzare i seguenti comandi, se il file di archivio è stato scaricato nella directory / tmp :

```
cd /opt/mqipt/installation1
su root
tar xzvf /tmp/9.4.0.0-IBM-MQIPT-LinuxX64.tar.gz
```
- 4. Per aumentare la sicurezza, impostare le autorizzazioni file per i file installati in modo che siano di sola lettura:
	- Su sistemi AIX and Linux , è possibile utilizzare il comando **chmod** . Ad esempio:

chmod -R a-w /opt/mqipt/installation1/mqipt

- **Windows** Sulle piatteforme Windows , fare clic con il tasto destro del mouse sulla directory di installazione e selezionare **Proprietà**. È possibile modificare le autorizzazioni file nella scheda **Sicurezza** .
- 5. Se successivamente si riceve il messaggio di errore MQCPE080 Impossibile determinare la MQIPT directory di installazione, impostare la variabile di ambiente **MQIPT\_PATH** sul percorso assoluto della directory di installazione MQIPT .

Normalmente non è necessario impostare le variabili di ambiente **PATH** o **CLASSPATH** per MQIPT perché l'installazione include un Java runtime environment (JRE). Tuttavia, in alcune circostanze (ad esempio, se si utilizzano i collegamenti simbolici), i comandi MQIPT non sono in grado di determinare la directory di installazione. Ciò può essere corretto impostando la variabile di ambiente **MQIPT\_PATH** . Ad esempio, se la directory di installazione è /opt/mqipt/installation1/mqipt, è possibile utilizzare i comandi riportati di seguito:

```
MQIPT_PATH=/opt/mqipt/installation1/mqipt
export MQIPT_PATH
```
### 6. Windows

Su piattaforme Windows , creare icone MQIPT nel menu Start. Eseguire il seguente comando da un prompt dei comandi dell'amministratore:

C:\*mqipt\_path*\bin\mqiptIcons -install *installation\_name*

dove

- *mqipt\_path* è la directory in cui è installato MQIPT .
- *nome\_installazione* è un nome scelto per distinguere questa installazione da qualsiasi altra. Il nome viene aggiunto al nome delle icone MQIPT .

### **Operazioni successive**

Seguire gli scenari in Introduzione a IBM MQ Internet Pass-Thru per verificare che MQIPT sia installato correttamente e per configurare MQIPT in scenari semplici.

Per informazioni sulla configurazione e la gestione di MQIPT, consultare Amministrazione e configurazione di IBM MQ Internet Pass-Thru.

### **disinstallazioneMQIPT**

Seguire questa procedura per disinstallare MQIPT.

### **Procedura**

- 1. Effettuare i backup appropriati nel caso in cui sia necessario ripristinare i dati in un secondo momento. Consultare Esecuzione di backup per i dettagli.
- 2. Impedire al sistema di avviare automaticamente MQIPT , se il servizio MQIPT è stato installato.
	- $\blacksquare$  Linux  $\blacksquare$  AIX Su AIX and Linux, eliminare il servizio MQIPT passando alla directory bin nel percorso di installazione di MQIPT e immettendo il seguente comando:

./mqiptService -remove

- $\blacktriangleright$   $\blacktriangleright$   $\blacktriangleright$   $\blacktriangleright$   $\blacktriangleleft$   $\blacktriangleright$   $\blacktriangleleft$   $\blacktriangleright$   $\blacktriangleleft$   $\blacktriangleleft$ MQIPT :
	- a. Arrestare MQIPT dal pannello dei servizi Windows .
	- b. Aprire un prompt dei comandi di amministrazione, passare alla directory bin nel percorso di installazione di MQIPT e immettere il comando:

mqiptService -remove

**Nota:** Solo l'installazione di MQIPT che ha installato il servizio può essere utilizzata per rimuoverlo. Il tentativo di rimuovere il servizio utilizzando un'altra installazione causa l'errore MQCPE083.

- 3. Windows Su piattaforme Windows, rimuovere le icone MQIPT dal menu Start facendo clic sull'icona MQIPT , **Rimuovi queste icone** nel menu **Start** .
- 4. Eliminare la directory in cui è attualmente installato MQIPT .

Sarà necessario disporre dell'accesso root al sistema per eliminare la directory di installazione MQIPT .

#### <span id="page-299-0"></span>**Installazione del IBM MQ Web Server autonomo**  $V$  9.4.0

Da IBM MQ 9.4.0, è possibile installare il IBM MQ Web Server autonomo da un download disponibile da Fix Central.

### **Informazioni su questa attività**

IBM MQ Web Server esegue IBM MQ Console e REST API. È possibile scaricare IBM MQ Web Server autonomo da Fix Central e installarlo come applicazione autonoma su tutti i sistemi necessari.

Il IBM MQ Web Server autonomo è disponibile solo sulle piattaforme seguenti:

- Linux for x86-64
- Linux on Power Systems Little Endian
- Linux for IBM Z

**Nota:** È anche possibile installare IBM MQ Console e REST API come componente facoltativo di un'installazione di IBM MQ . Per ulteriori informazioni sulle opzioni di installazione per il componente IBM MQ che esegue IBM MQ Console e REST API, consultare IBM MQ Console e REST API.

### **Procedura**

1. Scaricare il file di installazione autonomo di IBM MQ Web Server .

Seguire questo link a [Fix Central.](https://ibm.biz/mq94webserver) Selezionare la versione corretta del pacchetto di download per il proprio sistema. Il pacchetto di download è un file tar.gz , ad esempio 9.4.0.0-IBM-MQ-Web-Server-LinuxX64.tar.gz.

- 2. Creare una directory di installazione sul sistema di destinazione.
- 3. Decomprimere il file tar.gz scaricato nella directory di installazione.

### **Operazioni successive**

Configurare il server mqweb per eseguire IBM MQ Console e REST API. Per ulteriori informazioni, consultare Configurazione del IBM MQ Web Serverautonomo.

# **Manutenzione e migrazioneIBM MQ**

Manutenzione, aggiornamento e migrazione hanno tre significati distinti per IBM MQ. Le definizioni sono descritte qui. Le seguenti sezioni descrivono i diversi concetti associati alla migrazione, seguiti dalle varie attività necessarie; tali attività sono specifiche della piattaforma, laddove necessario.

### **Informazioni su questa attività**

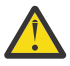

**Attenzione:** Le informazioni in questa sezione sono valide per entrambe le release Continuous Delivery (CD) e Long Term Support (LTS).

Qualsiasi informazione che si applica specificamente a una release LTS o CD è contrassegnata con l'icona appropriata.

IBM MQ utilizza i termini *manutenzione*, *aggiornamento* e *migrazione* come segue:

#### **La manutenzione è l'applicazione di un fix pack, di un CSU (cumulative security update), di una fix temporanea o di una PTF (Program Temporary Fix).**

La manutenzione ha una caratteristica principale. Tali correzioni, sia che vengano applicate utilizzando uno strumento di installazione di manutenzione, sia che vengano installate utilizzando un aggiornamento di produzione su un'installazione, sono allo stesso livello di comando del codice esistente. Non è richiesta alcuna migrazione dopo l'applicazione della manutenzione. L'installazione può essere ripristinata al livello precedente e tutti i gestori code o le applicazioni modificati continueranno a funzionare al livello di codice ripristinato. Tuttavia, è necessario verificare le applicazioni con il nuovo livello di codice di IBM MQ .

#### **L'aggiornamento è il processo di esecuzione di un'installazione di IBM MQ esistente e di aggiornamento a un nuovo livello di codice.**

A meno che non si stia aggiornando il livello di fix di IBM MQ, ma non il suo livello di comando, un aggiornamento deve essere seguito dalla migrazione. Gli aggiornamenti possono essere ripristinati, purché non si sia eseguita alcuna migrazione. Il processo di rimozione di un aggiornamento varia in base alla piattaforma e al modo in cui è stato applicato l'aggiornamento. Gli aggiornamenti che modificano il livello di comandi di IBM MQ richiedono una migrazione del gestore code prima che le applicazioni possano riconnettersi.

Per ulteriori informazioni, consultare ["AggiornamentoIBM MQ" a pagina 349.](#page-348-0)

#### **La migrazione è il processo di aggiornamento dei dati del gestore code in modo che corrispondano a un livello di codice più recente.**

La migrazione si verifica la prima volta che un gestore code viene avviato con il livello di codice più recente e segue sempre un aggiornamento che modifica il livello di comandi del gestore code, sia automaticamente che manualmente. La migrazione è la trasformazione dei dati del gestore code, delle applicazioni e dell'ambiente in cui viene eseguito il gestore code. Una volta eseguita la migrazione, il gestore code non può più essere avviato da un livello di codice precedente. Sulla maggior parte delle piatteforme, la migrazione del gestore code non è reversibile:

- **Multis La migrazione non può essere annullata su IBM MQ for <u>Multiplatforms</u>. Questa** limitazione si applica se l'azienda utilizza il modello di release Long Term Support (LTS) o Continuous Delivery (CD).
- I <mark>I/OS III</mark> gestori code IBM MQ for z/OS possono essere migrati all'indietro solo da una release LTS a una release precedente LTS . Questa istruzione si applica anche alle release CD che hanno lo stesso VRM di una release LTS, ad esempio IBM MQ 9.3.0 CD. Vedere IBM MQ versioni e tipi di release.

Per ulteriori informazioni, consultare ["MigrazioneIBM MQ" a pagina 366](#page-365-0).

### **Concetti correlati**

["Caratteristiche degli aggiornamenti e delle correzioni" a pagina 302](#page-301-0)

Per IBM MQ, il termine aggiornamento si applica all'aggiornamento di un'installazione esistente del prodotto ad un nuovo livello di codice. Il termine correzione si applica a una modifica del livello di manutenzione di una installazione esistente.

### **Riferimenti correlati**

**z/0S** File PDF di IBM MQ for z/OS Program Directory

## **Dove trovare ulteriori informazioni sulla gestione e la migrazione**

Dove cercare ulteriori informazioni, ad esempio se si sta iniziando a migrare e a gestire IBM MQ.

### **Introduzione alla manutenzione e alla migrazione IBM MQ**

Se non si ha familiarità con la migrazione di IBM MQ , iniziare leggendo la sezione ["Concetti e](#page-370-0) [metodi di migrazione" a pagina 371](#page-370-0) . Utilizzare questi argomenti per ulteriori informazioni sui concetti che è necessario comprendere prima di pianificare le attività di migrazione, inclusa la differenza tra manutenzione, migrazione e aggiornamento e quali percorsi di migrazione sono supportati.

Per Linux Per Mindows Per le esercitazioni che consentono di installare e aggiornare, consultare [Una raccolta di esercitazioni per l'installazione e l'aggiornamento di IBM MQ su AIX, Linuxe](https://www.ibm.com/support/pages/node/6992959) [Windows.](https://www.ibm.com/support/pages/node/6992959) Le esercitazioni coprono:

- Preparazione di un host per IBM MQ.
- Download del codice IBM MQ .
- Installazione e disinstallazione del codice IBM MQ e applicazione dei fix pack.

<span id="page-301-0"></span>• Aggiornamento da una versione di IBM MQ a un'altra e spostamento di un gestore code da un host a un altro.

### **Nuove funzioni e modifiche in questa release**

Per informazioni sulle nuove funzioni e le modifiche in questa release, consultare le seguenti informazioni:

 $\bullet$   $\blacktriangleright$  V **5.4.0** Novità e modifiche in IBM MQ 9.4.0

### **Nuove funzionalità e modifiche nelle release precedenti**

Alcune nuove funzioni e modifiche delle release precedenti potrebbero avere un impatto sulla pianificazione della migrazione poiché influiscono sul comportamento delle applicazioni esistenti o sull'automazione delle attività di gestione. Per informazioni su dove trovare i dettagli di queste modifiche nella documentazione del prodotto per le release precedenti, consultare Cosa era nuovo e modificato nelle release precedenti.

### **Requisiti e prerequisiti di sistema**

È possibile utilizzare lo strumento SPCR (Software Product Compatibility Reports) per trovare informazioni su sistemi operativi supportati, requisiti di sistema, prerequisiti e software supportato facoltativo per IBM MQ. Per ulteriori informazioni sullo strumento SPCR e sui link ai report per ciascuna piattaforma supportata, consultare la pagina web [Requisiti di sistema per IBM MQ](https://www.ibm.com/support/pages/system-requirements-ibm-mq) .

Per informazioni sulle limitazioni e i problemi noti per le versioni correnti e precedenti di IBM MQ, consultare il file readme del prodotto appropriato, disponibile dalla pagina Web [Letture del prodotto IBM](https://www.ibm.com/support/pages/node/317955) [MQ, WebSphere MQe Serie MQ](https://www.ibm.com/support/pages/node/317955) .

#### **Concetti correlati**

IBM MQ 9.4 nell'app IBM Documentation Offline File PDF IBM MQ 9.4 per la documentazione del prodotto e le directory del programma

## **Caratteristiche degli aggiornamenti e delle correzioni**

Per IBM MQ, il termine aggiornamento si applica all'aggiornamento di un'installazione esistente del prodotto ad un nuovo livello di codice. Il termine correzione si applica a una modifica del livello di manutenzione di una installazione esistente.

### **Caratteristiche delle correzioni**

L'applicazione di un fix pack, di un CSU (cumulative security update) o di una fix temporanea su Multiplatforms o di una PTF (program temporary fix) su z/OS viene denominata fix. Le correzioni vengono applicate utilizzando uno strumento di installazione di manutenzione.

Sulle seguenti piattaforme, le fix applicate utilizzando uno strumento di installazione della manutenzione possono essere sottoposte a rollback completamente se non è stata eseguita alcuna migrazione del gestore code:

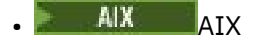

**Windows** Windows

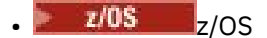

e IBM MQ viene riportato al livello di codice precedente.

Su tutte le altre piattaforme è necessario reinstallare il prodotto.

**Attenzione:** 2008 CD Sui release z/OS Continuous Delivery, alcune PTF aumenteranno il livello di modifica e, pertanto, dovrebbero essere considerate un aggiornamento.

## **Caratteristiche dei diversi tipi di aggiornamento**

Un aggiornamento può assumere una delle tre seguenti forme:

- 1. Installazione del nuovo codice sopra il codice esistente. È possibile eseguire il rollback di un aggiornamento applicato in questo modo; dipende dalla piattaforma. In generale, non è possibile eseguire il rollback dell'installazione del nuovo codice. Per ripristinare il vecchio livello di codice, è necessario conservare il vecchio supporto di installazione e tutte le correzioni applicate.
- 2. Rimozione del vecchio livello di codice, seguita dall'installazione del nuovo livello. I programmi di installazione su pochissime piattaforme richiedono di rimuovere prima una vecchia installazione. Inutile dire che per ripristinare il vecchio livello di codice, è necessario reinstallarlo ed eventuali correzioni.
- 3. Installazione affiancata.
	- <mark>108 Su z/OS è possibile installare diversi livelli di codice uno accanto all'altro sullo stesso</mark> server. Nel JCL per avviare un sottosistema, selezionare il livello di codice da utilizzare.
	- **ALW S**u AIX, Linux, and Windows, associare un gestore code a un'installazione e avviare il gestore code. In IBM MQ, l'esecuzione di più gestori code a livelli di comandi differenti sullo stesso server è definita coesistenza del gestore code.

Non si deve dedurre da questo che è possibile selezionare diverse installazioni per eseguire un gestore code in momenti diversi. Una volta eseguito, un gestore code è soggetto alle regole relative al ritorno a livelli di comando precedenti o successivi.

**Nota:** Il termine aggiornamento non implica che un'installazione IBM MQ possa essere aggiornata direttamente da un livello all'altro. Su alcune piattaforme, un aggiornamento richiede la rimozione dell'installazione precedente di IBM MQ . È possibile conservare tutti i gestori code creati.

 $\approx$  z/OS In z/OS, la reversibilità di un aggiornamento è composta da due parti: il backout dell'installazione al livello di codice precedente e il ripristino di tutti i gestori code avviati al nuovo livello di codice, per gestire nuovamente il livello di codice precedente. Per ulteriori informazioni, consultare ["Upgrade and migration of IBM MQ on z/OS " a pagina 490.](#page-489-0)

Le regole relative alla reversibilità di un gestore code da eseguire su un livello di codice precedente dipendono dalla piattaforma.

Sulle seguenti piattaforme, le modifiche nella versione, release o livello di modifica non sono completamente reversibili, ma le modifiche nel livello di fix sono reversibili in determinate condizioni.

- **AIX** AIX Linux Linux
- **Windows** Windows
- $\bullet$  IBM i  $\mathsf{I}_{\mathsf{RMI}}$

Un aggiornamento irreversibile implica che è necessario eseguire il backup dei gestori code o del proprio sistema, prima dell'aggiornamento, per poter ripristinare i gestori code. L'esecuzione di un backup di un gestore code richiede l'arresto del gestore code. Se non si esegue un backup, non è possibile ripristinare IBM MQ al livello precedente. Tutte le modifiche apportate al nuovo livello non possono essere ripristinate sul sistema di backup. Le modifiche includono la creazione o l'eliminazione di messaggi persistenti e le modifiche a gestori code, canali, argomenti e code.

### **Concetti correlati**

### ["Upgrade and migration of IBM MQ on z/OS " a pagina 490](#page-489-0)

You can install new releases of IBM MQ to upgrade IBM MQ to a new release, version or modification (VRM) level. Running a queue manager at a higher level to the one it previously ran on requires migration.

#### **Attività correlate**

["Applicazione della manutenzione a IBM MQ" a pagina 304](#page-303-0)

<span id="page-303-0"></span>La manutenzione è l'applicazione di una correzione reversibile. Tutte le modifiche ai dati del gestore code sono compatibili con il livello di codice precedente.

#### ["AggiornamentoIBM MQ" a pagina 349](#page-348-0)

L'aggiornamento è il processo di esecuzione di un'installazione di IBM MQ esistente e di aggiornamento a un nuovo livello di codice.

#### ["MigrazioneIBM MQ" a pagina 366](#page-365-0)

La migrazione è la conversione di programmi e dati per gestire un nuovo livello di codice IBM MQ. Alcuni tipi di migrazione sono obbligatori e alcuni sono facoltativi. La migrazione del gestore code non è mai richiesta dopo l'applicazione di un aggiornamento del livello di manutenzione, che non modifica il livello di comando. Alcuni tipi di migrazione sono automatici e altri manuali. La migrazione del gestore code è in genere automatica e richiesta dopo le release e manuale e facoltativa dopo un aggiornamento del livello di manutenzione che introduce una nuova funzione. La migrazione dell'applicazione è in genere manuale e facoltativa.

## **Applicazione della manutenzione a IBM MQ**

La manutenzione è l'applicazione di una correzione reversibile. Tutte le modifiche ai dati del gestore code sono compatibili con il livello di codice precedente.

### **Prima di iniziare**

Questa attività presuppone che l'utente comprenda la differenza tra le release di Long Term Support e Continuous Delivery e il modello di consegna di manutenzione che si applica in ogni caso. Per ulteriori informazioni, consultare IBM MQ Release Types and versioning.

### **Informazioni su questa attività**

### **Informazioni sull'applicazione della manutenzione**

Le consegne di manutenzione per una particolare versione / release sono cumulative, dalla release iniziale. È possibile applicare qualsiasi fix pack con numero superiore o CSU (cumulative security update) della stessa versione / release per eseguire l'aggiornamento direttamente a tale livello di versione. Non è necessario applicare le correzioni intermedie.

È inoltre possibile aggiornare la versione completa di IBM MQ installando un aggiornamento di produzione disponibile in linea o su un supporto fisico. Il risultato dell'installazione di un aggiornamento di produzione è uguale all'applicazione di una distribuzione di manutenzione a un livello di correzione precedente di IBM MQ. Tuttavia, su piattaforme diverse da Windows e Linux, c'è una differenza importante: i fix pack e le CSU vengono applicati utilizzando una procedura di manutenzione, gli aggiornamenti di produzione vengono installati utilizzando una procedura di installazione. È possibile "annullare l'applicazione" di un fix pack o di una CSU per tornare al livello di correzione precedente installato. È possibile disinstallare solo un aggiornamento di produzione, che rimuove IBM MQ dal sistema.

Oltre agli aggiornamenti di produzione e alle consegne di manutenzione, occasionalmente il team di supporto IBM potrebbe richiedere di applicare una fix temporanea. Le fix temporanee sono note anche come fix di emergenza o di test e vengono utilizzate per applicare aggiornamenti urgenti che non possono attendere la successiva distribuzione della manutenzione. Le fix temporanee sono note per un nome di fix univoco, che includerà la versione e la piattaforma di destinazione e altri contesti di identificazione, come un riferimento del caso di supporto o un numero APAR. Quando si applica una nuova CSU, un fix pack o un aggiornamento di produzione, tutte le fix temporanee vengono rimosse. La documentazione con la distribuzione della manutenzione o l'aggiornamento della produzione include una pagina di "elenco di correzioni", che indica quali correzioni APAR sono incluse nel file distribuibile. Questo elenco indica se gli APAR associati alle correzioni temporanee applicate sono stati corretti nell'ultima manutenzione. In caso contrario, verificare se sono presenti nuove correzioni temporanee, al nuovo livello, per gli APAR che riguardano l'utente. In caso contrario, consultare il supporto IBM . Potrebbero indicare di applicare nuovamente la fix temporanea oppure potrebbero fornire una nuova fix temporanea.

Si ottengono aggiornamenti di produzione, consegne di manutenzione e fix temporanee tramite Passport Advantage e Fix Central. Consultare ["Dove trovare le immagini di installazione scaricabili" a pagina 10](#page-9-0).

- Gli aggiornamenti di produzione sono disponibili tramite Passport Advantage.
- Fix pack e CSU sono disponibili tramite Fix Central.
- Le fix temporanee vengono di solito fornite direttamente dal team di supporto IBM tramite un caso di supporto e occasionalmente tramite Fix Central.

#### **Informazioni sulla rimozione della manutenzione**

Un'importante caratteristica dell'applicazione della manutenzione è che deve essere reversibile. La reversibilità implica due cose:

- 1. Il livello di codice precedente viene completamente ripristinato.
- 2. Le modifiche apportate agli oggetti IBM MQ sono compatibili. Le modifiche sono cose come la creazione o l'eliminazione di messaggi persistenti, modifiche ai gestori code, canali, argomenti e code. Gli oggetti nuovi e modificati continuano a funzionare correttamente con il livello di codice ripristinato.

La reversibilità di un pacchetto di manutenzione limita l'estensione delle modifiche funzionali incluse in un pacchetto di manutenzione. Nessuna modifica irreversibile è inclusa in un pacchetto di manutenzione. Ma la reversibilità ha dei limiti. Un pacchetto di manutenzione potrebbe includere nuove interfacce di programmazione e di gestione. Se si creano applicazioni nuove o modificate per utilizzare le nuove interfacce, tali applicazioni non funzioneranno se il pacchetto di manutenzione viene rimosso.

Su una scala più piccola, un fix pack, una CSU o una fix temporanea potrebbero introdurre un nuovo parametro di configurazione per risolvere un problema. Se si rimuove il fix pack, la CSU o la fix temporanea, anche se la nuova interfaccia introdotta dalla modifica non è più disponibile, IBM MQ funziona con tutti gli oggetti che sono stati modificati dal parametro di configurazione. Ad esempio, una nuova proprietà di sistema Java potrebbe introdurre un parametro per impostare una codepage per la conversione dei dati del gestore code. La correzione non modifica alcuna informazione sullo stato del gestore code persistente esistente. Può essere rimosso e il gestore code continua a funzionare come prima, ma senza la funzionalità introdotta nella correzione.

Su piattaforme diverse, si utilizzano meccanismi diversi per installare e gestire le release software. L'installazione di una release ad un nuovo livello di manutenzione e l'applicazione di aggiornamenti del livello di manutenzione per aggiornare una release precedente allo stesso livello di manutenzione, hanno risultati differenti.

Quando si aggiorna il livello di manutenzione o di correzione di IBM MQ applicando un aggiornamento regolare del livello di manutenzione, è possibile invertire l'aggiornamento rimuovendo la fix. Quando si aggiorna il livello di manutenzione o di fix di IBM MQ applicando un aggiornamento del livello di manutenzione contenente una nuova funzione, è possibile invertire tale aggiornamento e tutti gli aggiornamenti precedentemente reversibili fino a quando un gestore code associato all'installazione non abilita la nuova funzione.

I livelli di manutenzione e di correzione vengono entrambi forniti da Fix Central. Per informazioni su dove trovare link diretti a specifici fix pack, CSU e ad altre risorse IBM MQ su Fix Central, consultare Download diIBM MQ.

### **Procedura**

- Per verificare il livello di manutenzione IBM MQ :
	- Digitare il comando **dspmqver**o **DSPMQMVER** su IBM i. I messaggi restituiti includono il VRM a tre cifre o, se è stata applicata la manutenzione, il VRMF a quattro cifre.
	- Utilizzare il metodo REST API GET .
	- Villemax del Mindows Visualizzare il pannello delle proprietà del gestore code <u>in IBM MQ</u> Explorer.
	- Esaminare il messaggio CSQY000I nel log del lavoro del gestore code. Questo messaggio viene emesso all'avvio del gestore code e mostra il livello di release e il tipo di release.

<span id="page-305-0"></span>• Per applicare o rimuovere gli aggiornamenti del livello di manutenzione, seguire i link appropriati per le piattaforme utilizzate dall'azienda.

#### **Concetti correlati**

["Coesistenza di gestori code a più installazioni su AIX, Linux, and Windows" a pagina 390](#page-389-0) È possibile installare più copie di IBM MQ per AIX, Linux, and Windows sullo stesso server. Queste copie di IBM MQ possono essere allo stesso livello di versione o a livelli differenti. Si tratta di un'installazione multipla. L'installazione multipla è particolarmente utile quando si esegue l'aggiornamento da una versione di IBM MQ a una versione successiva, poiché consente di eseguire la versione precedente insieme alla versione successiva.

#### ["Coesistenza del gestore code" a pagina 387](#page-386-0)

I gestori code, con nomi differenti, possono coesistere su qualsiasi server purché utilizzino la stessa installazione di IBM MQ . Su z/OS, AIX, Linux, and Windows, diversi gestori code possono coesistere sullo stesso server ed essere associati a installazioni diverse.

#### **Attività correlate**

Backup e ripristino di un gestore code

## **Applicazione e rimozione della manutenzione su AIX**

Le attività di manutenzione associate a AIX sono raggruppate in questa sezione.

#### **Attività correlate**

["Applicazione della manutenzione a IBM MQ" a pagina 304](#page-303-0)

La manutenzione è l'applicazione di una correzione reversibile. Tutte le modifiche ai dati del gestore code sono compatibili con il livello di codice precedente.

### *Applicazione degli aggiornamenti del livello di manutenzione su AIX*

Si applicano gli aggiornamenti del livello di manutenzione a IBM MQ for AIX utilizzando **installp**.

### **Prima di iniziare**

- 1. Assicurarsi di disporre di spazio su disco sufficiente per applicare gli aggiornamenti del livello di manutenzione. Un aggiornamento del livello di manutenzione richiede spazio su disco fisso per l'installazione. Inoltre, il processo di installazione potrebbe richiedere una quantità simile di spazio su disco per salvare il livello precedente. Ad esempio, un aggiornamento di 16 MB potrebbe richiedere 32 MB di spazio. Lo spazio aggiuntivo consente di rimuovere un aggiornamento del livello di manutenzione e di ripristinare automaticamente il livello precedente.
- 2. Se l'esecuzione avviene su un server con più installazioni IBM MQ , è necessario identificare l'installazione. Assicurarsi che i comandi immessi vengano eseguiti rispetto all'installazione corretta; consultare **setmqenv**.

### **Informazioni su questa attività**

Arrestare le applicazioni utilizzando l'installazione e utilizzare il comando **installp** , per installare gli aggiornamenti del livello di manutenzione su client e server. In alternativa, se l'installazione si trova nell'ubicazione di installazione predefinita, è possibile utilizzare *System Management Interface Tool*, SMIT.

**Importante:** Non è possibile tornare da una versione successiva del prodotto a una versione precedente del prodotto, ad esempio da IBM MQ 9.4 a IBM MQ 9.3.

È possibile applicare e rimuovere la manutenzione da un IBM MQ MQI client che non è installato sullo stesso server di un gestore code. Non è necessario arrestare alcun gestore code o accedere come amministratore. Poiché non è necessario arrestare alcun gestore code, non eseguire la procedura ["1" a](#page-306-0) [pagina 307](#page-306-0) per ["4" a pagina 307](#page-306-0) nella seguente procedura di manutenzione.

Le principali versioni complete del prodotto di base sono SINCRONIZZATO per impostazione predefinita. I fix pack su una versione di base completa possono essere in stato APPLICATO ed è possibile tornare indietro di un livello di release.

<span id="page-306-0"></span>Se è necessario ripristinare una versione precedente, è necessario eseguire una migrazione affiancata e migrare i gestori code alla versione successiva in qualsiasi momento. Consultare ["Migrazione su AIX and](#page-447-0) [Linux: fianco a fianco" a pagina 448](#page-447-0) per ulteriori informazioni.

Tuttavia, se si avvia un gestore code in IBM MQ 8.0 o versioni successive, tale gestore code viene migrato automaticamente e non può essere retrocesso alla versione precedente.

### **Procedura**

- 1. Accedere come utente in group mqm.
- 2. Arrestare tutte le applicazioni utilizzando l'installazione di IBM MQ .

Se si utilizza il componente Managed File Transfer (MFT), assicurarsi che tutti gli agent MFT abbiano terminato tutti i trasferimenti file in cui erano impegnati. Non devono essere presenti trasferimenti incompleti associati agli agent e al relativo SYSTEM.FTE.STATE FTE.STATE non devono contenere messaggi.

- 3. Arrestare il server mqweb associato all'installazione di IBM MQ :
	- a) Verificare se il server mqweb è in esecuzione immettendo il seguente comando:

dspmqweb status

b) Arrestare il server mqweb immettendo il seguente comando:

endmqweb

4. Terminare tutte le attività dei gestori code associati all'installazione di IBM MQ .

a) Eseguire il comando **dspmq** per elencare lo stato di tutti i gestori code sul sistema.

Eseguire uno dei seguenti comandi dall'installazione che si sta aggiornando:

```
dspmq -o installation -o status
dspmq -a
```
**dspmq -o installation -o status** visualizza il nome e lo stato dell'installazione dei gestori code associati a tutte le installazioni di IBM MQ.

**dspmq -a** visualizza lo stato dei gestori code attivi associati all'installazione da cui viene eseguito il comando.

b) Utilizzare il comando MQSC **DISPLAY LSSTATUS** per elencare lo stato dei listener associati a un gestore code, come mostrato nel seguente esempio:

echo "DISPLAY LSSTATUS(\*) STATUS" | runmqsc *QmgrName*

c) Eseguire il comando **endmqm** per arrestare ogni gestore code in esecuzione associato a questa installazione.

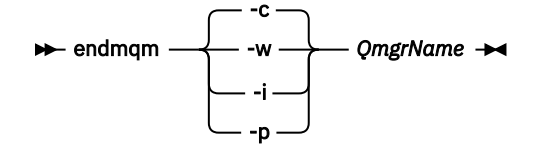

Il comando **endmqm** informa un'applicazione che il gestore code a cui è connesso è in fase di arresto; consultare Arresto di un gestore code.

Per continuare la manutenzione, le applicazioni devono rispondere a un comando **endmqm** disconnettendosi dal gestore code e rilasciando le librerie IBM MQ che hanno caricato. In caso contrario, è necessario trovare un altro modo per forzare le applicazioni a rilasciare le risorse IBM MQ , ad esempio arrestando le applicazioni.

<span id="page-307-0"></span>È inoltre necessario arrestare le applicazioni che utilizzano le librerie client che fanno parte dell'installazione. Le applicazioni client potrebbero essere connesse a un gestore code differente, eseguendo un'installazione differente di IBM MQ. L'applicazione non viene informata dei gestori code nell'installazione corrente in fase di chiusura.

Le applicazioni che continuano a disporre di librerie condivise IBM MQ dall'installazione caricate impediscono l'applicazione della manutenzione IBM MQ . Un'applicazione potrebbe disconnettersi da un gestore code o essere disconnessa in modo forzato, ma mantenere caricata una libreria condivisa IBM MQ .

**Nota:** ["Applicazione degli aggiornamenti del livello di manutenzione ai gestori code a più istanze su](#page-325-0) [Linux" a pagina 326](#page-325-0) descrive come applicare la manutenzione a un gestore code a più istanze. Un gestore code a più istanze può continuare l'esecuzione su un server, mentre la manutenzione viene applicata a un altro server.

d) Arrestare tutti i listener associati ai gestori code, utilizzando il seguente comando:

endmqlsr -m *QMgrName*

5. Accedere come root o con autorizzazione sufficiente per eseguire i seguenti comandi.

È possibile eseguire questa operazione aggiungendo **sudo** prima dei comandi o modificando nell'utente root nella shell con il comando **su**. Per ulteriori informazioni, consultare [Esplorazione delle](https://www.redhat.com/sysadmin/difference-between-sudo-su) [differenze tra i comandi](https://www.redhat.com/sysadmin/difference-between-sudo-su) **sudo** e **su** in Linux. Queste informazioni si applicano anche ai sistemi UNIX in genere.

- 6. Installare l'aggiornamento in uno dei seguenti modi:
	- Aggiornare l'intera installazione nell'ubicazione predefinita:

installp -agXYd . all

• Aggiornare i fileset selezionati nell'ubicazione predefinita:

installp -agXYd . *list of file sets*

• Aggiornare l'intero prodotto in un'ubicazione non predefinita utilizzando l'indicatore -R:

installp -R *USIL\_Directory* -agXYd . all

• Aggiornare i fileset selezionati in un'ubicazione non predefinita utilizzando l'indicatore -R:

installp -R *USIL\_Directory* -agXYd . *list of file sets*

*USIL\_Directory* è la directory principale di installazione. IBM MQ è installato sotto la directory. Ad esempio, se si specifica /USIL1 , i file di prodotto IBM MQ si trovano in /USIL1/usr/mqm. / USIL1/usr/mqm è noto come *MQ\_INSTALLATION\_PATH*.

#### **Attività correlate**

```
Arresto di un gestore code
```
**Riferimenti correlati**

#### dspmq

### *Ripristino del precedente livello di manutenzione su AIX*

È possibile ripristinare un livello di manutenzione precedente utilizzando *SMIT (System Management Interface Tool* ).

### **Prima di iniziare**

Se l'esecuzione avviene su un server con più installazioni IBM MQ , è necessario identificare l'installazione. Assicurarsi che i comandi immessi vengano eseguiti rispetto all'installazione corretta; consultare **setmqenv**.

### **Informazioni su questa attività**

È possibile eseguire il backout degli aggiornamenti del livello di manutenzione e ripristinare il sistema al livello di manutenzione o installazione precedente, per qualsiasi componente di IBM MQ for AIX che si trova nello stato **APPLICATO** .

IBM MQ for AIX utilizza le seguenti strutture di directory che si escludono a vicenda, che sono per:

- Le librerie eseguibili e le librerie condivise sono /usr/mqm
- I dati per i gestori code e altri file di configurazione sono var/mqm.

Poiché le strutture ad albero di directory si escludono a vicenda, quando si applica o si rimuove la manutenzione vengono interessati solo i file in usr/mqm .

La procedura dettagliata all'interno di questo argomento rimuove tutti gli aggiornamenti del livello di manutenzione installati. Consultare ["Disinstallazione di un singolo aggiornamento del livello di](#page-310-0) [manutenzione su AIX" a pagina 311](#page-310-0) per i dettagli sulla rimozione di un singolo livello di manutenzione dal proprio sistema.

È possibile applicare e rimuovere la manutenzione da un IBM MQ MQI client che non è installato sullo stesso server di un gestore code. Non è necessario arrestare alcun gestore code o accedere come amministratore. Poiché non è necessario arrestare alcun gestore code, non eseguire la procedura "1" a pagina 309 per "3" a pagina 309 nella seguente procedura di manutenzione.

Utilizzare il seguente comando per visualizzare lo stato corrente dei fileset IBM MQ for AIX :

lslpp [ -R usil ] -l "mqm\*"

Per eseguire il backout di un aggiornamento di manutenzione, come root utente, immettere il comando:

```
installp [ -R usil ] -r "mqm*"
```
Altrimenti:

### **Procedura**

- 1. Accedere come utente in group mqm.
- 2. Arrestare tutte le applicazioni utilizzando l'installazione di IBM MQ .

Se si utilizza il componente Managed File Transfer (MFT), assicurarsi che tutti gli agent MFT abbiano terminato tutti i trasferimenti file in cui erano impegnati. Non devono essere presenti trasferimenti incompleti associati agli agent e al relativo SYSTEM.FTE.STATE FTE.STATE non devono contenere messaggi.

- 3. Terminare tutte le attività dei gestori code associati all'installazione di IBM MQ .
	- a) Eseguire il comando **dspmq** per elencare lo stato di tutti i gestori code sul sistema.

Eseguire uno dei seguenti comandi dall'installazione che si sta aggiornando:

```
dspmq -o installation -o status
dspmq -a
```
**dspmq -o installation -o status** visualizza il nome e lo stato dell'installazione dei gestori code associati a tutte le installazioni di IBM MQ.

**dspmq -a** visualizza lo stato dei gestori code attivi associati all'installazione da cui viene eseguito il comando.

b) Utilizzare il comando MQSC **DISPLAY LSSTATUS** per elencare lo stato dei listener associati a un gestore code, come mostrato nel seguente esempio:

```
echo "DISPLAY LSSTATUS(*) STATUS" | runmqsc QmgrName
```
c) Eseguire il comando **endmqm** per arrestare ogni gestore code in esecuzione associato a questa installazione.

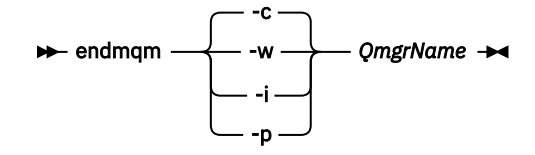

Il comando **endmqm** informa un'applicazione che il gestore code a cui è connesso è in fase di arresto; consultare Arresto di un gestore code.

Per continuare la manutenzione, le applicazioni devono rispondere a un comando **endmqm** disconnettendosi dal gestore code e rilasciando le librerie IBM MQ che hanno caricato. In caso contrario, è necessario trovare un altro modo per forzare le applicazioni a rilasciare le risorse IBM MQ , ad esempio arrestando le applicazioni.

È inoltre necessario arrestare le applicazioni che utilizzano le librerie client che fanno parte dell'installazione. Le applicazioni client potrebbero essere connesse a un gestore code differente, eseguendo un'installazione differente di IBM MQ. L'applicazione non viene informata dei gestori code nell'installazione corrente in fase di chiusura.

Le applicazioni che continuano a disporre di librerie condivise IBM MQ dall'installazione caricate impediscono l'applicazione della manutenzione IBM MQ . Un'applicazione potrebbe disconnettersi da un gestore code o essere disconnessa in modo forzato, ma mantenere caricata una libreria condivisa IBM MQ .

**Nota:** ["Applicazione degli aggiornamenti del livello di manutenzione ai gestori code a più istanze su](#page-325-0) [Linux" a pagina 326](#page-325-0) descrive come applicare la manutenzione a un gestore code a più istanze. Un gestore code a più istanze può continuare l'esecuzione su un server, mentre la manutenzione viene applicata a un altro server.

d) Arrestare tutti i listener associati ai gestori code, utilizzando il seguente comando:

endmqlsr -m *QMgrName*

4. Accedere come root o con autorizzazione sufficiente per eseguire i seguenti comandi.

È possibile eseguire questa operazione aggiungendo **sudo** prima dei comandi o modificando nell'utente root nella shell con il comando **su**. Per ulteriori informazioni, consultare [Esplorazione delle](https://www.redhat.com/sysadmin/difference-between-sudo-su) [differenze tra i comandi](https://www.redhat.com/sysadmin/difference-between-sudo-su) **sudo** e **su** in Linux. Queste informazioni si applicano anche ai sistemi UNIX in genere.

5. Aprire il pannello **smit** appropriato utilizzando questa sequenza:

Software Installation and Maintenance Software Maintenance and Utilities Reject Applied Software Updates (Use Previous Version)

In alternativa, utilizzare un comando di percorso rapido, smit[ty] install\_update.

6. Completare il campo nome **SOFTWARE** .

Immettere mqm\* per ripristinare tutti gli aggiornamenti della serie di file applicabili all'installazione.

**Nota:** Se viene visualizzata un'opzione per ripristinare solo gli aggiornamenti del fileset selezionato per IBM MQ for AIX , evitarlo. L'opzione determina il ripristino di tutti gli aggiornamenti del fileset applicabili per l'aggiornamento del livello di manutenzione.

- <span id="page-310-0"></span>7. Fare clic su **Invio** per rifiutare il livello di manutenzione corrente e ripristinare il livello di manutenzione o installazione precedente.
	- a) Accetta valori predefiniti visualizzati per tutti gli altri campi
	- b) Chiudere il messaggio di conferma

Il processo di rifiuto viene avviato. Durante l'esecuzione del comando, vengono visualizzati i messaggi di avanzamento che terminano con una tabella **Riepilogo installazione** .

a) Controllare la tabella per vedere quali componenti di IBM MQ for AIX sono stati rifiutati

#### **Attività correlate**

Arresto di un gestore code

["Applicazione degli aggiornamenti del livello di manutenzione ai gestori code a più istanze su AIX" a](#page-315-0) [pagina 316](#page-315-0)

Su AIX, è possibile utilizzare gestori code a più istanze per ridurre l'interruzione causata dall'applicazione degli aggiornamenti di manutenzione.

#### **Riferimenti correlati**

dspmq VISUALIZZAZIONE LSSTATUS endmqm (fine gestore code) endmqlsr (fine listener)

# *Disinstallazione di un singolo aggiornamento del livello di manutenzione su*

#### *AIX*

È possibile rimuovere un singolo aggiornamento del livello di manutenzione utilizzando il comando **installp** .

### **Informazioni su questa attività**

Ad esempio, sono stati installati IBM MQ for AIX 9.1.0.0 di base, il fix pack IBM MQ for AIX 9.1.0.7 e il fix pack IBM MQ for AIX 9.1.0.8 .

Si desidera rimuovere il fix pack 9.1.0.8 e lasciare il fix pack 9.1.0.7 .

Consultare il comando installp nel manuale AIX e, in particolare, le informazioni sul parametro **-r** (reject).

Il manuale AIX elenca un certo numero di opzioni per il parametro **installp -r** e quella pertinente è l'opzione **-f** *ListFile* .

La descrizione dell'opzione **-f** *ListFile* include la seguente istruzione: *L'output del comando installp -l è adatto per l'input in questo flag*.

È necessario ottenere un file di testo utilizzando il comando **installp -l** . Il manuale AIX mostra il seguente richiamo per il parametro **installp -l** :

```
installp { -l | -L } [ -eLogFile ] [ -d Device ] [ -B ] [ -I ] [ -q ] [-E ] 
[ -zBlockSize ] [ -O { [ s ] [ u ] } ]
```
**Nota:** I principi si applicano all'ubicazione di installazione specificata dall'utente (USIL) utilizzando l'opzione **-R** *usil - directory* e ad altri fix pack IBM MQ .

Consultare [Ciclo di vita per un USIL in AIX per le installazioni non predefinite di MQ](https://www.ibm.com/support/pages/life-cycle-usil-aix-non-default-installations-mq) per ulteriori informazioni su un USIL.

Attenersi alla seguente procedura per rimuovere il fix pack 9.1.0.8 più recente e lasciare al suo posto i fix pack di base IBM MQ for AIX 9.1.0.0 e 9.1.0.7 .

### **Procedura**

1. Immettere il comando  $# 1s1pp -la$  "mqm $*$ ":

Viene visualizzato il seguente output:

+-----------------------------------------------------------------------------+ INSTALL ROOT PATH = / +-----------------------------------------------------------------------------+ Fileset Level State Description ---------------------------------------------------------------------------- Path: /usr/lib/objrepos<br>mqm.amqp.rte 9.1.0.0 COMMITTED IBM MQ AMQP Service 9.1.0.7 APPLIED IBM MQ AMQP Service 9.1.0.8 APPLIED IBM MO AMOP Service<br>9.1.0.0 COMMITTED IBM MO Adv. 9.1.0.0 COMMITTED mqm.ams.rte 9.1.0.0 COMMITTED IBM MQ Advanced - Advanced Message Security 9.1.0.7 APPLIED IBM MQ Advanced - Advanced Message Security 9.1.0.8 APPLIED IBM MQ Advanced - Advanced Message Security mqm.base.runtime 9.1.0.0 COMMITTED IBM MQ Runtime for Client and Server 9.1.0.7 APPLIED IBM MQ Runtime for Client and Server 9.1.0.8 APPLIED IBM MQ Runtime for Client and Server

2. Passare alla directory originale in cui il file IBM MQ for AIX tar.Z con il codice del fix pack scaricato è stato memorizzato nella macchina e decompresso; ad esempio, cd /downloads/mq9108.

Espandi 9.1.0-IBM-MQ-AixPPC64-FP0008.tar.Z e vedi:

+++ROOT+++ aglet: /downloads/mq9108 # ls .toc mqm.msg.Zh\_CN.9.1.0.8.U202341 9.1.0-IBM-MQ-AixPPC64-FP0008.tar mqm.msg.Zh\_TW.9.1.0.8.U202343 mq9108.installpl.txt mqm.msg.cs\_CZ.9.1.0.8.U202327 mqm.amqp.rte.9.1.0.8.U202313 mqm.msg.de\_DE.9.1.0.8.U202328 mqm.ams.rte.9.1.0.8.U202312 mqm.msg.en\_US.9.1.0.8.U202329 mqm.base.runtime.9.1.0.8.U202314 mqm.msg.es\_ES.9.1.0.8.U202330 mqm.base.samples.9.1.0.8.U202315 mqm.msg.fr\_FR.9.1.0.8.U202331 mqm.base.sdk.9.1.0.8.U202316 mqm.msg.hu\_HU.9.1.0.8.U202332 mqm.client.rte.9.1.0.8.U202317 mqm.msg.it\_IT.9.1.0.8.U202333 mqm.ft.agent.9.1.0.8.U202318 mqm.msg.ja\_JP.9.1.0.8.U202334 mqm.ft.base.9.1.0.8.U202319 mqm.msg.ko\_KR.9.1.0.8.U202336 mqm.ft.logger.9.1.0.8.U202320 mqm.msg.pl\_PL.9.1.0.8.U202337 mqm.ft.service.9.1.0.8.U202321 mqm.msg.pt\_BR.9.1.0.8.U202338 mqm.ft.tools.9.1.0.8.U202322 mqm.msg.ru\_RU.9.1.0.8.U202339 mqm.gskit.rte.9.1.0.8.U202323 mqm.msg.zh\_CN.9.1.0.8.U202340 mqm.java.rte.9.1.0.8.U202324 mqm.msg.zh\_TW.9.1.0.8.U202342 mqm.jre.rte.9.1.0.8.U202325 mqm.server.rte.9.1.0.8.U202344 mqm.man.en\_US.data.9.1.0.8.U202326 mqm.web.rte.9.1.0.8.U202346 mqm.msg.Ja\_JP.9.1.0.8.U202335 mqm.xr.service.9.1.0.8.U202345

> 3. Immettere il seguente comando per ottenere il file di testo mq9108. installpl.txt, da utilizzare successivamente nella procedura: # installp -1 -d /downloads/mq9108 > mq9108.installpl.txt

Il file di testo di output è simile al seguente testo.

**Nota:** Solo le prime righe sono mostrate qui.

 Fileset Name Level I/U Q Content ==================================================================== mqm.amqp.rte 9.1.0.8 S N usr (R) # IBM MQ AMQP Service mqm.ams.rte 9.1.0.8 S N usr (R) # IBM MQ Advanced - Advanced Message Security mqm.base.runtime 9.1.0.8 S N usr,root (R) # IBM MQ Runtime for Client and Server mqm.base.samples 9.1.0.8 S N usr (R) # IBM MQ Samples 4. Utilizzare il file di output del passo "3" a pagina 312 come input per il seguente comando: # installp -r -f mq9108.installpl.txt

Verifying selections... done Verifying requisites...done<br>Results... Results... SUCCESSES --------- Filesets listed in this section passed pre-reject verification

 and will be rejected. Selected Filesets -----------------Page 5 of 5 mqm.amqp.rte 9.1.0.8 # IBM MQ AMQP Service mqm.ams.rte 9.1.0.8 # IBM MQ Advanced - Advanced M... mqm.base.runtime 9.1.0.8 # IBM MQ Runtime for Client an... ... +-----------------------------------------------------------------------------+ Installation Summary -------------------- Name Level Part Event Result ------------------------------------------------------------------------------ mqm.amqp.rte 9.1.0.8 USR REJECT SUCCESS mqm.ams.rte 9.1.0.8 USR REJECT SUCCESS mqm.base.runtime 9.1.0.8 ROOT REJECT SUCCESS

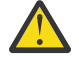

**Attenzione:** Tieni presente quanto segue:

- a. Ci saranno circa 30-40 righe vuote dopo "*Verifica delle scelte ...*" E ci e'voluto un po' di tempo. è necessario attendere che il comando produca un output significativo.
- b. L'output nel testo precedente mostra solo alcune righe del riepilogo finale alla fine e la colonna dei risultati mostra RIUSCITO.
- 5. Immettere di nuovo il comando # lslpp -la "mqm\*" e si vedrà che quelli per 9.1.0.8 non sono più inclusi:

Viene visualizzato il seguente output:

```
+-----------------------------------------------------------------------------+ 
INSTALL ROOT PATH = / 
+-----------------------------------------------------------------------------+ 
Fileset Level State Description 
---------------------------------------------------------------------------- 
Path: /usr/lib/objrepos<br>mqm.amqp.rte
                            9.1.0.0 COMMITTED IBM MO AMOP Service
9.1.0.7 APPLIED IBM MQ AMOP Service<br>mqm.ams.rte 9.1.0.0 COMMITTED IBM MQ Adva
                             9.1.0.0 COMMITTED IBM MQ Advanced - Advanced Message Security
mqm.cms.iss.iss<br>9.1.0.7 APPLIED IBM MQ Advanced - Advanced Message Security<br>9.1.0.0 COMMITTED IBM MQ Runtime for Client and Serv
                             9.1.0.0 COMMITTED IBM MQ Runtime for Client and Server
                     9.1.0.7 APPLIED IBM MQ Runtime for Client and Server
```
#### **Attività correlate**

["Ripristino del precedente livello di manutenzione su AIX" a pagina 308](#page-307-0) È possibile ripristinare un livello di manutenzione precedente utilizzando *SMIT (System Management Interface Tool* ).

#### AIX

### *Aggiornamenti del livello di manutenzione di staging su AIX*

In AIX, è possibile utilizzare più installazioni di IBM MQ sullo stesso server per controllare la release degli aggiornamenti del livello di manutenzione.

### **Prima di iniziare**

I passi in questa attività si basano su un esempio di scenario in cui si presume che l'utente disponga di due copie di IBM MQ denominate Inst\_1 e Inst\_2, di un numero di applicazioni e di due gestori code, QM1 e QM2, in esecuzione su un server. Per impostare la configurazione per questo scenario, completare la seguente procedura:

1. Installare due copie di IBM MQ. In questo esempio, sono denominati Inst\_1 e Inst\_2.

- 2. Rendere Inst\_1 primario eseguendo **setmqinst**.
- 3. Associare tutti i gestori code sul server a Inst\_1 eseguendo **setmqm**.
- 4. Avviare tutti i gestori code sul server.

**Nota:** Da 1Q 2023, per Multiplatforms, esistono due tipi di manutenzione:

- <span id="page-313-0"></span>• Fix pack, che contengono i rollup di tutti i difetti corretti a partire dalla precedente distribuzione del fix pack (o GA). I fix pack vengono prodotti esclusivamente per le release Long Term Support (LTS) durante il normale ciclo di vita del supporto.
- CSU (cumulative security updates), che sono aggiornamenti più piccoli e contengono patch di sicurezza rilasciate dopo la precedente manutenzione (GA). Le CSU vengono prodotte per le release LTS (incluse le release nel supporto esteso) e anche per la release IBM MQ Continuous Delivery (CD) più recente, come richiesto per fornire le patch di sicurezza pertinenti.

Per i rilasci di manutenzione successivi o successivi a 1Q 2023, la quarta cifra in VRMF rappresenta un numero di fix pack o un numero CSU. Entrambi i tipi di manutenzione sono reciprocamente cumulativi (ovvero, contengono tutto ciò che è incluso nelle vecchie CSU e fix pack) ed entrambi sono installati utilizzando gli stessi meccanismi per l'applicazione della manutenzione. Entrambi i tipi di manutenzione aggiornano la F - cifra del VRMF a un numero più alto di qualsiasi precedente manutenzione: i fix pack utilizzano valori "F" divisibili per 5, le CSU utilizzano valori "F" non divisibili per 5.

Per le release di manutenzione precedenti a 1Q 2023, la quarta cifra in VRMF rappresenta sempre il livello fix pack. Ad esempio, il primo fix pack della release IBM MQ 9.3.0 LTS è numerato 9.3.0.1.

Per ulteriori informazioni, vedi [Modifiche al modello di distribuzione della manutenzione di IBM MQ](https://www.ibm.com/support/pages/changes-ibm-mqs-maintenance-delivery-model).

### **Informazioni su questa attività**

È possibile installare più copie di IBM MQ su un server per preparare la release degli aggiornamenti del livello di manutenzione IBM MQ . Ad esempio, come nello scenario descritto nei passaggi dell'attività, utilizzando due installazioni per presentare gli aggiornamenti del livello di manutenzione, si mantengono due livelli di manutenzione su un server, con l'obiettivo di portare tutti i gestori code e le applicazioni al livello di manutenzione di produzione prima di sostituire il precedente livello di manutenzione con il livello successivo.

L'installazione utilizzata da un'applicazione è guidata dal gestore code a cui si connette un'applicazione. Il comando **setmqm** associa un gestore code a un'installazione. È possibile associare un gestore code ad un'installazione differente purché l'installazione sia allo stesso livello di comando o ad un livello superiore. In questo scenario, tutte le installazioni sono allo stesso livello di comando. È possibile associare o riassociare un gestore code a una delle installazioni che eseguono uno dei fix pack o gli aggiornamenti cumulativi della sicurezza (CSU).

In questo scenario, un'applicazione si collega all'installazione primaria. Quando si connette a un gestore code, IBM MQ passa il collegamento all'installazione associata al gestore code; consultare ["Coesistenza](#page-389-0) [di gestori code a più installazioni su AIX, Linux, and Windows" a pagina 390.](#page-389-0)

Per le applicazioni create con opzioni di collegamento descritte nella documentazione del prodotto, il modo più semplice per configurare il percorso di ricerca della libreria di collegamenti per applicazioni IBM MQ consiste nel rendere primaria un'installazione. Solo se è importante prelevare una fix nella libreria di link IBM MQ , è necessario esaminare il percorso di ricerca. È necessario eseguire l'installazione con la correzione della libreria di collegamento IBM MQ come principale oppure eseguire una regolazione locale per l'applicazione, ad esempio eseguendo il comando **setmqenv** .

L'esecuzione dei comandi è una questione diversa. I comandi vengono sempre eseguiti dall'installazione primaria o dall'installazione selezionata eseguendo il comando **setmqenv** . Se si esegue un comando dall'installazione non corretta, il comando ha esito negativo. Ad esempio, se QM1 è associato a Inst\_1, l'esecuzione del comando *Inst\_2\_Installation\_path*/bin/strmqm QM1 non riesce.

### **Procedura**

Applicare il primo aggiornamento del livello di manutenzione a Inst\_2.

- 1. Scaricare il primo fix pack o il CSU (cumulative security update) per la versione del prodotto quando viene rilasciato.
	- Consultare ["Dove trovare le immagini di installazione scaricabili" a pagina 10.](#page-9-0)
- 2. Applicare il fix pack o il CSU (cumulative security update) scaricato su Inst\_2.

Per ulteriori informazioni, consultare ["Applicazione degli aggiornamenti del livello di manutenzione su](#page-305-0) [AIX" a pagina 306.](#page-305-0)

- 3. Verificare Inst\_2.
- 4. Trasferire i gestori code a Inst\_2 uno alla volta.
	- a) Arrestare QM1 e le relative applicazioni connesse.

Il comando **endmqm** informa un'applicazione che il gestore code a cui è connesso è in fase di arresto; consultare Arresto di un gestore code.

**Nota:** ["Applicazione degli aggiornamenti del livello di manutenzione ai gestori code a più istanze](#page-315-0) [su AIX" a pagina 316](#page-315-0) descrive come applicare la manutenzione a un gestore code a più istanze. Un gestore code a più istanze può continuare l'esecuzione su un server, mentre la manutenzione viene applicata a un altro server.

b) Impostare l'ambiente locale per l'installazione Inst\_2.

```
. Inst_2_INSTALLATION_PATH/bin/setmqenv -s
```
c) Associare il gestore code a Inst\_2.

```
setmqm -m QM1 -n Inst_2
```
d) Avviare QM1.

strmqm QM1

e) Ripetere i passi secondari c e d per QM2.

5. Impostare Inst\_2 primario.

```
Inst_2_INSTALLATION_PATH/bin/setmqinst -i -n Inst_2
```
Applicare il secondo aggiornamento del livello di manutenzione a Inst\_1.

6. Scaricare il successivo fix pack o CSU (cumulative security update), per la versione del prodotto quando viene rilasciato.

Per ulteriori informazioni, consultare ["Dove trovare le immagini di installazione scaricabili" a pagina](#page-9-0) [10.](#page-9-0)

- 7. Applicare il fix pack o la CSU (cumulative security update) appena scaricati in Inst\_1.
- 8. Verificare Inst\_1.
- 9. Trasferire i gestori code a Inst\_1 uno alla volta.

Seguire la procedura descritta al passo "4" a pagina 315, sostituendo Inst\_2 con Inst\_1 nelle istruzioni.

10. Impostare Inst\_1 primario.

*Inst\_1\_INSTALLATION\_PATH*/bin/setmqinst -i -n Inst\_1

Per aggiornamenti di manutenzione successivi, alternare tra Inst\_2 e Inst\_1.

11. Alternare tra i passi ripetuti ["1" a pagina 314](#page-313-0) a "5" a pagina 315 per Inst\_2 e i passi "6" a pagina 315 a "10" a pagina 315 per Inst\_1.

### **Concetti correlati**

["Coesistenza del gestore code" a pagina 387](#page-386-0)

I gestori code, con nomi differenti, possono coesistere su qualsiasi server purché utilizzino la stessa installazione di IBM MQ . Su z/OS, AIX, Linux, and Windows, diversi gestori code possono coesistere sullo stesso server ed essere associati a installazioni diverse.

["Coesistenza di gestori code a più installazioni su AIX, Linux, and Windows" a pagina 390](#page-389-0)

È possibile installare più copie di IBM MQ per AIX, Linux, and Windows sullo stesso server. Queste copie di IBM MQ possono essere allo stesso livello di versione o a livelli differenti. Si tratta di un'installazione multipla. L'installazione multipla è particolarmente utile quando si esegue l'aggiornamento da una

<span id="page-315-0"></span>versione di IBM MQ a una versione successiva, poiché consente di eseguire la versione precedente insieme alla versione successiva.

#### **Attività correlate**

Associazione di un gestore code a un'installazione Modifica dell'installazione primaria

**Riferimenti correlati**

setmqenv setmqinst setmqm

### *Applicazione degli aggiornamenti del livello di manutenzione ai gestori code a più istanze su AIX*

Su AIX, è possibile utilizzare gestori code a più istanze per ridurre l'interruzione causata dall'applicazione degli aggiornamenti di manutenzione.

### **Prima di iniziare**

Prima di avviare questa attività, leggere i requisiti descritti in *Prima di iniziare* in ["Applicazione degli](#page-305-0) [aggiornamenti del livello di manutenzione su AIX" a pagina 306.](#page-305-0)

Prima di avviare questa attività, fare riferimento al fatto che la manutenzione viene applicata all'installazione di IBM MQ su un server e non ai singoli gestori code. Prima di applicare la manutenzione, è necessario arrestare tutti i gestori code e qualsiasi servizio IBM MQ su un server.

Se si desidera che un gestore code mantenga l'esecuzione mentre viene applicata la manutenzione, è necessario configurarlo come gestore code a più istanze e disporre di un'istanza in standby in esecuzione su un altro server. Se il gestore code che si desidera mantenere in esecuzione è un gestore code a istanza singola esistente, è necessario convertirlo in un gestore code a più istanze. Per i prerequisiti e le istruzioni su come creare un gestore code a più istanze, consultare Gestori code a più istanze.

Se si stanno eseguendo gestori code a più istanze, è possibile applicare un aggiornamento di manutenzione a un gestore code in esecuzione passando l'istanza attiva a un server differente.

Generalmente, le installazioni attive e in standby vengono mantenute allo stesso livello di manutenzione. Consultare le istruzioni di manutenzione per ogni aggiornamento. Consultare le istruzioni per verificare se è possibile eseguire le istanze attive e in standby a diversi livelli di manutenzione. Verificare se è possibile eseguire il failover da più alto a più basso o solo da più basso a più alto livello di manutenzione.

Le istruzioni per applicare un aggiornamento di manutenzione potrebbero richiedere l'arresto completo di un gestore code a più istanze.

Se si dispone di un server primario per l'esecuzione delle istanze del gestore code attive e di un server secondario che esegue le istanze in standby, è possibile aggiornare prima il server primario o secondario. Se si aggiorna prima il server secondario, è necessario tornare al server primario quando entrambi i server sono stati aggiornati.

Se si dispone di istanze attive e di standby su diversi server, è necessario pianificare l'ordine in cui aggiornare i server per ridurre al minimo l'interruzione causata dalla chiusura delle istanze attive su ciascun server aggiornato.

### **Informazioni su questa attività**

Combinare i passi in questa attività con la procedura di aggiornamento di manutenzione per l'applicazione della manutenzione a un'installazione del server IBM MQ .

### **Procedura**

1. Quando la procedura di aggiornamento della manutenzione indica di arrestare tutti i gestori code in esecuzione o di sospendere IBM MQ , effettuare le seguenti operazioni:

<span id="page-316-0"></span>Consultare: ["Applicazione e rimozione della manutenzione su AIX" a pagina 306](#page-305-0)

- a) Se il gestore code è in esecuzione come standby:
	- Terminare lo standby con il comando **endmqm** -x *QMgrName* .
- b) Se il gestore code è in esecuzione come istanza attiva:

Terminare l'istanza e trasferire il controllo all'istanza in standby con il comando **endmqm** . Ad esempio, **endmqm** *-shutdown\_option* -s *QMgrName*, dove *-shutdown\_option* è un parametro facoltativo che specifica il tipo di arresto. Per ulteriori informazioni, consultare endmqm.

Se non è in esecuzione alcuna istanza standby, il comando ha esito negativo ed è necessario avviare un'istanza standby su un server differente.

c) Se un gestore code è in esecuzione come gestore code a istanza singola, non si ha altra alternativa se non quella di arrestare il gestore code prima di applicare l'aggiornamento di manutenzione.

Quando si completa questo passo, nessuna istanza del gestore code viene lasciata in esecuzione sul server che si intende aggiornare.

- 2. Continuare con la procedura di aggiornamento della manutenzione, seguendo il passo per immettere il comando **endmqm** o sospendere IBM MQ e applicare la manutenzione al server IBM MQ .
- 3. Una volta completato l'aggiornamento della manutenzione, riavviare tutti i gestori code sul server IBM MQ , consentendo le istanze in standby:

Utilizzare il seguente comando:

strmqm -x *QmgrName*

- 4. Ripetere la procedura sul server standby per aggiornarne il livello di manutenzione.
- 5. Se necessario, riportare le istanze attive ai server primari:

Utilizzare il comando **endmqm** *-shutdown\_option* -s *QMgrName* e riavviare le istanze utilizzando il comando **strmqm** -x *QmgrName* .

#### -IBM i **Applicazione e rimozione della manutenzione su IBM i**

Le attività di manutenzione associate alle piattaforme IBM i sono raggruppate in questa sezione.

### **Procedura**

- Per applicare gli aggiornamenti del livello di manutenzione, consultare "Applicazione degli aggiornamenti del livello di manutenzione su IBM i" a pagina 317.
- Per ripristinare un gestore code alla versione precedente del prodotto dalla versione più recente, consultare ["Ripristino di un gestore code a una release precedente su IBM i" a pagina 320.](#page-319-0)
- Per informazioni su come utilizzare i gestori code a più istanze per ridurre l'interruzione causata dall'applicazione degli aggiornamenti di manutenzione, consultare ["Applicazione degli aggiornamenti](#page-320-0) [di manutenzione ai gestori code a più istanze su IBM i" a pagina 321](#page-320-0).

### **Attività correlate**

["Applicazione della manutenzione a IBM MQ" a pagina 304](#page-303-0)

La manutenzione è l'applicazione di una correzione reversibile. Tutte le modifiche ai dati del gestore code sono compatibili con il livello di codice precedente.

#### -IBM i *Applicazione degli aggiornamenti del livello di manutenzione su IBM i*

Applicare gli aggiornamenti del livello di manutenzione all'ultima release arrestando IBM MQ e utilizzando la procedura di manutenzione standard IBM i .

### **Prima di iniziare**

Per individuare la versione attualmente installata, utilizzare i seguenti comandi:

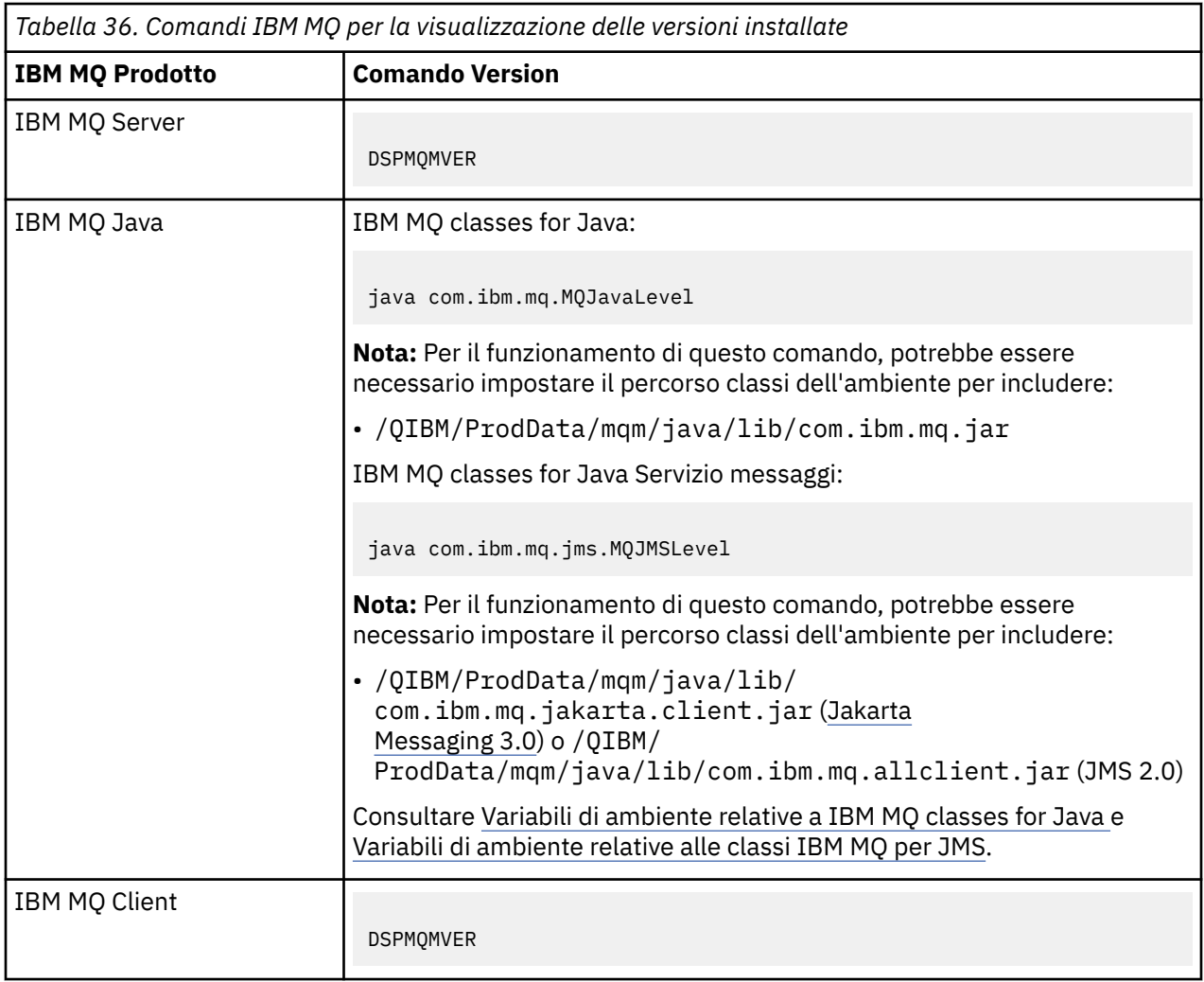

### **Informazioni su questa attività**

Gli aggiornamenti di manutenzione per IBM i vengono forniti come PTF (Program Temporary Fix). Sono disponibili per il download dal Web come file di salvataggio, che sono normalmente memorizzati nella libreria QGPL. IBM i Le PTF sono disponibili in [Fix Central](https://www.ibm.com/support/fixcentral/options?productGroup0=ibm/systemi).

### **Procedura**

### **Preparazione alla sospensione dei gestori code:**

- 1. Leggere attentamente la lettera di accompagnamento per vedere se è necessario intraprendere azioni speciali.
- 2. Collegarsi a una nuova sessione IBM i interattiva, verificando che non si stia accedendo ad alcun oggetto IBM MQ .
- 3. Assicurarsi di disporre delle seguenti autorizzazioni:
	- Autorizzazione \*ALLOBJ o autorizzazione di gestione oggetto per la libreria QMQM .
	- Autorizzazione sufficiente per utilizzare il comando ENDSBS.
- 4. Avvisare tutti gli utenti che si sta per arrestare IBM MQ.
- 5. Arrestare il server mqweb immettendo il seguente comando:

ENDMQWEB

### **Disattivare tutti i gestori code:**

6. Eseguire il comando ENDMQM:

ENDMQM MQMNAME(\*ALL) OPTION(\*CNTRLD) ENDCCTJOB(\*YES) RCDMQMIMG(\*YES) TIMEOUT( *15* )

Dove *15* è un valore di timeout in secondi.

Se il comando ENDMQM non è stato completato entro un periodo di tempo ragionevole (almeno 10 minuti), utilizzare il comando WRKMQM. Questo comando identifica i gestori code ancora in fase di chiusura. Quindi, forzare l'arresto di ciascuno di essi eseguendo il seguente comando:

ENDMQM MQMNAME( *QMGRNAME* ) OPTION(\*IMMED)

Dove *QMGRNAME* è il nome del gestore code.

Completare la riordinazione della memoria condivisa eseguendo il seguente comando:

```
ENDMQM MQMNAME(*ALL) OPTION(*IMMED) ENDCCTJOB(*YES) RCDMQMIMG(*NO)
TIMEOUT( 15 )
```
**Se i comandi nel passo precedente non vengono completati, chiudere immediatamente il sistema secondario:**

7. Esegui il seguente comando:

ENDSBS SBS(QMQM) OPTION(\*IMMED)

#### **Se anche il comando nel passo precedente non viene completato, utilizzare il comando del sistema operativo ENDJOB per terminare tutti i lavori nel sottosistema QMQM:**

**Nota:** Non utilizzare ENDJOBABN a meno che non si intenda eseguire un IPL sulla macchina prima di avviare IBM MQ. Terminare i lavori IBM MQ utilizzando ENDJOBABN può causare dei semafori danneggiati, che a loro volta possono impedire l'avvio del gestore code.

- 8. Se un QMGR deve essere chiuso manualmente, terminare i lavori (ENDJOB) nel seguente ordine. Attendere alcuni minuti che i lavori AMQA\* o AMQZ\* vengano riordinati.
	- a. RUNMQLSR Listener TCP (multi thread)
	- b. AMQCLMAA Listener TCP (a thread singolo)
	- c. AMQRMPPA Lavoro di pool del processo del canale
	- d. RUNMQCHI iniziatore di canali
	- e. AMQCRSTA ricezione di lavori MCA
	- f. RUNMQCHL invio di lavori MCA
	- g. AMQCRS6B Canale ricevitore LU62
	- h. AMQPCSEA server dei comandi
	- i. RUNMQTRM Controllo trigger applicazione
	- j. RUNMQDLQ Gestore code di messaggi non instradabili
	- k. AMQFCXBA IBM Integration Bus Lavoro di lavoro
	- l. AMQFQPUB Daemon pubblicazione / sottoscrizione accodato
	- m. RUNMQBRK IBM Integration Bus Lavoro di controllo
	- n. AMQZMUC0 ('0' è uno zero) Utility Manager
	- o. AMQZMUF0 ('0' è uno zero) Utility Manager
	- p. AMQZMUR0 ('0' è uno zero) Utility Manager
	- q. AMQZMGR0 ('0' è uno zero) Controller di processi
	- r. AMQRRMFA gestore repository cluster
	- s. AMQZDMAA gestore messaggi rinviato
- <span id="page-319-0"></span>t. AMQZFUMA - gestore autorizzazioni oggetto
- u. AMQZLSA0 ('0' è uno zero) Agent LQM
- v. AMQZLAA0 ('0' è uno zero) Agent LQM
- w. AMQZXMA0 ('0' è uno zero) Execution Controller
- 9. Esegui il seguente comando:

ENDMQM MQMNAME( *QMGRNAME* ) OPTION(\*IMMED)

10. Esegui il seguente comando:

```
ENDMQM MQMNAME(*ALL) OPTION(*CNTRLD) ENDCCTJOB(*YES) RCDMQMIMG(*NO)
TIMEOUT( 05 )
```
Dove *05* è un valore di timeout in secondi.

11. Ripulire manualmente la memoria condivisa.

Esegui il seguente comando:

EDTF '/QIBM/UserData/mqm/qmgrs'

quindi:

- a. Utilizzare l'opzione 5 per **&SYSTEM** e controllare che le seguenti directory siano vuote: isem, esem, msem, ssem, e shmem.
- b. Utilizzare l'opzione 5 per **QMGRNAME** e controllare che le seguenti directory siano vuote: isem, esem, msem, ssem, e shmem.
- c. Prendere l'opzione 5 per **&ipcc** nella directory QMGRNAME e controllare che le seguenti directory siano vuote: - isem, esem, msem, ssem, e shmem.
- d. Prendere l'opzione 5 per **&qmpersist** nella directory QMGRNAME e controllare che le seguenti directory siano vuote: - isem, esem, msem, ssem, e shmem.
- e. Utilizzare l'opzione 5 per **&app** e controllare che le seguenti directory siano vuote: isem, esem, msem, ssem, e shmem.

### **Applicare una PTF**

12. Caricare e applicare una PTF.

#### IBM i *Ripristino di un gestore code a una release precedente su IBM i*

Su IBM i, è possibile ripristinare un gestore code alla versione precedente del prodotto dalla versione più recente, se è stato eseguito un backup del sistema o del gestore code. Se il gestore code è stato avviato ed è stato elaborato un messaggio o è stata modificata la configurazione, l'attività non può fornire alcuna guida sul ripristino dello stato corrente del gestore code.

### **Prima di iniziare**

- 1. È necessario che sia stato eseguito un backup del sistema o del gestore code prima di eseguire l'aggiornamento alla versione più recente. Per ulteriori informazioni, consultare Backup e ripristino dei dati del gestore code IBM MQ
- 2. Se i messaggi sono stati elaborati dopo l'avvio del gestore code, non è possibile annullare facilmente gli effetti dell'elaborazione dei messaggi. Non è possibile ripristinare la versione precedente del prodotto nello stato corrente. L'attività non può fornire alcuna guida su come gestire le modifiche successive che si sono verificate. Ad esempio, i messaggi che erano in dubbio in un canale o in una coda di trasmissione su un altro gestore code, potrebbero essere stati elaborati. Se il gestore code fa parte di un cluster, è possibile che i messaggi di configurazione e i messaggi dell'applicazione siano stati scambiati.

### <span id="page-320-0"></span>**Informazioni su questa attività**

Quando si ripristina una versione precedente di un gestore code, si ripristina il livello di codice del gestore code. I dati del gestore code vengono riportati allo stato in cui si trovano quando è stato eseguito il backup del gestore code.

**Importante:** Se il gestore code è membro di uno o più cluster IBM MQ , è necessario anche esaminare e seguire la procedura descritta in Ripristino di un gestore code cluster.

### **Procedura**

- 1. Chiudere il gestore code.
- 2. Se è stata eseguita un'installazione slip, è necessario reinstallare IBM MQ.
	- a) Disinstallare l'installazione precedente.
	- b) Reinstallare il prodotto da un aggiornamento di produzione.
	- c) Applicare il fix pack e le correzioni provvisorie che ripristinano IBM MQ al livello precedente.
	- d) Ripristinare i dati del gestore code dal backup eseguito prima di installare la versione successiva.
- 3. Riavviare il gestore code della versione precedente.

### **Attività correlate**

Backup e ripristino di un gestore code

#### ⊫ IBM i *Applicazione degli aggiornamenti di manutenzione ai gestori code a più istanze su IBM i*

Su IBM i, è possibile utilizzare gestori code a più istanze per ridurre l'interruzione causata dall'applicazione degli aggiornamenti di manutenzione.

### **Prima di iniziare**

Prima di avviare questa attività, fare riferimento al fatto che la manutenzione viene applicata all'installazione di IBM MQ su un server e non ai singoli gestori code. Prima di applicare la manutenzione, è necessario arrestare tutti i gestori code e qualsiasi servizio IBM MQ su un server.

Se si desidera che un gestore code mantenga l'esecuzione mentre viene applicata la manutenzione, è necessario configurarlo come gestore code a più istanze e disporre di un'istanza in standby in esecuzione su un altro server. Se il gestore code che si desidera mantenere in esecuzione è un gestore code a istanza singola esistente, è necessario convertirlo in un gestore code a più istanze. Per i prerequisiti e le istruzioni su come creare un gestore code a più istanze, consultare Gestori code a più istanze.

Se si stanno eseguendo gestori code a più istanze, è possibile applicare un aggiornamento di manutenzione a un gestore code in esecuzione passando l'istanza attiva a un server differente.

Generalmente, le installazioni attive e in standby vengono mantenute allo stesso livello di manutenzione. Consultare le istruzioni di manutenzione per ogni aggiornamento. Consultare le istruzioni per verificare se è possibile eseguire le istanze attive e in standby a diversi livelli di manutenzione. Verificare se è possibile eseguire il failover da più alto a più basso o solo da più basso a più alto livello di manutenzione.

Le istruzioni per applicare un aggiornamento di manutenzione potrebbero richiedere l'arresto completo di un gestore code a più istanze.

Se si dispone di un server primario per l'esecuzione delle istanze del gestore code attive e di un server secondario che esegue le istanze in standby, è possibile aggiornare prima il server primario o secondario. Se si aggiorna prima il server secondario, è necessario tornare al server primario quando entrambi i server sono stati aggiornati.

Se si dispone di istanze attive e di standby su diversi server, è necessario pianificare l'ordine in cui aggiornare i server per ridurre al minimo l'interruzione causata dalla chiusura delle istanze attive su ciascun server aggiornato.

### <span id="page-321-0"></span>**Informazioni su questa attività**

Combinare i passi in questa attività con la procedura di aggiornamento di manutenzione per l'applicazione della manutenzione a un'installazione del server IBM MQ .

### **Procedura**

1. Quando la procedura di aggiornamento della manutenzione indica di arrestare tutti i gestori code in esecuzione o di sospendere IBM MQ , effettuare le seguenti operazioni:

Consultare: ["Applicazione e rimozione della manutenzione su IBM i" a pagina 317.](#page-316-0)

a) Se il gestore code è in esecuzione come standby:

Terminare lo standby aggiungendo l'opzione INSTANCE(\*STANDBY) al comando **ENDMQM** .

b) Se il gestore code è in esecuzione come istanza attiva:

Terminare l'istanza e trasferire il controllo all'istanza in standby aggiungendo l'opzione ALWSWITCH(\*YES) al comando **ENDMQM** .

Se non è in esecuzione alcuna istanza standby, il comando ha esito negativo ed è necessario avviare un'istanza standby su un server differente.

c) Se un gestore code è in esecuzione come gestore code a istanza singola, non si ha altra alternativa se non quella di arrestare il gestore code prima di applicare l'aggiornamento di manutenzione.

Quando si completa questo passo, nessuna istanza del gestore code viene lasciata in esecuzione sul server che si intende aggiornare.

- 2. Continuare con la procedura di aggiornamento della manutenzione, seguendo il passo per immettere il comando **endmqm** o sospendere IBM MQ e applicare la manutenzione al server IBM MQ .
- 3. Una volta completato l'aggiornamento della manutenzione, riavviare tutti i gestori code sul server IBM MQ , consentendo le istanze in standby:

Aggiungere l'opzione STANDBY(\*YES) al comando **STRMQM** .

- 4. Ripetere la procedura sul server standby per aggiornarne il livello di manutenzione.
- 5. Se necessario, riportare le istanze attive ai server primari:

Utilizzare il comando **ENDMQM** con l'opzione ALWSWITCH(\*YES) e riavviare le istanze utilizzando il comando **STRMQM** con l'opzione STANDBY(\*YES) .

## **Applicazione e rimozione della manutenzione su Linux**

Le attività di manutenzione associate a Linux sono raggruppate in questa sezione. **Attività correlate**

["Applicazione della manutenzione a IBM MQ" a pagina 304](#page-303-0)

La manutenzione è l'applicazione di una correzione reversibile. Tutte le modifiche ai dati del gestore code sono compatibili con il livello di codice precedente.

### *Applicazione della manutenzione su Linux*

Da IBM MQ 9.4.0, si applica la manutenzione aggiornando IBM MQ.

### **Informazioni su questa attività**

Gli aggiornamenti di manutenzione sono cumulativi. È possibile applicare direttamente l'aggiornamento scelto, senza applicare prima eventuali aggiornamenti precedenti. Gli aggiornamenti del livello di manutenzione potrebbero contenere aggiornamenti per uno o più package. Applicare le parti di un aggiornamento che corrispondono ai package applicati nella propria installazione.

### **Procedura**

• Per eseguire l'upgrade utilizzando rpm, segui la procedura in ["Aggiornamento di un'installazione IBM](#page-350-0) [MQ su Linux utilizzando il comando rpm" a pagina 351.](#page-350-0)

- Per eseguire l'upgrade utilizzando yum, attieniti alla procedura in ["Aggiornamento di una installazione](#page-353-0) [IBM MQ su Linux Red Hat utilizzando yum" a pagina 354.](#page-353-0)
- Per eseguire l'upgrade utilizzando dpkg, segui la procedura in ["Aggiornamento di un'installazione IBM](#page-356-0) [MQ su Linux Ubuntu utilizzando dpkg" a pagina 357.](#page-356-0)
- Per eseguire l'aggiornamento utilizzando apt, seguire la procedura in ["Aggiornamento di](#page-358-0) [un'installazione IBM MQ su Linux Ubuntu utilizzando apt" a pagina 359.](#page-358-0)

# *Aggiornamenti del livello di manutenzione di staging su Linux*

In Linux, è possibile utilizzare più installazioni di IBM MQ sullo stesso server per controllare la release degli aggiornamenti del livello di manutenzione.

### **Prima di iniziare**

I passi in questa attività si basano su un esempio di scenario in cui si presume che l'utente disponga di due copie di IBM MQ denominate Inst\_1 e Inst\_2, di un numero di applicazioni e di due gestori code, QM1 e QM2, in esecuzione su un server. Per impostare la configurazione per questo scenario, completare la seguente procedura:

- 1. Installare due copie di IBM MQ. In questo esempio, sono denominati Inst\_1 e Inst\_2.
- 2. Rendere Inst\_1 primario eseguendo **setmqinst**.
- 3. Associare tutti i gestori code sul server a Inst\_1 eseguendo **setmqm**.
- 4. Avviare tutti i gestori code sul server.
- 5. Mostra e connetti tutte le connessioni dirette con i gestori code associati a Inst\_1 in IBM MQ Explorer.
- 6. Configurare le connessioni remote a tutti i gestori code in ciascuna istanza di IBM MQ Explorer.

**Nota:** Da 1Q 2023, per Multiplatforms, esistono due tipi di manutenzione:

- Fix pack, che contengono i rollup di tutti i difetti corretti a partire dalla precedente distribuzione del fix pack (o GA). I fix pack vengono prodotti esclusivamente per le release Long Term Support (LTS) durante il normale ciclo di vita del supporto.
- CSU (cumulative security updates), che sono aggiornamenti più piccoli e contengono patch di sicurezza rilasciate dopo la precedente manutenzione (GA). Le CSU vengono prodotte per le release LTS (incluse le release nel supporto esteso) e anche per la release IBM MQ Continuous Delivery (CD) più recente, come richiesto per fornire le patch di sicurezza pertinenti.

Per i rilasci di manutenzione successivi o successivi a 1Q 2023, la quarta cifra in VRMF rappresenta un numero di fix pack o un numero CSU. Entrambi i tipi di manutenzione sono reciprocamente cumulativi (ovvero, contengono tutto ciò che è incluso nelle vecchie CSU e fix pack) ed entrambi sono installati utilizzando gli stessi meccanismi per l'applicazione della manutenzione. Entrambi i tipi di manutenzione aggiornano la F - cifra del VRMF a un numero più alto di qualsiasi precedente manutenzione: i fix pack utilizzano valori "F" divisibili per 5, le CSU utilizzano valori "F" non divisibili per 5.

Per le release di manutenzione precedenti a 1Q 2023, la quarta cifra in VRMF rappresenta sempre il livello fix pack. Ad esempio, il primo fix pack della release IBM MQ 9.3.0 LTS è numerato 9.3.0.1.

Per ulteriori informazioni, vedi [Modifiche al modello di distribuzione della manutenzione di IBM MQ](https://www.ibm.com/support/pages/changes-ibm-mqs-maintenance-delivery-model).

### **Informazioni su questa attività**

È possibile installare più copie di IBM MQ su un server per preparare la release degli aggiornamenti del livello di manutenzione IBM MQ . Ad esempio, come nello scenario descritto nei passaggi dell'attività, utilizzando due installazioni per presentare gli aggiornamenti del livello di manutenzione, si mantengono due livelli di manutenzione su un server, con l'obiettivo di portare tutti i gestori code e le applicazioni al livello di manutenzione di produzione prima di sostituire il precedente livello di manutenzione con il livello successivo.

L'installazione utilizzata da un'applicazione è guidata dal gestore code a cui si connette un'applicazione. Il comando **setmqm** associa un gestore code a un'installazione. È possibile associare un gestore code ad un'installazione differente purché l'installazione sia allo stesso livello di comando o ad un livello superiore. In questo scenario, tutte le installazioni sono allo stesso livello di comando. È possibile associare o riassociare un gestore code a una delle installazioni che eseguono uno dei fix pack o gli aggiornamenti cumulativi della sicurezza (CSU).

In questo scenario, un'applicazione si collega all'installazione primaria. Quando si connette a un gestore code, IBM MQ passa il collegamento all'installazione associata al gestore code; consultare ["Coesistenza](#page-389-0) [di gestori code a più installazioni su AIX, Linux, and Windows" a pagina 390.](#page-389-0)

Per le applicazioni create con opzioni di collegamento descritte nella documentazione del prodotto, il modo più semplice per configurare il percorso di ricerca della libreria di collegamenti per applicazioni IBM MQ consiste nel rendere primaria un'installazione. Solo se è importante prelevare una fix nella libreria di link IBM MQ , è necessario esaminare il percorso di ricerca. È necessario eseguire l'installazione con la correzione della libreria di collegamento IBM MQ come principale oppure eseguire una regolazione locale per l'applicazione, ad esempio eseguendo il comando **setmqenv** .

L'esecuzione dei comandi è una questione diversa. I comandi vengono sempre eseguiti dall'installazione primaria o dall'installazione selezionata eseguendo il comando **setmqenv** . Se si esegue un comando dall'installazione non corretta, il comando ha esito negativo. Ad esempio, se QM1 è associato a Inst\_1, l'esecuzione del comando, Inst\_2\_Installation\_path/bin/strmqm QM1 ha esito negativo.

**Linux Se si utilizza IBM MQ Explorer e si dispone di due installazioni, si hanno anche due** istanze IBM MQ Explorer . Uno collegato a un'installazione e uno all'altro. Ogni IBM MQ Explorer mostra gestori code connessi localmente associati alla stessa installazione dell'istanza di IBM MQ Explorer. Per monitorare tutti i gestori code su un server, impostare connessioni remote ai gestori code associati alle altre installazioni.

### **Procedura**

Applicare il primo aggiornamento del livello di manutenzione a Inst\_2.

- 1. Scaricare il primo fix pack o CSU (cumulative security update) quando viene rilasciato.
	- Per ulteriori informazioni, consultare ["Dove trovare le immagini di installazione scaricabili" a pagina](#page-9-0) [10.](#page-9-0)
- 2. Applicare il fix pack o la CSU (cumulative security update) scaricati su Inst\_2.

Per ulteriori informazioni, consultare ["Applicazione della manutenzione su Linux" a pagina 322](#page-321-0).

- 3. Verificare Inst\_2.
- 4. Trasferire i gestori code a Inst\_2 uno alla volta.
	- a) Arrestare QM1 e le relative applicazioni connesse.

Il comando **endmqm** informa un'applicazione che il gestore code a cui è connesso è in fase di arresto; consultare Arresto di un gestore code.

**Nota:** ["Applicazione degli aggiornamenti del livello di manutenzione ai gestori code a più istanze](#page-325-0) [su Linux" a pagina 326](#page-325-0) descrive come applicare la manutenzione a un gestore code a più istanze. Un gestore code a più istanze può continuare l'esecuzione su un server, mentre la manutenzione viene applicata a un altro server.

b) Impostare l'ambiente locale per l'installazione Inst\_2.

. *Inst\_2\_INSTALLATION\_PATH*/bin/setmqenv -s

c) Associare il gestore code a Inst\_2.

```
setmqm -m QM1 -n Inst_2
```
d) Avviare QM1.

strmqm QM1
- e) Ripetere i passi secondari [c](#page-323-0) e [d](#page-323-0) per QM2.
- $f$ ) Linux

Configurare IBM MQ Explorer per Inst\_2.

- i) Avviare l'istanza Inst\_2 di IBM MQ Explorer
- ii) Fare clic su **IBM MQ** > **Gestori code** > **Mostra / Nascondi gestori code ...** >
- iii) Fare clic su ciascun gestore code connesso direttamente elencato in **Gestori code nascosti** > **Mostra**.
- iv) Fare clic su **Chiudi**.
- 5. Impostare Inst\_2 primario.

*Inst\_2\_INSTALLATION\_PATH*/bin/setmqinst -i -n Inst\_2

Applicare il secondo aggiornamento del livello di manutenzione a Inst\_1.

6. Scaricare il successivo fix pack o CSU (cumulative security update), per la versione del prodotto quando viene rilasciato.

Per ulteriori informazioni, consultare ["Dove trovare le immagini di installazione scaricabili" a pagina](#page-9-0) [10.](#page-9-0)

- 7. Applicare il fix pack o la CSU (cumulative security update) appena scaricati in Inst\_1. Per ulteriori informazioni, consultare ["Applicazione della manutenzione su Linux" a pagina 322](#page-321-0).
- 8. Verificare Inst\_1.
- 9. Trasferire i gestori code a Inst\_1 uno alla volta.
	- a) Seguire la procedura descritta nel passo ["4" a pagina 324](#page-323-0)

Sostituire Inst\_2 con Inst\_1 nelle istruzioni.

10. Impostare Inst\_1 primario.

*Inst\_1\_INSTALLATION\_PATH*/bin/setmqinst -i -n Inst\_1

Per correzioni di manutenzione successive, alternare tra Inst\_2 e Inst\_1.

11. Alternare tra i passi ripetuti ["1" a pagina 324](#page-323-0) a "5" a pagina 325 per Inst\_2 e i passi "6" a pagina 325 a "10" a pagina 325 per Inst\_1.

#### **Concetti correlati**

["Coesistenza del gestore code" a pagina 387](#page-386-0)

I gestori code, con nomi differenti, possono coesistere su qualsiasi server purché utilizzino la stessa installazione di IBM MQ . Su z/OS, AIX, Linux, and Windows, diversi gestori code possono coesistere sullo stesso server ed essere associati a installazioni diverse.

["Coesistenza di gestori code a più installazioni su AIX, Linux, and Windows" a pagina 390](#page-389-0)

È possibile installare più copie di IBM MQ per AIX, Linux, and Windows sullo stesso server. Queste copie di IBM MQ possono essere allo stesso livello di versione o a livelli differenti. Si tratta di un'installazione multipla. L'installazione multipla è particolarmente utile quando si esegue l'aggiornamento da una versione di IBM MQ a una versione successiva, poiché consente di eseguire la versione precedente insieme alla versione successiva.

### **Attività correlate**

Associazione di un gestore code a un'installazione Modifica dell'installazione primaria

# **Riferimenti correlati**

setmqenv setmqinst setmqm

*Applicazione degli aggiornamenti del livello di manutenzione ai gestori code a più istanze su*

#### *Linux*

Su Linux, è possibile utilizzare gestori code a più istanze per ridurre l'interruzione causata dall'applicazione degli aggiornamenti di manutenzione.

# **Prima di iniziare**

Prima di avviare questa attività, fare riferimento al fatto che la manutenzione viene applicata all'installazione di IBM MQ su un server e non ai singoli gestori code. Prima di applicare la manutenzione, è necessario arrestare tutti i gestori code e qualsiasi servizio IBM MQ su un server.

Se si desidera che un gestore code mantenga l'esecuzione mentre viene applicata la manutenzione, è necessario configurarlo come gestore code a più istanze e disporre di un'istanza in standby in esecuzione su un altro server. Se il gestore code che si desidera mantenere in esecuzione è un gestore code a istanza singola esistente, è necessario convertirlo in un gestore code a più istanze. Per i prerequisiti e le istruzioni su come creare un gestore code a più istanze, consultare Gestori code a più istanze.

Se si stanno eseguendo gestori code a più istanze, è possibile applicare un aggiornamento di manutenzione a un gestore code in esecuzione passando l'istanza attiva a un server differente.

Generalmente, le installazioni attive e in standby vengono mantenute allo stesso livello di manutenzione. Consultare le istruzioni di manutenzione per ogni aggiornamento. Consultare le istruzioni per verificare se è possibile eseguire le istanze attive e in standby a diversi livelli di manutenzione. Verificare se è possibile eseguire il failover da più alto a più basso o solo da più basso a più alto livello di manutenzione.

Le istruzioni per applicare un aggiornamento di manutenzione potrebbero richiedere l'arresto completo di un gestore code a più istanze.

Se si dispone di un server primario per l'esecuzione delle istanze del gestore code attive e di un server secondario che esegue le istanze in standby, è possibile aggiornare prima il server primario o secondario. Se si aggiorna prima il server secondario, è necessario tornare al server primario quando entrambi i server sono stati aggiornati.

Se si dispone di istanze attive e di standby su diversi server, è necessario pianificare l'ordine in cui aggiornare i server per ridurre al minimo l'interruzione causata dalla chiusura delle istanze attive su ciascun server aggiornato.

## **Informazioni su questa attività**

Combinare i passi in questa attività con la procedura di aggiornamento di manutenzione per l'applicazione della manutenzione a un'installazione del server IBM MQ .

## **Procedura**

- 1. Assicurarsi che nessuna istanza del gestore code sia in esecuzione sul server a cui si intende applicare la manutenzione:
	- Se il gestore code è in esecuzione come standby, terminare lo standby con il seguente comando:

endmqm -x *QMgrName*

• Se il gestore code è in esecuzione come istanza attiva, terminare l'istanza e trasferire il controllo all'istanza in standby con il comando **endmqm** . Ad esempio:

endmqm *-shutdown\_option* -s *QMgrName*

dove *-shutdown\_option* è un parametro facoltativo che specifica il tipo di arresto. Per ulteriori informazioni, consultare endmqm.

Se non è in esecuzione alcuna istanza standby, il comando ha esito negativo ed è necessario avviare un'istanza standby su un server differente.

• Se un gestore code è in esecuzione come gestore code a istanza singola, non si ha altra alternativa se non quella di arrestare il gestore code prima di applicare l'aggiornamento di manutenzione.

Quando si completa questo passo, nessuna istanza del gestore code viene lasciata in esecuzione sul server che si intende aggiornare.

- 2. Da IBM MQ 9.4.0, installare gli aggiornamenti di manutenzione aggiornando IBM MQ. Attenersi alla procedura appropriata descritta in uno dei seguenti argomenti per installare gli aggiornamenti di manutenzione sul server:
	- Per eseguire l'upgrade utilizzando rpm, segui la procedura in ["Aggiornamento di un'installazione](#page-350-0) [IBM MQ su Linux utilizzando il comando rpm" a pagina 351.](#page-350-0)
	- Per eseguire l'upgrade utilizzando yum, attieniti alla procedura in ["Aggiornamento di una](#page-353-0) [installazione IBM MQ su Linux Red Hat utilizzando yum" a pagina 354.](#page-353-0)
	- Per eseguire l'upgrade utilizzando dpkg, segui la procedura in ["Aggiornamento di un'installazione](#page-356-0) [IBM MQ su Linux Ubuntu utilizzando dpkg" a pagina 357.](#page-356-0)
	- Per eseguire l'aggiornamento utilizzando apt, seguire la procedura in ["Aggiornamento di](#page-358-0) [un'installazione IBM MQ su Linux Ubuntu utilizzando apt" a pagina 359.](#page-358-0)
- 3. Una volta completato l'aggiornamento della manutenzione, riavviare tutti i gestori code sul server IBM MQ , consentendo le istanze in standby:

Utilizzare il seguente comando:

strmqm -x *QmgrName*

- 4. Ripetere la procedura sul server standby per aggiornare il livello di manutenzione.
- 5. Se necessario, riportare le istanze attive ai server primari:
	- a) Terminare le istanze utilizzando il seguente comando:

endmqm *-shutdown\_option* -s *QMgrName*

dove *-shutdown\_option* è un parametro facoltativo che specifica il tipo di arresto. Per ulteriori informazioni, consultare endmqm.

b) Riavviare le istanze utilizzando il seguente comando:

strmqm -x *QMgrName*

*Applicazione degli aggiornamenti del livello di manutenzione per RDQM*

Esistono diverse procedure per l'applicazione degli aggiornamenti del livello di manutenzione a una configurazione HA (high availability), a una configurazione DR (disaster recovery) o a una configurazione DR/HA combinata.

### **Informazioni su questa attività**

Per le configurazioni HA RDQM, completare i passi su ciascun nodo nel gruppo HA a turno. L'elaborazione può quindi continuare sugli altri nodi nel gruppo mentre l'aggiornamento è in corso.

#### **Procedura**

- Per applicare gli aggiornamenti del livello di manutenzione per HA RDQM:
	- a) Accedere come root o con autorizzazione sufficiente per eseguire i seguenti comandi.

È possibile eseguire questa operazione aggiungendo **sudo** prima dei comandi o modificando nell'utente root nella shell con il comando **su**. Per ulteriori informazioni, consultare [Esplorazione](https://www.redhat.com/sysadmin/difference-between-sudo-su) [delle differenze tra i comandi](https://www.redhat.com/sysadmin/difference-between-sudo-su) **sudo** e **su** in Linux.

- b) Passare nella directory contenente i pacchetti di manutenzione.
- c) Sospendere il gruppo HA sul nodo immettendo il seguente comando:

```
rdqmadm -s
```
- d) Se DRBD è stato aggiornato nel Fix Pack, completare la seguente procedura:
	- a. Determinare quale modulo kernel DRBD è necessario per il sistema su cui si sta installando RDQM. Consultare <https://ibm.biz/mqrdqmkernelmods>per informazioni aggiornate sul modulo kernel. Gli script helper vengono forniti nelle directory kmod-drbd-9 . Ad esempio, su un sistema RHEL 8.2 , l'esecuzione dello script helper Advanced/RDQM/PreReqs/el8/kmoddrbd-9/modver restituisce le seguenti informazioni, identificando il modulo kernel che è necessario installare:

```
kmod-drbd-9.0.23_4.18.0_193-1.x86_64.rpm
```
b. Aggiornare il modulo kernel DRBD appropriato identificato. Ad esempio, per RHEL 8.2 immetti il seguente comando:

yum install Advanced/RDQM/PreReqs/el8/kmod-drbd-9/kmoddrbd-9.0.23\_4.18.0\_193-1.x86\_64.rpm

c. Aggiornare i programmi di utilità DRBD. Ad esempio, per RHEL 8.2 immetti il seguente comando:

yum install Advanced/RDQM/PreReqs/el8/drbd-utils-9/\*

e) Se Pacemaker è stato aggiornato nel Fix Pack, aggiornarlo in RDQM. Ad esempio, per RHEL 8.2, esegui questo comando:

yum install --allowerasing Advanced/RDQM/PreReqs/el8/pacemaker-2/\*

f) Applicare il FixPack utilizzando la procedura per l'aggiornamento su Linux utilizzando yum, consultare ["Aggiornamento di una installazione IBM MQ su Linux Red Hat utilizzando yum" a pagina](#page-353-0) [354](#page-353-0). Per un'installazione RDQM, i comandi minimi sono:

yum install MQSeriesGSKit\* MQSeriesServer\* MQSeriesRuntime\* yum install Advanced/RDQM/MQSeriesRDQM\*

g) Se DRBD o Pacemaker sono stati aggiornati nel Fix Pack, riavviare il nodo, ad esempio:

reboot

h) Riprendere il gruppo HA sul nodo immettendo il seguente comando:

rdqmadm -r

Procedere al nodo successivo nel gruppo HA e ripetere la procedura.

- Per applicare gli aggiornamenti del livello di manutenzione per DR RDQM sul nodo secondario DR:
	- a) Applicare gli aggiornamenti del livello di manutenzione al nodo secondario DR:
		- a. Accedere come root o con autorizzazione sufficiente per eseguire i seguenti comandi.
		- b. Passare nella directory contenente i pacchetti di manutenzione.
		- c. Se DRBD è stato aggiornato nel Fix Pack, completare la seguente procedura:
			- i) Determinare quale modulo kernel DRBD è necessario per il sistema su cui si sta installando RDQM. Consultare<https://ibm.biz/mqrdqmkernelmods>per informazioni aggiornate sul modulo kernel. Gli script helper vengono forniti nelle directory kmod-drbd-9 . Ad esempio, su un sistema RHEL 8.2 , l'esecuzione dello script helper Advanced/RDQM/PreReqs/el8/ kmod-drbd-9/modver restituisce le seguenti informazioni, identificando il modulo kernel che è necessario installare:

```
kmod-drbd-9.0.23_4.18.0_193-1.x86_64.rpm
```
ii) Aggiornare il modulo kernel DRBD appropriato identificato. Ad esempio, per RHEL 8.2 immetti il seguente comando:

```
yum install Advanced/RDQM/PreReqs/el8/kmod-drbd-9/kmod-
drbd-9.0.23_4.18.0_193-1.x86_64.rpm
```
iii) Aggiornare i programmi di utilità DRBD. Ad esempio, per RHEL 8.2 immetti il seguente comando:

yum install Advanced/RDQM/PreReqs/el8/drbd-utils-9/\*

d. Se Pacemaker è stato aggiornato nel Fix Pack, aggiornarlo in RDQM. Ad esempio, per RHEL 8.2, esegui questo comando:

yum install --allowerasing Advanced/RDQM/PreReqs/el8/pacemaker-2/\*

e. Applicare il FixPack utilizzando la procedura per l'aggiornamento su Linux utilizzando yum, consultare ["Aggiornamento di una installazione IBM MQ su Linux Red Hat utilizzando yum" a](#page-353-0) [pagina 354.](#page-353-0) Per un'installazione RDQM, i comandi minimi sono:

```
yum install MQSeriesGSKit* MQSeriesServer* MQSeriesRuntime*
yum install Advanced/RDQM/MQSeriesRDQM*
```
f. Se DRBD o Pacemaker sono stati aggiornati nel Fix Pack, riavviare il nodo, ad esempio:

reboot

- b) Sul nodo primario DR, terminare i gestori code DR o eseguire un failover gestito dei gestori code DR sul nodo secondario DR.
- c) Applicare gli aggiornamenti del livello di manutenzione al nodo primario DR:
	- a. Accedere come root o con autorizzazione sufficiente per eseguire i seguenti comandi.
	- b. Passare nella directory contenente i pacchetti di manutenzione.
	- c. Se DRBD è stato aggiornato nel Fix Pack, completare la seguente procedura:
		- i) Determinare quale modulo kernel DRBD è necessario per il sistema su cui si sta installando RDQM. Consultare<https://ibm.biz/mqrdqmkernelmods>per informazioni aggiornate sul modulo kernel. Gli script helper vengono forniti nelle directory kmod-drbd-9 . Ad esempio, su un sistema RHEL 8.2 , l'esecuzione dello script helper Advanced/RDQM/PreReqs/el8/ kmod-drbd-9/modver restituisce le seguenti informazioni, identificando il modulo kernel che è necessario installare:

```
kmod-drbd-9.0.23_4.18.0_193-1.x86_64.rpm
```
ii) Aggiornare il modulo kernel DRBD appropriato identificato. Ad esempio, per RHEL 8.2 immetti il seguente comando:

```
yum install Advanced/RDQM/PreReqs/el8/kmod-drbd-9/kmod-
drbd-9.0.23_4.18.0_193-1.x86_64.rpm
```
iii) Aggiornare i programmi di utilità DRBD. Ad esempio, per RHEL 8.2 immetti il seguente comando:

```
yum install Advanced/RDQM/PreReqs/el8/drbd-utils-9/*
```
d. Se Pacemaker è stato aggiornato nel Fix Pack, aggiornarlo in RDQM. Ad esempio, per RHEL 8.2, esegui questo comando:

```
yum install --allowerasing Advanced/RDQM/PreReqs/el8/pacemaker-2/*
```
e. Applicare il FixPack utilizzando la procedura per l'aggiornamento su Linux utilizzando yum, consultare ["Aggiornamento di una installazione IBM MQ su Linux Red Hat utilizzando yum" a](#page-353-0) [pagina 354.](#page-353-0) Per un'installazione RDQM, i comandi minimi sono:

yum install MQSeriesGSKit\* MQSeriesServer\* MQSeriesRuntime\* yum install Advanced/RDQM/MQSeriesRDQM\*

f. Se DRBD o Pacemaker sono stati aggiornati nel Fix Pack, riavviare il nodo, ad esempio:

reboot

- d) Sul nodo primario DR, avviare i gestori code DR o eseguire un failover gestito dei gestori code DR sul nodo primario DR.
- Per applicare gli aggiornamenti del livello di manutenzione per HA/DR RDQM:
	- a) Applicare la gestione al gruppo HA sul sito di recupero. Completare la seguente procedura a turno su ciascun nodo nel gruppo.
		- a. Accedere come root o con autorizzazione sufficiente per eseguire i seguenti comandi.
		- b. Passare nella directory contenente i pacchetti di manutenzione.
		- c. Sospendere il gruppo HA sul nodo immettendo il seguente comando:

rdqmadm -s

- d. Se DRBD è stato aggiornato nel Fix Pack, completare la seguente procedura:
	- i) Determinare quale modulo kernel DRBD è necessario per il sistema su cui si sta installando RDQM. Consultare<https://ibm.biz/mqrdqmkernelmods>per informazioni aggiornate sul modulo kernel. Gli script helper vengono forniti nelle directory kmod-drbd-9 . Ad esempio, su un sistema RHEL 8.2 , l'esecuzione dello script helper Advanced/RDQM/PreReqs/el8/ kmod-drbd-9/modver restituisce le seguenti informazioni, identificando il modulo kernel che è necessario installare:

```
kmod-drbd-9.0.23_4.18.0_193-1.x86_64.rpm
```
ii) Aggiornare il modulo kernel DRBD appropriato identificato. Ad esempio, per RHEL 8.2 immetti il seguente comando:

```
yum install Advanced/RDQM/PreReqs/el8/kmod-drbd-9/kmod-
drbd-9.0.23_4.18.0_193-1.x86_64.rpm
```
iii) Aggiornare i programmi di utilità DRBD. Ad esempio, per RHEL 8.2 immetti il seguente comando:

```
yum install Advanced/RDQM/PreReqs/el8/drbd-utils-9/*
```
e. Se Pacemaker è stato aggiornato nel Fix Pack, aggiornarlo in RDQM. Ad esempio, per RHEL 8.2, esegui questo comando:

yum install --allowerasing Advanced/RDQM/PreReqs/el8/pacemaker-2/\*

f. Applicare il FixPack utilizzando la procedura per l'aggiornamento su Linux utilizzando yum, consultare ["Aggiornamento di una installazione IBM MQ su Linux Red Hat utilizzando yum" a](#page-353-0) [pagina 354.](#page-353-0) Per un'installazione RDQM, i comandi minimi sono:

yum install MQSeriesGSKit\* MQSeriesServer\* MQSeriesRuntime\* yum install Advanced/RDQM/MQSeriesRDQM\*

g. Se DRBD o Pacemaker sono stati aggiornati nel Fix Pack, riavviare il nodo, ad esempio:

reboot

h. Riprendere il gruppo HA sul nodo immettendo il seguente comando:

rdqmadm -r

- b) Applica la manutenzione al gruppo HA sul tuo sito principale. Completare la seguente procedura a turno su ciascun nodo nel gruppo.
	- a. Accedere come root o con autorizzazione sufficiente per eseguire i seguenti comandi.
	- b. Passare nella directory contenente i pacchetti di manutenzione.

c. Sospendere il gruppo HA sul nodo immettendo il seguente comando:

rdqmadm -s

- d. Se DRBD è stato aggiornato nel Fix Pack, completare la seguente procedura:
	- i) Determinare quale modulo kernel DRBD è necessario per il sistema su cui si sta installando RDQM. Consultare<https://ibm.biz/mqrdqmkernelmods>per informazioni aggiornate sul modulo kernel. Gli script helper vengono forniti nelle directory kmod-drbd-9 . Ad esempio, su un sistema RHEL 8.2 , l'esecuzione dello script helper Advanced/RDQM/PreReqs/el8/ kmod-drbd-9/modver restituisce le seguenti informazioni, identificando il modulo kernel che è necessario installare:

kmod-drbd-9.0.23\_4.18.0\_193-1.x86\_64.rpm

ii) Aggiornare il modulo kernel DRBD appropriato identificato. Ad esempio, per RHEL 8.2 immetti il seguente comando:

yum install Advanced/RDQM/PreReqs/el8/kmod-drbd-9/kmoddrbd-9.0.23\_4.18.0\_193-1.x86\_64.rpm

iii) Aggiornare i programmi di utilità DRBD. Ad esempio, per RHEL 8.2 immetti il seguente comando:

yum install Advanced/RDQM/PreReqs/el8/drbd-utils-9/\*

e. Se Pacemaker è stato aggiornato nel Fix Pack, aggiornarlo in RDQM. Ad esempio, per RHEL 8.2, esegui questo comando:

yum install --allowerasing Advanced/RDQM/PreReqs/el8/pacemaker-2/\*

f. Applicare il Fix Pack utilizzando la procedura di aggiornamento su Linux utilizzando yum, consultare ["Aggiornamento di una installazione IBM MQ su Linux Red Hat utilizzando yum" a](#page-353-0) [pagina 354.](#page-353-0) Per un'installazione RDQM, i comandi minimi sono:

yum install MQSeriesGSKit\* MQSeriesServer\* MQSeriesRuntime\* yum install Advanced/RDQM/MQSeriesRDQM\*

g. Se DRBD o Pacemaker sono stati aggiornati nel Fix Pack, riavviare il nodo, ad esempio:

reboot

h. Riprendere il gruppo HA sul nodo immettendo il seguente comando:

rdqmadm -r

#### **Attività correlate**

["Installazione di RDQM \(gestori code di dati replicati\)" a pagina 265](#page-264-0) Le attività di installazione associate a RDQM sono raggruppate in questa sezione. RDQM è disponibile su x86-64 per RHEL 8 (8.8 o successivo) e RHEL 9 (9.2 o successivo).

*Rimozione degli aggiornamenti del livello di manutenzione per RDQM* Esistono diverse procedure per rimuovere gli aggiornamenti del livello di manutenzione per una configurazione HA (high availability), una configurazione DR (disaster recovery) o una configurazione DR/HA combinata.

#### **Informazioni su questa attività**

Per le configurazioni HA RDQM, completare i passi su ciascun nodo nel gruppo HA a turno. L'elaborazione può quindi continuare su altri nodi del gruppo mentre l'aggiornamento è in corso.

### **Procedura**

- Per rimuovere gli aggiornamenti del livello di manutenzione per HA RDQM:
	- a) Accedere come root o con autorizzazione sufficiente per eseguire i seguenti comandi.

È possibile eseguire questa operazione aggiungendo **sudo** prima dei comandi o modificando nell'utente root nella shell con il comando **su**. Per ulteriori informazioni, consultare [Esplorazione](https://www.redhat.com/sysadmin/difference-between-sudo-su) [delle differenze tra i comandi](https://www.redhat.com/sysadmin/difference-between-sudo-su) **sudo** e **su** in Linux.

b) Sospendere il gruppo HA sul nodo immettendo il seguente comando:

```
rdqmadm -s
```
c) Rimuovere il Fix Pack utilizzando la procedura per rimuovere gli aggiornamenti del livello di manutenzione su Linux, consultare ["Rimozione della manutenzione su Linux utilizzando yum" a](#page-334-0) [pagina 335.](#page-334-0) Ad esempio, per rimuovere 9.4.0.1 Fix Pack:

```
yum -y downgrade pathToInstallationFiles/MQSeries*
```
d) Riprendere il nodo:

rdqmadm -r

Procedere al nodo successivo nel gruppo HA e ripetere la procedura.

- Per rimuovere gli aggiornamenti del livello di manutenzione per DR RDQM:
	- a) Rimuovere gli aggiornamenti del livello di manutenzione per il nodo secondario DR:
		- a. Accedere come root o con autorizzazione sufficiente per eseguire i seguenti comandi.
		- b. Rimuovere il Fix Pack utilizzando la procedura per rimuovere gli aggiornamenti del livello di manutenzione su Linux, consultare ["Rimozione della manutenzione su Linux utilizzando yum" a](#page-334-0) [pagina 335.](#page-334-0) Ad esempio, per rimuovere 9.4.0.1 Fix Pack:

```
yum -y downgrade pathToInstallationFiles/MQSeries*
```
- b) Sul nodo primario DR, terminare i gestori code DR o eseguire un failover gestito dei gestori code DR sul nodo secondario DR.
- c) Rimuovere gli aggiornamenti del livello di manutenzione al nodo primario DR:
	- a. Accedere come root o con autorizzazione sufficiente per eseguire i seguenti comandi.
	- b. Rimuovere il Fix Pack utilizzando la procedura per rimuovere gli aggiornamenti del livello di manutenzione su Linux, consultare ["Rimozione della manutenzione su Linux utilizzando yum" a](#page-334-0) [pagina 335.](#page-334-0) Ad esempio, per rimuovere 9.4.0.1 Fix Pack:

```
yum -y downgrade pathToInstallationFiles
```
- d) Sul nodo primario DR, avviare i gestori code DR o eseguire un failover gestito dei gestori code DR sul nodo primario DR.
- Per rimuovere gli aggiornamenti del livello di manutenzione per DR/HA RDQM
	- a) Rimuovere la gestione dal gruppo HA sul sito di recupero. Completare la seguente procedura su ciascun nodo nel gruppo a turno:
		- a. Accedere come root o con autorizzazione sufficiente per eseguire i seguenti comandi.
		- b. Sospendere il gruppo HA sul nodo immettendo il seguente comando:

rdqmadm -s

c. Accedere come root o con autorizzazione sufficiente per eseguire i seguenti comandi.

d. Rimuovere il Fix Pack utilizzando la procedura per rimuovere gli aggiornamenti del livello di manutenzione su Linux, consultare ["Rimozione della manutenzione su Linux utilizzando yum" a](#page-334-0) [pagina 335.](#page-334-0) Ad esempio, per rimuovere 9.4.0.1 Fix Pack:

```
yum -y downgrade pathToInstallationFiles
```
e. Riprendere il nodo:

rdqmadm -r

Procedere al nodo successivo nel gruppo HA e ripetere la procedura.

- b) Rimuovere la manutenzione dal gruppo HA sul sito principale. Completare la seguente procedura a turno su ciascun nodo nel gruppo.
	- a. Accedere come root o con autorizzazione sufficiente per eseguire i seguenti comandi.
	- b. Sospendere il gruppo HA sul nodo immettendo il seguente comando:

rdqmadm -s

- c. Accedere come root o con autorizzazione sufficiente per eseguire i seguenti comandi.
- d. Rimuovere il Fix Pack utilizzando la procedura per rimuovere gli aggiornamenti del livello di manutenzione su Linux, consultare ["Rimozione della manutenzione su Linux utilizzando yum" a](#page-334-0) [pagina 335.](#page-334-0) Ad esempio, per rimuovere 9.4.0.1 Fix Pack:

yum -y downgrade *pathToInstallationFiles*

e. Riprendere il nodo:

rdqmadm -r

Procedere al nodo successivo nel gruppo HA e ripetere la procedura.

# *Rimozione della manutenzione su Linux utilizzando rpm*

Da IBM MQ 9.4.0, è possibile utilizzare il comando **rpm** per rimuovere la manutenzione da un'installazione IBM MQ su sistemi Linux .

## **Prima di iniziare**

Quando si utilizza **rpm** , l'installazione IBM MQ che include il livello di manutenzione viene sostituita con un'installazione a un livello precedente di IBM MQ. Pertanto, è necessario decidere a quale livello di IBM MQ si desidera tornare. Quindi, verificare che i file di installazione per il precedente livello di IBM MQ siano disponibili nel sistema.

### **Informazioni su questa attività**

È possibile utilizzare **rpm** solo per eseguire il rollback del livello di fix pack. Non è possibile utilizzare il comando per eseguire il rollback del livello di versione, release o modifica dell'installazione di IBM MQ . Per eseguire il rollback del livello di versione, release o modifica dell'installazione, è necessario disinstallare il livello superiore e quindi installare il livello precedente richiesto. Tuttavia, tutti i gestori code in esecuzione a una versione o release superiore di IBM MQ non possono essere avviati sulla versione o release precedente. Per ulteriori informazioni, consultare ["Migrazione del gestore code" a](#page-373-0) [pagina 374](#page-373-0).

### **Procedura**

- 1. Completare le seguenti attività:
	- a) Arrestare tutte le applicazioni IBM MQ .

Se si utilizza il componente Managed File Transfer (MFT), assicurarsi che tutti i trasferimenti file in cui sono impegnati gli agent MFT siano completati. Il SISTEMA SYSTEM.FTE.STATE FTE.STATE non devono contenere messaggi.

- b) Arrestare il server mqweb utilizzando il comando **endmqweb** .
- c) I listener sono stati arrestati utilizzando il comando **endmqlsr** .
- d) Tutti i gestori code sono stati arrestati utilizzando il comando **endmqm** .
- e) Backup dei dati eseguito.

Per ulteriori informazioni, consultare Backup e ripristino dei dati del gestore code.

2. Accedere come root o con autorizzazione sufficiente per eseguire i seguenti comandi.

È possibile eseguire questa operazione aggiungendo **sudo** prima dei comandi o modificando nell'utente root nella shell con il comando **su**. Per ulteriori informazioni, consultare [Esplorazione delle](https://www.redhat.com/sysadmin/difference-between-sudo-su) [differenze tra i comandi](https://www.redhat.com/sysadmin/difference-between-sudo-su) **sudo** e **su** in Linux.

- 3. Impostare la directory corrente sull'ubicazione dei file di installazione di livello precedente. L'ubicazione potrebbe essere un'ubicazione di rete o una directory del file system locale.
- 4. Opzionale: Se sul sistema è presente più di un'installazione o se si desidera rimuovere la manutenzione da un'installazione di IBM MQ in un'ubicazione non predefinita, creare una serie univoca di package:
	- a) Eseguire **crtmqpkg** per creare una serie univoca di package:

./crtmqpkg *suffix*

dove *suffisso* specifica un nome di propria scelta che identifica in modo univoco i pacchetti di installazione sul sistema. *suffix* non è lo stesso nome di installazione, anche se i nomi possono essere identici. Il *suffisso* è limitato a 16 caratteri negli intervalli A-Z, a - z e 0-9.

**Nota:** Questo comando crea una copia completa dei pacchetti di installazione in una directory temporanea. Per impostazione predefinita, la directory temporanea si trova in /var/tmp. Verificare che il sistema disponga di spazio disponibile sufficiente prima di eseguire questo comando. Per utilizzare un'ubicazione diversa, è possibile impostare la variabile d'ambiente *TMPDIR* prima di eseguire il comando **crtmqpkg** . Ad esempio:

\$ TMPDIR=/test ./crtmqpkg *suffix installationPath*

- b) Impostare la propria directory corrente sull'ubicazione specificata quando l'operazione del comando **crtmqpkg** viene completata correttamente.
- 5. Rimuovere il livello di manutenzione IBM MQ :
	- Per rimuovere il livello di manutenzione da tutti i componenti disponibili nell'ubicazione predefinita, utilizzare il comando seguente:

rpm --oldpackage -Uvh *pathToInstallationFiles*/MQSeries\*

dove *pathToInstallationFiles* specifica il percorso in cui si trovano i file di installazione IBM MQ rpm di livello precedente.

• Per rimuovere il livello di manutenzione da tutti i componenti disponibili in una collocazione non predefinita, utilizzare il comando seguente:

rpm --oldpackage --prefix *installationPath* -Uvh *pathToInstallationFiles*/MQSeries\*

dove *installationPath* specifica il percorso in cui è installato IBM MQ e *pathToInstallationFiles* specifica il percorso in cui si trovano i file di installazione rpm IBM MQ di livello precedente.

6. Utilizzare il comando **dspmqver** per verificare che il livello sia quello previsto:

dspmqver

# <span id="page-334-0"></span>*Rimozione della manutenzione su Linux utilizzando yum*

Da IBM MQ 9.4.0, puoi utilizzare il comando **yum** per rimuovere la manutenzione da un'installazione IBM MQ su sistemi Linux Red Hat .

# **Prima di iniziare**

Quando si utilizza **yum** , l'installazione IBM MQ che include il livello di manutenzione viene sostituita con un'installazione a un livello precedente di IBM MQ. Pertanto, è necessario decidere a quale livello di IBM MQ si desidera tornare. Quindi, verificare che i file di installazione per il precedente livello di IBM MQ siano disponibili nel sistema.

## **Informazioni su questa attività**

È possibile utilizzare **yum** solo per eseguire il rollback del livello di fix pack della propria installazione. Non è possibile utilizzare il comando per eseguire il rollback del livello di versione, release o modifica dell'installazione di IBM MQ . Per eseguire il rollback del livello di versione, release o modifica dell'installazione, è necessario disinstallare il livello superiore e quindi installare il livello precedente richiesto. Tuttavia, tutti i gestori code in esecuzione a una versione o release superiore di IBM MQ non possono essere avviati sulla versione o release precedente. Per ulteriori informazioni, consultare ["Migrazione del gestore code" a pagina 374](#page-373-0).

### **Procedura**

- 1. Completare le seguenti attività:
	- a) Arrestare tutte le applicazioni IBM MQ .

Se si utilizza il componente Managed File Transfer (MFT), assicurarsi che tutti i trasferimenti file in cui sono impegnati gli agent MFT siano completati. Il SISTEMA SYSTEM.FTE.STATE FTE.STATE non devono contenere messaggi.

- b) Arrestare il server mqweb utilizzando il comando **endmqweb** .
- c) I listener sono stati arrestati utilizzando il comando **endmqlsr** .
- d) Tutti i gestori code sono stati arrestati utilizzando il comando **endmqm** .
- e) Backup dei dati eseguito.

Per ulteriori informazioni, consultare Backup e ripristino dei dati del gestore code.

2. Accedere come root o con autorizzazione sufficiente per eseguire i seguenti comandi.

È possibile eseguire questa operazione aggiungendo **sudo** prima dei comandi o modificando nell'utente root nella shell con il comando **su**. Per ulteriori informazioni, consultare [Esplorazione delle](https://www.redhat.com/sysadmin/difference-between-sudo-su) [differenze tra i comandi](https://www.redhat.com/sysadmin/difference-between-sudo-su) **sudo** e **su** in Linux.

- 3. Impostare la directory corrente sull'ubicazione dei file di installazione di livello precedente. L'ubicazione potrebbe essere un'ubicazione di rete o una directory del file system locale.
- 4. Opzionale: Se sul sistema è presente più di un'installazione o se si desidera rimuovere la manutenzione da un'installazione di IBM MQ in un'ubicazione non predefinita, creare una serie univoca di package:
	- a) Eseguire **crtmqpkg** per creare una serie univoca di package:

#### ./crtmqpkg *suffix*

dove *suffisso* specifica un nome di propria scelta che identifica in modo univoco i pacchetti di installazione sul sistema. *suffix* non è lo stesso nome di installazione, anche se i nomi possono essere identici. Il *suffisso* è limitato a 16 caratteri negli intervalli A-Z, a - z e 0-9.

**Nota:** Questo comando crea una copia completa dei pacchetti di installazione in una directory temporanea. Per impostazione predefinita, la directory temporanea si trova in /var/tmp. Verificare che il sistema disponga di spazio disponibile sufficiente prima di eseguire questo comando. Per

utilizzare un'ubicazione diversa, è possibile impostare la variabile d'ambiente *TMPDIR* prima di eseguire il comando **crtmqpkg** . Ad esempio:

\$ TMPDIR=/test ./crtmqpkg *suffix installationPath*

- b) Impostare la propria directory corrente sull'ubicazione specificata quando l'operazione del comando **crtmqpkg** viene completata correttamente.
- 5. Cancellare la cache del repository immettendo il seguente comando:

yum clean all

- 6. Rimuovere il livello di manutenzione IBM MQ :
	- Per rimuovere il livello di manutenzione da tutti i componenti installati nell'ubicazione predefinita, utilizzare il comando seguente:

yum -y downgrade *pathToInstallationFiles*/MQSeries\*

dove *pathToInstallationFiles* specifica il percorso in cui si trovano i file di installazione IBM MQ di livello precedente.

• Per eliminare il livello di manutenzione da tutti i componenti installati in un'ubicazione non predefinita, utilizzare il comando seguente:

yum -y downgrade *pathToInstallationFiles*/MQSeries\**suffix*\*

dove *pathToInstallationFiles* specifica il percorso in cui si trovano i file di installazione IBM MQ rpm di livello precedente e *suffix* specifica il suffisso scelto quando è stato eseguito il comando **crtmqpkg** .

7. Utilizzare il comando **dspmqver** per verificare che il livello sia quello previsto:

dspmqver

## *Rimozione della manutenzione su Linux Ubuntu utilizzando dpkg*

Da IBM MQ 9.4.0, puoi utilizzare il comando **dpkg** per rimuovere la manutenzione da un'installazione IBM MQ su sistemi Linux Ubuntu .

## **Prima di iniziare**

Quando si usa **dpkg** per rimuovere la manutenzione del fix pack, l'installazione di IBM MQ che include il livello di manutenzione viene sostituita con un'installazione a un livello precedente di IBM MQ. Pertanto, è necessario decidere a quale livello di IBM MQ si desidera tornare. Quindi, verificare che i file di installazione per il precedente livello di IBM MQ siano disponibili nel sistema.

## **Informazioni su questa attività**

È possibile utilizzare **dpkg** solo per eseguire il rollback del livello di fix pack della propria installazione. Non è possibile utilizzare il comando per eseguire il rollback del livello di versione, release o modifica dell'installazione di IBM MQ . Per eseguire il rollback del livello di versione, release o modifica dell'installazione, è necessario disinstallare il livello superiore e quindi installare il livello precedente richiesto. Tuttavia, tutti i gestori code in esecuzione a una versione o release superiore di IBM MQ non possono essere avviati sulla versione o release precedente. Per ulteriori informazioni, consultare ["Migrazione del gestore code" a pagina 374](#page-373-0).

### **Procedura**

- 1. Completare le seguenti attività:
	- a) Arrestare tutte le applicazioni IBM MQ .

Se si utilizza il componente Managed File Transfer (MFT), assicurarsi che tutti i trasferimenti file in cui sono impegnati gli agent MFT siano completati. Il SISTEMA SYSTEM.FTE.STATE FTE.STATE non devono contenere messaggi.

- b) Arrestare il server mqweb utilizzando il comando **endmqweb** .
- c) I listener sono stati arrestati utilizzando il comando **endmqlsr** .
- d) Tutti i gestori code sono stati arrestati utilizzando il comando **endmqm** .
- e) Backup dei dati eseguito.

Per ulteriori informazioni, consultare Backup e ripristino dei dati del gestore code.

2. Accedere come root o con autorizzazione sufficiente per eseguire i seguenti comandi.

È possibile eseguire questa operazione aggiungendo **sudo** prima dei comandi o modificando nell'utente root nella shell con il comando **su**. Per ulteriori informazioni, consultare [Esplorazione delle](https://www.redhat.com/sysadmin/difference-between-sudo-su) [differenze tra i comandi](https://www.redhat.com/sysadmin/difference-between-sudo-su) **sudo** e **su** in Linux.

- 3. Impostare la directory corrente sull'ubicazione dei file di installazione di livello precedente. L'ubicazione potrebbe essere un'ubicazione di rete o una directory del file system locale.
- 4. Rimuovere la manutenzione da ogni package IBM MQ utilizzando il comando seguente per ogni package:

dpkg -i *pathToInstallationFiles*/*packageName*

dove *pathToInstallationFiles* specifica il percorso in cui si trovano i file di installazione IBM MQ di livello precedente e *packageName* specifica il nome del pacchetto da cui rimuovere la manutenzione.

**Importante:** Non è possibile specificare più file di package nello stesso comando a causa delle dipendenze tra package. Modificare i pacchetti singolarmente nell'ordine mostrato. Se si utilizza apt per rimuovere la manutenzione, le dipendenze tra pacchetti vengono gestite per conto dell'utente. Per ulteriori informazioni, consultare ["Rimozione della manutenzione su Linux Ubuntu utilizzando apt" a](#page-337-0) [pagina 338](#page-337-0).

- ibmmq runtime
- ibmmq-jre
- ibmmq java
- ibmmq-gskit
- server ibmmq
- ibmmq web
- ibmmq-ftbase
- ibmmq-ftagent
- ibmmq-ftservice
- ibmmq-ftlogger
- ibmmq-fttools
- ibmmq-amqp
- ibmmq-ams
- ibmmq-xrservice
- ibmmq explorer
- ibmmq client
- ibmmq uomo
- ibmmq-msg\_*lingua*
- ibmmq campioni
- ibmmq-sdk
- 5. Utilizzare il comando **dspmqver** per verificare che il livello sia quello previsto:

# <span id="page-337-0"></span>*Rimozione della manutenzione su Linux Ubuntu utilizzando apt*

Da IBM MQ 9.4.0, puoi utilizzare il comando **apt** per rimuovere la manutenzione da un'installazione IBM MQ su sistemi Linux Ubuntu .

## **Prima di iniziare**

Quando si utilizza **apt** , l'installazione IBM MQ che include il livello di manutenzione viene sostituita con un'installazione a un livello precedente di IBM MQ. Pertanto, è necessario decidere a quale livello di IBM MQ si desidera tornare. Quindi, verificare che i file di installazione per il precedente livello di IBM MQ siano disponibili nel sistema.

## **Informazioni su questa attività**

È possibile utilizzare **apt** solo per eseguire il rollback del livello di fix pack della propria installazione. Non è possibile utilizzare il comando per eseguire il rollback del livello di versione, release o modifica dell'installazione di IBM MQ . Per eseguire il rollback del livello di versione, release o modifica dell'installazione, è necessario disinstallare il livello superiore e quindi installare il livello precedente richiesto. Tuttavia, tutti i gestori code in esecuzione a una versione o release superiore di IBM MQ non possono essere avviati sulla versione o release precedente. Per ulteriori informazioni, consultare ["Migrazione del gestore code" a pagina 374](#page-373-0).

### **Procedura**

- 1. Completare le seguenti attività:
	- a) Arrestare tutte le applicazioni IBM MQ .

Se si utilizza il componente Managed File Transfer (MFT), assicurarsi che tutti i trasferimenti file in cui sono impegnati gli agent MFT siano completati. Il SISTEMA SYSTEM.FTE.STATE FTE.STATE non devono contenere messaggi.

- b) Arrestare il server mqweb utilizzando il comando **endmqweb** .
- c) I listener sono stati arrestati utilizzando il comando **endmqlsr** .
- d) Tutti i gestori code sono stati arrestati utilizzando il comando **endmqm** .
- e) Backup dei dati eseguito.

Per ulteriori informazioni, consultare Backup e ripristino dei dati del gestore code.

2. Accedere come root o con autorizzazione sufficiente per eseguire i seguenti comandi.

È possibile eseguire questa operazione aggiungendo **sudo** prima dei comandi o modificando nell'utente root nella shell con il comando **su**. Per ulteriori informazioni, consultare [Esplorazione delle](https://www.redhat.com/sysadmin/difference-between-sudo-su) [differenze tra i comandi](https://www.redhat.com/sysadmin/difference-between-sudo-su) **sudo** e **su** in Linux.

- 3. Impostare la directory corrente sull'ubicazione dei file di installazione di livello precedente. L'ubicazione potrebbe essere un'ubicazione di rete o una directory del file system locale.
- 4. Aprire il file IBM\_MQ.list dalla directory /etc/apt/sources.list.d .
- 5. Aggiungere la riga seguente alla parte finale del file IBM\_MQ.list :

deb [trusted=yes] file:*installationFileLocation* ./

dove *installationFileLocation* è la directory in cui si trovano i file di installazione IBM MQ di livello precedente.

6. Aggiornare l'indice del repository utilizzando il seguente comando:

apt-get update

7. Rimuovere il livello di manutenzione IBM MQ utilizzando il seguente comando:

<span id="page-338-0"></span>apt-get -y --allow-downgrades install "ibmmq-\*"=*version*

dove *version* specifica la versione di IBM MQ che corrisponde ai file di installazione IBM MQ di livello precedente che si trovano nella directory corrente.

8. Utilizzare il comando **dspmqver** per verificare che il livello sia quello previsto:

dspmqver

# **Applicazione e rimozione della manutenzione su Windows**

Le attività di manutenzione associate a IBM MQ su Windows sono raggruppate in questa sezione.

### **Procedura**

- Per applicare gli aggiornamenti del livello di manutenzione, consultare "Applicazione degli aggiornamenti del livello di manutenzione su Windows" a pagina 339.
- Per rimuovere gli aggiornamenti e ripristinare il livello di manutenzione precedente, consultare ["Rimozione degli aggiornamenti del livello di manutenzione su Windows" a pagina 345.](#page-344-0)
- Per informazioni su come utilizzare più installazioni di IBM MQ sullo stesso server per controllare il release delle correzioni di manutenzione, consultare ["Aggiornamenti del livello di manutenzione di](#page-339-0) [staging su Windows" a pagina 340.](#page-339-0)
- Per informazioni su come utilizzare i gestori code a più istanze per ridurre l'interruzione causata dall'applicazione degli aggiornamenti di manutenzione, consultare ["Applicazione degli aggiornamenti](#page-342-0) [del livello di manutenzione ai gestori code a più istanze su Windows" a pagina 343](#page-342-0).

#### **Attività correlate**

["Applicazione della manutenzione a IBM MQ" a pagina 304](#page-303-0)

La manutenzione è l'applicazione di una correzione reversibile. Tutte le modifiche ai dati del gestore code sono compatibili con il livello di codice precedente.

# *Applicazione degli aggiornamenti del livello di manutenzione su*

#### *Windows*

Da IBM MQ 9.4.0, si applica la manutenzione per le installazioni server e client aggiornando IBM MQ.

## **Informazioni su questa attività**

**Nota:** Da 1Q 2023, per Multiplatforms, esistono due tipi di manutenzione:

- Fix pack, che contengono i rollup di tutti i difetti corretti a partire dalla precedente distribuzione del fix pack (o GA). I fix pack vengono prodotti esclusivamente per le release Long Term Support (LTS) durante il normale ciclo di vita del supporto.
- CSU (cumulative security updates), che sono aggiornamenti più piccoli e contengono patch di sicurezza rilasciate dopo la precedente manutenzione (GA). Le CSU vengono prodotte per le release LTS (incluse le release nel supporto esteso) e anche per la release IBM MQ Continuous Delivery (CD) più recente, come richiesto per fornire le patch di sicurezza pertinenti.

Per i rilasci di manutenzione successivi o successivi a 1Q 2023, la quarta cifra in VRMF rappresenta un numero di fix pack o un numero CSU. Entrambi i tipi di manutenzione sono reciprocamente cumulativi (ovvero, contengono tutto ciò che è incluso nelle vecchie CSU e fix pack) ed entrambi sono installati utilizzando gli stessi meccanismi per l'applicazione della manutenzione. Entrambi i tipi di manutenzione aggiornano la F - cifra del VRMF a un numero più alto di qualsiasi precedente manutenzione: i fix pack utilizzano valori "F" divisibili per 5, le CSU utilizzano valori "F" non divisibili per 5.

Per le release di manutenzione precedenti a 1Q 2023, la quarta cifra in VRMF rappresenta sempre il livello fix pack. Ad esempio, il primo fix pack della release IBM MQ 9.3.0 LTS è numerato 9.3.0.1.

Per ulteriori informazioni, vedi [Modifiche al modello di distribuzione della manutenzione di IBM MQ](https://www.ibm.com/support/pages/changes-ibm-mqs-maintenance-delivery-model).

## <span id="page-339-0"></span>**Procedura**

- Per aggiornare un'installazione del server utilizzando il launchpad, attenersi alla procedura in ["Aggiornamento di un'installazione del server IBM MQ utilizzando il Launchpad" a pagina 362.](#page-361-0)
- Per aggiornare un'installazione del server utilizzando msiexec, attenersi alla procedura in ["Aggiornamento di un'installazione del server IBM MQ utilizzando msiexec" a pagina 363](#page-362-0).
- Per aggiornare un'installazione client utilizzando il programma di installazione della GUI, seguire la procedura in ["Aggiornamento di un'installazione del client IBM MQ utilizzando il programma di](#page-363-0) [installazione della GUI" a pagina 364](#page-363-0).
- Per aggiornare un'installazione client utilizzando msiexec, attenersi alla procedura descritta in ["Aggiornamento di un'installazione del client IBM MQ utilizzando msiexec" a pagina 365.](#page-364-0)

### *Aggiornamenti del livello di manutenzione di staging su Windows*

Su sistemi Windows , è possibile utilizzare più installazioni di IBM MQ sullo stesso server per controllare la release degli aggiornamenti del livello di manutenzione.

# **Prima di iniziare**

I passi in questa attività si basano su un esempio di scenario in cui si presume che l'utente disponga di due copie di IBM MQ denominate Inst\_1 e Inst\_2, di un numero di applicazioni e di due gestori code, QM1 e QM2, in esecuzione su un server. Per impostare la configurazione per questo scenario, completare la seguente procedura:

- 1. Installare due copie di IBM MQ. In questo esempio, sono denominati Inst\_1 e Inst\_2.
- 2. Rendere Inst\_1 primario eseguendo **setmqinst**.
- 3. Associare tutti i gestori code sul server a Inst\_1 eseguendo **setmqm**.
- 4. Avviare tutti i gestori code sul server.
- 5. Mostra e connetti tutte le connessioni dirette con i gestori code associati a Inst\_1 in IBM MQ Explorer.
- 6. Configurare le connessioni remote a tutti i gestori code in ciascuna istanza di IBM MQ Explorer.

**Nota:** Da 1Q 2023, per Multiplatforms, esistono due tipi di manutenzione:

- Fix pack, che contengono i rollup di tutti i difetti corretti a partire dalla precedente distribuzione del fix pack (o GA). I fix pack vengono prodotti esclusivamente per le release Long Term Support (LTS) durante il normale ciclo di vita del supporto.
- CSU (cumulative security updates), che sono aggiornamenti più piccoli e contengono patch di sicurezza rilasciate dopo la precedente manutenzione (GA). Le CSU vengono prodotte per le release LTS (incluse le release nel supporto esteso) e anche per la release IBM MQ Continuous Delivery (CD) più recente, come richiesto per fornire le patch di sicurezza pertinenti.

Per i rilasci di manutenzione successivi o successivi a 1Q 2023, la quarta cifra in VRMF rappresenta un numero di fix pack o un numero CSU. Entrambi i tipi di manutenzione sono reciprocamente cumulativi (ovvero, contengono tutto ciò che è incluso nelle vecchie CSU e fix pack) ed entrambi sono installati utilizzando gli stessi meccanismi per l'applicazione della manutenzione. Entrambi i tipi di manutenzione aggiornano la F - cifra del VRMF a un numero più alto di qualsiasi precedente manutenzione: i fix pack utilizzano valori "F" divisibili per 5, le CSU utilizzano valori "F" non divisibili per 5.

Per le release di manutenzione precedenti a 1Q 2023, la quarta cifra in VRMF rappresenta sempre il livello fix pack. Ad esempio, il primo fix pack della release IBM MQ 9.3.0 LTS è numerato 9.3.0.1.

Per ulteriori informazioni, vedi [Modifiche al modello di distribuzione della manutenzione di IBM MQ](https://www.ibm.com/support/pages/changes-ibm-mqs-maintenance-delivery-model).

# **Informazioni su questa attività**

È possibile installare più copie di IBM MQ su un server per preparare la release degli aggiornamenti del livello di manutenzione IBM MQ . Ad esempio, come nello scenario descritto nei passaggi dell'attività, utilizzando due installazioni per presentare gli aggiornamenti del livello di manutenzione, si mantengono <span id="page-340-0"></span>due livelli di manutenzione su un server, con l'obiettivo di portare tutti i gestori code e le applicazioni al livello di manutenzione di produzione prima di sostituire il precedente livello di manutenzione con il livello successivo.

L'installazione utilizzata da un'applicazione è guidata dal gestore code a cui si connette un'applicazione. Il comando **setmqm** associa un gestore code a un'installazione. È possibile associare un gestore code ad un'installazione differente purché l'installazione sia allo stesso livello di comando o ad un livello superiore. In questo scenario, tutte le installazioni sono allo stesso livello di comando. È possibile associare o riassociare un gestore code a una delle installazioni che eseguono uno dei fix pack o gli aggiornamenti cumulativi della sicurezza (CSU).

In questo scenario, un'applicazione si collega all'installazione primaria. Quando si connette a un gestore code, IBM MQ passa il collegamento all'installazione associata al gestore code; consultare ["Coesistenza](#page-389-0) [di gestori code a più installazioni su AIX, Linux, and Windows" a pagina 390.](#page-389-0)

Per le applicazioni create con opzioni di collegamento descritte nella documentazione del prodotto, il modo più semplice per configurare il percorso di ricerca della libreria di collegamenti per applicazioni IBM MQ consiste nel rendere primaria un'installazione. Solo se è importante prelevare una fix nella libreria di link IBM MQ , è necessario esaminare il percorso di ricerca. È necessario eseguire l'installazione con la correzione della libreria di collegamento IBM MQ come principale oppure eseguire una regolazione locale per l'applicazione, ad esempio eseguendo il comando **setmqenv** . Consultare ["Migrazione del](#page-431-0) [caricamento della libreria IBM MQ a una versione successiva su Windows" a pagina 432](#page-431-0).

L'esecuzione dei comandi è una questione diversa. I comandi vengono sempre eseguiti dall'installazione primaria o dall'installazione selezionata eseguendo il comando **setmqenv** . Se si esegue un comando dall'installazione non corretta, il comando ha esito negativo. Ad esempio, se QM1 è associato a Inst\_1, l'esecuzione del comando Inst\_2\_Installation\_path/bin/strmqm QM1 non riesce.

Se si utilizza IBM MQ Explorer e si dispone di due installazioni, si hanno anche due istanze IBM MQ Explorer . Uno collegato a un'installazione e uno all'altro. Ogni IBM MQ Explorer mostra gestori code connessi localmente associati alla stessa installazione dell'istanza di IBM MQ Explorer. Per monitorare tutti i gestori code su un server, impostare connessioni remote ai gestori code associati alle altre installazioni.

## **Procedura**

Applicare il primo aggiornamento del livello di manutenzione a Inst\_2.

- 1. Scaricare il primo fix pack o CSU (cumulative security update) quando viene rilasciato. Per ulteriori informazioni, consultare ["Dove trovare le immagini di installazione scaricabili" a pagina](#page-9-0)
- [10.](#page-9-0) 2. Aggiornare IBM MQ per applicare il fix pack o la CSU (cumulative security update) scaricati in Inst\_2.

Per ulteriori informazioni, consultare ["Aggiornamento di un'installazione IBM MQ su Windows" a](#page-361-0) [pagina 362](#page-361-0).

- 3. Verificare Inst\_2.
- 4. Trasferire i gestori code a Inst\_2 uno alla volta.
	- a) Arrestare QM1 e le relative applicazioni connesse.

Il comando **endmqm** informa un'applicazione che il gestore code a cui è connesso è in fase di arresto; consultare Arresto di un gestore code.

**Nota:** ["Applicazione degli aggiornamenti del livello di manutenzione ai gestori code a più istanze](#page-342-0) [su Windows" a pagina 343](#page-342-0) descrive come applicare la manutenzione a un gestore code a più istanze. Un gestore code a più istanze può continuare l'esecuzione su un server, mentre la manutenzione viene applicata a un altro server.

b) Impostare l'ambiente locale sull'installazione Inst\_2 utilizzando il comando **setmqenv**

"*Inst\_2\_INSTALLATION\_PATH*\bin\setmqenv" -s

L'opzione -s imposta l'ambiente per l'installazione che esegue il comando **setmqenv** .

c) Associare il gestore code a Inst\_2 utilizzando il comando **setmqm** :

setmqm -m QM1 -n Inst\_2

d) Avviare QM1 utilizzando il comando **strmqm** :

strmqm QM1

- e) Ripetere i passi secondari c e d per QM2.
- f) Configurare IBM MQ Explorer per Inst\_2.
	- i) Avviare l'istanza Inst\_2 di IBM MQ Explorer

**Suggerimento:** Su Windows, passare con il mouse sull'icona IBM MQ nella barra delle applicazioni. La guida a comparsa mostra il nome di installazione associato all'istanza IBM MQ Explorer .

- ii) Fare clic su **IBM MQ** > **Gestori code** > **Mostra / Nascondi gestori code ...** >
- iii) Fare clic su ciascun gestore code connesso direttamente elencato in **Gestori code nascosti** > **Mostra**.

iv) Fare clic su **Chiudi**.

5. Impostare Inst\_2 primario utilizzando il comando **setmqinst** :

```
"Inst_2_INSTALLATION_PATH\bin\setmqinst" -i -n Inst_2
```
Applicare il secondo aggiornamento del livello di manutenzione a Inst\_1.

6. Scaricare il successivo fix pack o CSU (cumulative security update), per la versione del prodotto quando viene rilasciato.

Per ulteriori informazioni, consultare ["Dove trovare le immagini di installazione scaricabili" a pagina](#page-9-0) [10.](#page-9-0)

7. Aggiornare IBM MQ per applicare il fix pack o la CSU (cumulative security update) scaricati in Inst\_1.

Per ulteriori informazioni, consultare ["Aggiornamento di un'installazione IBM MQ su Windows" a](#page-361-0) [pagina 362](#page-361-0).

- 8. Verificare Inst\_1.
- 9. Trasferire i gestori code a Inst\_1 uno alla volta.
	- a) Seguire la procedura descritta nel passo ["4" a pagina 341](#page-340-0)

Sostituire Inst\_2 con Inst\_1 nelle istruzioni.

10. Impostare Inst\_1 primario utilizzando il comando **setmqinst** :

"*Inst\_1\_INSTALLATION\_PATH*\bin\setmqinst" -i -n Inst\_1

Per correzioni di manutenzione successive, alternare tra Inst 2 e Inst\_1.

11. Alternare tra i passi ripetuti ["1" a pagina 341](#page-340-0) a "5" a pagina 342 per Inst\_2 e i passi "6" a pagina 342 a "10" a pagina 342 per Inst\_1.

### **Concetti correlati**

["Coesistenza del gestore code" a pagina 387](#page-386-0)

I gestori code, con nomi differenti, possono coesistere su qualsiasi server purché utilizzino la stessa installazione di IBM MQ . Su z/OS, AIX, Linux, and Windows, diversi gestori code possono coesistere sullo stesso server ed essere associati a installazioni diverse.

["Coesistenza di gestori code a più installazioni su AIX, Linux, and Windows" a pagina 390](#page-389-0)

È possibile installare più copie di IBM MQ per AIX, Linux, and Windows sullo stesso server. Queste copie di IBM MQ possono essere allo stesso livello di versione o a livelli differenti. Si tratta di un'installazione multipla. L'installazione multipla è particolarmente utile quando si esegue l'aggiornamento da una versione di IBM MQ a una versione successiva, poiché consente di eseguire la versione precedente insieme alla versione successiva.

#### <span id="page-342-0"></span>**Attività correlate**

#### ["Installazione del server IBM MQ su Windows" a pagina 183](#page-182-0)

Su Windows, IBM MQ viene installato utilizzando il programma di installazione Microsoft (MSI). È possibile utilizzare il Launchpad di installazione per richiamare MSI o, in alternativa, richiamare direttamente MSI.

Associazione di un gestore code a un'installazione

Modifica dell'installazione primaria

**Riferimenti correlati** setmqenv setmqinst

setmqm

*Applicazione degli aggiornamenti del livello di manutenzione ai gestori code a più istanze su*

*Windows*

Su piattaforme Windows , puoi utilizzare i gestori code a più istanze per ridurre l'interruzione causata dall'applicazione degli aggiornamenti di manutenzione.

# **Prima di iniziare**

Prima di avviare questa attività, fare riferimento al fatto che la manutenzione viene applicata all'installazione di IBM MQ su un server e non ai singoli gestori code. Prima di applicare la manutenzione, è necessario arrestare tutti i gestori code e qualsiasi servizio IBM MQ su un server.

Se si desidera che un gestore code mantenga l'esecuzione mentre viene applicata la manutenzione, è necessario configurarlo come gestore code a più istanze e disporre di un'istanza in standby in esecuzione su un altro server. Se il gestore code che si desidera mantenere in esecuzione è un gestore code a istanza singola esistente, è necessario convertirlo in un gestore code a più istanze. Per i prerequisiti e le istruzioni su come creare un gestore code a più istanze, consultare Gestori code a più istanze.

Se si stanno eseguendo gestori code a più istanze, è possibile applicare un aggiornamento di manutenzione a un gestore code in esecuzione passando l'istanza attiva a un server differente.

Generalmente, le installazioni attive e in standby vengono mantenute allo stesso livello di manutenzione. Consultare le istruzioni di manutenzione per ogni aggiornamento. Consultare le istruzioni per verificare se è possibile eseguire le istanze attive e in standby a diversi livelli di manutenzione. Verificare se è possibile eseguire il failover da più alto a più basso o solo da più basso a più alto livello di manutenzione.

Le istruzioni per applicare un aggiornamento di manutenzione potrebbero richiedere l'arresto completo di un gestore code a più istanze.

Se si dispone di un server primario per l'esecuzione delle istanze del gestore code attive e di un server secondario che esegue le istanze in standby, è possibile aggiornare prima il server primario o secondario. Se si aggiorna prima il server secondario, è necessario tornare al server primario quando entrambi i server sono stati aggiornati.

Se si dispone di istanze attive e di standby su diversi server, è necessario pianificare l'ordine in cui aggiornare i server per ridurre al minimo l'interruzione causata dalla chiusura delle istanze attive su ciascun server aggiornato.

## **Informazioni su questa attività**

Seguire questa procedura per applicare la manutenzione a un gestore code a più istanze su Windows.

## **Procedura**

1. Arrestare tutte le applicazioni utilizzando l'installazione di IBM MQ .

Se si utilizza il componente Managed File Transfer (MFT), assicurarsi che tutti gli agent MFT abbiano terminato tutti i trasferimenti file in cui erano impegnati. Non devono essere presenti trasferimenti incompleti associati agli agent e al relativo SYSTEM.FTE.STATE FTE.STATE non devono contenere messaggi.

- 2. Individuare lo stato corrente dei gestori code e dei relativi listener associati all'installazione IBM MQ .
	- a) Dall'installazione che si sta aggiornando, utilizzare il comando **dspmq** per elencare lo stato dei gestori code:
		- Per visualizzare il nome e lo stato di installazione dei gestori code associati a tutte le installazioni di IBM MQ, eseguire questo comando:

```
dspmq -o installation -o status
```
• Per visualizzare lo stato dei gestori code attivi associati all'installazione da cui si sta eseguendo il comando, eseguire il seguente comando:

dspmq -a

b) Utilizzare il comando MQSC **DISPLAY LSSTATUS** per elencare lo stato dei listener associati a un gestore code, come mostrato nel seguente esempio:

echo "DISPLAY LSSTATUS(\*) STATUS" | runmqsc *QmgrName*

- 3. Utilizzare il comando **endmqm** per arrestare ogni gestore code in esecuzione associato a questa installazione.
	- Se il gestore code è in esecuzione come standby, eseguire il comando **endmqm** per terminare lo standby come mostrato nel seguente esempio:

endmqm -x *QMgrName*

• Se il gestore code è in esecuzione come istanza attiva, eseguire il comando **endmqm** per terminare l'istanza attiva e trasferire il controllo all'istanza in standby, come mostrato nel seguente esempio:

**endmqm** *-shutdown\_option* -s *QMgrName*

dove *-shutdown\_option* è un parametro facoltativo che specifica il tipo di arresto. Per ulteriori informazioni sui parametri facoltativi per il comando **endmqm** , consultare endmqm.

Se non è in esecuzione alcuna istanza in standby e il comando ha esito negativo, avviare un'istanza in standby su un server differente.

• Se un gestore code è in esecuzione come gestore code a istanza singola, arrestarlo. Nel caso di un singolo gestore code, non si ha altra alternativa che arrestare il gestore code prima di applicare l'aggiornamento di manutenzione. Per ulteriori informazioni su come arrestare un gestore code, consultare Arresto di un gestore code.

Arrestare tutti i listener associati ai gestori code utilizzando il comando **endmqlsr** , come mostrato nel seguente esempio:

endmqlsr -m *QMgrName*

Dopo aver completato questo passo, non viene lasciata alcuna istanza del gestore code in esecuzione sul server che si intende aggiornare.

4. Aggiornare IBM MQ per applicare la manutenzione al server IBM MQ .

Seguire le istruzioni in ["Aggiornamento di un'installazione IBM MQ su Windows" a pagina 362.](#page-361-0)

5. Una volta completato l'aggiornamento di manutenzione, utilizzare il comando **strmqm** per riavviare tutti i gestori code sul server IBM MQ , consentendo le istanze in standby, come mostrato nel seguente esempio:

strmqm -x *QmgrName*

- 6. Ripetere la procedura sul server standby per aggiornarne il livello di manutenzione.
- 7. Se necessario, riportare le istanze attive ai server primari:

<span id="page-344-0"></span>a) Arrestare le istanze utilizzando il comando **endmqm** come mostrato nel seguente esempio:

endmqm *-shutdown\_option* -s *QMgrName*

b) Riavviare le istanze utilizzando il comando **strmqm** come mostrato nel seguente esempio:

strmqm -x *QmgrName*

### **Attività correlate**

Arresto di un gestore code **Riferimenti correlati** dspmq (visualizza gestori code) STATOVISUALIZZAZIONELIS endmqm (fine gestore code) endmqlsr (fine listener) strmqm (avvio gestore code)

#### $V5.4.0$ *Rimozione degli aggiornamenti del livello di manutenzione su*

#### *Windows*

Da IBM MQ 9.4.0, rimuovere la manutenzione per le installazioni server e client disinstallando IBM MQ e reinstallando un livello precedente.

### **Informazioni su questa attività**

Considerazioni per la disinstallazione e la reinstallazione di IBM MQ a un livello precedente:

- Quando si disinstalla IBM MQ, i dati IBM MQ non vengono rimossi. Pertanto, quando si reinstalla il livello precedente, i gestori code vengono conservati.
- I gestori code in esecuzione a una versione o release successiva di IBM MQ non possono essere avviati su una versione o release precedente. Pertanto, quando si rimuove la manutenzione, assicurarsi di reinstallare una versione di IBM MQ alla stessa versione e release, ma a un livello di manutenzione diverso. Per ulteriori informazioni, consultare ["Migrazione del gestore code" a pagina 374.](#page-373-0)

### **Procedura**

- Per disinstallare IBM MQ su Windows, consultare ["Disinstallazione di IBM MQ su Windows" a pagina](#page-239-0) [240](#page-239-0).
- Per installare un server IBM MQ su Windows, consultare ["Installazione del server IBM MQ su](#page-182-0) [Windows" a pagina 183](#page-182-0).
- Per installare un client IBM MQ su Windows, consultare ["Installazione di un client IBM MQ su](#page-210-0) [Windows" a pagina 211](#page-210-0).

#### **Attività correlate**

["Applicazione degli aggiornamenti del livello di manutenzione su Windows" a pagina 339](#page-338-0) Da IBM MQ 9.4.0, si applica la manutenzione per le installazioni server e client aggiornando IBM MQ.

["Applicazione degli aggiornamenti del livello di manutenzione ai gestori code a più istanze su Windows" a](#page-342-0) [pagina 343](#page-342-0)

Su piattaforme Windows , puoi utilizzare i gestori code a più istanze per ridurre l'interruzione causata dall'applicazione degli aggiornamenti di manutenzione.

#### $z/0S$ **Applying and removing maintenance on z/OS**

You can install maintenance to update IBM MQ for z/OS to a new maintenance level.

# **Before you begin**

Questa attività presuppone che l'utente comprenda la differenza tra le release di Long Term Support e Continuous Delivery e il modello di consegna di manutenzione che si applica in ogni caso. Per ulteriori informazioni, consultare IBM MQ Release Types and versioning.

Il livello di comando di un gestore code è il livello VRM a tre cifre. Un programma IBM MQ può chiamare MQINQ, passando il selettore MQIA\_COMMAND\_LEVEL , per richiamare il livello di comando del gestore code a cui è connesso.

# **About this task**

IBM MQ for z/OS utilizza le PTF per la manutenzione.

LTS LE PTF sono specifiche di una particolare serie di librerie corrispondenti a un livello di release specifico. Per le funzioni di UNIX System Services (ovvero, JMS e UI WEB, Connector Pack e Managed File Transfer), le PTF z/OS sono allineate direttamente con i fix pack Multiplatforms e gli aggiornamenti di sicurezza cumulativi (CSU). Queste correzioni sono cumulative e sono rese disponibili contemporaneamente al fix pack o CSU Multiplatforms equivalente.

CD. CD Le CSU di solito non vengono rese disponibili tra le release del CD, ma sono incluse nella release IBM MQ for z/OS CD successiva. Puoi anche contattare il supporto per richiedere un + + USERMOD.

Altre correzioni su IBM MQ for z/OS sono correzioni distinte su parti particolari. Queste correzioni risolvono problemi specifici, non sono cumulative e vengono rese disponibili man mano che vengono prodotte.

PTFs are applied to and removed from the installed code using SMP/E. For more information about SMP/E, see ["Installing IBM MQ for z/OS" on page 279](#page-278-0) and ["z/OS installation overview" on page 280](#page-279-0) and the appropriate Program Directory. Per i collegamenti di download per le directory del programma, consultare IBM MQ for z/OS Program Directory PDF files.

Apart from any exceptions documented with the PTFs, PTFs do not change the correct operation of IBM MQ, and are reversible. Nonetheless, you must check that the fixes have not changed the operation of critical programs unexpectedly.

Applying PTFs does not change the version, release, or maintenance level of the code. No queue manager migration is required after applying maintenance. PTFs are grouped into Recommended Service Updates (RSUs) that have been tested together in a Consolidated Service Test (CST); see [Consolidated Service Test](https://www.ibm.com/support/pages/ibm-zos-consolidated-service-test-and-rsu?mhsrc=ibmsearch_a&mhq=consolidated%20service%20test) [and the RSU](https://www.ibm.com/support/pages/ibm-zos-consolidated-service-test-and-rsu?mhsrc=ibmsearch_a&mhq=consolidated%20service%20test).

PTFs that apply to a category of software fixes might be grouped together and identified using a fix category. For more information, see [IBM Fix category values and descriptions](https://www.ibm.com/support/pages/ibm-fix-category-values-and-descriptions).

# **Procedure**

- 1. Open [Downloading IBM MQ 9.4.](https://www.ibm.com/support/pages/downloading-ibm-mq-94)
- 2. To access the latest CD level, click the CD tab.
	- a) Find the section **Downloading the CD release for z/OS**.
	- b) To get the latest CD level, click **Download the IBM MQ 9.4.x base install image and PTFs from Shopz**.

Either order the features as a new product installation, or download and apply PTFs to a previously installed release.

Note that there is no CSU download for z/OS; it will be included in the next IBM MQ for z/OS 9.4 CD release.

3. To access the latest LTS downloads, click the LTS tab.

From this tab you can download the latest LTS base install level, and either an LTS fix pack or an LTS CSU, whichever is the latest.

- a) Find the section **Downloading the LTS release for z/OS**.
- b) To get the latest LTS base install level, click **Download the IBM MQ 9.4.0 LTS base install image and PTFs from Shopz**.

Either order the features as a new product installation, or download and apply PTFs to a previously installed release.

c) To get the latest fix pack or LTS CSU, click **Download the IBM MQ 9.4.0.xx fix pack/CSU PTFs from Shopz**.

Fix packs and CSUs are cumulative. Therefore you are only offered the latest fix, which might be either a fix pack or a CSU.

#### **Related concepts**

IBM MQ release types and versioning

["Coesistenza del gestore code" on page 387](#page-386-0)

I gestori code, con nomi differenti, possono coesistere su qualsiasi server purché utilizzino la stessa installazione di IBM MQ . Su z/OS, AIX, Linux, and Windows, diversi gestori code possono coesistere sullo stesso server ed essere associati a installazioni diverse.

# **Applicazione di correzioni temporanee WebSphere Liberty al server mqweb**

È possibile applicare le fix temporanee WebSphere Liberty al WebSphere Liberty che esegue il server mqweb.

### **Informazioni su questa attività**

Questa attività si applica a IBM MQ Long Term Support e IBM MQ Continuous Delivery.

**Importante:** Se non è disponibile una fix temporanea per la versione di WebSphere Liberty installata nell'installazione di IBM MQ , è necessario contattare il supporto IBM . NON cercare di modificare la versione WebSphere Liberty utilizzata da IBM MQ Console e REST API e di applicare solo una fix temporanea WebSphere Liberty .

**Nota:** Queste informazioni non si applicano a IBM MQ Appliance.

### **Procedura**

1. Controllare la versione Liberty .

A tale scopo, eseguire il seguente comando:

<MQ\_INSTALLATION\_PATH>/web/bin/productInfo version --ifixes

2. Utilizzare il link di sicurezza o le informazioni sulla pagina per l'APAR di Liberty per individuare la fix temporanea di archivio corretta (iFix) per la versione installata.

Le fix temporanee di archivio Liberty vengono fornite in formato JAR e dispongono di un file readme associato a cui è possibile fare riferimento per le istruzioni di installazione. Scaricare entrambi i file in una directory temporanea.

- 3. Una volta scaricata la fix temporanea, avviare una console e passare alla directory che contiene il file JAR della fix temporanea.
- 4. Arrestare il server mqweb utilizzando il comando:

<MQ\_INSTALLATION\_PATH>/bin/endmqweb

#### $5$  Linux  $2/0S$ AIX

Come utente amministrativo, eseguire il seguente comando per impostare umask per l'utente su 022:

umask 022

6. Come utente amministrativo, eseguire il seguente comando per installare la correzione temporanea:

```
java -jar <iFix JAR> -installLocation <MQ_INSTALLATION_PATH>/web
```
7. Eseguire questo comando e controllare l'output per verificare che la correzione temporanea sia stata installata correttamente:

<MQ\_INSTALLATION\_PATH>/web/bin/productInfo version --ifixes

8. Riavviare il server mqweb utilizzando il seguente comando:

<MQ\_INSTALLATION\_PATH>/bin/strmqweb

### **Risultati**

Quando il server mqweb viene riavviato, è necessario caricare la correzione temporanea.

#### **Esempio**

Il seguente esempio mostra come applicare una fix temporanea WebSphere Liberty per APAR PH31442 a un'installazione di IBM MQ 9.1.0.8 su Linux.

1. Eseguire il seguente comando per controllare la versione di Liberty installata con IBM MQ 9.1.0.8:

/opt/mqm/web/bin/productInfo version --ifixes

Questo comando genera il seguente output, che indica che Liberty versione è 21.0.0.3:

Nome prodotto WebSphere Application Server Versione del prodotto: 21.0.0.3 Edizione prodotto: BASE

- 2. Andare alla pagina web per [APAR PH31442](https://www.ibm.com/support/pages/node/6442997).
- 3. Nella sezione **Download Package** della pagina Web, fare clic sul link di download dell'archivio **21003-wlp-archive-IFPH34122**.
- 4. Dopo essere stati reindirizzati a Fix Central, scaricare i seguenti file in una directory temporanea:
	- 21003-wlp-archive-IFPH34122-ReadMe.txt
	- 21003-wlp-archive-ifph34122.jar
- 5. Avviare una console e passare alla directory temporanea.
- 6. Arrestare il server mqweb utilizzando il comando:

/opt/mqm/bin/endmqweb

7. Eseguire il seguente comando come utente root per impostare umask su 022:

umask 022

8. Successivamente, come lo stesso utente root, eseguire il seguente comando per installare la fix temporanea:

java -jar 21003-wlp-archive-ifph34122.jar --installLocation /opt/mqm/web

Tutto bene, dovresti vedere il seguente output:

Applicazione della correzione alla directory di installazione Liberty in /opt/mqm/web ora. lib/com.ibm.ws.ui.tool.javaBatch\_1.0.50.cl210320210319-1444.jar lib/com.ibm.ws.ui.tool.explore\_1.0.50.cl210320210319-1444.jar lib/com.ibm.ws.ui\_1.0.50.cl210320210319-1444.jar La correzione è stata applicata correttamente. Tutti i file del prodotto sono stati estratti correttamente.

9. Eseguire il seguente comando per controllare che la correzione temporanea sia stata installata correttamente:

/opt/mqm/web/bin/productInfo version --ifixes

Dovresti vedere il seguente output:

Nome prodotto WebSphere Application Server Versione del prodotto: 21.0.0.3 Edizione prodotto: BASE

PH34122 in iFix: [21003-wlp-archive-IFPH34122]

10. Riavviare il server mqweb utilizzando il seguente comando:

/opt/mqm/bin/strmqweb

#### **Attività correlate**

Come contattare il supporto IBM **Riferimenti correlati** endmqweb (fine server mqweb) strmqweb (avviare il server mqweb)

# **AggiornamentoIBM MQ**

L'aggiornamento è il processo di esecuzione di un'installazione di IBM MQ esistente e di aggiornamento a un nuovo livello di codice.

### **Prima di iniziare**

Questa attività presuppone che l'utente comprenda la differenza tra le release di Long Term Support e Continuous Delivery e il modello di consegna di manutenzione che si applica in ogni caso. Per ulteriori informazioni, consultare IBM MQ Release Types and versioning.

### **Informazioni su questa attività**

Quando si esegue l'aggiornamento da una release a un'altra o si applica la manutenzione, inclusi i fix pack, gli aggiornamenti di sicurezza cumulativi (CSU) o le fix temporanee, l'impatto della modifica dipende dall'estensione della modifica nel livello VRMF:

- Il termine *aggiornamento* si applica all'aumento del livello di versione V, release Ro modifica M .
- Il termine *fix* si applica all'aumento del livello di fix F .

Ad ogni modifica del livello V, Ro M , cambia il livello di comando sul gestore code. Su una modifica al livello F , il livello di comando non cambia.

 $\Box$  Multi $\Box$ su Multiplatforms, dopo l'applicazione di un aggiornamento, l'unico modo per eseguire il backout di una modifica VRM è effettuando una delle seguenti operazioni:

- Disinstallazione del codice del prodotto e reinstallazione del codice.
- Installazione del vecchio livello di codice accanto al codice esistente e utilizzo del comando setmqm per associare il gestore code all'altra installazione.

La regola generale è che, se è stata eseguita un'installazione che comporta l'aggiornamento del livello di comando della nuova installazione e l'avvio del gestore code, non è possibile eseguire il backout delle modifiche.

 $z/0S$ Su z/OS, è possibile installare le nuove release di IBM MQ per aggiornare IBM MQ ad un nuovo livello VRM. Per ulteriori informazioni, consultare ["Upgrade and migration of IBM MQ on z/OS " a](#page-489-0) [pagina 490](#page-489-0).

### **Procedura**

1. Aprire [Download IBM MQ 9.4.](https://www.ibm.com/support/pages/downloading-ibm-mq-94)

2. Per accedere agli ultimi download CD , fare clic sulla scheda CD .

Da questa scheda è possibile scaricare l'ultimo livello CD e l'ultima CSU CD . Se non si sta eseguendo il livello CD più recente, è necessario scaricarlo e installarlo prima di poter applicare la CSU più recente.

Il formato del download è specifico della piattaforma. Per Multiplatforms, è possibile scaricare una o più parti da Passport Advantage o Fix Central. Per z/OS scaricare le PTF da Shopz. Per IBM MQ Appliance è possibile scaricare le immagini del firmware da Fix Central.

- a) Trova la sezione di download per la tua piattaforma. Ad esempio, **Download della release CD per Multiplatforms**.
- b) Per ottenere l'ultimo livello CD , fare clic su **Scarica l'immagine di installazione di base IBM MQ 9.4.x**. Ad esempio, per Multiplatforms fare clic su **Scarica l'immagine di installazione di base IBM MQ 9.4.x da Passport Advantage**.
- c) Per ottenere l'ultima CSU, fare clic su **Scarica la CSU IBM MQ 9.4.x.x da Fix Central**.

 $- z/0S$ 

Tenere presente che non è disponibile alcun download CSU per z/OS; verrà incluso nella prossima release IBM MQ for z/OS 9.4 CD .

3. Per accedere agli ultimi download LTS , fare clic sulla scheda LTS .

Da questa scheda è possibile scaricare l'ultimo livello di installazione di base di LTS e un fix pack LTS o una CSU LTS , a seconda di quale dei due è l'ultimo.

Il formato del download è specifico della piattaforma. Per Multiplatforms, è possibile scaricare una o più parti da Passport Advantage o Fix Central. Per z/OS scaricare le PTF da Shopz. Per l'applicazione si scaricano le immagini firmware da Fix Central.

- a) Trova la sezione di download per la tua piattaforma. Ad esempio, **Download della release LTS per Multiplatforms**.
- b) Per ottenere il livello di installazione base LTS più recente, fare clic su **Scarica l'immagine di installazione di base IBM MQ 9.4.0 LTS**. Ad esempio, per Multiplatforms fare clic su **Scarica l'immagine di installazione di base IBM MQ 9.4.0 LTS più recente da Passport Advantage**.
- c) Per ottenere l'ultimo fix pack o CSU, fare clic su **Scarica il IBM MQ 9.4.0.xx fix pack/CSU**.

I fix pack e le CSU sono cumulativi. Pertanto, viene offerta solo la correzione più recente, che potrebbe essere un fix pack o una CSU.

#### **Attività correlate**

["Applicazione della manutenzione a IBM MQ" a pagina 304](#page-303-0)

La manutenzione è l'applicazione di una correzione reversibile. Tutte le modifiche ai dati del gestore code sono compatibili con il livello di codice precedente.

#### Linux

# **Aggiornamento di un'installazione IBM MQ su Linux**

È possibile aggiornare un'installazione IBM MQ su sistemi Linux senza disinstallare la versione precedente.

### **Prima di iniziare**

La versione da cui si sta eseguendo l'aggiornamento deve essere IBM MQ 9.2.0o successiva.

 $\blacktriangleright$  V 9.4.0  $\blacktriangleright$  Se la versione corrente è IBM MQ 9.4.0 o superiore, è possibile aggiornare l'installazione con i fix pack installati. In altre parole, l'identificativo della release di version.release.modification.fixpack (V.R.M.F) non deve necessariamente essere 0.

Se la versione corrente è precedente a IBM MQ 9.4.0, è possibile eseguire l'aggiornamento solo se non è installato alcun fix pack. Ovvero, il numero del fix pack nell'identificativo della release version.release.modification.fixpack (V.R.M.F) deve essere 0.

# <span id="page-350-0"></span>**Informazioni su questa attività**

Puoi utilizzare rpm, un programma di installazione Debian su Linux Ubuntuo il programma di installazione yum su Linux Red Hat.

Prima di iniziare, assicurarsi di aver eseguito il backup dei dati.

#### **Nota:**

- 1. <mark>I Beprecated</mark> IBM MQ Bridge to Salesforce è obsoleto in tutte le versioni a partire dal 22 novembre 2022 (vedere [Lettera di annuncio USA 222 - 341](https://www.ibm.com/docs/en/announcements/222-341)).
- 2. IFM 9.4.0 IFM 9.4.0 IFM MQ Bridge to Salesforce viene rimosso dal prodotto all'indirizzo IBM MQ 9.4.0. La connettività Salesforce può essere raggiunta con IBM App Connect Enterprise. I nodi Salesforce Input e Salesforce Request possono essere utilizzati per interagire con applicazioni Salesforce . Per ulteriori informazioni, consultare Utilizzo Salesforce con IBM App Connect Enterprise.

SoloSu Linux for x86-64 , se si sta eseguendo la migrazione da un'installazione in cui è presente IBM MQ Bridge to Salesforce , è necessario rimuoverlo prima di eseguire l'aggiornamento a IBM MQ 9.4.0 o successivo.

3. **Per Removed Per Continuous Delivery, IBM MQ Bridge to blockchain viene rimosso dal prodotto** all'indirizzo IBM MQ 9.3.2.

 $\blacksquare$  Removed  $\blacksquare$  Per Long Term Support, IBM MQ Bridge to blockchain viene rimosso in IBM MQ 9.3.0 Fix Pack 15.

La connettività Blockchain può essere raggiunta con IBM App Connect o mediante le funzionalità App Connect disponibili con IBM Cloud Pak for Integration.

SoloSu Linux for x86-64 , se si sta eseguendo la migrazione da un'installazione in cui è presente IBM MQ Bridge to blockchain , è necessario rimuoverlo prima di eseguire l'aggiornamento a IBM MQ 9.4.0 o successivo.

4. Da IBM MQ 9.3.0, IBM MQ Explorer è stato rimosso dal pacchetto di installazione IBM MQ. Rimane disponibile come download separato. Per ulteriori informazioni, consultare Installazione e disinstallazione di IBM MQ Explorer come applicazione autonoma su Linux e Windows.

Solo su Linux for x86-64 , se si sta eseguendo la migrazione su un'installazione in cui il IBM MQ Explorer è presente come parte dell'installazione di IBM MQ , è necessario rimuoverlo prima di eseguire l'aggiornamento a IBM MQ 9.3.0 o versioni successive.

## **Procedura**

- Per eseguire l'aggiornamento di un'installazione server utilizzando rpm, consultare "Aggiornamento di un'installazione IBM MQ su Linux utilizzando il comando rpm" a pagina 351
- Per aggiornare un'installazione del server su Linux Red Hat utilizzando yum, consultare ["Aggiornamento di una installazione IBM MQ su Linux Red Hat utilizzando yum" a pagina 354](#page-353-0)
- Per aggiornare un'installazione del server su Linux Ubuntu utilizzando un programma di installazione Debian , consultare ["Aggiornamento di un'installazione IBM MQ su Linux Ubuntu utilizzando apt" a](#page-358-0) [pagina 359](#page-358-0)

## *Aggiornamento di un'installazione IBM MQ su Linux utilizzando il comando rpm*

È possibile utilizzare rpm per aggiornare un'installazione IBM MQ su sistemi Linux .

## **Prima di iniziare**

La versione da cui si sta eseguendo l'aggiornamento deve essere IBM MQ 9.2.0o successiva.

 $\mathbb{R} \setminus \mathbb{S}$ .4.0  $\blacksquare$ Se la versione corrente è IBM MQ 9.4.0 o superiore, è possibile aggiornare l'installazione con i fix pack installati. In altre parole, l'identificativo della release di version.release.modification.fixpack (V.R.M.F) non deve necessariamente essere 0.

Se la versione corrente è precedente a IBM MQ 9.4.0, è possibile eseguire l'aggiornamento solo se non è installato alcun fix pack. Ovvero, il numero del fix pack nell'identificativo della release version.release.modification.fixpack (V.R.M.F) deve essere 0.

### **Importante:**

- <mark>I Deprecated</mark> IBM MQ Bridge to Salesforce è obsoleto in tutte le versioni a partire dal 22 novembre 2022 (vedere [Lettera di annuncio USA 222 - 341\)](https://www.ibm.com/docs/en/announcements/222-341).
- IV S.4.0 IV S.4.0 Removed IBM MQ Bridge to Salesforce viene rimosso dal prodotto all'indirizzo IBM MQ 9.4.0. La connettività Salesforce può essere raggiunta con IBM App Connect Enterprise. I nodi Salesforce Input e Salesforce Request possono essere utilizzati per interagire con applicazioni Salesforce . Per ulteriori informazioni, consultare Utilizzo Salesforce con IBM App Connect Enterprise.

SoloSu Linux for x86-64 , se si sta eseguendo la migrazione da un'installazione in cui è presente IBM MQ Bridge to Salesforce , è necessario rimuoverlo prima di eseguire l'aggiornamento a IBM MQ 9.4.0 o successivo.

 $\blacksquare$  Removed  $\blacksquare$  Per Continuous Delivery, IBM MQ Bridge to blockchain viene rimosso dal prodotto all'indirizzo IBM MQ 9.3.2.

Removed Per Long Term Support, IBM MQ Bridge to blockchain viene rimosso in IBM MQ 9.3.0 Fix Pack 15.

La connettività Blockchain può essere raggiunta con IBM App Connect o mediante le funzionalità App Connect disponibili con IBM Cloud Pak for Integration.

SoloSu Linux for x86-64 , se si sta eseguendo la migrazione da un'installazione in cui è presente IBM MQ Bridge to blockchain , è necessario rimuoverlo prima di eseguire l'aggiornamento a IBM MQ 9.4.0 o successivo.

• Da IBM MQ 9.3.0, IBM MQ Explorer è stato rimosso dal pacchetto di installazione IBM MQ. Solo su Linux for x86-64 , se si sta eseguendo la migrazione su un'installazione in cui il IBM MQ Explorer è presente come parte dell'installazione di IBM MQ , è necessario rimuoverlo prima di eseguire l'aggiornamento a IBM MQ 9.3.0 o versioni successive.

Per ulteriori informazioni sulla modificare un'installazione di IBM MQ utilizzando rpm, consultare ["Disinstallazione o modifica di IBM MQ su Linux utilizzando rpm" a pagina 155](#page-154-0).

## **Procedura**

- 1. Completare le seguenti attività:
	- a) Arrestare tutte le applicazioni IBM MQ .

Se si utilizza il componente Managed File Transfer (MFT), assicurarsi che tutti i trasferimenti file in cui sono impegnati gli agent MFT siano completati. Il SISTEMA SYSTEM.FTE.STATE FTE.STATE non devono contenere messaggi.

- b) Arrestare il server mqweb utilizzando il comando **endmqweb** .
- c) I listener sono stati arrestati utilizzando il comando **endmqlsr** .
- d) Tutti i gestori code sono stati arrestati utilizzando il comando **endmqm** .
- e) Backup dei dati eseguito.

Per ulteriori informazioni, consultare Backup e ripristino dei dati del gestore code.

2. Accedere come root o con autorizzazione sufficiente per eseguire i seguenti comandi.

È possibile eseguire questa operazione aggiungendo **sudo** prima dei comandi o modificando nell'utente root nella shell con il comando **su**. Per ulteriori informazioni, consultare [Esplorazione delle](https://www.redhat.com/sysadmin/difference-between-sudo-su) [differenze tra i comandi](https://www.redhat.com/sysadmin/difference-between-sudo-su) **sudo** e **su** in Linux.

- 3. Opzionale: Se il supporto di installazione è un' [immagine di installazione scaricabile](#page-9-0), ottenuta da Passport Advantage, è necessario decomprimere il file tar.gz ed estrarre i file di installazione dal file:
	- a) Decomprimere il file utilizzando il seguente comando:

gunzip *partName*.tar.gz

dove *partName* è il nome del file immagine di installazione.

b) Estrarre i file di installazione dal file utilizzando il seguente comando:

tar -xvf *partName*.tar

dove *partName* è il nome del file immagine di installazione.

**Importante:** È necessario utilizzare il tar GNU (noto anche come gtar) per decomprimere le immagini tar .

- 4. Impostare la directory corrente sul percorso dei file di installazione. L'ubicazione potrebbe essere un'ubicazione di rete o una directory del file system locale.
- 5. Opzionale: Se questa non è l'unica installazione sul sistema, o se si desidera aggiornare un'installazione di IBM MQ in un'ubicazione non predefinita, eseguire **crtmqpkg** per creare una serie univoca di package da aggiornare:

./crtmqpkg *suffix*

dove *suffisso* specifica un nome di propria scelta che identifica in modo univoco i pacchetti di installazione sul sistema. *suffix* non è lo stesso nome di un'installazione, anche se i nomi possono essere identici. *suffisso* è limitato a 16 caratteri negli intervalli A-Z, a - z e 0-9.

**Nota:** Questo comando crea una copia completa dei package di installazione in una directory temporanea. Per impostazione predefinita, la directory temporanea si trova in /var/tmp. È necessario assicurarsi che il sistema disponga di spazio libero sufficiente prima di eseguire questo comando. Per utilizzare un'altra posizione, è possibile impostare una variabile di ambiente *TMPDIR* prima di eseguire il comando **crtmqpkg** . Ad esempio:

\$ TMPDIR=/test ./crtmqpkg *suffix installationPath*

- 6. Impostare la directory corrente sull'ubicazione dei pacchetti di installazione. Se è stato utilizzato il comando **crtmqpkg** , questa directory è l'ubicazione specificata quando l'operazione del comando **crtmqpkg** viene completata correttamente.
- 7. Da IBM MQ 9.2.0, è possibile accettare la licenza prima o dopo l'installazione del prodotto. Per accettare la licenza prima di installare, eseguire lo script di mqlicense.sh . L'accordo di licenza viene visualizzato in una lingua appropriata per il proprio ambiente e viene richiesto di accettare o rifiutare i termini della licenza:
	- Per visualizzare l'accordo di licenza nel modo predefinito, che utilizza una finestra X, se possibile, utilizzare il seguente comando:

./mqlicense.sh

• Per visualizzare l'accordo di licenza come testo nella shell corrente, che può essere letto da un lettore di schermo, utilizzare il seguente comando:

./mqlicense.sh -text\_only

Per ulteriori informazioni sull'accettazione della licenza, consultare ["Accettazione della licenza su IBM](#page-108-0) [MQ per Linux" a pagina 109](#page-108-0) .

8. Aggiornare IBM MQ:

<span id="page-353-0"></span>• Per aggiornare tutti i componenti disponibili nell'ubicazione predefinita, utilizzare il seguente comando:

rpm -Uvh MQSeries\*

• Per aggiornare componenti specifici nell'ubicazione predefinita, utilizzare il seguente comando:

rpm -Uvh *packageName.rpm*

dove *packageName.rpm* è un elenco di uno o più componenti da aggiornare. Per un elenco completo dei componenti, consultare ["Componenti rpm IBM MQ per sistemi Linux" a pagina 111.](#page-110-0)

• Per aggiornare tutti i componenti disponibili in un'ubicazione non predefinita, utilizzare il seguente comando:

```
rpm --prefix installationPath -Uvh MQSeries*
```
dove *installationPath* specifica il percorso in cui è installato IBM MQ .

• Per aggiornare componenti specifici in un'ubicazione non predefinita, utilizzare il comando seguente:

rpm --prefix *installationPath* -Uvh *packageName.rpm*

dove *installationPath* specifica il percorso in cui è installato IBM MQ e *packageName.rpm* è un elenco di uno o più componenti da aggiornare. Per un elenco completo dei componenti, consultare ["Componenti rpm IBM MQ per sistemi Linux" a pagina 111.](#page-110-0)

9. Utilizzare il comando **dspmqver** per verificare che la versione sia quella prevista:

dspmqver

#### **Attività correlate**

"Aggiornamento di una installazione IBM MQ su Linux Red Hat utilizzando yum" a pagina 354 È possibile utilizzare yum per aggiornare un'installazione IBM MQ su sistemi Linux Red Hat .

["Aggiornamento di un'installazione IBM MQ su Linux Ubuntu utilizzando apt" a pagina 359](#page-358-0) È possibile utilizzare apt per aggiornare un'installazione IBM MQ su sistemi Linux Ubuntu .

#### *Aggiornamento di una installazione IBM MQ su Linux Red Hat utilizzando yum*

È possibile utilizzare yum per aggiornare un'installazione IBM MQ su sistemi Linux Red Hat .

### **Prima di iniziare**

La versione da cui si sta eseguendo l'aggiornamento deve essere IBM MQ 9.2.0o successiva.

 $\blacktriangleright$  V 9.4.0  $\blacktriangleright$  Se la versione corrente è IBM MQ 9.4.0 o superiore, è possibile aggiornare l'installazione con i fix pack installati. In altre parole, l'identificativo della release di version.release.modification.fixpack (V.R.M.F) non deve necessariamente essere 0.

Se la versione corrente è precedente a IBM MQ 9.4.0, è possibile eseguire l'aggiornamento solo se non è installato alcun fix pack. Ovvero, il numero del fix pack nell'identificativo della release version.release.modification.fixpack (V.R.M.F) deve essere 0.

#### **Importante:**

- <mark>I Deprecated</mark> IBM MQ Bridge to Salesforce è obsoleto in tutte le versioni a partire dal 22 novembre 2022 (vedere [Lettera di annuncio USA 222 - 341\)](https://www.ibm.com/docs/en/announcements/222-341).
- $\bullet$  **V 9.4.0**  $\bullet$  **V 9.4.0**  $\bullet$  Removed IBM MQ Bridge to Salesforce viene rimosso dal prodotto all'indirizzo IBM MQ 9.4.0. La connettività Salesforce può essere raggiunta con IBM App Connect Enterprise. I nodi Salesforce Input e Salesforce Request possono essere utilizzati per interagire con applicazioni Salesforce . Per ulteriori informazioni, consultare Utilizzo Salesforce con IBM App Connect Enterprise.

SoloSu Linux for x86-64 , se si sta eseguendo la migrazione da un'installazione in cui è presente IBM MQ Bridge to Salesforce , è necessario rimuoverlo prima di eseguire l'aggiornamento a IBM MQ 9.4.0 o successivo.

**• Removed •** Per Continuous Delivery, IBM MQ Bridge to blockchain viene rimosso dal prodotto all'indirizzo IBM MQ 9.3.2.

**Removed Per Long Term Support, IBM MQ Bridge to blockchain viene rimosso in IBM MQ 9.3.0 Fix** Pack 15.

La connettività Blockchain può essere raggiunta con IBM App Connect o mediante le funzionalità App Connect disponibili con IBM Cloud Pak for Integration.

SoloSu Linux for x86-64 , se si sta eseguendo la migrazione da un'installazione in cui è presente IBM MQ Bridge to blockchain , è necessario rimuoverlo prima di eseguire l'aggiornamento a IBM MQ 9.4.0 o successivo.

• Da IBM MQ 9.3.0, IBM MQ Explorer è stato rimosso dal pacchetto di installazione IBM MQ. Solo su Linux for x86-64 , se si sta eseguendo la migrazione su un'installazione in cui il IBM MQ Explorer è presente come parte dell'installazione di IBM MQ , è necessario rimuoverlo prima di eseguire l'aggiornamento a IBM MQ 9.3.0 o versioni successive.

Per ulteriori informazioni sulla modifica di un'installazione IBM MQ utilizzando yum, consultare ["Disinstallazione o modifica di IBM MQ su Linux Red Hat utilizzando yum" a pagina 157.](#page-156-0)

### **Procedura**

- 1. Completare le seguenti attività:
	- a) Arrestare tutte le applicazioni IBM MQ .

Se si utilizza il componente Managed File Transfer (MFT), assicurarsi che tutti i trasferimenti file in cui sono impegnati gli agent MFT siano completati. Il SISTEMA SYSTEM.FTE.STATE FTE.STATE non devono contenere messaggi.

- b) Arrestare il server mqweb utilizzando il comando **endmqweb** .
- c) I listener sono stati arrestati utilizzando il comando **endmqlsr** .
- d) Tutti i gestori code sono stati arrestati utilizzando il comando **endmqm** .
- e) Backup dei dati eseguito.

Per ulteriori informazioni, consultare Backup e ripristino dei dati del gestore code.

2. Accedere come root o con autorizzazione sufficiente per eseguire i seguenti comandi.

È possibile eseguire questa operazione aggiungendo **sudo** prima dei comandi o modificando nell'utente root nella shell con il comando **su**. Per ulteriori informazioni, consultare [Esplorazione](https://www.redhat.com/sysadmin/difference-between-sudo-su) [delle differenze tra i comandi](https://www.redhat.com/sysadmin/difference-between-sudo-su) **sudo** e **su** in Linux.

- 3. Opzionale: Se il supporto di installazione è un' [immagine di installazione scaricabile,](#page-9-0) ottenuta da Passport Advantage, è necessario decomprimere il file tar.gz ed estrarre i file di installazione dal file:
	- a) Decomprimere il file utilizzando il seguente comando:

gunzip *partName*.tar.gz

dove *partName* è il nome del file immagine di installazione.

b) Estrarre i file di installazione dal file utilizzando il seguente comando:

tar -xvf *partName*.tar

dove *partName* è il nome del file immagine di installazione.

**Importante:** È necessario utilizzare il tar GNU (noto anche come gtar) per decomprimere le immagini tar .

<span id="page-355-0"></span>4. Impostare la directory corrente sull'ubicazione dei pacchetti di installazione

L'ubicazione potrebbe essere un'ubicazione di rete o una directory del filesystem locale. Consultare Dove trovare le immagini di installazione scaricabili.

5. Opzionale: Se questa installazione non è l'unica sul sistema o se si desidera aggiornare un'installazione di IBM MQ in un percorso non predefinito, eseguire **crtmqpkg** per creare una serie univoca di package da aggiornare:

./crtmqpkg *suffix installationPath*

dove:

- *suffix* specifica un nome di propria scelta che identifica in modo univoco i package di installazione sul sistema. *suffix* non è lo stesso nome di un'installazione, anche se i nomi possono essere identici. *suffisso* è limitato a 16 caratteri negli intervalli A-Z, a - z e 0-9.
- *installationPath* specifica il percorso in cui è installata l'installazione che si desidera aggiornare.

**Nota:** Questo comando crea una copia completa dei package di installazione in una directory temporanea. Per impostazione predefinita, la directory temporanea si trova in /var/tmp. Verificare che il sistema disponga di spazio disponibile sufficiente prima di eseguire questo comando. Per utilizzare un'altra posizione, è possibile impostare una variabile di ambiente *TMPDIR* prima di eseguire il comando **crtmqpkg** . Ad esempio:

\$ TMPDIR=/test ./crtmqpkg *suffix installationPath*

6. Impostare la directory corrente sull'ubicazione dei pacchetti di installazione

Se è stato utilizzato il comando **crtmqpkg** , questa directory è l'ubicazione specificata quando l'operazione del comando **crtmqpkg** viene completata correttamente.

- 7. Aggiornare il file del repository yum:
	- a) Aprire il file del repository. Il file è nella directory /etc/yum.repos.d e ha un suffisso.repo. Ad esempio, IBM\_MQ.repo.
	- b) Aggiungere il seguente contenuto al file del repository. Sostituire *installationFilesLocation* con il percorso dei file di installazione per la versione a cui si desidera eseguire l'aggiornamento. Sostituisci *v.r.m* con il numero di versione, release e modifica per la versione di IBM MQ a cui vuoi eseguire l'aggiornamento:

```
[IBM-MQ-v.r.m-x86_64]
name=IBM MQ v.r.m x86_64
baseurl=file:///installationFilesLocation
enabled=1
gpgcheck=0
```
c) Cancellare la cache del repository utilizzando il seguente comando:

yum clean all

d) Verificare che il repository IBM MQ sia disponibile utilizzando i seguenti comandi:

yum repolist

- 8. Da IBM MQ 9.2.0, è possibile accettare la licenza prima o dopo l'installazione del prodotto. Per accettare la licenza prima di installare, eseguire lo script di mqlicense.sh . L'accordo di licenza viene visualizzato in una lingua appropriata per il proprio ambiente e viene richiesto di accettare o rifiutare i termini della licenza:
	- Per visualizzare l'accordo di licenza nel modo predefinito, che utilizza una finestra X, se possibile, utilizzare il seguente comando:

./mqlicense.sh

• Per visualizzare l'accordo di licenza come testo nella shell corrente, che può essere letto da un lettore di schermo, utilizzare il seguente comando:

```
./mqlicense.sh -text_only
```
<span id="page-356-0"></span>Per ulteriori informazioni sull'accettazione della licenza, consultare ["Accettazione della licenza su](#page-108-0) [IBM MQ per Linux" a pagina 109](#page-108-0) .

- 9. Aggiornare IBM MQ:
	- Per aggiornare tutti i componenti installati, utilizzare il seguente comando:

yum -y upgrade MQSeries\*

• Per aggiornare tutti i componenti installati in un percorso non predefinito, utilizzare il seguente comando:

yum -y upgrade MQSeries\**suffix*\*

dove *suffisso* specifica il suffisso scelto quando è stato eseguito **crtmqpkg** nel passo ["5" a pagina](#page-355-0) [356](#page-355-0).

10. Utilizzare il comando **dspmqver** per verificare che la versione sia quella prevista:

dspmqver

### **Attività correlate**

["Aggiornamento di un'installazione IBM MQ su Linux utilizzando il comando rpm" a pagina 351](#page-350-0) È possibile utilizzare rpm per aggiornare un'installazione IBM MQ su sistemi Linux .

["Aggiornamento di un'installazione IBM MQ su Linux Ubuntu utilizzando apt" a pagina 359](#page-358-0) È possibile utilizzare apt per aggiornare un'installazione IBM MQ su sistemi Linux Ubuntu .

## *Aggiornamento di un'installazione IBM MQ su Linux Ubuntu utilizzando dpkg*

È possibile utilizzare dpkg per aggiornare un'installazione IBM MQ su sistemi Linux Ubuntu .

### **Prima di iniziare**

La versione da cui si sta eseguendo l'aggiornamento deve essere IBM MQ 9.2.0o successiva.

 $\sim$  V 9.4.0  $\sim$  Se la versione corrente è IBM MQ 9.4.0 o superiore, è possibile aggiornare l'installazione con i fix pack installati. In altre parole, l'identificativo della release di version.release.modification.fixpack (V.R.M.F) non deve necessariamente essere 0.

Se la versione corrente è precedente a IBM MQ 9.4.0, è possibile eseguire l'aggiornamento solo se non è installato alcun fix pack. Ovvero, il numero del fix pack nell'identificativo della release version.release.modification.fixpack (V.R.M.F) deve essere 0.

#### **Importante:**

- 1. <mark>I Deprecated</mark> IBM MO Bridge to Salesforce è obsoleto in tutte le versioni a partire dal 22 novembre 2022 (vedere [Lettera di annuncio USA 222 - 341](https://www.ibm.com/docs/en/announcements/222-341)).
- 2. IN 1948 IDM MQ Bridge to Salesforce viene rimosso dal prodotto all'indirizzo IBM MQ 9.4.0. La connettività Salesforce può essere raggiunta con IBM App Connect Enterprise. I nodi Salesforce Input e Salesforce Request possono essere utilizzati per interagire con applicazioni Salesforce . Per ulteriori informazioni, consultare Utilizzo Salesforce con IBM App Connect Enterprise.

SoloSu Linux for x86-64 , se si sta eseguendo la migrazione da un'installazione in cui è presente IBM MQ Bridge to Salesforce , è necessario rimuoverlo prima di eseguire l'aggiornamento a IBM MQ 9.4.0 o successivo.

3. **Per Removed Per Continuous Delivery, IBM MQ Bridge to blockchain viene rimosso dal prodotto** all'indirizzo IBM MQ 9.3.2.

Removed Per Long Term Support, IBM MQ Bridge to blockchain viene rimosso in IBM MQ 9.3.0 Fix Pack 15.

La connettività Blockchain può essere raggiunta con IBM App Connect o mediante le funzionalità App Connect disponibili con IBM Cloud Pak for Integration.

SoloSu Linux for x86-64 , se si sta eseguendo la migrazione da un'installazione in cui è presente IBM MQ Bridge to blockchain , è necessario rimuoverlo prima di eseguire l'aggiornamento a IBM MQ 9.4.0 o successivo.

4. Da IBM MQ 9.3.0, IBM MQ Explorer è stato rimosso dal pacchetto di installazione IBM MQ. Solo su Linux for x86-64 , se si sta eseguendo la migrazione su un'installazione in cui il IBM MQ Explorer è presente come parte dell'installazione di IBM MQ , è necessario rimuoverlo prima di eseguire l'aggiornamento a IBM MQ 9.3.0 o versioni successive.

Per ulteriori informazioni sulla modifica di un'installazione di IBM MQ su Ubuntu, consultare ["Disinstallazione o modifica di IBM MQ su Linux Ubuntu utilizzando i package Debian" a pagina 159.](#page-158-0)

### **Procedura**

- 1. Completare le seguenti attività:
	- a) Arrestare tutte le applicazioni IBM MQ .

Se si utilizza il componente Managed File Transfer (MFT), assicurarsi che tutti i trasferimenti file in cui sono impegnati gli agent MFT siano completati. Il SISTEMA SYSTEM.FTE.STATE FTE.STATE non devono contenere messaggi.

- b) Arrestare il server mqweb utilizzando il comando **endmqweb** .
- c) I listener sono stati arrestati utilizzando il comando **endmqlsr** .
- d) Tutti i gestori code sono stati arrestati utilizzando il comando **endmqm** .
- e) Backup dei dati eseguito.

Per ulteriori informazioni, consultare Backup e ripristino dei dati del gestore code.

2. Accedere come root o con autorizzazione sufficiente per eseguire i seguenti comandi.

È possibile eseguire questa operazione aggiungendo **sudo** prima dei comandi o modificando nell'utente root nella shell con il comando **su**. Per ulteriori informazioni, consultare [Esplorazione delle](https://www.redhat.com/sysadmin/difference-between-sudo-su) [differenze tra i comandi](https://www.redhat.com/sysadmin/difference-between-sudo-su) **sudo** e **su** in Linux.

- 3. Opzionale: Se il supporto di installazione è un' [immagine di installazione scaricabile](#page-9-0), ottenuta da Passport Advantage, è necessario decomprimere il file tar.gz ed estrarre i file di installazione dal file:
	- a) Decomprimere il file utilizzando il seguente comando:

gunzip *partName*.tar.gz

dove *partName* è il nome del file immagine di installazione.

b) Estrarre i file di installazione dal file utilizzando il seguente comando:

tar -xvf *partName*.tar

dove *partName* è il nome del file immagine di installazione.

**Importante:** È necessario utilizzare il tar GNU (noto anche come gtar) per decomprimere le immagini tar .

- 4. Impostare la directory corrente sul percorso dei file di installazione.
- 5. Da IBM MQ 9.2.0, è possibile accettare la licenza prima o dopo l'installazione del prodotto. Per accettare la licenza prima di installare, eseguire lo script di mqlicense.sh . L'accordo di licenza viene visualizzato in una lingua appropriata per il proprio ambiente e viene richiesto di accettare o rifiutare i termini della licenza:
	- Per visualizzare l'accordo di licenza nel modo predefinito, che utilizza una finestra X, se possibile, utilizzare il seguente comando:

```
./mqlicense.sh
```
<span id="page-358-0"></span>• Per visualizzare l'accordo di licenza come testo nella shell corrente, che può essere letto da un lettore di schermo, utilizzare il seguente comando:

./mqlicense.sh -text\_only

Per ulteriori informazioni sull'accettazione della licenza, consultare ["Accettazione della licenza su IBM](#page-108-0) [MQ per Linux" a pagina 109](#page-108-0) .

6. Aggiornare ogni pacchetto IBM MQ utilizzando il comando seguente per ogni pacchetto:

dpkg -i *packageName*

dove *packageName* specifica il nome del pacchetto da aggiornare.

**Importante:** Sebbene **dpkg** consenta più file di pacchetto nello stesso comando, ciò non funziona per IBM MQ a causa delle dipendenze tra pacchetti. È necessario aggiornare i package singolarmente nell'ordine mostrato. Se si utilizza apt per l'aggiornamento, le dipendenze tra pacchetti vengono gestite per conto dell'utente. Per ulteriori informazioni, consultare "Aggiornamento di un'installazione IBM MQ su Linux Ubuntu utilizzando apt" a pagina 359.

- ibmmq runtime
- ibmmq-jre
- ibmmq java
- ibmmq-gskit
- server ibmmq
- ibmmq web
- ibmmq-ftbase
- ibmmq-ftagent
- ibmmq-ftservice
- ibmmq-ftlogger
- ibmmq-fttools
- ibmmq-amqp
- ibmmq-ams
- ibmmq-xrservice
- ibmmq explorer
- ibmmq client
- ibmmq uomo
- ibmmq-msg\_*lingua*
- ibmmq campioni
- ibmmq-sdk
- 7. Utilizzare il comando **dspmqver** per verificare che la versione sia quella prevista:

dspmqver

### *Aggiornamento di un'installazione IBM MQ su Linux Ubuntu utilizzando apt*

È possibile utilizzare apt per aggiornare un'installazione IBM MQ su sistemi Linux Ubuntu .

### **Prima di iniziare**

La versione da cui si sta eseguendo l'aggiornamento deve essere IBM MQ 9.2.0o successiva.

 $\sqrt{8.4.0}$  Se la versione corrente è IBM MQ 9.4.0 o superiore, è possibile aggiornare l'installazione con i fix pack installati. In altre parole, l'identificativo della release di version.release.modification.fixpack (V.R.M.F) non deve necessariamente essere 0.

Se la versione corrente è precedente a IBM MQ 9.4.0, è possibile eseguire l'aggiornamento solo se non è installato alcun fix pack. Ovvero, il numero del fix pack nell'identificativo della release version.release.modification.fixpack (V.R.M.F) deve essere 0.

### **Importante:**

- <mark>I Deprecated</mark> IBM MQ Bridge to Salesforce è obsoleto in tutte le versioni a partire dal 22 novembre 2022 (vedere [Lettera di annuncio USA 222 - 341\)](https://www.ibm.com/docs/en/announcements/222-341).
- IV S.4.0 IV S.4.0 Removed IBM MQ Bridge to Salesforce viene rimosso dal prodotto all'indirizzo IBM MQ 9.4.0. La connettività Salesforce può essere raggiunta con IBM App Connect Enterprise. I nodi Salesforce Input e Salesforce Request possono essere utilizzati per interagire con applicazioni Salesforce . Per ulteriori informazioni, consultare Utilizzo Salesforce con IBM App Connect Enterprise.

SoloSu Linux for x86-64 , se si sta eseguendo la migrazione da un'installazione in cui è presente IBM MQ Bridge to Salesforce , è necessario rimuoverlo prima di eseguire l'aggiornamento a IBM MQ 9.4.0 o successivo.

 $\blacksquare$  Removed  $\blacksquare$  Per Continuous Delivery, IBM MQ Bridge to blockchain viene rimosso dal prodotto all'indirizzo IBM MQ 9.3.2.

Removed Per Long Term Support, IBM MQ Bridge to blockchain viene rimosso in IBM MQ 9.3.0 Fix Pack 15.

La connettività Blockchain può essere raggiunta con IBM App Connect o mediante le funzionalità App Connect disponibili con IBM Cloud Pak for Integration.

SoloSu Linux for x86-64 , se si sta eseguendo la migrazione da un'installazione in cui è presente IBM MQ Bridge to blockchain , è necessario rimuoverlo prima di eseguire l'aggiornamento a IBM MQ 9.4.0 o successivo.

• Da IBM MQ 9.3.0, IBM MQ Explorer è stato rimosso dal pacchetto di installazione IBM MQ. Solo su Linux for x86-64 , se si sta eseguendo la migrazione su un'installazione in cui il IBM MQ Explorer è presente come parte dell'installazione di IBM MQ , è necessario rimuoverlo prima di eseguire l'aggiornamento a IBM MQ 9.3.0 o versioni successive.

Per ulteriori informazioni sulla modifica di un'installazione di IBM MQ su Ubuntu, consultare ["Disinstallazione o modifica di IBM MQ su Linux Ubuntu utilizzando i package Debian" a pagina 159.](#page-158-0)

## **Procedura**

- 1. Completare le seguenti attività:
	- a) Arrestare tutte le applicazioni IBM MQ .

Se si utilizza il componente Managed File Transfer (MFT), assicurarsi che tutti i trasferimenti file in cui sono impegnati gli agent MFT siano completati. Il SISTEMA SYSTEM.FTE.STATE FTE.STATE non devono contenere messaggi.

- b) Arrestare il server mqweb utilizzando il comando **endmqweb** .
- c) I listener sono stati arrestati utilizzando il comando **endmqlsr** .
- d) Tutti i gestori code sono stati arrestati utilizzando il comando **endmqm** .
- e) Backup dei dati eseguito.

Per ulteriori informazioni, consultare Backup e ripristino dei dati del gestore code.

2. Accedere come root o con autorizzazione sufficiente per eseguire i seguenti comandi.
È possibile eseguire questa operazione aggiungendo **sudo** prima dei comandi o modificando nell'utente root nella shell con il comando **su**. Per ulteriori informazioni, consultare [Esplorazione](https://www.redhat.com/sysadmin/difference-between-sudo-su) [delle differenze tra i comandi](https://www.redhat.com/sysadmin/difference-between-sudo-su) **sudo** e **su** in Linux.

- 3. Opzionale: Se il supporto di installazione è un' [immagine di installazione scaricabile,](#page-9-0) ottenuta da Passport Advantage, è necessario decomprimere il file tar.gz ed estrarre i file di installazione dal file:
	- a) Decomprimere il file utilizzando il seguente comando:

gunzip *partName*.tar.gz

dove *partName* è il nome del file immagine di installazione.

b) Estrarre i file di installazione dal file utilizzando il seguente comando:

tar -xvf *partName*.tar

dove *partName* è il nome del file immagine di installazione.

**Importante:** È necessario utilizzare il tar GNU (noto anche come gtar) per decomprimere le immagini tar .

- 4. Impostare la directory corrente sul percorso dei file di installazione.
- 5. Da IBM MQ 9.2.0, è possibile accettare la licenza prima o dopo l'installazione del prodotto. Per accettare la licenza prima di installare, eseguire lo script di mqlicense.sh . L'accordo di licenza viene visualizzato in una lingua appropriata per il proprio ambiente e viene richiesto di accettare o rifiutare i termini della licenza:
	- Per visualizzare l'accordo di licenza nel modo predefinito, che utilizza una finestra X, se possibile, utilizzare il seguente comando:

./mqlicense.sh

• Per visualizzare l'accordo di licenza come testo nella shell corrente, che può essere letto da un lettore di schermo, utilizzare il seguente comando:

./mqlicense.sh -text\_only

Per ulteriori informazioni sull'accettazione della licenza, consultare ["Accettazione della licenza su](#page-108-0) [IBM MQ per Linux" a pagina 109](#page-108-0) .

- 6. Aprire il file IBM\_MQ.list dalla directory /etc/apt/sources.list.d .
- 7. Aggiungere la riga seguente alla fine del file IBM\_MQ.list :

deb [trusted=yes] file:*installationFileLocation* ./

dove *installationFileUbicazione* è la directory in cui si trovano i file decompressi.

8. Aggiornare l'indice del repository utilizzando il seguente comando:

apt-get update

9. Aggiornare IBM MQ utilizzando il seguente comando:

apt-get upgrade "ibmmq-\*"

10. Utilizzare il comando **dspmqver** per verificare che la versione sia quella prevista:

dspmqver

#### **Attività correlate**

["Aggiornamento di un'installazione IBM MQ su Linux utilizzando il comando rpm" a pagina 351](#page-350-0) È possibile utilizzare rpm per aggiornare un'installazione IBM MQ su sistemi Linux .

["Aggiornamento di una installazione IBM MQ su Linux Red Hat utilizzando yum" a pagina 354](#page-353-0) È possibile utilizzare yum per aggiornare un'installazione IBM MQ su sistemi Linux Red Hat .

# <span id="page-361-0"></span>**Aggiornamento di un'installazione IBM MQ su Windows**

Per aggiornare un'installazione del server IBM MQ su Windows, da una versione, release e livello di modifica a una successiva, è possibile utilizzare il Launchpad o msiexec. Per aggiornare un'installazione client, è possibile utilizzare il programma di installazione GUI o msiexec.

# **Informazioni su questa attività**

Prima di iniziare, assicurarsi di aver eseguito il backup dei dati.

# **Procedura**

- Per aggiornare un'installazione server, consultare "Aggiornamento di un'installazione del server IBM MQ utilizzando il Launchpad" a pagina 362 o ["Aggiornamento di un'installazione del server IBM MQ](#page-362-0) [utilizzando msiexec" a pagina 363](#page-362-0).
- Per aggiornare un'installazione client, consultare ["Aggiornamento di un'installazione del client IBM MQ](#page-363-0) [utilizzando il programma di installazione della GUI" a pagina 364](#page-363-0) o ["Aggiornamento di un'installazione](#page-364-0) [del client IBM MQ utilizzando msiexec" a pagina 365.](#page-364-0)

# *Aggiornamento di un'installazione del server IBM MQ utilizzando il*

#### *Launchpad*

Come aggiornare un'installazione del server IBM MQ su Windows a una nuova versione, release o modifica, utilizzando il Launchpad.

# **Prima di iniziare**

Accertarsi di avere:

- 1. Arrestato tutte le applicazioni IBM MQ
- 2. Spento i listener
- 3. Arrestato tutti i gestori code
- 4. Eseguito il backup dei dati

# **Procedura**

1. Accesso all'immagine di installazione IBM MQ .

L'ubicazione potrebbe essere un'ubicazione di rete o una directory del filesystem locale. Consultare Dove trovare le immagini di installazione scaricabili.

- 2. Individuare Setup.exe nella directory di base dell'immagine di installazione di IBM MQ
	- Da un'ubicazione di rete, questa ubicazione potrebbe essere *m:\instmqs*\Setup.exe
	- Da una directory del file system locale, questa ubicazione potrebbe essere *C:\instmqs*\Setup.exe
- 3. Avviare il programma di installazione.

Eseguire Setup.exe da un prompt dei comandi o fare doppio clic su Setup.exe da Windows Explorer.

**Nota:** Se si sta eseguendo l'installazione su un sistema Windows con UAC abilitato, accettare la richiesta Windows per consentire l'esecuzione del launchpad come elevato. Durante l'installazione è inoltre possibile che vengano visualizzate le finestre di dialogo **Apri file - Avviso di protezione** che indicano International Business Machines Limited come publisher. Fare clic su **Esegui** per consentire all'installazione di proseguire.

Viene visualizzata la finestra IBM MQ Installazione.

4. Seguire le istruzioni sullo schermo.

<span id="page-362-0"></span>5. Selezionare **Installazione di una nuova istanza**, se viene visualizzato un pannello che richiede di scegliere tra l'installazione di una nuova istanza o la gestione o l'aggiornamento di un'istanza esistente, quando si fa clic sul pulsante **Avvia IBM MQ Installer** .

Utilizzare l'altra opzione quando si aggiungono o rimuovono funzioni da un IBM MQgià installato.

6. Nel pannello successivo, scegliere tra **Installare lasciando inalterate le installazioni esistenti** o **Aggiornare un'installazione esistente denominata già sulla macchina**e fare clic su **Avanti**.

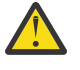

**Attenzione:** Se questa schermata non viene visualizzata, significa che non è stata eseguita alcuna installazione del server IBM MQ sulla macchina che potrebbe essere aggiornata da questo programma di installazione.

7. Seguire le richieste del programma di installazione per aggiornare l'installazione di IBM MQ Server.

#### **Attività correlate**

"Aggiornamento di un'installazione del server IBM MQ utilizzando msiexec" a pagina 363 Come aggiornare un'installazione del server IBM MQ su Windows a una versione, release o modifica più recente, utilizzando msiexec.

["Aggiornamento di un'installazione del client IBM MQ utilizzando il programma di installazione della GUI"](#page-363-0) [a pagina 364](#page-363-0)

Come aggiornare un'installazione client IBM MQ su Windows a una nuova versione, release o modifica, utilizzando il programma di installazione della GUI.

["Aggiornamento di un'installazione del client IBM MQ utilizzando msiexec" a pagina 365](#page-364-0) Come aggiornare un'installazione client IBM MQ su Windows a una nuova versione, release o modifica, utilizzando msiexec.

# *Aggiornamento di un'installazione del server IBM MQ utilizzando msiexec*

Come aggiornare un'installazione del server IBM MQ su Windows a una versione, release o modifica più recente, utilizzando msiexec.

# **Prima di iniziare**

Accertarsi di avere:

- 1. Arrestato tutte le applicazioni IBM MQ
- 2. Spento i listener
- 3. Arrestato tutti i gestori code
- 4. Eseguito il backup dei dati

# **Procedura**

1. Accesso all'immagine di installazione IBM MQ .

L'ubicazione potrebbe essere un'ubicazione di rete o una directory del filesystem locale. Consultare Dove trovare le immagini di installazione scaricabili.

- 2. Individuare IBM MQ.msi nella directory MSI dell'immagine di installazione IBM MQ
	- Da un'ubicazione di rete, questa ubicazione potrebbe essere *m:\instmqs*\MSI\IBM MQ.msi
	- Da una directory del file system locale, questa ubicazione potrebbe essere *C:\instmqs*\MSI\IBM MQ.msi
- 3. Opzionale: Se si sta aggiornando l'unica installazione del server IBM MQ , in cui l'installazione ha il valore predefinito Installation1 , immettere il seguente comando:

```
msiexec /i "InstallationImage\MSI\IBM MQ.msi" /q AGREETOLICENSE=YES 
INSTALLATIONNAME="Installation1"
```
<span id="page-363-0"></span>4. Opzionale: Se si sta aggiornando un'installazione su una macchina che ha già una o più installazioni del server IBM MQ del livello a cui si sta eseguendo l'aggiornamento, è necessario fornire ulteriori parametri per selezionare un ID istanza MSI libero.

Per ulteriori informazioni, consultare ["Scelta di ID istanza MSI per installazioni di più server" a pagina](#page-186-0) [187](#page-186-0).

In questo caso, il comando potrebbe essere simile al seguente:

msiexec /i "*InstallationImage*\MSI\IBM MQ.msi" /q AGREETOLICENSE=YES INSTALLATIONNAME="Installation2" NEWINSTANCE=1 TRANSFORMS=":InstanceId2.mst;1033.mst"

#### **Attività correlate**

["Aggiornamento di un'installazione del server IBM MQ utilizzando il Launchpad" a pagina 362](#page-361-0) Come aggiornare un'installazione del server IBM MQ su Windows a una nuova versione, release o modifica, utilizzando il Launchpad.

"Aggiornamento di un'installazione del client IBM MQ utilizzando il programma di installazione della GUI" a pagina 364

Come aggiornare un'installazione client IBM MQ su Windows a una nuova versione, release o modifica, utilizzando il programma di installazione della GUI.

["Aggiornamento di un'installazione del client IBM MQ utilizzando msiexec" a pagina 365](#page-364-0) Come aggiornare un'installazione client IBM MQ su Windows a una nuova versione, release o modifica, utilizzando msiexec.

# *Aggiornamento di un'installazione del client IBM MQ utilizzando il programma di installazione della GUI*

Come aggiornare un'installazione client IBM MQ su Windows a una nuova versione, release o modifica, utilizzando il programma di installazione della GUI.

# **Prima di iniziare**

Accertarsi di avere:

- 1. Arrestato tutte le applicazioni IBM MQ
- 2. Spento i listener
- 3. Arrestato tutti i gestori code
- 4. Eseguito il backup dei dati

# **Procedura**

1. Accesso all'immagine di installazione IBM MQ .

Consultare Dove trovare le immagini di installazione scaricabili.

- 2. Individuare Setup.exe nella directory Windows dell'immagine di installazione di IBM MQ
- 3. Avviare il programma di installazione.

Eseguire Setup.exe da un prompt dei comandi o fare doppio clic su Setup.exe da Windows Explorer.

**Nota:** Se si sta eseguendo l'installazione su un sistema Windows con UAC abilitato, accettare la richiesta Windows per consentire l'esecuzione del launchpad come elevato. Durante l'installazione è inoltre possibile che vengano visualizzate le finestre di dialogo **Apri file - Avviso di protezione** che indicano International Business Machines Limited come publisher. Fare clic su **Esegui** per consentire all'installazione di proseguire.

Viene visualizzata la finestra IBM MQ Installazione.

- <span id="page-364-0"></span>4. Seguire le istruzioni sullo schermo. Quando si fa clic su **Avvia il programma di installazione IBM MQ** , se viene visualizzato un pannello che richiede di scegliere tra l'installazione di una nuova istanza o la gestione o l'aggiornamento di un'istanza esistente, selezionare **Installazione di una nuova istanza**.
- 5. Nel pannello successivo, scegliere tra **Installare lasciando inalterate le installazioni esistenti** o **Aggiornare un'installazione esistente denominata già sulla macchina**e fare clic su **Avanti**.

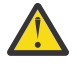

**Attenzione:** Se non viene visualizzata questa schermata, significa che non è stata eseguita alcuna installazione del client IBM MQ sulla macchina che potrebbe essere aggiornata da questo programma di installazione.

6. Seguire le richieste del programma di installazione per aggiornare l'installazione del client IBM MQ .

#### **Attività correlate**

"Aggiornamento di un'installazione del client IBM MQ utilizzando msiexec" a pagina 365 Come aggiornare un'installazione client IBM MQ su Windows a una nuova versione, release o modifica, utilizzando msiexec.

["Aggiornamento di un'installazione del server IBM MQ utilizzando il Launchpad" a pagina 362](#page-361-0) Come aggiornare un'installazione del server IBM MQ su Windows a una nuova versione, release o modifica, utilizzando il Launchpad.

["Aggiornamento di un'installazione del server IBM MQ utilizzando msiexec" a pagina 363](#page-362-0) Come aggiornare un'installazione del server IBM MQ su Windows a una versione, release o modifica più recente, utilizzando msiexec.

# *Aggiornamento di un'installazione del client IBM MQ utilizzando msiexec*

Come aggiornare un'installazione client IBM MQ su Windows a una nuova versione, release o modifica, utilizzando msiexec.

# **Prima di iniziare**

Accertarsi di avere:

- 1. Arrestato tutte le applicazioni IBM MQ
- 2. Spento i listener
- 3. Arrestato tutti i gestori code
- 4. Eseguito il backup dei dati

# **Procedura**

1. Accesso all'immagine di installazione IBM MQ .

Consultare Dove trovare le immagini di installazione scaricabili.

- 2. Individuare IBM MQ.msi nella directory Windows\MSI dell'immagine di installazione di IBM MQ
- 3. Opzionale: Se si sta aggiornando l'unica installazione del client IBM MQ , dove l'installazione ha il valore predefinito Installation1 , immettere il seguente comando:

msiexec /i "*InstallationImage*\Windows\MSI\IBM MQ.msi" /l\*v *install\_log\_path* /q TRANSFORMS="1033.mst" REINSTALL=ALL REINSTALLMODE=vomus

4. Opzionale: Se si sta aggiornando un'installazione su una macchina che dispone già di una o più installazioni client IBM MQ del livello a cui si sta eseguendo l'aggiornamento, è necessario fornire ulteriori parametri per selezionare un ID istanza MSI libero.

Per ulteriori informazioni, consultare ["Scelta degli ID istanza MSI per più installazioni client" a pagina](#page-213-0) [214](#page-213-0).

In questo caso, il comando potrebbe essere simile al seguente:

msiexec /i "*InstallationImage*\MSI\IBM MQ.msi" /q AGREETOLICENSE=YES

#### **Attività correlate**

["Aggiornamento di un'installazione del client IBM MQ utilizzando il programma di installazione della GUI"](#page-363-0) [a pagina 364](#page-363-0)

Come aggiornare un'installazione client IBM MQ su Windows a una nuova versione, release o modifica, utilizzando il programma di installazione della GUI.

["Aggiornamento di un'installazione del server IBM MQ utilizzando il Launchpad" a pagina 362](#page-361-0) Come aggiornare un'installazione del server IBM MQ su Windows a una nuova versione, release o modifica, utilizzando il Launchpad.

["Aggiornamento di un'installazione del server IBM MQ utilizzando msiexec" a pagina 363](#page-362-0) Come aggiornare un'installazione del server IBM MQ su Windows a una versione, release o modifica più recente, utilizzando msiexec.

# **MigrazioneIBM MQ**

La migrazione è la conversione di programmi e dati per gestire un nuovo livello di codice IBM MQ. Alcuni tipi di migrazione sono obbligatori e alcuni sono facoltativi. La migrazione del gestore code non è mai richiesta dopo l'applicazione di un aggiornamento del livello di manutenzione, che non modifica il livello di comando. Alcuni tipi di migrazione sono automatici e altri manuali. La migrazione del gestore code è in genere automatica e richiesta dopo le release e manuale e facoltativa dopo un aggiornamento del livello di manutenzione che introduce una nuova funzione. La migrazione dell'applicazione è in genere manuale e facoltativa.

# **Prima di iniziare**

Prima di aggiornare l'installazione di IBM MQ o migrare i gestori code, è necessario leggere ["Modifiche che](#page-366-0) [influenzano la migrazione" a pagina 367](#page-366-0) per identificare le attività di migrazione da pianificare.

# **Informazioni su questa attività**

Ogni volta che si aggiorna IBM MQ a una nuova release che modifica il relativo livello di comandi, la migrazione viene eseguita dal gestore code. Ogni volta che si aggiorna IBM MQ a un nuovo livello di manutenzione o correzione, che introduce una nuova funzione utilizzando un nuovo livello di comando, è possibile migrare il gestore code per utilizzare il nuovo livello di comando e quindi la nuova funzione.

Se si avvia un gestore code in esecuzione su un livello di release successivo, è richiesta la migrazione del gestore code a tale livello di release. .

 $\blacksquare$  Multi $\blacksquare$ Su IBM MQ for Multiplatforms, non è possibile ripristinare facilmente un livello precedente di IBM MQ dopo l'installazione. Se si installa una copia di IBM MQ ottenuta da Passport Advantage o da un supporto fisico, il programma di installazione disinstalla IBM MQ, se presente. Installa quindi il nuovo livello di IBM MQ. Per ripristinare il livello precedente di IBM MQ, è necessario conservare l'immagine di installazione precedente e le eventuali correzioni applicate. Quindi è necessario disinstallare il nuovo livello, reinstallare il livello di release precedente e riapplicare le correzioni richieste. Se sono stati avviati gestori code al livello successivo, non funzioneranno con il livello ripristinato di IBM MQ. (A meno che non sia stato installato un aggiornamento del livello di manutenzione successivo, non una nuova release o versione: è possibile ripristinare un livello di manutenzione precedente reinstallando l'aggiornamento del livello di manutenzione precedente. I dati del gestore code sono compatibili tra i livelli di manutenzione.) Per ripristinare IBM MQ al livello precedente, dopo aver avviato i gestori code, è necessario prima eseguire il backup dei gestori code. È quindi possibile ripristinare i gestori code di backup dopo aver ripristinato il livello precedente di IBM MQ.

 $LTS$  2/08 Su IBM MQ for z/OS è possibile eseguire la migrazione all'indietro da una release Long Term Support (LTS). Ciò si applica anche alle release CD che hanno lo stesso VRM di una release LTS , ad esempio IBM MQ 9.3.0 CD.

<span id="page-366-0"></span> $z/0S$ La migrazione all'indietro non è supportata da o verso una release Continuous Delivery (CD) su z/OS, a meno che tali release non abbiano lo stesso VRM di una release LTS , ad esempio IBM MQ 9.3.0 CD.

**Importante: V 9.4.0** V 9.4.0 Da IBM MQ 9.4.0, i canali AMQP non supportano più i file del repository delle chiavi CMS . Se si sta migrando un gestore code con una configurazione AMQP a IBM MQ 9.4.0 o successiva e il gestore code è attualmente configurato con un keystore CMS , è necessario convertirlo nel formato PKCS12 prima di procedere con la migrazione. Per ulteriori informazioni su come eseguire questa conversione, vedi Supporto SSL/TLS in Protezione dei client AMQP.

### **Concetti correlati**

### Versioni e tipi di release IBM MQ

["Coesistenza di gestori code a più installazioni su AIX, Linux, and Windows" a pagina 390](#page-389-0) È possibile installare più copie di IBM MQ per AIX, Linux, and Windows sullo stesso server. Queste copie di IBM MQ possono essere allo stesso livello di versione o a livelli differenti. Si tratta di un'installazione multipla. L'installazione multipla è particolarmente utile quando si esegue l'aggiornamento da una versione di IBM MQ a una versione successiva, poiché consente di eseguire la versione precedente insieme alla versione successiva.

### ["Coesistenza del gestore code" a pagina 387](#page-386-0)

I gestori code, con nomi differenti, possono coesistere su qualsiasi server purché utilizzino la stessa installazione di IBM MQ . Su z/OS, AIX, Linux, and Windows, diversi gestori code possono coesistere sullo stesso server ed essere associati a installazioni diverse.

### **Attività correlate**

Backup e ripristino di un gestore code

# **Modifiche che influenzano la migrazione**

Le modifiche apportate al prodotto potrebbero influire sulla migrazione di un gestore code da una release precedente alla versione corrente di IBM MQo influenzare le configurazioni o le applicazioni esistenti. Esaminare queste modifiche prima di aggiornare i gestori code all'ultima versione del prodotto e decidere se è necessario pianificare le modifiche alle applicazioni, agli script e alle procedure esistenti prima di avviare la migrazione dei sistemi.

# **Modifiche nella release corrente**

Per i dettagli delle modifiche nella release corrente, incluse quelle che influenzano la migrazione, consultare le informazioni riportate di seguito:

 $\bullet$  V 9.4.0  $\bullet$  V 9.4.0 Novità e modifiche in IBM MQ 9.4.0 **LTS ED [Letture del prodotto IBM MQ, WebSphere MQe Serie MQ](https://www.ibm.com/support/pages/node/317955)** 

# **Modifiche nelle versioni precedenti**

Per informazioni sulle modifiche apportate in una release precedente del prodotto, consultare le sezioni *What's new* e *What's changed* nella documentazione del prodotto per tale versione del prodotto:

- IBM MQ 9.3
	- Novità e modifiche in IBM MQ 9.3.0
	- Novità e modifiche in IBM MQ 9.3.x Continuous Delivery
	- Elementi modificati in IBM MQ 9.3.0 Long Term Support
	- [Letture del prodotto IBM MQ, WebSphere MQe Serie MQ](https://www.ibm.com/support/pages/node/317955)
- IBM MQ 9.2
	- Novità e modifiche in IBM MQ 9.2
- Novità e modifiche in IBM MQ 9.2.x Continuous Delivery
- LTS Elementi modificati in IBM MQ 9.2.0 Long Term Support
- IBM MQ 9.1
	- Novità e modifiche in IBM MQ 9.1
	- Novità e modifiche in IBM MQ 9.1.x Continuous Delivery
	- **LTS** Elementi modificati in IBM MQ 9.1.0 Long Term Support
- IBM MQ 9.0
	- Novità e modifiche in IBM MQ 9.0.0
	- Novità e modifiche in IBM MQ 9.0.x Continuous Delivery
	- LTS Elementi modificati in IBM MQ 9.0.0.x Long Term Support
- IBM MQ 8.0
	- Novità in IBM MQ 8.0
	- Elementi modificati in IBM MQ 8.00
	- Elementi modificati in IBM MQ 8.0 Fix Pack
- IBM WebSphere MQ 7.5
	- Novità in IBM WebSphere MQ 7.5
	- Cosa è cambiato in IBM WebSphere MQ 7.5
	- Elementi modificati in IBM WebSphere MQ 7.5 Fix Pack

Per le versioni precedenti, non supportate, del prodotto, la documentazione non è disponibile nel IBM Documentationin linea, ma è disponibile per il download per l'utilizzo non in linea. Per ulteriori informazioni, consultare Documentazione per le versioni precedenti di IBM MQ.

# **Limitazioni sulla revoca della migrazione del gestore code**

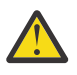

# **Attenzione:**

 $\blacksquare$ Multi $\square$ Su IBM MQ for Multiplatforms, non è possibile invertire la migrazione del gestore code per rimuovere l'effetto delle modifiche. Questa limitazione si applica se l'azienda utilizza il modello di release Long Term Support (LTS) o Continuous Delivery (CD).

LTS.  $\mathbb{R}$   $\mathbb{Z}/\mathbb{O}$   $\mathbb{S}$   $\mathbb{S}$  and  $\mathbb{S}$  IBM MQ for z/OS, è possibile invertire la migrazione del gestore code finché è stata eseguita la migrazione da una release LTS precedente a una release LTS più recente. Questa istruzione si applica anche alle release CD che hanno lo stesso VRM di una release LTS , ad esempio IBM MQ 9.3.0 CD.

Consultare ["Percorsi di migrazione IBM MQ for z/OS" a pagina 370](#page-369-0) per una tabella dei percorsi di migrazione disponibili da IBM MQ 8.0 in poi.

Per ulteriori informazioni, vedere Tipi di releaseIBM MQ : considerazioni sulla pianificazione.

# **Concetti correlati**

["Concetti e metodi di migrazione" a pagina 371](#page-370-0)

Una panoramica dei vari concetti e metodi per la migrazione da una release del prodotto ad un'altra.

["Considerazioni sulla migrazione per IBM MQ 8.0 o versioni successive su Windows" a pagina 409](#page-408-0)

["Percorsi del programma e della directory di dati su Windows" a pagina 411](#page-410-0)

Il percorso di installazione per i file binari del programma IBM MQ e i file di dati su Windows dipende dalla versione di IBM MQ che si sta installando e se questa è la prima volta che IBM MQ viene installato.

# *Considerazioni sulla migrazione da Advanced Message Security 7.0.1*

Advanced Message Security è un componente di IBM MQ.

#### **Importante:**

Se si sta eseguendo la migrazione a IBM MQ 9.4 o versioni successive da IBM WebSphere MQ 7.5 o versioni precedenti, è necessario prima migrare a una versione provvisoria. Consultare Percorsi di migrazione.

Esaminare attentamente il seguente elenco di modifiche prima di eseguire l'aggiornamento dei gestori code a una versione successiva di IBM MQ. Decidere se è necessario pianificare modifiche alle applicazioni, agli script e alle procedure esistenti prima di avviare la migrazione dei sistemi:

- Da IBM WebSphere MQ 7.5, l'installazione di AMS fa parte del processo di installazione di IBM MQ .
- Le funzioni di sicurezza AMS sono abilitate con la relativa installazione e controllate con le politiche di sicurezza. Non è necessario abilitare gli intercettatori per consentire a AMS di avviare l'intercettazione dei dati.
- AMS in IBM MQ non richiede l'utilizzo del comando **cfgmqs** come nella versione autonoma di Advanced Message Security.

# **Percorsi migrazione**

Una panoramica dei percorsi di migrazione tra versioni differenti di IBM MQ . Per alcuni percorsi di migrazione IBM MQ for z/OS , è possibile ripristinare la versione utilizzata prima della migrazione. Per IBM MQ for Multiplatforms, non è possibile ripristinare facilmente una versione precedente.

**Nota:** Prima che venga rilasciata ogni nuova versione del prodotto, ne viene verificata la migrazione da versioni precedenti che sono in supporto in quel momento. Potrebbe funzionare anche la migrazione diretta da una versione fuori supporto, ma non è né verificata né supportata. Pertanto, per migrare alla versione più recente da una versione che è fuori supporto, è prima necessario migrare a una versione provvisoria rilasciata prima che la versione precedente andasse fuori supporto.

- "Percorsi di migrazione IBM MQ for Multiplatforms" a pagina 369
- • ["Percorsi di migrazione IBM MQ for z/OS" a pagina 370](#page-369-0)
- • ["Informazioni dettagliate sulla migrazione" a pagina 370](#page-369-0)

# **Percorsi di migrazione IBM MQ for Multiplatforms**

#### $\blacktriangleright$  Multi

È possibile migrare da IBM MQ 9.0 o versioni successive direttamente a IBM MQ 9.4 o versioni successive.

La migrazione diretta da IBM MQ 8.0 a IBM MQ 9.4 non è supportata. È necessario prima migrare a IBM MQ 9.0, IBM MQ 9.1, IBM MQ 9.2 o IBM MQ 9.3.

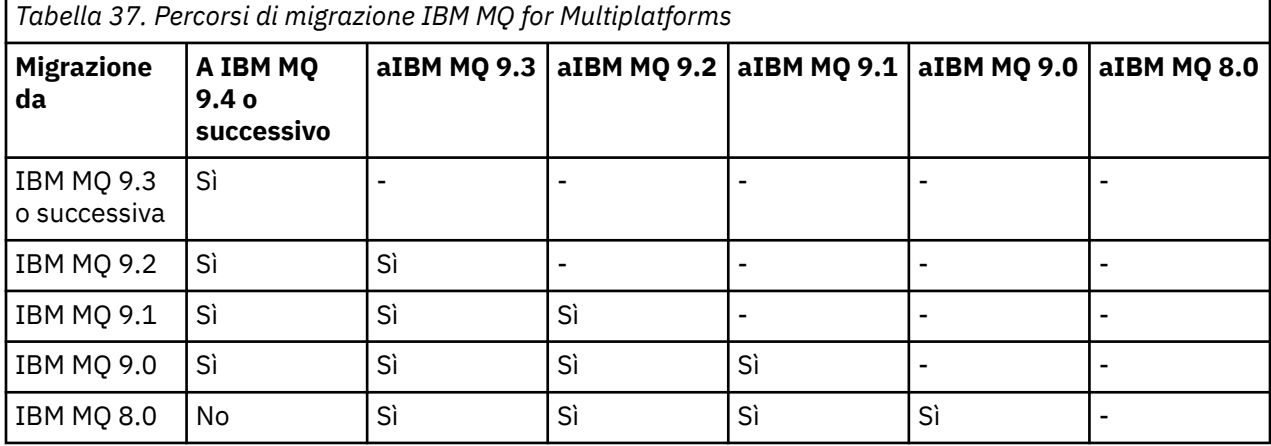

**Nota:** Per IBM MQ 9.0 e versioni successive, la versione copre sia le release LTS che CD .

<span id="page-369-0"></span>Per IBM MQ for Multiplatforms, non è possibile ripristinare facilmente una release precedente del prodotto. Tuttavia, se un gestore code non è stato avviato, è possibile disinstallare la versione corrente e reinstallare una versione diversa di IBM MQ. Non importa quali versioni di IBM MQ sono installate tra l'ultimo avvio di un gestore code e il successivo avvio.

Dopo essere stati spostati a una modifica CD del prodotto, è necessario passare a una versione e a un livello di rilascio superiori per tornare alla traccia LTS . Ad esempio, non è possibile passare da IBM MQ 9.3.1 CD a IBM MQ 9.3.0.n LTS. La tua prossima opportunità per tornare alla traccia LTS è IBM MQ 9.4.0.

# **Percorsi di migrazione IBM MQ for z/OS**

#### $z/0S$

È possibile migrare da IBM MQ 9.2 o versioni successive direttamente a IBM MQ for z/OS 9.4 o versioni successive.

Se si sta eseguendo la migrazione a IBM MQ 9.4 o versioni successive da IBM MQ 9.1 o versioni precedenti, è necessario prima migrare a IBM MQ 9.2 o IBM MQ 9.3. Per ulteriori informazioni, consultare ["Migrating from earlier unsupported releases of IBM MQ for z/OS " a pagina 491](#page-490-0).

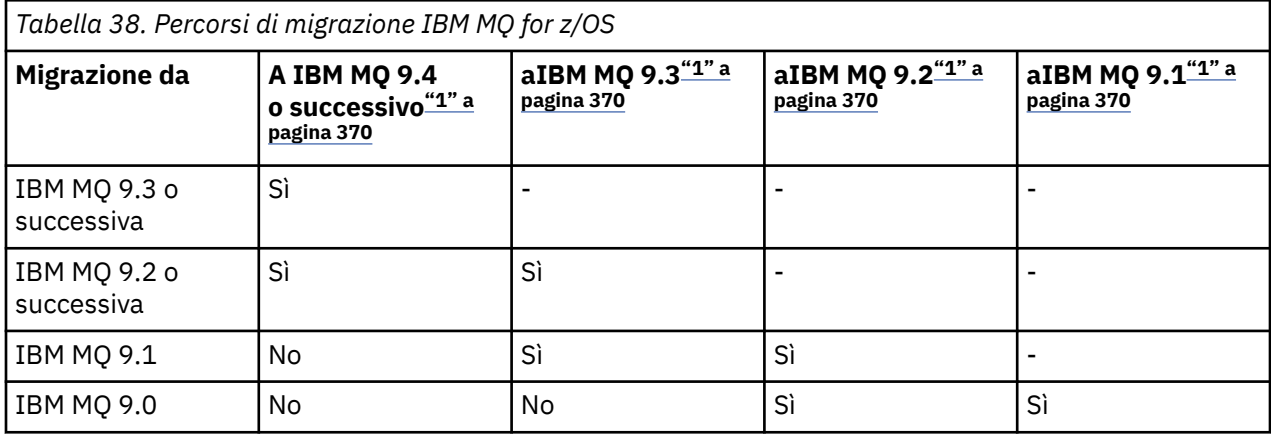

#### **Nota:**

1. Indica sia le release LTS che CD .

Per ripristinare una versione precedente, consultare ["Reverting a queue manager to a previous version on](#page-499-0) [z/OS" a pagina 500](#page-499-0).

# **Informazioni dettagliate sulla migrazione**

Per informazioni dettagliate sulla migrazione alla versione corrente, consultare i seguenti link:

- Windows <sup>"</sup>Pianificazione della migrazione di IBM MQ a una versione successiva su Windows" a [pagina 408](#page-407-0)
- Linux AIX ["Pianificazione della migrazione di IBM MQ a una versione successiva su AIX](#page-440-0) [and Linux" a pagina 441](#page-440-0)
- IBM i Pianificazione della migrazione di IBM MQ a una versione successiva su IBM i" a pagina [468](#page-467-0)
- **1705** ["Planning to migrate IBM MQ for z/OS to IBM MQ for z/OS 9.4" a pagina 491](#page-490-0)

Per migrare a una versione IBM MQ diversa dalla versione corrente, consultare la documentazione per la versione di destinazione:

- Migrazione IBM MQ (IBM MQ 9.3)
- Migrazione IBM MQ (IBM MQ 9.2)
- <span id="page-370-0"></span>• Migrazione IBM MQ (IBM MQ 9.1)
- Migrazione IBM MQ (IBM MQ 9.0)
- IBM MQ migrazione (IBM MQ 8.0)

Per le versioni di IBM MQ fuori servizio, in cui la documentazione non è più disponibile nel IBM Documentationin linea, è possibile scaricare la documentazione per l'utilizzo non in linea. Consultare Documentazione per le versioni precedenti di IBM MQ.

#### **Concetti correlati**

"Concetti e metodi di migrazione" a pagina 371

Una panoramica dei vari concetti e metodi per la migrazione da una release del prodotto ad un'altra.

# **Concetti e metodi di migrazione**

Una panoramica dei vari concetti e metodi per la migrazione da una release del prodotto ad un'altra.

# **Oggetti da considerare durante la migrazione**

È importante considerare quattro tipi di oggetto durante la migrazione:

#### **Migrazione dell'ambiente operativo**

Aggiornamento dell'ambiente operativo o dei componenti nell'ambiente, ad esempio l'installazione di un nuovo livello di JRE; consultare ["Migrazione dell'ambiente operativo IBM MQ" a pagina 373](#page-372-0).

#### **Migrazione del gestore code**

Migrazione di un gestore code in seguito a un aggiornamento dell'installazione di IBM MQ a un nuovo livello di comando; consultare ["Migrazione del gestore code" a pagina 374](#page-373-0).

Quando si migrano gestori code che sono membri di un cluster, eseguire i repository completi prima dei repository parziali. Ciò è dovuto al fatto che un repository meno recente non può memorizzare attributi più recenti introdotti in una versione più recente. Li tollera, ma non li conserva.

#### **IBM MQ MQI client migrazione**

Migrazione di una configurazione client in seguito all'installazione di una nuova versione o release di IBM MQ MQI client ; consultare ["IBM MQ MQI client migrazione" a pagina 376.](#page-375-0)

È preferibile migrare i client dopo la migrazione dei gestori code con cui comunicano.

#### **migrazione applicazione**

Ricollegamento, ricompilazione o ricodifica di un'applicazione client o server IBM MQ ; consultare ["Migrazione e interoperabilità delle applicazioni" a pagina 377](#page-376-0). La migrazione dell'applicazione include anche la migrazione di qualsiasi API o uscita del canale.

Utilizzare la nuova versione delle librerie per creare le applicazioni, una volta aggiornati i gestori code.

# **Impatto della migrazione su altri gestori code o client**

Inoltre, è necessario considerare l'impatto della migrazione di un gestore code, o IBM MQ MQI client, su altri gestori code o client:

#### **Compatibilità, coesistenza e interoperabilità**

Fare riferimento a ["Coesistenza, compatibilità e interoperabilità" a pagina 386](#page-385-0) per informazioni sulla compatibilità delle applicazioni IBM MQ connesse ai gestori code e ai client IBM MQ MQI client su diversi livelli di comando. La sezione illustra inoltre il concetto di coesistenza del gestore code e l'interoperabilità delle applicazioni IBM MQ JMS con WebSphere Application Server.

#### **Cluster gestore code**

Un cluster di gestori code può contenere gestori code a livelli di comandi differenti? Consultare ["Migrazione di un cluster del gestore code" a pagina 506](#page-505-0) per rispondere a questa domanda e su come migrare un cluster di gestori code.

#### $z/0S$ **Gruppi di condivisione code**

I gruppi di condivisione code coinvolgono più gestori code in esecuzione su z/OS. Come migrare i gestori code che fanno parte di un gruppo di condivisione code a un nuovo livello di comandi? Consultare ["Queue sharing group migration" a pagina 492.](#page-491-0)

### **Cluster ad alta disponibilità**

Come migrare i gestori code che fanno parte di un cluster ad alta disponibilit ... a un nuovo livello di comando e mantenere un servizio continuo e affidabile? Consultare ["Migrazione di un gestore code in](#page-511-0) [una configurazione ad alta disponibilità" a pagina 512](#page-511-0), che riguarda sia la migrazione di gestori code a più istanze sia la migrazione di gestori code che operano in cluster ad alta disponibilità.

# **Modello di migrazione dell'applicazione IBM MQ**

Figura 1 a pagina 372 mostra i vari componenti del modello di migrazione delle applicazioni.

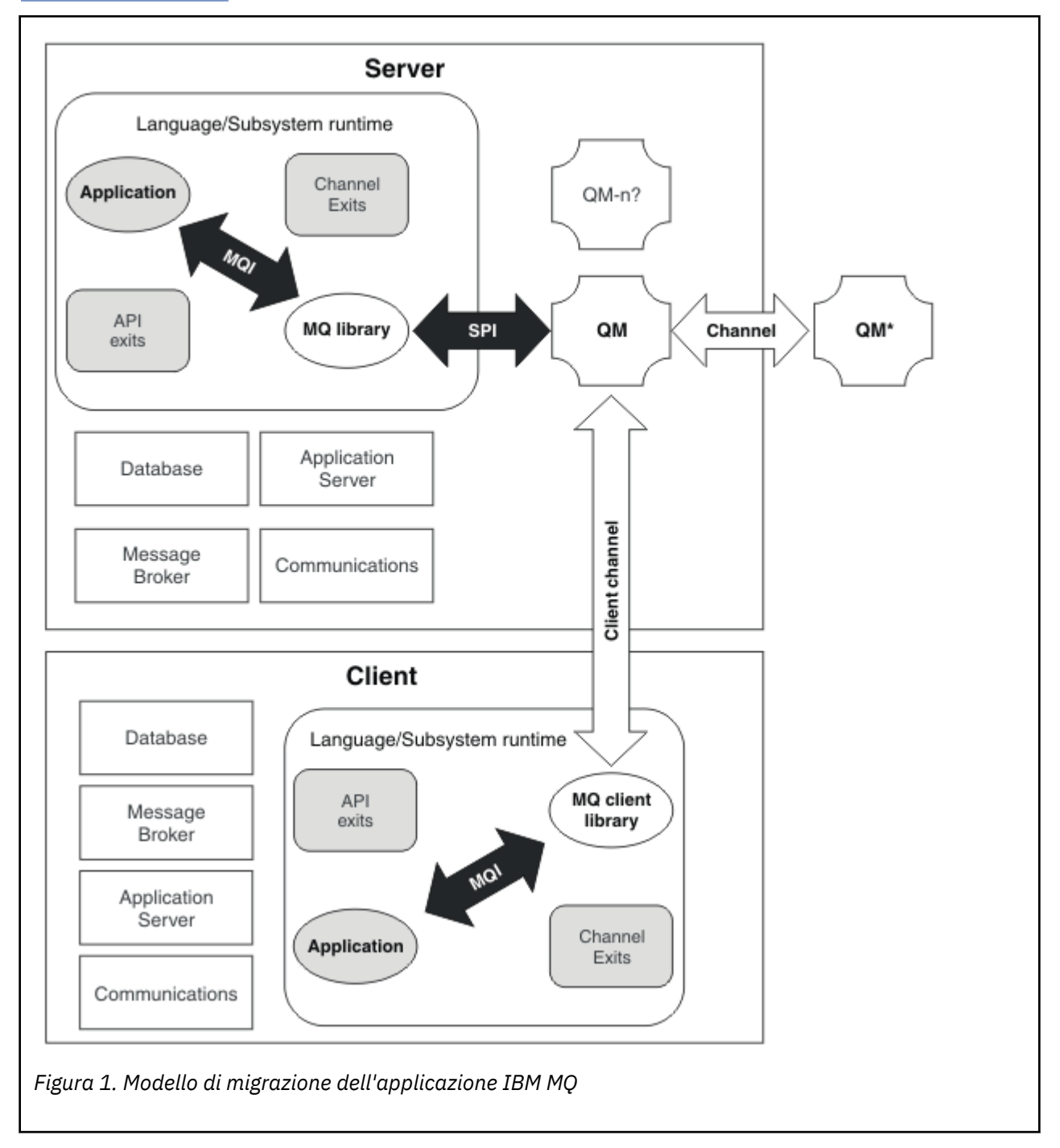

<span id="page-372-0"></span>Questo diagramma mostra due ambienti del sistema operativo di runtime, ognuno dei quali contiene un numero di componenti software, come database, server delle applicazioni e l'ambiente di runtime del linguaggio o del sottosistema. Un ambiente è denominato Servere contiene un applicazione server e un server IBM MQ . L'altro ambiente è denominato Cliente contiene un'applicazione IBM MQ MQI client .

L'ambiente di runtime del sottosistema o della lingua contiene un'applicazione IBM MQ , la IBM MQ MQI client o la libreria del server e i programmi di uscita API e del canale IBM MQ .

L'ambiente server ha uno o più gestori code, rappresentati nel diagramma da QM, che utilizzano l'installazione di IBM MQ installato sul server. I componenti dell'ambiente di runtime del sottosistema o della lingua sono connessi al gestore code QM, localmente nel server o in remoto dal client.

L'applicazione è collegata alla libreria IBM MQ da MQI. Le librerie vengono visualizzate collegate al gestore code QM da una SPI, che descrive la connessione tra il processo che esegue MQI e i processi del gestore code o da una connessione IBM MQ MQI client .

Il diagramma mostra anche altri due gestori code:

- Il gestore code etichettato QM\*, che rappresenta gestori code di vari livelli installati su altri server.
- Il gestore code etichettato QM-n?, che rappresenta un numero di gestori code che coesistono sullo stesso server del gestore code QM, ma che sono in esecuzione a un livello di rilascio diverso. Le installazioni per questi diversi livelli di rilascio non vengono visualizzate nel diagramma. Il punto interrogativo nel nome del gestore code QM-n? indica che questa capacità potrebbe non essere presente nel proprio ambiente.

Più release di IBM MQ installate nello stesso ambiente operativo sono denominate *coesistenti*. Non è necessario, ma è consuetudine, che le installazioni coesistenti siano a livelli di rilascio diversi. La coesistenza di gestori code è importante per la migrazione sotto due aspetti:

- 1. Può essere utilizzata per ridurre il rischio di migrazione a un nuovo livello di comando e ridurre il tempo di inattività durante il processo di migrazione.
- 2. È necessario considerare eventuali implicazioni di configurazione dell'esecuzione di alcune applicazioni o cluster sullo stesso server con gestori code a livelli di comando differenti.

Per ulteriori informazioni, consultare ["Coesistenza del gestore code" a pagina 387.](#page-386-0)

#### *Migrazione dell'ambiente operativo IBM MQ*

Potrebbe essere necessario eseguire alcune attività di migrazione per IBM MQ come risultato dell'aggiornamento dell'ambiente operativo.

Per scoprire quali aggiornamenti dell'ambiente operativo è necessario effettuare prima di aggiornare IBM MQ, confrontare i requisiti per le diverse release. Per ulteriori informazioni sui requisiti di sistema, consultare [Requisiti di sistema per IBM MQ](https://www.ibm.com/support/pages/system-requirements-ibm-mq). Selezionando il link appropriato sulla pagina Web, lo strumento SPCR consente di andare direttamente alle seguenti informazioni per il sistema operativo specifico, o i sistemi, utilizzati dall'azienda.

- Sistemi operativi supportati
- Prerequisiti
- Requisiti di sistema
- Software opzionale supportato

Per i dettagli sulle modifiche dell'ambiente operativo nell'ultima release che influiscono direttamente sulla migrazione a una nuova versione di IBM MQ, fare riferimento alle seguenti informazioni:

- Novità e modifiche in IBM MQ 9.4.0
- **LTS ED** [Letture del prodotto IBM MQ, WebSphere MQe Serie MQ](https://www.ibm.com/support/pages/node/317955)

Considerazioni particolari si applicano quando si migra una configurazione RDQM, consultare ["Applicazione degli aggiornamenti SO con RDQM" a pagina 275](#page-274-0) e ["Migrazione dei gestori code di dati](#page-515-0) [replicati" a pagina 516.](#page-515-0)

<span id="page-373-0"></span>Per informazioni su cosa è stato modificato in una release precedente del prodotto, consultare le sezioni *What's new* e *What's changed* in IBM Documentation per tale versione del prodotto:

- IBM MQ 9.3
	- Novità e modifiche in IBM MQ 9.3.0
	- Novità e modifiche in IBM MQ 9.3.x Continuous Delivery
	- Elementi modificati in IBM MQ 9.3.0 Long Term Support
- IBM MQ 9.2
	- Novità e modifiche in IBM MQ 9.2
	- Novità e modifiche in IBM MQ 9.2.x Continuous Delivery
	- **LTS**<br>Elementi modificati in IBM MO 9.2.0 Long Term Support
- IBM MQ 9.1
	- Novità e modifiche in IBM MQ 9.1
	- $\overline{CD}$  Novità e modifiche in IBM MQ 9.1.x Continuous Delivery
	- **ELTS** Elementi modificati in IBM MQ 9.1.0 Long Term Support
- IBM MQ 9.0
	- Novità e modifiche in IBM MQ 9.0.0
	- Novità e modifiche in IBM MQ 9.0.x Continuous Delivery
		- LTS Elementi modificati in IBM MQ 9.0.0.x Long Term Support
- IBM MQ 8.0
	- Novità in IBM MQ 8.0
	- Cosa è cambiato in IBM MQ 8.0
	- Elementi modificati in IBM MQ 8.0 Fix Pack
- IBM WebSphere MQ 7.5
	- Novità in IBM WebSphere MQ 7.5
	- Cosa è cambiato in IBM WebSphere MQ 7.5
	- Elementi modificati in IBM WebSphere MQ 7.5 Fix Pack
- Per IBM WebSphere MQ 7.1 e versioni precedenti, vedi Documentazione per le versioni precedenti di IBM MQ.

Alcune modifiche potrebbero influire indirettamente sulla migrazione di IBM MQ . Ad esempio, le convenzioni di collegamento di runtime per le applicazioni o il modo in cui la memoria viene assegnata, potrebbero cambiare.

# *Migrazione del gestore code*

Dopo l'aggiornamento di un'installazione, potrebbe essere richiesta la migrazione del gestore code. La migrazione avviene quando si avvia un gestore code. È possibile rimuovere un aggiornamento prima di avviare un gestore code. Tuttavia, se si rimuove l'aggiornamento dopo l'avvio di un gestore code, il gestore code non funzionerà.

# **Migrazione di un gestore code a una release successiva**

 $\blacktriangleright$  2/08  $\blacksquare$ Su IBM MQ for z/OS, la migrazione del gestore code è richiesta dopo l'aggiornamento a una diversa versione, release o livello di manutenzione del prodotto. L'aggiornamento modifica il livello di comando. Il livello del comando corrente, o VRM, viene visualizzato nel log della console z/OS .

Multi Su IBM MQ for Multiplatforms, la migrazione del gestore code è sempre richiesta per le modifiche nelle prime due cifre del VRMF. Le modifiche al livello di manutenzione e correzione, M e F in VRMF, non causano mai la migrazione automatica del gestore code. Una modifica al livello di comando richiede sempre la migrazione del gestore code, ma se la modifica viene fornita in una manutenzione o in un fix pack, è possibile scegliere se aumentare il livello di comando e causare la migrazione del gestore code.

Il livello di comando aumenta sempre con una modifica della versione o del release. Se si decide di utilizzare una nuova funzione introdotta in un aggiornamento del livello di manutenzione, è necessario modificare il livello di comando. Il contrario non è così. Non è necessario modificare il livello di comando quando viene modificato il livello di correzione. È possibile decidere di installare il fix pack, ma non utilizzare la nuova funzione. Se si utilizza o meno la nuova funzione, l'installazione del fix pack aumenta il livello di comando massimo supportato dall'installazione. Eseguire il comando **dspmqver** per visualizzare il massimo livello di comando supportato corrente.

La migrazione del gestore code è il processo di conversione dei dati persistenti del gestore code da una versione all'altra. I dati persistenti del gestore code includono i file di log e i dati nella directory del gestore code. I dati registrano le modifiche agli oggetti quali messaggi, sottoscrizioni, pubblicazioni, gestori code, canali, code e argomenti.

La migrazione del gestore code è obbligatoria e in gran parte automatica.

È possibile ridurre i tempi di inattività e i rischi causati dalla migrazione del gestore code, verificando prima la nuova versione, utilizzando un gestore code differente. A meno che la piattaforma non supporti la coesistenza del gestore code, è necessario eseguire la verifica su un server differente o in un ambiente virtualizzato sullo stesso server. Se la piattaforma che si sta aggiornando supporta la coesistenza del gestore code, è possibile installare la nuova versione di IBM MQ sullo stesso server, verificarla e ridurre i tempi di inattività al tempo richiesto per arrestare, eseguire il backup e riavviare il gestore code.

**Nota:** Se si sta eseguendo la migrazione di un gestore code attraverso più livelli di release, un livello alla volta, è necessario avviare il gestore code dopo ogni aggiornamento per migrarlo. È inoltre necessario avviare tutti i canali, per assicurarsi che vengano migrati.

Se si esegue la migrazione da IBM MQ 8.0.0 Fix Pack 1, 2 o 3 direttamente ad una versione compresa tra IBM MQ 9.1.5 eIBM MQ 9.2.0 Fix Pack 1 inclusi, gli oggetti del canale non vengono migrati correttamente quando il gestore code viene avviato al nuovo livello di codice. I canali continuano a funzionare normalmente, ma i loro nomi non vengono visualizzati dal comando **runmqsc** o IBM MQ Explorer. Da IBM MQ 9.2.0 Fix Pack 2, le definizioni dei canali vengono migrate correttamente quando il gestore code viene avviato per la prima volta al nuovo livello di codice.

Quando si migrano i gestori code che sono membri di un cluster, migrare i repository completi prima dei repository parziali. Ciò è dovuto al fatto che un repository meno recente non può memorizzare attributi più recenti introdotti in una versione più recente. Li tollera, ma non li conserva.

# **Ripristino di un gestore code a una release precedente**

 $\blacktriangleright$  Multi $\blacktriangleright$  Per IBM MQ for Multiplatforms, non è possibile ripristinare un gestore code a un livello di rilascio precedente dopo averlo migrato a una nuova release. È necessario eseguire il backup del sistema prima di avviare la migrazione all'indietro. È possibile eseguire il backup dei dati del gestore code o utilizzare un gestore code di backup; consultare Backup e ripristino di IBM MQ. Prima di eseguire il backup, è necessario arrestare il gestore code.

z/08 Per IBM MQ for z/OS, un gestore code IBM MQ 9.4.0 LTS o 9.4.0 CD può sempre essere migrato indietro alla release in cui era precedentemente in esecuzione, se la release era uno di IBM MQ 9.2.0 LTS, IBM MQ 9.3.0 LTSo IBM MQ 9.3.0 CD.

#### **Concetti correlati**

Versioni e tipi di release IBM MQ ["Upgrade and migration of IBM MQ on z/OS " a pagina 490](#page-489-0) <span id="page-375-0"></span>You can install new releases of IBM MQ to upgrade IBM MQ to a new release, version or modification (VRM) level. Running a queue manager at a higher level to the one it previously ran on requires migration.

#### **Attività correlate**

["Migrazione di un gestore code su AIX and Linux" a pagina 443](#page-442-0)

Le procedure per la migrazione di un gestore code ad una versione successiva del prodotto e per il ripristino di un gestore code ad una versione precedente del prodotto sono descritte in questa sezione.

["Migrazione di un gestore code su Windows" a pagina 413](#page-412-0)

Le procedure per la migrazione di un gestore code ad una versione successiva del prodotto e per il ripristino di un gestore code ad una versione precedente del prodotto sono descritte in questa sezione.

["Migrazione di un gestore code all'ultima versione su IBM i" a pagina 470](#page-469-0) Seguire queste istruzioni per eseguire la migrazioni di un gestore code su IBM i all'ultima versione di MQ .

#### **Informazioni correlate**

Spostamento di un gestore code su un sistema operativo differente

# *IBM MQ MQI client migrazione*

La migrazione IBM MQ MQI client è il processo di conversione delle configurazioni IBM MQ MQI client e dei canali client e server da una versione all'altra. La migrazione del client può essere eseguita dopo l'aggiornamento di IBM MQ MQI cliented è reversibile.

È preferibile migrare i client dopo la migrazione dei gestori code con cui comunicano.

La migrazione client sulla stazione di lavoro client è facoltativa e manuale. La migrazione del client sul server è obbligatoria e automatica. È necessario aggiornare un IBM MQ MQI client prima di migrare una workstation client per utilizzare le nuove opzioni di configurazione. È possibile apportare modifiche alla configurazione dei canali di connessione client e server sul server, ma non hanno alcun effetto su una workstation client, fino a quando il client non viene aggiornato.

Un esempio di migrazione client eseguita sulla workstation client è la migrazione manuale delle impostazioni di configurazione nel file di configurazione mqclient.ini.

Un esempio di migrazione combinata client e server è la distribuzione di una nuova CCDT (client connection definition table). Per utilizzare una nuova versione di CCDT, generare la tabella su un gestore code che si trova al nuovo livello di codice. Distribuire la tabella ai client che la utilizzeranno. Per distribuire la tabella su un client, è necessario prima aggiornare il client almeno allo stesso livello del gestore code che ha creato la tabella.

Un IBM MQ MQI client può interagire con versioni precedenti e successive di IBM MQ. L'aggiornamento di IBM MQ MQI client rende disponibile una nuova funzione alle applicazioni client ed è importante per mantenere il livello di servizio. La migrazione di un IBM MQ MQI client fornisce l'accesso alle nuove opzioni di configurazione.

Le librerie IBM MQ MQI client, come ad esempio mqic.dll, sono dinamiche e i collegamenti delle applicazioni alle librerie normalmente non cambiano. Non ricollegare un'applicazione client per selezionare nuove librerie client IBM MQ . Il client prende la nuova libreria la volta successiva che la libreria viene caricata dall'applicazione client. Non spostare le librerie dalla relativa directory installata. Il collegamento alle librerie in una directory diversa da quella installata non è una configurazione supportata.

#### **Concetti correlati**

["Compatibilità e interoperabilità delle applicazioni con versioni precedenti di IBM MQ" a pagina 399](#page-398-0) ["Compatibilità e interoperabilità delle applicazioni con le versioni successive di IBM MQ" a pagina 401](#page-400-0) Le applicazioni IBM MQ vengono eseguite rispetto alle versioni successive di un gestore code senza ricodificare, ricompilare o ricollegare. È possibile connettere un'applicazione creata rispetto alle librerie fornite con una versione precedente di IBM MQ a un gestore code in esecuzione a una versione successiva di IBM MQ.

#### **Attività correlate**

["Migrazione di un IBM MQ MQI client all'ultima versione su IBM i" a pagina 484](#page-483-0)

<span id="page-376-0"></span>Prima di migrare un IBM MQ MQI client, creare un piano di migrazione. Arrestare tutte le attività IBM MQ sulla workstation client. Aggiornare l'installazione di IBM MQ MQI client . Apportare tutte le modifiche essenziali alla configurazione e all'applicazione.

#### ["Migrazione di un IBM MQ MQI client su AIX and Linux" a pagina 459](#page-458-0)

Prima di migrare un IBM MQ MQI client, creare un piano di migrazione. Arrestare tutte le attività IBM MQ sulla workstation client. Aggiornare l'installazione di IBM MQ MQI client . Apportare tutte le modifiche essenziali alla configurazione e all'applicazione.

#### ["Migrazione di un IBM MQ MQI client su Windows" a pagina 431](#page-430-0)

Prima di migrare un IBM MQ MQI client, creare un piano di migrazione. Arrestare tutte le attività IBM MQ sulla workstation client. Aggiornare l'installazione di IBM MQ MQI client . Apportare tutte le modifiche essenziali alla configurazione e all'applicazione.

#### **Riferimenti correlati**

["Client MQ : CCDT \(Client Channel Definition Table\)" a pagina 402](#page-401-0)

È possibile connettere un'applicazione IBM MQ client supportata a qualsiasi livello supportato del gestore code. Se un client utilizza CCDT per connettersi a un gestore code, CCDT può essere di una versione successiva, inferiore o uguale a quella del client.

["Client IBM MQ supportato: comportamento predefinito dei canali di connessione client e server" a](#page-403-0) [pagina 404](#page-403-0)

# *Migrazione e interoperabilità delle applicazioni*

IBM MQ supporta l'esecuzione di applicazioni compilate e collegate rispetto alle precedenti versioni di IBM MQ, con livelli successivi di IBM MQ. Utilizzare la nuova versione delle librerie per creare le applicazioni, una volta aggiornati i gestori code.

Per migrare un'applicazione da eseguire con un nuovo livello di IBM MQ, disconnettere un'applicazione dal gestore code. Riconnettersi quando il gestore code è di nuovo in esecuzione. Tuttavia, ci vuole solo una piccola differenza nell'interfaccia tra IBM MQ e l'applicazione per interrompere un'applicazione o farla funzionare in modo non corretto. A volte un problema non si presenta per un lungo periodo di tempo. Per questo motivo, è sempre necessario verificare le proprie applicazioni rispetto a una nuova versione di IBM MQ. L'estensione di test suggerita varia a seconda dell'estensione delle modifiche in IBM MQ; consultare ["Upgrade and migration of IBM MQ on z/OS " a pagina 490](#page-489-0) o ["Caratteristiche dei diversi tipi di](#page-302-0) [aggiornamento" a pagina 303.](#page-302-0)

La migrazione dell'applicazione fa riferimento a quattro tipi di modifiche.

- 1. Le modifiche dell'applicazione conseguenti all'aggiornamento dell'ambiente operativo insieme al gestore code. Raramente, le convenzioni di collegamento cambiano. Il motivo più probabile per una modifica del collegamento è il passaggio da un ambiente a 32 bit ad un ambiente a 64 bit. Se si utilizza SSL o TLS, potrebbe essere necessario ricollegarsi a una nuova libreria sicura.
- 2. Le modifiche che è necessario apportare all'applicazione per eseguire un'applicazione rispetto a un nuovo livello di gestore code. I cambiamenti di questo tipo sono rari. Tuttavia, è necessario controllare ["Modifiche che influenzano la migrazione" a pagina 367](#page-366-0) per verificare se eventuali modifiche potrebbero influire sulle applicazioni.
- 3. Modifiche che non sono richieste, ma che si potrebbe voler apportare in futuro, forse perché si dispone di un motivo aziendale per modificare un'applicazione.
- 4. Modifiche alle applicazioni fornite da IBMo da altri fornitori, che richiedono l'esecuzione di programmi di utilità di migrazione. I programmi di utilità convertono le applicazioni in esecuzione sulla nuova versione di IBM MQ.

Non caricare le librerie IBM MQ da un livello precedente. IBM MQ non supporta la connessione delle applicazioni server che caricano le librerie dal livello precedente per connettersi a un livello successivo del gestore code. Su piatteforme AIX, Linux, and Windows , il percorso di caricamento dell'applicazione deve essere configurato nell'ubicazione delle librerie del server IBM MQ . Non è necessario ricompilare e ricollegare un'applicazione. Le applicazioni compilate e collegate a una versione precedente di IBM MQ possono caricare le librerie da una versione successiva.

Multino Su Multipiattaforme, il prodotto carica la libreria dall'installazione a cui si connette l'applicazione. Un'applicazione deve inizialmente caricare una libreria almeno dello stesso livello dell'applicazione a cui è collegata. IBM MQ carica quindi la versione corretta della libreria dall'installazione a cui è associato il gestore code. Se si dispone di due installazioni della stessa versione, ma a livelli di correzione differenti, IBM MQ sceglie quale libreria caricare. La scelta si basa sul gestore code a cui è connessa l'applicazione. Se un'applicazione è connessa a più gestori code, è possibile che vengano caricate più librerie.

Per facilitare la scrittura di applicazioni che possono scambiare messaggi con versioni precedenti del prodotto, IBM MQ fornisce la versione del tipo di dati. Il controllo delle versioni del tipo di dati consente di scambiarsi messaggi compatibili con i gestori code di destinazione. Una buona pratica di programmazione consiste nell'impostare esplicitamente il numero di versione di una struttura dati. Non presumere che la versione predefinita sia quella richiesta. Impostando esplicitamente la versione, si è costretti a cercare la versione da utilizzare. La descrizione della versione del tipo di dati indica quale livello di gestore code supporta tale versione.

Si consiglia di impostare la versione del tipo di dati sulla versione corrente. Se si ricompila il programma rispetto a una nuova versione di IBM MQ, la versione del tipo di dati potrebbe cambiare con conseguenze impreviste.

È più probabile che le applicazioni client si connettano a gestori code diversi rispetto alle applicazioni scritte per un server specifico. Pianificare attentamente quando si scrive un'applicazione che si connette a versioni differenti di un gestore code e a gestori code su piattaforme differenti. I valori predefiniti di alcune costanti IBM MQ , ad esempio MQPMO\_SYNCPOINT, MQPMO\_NO\_SYNCPOINT , differiscono tra le piattaforme. Alcune funzioni non sono disponibili su tutte le piattaforme.

È necessario conoscere e codificare le funzionalità di tutti i gestori code con cui interagisce l'applicazione. Richiede pianificazione e progettazione per scrivere un'applicazione che funzioni con diverse versioni di un gestore code. Non viene fornita alcuna API con IBM MQ per limitare un'applicazione ad un sottoinsieme di funzioni comune alla serie di gestori code con cui interagisce. Per migliorare l'interoperabilità, alcuni sviluppatori scelgono di fornire un livello wrapper MQI o di utilizzare le uscite API MQI per controllare le funzioni utilizzate dai programmi.

# **Autenticazione connessione**

Per una nuova installazione IBM MQ 8.0o successiva, l'attributo **CONNAUTH CHCKLOCL** verrà impostato su FACOLTATIVO. Ciò significa che gli ID utente e le password non sono richiesti, ma se vengono forniti devono essere una coppia valida o verranno rifiutati.

Quando si sta eseguendo la migrazione tra una versione precedente di IBM MQ e la versione più recente, l'attributo **CONNAUTH CHCKLOCL** su ciascun gestore code è impostato su NONE, garantendo la continuità tra le versioni, ma disattivando l'autenticazione della connessione.

Per ulteriori informazioni, consultare Autenticazione della connessione: Configurazione.

### **Concetti correlati**

["Compatibilità e interoperabilità delle applicazioni con versioni precedenti di IBM MQ" a pagina 399](#page-398-0) ["Compatibilità e interoperabilità delle applicazioni con le versioni successive di IBM MQ" a pagina 401](#page-400-0) Le applicazioni IBM MQ vengono eseguite rispetto alle versioni successive di un gestore code senza ricodificare, ricompilare o ricollegare. È possibile connettere un'applicazione creata rispetto alle librerie fornite con una versione precedente di IBM MQ a un gestore code in esecuzione a una versione successiva di IBM MQ.

#### **Attività correlate**

["Migrazione del caricamento della libreria IBM MQ a una versione successiva su AIX and Linux" a pagina](#page-460-0) [461](#page-460-0)

In AIX and Linux, non è richiesta alcuna modifica nel modo in cui vengono caricate le librerie IBM MQ se si esegue l'aggiornamento da una versione precedente del prodotto a una versione successiva sostituendo una versione precedente del prodotto con una versione successiva, in base allo scenario a fase singola. Tuttavia, se si sceglie di trarre vantaggio dalla multi - installazione nella versione più recente del prodotto, in base agli scenari di migrazione affiancati o a più fasi, potrebbe essere necessario configurare l'ambiente di runtime in modo diverso per il sistema operativo per caricare la versione più recente della libreria IBM MQ .

["Migrazione del caricamento della libreria IBM MQ a una versione successiva su Windows" a pagina 432](#page-431-0) In Windows, non è richiesta alcuna modifica nel modo in cui vengono caricate le librerie IBM MQ , se si esegue l'aggiornamento da una versione precedente del prodotto alla versione successiva, sostituendo una versione precedente del prodotto con la versione successiva, in base allo scenario a fase singola. Tuttavia, se si sceglie di trarre vantaggio dalla multi - installazione nella versione più recente del prodotto, in base agli scenari di migrazione affiancati o a più fasi, potrebbe essere necessario configurare l'ambiente di runtime in modo diverso per il sistema operativo per caricare la versione più recente della libreria IBM MQ .

# *Metodi di migrazione su IBM MQ for Multiplatforms*

Esistono tre metodi principali di migrazione da una release all'altra: migrazione a una singola fase (denominata installazione slip su IBM i), migrazione affiancata e migrazione a più fasi. La migrazione a più fasi non è un'opzione per IBM i

#### **Importante:**

Se si sta eseguendo la migrazione a IBM MQ 9.4 o versioni successive da IBM WebSphere MQ 7.5 o versioni precedenti, è necessario prima migrare a una versione provvisoria. Consultare Percorsi di migrazione.

# **Migrazione a singolo stadio**

La migrazione a fase singola è il termine utilizzato per descrivere la sostituzione dell'unica installazione di IBM MQ su un server, con una release successiva.

Il vantaggio della migrazione a fase singola è che modifica la configurazione di un gestore code nella versione precedente il meno possibile. Le applicazioni esistenti passano automaticamente dal caricamento delle librerie dalla versione precedente al caricamento delle librerie della versione successiva. I gestori code vengono associati automaticamente all'installazione sulla versione successiva. Gli script e le procedure di gestione vengono influenzati il meno possibile impostando l'installazione come installazione primaria. Se si imposta l'installazione della versione successiva in modo che sia l'installazione principale, i comandi come **strmqm** funzionano senza fornire un percorso esplicito al comando.

Tra i tre approcci, la migrazione a fase singola conserva il numero maggiore di script e procedure esistenti per l'esecuzione di IBM MQ. Tuttavia, gli altri approcci di migrazione supportano una transizione più delicata alla nuova versione, che può ridurre l'impatto complessivo sugli utenti.

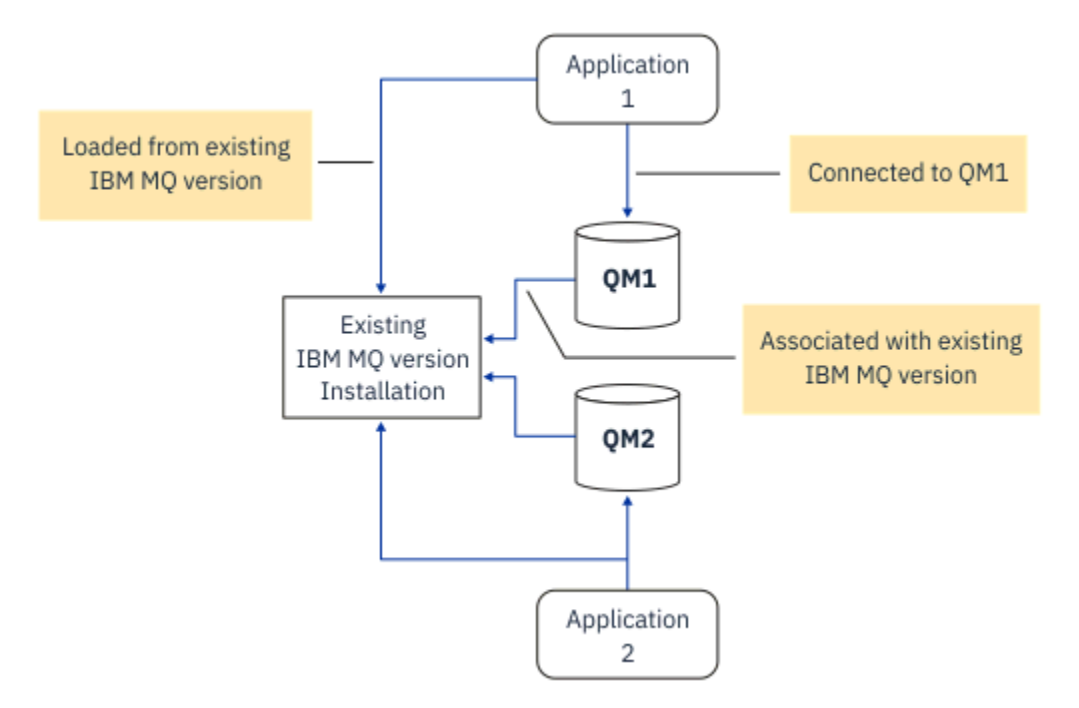

*Figura 2. Migrazione Single\_stage: versione precedente installata con gestori code connessi e applicazioni associate*

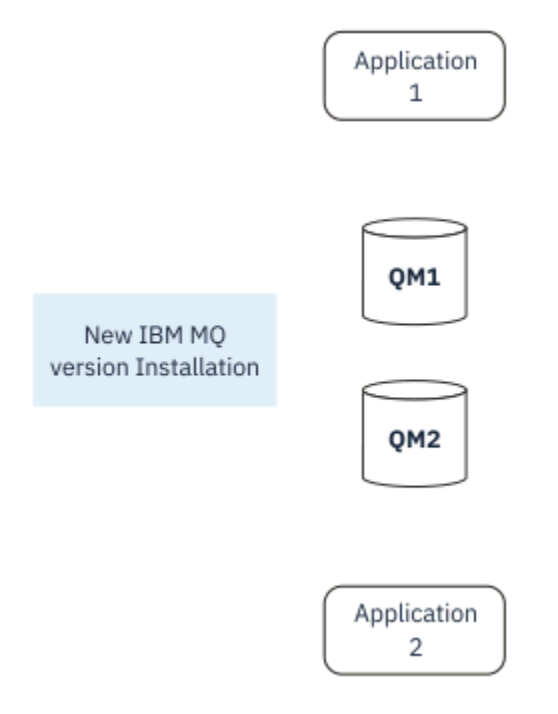

*Figura 3. Migrazione Single\_stage: versione più recente installata ma gestori code non ancora connessi e applicazioni non ancora associate*

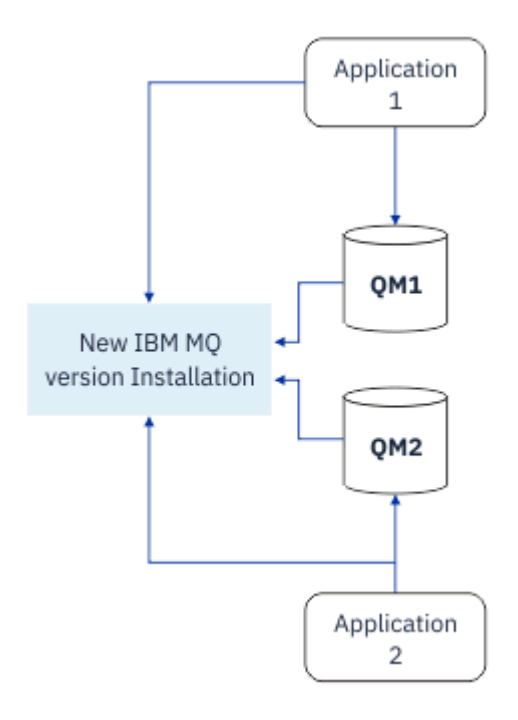

*Figura 4. Migrazione Single\_stage: gestori code migrati connessi e applicazioni associate a una versione successiva*

Per ulteriori informazioni sulla migrazione a fase singola, consultare:

- $\frac{1}{2}$  Mix  $\frac{1}{2}$  ["Migrazione su AIX and Linux: singola fase" a pagina 444](#page-443-0)
- ["Migrazione su Windows: singolo stage" a pagina 417](#page-416-0)
- **IBM in T**["Metodi di installazione su IBM i" a pagina 471](#page-470-0) (su IBM i, una migrazione a fase singola viene definita installazione slip)

# **Migrazione affiancata**

Su AIX, Linux, and Windows, migrazione affiancata è il termine utilizzato per descrivere l'installazione di una versione successiva di IBM MQ insieme a una versione precedente sullo stesso server. Lo scenario di migrazione affiancato si trova a metà strada tra gli scenari di migrazione a fase singola e a più fasi e si basa sulla seguente premessa:

- Installare ulteriore codice IBM MQ insieme all'installazione esistente mentre i gestori code sono ancora in esecuzione.
- Spostare i gestori code uno alla volta nella nuova installazione.
- Migrare e verificare le applicazioni una alla volta.

Durante l'installazione e la verifica della versione più recente di IBM MQ, i gestori code continuano l'esecuzione e rimangono associati alla vecchia versione di IBM MQ.

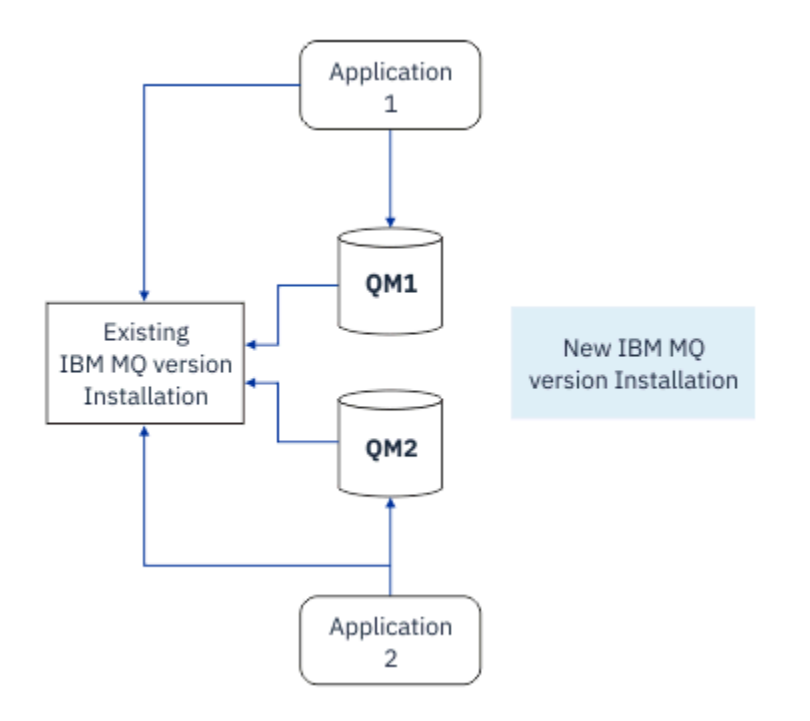

*Figura 5. Migrazione affiancata: versione successiva installata ma gestori code ancora connessi e applicazioni ancora associate alla versione precedente*

Quando si decide di migrare i gestori code alla versione più recente di IBM MQ, si arrestano tutti i gestori code, si migrano tutti alla versione più recente e si disinstalla la versione precedente di IBM MQ.

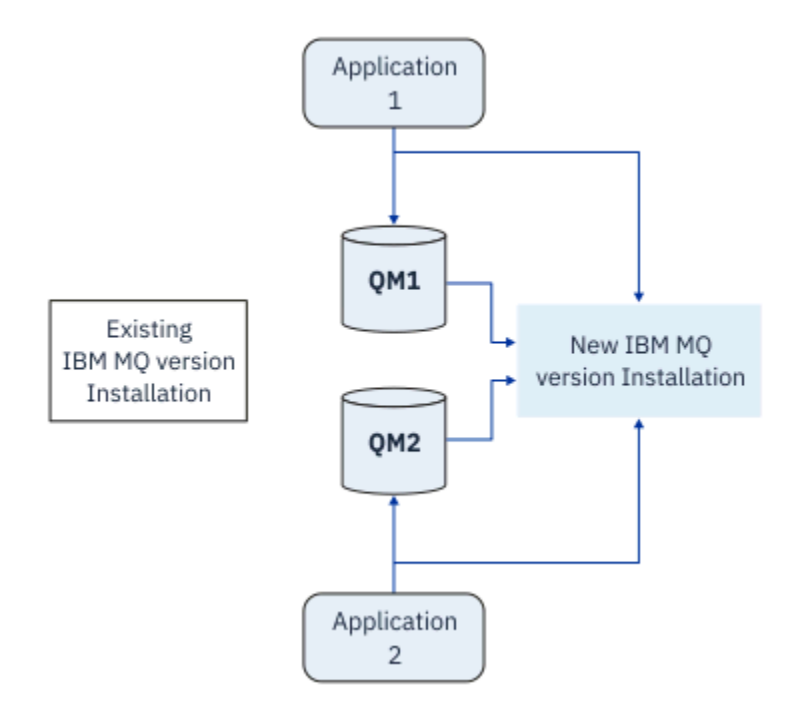

*Figura 6. Migrazione affiancata: gestori code migrati connessi e applicazioni associate a versioni successive*

Il vantaggio della migrazione affiancata rispetto alla migrazione a fase singola è che è possibile installare e verificare la successiva installazione di IBM MQ sul server prima di passare ad essa.

Sebbene la migrazione parallela sia meno flessibile rispetto alla migrazione a più fasi, presenta alcuni vantaggi rispetto all'approccio a più fasi. Con l'approccio affiancato, è possibile assegnare una versione successiva di IBM MQ come installazione primaria. Con l'approccio a più fasi e una versione di IBM MQ

impostata come installazione primaria, molte applicazioni si riavviano senza dover riconfigurare il relativo ambiente, poiché i comandi IBM MQ funzionano senza fornire un percorso di ricerca locale.

Per ulteriori informazioni sulla migrazione affiancata, consultare:

- **Linux AIX Comparisone su AIX and Linux: fianco a fianco" a pagina 448**
- Windows Mugrazione su Windows: fianco a fianco" a pagina 421

**Nota:** La migrazione affiancata ha un significato diverso su IBM i. Un'installazione affiancata aggiorna IBM MQ su un computer diverso. Per ulteriori informazioni, consultare ["Metodi di installazione su](#page-470-0) [IBM i" a pagina 471.](#page-470-0) Più installazioni non sono applicabili a IBM i.

# **Migrazione a più fasi**

# **ALW**

La migrazione a più fasi è il termine utilizzato per descrivere l'esecuzione di una versione successiva di IBM MQ insieme a una versione precedente sullo stesso server. La migrazione in più fasi è l'approccio più flessibile.

Dopo aver installato la versione più recente insieme alla versione precedente, è possibile creare nuovi gestori code per verificare l'installazione della versione più recente e sviluppare nuove applicazioni. Allo stesso tempo, è possibile migrare i gestori code e le relative applicazioni associate dalla versione precedente alla versione successiva. Migrando i gestori code e le applicazioni uno per uno, è possibile ridurre il carico di lavoro di picco sul personale che gestisce la migrazione.

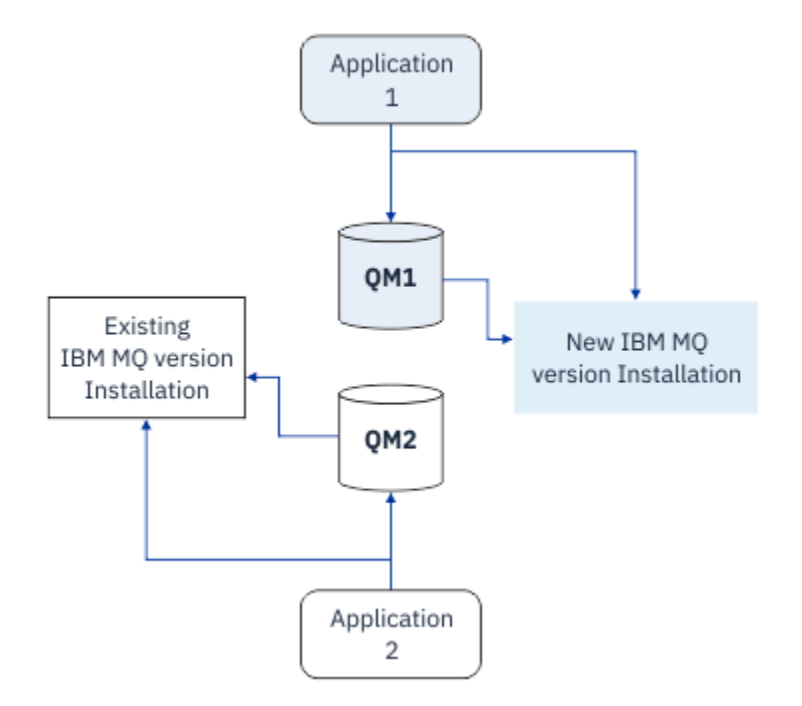

*Figura 7. Migrazione a più fasi: un gestore code e un'applicazione migrati alla versione successiva e un altro gestore code e applicazione ancora alla versione precedente*

Per ulteriori informazioni sulla migrazione a più fasi, consultare:

- $\frac{1}{2}$  MIX  $\frac{1}{2}$  ["Migrazione su AIX and Linux: a più fasi" a pagina 452](#page-451-0)
- Windows ["Migrazione su Windows: a più fasi" a pagina 424](#page-423-0)

#### **Concetti correlati**

["Upgrade and migration of IBM MQ on z/OS " a pagina 490](#page-489-0)

You can install new releases of IBM MQ to upgrade IBM MQ to a new release, version or modification (VRM) level. Running a queue manager at a higher level to the one it previously ran on requires migration.

#### $\approx$  z/OS *Installazioni multiple di IBM MQ*

Su AIX, Linux, and Windowssono supportate più installazioni IBM MQ . Ciò consente di installare e selezionare tra una o più installazioni IBM MQ .

### **Panoramica**

È possibile selezionare tra:

- Semplicità di manutenzione di una singola installazione IBM MQ .
- Flessibilità, consentendo fino a un massimo di 128 installazioni IBM MQ su un sistema.

È possibile installare più copie dello stesso livello di codice; ciò è particolarmente utile per scopi di manutenzione.

Ad esempio, se si desidera aggiornare IBM MQ 9.0.0.0 a IBM MQ 9.0.0 Fix Pack 1, è possibile installare una seconda copia di IBM MQ 9.0.0.0, applicare la manutenzione per portarla a IBM MQ 9.0.0 Fix Pack 1e quindi spostare i gestori code nella nuova installazione. Si dispone ancora dell'installazione originale, quindi è semplice spostare di nuovo i gestori code se si verificano problemi.

Tenere presente che è possibile spostare il gestore code solo in un'installazione della stessa versione o di una versione successiva. Ciò significa che è possibile spostare un gestore code nei modi seguenti:

- Da una versione precedente a una successiva, ma non indietro. Ad esempio, da IBM MQ 9.0.0 a IBM MQ 9.1.0, ma non da IBM MQ 9.1.0 a IBM MQ 9.0.0.
- Da un livello di fix pack ad un altro livello di fix pack alla stessa versione e viceversa. Ad esempio, da IBM MQ 9.0.0.0 a IBM MQ 9.0.0 Fix Pack 1e di nuovo a IBM MQ 9.0.0.0.

# **Considerazioni importanti per installazioni multiple**

- 1. Su Linux Su Linux , è necessario assicurarsi che ogni package installato abbia un nome univoco. È possibile utilizzare il comando **crtmqpkg** per creare una serie univoca di package. Per ulteriori informazioni, consultare ["Installazione di installazioni aggiuntive di IBM MQ su Linux utilizzando il](#page-118-0) [comando rpm" a pagina 119](#page-118-0).
- 2. Tutte le installazioni condividono una directory di dati; ad esempio, questo è il punto in cui si trova mqs.ini .
- 3. Tutte le installazioni condividono lo stesso spazio dei nomi per i gestori code. Ciò significa che non è possibile creare diversi gestori code con lo stesso nome in installazioni differenti.
- 4. Le installazioni IBM MQ sono completamente riposizionabili. Ogni installazione ha un percorso di installazione separato. È possibile scegliere dove installare IBM MQ.
- 5. Le risorse IBM MQ hanno l'isolamento delle risorse nell'ambito dell'installazione, quindi le operazioni su un'installazione non influiscono sulle altre. Ciò significa che le risorse create da un'installazione sono isolate da quelle create da altre installazioni. Abilita le azioni, come la rimozione di un'installazione di IBM MQ, mentre i gestori code sono in esecuzione in un'altra installazione.
- 6. I gestori code sono associati a un'installazione. È possibile spostare i gestori code tra le installazioni alla stessa versione o a una versione successiva di IBM MQ, ma non è possibile migrare di nuovo alle release precedenti.

# **Individuazione delle installazioni sul sistema**

Per individuare le installazioni, è possibile utilizzare i metodi seguenti:

• Utilizzare gli strumenti di installazione della piattaforma per interrogare cosa è installato e dove sul sistema

- Utilizzare il comando dspmqver per visualizzare le informazioni sulla versione e sulla creazione di IBM MQ .
- Utilizzare il comando dspmqinst per visualizzare voci di installazione da mqinst.ini.
- $\bullet$   $\blacksquare$   $\blacksquare$ installazioni:

cat /etc/opt/mqm/mqinst.ini

• Windows Su Windows, utilizzare il seguente comando per eseguire una query del registro:

reg.exe query "HKLM\Software\[Wow6432Node\]IBM\WebSphere MQ\Installation" /s

# **Utilizzo di più installazioni**

Per utilizzare un gestore code, è necessario utilizzare i comandi dell'installazione. Se si seleziona l'installazione non corretta, viene visualizzato:

AMQ5691: Queue manager 'MYQM' is associated with a different installation (Inst1)

Per utilizzare un gestore code, è necessario utilizzare i comandi di controllo dalla relativa installazione associata. È possibile scegliere tra:

• Utilizzando il percorso completo dei comandi di controllo, ad esempio:

```
$ MQ_INSTALLATION_PATH\bin\strmqm MYQM
```
o

• Impostazione delle variabili di ambiente per un'installazione con uno dei seguenti valori:

```
$ MQ_INSTALLATION_PATH/bin/setmqenv 's
$ setmqenv -m MYQM
$ setmqenv -n InstallationName
$ setmqenv -p MQ_INSTALLATION_PATH
```
È possibile utilizzare uno script shell o un file batch per impostare l'ambiente per ciascuna installazione di IBM MQ . È possibile utilizzare i comandi **setmqenv** o **crtmqenv** per assistenza.

- setmqenV imposta i valori delle variabili di ambiente, ad esempio PATH, CLASSPATH e LD\_LIBRARY\_PATH, da utilizzare con un'installazione IBM MQ .
- crtmqenv crea un elenco delle variabili d'ambiente e dei loro valori da utilizzare con una particolare installazione di IBM MQ . È quindi possibile utilizzare questo elenco per incorporarlo in uno script di shell o in un file batch.

# **Comandi**

Per eseguire un comando, il sistema operativo deve trovare il comando in una installazione IBM MQ . In generale, è necessario eseguire un comando dall'installazione associata al gestore code corretto. IBM MQ non passa i comandi all'installazione corretta. Tuttavia, vi sono alcune eccezioni, come ad esempio il comando **setmqinst** , in cui è possibile eseguire il comando da qualsiasi installazione su cui è installata la versione più recente del prodotto.

#### **Comandi che funzionano tra le installazioni**

- dspmq (visualizza gestori code)
- dspmqinst (visualizza installazione IBM MQ )
- dspmqver (visualizza informazioni sulla versione)

• setmqinst (installazione IBM MQ impostata)

#### <span id="page-385-0"></span>**Altri comandi di controllo per più installazioni**

- crtmqenv (crea ambiente IBM MQ )
- dspmqinst (visualizza installazione IBM MQ )
- setmqenv (imposta ambiente IBM MQ )
- setmqinst (installazione IBM MQ impostata)
- setmqm (imposta gestore code)

Se è installata una versione precedente del prodotto, il comando eseguito è il comando per tale versione, a meno che il percorso di ricerca non venga sovrascritto da un'impostazione locale. È possibile sovrascrivere il percorso di ricerca eseguendo **setmqenv**. È necessario impostare il percorso corretto per eseguire un comando. Se è stata impostata un'installazione primaria, il comando eseguito è la copia nell'installazione primaria, a meno che non si sovrascriva la selezione con un percorso di ricerca locale.

# **Più release su z/OS**

 $z/0S$ 

Su z/OSpossono esistere più release. Utilizzare STEPLIBs per controllare quale livello di IBM MQ viene utilizzato. Per ulteriori informazioni, consultare ["Coesistenza" a pagina 387.](#page-386-0)

#### **Concetti correlati**

["Installazioni multiple su AIX, Linux, and Windows" a pagina 18](#page-17-0) Su AIX, Linux, and Windows, è possibile avere più di una copia di IBM MQ su un sistema.

# **Coesistenza, compatibilità e interoperabilità**

Le definizioni dei termini IBM MQ coesistenza, compatibilità e interoperabilità.

#### **Coesistenza**

È in grado di installare ed eseguire due o più versioni dello stesso programma sullo stesso server. Per IBM MQ, normalmente significa installare ed eseguire più versioni di IBM MQ su un server.

#### **Compatibilità**

Indica la capacità di eseguire le applicazioni da un livello di gestore code con un livello precedente o precedente del gestore code.

Se si utilizza un canale MCA (message channel agent), qualsiasi versione e release di un gestore code IBM MQ può connettersi, utilizzando un canale MCA, a qualsiasi versione e release di un altro gestore code IBM MQ .

Il canale MCA viene configurato automaticamente all'ultima versione del protocollo supportata da entrambe le estremità del canale.

La compatibilità è anche la capacità di eseguire applicazioni client con versioni differenti di IBM MQ MQI cliente livelli differenti del gestore code.

#### **Sfide di**

È principalmente la possibilità di scambiare messaggi tra diverse versioni di IBM MQ. Può anche significare l'interoperabilità tra altri elementi, come i broker di pubblicazione / sottoscrizione o tra componenti come IBM MQ classes for JMS e WebSphere Application Server.

Mantenere la compatibilità, la coesistenza e l'interoperatività di IBM MQ è importante per preservare l'investimento che si fa in applicazioni e procedure amministrative.

Tre settori ai quali questo obiettivo non si applica rigidamente sono:

- Interfacce GUI, come Esplora risorse di IBM MQ .
- Informazioni per il servizio, come tracce e file FFST .
- Messaggi di errore Il testo in un messaggio di errore potrebbe cambiare, per rendere la formulazione più chiara o più precisa.

# <span id="page-386-0"></span>*Coesistenza*

I gestori code, con nomi differenti, possono coesistere su qualsiasi server purché utilizzino la stessa installazione di IBM MQ . Su z/OS, AIX, Linux, and Windows, diversi gestori code possono coesistere sullo stesso server ed essere associati a installazioni diverse. Oltre ai gestori code coesistenti su un server, gli oggetti e i comandi devono funzionare correttamente con gestori code differenti in esecuzione a livelli di comandi differenti.

# **Versioni di più gestori code in z/OS**

#### z/0S

Ci possono essere diversi sottosistemi IBM MQ in un'immagine z/OS e possono utilizzare versioni differenti di IBM MQ, a condizione che i moduli di codice iniziali IBM MQ siano della versione più recente utilizzata. Questi moduli vengono caricati al momento dell'IPL z/OS e sono condivisi tra tutti i sottosistemi IBM MQ nell'immagine z/OS .

Ciò significa che è possibile eseguire un gestore code all'ultima versione e un altro nella stessa immagine con una versione precedente, a condizione che il codice iniziale sia quello dell'ultima versione.

La sezione sulla coesistenza elenca le limitazioni nell'utilizzo di oggetti e comandi quando vengono utilizzati con gestori code a più livelli di comando. I gestori code potrebbero essere in esecuzione su un singolo server o su un cluster.

#### **Concetti correlati**

#### "Coesistenza del gestore code" a pagina 387

I gestori code, con nomi differenti, possono coesistere su qualsiasi server purché utilizzino la stessa installazione di IBM MQ . Su z/OS, AIX, Linux, and Windows, diversi gestori code possono coesistere sullo stesso server ed essere associati a installazioni diverse.

["Coesistenza di gestori code a più installazioni su AIX, Linux, and Windows" a pagina 390](#page-389-0) È possibile installare più copie di IBM MQ per AIX, Linux, and Windows sullo stesso server. Queste copie di IBM MQ possono essere allo stesso livello di versione o a livelli differenti. Si tratta di un'installazione multipla. L'installazione multipla è particolarmente utile quando si esegue l'aggiornamento da una versione di IBM MQ a una versione successiva, poiché consente di eseguire la versione precedente insieme alla versione successiva.

#### **Attività correlate**

["Migrazione del caricamento della libreria IBM MQ a una versione successiva su AIX and Linux" a pagina](#page-460-0) [461](#page-460-0)

In AIX and Linux, non è richiesta alcuna modifica nel modo in cui vengono caricate le librerie IBM MQ se si esegue l'aggiornamento da una versione precedente del prodotto a una versione successiva sostituendo una versione precedente del prodotto con una versione successiva, in base allo scenario a fase singola. Tuttavia, se si sceglie di trarre vantaggio dalla multi - installazione nella versione più recente del prodotto, in base agli scenari di migrazione affiancati o a più fasi, potrebbe essere necessario configurare l'ambiente di runtime in modo diverso per il sistema operativo per caricare la versione più recente della libreria IBM MQ .

["Migrazione del caricamento della libreria IBM MQ a una versione successiva su Windows" a pagina 432](#page-431-0) In Windows, non è richiesta alcuna modifica nel modo in cui vengono caricate le librerie IBM MQ , se si esegue l'aggiornamento da una versione precedente del prodotto alla versione successiva, sostituendo una versione precedente del prodotto con la versione successiva, in base allo scenario a fase singola. Tuttavia, se si sceglie di trarre vantaggio dalla multi - installazione nella versione più recente del prodotto, in base agli scenari di migrazione affiancati o a più fasi, potrebbe essere necessario configurare l'ambiente di runtime in modo diverso per il sistema operativo per caricare la versione più recente della libreria IBM MQ .

#### *Coesistenza del gestore code*

I gestori code, con nomi differenti, possono coesistere su qualsiasi server purché utilizzino la stessa installazione di IBM MQ . Su z/OS, AIX, Linux, and Windows, diversi gestori code possono coesistere sullo stesso server ed essere associati a installazioni diverse.

# **Coesistenza di un singolo gestore code di installazione su tutte le piattaforme**

La coesistenza di un singolo gestore code di installazione è utile negli ambienti di sviluppo e produzione. Negli ambienti di sviluppo, è possibile impostare diverse configurazioni del gestore code per supportare attività di sviluppo differenti. È inoltre possibile lavorare con più configurazioni del gestore code su un singolo server, connesso tramite canali, come se fosse distribuito su una rete.

Negli ambienti di produzione la configurazione di più gestori code su un singolo server è meno comune. Non ha prestazioni o vantaggi funzionali rispetto a una singola configurazione del gestore code. A volte, è necessario distribuire più gestori code sul server. Potrebbe essere essenziale soddisfare i requisiti di un particolare stack di software, governance, amministrazione o come conseguenza del consolidamento dei server.

# **Coesistenza di un gestore code in un'installazione multipla**

La coesistenza di gestori code a più installazioni è supportata in AIX, Linux, and Windowse  $z/OS<sup>1</sup>$ 

Con la coesistenza di più gestori code sullo stesso server, è possibile eseguire i gestori code a diversi livelli di comandi sullo stesso server. È anche possibile eseguire più gestori code allo stesso livello di comando, ma associarli a installazioni differenti.

La multi - installazione aggiunge maggiore flessibilità alla coesistenza di gestori code che utilizzano una singola installazione. Uno dei motivi per cui sono in esecuzione più gestori code, ad esempio il supporto di diversi stack di software, potrebbe richiedere versioni differenti di IBM MQ.

Il più grande vantaggio della multi - installazione identificato dai primi utenti, è l'aggiornamento da una versione di IBM MQ a un'altra. La multi - installazione rende l'aggiornamento meno rischioso, meno costoso ed è più flessibile nel soddisfare le esigenze di migrazione delle applicazioni in esecuzione su un server.

La chiave per la flessibilità di migrazione è essere in grado di installare una nuova versione insieme a un'installazione esistente; consultare Figura 8 a pagina 388, che viene estratto da ["Migrazione su AIX and](#page-447-0) [Linux: fianco a fianco" a pagina 448](#page-447-0) o ["Migrazione su Windows: fianco a fianco" a pagina 421](#page-420-0).

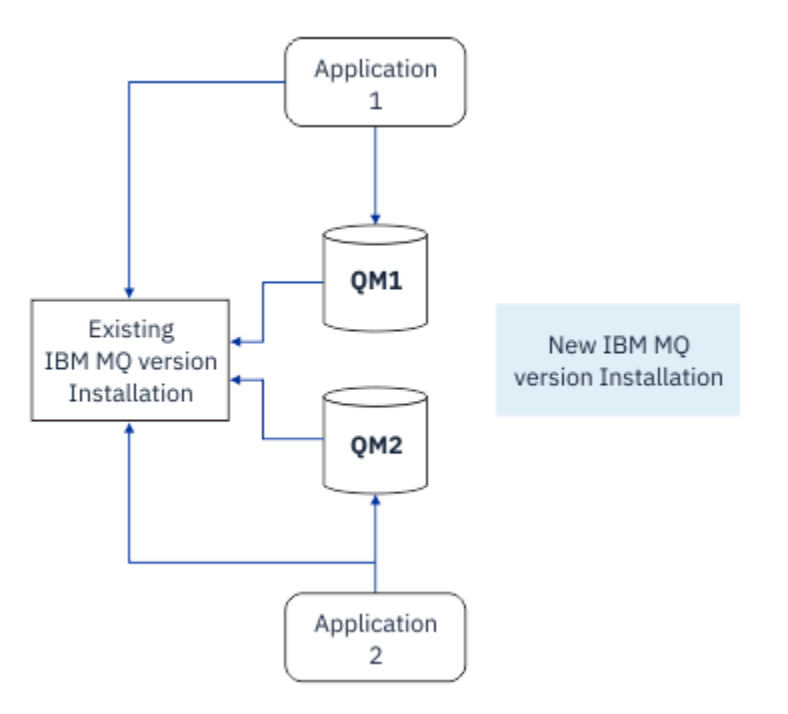

*Figura 8. Installazione affiancata - fase 2*

 $1$  Non confondere la coesistenza del gestore code di installazione multipla con i gestori code a più istanze. Sono completamente diversi, anche se sembrano simili in inglese.

Una volta completata e verificata l'installazione, migrare i gestori code e le applicazioni alla nuova installazione; consultare Figura 9 a pagina 389. Al termine della migrazione, disinstallare la vecchia installazione.

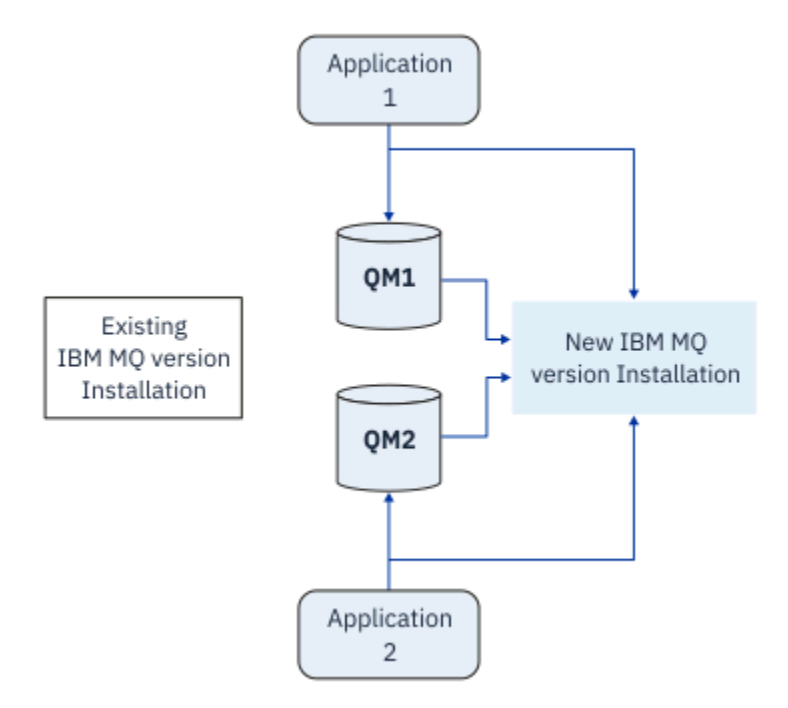

*Figura 9. Installazione affiancata - Passo 4*

Pensa alla multi - installazione come alla base di una serie di strategie di migrazione. Ad un'estremità si trova *un singolo stadio*, in cui si dispone di una sola installazione su un server alla volta. All'altra estremità si trova la migrazione *a più fasi* , in cui si continua a eseguire più installazioni contemporaneamente. Nel mezzo si trova la migrazione fianco a fianco. Ciascuna delle tre strategie è spiegata nelle seguenti attività:

- 1. ["Migrazione su AIX and Linux: singola fase" a pagina 444](#page-443-0) o ["Migrazione su Windows: singolo stage" a](#page-416-0) [pagina 417](#page-416-0)
- 2. ["Migrazione su AIX and Linux: fianco a fianco" a pagina 448](#page-447-0) o ["Migrazione su Windows: fianco a](#page-420-0) [fianco" a pagina 421](#page-420-0)
- 3. ["Migrazione su AIX and Linux: a più fasi" a pagina 452](#page-451-0) o ["Migrazione su Windows: a più fasi" a pagina](#page-423-0) [424](#page-423-0)

# **Aggiornamento dei gestori code ad un nuovo livello di manutenzione LTS**

Un altro uso simile della multi - installazione è supportare l'aggiornamento dei gestori code a un nuovo livello di manutenzione. Si gestiscono due installazioni, una delle quali ha l'ultimo aggiornamento del livello di manutenzione applicato e l'altra ha i livelli di manutenzione precedenti. Una volta spostati tutti i gestori code al livello di manutenzione più recente, è possibile sostituire il precedente aggiornamento del livello di manutenzione con il successivo aggiornamento del livello di manutenzione da rilasciare. La configurazione consente di preparare l'aggiornamento di applicazioni e gestori code all'ultimo livello di manutenzione. È possibile passare la designazione di installazione primaria al livello di manutenzione più recente.

#### **Concetti correlati**

["Coesistenza di gestori code a più installazioni su AIX, Linux, and Windows" a pagina 390](#page-389-0) È possibile installare più copie di IBM MQ per AIX, Linux, and Windows sullo stesso server. Queste copie

di IBM MQ possono essere allo stesso livello di versione o a livelli differenti. Si tratta di un'installazione multipla. L'installazione multipla è particolarmente utile quando si esegue l'aggiornamento da una

<span id="page-389-0"></span>versione di IBM MQ a una versione successiva, poiché consente di eseguire la versione precedente insieme alla versione successiva.

["Upgrade and migration of IBM MQ on z/OS " a pagina 490](#page-489-0)

You can install new releases of IBM MQ to upgrade IBM MQ to a new release, version or modification (VRM) level. Running a queue manager at a higher level to the one it previously ran on requires migration.

#### **Attività correlate**

["Migrazione del caricamento della libreria IBM MQ a una versione successiva su AIX and Linux" a pagina](#page-460-0) [461](#page-460-0)

In AIX and Linux, non è richiesta alcuna modifica nel modo in cui vengono caricate le librerie IBM MQ se si esegue l'aggiornamento da una versione precedente del prodotto a una versione successiva sostituendo una versione precedente del prodotto con una versione successiva, in base allo scenario a fase singola. Tuttavia, se si sceglie di trarre vantaggio dalla multi - installazione nella versione più recente del prodotto, in base agli scenari di migrazione affiancati o a più fasi, potrebbe essere necessario configurare l'ambiente di runtime in modo diverso per il sistema operativo per caricare la versione più recente della libreria IBM MQ .

["Aggiornamenti del livello di manutenzione di staging su AIX" a pagina 313](#page-312-0) In AIX, è possibile utilizzare più installazioni di IBM MQ sullo stesso server per controllare la release degli aggiornamenti del livello di manutenzione.

["Aggiornamenti del livello di manutenzione di staging su Linux" a pagina 323](#page-322-0) In Linux, è possibile utilizzare più installazioni di IBM MQ sullo stesso server per controllare la release degli aggiornamenti del livello di manutenzione.

["Aggiornamenti del livello di manutenzione di staging su Windows" a pagina 340](#page-339-0) Su sistemi Windows , è possibile utilizzare più installazioni di IBM MQ sullo stesso server per controllare la release degli aggiornamenti del livello di manutenzione.

["Migrazione del caricamento della libreria IBM MQ a una versione successiva su Windows" a pagina 432](#page-431-0) In Windows, non è richiesta alcuna modifica nel modo in cui vengono caricate le librerie IBM MQ , se si esegue l'aggiornamento da una versione precedente del prodotto alla versione successiva, sostituendo una versione precedente del prodotto con la versione successiva, in base allo scenario a fase singola. Tuttavia, se si sceglie di trarre vantaggio dalla multi - installazione nella versione più recente del prodotto, in base agli scenari di migrazione affiancati o a più fasi, potrebbe essere necessario configurare l'ambiente di runtime in modo diverso per il sistema operativo per caricare la versione più recente della libreria IBM MQ .

# *Coesistenza di gestori code a più installazioni su AIX, Linux, and Windows*

È possibile installare più copie di IBM MQ per AIX, Linux, and Windows sullo stesso server. Queste copie di IBM MQ possono essere allo stesso livello di versione o a livelli differenti. Si tratta di un'installazione multipla. L'installazione multipla è particolarmente utile quando si esegue l'aggiornamento da una versione di IBM MQ a una versione successiva, poiché consente di eseguire la versione precedente insieme alla versione successiva.

**Nota:** Su Linux, è possibile creare una multi - installazione solo quando si utilizza il supporto di installazione RPM. L'installazione multipla non è supportata su Ubuntu.

Quando si pianifica un'installazione multipla, è necessario considerare solo il numero di versione principale di IBM MQ (ad esempio, IBM MQ 9.4). I rilasci CD e i livelli di fix pack non sono un fattore aggiuntivo significativo.

La seguente figura mostra due installazioni IBM MQ con versioni differenti (ad esempio, versioni 9.4 e 9.1), due gestori code e tre applicazioni. In questa figura, notare che l'applicazione 3 è configurata per caricare le librerie dall'installazione di Inst1 (IBM MQ 9.4), anche se è connessa al gestore code QM2 (IBM MQ 9.1).

<span id="page-390-0"></span>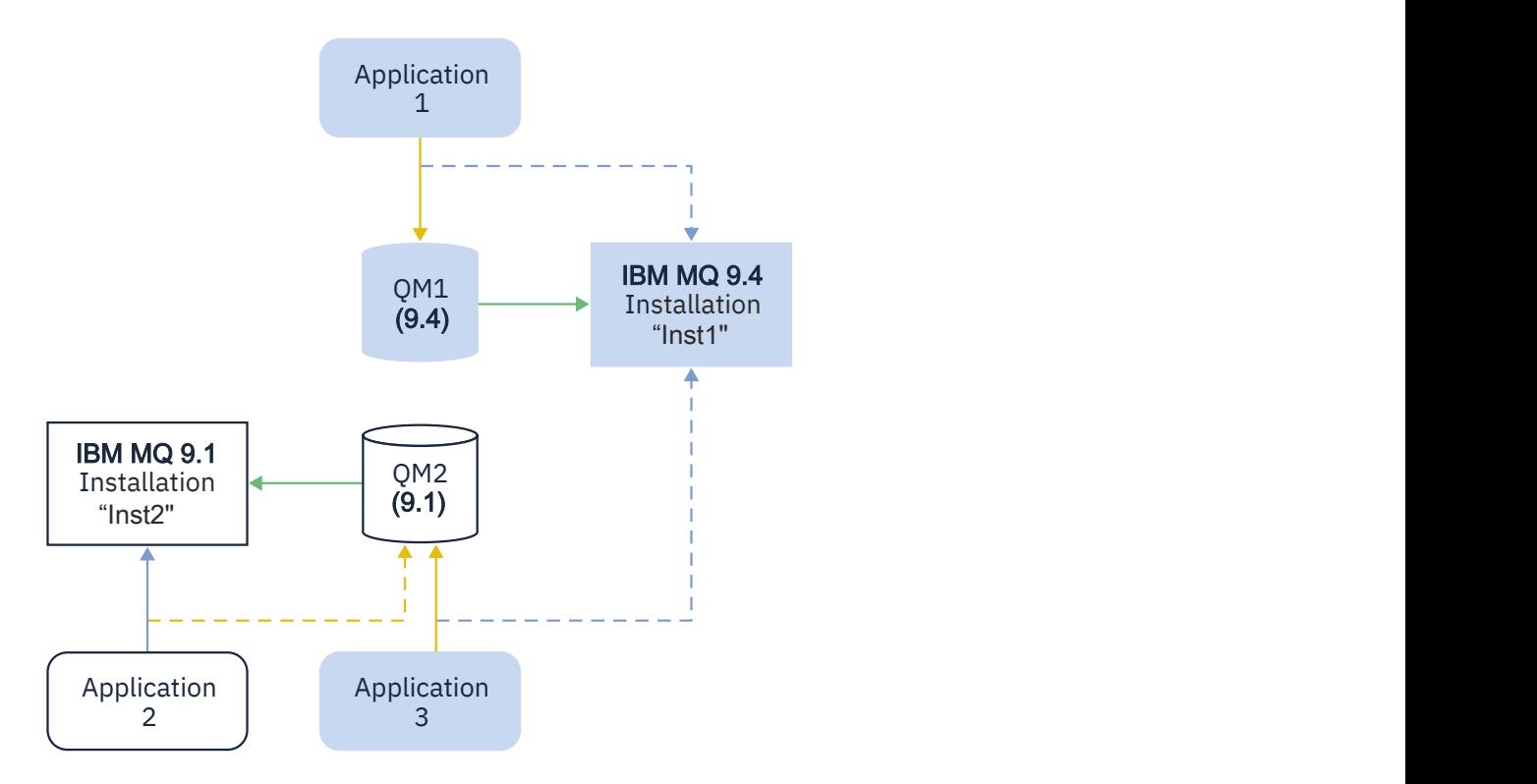

Se si eseguono più installazioni di IBM MQ su un server, è necessario considerare tre domande:

- 1. A quale installazione è associato un gestore code? Consultare "Associazione gestore code" a pagina 392.
- 2. Quale installazione viene caricata da un'applicazione? Consultare "Caricamento delle librerie IBM MQ" a pagina 392.
- 3. Da quale installazione viene eseguito un comando IBM MQ ? Vedere ["Associazione comando" a pagina](#page-393-0) [394](#page-393-0).

# **Associazione gestore code**

Un gestore code è associato in modo permanente a un'installazione, fino a quando non si sceglie di modificare l'associazione con il comando **setmqm** . Non è possibile associare un gestore code a un'installazione ad un livello di comando inferiore rispetto al livello di comando corrente del gestore code.

In [Figura 10 a pagina 391,](#page-390-0) QM1 è associata con Inst1. L'associazione viene effettuata eseguendo setmqm -m QM1 -n Inst1. Quando QM1 viene avviato per la prima volta, dopo l'esecuzione di **setmqm**, se QM1 è in esecuzione IBM MQ 9.1 viene migrato alla versione più recente. QM2 è associato a IBM MQ 9.1 perché l'associazione non è stata modificata.

# **Caricamento delle librerie IBM MQ**

Le connessioni dell'applicazione ai gestori code vengono stabilite richiamando MQCONN o MQCONNX nel modo normale.

La libreria IBM MQ che un'applicazione carica dipende dalla configurazione del programma di caricamento del sistema operativo e dall'installazione di IBM MQ a cui è associato il gestore code. In [Figura 10 a pagina 391,](#page-390-0) il sistema operativo carica la libreria IBM MQ dall'installazione Inst1 per le applicazioni 1 e 3. Carica la IBM MQ 9.1 libreria per l'applicazione 2. Il sistema operativo ha caricato la libreria errata per l'applicazione 3. L'applicazione 3 richiede le librerie IBM MQ 9.1 .

[Figura 11 a pagina 393](#page-392-0) mostra cosa accade all'applicazione 3. L'applicazione 3 si connette a QM2e QM2 è associata all'installazione di IBM MQ 9.1 . IBM MQ rileva che il sistema operativo ha caricato la libreria errata per elaborare le chiamate dall'applicazione 3 a QM2. IBM MQ carica la libreria corretta dall'installazione di IBM MQ 9.1 . Trasferisce la chiamata MQCONN o MQCONNX alla libreria IBM MQ 9.1 . Le chiamate MQI successive che utilizzano l'handle di connessione restituito da MQCONN o MQCONNX, richiamano i punti di ingresso nella libreria IBM MQ 9.1 .

Se si tenta una connessione a QM1 con l'applicazione 2, IBM MQ restituisce un errore; consultare 2059 (080B) (RC2059): MQRC\_Q\_MGR\_NOT\_AVAILABLE.

<span id="page-392-0"></span>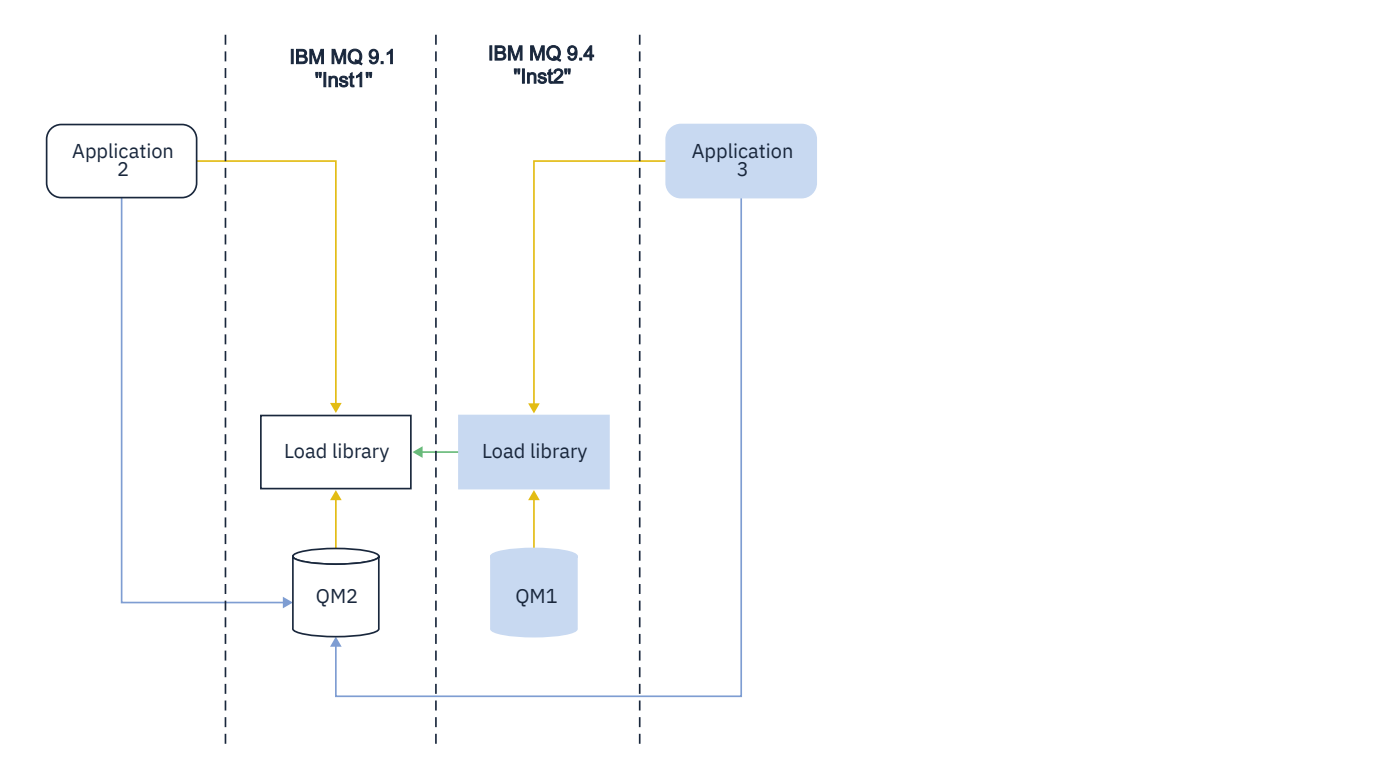

<span id="page-393-0"></span>Le librerie IBM MQ includono una funzione di instradamento basata sull'installazione a cui è associato un gestore code. Il sistema operativo può caricare una libreria da qualsiasi installazione IBM MQ e IBM MQ trasferisce le chiamate MQI alla libreria corretta.

La funzionalità di caricamento delle librerie IBM MQ non consente di ridurre la limitazione per cui un'applicazione compilata e collegata a un livello di release successivo non deve caricare direttamente una libreria IBM MQ a un livello di release precedente. In pratica, finché il sistema operativo carica una libreria allo stesso livello o ad un livello successivo rispetto alla libreria a cui l'applicazione è stata compilata e collegata, IBM MQ può richiamare qualsiasi altro livello di IBM MQ sullo stesso server.

Ad esempio, si supponga di ricompilare e collegare un'applicazione che si connette a un gestore code IBM MQ 9.1 utilizzando le librerie fornite con IBM MQ 9.4. In fase di runtime, il sistema operativo deve caricare le librerie IBM MQ 9.4 per l'applicazione, anche se l'applicazione si connette a un gestore code IBM MQ 9.1 . IBM MQ 9.4 rileva l'incongruenza e carica la libreria IBM MQ 9.1 per l'applicazione. Lo stesso vale per qualsiasi release futura. Se l'applicazione viene ricompilata e collegata a una release successiva, l'applicazione deve caricare una libreria IBM MQ che corrisponda alla release successiva, anche se continua a connettersi a un gestore code IBM MQ 9.4 .

L'applicazione potrebbe non essere collegata a una libreria IBM MQ , ma richiamare il sistema operativo direttamente per caricare una libreria IBM MQ . IBM MQ verifica che la libreria provenga dall'installazione associata al gestore code. In caso contrario, IBM MQ carica la libreria corretta.

# **Considerazioni speciali sulla migrazione relative al caricamento delle librerie IBM MQ**

È possibile che sia stata modificata l'installazione di una release precedente di IBM MQ per soddisfare i requisiti di un ambiente di build o gli standard IT nella propria organizzazione. Se le librerie IBM MQ sono state copiate in altri indirizzari o sono stati creati collegamenti simbolici, si è terminata con una configurazione non supportata. Un requisito comune dello standard IT o dell'ambiente di build è quello di includere le librerie IBM MQ nel percorso di caricamento predefinito sui sistemi AIX and Linux . È possibile installare IBM MQ in una directory di propria scelta e IBM MQ può creare collegamenti simbolici in /usr e nelle relative sottodirectory. Se si rende primaria un'installazione di IBM MQ utilizzando il comando **setmqinst** , IBM MQ inserisce collegamenti simbolici alle librerie IBM MQ in /usr/lib. Di conseguenza, il sistema operativo trova le librerie IBM MQ nel percorso di caricamento predefinito, se questo include /usr/lib.

Per ulteriori informazioni, consultare Connessione delle applicazioni in un ambiente di installazione multiplo.

# **Associazione comando**

Esempi di comandi sono **dspmqver**, **setmqinst**, **runmqsc**e **strmqm**. Il sistema operativo deve trovare un comando in un'installazione IBM MQ . Molti comandi richiedono anche un gestore code come argomento e presuppongono il gestore code predefinito se il nome di un gestore code non viene fornito come parametro.

A differenza del caricamento delle librerie, se un comando include un gestore code come parametro, il comando non viene commutato nell'installazione associata al gestore code. È necessario utilizzare il comando **setmqenv** per impostare correttamente l'ambiente, in modo che tutti i comandi immessi vengano eseguiti dall'installazione corretta. È possibile fornire un gestore code come parametro per **setmqenv**, per impostare l'ambiente di comandi per tale gestore code. Per ulteriori informazioni, consultare [Esecuzione di](#page-394-0) **setmqenv**.

In Windows, il comando **setmqinst** imposta le variabili di ambiente globali e le variabili di ambiente locali **setmqenv** , inclusa la variabile PATH per trovare i comandi.

Su AIX and Linux, il comando **setmqinst** copia i link simbolici per una serie secondaria di comandi in /usr/bin. Per ulteriori informazioni, consultare ["La libreria esterna e il comando di controllo si](#page-22-0) [collegano all'installazione primaria su AIX and Linux" a pagina 23.](#page-22-0) Il comando **setmqenv** imposta le variabili di ambiente locali, incluso il percorso di ricerca alla cartella binaria nella directory di installazione. <span id="page-394-0"></span>Il seguente codice mostra due esempi di esecuzione di **setmqenv** per configurare l'ambiente di comando per la copia di IBM MQ associato al gestore code QM1.

IBM MQ for Windows.

"%*MQ\_INSTALLATION\_PATH*%\bin\setmqenv" -m QM1

IBM MQ for AIX or Linux.

. \$*MQ\_INSTALLATION\_PATH*/bin/setmqenv -m QM1

*Figura 12. In esecuzione setmqenv*

### **Concetti correlati**

Connessione di applicazioni in un ambiente di installazione multiplo

["La libreria esterna e il comando di controllo si collegano all'installazione primaria su AIX and Linux" a](#page-22-0) [pagina 23](#page-22-0)

Su piattaforme AIX and Linux , l'installazione primaria è quella a cui vengono creati i collegamenti dal file system /usr . Tuttavia, viene ora creato solo un sottoinsieme di tali collegamenti creati con le release precedenti.

["Funzioni che possono essere utilizzate solo con l'installazione primaria su Windows" a pagina 26](#page-25-0) Alcune funzioni del sistema operativo Windows possono essere utilizzate solo con l'installazione primaria. Questa limitazione è dovuta alla registrazione centrale delle librerie di interfaccia, che potrebbe essere in conflitto a causa dell'installazione di più versioni di IBM MQ .

File di configurazione dell'installazione, mqinst.ini

#### **Attività correlate**

["Migrazione su AIX and Linux: singola fase" a pagina 444](#page-443-0)

Migrazione a fase singola è il termine utilizzato per descrivere la sostituzione dell'unica installazione di IBM MQ su un server, con una release successiva. La migrazione a fase singola è nota anche come *upgrade in place* o *upgrade in place*. La migrazione a fase singola preserva gli script e le procedure esistenti per l'esecuzione di IBM MQ . Con altri scenari di migrazione è possibile modificare alcuni script e procedure, ma è possibile ridurre l'effetto della migrazione del gestore code sugli utenti.

["Migrazione su Windows: singolo stage" a pagina 417](#page-416-0)

Migrazione a fase singola è il termine utilizzato per descrivere la sostituzione dell'unica installazione di IBM MQ su un server, con una versione successiva del prodotto. La migrazione a fase singola è nota anche come *upgrade in place* o *upgrade in place*. La migrazione a fase singola preserva gli script e le procedure esistenti per l'esecuzione di IBM MQ . Con altri scenari di migrazione è possibile modificare alcuni script e procedure, ma è possibile ridurre l'effetto della migrazione del gestore code sugli utenti.

Modifica dell'installazione primaria

["Aggiornamenti del livello di manutenzione di staging su AIX" a pagina 313](#page-312-0)

In AIX, è possibile utilizzare più installazioni di IBM MQ sullo stesso server per controllare la release degli aggiornamenti del livello di manutenzione.

["Aggiornamenti del livello di manutenzione di staging su Linux" a pagina 323](#page-322-0) In Linux, è possibile utilizzare più installazioni di IBM MQ sullo stesso server per controllare la release degli aggiornamenti del livello di manutenzione.

["Aggiornamenti del livello di manutenzione di staging su Windows" a pagina 340](#page-339-0) Su sistemi Windows , è possibile utilizzare più installazioni di IBM MQ sullo stesso server per controllare la release degli aggiornamenti del livello di manutenzione.

["Migrazione del caricamento della libreria IBM MQ a una versione successiva su AIX and Linux" a pagina](#page-460-0) [461](#page-460-0)

In AIX and Linux, non è richiesta alcuna modifica nel modo in cui vengono caricate le librerie IBM MQ se si esegue l'aggiornamento da una versione precedente del prodotto a una versione successiva sostituendo una versione precedente del prodotto con una versione successiva, in base allo scenario a fase singola. Tuttavia, se si sceglie di trarre vantaggio dalla multi - installazione nella versione più recente del prodotto, in base agli scenari di migrazione affiancati o a più fasi, potrebbe essere necessario configurare l'ambiente di runtime in modo diverso per il sistema operativo per caricare la versione più recente della libreria IBM MQ .

["Migrazione del caricamento della libreria IBM MQ a una versione successiva su Windows" a pagina 432](#page-431-0) In Windows, non è richiesta alcuna modifica nel modo in cui vengono caricate le librerie IBM MQ , se si esegue l'aggiornamento da una versione precedente del prodotto alla versione successiva, sostituendo una versione precedente del prodotto con la versione successiva, in base allo scenario a fase singola. Tuttavia, se si sceglie di trarre vantaggio dalla multi - installazione nella versione più recente del prodotto, in base agli scenari di migrazione affiancati o a più fasi, potrebbe essere necessario configurare l'ambiente di runtime in modo diverso per il sistema operativo per caricare la versione più recente della libreria IBM MQ .

#### **Riferimenti correlati**

#### ["Coesistenza" a pagina 387](#page-386-0)

I gestori code, con nomi differenti, possono coesistere su qualsiasi server purché utilizzino la stessa installazione di IBM MQ . Su z/OS, AIX, Linux, and Windows, diversi gestori code possono coesistere sullo stesso server ed essere associati a installazioni diverse. Oltre ai gestori code coesistenti su un server, gli oggetti e i comandi devono funzionare correttamente con gestori code differenti in esecuzione a livelli di comandi differenti.

setmqenv setmqinst setmqm **strmqm** -e CMDLEVEL **Informazioni correlate** [Ordine di ricerca libreria collegamento dinamico](https://msdn.microsoft.com/en-us/library/ms682586(v=vs.85).aspx)

# *Più installazioni e programmi applicativi*

Quando un'applicazione locale si connette a un gestore code, l'applicazione deve caricare le librerie dall'installazione associata al gestore code. Più installazioni introducono una certa complessità.

# **Utilizzo del comando setmqm**

Quando si utilizza setmqm per cambiare l'installazione associata ad un gestore code, le librerie che devono essere caricate cambiano.

Quando un'applicazione si connette a più gestori code appartenenti a diverse installazioni, è necessario caricare più serie di librerie.

**Nota:** Se si collegano le applicazioni alle librerie IBM MQ , le applicazioni caricano automaticamente le librerie appropriate quando l'applicazione si connette a un gestore code.

# **Caricamento di librerie IBM MQ in un ambiente a più versioni**

La modalità di ubicazione delle librerie dipende dal proprio ambiente.

Se IBM MQ è installato nell'ubicazione predefinita, le applicazioni esistenti continuano a funzionare come prima. Altrimenti, potrebbe essere necessario ricreare l'applicazione o modificare la propria configurazione.

L'ordine in cui vengono ricercate le biblioteche dipende dalla piattaforma che si sta utilizzando:

- Windows
	- La directory dell'applicazione
	- La directory corrente
	- Le variabili globali e PATH
- Altre piattaforme
	- LD\_LIBRARY\_PATH (o LIBPATH/SHLIB\_PATH)
	- Un percorso di ricerca integrato (RPath)
	- Il percorso della libreria predefinito

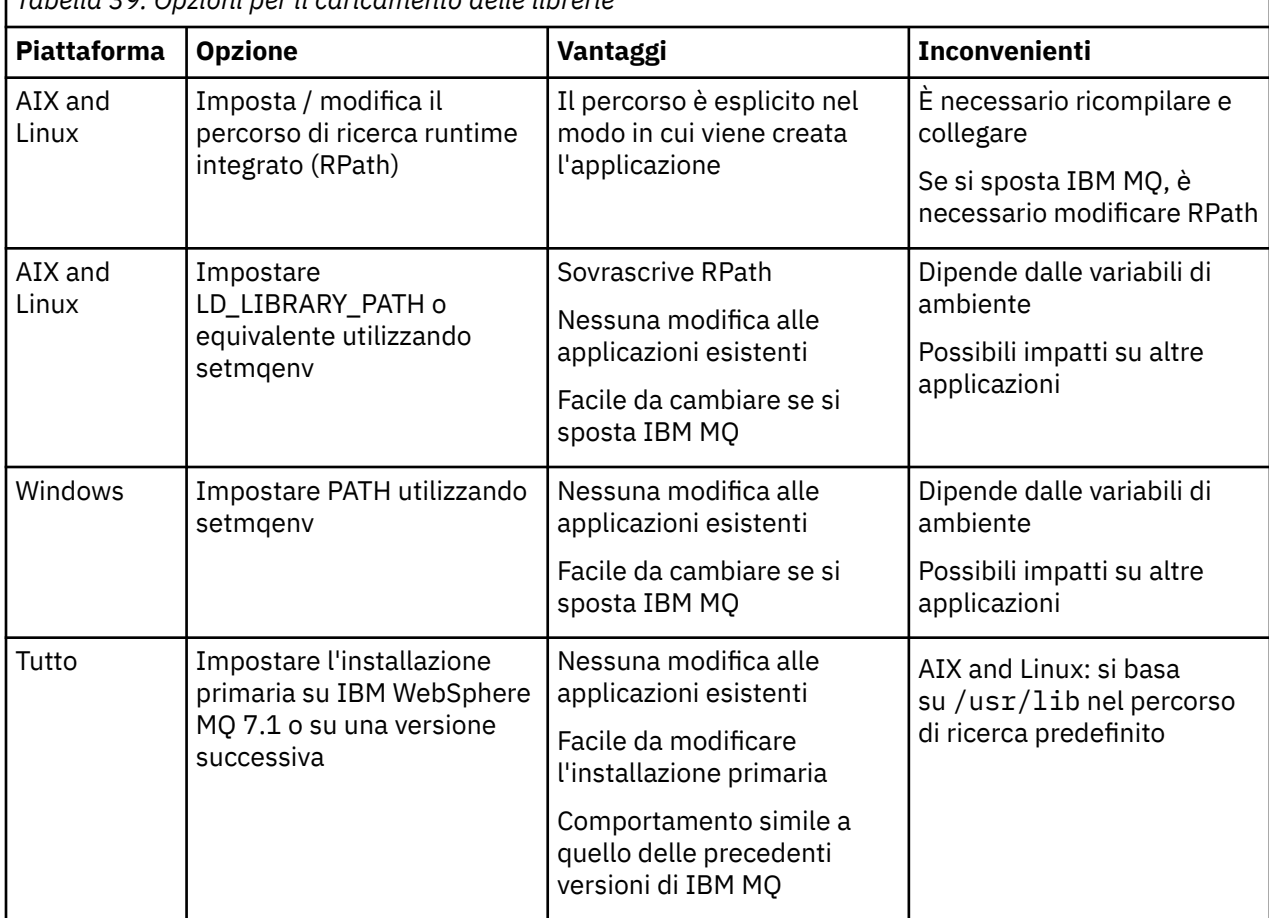

*Tabella 39. Opzioni per il caricamento delle librerie*

### **Concetti correlati**

["Installazioni multiple su AIX, Linux, and Windows" a pagina 18](#page-17-0) Su AIX, Linux, and Windows, è possibile avere più di una copia di IBM MQ su un sistema.

## *Coesistenza di cluster con versioni miste*

Un cluster può contenere gestori code in esecuzione su IBM MQ 9.4e qualsiasi livello precedente del prodotto attualmente supportato. Tuttavia, le nuove funzioni non possono essere sfruttate dai gestori code a un livello precedente.

## **Comportamento di instradamento in un cluster di pubblicazione / sottoscrizione con versione mista**

Da IBM MQ 8.0, l'instradamento dell'host argomento è disponibile per i cluster di pubblicazione / sottoscrizione. Il gestore code in cui è definito l'oggetto e i gestori code del repository completo, devono essere a un livello che supporta la funzione di hosting della rotta di argomenti, ossia IBM MQ 8.0 o successive. Qualsiasi gestore code nel cluster che si trova a un livello precedente non aderisce al comportamento di hosting dell'instradamento argomenti.

Quando un argomento con cluster viene definito per l'instradamento dell'host argomento (impostando il parametro **CLROUTE** dell'argomento su TOPICHOST ), solo i gestori code al nuovo livello sono a conoscenza dell'argomento con cluster. I gestori code meno recenti non ricevono la definizione dell'argomento in cluster e, pertanto, si comportano come se l'argomento non fosse in cluster. Ciò

significa che tutti i gestori code che devono lavorare in un modo di pubblicazione / sottoscrizione instradato devono avere una versione che supporta questa funzione, non solo i gestori code che ospitano gli argomenti instradati.

#### **Note importanti:**

- Tutti i repository completi devono essere all'indirizzo IBM MQ 8.0 o successivi per utilizzare questa funzione. Se un gestore code del repository completo è una versione precedente, il **CLROUTE** di TOPICHOST non viene riconosciuto dal repository completo e il repository completo propaga la definizione dell'argomento a tutti i gestori code nel cluster. I gestori code precedenti aIBM MQ 8.0 utilizzano l'argomento come se fosse definito per l'instradamento DIRECT . Questo comportamento non è supportato.
- Se un gestore code precedente definisce un argomento del cluster instradato direttamente con lo stesso nome di un argomento del cluster instradato dell'host argomento esistente, i repository completi notano la definizione in conflitto e non propagano la definizione.

Per individuare la versione di ciascun gestore code nel cluster, specificare il parametro VERSION con il comando CLUSQMGR . Se si immette questo comando da un gestore code con un repository completo, le informazioni restituite si applicano ad ogni gestore code nel cluster. Altrimenti, le informazioni restituite si applicheranno solo ai gestori code interessati. Ossia, ogni gestore code a cui è stato tentato di inviare un messaggio e ogni gestore code che contiene un repository completo.

#### $z/0S$ *ISPF operations and control panels on z/OS*

When using the operations and control panels, the IBM MQ libraries you use in ISPF must be compatible with the queue manager you are working with.

Compatibility of queue manager versions with operations and control panel versions on z/OS shows which versions of the operations and controls panels you use in ISPF are compatible with which levels of queue manager.

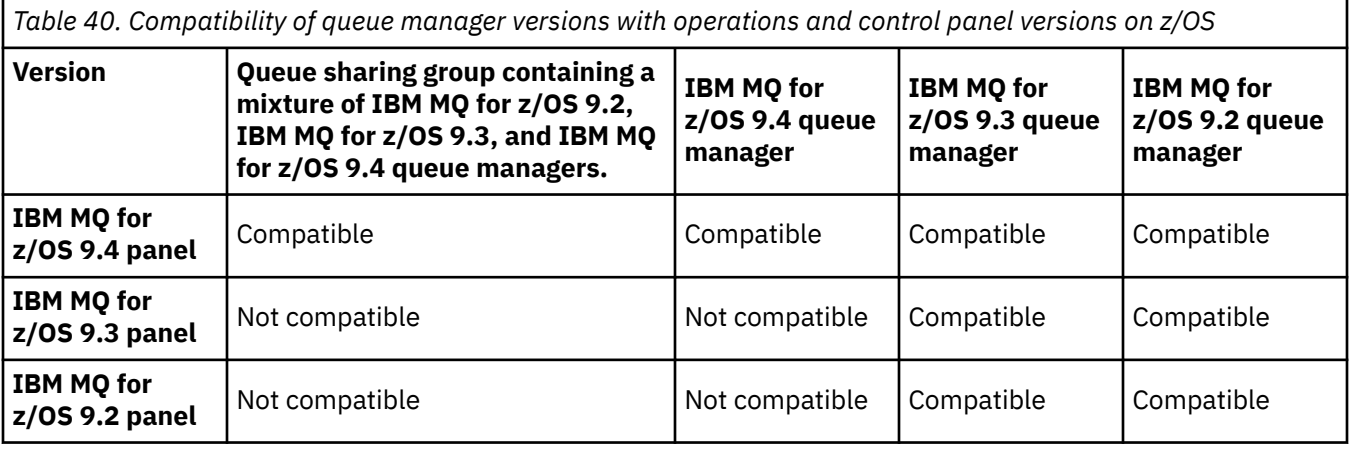

## *Coesistenza del gruppo di condivisione code su z/OS*

I gestori code in esecuzione su IBM MQ for z/OS 9.3o su una qualsiasi delle release 9.3.x Continuous Delivery (CD) possono far parte di un gruppo di condivisione code con gestori code in esecuzione su IBM MQ for z/OS 9.1.0 o versioni successive. Ciò si applica a qualsiasi combinazione di release di CD e Long Term Support (LTS) da IBM MQ for z/OS 9.1.0.

Da IBM MQ for z/OS 9.3, un gestore code controlla se il QSG contiene gestori code incompatibili. In caso di incompatibilità in QSG, il gestore code non riesce ad avviarsi, emettendo il messaggio CSQ5005E seguito da un'interruzione X'6C6' con codice motivo X'F50029'.

La compatibilità con un QSG può essere determinata in vari modi:

• Da IBM MQ for z/OS 9.3, il modo più semplice è utilizzare la funzione CSQ5PQSG VERIFY e controllare il messaggio CSQU599I.

Indica se il gestore code IBM MQ for z/OS 9.3 può essere aggiunto a un QSG esistente. Si noti che è sempre meglio eseguire questo programma di utilità prima di tentare di aggiungere un gestore code a un QSG o migrare un gestore code esistente in QSG.

• In alternativa, è possibile eseguire una query delle tabelle Db2 per visualizzare tutti i livelli del gestore code in un QSG. Ad esempio, utilizzare ilDb2 Comando SPUFI.

Veder[e Esecuzione di SQL utilizzando SPUFI](https://www.ibm.com/docs/en/db2-for-zos/13?topic=zos-executing-sql-by-using-spufi) per maggiori informazioni. Inoltre,CSQ45STB in SCSQPROC è presente un JCL di esempio che è possibile personalizzare per eseguire il fileDb2 Comandi SELEZIONA.

L'esecuzione di questo comando mostra nel seguente esempio che si dispone di un gestore code IBM MQ for z/OS 9.0.0 in QSG e che quindi non è possibile eseguire IBM MQ for z/OS 9.3 in QSG.

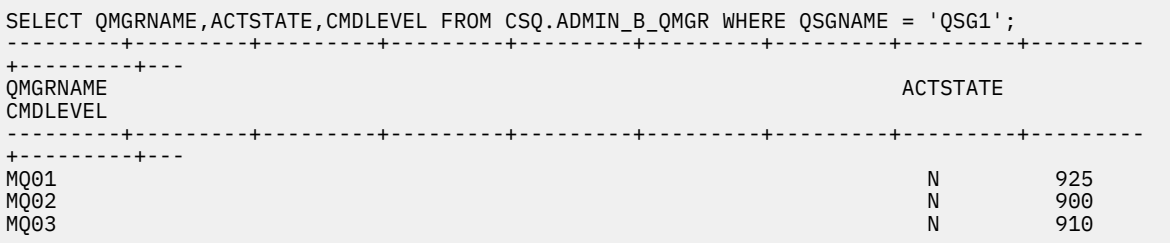

## **Proprietà degli oggetti in un gruppo di condivisione code con gestori code con versioni differenti su z/OS**

Gli attributi che non esistevano nelle precedenti versioni possono essere creati e modificati sui gestori code di una versione successiva in un gruppo di condivisione code misto. Gli attributi non sono disponibili per i gestori code nel gruppo che sono a un livello precedente.

## **Comandi MQSC in un gruppo di condivisione code con gestori code con versioni differenti su z/OS**

I comandi **MQSC** esistenti che utilizzano nuove parole chiave e valori di attributo possono essere immessi per l'instradamento a un gestore code migrato. È possibile immettere i comandi su qualsiasi gestore code. Instradare i comandi utilizzando **CMDSCOPE**. I comandi con nuove parole chiave e valori di attributo, o nuovi comandi, instradati a una versione precedente del gestore code, hanno esito negativo.

## *Compatibilità e interoperabilità delle applicazioni con versioni precedenti di IBM MQ*

La connessione di un'applicazione creata rispetto alle librerie fornite con una versione successiva di IBM MQ a una versione precedente IBM MQ non è supportata. Evitare di creare le applicazioni rispetto a una versione successiva e di ridistribuirle a un gestore code in esecuzione a una versione precedente, sebbene alcune applicazioni funzionino nella pratica.

Le applicazioni IBM MQ interagiscono con le applicazioni in esecuzione su versioni precedenti di IBM MQ, purché non utilizzino nuove funzioni. I client IBM MQ possono connettersi ai gestori code in esecuzione ad una versione precedente rispetto al client, purché il client non utilizzi nuove funzioni.

Un'applicazione IBM MQ che utilizza solo le funzioni fornite da una versione precedente di un gestore code può continuare a inviare messaggi alla versione precedente. Non importa su quale versione di IBM MQ un'applicazione è creata e a cui è connessa. Può scambiare messaggi con un'applicazione connessa a una versione precedente di IBM MQ, purché non utilizzi nuove funzioni.

Considerare questi quattro casi; i primi due casi non sono supportati sebbene possano funzionare nella pratica, gli ultimi due casi sono supportati. I primi due casi richiedono la compatibilità con una versione precedente di IBM MQ. Gli ultimi due casi si basano sull'interoperabilità tra tutte le versioni di IBM MQ

1. Esecuzione di un'applicazione server IBM MQ , creata con una versione successiva di IBM MQ, che si collega a un gestore code in esecuzione su un server su cui è installata una versione precedente di IBM MQ .

- 2. Esecuzione di un'applicazione client di IBM MQ , creata con una versione successiva di IBM MQ, su una piattaforma client con un'installazione client precedente, che si connette a un gestore code in esecuzione su un server con una versione successiva di IBM MQ installato.
- 3. Esecuzione di un'applicazione del client IBM MQ , creata con una versione successiva di IBM MQ, su una piattaforma client con l'installazione del client successiva, connessione a un gestore code in esecuzione su un server con una versione precedente di IBM MQ installato.
- 4. Scambio di messaggi tra un'applicazione client o server IBM MQ , connessa a un gestore code in esecuzione su un server su cui è installata una versione più recente di IBM MQ , e le applicazioni connesse a un gestore code in esecuzione su un server su cui è installata una versione precedente di IBM MQ .

Pianifica di evitare i primi due casi, poiché non è garantito che funzionino sempre. Se si sta eseguendo una configurazione incompatibile e si riscontra un problema, è necessario ricreare le applicazioni con il livello corretto di IBM MQ. È quindi possibile continuare con la diagnostica del problema.

## **Multi - installazione e caricamento dell'applicazione**

La funzionalità di caricamento delle librerie IBM MQ non consente di ridurre la limitazione per cui un'applicazione compilata e collegata a un livello di release successivo non deve caricare direttamente una libreria IBM MQ a un livello di release precedente. In pratica, finché il sistema operativo carica una libreria allo stesso livello o ad un livello successivo rispetto alla libreria a cui l'applicazione è stata compilata e collegata, IBM MQ può richiamare qualsiasi altro livello di IBM MQ sullo stesso server.

Ad esempio, si supponga di ricompilare e collegare un'applicazione che si connette a un gestore code IBM MQ 9.1 utilizzando le librerie fornite con IBM MQ 9.4. In fase di runtime, il sistema operativo deve caricare le librerie IBM MQ 9.4 per l'applicazione, anche se l'applicazione si connette a un gestore code IBM MQ 9.1 . IBM MQ 9.4 rileva l'incongruenza e carica la libreria IBM MQ 9.1 per l'applicazione. Lo stesso vale per qualsiasi release futura. Se l'applicazione viene ricompilata e collegata a una release successiva, l'applicazione deve caricare una libreria IBM MQ che corrisponda alla release successiva, anche se continua a connettersi a un gestore code IBM MQ 9.4 .

## **Esempi**

1. Si decide di ricreare un'applicazione client. È possibile distribuirlo al proprio ambiente di produzione che contiene alcune versioni precedenti delle piattaforme client e server?

La risposta è no, è necessario aggiornare tutte le workstation client su cui si esegue la distribuzione, almeno alla versione del client creato. i gestori code in esecuzione su versioni precedenti di IBM MQ non devono essere aggiornati. In pratica, è probabile che tutti i client funzionino, ma per la manutenibilità è necessario evitare l'esecuzione di livelli incompatibili di un'applicazione e del client IBM MQ .

2. Alcuni gestori code IBM MQ vengono distribuiti a un nuovo livello di versione. Si dispone di un'applicazione IBM MQ esistente utilizzata per inviare messaggi tra i server. Ricreare l'applicazione per distribuirla sui nuovi server? È possibile distribuire la versione precedente sui nuovi server?

La risposta è, comunque. È possibile continuare a distribuire la versione esistente dell'applicazione su tutti i propri server oppure è possibile distribuire l'applicazione ricostruita sui nuovi server. La configurazione funziona. IBM MQ supporta l'esecuzione dell'applicazione esistente su server successivi e l'invio di messaggi da versioni successive a versioni precedenti. Ciò che non è necessario fare è ricreare l'applicazione sulla versione più recente e ridistribuirla sui server precedenti e più recenti. IBM MQ non supporta la compatibilità con le versioni precedenti.

## **Stub di applicazione z/OS**

#### z/0S

I moduli stub elencati vengono modificati tramite link con applicazioni ed uscite.

- CSQASTUB
- CSQBRSSI
- CSQBRSTB
- CSQBSTUB
- CSQCSTUB
- CSQQSTUB
- CSQXSTUB

## *Compatibilità e interoperabilità delle applicazioni con le versioni successive di IBM MQ*

Le applicazioni IBM MQ vengono eseguite rispetto alle versioni successive di un gestore code senza ricodificare, ricompilare o ricollegare. È possibile connettere un'applicazione creata rispetto alle librerie fornite con una versione precedente di IBM MQ a un gestore code in esecuzione a una versione successiva di IBM MQ.

Se si aggiorna un gestore code a una versione successiva, le applicazioni esistenti create rispetto alla versione precedente funzionano senza modifiche. Le eccezioni sono riportate in ["Modifiche che](#page-366-0) [influenzano la migrazione" a pagina 367](#page-366-0). Allo stesso modo, le applicazioni connesse al client IBM MQ , vengono eseguite rispetto alle versioni successive del client senza ricodificare, ricompilare o ricollegare. È possibile distribuire le applicazioni client create rispetto alle versioni precedenti delle librerie IBM MQ Client per connettersi utilizzando le versioni successive delle librerie.

Considerare questi quattro casi; i primi due casi non sono supportati sebbene possano funzionare nella pratica, gli ultimi due casi sono supportati. I primi due casi si basano sulla compatibilità di una versione successiva di IBM MQ con le applicazioni create rispetto alle versioni precedenti. Gli ultimi due casi si basano sull'interoperabilità tra tutte le versioni di IBM MQ.

- 1. Esecuzione di un'applicazione server IBM MQ , creata con una versione successiva di IBM MQ, che si collega a un gestore code in esecuzione su un server su cui è installata una versione precedente di IBM MQ .
- 2. Esecuzione di un'applicazione client di IBM MQ , creata con una versione successiva di IBM MQ, su una piattaforma client con un'installazione client precedente, che si connette a un gestore code in esecuzione su un server con una versione successiva di IBM MQ installato.
- 3. Esecuzione di un'applicazione del client IBM MQ , creata con una versione successiva di IBM MQ, su una piattaforma client con l'installazione del client successiva, connessione a un gestore code in esecuzione su un server con una versione precedente di IBM MQ installato.
- 4. Scambio di messaggi tra un'applicazione client o server IBM MQ , connessa a un gestore code in esecuzione su un server su cui è installata una versione più recente di IBM MQ , e le applicazioni connesse a un gestore code in esecuzione su un server su cui è installata una versione precedente di IBM MQ .

È possibile modificare l'ambiente operativo come prerequisito della migrazione a un nuovo livello di gestore code. Le modifiche dell'ambiente operativo, piuttosto che le modifiche nello stesso IBM MQ , potrebbero richiedere la modifica dell'applicazione, la ricompilazione o il ricollegamento. A volte la modifica dell'ambiente operativo influenza solo l'ambiente di sviluppo e l'ambiente operativo supporta le applicazioni create a un livello precedente. In tal caso, è possibile eseguire le applicazioni esistenti create al livello precedente dell'ambiente operativo. Potrebbe non essere possibile creare nuove applicazioni fino a quando l'ambiente operativo non viene aggiornato.

In futuro, dopo aver migrato i gestori code e i client all'ultimo livello di release, considerare la possibilità di modificare le applicazioni per sfruttare le nuove funzioni.

## **Stub di applicazione z/OS**

 $\approx 2/0$ S

I moduli stub elencati vengono modificati tramite link con applicazioni ed uscite.

- CSQASTUB
- CSQBRSSI
- CSQBRSTB
- CSQBSTUB
- CSQCSTUB
- CSQQSTUB
- CSQXSTUB

## *Compatibilità tra diverse versioni di un IBM MQ client e di un gestore code*

Qualsiasi versione e release supportata di un IBM MQ client può connettersi a qualsiasi versione e release supportata di un gestore code IBM MQ . I IBM MQ clients supportati sono tutti i client inclusi con il prodotto principale MQ . Ciò include IBM MQ Internet Pass-Thru (MQIPT). Il canale MQi viene automaticamente configurato sulla versione più recente supportata sia dal client che dal server. Se il client e il server sono versioni differenti, l'applicazione client deve utilizzare solo le funzioni della versione precedente.

La compatibilità tra client e gestori code si applica solo alla versione e release (V.R) del prodotto. L'istruzione di compatibilità non si applica necessariamente al livello di modifica e fix pack (M.F) del prodotto.

Se si verificano problemi noti in uno specifico V.R.M.F del prodotto, eseguire l'aggiornamento ad un fix pack più recente per lo stesso Version.Release.

Quando si aggiorna un gestore code a una versione diversa, si aggiornano automaticamente le librerie IBM MQ . Le librerie sono utilizzate dalle applicazioni IBM MQ client e server in esecuzione sullo stesso server del gestore code. Per accedere alle nuove funzioni dai client remoti, è necessario aggiornare anche l'installazione di IBM MQ client sulle workstation remote. IBM MQ client include le librerie IBM MQ client .

I client remoti che non sono stati aggiornati continuano a funzionare con un gestore code aggiornato. In rari casi, il comportamento dell'applicazione client potrebbe cambiare. Consultare ["Modifiche che](#page-366-0) [influenzano la migrazione" a pagina 367](#page-366-0).

I client remoti connessi ai gestori code aggiornati possono utilizzare le nuove funzioni nella release. Se un client remoto aggiornato è connesso a un gestore code che non è stato aggiornato, non deve utilizzare nuove funzioni. In rari casi, il comportamento del client potrebbe cambiare. Consultare ["Modifiche che](#page-366-0) [influenzano la migrazione" a pagina 367](#page-366-0).

Generalmente, è possibile presumere che l'aggiornamento di IBM MQ client non richieda la ricompilazione o il ricollegamento dell'applicazione client. È inoltre possibile continuare a utilizzare la stessa connessione al gestore code. Se sono necessarie delle modifiche, queste vengono identificate in ["Migrazione di un gestore code su Windows" a pagina 413,](#page-412-0) per il particolare percorso di migrazione e la piattaforma a cui si è interessati.

CDT (Client Channel Definition Table) è un'interfaccia per personalizzare la connessione tra un IBM MQ client e un gestore code. Le voci nelle tabelle sono connessioni client, definite utilizzando un gestore code. La versione di un CCDT è la versione del gestore code utilizzato per definire le connessioni client. Se un IBM MQ client utilizza CCDT per connettersi a un gestore code, il CCDT può avere una versione superiore, inferiore o uguale a quella del client.

È possibile connettersi a un gestore code con un IBM MQ client precedente o un CCDT precedente. Se si utilizza una CCDT e si prevede di utilizzare le nuove opzioni di configurazione del canale client, come le conversazioni condivise, è necessario aggiornare la CCDT, e quindi l'installazione di IBM MQ client , alla nuova versione.

#### *Client MQ : CCDT (Client Channel Definition Table)*

È possibile connettere un'applicazione IBM MQ client supportata a qualsiasi livello supportato del gestore code. Se un client utilizza CCDT per connettersi a un gestore code, CCDT può essere di una versione successiva, inferiore o uguale a quella del client.

Quando un client utilizza un file CCDT generato utilizzando una versione più recente di IBM MQ, durante la negoziazione con il gestore code vengono considerati solo gli attributi del canale all'interno della CCDT disponibili nella versione IBM MQ del client. Gli attributi del canale presenti nella CCDT aggiunti nelle versioni più recenti di IBM MQ verranno ignorati dai client più vecchi.

## **Versione del gestore code di origine per una CCDT**

Prima di IBM MQ 9.0, i client potevano utilizzare una CCDT creata dallo stesso gestore code o da una versione precedente, ma in precedenza esisteva una limitazione sui client che utilizzavano una CCDT creata da un gestore code di una versione successiva. Tuttavia, questa limitazione viene eliminata in IBM MQ 9.0.

Da IBM MQ 9.0, se un client utilizza una CCDT, può utilizzare una CCDT creata da un gestore code di versione successiva, nonché una CCDT creata dalla stessa versione o da una versione precedente del gestore code.

La stessa limitazione sull'utilizzo di CCDT che hanno origine da gestori code di versioni più recenti viene rimossa anche in IBM MQ 8.0e versioni precedenti, dagli APAR IT10863 e IT11547. Per ulteriori informazioni, fare riferimento alla technote [MQ 7.x, MQ 8.0, MQ 9.0, MQ 9.1, MQ9.2e la compatibilità](https://www.ibm.com/support/pages/node/100971) [MQ9.3 con le versioni precedenti, incluso l'utilizzo di file CCDT, JMS .bindings, SSL/TLS](https://www.ibm.com/support/pages/node/100971).

## **Scenari di migrazione comuni**

Se, ad esempio, si aggiorna un gestore code da una release precedente a una release successiva e non si creano nuovi CCDT per i relativi client, i client si connettono al gestore code della release successiva senza richiedere alcuna modifica. Il comportamento del client potrebbe cambiare in seguito alle modifiche apportate al gestore code.

Un altro scenario di migrazione comune consiste nell'aggiornare alcuni gestori code e alcuni client a una release successiva, lasciando altri gestori code e client alla release precedente. In questo scenario, si desidera aggiornare la CCDT per IBM MQ clients alla stessa versione dei gestori code a cui si connettono, in modo che tali client possano utilizzare completamente la funzione nella release successiva. I nuovi client possono anche connettersi ai gestori code della release precedente. I client esistenti si connettono ai gestori code in entrambe le release. Per consentire ai client nella release successiva di utilizzare la nuova funzione in quella release, è necessario distribuire una CCDT generata da un gestore code in quella nuova release. I client nella release precedente possono continuare ad utilizzare CCDT per tale release precedente. Entrambe le serie di client possono connettersi a entrambe le serie di gestori code, indipendentemente dalla CCDT utilizzata.

#### **Concetti correlati**

Tabella definizione canale client Accesso indirizzabile Web alla tabella di definizione del canale client

#### **Attività correlate**

Accesso alle definizioni del canale di connessione client

*Client MQ : stanze di configurazione client spostate in un file di configurazione differente* Le informazioni di configurazione client vengono spostate dalle stanze di configurazione esistenti in un nuovo file di configurazione, mqclient.ini.

Lo spostamento delle informazioni di configurazione client influisce sulle impostazioni esistenti. Ad esempio:

• Impostare l'attributo TCP KeepAlive per connessioni client in mqclient.ini. Ad esempio:

```
TCP:
KeepAlive = Yes
```
Un'impostazione esistente in qm. ini viene ignorata.

• Impostare ClientExitPath in mqclient.ini. Ad esempio:

```
ClientExitPath:
ExitsDefaultPath=/var/mqm/exits
ExitsDefaultPath64=/var/mqm/exits64
```
Un'impostazione esistente in mqs.ini viene spostata nel file di configurazione client quando si aggiorna il client. Se si aggiungono valori a mqs.ini, questi vengono ignorati.

• Impostare JavaExitsClasspath in mqclient.ini.

**I** Deprecated <mark>Non continuare a utilizzare la Java proprietà di sistema com.ibm.mq.exitClasspath.</mark> Le impostazioni esistenti continuano a funzionare, ma sono obsolete. L'impostazione in mqclient.ini ha la precedenza sulla proprietà di sistema Java .

Consultare Ubicazione del file di configurazione client per informazioni sulle possibili ubicazioni di questo file.

#### **Attività correlate**

Assegnazione di uscite di canale per IBM MQ classes for JMS IBM MQ MQI client file di configurazione, mqclient.ini

#### **Riferimenti correlati**

Il file di configurazione IBM MQ classes for JMS

*Client IBM MQ supportato: comportamento predefinito dei canali di connessione client e server* Il valore predefinito per le connessioni client e server è condividere un canale MQI. Si utilizza il parametro **SHARECNV** (condividi conversazioni) per specificare il numero massimo di conversazioni che possono essere condivise su una determinata istanza del canale client TCP/IP.

I valori possibili sono i seguenti:

#### **SHARECNV (2) a SHARECNV (999999999)**

Ognuno di questi valori indica il numero di conversazioni condivise. Se il valore della connessione client **SHARECNV** non corrisponde a quello della connessione server **SHARECNV** , viene utilizzato il valore più basso. Il valore predefinito è SHARECNV(10), che specifica 10 thread per eseguire fino a 10 conversazioni client per istanza di canale. Tuttavia, sui server distribuiti ci sono problemi di prestazioni con i canali SHARECNV che possono essere alleviati utilizzando SHARECNV(1). Consultare Ottimizzazione dei canali di connessione client e server.

#### **SHARECNV (1)**

Questo valore specifica che non viene condivisa alcuna conversazione su un socket TCP/IP. Le prestazioni sui server distribuiti sono simili a quelle per un valore di 0. L'heartbeat client (in una chiamata MQGET o meno) e la lettura anticipata sono disponibili e la sospensione del canale è più controllabile.

#### **SHARECNV (0)**

Questo valore specifica che non viene condivisa alcuna conversazione su un socket TCP/IP. Utilizzare il valore 0 solo se si dispone di applicazioni client esistenti che non vengono eseguite correttamente quando si imposta **SHARECNV** su 1 o su un valore maggiore.

Per tutti i valori **SHARECNV** di 1 o superiori, il canale supporta le seguenti funzioni:

- Heartbeat bidirezionali
- Arresto o inattività amministratore
- Lettura anticipata
- Asincrono utilizza dalle applicazioni client

## **Segnali di stato**

Gli heartbeat possono scorrere attraverso il canale in qualsiasi momento in entrambe le direzioni. Se si utilizza SHARECNV(0), gli heartbeat fluiscono solo quando una chiamata MQGET è in attesa.

## **Uscite canale**

Il comportamento di un'uscita del canale di connessione client o server cambia quando il canale condivide le conversazioni (ovvero, quando si imposta **SHARECNV** su un valore maggiore di 1). È improbabile, ma possibile, che la modifica influisca sul comportamento delle uscite esistenti. La modifica è la seguente:

- Le uscite di invio o ricezione possono modificare la struttura MQCD su una chiamata MQXR\_INIT . L'effetto di queste uscite differisce, a seconda che la conversazione sia condivisa con altre conversazioni sullo stesso canale:
	- Se il campo MQCXP SharingConversations passato all'istanza di uscita è impostato su FALSE, questa istanza di uscita è la prima o unica conversazione sull'istanza del canale. Nessun' altra uscita può modificare MQCD contemporaneamente e le modifiche apportate a MQCD possono influire sul modo in cui viene eseguito il canale.
	- Se il campo MQCXP SharingConversations inoltrato all'istanza di uscita è impostato su TRUE, questa istanza di uscita è una conversazione successiva. Sta condividendo l'istanza del canale con altre conversazioni. Le modifiche apportate a MQCD nell'istanza di uscita vengono conservate in MQCD ma non influiscono sul modo in cui il canale viene eseguito.
- Le istanze di invio, ricezione e uscita di sicurezza possono modificare MQCD, quando il campo MQCXP SharingConversations è impostato su TRUE. Le istanze di uscita su altre conversazioni potrebbero modificare MQCD contemporaneamente. Gli aggiornamenti scritti da un'istanza di uscita possono essere sovrascritti da un'altra istanza. Potrebbe essere necessario serializzare l'accesso a MQCD tra queste diverse istanze di uscita per mantenere la coerenza dei campi in MQCD.

L'aggiornamento di MQCD quando il campo SharingConversations è impostato su TRUE non influisce sul modo in cui viene eseguito il canale. Solo le modifiche apportate quando il campo MQCXP SharingConversations è impostato su FALSE, in una chiamata MQXR\_INIT , modificano il comportamento del canale.

#### **Concetti correlati**

Programmi di uscita canale per canali MQI **Attività correlate**

Utilizzo delle conversazioni di condivisione Utilizzo della lettura anticipata Arresto dei canali MQI Ottimizzazione dei canali di connessione client e server **Riferimenti correlati** HeartbeatInterval (MQLONG) SharingConversations (MQLONG) MODIFICA CANALE Programma di esempio di consumo asincrono

# *GSKit Compatibilità delle versioni*

I file di stash generati con IBM MQ 9.0.0 Fix Pack 1o versioni successive devono essere compatibili con tutte le applicazioni e altre installazioni IBM MQ .

Per la versione di IBM Global Security Kit (GSKit) per IBM MQ 9.0.0 Fix Pack 1 o successiva, il formato del file stash utilizzato quando si genera un file .sth per memorizzare la password del database delle chiavi è diverso dalle precedenti versioni di GSKit. I file stash generati con questa versione di GSKit non sono leggibili dalle versioni precedenti di GSKit. Per garantire che i file di stash generati con IBM MQ 9.0.0 Fix Pack 1o successivi siano compatibili con le tue applicazioni e altre installazioni IBM MQ , devi eseguire l'aggiornamento ad una versione di IBM MQ che contenga una versione compatibile di GSKit. I seguenti fix pack contengono una versione compatibile di GSKit:

- 7.5.0.8
- 8.0.0.6
- 9.0.0.1

Se non è possibile aggiornare le applicazioni o altre installazioni IBM MQ , è possibile creare un file stash compatibile con una versione precedente con il comando **runmqakm** . Specificare il parametro -v1stash quando il comando **runmqakm** viene eseguito con il parametro -stash o -stashpw per creare un file stash compatibile con le precedenti versioni di IBM MQ.

#### CD **Migrazione da una release Continuous Delivery all'altra**

<span id="page-405-0"></span>Una panoramica su come migrare da una release di Continuous Delivery (CD) ad un'altra.

## **Prima di iniziare**

Se si desidera migrare gestori code di dati replicati, seguire le istruzioni in ["Migrazione dei gestori code di](#page-515-0) [dati replicati" a pagina 516](#page-515-0).

1. Eseguire il backup dell'ambiente IBM MQ esistente. Questa operazione è richiesta nel caso in cui sia necessario ripristinare la release CD corrente di IBM MQ.

**Importante:** Una volta avviata la nuova installazione, tutti gli oggetti IBM MQ esistenti verranno migrati al nuovo livello di modifica. Se non si esegue il backup del sistema, non è possibile ripristinare gli oggetti al livello precedente senza disinstallare completamente e ripristinare un backup eseguito prima di eseguire la migrazione.

Windows Copiare il file qm. ini e le voci di registro.

Per ulteriori informazioni sul backup del sistema, consultare Backup e ripristino dei dati del gestore code IBM MQ.

2. Utilizzare il comando **dmpmqcfg** per salvare i dati di configurazione correnti in un file di testo.

### **Procedura**

- 1. Arrestare tutti i processi IBM MQ per l'installazione da migrare.
- 2. Aggiornare l'installazione di CD esistente utilizzando uno dei seguenti metodi:
	- $\blacktriangleright$  Windows  $\blacktriangleright$  AIX  $\blacksquare$  Su Windows e AIX, aggiornare IBM MQ installando la nuova installazione CD nella stessa posizione dell'installazione esistente.

Per ulteriori informazioni sull'aggiornamento dell'installazione di CD su Windows, consultare ["Aggiornamento di un'installazione IBM MQ su Windows" a pagina 362](#page-361-0).

Per ulteriori informazioni sull'aggiornamento dell'installazione di CD su AIX, consultare ["Installazione del server IBM MQ su AIX" a pagina 43](#page-42-0).

**Elinux, Su Linux, se l'installazione di CD esistente è IBM MQ 9.2.1 o successiva, è** possibile aggiornare IBM MQ installando la nuova installazione di CD nella stessa ubicazione dell'installazione esistente.

Per ulteriori informazioni sull'aggiornamento dell'installazione di CD su Linux, consultare ["Aggiornamento di un'installazione IBM MQ su Linux" a pagina 350](#page-349-0).

• Disinstallare l'installazione esistente di CD e installare il nuovo livello di modifica CD sullo stesso sistema.

La disinstallazione dell'installazione esistente non rimuove le definizioni degli oggetti dal sistema. Le definizioni degli oggetti restano in posizione.

#### 3. Avviare il gestore code.

strmqm *QmgrName*

Quando si avvia per la prima volta un gestore code dopo la migrazione al nuovo livello CD :

- I nuovi attributi per gli oggetti esistenti vengono impostati sui valori predefiniti.
- Vengono creati tutti i nuovi oggetti predefiniti.
- Gli oggetti gestore code vengono migrati al nuovo livello di modifica.

**Nota:** Se i dettagli di configurazione correnti sono stati salvati in un file di testo, tale file può essere utilizzato per duplicare questi oggetti nel gestore code appena creato dopo che è stato creato, se è stata installata la nuova versione su un sistema diverso.

Consultare il comando **runmqsc** per istruzioni su come eseguire questa operazione.

#### **Concetti correlati**

Versioni e tipi di release IBM MQ

## **Mindows** Migrazione di IBM MQ su Windows

Le attività di migrazione IBM MQ associate alle piattaforme Windows vengono raggruppate in questa sezione.

## **Prima di iniziare**

Se si sta eseguendo la migrazione a IBM MQ 9.4 o versioni successive da IBM WebSphere MQ 7.5 o versioni precedenti, è necessario prima migrare a una versione provvisoria. Consultare Percorsi di migrazione.

**Importante: V 9.4.0** V 9.4.0 **D**a IBM MQ 9.4.0, i canali AMQP non supportano più i file del repository delle chiavi CMS . Se si sta migrando un gestore code con una configurazione AMQP a IBM MQ 9.4.0 o successiva e il gestore code è attualmente configurato con un keystore CMS , è necessario convertirlo nel formato PKCS12 prima di procedere con la migrazione. Per ulteriori informazioni su come eseguire questa conversione, vedi Supporto SSL/TLS in Protezione dei client AMQP.

## **Informazioni su questa attività**

Questo argomento elenca le varie operazioni che è necessario eseguire per migrare o migrare dalla versione più recente del prodotto IBM MQ .

Consultare anche ["Migrazione da una release Continuous Delivery all'altra" a pagina 406](#page-405-0), se si sta eseguendo la migrazione di una release Continuous Delivery del prodotto.

## **Procedura**

- Per informazioni sulla creazione di un piano di migrazione, consultare ["Pianificazione della migrazione](#page-407-0) [di IBM MQ a una versione successiva su Windows" a pagina 408](#page-407-0).
- Per informazioni sulla migrazioni di un gestore code da una versione precedente all'ultima versione, consultare ["Migrazione di un gestore code a una versione successiva su Windows" a pagina 413](#page-412-0).
- Per informazioni sul ripristino di una versione precedente di un gestore code, consultare ["Ripristino di](#page-427-0) [un gestore code a una versione precedente su Windows" a pagina 428](#page-427-0).
- Per informazioni sulla migrazione di un IBM MQ MQI client all'ultima versione, consultare ["Migrazione](#page-430-0) [di un IBM MQ MQI client a una versione successiva su Windows" a pagina 431.](#page-430-0)
- Per informazioni sulla conversione di un gestore code a istanza singola in un gestore code a più istanze, fare riferimento a Conversione di una sola istanza in un gestore code a più istanze su Windows.
- Per informazioni sul ripristino di un gestore code a più istanze in un gestore code a istanza singola, consultare Ripristino di un gestore code a istanza singola su Windows.
- Per informazioni sulla migrazione del caricamento della libreria IBM MQ alla versione più recente, consultare ["Migrazione del caricamento della libreria IBM MQ a una versione successiva su Windows"](#page-431-0) [a pagina 432](#page-431-0).
- Per informazioni sulla migrazione di MQ Telemetry all'ultima versione, consultare ["Migrazione di MQ](#page-435-0) [Telemetry su Windows" a pagina 436.](#page-435-0)
- Per informazioni sulla migrazione di una configurazione MSCS all'ultima versione, consultare ["Migrazione di una configurazione MSCS su Windows" a pagina 437](#page-436-0).

<span id="page-407-0"></span>• Per informazioni sulla migrazione dei log su un disco in formato avanzato, consultare ["Migrazione dei](#page-439-0) [log su un disco di formato avanzato su Windows" a pagina 440](#page-439-0).

#### **Concetti correlati**

["Concetti e metodi di migrazione" a pagina 371](#page-370-0) Una panoramica dei vari concetti e metodi per la migrazione da una release del prodotto ad un'altra.

#### **Attività correlate**

["Migrazione di IBM MQ su AIX and Linux" a pagina 440](#page-439-0) Le attività di migrazione associate alle piattaforme AIX and Linux sono raggruppate in questa sezione.

["Migrazione di IBM MQ su IBM i" a pagina 468](#page-467-0) Le attività di migrazione IBM MQ associate a IBM i sono raggruppate in questa sezione.

["Migrating IBM MQ on z/OS" a pagina 489](#page-488-0) Migration tasks associated with z/OS are grouped in this section.

#### **Riferimenti correlati**

["Modifiche che influenzano la migrazione" a pagina 367](#page-366-0)

## *Pianificazione della migrazione di IBM MQ a una versione successiva su*

#### *Windows*

Prima di migrare IBM MQ a una versione successiva su Windows, esaminare le informazioni sui requisiti di sistema e le informazioni sulle modifiche che potrebbero influire sulla migrazione, quindi creare un piano di migrazione.

## **Prima di iniziare**

Se esistono concetti relativi alla migrazione non comprensibili, consultare ["Concetti e metodi di](#page-370-0) [migrazione" a pagina 371](#page-370-0).

Se si sta eseguendo la migrazione a IBM MQ 9.4 o versioni successive da IBM WebSphere MQ 7.5 o versioni precedenti, è necessario prima migrare a una versione provvisoria. Consultare Percorsi di migrazione.

## **Informazioni su questa attività**

Utilizzare la seguente procedura come guida per creare un piano di migrazione.

## **Procedura**

1. Esaminare i requisiti di sistema IBM MQ per la versione più recente del prodotto.

Vedere [Requisiti di sistema per IBM MQ](https://www.ibm.com/support/pages/system-requirements-ibm-mq).Vedere ["Componenti e funzioni IBM MQ" a pagina 6](#page-5-0) e ["Dove](#page-9-0) [trovare le immagini di installazione scaricabili" a pagina 10](#page-9-0).

2. Decidere se eseguire la versione precedente e la versione successiva del prodotto sullo stesso server e anche quale metodo di migrazione si desidera utilizzare.

Le scelte sono migrazione a fase singola, migrazione affiancata o migrazione a più fasi. Consultare ["Metodi di migrazione su IBM MQ for Multiplatforms" a pagina 379.](#page-378-0)

3. Esaminare tutte le modifiche in IBM MQ che riguardano l'utente.

Consultare ["Modifiche che influenzano la migrazione" a pagina 367.](#page-366-0)

4. Esaminare le modifiche delle prestazioni.

Consultare [MQ Documenti delle prestazioni.](https://ibm-messaging.github.io/mqperf/)

5. Esaminare il file readme per la versione più recente di IBM MQ.

Consultare [Letture del prodotto IBM MQ, WebSphere MQe Serie MQ.](https://www.ibm.com/support/pages/node/317955)

6. Pianificare la sequenza e la tempistica delle migrazione dei gestori code.

- Se il gestore code fa parte di un cluster di gestori code, è necessario migrare prima i gestori code che sono repository completi.
- Se il gestore code fa parte di un cluster ad alta disponibilità, pianificare la migrazione in modo da ridurre al minimo i tempi di inattività e massimizzare la disponibilità; consultare ["Migrazione di un](#page-511-0) [gestore code in una configurazione ad alta disponibilità" a pagina 512](#page-511-0).
- 7. Pianificare la migrazione del proprio gestore code alla versione successiva.

Consultare ["Migrazione di un gestore code a una versione successiva su Windows" a pagina 413](#page-412-0).

Il backup dei dati del gestore code fa parte dell'attività di migrazione del gestore code. Un approccio alternativo consiste nell'installare e configurare un nuovo server, quindi verificare la versione successiva con un nuovo gestore code sul nuovo server. Quando si è pronti per entrare in produzione con la versione successiva, copiare la configurazione del gestore code e i dati sul nuovo server.

8. Pianificare l'aggiornamento delle procedure manuali o automatizzate scritte con modifiche ai messaggi e ai codici.

Una lettera di suffisso, che indica la gravità di un messaggio (I, W, E, S o T) viene aggiunta ai messaggi AMQ ( IBM MQ diagnostic). Gli script esistenti che cercano codici di errore senza la gravità avranno esito negativo. Ad esempio, gli script esistenti che cercano la corrispondenza degli errori con AMQ7468 avranno esito negativo. È necessario aggiornare gli script per ricercare i codici di errore con il suffisso di severità aggiunto (ad esempio AMQ7468I). Per ulteriori informazioni, consultare IBM MQ su Multiplatforms.

- 9. Decidere quali test di regressione eseguire prima di mettere in produzione il gestore code alla versione successiva. Includere nei test di regressione le procedure e applicazioni identificate nei passi precedenti.
- 10. Pianificare la migrazione delle installazioni IBM MQ MQI client alla versione più recente.
- 11. Pianificare la migrazione delle proprie applicazioni client e server per utilizzare le nuove funzioni nella versione successiva.
- 12. Decidere quali immagini scaricabili sono necessarie per la migrazione.
	- Per ulteriori informazioni, consultare ["Dove trovare le immagini di installazione scaricabili" a pagina](#page-9-0) [10.](#page-9-0)

*Considerazioni sulla migrazione per IBM MQ 8.0 o versioni successive su Windows* Da IBM MQ 8.0, sono state apportate diverse modifiche per IBM MQ per Windows. È necessario comprendere queste modifiche prima di pianificare le attività di migrazione per IBM MQ 8.0 o versioni successive su Windows.

## **Installazione di una singola copia del prodotto**

Se si dispone di una versione precedente del prodotto esistente sul sistema e si desidera eseguire l'aggiornamento alla versione più recente, sono disponibili diverse opzioni. È possibile:

- Disinstallare la versione precedente e quindi installare la versione più recente,
- Installare la nuova copia accanto a quella attualmente installata e disinstallare l'originale in un momento successivo. Consultare "Installazione del prodotto accanto a una versione esistente" a pagina 409o
- Eseguire un'installazione di migrazione, scegliendo di sostituire la versione attualmente installata quando richiesto.

Una volta installato il prodotto, avviare ciascun gestore code e la relativa migrazione dei dati. Ciò include la migrazione dei gestori code da 32 bit a 64 bit.

## **Installazione del prodotto accanto a una versione esistente**

Se si desidera installare un'altra versione del prodotto insieme al prodotto esistente, è possibile farlo. Per ulteriori informazioni, consultare ["Installazioni multiple di IBM MQ" a pagina 384](#page-383-0) e ["Migrazione su](#page-420-0) [Windows: fianco a fianco" a pagina 421](#page-420-0) .

Quando si installa la nuova versione del prodotto, eseguire il comando setmqm per associare i gestori code alla nuova installazione.

Avviare ogni gestore code a turno e la migrazione dei dati ha luogo.

## **Aggiornamento di una coppia di (o più) installazioni**

Se si dispone già, ad esempio, di un'installazione di IBM MQ 8.0 e IBM MQ 9.0 su una macchina, l'aggiornamento dell'installazione di IBM MQ 8.0 a IBM MQ 9.0 richiede il seguente passo aggiuntivo.

Quando si avvia il programma di installazione di IBM MQ 9.0 , viene richiesto se si desidera **Installare una nuova istanza** oppure **Mantenere o aggiornare un'istanza esistente**.

Tuttavia, vengono visualizzate solo le altre installazioni o installazioni di IBM MQ 9.0 ; non l'installazione di IBM MQ 8.0 nella casella di selezione. A questo punto, selezionare **Installa una nuova istanza**.

Una volta visualizzata la schermata di avvio, viene visualizzato un secondo pannello, che elenca tutte le installazioni precedenti che è possibile aggiornare a IBM MQ 9.0 utilizzando il programma di installazione IBM MQ 9.0 .

Su questo pannello, selezionare **Upgrade 8.0.0.n Installation ' Installation m'**, quindi fare clic su **Next**.

## **Modifica dell'algoritmo di firma digitale**

I programmi IBM MQ e l'immagine di installazione sono collegati digitalmente su Windows per confermare che sono autentici e non modificati.

Nelle release precedenti a IBM MQ 8.0, il prodotto era firmato utilizzando l' SHA-1 con l'algoritmo RSA.

Da IBM MQ 8.0, viene utilizzato l'algoritmo SHA-256 con RSA. Alcune versioni precedenti di Windows non supportano il nuovo algoritmo di firma digitale, ma tali versioni non sono supportate da IBM MQ 8.0 o versioni successive.

Consultare ["Requisiti hardware e software sui sistemi di Windows" a pagina 175](#page-174-0)e assicurarsi di installare IBM MQ 8.0 o una versione successiva su una versione supportata di Windows.

## **Applicazioni esistenti**

Tutte le applicazioni create con le versioni precedenti del prodotto continuano a funzionare in IBM MQ 8.0 o versioni successive con un gestore code a 64 bit.

Tutte le applicazioni che utilizzano l'interfaccia oggetto C + + devono essere ricreate; le applicazioni che utilizzano l'interfaccia C non sono interessate.

## **Uscite**

Le uscite del gestore code sui sistemi operativi Windows a 64 bit devono essere compilate come uscite a 64 bit. Tutte le uscite del gestore code a 32 bit devono essere ricompilate prima di poter essere utilizzate con un gestore code a 64 bit. Se si tenta di utilizzare un'uscita a 32 bit con un gestore code a 64 bit su IBM MQ 8.0 o successivo, viene emesso un messaggio di errore AMQ9535 "uscita non valida".

## **Client**

Le applicazioni client a 32 bit possono connettersi in modo trasparente ai gestori code da tutte le versioni supportate del prodotto. Ciò include IBM MQ 8.0 a 64 bit o versioni successive.

## **Esempi**

Da IBM MQ 8.0, gli esempi per i linguaggi C e C + + vengono compilati come 64 bit.

#### **Concetti correlati**

["Requisiti hardware e software sui sistemi di Windows" a pagina 175](#page-174-0)

Verificare che l'ambiente del server soddisfi i prerequisiti per l'installazione di IBM MQ for Windows e installare il software prerequisito mancante dal sistema.

#### **Riferimenti correlati**

Windows: modifiche da IBM MQ 8.0 Struttura di directory su sistemi Windows .

## *Percorsi del programma e della directory di dati su Windows*

Il percorso di installazione per i file binari del programma IBM MQ e i file di dati su Windows dipende dalla versione di IBM MQ che si sta installando e se questa è la prima volta che IBM MQ viene installato.

## **Autorizzazioni di sicurezza della directory del programma Windows**

#### **Windows**

Da IBM MQ 9.1.0 Fix Pack 2 e IBM MQ 9.1.2, il programma di installazione di IBM MQ su Windows imposta ulteriori limitazioni di autorizzazione come parte della configurazione di sicurezza delle directory di installazione MQ . La logica che esegue questa operazione viene eseguita durante l'installazione, l'aggiornamento, la modifica e l'installazione del fix pack.

Potresti scoprire che, a causa della maggiore sicurezza, non puoi fare certe cose esattamente nello stesso modo in cui le hai usate. Ad esempio:

• Un amministratore di MQ (che non è anche membro del gruppo Administrators) non può più modificare o ricompilare i programmi di esempio nella sottodirectory Tools . Se si desidera eseguire questa operazione, prendere una copia della directory (o delle parti a cui si è interessati) e modificare le copie degli script di creazione per riflettere la nuova posizione.

Nell'uso normale, tuttavia, si dovrebbe essere inconsapevoli della modifica, tranne per il poco tempo supplementare richiesto dal programma di installazione per apportare le modifiche. Durante questo periodo il messaggio Inizializzazione della sicurezza ... verrà visualizzato. Una breve pausa simile si verificherà durante l'installazione dei file del fix pack o l'applicazione di una patch.

L'aggiornamento della sicurezza scrive un log (amqidsec-<*Installationname*>.txt) nella directory TEMP sulla macchina. Se viene visualizzato l'errore di installazione principale nell'azione personalizzata 'iwiLaunchAmqidsec', è necessario consultare questo file.

## **Installazioni per la prima volta**

Quando si installa IBM MQ per la prima volta, è possibile accettare le ubicazioni di installazione predefinite. È possibile anche selezionare l'opzione di installazione personalizzata scegliendo l'ubicazione per i file binari IBM MQ e l'ubicazione per i dati e i log IBM MQ .

Da IBM MQ 8.0, l'ubicazione predefinita per i file binari del programma è differente da quella predefinita per i file di dati.

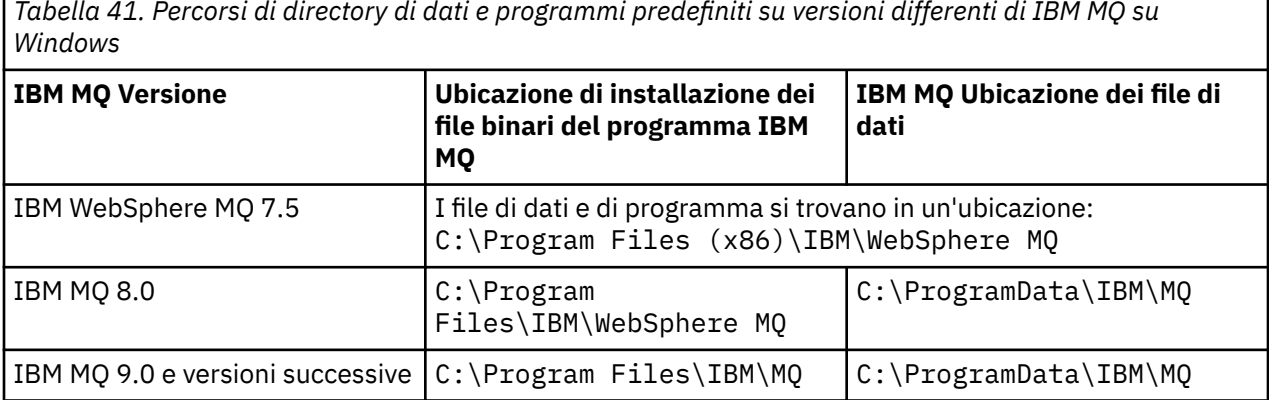

*Tabella 41. Percorsi di directory di dati e programmi predefiniti su versioni differenti di IBM MQ su*

## **Installazioni e reinstallazioni successive**

Una volta specificata la directory di dati, durante il processo di installazione di qualsiasi installazione, non è possibile modificarla per le installazioni successive. IBM MQ viene installato solo come versione a 64 bit quando è installato su un sistema operativo a 64 bit.

Per IBM MQ 9.0 e versioni successive, la directory dei dati predefinita è C:\ProgramData\IBM\MQ, a meno che non sia stata precedentemente installata una versione del prodotto, nel qual caso la nuova installazione continua ad utilizzare la directory dei dati esistente.

## **Installazione di IBM MQ 9.0 esistente**

Le ubicazioni predefinite del programma e della directory dei dati sono le stesse per IBM MQ 9.0 e versioni successive. Pertanto, non è necessario modificare la specifica del programma e le directory di dati durante l'aggiornamento da IBM MQ 9.0 a una versione successiva.

## **Installazione di IBM MQ 8.0 esistente**

Sono possibili tre percorsi di aggiornamento:

- Disinstallare prima IBM MQ 8.0 e quindi installare IBM MQ 9.0 o versioni successive.
- Aggiornare IBM MQ 8.0 all'inizio del processo di installazione IBM MQ 9.0 o successivo, senza prima disinstallare la versione precedente.
- Installare IBM MQ 9.0 o versioni successive insieme a IBM MQ 8.0 e quindi disinstallare IBM MQ 8.0.

Quando IBM MQ 8.0 è installato, i file binari del prodotto vengono inseriti per impostazione predefinita in C:\Program Files\IBM\WebSphere MQ e i dati e i log del prodotto vengono inseriti per impostazione predefinita in C:\ProgramData\IBM\MQ.

Quando si disinstalla IBM MQ 8.0, le informazioni sull'ubicazione della directory di dati vengono lasciate nel registro. Dopo aver disinstallato IBM MQ 8.0 e prima di installare IBM MQ 9.0 o successivo, è possibile eseguire lo script ResetMQ.cmd per riordinare i file e i dati lasciati dal processo di disinstallazione.

**Importante:** Utilizzare questo script con attenzione. ResetMQ.cmd può rimuovere la configurazione del gestore code esistente. Per ulteriori informazioni, consultare [Cancellazione delle impostazioni di](#page-180-0) [installazione di IBM MQ.](#page-180-0)

#### **Installazione di IBM MQ 9.0 o versioni successive dopo la disinstallazione di IBM MQ 8.0**

Dopo la disinstallazione di IBM MQ 8.0, IBM MQ 9.0 o versioni successive viene installato utilizzando lo stesso nome di installazione ma utilizzando l'ubicazione dei file binari del programma predefinito IBM MQ 9.0 e versioni successive C:\Program Files\IBM\MQ. Ovvero, i file di programma cambiano ubicazione dopo l'aggiornamento.

**Facoltativo:** È possibile utilizzare l'opzione di installazione personalizzata per modificare il percorso di installazione, inclusa la modifica di nuovo in C:\Program Files (x86)\IBM\WebSphere MQ.

Il percorso dati predefinito è C:\ProgramData\IBM\MQ.

#### **Aggiornamento di IBM MQ 8.0 all'inizio del processo di installazione IBM MQ 9.0 o successivo**

Se si installa IBM MQ 9.0 o una versione successiva senza disinstallare IBM MQ 8.0 e si sceglie di aggiornare l'installazione di IBM MQ 8.0 , i nuovi file binari del programma sostituiscono i file binari IBM MQ 8.0 in modo che, per impostazione predefinita, i nuovi file binari si trovino in C:\Program Files (x86)\IBM\WebSphere MQ. Il percorso dati esistente viene conservato in modo che, per default, il percorso dati sia C:\ProgramData\IBM\MQ.

#### **Installazione di IBM MQ 9.0 o versioni successive per la coesistenza con IBM MQ 8.0**

Se si installa IBM MQ 9.0 o successivamente insieme a IBM MQ 8.0, viene scelto un percorso univoco, che per impostazione predefinita è C:\Program Files\IBM\MQ. Il percorso dati esistente viene conservato in modo che, per default, il percorso dati sia C:\ProgramData\IBM\MQ.

## <span id="page-412-0"></span>**Installazione di IBM WebSphere MQ 7.5 o IBM WebSphere MQ 7.1 esistente**

Se si sta eseguendo la migrazione a IBM MQ 9.4 o versioni successive da IBM WebSphere MQ 7.5 o versioni precedenti, è necessario prima migrare a una versione provvisoria. Consultare Percorsi di migrazione.

Per IBM WebSphere MQ 7.5 o IBM WebSphere MQ 7.1, la versione provvisoria utilizzata può essere IBM MQ 9.0 o IBM MQ 8.0. Per informazioni su come specificare il programma e le directory di dati durante l'aggiornamento, consultare uno dei seguenti argomenti:

- Percorsi delle directory di dati e programmi su Windows nella documentazione del prodotto IBM MQ  $9.0$ .
- Windows: percorsi delle directory di programmi e dati nella documentazione del prodotto IBM MQ 8.0 .

### **Concetti correlati**

["Concetti e metodi di migrazione" a pagina 371](#page-370-0) Una panoramica dei vari concetti e metodi per la migrazione da una release del prodotto ad un'altra.

["Requisiti hardware e software sui sistemi di Windows" a pagina 175](#page-174-0) Verificare che l'ambiente del server soddisfi i prerequisiti per l'installazione di IBM MQ for Windows e installare il software prerequisito mancante dal sistema.

#### **Informazioni correlate**

[Cancellazione delle impostazioni di installazione di IBM MQ](#page-180-0)

## *Migrazione di un gestore code su Windows*

Le procedure per la migrazione di un gestore code ad una versione successiva del prodotto e per il ripristino di un gestore code ad una versione precedente del prodotto sono descritte in questa sezione. **Attività correlate**

["Migrazione di un gestore code su AIX and Linux" a pagina 443](#page-442-0)

Le procedure per la migrazione di un gestore code ad una versione successiva del prodotto e per il ripristino di un gestore code ad una versione precedente del prodotto sono descritte in questa sezione.

["Migrazione di un gestore code all'ultima versione su IBM i" a pagina 470](#page-469-0) Seguire queste istruzioni per eseguire la migrazioni di un gestore code su IBM i all'ultima versione di MQ .

["Migrating IBM MQ on z/OS" a pagina 489](#page-488-0) Migration tasks associated with z/OS are grouped in this section.

*Migrazione di un gestore code a una versione successiva su Windows* Su piattaforme Windows , seguire queste istruzioni per migrare un gestore code da un versione precedente a una versione successiva di IBM MQ.

## **Prima di iniziare**

Se è stato installato il codice del programma di supporto iniziale sul server, è necessario eliminare tutti i gestori code creati con l'installazione. Disinstallare il codice prima di procedere con l'installazione del codice del livello di produzione.

- 1. Creare un piano di migrazione; consultare ["Pianificazione della migrazione di IBM MQ a una versione](#page-407-0) [successiva su Windows" a pagina 408.](#page-407-0)
- 2. Esaminare i requisiti di sistema IBM MQ per la versione più recente, incluse le informazioni sulle versioni di Windows supportate da IBM MQ . Consultare [Requisiti di sistema per IBM MQ.](https://www.ibm.com/support/pages/system-requirements-ibm-mq)
- 3. Eseguire il back up del sistema prima di installare una versione successiva di IBM MQ su una versione precedente. Una volta avviato un gestore code, non sarà possibile ripristinare la versione precedente. Se è necessario ripristinare il sistema, non è possibile ripristinare alcun lavoro, come le modifiche ai messaggi e agli oggetti, eseguite dalla versione più recente di IBM MQ. Per ulteriori informazioni sul backup del sistema, consultare Backup e ripristino dei dati del gestore code IBM MQ.
- 4. Esaminare tutti gli altri SupportPacs installati per la loro applicabilità alla versione più recente.

5. Se l'esecuzione avviene su un server con più installazioni IBM MQ , è necessario identificare l'installazione. Assicurarsi che i comandi immessi vengano eseguiti rispetto all'installazione corretta; consultare **setmqenv**.

## **Informazioni su questa attività**

Per eseguire un comando, il sistema operativo deve trovare il comando in una installazione IBM MQ . Per alcuni comandi, è necessario eseguire il comando dall'installazione associata al gestore code corretto. IBM MQ non passa i comandi all'installazione corretta. Per altri comandi, ad esempio **setmqinst**, è possibile eseguire il comando da qualsiasi installazione su cui è installata la versione più recente del prodotto.

Se è installata una versione precedente del prodotto, il comando eseguito è il comando per tale versione, a meno che il percorso di ricerca non venga sovrascritto da un'impostazione locale. È possibile sovrascrivere il percorso di ricerca eseguendo **setmqenv**. È necessario impostare il percorso corretto per eseguire un comando. Se è stata impostata un'installazione primaria, il comando eseguito è la copia nell'installazione primaria, a meno che non si sovrascriva la selezione con un percorso di ricerca locale.

## **Procedura**

- 1. Accedere come utente in group mqm.
- 2. Arrestare tutte le applicazioni utilizzando l'installazione di IBM MQ .

Se si utilizza il componente Managed File Transfer (MFT), assicurarsi che tutti gli agent MFT abbiano terminato tutti i trasferimenti file in cui erano impegnati. Non devono essere presenti trasferimenti incompleti associati agli agent e al relativo SYSTEM.FTE.STATE FTE.STATE non devono contenere messaggi.

- 3. Terminare tutte le attività dei gestori code associati all'installazione di IBM MQ .
	- a) Eseguire il comando **dspmq** per elencare lo stato di tutti i gestori code sul sistema.

Eseguire uno dei seguenti comandi dall'installazione che si sta aggiornando:

```
dspmq -o installation -o status
dspmq -a
```
**dspmq -o installation -o status** visualizza il nome e lo stato dell'installazione dei gestori code associati a tutte le installazioni di IBM MQ.

**dspmq -a** visualizza lo stato dei gestori code attivi associati all'installazione da cui viene eseguito il comando.

b) Utilizzare il comando MQSC **DISPLAY LSSTATUS** per elencare lo stato dei listener associati a un gestore code, come mostrato nel seguente esempio:

echo "DISPLAY LSSTATUS(\*) STATUS" | runmqsc *QmgrName*

c) Eseguire il comando **endmqm** per arrestare ogni gestore code in esecuzione associato a questa installazione.

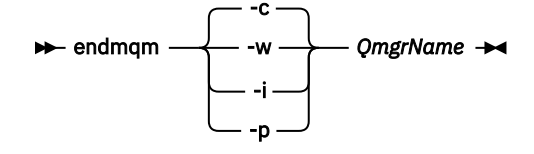

Il comando **endmqm** informa un'applicazione che il gestore code a cui è connesso è in fase di arresto; consultare Arresto di un gestore code.

Per continuare la manutenzione, le applicazioni devono rispondere a un comando **endmqm** disconnettendosi dal gestore code e rilasciando le librerie IBM MQ che hanno caricato. In caso contrario, è necessario trovare un altro modo per forzare le applicazioni a rilasciare le risorse IBM MQ , ad esempio arrestando le applicazioni.

È inoltre necessario arrestare le applicazioni che utilizzano le librerie client che fanno parte dell'installazione. Le applicazioni client potrebbero essere connesse a un gestore code differente, eseguendo un'installazione differente di IBM MQ. L'applicazione non viene informata dei gestori code nell'installazione corrente in fase di chiusura.

Le applicazioni che continuano a disporre di librerie condivise IBM MQ dall'installazione caricate impediscono l'applicazione della manutenzione IBM MQ . Un'applicazione potrebbe disconnettersi da un gestore code o essere disconnessa in modo forzato, ma mantenere caricata una libreria condivisa IBM MQ .

**Nota:** ["Applicazione degli aggiornamenti del livello di manutenzione ai gestori code a più istanze su](#page-342-0) [Windows" a pagina 343](#page-342-0) descrive come applicare la manutenzione a un gestore code a più istanze. Un gestore code a più istanze può continuare l'esecuzione su un server, mentre la manutenzione viene applicata a un altro server.

d) Arrestare tutti i listener associati ai gestori code, utilizzando il seguente comando:

endmqlsr -m *QMgrName*

4. Eseguire il backup del gestore code.

Eseguire le copie di tutte le directory dei dati e dei file di log del gestore code, incluse tutte le sottodirectory, e anche del file qm.ini e delle voci di registro. Per ulteriori informazioni, consultare Backup e ripristino dei dati del gestore code IBM MQ.

- 5. Arrestare il servizio IBM MQ e uscire dall'icona Servizio.
- 6. Opzionale: Se si sta eseguendo una migrazione a una singola fase, disinstallare facoltativamente la versione corrente del prodotto.

Notare che si esegue questo passo solo se si sta eseguendo una migrazione a una singola fase; consultare ["Migrazione su Windows: singolo stage" a pagina 417.](#page-416-0)

7. Installare la versione più recente di IBM MQ.

Su Windows, è possibile effettuare questa operazione utilizzando il Launchpad di installazione o il comando **msiexec** . Per ulteriori informazioni, consultare:

- ["Modifica di un'installazione server utilizzando il Launchpad di installazione" a pagina 210](#page-209-0)
- ["Modifica di un'installazione del server in modalità non presidiata utilizzando msiexec" a pagina](#page-210-0) [211](#page-210-0)
- 8. Immettere nuovamente le informazioni su dominio, ID utente e password

Quando l'installazione della versione più recente viene completata, Prepare IBM MQ Wizard viene avviato automaticamente.

**Dove UAC è abilitato:** Se si riesegue Prepare IBM MQ Wizard, assicurarsi che la procedura guidata venga eseguita con il privilegio di amministratore, altrimenti la procedura guidata potrebbe non riuscire.

9. Avviare il gestore code.

strmqm *QmgrName*

Quando si avvia per la prima volta un gestore code dopo la migrazione:

- I nuovi attributi per gli oggetti esistenti vengono impostati sui valori predefiniti.
- Vengono creati tutti i nuovi oggetti predefiniti.
- I dati del gestore code vengono migrati.

**Importante:** Non utilizzare l'opzione -c per avviare il gestore code, a meno che non si desideri esplicitamente reimpostare o ricreare gli oggetti di sistema predefiniti.

È necessario avviare IBM MQ prima di avviare i listener.

## **Operazioni successive**

Completare le attività nel piano di migrazione, come la verifica del nuovo livello di codice e la distribuzione di nuove funzioni come il riavvio automatico delle connessioni client.

Se si utilizza la pubblicazione / sottoscrizione, è necessario migrare il broker di pubblicazione / sottoscrizione.

Se il gestore code è un membro di un cluster di gestori code, migrare gli altri membri del cluster.

**Importante:** È necessario migrare lo stato del broker di pubblicazione / sottoscrizione prima di migrare il proprio sistema IBM MQ a IBM MQ 8.0 o versioni successive, poiché la migrazione di pubblicazione / sottoscrizione del broker non è supportata in IBM MQ 8.0o versioni successive.

#### **Concetti correlati**

["Dove trovare le immagini di installazione scaricabili" a pagina 10](#page-9-0)

Le immagini di installazione per IBM MQ vengono scaricate da Passport Advantage, Fix Centralo (per i sistemi z/OS) dal sito Web ShopZ. Numerosi componenti IBM MQ , inclusi fix pack, CSUs, client e l'adattatore di risorse, sono disponibili anche per il download da Fix Central e altrove.

#### ["Migrazione del gestore code" a pagina 374](#page-373-0)

Dopo l'aggiornamento di un'installazione, potrebbe essere richiesta la migrazione del gestore code. La migrazione avviene quando si avvia un gestore code. È possibile rimuovere un aggiornamento prima di avviare un gestore code. Tuttavia, se si rimuove l'aggiornamento dopo l'avvio di un gestore code, il gestore code non funzionerà.

#### **Attività correlate**

#### ["Configurazione di IBM MQ con Prepare IBM MQ Wizard" a pagina 202](#page-201-0)

La Prepare IBM MQ Wizard guida l'utente nella configurazione di IBM MQ con un account utente per la rete. È necessario eseguire la procedura guidata per configurare il servizio di IBM MQ prima di poter avviare i gestori code.

["Migrazione di un gestore code in una configurazione ad alta disponibilità" a pagina 512](#page-511-0) Le configurazioni ad alta disponibilità dei gestori code possono aumentare la disponibilità delle applicazioni IBM MQ . Se un gestore code o un server ha esito negativo, viene riavviato automaticamente su un altro server. È possibile fare in modo che le applicazioni IBM MQ MQI client si riconnettano automaticamente al gestore code. Le applicazioni server possono essere configurate per essere avviate all'avvio del gestore code.

#### ["Migrazione di un cluster del gestore code" a pagina 506](#page-505-0)

È possibile migrare i gestori code in un cluster tutti in una volta o uno alla volta, che viene definito migrazione a fasi. Migrare i gestori code del repository completo in un cluster prima dei gestori code del repository parziale. È necessario considerare l'effetto della migrazione di alcuni gestori code in un cluster, prima che tutti i gestori code vengano migrati.

#### ["Manutenzione e migrazioneIBM MQ" a pagina 300](#page-299-0)

Manutenzione, aggiornamento e migrazione hanno tre significati distinti per IBM MQ. Le definizioni sono descritte qui. Le seguenti sezioni descrivono i diversi concetti associati alla migrazione, seguiti dalle varie attività necessarie; tali attività sono specifiche della piattaforma, laddove necessario.

#### ["MigrazioneIBM MQ" a pagina 366](#page-365-0)

La migrazione è la conversione di programmi e dati per gestire un nuovo livello di codice IBM MQ. Alcuni tipi di migrazione sono obbligatori e alcuni sono facoltativi. La migrazione del gestore code non è mai richiesta dopo l'applicazione di un aggiornamento del livello di manutenzione, che non modifica il livello di comando. Alcuni tipi di migrazione sono automatici e altri manuali. La migrazione del gestore code è in genere automatica e richiesta dopo le release e manuale e facoltativa dopo un aggiornamento del livello di manutenzione che introduce una nuova funzione. La migrazione dell'applicazione è in genere manuale e facoltativa.

["AggiornamentoIBM MQ" a pagina 349](#page-348-0)

<span id="page-416-0"></span>L'aggiornamento è il processo di esecuzione di un'installazione di IBM MQ esistente e di aggiornamento a un nuovo livello di codice.

#### **Informazioni correlate**

[IBM MQ - SupportPacs per prodotto](https://www.ibm.com/support/pages/node/318473)

## *Migrazione su Windows: singolo stage*

Migrazione a fase singola è il termine utilizzato per descrivere la sostituzione dell'unica installazione di IBM MQ su un server, con una versione successiva del prodotto. La migrazione a fase singola è nota anche come *upgrade in place* o *upgrade in place*. La migrazione a fase singola preserva gli script e le procedure esistenti per l'esecuzione di IBM MQ . Con altri scenari di migrazione è possibile modificare alcuni script e procedure, ma è possibile ridurre l'effetto della migrazione del gestore code sugli utenti.

## **Prima di iniziare**

Questi argomenti guidano l'utente nel decidere quali altre attività è necessario eseguire per migrare i gestori code e le applicazioni alla versione successiva. Per la sequenza precisa di comandi per aggiornare un gestore code alla versione più recente, eseguire l'attività di migrazione per la piattaforma a cui si è interessati. Tutte le attività sono elencate per piattaforma nei link alla fine di questo argomento. Come parte dell'attività di migrazione del gestore code, eseguire il backup dei dati esistenti del gestore code. Anche su un server a più installazioni, i gestori code non possono essere ripristinati a un livello di comando precedente dopo la migrazione.

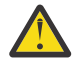

**Attenzione:** Da IBM MQ 9.0, il file ccsid\_part2.tbl sostituisce il file ccsid.tbl esistente, utilizzato nelle precedenti versioni del prodotto, per fornire ulteriori informazioni CCSID.

Il file ccsid\_part2.tbl ha la precedenza sul file ccsid.tbl e:

- Consente di aggiungere o modificare voci CCSID
- Specificare la conversione dati predefinita
- Specificare i dati per i diversi livelli di comando

ccsid\_part2.tbl è applicabile solo alle seguenti piattaforme:

**Linux** Linux - tutte le versioni

## **• Windows** Windows

Se è stata aggiunta una delle proprie informazioni CCSID nel file ccsid.tbl esistente, è necessario copiare tali informazioni nel nuovo file ccsid\_part2.tbl , se si desidera sfruttare i nuovi formati nelle personalizzazioni

È necessario copiare le informazioni richieste, piuttosto che spostare le informazioni, in modo che la versione esistente di IBM MQ continui a funzionare.

## **Informazioni su questa attività**

Nello scenario di migrazione a fase singola, l'installazione della versione più recente del prodotto sostituisce una versione precedente nella stessa ubicazione di installazione.

Il vantaggio della migrazione a fase singola è che modifica la configurazione di un gestore code nella versione precedente il meno possibile. Le applicazioni esistenti passano automaticamente dal caricamento delle librerie dalla versione precedente al caricamento delle librerie della versione successiva. I gestori code vengono associati automaticamente all'installazione sulla versione successiva. Gli script e le procedure di gestione vengono influenzati il meno possibile impostando l'installazione come installazione primaria. Se si imposta l'installazione della versione successiva in modo che sia l'installazione principale, i comandi come **strmqm** funzionano senza fornire un percorso esplicito al comando.

Quando si aggiorna la versione precedente alla versione successiva, vengono conservati tutti gli oggetti precedentemente creati. I componenti precedentemente installati sono preselezionati nelle opzioni della funzione quando si installa il nuovo livello. Se si lasciano questi componenti selezionati, è possibile conservarli o reinstallarli. Se si deseleziona uno di questi componenti, il processo di installazione li disinstalla. Per impostazione predefinita, una migrazione tipica installa solo le stesse funzioni installate nell'installazione della versione precedente.

Ad esempio, se IBM MQ Explorer non è stato installato in un'installazione precedente, non è memorizzato in un'installazione successiva. Se si desidera IBM MQ Explorer, selezionare un'installazione personalizzata e selezionare la funzione IBM MQ Explorer nel pannello **Funzioni** . Se non si desidera IBM MQ Explorer, disinstallare la funzione IBM MQ Explorer selezionando un'installazione personalizzata. Quindi, deselezionare la funzione IBM MQ Explorer nel pannello **Funzioni** . Per ulteriori informazioni su come disinstallare le funzioni, consultare ["Modifica di un'installazione server utilizzando il Launchpad di](#page-209-0) [installazione" a pagina 210](#page-209-0).

È anche possibile migrare un gestore code a una versione successiva del prodotto su un sistema in cui è stata disinstallata una versione precedente. In questo caso, i dati del gestore code devono essere stati conservati o ripristinati da un backup.

## **Procedura**

- 1. Accedere come utente in group mqm.
- 2. Arrestare tutte le applicazioni utilizzando l'installazione di IBM MQ .

Se si utilizza il componente Managed File Transfer (MFT), assicurarsi che tutti gli agent MFT abbiano terminato tutti i trasferimenti file in cui erano impegnati. Non devono essere presenti trasferimenti incompleti associati agli agent e al relativo SYSTEM.FTE.STATE FTE.STATE non devono contenere messaggi.

- 3. Terminare tutte le attività dei gestori code associati all'installazione di IBM MQ .
	- a) Eseguire il comando **dspmq** per elencare lo stato di tutti i gestori code sul sistema.

Eseguire uno dei seguenti comandi dall'installazione che si sta aggiornando:

```
dspmq -o installation -o status
dspmq -a
```
**dspmq -o installation -o status** visualizza il nome e lo stato dell'installazione dei gestori code associati a tutte le installazioni di IBM MQ.

**dspmq -a** visualizza lo stato dei gestori code attivi associati all'installazione da cui viene eseguito il comando.

b) Utilizzare il comando MQSC **DISPLAY LSSTATUS** per elencare lo stato dei listener associati a un gestore code, come mostrato nel seguente esempio:

echo "DISPLAY LSSTATUS(\*) STATUS" | runmqsc *QmgrName*

c) Eseguire il comando **endmqm** per arrestare ogni gestore code in esecuzione associato a questa installazione.

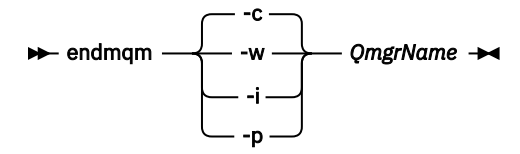

Il comando **endmqm** informa un'applicazione che il gestore code a cui è connesso è in fase di arresto; consultare Arresto di un gestore code.

Per continuare la manutenzione, le applicazioni devono rispondere a un comando **endmqm** disconnettendosi dal gestore code e rilasciando le librerie IBM MQ che hanno caricato. In caso contrario, è necessario trovare un altro modo per forzare le applicazioni a rilasciare le risorse IBM MQ , ad esempio arrestando le applicazioni.

È inoltre necessario arrestare le applicazioni che utilizzano le librerie client che fanno parte dell'installazione. Le applicazioni client potrebbero essere connesse a un gestore code differente, eseguendo un'installazione differente di IBM MQ. L'applicazione non viene informata dei gestori code nell'installazione corrente in fase di chiusura.

Le applicazioni che continuano a disporre di librerie condivise IBM MQ dall'installazione caricate impediscono l'applicazione della manutenzione IBM MQ . Un'applicazione potrebbe disconnettersi da un gestore code o essere disconnessa in modo forzato, ma mantenere caricata una libreria condivisa IBM MQ .

**Nota:** ["Applicazione degli aggiornamenti del livello di manutenzione ai gestori code a più istanze](#page-342-0) [su Windows" a pagina 343](#page-342-0) descrive come applicare la manutenzione a un gestore code a più istanze. Un gestore code a più istanze può continuare l'esecuzione su un server, mentre la manutenzione viene applicata a un altro server.

d) Arrestare tutti i listener associati ai gestori code, utilizzando il seguente comando:

endmqlsr -m *QMgrName*

4. Eseguire il backup del gestore code.

Eseguire le copie di tutte le directory dei dati e dei file di log del gestore code, incluse tutte le sottodirectory, e anche del file qm.ini e delle voci di registro. Per ulteriori informazioni, consultare Backup e ripristino dei dati del gestore code IBM MQ.

- 5. Arrestare il servizio IBM MQ e uscire dall'icona Servizio.
- 6. Opzionale: Facoltativamente, disinstallare la versione corrente del prodotto.
- 7. Aggiornare la versione precedente del prodotto alla versione successiva nella stessa directory di installazione.

Un motivo per l'installazione nella stessa ubicazione è semplificare la migrazione dell'applicazione. Se si modifica l'installazione, è possibile rimuovere le librerie IBM MQ da un percorso di ricerca dell'applicazione. Per migrare un percorso di ricerca dell'applicazione, è necessario modificare l'ambiente dell'applicazione o, più raramente, l'applicazione stessa.

a) Decidere una convenzione di denominazione dell'installazione. Fornire all'installazione un nome a scelta oppure accettare il nome di installazione predefinito.

Per la prima installazione, il nome predefinito è *Installation1*. Per la seconda installazione, il nome è *Installation2*e così via.

b) Aggiornare la versione precedente del prodotto alla versione successiva oppure disinstallare la versione precedente, senza eliminare alcun gestore code, e installare la versione successiva nella stessa ubicazione predefinita.

Su Windows, è possibile effettuare questa operazione utilizzando il Launchpad di installazione o il comando **msiexec** . Per ulteriori informazioni, consultare:

- • ["Aggiornamento di un'installazione del server IBM MQ utilizzando il Launchpad" a pagina 362](#page-361-0)
- • ["Aggiornamento di un'installazione del server IBM MQ utilizzando msiexec" a pagina 363](#page-362-0)

Su Windows, la disinstallazione della versione precedente del prodotto prima di installare la versione successiva è facoltativa.

8. Immettere nuovamente le informazioni su dominio, ID utente e password

Quando l'installazione della versione più recente viene completata, Prepare IBM MQ Wizard viene avviato automaticamente.

**Dove UAC è abilitato:** Se si riesegue Prepare IBM MQ Wizard, assicurarsi che la procedura guidata venga eseguita con il privilegio di amministratore, altrimenti la procedura guidata potrebbe non riuscire.

9. Opzionale: Rendere l'ultima versione dell'installazione l'installazione primaria.

a) Eseguire il comando **setmqinst**

```
"Inst_1_INSTALLATION_PATH\bin\setmqinst" -i -n Inst_1
```
Rendere l'installazione primaria per evitare di specificare un percorso di ricerca per eseguire i comandi IBM MQ

- 10. Avviare i gestori code e le applicazioni.
	- a) Eseguire il comando **setmqm** per associare i gestori code a Inst\_1.

```
setmqm -m QM1 -n Inst_1
setmqm -m QM2 -n Inst_1
```
Se si sta eseguendo la migrazione tra release del prodotto, è necessario utilizzare **setmqm** per associare manualmente i gestori code alla nuova installazione.

b) Eseguire il comando **strmqm** per avviare i gestori code e migrarli alla versione più recente del prodotto.

strmqm QM1 strmqm OM2

È necessario avviare IBM MQ prima di avviare i listener.

Quando si avvia per la prima volta un gestore code dopo la migrazione:

- I nuovi attributi per gli oggetti esistenti vengono impostati sui valori predefiniti.
- Vengono creati tutti i nuovi oggetti predefiniti.
- I dati del gestore code vengono migrati.

A questo punto, quando i dati del gestore code vengono migrati, non sarà possibile ripristinare una versione precedente.

**Importante:** Non utilizzare l'opzione -c per avviare il gestore code, a meno che non si desideri esplicitamente reimpostare o ricreare gli oggetti di sistema predefiniti.

• Quando un'applicazione si connette a un gestore code, il sistema operativo ricerca il relativo percorso di caricamento per caricare la libreria IBM MQ2Una libreria IBM MQ contiene il codice che controlla che il gestore code sia associato a un'installazione. Se un gestore code è associato a un'installazione differente, IBM MQ carica la libreria IBM MQ corretta per l'installazione a cui è associato il gestore code.

## **Operazioni successive**

Non è possibile reinstallare una versione precedente del prodotto su un sistema su cui è installata la versione più recente o qualsiasi altra versione di IBM MQ .

#### **Concetti correlati**

["Migrazione di un gestore code a una versione successiva su AIX and Linux" a pagina 443](#page-442-0) Su AIX and Linux, è possibile migrare un gestore code da una versione precedente a una versione successiva di IBM MQ in tre modi: a fase singola, affiancato o a più fasi.

["Nome installazione su AIX, Linux, and Windows" a pagina 15](#page-14-0) Ogni installazione di IBM MQ su AIX, Linux, and Windows, ha un identificativo univoco noto come nome di installazione. Il nome dell'installazione viene utilizzato per associare i gestori code e i file di configurazione a un'installazione.

["Coesistenza del gestore code" a pagina 387](#page-386-0)

<sup>2</sup> Su Windows, la libreria IBM MQ è una DLL. Una DLL è a volte chiamata libreria di caricamento o libreria condivisa. I punti di ingresso in una DLL sono definiti in una libreria di collegamento, con estensione file .lib32 o .lib. La libreria .lib è collegata al momento della generazione e la DLL è caricata al runtime.

<span id="page-420-0"></span>I gestori code, con nomi differenti, possono coesistere su qualsiasi server purché utilizzino la stessa installazione di IBM MQ . Su z/OS, AIX, Linux, and Windows, diversi gestori code possono coesistere sullo stesso server ed essere associati a installazioni diverse.

["Coesistenza di gestori code a più installazioni su AIX, Linux, and Windows" a pagina 390](#page-389-0) È possibile installare più copie di IBM MQ per AIX, Linux, and Windows sullo stesso server. Queste copie di IBM MQ possono essere allo stesso livello di versione o a livelli differenti. Si tratta di un'installazione multipla. L'installazione multipla è particolarmente utile quando si esegue l'aggiornamento da una versione di IBM MQ a una versione successiva, poiché consente di eseguire la versione precedente insieme alla versione successiva.

#### **Attività correlate**

Migrazione su Windows: fianco a fianco

[Migrazione su Windows: a più fasi](#page-423-0)

["Pianificazione della migrazione di IBM MQ a una versione successiva su Windows" a pagina 408](#page-407-0)

["Migrazione di un gestore code a una versione successiva su Windows" a pagina 413](#page-412-0)

Su piattaforme Windows , seguire queste istruzioni per migrare un gestore code da un versione precedente a una versione successiva di IBM MQ.

["Configurazione di IBM MQ con Prepare IBM MQ Wizard" a pagina 202](#page-201-0)

La Prepare IBM MQ Wizard guida l'utente nella configurazione di IBM MQ con un account utente per la rete. È necessario eseguire la procedura guidata per configurare il servizio di IBM MQ prima di poter avviare i gestori code.

["Installazione del server IBM MQ su Windows" a pagina 183](#page-182-0)

Su Windows, IBM MQ viene installato utilizzando il programma di installazione Microsoft (MSI). È possibile utilizzare il Launchpad di installazione per richiamare MSI o, in alternativa, richiamare direttamente MSI.

Associazione di un gestore code a un'installazione

Modifica dell'installazione primaria

["Migrazione del caricamento della libreria IBM MQ a una versione successiva su AIX and Linux" a pagina](#page-460-0) [461](#page-460-0)

In AIX and Linux, non è richiesta alcuna modifica nel modo in cui vengono caricate le librerie IBM MQ se si esegue l'aggiornamento da una versione precedente del prodotto a una versione successiva sostituendo una versione precedente del prodotto con una versione successiva, in base allo scenario a fase singola. Tuttavia, se si sceglie di trarre vantaggio dalla multi - installazione nella versione più recente del prodotto, in base agli scenari di migrazione affiancati o a più fasi, potrebbe essere necessario configurare l'ambiente di runtime in modo diverso per il sistema operativo per caricare la versione più recente della libreria IBM MQ .

["Migrazione del caricamento della libreria IBM MQ a una versione successiva su Windows" a pagina 432](#page-431-0) In Windows, non è richiesta alcuna modifica nel modo in cui vengono caricate le librerie IBM MQ , se si esegue l'aggiornamento da una versione precedente del prodotto alla versione successiva, sostituendo una versione precedente del prodotto con la versione successiva, in base allo scenario a fase singola. Tuttavia, se si sceglie di trarre vantaggio dalla multi - installazione nella versione più recente del prodotto, in base agli scenari di migrazione affiancati o a più fasi, potrebbe essere necessario configurare l'ambiente di runtime in modo diverso per il sistema operativo per caricare la versione più recente della libreria IBM MQ .

#### **Riferimenti correlati**

setmqenv setmqinst setmqm

## *Migrazione su Windows: fianco a fianco*

La migrazione affiancata è il termine utilizzato per descrivere l'installazione di una versione più recente di IBM MQ insieme a una versione precedente sullo stesso server. I gestori code restano in esecuzione durante l'installazione e la verifica della versione più recente di IBM MQ. Rimangono associate alla versione precedente di IBM MQ. Quando si decide di migrare i gestori code alla versione successiva di

IBM MQ, si arrestano tutti i gestori code, si disinstalla la versione precedente e si migrano tutti alla nuova versione di IBM MQ.

## **Prima di iniziare**

Da IBM MQ 9.0, il file ccsid part2.tbl sostituisce il file ccsid.tbl esistente, utilizzato nelle precedenti versioni del prodotto, per fornire ulteriori informazioni CCSID.

## **Attenzione:**

Il file ccsid part2.tbl ha la precedenza sul file ccsid.tbl e:

- Consente di aggiungere o modificare voci CCSID
- Specificare la conversione dati predefinita
- Specificare i dati per i diversi livelli di comando

ccsid\_part2.tbl è applicabile solo alle seguenti piattaforme:

- **Example 1** Linux tutte le versioni
- **Windows** Windows

Se è stata aggiunta una delle proprie informazioni CCSID nel file ccsid.tbl esistente, è necessario copiare tali informazioni nel nuovo file ccsid\_part2.tbl , se si desidera sfruttare i nuovi formati nelle personalizzazioni

Copiare le informazioni richieste, piuttosto che spostare le informazioni, in modo che la propria versione esistente di IBM MQ continui a funzionare.

## **Informazioni su questa attività**

Nello scenario di migrazione affiancato, si installa la versione più recente di IBM MQ insieme ai gestori code che continuano ad essere associati all'installazione della versione precedente del prodotto.

Quando si è pronti a migrare i gestori code e le applicazioni alla versione più recente:

- 1. Arrestare tutti i gestori code.
- 2. Disinstallare la versione precedente del prodotto.
- 3. Migrare tutti i gestori code e le applicazioni alla versione più recente.

## **Procedura**

- 1. Installare la versione più recente in una directory di installazione diversa dalla versione precedente.
	- a) Decidere una convenzione di denominazione dell'installazione. Fornire all'installazione un nome a scelta oppure accettare il nome di installazione predefinito.

Per la prima installazione, il nome predefinito è *Installation1*. Per la seconda installazione, il nome è *Installation2*e così via.

b) Verificare l'installazione.

Eseguire le procedure di verifica dell'installazione e i propri test.

2. Disinstallare la versione precedente del prodotto.

Quando si disinstalla il prodotto precedente, è necessario arrestare tutti i gestori code e le applicazioni che hanno caricato una libreria IBM MQ sul server. Per questo motivo, è possibile scegliere di rimandare la disinstallazione della versione precedente del prodotto fino a una finestra di manutenzione conveniente. Quando una versione precedente del prodotto non è installata su un server, è sufficiente arrestare i gestori code e le applicazioni che hanno caricato le librerie dall'installazione che si sta disinstallando o aggiornando. Non è necessario arrestare le applicazioni e i gestori code associati ad altre installazioni.

a) Arrestare tutte le applicazioni che hanno caricato le librerie IBM MQ sul server.

- b) Arrestare i gestori code e i listener sul server.
- c) Disinstallare la versione precedente del prodotto.
	- Arrestare tutte le applicazioni IBM MQ locali
	- Non è necessario arrestare tutti i gestori code a questo punto.
- 3. Rendere l'ultima versione dell'installazione l'installazione primaria.
	- a) Eseguire il comando **setmqinst**

"*Inst\_1\_INSTALLATION\_PATH*\bin\setmqinst" -i -n Inst\_1

Rendere l'installazione primaria per evitare di specificare un percorso di ricerca per eseguire i comandi IBM MQ

Utilizzare il comando dspmqinst per rilevare *Installation name*oppure utilizzare il valore predefinito Installation 1.

In questo modo, non è necessario specificare un percorso di ricerca sui comandi IBM MQ .

- 4. Avviare i gestori code e le applicazioni.
	- Quando un'applicazione si connette a un gestore code, il sistema operativo ricerca il relativo percorso di caricamento per caricare la libreria IBM MQ3. Una libreria IBM WebSphere MQ 7.1o successiva contiene il codice che controlla che il gestore code sia associato a un'installazione. Se un gestore code è associato a un'installazione differente, IBM MQ carica la libreria IBM MQ corretta per l'installazione a cui è associato il gestore code.

Durante questo processo si continua a utilizzare il gestore code QM2 mentre si aggiorna il gestore code QM1 e si utilizza il gestore code QM1 mentre si aggiorna QM2.

Tenere presente che ciascun gestore code deve essere arrestato per essere associato alla nuova installazione.

## **Operazioni successive**

Non è possibile reinstallare una versione precedente del prodotto su un sistema su cui è installata la versione più recente o qualsiasi altra versione di IBM MQ .

#### **Attività correlate**

#### [Migrazione su Windows: singolo stage](#page-416-0)

Migrazione a fase singola è il termine utilizzato per descrivere la sostituzione dell'unica installazione di IBM MQ su un server, con una versione successiva del prodotto. La migrazione a fase singola è nota anche come *upgrade in place* o *upgrade in place*. La migrazione a fase singola preserva gli script e le procedure esistenti per l'esecuzione di IBM MQ . Con altri scenari di migrazione è possibile modificare alcuni script e procedure, ma è possibile ridurre l'effetto della migrazione del gestore code sugli utenti.

#### [Migrazione su Windows: a più fasi](#page-423-0)

["Pianificazione della migrazione di IBM MQ a una versione successiva su Windows" a pagina 408](#page-407-0) ["Disinstallazione di IBM MQ su Windows" a pagina 240](#page-239-0)

È possibile disinstallare IBM MQ MQI clients e i server sui sistemi Windows utilizzando il pannello di controllo, la riga comandi ( **msiexec** ), **MQParms**o utilizzando il supporto di installazione, nel qual caso è possibile rimuovere facoltativamente anche i gestori code.

#### ["Installazione del server IBM MQ su Windows" a pagina 183](#page-182-0)

Su Windows, IBM MQ viene installato utilizzando il programma di installazione Microsoft (MSI). È possibile utilizzare il Launchpad di installazione per richiamare MSI o, in alternativa, richiamare direttamente MSI.

<sup>3</sup> Su Windows, la libreria IBM MQ è una DLL. Una DLL è a volte chiamata libreria di caricamento o libreria condivisa. I punti di ingresso in una DLL sono definiti in una libreria di collegamento, con estensione file .lib32 o .lib. La libreria .lib è collegata al momento della generazione e la DLL è caricata al runtime.

# <span id="page-423-0"></span>Associazione di un gestore code a un'installazione

## Modifica dell'installazione primaria

["Nome installazione su AIX, Linux, and Windows" a pagina 15](#page-14-0)

Ogni installazione di IBM MQ su AIX, Linux, and Windows, ha un identificativo univoco noto come nome di installazione. Il nome dell'installazione viene utilizzato per associare i gestori code e i file di configurazione a un'installazione.

#### ["Coesistenza del gestore code" a pagina 387](#page-386-0)

I gestori code, con nomi differenti, possono coesistere su qualsiasi server purché utilizzino la stessa installazione di IBM MQ . Su z/OS, AIX, Linux, and Windows, diversi gestori code possono coesistere sullo stesso server ed essere associati a installazioni diverse.

#### ["Migrazione del caricamento della libreria IBM MQ a una versione successiva su AIX and Linux" a pagina](#page-460-0) [461](#page-460-0)

In AIX and Linux, non è richiesta alcuna modifica nel modo in cui vengono caricate le librerie IBM MQ se si esegue l'aggiornamento da una versione precedente del prodotto a una versione successiva sostituendo una versione precedente del prodotto con una versione successiva, in base allo scenario a fase singola. Tuttavia, se si sceglie di trarre vantaggio dalla multi - installazione nella versione più recente del prodotto, in base agli scenari di migrazione affiancati o a più fasi, potrebbe essere necessario configurare l'ambiente di runtime in modo diverso per il sistema operativo per caricare la versione più recente della libreria IBM MQ .

["Migrazione del caricamento della libreria IBM MQ a una versione successiva su Windows" a pagina 432](#page-431-0) In Windows, non è richiesta alcuna modifica nel modo in cui vengono caricate le librerie IBM MQ , se si esegue l'aggiornamento da una versione precedente del prodotto alla versione successiva, sostituendo una versione precedente del prodotto con la versione successiva, in base allo scenario a fase singola. Tuttavia, se si sceglie di trarre vantaggio dalla multi - installazione nella versione più recente del prodotto, in base agli scenari di migrazione affiancati o a più fasi, potrebbe essere necessario configurare l'ambiente di runtime in modo diverso per il sistema operativo per caricare la versione più recente della libreria IBM MQ .

#### ["Coesistenza di gestori code a più installazioni su AIX, Linux, and Windows" a pagina 390](#page-389-0) È possibile installare più copie di IBM MQ per AIX, Linux, and Windows sullo stesso server. Queste copie di IBM MQ possono essere allo stesso livello di versione o a livelli differenti. Si tratta di un'installazione multipla. L'installazione multipla è particolarmente utile quando si esegue l'aggiornamento da una versione di IBM MQ a una versione successiva, poiché consente di eseguire la versione precedente insieme alla versione successiva.

setmqenv setmqinst setmqm

## *Migrazione su Windows: a più fasi*

La migrazione a più fasi è il termine utilizzato per descrivere l'esecuzione di una versione più recente di IBM MQ insieme a una versione precedente sullo stesso server. Dopo aver installato la versione più recente insieme alla versione precedente, è possibile creare nuovi gestori code per verificare l'installazione successiva e sviluppare nuove applicazioni. Allo stesso tempo, è possibile migrare i gestori code e le relative applicazioni associate dalla versione precedente alla versione successiva. Migrando i gestori code e le applicazioni uno alla volta, è possibile ridurre il carico di lavoro di picco sul personale che gestisce la migrazione.

## **Prima di iniziare**

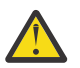

## **Attenzione:**

Il file ccsid part2.tbl ha la precedenza sul file ccsid.tbl e:

- Consente di aggiungere o modificare voci CCSID
- Specificare la conversione dati predefinita
- Specificare i dati per i diversi livelli di comando

<span id="page-424-0"></span>ccsid\_part2.tbl è applicabile solo alle seguenti piattaforme:

- Linux Linux tutte le versioni
- **Windows** Windows

Se è stata aggiunta una delle proprie informazioni CCSID nel file ccsid.tbl esistente. è necessario copiare tali informazioni nel nuovo file ccsid\_part2.tbl , se si desidera sfruttare i nuovi formati nelle personalizzazioni

Copiare le informazioni richieste, piuttosto che spostare le informazioni, in modo che la propria versione esistente di IBM MQ continui a funzionare.

**Nota:** Se si sta eseguendo il controllo IBM MQ.NET in modalità transazionale, il gestore code a cui si connette deve essere l'installazione primaria.

## **Informazioni su questa attività**

Nello scenario di migrazione a più fasi, si installa la versione più recente del prodotto insieme ai gestori code in esecuzione che continuano ad essere associati alla versione precedente. È possibile creare gestori code ed eseguire nuove applicazioni utilizzando l'installazione della versione più recente. Quando si è pronti per avviare la migrazione di gestori code e applicazioni dalle versioni precedenti, è possibile farlo, uno per uno. Una volta completata la migrazione alla versione più recente, è possibile disinstallare la versione precedente e rendere l'installazione della versione più recente l'installazione primaria.

Con l'approccio a più fasi, finché non si disinstalla la versione precedente, è necessario configurare un ambiente per eseguire le applicazioni che si connettono a un gestore code alla versione successiva. È inoltre necessario fornire un percorso per eseguire comandi IBM MQ . Entrambe queste attività vengono eseguite con il comando **setmqenv** .

**Nota:** Una volta disinstallata la versione precedente e impostata la versione successiva come installazione primaria, nella maggior parte dei casi non è necessario eseguire il comando **setmqenv** per eseguire le applicazioni. È ancora necessario eseguire **setmqenv** per impostare l'ambiente per i comandi che si connettono a un gestore code associato a un'installazione che non è primaria.

## **Procedura**

- 1. Installare la versione più recente in una directory di installazione diversa dalla versione precedente e verificare l'installazione.
	- a) Decidere una convenzione di denominazione dell'installazione. Fornire all'installazione un nome a scelta oppure accettare il nome di installazione predefinito.

Per la prima installazione, il nome predefinito è *Installation1*. Per la seconda installazione, il nome è *Installation2*e così via.

b) Verificare l'installazione.

Eseguire le procedure di verifica dell'installazione e i propri test.

- È possibile creare nuovi gestori code che eseguono la versione più recente e iniziare a sviluppare nuove applicazioni prima di migrare le applicazioni dalla versione precedente.
- 2. Configurare il sistema operativo in maniera che le applicazioni caricino le librerie per la versione più recente del prodotto.
	- a) Migrare i gestori code uno alla volta.

La prima serie di applicazioni per caricare le librerie per la versione successiva del prodotto sono le applicazioni che si connettono al primo gestore code che si sta per migrare.

Non importa se tali applicazioni si connettono anche ad altri gestori code sul server. Se le applicazioni caricano le librerie di versioni successive, IBM MQ carica automaticamente le librerie per la versione precedente per le applicazioni che si collegano a tale versione.

È possibile eseguire la migrazione dell'ambiente del sistema operativo di tutte le applicazioni o solo delle applicazioni che si connettono al primo gestore code che si sta per migrare.

b) Migra applicazioni IBM MQ MQI client

Alcune delle applicazioni potrebbero essere in esecuzione come applicazioni IBM MQ MQI client su un'altra workstation. Quando si migra un gestore code, i client connessi continuano l'esecuzione senza caricare una libreria client per la versione successiva.

È possibile migrare questi client in un momento successivo, quando necessario.

**Importante:** Se alcune applicazioni IBM MQ MQI client utilizzano la libreria per la versione precedente sul server, è necessario migrare i client per utilizzare la versione successiva del prodotto prima di disinstallare la versione precedente.

3. Migrare un'applicazione per caricare la nuova libreria per la versione più recente:

- Eseguire **setmqenv** per modificare il percorso locale ricercato per le librerie IBM MQ .
- Ricollegare le applicazioni con un percorso di caricamento runtime aggiuntivo.

Consultare la documentazione del sistema operativo su come modificare il percorso di ricerca globale o includere un percorso di caricamento di runtime fisso nel modulo di caricamento dell'applicazione.

Per eseguire **setmqenv** utilizzando l'opzione -s :

"*Inst\_1\_INSTALLATION\_PATH*\bin\setmqenv" -s

L'opzione -s imposta l'ambiente per l'installazione che esegue il comando **setmqenv** .

- 4. Riavviare il gestore code e le applicazioni che si connettono ad esso.
	- a) Impostare l'ambiente locale per l'installazione Inst\_1.

"*Inst\_1\_INSTALLATION\_PATH*\bin\setmqenv" -s

L'opzione -s imposta l'ambiente per l'installazione che esegue il comando **setmqenv** .

b) Eseguire il comando **setmqm** per associare QM1 a Inst\_1.

```
setmqm -m QM1 -n Inst_1
setmqm -m OM2 -n Inst<sup>-1</sup>
```
c) Eseguire il comando **strmqm** per avviare QM1 e migrarlo alla versione successiva.

strmqm QM1 strmqm QM2

d) Riavvia applicazione 1

L'applicazione carica la libreria della versione più recente e si connette a QM1, associato alla versione più recente del prodotto.

5. Migrare tutti i gestori code e le applicazioni alla versione più recente.

Ripetere i passi ["2" a pagina 425](#page-424-0) e "4" a pagina 426, quando richiesto, fino a quando tutti i gestori code e le applicazioni non vengono migrati alla versione più recente del prodotto.

6. Disinstallare la versione precedente del prodotto.

Quando si disinstalla il prodotto precedente, è necessario arrestare tutti i gestori code e le applicazioni che hanno caricato una libreria IBM MQ sul server. Per questo motivo, è possibile scegliere di rimandare la disinstallazione della versione precedente del prodotto fino a una finestra di manutenzione conveniente. Quando una versione precedente del prodotto non è installata su un server, è sufficiente arrestare i gestori code e le applicazioni che hanno caricato le librerie

dall'installazione che si sta disinstallando o aggiornando. Non è necessario arrestare le applicazioni e i gestori code associati ad altre installazioni.

- a) Accedere come utente in group mqm.
- b) Arrestare tutte le applicazioni utilizzando l'installazione di IBM MQ .

Se si utilizza il componente Managed File Transfer (MFT), assicurarsi che tutti gli agent MFT abbiano terminato tutti i trasferimenti file in cui erano impegnati. Non devono essere presenti trasferimenti incompleti associati agli agent e al relativo SYSTEM.FTE.STATE FTE.STATE non devono contenere messaggi.

c) Arrestare il server mqweb associato all'installazione di IBM MQ immettendo il seguente comando:

endmqweb

d) Elencare lo stato di tutti i gestori code sul sistema utilizzando il comando **dspmq** :

dspmq -a

e) Elencare lo stato dei listener associati a un gestore code utilizzando il comando MQSC **DISPLAY LSSTATUS** :

echo "DISPLAY LSSTATUS(\*) STATUS" | runmqsc *QmgrName*

f) Arrestare tutti i listener associati ai gestori code, utilizzando il comando **endmqlsr** :

endmqlsr -m *QMgrName*

g) Arrestare ciascun gestore code in esecuzione associato a questa installazione utilizzando il comando **endmqm** :

endmqm *QMgrName*

- h) Disinstallare la versione precedente del prodotto. Per ulteriori informazioni, consultare ["Disinstallazione o modifica di IBM MQ su Linux" a pagina 155](#page-154-0)
- 7. Rendere Inst\_1 l'installazione primaria.
	- a) Eseguire il comando **setmqinst**

```
"Inst_1_INSTALLATION_PATH\bin\setmqinst" -i -n Inst_1
```
**Nota:** Utilizzare il comando dspmqinst per rilevare *Installation name*oppure utilizzare il valore predefinito Installation 1.

Non è necessario impostare un percorso di ricerca per eseguire i comandi IBM MQ dall'installazione primaria.

#### **Operazioni successive**

Non è possibile reinstallare una versione precedente del prodotto su un sistema su cui è installata la versione più recente o qualsiasi altra versione di IBM MQ .

Ora che è stata disinstallata la versione precedente del prodotto e che è stata resa primaria l'installazione successiva, è possibile esaminare come è impostato l'ambiente di runtime dell'applicazione. Non è più necessario eseguire **setmqenv** per impostare il percorso di ricerca per caricare le librerie per la versione successiva. Se è stata installata una sola installazione della versione più recente del prodotto, non è necessario eseguire **setmqenv** per eseguire i comandi.

#### **Concetti correlati**

["Nome installazione su AIX, Linux, and Windows" a pagina 15](#page-14-0)

<span id="page-427-0"></span>Ogni installazione di IBM MQ su AIX, Linux, and Windows, ha un identificativo univoco noto come nome di installazione. Il nome dell'installazione viene utilizzato per associare i gestori code e i file di configurazione a un'installazione.

#### ["Coesistenza del gestore code" a pagina 387](#page-386-0)

I gestori code, con nomi differenti, possono coesistere su qualsiasi server purché utilizzino la stessa installazione di IBM MQ . Su z/OS, AIX, Linux, and Windows, diversi gestori code possono coesistere sullo stesso server ed essere associati a installazioni diverse.

["Coesistenza di gestori code a più installazioni su AIX, Linux, and Windows" a pagina 390](#page-389-0)

È possibile installare più copie di IBM MQ per AIX, Linux, and Windows sullo stesso server. Queste copie di IBM MQ possono essere allo stesso livello di versione o a livelli differenti. Si tratta di un'installazione multipla. L'installazione multipla è particolarmente utile quando si esegue l'aggiornamento da una versione di IBM MQ a una versione successiva, poiché consente di eseguire la versione precedente insieme alla versione successiva.

#### **Attività correlate**

#### [Migrazione su Windows: singolo stage](#page-416-0)

Migrazione a fase singola è il termine utilizzato per descrivere la sostituzione dell'unica installazione di IBM MQ su un server, con una versione successiva del prodotto. La migrazione a fase singola è nota anche come *upgrade in place* o *upgrade in place*. La migrazione a fase singola preserva gli script e le procedure esistenti per l'esecuzione di IBM MQ . Con altri scenari di migrazione è possibile modificare alcuni script e procedure, ma è possibile ridurre l'effetto della migrazione del gestore code sugli utenti.

#### [Migrazione su Windows: fianco a fianco](#page-420-0)

["Pianificazione della migrazione di IBM MQ a una versione successiva su Windows" a pagina 408](#page-407-0) ["Installazione del server IBM MQ su Windows" a pagina 183](#page-182-0)

Su Windows, IBM MQ viene installato utilizzando il programma di installazione Microsoft (MSI). È possibile utilizzare il Launchpad di installazione per richiamare MSI o, in alternativa, richiamare direttamente MSI.

Associazione di un gestore code a un'installazione

Modifica dell'installazione primaria

["Migrazione del caricamento della libreria IBM MQ a una versione successiva su AIX and Linux" a pagina](#page-460-0) [461](#page-460-0)

In AIX and Linux, non è richiesta alcuna modifica nel modo in cui vengono caricate le librerie IBM MQ se si esegue l'aggiornamento da una versione precedente del prodotto a una versione successiva sostituendo una versione precedente del prodotto con una versione successiva, in base allo scenario a fase singola. Tuttavia, se si sceglie di trarre vantaggio dalla multi - installazione nella versione più recente del prodotto, in base agli scenari di migrazione affiancati o a più fasi, potrebbe essere necessario configurare l'ambiente di runtime in modo diverso per il sistema operativo per caricare la versione più recente della libreria IBM MQ .

["Migrazione del caricamento della libreria IBM MQ a una versione successiva su Windows" a pagina 432](#page-431-0) In Windows, non è richiesta alcuna modifica nel modo in cui vengono caricate le librerie IBM MQ , se si esegue l'aggiornamento da una versione precedente del prodotto alla versione successiva, sostituendo una versione precedente del prodotto con la versione successiva, in base allo scenario a fase singola. Tuttavia, se si sceglie di trarre vantaggio dalla multi - installazione nella versione più recente del prodotto, in base agli scenari di migrazione affiancati o a più fasi, potrebbe essere necessario configurare l'ambiente di runtime in modo diverso per il sistema operativo per caricare la versione più recente della libreria IBM MQ .

#### **Riferimenti correlati**

setmqenv setmqinst setmqm

## *Ripristino di un gestore code a una versione precedente su Windows*

Su piattaforme Windows , è possibile ripristinare un gestore code a una versione precedente del prodotto da una versione successiva, se è stato eseguito un backup del sistema o gestore code. Se il gestore code

è stato avviato ed è stato elaborato un messaggio o è stata modificata la configurazione, l'attività non può fornire alcuna guida per ripristinare lo stato corrente del gestore code.

## **Prima di iniziare**

- 1. È necessario che sia stato eseguito un backup del sistema o del gestore code prima di eseguire l'aggiornamento alla versione più recente. Per ulteriori informazioni, consultare Backup e ripristino dei dati del gestore code IBM MQ
- 2. Se i messaggi sono stati elaborati dopo l'avvio del gestore code, non è possibile annullare facilmente gli effetti dell'elaborazione dei messaggi. Non è possibile ripristinare la versione precedente del prodotto nello stato corrente. L'attività non può fornire alcuna guida su come gestire le modifiche successive che si sono verificate. Ad esempio, i messaggi che erano in dubbio in un canale o in una coda di trasmissione su un altro gestore code, potrebbero essere stati elaborati. Se il gestore code fa parte di un cluster, è possibile che i messaggi di configurazione e i messaggi dell'applicazione siano stati scambiati.
- 3. Se si è in esecuzione su un server con più installazioni IBM MQ , è necessario identificare l'installazione. Assicurarsi che i comandi immessi vengano eseguiti rispetto all'installazione corretta; consultare **setmqenv**.

## **Informazioni su questa attività**

Quando si ripristina una versione precedente di un gestore code, si ripristina il livello di codice del gestore code. I dati del gestore code vengono riportati allo stato in cui si trovano quando è stato eseguito il backup del gestore code.

**Importante:** Se il gestore code è membro di uno o più cluster IBM MQ , è necessario anche esaminare e seguire la procedura descritta in Ripristino di un gestore code cluster.

## **Procedura**

- 1. Accedere come utente in group mqm.
- 2. Arrestare tutte le applicazioni utilizzando l'installazione di IBM MQ .

Se si utilizza il componente Managed File Transfer (MFT), assicurarsi che tutti gli agent MFT abbiano terminato tutti i trasferimenti file in cui erano impegnati. Non devono essere presenti trasferimenti incompleti associati agli agent e al relativo SYSTEM.FTE.STATE FTE.STATE non devono contenere messaggi.

- 3. Terminare tutte le attività dei gestori code associati all'installazione di IBM MQ .
	- a) Eseguire il comando **dspmq** per elencare lo stato di tutti i gestori code sul sistema.

Eseguire uno dei seguenti comandi dall'installazione che si sta aggiornando:

```
dspmq -o installation -o status
dspmq -a
```
**dspmq -o installation -o status** visualizza il nome e lo stato dell'installazione dei gestori code associati a tutte le installazioni di IBM MQ.

**dspmq -a** visualizza lo stato dei gestori code attivi associati all'installazione da cui viene eseguito il comando.

b) Utilizzare il comando MQSC **DISPLAY LSSTATUS** per elencare lo stato dei listener associati a un gestore code, come mostrato nel seguente esempio:

echo "DISPLAY LSSTATUS(\*) STATUS" | runmqsc *QmgrName*

c) Eseguire il comando **endmqm** per arrestare ogni gestore code in esecuzione associato a questa installazione.

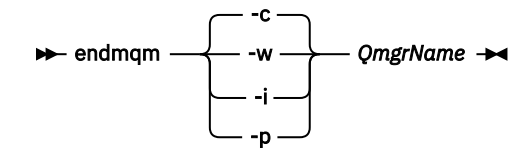

Il comando **endmqm** informa un'applicazione che il gestore code a cui è connesso è in fase di arresto; consultare Arresto di un gestore code.

Per continuare la manutenzione, le applicazioni devono rispondere a un comando **endmqm** disconnettendosi dal gestore code e rilasciando le librerie IBM MQ che hanno caricato. In caso contrario, è necessario trovare un altro modo per forzare le applicazioni a rilasciare le risorse IBM MQ , ad esempio arrestando le applicazioni.

È inoltre necessario arrestare le applicazioni che utilizzano le librerie client che fanno parte dell'installazione. Le applicazioni client potrebbero essere connesse a un gestore code differente, eseguendo un'installazione differente di IBM MQ. L'applicazione non viene informata dei gestori code nell'installazione corrente in fase di chiusura.

Le applicazioni che continuano a disporre di librerie condivise IBM MQ dall'installazione caricate impediscono l'applicazione della manutenzione IBM MQ . Un'applicazione potrebbe disconnettersi da un gestore code o essere disconnessa in modo forzato, ma mantenere caricata una libreria condivisa IBM MQ .

**Nota:** ["Applicazione degli aggiornamenti del livello di manutenzione ai gestori code a più istanze su](#page-342-0) [Windows" a pagina 343](#page-342-0) descrive come applicare la manutenzione a un gestore code a più istanze. Un gestore code a più istanze può continuare l'esecuzione su un server, mentre la manutenzione viene applicata a un altro server.

d) Arrestare tutti i listener associati ai gestori code, utilizzando il seguente comando:

endmqlsr -m *QMgrName*

4. Ripristinare il sistema o IBM MQ e il gestore code.

Se la procedura di backup consisteva nel salvataggio dei dati del gestore code, è necessario reinstallare IBM MQ:

- a) Disinstallare l'installazione precedente.
- b) Reinstallare il prodotto da un aggiornamento di produzione.
- c) Applicare il fix pack e le correzioni provvisorie che ripristinano IBM MQ al livello precedente.
- d) Ripristinare i dati del gestore code dal backup eseguito prima di installare la versione successiva.
- 5. Riavviare il gestore code della versione precedente.

#### **Operazioni successive**

Si potrebbe tornare a una versione precedente su un server con più installazioni IBM MQ . Se una delle installazioni è primaria, dopo aver ripristinato la versione precedente tale installazione, per impostazione predefinita, diventa l'installazione primaria.

È necessario esaminare il modo in cui le applicazioni si collegano a un'installazione. Una volta ripristinata la versione precedente, alcune applicazioni potrebbero connettersi all'installazione non corretta.

**Concetti correlati** Backup e ripristino di un gestore code **Riferimenti correlati** Come evitare gli errori BFGSS0023E quando si rimuovono i fix pack

## *Migrazione di un IBM MQ MQI client su Windows*

<span id="page-430-0"></span>Prima di migrare un IBM MQ MQI client, creare un piano di migrazione. Arrestare tutte le attività IBM MQ sulla workstation client. Aggiornare l'installazione di IBM MQ MQI client . Apportare tutte le modifiche essenziali alla configurazione e all'applicazione.

### **Concetti correlati**

["IBM MQ MQI client migrazione" a pagina 376](#page-375-0)

La migrazione IBM MQ MQI client è il processo di conversione delle configurazioni IBM MQ MQI client e dei canali client e server da una versione all'altra. La migrazione del client può essere eseguita dopo l'aggiornamento di IBM MQ MQI cliented è reversibile.

#### **Attività correlate**

["Migrazione di un IBM MQ MQI client all'ultima versione su IBM i" a pagina 484](#page-483-0) Prima di migrare un IBM MQ MQI client, creare un piano di migrazione. Arrestare tutte le attività IBM MQ sulla workstation client. Aggiornare l'installazione di IBM MQ MQI client . Apportare tutte le modifiche essenziali alla configurazione e all'applicazione.

#### ["Migrazione di un IBM MQ MQI client su AIX and Linux" a pagina 459](#page-458-0)

Prima di migrare un IBM MQ MQI client, creare un piano di migrazione. Arrestare tutte le attività IBM MQ sulla workstation client. Aggiornare l'installazione di IBM MQ MQI client . Apportare tutte le modifiche essenziali alla configurazione e all'applicazione.

*Migrazione di un IBM MQ MQI client a una versione successiva su Windows* Prima di migrare un IBM MQ MQI client su piattaforme Windows , creare un piano di migrazione. Arrestare tutte le attività IBM MQ sulla workstation client. Aggiornare l'installazione di IBM MQ MQI client . Apportare tutte le modifiche essenziali alla configurazione e all'applicazione.

## **Prima di iniziare**

Prima di avviare la migrazione di un client, creare un piano di migrazione. Per istruzioni su cosa includere nel piano, consultare ["Pianificazione della migrazione di IBM MQ a una versione successiva su Windows"](#page-407-0) [a pagina 408.](#page-407-0)

## **Informazioni su questa attività**

La migrazione IBM MQ MQI client è il processo di conversione delle configurazioni IBM MQ MQI client e dei canali client e server da una versione all'altra. La migrazione client è reversibile. È facoltativo e manuale su una workstation client ed è obbligatorio e automatico sul server IBM MQ .

È necessario aggiornare un IBM MQ MQI client prima di migrare una workstation client per utilizzare le nuove opzioni di configurazione. È possibile apportare delle modifiche di configurazione ai canali di connessione client e server sul server, ma non hanno alcun effetto su una workstation client fino a quando il client non viene aggiornato.

## **Procedura**

1. Esaminare i requisiti di sistema IBM MQ per la versione più recente del prodotto.

Vedere [Requisiti di sistema per IBM MQ](https://www.ibm.com/support/pages/system-requirements-ibm-mq).Vedere ["Componenti e funzioni IBM MQ" a pagina 6](#page-5-0) e ["Dove](#page-9-0) [trovare le immagini di installazione scaricabili" a pagina 10.](#page-9-0)

2. Esaminare tutte le modifiche in IBM MQ che riguardano l'utente.

Consultare ["Modifiche che influenzano la migrazione" a pagina 367](#page-366-0).

- 3. Terminare tutte le IBM MQ attività sulla workstation.
- 4. Aggiornare il client.

Selezionare l'opzione appropriata per la propria azienda.

• Per un'installazione client su una workstation, consultare ["Installazione di un client IBM MQ su](#page-210-0) [Windows" a pagina 211.](#page-210-0)

<span id="page-431-0"></span>• Per un'installazione client su un server IBM MQ , consultare [Installazione di client e server IBM MQ](#page-6-0) [nello stesso sistema.](#page-6-0)

## **Operazioni successive**

Dopo l'aggiornamento di IBM MQ MQI client, è necessario controllare la configurazione del canale client e verificare che le applicazioni IBM MQ MQI client funzionino correttamente con la versione più recente del prodotto.

### **Concetti correlati**

["IBM MQ MQI client migrazione" a pagina 376](#page-375-0)

La migrazione IBM MQ MQI client è il processo di conversione delle configurazioni IBM MQ MQI client e dei canali client e server da una versione all'altra. La migrazione del client può essere eseguita dopo l'aggiornamento di IBM MQ MQI cliented è reversibile.

#### **Attività correlate**

["Pianificazione della migrazione di IBM MQ a una versione successiva su Windows" a pagina 408](#page-407-0)

*Ripristino di una versione precedente di IBM MQ MQI client su Windows*

Se si ripristina un IBM MQ MQI client da una versione successiva del prodotto a una versione precedente del prodotto, è necessario annullare manualmente le modifiche di configurazione.

## **Informazioni su questa attività**

È insolito ripristinare le librerie IBM MQ MQI client precedenti su una workstation. Le attività principali sono elencate nei seguenti passi.

## **Procedura**

- 1. Terminare tutte le IBM MQ attività sulla workstation.
- 2. Disinstallare la versione successiva del codice IBM MQ MQI client .
- 3. Seguire la procedura di installazione client per la piattaforma per installare la versione precedente del codice IBM MQ MQI client .
- 4. Se è stata configurata una tabella di definizione della connessione client (CCDT) per un gestore code su una versione successiva del prodotto, tornare a utilizzare una tabella creata da un gestore code sulla versione precedente.

La CCDT deve essere sempre creata da un gestore code nella stessa release del client o in una release precedente.

# *Migrazione del caricamento della libreria IBM MQ a una versione*

#### *successiva su Windows*

In Windows, non è richiesta alcuna modifica nel modo in cui vengono caricate le librerie IBM MQ , se si esegue l'aggiornamento da una versione precedente del prodotto alla versione successiva, sostituendo una versione precedente del prodotto con la versione successiva, in base allo scenario a fase singola. Tuttavia, se si sceglie di trarre vantaggio dalla multi - installazione nella versione più recente del prodotto, in base agli scenari di migrazione affiancati o a più fasi, potrebbe essere necessario configurare l'ambiente di runtime in modo diverso per il sistema operativo per caricare la versione più recente della libreria IBM MQ .

## **Prima di iniziare**

Per migrare le applicazioni da una versione precedente del prodotto a una versione successiva, è necessario conoscere il modo in cui il sistema operativo carica una libreria IBM MQ per una applicazione. Il percorso di caricamento è corretto dall'applicazione e si può impostare il percorso in una variabile di ambiente? Non è essenziale conoscere il nome della libreria IBM MQ caricata dall'applicazione. Il nome della libreria non cambia da una versione precedente del prodotto alla versione successiva, sebbene il contenuto della libreria lo faccia.
Leggere ["Coesistenza di gestori code a più installazioni su AIX, Linux, and Windows" a pagina 390](#page-389-0) prima di avviare questa attività.

Pianificare e installare la versione più recente di IBM MQ, ricordare il nome dell'installazione e se l'installazione è stata impostata su primaria.

### **Informazioni su questa attività**

Per migrare un'applicazione da una versione precedente del prodotto alla versione successiva, non è necessario ricompilare o ricollegare l'applicazione, poiché le librerie IBM MQ sono compatibili con le versioni successive; consultare ["Compatibilità e interoperabilità delle applicazioni con le versioni](#page-400-0) [successive di IBM MQ" a pagina 401.](#page-400-0)

Windows ricerca numerose directory per le librerie di caricamento, denominate DLL; consultare [Dynamic -](https://msdn.microsoft.com/en-us/library/ms682586(v=vs.85).aspx) [Link Library Search Order](https://msdn.microsoft.com/en-us/library/ms682586(v=vs.85).aspx). La procedura di build per le applicazioni inserisce le librerie IBM MQ da caricare prima di qualsiasi altra libreria del prodotto nel comando **cl** . Le librerie IBM MQ .lib devono trovarsi nella variabile di ambiente PATH specificata in fase di creazione e le librerie DLL in fase di runtime. La variabile PATH viene utilizzata dal processo dell'applicazione per trovare le librerie che deve caricare.

Se questa procedura di build è stata seguita nella release precedente, l'effetto dell'installazione della versione successiva del prodotto sulle librerie caricate dipende dallo scenario di migrazione che si sta seguendo:

#### **Scenario a fase singola**

Se si sta sostituendo una versione precedente del prodotto con la versione successiva, in base allo scenario a fase singola descritto in ["Migrazione su Windows: singolo stage" a pagina 417](#page-416-0), nella maggior parte dei casi non è necessario apportare modifiche al modo in cui vengono caricate le librerie IBM MQ . La possibile eccezione è se è stata modificata l'ubicazione delle librerie dalla versione precedente o sono stati creati collegamenti simbolici alle librerie.

#### **Scenari affiancati e in più fasi**

Se è stato scelto un approccio di installazione multipla per l'installazione della versione più recente del prodotto, in base allo scenario affiancato descritto in ["Migrazione su Windows: fianco a fianco"](#page-420-0) [a pagina 421](#page-420-0)o allo scenario di migrazione a più fasi descritto in ["Migrazione su Windows: a più fasi"](#page-423-0) [a pagina 424](#page-423-0), è necessario verificare se le applicazioni che si collegano alla versione più recente del prodotto sono collegate e caricare le librerie da, l'installazione corretta e quindi modificare l'ambiente per il sistema operativo per risolvere le dipendenze IBM MQ per un'applicazione nel modo appropriato. Generalmente, è possibile modificare l'ambiente di runtime, piuttosto che ricollegare l'applicazione. È possibile utilizzare i seguenti due comandi per configurare l'ambiente di runtime:

- **setmqinst** imposta l'installazione primaria; consultare setmqinst.
- **setmqenv** inizializza l'ambiente dei comandi impostando le variabili di ambiente; consultare setmqenv.

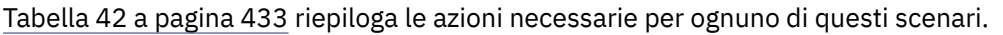

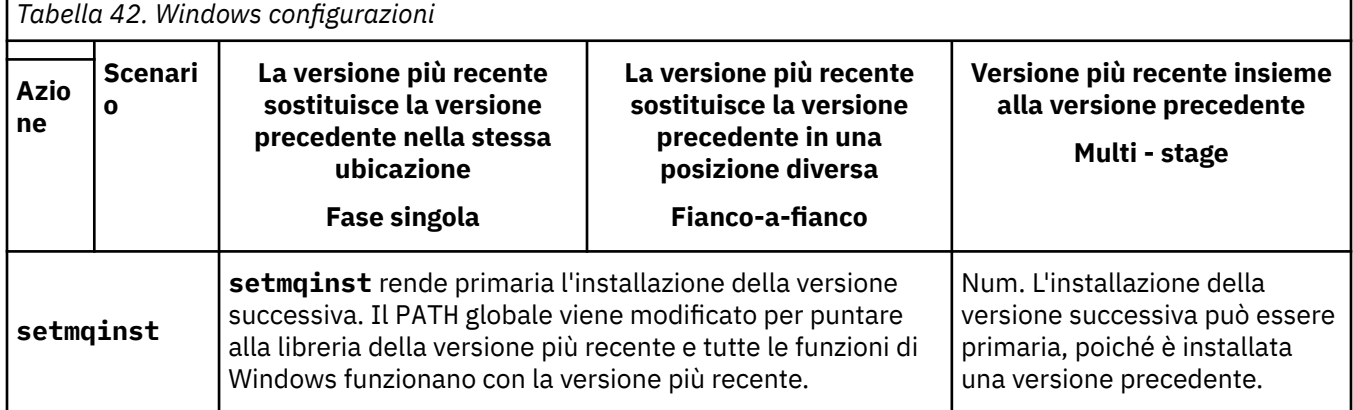

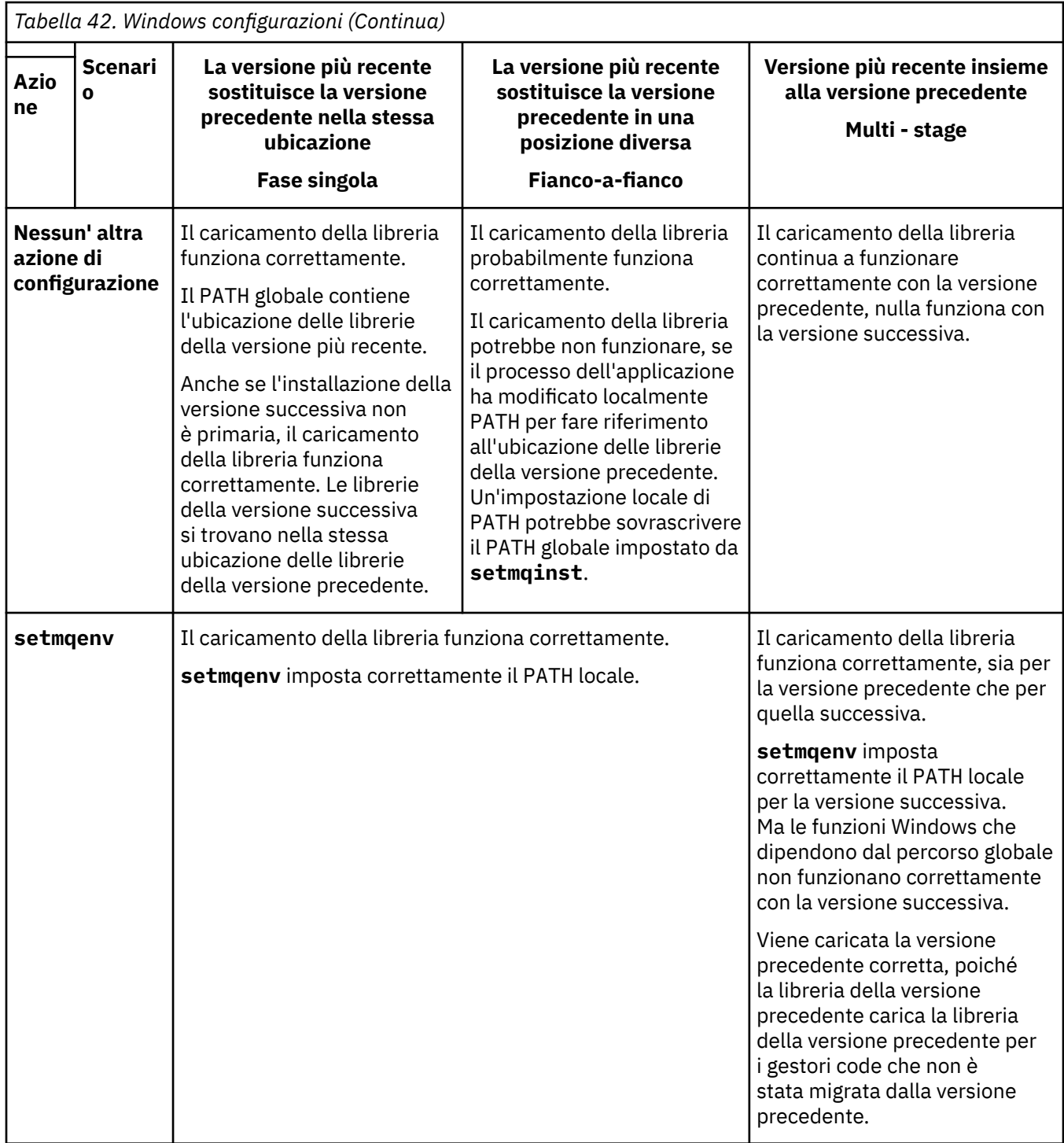

### **Procedura**

- 1. Considerare quale delle seguenti domande si applica alla propria configurazione.
	- È stata seguita la procedura di creazione documentata nella documentazione del prodotto per la versione precedente del prodotto? Potresti seguire una procedura di creazione diversa, adattata al tuo ambiente di sviluppo o da uno strumento di sviluppo come Microsoft Visual Studio.
	- Come è stato specificato il percorso di caricamento per la versione precedente?
	- L'applicazione è caricata da un altro ambiente, ad esempio Eclipse, o da un application server? È necessario modificare i parametri che gestiscono il modo in cui l'ambiente parent carica le applicazioni, non il modo in cui viene caricato l'ambiente parent.
- Le funzioni eseguite da un'applicazione richiedono che il gestore code a cui si connette sia associato all'installazione primaria?
- Quali vincoli e requisiti si hanno sul modo in cui il percorso di caricamento viene specificato nella versione successiva? Le regole di sicurezza potrebbero limitare l'utilizzo di LD\_LIBRARY\_PATH.
- La versione più recente del prodotto è installata insieme alla versione precedente?
- 2. Identificare l'installazione della versione successiva del prodotto, da cui il sistema operativo caricherà le librerie IBM MQ :
	- Se si dispone di più installazioni delle versioni più recenti da caricare da un server, IBM MQ verifica che l'installazione da cui è stata caricata la libreria sia l'installazione associata a qualsiasi gestore code richiamato dall'applicazione. IBM MQ carica la libreria corretta se è stata caricata la libreria errata. È necessario configurare solo un ambiente di runtime per tutte le applicazioni IBM MQ .
	- Una scelta tipica è impostare l'installazione primaria. L'impostazione di un'installazione come primaria colloca il percorso della libreria nella variabile PATH globale.
	- Se è stata aggiornata un'installazione di una versione precedente alla versione successiva, un percorso di collegamento all'installazione della versione precedente punta ora a un'installazione che contiene la versione successiva. Le applicazioni che hanno un percorso di collegamento fisso all'installazione della versione precedente ora caricano le librerie per l'installazione successiva. Vengono quindi commutati nell'installazione associata a qualsiasi gestore code a cui si connettono.
	- Se si rigenera un'applicazione, è necessario collegarla a un'installazione della versione più recente.
	- Se si sta eseguendo il controllo IBM MQ.NET in modalità transazionale, il gestore code a cui si connette deve essere l'installazione primaria.

### **Operazioni successive**

Se si aggiungono ulteriori installazioni della versione più recente del prodotto, è necessario decidere quale installazione rendere primaria, se si è scelto di renderla primaria. Finché le applicazioni caricano le librerie IBM MQ da una delle installazioni della versione più recente, come l'installazione primaria, possono connettersi ai gestori code associati a qualsiasi altra installazione della versione più recente.

Su Windows, è possibile creare applicazioni con diversi strumenti di sviluppo. È necessario identificare la proprietà dello strumento di sviluppo che imposta il PATH dell'applicazione che viene creata e non le proprietà dello strumento stesso. Ad esempio, se si sta eseguendo il debug con Microsoft Visual Studio, è possibile inserire una chiamata a **setmqenv** nella proprietà **Environment** della sezione di debug delle proprietà **Configuration** di un progetto.

Un'applicazione Windows potrebbe chiamare LoadLibrary e specificare un percorso di caricamento esplicito. È possibile creare un assieme affiancato e configurare un percorso di caricamento esplicito. Se un'applicazione utilizza uno di questi meccanismi e la libreria IBM MQ della versione successiva non si trova nello stesso percorso della release precedente, è necessario ricompilare o configurare e ricollegare la propria applicazione per caricare le librerie della versione successiva.

#### **Concetti correlati**

["Funzioni che possono essere utilizzate solo con l'installazione primaria su Windows" a pagina 26](#page-25-0) Alcune funzioni del sistema operativo Windows possono essere utilizzate solo con l'installazione primaria. Questa limitazione è dovuta alla registrazione centrale delle librerie di interfaccia, che potrebbe essere in conflitto a causa dell'installazione di più versioni di IBM MQ .

#### **Attività correlate**

Modifica dell'installazione primaria

Connessione di applicazioni in un ambiente di installazione multiplo

["Migrazione del caricamento della libreria IBM MQ a una versione successiva su AIX and Linux" a pagina](#page-460-0) [461](#page-460-0)

In AIX and Linux, non è richiesta alcuna modifica nel modo in cui vengono caricate le librerie IBM MQ se si esegue l'aggiornamento da una versione precedente del prodotto a una versione successiva sostituendo una versione precedente del prodotto con una versione successiva, in base allo scenario a fase singola. Tuttavia, se si sceglie di trarre vantaggio dalla multi - installazione nella versione più

recente del prodotto, in base agli scenari di migrazione affiancati o a più fasi, potrebbe essere necessario configurare l'ambiente di runtime in modo diverso per il sistema operativo per caricare la versione più recente della libreria IBM MQ .

#### **Riferimenti correlati**

#### ["Coesistenza" a pagina 387](#page-386-0)

I gestori code, con nomi differenti, possono coesistere su qualsiasi server purché utilizzino la stessa installazione di IBM MQ . Su z/OS, AIX, Linux, and Windows, diversi gestori code possono coesistere sullo stesso server ed essere associati a installazioni diverse. Oltre ai gestori code coesistenti su un server, gli oggetti e i comandi devono funzionare correttamente con gestori code differenti in esecuzione a livelli di comandi differenti.

setmqenv setmqinst setmqm

### *Migrazione di MQ Telemetry su Windows*

Seguire queste istruzioni per migrare l'installazione esistente di MQ Telemetry a una versione più recente del prodotto su Windows.

### **Prima di iniziare**

Prima di continuare con questa attività, assicurarsi di eseguire il backup dell'installazione di IBM MQ esistente. Devi arrestare il MQ Telemetry servizio SYSTEM.MQXR.SERVICE prima della migrazione.

### **Informazioni su questa attività**

Il server di telemetria è incluso nel prodotto come installazione facoltativa.

Client Software Development Kit non viene più fornito come parte del prodotto. Applicazioni di esempio simili continuano ad essere liberamente disponibili da Eclipse Paho e MQTT.org. Vedere IBM MQ Telemetry Transport programmi di esempio.

Poiché MQ Telemetry è un componente di IBM MQ, MQ Telemetry può essere installato con il prodotto principale o dopo che il prodotto principale è stato installato.

Dopo l'aggiornamento riuscito, i sistemi Windows conservano i dati di telemetria nella directory di installazione del prodotto, ad esempio: C:\Program Files (x86)\IBM\WebSphere MQ. I dati di telemetria vengono migrati alla versione più recente del prodotto quando il gestore code viene riavviato.

### **Procedura**

1. Creare un piano di migrazione.

Consultare ["Pianificazione della migrazione di IBM MQ a una versione successiva su Windows" a](#page-407-0) [pagina 408](#page-407-0).

- 2. [Migrare i propri gestori code alla release successiva](#page-412-0).
- 3. ["Considerazioni sull'installazione per MQ Telemetry" a pagina 260](#page-259-0).
- 4. Verificare che l'installazione di MQ Telemetry sia stata eseguita correttamente. Consultare ["Verifica](#page-260-0) [dell'installazione di MQ Telemetry" a pagina 261](#page-260-0).
- 5. Se le passphrase per i tuoi canali TLS MQTT sono memorizzate in testo semplice, devi crittografare le passphrase.

Prima di IBM MQ 9.3.0, le passphrase per canali TLS MQTT erano archiviate in testo semplice. Da IBM MQ 9.3.0, viene fornito il supporto per la crittografia delle passphrase per i canali TLS MQTT .

La passphrase di testo semplice esistente non viene modificata automaticamente in formato codificato. È necessario aggiornare le passphrase di testo semplice in un modulo codificato. Per ulteriori informazioni su come crittografare le tue passphrase, vedi Crittografia delle passphrase per i canali TLS MQTT.

## **Risultati**

Il messaggio AMQ4616 indica il completamento dell'attività. I canali MQTT esistenti e le sottoscrizioni precedenti sono ancora presenti.

#### **Concetti correlati**

["IBM MQ Panoramica sull'installazione" a pagina 6](#page-5-0)

Una panoramica dei concetti e delle considerazioni per l'installazione di IBM MQ, con collegamenti alle istruzioni su come installare, verificare e disinstallare IBM MQ su ciascuna delle piattaforme supportate.

#### ["Considerazioni sull'installazione per MQ Telemetry" a pagina 260](#page-259-0)

MQ Telemetry è un componente del prodotto IBM MQ principale. È possibile scegliere di installare MQ Telemetry quando si installa per la prima volta IBM MQo quando si modifica un'installazione IBM MQ esistente.

#### **Attività correlate**

#### ["Verifica dell'installazione di MQ Telemetry" a pagina 261](#page-260-0)

Esistono tre modi per verificare l'installazione di MQ Telemetry. È possibile utilizzare qualsiasi elemento, indipendentemente dal fatto che MQ Telemetry sia stato installato come installazione personalizzata di IBM MQo aggiunto a un'installazione esistente di IBM MQ.

["Verifica dell'istallazione di MQ Telemetry utilizzando IBM MQ Explorer" a pagina 261](#page-260-0)

Utilizzare la procedura guidata Definisci configurazione di esempio e il programma di utilità del client MQTT in IBM MQ Explorer per verificare che i componenti MQ Telemetry siano stati installati. Verificare inoltre che la pubblicazione / sottoscrizione funzioni correttamente.

### *Migrazione di una configurazione MSCS su Windows*

Migrare i gestori code in una configurazione Microsoft Cluster Service (MSCS) un nodo alla volta, seguendo queste istruzioni.

### **Informazioni su questa attività**

Questi passi sono richiesti per un aggiornamento continuo con una quantità minima di tempo di inattività. È sempre necessario aggiornare un nodo fuori linea senza risorse IBM MQ in linea. In una configurazione Attiva / Passiva, se il nodo è Passivo, è necessario assicurarsi che non sia possibile passare ad Attivo durante il processo di aggiornamento.

L'esempio, ["Migrazione di un cluster MSCS a quattro nodi da una versione precedente del prodotto](#page-437-0) [all'ultima versione" a pagina 438,](#page-437-0) mostra questa procedura applicata a un cluster a quattro nodi.

### **Procedura**

- 1. Modificare i possibili proprietari della risorsa IBM MQ in modo che includano solo il nodo o i nodi attivi. Senza proprietari assegnati ai nodi passivi, la risorsa IBM MQ di cui si sta eseguendo la migrazione non può essere attivata.
- 2. Verificare che il gruppo contenente la risorsa IBM MQ si trova attualmente su uno dei nodi definiti come proprietario possibile. Il gruppo deve includere tutte le applicazioni che si connettono alla risorsa del gestore code.
- 3. Arrestare il servizio cluster sul nodo di cui si sta eseguendo la migrazione. La cache MSCS viene svuotata di tutte le DLL IBM MQ che sono state registrate.
- 4. Migra il nodo selezionato seguendo le istruzioni standard in ["Migrazione di un gestore code a una](#page-412-0) [versione successiva su Windows" a pagina 413](#page-412-0). Applicare il livello di manutenzione richiesto.
- 5. Avviare il servizio cluster sul nodo selezionato.
- 6. Sul nodo successivo da migrare, assicurarsi che le risorse IBM MQ siano fuori linea.
- 7. Rimuovere questo nodo dall'elenco di proprietari possibili. Per i cluster con più di due nodi, consultare [Considerazioni aggiuntive](#page-438-0) più avanti in questo argomento.
- 8. Spostare il gruppo contenente la risorsa IBM MQ in uno dei possibili proprietari e portarlo in linea.
- 9. Ripetere i passi da 3 a 8 come necessario per i nodi rimanenti.

#### <span id="page-437-0"></span>**Migrazione di un cluster MSCS a quattro nodi da una versione precedente del prodotto all'ultima versione**

L'esempio in [Tabella 43 a pagina 439](#page-438-0) illustra i passi coinvolti nella migrazione di un cluster MSCS a quattro nodi.

Nell'esempio, le risorse IBM MQ includono gestori code, applicazioni e risorse MSCS dipendenti, ad esempio un indirizzo IP definito come risorsa MSCS. In ogni fase, le modifiche sono in corsivo.

#### **Passo 1**

Selezionare il nodo da migrare e prepararlo per l'aggiornamento da una versione precedente del prodotto all'ultima versione.

- 1. Selezionare il nodo 1 da migrare e convertirlo in un nodo passivo senza risorse IBM MQ in esecuzione.
- 2. Modificare i possibili proprietari del gruppo contenente le risorse IBM MQ , per includere solo i nodi in linea richiesti. Il failover non tenta di commutare le risorse IBM MQ sul nodo che non è un possibile proprietario. È sicuro migrare tale nodo.
- 3. Spostare il gruppo contenente la risorsa IBM MQ in uno dei nodi che è un proprietario possibile e portarlo in linea.
- 4. Arrestare il servizio cluster sul nodo di cui si sta eseguendo la migrazione. L'arresto del servizio elimina la cache MSCS di tutte le librerie IBM MQ che sono state registrate per MSCS. Il nodo va fuori linea.

#### **Passo 2**

Migrazione di IBM MQ da una versione precedente del prodotto alla versione più recente

#### **Passo 3**

Avviare il servizio cluster sul nodo selezionato. Il nodo diventa in linea, ma non è un proprietario possibile, quindi non viene commutato alcun lavoro.

#### **Passo 4**

Ripetere i passi 1-3 per il nodo 2. I nodi 1 e 2 sono ora in linea e sono stati migrati all'ultima versione. Non stanno ancora eseguendo alcun lavoro, poiché non sono proprietari possibili di nessuno dei gruppi di risorse IBM MQ .

#### **Passo 5**

Migrare il cluster dall'esecuzione di una versione precedente del prodotto all'ultima versione. Il numero di nodi migrati è ora maggiore o uguale al numero di nodi non migrati.

- 1. Modificare la serie di proprietari possibili da 3,4 a 1,2.
- 2. Spostare i gruppi di risorse IBM MQ dai nodi 3 e 4 ai nodi 1 e 2 e portare in linea.
- 3. Da questo punto in poi, l'elenco dei possibili proprietari deve includere solo i nodi migrati. La risorsa IBM MQ non deve mai eseguire il failover su un nodo che esegue una versione di livello precedente del prodotto.

**Nota:** Se è necessario ripristinare IBM MQ a una versione precedente, le risorse IBM MQ devono essere rimosse dal controllo MSCS, prima di eseguire una disinstallazione di IBM MQ

#### **Passo 6**

Migrare il nodo 3 alla versione più recente.

- 1. Seguire i passi da 1 a 3 per il nodo 3.
- 2. Aggiungere il nodo 3 all'elenco dei possibili proprietari.
- 3. Spostare il gruppo di risorse QMC dal nodo 1 al nodo 3 e riportare in linea.

#### **Fase 7**

Ripetere il passo 6 per il nodo 4.

<span id="page-438-0"></span>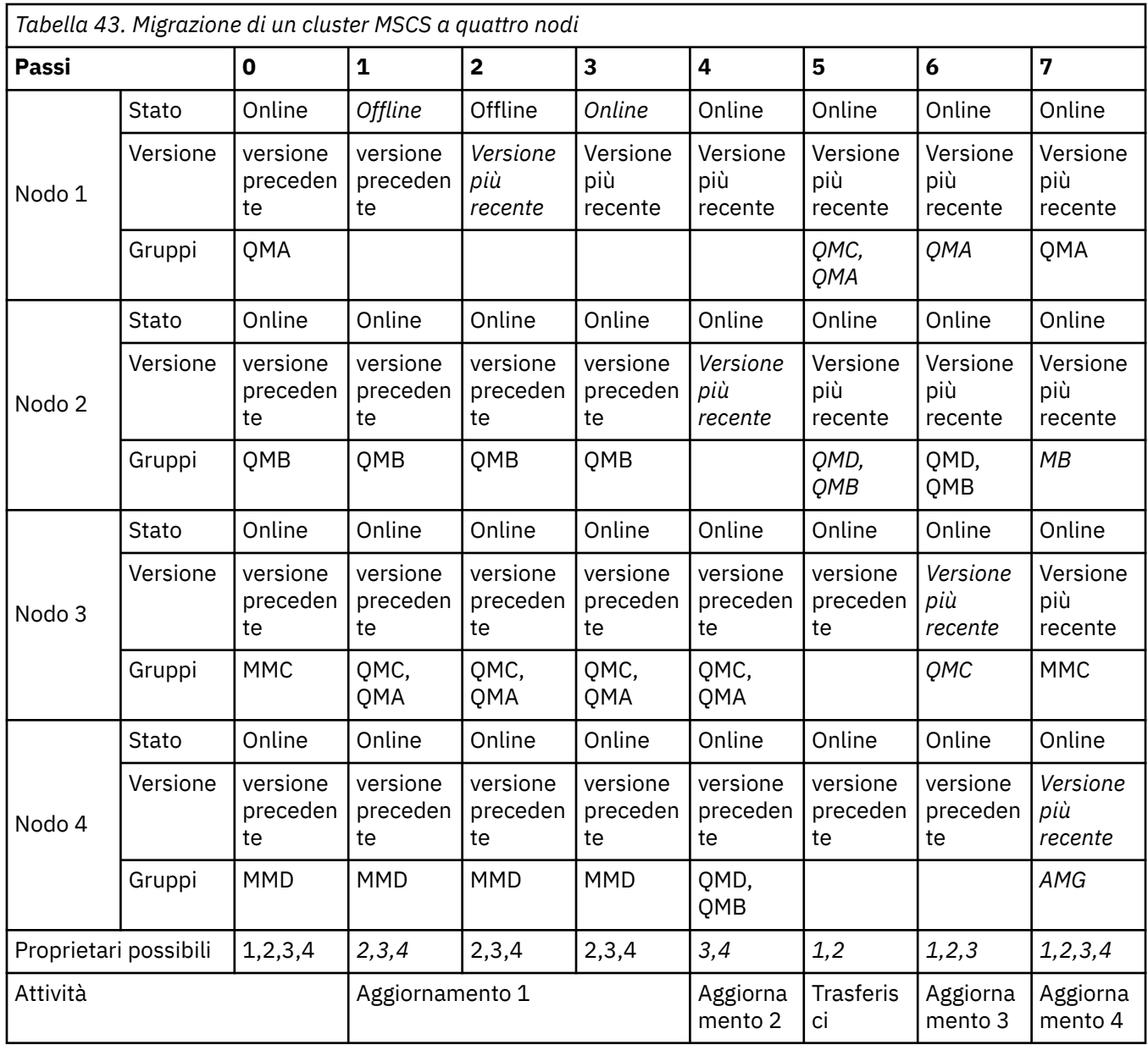

### **Operazioni successive**

**Considerazioni aggiuntive in una configurazione MSCS con più di 2 nodi:** Un cluster potrebbe contenere nodi sufficienti per formare un gruppo di gestori code migrati e un gruppo di nodi non migrati. Passare al gruppo migrato quando contiene la metà del numero di gestori code. Prima di raggiungere il punto di metà percorso, il gruppo non migrato è possibile. Quando si raggiunge il punto di metà percorso, passare i possibili proprietari al gruppo migrato.

#### **Concetti correlati**

Windows: limitazione MSCS con più installazioni

#### **Attività correlate**

["Migrazione di un gestore code in una configurazione ad alta disponibilità" a pagina 512](#page-511-0)

Le configurazioni ad alta disponibilità dei gestori code possono aumentare la disponibilità delle applicazioni IBM MQ . Se un gestore code o un server ha esito negativo, viene riavviato automaticamente su un altro server. È possibile fare in modo che le applicazioni IBM MQ MQI client si riconnettano automaticamente al gestore code. Le applicazioni server possono essere configurate per essere avviate all'avvio del gestore code.

### *Migrazione dei log su un disco di formato avanzato su Windows*

<span id="page-439-0"></span>Un disco di formato avanzato è un disco con 4096 byte per settore. Quanto segue è applicabile solo alla piattaforma Windows poiché i dischi Advanced Format possono essere utilizzati su altre piattaforme senza eseguire una procedura di migrazione.

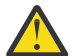

**Attenzione:** Su Windows, prima di IBM MQ 9.1.0(o prima di IBM MQ 9.0.4 se si è un utente Continuous Delivery ), IBM MQ non supporta i dischi in formato avanzato

Tieni presente quanto segue:

- Un log migrato può essere utilizzato su qualsiasi disco, indipendentemente dal fatto che sia o meno in formato avanzato.
- Se non si utilizza un disco di formato avanzato, non è necessario migrare il log del gestore code.
- I gestori code creati in IBM MQ 9.1.0 (o in IBM MQ 9.0.4 o versioni successive, se si è un utente Continuous Delivery ) possono essere utilizzati su un disco di formato avanzato senza essere migrati.
- Se si utilizza un gestore code creato prima di IBM MQ 9.1.0 (o prima di IBM MQ 9.0.4 se si è un utente Continuous Delivery ) su un disco Advanced Format nativo, senza migrare prima il gestore code, il gestore code non verrà avviato
- È possibile avviare un gestore code su un disco di formato avanzato in modalità di emulazione senza migrazione. Tuttavia, le scritture di log IBM MQ non saranno sui limiti 4k e quindi il gestore code non avrà l'integrità dei dati. Una volta che i log sono stati migrati, un disco di formato avanzato in modalità emulazione è affidabile.
- Se non si è sicuri se il disco è in formato avanzato o meno, utilizzare il programma di utilità Windows **fsutil** per scoprirlo.
- I dischi di formato avanzato che richiedono la migrazione del log includono i dischi nativi 4k e i dischi di emulazione da 512 byte.
- L'utilizzo di **migmqlog** per passare dalla registrazione lineare alla registrazione circolare o dalla registrazione circolare alla registrazione lineare migra anche il log in modo che possa essere utilizzato su un disco di formato avanzato.

#### **Informazioni correlate**

Modifica del log del gestore code da lineare a circolare Modifica del log del gestore code da circolare a lineare

#### Linux **F** AIX **Migrazione di IBM MQ su AIX and Linux**

Le attività di migrazione associate alle piattaforme AIX and Linux sono raggruppate in questa sezione.

### **Prima di iniziare**

Se si sta eseguendo la migrazione a IBM MQ 9.4 o versioni successive da IBM WebSphere MQ 7.5 o versioni precedenti, è necessario prima migrare a una versione provvisoria. Consultare Percorsi di migrazione.

#### **Importante:**

- <mark>I- Deprecated:</mark> IBM MQ Bridge to Salesforce è obsoleto in tutte le versioni a partire dal 22 novembre 2022 (vedere [Lettera di annuncio USA 222 - 341\)](https://www.ibm.com/docs/en/announcements/222-341).
- $\bullet$  V S.4.0  $\bullet$  V S.4.0  $\bullet$  Removed IBM MQ Bridge to Salesforce viene rimosso dal prodotto all'indirizzo IBM MQ 9.4.0. La connettività Salesforce può essere raggiunta con IBM App Connect Enterprise. I nodi Salesforce Input e Salesforce Request possono essere utilizzati per interagire con applicazioni Salesforce . Per ulteriori informazioni, consultare Utilizzo Salesforce con IBM App Connect Enterprise.

SoloSu Linux for x86-64 , se si sta eseguendo la migrazione da un'installazione in cui è presente IBM MQ Bridge to Salesforce , è necessario rimuoverlo prima di eseguire l'aggiornamento a IBM MQ 9.4.0 o successivo.

<span id="page-440-0"></span>• Removed Per Continuous Delivery, IBM MQ Bridge to blockchain viene rimosso dal prodotto all'indirizzo IBM MQ 9.3.2.

Removed Per Long Term Support, IBM MQ Bridge to blockchain viene rimosso in IBM MQ 9.3.0 Fix Pack 15.

La connettività Blockchain può essere raggiunta con IBM App Connect o mediante le funzionalità App Connect disponibili con IBM Cloud Pak for Integration.

SoloSu Linux for x86-64 , se si sta eseguendo la migrazione da un'installazione in cui è presente IBM MQ Bridge to blockchain , è necessario rimuoverlo prima di eseguire l'aggiornamento a IBM MQ 9.4.0 o successivo.

• Da IBM MQ 9.3.0, IBM MQ Explorer è stato rimosso dal pacchetto di installazione di IBM MQ . Rimane disponibile come download separato e può essere installato dal download IBM MQ Explorer autonomo disponibile da Fix Central. SoloSu Linux for x86-64 , se si sta eseguendo la migrazione da un'installazione in cui IBM MQ Explorer è presente come parte dell'installazione di IBM MQ , è necessario rimuoverlo prima di eseguire l'aggiornamento a IBM MQ 9.3.0 o successivo.

**Importante: V 9.4.0** V 9.4.0 **Da IBM MQ 9.4.0, i canali AMQP non supportano più i file del** repository delle chiavi CMS . Se si sta migrando un gestore code con una configurazione AMQP a IBM MQ 9.4.0 o successiva e il gestore code è attualmente configurato con un keystore CMS , è necessario convertirlo nel formato PKCS12 prima di procedere con la migrazione. Per ulteriori informazioni su come eseguire questa conversione, vedi Supporto SSL/TLS in Protezione dei client AMQP.

### **Informazioni su questa attività**

Questo argomento elenca le varie operazioni che è necessario eseguire per migrare o migrare dalla versione più recente del prodotto IBM MQ .

Se si sta eseguendo la migrazione di una release Continuous Delivery del prodotto, consultare anche ["Migrazione da una release Continuous Delivery all'altra" a pagina 406.](#page-405-0)

Se si desidera migrare gestori code di dati replicati, seguire le istruzioni in ["Migrazione dei gestori code di](#page-515-0) [dati replicati" a pagina 516](#page-515-0).

#### **Concetti correlati**

["Concetti e metodi di migrazione" a pagina 371](#page-370-0) Una panoramica dei vari concetti e metodi per la migrazione da una release del prodotto ad un'altra.

#### **Attività correlate**

["Migrazione di IBM MQ su IBM i" a pagina 468](#page-467-0) Le attività di migrazione IBM MQ associate a IBM i sono raggruppate in questa sezione.

["Migrazione di IBM MQ su Windows" a pagina 407](#page-406-0) Le attività di migrazione IBM MQ associate alle piattaforme Windows vengono raggruppate in questa sezione.

["Migrating IBM MQ on z/OS" a pagina 489](#page-488-0) Migration tasks associated with z/OS are grouped in this section.

#### **Riferimenti correlati**

["Modifiche che influenzano la migrazione" a pagina 367](#page-366-0)

# *Pianificazione della migrazione di IBM MQ a una versione*

### *successiva su AIX and Linux*

Prima di migrare IBM MQ a una versione successiva su AIX and Linux, esaminare le informazioni sui requisiti di sistema e le informazioni sulle modifiche che potrebbero influire sulla migrazione, quindi creare un piano di migrazione.

### **Prima di iniziare**

Se esistono concetti relativi alla migrazione non comprensibili, consultare ["Concetti e metodi di](#page-370-0) [migrazione" a pagina 371](#page-370-0).

Se si sta eseguendo la migrazione a IBM MQ 9.4 o versioni successive da IBM WebSphere MQ 7.5 o versioni precedenti, è necessario prima migrare a una versione provvisoria. Consultare Percorsi di migrazione.

### **Informazioni su questa attività**

Utilizzare la seguente procedura come guida per creare un piano di migrazione.

### **Procedura**

1. Esaminare i requisiti di sistema IBM MQ per la versione più recente del prodotto.

Consultare [Requisiti di sistema per IBM MQ](https://www.ibm.com/support/pages/system-requirements-ibm-mq).

2. Decidere se eseguire la versione precedente e la versione successiva del prodotto sullo stesso server e anche quale metodo di migrazione si desidera utilizzare.

Le scelte sono migrazione a fase singola, migrazione affiancata o migrazione a più fasi. Consultare ["Metodi di migrazione su IBM MQ for Multiplatforms" a pagina 379.](#page-378-0)

3. Esaminare tutte le modifiche in IBM MQ che riguardano l'utente.

Consultare ["Modifiche che influenzano la migrazione" a pagina 367.](#page-366-0)

4. Esaminare le modifiche delle prestazioni.

Consultare [MQ Documenti delle prestazioni.](https://ibm-messaging.github.io/mqperf/)

5. Esaminare il file readme per la versione più recente di IBM MQ.

Consultare [Letture del prodotto IBM MQ, WebSphere MQe Serie MQ.](https://www.ibm.com/support/pages/node/317955)

- 6. Pianificare la sequenza e la tempistica delle migrazione dei gestori code.
	- Se il gestore code fa parte di un cluster di gestori code, è necessario migrare prima i gestori code che sono repository completi.
	- Se il gestore code fa parte di un cluster ad alta disponibilità, pianificare la migrazione in modo da ridurre al minimo i tempi di inattività e massimizzare la disponibilità; consultare ["Migrazione di un](#page-511-0) [gestore code in una configurazione ad alta disponibilità" a pagina 512](#page-511-0).
- 7. Pianificare la migrazione del proprio gestore code alla versione successiva.

Consultare ["Migrazione di un gestore code a una versione successiva su AIX and Linux" a pagina 443.](#page-442-0)

Il backup dei dati del gestore code fa parte dell'attività di migrazione del gestore code. Un approccio alternativo consiste nell'installare e configurare un nuovo server, quindi verificare la versione successiva con un nuovo gestore code sul nuovo server. Quando si è pronti per entrare in produzione con la versione successiva, copiare la configurazione del gestore code e i dati sul nuovo server.

8. Pianificare l'aggiornamento delle procedure manuali o automatizzate scritte con modifiche ai messaggi e ai codici.

Una lettera di suffisso, che indica la gravità di un messaggio (I, W, E, S o T) viene aggiunta ai messaggi AMQ ( IBM MQ diagnostic). Gli script esistenti che cercano codici di errore senza la gravità avranno esito negativo. Ad esempio, gli script esistenti che cercano la corrispondenza degli errori con AMQ7468 avranno esito negativo. È necessario aggiornare gli script per ricercare i codici di errore con il suffisso di severità aggiunto (ad esempio AMQ7468I). Per ulteriori informazioni, consultare IBM MQ su Multiplatforms.

- 9. Decidere quali test di regressione eseguire prima di mettere in produzione il gestore code alla versione successiva. Includere nei test di regressione le procedure e applicazioni identificate nei passi precedenti.
- 10. Pianificare la migrazione delle installazioni IBM MQ MQI client alla versione più recente.
- <span id="page-442-0"></span>11. Pianificare la migrazione delle proprie applicazioni client e server per utilizzare le nuove funzioni nella versione successiva.
- 12. Decidere quali immagini scaricabili sono necessarie per la migrazione.
	- Per ulteriori informazioni, consultare ["Dove trovare le immagini di installazione scaricabili" a pagina](#page-9-0) [10.](#page-9-0)

### *Migrazione di un gestore code su AIX and Linux*

Le procedure per la migrazione di un gestore code ad una versione successiva del prodotto e per il ripristino di un gestore code ad una versione precedente del prodotto sono descritte in questa sezione. **Attività correlate**

["Migrazione di un gestore code all'ultima versione su IBM i" a pagina 470](#page-469-0)

Seguire queste istruzioni per eseguire la migrazioni di un gestore code su IBM i all'ultima versione di MQ .

["Migrazione di un gestore code su Windows" a pagina 413](#page-412-0)

Le procedure per la migrazione di un gestore code ad una versione successiva del prodotto e per il ripristino di un gestore code ad una versione precedente del prodotto sono descritte in questa sezione.

["Migrating IBM MQ on z/OS" a pagina 489](#page-488-0)

Migration tasks associated with z/OS are grouped in this section.

*Migrazione di un gestore code a una versione successiva su AIX and Linux* Su AIX and Linux, è possibile migrare un gestore code da una versione precedente a una versione successiva di IBM MQ in tre modi: a fase singola, affiancato o a più fasi.

Se è stato installato il codice del programma di supporto iniziale sul server, è necessario eliminare tutti i gestori code creati con l'installazione. Disinstallare il codice prima di procedere con l'installazione del codice del livello di produzione.

### **Migrazione a singolo stadio**

Migrazione a fase singola è il termine utilizzato per descrivere la sostituzione dell'unica installazione di IBM MQ su un server, con una release successiva. La migrazione a fase singola è nota anche come *upgrade in place* o *upgrade in place*. La migrazione a fase singola preserva gli script e le procedure esistenti per l'esecuzione di IBM MQ . Con altri scenari di migrazione è possibile modificare alcuni script e procedure, ma è possibile ridurre l'effetto della migrazione del gestore code sugli utenti.

Il vantaggio della migrazione a fase singola è che modifica la configurazione di un gestore code nella versione precedente il meno possibile. Le applicazioni esistenti passano automaticamente dal caricamento delle librerie dalla versione precedente al caricamento delle librerie della versione successiva. I gestori code vengono associati automaticamente all'installazione sulla versione successiva. Gli script e le procedure di gestione vengono influenzati il meno possibile impostando l'installazione come installazione primaria. Se si imposta l'installazione della versione successiva in modo che sia l'installazione principale, i comandi come **strmqm** funzionano senza fornire un percorso esplicito al comando.

Per ulteriori informazioni sull'esecuzione di una migrazione a singolo stadio, consultare ["Migrazione su](#page-443-0) [AIX and Linux: singola fase" a pagina 444](#page-443-0).

### **Migrazione affiancata**

La migrazione affiancata è il termine utilizzato per descrivere l'installazione di una versione più recente di IBM MQ insieme a una versione precedente sullo stesso server. I gestori code restano in esecuzione durante l'installazione e la verifica della versione più recente di IBM MQ. Rimangono associate alla versione precedente di IBM MQ. Quando si decide di migrare i gestori code alla versione più recente di IBM MQ, si arrestano tutti i gestori code, si disinstalla la versione precedente e si migrano tutti alla versione più recente di IBM MQ.

Il vantaggio dello scenario affiancato rispetto allo scenario a fase singola è che è possibile installare e verificare l'installazione della versione più recente del prodotto sul server prima di passare ad esso.

<span id="page-443-0"></span>Lo scenario di migrazione affiancata è meno flessibile rispetto alla migrazione a più fasi e potrebbe non avere alcun vantaggio. Tuttavia, la migrazione parallela presenta vantaggi rispetto agli approcci in più fasi e in una sola fase. Con l'approccio affiancato, poiché si disinstalla la versione precedente prima di avviare qualsiasi gestore code, è possibile assegnare un'installazione sulla versione successiva come installazione primaria. Nell'approccio a più fasi, non è possibile impostare un'installazione della versione più recente come installazione primaria mentre si continua ad eseguire la versione precedente. Con l'installazione primaria della versione più recente, molte applicazioni si riavviano senza riconfigurare il proprio ambiente, semplificando il processo di migrazione.

Per ulteriori informazioni sull'esecuzione di una migrazione affiancata, consultare ["Migrazione su AIX and](#page-447-0) [Linux: fianco a fianco" a pagina 448.](#page-447-0)

### **Migrazione a più fasi**

La migrazione a più fasi è il termine utilizzato per descrivere l'esecuzione di una versione più recente di IBM MQ insieme a una versione precedente sullo stesso server. Dopo aver installato la versione più recente insieme alla versione precedente, è possibile creare nuovi gestori code per verificare l'installazione della versione più recente e sviluppare nuove applicazioni. Allo stesso tempo, è possibile migrare i gestori code e le relative applicazioni associate dalla versione precedente alla versione successiva. Migrando i gestori code e le applicazioni uno per uno, è possibile ridurre il carico di lavoro di picco sul personale che gestisce la migrazione. Una volta completata la migrazione alla versione più recente, è possibile disinstallare la versione precedente e rendere l'installazione della versione più recente l'installazione primaria.

Per ulteriori informazioni sull'esecuzione di una migrazione a più fasi, consultare ["Migrazione su AIX and](#page-451-0) [Linux: a più fasi" a pagina 452](#page-451-0).

Backup e ripristino di un gestore code Versioni e tipi di release IBM MQ

# **AIX** Migrazione su AIX and Linux: singola fase

Migrazione a fase singola è il termine utilizzato per descrivere la sostituzione dell'unica installazione di IBM MQ su un server, con una release successiva. La migrazione a fase singola è nota anche come *upgrade in place* o *upgrade in place*. La migrazione a fase singola preserva gli script e le procedure esistenti per l'esecuzione di IBM MQ . Con altri scenari di migrazione è possibile modificare alcuni script e procedure, ma è possibile ridurre l'effetto della migrazione del gestore code sugli utenti.

### **Prima di iniziare**

- 1. L'aggiornamento dalla versione precedente alla versione più recente del prodotto richiede una migrazione completa dei gestori code. Creare un piano di migrazione. Utilizzare l'attività di pianificazione, ["Pianificazione della migrazione di IBM MQ a una versione successiva su AIX and Linux"](#page-440-0) [a pagina 441](#page-440-0), come guida.
- 2. Esaminare i requisiti di sistema di IBM MQ per la versione successiva; consultare [Requisiti di sistema](https://www.ibm.com/support/pages/system-requirements-ibm-mq) [per IBM MQ.](https://www.ibm.com/support/pages/system-requirements-ibm-mq)
- 3. Eseguire il back up del sistema prima di installare una versione successiva di IBM MQ su una versione precedente. Una volta avviato un gestore code, non sarà possibile ripristinare la versione precedente. Se è necessario ripristinare il sistema, non è possibile ripristinare alcun lavoro, come le modifiche ai messaggi e agli oggetti, eseguite dalla versione più recente di IBM MQ. Per ulteriori informazioni sul backup del sistema, consultare Backup e ripristino dei dati del gestore code IBM MQ.
- 4. Esaminare tutti gli altri SupportPacs installati per la loro applicabilità alla versione più recente.
- 5. Se l'esecuzione avviene su un server con più installazioni, è necessario identificare l'installazione. Assicurarsi che i comandi immessi vengano eseguiti rispetto all'installazione corretta; consultare **setmqenv**.
- 6. Da IBM MQ 9.0, il file ccsid\_part2.tbl sostituisce il file ccsid.tbl esistente, utilizzato nelle precedenti versioni del prodotto, per fornire ulteriori informazioni CCSID.

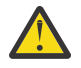

#### **Attenzione:**

Il file ccsid\_part2.tbl ha la precedenza sul file ccsid.tbl e:

- Consente di aggiungere o modificare voci CCSID
- Specificare la conversione dati predefinita
- Specificare i dati per i diversi livelli di comando

ccsid\_part2.tbl è applicabile solo alle seguenti piattaforme:

- **Linux Linux tutte le versioni**
- **Windows** Windows

Se è stata aggiunta una delle proprie informazioni CCSID nel file ccsid.tbl esistente, è necessario copiare tali informazioni nel nuovo file ccsid\_part2.tbl , se si desidera sfruttare i nuovi formati nelle personalizzazioni

Copiare le informazioni richieste, piuttosto che spostare le informazioni, in modo che la propria versione esistente di IBM MQ continui a funzionare.

### **Informazioni su questa attività**

Nello scenario di migrazione a fase singola, l'installazione della versione più recente del prodotto sostituisce una versione precedente nella stessa ubicazione di installazione.

È anche possibile migrare un gestore code a una versione successiva del prodotto su un sistema in cui è stata disinstallata una versione precedente. In questo caso, i dati del gestore code devono essere stati conservati o ripristinati da un backup.

### **Procedura**

- 1. Accedere come utente in group mqm.
- 2. Arrestare tutte le applicazioni utilizzando l'installazione di IBM MQ .

Se si utilizza il componente Managed File Transfer (MFT), assicurarsi che tutti gli agent MFT abbiano terminato tutti i trasferimenti file in cui erano impegnati. Non devono essere presenti trasferimenti incompleti associati agli agent e al relativo SYSTEM.FTE.STATE FTE.STATE non devono contenere messaggi.

3. Arrestare il server mqweb associato all'installazione di IBM MQ immettendo il seguente comando:

endmqweb

- 4. Terminare tutte le attività dei gestori code associati all'installazione di IBM MQ .
	- a) Elencare lo stato di tutti i gestori code sul sistema utilizzando il comando **dspmq** :

dspmq -a

b) Elencare lo stato dei listener associati a un gestore code utilizzando il comando MQSC **DISPLAY LSSTATUS** :

echo "DISPLAY LSSTATUS(\*) STATUS" | runmqsc *QmgrName*

c) Arrestare tutti i listener associati ai gestori code, utilizzando il comando **endmqlsr** :

endmqlsr -m *QMgrName*

d) Arrestare ciascun gestore code in esecuzione associato a questa installazione utilizzando il comando **endmqm** :

endmqm *QMgrName*

Il comando **endmqm** informa un'applicazione che il gestore code a cui è connesso è in fase di arresto; consultare Arresto di un gestore code.

Per continuare la migrazione, le applicazioni devono rispondere a un comando **endmqm** disconnettendosi dal gestore code e rilasciando le librerie IBM MQ che hanno caricato. In caso contrario, è necessario trovare un altro modo per forzare le applicazioni a rilasciare le risorse IBM MQ , ad esempio arrestando le applicazioni.

È inoltre necessario arrestare le applicazioni che utilizzano le librerie client che fanno parte dell'installazione. Le applicazioni client potrebbero essere connesse a un gestore code differente, eseguendo un'installazione differente di IBM MQ. L'applicazione non viene informata dei gestori code nell'installazione corrente in fase di chiusura.

Tutte le applicazioni che continuano ad avere IBM MQ librerie condivise dall'installazione caricate impediscono l'aggiornamento IBM MQ. Un'applicazione potrebbe disconnettersi da un gestore code o essere disconnessa in modo forzato, ma mantenere caricata una libreria condivisa IBM MQ .

5. Eseguire il backup del gestore code.

Eseguire copie di tutte le directory dei dati e dei file di log del gestore code, incluse tutte le sottodirectory e anche il file qm.ini . Per ulteriori informazioni, consultare Backup e ripristino dei dati del gestore code IBM MQ.

- 6. In base alla versione di IBM MQ da cui si desidera migrare, disinstallare eventuali fix pack:
	- Se si sta effettuando la migrazione a IBM MQ 9.4, è necessario disinstallare tutti i fix pack installati sulla versione precedente di IBM MQ prima di eseguire l'aggiornamento dell'installazione.
	- $\blacktriangleright$  <code>V 9.4.0  $\blacksquare$  Se</code> si sta eseguendo la migrazione da IBM MQ 9.4 a una versione successiva, non è necessario disinstallare i fix pack prima di aggiornare l'installazione.
- 7. Aggiornare la versione precedente del prodotto alla versione successiva nella stessa directory di installazione.
	- Su AIX, eseguire l'aggiornamento alla versione più recente. Per ulteriori informazioni, consultare ["Installazione del server IBM MQ su AIX" a pagina 43](#page-42-0).
	- Su Linux, se la versione da cui si sta eseguendo l'aggiornamento è successiva a IBM MQ 9.2.1, eseguire l'aggiornamento alla versione più recente. Per ulteriori informazioni, consultare ["Aggiornamento di un'installazione IBM MQ su Linux" a pagina 350](#page-349-0).
	- Su Linux, se la versione da cui si sta eseguendo l'aggiornamento è precedente a IBM MQ 9.2.1, è necessario disinstallare la versione precedente prima di installare la versione successiva. Per ulteriori informazioni, consultare ["Installazione e disinstallazione di IBM MQ su Linux" a pagina](#page-95-0) [96](#page-95-0).
- 8. Opzionale: Impostare l'installazione primaria per non specificare un percorso di ricerca per eseguire i comandi IBM MQ utilizzando il comando **setmqinst** :

*INSTALLATION\_PATH*/bin/setmqinst -i -n *installationName*

Utilizzare il comando dspmqinst per rilevare *InstallationName*.

Se è presente un'installazione primaria, le applicazioni AIX and Linux che prevedono di trovare la libreria IBM MQ in /us $r/$ lib, trovano un collegamento simbolico alla libreria in /us $r/$ lib/  $32<sup>4</sup>$ . /us $r/1$ ib/32 si trova normalmente nel percorso di ricerca predefinito. Viene specificato anche come percorso di caricamento negli script di generazione IBM MQ per AIX and Linux.

È sufficiente collegare le applicazioni solo a /usr/lib. Con un'installazione primaria della versione più recente del prodotto definita sul server, un'applicazione può connettersi a qualsiasi gestore code associato a qualsiasi installazione sul server. IBM MQ carica la libreria corretta per l'applicazione.

<sup>4</sup> /usr/lib per applicazioni a 64 bit.

9. Opzionale: Associare i gestori code all'installazione utilizzando il comando **setmqm** :

setmqm -m *qmgrName* -n *installationName*

10. Avviare i gestori code e migrarli alla versione più recente del prodotto utilizzando il comando **strmqm** :

strmqm *qmgrName*

Quando si avvia per la prima volta un gestore code dopo la migrazione:

- I nuovi attributi per gli oggetti esistenti vengono impostati sui valori predefiniti.
- Vengono creati tutti i nuovi oggetti predefiniti.
- I dati del gestore code vengono migrati.

A questo punto, i dati del gestore code vengono migrati e non sarà possibile ripristinare una release precedente.

**Importante:** Non utilizzare l'opzione -c per avviare il gestore code, a meno che non si desideri esplicitamente reimpostare o ricreare gli oggetti di sistema predefiniti.

È necessario avviare IBM MQ prima di avviare i listener.

11. Avviare le applicazioni.

### **Operazioni successive**

Non è possibile reinstallare una versione precedente del prodotto su un sistema su cui è installata la versione più recente o qualsiasi altra versione di IBM MQ .

#### **Concetti correlati**

["Migrazione di un gestore code a una versione successiva su AIX and Linux" a pagina 443](#page-442-0) Su AIX and Linux, è possibile migrare un gestore code da una versione precedente a una versione successiva di IBM MQ in tre modi: a fase singola, affiancato o a più fasi.

#### ["Nome installazione su AIX, Linux, and Windows" a pagina 15](#page-14-0)

Ogni installazione di IBM MQ su AIX, Linux, and Windows, ha un identificativo univoco noto come nome di installazione. Il nome dell'installazione viene utilizzato per associare i gestori code e i file di configurazione a un'installazione.

#### ["Coesistenza del gestore code" a pagina 387](#page-386-0)

I gestori code, con nomi differenti, possono coesistere su qualsiasi server purché utilizzino la stessa installazione di IBM MQ . Su z/OS, AIX, Linux, and Windows, diversi gestori code possono coesistere sullo stesso server ed essere associati a installazioni diverse.

["Coesistenza di gestori code a più installazioni su AIX, Linux, and Windows" a pagina 390](#page-389-0) È possibile installare più copie di IBM MQ per AIX, Linux, and Windows sullo stesso server. Queste copie di IBM MQ possono essere allo stesso livello di versione o a livelli differenti. Si tratta di un'installazione multipla. L'installazione multipla è particolarmente utile quando si esegue l'aggiornamento da una

versione di IBM MQ a una versione successiva, poiché consente di eseguire la versione precedente insieme alla versione successiva.

#### **Attività correlate**

[Migrazione su AIX and Linux: fianco a fianco](#page-447-0)

[Migrazione su AIX and Linux: a più fasi](#page-451-0)

["Pianificazione della migrazione di IBM MQ a una versione successiva su Windows" a pagina 408](#page-407-0)

["Migrazione di un gestore code a una versione successiva su Windows" a pagina 413](#page-412-0)

Su piattaforme Windows , seguire queste istruzioni per migrare un gestore code da un versione precedente a una versione successiva di IBM MQ.

["Installazione del server IBM MQ su AIX" a pagina 43](#page-42-0)

È possibile installare un server IBM MQ su AIX in modo interattivo o non presidiato.

<span id="page-447-0"></span>["Installazione della prima installazione di IBM MQ su Linux utilizzando il comando rpm" a pagina 116](#page-115-0) È possibile installare un server IBM MQ su un sistema Linux a 64 bit utilizzando rpm. Le istruzioni contenute in questo argomento si intendono per la prima installazione di IBM MQ su un sistema Linux .

Associazione di un gestore code a un'installazione

Modifica dell'installazione primaria

["Migrazione del caricamento della libreria IBM MQ a una versione successiva su AIX and Linux" a pagina](#page-460-0) [461](#page-460-0)

In AIX and Linux, non è richiesta alcuna modifica nel modo in cui vengono caricate le librerie IBM MQ se si esegue l'aggiornamento da una versione precedente del prodotto a una versione successiva sostituendo una versione precedente del prodotto con una versione successiva, in base allo scenario a fase singola. Tuttavia, se si sceglie di trarre vantaggio dalla multi - installazione nella versione più recente del prodotto, in base agli scenari di migrazione affiancati o a più fasi, potrebbe essere necessario configurare l'ambiente di runtime in modo diverso per il sistema operativo per caricare la versione più recente della libreria IBM MQ .

["Migrazione del caricamento della libreria IBM MQ a una versione successiva su Windows" a pagina 432](#page-431-0) In Windows, non è richiesta alcuna modifica nel modo in cui vengono caricate le librerie IBM MQ , se si esegue l'aggiornamento da una versione precedente del prodotto alla versione successiva, sostituendo una versione precedente del prodotto con la versione successiva, in base allo scenario a fase singola. Tuttavia, se si sceglie di trarre vantaggio dalla multi - installazione nella versione più recente del prodotto, in base agli scenari di migrazione affiancati o a più fasi, potrebbe essere necessario configurare l'ambiente di runtime in modo diverso per il sistema operativo per caricare la versione più recente della libreria IBM MQ .

#### **Riferimenti correlati**

setmqenv setmqinst setmqm

### *Migrazione su AIX and Linux: fianco a fianco*

La migrazione affiancata è il termine utilizzato per descrivere l'installazione di una versione più recente di IBM MQ insieme a una versione precedente sullo stesso server. I gestori code restano in esecuzione durante l'installazione e la verifica della versione più recente di IBM MQ. Rimangono associate alla versione precedente di IBM MQ. Quando si decide di migrare i gestori code alla versione più recente di IBM MQ, si arrestano tutti i gestori code, si disinstalla la versione precedente e si migrano tutti alla versione più recente di IBM MQ.

### **Prima di iniziare**

- 1. L'aggiornamento dalla versione precedente alla versione più recente del prodotto richiede una migrazione completa dei gestori code. Creare un piano di migrazione. Utilizzare l'attività di pianificazione, ["Pianificazione della migrazione di IBM MQ a una versione successiva su AIX and Linux"](#page-440-0) [a pagina 441](#page-440-0), come guida.
- 2. Esaminare i requisiti di sistema di IBM MQ per la versione successiva; consultare [Requisiti di sistema](https://www.ibm.com/support/pages/system-requirements-ibm-mq) [per IBM MQ.](https://www.ibm.com/support/pages/system-requirements-ibm-mq)
- 3. Eseguire il back up del sistema prima di installare una versione successiva di IBM MQ su una versione precedente. Una volta avviato un gestore code, non sarà possibile ripristinare la versione precedente. Se è necessario ripristinare il sistema, non è possibile ripristinare alcun lavoro, come le modifiche ai messaggi e agli oggetti, eseguite dalla versione più recente di IBM MQ. Per ulteriori informazioni sul backup del sistema, consultare Backup e ripristino dei dati del gestore code IBM MQ.
- 4. Esaminare tutti gli altri SupportPacs installati per la loro applicabilità alla versione più recente.
- 5. Se l'esecuzione avviene su un server con più installazioni, è necessario identificare l'installazione. Assicurarsi che i comandi immessi vengano eseguiti rispetto all'installazione corretta; consultare **setmqenv**.
- 6. Da IBM MQ 9.0, il file ccsid\_part2.tbl sostituisce il file ccsid.tbl esistente, utilizzato nelle precedenti versioni del prodotto, per fornire ulteriori informazioni CCSID.

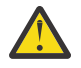

#### **Attenzione:**

Il file ccsid\_part2.tbl ha la precedenza sul file ccsid.tbl e:

- Consente di aggiungere o modificare voci CCSID
- Specificare la conversione dati predefinita
- Specificare i dati per i diversi livelli di comando

ccsid\_part2.tbl è applicabile solo alle seguenti piattaforme:

- **Linux II** inux tutte le versioni
- **Windows** Windows

Se è stata aggiunta una delle proprie informazioni CCSID nel file ccsid.tbl esistente, è necessario copiare tali informazioni nel nuovo file ccsid\_part2.tbl , se si desidera sfruttare i nuovi formati nelle personalizzazioni

Copiare le informazioni richieste, piuttosto che spostare le informazioni, in modo che la propria versione esistente di IBM MQ continui a funzionare.

### **Informazioni su questa attività**

Nello scenario di migrazione affiancato, si installa la versione più recente di IBM MQ insieme ai gestori code che continuano ad essere associati all'installazione della versione precedente del prodotto. Quando si è pronti a migrare i gestori code e le applicazioni alla versione più recente:

- 1. Arrestare tutti i gestori code.
- 2. Disinstallare la versione precedente del prodotto.
- 3. Migrare tutti i gestori code e le applicazioni alla versione più recente.

### **Procedura**

- 1. Installare la versione più recente in una directory di installazione diversa dalla versione precedente.
	- a) Decidere una convenzione di denominazione dell'installazione. Fornire all'installazione un nome a scelta oppure accettare il nome di installazione predefinito.

Per la prima installazione, il nome predefinito è *Installation1*. Per la seconda installazione, il nome è *Installation2*e così via.

Su AIX non vi è alcuna opzione per impostare il nome di installazione, *Installation1* è impostato per default.

- b) Installare la versione più recente. Per ulteriori informazioni, consultare ["Installazione del server](#page-42-0) [IBM MQ su AIX" a pagina 43](#page-42-0) o ["Installazione di installazioni aggiuntive di IBM MQ su Linux](#page-118-0) [utilizzando il comando rpm" a pagina 119](#page-118-0).
- c) Verificare l'installazione.

Eseguire le procedure di verifica dell'installazione e i propri test.

2. Disinstallare la versione precedente del prodotto.

Quando si disinstalla il prodotto precedente, è necessario arrestare tutti i gestori code e le applicazioni che hanno caricato una libreria IBM MQ sul server. Per questo motivo, è possibile scegliere di rimandare la disinstallazione della versione precedente del prodotto fino a una finestra di manutenzione conveniente. Quando una versione precedente del prodotto non è installata su un server, è sufficiente arrestare i gestori code e le applicazioni che hanno caricato le librerie dall'installazione che si sta disinstallando o aggiornando. Non è necessario arrestare le applicazioni e i gestori code associati ad altre installazioni.

- a) Accedere come utente in group mqm.
- b) Arrestare tutte le applicazioni utilizzando l'installazione di IBM MQ .

Se si utilizza il componente Managed File Transfer (MFT), assicurarsi che tutti gli agent MFT abbiano terminato tutti i trasferimenti file in cui erano impegnati. Non devono essere presenti trasferimenti incompleti associati agli agent e al relativo SYSTEM.FTE.STATE FTE.STATE non devono contenere messaggi.

c) Arrestare il server mqweb associato all'installazione di IBM MQ immettendo il seguente comando:

endmqweb

d) Elencare lo stato di tutti i gestori code sul sistema utilizzando il comando **dspmq** :

dspmq -a

e) Elencare lo stato dei listener associati a un gestore code utilizzando il comando MQSC **DISPLAY LSSTATUS** :

echo "DISPLAY LSSTATUS(\*) STATUS" | runmqsc *QmgrName*

f) Arrestare tutti i listener associati ai gestori code, utilizzando il comando **endmqlsr** :

endmqlsr -m *QMgrName*

g) Arrestare ciascun gestore code in esecuzione associato a questa installazione utilizzando il comando **endmqm** :

endmqm *QMgrName*

- h) Disinstallare la versione precedente del prodotto. Per ulteriori informazioni, consultare ["Disinstallazione o modifica di IBM MQ su Linux" a pagina 155](#page-154-0)
- 3. Impostare l'installazione primaria per non specificare un percorso di ricerca per eseguire i comandi IBM MQ utilizzando il comando **setmqinst** :

*INSTALLATION\_PATH*/bin/setmqinst -i -n *installationName*

Utilizzare il comando dspmqinst per rilevare *InstallationName*.

Se è presente un'installazione primaria, le applicazioni AIX and Linux che prevedono di trovare la libreria IBM MQ in /usr/lib, trovano un collegamento simbolico alla libreria in /usr/lib/  $32<sup>5</sup>$ . /us $r/1$ ib/32 si trova normalmente nel percorso di ricerca predefinito. Viene specificato anche come percorso di caricamento negli script di generazione IBM MQ per AIX and Linux.

È sufficiente collegare le applicazioni solo a /usr/lib. Con un'installazione primaria della versione più recente del prodotto definita sul server, un'applicazione può connettersi a qualsiasi gestore code associato a qualsiasi installazione sul server. IBM MQ carica la libreria corretta per l'applicazione.

4. Opzionale: Associare i gestori code all'installazione utilizzando il comando **setmqm** :

setmqm -m *qmgrName* -n *installationName*

5. Avviare i gestori code e migrarli alla versione più recente del prodotto utilizzando il comando **strmqm** :

strmqm *qmgrName*

Quando si avvia per la prima volta un gestore code dopo la migrazione:

- I nuovi attributi per gli oggetti esistenti vengono impostati sui valori predefiniti.
- Vengono creati tutti i nuovi oggetti predefiniti.

 $5$  /usr/lib per applicazioni a 64 bit.

• I dati del gestore code vengono migrati.

A questo punto, i dati del gestore code vengono migrati e non sarà possibile ripristinare una release precedente.

**Importante:** Non utilizzare l'opzione -c per avviare il gestore code, a meno che non si desideri esplicitamente reimpostare o ricreare gli oggetti di sistema predefiniti.

È necessario avviare IBM MQ prima di avviare i listener.

6. Avviare le applicazioni.

### **Operazioni successive**

Non è possibile reinstallare una versione precedente del prodotto su un sistema su cui è installata la versione più recente o qualsiasi altra versione di IBM MQ .

#### **Attività correlate**

#### [Migrazione su AIX and Linux: singola fase](#page-443-0)

Migrazione a fase singola è il termine utilizzato per descrivere la sostituzione dell'unica installazione di IBM MQ su un server, con una release successiva. La migrazione a fase singola è nota anche come *upgrade in place* o *upgrade in place*. La migrazione a fase singola preserva gli script e le procedure esistenti per l'esecuzione di IBM MQ . Con altri scenari di migrazione è possibile modificare alcuni script e procedure, ma è possibile ridurre l'effetto della migrazione del gestore code sugli utenti.

[Migrazione su AIX and Linux: a più fasi](#page-451-0)

["Pianificazione della migrazione di IBM MQ a una versione successiva su Windows" a pagina 408](#page-407-0)

["Installazione del server IBM MQ su AIX" a pagina 43](#page-42-0)

È possibile installare un server IBM MQ su AIX in modo interattivo o non presidiato.

["Disinstallazione o modifica di IBM MQ su AIX" a pagina 61](#page-60-0)

Su AIX, è possibile disinstallare il server o il client IBM MQ utilizzando SMIT (System Management Interface Tool) o il comando **installp** . È anche possibile modificare un'installazione disinstallando un sottoinsieme di fileset.

["Installazione della prima installazione di IBM MQ su Linux utilizzando il comando rpm" a pagina 116](#page-115-0) È possibile installare un server IBM MQ su un sistema Linux a 64 bit utilizzando rpm. Le istruzioni contenute in questo argomento si intendono per la prima installazione di IBM MQ su un sistema Linux .

["Disinstallazione o modifica di IBM MQ su Linux utilizzando rpm" a pagina 155](#page-154-0)

Su Linux, è possibile disinstallare il server o il client IBM MQ utilizzando il comando **rpm** . È anche possibile modificare un'installazione rimuovendo i package selezionati (componenti) attualmente installati nel sistema.

Associazione di un gestore code a un'installazione

Modifica dell'installazione primaria

["Nome installazione su AIX, Linux, and Windows" a pagina 15](#page-14-0)

Ogni installazione di IBM MQ su AIX, Linux, and Windows, ha un identificativo univoco noto come nome di installazione. Il nome dell'installazione viene utilizzato per associare i gestori code e i file di configurazione a un'installazione.

#### ["Coesistenza del gestore code" a pagina 387](#page-386-0)

I gestori code, con nomi differenti, possono coesistere su qualsiasi server purché utilizzino la stessa installazione di IBM MQ . Su z/OS, AIX, Linux, and Windows, diversi gestori code possono coesistere sullo stesso server ed essere associati a installazioni diverse.

["Migrazione del caricamento della libreria IBM MQ a una versione successiva su AIX and Linux" a pagina](#page-460-0) [461](#page-460-0)

In AIX and Linux, non è richiesta alcuna modifica nel modo in cui vengono caricate le librerie IBM MQ se si esegue l'aggiornamento da una versione precedente del prodotto a una versione successiva sostituendo una versione precedente del prodotto con una versione successiva, in base allo scenario a fase singola. Tuttavia, se si sceglie di trarre vantaggio dalla multi - installazione nella versione più recente del prodotto, in base agli scenari di migrazione affiancati o a più fasi, potrebbe essere necessario <span id="page-451-0"></span>configurare l'ambiente di runtime in modo diverso per il sistema operativo per caricare la versione più recente della libreria IBM MQ .

["Migrazione del caricamento della libreria IBM MQ a una versione successiva su Windows" a pagina 432](#page-431-0) In Windows, non è richiesta alcuna modifica nel modo in cui vengono caricate le librerie IBM MQ , se si esegue l'aggiornamento da una versione precedente del prodotto alla versione successiva, sostituendo una versione precedente del prodotto con la versione successiva, in base allo scenario a fase singola. Tuttavia, se si sceglie di trarre vantaggio dalla multi - installazione nella versione più recente del prodotto, in base agli scenari di migrazione affiancati o a più fasi, potrebbe essere necessario configurare l'ambiente di runtime in modo diverso per il sistema operativo per caricare la versione più recente della libreria IBM MQ .

["Coesistenza di gestori code a più installazioni su AIX, Linux, and Windows" a pagina 390](#page-389-0) È possibile installare più copie di IBM MQ per AIX, Linux, and Windows sullo stesso server. Queste copie di IBM MQ possono essere allo stesso livello di versione o a livelli differenti. Si tratta di un'installazione multipla. L'installazione multipla è particolarmente utile quando si esegue l'aggiornamento da una versione di IBM MQ a una versione successiva, poiché consente di eseguire la versione precedente insieme alla versione successiva.

setmqenv setmqinst setmqm

# *Migrazione su AIX and Linux: a più fasi*

La migrazione a più fasi è il termine utilizzato per descrivere l'esecuzione di una versione più recente di IBM MQ insieme a una versione precedente sullo stesso server. Dopo aver installato la versione più recente insieme alla versione precedente, è possibile creare nuovi gestori code per verificare l'installazione della versione più recente e sviluppare nuove applicazioni. Allo stesso tempo, è possibile migrare i gestori code e le relative applicazioni associate dalla versione precedente alla versione successiva. Migrando i gestori code e le applicazioni uno alla volta, è possibile ridurre il carico di lavoro di picco sul personale che gestisce la migrazione. Una volta completata la migrazione alla versione più recente, è possibile disinstallare la versione precedente e rendere l'installazione della versione più recente l'installazione primaria.

### **Prima di iniziare**

- 1. L'aggiornamento dalla versione precedente alla versione più recente del prodotto richiede una migrazione completa dei gestori code. Creare un piano di migrazione. Utilizzare l'attività di pianificazione, ["Pianificazione della migrazione di IBM MQ a una versione successiva su AIX and Linux"](#page-440-0) [a pagina 441](#page-440-0), come guida.
- 2. Esaminare i requisiti di sistema di IBM MQ per la versione successiva; consultare [Requisiti di sistema](https://www.ibm.com/support/pages/system-requirements-ibm-mq) [per IBM MQ.](https://www.ibm.com/support/pages/system-requirements-ibm-mq)
- 3. Eseguire il back up del sistema prima di installare una versione successiva di IBM MQ su una versione precedente. Una volta avviato un gestore code, non sarà possibile ripristinare la versione precedente. Se è necessario ripristinare il sistema, non è possibile ripristinare alcun lavoro, come le modifiche ai messaggi e agli oggetti, eseguite dalla versione più recente di IBM MQ. Per ulteriori informazioni sul backup del sistema, consultare Backup e ripristino dei dati del gestore code IBM MQ.
- 4. Esaminare tutti gli altri SupportPacs installati per la loro applicabilità alla versione più recente.
- 5. Se l'esecuzione avviene su un server con più installazioni, è necessario identificare l'installazione. Assicurarsi che i comandi immessi vengano eseguiti rispetto all'installazione corretta; consultare **setmqenv**.
- 6. Da IBM MQ 9.0, il file ccsid\_part2.tbl sostituisce il file ccsid.tbl esistente, utilizzato nelle precedenti versioni del prodotto, per fornire ulteriori informazioni CCSID.

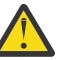

#### **Attenzione:**

- Il file ccsid\_part2.tbl ha la precedenza sul file ccsid.tbl e:
- Consente di aggiungere o modificare voci CCSID
- <span id="page-452-0"></span>• Specificare la conversione dati predefinita
- Specificare i dati per i diversi livelli di comando

ccsid\_part2.tbl è applicabile solo alle seguenti piattaforme:

- **Linux** Linux tutte le versioni
- **Windows** Windows

Se è stata aggiunta una delle proprie informazioni CCSID nel file ccsid.tbl esistente, è necessario copiare tali informazioni nel nuovo file ccsid\_part2.tbl , se si desidera sfruttare i nuovi formati nelle personalizzazioni

Copiare le informazioni richieste, piuttosto che spostare le informazioni, in modo che la propria versione esistente di IBM MQ continui a funzionare.

**Nota:** Se si sta eseguendo il controllo IBM MQ.NET in modalità transazionale, il gestore code a cui si connette deve essere l'installazione primaria.

### **Informazioni su questa attività**

Con l'approccio a più fasi, finché non si disinstalla la versione precedente, è necessario configurare un ambiente per eseguire le applicazioni che si connettono a un gestore code alla versione successiva. È inoltre necessario fornire un percorso per eseguire comandi IBM MQ . Entrambe queste attività vengono eseguite con il comando **setmqenv** .

**Nota:** Una volta disinstallata la versione precedente e impostata la versione successiva come installazione primaria, nella maggior parte dei casi non è necessario eseguire il comando **setmqenv** per eseguire le applicazioni. È ancora necessario eseguire **setmqenv** per impostare l'ambiente per i comandi che si connettono a un gestore code associato a un'installazione che non è primaria.

### **Procedura**

- 1. Installare la versione più recente in una directory di installazione diversa dalla versione precedente e verificare l'installazione.
	- a) Decidere una convenzione di denominazione dell'installazione. Fornire all'installazione un nome a scelta oppure accettare il nome di installazione predefinito.

Per la prima installazione, il nome predefinito è *Installation1*. Per la seconda installazione, il nome è *Installation2*e così via.

Su AIX non vi è alcuna opzione per impostare il nome di installazione, *Installation1* è impostato per default.

- b) Installare la versione più recente. Per ulteriori informazioni, consultare ["Installazione del server](#page-42-0) [IBM MQ su AIX" a pagina 43](#page-42-0) o ["Installazione di installazioni aggiuntive di IBM MQ su Linux](#page-118-0) [utilizzando il comando rpm" a pagina 119](#page-118-0).
- c) Verificare l'installazione.

Eseguire le procedure di verifica dell'installazione e i propri test.

- 2. Configurare il sistema operativo in maniera che le applicazioni caricino le librerie per la versione più recente del prodotto.
	- a) Migrare i gestori code uno alla volta.

La prima serie di applicazioni per caricare le librerie per la versione successiva del prodotto sono le applicazioni che si connettono al primo gestore code che si sta per migrare.

Non importa se tali applicazioni si connettono anche ad altri gestori code sul server. Se le applicazioni caricano le librerie di versioni successive, IBM MQ carica automaticamente le librerie per la versione precedente per le applicazioni che si collegano a tale versione.

<span id="page-453-0"></span>È possibile eseguire la migrazione dell'ambiente del sistema operativo di tutte le applicazioni o solo delle applicazioni che si connettono al primo gestore code che si sta per migrare.

b) Migra applicazioni IBM MQ MQI client

Alcune delle applicazioni potrebbero essere in esecuzione come applicazioni IBM MQ MQI client su un'altra workstation. Quando si migra un gestore code, i client connessi continuano l'esecuzione senza caricare una libreria client per la versione successiva.

È possibile migrare questi client in un momento successivo, quando necessario.

**Importante:** Se alcune applicazioni IBM MQ MQI client utilizzano la libreria per la versione precedente sul server, è necessario migrare i client per utilizzare la versione successiva del prodotto prima di disinstallare la versione precedente.

3. Migrare un'applicazione per caricare la nuova libreria per la versione più recente:

- Eseguire **setmqenv** per modificare il percorso locale ricercato per le librerie IBM MQ .
- Modificare il percorso di ricerca globale ricercato per le librerie IBM MQ .
- Ricollegare le applicazioni con un percorso di caricamento runtime aggiuntivo.

Consultare la documentazione del sistema operativo su come modificare il percorso di ricerca globale o includere un percorso di caricamento di runtime fisso nel modulo di caricamento dell'applicazione.

Per eseguire **setmqenv** utilizzando l'opzione -s :

.*Inst\_1\_INSTALLATION\_PATH*/bin/setmqenv -s -k

L'opzione -s imposta l'ambiente per l'installazione che esegue il comando **setmqenv** .

L'opzione -k inserisce il percorso delle librerie di caricamento IBM MQ all'avvio della variabile di ambiente LD\_LIBRARY\_PATH e aggiunge la variabile all'ambiente locale; consultare ["Caricamento](#page-391-0) [delle librerie IBM MQ" a pagina 392](#page-391-0).

**Nota:** Su AIX il "." iniziale è fondamentale. Il punto seguito da uno spazio indica alla shell di comando di eseguire **setmqenv** nella stessa shell di comando ed eredita l'ambiente impostato da **setmqenv**.

4. Riavviare il gestore code e le applicazioni che si connettono ad esso.

a) Impostare l'ambiente locale per l'installazione Inst\_1.

.*Inst\_1\_INSTALLATION\_PATH*/bin/setmqenv -s

L'opzione -s imposta l'ambiente per l'installazione che esegue il comando **setmqenv** .

b) Eseguire il comando **setmqm** per associare QM1 a Inst\_1.

setmqm -m QM1 -n Inst\_1 setmqm -m QM2 -n Inst\_1

c) Eseguire il comando **strmqm** per avviare QM1 e migrarlo alla versione successiva.

strmqm QM1 strmqm QM2

d) Riavvia applicazione 1

L'applicazione carica la libreria della versione più recente e si connette a QM1, associato alla versione più recente del prodotto.

5. Migrare tutti i gestori code e le applicazioni alla versione più recente.

Ripetere i passi ["2" a pagina 453](#page-452-0) e ["4" a pagina 454](#page-453-0), quando richiesto, fino a quando tutti i gestori code e le applicazioni non vengono migrati alla versione più recente del prodotto.

6. Disinstallare la versione precedente del prodotto.

Quando si disinstalla il prodotto precedente, è necessario arrestare tutti i gestori code e le applicazioni che hanno caricato una libreria IBM MQ sul server. Per questo motivo, è possibile scegliere di rimandare la disinstallazione della versione precedente del prodotto fino a una finestra di manutenzione conveniente. Quando una versione precedente del prodotto non è installata su un server, è sufficiente arrestare i gestori code e le applicazioni che hanno caricato le librerie dall'installazione che si sta disinstallando o aggiornando. Non è necessario arrestare le applicazioni e i gestori code associati ad altre installazioni.

- a) Accedere come utente in group mqm.
- b) Arrestare tutte le applicazioni utilizzando l'installazione di IBM MQ .

Se si utilizza il componente Managed File Transfer (MFT), assicurarsi che tutti gli agent MFT abbiano terminato tutti i trasferimenti file in cui erano impegnati. Non devono essere presenti trasferimenti incompleti associati agli agent e al relativo SYSTEM.FTE.STATE FTE.STATE non devono contenere messaggi.

c) Arrestare il server mqweb associato all'installazione di IBM MQ immettendo il seguente comando:

endmqweb

d) Elencare lo stato di tutti i gestori code sul sistema utilizzando il comando **dspmq** :

dspmq -a

e) Elencare lo stato dei listener associati a un gestore code utilizzando il comando MQSC **DISPLAY LSSTATUS** :

```
echo "DISPLAY LSSTATUS(*) STATUS" | runmqsc QmgrName
```
f) Arrestare tutti i listener associati ai gestori code, utilizzando il comando **endmqlsr** :

endmqlsr -m *QMgrName*

g) Arrestare ciascun gestore code in esecuzione associato a questa installazione utilizzando il comando **endmqm** :

endmqm *QMgrName*

- h) Disinstallare la versione precedente del prodotto. Per ulteriori informazioni, consultare ["Disinstallazione o modifica di IBM MQ su Linux" a pagina 155](#page-154-0)
- 7. Impostare l'installazione primaria per non specificare un percorso di ricerca per eseguire i comandi IBM MQ utilizzando il comando **setmqinst** :

*INSTALLATION\_PATH*/bin/setmqinst -i -n *installationName*

Se si imposta un'installazione della versione più recente del prodotto come principale su AIX and Linux, non è necessario configurare LD\_LIBRARY\_PATH nella maggior parte dei casi. È possibile rimuovere le chiamate a **setmqenv** per impostare LD\_LIBRARY\_PATH.

### **Operazioni successive**

Non è possibile reinstallare una versione precedente del prodotto su un sistema su cui è installata la versione più recente o qualsiasi altra versione di IBM MQ .

Ora che è stata disinstallata la versione precedente del prodotto e che è stata resa primaria l'installazione successiva, è possibile esaminare come è impostato l'ambiente di runtime dell'applicazione. Non è più

necessario eseguire **setmqenv** per impostare il percorso di ricerca per caricare le librerie per la versione successiva. Se è stata installata una sola installazione della versione più recente del prodotto, non è necessario eseguire **setmqenv** per eseguire i comandi.

#### **Concetti correlati**

["Nome installazione su AIX, Linux, and Windows" a pagina 15](#page-14-0)

Ogni installazione di IBM MQ su AIX, Linux, and Windows, ha un identificativo univoco noto come nome di installazione. Il nome dell'installazione viene utilizzato per associare i gestori code e i file di configurazione a un'installazione.

#### ["Coesistenza del gestore code" a pagina 387](#page-386-0)

I gestori code, con nomi differenti, possono coesistere su qualsiasi server purché utilizzino la stessa installazione di IBM MQ . Su z/OS, AIX, Linux, and Windows, diversi gestori code possono coesistere sullo stesso server ed essere associati a installazioni diverse.

["Coesistenza di gestori code a più installazioni su AIX, Linux, and Windows" a pagina 390](#page-389-0)

È possibile installare più copie di IBM MQ per AIX, Linux, and Windows sullo stesso server. Queste copie di IBM MQ possono essere allo stesso livello di versione o a livelli differenti. Si tratta di un'installazione multipla. L'installazione multipla è particolarmente utile quando si esegue l'aggiornamento da una versione di IBM MQ a una versione successiva, poiché consente di eseguire la versione precedente insieme alla versione successiva.

#### **Attività correlate**

#### [Migrazione su AIX and Linux: singola fase](#page-443-0)

Migrazione a fase singola è il termine utilizzato per descrivere la sostituzione dell'unica installazione di IBM MQ su un server, con una release successiva. La migrazione a fase singola è nota anche come *upgrade in place* o *upgrade in place*. La migrazione a fase singola preserva gli script e le procedure esistenti per l'esecuzione di IBM MQ . Con altri scenari di migrazione è possibile modificare alcuni script e procedure, ma è possibile ridurre l'effetto della migrazione del gestore code sugli utenti.

[Migrazione su AIX and Linux: fianco a fianco](#page-447-0)

["Pianificazione della migrazione di IBM MQ a una versione successiva su Windows" a pagina 408](#page-407-0)

["Installazione del server IBM MQ su AIX" a pagina 43](#page-42-0)

È possibile installare un server IBM MQ su AIX in modo interattivo o non presidiato.

["Installazione della prima installazione di IBM MQ su Linux utilizzando il comando rpm" a pagina 116](#page-115-0) È possibile installare un server IBM MQ su un sistema Linux a 64 bit utilizzando rpm. Le istruzioni contenute in questo argomento si intendono per la prima installazione di IBM MQ su un sistema Linux .

Associazione di un gestore code a un'installazione

Modifica dell'installazione primaria

["Migrazione del caricamento della libreria IBM MQ a una versione successiva su AIX and Linux" a pagina](#page-460-0) [461](#page-460-0)

In AIX and Linux, non è richiesta alcuna modifica nel modo in cui vengono caricate le librerie IBM MQ se si esegue l'aggiornamento da una versione precedente del prodotto a una versione successiva sostituendo una versione precedente del prodotto con una versione successiva, in base allo scenario a fase singola. Tuttavia, se si sceglie di trarre vantaggio dalla multi - installazione nella versione più recente del prodotto, in base agli scenari di migrazione affiancati o a più fasi, potrebbe essere necessario configurare l'ambiente di runtime in modo diverso per il sistema operativo per caricare la versione più recente della libreria IBM MQ .

["Migrazione del caricamento della libreria IBM MQ a una versione successiva su Windows" a pagina 432](#page-431-0) In Windows, non è richiesta alcuna modifica nel modo in cui vengono caricate le librerie IBM MQ , se si esegue l'aggiornamento da una versione precedente del prodotto alla versione successiva, sostituendo una versione precedente del prodotto con la versione successiva, in base allo scenario a fase singola. Tuttavia, se si sceglie di trarre vantaggio dalla multi - installazione nella versione più recente del prodotto, in base agli scenari di migrazione affiancati o a più fasi, potrebbe essere necessario configurare l'ambiente di runtime in modo diverso per il sistema operativo per caricare la versione più recente della libreria IBM MQ .

#### **Riferimenti correlati**

setmqenv

#### setmqinst setmqm

Linux. AIX *Ripristino di un gestore code a una versione precedente su AIX and Linux* Su AIX and Linux, è possibile ripristinare un gestore code ad una versione precedente del prodotto da una versione successiva, se è stato eseguito un backup del sistema o gestore code. Se il gestore code è stato avviato ed è stato elaborato un messaggio o è stata modificata la configurazione, l'attività non può fornire alcuna guida per ripristinare lo stato corrente del gestore code.

## **Prima di iniziare**

- 1. È necessario che sia stato eseguito un backup del sistema o del gestore code prima di eseguire l'aggiornamento alla versione più recente. Per ulteriori informazioni, consultare Backup e ripristino dei dati del gestore code IBM MQ
- 2. Se i messaggi sono stati elaborati dopo l'avvio del gestore code, non è possibile annullare facilmente gli effetti dell'elaborazione dei messaggi. Non è possibile ripristinare la versione precedente del prodotto nello stato corrente. L'attività non può fornire alcuna guida su come gestire le modifiche successive che si sono verificate. Ad esempio, i messaggi che erano in dubbio in un canale o in una coda di trasmissione su un altro gestore code, potrebbero essere stati elaborati. Se il gestore code fa parte di un cluster, è possibile che i messaggi di configurazione e i messaggi dell'applicazione siano stati scambiati.
- 3. Se si è in esecuzione su un server con più installazioni IBM MQ , è necessario identificare l'installazione. Assicurarsi che i comandi immessi vengano eseguiti rispetto all'installazione corretta; consultare **setmqenv**.

### **Informazioni su questa attività**

Quando si ripristina una versione precedente di un gestore code, si ripristina il livello di codice del gestore code. I dati del gestore code vengono riportati allo stato in cui si trovano quando è stato eseguito il backup del gestore code.

**Importante:** Se il gestore code è membro di uno o più cluster IBM MQ , è necessario anche esaminare e seguire la procedura descritta in Ripristino di un gestore code cluster.

### **Procedura**

- 1. Accedere come utente in group mqm.
- 2. Arrestare tutte le applicazioni utilizzando l'installazione di IBM MQ .

Se si utilizza il componente Managed File Transfer (MFT), assicurarsi che tutti gli agent MFT abbiano terminato tutti i trasferimenti file in cui erano impegnati. Non devono essere presenti trasferimenti incompleti associati agli agent e al relativo SYSTEM.FTE.STATE FTE.STATE non devono contenere messaggi.

- 3. Terminare tutte le attività dei gestori code associati all'installazione di IBM MQ .
	- a) Eseguire il comando **dspmq** per elencare lo stato di tutti i gestori code sul sistema.

Eseguire uno dei seguenti comandi dall'installazione che si sta aggiornando:

```
dspmq -o installation -o status
dspmq -a
```
**dspmq -o installation -o status** visualizza il nome e lo stato dell'installazione dei gestori code associati a tutte le installazioni di IBM MQ.

**dspmq -a** visualizza lo stato dei gestori code attivi associati all'installazione da cui viene eseguito il comando.

b) Utilizzare il comando MQSC **DISPLAY LSSTATUS** per elencare lo stato dei listener associati a un gestore code, come mostrato nel seguente esempio:

```
echo "DISPLAY LSSTATUS(*) STATUS" | runmqsc QmgrName
```
c) Eseguire il comando **endmqm** per arrestare ogni gestore code in esecuzione associato a questa installazione.

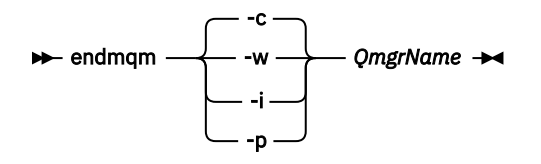

Il comando **endmqm** informa un'applicazione che il gestore code a cui è connesso è in fase di arresto; consultare Arresto di un gestore code.

Per continuare la manutenzione, le applicazioni devono rispondere a un comando **endmqm** disconnettendosi dal gestore code e rilasciando le librerie IBM MQ che hanno caricato. In caso contrario, è necessario trovare un altro modo per forzare le applicazioni a rilasciare le risorse IBM MQ , ad esempio arrestando le applicazioni.

È inoltre necessario arrestare le applicazioni che utilizzano le librerie client che fanno parte dell'installazione. Le applicazioni client potrebbero essere connesse a un gestore code differente, eseguendo un'installazione differente di IBM MQ. L'applicazione non viene informata dei gestori code nell'installazione corrente in fase di chiusura.

Le applicazioni che continuano a disporre di librerie condivise IBM MQ dall'installazione caricate impediscono l'applicazione della manutenzione IBM MQ . Un'applicazione potrebbe disconnettersi da un gestore code o essere disconnessa in modo forzato, ma mantenere caricata una libreria condivisa IBM MQ .

**Nota:** ["Applicazione degli aggiornamenti del livello di manutenzione ai gestori code a più istanze su](#page-315-0) [AIX" a pagina 316](#page-315-0) e ["Applicazione degli aggiornamenti del livello di manutenzione ai gestori code a](#page-325-0) [più istanze su Linux" a pagina 326](#page-325-0) descrivono come applicare la manutenzione a un gestore code a più istanze. Un gestore code a più istanze può continuare l'esecuzione su un server, mentre la manutenzione viene applicata a un altro server.

d) Arrestare tutti i listener associati ai gestori code, utilizzando il seguente comando:

endmqlsr -m *QMgrName*

4. Ripristinare il sistema o IBM MQ e il gestore code.

Se la procedura di backup consisteva nel salvataggio dei dati del gestore code, è necessario reinstallare IBM MQ:

- a) Disinstallare l'installazione precedente.
- b) Reinstallare il prodotto da un aggiornamento di produzione.
- c) Applicare il fix pack e le correzioni provvisorie che ripristinano IBM MQ al livello precedente.
- d) Ripristinare i dati del gestore code dal backup eseguito prima di installare la versione successiva.
- 5. Riavviare il gestore code della versione precedente.

### **Operazioni successive**

Si potrebbe tornare a una versione precedente su un server con più installazioni IBM MQ . Se una delle installazioni è primaria, dopo aver ripristinato la versione precedente tale installazione, per impostazione predefinita, diventa l'installazione primaria.

È necessario esaminare il modo in cui le applicazioni si collegano a un'installazione. Una volta ripristinata la versione precedente, alcune applicazioni potrebbero connettersi all'installazione non corretta.

#### **Concetti correlati**

Backup e ripristino di un gestore code

#### **Riferimenti correlati**

Come evitare gli errori BFGSS0023E quando si rimuovono i fix pack

#### $Limux$   $\blacksquare$ AIX. *Migrazione di un IBM MQ MQI client su AIX and Linux*

Prima di migrare un IBM MQ MQI client, creare un piano di migrazione. Arrestare tutte le attività IBM MQ sulla workstation client. Aggiornare l'installazione di IBM MQ MQI client . Apportare tutte le modifiche essenziali alla configurazione e all'applicazione.

### **Concetti correlati**

["IBM MQ MQI client migrazione" a pagina 376](#page-375-0)

La migrazione IBM MQ MQI client è il processo di conversione delle configurazioni IBM MQ MQI client e dei canali client e server da una versione all'altra. La migrazione del client può essere eseguita dopo l'aggiornamento di IBM MQ MQI cliented è reversibile.

#### **Attività correlate**

["Migrazione di un IBM MQ MQI client all'ultima versione su IBM i" a pagina 484](#page-483-0)

Prima di migrare un IBM MQ MQI client, creare un piano di migrazione. Arrestare tutte le attività IBM MQ sulla workstation client. Aggiornare l'installazione di IBM MQ MQI client . Apportare tutte le modifiche essenziali alla configurazione e all'applicazione.

#### ["Migrazione di un IBM MQ MQI client su Windows" a pagina 431](#page-430-0)

Prima di migrare un IBM MQ MQI client, creare un piano di migrazione. Arrestare tutte le attività IBM MQ sulla workstation client. Aggiornare l'installazione di IBM MQ MQI client . Apportare tutte le modifiche essenziali alla configurazione e all'applicazione.

*Migrazione di un IBM MQ MQI client a una versione successiva su AIX and Linux* Per aggiornare un client a una versione più recente del prodotto su AIX and Linux, è necessario prima arrestare tutte le attività IBM MQ sulla workstation, quindi disinstallare la versione precedente e installare la versione successiva. Dopo aver aggiornato il client, è possibile apportare tutte le modifiche essenziali alla configurazione e all'applicazione.

### **Prima di iniziare**

Prima di migrare un IBM MQ MQI client su AIX and Linux, creare un piano di migrazione. Per istruzioni su cosa includere nel piano, consultare ["Pianificazione della migrazione di IBM MQ a una versione successiva](#page-440-0) [su AIX and Linux" a pagina 441](#page-440-0), come guida.

### **Informazioni su questa attività**

La migrazione IBM MQ MQI client è il processo di conversione delle configurazioni IBM MQ MQI client e dei canali client e server da una versione all'altra. La migrazione client è reversibile. È facoltativo e manuale su una workstation client ed è obbligatorio e automatico sul server IBM MQ .

È necessario aggiornare un IBM MQ MQI client prima di migrare una workstation client per utilizzare le nuove opzioni di configurazione. È possibile apportare delle modifiche di configurazione ai canali di connessione client e server sul server, ma non hanno alcun effetto su una workstation client fino a quando il client non viene aggiornato.

### **Procedura**

1. Esaminare i requisiti di sistema IBM MQ per la versione più recente del prodotto.

Vedere [Requisiti di sistema per IBM MQ](https://www.ibm.com/support/pages/system-requirements-ibm-mq).Vedere ["Componenti e funzioni IBM MQ" a pagina 6](#page-5-0) e ["Dove](#page-9-0) [trovare le immagini di installazione scaricabili" a pagina 10.](#page-9-0)

2. Esaminare tutte le modifiche in IBM MQ che riguardano l'utente.

Consultare ["Modifiche che influenzano la migrazione" a pagina 367](#page-366-0).

3. Terminare tutte le IBM MQ attività sulla workstation.

Ora è possibile aggiornare il client. Seguire le istruzioni per la piattaforma appropriata utilizzata dall'azienda.

 $\overline{A}$  AIX |

Per aggiornare il client su AIX:

- a) Disinstallare l'installazione del client IBM MQ esistente.
- Per ulteriori informazioni, consultare ["Disinstallazione o modifica di IBM MQ su AIX" a pagina 61](#page-60-0).
- b) Seguire la procedura di installazione del client per installare la versione aggiornata del client IBM MQ :
	- Per un'installazione client su una workstation, consultare ["Installazione di un client IBM MQ su](#page-48-0) [AIX" a pagina 49](#page-48-0)
	- Per un'installazione client su un server IBM MQ , consultare [Installazione di client e server IBM](#page-6-0) [MQ nello stesso sistema.](#page-6-0)

### $5.$  Linux  $\Box$

Per aggiornare il client su Linux:

- a) Disinstallare l'installazione del client IBM MQ esistente.
	- Per ulteriori informazioni, consultare ["Disinstallazione o modifica di IBM MQ su Linux" a pagina](#page-154-0) [155](#page-154-0).
- b) Seguire la procedura di installazione del client per installare la versione aggiornata del client IBM MQ :
	- Per un'installazione client su una workstation, consultare ["Installazione di un client IBM MQ su](#page-122-0) [Linux utilizzando rpm" a pagina 123](#page-122-0).
	- Per un'installazione client su un server IBM MQ , consultare [Installazione di client e server IBM](#page-6-0) [MQ nello stesso sistema.](#page-6-0)

## **Operazioni successive**

Dopo l'aggiornamento di IBM MQ MQI client, è necessario controllare la configurazione del canale client e verificare che le applicazioni IBM MQ MQI client funzionino correttamente con la versione più recente del prodotto.

### **Concetti correlati**

### ["IBM MQ MQI client migrazione" a pagina 376](#page-375-0)

La migrazione IBM MQ MQI client è il processo di conversione delle configurazioni IBM MQ MQI client e dei canali client e server da una versione all'altra. La migrazione del client può essere eseguita dopo l'aggiornamento di IBM MQ MQI cliented è reversibile.

### **Attività correlate**

["Pianificazione della migrazione di IBM MQ a una versione successiva su AIX and Linux" a pagina 441](#page-440-0)

*Ripristino di una versione precedente di IBM MQ MQI client su AIX and Linux* Per ripristinare un client a una versione precedente del prodotto su AIX and Linux, è necessario disinstallare la versione successiva e installare la versione precedente.

## **Informazioni su questa attività**

Se si ripristina una connessione IBM MQ MQI client e client a un livello di codice precedente, è necessario annullare manualmente le modifiche alla configurazione.

È insolito ripristinare le librerie IBM MQ MQI client precedenti su una workstation.

### **Procedura**

1. Terminare tutte le IBM MQ attività sulla workstation.

<span id="page-460-0"></span>È ora possibile ripristinare il client alla versione precedente. Seguire le istruzioni per la piattaforma appropriata utilizzata dall'azienda.

 $2$  AIX |

Per ripristinare il client alla versione precedente su AIX:

- a) Disinstallare il codice IBM MQ MQI client per la versione successiva. Per ulteriori informazioni, consultare ["Disinstallazione o modifica di IBM MQ su AIX" a pagina 61](#page-60-0).
- b) Seguire la procedura di installazione client per installare IBM MQ MQI client per la versione precedente.

Per ulteriori informazioni, consultare la procedura di installazione del client per la versione precedente che si desidera installare.

## $3$  Linux  $\blacksquare$

Per ripristinare il client alla versione precedente su Linux:

a) Disinstallare il codice IBM MQ MQI client per la versione successiva.

Per ulteriori informazioni, consultare ["Disinstallazione o modifica di IBM MQ su Linux" a pagina](#page-154-0) [155](#page-154-0).

b) Seguire la procedura di installazione client per installare IBM MQ MQI client per la versione precedente:

Per ulteriori informazioni, consultare la procedura di installazione del client per la versione precedente che si desidera installare.

4. Se è stata configurata una tabella di definizione della connessione client (CCDT) per un gestore code che utilizza la versione più recente, tornare a utilizzare una tabella creata da un gestore code per la versione precedente.

Se un client utilizza CCDT per connettersi a un gestore code, CCDT può essere di una versione successiva, inferiore o uguale a quella del client. Per ulteriori informazioni, consultare Client MQI: Client Channel Definition Table (CCDT).

### *Migrazione del caricamento della libreria IBM MQ a una versione successiva su AIX and Linux*

In AIX and Linux, non è richiesta alcuna modifica nel modo in cui vengono caricate le librerie IBM MQ se si esegue l'aggiornamento da una versione precedente del prodotto a una versione successiva sostituendo una versione precedente del prodotto con una versione successiva, in base allo scenario a fase singola. Tuttavia, se si sceglie di trarre vantaggio dalla multi - installazione nella versione più recente del prodotto, in base agli scenari di migrazione affiancati o a più fasi, potrebbe essere necessario configurare l'ambiente di runtime in modo diverso per il sistema operativo per caricare la versione più recente della libreria IBM MQ .

## **Prima di iniziare**

Per migrare le applicazioni da una versione precedente del prodotto a una versione successiva, è necessario conoscere il modo in cui il sistema operativo carica una libreria IBM MQ per una applicazione. Il percorso di caricamento è corretto dall'applicazione e si può impostare il percorso in una variabile di ambiente? Non è essenziale conoscere il nome della libreria IBM MQ caricata dall'applicazione. Il nome della libreria non cambia da una versione precedente del prodotto alla versione successiva, sebbene il contenuto della libreria lo faccia.

#### Leggere ["Coesistenza di gestori code a più installazioni su AIX, Linux, and Windows" a pagina 390](#page-389-0) prima di avviare questa attività.

Pianificare e installare la versione più recente di IBM MQ, ricordare il nome dell'installazione e se l'installazione è stata impostata su primaria.

### **Informazioni su questa attività**

Per migrare un'applicazione da una versione precedente del prodotto alla versione successiva, non è necessario ricompilare o ricollegare l'applicazione, poiché le librerie IBM MQ sono compatibili con le versioni successive; consultare ["Compatibilità e interoperabilità delle applicazioni con le versioni](#page-400-0) [successive di IBM MQ" a pagina 401.](#page-400-0)

La procedura di creazione per le applicazioni IBM MQ consiste nell'includere un percorso libreria esplicito all'ubicazione delle librerie IBM MQ e a /usr/lib, nel passo di collegamento del compilatore, come mostrato in Figura 13 a pagina 462. La procedura di creazione è la stessa per la versione più recente del prodotto.

```
gcc -m32 -o amqsput_32_r amqsput0.c -I/opt/mqm/inc -L/opt/mqm/lib
-Wl,-rpath=/opt/mqm/lib -Wl,-rpath=/usr/lib -lmqm_r -lpthread
```
*Figura 13. Linux C server application, 32 bit, compilazione con thread e link*

L'esempio mostrato in Figura 13 a pagina 462 è per Linux, ma il passo di creazione per AIX è simile.

Se questa procedura di build è stata seguita nella release precedente, l'effetto dell'installazione della versione successiva del prodotto sulle librerie caricate dipende dallo scenario di migrazione che si sta seguendo:

#### **Scenario a fase singola**

Se si sta sostituendo una versione precedente del prodotto con la versione successiva, in base allo scenario a fase singola descritto in ["Migrazione su AIX and Linux: singola fase" a pagina 444](#page-443-0), nella maggior parte dei casi non è necessario apportare modifiche al modo in cui vengono caricate le librerie IBM MQ . La possibile eccezione è se è stata modificata l'ubicazione delle librerie dalla versione precedente o sono stati creati collegamenti simbolici alle librerie.

#### **Scenari affiancati e in più fasi**

Se è stato scelto un approccio di installazione multipla per l'installazione della versione più recente del prodotto, in base allo scenario affiancato descritto in ["Migrazione su AIX and Linux: fianco a](#page-447-0) [fianco" a pagina 448](#page-447-0)o allo scenario di migrazione a più fasi descritto in ["Migrazione su AIX and Linux:](#page-451-0) [a più fasi" a pagina 452](#page-451-0), è necessario verificare se le applicazioni che si collegano alla versione più recente del prodotto sono collegate e caricare le librerie da, l'installazione corretta e quindi modificare l'ambiente per il sistema operativo per risolvere le dipendenze IBM MQ per un'applicazione nel modo appropriato. Generalmente, è possibile modificare l'ambiente di runtime, piuttosto che ricollegare l'applicazione. È possibile utilizzare i seguenti due comandi per configurare l'ambiente di runtime:

- **setmqinst** imposta l'installazione primaria; consultare setmqinst.
- **setmqenv** inizializza l'ambiente dei comandi impostando le variabili di ambiente; consultare setmqenv.

[Tabella 44 a pagina 463](#page-462-0) riepiloga le azioni necessarie per ognuno di questi scenari. Gli esempi in [Tabella](#page-462-0) [44 a pagina 463](#page-462-0) si basano tutti su Linux, ma le azioni per AIX sono simili.

<span id="page-462-0"></span>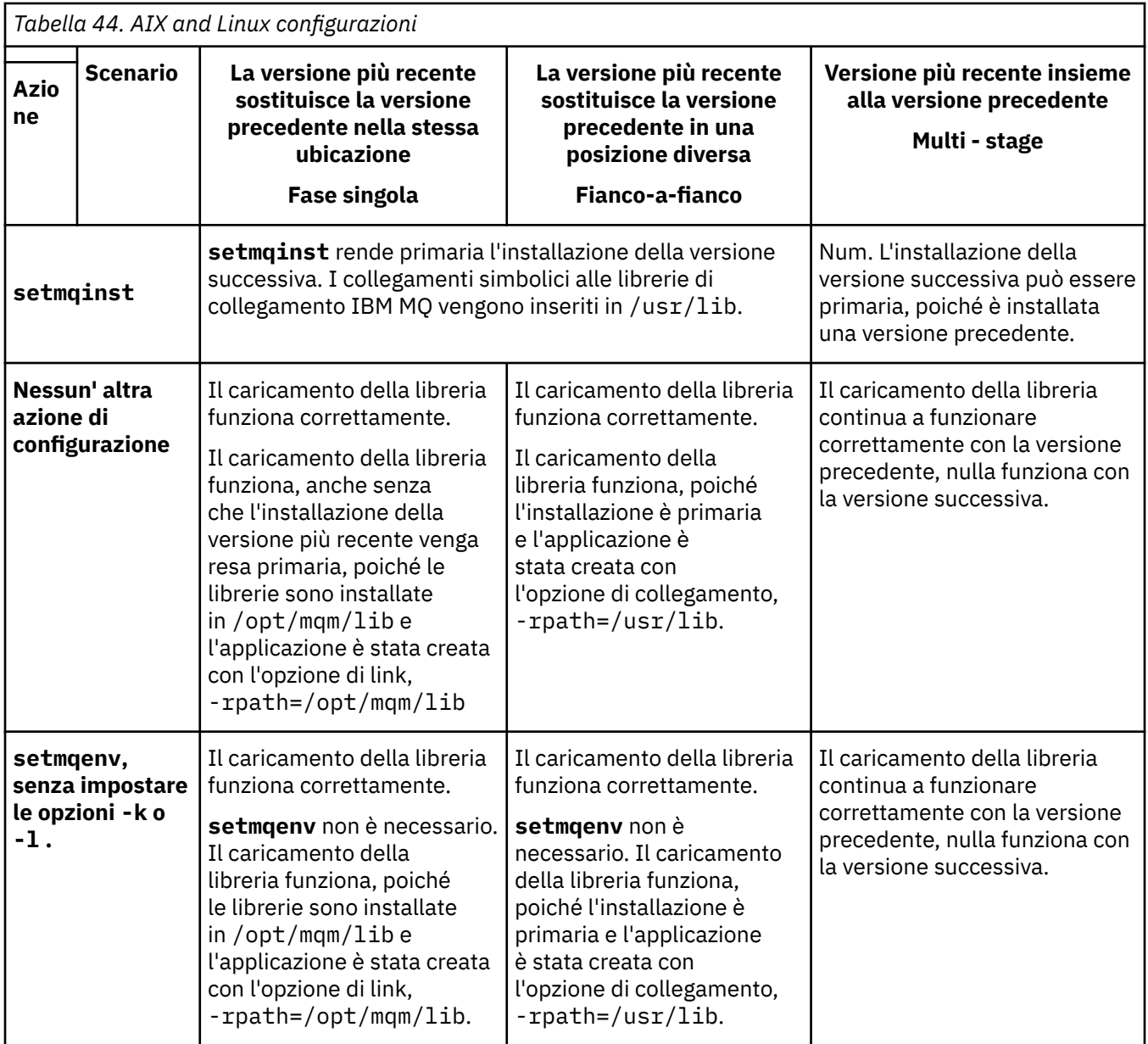

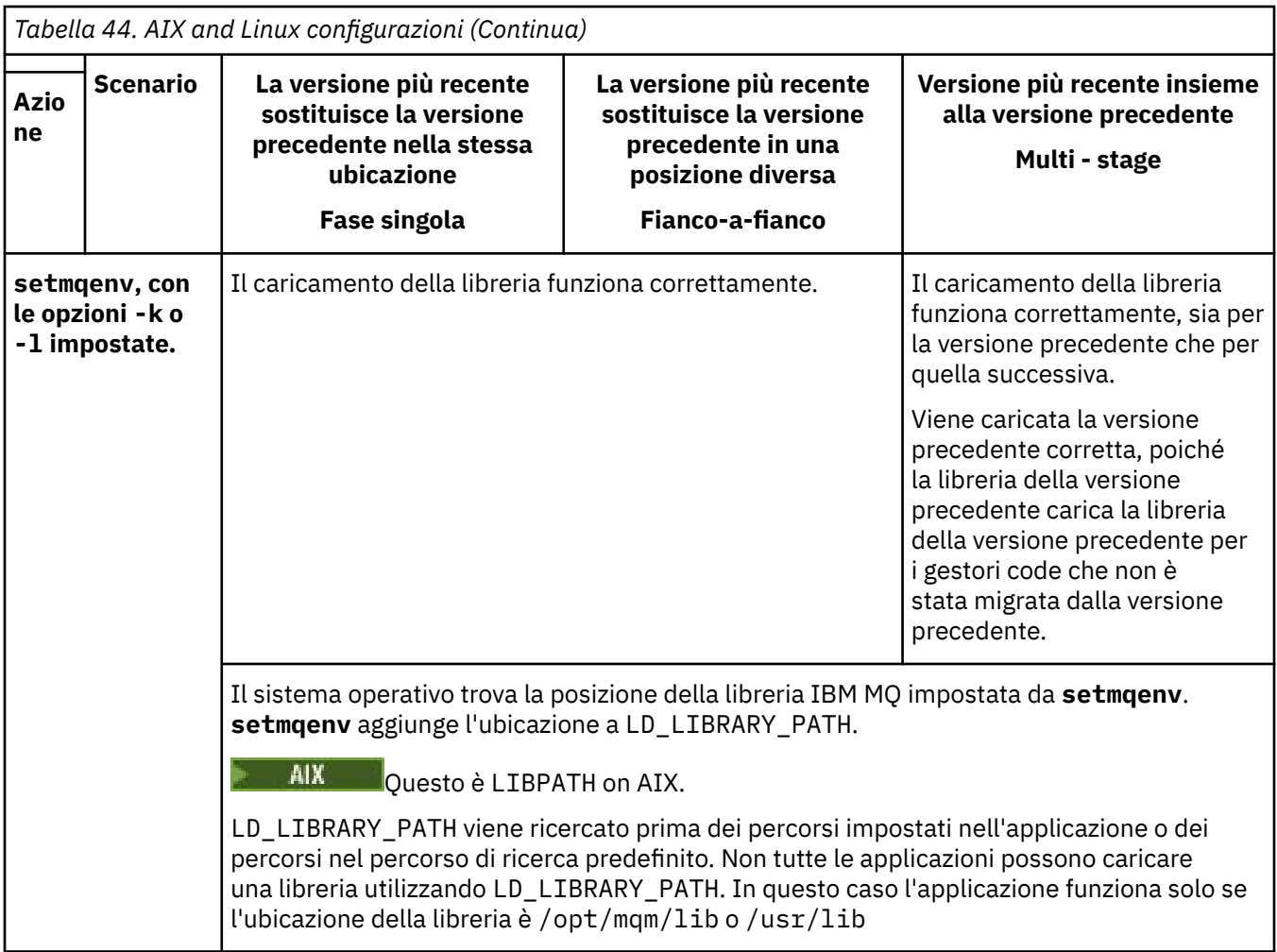

### **Procedura**

1. Considerare quale delle seguenti domande si applica alla propria configurazione.

- È stata seguita la procedura di creazione documentata nella documentazione del prodotto per la versione precedente del prodotto? Potresti seguire una procedura di creazione diversa adattata al tuo ambiente di sviluppo o da uno strumento di sviluppo.
- Come è stato specificato il percorso di caricamento per la versione precedente?
- L'applicazione è caricata da un altro ambiente, ad esempio Eclipse, o da un application server? È necessario modificare i parametri che gestiscono il modo in cui l'ambiente parent carica le applicazioni, non il modo in cui viene caricato l'ambiente parent.
- Quali vincoli e requisiti si hanno sul modo in cui il percorso di caricamento viene specificato nella versione successiva? Le regole di sicurezza potrebbero limitare l'utilizzo di LD\_LIBRARY\_PATH.
- La versione più recente del prodotto è installata insieme alla versione precedente?
- 2. Identificare l'installazione della versione successiva del prodotto, da cui il sistema operativo caricherà le librerie IBM MQ :
	- Se si dispone di più installazioni delle versioni più recenti da caricare da un server, IBM MQ verifica che l'installazione da cui è stata caricata la libreria sia l'installazione associata a qualsiasi gestore code richiamato dall'applicazione. IBM MQ carica la libreria corretta se è stata caricata la libreria errata. È necessario configurare solo un ambiente di runtime per tutte le applicazioni IBM MQ .
	- Una scelta tipica consiste nell'impostare l'installazione primaria. L'impostazione di un'installazione come primaria colloca i collegamenti simbolici alle librerie IBM MQ in /usr/lib. Le applicazioni

create hanno un collegamento esplicito a /usr/libe /usr/lib si trova normalmente anche nel percorso di ricerca della libreria predefinito.

- Se è stata aggiornata un'installazione di una versione precedente alla versione successiva, un percorso di collegamento all'installazione della versione precedente punta ora a un'installazione che contiene la versione successiva. Le applicazioni che hanno un percorso di collegamento fisso all'installazione della versione precedente ora caricano le librerie per l'installazione successiva. Vengono quindi commutati nell'installazione associata a qualsiasi gestore code a cui si connettono.
- Se si rigenera un'applicazione, è necessario collegarla a un'installazione della versione più recente.
- Se si imposta LD\_LIBRARY\_PATHo LIBPATH su AIX, è necessario controllare che l'applicazione sia in grado di utilizzare LD\_LIBRARY\_PATH. setuid o setgid, applicazioni o applicazioni create in altri modi, potrebbero ignorare LD\_LIBRARY\_PATH per motivi di sicurezza.

### **Operazioni successive**

Se si aggiungono ulteriori installazioni della versione più recente del prodotto, è necessario decidere quale installazione rendere primaria, se si è scelto di renderla primaria. Finché le applicazioni caricano le librerie IBM MQ da una delle installazioni della versione più recente, come l'installazione primaria, possono connettersi ai gestori code associati a qualsiasi altra installazione della versione più recente.

#### **Concetti correlati**

["La libreria esterna e il comando di controllo si collegano all'installazione primaria su AIX and Linux" a](#page-22-0) [pagina 23](#page-22-0)

Su piattaforme AIX and Linux , l'installazione primaria è quella a cui vengono creati i collegamenti dal file system /usr . Tuttavia, viene ora creato solo un sottoinsieme di tali collegamenti creati con le release precedenti.

#### **Attività correlate**

Connessione di applicazioni in un ambiente di installazione multiplo

Modifica dell'installazione primaria

Caricamento delle librerie IBM MQ

["Migrazione del caricamento della libreria IBM MQ a una versione successiva su Windows" a pagina 432](#page-431-0) In Windows, non è richiesta alcuna modifica nel modo in cui vengono caricate le librerie IBM MQ , se si esegue l'aggiornamento da una versione precedente del prodotto alla versione successiva, sostituendo una versione precedente del prodotto con la versione successiva, in base allo scenario a fase singola. Tuttavia, se si sceglie di trarre vantaggio dalla multi - installazione nella versione più recente del prodotto, in base agli scenari di migrazione affiancati o a più fasi, potrebbe essere necessario configurare l'ambiente di runtime in modo diverso per il sistema operativo per caricare la versione più recente della libreria IBM MQ .

#### **Riferimenti correlati**

#### ["Coesistenza" a pagina 387](#page-386-0)

I gestori code, con nomi differenti, possono coesistere su qualsiasi server purché utilizzino la stessa installazione di IBM MQ . Su z/OS, AIX, Linux, and Windows, diversi gestori code possono coesistere sullo stesso server ed essere associati a installazioni diverse. Oltre ai gestori code coesistenti su un server, gli oggetti e i comandi devono funzionare correttamente con gestori code differenti in esecuzione a livelli di comandi differenti.

setmqenv setmqinst setmqm

## *Rigenerazione di una applicazione C + + su Linux*

Le applicazioni C++ IBM MQ MQI client e server su Linux devono essere ricompilate utilizzando GCC (GNU Compiler Collection) 4.1.2o versioni successive. I compilatori precedenti a GCC 4.1.2 non sono più supportati. Le librerie di runtime C++ GCC 4.1.2, o successive, devono essere installate in /usr/lib o /usr/lib64

Se si sta utilizzando una delle distribuzioni Linux supportate, le librerie sono installate correttamente; consultare [Requisiti di sistema per IBM MQ.](https://www.ibm.com/support/pages/system-requirements-ibm-mq)

Le librerie GCC 4.1.2 supportano connessioni SSL e TLS da un IBM MQ MQI client. SSL e TLS utilizzano IBM Global Security Kit (GSKit) versione 8, che dipende da libstdc++.so.6. libstdc++.so.6 è incluso in GCC 4.1.2.

### **Prima di iniziare**

- 1. Controlla il livello richiesto di GCC per la tua distribuzione di Linux; vedi [Requisiti di sistema per IBM](https://www.ibm.com/support/pages/system-requirements-ibm-mq) [MQ](https://www.ibm.com/support/pages/system-requirements-ibm-mq).
- 2. Se si utilizza SSL o TLS, controllare anche il livello richiesto di libstdc++.so.
- 3. Verificare se l'applicazione richiede la rigenerazione. Esegui il seguente comando per visualizzare la versione di libstdc++.so da cui dipende l'applicazione. Se il risultato è inferiore a libstdc+ +.so.6, è necessario ricreare l'applicazione.

ldd *ApplicationPath*

### **Informazioni su questa attività**

L'attività descrive le operazioni richieste per ricreare un'applicazione Linux C++ IBM MQ . Per istruzioni più dettagliate sulla creazione di applicazioni Linux per IBM MQ ; consultare la sezione Creazione dell'applicazione procedurale su Linux

#### **Procedura**

1. Verificare che la libreria GCC richiesta sia installata correttamente.

Eseguire uno dei seguenti comandi:

• Controllare la libreria a 32 bit su un sistema x86 Linux :

```
ls -l /usr/lib/libstdc++.so.6
```
• Controllare la libreria a 64 bit su qualsiasi altro sistema Linux .

```
ls -l /usr/lib64/libstdc++.so.6
```
2. Verificare che il compilatore GCC sia almeno alla versione 4.1.2

Esegui il seguente comando per visualizzare la versione di GCC.

gcc -v

3. Rigenera l'applicazione

I comandi per compilare e collegare le applicazioni C++ Linux sono descritti in Creazione di applicazioni a 32 bit e Creazione di applicazioni a 64 bit

### **Operazioni successive**

Quando si distribuisce l'applicazione Linux C+ +, assicurarsi che la stessa libreria di runtime GCC sia installata correttamente sul sistema di runtime.

### *Migrazione di MQ Telemetry su Linux*

Seguire le seguenti istruzioni per migrare l'installazione esistente di MQ Telemetry su Linux all'ultima versione del prodotto.

### **Prima di iniziare**

Prima di continuare con questa attività, assicurarsi di eseguire il backup dell'installazione di IBM MQ esistente. Devi arrestare il MQ Telemetry servizio SYSTEM.MQXR.SERVICE prima della migrazione.

### **Informazioni su questa attività**

Il server di telemetria è incluso nel prodotto come installazione facoltativa.

Per IBM WebSphere MQ 7.5, il Client Software Development Kit (i client di telemetria) è incluso anche nell'installazione facoltativa. Da IBM MQ 8.0 in poi, Client Software Development Kit non viene più fornito come parte del prodotto. Applicazioni di esempio simili continuano ad essere liberamente disponibili da Eclipse Paho e MQTT.org. Vedere IBM MQ Telemetry Transport programmi di esempio.

Poiché MQ Telemetry è un componente di IBM MQ, MQ Telemetry può essere installato con il prodotto principale o dopo l'installazione del prodotto principale. Quando si esegue l'aggiornamento da una versione precedente del prodotto, è necessario scaricare e utilizzare la versione più aggiornata di Client Software Development Kit.

Dopo il corretto aggiornamento, i sistemi Linux conservano tutti i dati di telemetria in /var/mqm. I dati di telemetria vengono migrati alla versione più recente del prodotto quando il gestore code viene riavviato.

### **Procedura**

1. Creare un piano di migrazione.

Consultare ["Pianificazione della migrazione di IBM MQ a una versione successiva su AIX and Linux" a](#page-440-0) [pagina 441](#page-440-0).

- 2. [Migrare i gestori code all'ultima release.](#page-412-0)
- 3. ["Considerazioni sull'installazione per MQ Telemetry" a pagina 260](#page-259-0).
- 4. Verificare che l'installazione di MQ Telemetry sia stata eseguita correttamente. Consultare ["Verifica](#page-260-0) [dell'installazione di MQ Telemetry" a pagina 261](#page-260-0).
- 5. Se le passphrase per i tuoi canali TLS MQTT sono memorizzate in testo semplice, devi crittografare le passphrase.

Prima di IBM MQ 9.3.0, le passphrase per canali TLS MQTT erano archiviate in testo semplice. Da IBM MQ 9.3.0, viene fornito il supporto per la crittografia delle passphrase per i canali TLS MQTT .

La passphrase di testo semplice esistente non viene modificata automaticamente in formato codificato. È necessario aggiornare le passphrase di testo semplice in un modulo codificato. Per ulteriori informazioni su come crittografare le tue passphrase, vedi Crittografia delle passphrase per i canali TLS MQTT.

### **Risultati**

Il messaggio AMQ4616 indica il completamento dell'attività. I canali MQTT esistenti e le sottoscrizioni precedenti sono ancora presenti.

#### **Concetti correlati**

["Considerazioni sull'installazione per MQ Telemetry" a pagina 260](#page-259-0)

MQ Telemetry è un componente del prodotto IBM MQ principale. È possibile scegliere di installare MQ Telemetry quando si installa per la prima volta IBM MQo quando si modifica un'installazione IBM MQ esistente.

#### **Attività correlate**

["Verifica dell'installazione di MQ Telemetry" a pagina 261](#page-260-0)

Esistono tre modi per verificare l'installazione di MQ Telemetry. È possibile utilizzare qualsiasi elemento, indipendentemente dal fatto che MQ Telemetry sia stato installato come installazione personalizzata di IBM MQo aggiunto a un'installazione esistente di IBM MQ.

["Verifica dell'istallazione di MQ Telemetry utilizzando IBM MQ Explorer" a pagina 261](#page-260-0)

<span id="page-467-0"></span>Utilizzare la procedura guidata Definisci configurazione di esempio e il programma di utilità del client MQTT in IBM MQ Explorer per verificare che i componenti MQ Telemetry siano stati installati. Verificare inoltre che la pubblicazione / sottoscrizione funzioni correttamente.

## **MIGRAZIONE DI IBM MQ SU IBM I**

Le attività di migrazione IBM MQ associate a IBM i sono raggruppate in questa sezione.

### **Procedura**

- Per informazioni sulla creazione di un piano di migrazione, consultare "Pianificazione della migrazione di IBM MQ a una versione successiva su IBM i" a pagina 468.
- Per informazioni sulla migrazione di un client IBM MQ classes for JMS e IBM MQ classes for Java , consultare ["Migrazione di un client IBM MQ classes for JMS e Java su IBM i" a pagina 469](#page-468-0).
- Per informazioni sulla migrazione di un gestore code da una release precedente, consultare ["Migrazione di un gestore code all'ultima versione su IBM i" a pagina 470](#page-469-0) e ["Migrazione di un gestore](#page-480-0) [code a una versione successiva su IBM i - metodo alternativo" a pagina 481](#page-480-0).
- Per informazioni sull'aggiornamento di un sistema IBM MQ , consultare ["Aggiornamento di un intero](#page-483-0) [sistema IBM MQ in IBM i" a pagina 484](#page-483-0).
- Per informazioni sull'aggiornamento di un'installazione IBM MQ MQI client , consultare ["Migrazione di](#page-483-0) [un IBM MQ MQI client all'ultima versione su IBM i" a pagina 484](#page-483-0).
- Per informazioni sulla conversione di un gestore code a istanza singola in un gestore code a più istanze, consultare ["Migrazione da una singola istanza a un gestore code a più istanze su IBM i" a pagina 485](#page-484-0).
- Per informazioni sul ripristino di un gestore code a più istanze in un gestore code a singola istanza, consultare ["Ripristino a un gestore code a istanza singola su IBM i" a pagina 488](#page-487-0).

#### **Concetti correlati**

["Concetti e metodi di migrazione" a pagina 371](#page-370-0) Una panoramica dei vari concetti e metodi per la migrazione da una release del prodotto ad un'altra.

#### **Attività correlate**

["Migrazione di IBM MQ su AIX and Linux" a pagina 440](#page-439-0) Le attività di migrazione associate alle piattaforme AIX and Linux sono raggruppate in questa sezione.

["Migrazione di IBM MQ su Windows" a pagina 407](#page-406-0)

Le attività di migrazione IBM MQ associate alle piattaforme Windows vengono raggruppate in questa sezione.

["Migrating IBM MQ on z/OS" a pagina 489](#page-488-0)

Migration tasks associated with z/OS are grouped in this section.

#### **Riferimenti correlati**

["Modifiche che influenzano la migrazione" a pagina 367](#page-366-0)

### *Pianificazione della migrazione di IBM MQ a una versione successiva su*

#### *IBM i*

Prima di migrare IBM MQ a una versione successiva su IBM i, esaminare le informazioni sui requisiti di sistema e le informazioni sulle modifiche che potrebbero influire sulla migrazione, quindi creare un piano di migrazione.

### **Prima di iniziare**

Se esistono concetti relativi alla migrazione non comprensibili, consultare ["Concetti e metodi di](#page-370-0) [migrazione" a pagina 371](#page-370-0).

Se si sta eseguendo la migrazione a IBM MQ 9.4 da IBM WebSphere MQ 7.1 o precedenti, è necessario migrare prima a una versione provvisoria. Consultare [Percorsi di migrazione.](#page-368-0)
# **Informazioni su questa attività**

Utilizzare la seguente procedura come guida per creare un piano di migrazione.

# **Procedura**

1. Esaminare i requisiti di sistema IBM MQ per la versione più recente del prodotto.

Consultare [Requisiti di sistema per IBM MQ](https://www.ibm.com/support/pages/system-requirements-ibm-mq).

2. Esaminare tutte le modifiche in IBM MQ che riguardano l'utente.

Consultare ["Modifiche che influenzano la migrazione" a pagina 367.](#page-366-0)

3. Esaminare le modifiche delle prestazioni.

Consultare [MQ Documenti delle prestazioni.](https://ibm-messaging.github.io/mqperf/)

4. Esaminare il file readme per la versione più recente di IBM MQ.

Consultare [Letture del prodotto IBM MQ, WebSphere MQe Serie MQ.](https://www.ibm.com/support/pages/node/317955)

- 5. Pianificare la sequenza e la tempistica delle migrazione dei gestori code.
	- Se il gestore code fa parte di un cluster di gestori code, è necessario migrare prima i gestori code che sono repository completi.
	- Se il gestore code fa parte di un cluster ad alta disponibilità, pianificare la migrazione in modo da ridurre al minimo i tempi di inattività e massimizzare la disponibilità; consultare ["Migrazione di un](#page-511-0) [gestore code in una configurazione ad alta disponibilità" a pagina 512](#page-511-0).
- 6. Pianificare la migrazione del proprio gestore code alla versione successiva.

Consultare [IBM i - Migrazione di un gestore code alla release successiva](#page-469-0) o [Migrazione di un gestore](#page-480-0) [code alla release successiva, metodo alternativo](#page-480-0)

Il backup dei dati del gestore code fa parte dell'attività di migrazione del gestore code. Un approccio alternativo consiste nell'installare e configurare un nuovo server, quindi verificare la versione successiva con un nuovo gestore code sul nuovo server. Quando si è pronti per entrare in produzione con la versione successiva, copiare la configurazione del gestore code e i dati sul nuovo server.

7. Pianificare l'aggiornamento delle procedure manuali o automatizzate scritte con modifiche ai messaggi e ai codici.

Una lettera di suffisso, che indica la gravità di un messaggio (I, W, E, S o T) viene aggiunta ai messaggi AMQ ( IBM MQ diagnostic). Gli script esistenti che cercano codici di errore senza la gravità avranno esito negativo. Ad esempio, gli script esistenti che cercano la corrispondenza degli errori con AMQ7468 avranno esito negativo. È necessario aggiornare gli script per ricercare i codici di errore con il suffisso di severità aggiunto (ad esempio AMQ7468I). Per ulteriori informazioni, consultare IBM MQ su Multiplatforms.

- 8. Decidere quali test di regressione eseguire prima di mettere in produzione il gestore code alla versione successiva. Includere le procedure e le applicazioni identificate nei passi precedenti nei test regressione.
- 9. Pianificare la migrazione delle installazioni IBM MQ MQI client alla versione più recente.
- 10. Pianificare la migrazione delle proprie applicazioni client e server per utilizzare le nuove funzioni nella versione successiva.
- 11. Decidere quali immagini scaricabili sono necessarie per la migrazione. Per ulteriori informazioni, consultare ["Dove trovare le immagini di installazione scaricabili" a pagina](#page-9-0) [10.](#page-9-0)

#### **IBM** i *Migrazione di un client IBM MQ classes for JMS e Java su IBM i*

Se è installato IBM MQ Java SupportPac MA88 , è necessario prima disinstallarlo.

# <span id="page-469-0"></span>**Prima di iniziare**

#### **SupportPac MQ88 è installato.**

Se si tenta di installare comunque la versione più recente di IBM MQ classes for Java , l'installazione non riesce con un'avvertenza che richiede di disinstallare il vecchio client. Per disinstallare IBM MQ classes for Java e IBM MQ classes for JMS, è necessario seguire i passi di questa attività.

#### **È installata una versione precedente di IBM MQ classes for Java .**

L'installazione della versione più recente di IBM MQ classes for Java disinstalla automaticamente la versione precedente. Non seguire i passaggi in questa attività.

# **Informazioni su questa attività**

I passi in questa attività disinstallano IBM MQ classes for JMS e Java.

# **Procedura**

Per disinstallare il client IBM MQ Java precedente:

1. Eliminare la libreria QMQMJAVA e la directory /QIBM/ProdData/mqm/java , immettendo il comando:

DLTLICPGM LICPGM(5648C60) OPTION(\*ALL)

2. Se il passo precedente non è riuscito a eliminare la directory IFS /QIBM/ProdData/mqm/java e le relative sottodirectory, utilizzare il comando **EDTF** , ad esempio:

EDTF STMF('/QIBM/ProdData/mqm')

e selezionare l'opzione 9 per la directory java .

#### IBM i *Migrazione di un gestore code all'ultima versione su IBM i*

Seguire queste istruzioni per eseguire la migrazioni di un gestore code su IBM i all'ultima versione di MQ .

# **Prima di iniziare**

- 1. Creare un piano di migrazione. Utilizzare l'attività di pianificazione, [Pianificazione della migrazione alla](#page-467-0) [versione più recente](#page-467-0), come guida.
- 2. Esaminare i requisiti di sistema IBM MQ per la versione più aggiornata del prodotto; consultare [Requisiti di sistema per IBM MQ](https://www.ibm.com/support/pages/system-requirements-ibm-mq)
- 3. Esaminare eventuali altri SupportPacs installati per la loro applicabilità alla versione più recente del prodotto.

# **Informazioni su questa attività**

Esistono due tipi di migrazione:

- La migrazione avviene sulla stessa macchina, facoltativamente accompagnata da un aggiornamento hardware. Questa migrazione viene definita *installazione slip*. Su IBM i, la disinstallazione della versione precedente prima di installare la versione successiva è facoltativa.
- La migrazione avviene su una macchina differente. Questa migrazione viene definita *installazione affiancata*.

Un'installazione affiancata consente di preparare prima il nuovo ambiente, senza interrompere il gestore code. Fornisce anche l'opzione limitata di ripristinare l'utilizzo dell'installazione della versione precedente, se la migrazione ha esito negativo. È limitato perché non è possibile ripristinare i dati del gestore code dalla versione più recente. È necessario riavviare l'elaborazione con i dati del gestore code nel punto in cui è stato arrestato il gestore code nella release precedente.

<span id="page-470-0"></span>Se si decide di eseguire un'installazione affiancata, è necessario preparare prima il nuovo server, installando il software prerequisito.

Se si desidera aggiungere Advanced Message Security al sistema, è necessario selezionare l'opzione (2) quando si installa il prodotto; consultare ["Installazione di Advanced Message Security su IBM i" a pagina](#page-247-0) [248](#page-247-0) per ulteriori informazioni.

#### **Attività correlate**

["Migrazione di un gestore code su AIX and Linux" a pagina 443](#page-442-0)

Le procedure per la migrazione di un gestore code ad una versione successiva del prodotto e per il ripristino di un gestore code ad una versione precedente del prodotto sono descritte in questa sezione.

#### ["Migrazione di un gestore code su Windows" a pagina 413](#page-412-0)

Le procedure per la migrazione di un gestore code ad una versione successiva del prodotto e per il ripristino di un gestore code ad una versione precedente del prodotto sono descritte in questa sezione.

#### ["Migrating IBM MQ on z/OS" a pagina 489](#page-488-0)

Migration tasks associated with z/OS are grouped in this section.

# *Metodi di installazione su IBM i*

Selezionare un'installazione slip o un'installazione affiancata per aggiornare IBM MQ for IBM i.

# **Informazioni su questa attività**

Viene installato un aggiornamento di installazione slip IBM MQ for IBM i su un computer con una versione precedente.

Un'installazione affiancata aggiorna IBM MQ for IBM i su un computer diverso. È necessario salvare i gestori code prima di iniziare.

Per eseguire un aggiornamento, attenersi alla procedura riportata di seguito.

I passi per entrambi i tipi di aggiornamento sono identici, tranne per il fatto che non si eseguono le azioni descritte in ["Ripristinare i gestori code dopo l'aggiornamento di IBM MQ su IBM i" a pagina 479](#page-478-0) per un'installazione slip.

#### *Termina attività IBM MQ su IBM i*

Terminare le applicazioni e le connessioni IBM MQ e rimuovere eventuali messaggi indesiderati o dubbi.

# **Informazioni su questa attività**

Prima di eseguire un'installazione slip o un'installazione affiancata, attenersi alla seguente procedura:

# **Procedura**

- 1. Collegarsi al sistema con un profilo utente che disponga dell'autorizzazione speciale \*ALLOBJ, ad esempio QSECOFR.
- 2. Arrestare tutte le applicazioni che utilizzano la versione esistente di IBM MQ.

Per individuare le applicazioni che utilizzano il gestore code, utilizzare il comando WRKMQM, opzione 22, Gestione lavori del gestore code, per facilitare la ricerca. Ignorare i lavori che iniziano con AMQ\* o RUN\* e concentrarsi sui nomi dei lavori dell'applicazione.

- 3. Terminare tutti i canali per tutti i gestori code sul sistema. Per fare ciò, utilizzare il comando WRKMQMCHL e selezionare l'opzione 15.
- 4. Su ciascun gestore code, arrestare il server dei comandi. A tale scopo, immettere il comando:

ENDMQMCSVR MQMNAME( *QMGRNAME* ) OPTION(\*IMMED)

dove *QMGRNAME* è il nome del gestore code.

5. Rimuovere eventuali messaggi indesiderati dalle code.

- 6. Risolvere eventuali messaggi in dubbio trattenuti dai canali mittente o server. Per fare ciò, utilizzare il comando WRKMQMCHST e selezionare l'opzione 17.
- 7. Su ciascun gestore code, salvare l'ultimo punto di controllo di recupero del supporto. Per eseguire questa operazione, immettere il seguente comando:

```
RCDMQMIMG OBJ(*ALL) OBJTYPE(*ALL) MQMNAME( QMGRNAME ) DSPJRNDTA(*YES)
```
# *Disattiva IBM MQ su IBM i*

Arrestare tutti i gestori code. Se necessario, forzare l'arresto di tutti i gestori code, riordinare la memoria condivisa e terminare tutti i lavori nel sottosistema QMQM .

### **Informazioni su questa attività**

L'arresto ordinato di IBM MQ è denominato *quiesce*. È necessario sospendere IBM MQ per eseguire l'aggiornamento a una versione più recente.

### **Procedura**

#### **Preparazione alla sospensione dei gestori code:**

- 1. Collegarsi a una nuova sessione IBM i interattiva, verificando che non si stia accedendo ad alcun oggetto IBM MQ .
- 2. Assicurarsi di disporre delle seguenti autorizzazioni:
	- Autorizzazione \*ALLOBJ o autorizzazione di gestione oggetto per la libreria QMQM .
	- Autorizzazione sufficiente per utilizzare il comando ENDSBS.
- 3. Avvisare tutti gli utenti che si sta per arrestare IBM MQ.
- 4. Arrestare il server mqweb immettendo il seguente comando:

ENDMQWEB

#### **Disattivare tutti i gestori code:**

5. Eseguire il comando ENDMQM:

```
ENDMQM MQMNAME(*ALL) OPTION(*CNTRLD) ENDCCTJOB(*YES) RCDMQMIMG(*YES)
TIMEOUT( 15 )
```
Dove *15* è un valore di timeout in secondi.

Se il comando ENDMQM non è stato completato entro un periodo di tempo ragionevole (almeno 10 minuti), utilizzare il comando WRKMQM. Questo comando identifica i gestori code ancora in fase di chiusura. Quindi, forzare l'arresto di ciascuno di essi eseguendo il seguente comando:

ENDMQM MQMNAME( *QMGRNAME* ) OPTION(\*IMMED)

Dove *QMGRNAME* è il nome del gestore code.

Completare la riordinazione della memoria condivisa eseguendo il seguente comando:

```
ENDMQM MQMNAME(*ALL) OPTION(*IMMED) ENDCCTJOB(*YES) RCDMQMIMG(*NO)
TIMEOUT( 15 )
```
#### **Se i comandi nel passo precedente non vengono completati, chiudere immediatamente il sistema secondario:**

6. Esegui il seguente comando:

ENDSBS SBS(QMQM) OPTION(\*IMMED)

#### **Se anche il comando nel passo precedente non viene completato, utilizzare il comando del sistema operativo ENDJOB per terminare tutti i lavori nel sottosistema QMQM:**

**Nota:** Non utilizzare ENDJOBABN a meno che non si intenda eseguire un IPL sulla macchina prima di avviare IBM MQ. Terminare i lavori IBM MQ utilizzando ENDJOBABN può causare dei semafori danneggiati, che a loro volta possono impedire l'avvio del gestore code.

- 7. Se un QMGR deve essere chiuso manualmente, terminare i lavori (ENDJOB) nel seguente ordine. Attendere alcuni minuti che i lavori AMQA\* o AMQZ\* vengano riordinati.
	- a. RUNMQLSR Listener TCP (multi thread)
	- b. AMQCLMAA Listener TCP (a thread singolo)
	- c. AMQRMPPA Lavoro di pool del processo del canale
	- d. RUNMQCHI iniziatore di canali
	- e. AMQCRSTA ricezione di lavori MCA
	- f. RUNMQCHL invio di lavori MCA
	- g. AMQCRS6B Canale ricevitore LU62
	- h. AMQPCSEA server dei comandi
	- i. RUNMQTRM Controllo trigger applicazione
	- j. RUNMQDLQ Gestore code di messaggi non instradabili
	- k. AMQFCXBA IBM Integration Bus Lavoro di lavoro
	- l. AMQFQPUB Daemon pubblicazione / sottoscrizione accodato
	- m. RUNMQBRK IBM Integration Bus Lavoro di controllo
	- n. AMQZMUC0 ('0' è uno zero) Utility Manager
	- o. AMQZMUF0 ('0' è uno zero) Utility Manager
	- p. AMQZMUR0 ('0' è uno zero) Utility Manager
	- q. AMQZMGR0 ('0' è uno zero) Controller di processi
	- r. AMQRRMFA gestore repository cluster
	- s. AMQZDMAA gestore messaggi rinviato
	- t. AMQZFUMA gestore autorizzazioni oggetto
	- u. AMQZLSA0 ('0' è uno zero) Agent LQM
	- v. AMQZLAA0 ('0' è uno zero) Agent LQM
	- w. AMQZXMA0 ('0' è uno zero) Execution Controller
- 8. Esegui il seguente comando:

ENDMQM MQMNAME( *QMGRNAME* ) OPTION(\*IMMED)

9. Esegui il seguente comando:

```
ENDMQM MQMNAME(*ALL) OPTION(*CNTRLD) ENDCCTJOB(*YES) RCDMQMIMG(*NO)
TIMEOUT( 05 )
```
Dove *05* è un valore di timeout in secondi.

10. Ripulire manualmente la memoria condivisa.

Esegui il seguente comando:

EDTF '/QIBM/UserData/mqm/qmgrs'

<span id="page-473-0"></span>quindi:

- a. Utilizzare l'opzione 5 per **&SYSTEM** e controllare che le seguenti directory siano vuote: isem, esem, msem, ssem, e shmem.
- b. Utilizzare l'opzione 5 per **QMGRNAME** e controllare che le seguenti directory siano vuote: isem, esem, msem, ssem, e shmem.
- c. Prendere l'opzione 5 per **&ipcc** nella directory QMGRNAME e controllare che le seguenti directory siano vuote: - isem, esem, msem, ssem, e shmem.
- d. Prendere l'opzione 5 per **&qmpersist** nella directory QMGRNAME e controllare che le seguenti directory siano vuote: - isem, esem, msem, ssem, e shmem.
- e. Utilizzare l'opzione 5 per **&app** e controllare che le seguenti directory siano vuote: isem, esem, msem, ssem, e shmem.

# *Salvare i dati IBM MQ su IBM i*

Salvare i dati IBM MQ dopo aver rimosso i file FDC, di traccia e JOB indesiderati.

# **Prima di iniziare**

È necessario aver completato le attività per rimuovere i messaggi indesiderati e in dubbio e IBM MQdisattivato.

# **Informazioni su questa attività**

# **Procedura**

1. Creare un file di salvataggio per ogni libreria del gestore code sul proprio sistema. A tale scopo, immettere il comando:

CRTSAVF FILE(QGPL/ *queue\_manager\_library* )

dove il nome *queue\_manager\_library* è costituito dal nome del gestore code preceduto da QM.

2. Salvare le librerie del gestore code nei file di salvataggio. A tale scopo, immettere i seguenti comandi:

SAVLIB LIB( *queue\_manager\_library* ) DEV(\*SAVF) SAVF(QGPL/ *queue\_manager\_library* )

3. Rimuovere tutti i dati FDC indesiderati dalla directory:

QIBM/UserData/mqm/errors

4. Rimuovere i vecchi file FDC con il comando:

RMVLNK OBJLNK('/QIBM/UserData/mqm/errors/\*.FDC')

Questo comando ripulisce tutti i file con estensione 'FDC' nell'IFS.

5. Rimuovere i vecchi file JOB con il comando:

RMVLNK OBJLNK('/QIBM/UserData/mqm/errors/\*.JOB')

Questo comando ripulisce tutti i file con estensione 'JOB' in IFS.

6. Rimuovere tutti i dati di traccia non desiderati dalla directory oppure rimuovere l'intera directory:

QIBM/UserData/mqm/trace

7. Rimuovere tutti i file di traccia con il seguente comando:

RMVLNK OBJLNK('/qibm/userdata/mqm/trace/\*')

8. Creare un file di salvataggio per i dati IFS IBM MQ . A tale scopo, immettere il comando:

CRTSAVF FILE(QGPL/QMUSERDATA)

9. Salvare i dati IFS IBM MQ utilizzando il comando:

SAV DEV('/QSYS.LIB/QGPL.LIB/QMUSERDATA.FILE') OBJ('/QIBM/UserData/mqm')

10. Se si sta per eseguire IBM MQ su una nuova macchina, trasferire i file di salvataggio sulla nuova macchina.

*Installare il server IBM MQ su IBM i* Installare il server IBM MQ nella lingua principale.

### **Prima di iniziare**

L'utente ha completato la pianificazione dell'installazione, ha ottenuto i dischi di installazione e ha impostato i valori di sistema; consultare ["Configurazione e ottimizzazione del sistema operativo su IBM i"](#page-65-0) [a pagina 66.](#page-65-0)

#### **Informazioni su questa attività**

Installare il server IBM MQ e forzare la conversione dell'oggetto. La conversione degli oggetti migra gli oggetti dalla versione precedente alla versione più recente. Eseguendolo ora, piuttosto che quando un oggetto viene utilizzato per la prima volta, si evita di rallentare il primo utilizzo del prodotto aggiornato.

Dopo aver seguito il passo facoltativo per preconcordare la licenza, il comando **RSTLICPGM** viene eseguito senza richiedere alcun input interattivo. Altrimenti, l'accordo di licenza viene visualizzato per essere accettato. Consultare ["Requisiti di licenza" a pagina 8](#page-7-0).

### **Procedura**

- 1. Collegarsi con un profilo utente che disponga dell'autorizzazione speciale \*ALLOBJ , ad esempio QSECOFR.
- 2. Facoltativamente, pre accettare i termini e le condizioni della licenza eseguendo il comando,

**CALL PGM** (QSYS/QLPACAGR) **PARM** ('5724H72' 'V8R0M0' '0000' 0)

Dove si trovano i parametri di **PARM** ,

#### **5724H72**

L'identificativo del prodotto per IBM i.

```
V9R4M0
```
Il livello di versione, release e modifica.

**0000**

Il numero di opzione per l'opzione del prodotto \*BASE IBM MQ .

**0**

Struttura di errore non utilizzata.

3. Installare IBM MQ for IBM i, il prodotto di base e la lingua principale.

**RSTLICPGM LICPGM** (5724H72) **DEV** (*installation device*) **OPTION** (\*BASE) **OUTPUT** (\*PRINT)

dove si trovano i parametri di RSTLICPGM ,

#### <span id="page-475-0"></span>**LICPGM (5724H72)**

L'identificativo del prodotto per IBM i.

#### **DEV (***unità installazione***)**

La periferica da cui deve essere caricato il prodotto, di solito un'unità ottica, ad esempio OPT01.

#### **OPZIONE (\*BASE)**

Installare il prodotto IBM MQ for IBM i di base.

#### **Parametri non specificati**

Parametri non specificati come **RSTOBJ** (\*ALL), ripristinare i valori predefiniti. Il comando installa sia IBM MQ che i file di lingua per la lingua primaria del sistema. Per installare altre lingue, consultare [Installazione delle versioni tradotte.](#page-476-0)

### **Operazioni successive**

Installare le PTF (Temporary Fix) Progam che sono state emesse.

*Installa esempi su IBM i* Installazione degli esempi IBM MQ

### **Prima di iniziare**

Se non è stato ancora fatto, collegarsi al sistema con un profilo utente che disponga dell'autorizzazione speciale \*ALLOBJ , ad esempio QSECOFR.

# **Informazioni su questa attività**

Installare gli esempi.

Dopo aver seguito il passo facoltativo per preconcordare la licenza, il comando **RSTLICPGM** viene eseguito senza richiedere alcun input interattivo. Altrimenti, l'accordo di licenza viene visualizzato per essere accettato. Consultare ["Requisiti di licenza" a pagina 8](#page-7-0).

### **Procedura**

1. Facoltativamente, pre - accettare i termini e le condizioni della licenza eseguendo il comando,

```
CALL PGM (QSYS/QLPACAGR) PARM ('5724H72' 'V8R0M0' '0001' 0)
```
Dove si trovano i parametri di **PARM** ,

#### **5724H72**

L'identificativo del prodotto per IBM i.

#### **V9R4M0**

Il livello di versione, release e modifica.

**0001**

Il numero di opzione per i campioni.

**0**

Struttura di errore non utilizzata.

2. Installare gli esempi utilizzando il comando:

**RSTLICPGM LICPGM** (5724H72) **DEV** (*installation device*) **OPTION** (1) **OUTPUT** (\*PRINT)

Dove sono i parametri di RSTLICPGM ,

#### **LICPGM (5724H72)**

L'identificativo del prodotto per IBM i.

#### **DEV (***unità installazione***)**

La periferica da cui deve essere caricato il prodotto, di solito un'unità ottica, ad esempio OPT01.

# <span id="page-476-0"></span>**OPZIONE (1)**

Installare gli esempi per IBM i.

### **OUTPUT (\*PRINT**

L'emissione viene stampata con l'emissione di spool del lavoro.

# *Installare le versioni tradotte su IBM i*

Installare le versioni tradotte di IBM MQ da una scelta di lingue nazionali.

# **Informazioni su questa attività**

Per IBM isono disponibili le seguenti versioni linguistiche:

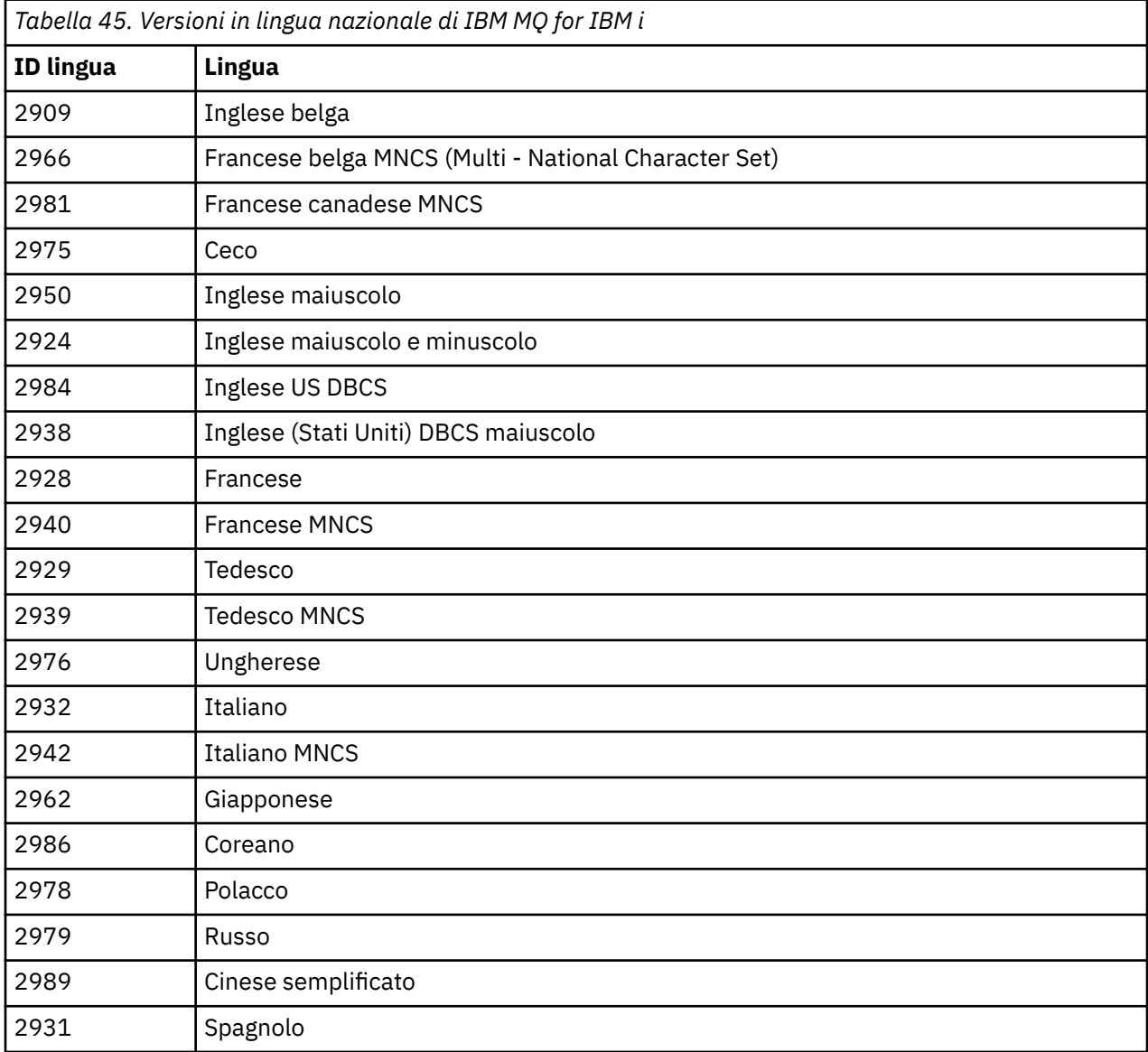

IBM MQ for IBM i è installato nella lingua che è la lingua principale sul sistema.

È possibile installare versioni aggiuntive del prodotto in una delle lingue mostrate in Tabella 45 a pagina 477. Per eseguire questa operazione, completare la seguente procedura:

# **Procedura**

- 1. Collegarsi al sistema con un profilo utente che disponga dell'autorizzazione speciale \*ALLOBJ
- 2. Immettere il seguente comando specificando l'ID lingua appropriato:

RSTLICPGM LICPGM(5724H72) DEV( *installation device* ) RSTOBJ(\*LNG) LNG( *language ID* )

Installa i comandi, il file dei messaggi e i gruppi di pannelli nella libreria QSYS pertinente per la lingua. Ad esempio, la libreria QSYS2928 viene utilizzata per il francese. Se questa libreria QSYS29nn non esiste, viene creata dal comando **RSTLICPGM** .

# **Risultati**

#### **Nota:**

- 1. Per eseguire la versione in lingua giapponese di IBM MQ for IBM i, il CCSID del lavoro deve essere 939 (5035) anziché 930 (5026) perché IBM MQ utilizza caratteri inglesi minuscoli.
- 2. Se si sta installando IBM MQ for IBM i su una macchina per cui la lingua principale non si trova sul CD, il programma di installazione richiede di caricare un CD contenente il prodotto in tale lingua. Se, tuttavia, si dispone di un solo CD del prodotto, ciò significa che il prodotto IBM MQ non è stato tradotto nella propria lingua. Per risolvere questo problema, procedere nel modo seguente:
	- Installare il prodotto in una delle lingue fornite, quindi aggiungere la libreria QSYS29nn corrispondente nell'elenco *libreria di sistema* (ad esempio utilizzando il comando **CHGSYSLIBL**). Allo stesso tempo, verificare che non vi siano oggetti IBM MQ \*CMD, \*MENU o \*MSGF nelle librerie più in alto nell'elenco librerie. Se ne esistono alcuni, eliminare questi oggetti (perché fanno riferimento a una versione precedente di IBM MQ) o riordinare l'elenco di librerie di sistema (perché il prodotto è installato in più di una delle lingue fornite).

IBM i *Verificare l'installazione su IBM i*

Come verificare che l'installazione sia stata eseguita correttamente.

# **Procedura**

1. Per accertarsi che il prodotto sia stato caricato correttamente, immettere il comando DSPSFWRSC (Visualizzazione risorse software) e controllare che il programma su licenza 5724H72 sia elencato. Se sono stati installati gli esempi di base e facoltativi, viene visualizzato:

Resource ID Option Feature Description 5724H72 \*BASE 5050 IBM MQ for IBM i 5724H72 \*BASE 2924 IBM MQ for IBM i 5724H72 1 5050 IBM MQ for IBM i - Samples

2. Premere F11, mentre si visualizza il pannello Visualizzazione risorse software, per visualizzare la libreria e il numero di versione dei prodotti installati:

Resource Feature ID Option Feature Type Library Release 5724H72 \*BASE 5050 \*CODE QMQM V9R4M0 5724H72 \*BASE 2924 \*LNG QMQM V9R4M0 5724H72 1 5050 \*CODE QMQMSAMP V9R4M0

3. Se sono state installate ulteriori versioni della lingua, vengono visualizzate anche le relative voci. Ad esempio, se è stata installata la versione francese, per cui l'ID lingua è 2928, viene visualizzato:

a)

Resource<br>ID Op Option Feature Description 5724H72 \*BASE 2928 IBM MQ for IBM i

b) e quando si preme F11:

Resource Feature ID Option Feature Type Library Release 5724H72 \*BASE 2928 \*LNG QSYS2928 V9R4M0

<span id="page-478-0"></span>4. Utilizzare il comando DSPMQMVER per controllare esattamente la versione installata. Ad esempio, per V9R4M0, riporta:

 $Version: 9.2.0.0$ 

*Verifica l'aggiornamento su IBM i*

Dopo aver verificato l'installazione, avviare il sistema secondario IBM MQ , controllare i gestori code ed eseguire un nuovo punto di controllo per il ripristino del supporto.

### **Informazioni su questa attività**

Per verificare di aver eseguito correttamente la migrazione all'ultima versione di IBM MQ for IBM i:

# **Procedura**

1. Rendere QMQMADM il profilo del gruppo primario o secondario per il proprio profilo utente. A tale scopo, immettere uno dei seguenti comandi:

CHGUSRPRF USRPRF( *YOUR PROFILE* ) GRPPRF(QMQMADM) CHGUSRPRF USRPRF( *YOUR PROFILE* ) SUPGRPPRF(QMQMADM)

2. Avviare il sottosistema IBM MQ con il seguente comando:

STRSBS SBSD(QMQM/QMQM)

(Se è già in esecuzione, viene visualizzato il messaggio di errore CPF1010 che è possibile ignorare in modo sicuro).

3. Verificare che i gestori code siano accessibili emettendo il comando:

WRKMQM

Utilizzare l'opzione 14 per ciascun gestore code per avviarlo.

Utilizzare l'opzione 5 per ciascun gestore code per verificarne gli attributi.

- 4. È possibile utilizzare le altre opzioni per controllare gli oggetti del gestore code. Ad esempio, controllare le code utilizzando l'opzione 18, controllare i canali utilizzando l'opzione 20 e così via.
- 5. Eseguire un nuovo punto di controllo di ripristino del supporto utilizzando il seguente comando:

RCDMQMIMG OBJ(\*ALL) OBJTYPE(\*ALL) MQMNAME( *QMGRNAME* ) DSPJRNDTA(\*YES)

Dove *QMGRNAME* è il nome del gestore code.

*Ripristinare i gestori code dopo l'aggiornamento di IBM MQ su IBM i* Completare l'aggiornamento parallelo ripristinando i gestori code salvati sul server aggiornato.

# **Prima di iniziare**

**Nota:** Eseguire questa attività solo se si sta eseguendo un aggiornamento affiancato.

Assicurarsi di aver salvato i dati del gestore code, consultare ["Termina attività IBM MQ su IBM i" a pagina](#page-470-0) [471e](#page-470-0) di aver installato e verificato l'aggiornamento.

# **Informazioni su questa attività**

Trasferire i dati del gestore code e i ricevitori del journal sul server che è stato aggiornato.

### **Procedura**

1. Ripristinare le librerie del gestore code per ogni gestore code, utilizzando il comando:

```
RSTLIB SAVLIB( queue_manager_library ) DEV(*SAVF) (*PRINT)
SAVF(QGPL/ queue_manager_library )
```
dove il nome *queue\_manager\_library* è costituito dal nome del gestore code preceduto da QM.

2. Ripristinare i dati IFS di IBM MQ utilizzando il comando:

```
RST DEV('/QSYS.LIB/QGPL.LIB/QMUSERDATA.FILE') OBJ('/QIBM/UserData/mqm') (*PRINT)
```
- 3. Per associare i ricevitori del journal, immettere il comando WRKJRN sul journal AMQAJRN in ciascuna libreria del gestore code, premendo *PF4* e selezionando l'opzione 9.
- 4. Se si desidera configurare l'ambiente di gestione lavoro, le descrizioni dei lavori e i pool, consultare Amministrazione di IBMi per una guida. Altrimenti, utilizzare l'impostazione predefinita.

IBM i *Dopo l'aggiornamento su IBM MQ for IBM i* Attività da eseguire dopo aver aggiornato IBM MQ for IBM i.

### **Informazioni su questa attività**

L'aggiornamento è stato completato correttamente.

# **Procedura**

Cancellare i dati salvati nei file di salvataggio in QGPL. Questi dati sono stati salvati in ["Salvare i dati IBM](#page-473-0) [MQ su IBM i" a pagina 474](#page-473-0).

⊫ IBMi *Attività di post - installazione per IBM i* Attività da eseguire dopo aver installato IBM MQ for IBM ie prima di utilizzarlo.

### **Informazioni su questa attività**

Una volta installato correttamente IBM MQ for IBM i sul sistema:

### **Procedura**

- 1. Per le informazioni più recenti sul prodotto per IBM i, consultare [Requisiti di sistema per IBM MQ](https://www.ibm.com/support/pages/node/318077) .
- 2. Per installare e applicare tutti i fix pack, consultare ["Applicazione degli aggiornamenti del livello di](#page-316-0) [manutenzione su IBM i" a pagina 317](#page-316-0).
- 3. dove si dispone di più di un sistema e di una combinazione di release di OS/400 o IBM ie IBM MQ, è necessario prestare attenzione durante la compilazione dei programmi CL. È necessario compilare i programmi CL sul sistema su cui devono essere eseguiti o su uno con una combinazione identica di release di OS/400 o IBM ie IBM MQ. Quando si installano le versioni successive di IBM MQ, cancellare tutti i comandi IBM MQ dai rilasci precedenti in qualsiasi libreria mm QSYSVvRrutilizzando il comando QSYS/DLTCMD.
- 4. Se IBM MQ non è stato precedentemente installato sul sistema, è necessario aggiungere i profili utente al profilo di gruppo QMQMADM . Creare tutti i profili utente da utilizzare per la creazione e la gestione dei membri dei gestori code del profilo gruppo QMQMADM , utilizzando il comando CHGUSRPRF.

a) Avviare il sottosistema IBM MQ , immettendo il comando:

<span id="page-480-0"></span>STRSBS SBSD(QMQM/QMQM)

**Nota:** Il sottosistema deve essere avviato dopo ogni IPL del sistema, in modo da poter scegliere di avviarlo come parte del processo di avvio del sistema.

5. Creare gli oggetti predefiniti del sistema. Gli oggetti predefiniti del sistema vengono creati automaticamente quando si immette il comando CRTMQM per creare un gestore code. Ad esempio: CRTMQM MQMNAME(QMGRNAME) ASP(\*SYSTEM). È possibile aggiornarli utilizzando il comando STRMQM (Avvertenza: questo comando sostituirà tutti gli oggetti predefiniti esistenti). Ad esempio: STRMQM MQMNAME(QMGRNAME) RDEFSYS(\*YES). Fare riferimento alla guida sullo schermo per informazioni sull'utilizzo di questo comando.

**Nota:** sul comando STRMQM MQMNAME(QMGRNAME) RDEFSYS(\*YES):

- Il comando non crea nuovamente gli oggetti, ma esegue un comando CRTxxxx REPLACE (\*YES) per tutti i SYSTEM.\* oggetti.
- Ciò significa che i parametri sugli oggetti vengono aggiornati ai valori predefiniti. Quindi, se, ad esempio, sul SISTEMA SYSTEM.DEFAULT.LOCAL.QUEUE , TRGENBL era stato precedentemente modificato in \*YES, quindi, quando il comando viene eseguito, viene modificato di nuovo in TRGENBL (\*NO).
- Se esistono messaggi su una coda, vengono lasciati intatti, poiché le code non vengono cancellate fisicamente.
- Il contenuto di SYSTEM.AUTH.DATA.QUEUE non vengono toccate quando viene eseguito il comando.
- Quindi, se il contenuto di questa (o di qualsiasi altra coda significativa) viene danneggiato, deve essere eliminato fisicamente e ricreato da zero o da un backup.

# **Risultati**

Ora è possibile iniziare a utilizzare IBM MQ for IBM i.

**Nota:** Quando si installa IBM MQ for IBM i, vengono creati due profili utente:

- QMQM
- QMQMADM

Questi due oggetti sono fondamentali per la corretta esecuzione di IBM MQ for IBM i. Non modificarli o eliminarli. In tal caso, IBM non può garantire il corretto funzionamento del prodotto.

Se si disinstalla IBM MQ e i dati, questi profili vengono eliminati. Se si disinstalla solo IBM MQ , questi profili vengono conservati.

# *Migrazione di un gestore code a una versione successiva su IBM i - metodo*

#### *alternativo*

Un metodo alternativo per la migrazione di un gestore code da una versione precedente a una successiva

# **Prima di iniziare**

- 1. Esaminare i requisiti di sistema IBM MQ per la versione più recente del prodotto; consultare [Requisiti](https://www.ibm.com/support/pages/system-requirements-ibm-mq) [di sistema per IBM MQ](https://www.ibm.com/support/pages/system-requirements-ibm-mq)
- 2. Esaminare tutti gli altri SupportPacs installati per la loro applicabilità alla versione più recente di IBM MQ.

# **Informazioni su questa attività**

Ci sono varie parti di questa forma di migrazione:

1. Come parte dell'aggiornamento del prodotto IBM MQ , effettuare quanto segue:

- a. "Preparazione all'installazione di IBM MQ su IBM i" a pagina 482
- b. "Installare il server IBM MQ su IBM i" a pagina 482
- 2. Dopo l'aggiornamento del prodotto IBM MQ , effettuare la seguente attività:
	- a. ["Attività di post installazione" a pagina 483](#page-482-0)

*Preparazione all'installazione di IBM MQ su IBM i* Effettuare le seguenti attività per preparare il sistema per un aggiornamento.

# **Procedura**

1. Arrestare i gestori code IBM MQ immettendo il seguente comando:

```
ENDMQM MQMNAME(*ALL) OPTION(*IMMED) ENDCCTJOB(*YES) RCDMQMIMG(*YES)
TIMEOUT(30)
```
Verificare che il profilo utente che immette questo comando disponga dell'autorità \*ALLOBJ .

2. Creare un file di salvataggio per ogni libreria del gestore code sul proprio sistema. A tale scopo, immettere il comando:

CRTSAVF FILE(QGPL/ *queue\_manager\_library* )

dove il nome *queue\_manager\_library* è costituito dal nome del gestore code preceduto da QM. 3. Salvare le librerie del gestore code nei file di salvataggio. A tale scopo, immettere i seguenti comandi:

```
SAVLIB LIB( queue_manager_library ) DEV(*SAVF)
SAVF(QGPL/ queue_manager_library )
```
4. Creare un file di salvataggio per i dati IFS IBM MQ . A tale scopo, immettere il comando:

CRTSAVF FILE(QGPL/QMUSERDATA)

5. Salvare i dati IFS IBM MQ utilizzando il comando:

SAV DEV('/QSYS.LIB/QGPL.LIB/QMUSERDATA.FILE') OBJ('/QIBM/UserData/mqm')

- 6. Se si sta per eseguire IBM MQ su una nuova macchina, trasferire i file di salvataggio sulla nuova macchina.
- 7. Immettere il seguente comando prima di aggiornare il prodotto IBM MQ , solo se l'aggiornamento è richiesto sulla stessa macchina.
	- a) DLTMQM *QMgrName*
	- b) ENDSBS SBS(QMQM) OPTION(\*IMMED)
	- c) WRKOBJLCK OBJ(QMQM) OBJTYPE(\*LIB)

Abbandonare i blocchi sul sistema.

*Installare il server IBM MQ su IBM i*

Installare il server IBM MQ nella lingua principale e forzare la conversione dell'oggetto.

# **Prima di iniziare**

In uno dei seguenti casi, assicurarsi di aver completato la pianificazione e di aver impostato i valori di sistema; consultare ["Configurazione e ottimizzazione del sistema operativo su IBM i" a pagina 66](#page-65-0)

• Se il prodotto è stato ottenuto tramite [Sito Web Passport Advantage e Passport Advantage Express](https://www.ibm.com/software/passportadvantage/index.html), seguire le istruzioni nel file EGA.README.txt.

<span id="page-482-0"></span>• Se il prodotto è stato ottenuto su disco, seguire le istruzioni contenute in questo argomento.

# **Informazioni su questa attività**

Installare il server IBM MQ e forzare la conversione dell'oggetto. La conversione degli oggetti migra gli oggetti dalla versione precedente alla versione più recente. Eseguendolo ora, piuttosto che quando un oggetto viene utilizzato per la prima volta, si evita di rallentare il primo utilizzo del prodotto aggiornato.

Dopo aver seguito il passo facoltativo per preconcordare la licenza, il comando **RSTLICPGM** viene eseguito senza richiedere alcun input interattivo. Altrimenti, l'accordo di licenza viene visualizzato per essere accettato. Consultare ["Requisiti di licenza" a pagina 8](#page-7-0).

# **Procedura**

- 1. Collegarsi con un profilo utente che disponga dell'autorizzazione speciale \*ALLOBJ , ad esempio QSECOFR.
- 2. Facoltativamente, pre accettare i termini e le condizioni della licenza eseguendo il comando,

**CALL PGM** (QSYS/QLPACAGR) **PARM** ('5724H72' 'V8R0M0' '0000' 0)

Dove si trovano i parametri di **PARM** ,

#### **5724H72**

L'identificativo del prodotto per IBM i.

#### **V9R4M0**

Il livello di versione, release e modifica.

#### **0000**

Il numero di opzione per l'opzione del prodotto \*BASE IBM MQ .

**0**

Struttura di errore non utilizzata.

3. Installare IBM MQ for IBM i, il prodotto di base e la lingua principale.

```
RSTLICPGM LICPGM (5724H72) DEV (installation device) OPTION (*BASE) OUTPUT (*PRINT)
```
dove si trovano i parametri di RSTLICPGM ,

#### **LICPGM (5724H72)**

L'identificativo del prodotto per IBM i.

### **DEV (***unità installazione***)**

La periferica da cui deve essere caricato il prodotto, di solito un'unità ottica, ad esempio OPT01.

### **OPZIONE (\*BASE)**

Installare il prodotto IBM MQ for IBM i di base.

#### **Parametri non specificati**

Parametri non specificati come **RSTOBJ** (\*ALL), ripristinare i valori predefiniti. Il comando installa sia IBM MQ che i file di lingua per la lingua primaria del sistema. Per installare altre lingue, consultare [Installazione delle versioni tradotte.](#page-476-0)

# **Operazioni successive**

Installare le PTF (Temporary Fix) Progam che sono state emesse.

Per installare gli esempi IBM MQ , consultare: ["Installa esempi su IBM i" a pagina 476.](#page-475-0)

#### *Attività di post installazione*

Azioni richieste dopo l'aggiornamento di IBM MQ.

# **Informazioni su questa attività**

Installare gli esempi.

Effettuare le operazioni riportate di seguito dopo l'installazione del prodotto.

# **Procedura**

- 1. Immettere i seguenti comandi:
	- a) STRSBS SBSD(QMQM/QMQM)
	- b) CRTMQM MQMNAME(*QMgrName*) DFTQMGR(\*YES) Si riceve il messaggio " Gestore code IBM MQ creato. "
	- c) STRMQM MQMNAME(*QMgrName*) Si riceve il messaggio " IBM MQ gestore code '*QMgrName*' avviato. "
- 2. Emetti il seguente comando:

STRMQMMQSC SRCMBR(*QMgrName*) SRCFILE(\*CURLIB/QMQSC) OPTION(\*RUN) MQMNAME(*QMgrName*)

- 3. Riapplicare le autorizzazioni IBM MQ immettendo il comando CALL PGM(\*CURLIB/*QMgrName*)
	- a) È necessario compilare il CLP come segue:

CRTCLPGM PGM(\*CURLIB/*QMgrName*) SRCFILE(\*CURLIB/QMAUT) SRCMBR(\*PGM)

# *Aggiornamento di un intero sistema IBM MQ in IBM i*

Come aggiornare un sistema IBM MQ su IBM i

# **Prima di iniziare**

Assicurarsi di aver eseguito il backup dell'intero sistema.

# **Informazioni su questa attività**

Per aggiornare un sistema IBM MQ su IBM i è necessario eseguire un'installazione slip.

Consultare ["Metodi di installazione su IBM i" a pagina 471](#page-470-0) per ulteriori informazioni.

### **Attività correlate**

["Migrazione di un gestore code su Windows" a pagina 413](#page-412-0)

Le procedure per la migrazione di un gestore code ad una versione successiva del prodotto e per il ripristino di un gestore code ad una versione precedente del prodotto sono descritte in questa sezione.

*Migrazione di un IBM MQ MQI client all'ultima versione su IBM i*

Prima di migrare un IBM MQ MQI client, creare un piano di migrazione. Arrestare tutte le attività IBM MQ sulla workstation client. Aggiornare l'installazione di IBM MQ MQI client . Apportare tutte le modifiche essenziali alla configurazione e all'applicazione.

# **Prima di iniziare**

1. Creare un piano di migrazione. Utilizzare l'attività di pianificazione, ["Pianificazione della migrazione di](#page-467-0) [IBM MQ a una versione successiva su IBM i" a pagina 468](#page-467-0), come guida.

# **Procedura**

1. Esaminare i requisiti di sistema IBM MQ per la versione più recente del prodotto.

<span id="page-484-0"></span>Vedere [Requisiti di sistema per IBM MQ](https://www.ibm.com/support/pages/system-requirements-ibm-mq).Vedere ["Componenti e funzioni IBM MQ" a pagina 6](#page-5-0) e ["Dove](#page-9-0) [trovare le immagini di installazione scaricabili" a pagina 10.](#page-9-0)

2. Esaminare tutte le modifiche in IBM MQ che riguardano l'utente.

Consultare ["Modifiche che influenzano la migrazione" a pagina 367](#page-366-0).

- 3. Terminare tutte le IBM MQ attività sulla workstation.
- 4. Aggiornare il client.

Per aggiornare un'installazione IBM MQ MQI client for IBM i su una workstation; consultare ["Installazione di un client IBM MQ su IBM i" a pagina 81](#page-80-0).

# **Operazioni successive**

Completare le attività nel piano di migrazione, come la verifica del corretto funzionamento delle applicazioni IBM MQ MQI client con la versione più recente.

#### **Concetti correlati**

["IBM MQ MQI client migrazione" a pagina 376](#page-375-0)

La migrazione IBM MQ MQI client è il processo di conversione delle configurazioni IBM MQ MQI client e dei canali client e server da una versione all'altra. La migrazione del client può essere eseguita dopo l'aggiornamento di IBM MQ MQI cliented è reversibile.

#### **Attività correlate**

["Installazione di un client IBM MQ su IBM i" a pagina 81](#page-80-0) Il client IBM MQ per IBM i fa parte del prodotto IBM MQ .

["Migrazione di un IBM MQ MQI client su AIX and Linux" a pagina 459](#page-458-0)

Prima di migrare un IBM MQ MQI client, creare un piano di migrazione. Arrestare tutte le attività IBM MQ sulla workstation client. Aggiornare l'installazione di IBM MQ MQI client . Apportare tutte le modifiche essenziali alla configurazione e all'applicazione.

["Migrazione di un IBM MQ MQI client su Windows" a pagina 431](#page-430-0)

Prima di migrare un IBM MQ MQI client, creare un piano di migrazione. Arrestare tutte le attività IBM MQ sulla workstation client. Aggiornare l'installazione di IBM MQ MQI client . Apportare tutte le modifiche essenziali alla configurazione e all'applicazione.

[Installazione di IBM MQ MQI clients sulla stessa macchina del server](#page-6-0)

# *Migrazione da una singola istanza a un gestore code a più istanze su IBM i*

Per migrare un gestore code a istanza singola in un gestore code a più istanze, su IBM i, è necessario spostare i dati del gestore code in una directory condivisa e riconfigurare il gestore code su due altri server.

# **Prima di iniziare**

È necessario controllare i prerequisiti per l'esecuzione di un gestore code a più istanze come parte di questa attività. Alcuni ambienti sono stati testati con gestori code a più istanze e sono noti per funzionare. IBM i è stato verificato con gestori code a più istanze ed è noto che funziona. Per un elenco degli ambienti verificati, consultare [Verifica dell'istruzione per i file system del gestore code a più istanze IBM MQ.](https://www.ibm.com/support/pages/node/136799) La dichiarazione di supporto contiene informazioni dettagliate sulla versione e sui requisiti per ogni ambiente che elenca. Altri ambienti potrebbero funzionare; uno strumento di test viene fornito con IBM MQ per assistere l'utente nella qualificazione di altri ambienti.

È necessario disporre di tre server per eseguire un gestore code a più istanze. Un server ha un file system condiviso per memorizzare i log e i dati del gestore code. Gli altri server eseguono le istanze attive e in standby del gestore code.

# <span id="page-485-0"></span>**Informazioni su questa attività**

Si dispone di un gestore code a istanza singola che si desidera convertire in gestore code a più istanze. La conversione del gestore code è semplice, ma è necessario eseguire altre attività per creare un ambiente di produzione completamente automatizzato.

È necessario controllare i prerequisiti per un gestore code a più istanze, configurare l'ambiente e controllarlo. È necessario impostare un sistema di monitoraggio e di gestione per rilevare se il gestore code a più istanze ha avuto esito negativo ed è stato riavviato automaticamente. È quindi possibile individuare la causa del riavvio, risolvere il problema e riavviare lo standby. Inoltre, è necessario modificare le applicazioni o il modo in cui le applicazioni sono connesse al gestore code, in modo che possano riprendere l'elaborazione dopo il riavvio di un gestore code.

# **Procedura**

- 1. Controllare il sistema operativo su cui si eseguirà il gestore code e il file system su cui sono memorizzati i dati e i log del gestore code. Verificare che possano eseguire un gestore code a più istanze.
	- a) Consultare [Verifica dell'istruzione per i file system del gestore code a più istanze IBM MQ](https://www.ibm.com/support/pages/node/136799). Verificare se la combinazione di sistema operativo e file system è verificata e in grado di eseguire un gestore code a più istanze.

Un file system condiviso deve fornire un blocco basato sul lease per essere adeguato per eseguire gestori code a più istanze. Il blocco basato sul lease è una funzione recente di alcuni file system condivisi e in alcuni casi sono necessarie correzioni. La dichiarazione di supporto fornisce le informazioni essenziali.

b) Eseguire **amqmfsck** per verificare che il file system sia configurato correttamente.

I file system sono a volte configurati con prestazioni superiori rispetto all'integrità dei dati. È importante controllare la configurazione del file system. Un report negativo dello strumento **amqmfsck** indica che le impostazioni non sono adeguate. Un risultato positivo indica che il file system è adeguato, ma il risultato non è un'istruzione definitiva che il file system sia adeguato. E'una buona indicazione.

c) Eseguire l'applicazione di controllo di integrità fornita nella nota tecnica, [Verifica di un file system](https://www.ibm.com/support/pages/node/6117868) [condiviso per la compatibilità con IBM MQ Gestori code a più istanze.](https://www.ibm.com/support/pages/node/6117868)

Il controllo dell'applicazione verifica che il gestore code venga riavviato correttamente.

2. Configurare un utente e un gruppo per poter accedere a una condivisione sul filesystem di rete da ogni server che esegue un'istanza del gestore code.

Su IBM i, QMQM, QMQMADMe qualsiasi altro profilo utente a cui è concesso l'accesso alla condivisione deve avere le stesse password su tutti i server

3. Impostare una directory per la condivisione sul file system di rete con le autorizzazioni di accesso corrette.

Una configurazione tipica è quella di impostare una singola directory condivisa che contiene tutte le directory di dati e di log per tutti i gestori code che utilizzano il disco condiviso; consultare Condividi qmgrs e directory di log denominate .

Ad esempio, creare una directory root sulla condivisione denominata MQHA che ha sottodirectory data e logs. Ogni gestore code crea le proprie directory di dati e di log in data e logs. Creare MQHA con le seguenti proprietà:

Su IBM i, attenersi alle istruzioni per creare una condivisione di rete utilizzando NetServer.

4. Copiare i dati del gestore code e i log nella condivisione.

È possibile scegliere di copiare i file manualmente, seguendo la procedura per eseguire il backup del gestore code. scegliere uno di questi metodi:

• Seguire le istruzioni in Backup di IBM MQ for IBM i dati, copiando i dati del gestore code nella condivisione. È necessario utilizzare questo metodo se l'attributo di configurazione **DataPath** è stato specificato per questo gestore code.

• Arrestare il gestore code, quindi immettere il comando,

```
hamvmqm /m /dd share\data /dd share\logs
```
Dove *share* deve essere l'ubicazione dei dati e dei log che hai creato nel passo ["3" a pagina 486.](#page-485-0)

5. Aggiornare le informazioni di configurazione del gestore code memorizzate nel server gestore code corrente.

Se sono stati spostati i dati e i log del gestore code eseguendo il comando **hamvmqm** , il comando ha già modificato correttamente le informazioni di configurazione.

Se i dati e i log del gestore code sono stati spostati manualmente, è necessario completare la seguente procedura.

- Su IBM i,
	- a. Modificare la stanza Log: nel file qm.ini del gestore code, che si trova in *share*:

```
LogPath= share/logs/QMgrName
```
b. Modificare la sezione QueueManager: del file IBM MQ mqs.ini , che si trova generalmente nella directory /QIBM/UserData/mqm su IBM i:

DataPath= *share*/data/*QMgrName*

Dove, *QMgrName* è il nome Directory nella stanza QueueManager: nel file mqs.ini su IBM i. *share* è la condivisione in cui vengono spostati i dati e i log.

- 6. Aggiungere le informazioni di configurazione del gestore code al nuovo server del gestore code.
	- a) Eseguire il comando **dspmqinf** per visualizzare le informazioni sul gestore code sul server che ha eseguito il gestore code nella versione precedente.

dspmqinf -o command *QMgrName*

L'output del comando è formattato per creare una configurazione del gestore code.

addmqinf -s QueueManager -v Name= *QMgrName* -v Directory= *QMgrName* -v Prefix=d:\var\mqm Datapath= *\share\data\QMgrName*

b) Creare una configurazione del gestore code sull'altro server.

Eseguire il comando **addmqinf** copiato dall'output precedente

- 7. Aggiungere l'indirizzo di rete del nuovo server al nome connessione nelle definizioni di client e canale.
	- a) Trovare tutte le impostazioni TCPIP del client, del mittente e del richiedente che fanno riferimento al server.

Le impostazioni client potrebbero essere in CCDT (Client Definition Tables), in variabili di ambiente, in file delle proprietà Java o nel codice client.

I canali cluster rilevano automaticamente il nome connessione di un gestore code dal relativo canale ricevente del cluster. Finché il nome del canale ricevente del cluster è vuoto o omesso, TCPIP rileva l'indirizzo IP del server che ospita il gestore code.

b) Modificare il nome connessione per ognuna di queste connessioni per includere gli indirizzi TCPIP di entrambi i server che ospitano il gestore code a più istanze.

Ad esempio, modificare:

echo DISPLAY CHANNEL(ENGLAND) CONNAME | runmqsc QM1

5724-H72 (C) Copyright IBM Corp. 1994, 2024. ALL RIGHTS RESERVED.

```
Starting MQSC for queue manager QM1.
1: DISPLAY CHANNEL(ENGLAND) CONNAME
AMQ8414: Display Channel details.
CHANNEL(ENGLAND) CHLTYPE(SDR)
CONNAME(LONDON)
 In:
```
echo ALTER CHANNEL(ENGLAND) CHLTYPE(SDR) CONNAME('LONDON, BRISTOL') | runmqsc QM1

- 8. Aggiornare le procedure di controllo e gestione per rilevare il riavvio del gestore code.
- 9. Aggiornare le applicazioni client in modo che siano ricollegabili automaticamente, se appropriato.
- 10. Aggiornare la procedura di avvio per le applicazioni IBM MQ da avviare come servizi del gestore code.
- 11. Avviare ogni istanza del gestore code, consentendone l'elevata disponibilità.

La prima istanza del gestore code avviata diventa l'istanza attiva. Emettere il comando due volte, una su ciascun server.

strmqm -x *QMgrName*

# **Operazioni successive**

Per ottenere la massima disponibilità dai gestori code a più istanze, è necessario progettare le applicazioni client in modo che siano ricollegabili e le applicazioni server riavviabili; consultare Ripristino applicazione.

#### **Concetti correlati**

Ripristino applicazione Riconnessione automatica del client Riconnessione canale e client Gestori code a più istanze

- IBM i Gestori code a più istanze su IBM i

### File system condiviso

#### **Attività correlate**

Backup dei dati del gestore code

Verifica del blocco del file system condiviso

#### **Riferimenti correlati**

**amqmfsck** (controllo file system)

**Multi** Modifica delle informazioni di configurazione IBM MQ su Multiplatforms

### **Informazioni correlate**

[Verifica di un file system condiviso per la compatibilità con i gestori code a più istanze IBM MQ](https://www.ibm.com/support/pages/node/6117868) [Istruzione di verifica per file system di gestori code a più istanze IBM MQ](https://www.ibm.com/support/pages/node/136799)

#### IBM i *Ripristino a un gestore code a istanza singola su IBM i*

Ripristinare un gestore code a più istanze a un gestore code a istanza singola, su IBM i, arrestando l'istanza in standby. Quindi riavviare l'istanza attiva e non impostare l'indicatore che consente le istanze in standby.

# <span id="page-488-0"></span>**Prima di iniziare**

Sono presenti almeno tre server configurati per eseguire un gestore code come gestore code a più istanze. Il gestore code è attualmente in esecuzione come un gestore code a più istanze, con un'istanza in standby attiva.

# **Informazioni su questa attività**

L'attività implica la disattivazione dello standby attivo in modo che rimanga attivo solo il gestore code a più istanze in esecuzione. Per evitare che un'istanza in standby venga avviata in futuro, è necessario arrestare l'istanza attiva e riavviarla. Quando lo si riavvia, lo si avvia come un gestore code a istanza singola che impedisce l'avvio delle istanze in standby. L'istanza standby viene arrestata come passo separato, per darti la possibilità di riavviare l'istanza attiva in un secondo momento. È possibile arrestare entrambe le istanze eseguendo il comando endmqm *QMgrName* standard sul server che esegue il gestore code attivo.

# **Procedura**

1. Arrestare l'istanza del gestore code in standby.

Sul server su cui è in esecuzione l'istanza standby:

ENDMQM MQMNAME (*QMgrName*) \*WAIT

2. Arrestare l'istanza del gestore code attivo.

Sul server che esegue l'istanza attiva:

ENDMQM MQMNAME (*QMgrName*) \*WAIT

3. Riavviare il gestore code, impedendo gli standby.

Sul server che eseguirà il gestore code:

STRMQM MQMNAME (*QMgrName*)

# **Operazioni successive**

È possibile eseguire il gestore code come una singola istanza sullo stesso server dei dati del gestore code.

Quando il gestore code viene arrestato, spostare nuovamente i dati del gestore code sul server su cui è in esecuzione il gestore code. In alternativa, installare IBM MQe spostare la definizione di configurazione del gestore code sul server con i dati del gestore code. Entrambe le attività sono variazioni dei passi in ["Migrazione da una singola istanza a un gestore code a più istanze su IBM i" a pagina 485](#page-484-0) per creare un gestore code a più istanze.

#### $z/0S$ **Migrating IBM MQ on z/OS**

Migration tasks associated with z/OS are grouped in this section.

# **Related concepts**

["Concetti e metodi di migrazione" on page 371](#page-370-0)

Una panoramica dei vari concetti e metodi per la migrazione da una release del prodotto ad un'altra.

#### ["Percorsi migrazione" on page 369](#page-368-0)

Una panoramica dei percorsi di migrazione tra versioni differenti di IBM MQ . Per alcuni percorsi di migrazione IBM MQ for z/OS , è possibile ripristinare la versione utilizzata prima della migrazione. Per IBM MQ for Multiplatforms, non è possibile ripristinare facilmente una versione precedente.

#### **Related tasks**

["Migrazione di IBM MQ su IBM i" on page 468](#page-467-0)

Le attività di migrazione IBM MQ associate a IBM i sono raggruppate in questa sezione.

["Migrazione di IBM MQ su AIX and Linux" on page 440](#page-439-0)

Le attività di migrazione associate alle piattaforme AIX and Linux sono raggruppate in questa sezione.

["Migrazione di IBM MQ su Windows" on page 407](#page-406-0)

Le attività di migrazione IBM MQ associate alle piattaforme Windows vengono raggruppate in questa sezione.

### **Related reference**

["Modifiche che influenzano la migrazione" on page 367](#page-366-0)

### **Related information**

[WebSphere MQ Support, Migration PTFs](https://www.ibm.com/support/pages/node/318119)

#### $\approx$  z/OS *Upgrade and migration of IBM MQ on z/OS*

You can install new releases of IBM MQ to upgrade IBM MQ to a new release, version or modification (VRM) level. Running a queue manager at a higher level to the one it previously ran on requires migration.

From IBM MQ for z/OS 9.0.0, the way you upgrade the systems in your enterprise has changed. For more information, see IBM MQ Release Types and versioning.

When you install a new level of IBM MQ on z/OS using SMP/E, it creates a set of IBM MQ libraries. The libraries for different levels of IBM MQ can coexist on the same instance of z/OS, allowing you to run different queue managers against different levels of IBM MQ on the same z/OS LPAR.

If you start a queue manager running on a later release level, then migration of the queue manager to that release level is required, even if the difference is only in the modification level, some migration might be required. The migration tasks that you must perform to migrate from one version to another are documented in ["Planning to migrate IBM MQ for z/OS to IBM MQ for z/OS 9.4" on page 491;](#page-490-0) see also ["Modifiche che influenzano la migrazione" on page 367.](#page-366-0)

# **Supported migration paths**

Direct migration to IBM MQ for z/OS 9.4.0 is supported from IBM MQ for z/OS 9.2.0 and later, including all Continuous Delivery (CD) releases.

Migration from releases earlier than IBM MQ for z/OS 9.2.0, such as IBM MQ for z/OS 9.1.0, to IBM MQ for z/OS 9.4.0 is supported using the process described in ["Migrating from earlier unsupported releases of](#page-490-0) [IBM MQ for z/OS " on page 491.](#page-490-0)

# **Backwards migration**

Migration from IBM MQ for z/OS 9.2.0 or 9.3.0 to IBM MQ for z/OS 9.4.0 Long Term Support (LTS) or IBM MQ for z/OS 9.4.0 Continuous Delivery (CD) releases are reversible; this reversal process is known as backwards migration.

Backwards migration is only supported if a queue manager was previously migrated.

### **Notes:**

- 1. There is no longer a need to install migration and coexistence PTFs to enable backwards migration. The backwards migration process for version 9.4.0 is described in ["Reverting a queue manager to a](#page-499-0) [previous version on z/OS" on page 500.](#page-499-0)
- 2. Migration from a CD release, such as IBM MQ for z/OS 9.3.5 to IBM MQ for z/OS 9.4.0 LTS or CD is not reversible, neither is migration to a CD release, unless that CD release is IBM MQ for z/OS 9.4.0 CD.
- 3. Migration from releases earlier than IBM MQ for z/OS 9.2.0 is not reversible; see ["Migrating from](#page-490-0) [earlier unsupported releases of IBM MQ for z/OS " on page 491.](#page-490-0)

### **Related concepts**

["Coesistenza del gestore code" on page 387](#page-386-0)

<span id="page-490-0"></span>I gestori code, con nomi differenti, possono coesistere su qualsiasi server purché utilizzino la stessa installazione di IBM MQ . Su z/OS, AIX, Linux, and Windows, diversi gestori code possono coesistere sullo stesso server ed essere associati a installazioni diverse.

["Metodi di migrazione su IBM MQ for Multiplatforms" on page 379](#page-378-0)

Esistono tre metodi principali di migrazione da una release all'altra: migrazione a una singola fase (denominata installazione slip su IBM i), migrazione affiancata e migrazione a più fasi. La migrazione a più fasi non è un'opzione per IBM i

#### $z/0S$ *Migrating from earlier unsupported releases of IBM MQ for z/OS*

IBM MQ for z/OS 9.4 supports migration of queue managers that previously ran at IBM MQ for z/OS 9.2 or later.

# **Migrating from a release earlier than IBM MQ for z/OS 9.2**

Migrating from a release earlier than IBM MQ for z/OS 9.2, for example, IBM MQ for z/OS 9.1 or IBM MQ for z/OS 9.0, requires a multi-stage migration.

Firstly, you must migrate the earlier release of IBM MQ to IBM MQ for z/OS 9.2 or IBM MQ for z/OS 9.3, following the instructions given in the documentation for that release. For more information about where to find the documentation for older versions of the product, see [Documentation for older versions of IBM](https://www.ibm.com/docs/en/ibm-mq/9.2?topic=roadmap-documentation-older-versions) [MQ](https://www.ibm.com/docs/en/ibm-mq/9.2?topic=roadmap-documentation-older-versions).

You can then migrate to IBM MQ for z/OS 9.4 following the instructions in ["Migrating IBM MQ for z/OS](#page-492-0)  [order of tasks" on page 493](#page-492-0).

**Important:** Ensure that your system is stable at IBM MQ for z/OS 9.2 or IBM MQ for z/OS 9.3, before migrating to IBM MQ for z/OS 9.4, so that you have a system to revert to, if necessary.

# *Planning to migrate IBM MQ for z/OS to IBM MQ for z/OS 9.4*

Create a plan for migrating IBM MQ for z/OS to IBM MQ for z/OS 9.4.

# **Before you begin**

If there are concepts about migration you do not understand, see ["Concetti e metodi di migrazione" on](#page-370-0) [page 371](#page-370-0).

# **About this task**

Use the following steps as a guide to creating your own plan to migrate your queue managers to IBM MQ for z/OS 9.4. Incorporate the task to migrate a queue manager, ["Migrating IBM MQ for z/OS - order of](#page-492-0) [tasks" on page 493,](#page-492-0) into your plan.

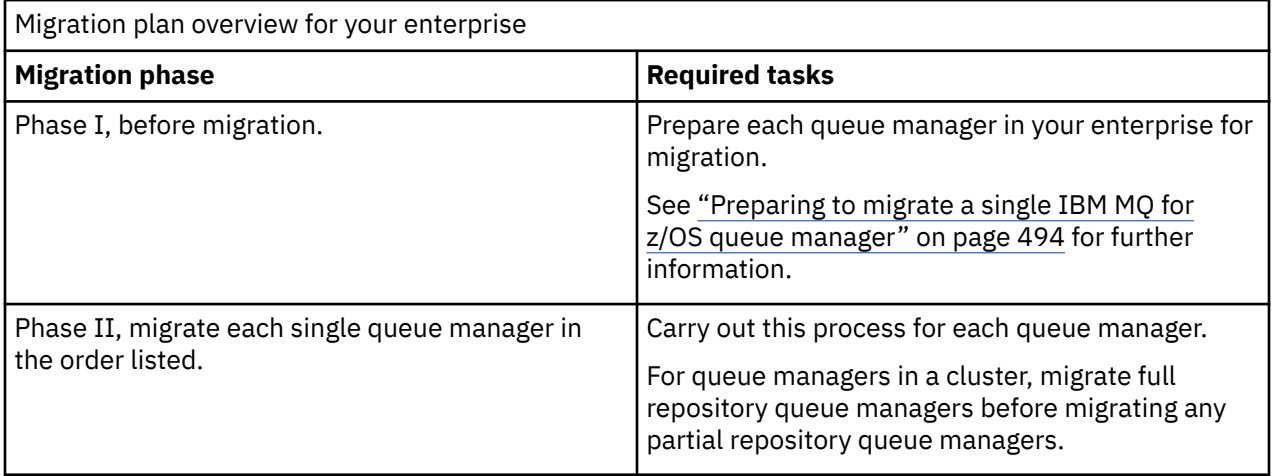

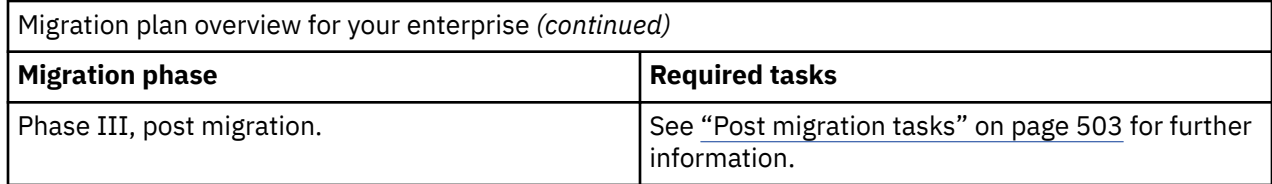

# **Procedure**

- 1. Review the IBM MQ system requirements for IBM MQ for z/OS 9.4. See [System requirements for IBM MQ.](https://www.ibm.com/support/pages/node/318077)
- 2. Review all the changes in the product that affect you. For more information, see What's new and changed in IBM MQ for z/OS 9.4.0.
- 3. Review performance changes.

See [IBM MQ - Performance documents.](https://ibm-messaging.github.io/mqperf/)

- 4. Plan the sequence and timing of queue manager migrations.
	- Check that any products using the queue managers support IBM MQ for z/OS 9.4.
	- If the queue manager is a member of a queue manager cluster, you must consider the order of migration of queue managers in the cluster; see ["Migrazione di un cluster del gestore code" on page](#page-505-0) [506.](#page-505-0)
	- Queue managers in a QSG, and queue managers in a cluster can be migrated in parallel, but at any time there should be enough queue managers working in the QSG, and cluster, to ensure that your business can operate satisfactorily while a staged migration takes place. See "Queue sharing group migration" on page 492.
- 5. Plan to update any manual or automated procedures you have written with changes to messages and codes.
- 6. Plan to update applications that might be affected by changes.

Consider whether the application must be able to run on both the previous version and IBM MQ for z/OS 9.4. You might be able to change the application to be compatible with both code levels. If you cannot, you can query the queue manager command level, and make the code conditional on the command level. Call MQINQ setting the MQIA\_COMMAND\_LEVEL selector.

7. Decide on what regression tests to perform after migrating.

Include the procedures and applications you identified in steps "5" on page 492 and "6" on page 492 in your regression tests.

- 8. Plan to migrate other vendor software, such as WebSphere Application Server, or CICS to use the later version.
- 9. Review any other installed SupportPacs for their applicability to IBM MQ for z/OS 9.4.

# **What to do next**

Perform the steps in your plan.

[About the CICS-MQ adapter](https://www.ibm.com/docs/en/cics-ts/5.4?topic=mq-about-cics-adapter) [IBM MQ Support, Migration PTFs](https://www.ibm.com/support/pages/node/318119) [IBM MQ - SupportPacs by Product](https://www.ibm.com/support/pages/node/318473#1)

#### *z/*08 *Queue sharing group migration*

Although you can include queue managers from different IBM MQ for z/OS versions in a queue sharing group, you should migrate all queue managers in a queue sharing group to the newest version as quickly as you can.

Queue sharing groups can contain queue managers with a restricted set of different versions. This is supported so that you can migrate and test the upgrade of each queue manager.

<span id="page-492-0"></span>When you migrate queue managers in a queue sharing group, migrate all the queue managers to the new version as quickly as you can. Queue sharing groups with queue managers at different versions are harder to administer than if all the queue managers are at the same version.

Before you migrate any member of a queue sharing group, you must upgrade the early code on each LPAR that runs a member of the queue sharing group. The early code on each LPAR must be upgraded to the highest level of IBM MQ that you are migrating to. For more information, see step ["2" on page 495](#page-494-0) of ["Preparing to migrate a single IBM MQ for z/OS queue manager" on page 494.](#page-493-0)

Migrate each queue manager, one at a time, leaving the queue sharing group running. At no stage is an outage of the entire queue sharing group required.

Migrating each queue manager comprises the bulk of the work of migrating a queue sharing group. Approach migrating a queue sharing group as requiring some extra tasks that must be completed during the migration of each queue manager. These tasks are listed in "Migrating IBM MQ for z/OS - order of tasks" on page 493 as part of the procedure to migrate a single queue manager.

A good approach is to create a migration plan that incorporates queue sharing group migration. For more information, see ["Planning to migrate IBM MQ for z/OS to IBM MQ for z/OS 9.4" on page 491.](#page-490-0)

Queue managers that run at IBM MQ for z/OS 9.2.n, 9.3.n, and 9.4.n LTS and CD releases (where n is greater than or equal to 0) can coexist in a queue sharing group.

When you plan a migration, refer to [Queue sharing group coexistence on z/OS](#page-397-0) to determine whether your queue sharing group supports the migration of your queue manager.

#### **Related reference**

["Coesistenza del gruppo di condivisione code su z/OS" on page 398](#page-397-0)

I gestori code in esecuzione su IBM MQ for z/OS 9.3o su una qualsiasi delle release 9.3.x Continuous Delivery (CD) possono far parte di un gruppo di condivisione code con gestori code in esecuzione su IBM MQ for z/OS 9.1.0 o versioni successive. Ciò si applica a qualsiasi combinazione di release di CD e Long Term Support (LTS) da IBM MQ for z/OS 9.1.0.

#### z/0S *Migrating IBM MQ for z/OS - order of tasks*

Perform these instructions, in the order shown, to migrate a single IBM MQ for z/OS queue manager.

# **Before you begin**

Review ["Planning to migrate IBM MQ for z/OS to IBM MQ for z/OS 9.4" on page 491.](#page-490-0)

# **About this task**

This topic lists the tasks required in each part of the process to migrate a single IBM MQ for z/OS queue manager, and the order in which these tasks must be done.

**Note:** You must perform the tasks in the following order:

- 1. Before migration
- 2. [Migrating to the next release](#page-493-0)
- 3. [Post migration tasks](#page-493-0)

### **Procedure**

Before migration

- Before migration, complete the following tasks:
	- a) [Make your existing queue manager ready for migration](#page-494-0)
	- b) [Install IBM MQ for z/OS 9.4](#page-494-0)
	- c) [Perform a backup operation](#page-495-0)
	- d) [Run CSQ5PQSG, if using queue sharing groups](#page-495-0)
- <span id="page-493-0"></span>e) [Update the STEPLIB concatenations for Batch, TSO, and RRS applications](#page-495-0)
- f) [Update the libraries you added to connect CICS to the queue manager](#page-496-0)
- g) [Update the libraries for the operations and control panels to the latest version IBM MQ libraries](#page-496-0)
- h) [Update system libraries to format IBM MQ dumps using the Interactive Problem Control System](#page-496-0) [\(IPCS\)](#page-496-0)
- i) [Consider the migration of other server applications](#page-496-0)
- j) [Prepare the mqweb server for migration](#page-497-0)

Migrating to the next release

- To migrate to the next release, complete the following tasks:
	- a) [Update the initialization input data sets](#page-498-0)
	- b) [Stop or disconnect all the applications using the queue manager](#page-498-0)
	- c) [Stop the queue manager and its channel initiator](#page-498-0)
	- d) [Update STEPLIB for the queue manager and the channel initiator](#page-498-0)
	- e) [Update the queue manager startup JCL to add the CSQMINI DD card](#page-498-0)
	- f) [If using a CipherSpec for a channel with SSLCIPH set to its direct hexadecimal value, for example](#page-498-0) [009D, update the channel initiator startup JCL to enable the relevant protocol](#page-498-0) .
	- $g$   $V$  9.4.0

[If migrating from IBM MQ 9.3.0 or earlier, increase the MEMLIMIT parameter in the channel initiator](#page-498-0) [JCL to a minimum of 2G.](#page-498-0)

- h) [Start the queue manager and channel initiator](#page-498-0)
- i) [Test that everything is working correctly. If a problem occurs, revert the queue manager to a](#page-499-0) [previous version](#page-499-0)
- j) [Optionally, migrate the mqweb server](#page-499-0)

Post migration tasks

- After migration, complete the following tasks:
	- a) [Check the changes in behavior](#page-502-0)
	- b) [Modify the backup jobs to refer to the target version of IBM MQ libraries](#page-502-0)
	- c) [Update the ZPARM module, if required](#page-502-0)
	- d) [Perform a full regression test](#page-502-0)
	- e) [Migrate client applications](#page-502-0)
	- f) [Exploit the new functions provided by the migrated queue manager](#page-502-0)
	- g) [Optionally, stop the mqweb server for previous versions](#page-503-0)

z/0S

# *Preparing to migrate a single IBM MQ for z/OS queue manager*

Review the z/OS and IBM MQ customization steps, and change any customizations before starting any queue managers at IBM MQ for z/OS 9.4. Follow the steps to prepare a single IBM MQ queue manager on z/OS for migration.

# **Before you begin**

You can continue to run the queue manager on the previous version until it is ready to switch to IBM MQ for z/OS 9.4. Preparing for the switch can be a long process. Switching from the earlier version to IBM MQ for z/OS 9.4 is a quick process. The switch to IBM MQ for z/OS 9.4 occurs when you restart the queue manager using the IBM MQ for z/OS 9.4 libraries.

# **Tips:**

1. To migrate applications, or the queue manager, when moving to a new release of IBM MQ, without changing STEPLIB, create data set aliases such as MQM.qmgr.SCSQLOAD, and reference them in JCL. Map the aliases to the real data sets, such as MQM.MQV940.SCSQLOAD.

<span id="page-494-0"></span>2. You can use the z/OS command D GRS, SYSTEM,  $RES = (*, MQM. V940. SCSQLOAD)$  to display which jobs are using the specified data set, and so identify which jobs and JCL need to be changed.

# **About this task**

The steps are based on the setup procedure for new queue managers; see Customizing your queue managers.

To prepare to migrate an IBM MQ queue manager on z/OS, you need to carry out the detailed steps in this topic, using the links within this overview.

- 1. Make your existing queue manager ready for migration; see step 1.
- 2. Install IBM MQ for z/OS 9.4 and make target libraries available to all z/OS systems that are running queue managers, and grant access; see step "2" on page 495.
- 3. Perform a back up operation of each queue manager in your enterprise; see step ["3" on page 496.](#page-495-0)
- 4. Bind, and grant execute authority for the Db2 plans; see step [5.](#page-495-0)
- 5. Run CSQ5PQSG if using queue sharing groups, see step ["5" on page 496](#page-495-0).
- 6. Update the STEPLIB concatenations for Batch, TSO, and RRS applications; see step ["6" on page 496](#page-495-0).
- 7. If you are planning to define a QMINI data set, see step ["7" on page 497](#page-496-0)
- 8. Update the libraries you added to connect CICS to the queue manager; see step ["8" on page 497.](#page-496-0)
- 9. Update the libraries for the operations and control panels to the IBM MQ for z/OS 9.4 libraries; see step ["9" on page 497](#page-496-0).
- 10. Update system libraries to format IBM MQ dumps using the Interactive Problem Control System (IPCS); see step ["10" on page 497.](#page-496-0)
- 11. Consider the migration of other server applications; see step ["11" on page 497.](#page-496-0)
- 12. Prepare the mqweb server for migration; see step ["12" on page 498.](#page-497-0)

# **Procedure**

1. Make your IBM MQ configuration ready for migration, by applying the latest maintenance to the current version libraries.

Refer to the Preventive Service Planning (PSP) bucket for your version of IBM MQ; see [PSP Buckets -](https://www.ibm.com/support/pages/node/338715) [How to find them on Web.](https://www.ibm.com/support/pages/node/338715)

2. Install IBM MQ for z/OS 9.4, and make target libraries available to all z/OS systems that are running queue managers, and grant access.

You must carry out the following procedure for each z/OS system.

If migrating a member of a queue sharing group, you need to upgrade the early code on all LPARs which host a member of the group, before any of the members of the group are migrated.

- a) Copy the IBM MQ target libraries to the system, and install the early code for IBM MQ for z/OS 9.4 (once for each z/OS system).
- b) APF authorize the load libraries and grant access to the data sets using your external security system.

See APF authorize the IBM MQ load libraries for more information.

Ensure that the APF lists in SYS1.PARMLIB are updated to ensure that any changes made dynamically remain in effect after an IPL.

c) Make the IBM MQ for z/OS 9.4 early code and target libraries available on each z/OS system that is running queue managers.

This involves updating the LPA; see Update the z/OS link list and LPA for more information.

Once this is done, the following message is displayed in the job log of all queue managers when they start up, indicating they are using the most recent version of early code:

If you are using AMS, also add CSQ0DRTM to the LPA as described in the previous link.

<span id="page-495-0"></span>d) Copy the file system zFS and mount it read only.

You only need zFS if one of the following is installed:

- IBM MQ for z/OS UNIX System Services Components
- IBM MQ for z/OS Managed File Transfer
- IBM MQ for z/OS UNIX System Services Web Components
- IBM MQ for z/OS Connector Pack

See the Program Directory for further information. Per i collegamenti di download per le directory del programma, consultare IBM MQ for z/OS Program Directory PDF files.

3. Perform a back up operation for each queue manager in your enterprise, so that you have a copy of all objects and JCL before you make any changes.

This makes rolling back to the current system easier, if you require to do so.

- a) Back up your IBM MQ defined objects, for example using CSQUTIL COMMAND MAKEDEF(..) See Using the COMMAND function of CSQUTIL for more information.
- b) Back up:
	- Started task procedures for the queue manager, channel initiator and, if applicable, the AMS address space.
	- The Initialization input data sets used in the CSQINP1 and CSQINP2 concatenations
	- The system parameter module (ZPARM) libraries
	- The JCL libraries containing the configuration definitions for your queue manager
	- Other libraries containing queue manager configuration or procedures.

**Note:** You might also make a back up of page sets, BSDSs, and active logs as a fallback option. See How to back up and recover page sets for more information on backing up IBM MQ resources.

4. If you are using queue sharing groups, bind, and grant execute authority for the Db2 plans. Customize and run the CSQ45BPL and CSQ45GEX samples in hlq.SCSQPROC. Tailor these members to your environment, using your Db2 subsystem names and data set names.

The header information in CSQ45BPL and CSQ45GEX describes how to customize the samples:

- CSQ45BPL of hlq.SCSQPROC contains the plan names required for the latest version of IBM MQ
- CSQ45GEX of hlq.SCSQPROC contains the authorities required

See steps 5 and 6 of Set up the Db2 environment.

5. If you are using queue sharing groups, run CSQ5PQSG.

You must specify the **MIGRATE QSG** or **MIGRATE DSG** function, to verify that all queue managers in the QSG or DSG are at a version that is compatible with IBM MQ for z/OS 9.4.

6. Update the libraries you added to STEPLIB concatenations, to make Batch, TSO, and RRS adapters available to applications, so that they can always load the highest version IBM MQ library in the system.

Change the STEPLIB for the Batch, TSO, and RRS applications to reference the IBM MQ for z/OS 9.4 libraries, then restart the applications.

See Set up Batch, TSO, and RRS adapters for more information.

IBM MQ libraries include:

#### **thlqual.SCSQANLx**

This library contains error message information for your national language. The letter 'x' represents the letter for your national language.

#### <span id="page-496-0"></span>**thlqual.SCSQAUTH**

This library contains the code that the applications use.

**Notes:** You can:

- a. Connect applications that reference IBM MQ for z/OS 9.4 libraries in STEPLIB to a queue manager that is running on IBM MQ for z/OS 9.4 or earlier. You must not connect applications that reference a STEPLIB from an earlier version to a queue manager running on a later version.
- b. Use the following command, replacing *thlqual* with the High Level Qualifier for your installation, to check which jobs are running with the specified library:

TSO ISRDDN ENQ 'thlqual.SCSQAUTH'

You can then modify the JCL for those jobs accordingly.

- 7. If you are planning to define a QMINI data set, define the data set and update the queue manager start up JCL to add CSQMINI DD to point to your QMINI data set.
- 8. Update the libraries you added to connect CICS to the queue manager.

You must update the IBM MQ libraries in the STEPLIB and DFHRPL concatenations of your CICS region JCL and restart CICS. You are then able to use the most recent IBM MQ features.

The connection between IBM MQ and CICS is provided by CICS libraries that you must update. Without this change, you are not able to use the most recent IBM MQ features. You must change the SCSQCICS library in the DFHRPL concatenation provided by IBM MQ, and also the STEPLIB concatenation.

For each CICS region that is connected to an IBM MQ queue manager, ensure that there is a separate CICS started procedure JCL.

This ensures that the modification of reference to a certain version of IBM MQ libraries in the CICS started procedure JCL only has impact for that single CICS region. In this way you can migrate one queue manager, and only the CICS region or regions connected to it, which makes staged migration possible.

CICS STEPLIB has thlqual.SCSQAUTH, and DFHRPL has thlqual.SCSQCICS, thlqual.SCSQLOAD, and thlqual.SCSQAUTH. For more information, see [Setting up the CICS - IBM MQ adapter](https://www.ibm.com/docs/en/cics-ts/6.1?topic=mq-setting-up-cics-adapter).

**Note:** You can connect applications that reference IBM MQ for z/OS 9.4 libraries in STEPLIB to a queue manager that is running on IBM MQ for z/OS 9.4 or earlier. You must not connect applications that reference a STEPLIB from an earlier version to a queue manager running on a later version.

9. Update the libraries for the operations and control panels to the IBM MQ for z/OS 9.4 libraries. For more information, see Set up the operations and control panels.

**Note:** You can connect the operations and control panel that references IBM MQ for z/OS 9.4 libraries to the queue manager that is running on IBM MQ for z/OS 9.4, or earlier. You must not connect the operations and control panel that references IBM MQ libraries from an earlier version to a queue manager running on a later version.

10. Update system libraries to format IBM MQ dumps using the Interactive Problem Control System (IPCS).

For more information, see Include the IBM MQ dump formatting member.

- 11. Migrate other software, such as WebSphere Application Server for z/OS, Liberty, IBM Integration Bus, or IMS to use IBM MQ for z/OS 9.4 libraries.
	- a) WebSphere Application Server for z/OS

If you are running in an application server environment where a bindings connection is being used, you need to update the WAS STEPLIB with IBM MQ libraries.

See IBM MQ libraries and the WebSphere Application Server for z/OS STEPLIB for further information.

<span id="page-497-0"></span>You also need to configure the IBM MQ messaging provider with native libraries from IBM MQ for z/OS 9.4 of the IBM MQ installation; see [Configuring the IBM MQ messaging provider with native](https://www.ibm.com/docs/en/was-zos/9.0.5?topic=server-configuring-mq-messaging-provider-native-libraries-information) [libraries](https://www.ibm.com/docs/en/was-zos/9.0.5?topic=server-configuring-mq-messaging-provider-native-libraries-information) for further information.

Use the latest level of native libraries in z/OS UNIX System Services.

b) WebSphere Application Server for z/OS Liberty

If you are running in an application server environment where a bindings connection is being used, you need to update the Liberty STEPLIB to use the updated IBM MQ for z/OS libraries.

You should also update the *wmqJmsClient.rar.location* variable, and the **wmqJmsClient nativeLibraryPath** attribute, in the Liberty server.xml to point to the new path to the z/OS UNIX System Services components feature.

**Note:** These steps also apply to IBM z/OS Connect EE.

c) IMS

For more information, see Setting up the IMS adapter.

**Note:** You can connect applications that reference IBM MQ for z/OS 9.4 libraries in STEPLIB to a queue manager that is running on IBM MQ for z/OS 9.4 or earlier. You must not connect applications that reference a STEPLIB from an earlier version to a queue manager running on a later version.

12. If you have configured the IBM MQ Console or REST API, you might need to prepare the mqweb server for migration.

The mqweb server that hosts the IBM MQ Console and REST API can only connect directly to queue managers at the same version of IBM MQ.

If you only have one queue manager on the z/OS system, you do not need to do anything now. You can migrate the existing mqweb server at the same time as the queue manager.

If you have more than one queue manager on the z/OS system, that will be running at different versions of IBM MQ during migration, create a new mqweb server at the latest level.

- a) Create a new mqweb server by following the procedure in Create the mqweb server.
- b) Create a started task procedure for the new mqweb server by following the procedure in Create a procedure for the mqweb server.
- c) Copy any relevant configuration settings from the mqwebuser.xml configuration file of the existing server to the mqwebuser.xml file of the new mqweb server.

The mqwebuser.xml file is in the *WLP\_user\_directory*/servers/mqweb directory, where *WLP\_user\_directory* is the directory that was specified when the **crtmqweb** script ran to create the mqweb server definition.

Configure the new server to use different HTTP and HTTPS ports to any existing servers.

d) Start the new mqweb server by issuing the MVS™ **START procname** command, where *procname* is the name of the new mqweb server started task procedure.

### **Results**

You have prepared your IBM MQ queue manager on z/OS for migration.

# **What to do next**

Follow the instructions in "Migrating a single IBM MQ z/OS queue manager to IBM MQ for z/OS 9.4" on page 498 to migrate the queue manager.

*Migrating a single IBM MQ z/OS queue manager to IBM MQ for z/OS 9.4* Carry out the instructions in this topic to migrate a single IBM MQ queue manager on z/OS.

# **About this task**

To migrate an IBM MQ queue manager on z/OS to a different version, you need to carry out the:

- <span id="page-498-0"></span>• Process described in ["Preparing to migrate a single IBM MQ for z/OS queue manager" on page 494](#page-493-0)
- Detailed steps in this topic, using the links within this overview.
	- 1. Update the initialization input data sets; see step "1" on page 499.
	- 2. Stop or disconnect all the applications using the queue manager; see step "2" on page 499.
	- 3. Stop the queue manager and its channel initiator; see step "3" on page 499.
	- 4. Update STEPLIB for the queue manager and the channel initiator; see step "4" on page 499.
	- 5. If you have planned to define a QMINI data set, update the queue manager startup JCL to add the CSQMINI DD card; see step "5" on page 499.
	- 6. If there are any channels that specify a hexadecimal value for the SSLCIPH channel attribute, for example 009D, check if you need to update the channel initiator JCL to enable the use of the CipherSpec; see step "6" on page 499.
	- $7.$  If migrating from IBM MQ 9.3.0 or earlier, increase the MEMLIMIT parameter in the channel initiator JCL; see step "7" on page 499
	- 8. Start the queue manager and its channel initiator; see step "8" on page 499.
	- 9. Test that everything is working correctly. If there is a problem starting the queue manager, revert the queue manager to a previous version; see step ["9" on page 500](#page-499-0).
	- 10. Optionally, migrate the mqweb server; see step ["10" on page 500](#page-499-0).

# **Procedure**

1. Update the initialization input data sets.

Each IBM MQ queue manager gets its initial definitions from a series of commands contained in the IBM MQ initialization input data sets. These data sets are referenced by the Data Definition (DD) names CSQINP1, CSQINP2, and CSQINPT defined in the queue manager started task procedure. The channel initiator started task procedure has a similar data set referenced by the CSQINPX DD name.

See Customize the initialization input data sets for more information on the initialization input data sets.

The samples supplied for the initialization input data sets can change between versions of IBM MQ. You must review the customization you have made previously to CSQINP1, CSQINP2, CSQINPT, and CSQINPX, and merge them into the initial definitions provided with the latest version of the product. See ["Changes to initialization input data sets " on page 500](#page-499-0) for more information.

- 2. Stop or disconnect all the applications using the queue manager (for example, CICS, IMS, or batch) and the IBM MQ channels that are connected to other queue managers.
- 3. Stop the queue manager and its channel initiator.
- 4. Update the STEPLIB for the queue manager, channel initiator and, if appropriate, AMS, started task procedures to use the IBM MQ for z/OS 9.4 libraries.
- 5. Update the queue manager startup JCL to add the CSQMINI DD card; see The QMINI data set for further information.
- 6. **I** Deprecated If any channels running to or from the queue manager specify a hexadecimal value directly as their SSLCIPH value, you must update the channel initiator startup JCL to include DD cards to enable the relevant protocol for that CipherSpec.

See Deprecated CipherSpecs for more information.

#### $7.19.4.0$

If migrating from IBM MQ 9.3.0 or earlier, increase the MEMLIMIT parameter in the channel initiator JCL to a minimum of 2G.

See Storage configuration for further information.

8. Start the queue manager and its channel initiator.

- <span id="page-499-0"></span>9. Test that everything is working correctly. If there is a problem starting the queue manager, consider reverting the queue manager to a previous version; see Reverting a queue manager to a previous release.
- 10. If you have configured the IBM MQ Console or REST API, migrate the mqweb server.

If you only have one queue manager on the z/OS system, migrate the mqweb server to IBM MQ for z/OS 9.4.

a) Stop the mqweb server started task.

b) Edit the mqweb server started task.

- Change STEPLIB to reference the IBM MQ for z/OS 9.4 libraries.
- Change INSTDIR, PATH and LIBPATH to reference IBM MQ for z/OS 9.4 files in z/OS UNIX System Services.
- Review JAVA HOME, and change it to reference the latest 64 bit version of Java on your system, if necessary.

For more information on configuring the mqweb server started task procedure, see Create a procedure for the mqweb server.

c) Ensure that the mqweb server is associated with the correct product ID.

**Note:** From IBM MQ for z/OS 9.2, this is done in a different way compared to earlier versions. See [Associating the mqweb server with a PID](#page-287-0) for more information.

- d) Start the mqweb server started task.
- e) Test that the queue manager can be accessed in the IBM MQ Console and REST API.

If you have more than one queue manager on the z/OS system, running at different versions of IBM MQ, you should already have [created a new mqweb server at the latest level](#page-497-0) . Use the new mqweb server to access queue managers that have been migrated to IBM MQ for z/OS 9.4. You might need to change the HTTP host name or port used by applications that use the REST API.

# **Results**

You have migrated your IBM MQ for z/OS queue manager to the latest release.

### **What to do next**

Follow the instructions in ["Post migration tasks" on page 503](#page-502-0) to complete the migration process.

z/OS *Changes to initialization input data sets*

Sometimes the initialization input data sets samples change between versions of IBM MQ.

Important changes which are relevant to IBM MQ for z/OS 9.4, and when they were first available, are described below.

#### **CSQ4INSG**

#### **IBM MQ for z/OS 9.0.4**

The default value of **ADOPTCTX** for SYSTEM.DEFAULT.AUTHINFO.IDPWOS has changed to *YES*.

#### **IBM MQ for z/OS 9.0.1**

Local queue SYSTEM.REST.REPLY.QUEUE added, to support the IBM MQ REST API.

Review the changes, and update the customized versions you are currently using as required.

#### **Note:**

The changes to the initialization data sets are required in Create procedures for the IBM MQ queue manager and Customize the initialization input data sets.

 $\approx$  z/OS *Reverting a queue manager to a previous version on z/OS*

After migrating to IBM MQ for z/OS 9.4.0 LTS or IBM MQ for z/OS 9.4.0 CD, from either IBM MQ for z/OS 9.3.0 or IBM MQ for z/OS 9.2.0, you can backward migrate, or fallback, to the version you were using

prior to migration, using the **BACKMIG** option on the **START QMGR** command. Backwards migration is not supported for a CD release such as IBM MQ for z/OS 9.2.5.

# **Before you begin**

Certain function available in IBM MQ for z/OS 9.4 can affect the ability to backwards migrate. These functions are not enabled by default, but if you have enabled these functions, you need to disable them prior to performing backwards migration.

You should not exploit new IBM MQ for z/OS 9.4 functions, until you are sure that you will not need to perform backwards migration.

#### **Migrating back to IBM MQ for z/OS 9.3.0**

 $\mathbf{V}$  S.4.0  $\blacksquare$  The first-class CAPEXPRY attribute no longer applies to any object definitions,  $V$  9.4.0 and will be deleted at the point of backwards migration. If you want to maintain these CAPEXPRY values, identify any objects with the first-class CAPEXPRY attribute set, and revert to using the CUSTOM attribute before migrating.

 $V$  9.4.0  $V9.4.0$ For example, if MY.QUEUE has a CAPEXPRY value of 5000:

ALTER QL(MY.QUEUE) CAPEXPRY(NOLIMIT) CUSTOM('CAPEXPRY(5000)')

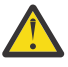

**Attention:** It is not a supported configuration to leave the first-class CAPEXPRY attribute set on a shared object if any queue managers in the queue sharing group are being backwards migrated. This configuration might lead to both the first-class CAPEXPRY and CUSTOM CAPEXPRY attributes being set at the same time.

In this instance, the first-class attribute is always used by the queue managers that do support it, and the CUSTOM attribute applies to those that do not. Therefore, if any queue managers are being backwards migrated, only the CUSTOM CAPEXPRY value should be set, to avoid confusion.

#### **Migrating back to IBM MQ for z/OS 9.2.0**

Information described in the preceding *Migrating back to IBM MQ for z/OS 9.3.0 section* applies.

The **STATQ**, **STREAMQ**, and **STRMQOS** parameters introduced in IBM MQ 9.3.0 no longer apply, and for private, and copy object definitions, the new options are deleted at the point of backwards migration.

# **About this task**

A queue manager can only be backwards migrated if it outputs the CSQY039I message at start up. In this case you can use the information in this topic to perform the backwards migration.

Backwards migration is normally only performed immediately after a migration fails for some reason. However, it is possible to perform backwards migration at any time if the CSQY039I message is output at queue manager start up.

#### **Notes:**

• After performing a START QMGR BACKMIG(*vrm*), the queue manager is ready to be started at the specified level.

If, instead, you start the queue manager at a higher version level than was specified for the **BACKMIG** operation, the queue manager forward-migrates the queue manager to the higher version, and it is no longer possible to backwards migrate unless you repeat the START QMGR BACKMIG operation.

• The **BACKMIG** operation makes direct changes to the page sets of IBM MQ and the objects stored on them. This means that you can restart the queue manager at the specified **BACKMIG** version, even if an IPL occurs before queue manager restart, or if the queue manager is started on a different LPAR.

If a queue manager issues the CSQY040I message at start up, backwards migration is not supported, and the procedure described in the following text is not applicable. If you have a back up of the queue manager data, prior to the migration, you could use that data to start the queue manager up at the earlier release.

# **Procedure**

1. Ensure that the queue manager does not have any offline page sets.

If it does, use the command **CSQUTIL FORMAT** to bring the page sets back online.

- 2. Shut the queue manager down cleanly.
- 3. Run the command START QMGR BACKMIG(*vrm*) where *vrm* is the version, release and modifier value of the release previously migrated from, for example 920.

This value is output in the CSQY039I message at queue manager start up.

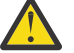

**Attention:** You need to remove the period characters from the message output.

You should include the **PARM** parameter, if it is used usually with the **START QMGR** command.

The queue manager starts up, rewrites its data in a format suitable for backwards migration, and shuts down. If the command processes successfully, the CSQY045I message is output.

If the CSQY043E message is output, examine the messages displayed to resolve the problem and retry the command again.

4. Switch back to use the MSTR and CHINIT started procedure JCLs with the IBM MQ for z/OS 9.3.0 or IBM MQ for z/OS 9.2.0 libraries, as required.

If data set aliases are being used for load libraries, switch the aliases to refer to the IBM MQ for z/OS 9.3.0 or IBM MQ for z/OS 9.2.0 libraries.

For example, an alias named MQM.MQP1.SCSQLOAD, referring to MQM.MQV940.SCSQLOAD, needs to be changed to refer to MQM.MQV930.SCSQLOAD, or MQM.MQV920.SCSQLOAD, as required.

- 5. If you had planned to define a QMINI data set and you had added CSQMINI DD to your MSTR started procedure, remove the CSQMINI DD card.
- 6. Revert to using the system parameter module (CSQZPARM) used with IBM MQ for z/OS 9.3.0 or IBM MQ for z/OS 9.2.0, prior to migration, and linking to the IBM MQ for z/OS 9.3.0 or IBM MQ for z/OS 9.2.0 code, as required.
- 7. Verify the backwards migration by starting the queue manager, channel initiator and, listener or listeners separately.
- 8. Check for, and resolve, any errors that occur during start up.

Once all three components start up cleanly, you can combine the start up of the three components, if required.

9. Verify correct functioning of existing applications.

# **Results**

Your queue manager will now be running at the version of code it was originally migrated from.

**Note:** It is not necessary to fall back the early code to the previous version, for this installation, when reverting your queue manager to an earlier version.

Early code refers to the IBM MQ load modules that must be loaded into the Link Pack Area (LPA) for IBM MQ to act as a z/OS subsystem. When a command is issued to a queue manager, or when an application connects to a queue manager, the first action taken by the IBM MQ system is to load the early code.

The LPA must contain the IBM MQ early code modules from the latest version of IBM MQ running on the system. For example, if an IBM MQ for z/OS 9.4.0 and IBM MQ for z/OS 9.3.0 queue manager run on the same system, the early code for IBM MQ for z/OS 9.4.0 must be loaded in the LPA.

For more information, see Early code.

### <span id="page-502-0"></span>**Related information**

START QMGR (start queue manager) on z/OS

#### z/0S *Post migration tasks*

Follow the steps to perform the tasks you need to carry out after migrating a single IBM MQ queue manager on z/OS.

# **About this task**

After you have migrated an IBM MQ queue manager on z/OS you need to carry out the detailed steps in this topic, using the links within this overview.

- 1. Check the changes in behavior; see step "1" on page 503.
- 2. Modify the backup jobs to refer to the target version of IBM MQ libraries; see step "2" on page 503.
- 3. Update the ZPARM module if you have not already done so before starting the queue manager; see step "3" on page 503.
- 4. Perform a full regression test; see step 4.
- 5. Migrate client applications; see step 5.
- 6. Exploit the new functions provided by the migrated queue manager; see step 6.
- 7. Optionally, stop the mqweb server for previous versions; see step [7](#page-503-0).

# **Procedure**

1. Check the changes in behavior made by default configuration changes.

The default values of some properties might have been changed in the new version, which can lead to changes in behavior.

2. Modify backup and other administrative jobs, such as jobs to backup IBM MQ objects and channel authentication records, and MAKEDEF jobs.

For example using CSQUTIL COMMAND MAKEDEF(..); see Using the COMMAND function of CSQUTIL to refer to the target version of IBM MQ libraries.

3. Update the system parameter (ZPARM) module if required.

Note the following:

- You should review changes to the ZPARM parameters between the version you have migrated from, and IBM MQ 9.4.0.
- If you need to change the value of any parameters, you should generate a new ZPARM at this point. Do this by:
	- a. Tailoring the ZPARM sample to use the new IBM MQ libraries
	- b. Updating values for the parameters as necessary, and
	- c. Recompiling, to generate the new ZPARM.
- You do not have to recompile the ZPARM, if you do not change the values of any parameters.
- 4. Perform a full regression test.
- 5. Migrate client applications.

Client applications can be considered any time throughout the migration phase.

Clients are backwards and forwards compatible. It is advisable to migrate the client libraries to the same, or later, level as the queue manager, so that the latest function is available.

6. Exploit new functions provided by the migrated queue manager.

Your queue manager has been fully migrated to a new version level, so you can now take benefit of new capabilities.

However, note that additional configuration might be required to enable selected new features.

<span id="page-503-0"></span>Review What's new and changed in IBM MQ 9.4 and check which features best serve your business needs. Plan your action to develop new applications, or changing configurations, to enable those features.

7. If you created a new mqweb server for the latest version, you can stop the mqweb server for any previous versions when all queue managers on the z/OS system have been migrated to the latest version.

# **Results**

You have completed the migration of a single IBM MQ for z/OS queue manager.

 $z/0S$ *Migrating a Managed File Transfer for z/OS installation to the next version of the product* Follow these instructions to migrate an IBM MQ Managed File Transfer for z/OS installation to IBM MQ for z/OS 9.4.

# **Overview**

From IBM MQ 9.2, the install process for Managed File Transfer for z/OS (MFT) changed on z/OS.

MFT no longer has its own SMP/E install. Instead, MFT is installed at the same time as the queue manager code, using the IBM MQ for z/OS SMP/E install. For details on the install process see: ["Changes caused by](#page-290-0) [making IBM MQ Managed File Transfer for z/OS part of the base product installation" on page 291](#page-290-0).

From IBM MQ for z/OS 9.2, the MFT libraries are placed into an mqft directory underneath the directory containing the z/OS UNIX System Services (z/OS UNIX) Components. For example: /mqm/V9R4M0/mqft.

Note that the mqft directory structure is the same as before, apart from the bin directory.

In earlier versions of MFT the bin directory was a peer of the mqft directory. That is, you might have installed MFT into a /mqmfte/V9R1Mn/ directory, and that directory would have contained both an mqft and a bin directory.

From IBM MQ for z/OS 9.2, the bin directory is located underneath the mqft directory; for example: /mqm/V9R4M0/mqft/bin.

**Important:** As part of migrating IBM MQ for z/OS 9.4, you should:

- 1. Adjust any scripts you had that are dependent on this directory structure.
- 2. Look at any JCL which you use to launch MFT processes, and adjust the BFG\_PROD and MQ\_PATH variables appropriately.

For example, if you have installed z/OS UNIX Components into /mqm/V9R4M0/ the value of MQ\_PATH will be /mqm/V9R4M0/ and the value of BFG\_PROD will be /mqm/V9R4M0/mqft.

Finally, the **fte\*** commands no longer require that the LIBPATH environment variable contains the path to the IBM MQ for z/OS Java libraries.

# **Migration process**

The process of migrating MFT to a new version is:

- 1. Install IBM MQ for z/OS 9.4, including the MFT component.
- 2. Perform a controlled shutdown of all of the agents in your topology:
	- a. For agents that are administered using JCL, you can do this by running the BFGAGSP member within the agent's data set
	- b. For agents that are being administered using z/OS UNIX, run the command **fteStopAgent** *agent\_name*.
- 3. Stop your loggers:
	- a. If your logger is being administered using JCL, run the BFGLGSP member within the logger's data set.
- b. For loggers that are administered using z/OS UNIX, run the command **fteStopLogger** *logger\_name*
- 4. For each agent or logger that is being administered by JCL:
	- a. Copy the SCSQFCMD data set from the IBM MQ for z/OS 9.4 installation into a new data set specific to that agent or logger.
	- b. Edit the BFGCUSTM member inside the data set, and set the parameters enclosed within ++ characters to the appropriate values.
	- c. Run BFGCUSTM inside the copy of the data set. This generates a new set of JCL that can be used to administer the agent or logger.
	- d. Start the agent or logger again by running either the BFGAGST or BFGLGST member within the data set.
- 5. For each agent or logger that is being administered from z/OS UNIX:
	- a. The **fte\*** commands used to administer the agent or logger are located in a mqft/bin directory under the IBM MQ for z/OS UNIX System Services Components install; for example: /mqm/ V9R4M0/mqft/bin.

You need to adjust any scripts calling these commands, to take account of this change.

b. The commands no longer require that the IBM MQ for z/OS Java lib directory, for example, /mqm/ V9R4M0/java/lib is in the LIBPATH environment variable.

If you manually set the LIBPATH environment variable to contain the IBM MQ for z/OS Java lib directory, no longer do so.

This variable might also be set in a .wmqfterc file, in which case you should remove it.

c. Additionally, you might need to update the STEPLIB environment variable if the queue manager has been migrated at the same time.

This variable might be set in a .wmqfterc file as described in Environment variables for MFT on z/OS.

d. Finally, you need to set the BFG\_DATA environment variable to the same value as it was before, to ensure the agent or logger has access to its existing configuration.

This variable might be set in a .wmqfterc file as described in Environment variables for MFT on z/OS.

e. Start the agent or logger again

#### **Related tasks**

Using Managed File Transfer for z/OS

#### $z/0S$ *Adding a new queue sharing group to an existing Db2 data sharing group that is used by existing queue sharing groups*

Follow these steps to add a new queue sharing group, containing queue managers running at IBM MQ for z/OS 9.4, to a Db2 data sharing group used by existing queue sharing groups, running at earlier versions of IBM MQ for z/OS.

### **Before you begin**

Ensure all queue managers in the existing queue sharing groups have the latest versions of maintenance applied, including all migration and coexistence PTFs that are applicable.

For example, if the existing queue sharing groups contain a mixture of IBM MQ for z/OS 8.0, 9.0 and 9.1 queue managers, the IBM MQ for z/OS 8.0 queue managers should have the migration and coexistence PTFs that allow them to coexist with 9.0 and 9.1 queue managers, and the IBM MQ for z/OS 9.0 queue managers should have the migration and coexistence PTFs that allow them to coexist with 9.1 queue managers.

**Note:** There are no migration and coexistence PTFs specific to IBM MQ for z/OS 9.2 or higher.

### **About this task**

A Db2 data sharing group can be used by multiple different queue sharing groups, running a variety of different versions of IBM MQ for z/OS.

All the different queue sharing groups will share the same set of IBM MQ related tables, and these tables must use the definitions provided by the highest version of IBM MQ using the Db2 data sharing group, which in this case will be IBM MQ for z/OS 9.4.

### **Procedure**

1. Set up the coupling facility.

See Set up the coupling facility.

2. Customize and include the initialization input sample *thlqual*.SCSQPROC(CSQ4INSS) in the CSQINP2 data set.

See ["Preparing to migrate a single IBM MQ for z/OS queue manager" on page 494](#page-493-0) for more information.

3. Add the IBM MQ entries to the Db2 data-sharing group using the **CSQ5PQSG** program.

See Add the IBM MQ entries to the Db2 data-sharing group.

4. Tailor the system parameter module to add Db2 data-sharing group and IBM MQ queue sharing group information.

See ["Preparing to migrate a single IBM MQ for z/OS queue manager" on page 494](#page-493-0) for more information.

#### **DpenShift Migrazione di IBM MQ a un contenitore CP4I** CD.

I passi chiave per migrare un gestore code IBM MQ esistente in un ambiente contenitore utilizzando il contenitore IBM Cloud Pak for Integration per IBM MQ.

### **Informazioni su questa attività**

Questo scenario è documentato qui: Migrazione di IBM MQ in uno scenario contenitore CP4I

### **Migrazione di un cluster del gestore code**

È possibile migrare i gestori code in un cluster tutti in una volta o uno alla volta, che viene definito migrazione a fasi. Migrare i gestori code del repository completo in un cluster prima dei gestori code del repository parziale. È necessario considerare l'effetto della migrazione di alcuni gestori code in un cluster, prima che tutti i gestori code vengano migrati.

### **Prima di iniziare**

Prima di avviare la migrazione, verificare che non siano stati identificati problemi di migrazione specifici del cluster per la migrazione che si intende eseguire.

Considerare i seguenti problemi relativi alla migrazione di un cluster di gestore code:

- Riduzione delle interruzioni delle applicazioni.
- Misurare e verificare il successo della migrazione e pianificare la migrazione all'indietro in caso di problemi di migrazione.
- Utilizzo delle nuove funzionalità di IBM MQ
- Gestione della migrazione di un cluster nel contesto della rete IBM MQ più ampia e dell'architettura di sistema della propria organizzazione.

### <span id="page-506-0"></span>**Informazioni su questa attività**

I gestori code del cluster possono partecipare a cluster con altri gestori code in esecuzione su versioni differenti, motivo per cui è possibile una migrazione a fasi. La possibilità di preparare una migrazione è importante, poiché la migrazione di ciascun gestore code in un cluster richiede tempo. Eseguendo la migrazione, che lascia in esecuzione altri gestori code presenti nel cluster, si riduce l'effetto del tempo di inattività del gestore code sulle applicazioni.

Migrare prima i gestori code con repository completi. Quindi, migrare gli altri gestori code, che dispongono di repository parziali, uno alla volta. Completare la migrazione dell'intero cluster prima di iniziare a utilizzare nuove funzioni.

Se è necessario iniziare ad utilizzare nuove funzioni prima di completare la migrazione dell'intero cluster, potrebbe essere necessario aggiornare i repository parziali. Dopo ogni migrazione di un gestore code con un repository parziale, immettere il comando **REFRESH CLUSTER** sul gestore code appena migrato. Il comando aggiorna i record del cluster nel gestore code appena migrato, potenzialmente ricevendo aggiornamenti per qualsiasi nuovo attributo. Non eseguire questa operazione se è stata eseguita la migrazione dell'intero cluster prima di utilizzare la nuova funzione. Il comando **REFRESH CLUSTER** richiede molto tempo perché tutte le modifiche funzionino nel cluster.

**Nota:** Per i cluster di grandi dimensioni, l'utilizzo del comando **REFRESH CLUSTER** può danneggiare il cluster mentre è in esecuzione e, di nuovo, a intervalli di 27 giorni, quando gli oggetti del cluster inviano automaticamente gli aggiornamenti di stato a tutti i gestori code interessati. Consultare Refreshing in a large cluster can affect performance and availability of the cluster.

Se i repository completi non vengono migrati prima dei repository parziali, il cluster continua a funzionare, ma senza che tutte le nuove funzioni in una versione funzionino come previsto. Per funzionare in modo prevedibile, i gestori code del repository completo devono eseguire la versione principale IBM MQ più recente (per gli utenti LTS ) o la versione CD (per gli utenti CD ). Ciò garantisce che i repository completi possano memorizzare le informazioni dal resto del cluster derivanti dall'utilizzo di nuove funzioni.

Un repository memorizza un record ricevuto nella propria versione. Se il record che riceve è di una versione successiva, gli attributi della versione successiva vengono eliminati quando il record viene memorizzato. Un gestore code IBM MQ 9.3 che riceve informazioni su un gestore code IBM MQ 9.4 memorizza solo IBM MQ 9.3 informazioni. Un repository IBM MQ 9.4 che riceve un record IBM MQ 9.3 memorizza i valori predefiniti per gli attributi introdotti nella versione successiva. I valori predefiniti definiscono i valori per gli attributi che non vengono inclusi nel record ricevuto. Per ulteriori informazioni, consultare "Come vengono aggiornati i repository di cluster con versioni miste" a pagina 507.

**Nota:** In circostanze eccezionali, potrebbe essere necessario aggiornare alcuni dei repository parziali prima dei repository completi.

Mentre il prodotto supporta questa configurazione, in questa situazione fare molta attenzione ad evitare l'utilizzo di qualsiasi nuova funzione di cluster sui repository parziali, fino a quando i repository completi non sono stati aggiornati, per evitare risultati imprevisti.

### **Procedura**

- Per informazioni sulla creazione di un piano di migrazione per un cluster del gestore code, consultare ["Creazione di un piano di migrazione per un cluster del gestore code" a pagina 509](#page-508-0).
- Per informazioni sulla creazione di un piano di backout per la migrazione di un cluster del gestore code, consultare ["Creazione di un piano di backout per la migrazione del cluster del gestore code" a pagina](#page-508-0) [509](#page-508-0).
- Per informazioni su come migrare un gestore code in un cluster di gestori code, consultare ["Migrazione](#page-509-0) [di un gestore code cluster" a pagina 510](#page-509-0).

### *Come vengono aggiornati i repository di cluster con versioni miste*

I repository memorizzano i record per un oggetto in un cluster nella versione del formato record che corrisponde alla versione del gestore code che ospita il repository. I gestori code del repository inoltrano i record degli oggetti, prima che vengano archiviati, nel formato in cui vengono ricevuti. Il destinatario ignora i campi di una versione più recente e utilizza i valori predefiniti per i campi non presenti nel record. I repository cluster contengono record che rappresentano oggetti, ad esempio, un record coda rappresenta una coda cluster. Un repository completo contiene record per tutti gli oggetti nel cluster. I repository parziali contengono i record per gli oggetti locali e remoti utilizzati localmente. Un record del repository può contenere informazioni solo sugli attributi allo stesso livello di comando del gestore code che contiene tale repository. Quindi, ad esempio, un repository IBM MQ 9.3 contiene solo informazioni di attributo di livello IBM MQ 9.3 . Un repository di IBM MQ 9.4 contiene tutti i IBM MQ 9.3 record, più IBM MQ 9.4 record contenenti ulteriori IBM MQ 9.4 attributi.

Un repository memorizza un record ricevuto nella propria versione. Se il record che riceve è di una versione successiva, gli attributi della versione successiva vengono eliminati quando il record viene memorizzato. Un gestore code IBM MQ 9.3 che riceve informazioni su un gestore code IBM MQ 9.4 memorizza solo IBM MQ 9.3 informazioni. Un repository IBM MQ 9.4 che riceve un record IBM MQ 9.3 memorizza i valori predefiniti per gli attributi introdotti nella versione successiva. I valori predefiniti definiscono i valori per gli attributi che non vengono inclusi nel record ricevuto.

Un repository normalmente invia i record nel proprio formato di versione, che è lo stesso del formato in cui li ha memorizzati. Esiste un'eccezione a questa regola. Quando un repository completo riceve un record da un repository parziale, viene immediatamente inoltrato nello stesso formato. Quindi, se un repository completo IBM MQ 9.3 dovesse ricevere un record da un repository parziale IBM MQ 9.4 , inoltrerebbe il record IBM MQ 9.4 . Invia il record a tutti gli altri repository completi e a tutti gli altri repository parziali che hanno sottoscrizioni che corrispondono al record.

Un repository parziale riflette il repository completo che ha inviato l'aggiornamento più recente ad un record. Di conseguenza, è possibile che le informazioni contenute in un IBM MQ 9.4 repository parziale per i nuovi IBM MQ 9.4 attributi vengano modificate in modo imprevisto. I valori potrebbero passare dalle informazioni IBM MQ 9.4 effettive ai valori predefiniti. Le modifiche si verificano se i repository completi nel cluster si trovano a livelli differenti. Migrare prima i repository completi per evitare instabilità.

Un repository parziale invia periodicamente le informazioni sui propri oggetti a un repository completo almeno una volta ogni 27 giorni. Le informazioni vengono inviate su qualsiasi oggetto quando viene modificato o definito. Fare riferimento a Per quanto tempo i repository dei gestori code conservano le informazioni

Dopo aver migrato tutti i repository completi in IBM MQ 9.4, alcuni attributi potrebbero contenere valori predefiniti. Gli attributi potrebbero contenere valori predefiniti al posto dei valori effettivi, se un repository non ha ricevuto un aggiornamento. È possibile aggiornare il repository in due modi:

- Modificare l'oggetto che il record contenente i valori predefiniti rappresenta, ad esempio, utilizzando ALTER QL per una coda locale. La modifica forza il repository locale a inviare nuovamente il record.
- Immettere il comando **REFRESH CLUSTER** sul repository parziale che contiene il record contenente i valori predefiniti. **REFRESH CLUSTER** forza il repository parziale ad eliminare il record contenente i valori predefiniti e ottenere un nuovo record come richiesto.

**Nota:** Per i cluster di grandi dimensioni, l'utilizzo del comando **REFRESH CLUSTER** può danneggiare il cluster mentre è in esecuzione e, di nuovo, a intervalli di 27 giorni, quando gli oggetti del cluster inviano automaticamente gli aggiornamenti di stato a tutti i gestori code interessati. Consultare Refreshing in a large cluster can affect performance and availability of the cluster.

In sintesi, per una migrazione più prevedibile e più rapida, quando si esegue la migrazione del cluster effettuare le seguenti operazioni nel seguente ordine:

- 1. Migrare i gestori code con repository completi.
- 2. Migrare i gestori code con repository parziali.
- 3. Iniziare a utilizzare la nuova funzione nel cluster.

**Nota:** In circostanze eccezionali, potrebbe essere necessario aggiornare alcuni dei repository parziali prima dei repository completi.

Mentre il prodotto supporta questa configurazione, in questa situazione fare molta attenzione ad evitare l'utilizzo di qualsiasi nuova funzione di cluster sui repository parziali, fino a quando i repository completi non sono stati aggiornati, per evitare risultati imprevisti.

#### <span id="page-508-0"></span>**Concetti correlati**

Per quanto tempo i repository dei gestori code conservano le informazioni?

#### *Creazione di un piano di migrazione per un cluster del gestore code*

Prima di eseguire la migrazione di un cluster di gestori code, pianificare le operazioni da eseguire. Identificare i ruoli dei diversi gestori code nel cluster e decidere in quale ordine migrare i gestori code.

### **Procedura**

- Quali problemi di migrazione del gestore code e dell'applicazione devono essere risolti tra la vecchia e la nuova versione?
- Quale architettura di sistema e quali procedure di controllo delle modifiche è necessario considerare?
- Considerare le domande di migrazione specifiche per i cluster, come ad esempio la migrazione di repository completi e la migrazione di cluster sovrapposti.
- Uno dei gestori code fa parte di un gruppo di condivisione code o di una soluzione alta disponibilità?
- Il cluster è un cluster di pubblicazione / sottoscrizione? Quale gestore code è un host argomento cluster?
- Decidere se eseguire una migrazione a fasi o migrare tutti i gestori code contemporaneamente.
- Si dispone di un sistema di test da migrare e di uno di produzione?
- Documentare e verificare il piano prima di migrare i gestori code di produzione.

#### **Concetti correlati**

#### ["Migrazione e interoperabilità delle applicazioni" a pagina 377](#page-376-0)

IBM MQ supporta l'esecuzione di applicazioni compilate e collegate rispetto alle precedenti versioni di IBM MQ, con livelli successivi di IBM MQ. Utilizzare la nuova versione delle librerie per creare le applicazioni, una volta aggiornati i gestori code.

#### Disponibilità dei gestori code dell'host argomento del cluster

["Come vengono aggiornati i repository di cluster con versioni miste" a pagina 507](#page-506-0)

I repository memorizzano i record per un oggetto in un cluster nella versione del formato record che corrisponde alla versione del gestore code che ospita il repository. I gestori code del repository inoltrano i record degli oggetti, prima che vengano archiviati, nel formato in cui vengono ricevuti. Il destinatario ignora i campi di una versione più recente e utilizza i valori predefiniti per i campi non presenti nel record.

#### ["Migrazione del gestore code" a pagina 374](#page-373-0)

Dopo l'aggiornamento di un'installazione, potrebbe essere richiesta la migrazione del gestore code. La migrazione avviene quando si avvia un gestore code. È possibile rimuovere un aggiornamento prima di avviare un gestore code. Tuttavia, se si rimuove l'aggiornamento dopo l'avvio di un gestore code, il gestore code non funzionerà.

#### ["Queue sharing group migration" a pagina 492](#page-491-0)

Although you can include queue managers from different IBM MQ for z/OS versions in a queue sharing group, you should migrate all queue managers in a queue sharing group to the newest version as quickly as you can.

#### **Attività correlate**

["Migrazione di un gestore code in una configurazione ad alta disponibilità" a pagina 512](#page-511-0) Le configurazioni ad alta disponibilità dei gestori code possono aumentare la disponibilità delle applicazioni IBM MQ . Se un gestore code o un server ha esito negativo, viene riavviato automaticamente su un altro server. È possibile fare in modo che le applicazioni IBM MQ MQI client si riconnettano automaticamente al gestore code. Le applicazioni server possono essere configurate per essere avviate all'avvio del gestore code.

### *Creazione di un piano di backout per la migrazione del cluster del gestore code*

Prima di eseguire una migrazione, decidere un piano di backout in caso di errore.

### <span id="page-509-0"></span>**Prima di iniziare**

Quali funzionalità di backout sono supportate dai gestori code nel cluster?

 $\blacktriangleright$  2/08  $\blacksquare$ Se le librerie del livello precedente di IBM MQ includono le PTF appropriate per consentire la migrazione all'indietro, i gestori code in esecuzione su z/OS possono essere ripristinati a un livello precedente modificando le librerie di caricamento.

Su altre piattaforme, l'unica opzione di backout consiste nel ripristinare un gestore code a uno stato precedente. Quando si ripristina un gestore code, si perdono le modifiche persistenti da quando il gestore code ha iniziato l'esecuzione al nuovo livello.

### **Informazioni su questa attività**

Il piano di backout deve considerare come mantenere la disponibilità del cluster. Deve gestire eventuali problemi derivanti dalla migrazioni di un gestore code nel cluster.

### **Procedura**

Il piano di backout deve descrivere i punti seguenti:

- Ciò che costituisce una migrazione di successo.
- Le condizioni che attivano la procedura di backout.
- Azioni di backout alternative, quali:
	- a) Sospensione di un gestore code dal cluster.
	- b) Migrazione all'indietro
	- c) Mantenere un gestore code offline fino a quando non viene risolto un problema esterno.

#### **Concetti correlati**

#### ["Migrazione del gestore code" a pagina 374](#page-373-0)

Dopo l'aggiornamento di un'installazione, potrebbe essere richiesta la migrazione del gestore code. La migrazione avviene quando si avvia un gestore code. È possibile rimuovere un aggiornamento prima di avviare un gestore code. Tuttavia, se si rimuove l'aggiornamento dopo l'avvio di un gestore code, il gestore code non funzionerà.

#### *Migrazione di un gestore code cluster*

Effettuare le operazioni riportate di seguito per migrare un singolo gestore code in un cluster, iniziando con un gestore code nel sistema di prova. Basare questi passi sul proprio piano di migrazione del cluster.

### **Procedura**

- 1. Sospendere il gestore code che si desidera migrare dal cluster:
	- a) Immettere il comando **MQSC** :

SUSPEND QMGR CLUSTER(*cluster name*)

b) Verificare che nessun messaggio venga inviato al gestore code.

È necessario chiudere tutte le applicazioni che continuano a inviare messaggi a questo gestore code. L'algoritmo del carico di lavoro del cluster potrebbe scegliere il gestore code sospeso. Se non ci sono altre destinazioni valide o se un'applicazione ha un'affinità con il gestore code, potrebbe selezionare il gestore code.

- 2. Salvare un record di tutti gli oggetti cluster noti a questo gestore code. Questi dati vengono utilizzati dopo la migrazione per verificare che gli oggetti siano stati migrati correttamente.
	- a) Immettere il comando per visualizzare gestori code del cluster.

```
DISPLAY CLUSQMGR(*)
```
b) Immettere il comando per visualizzare le code del cluster.

DISPLAY QC(\*)

c) Immettere il comando per visualizzare gli argomenti del cluster.

DISPLAY TCLUSTER(\*)

- 3. Salvare un record dal repository completo della vista degli oggetti cluster di proprietà di questo gestore code. Il record viene utilizzato dopo la migrazione per verificare che gli oggetti siano stati migrati correttamente.
	- a) Immettere il comando sui repository completi per visualizzare questo gestore code.

DISPLAY CLUSQMGR(*migrated queue manager name*)

b) Immettere il comando sui repository completi per visualizzare le code cluster per questo gestore code

DISPLAY QC(\*) WHERE(CLUSQMGR EQ *migrated queue manager name*)

c) Immettere il comando sui repository completi per visualizzare gli argomenti del cluster per questo gestore code.

DISPLAY TCLUSTER(\*) WHERE(CLUSQMGR EQ *migrated queue manager name*)

4. Migrare il gestore code.

Eseguire una delle attività di migrazione del gestore code, a seconda della piattaforma; consultare ["Migrazione di un gestore code su Windows" a pagina 413](#page-412-0).

- Il processo di migrazione del gestore code è, in linea di massima:
- a) Chiudere il gestore code.
- b) Eseguire un backup del gestore code.
- c) Installare la nuova versione di IBM MQ.
- d) Riavviare il gestore code.
- 5. Verificare che tutti gli oggetti cluster siano migrati correttamente.
	- a) Immettere il comando per visualizzare gestori code del cluster e verificare l'output rispetto ai dati salvati prima della migrazione.

DISPLAY CLUSQMGR(\*)

b) Immettere il comando per visualizzare code cluster e controllare l'output rispetto ai dati salvati prima della migrazione.

```
DISPLAY QC(*)
```
c) Immettere il comando per visualizzare gli argomenti del cluster e verificare l'output rispetto ai dati salvati prima della migrazione.

DISPLAY TCLUSTER(\*)

6. Controllare che il gestore code stia comunicando correttamente con i repository completi.

- <span id="page-511-0"></span>7. Verificare che i canali cluster per i repository completi possano essere avviati.
- 8. Verificare che i repository completi dispongano ancora di informazioni sul gestore code del cluster migrato, sulle relative code del cluster e sugli argomenti del cluster.
	- a) Immettere il comando sui repository completi e verificare l'output rispetto ai dati salvati prima della migrazione.

```
DISPLAY CLUSQMGR(migrated_queue_manager_name)
```
b) Immettere il comando sui repository completi e verificare l'output rispetto ai dati salvati prima della migrazione.

DISPLAY QC(\*) WHERE(CLUSQMGR EQ *migrated\_queue\_manager\_name*)

c) Immettere il comando sui repository completi e verificare l'output rispetto ai dati salvati prima della migrazione.

DISPLAY TCLUSTER(\*) WHERE(CLUSQMGR EQ *migrated\_queue\_manager\_name*)

- 9. Verificare che le applicazioni su altri gestori code possano inserire i messaggi nelle code di proprietà del gestore code del cluster migrato.
- 10. Verificare che le applicazioni sul gestore code migrato possano inserire i messaggi nelle code di proprietà di altri gestori code cluster.
- 11. Riprendere il gestore code immettendo il seguente comando:

RESUME QMGR CLUSTER(*cluster name*)

12. Monitorare attentamente il gestore code e le applicazioni nel cluster per un certo periodo di tempo.

#### **Operazioni successive**

Una volta completata la migrazione di un gestore code in un cluster, sul sistema di verifica, completare la migrazione degli altri gestori code in ciascun cluster sul sistema di verifica.

Una volta completata la migrazione di tutti i gestori code sul sistema di prova, migrare ciascuno dei gestori code sul sistema di produzione.

#### **Concetti correlati**

["Migrazione del gestore code" a pagina 374](#page-373-0)

Dopo l'aggiornamento di un'installazione, potrebbe essere richiesta la migrazione del gestore code. La migrazione avviene quando si avvia un gestore code. È possibile rimuovere un aggiornamento prima di avviare un gestore code. Tuttavia, se si rimuove l'aggiornamento dopo l'avvio di un gestore code, il gestore code non funzionerà.

#### **Riferimenti correlati**

DISPLAYCLUSQMGR CODA di visualizzazione RESUME QMGR Gestore code in stato SUSPEND

### **Migrazione di un gestore code in una configurazione ad alta disponibilità**

Le configurazioni ad alta disponibilità dei gestori code possono aumentare la disponibilità delle applicazioni IBM MQ . Se un gestore code o un server ha esito negativo, viene riavviato automaticamente su un altro server. È possibile fare in modo che le applicazioni IBM MQ MQI client si riconnettano automaticamente al gestore code. Le applicazioni server possono essere configurate per essere avviate all'avvio del gestore code.

### <span id="page-512-0"></span>**Informazioni su questa attività**

**E Multi De**r IBM MQ for Multiplatforms, le configurazioni ad alta disponibilità possono essere implementate utilizzando una soluzione cluster ad alta disponibilità o utilizzando gestori code a più istanze. Red Hat Cluster Suite o Microsoft Cluster Service (MSCS) sono esempi di soluzioni cluster ad alta disponibilità.

**Per Linux III** <mark>Per piattaforme Linux , è possibile implementare l'alta disponibilità utilizzando i gestori</mark> code di dati replicati (RDQM). Per la migrazione di RDQM, consultare ["Migrazione dei gestori code di dati](#page-515-0) [replicati" a pagina 516.](#page-515-0)

 $\blacktriangleright$  2/08  $\blacksquare$ Per IBM MQ for z/OS ci sono diverse tecniche alternative per aumentare la disponibilità del gestore code; consultare Disponibilità su z/OS. Le considerazioni sulla migrazione su z/OS dipendono dalle tecniche di disponibilità utilizzate e non descritte in questo argomento. Il termine configurazione ad alta disponibilità fa riferimento solo ai gestori code nelle configurazioni su piattaforme diverse da z/OS.

 $\blacktriangleright$ MQ Appliance $|$ Un'altra soluzione consiste nel configurare un gruppo HA (High Availability) su una coppia di dispositivi IBM MQ . Consultare la documentazione dell'applicazione per i dettagli sulla migrazione dei gestori code HA.

I principi generali coinvolti nella migrazione del gestore code in una configurazione ad alta disponibilità basata su gestori code a più istanze o su un cluster ad alta disponibilità sono gli stessi. In entrambi i casi, i principi sono i seguenti:

- 1. Non è necessario riavviare un gestore code ad un livello di comando inferiore rispetto a quello che era precedentemente in esecuzione.
- 2. Non è possibile aggiornare il codice se un gestore code attivo è in esecuzione.
- 3. Non è possibile eseguire il backup di un gestore code attivo.

### **Procedura**

- Per migrare un gestore code a più istanze, consultare "Migrazione di un gestore code a più istanze" a pagina 513.
- Per migrare un gestore code del cluster ad alta disponibilità, consultare ["Migrazione di un gestore code](#page-513-0) [cluster ad alta disponibilità" a pagina 514](#page-513-0).

#### **Attività correlate**

["Migrazione di una configurazione MSCS su Windows" a pagina 437](#page-436-0)

Migrare i gestori code in una configurazione Microsoft Cluster Service (MSCS) un nodo alla volta, seguendo queste istruzioni.

### *Migrazione di un gestore code a più istanze*

Attenersi alla procedura elencata per migrare un gestore code in una configurazione del gestore code a più istanze.

### **Prima di iniziare**

I seguenti termini sono pertinenti:

#### **istanza attiva del gestore code**

Un'istanza del gestore code che è stata avviata consentendo le istanze in standby ed è in esecuzione.

#### **istanza in standby del gestore code**

Un'istanza del gestore code che è stata avviata consentendo le istanze in standby ed è in standby. È pronto a subentrare automaticamente all'istanza attiva.

### **Procedura**

Basare la procedura di migrazione sui seguenti passi:

- <span id="page-513-0"></span>1. Prima di avviare il processo di migrazione, creare un gestore code differente su un server su cui è stato installato l'aggiornamento.
- 2. Verificare l'aggiornamento eseguendo i controlli di verifica richiesti dalla propria organizzazione.
- 3. Se si dispone di un pool di server da cui si sceglie, quando si avvia un'istanza del gestore code, aggiornare IBM MQ sui server che si trovano nel pool e che non sono né attivi né in standby.
- 4. Arrestare l'istanza del gestore code in standby.

Accertarsi che non sia in esecuzione alcuna procedura di gestione del sistema che riavvii automaticamente l'istanza.

- 5. Se non si dispone di un pool di server, aggiornare IBM MQ sul server su cui era in esecuzione l'istanza standby
- 6. Decidere se il tempo di inattività o la recuperabilità è più importante nella migrazione.
- 7. Opzionale: Seguire questa procedura se la recuperabilità è più importante ed è necessario eseguire un backup:
	- a) Arrestare l'istanza del gestore code attivo, senza passare ad alcun standby.
	- b) Backup del gestore code
	- c) Avviare un'istanza del gestore code, consentendo gli standby, su uno dei server aggiornati.
	- d) Se si dispone di un pool di server aggiornati, avviarne un altro, consentendo gli standby.
- 8. Opzionale: Seguire questa procedura se la disponibilità è più importante. Non è necessario eseguire un backup.
	- a) Avviare un'istanza del gestore code come standby su uno dei server aggiornati.
	- b) Arrestare l'istanza del gestore code attivo, passando allo standby.
	- c) Se si dispone di un pool di server aggiornati, avviarne un altro, consentendo gli standby.
- 9. Aggiornare il codice IBM MQ sul server che era l'istanza del gestore code attivo.
- 10. Avviare il server come istanza standby se non è stato già avviato uno standby.

#### ["Migrazione di un gestore code in una configurazione ad alta disponibilità" a pagina 512](#page-511-0)

Le configurazioni ad alta disponibilità dei gestori code possono aumentare la disponibilità delle applicazioni IBM MQ . Se un gestore code o un server ha esito negativo, viene riavviato automaticamente su un altro server. È possibile fare in modo che le applicazioni IBM MQ MQI client si riconnettano automaticamente al gestore code. Le applicazioni server possono essere configurate per essere avviate all'avvio del gestore code.

"Migrazione di un gestore code cluster ad alta disponibilità" a pagina 514

Seguire i passi elencati per migrare un gestore code in una configurazione del gestore code ad alta disponibilità.

#### *Migrazione di un gestore code cluster ad alta disponibilità*

Seguire i passi elencati per migrare un gestore code in una configurazione del gestore code ad alta disponibilità.

#### **Prima di iniziare**

I seguenti termini sono pertinenti:

#### **server attivo**

Il server in esecuzione o l'istanza del gestore code attivo

#### **server passivo**

Un server pronto a subentrare automaticamente dal server attivo.

#### **server inattivo**

Un server che non è preparato ad assumere il controllo automaticamente. Il server potrebbe essere stato rimosso dal cluster o potrebbe essere stato portato offline in qualche modo.

### **Procedura**

Basare la procedura di migrazione sui seguenti passi. I dettagli dipendono dai comandi specifici nel cluster interessato.

- 1. Prima di avviare il processo di migrazione, creare un gestore code differente su un server su cui è installato l'aggiornamento.
- 2. Verificare l'aggiornamento eseguendo i controlli di verifica richiesti dall'azienda.
- 3. Formare due coppie di cluster se sono disponibili quattro server.

Con due coppie, il gestore code può continuare l'esecuzione in una coppia di cluster al vecchio livello di comando. Quando si è pronti, è possibile trasferire il gestore code alla coppia di server al nuovo livello di comando.

4. Rimuovere un server passivo dal cluster.

Assicurarsi che il cluster non possa riavviare automaticamente il server. Il server viene reso inattivo.

- 5. Creare una seconda ubicazione per il codice aggiornato, se un cluster ad alta disponibilità utilizza un'ubicazione comune per il codice IBM MQ .
- 6. Installare o aggiornare il codice IBM MQ utilizzando il server su cui non è in esecuzione il gestore code.
- 7. Verificare l'aggiornamento creando un gestore code differente sul server ed eseguendo i controlli di verifica richiesti dalla propria organizzazione.
- 8. Se più della metà dei server rimane nel cluster, rimuovere un server, aggiornare IBM MQe verificare l'aggiornamento.

Ogni server viene reso inattivo come parte del processo. Continuare fino all'aggiornamento della metà dei server.

- 9. Se il server attivo fa parte di un cluster rimanente, disattivare i server passivi in modo che il cluster non possa riattivarli automaticamente.
- 10. Decidere se il tempo di inattività o la recuperabilità è più importante nella migrazione.
- 11. Opzionale: Seguire questa procedura se la recuperabilità è più importante:
	- a) Arrestare il gestore code e rimuovere il server dal cluster.
	- b) Eseguire il backup del gestore code.
- 12. Opzionale: Seguire questa procedura se il tempo di inattività è più importante:
	- a) Aggiungere nuovamente i server migrati nel cluster, come server passivi.
	- b) Passare il server rimanente nel cluster di server ad alta disponibilità su uno dei server passivi. Lo switch causa l'arresto del gestore code in esecuzione e lo riavvia su uno dei server passivi.
- 13. Aggiornare i server ad alta disponibilità rimanenti e aggiungerli nuovamente nel cluster.

["Migrazione di un gestore code in una configurazione ad alta disponibilità" a pagina 512](#page-511-0) Le configurazioni ad alta disponibilità dei gestori code possono aumentare la disponibilità delle applicazioni IBM MQ . Se un gestore code o un server ha esito negativo, viene riavviato automaticamente su un altro server. È possibile fare in modo che le applicazioni IBM MQ MQI client si riconnettano automaticamente al gestore code. Le applicazioni server possono essere configurate per essere avviate all'avvio del gestore code.

["Migrazione di un gestore code a più istanze" a pagina 513](#page-512-0) Attenersi alla procedura elencata per migrare un gestore code in una configurazione del gestore code a più istanze.

### *Migrazione di una configurazione RDQM da RHEL 8 a RHEL 9*

Se si esegue l'aggiornamento da RHEL 8 a RHEL 9, è necessario creare un nuovo cluster Pacemaker e migrare i gestori code di dati replicati (RDQM) al nuovo cluster.

### <span id="page-515-0"></span>**Informazioni su questa attività**

È necessario impostare un cluster RHEL 9 separato e migrare ogni gestore code HA RDQM su di esso, utilizzando una procedura di backup e ripristino. Se si utilizza un indirizzo IP mobile per connettersi a un gestore code RDQM, è necessario ricreare tale indirizzo IP mobile sul cluster RHEL 9.

### **Procedura**

- 1. Configurare tre nodi RHEL 9.
- 2. Installare IBM MQ Advanced su ciascuno di essi, consultare ["Installazione di IBM MQ Advanced for](#page-245-0) [Multiplatforms" a pagina 246](#page-245-0).
- 3. Configurare un nuovo cluster Pacemaker per creare un gruppo HA, consultare Definizione del cluster Pacemaker (gruppo HA).
- 4. Ricreare ogni gestore code che si desidera dal gruppo HA RHEL 8 esistente, consultare Creazione di un RDQM HA.
- 5. Per ogni gestore code RDQM da spostare, completare le seguenti azioni:
	- a) Terminare il gestore code RDQM sul nodo RHEL 9.
	- b) Terminare il gestore code RDQM sul nodo RHEL 8.
	- c) Eseguire un backup del gestore code RDQM, della relativa configurazione e dei relativi dati come richiesto, sul nodo RHEL 8; consultare Backup e ripristino dei dati del gestore code IBM MQ.
	- d) Ripristinare il backup sul nodo RHEL 9.
- 6. Avviare il gestore code RDQM sul nodo RHEL 9.
- 7. Se necessario, configurare l'indirizzo IP mobile sul gruppo RHEL 9 HA, consultare Creazione ed eliminazione di un indirizzo IP mobile.
- 8. Dopo aver confermato che il gestore code RDQM sta funzionando correttamente sul gruppo RHEL 9 HA, eliminare il gestore code dal gruppo RHEL 8 HA, consultare Eliminazione di un RDQM HA.

### *Migrazione dei gestori code di dati replicati*

Quando è necessario migrare i gestori code di dati replicati (RDQM), è necessario aggiornare tutti i nodi in sequenza. Non tentare di operare con i nodi a livelli differenti.

Questa guida è appropriata per spostarsi tra le release principali o le release CD, ma non per applicare la manutenzione (fix pack). (Consultare ["Applicazione degli aggiornamenti del livello di manutenzione per](#page-326-0) [RDQM" a pagina 327](#page-326-0).)

**Nota:** RHEL 7 non è supportato su 9.4. Se si stava utilizzando RHEL 7, è necessario eseguire l'aggiornamento a RHEL 8 o RHEL 9 come parte di questa migrazione. È necessario impostare un cluster RHEL 9 o RHEL 8 separato e migrare ogni gestore code RDQM HA su di esso, utilizzando una procedura di backup e ripristino. Se si utilizza un indirizzo IP mobile per connettersi a un gestore code RDQM, è necessario ricreare tale indirizzo IP mobile sul nuovo cluster.

La sequenza di aggiornamento per le configurazioni HA RDQM consiste nella sospensione di un nodo, nella disinstallazione del IBM MQ e del supporto RDQM, nell'installazione della versione più recente del supporto IBM MQ e RDQM, quindi nella ripresa del nodo. Si procede e si ripete questa sequenza sul nodo successivo. Seguendo questa sequenza si garantisce che i gestori code continuino ad essere eseguiti su uno dei nodi nel gruppo HA mentre la migrazione è in corso.

La sequenza di aggiornamento per le configurazioni DR RDQM consiste nell'aggiornamento del nodo di ripristino, nell'esecuzione dei gestori code DR sul nodo di ripristino appena aggiornato, nell'aggiornamento del nodo primario e nel passaggio dei gestori code DR all'esecuzione sul nodo primario.

La sequenza di aggiornamento per le configurazioni DR/HA RDQM consiste nell'aggiornare il gruppo HA sul sito di ripristino, eseguire un failover gestito dal sito principale al sito di ripristino e quindi aggiornare il gruppo HA sul sito principale prima di riportare i gestori code al sito principale.

È possibile eseguire il backup di un gestore code di dati replicati prima della migrazione.

#### <span id="page-516-0"></span>**Attività correlate**

["Installazione di RDQM \(gestori code di dati replicati\)" a pagina 265](#page-264-0) Le attività di installazione associate a RDQM sono raggruppate in questa sezione. RDQM è disponibile su x86-64 per RHEL 8 (8.8 o successivo) e RHEL 9 (9.2 o successivo).

#### *Migrazione di RDQM HA*

Seguire questa sequenza di passi per aggiornare tutti i nodi RDQM in un gruppo HA e quindi migrare i gestori code di dati replicati (RDQM).

### **Informazioni su questa attività**

È necessario aggiornare tutti i nodi in un gruppo HA nella stessa sequenza per evitare di operare con i nodi nel gruppo a livelli differenti.

**Nota:** RHEL 7 non è supportato su 9.4. Se si stava utilizzando RHEL 7, è necessario eseguire l'aggiornamento a RHEL 8 o RHEL 9 come parte di questa migrazione. È necessario impostare un cluster RHEL 9 o RHEL 8 separato e migrare ogni gestore code RDQM HA su di esso, utilizzando una procedura di backup e ripristino. Se si utilizza un indirizzo IP mobile per connettersi a un gestore code RDQM, è necessario ricreare tale indirizzo IP mobile sul nuovo cluster.

Se hai configurato il tuo gruppo HA in modo tale che un nodo agisca come primario per tutti gli RDQM, con gli altri due nodi come secondari, devi aggiornare prima i nodi secondari e lasciare il nodo primario fino all'ultimo.

La sequenza in cui si esegue l'aggiornamento e i nodi contrassegnati come ubicazioni preferite e seconde per RDQM, influiscono sul punto in cui si esegue il failover RDQM durante l'aggiornamento. Durante la sequenza di migrazione, mentre i nodi sono in esecuzione su livelli diversi, le opzioni per il failover sono limitate. Un RDQM in esecuzione su un nodo di livello inferiore può eseguire il failover su un nodo di livello superiore ma, una volta avviato un gestore code al nuovo livello, non può eseguire il failover su un nodo di livello inferiore. È necessario scegliere una sequenza di aggiornamento e utilizzare le impostazioni delle ubicazioni preferite e delle seconde preferite per mantenere i gestori code in esecuzione sui nodi di livello inferiore il più a lungo possibile. È necessario apportare le modifiche alle impostazioni dell'ubicazione preferita e della seconda ubicazione preferita prima di sospendere i nodi, per garantire che le modifiche siano immediatamente effettive.

Se si stanno eseguendo anche RDQM DR su uno qualsiasi dei nodi, è necessario gestire questi gestori code contemporaneamente seguendo le istruzioni riportate in ["Migrazione di RDQM DR" a pagina 518.](#page-517-0)

### **Procedura**

- Disinstallare il supporto HA RDQM e aggiornare RDQM e IBM MQ.
	- a) Sospendere il gruppo HA sul nodo immettendo il seguente comando:

rdqmadm -s

- b) Accedere come root o passare a superuser utilizzando il comando **su** .
- c) Disinstalla IBM MQ (questo passo disinstalla anche RDQM):

rpm -qa | grep MQSeries | xargs yum -y remove

d) Disinstallare Pacemaker:

rpm -qa | grep linbit | xargs yum -y remove

e) Disinstallare DRBD:

rpm -qa | grep drbd | xargs yum -y remove

f) Verificare che il kernel DRBD sia stato scaricato correttamente:

```
lsmod | grep drbd
```
<span id="page-517-0"></span>Se i moduli kernel drbd o drbd\_transport\_tcp sono ancora caricati, è possibile scaricarli con i seguenti comandi:

```
modprobe -r drbd_transport_tcp
modprobe -r drbd
```
Se lo scaricamento ha esito negativo per qualsiasi motivo, riavviare il nodo.

- g) Installare il nuovo livello di IBM MQ e il software dipendente, consultare Installazione di RDQM (gestori code di dati replicati).
- h) Riprendere il gruppo HA sul nodo immettendo il seguente comando:

rdqmadm -r

Ora è possibile procedere al nodo successivo nel gruppo.

- Ripetere i passi per il secondo nodo nel gruppo HA. Utilizzare lo stesso percorso del primo nodo.
- Ripetere la procedura per il terzo nodo nel gruppo HA. Utilizzare lo stesso percorso del primo nodo.

#### **Riferimenti correlati**

rdqmadm (gestione cluster gestore code dati replicati)

### *Migrazione di RDQM DR*

Seguire questa sequenza di passi per aggiornare i nodi primario e di ripristino in una configurazione del gestore code di dati replicati di ripristino di emergenza (DR RDQM).

### **Informazioni su questa attività**

La sequenza consigliata per aggiornare i nodi consiste nell'aggiornare il nodo di recupero, quindi eseguire i gestori code DR mentre si aggiorna il nodo primario. Quando entrambi i nodi vengono aggiornati, è possibile ripristinare i ruoli di ripristino e primario originali.

**Nota:** RHEL 7 non è supportato su 9.4. Se si stava utilizzando RHEL 7, è necessario eseguire l'aggiornamento a RHEL 8 o RHEL 9 come parte di questa migrazione. È necessario impostare un cluster RHEL 9 o RHEL 8 separato e migrare ogni gestore code RDQM su di esso, utilizzando una procedura di backup e ripristino.

Se non è necessario eseguire i propri gestori code DR durante la procedura di aggiornamento, è possibile omettere i passi per il failover sul nodo di ripristino. È possibile arrestare i gestori code DR e riavviarli dopo aver aggiornato entrambi i nodi.

Se si stanno eseguendo anche RDQM HA su uno dei nodi, è necessario gestire questi gestori code allo stesso tempo seguendo le istruzioni in ["Migrazione di RDQM HA" a pagina 517.](#page-516-0)

### **Procedura**

• Disinstallare DR RDQM e IBM MQ e aggiornare RDQM e IBM MQ.

a) Aggiornare il nodo secondario DR:

- a. Accedere come root o passare a superuser utilizzando il comando **su** .
- b. Disinstalla IBM MQ (questo passo disinstalla anche RDQM):

rpm -qa | grep MQSeries | xargs yum -y remove

c. Disinstallare Pacemaker:

rpm -qa | grep linbit | xargs yum -y remove

d. Disinstallare DRBD:

rpm -qa | grep drbd | xargs yum -y remove

e. Verificare che il kernel DRBD sia stato scaricato correttamente:

lsmod | grep drbd

Se i moduli kernel drbd o drbd\_transport\_tcp sono ancora caricati, è possibile scaricarli con i seguenti comandi:

modprobe -r drbd\_transport\_tcp modprobe -r drbd

Se lo scaricamento ha esito negativo per qualsiasi motivo, riavviare il nodo.

- f. Installare i nuovi livelli di IBM MQ e RDQM, consultare Installazione di RDQM (gestori code di dati replicati).
- b) Nel nodo DR principale, effettuare una delle seguenti operazioni:
	- Terminare i gestori coda DR o
	- Eseguire un failover gestito dei gestori coda DR sul nodo DR secondario.
- c) Aggiornare il nodo DR principale:
	- a. Accedere come root o passare a superuser utilizzando il comando **su** .
	- b. Disinstalla IBM MQ (questo passo disinstalla anche RDQM):

rpm -qa | grep MQSeries | xargs yum -y remove

c. Disinstallare Pacemaker:

```
rpm -qa | grep linbit | xargs yum -y remove
```
d. Disinstallare DRBD:

rpm -qa | grep drbd | xargs yum -y remove

e. Verificare che il kernel DRBD sia stato scaricato correttamente:

lsmod | grep drbd

Se i moduli kernel drbd o drbd\_transport\_tcp sono ancora caricati, è possibile scaricarli con i seguenti comandi:

```
modprobe -r drbd_transport_tcp
modprobe -r drbd
```
Se lo scaricamento ha esito negativo per qualsiasi motivo, riavviare il nodo.

- f. Installare i nuovi livelli di IBM MQ e RDQM, consultare Installazione di RDQM (gestori code di dati replicati).
- d) Nel nodo DR principale, effettuare una delle seguenti operazioni:
	- Avviare i gestori coda DR (se in precedenza sono stati arrestati) o
	- Eseguire nuovamente un failover gestito dei gestori coda DR sul nodo DR principale.

#### *Migrazione di RDQM DR/HA*

Attenersi alla seguente procedura per aggiornare tutti i nodi RDQM in entrambi i gruppi HA in configurazione DR/HA, quindi migrare i gestori code di dati replicati (RDQM).

#### **Informazioni su questa attività**

La sequenza consigliata per l'aggiornamento dei nodi consiste nell'aggiornare il gruppo HA sul sito di ripristino, quindi eseguire i gestori code DR/HA mentre si aggiorna il gruppo HA sul sito principale. Quando entrambi i gruppi HA vengono aggiornati, è possibile ripristinare i ruoli principale e di ripristino originali.

**Nota:** RHEL 7 non è supportato su 9.4. Se si stava utilizzando RHEL 7, è necessario eseguire l'aggiornamento a RHEL 8 o RHEL 9 come parte di questa migrazione. È necessario impostare un cluster RHEL 9 o RHEL 8 separato e migrare ogni gestore code RDQM HA su di esso, utilizzando una procedura di backup e ripristino. Se si utilizza un indirizzo IP mobile per connettersi a un gestore code RDQM, è necessario ricreare tale indirizzo IP mobile sul nuovo cluster.

#### **Procedura**

- Disinstallare DR/HA RDQM e IBM MQ e aggiornare RDQM e IBM MQ.
	- a) Aggiornare il gruppo HA sul sito di ripristino (supponendo che gli RDQM DR/HA siano in esecuzione sul sito principale). Completare la seguente procedura a turno su ciascun nodo nel gruppo.
		- a. Accedere come root o passare a superuser utilizzando il comando **su** .
		- b. Sospendere il gruppo HA sul nodo immettendo il seguente comando:

rdqmadm -s

c. Disinstalla IBM MQ (questo passo disinstalla anche RDQM):

rpm -qa | grep MQSeries | xargs yum -y remove

d. Disinstallare Pacemaker:

rpm -qa | grep linbit | xargs yum -y remove

e. Disinstallare DRBD:

```
rpm -qa | grep drbd | xargs yum -y remove
```
f. Verificare che il kernel DRBD sia stato scaricato correttamente:

lsmod | grep drbd

Se i moduli kernel drbd o drbd transport tcp sono ancora caricati, è possibile scaricarli con i seguenti comandi:

modprobe -r drbd\_transport\_tcp modprobe -r drbd

Se lo scaricamento ha esito negativo per qualsiasi motivo, riavviare il nodo.

- g. Installare il nuovo livello di IBM MQ e il software dipendente, consultare Installazione di RDQM (gestori code di dati replicati).
- h. Riprendere il gruppo HA sul nodo immettendo il seguente comando:

rdqmadm -r

Ora è possibile procedere al nodo successivo nel gruppo.

- b) Nel gruppo HA sul sito principale, arrestare i gestori coda o eseguire un failover gestito sul gruppo HA di cui è stato appena eseguito l'aggiornamento sul sito di ripristino.
- c) Aggiornare il gruppo HA sul sito principale. Completare la seguente procedura a turno su ciascun nodo nel gruppo.
	- a. Accedere come root o passare a superuser utilizzando il comando **su** .
	- b. Sospendere il gruppo HA sul nodo immettendo il seguente comando:

rdqmadm -s

c. Disinstalla IBM MQ (questo passo disinstalla anche RDQM):

```
rpm -qa | grep MQSeries | xargs yum -y remove
```
d. Disinstallare Pacemaker:

rpm -qa | grep linbit | xargs yum -y remove

e. Disinstallare DRBD:

rpm -qa | grep drbd | xargs yum -y remove

f. Verificare che il kernel DRBD sia stato scaricato correttamente:

lsmod | grep drbd

Se i moduli kernel drbd o drbd\_transport\_tcp sono ancora caricati, è possibile scaricarli con i seguenti comandi:

```
modprobe -r drbd_transport_tcp
modprobe -r drbd
```
Se lo scaricamento ha esito negativo per qualsiasi motivo, riavviare il nodo.

- g. Installare il nuovo livello di IBM MQ e il software dipendente, consultare Installazione di RDQM (gestori code di dati replicati).
- h. Riprendere il gruppo HA sul nodo immettendo il seguente comando:

rdqmadm -r

Ora è possibile procedere al nodo successivo nel gruppo.

d) Ora è possibile avviare i gestori coda (se in precedenza sono stati arrestati) oppure eseguirne nuovamente il failover sul sito principale dal sito di ripristino.

#### **Attività correlate**

["Migrazione di RDQM HA" a pagina 517](#page-516-0)

Seguire questa sequenza di passi per aggiornare tutti i nodi RDQM in un gruppo HA e quindi migrare i gestori code di dati replicati (RDQM).

["Migrazione di RDQM DR" a pagina 518](#page-517-0)

Seguire questa sequenza di passi per aggiornare i nodi primario e di ripristino in una configurazione del gestore code di dati replicati di ripristino di emergenza (DR RDQM).

### **Migrazione a Internet Protocol versione 6 (IPv6)**

IBM MQ consente ai gestori code di comunicare utilizzando IPv6 in aggiunta a IPv4. Ciò semplifica la migrazione da IPv4 a IPv6.

### **Prima di iniziare**

Quando si pensa di installare IBM MQ e utilizzare IPv6, tenere presenti i seguenti punti chiave:

- IBM MQ riconosce IPv6 indirizzi esadecimali (ad esempio fe80:43e4:0204:acff:fe97:2c34:fde0:3485) e IPv4 indirizzi decimali puntati (ad esempio 9.20.9.30).
- Per un sistema che esegue sia il sistema IPv4 che il sistema IPv6 , il nome della connessione (CONNAME) specificato per un determinato canale determina il protocollo IP per il canale che effettua una connessione.
- Per garantire la coerenza in tutta la rete, è necessario pianificare l'introduzione di IPv6 per l'intera rete, specialmente quando sono coinvolti i cluster. Ad esempio, sebbene un gestore code sia ora IPv6 compatibile, ciò non implica che anche i gestori code con cui può comunicare siano IPv6 compatibili.
- Quando si imposta il DNS (domain name server) o equivalente, considerare se il sistema su cui è in esecuzione il gestore code di destinazione può risolversi in un indirizzo IPv4 , un indirizzo IPv6 o un doppio indirizzo IPv4 e IPv6 .
- Se il sistema su cui si sta installando IBM MQ non supporta IPv6, IBM MQ sarà in grado di connettersi solo utilizzando IPv4.
- Affinché un gestore code in esecuzione su un sistema abilitato a IPv6 possa comunicare con un gestore code in esecuzione su un sistema abilitato a IPv4 , il sistema abilitato a IPv4 deve avere un nome host che si risolve solo in un indirizzo IPv4 .
- Se ci sono più server dei nomi di dominio in una rete IBM MQ , ogni nome host utilizzato in una definizione di canale deve risolversi nello stesso indirizzo (o negli stessi indirizzi), indipendentemente dal DNS utilizzato.

### **Informazioni su questa attività**

Internet Protocol versione 6 (IPv6) è progettato da IETF (Internet Engineering Task Force) per sostituire Internet Protocol versione 4 (IPv4). IPv4 è stato utilizzato per oltre 20 anni ed è uno dei metodi principali per le macchine per comunicare tra loro su Internet. IPv4 è limitato all'indirizzamento a 32 bit per gli indirizzi Internet. Questi indirizzi sono necessari per tutte le nuove macchine aggiunte a internet e stanno cominciando a esaurire. L'IETF è l'organismo di controllo degli standard per Internet e per soddisfare la crescente domanda di indirizzi Internet l'IETF ha aumentato il numero di cifre utilizzate per gli indirizzi Internet da 32 a 128 bit. IPv6 offre un numero molto più grande (2<sup>128</sup>) di indirizzi Internet e dovrebbe risolvere la carenza di indirizzi nel prossimo futuro. Si prevede che IPv6 sostituisca gradualmente IPv4, con i due protocolli coesistenti per un certo numero di anni. IPv6 semplifica inoltre i formati di intestazione e migliora il supporto per le estensioni e opzioni, la funzionalità di etichettatura del flusso e le funzionalità di autenticazione e riservatezza consolidate.

IPv6 è supportato sulle seguenti piattaforme IBM MQ :

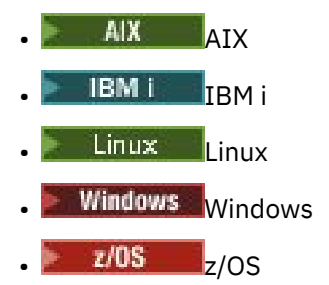

Per ulteriori informazioni su IPv6, vedi [IPv6.](https://www.ipv6.org/)

### *Migrazione di un gestore code a IPv6*

In questa sezione viene descritta la migrazione di un gestore code quando si pensa di installare IBM MQ su una rete IPv6 .

Il protocollo IPv6 può essere utilizzato solo da IBM WebSphere MQ 6.0 o da versioni successive. Per poter utilizzare il protocollo IPv6 , IBM MQ deve essere installato su un sistema che supporta IPv6 .

La versione IP preferita utilizzata da due sistemi per la comunicazione (se IPv4 e IPv6 sono disponibili) è determinata da un nuovo attributo del gestore code IPADDRV. Questo parametro ha effetto solo se il nome host si risolve in modo ambiguo sia in un indirizzo IPv4 che in un indirizzo IPv6 .

Per eseguire la migrazione di un gestore code per utilizzare il protocollo IPv6 :

- 1. Configurare i protocolli IPv4 e IPv6 duali sul sistema in cui risiede il gestore code da migrare.
- 2. Installa IBM MQ.
- 3. Aggiungere una voce al DNS per risolvere il nome host del sistema da migrare, sia a un indirizzo IPv4 che a un indirizzo IPv6 .
- 4. Impostare il parametro IPADDRV su IPv6 (o impostare il parametro LOCLADDR per risolvere un indirizzo IPv6 ).

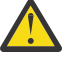

**Avvertenza:** Non tutto il software IPv6 può interpretare un indirizzo IPv4 associato IPv6 . Se la combinazione di CONNAME e LOCLADDR risulta in un indirizzo IPv4 associato IPv6 , assicurarsi che il sistema che ospita il gestore code di destinazione sia in grado di gestirlo.

L'utilizzo di indirizzi mappati può richiedere traduttori di protocollo nella rete IP.

### **Scenari di migrazione (topologia non cluster)**

È possibile trovare una serie di diverse possibilità di interconnessione e le seguenti sezioni mirano a aiutarti a capire come IBM MQ funzionerà in ogni caso.

#### **Scenario di migrazione non cluster 1**

Esistono tre sistemi che supportano solo IPv4 . Ogni sistema ospita un gestore code (QM1, QM2e QM3) e ogni gestore code si connette agli altri due. Tutti i CONNAMEs nelle definizioni del canale cluster vengono creati utilizzando nomi DNS piuttosto che indirizzi IP.

Abilitare QM1 per poter utilizzare i canali in esecuzione su IPv6 come segue

1. Aggiornare il sistema host per avere stack IPv4 e IPv6 doppi.

**Importante:** È richiesto un listener per ogni stack IP.

- 2. Installare la versione più recente di IBM MQ.
- 3. Aggiornare la tabella DNS in modo che disponga di due voci per il sistema su cui è in esecuzione QM1; una voce per l'indirizzo IPv4 e una per l'indirizzo IPv6 . Ciò consente ad una richiesta di nome DNS di restituire sia gli indirizzi IPv4 che IPv6 per questo host.
- 4. Impostare l'attributo IPADDRV del gestore code su IPv6.

**Nota:** Anche con queste modifiche apportate per supportare l'indirizzamento IPv6 , QM1 sarà ancora in grado di comunicare con i gestori code (sia nuovi che esistenti) che supportano solo IPv4 .

Abilitare QM2 per poter utilizzare i canali in esecuzione su IPv6 come per QM1 sopra.

- Le comunicazioni tra QM1 e QM2 saranno ora su IPv6.
- Le comunicazioni tra QM1 e QM3 saranno ancora effettuate IPv4.
- Le comunicazioni tra QM2 e QM3 saranno ancora su IPv4.

Con l'attributo IPADDRV del gestore code impostato su IPv6, la preferenza è stata impostata per la connessione del gestore code mediante il protocollo IPv6 . Se un canale da QM1 a QM3 ha LOCLADDR impostato su un nome host che si risolve in un indirizzo IPv6 o entrambi gli indirizzi IPv4 e IPv6 (con l'attributo IPADDRV impostato su IPv6, l'indirizzo IPv6 verrà restituito come preferenza), questo canale tenterà di utilizzare il protocollo IPv6 . Se il protocollo IPv6 installato sul sistema host QM1 è in grado di utilizzare un indirizzo mappato, QM1 comunicherà con QM3 su IPv6. Altrimenti, il canale non riuscirà a risolvere CONNAME.

Mentre QM3 rimane un gestore code su una versione precedente del prodotto, sarà necessario verificare che tutti i CONNAMEs utilizzati per avviare un canale per QM3 non si risolvano in IPv6 indirizzo o doppio IPv4 e IPv6 indirizzi in cui potrebbe essere restituito l'indirizzo IPv6 . Ciò causerebbe il tentativo di QM1 di avviare il canale su IPv6 che avrebbe esito negativo, in quanto non sarebbe in grado di risolvere il CONNAME.

È possibile aggiornare un sistema per avere la funzionalità doppia IPv4 e IPv6 ed eseguire ancora un gestore code su una versione precedente del prodotto, sul sistema. Anche se non si consiglia di eseguire questo tipo di configurazione, purché gli indirizzi restituiti a questo livello di gestore code siano IPv4 o una IPv4 versione associata di un indirizzo IPv6 , ciò dovrebbe funzionare.

#### **Scenario di migrazione non cluster 2**

Esistono tre sistemi che supportano solo IPv4 . Ogni sistema ospita un gestore code (QM1, QM2e QM3) e ogni gestore code si connette agli altri due. Tutti i CONNAMEs nelle definizioni del canale cluster vengono creati utilizzando gli indirizzi IP.

Poiché gli indirizzi sono stati specificati al posto dei nomi DNS, per consentire a un gestore code di connettersi a un altro utilizzando il protocollo IPv6 sarà necessario duplicare le definizioni che utilizzano gli indirizzi IPv4 tra di essi e fornire loro gli indirizzi IPv6 . Le definizioni originali che utilizzano gli indirizzi IPv4 continueranno a funzionare, ma se si intende sfruttare il protocollo IPv6 , sarà necessario connettersi utilizzando le nuove definizioni.

Abilitare QM1 per poter utilizzare i canali in esecuzione su IPv6 come segue

1. Aggiornare il sistema host per avere stack IPv4 e IPv6 doppi.

**Importante:** È richiesto un listener per ogni stack IP.

- 2. Installa IBM MQ.
- 3. Duplicare il canale, la coda di trasmissione e, dove applicabile, le definizioni di processo utilizzando gli indirizzi IPv6 dove richiesto.

**Nota:** Anche con queste modifiche apportate per supportare l'indirizzamento IPv6 , QM1 sarà ancora in grado di comunicare con gestori code esistenti che supportano solo IPv4 .

Abilitare QM2 per poter utilizzare i canali in esecuzione su IPv6 come per QM1 sopra.

1. Aggiornare il sistema host per avere stack IPv4 e IPv6 doppi.

**Importante:** È richiesto un listener per ogni stack IP.

- 2. Installa IBM MQ.
- 3. Se necessario, modificare le applicazioni per scrivere nella nuova coda remota (creata in precedenza per QM1 con gli indirizzi IPv6 ).
- 4. Verificare che i canali possano essere avviati.

I gestori code possono ora connettersi come segue:

- QM1 può ora connettersi a QM2 su IPv4 o IPv6 in base al canale in cui l'applicazione scrive i propri messaggi.
- QM1 si connette ancora con QM3 su IPv4 utilizzando le definizioni originali.

#### *Migrazione di un cluster a IPv6*

Questa sezione riguarda la migrazione dei cluster quando si pensa di installare IBM MQ su una rete IPv6 .

Quanto segue fornisce una panoramica degli approcci che possono essere utilizzati durante la migrazione di un cluster all'ultima versione di IBM MQ. A causa delle variazioni che possono verificarsi all'interno di un cluster, il dettaglio è volutamente generale e deve essere visto solo come una guida alla probabile linea d'azione che sarà necessario intraprendere.

### **Scenari di migrazione (topologia cluster)**

Quando un sistema con capacità IPv6 deve essere aggiunto a un cluster IBM MQ , tutti i sistemi di repository completi in tale cluster devono essere IPv6 .

I seguenti scenari sono considerati i più probabili nelle installazioni dei clienti. Descrivono le modifiche che potrebbero essere richieste.

#### **Scenario 1**

Un cluster di una versione precedente del prodotto è installato solo su sistemi con capacità IPv4 ed è necessario collegare un sistema con capacità solo IPv6 nel cluster. Tutti i CONNAMEs nelle definizioni del canale cluster vengono creati utilizzando nomi DNS piuttosto che indirizzi IP.

Quando si aggiunge un nuovo sistema IPv6 solo al cluster, identificare i gestori code con cui il nuovo sistema comunicherà. Eccone alcune:

- I gestori code a cui il nuovo sistema invierà i messaggi.
- I gestori code da cui il nuovo sistema riceverà i messaggi.
- I gestori code del repository completo

I sistemi identificati devono essere aggiornati prima di introdurre il nuovo sistema.

Procedura di migrazione consigliata:

- Aggiornare ciascun sistema che ospita un gestore code del repository completo come mostrato nello scenario 1 non cluster "Migrazione di un gestore code a IPv6".
- Aggiornare i restanti sistemi cluster che devono essere compatibili con IPv6 , come mostrato nello scenario 1 "Migrazione di un gestore code a IPv6".

Con questa configurazione:

- Il nuovo sistema con capacità IPv6 solo comunicherà con il cluster utilizzando l'indirizzamento IPv6
- Tutti gli altri sistemi IPv4 che si collegano al cluster continueranno a comunicare utilizzando l'indirizzamento IPv4
- I sistemi nel cluster saranno in grado di connettersi l'uno all'altro utilizzando l'indirizzamento IPv4 o IPv6 . La decisione su quale indirizzo viene utilizzato dipende dal fatto che sia stato impostato IPADDRV per specificare le connessioni IPv4 o IPv6 .

#### **Scenario 2**

Un cluster di una versione precedente del prodotto è installato solo su sistemi con capacità IPv4 ed è necessario collegare un sistema con capacità solo IPv6 nel cluster. La rete non supporta l'aggiunta di indirizzi IPv6 e IPv4 utilizzando lo stesso nome host oppure si utilizzano indirizzi IP piuttosto che nomi DNS nei CONNAMEs del canale cluster.

Il problema è che tutti i sistemi non possono essere commutati in IPv6 contemporaneamente e alcuni almeno devono rimanere compatibili solo con IPv4 . I sistemi con cui il nuovo sistema IPv6 comunica devono essere compatibili con IPv4 e IPv6 . Si consiglia di non aggiungere semplicemente una nuova serie di canali IPv6 nel cluster per il sistema IPv6 da utilizzare, poiché anche il sistema IPv4 tenterebbe di utilizzarli, causando errori di comunicazione.

L'approccio raccomandato è:

- Definire un nuovo cluster che contenga solo il sistema o i sistemi con capacità IPv6 con nuovi indirizzi IPv6 e definizioni di canale. Il cluster esistente rimane e contiene solo le definizioni di sistema IPv4 . L'immagine di seguito fornisce una rappresentazione pittorica di questo. QM1, QM2e QM3 rappresentano il cluster IPv4 originale. QM2, QM3e QM4 rappresentano il nuovo cluster creato per consentire al solo sistema con capacità IPv6 (QM4) di collegarsi alla configurazione.
- Se si utilizzano nomi DNS, è possibile fornire a ciascuno dei sistemi nomi DNS separati per IPv4 e IPv6 (ad esempio system1\_ip4.ibm.com e system1\_ip6.ibm.com).
- Definire un nuovo canale CLUSRCVR e qualsiasi canale CLUSSDR corrispondente utilizzando i nuovi nomi IPv6 o indirizzi IP su ciascun sistema nel nuovo cluster. In questo modo, i sistemi con solo la funzione IPv4 o IPv6 non visualizzeranno i canali che non sono in grado di utilizzare e non si verificheranno errori di comunicazione.

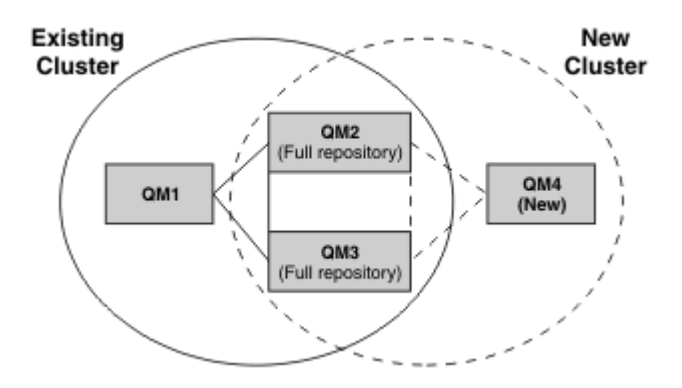

**Nota:** Esistono sia definizioni IPv4 che IPv6 che collegano i repository completi in modo che le definizioni per le definizioni cluster nuove ed esistenti vengano replicate tra loro. Inoltre, tenere presente che i gestori code QM1 e QM4 non possono comunicare direttamente perché non condividono una rete comune. Possono comunicare indirettamente, ad esempio utilizzando le code ALIAS definite nei gestori code QM2 e QM3. Nella configurazione sopra mostrata, devi prestare attenzione all'ordine dei messaggi dell'applicazione che fluiscono tra QM2 e QM3 perché esistono più instradamenti, se questo è rilevante puoi utilizzare BIND\_OPEN per correggere l'instradamento.

### *Scenari di migrazione abbreviati*

Questa sezione fornisce alcuni scenari abbreviati per l'installazione di cluster su IBM MQ

### **Scenari abbreviati: Effetti delle impostazioni CONNAME e LOCLADDR**

La seguente tabella fornisce una panoramica di ciò che si verificherà per i diversi stack TCP/IP (IPv4 solo, IPv6 solo e doppio IPv4 e IPv6 ) e fornisce le impostazioni per CONNAME e LOCLADDR il risultato della connessione prevista.

**Nota:** L'utilizzo di indirizzi mappati può richiedere traduttori di protocollo nella rete IP.

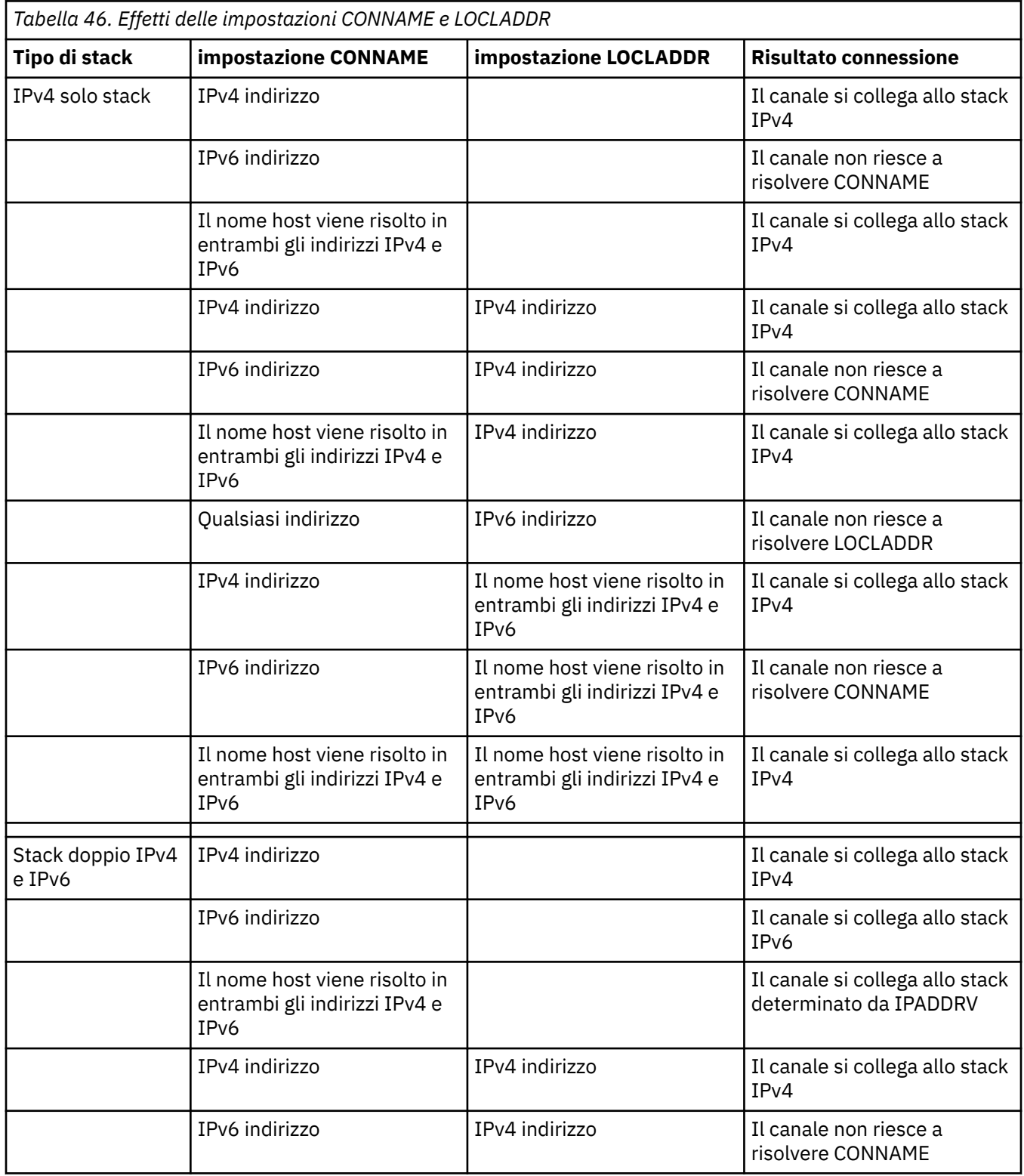

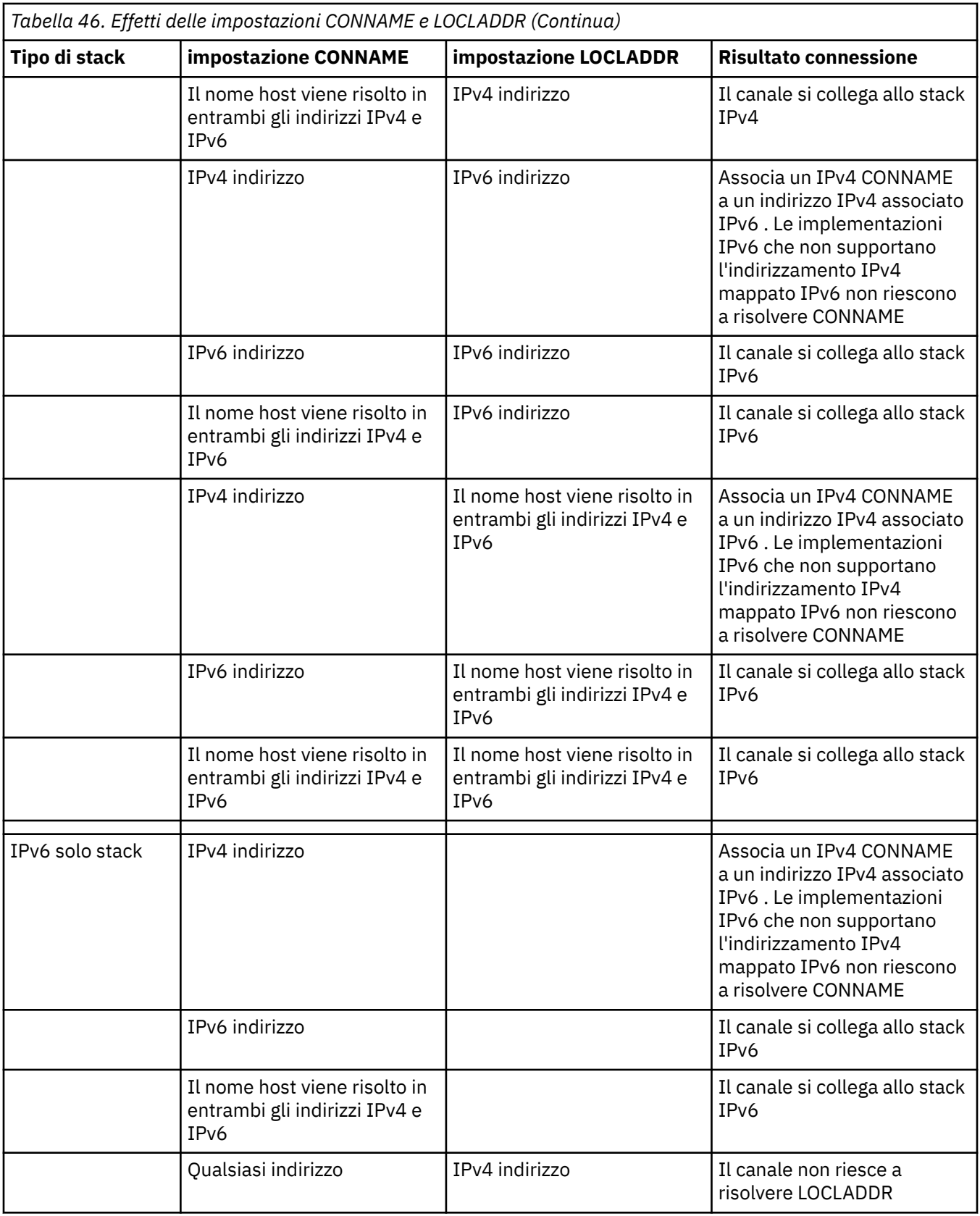

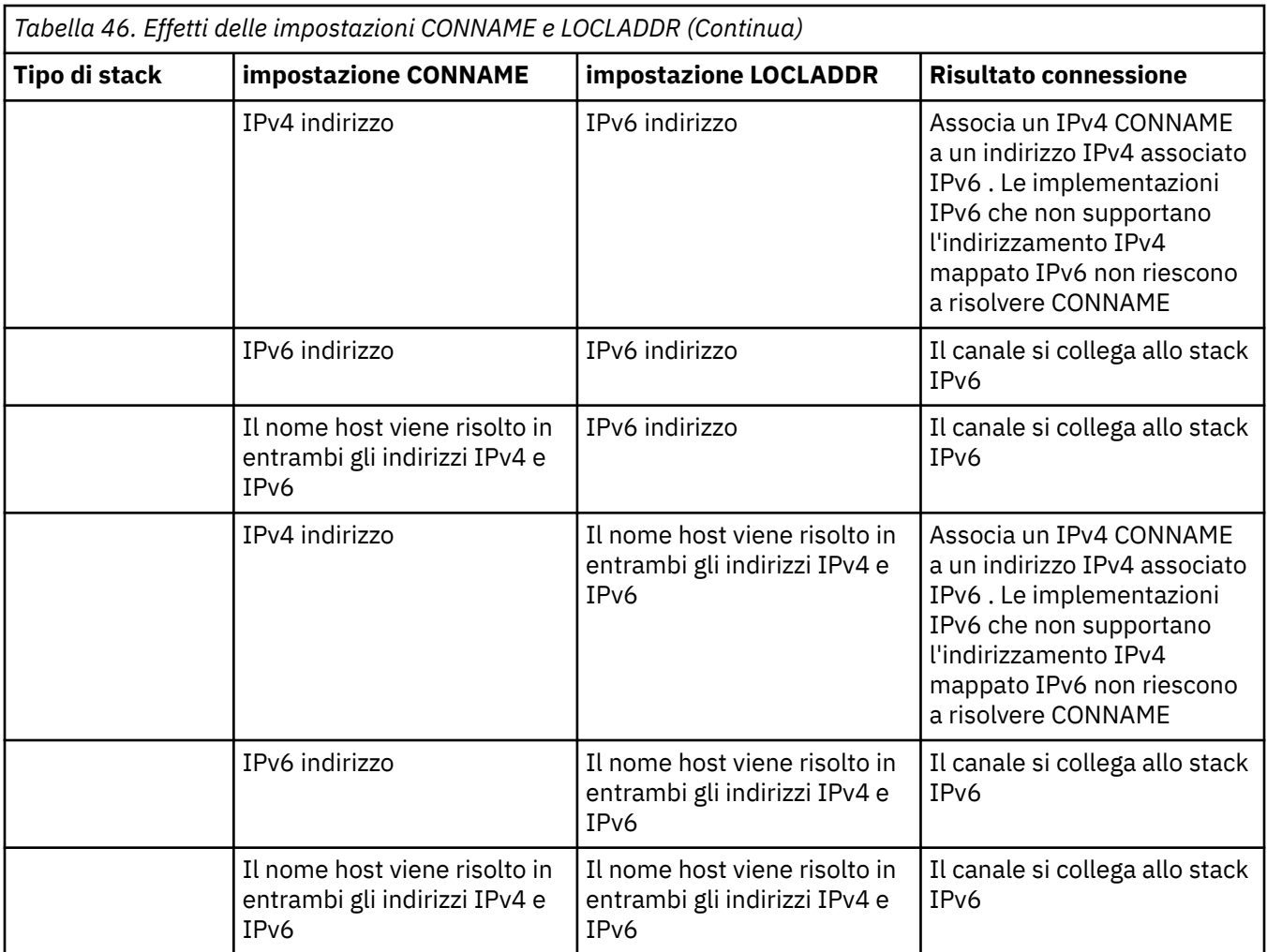

### **Scenari abbreviati: configurazioni di sistema**

[Tabella 48 a pagina 529](#page-528-0) fornisce una serie di scenari abbreviati in base alla configurazione dei gestori code installati e alla configurazione IP su cui sono in esecuzione. L'elenco non ha lo scopo di essere esaustivo, ma di fornire una serie di esempi di cosa aspettarsi in base alle configurazioni mostrate.

Le abbreviazioni sono combinate in [Tabella 48 a pagina 529](#page-528-0) per fornire la configurazione dei sistemi coinvolti nel tentativo di stabilire la comunicazione. Ad esempio:

- v71 + IPv6: rappresenta un gestore code da una versione precedente del prodotto su un sistema con uno stack TCP/IP 6
- v8 + Dual: rappresenta un gestore code dell'ultima versione del prodotto sul sistema con un doppio stack TCP/IP 4 e 6

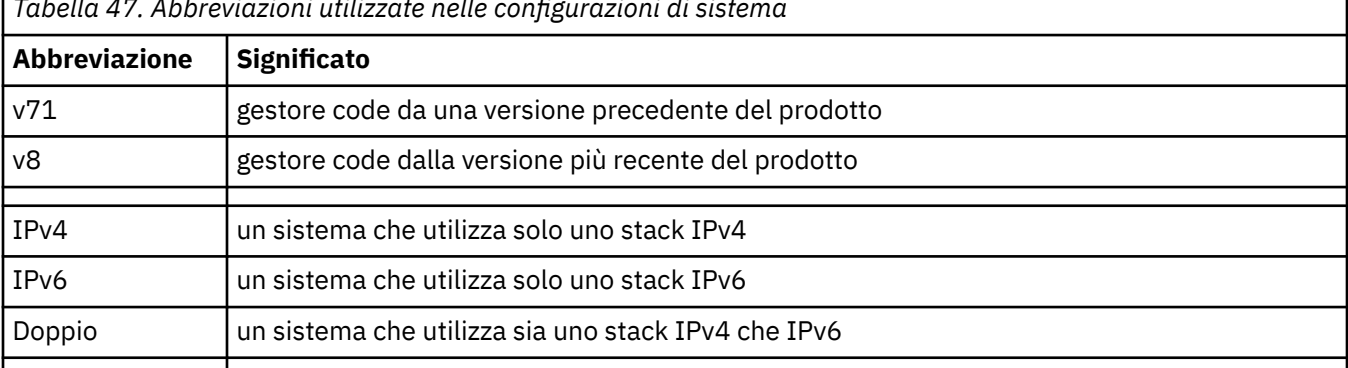

*Tabella 47. Abbreviazioni utilizzate nelle configurazioni di sistema*

<span id="page-528-0"></span>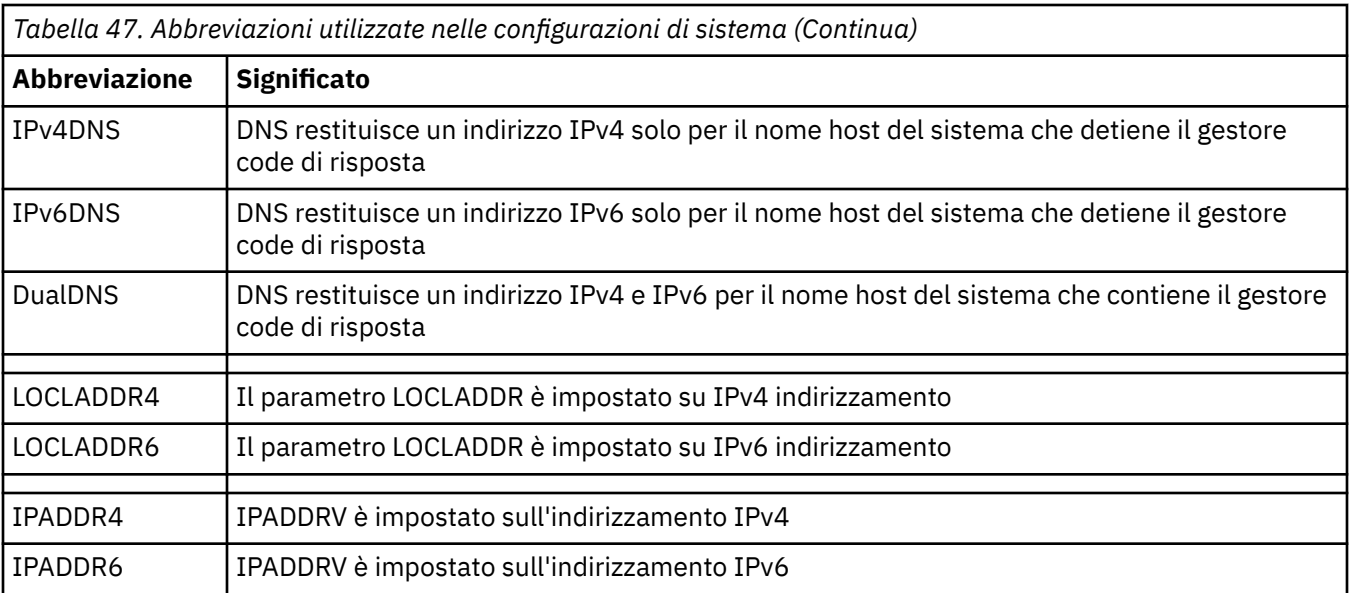

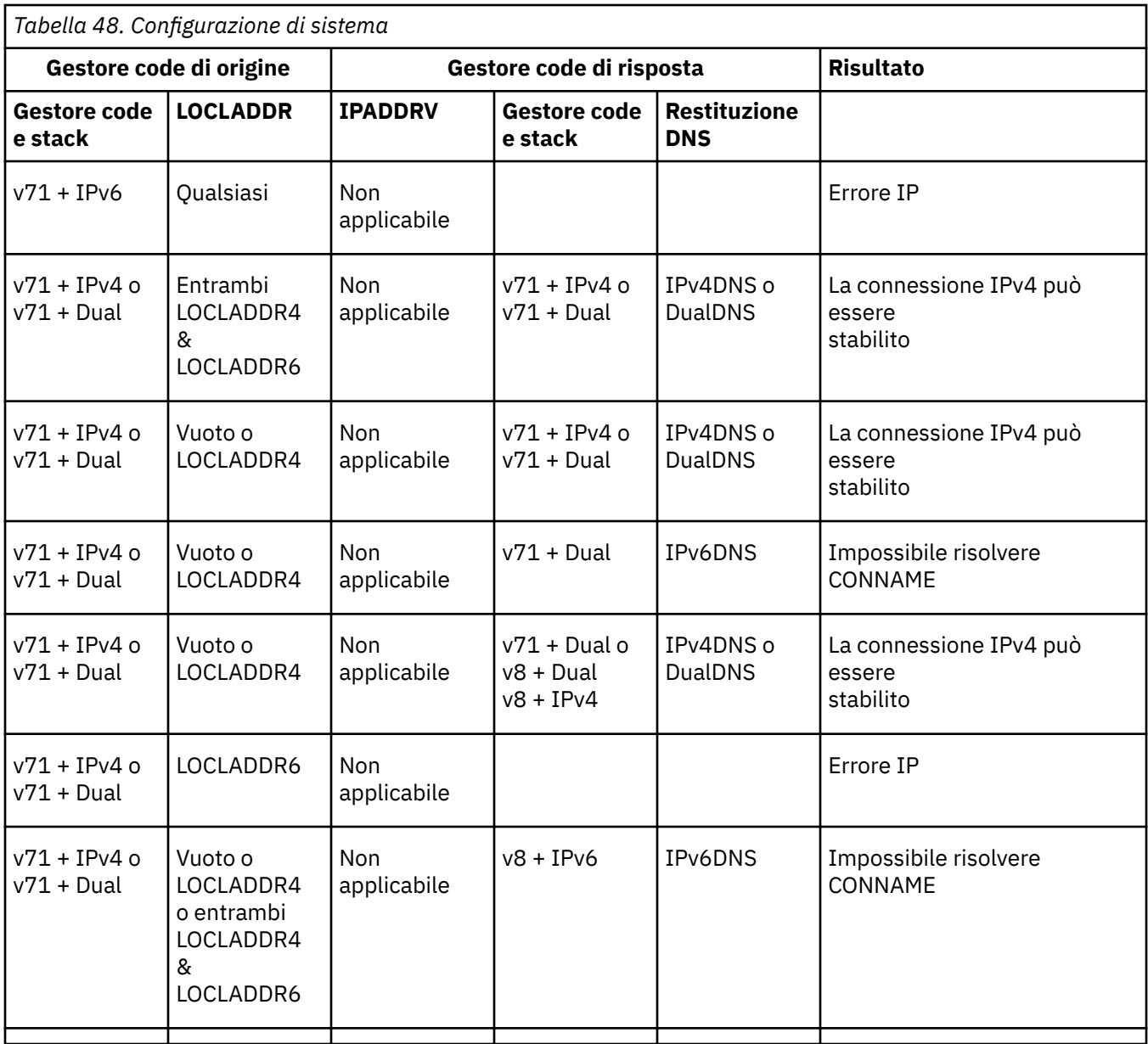

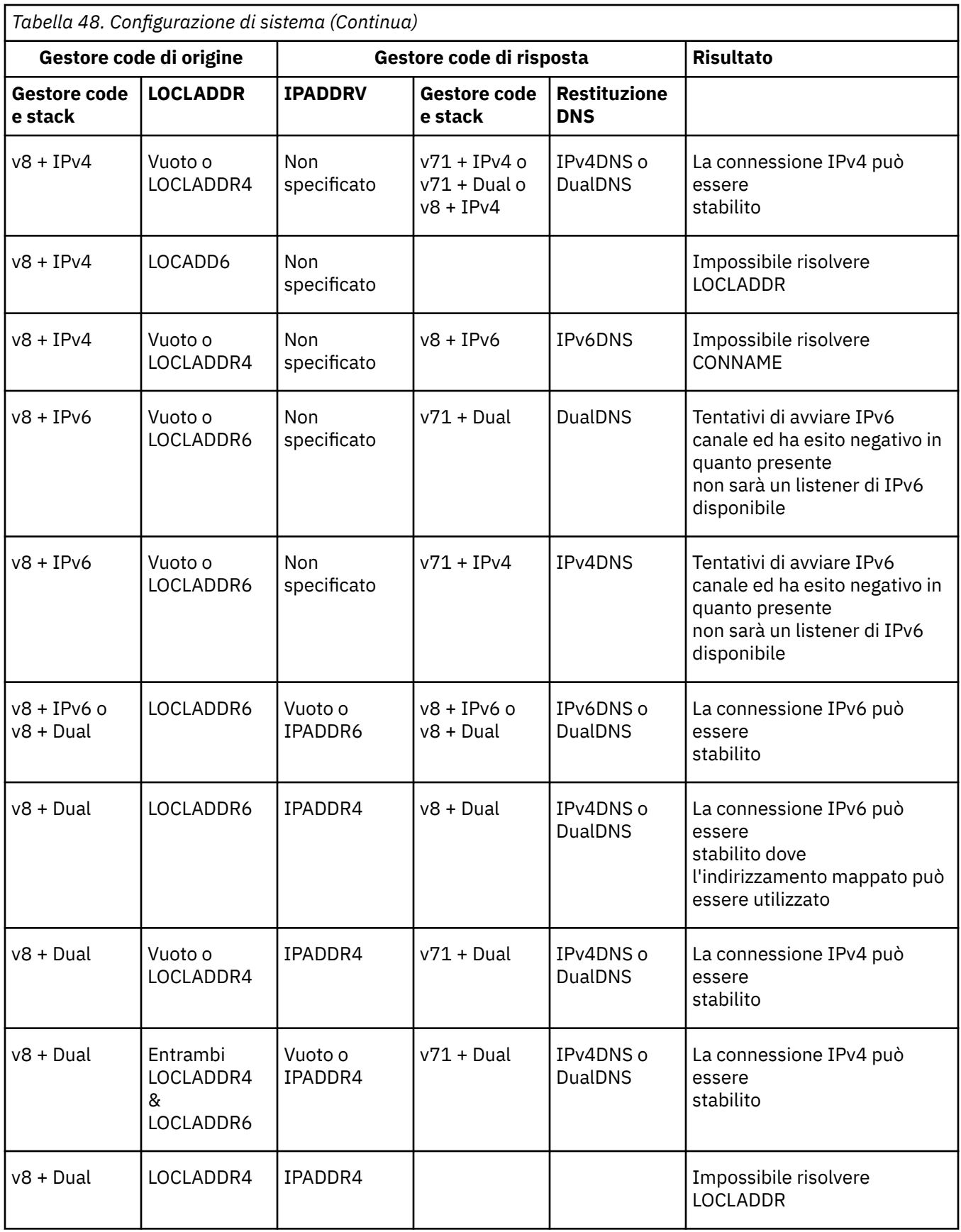

*Tabella 48. Configurazione di sistema (Continua)*

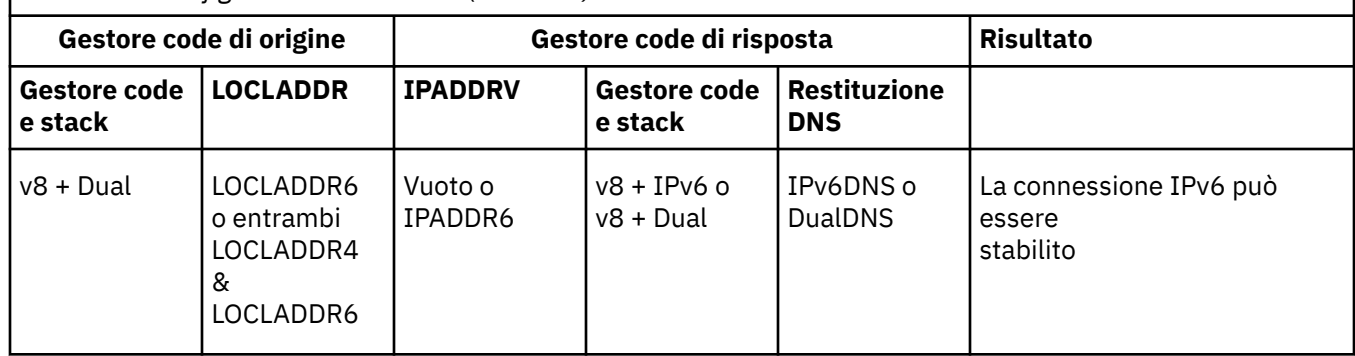

## **Migrazione delle configurazioni di sicurezza esistenti per utilizzare un alias CipherSpec**

La migrazione di definizioni di canali sicuri esistenti per utilizzare un alias CipherSpec, ad esempio, ANY\_TLS12\_OR\_HIGHER, ANY\_TLS13\_OR\_HIGHERe così via, significa che la tua azienda può adattarsi alle aggiunte di cifratura e alle deprecazioni senza dover apportare ulteriori modifiche di configurazione invasive in futuro.

In termini generali, la procedura di migrazione per utilizzare un alias CipherSpec non è diversa dal processo utilizzato per modificare qualsiasi CipherSpec. Ossia, modificare il valore di CipherSpec per la definizione di canale ad ogni estremità, quindi riavviare i canali per rendere effettiva la modifica.

La procedura descritta nel testo precedente può essere particolarmente impegnativa negli ambienti di cluster. Di solito, è necessario aggiornare manualmente le definizioni di canale definite in un repository completo uno alla volta.

Per semplificare la migrazione, si apporta la modifica per specificare un alias CipherSpec su una definizione di canale accoppiata sull'agent del canale dei messaggi di risposta (ovvero SVRCONN, RCVR e così via). Ad esempio, se la definizione di canale attualmente utilizza uno specifico TLS 1.2 CipherSpec, la modifica dell'agent del canale dei messaggi di risposta per utilizzare ANY\_TLS12\_OR\_HIGHER consente all'agent del canale dei messaggi di invio di continuare ad utilizzare la codifica TLS 1.2 specifica.

Se si pianifica di modificare un cluster esistente per utilizzare l'alias CipherSpecs, è necessario prima assicurarsi che tutti i membri del cluster si trovino in IBM MQ 9.1.4, o superiore, e se ci sono gestori code z/OS nel cluster, questi devono essere in IBM MQ 9.2.0 o successivi, per comprendere il nuovo valore CipherSpec . La procedura per la migrazione è la stessa della migrazione da testo semplice a SSL o TLS. Per ulteriori informazioni, consultare Aggiornamento dei canali e dei gestori code con cluster a SSL/TLS .

Una volta che le definizioni dei canali di inizializzazione e di risposta utilizzano un alias CipherSpec, la negoziazione della codifica TLS varia in base alla disponibilità di algoritmi diversi sui livelli di piattaforma e di manutenzione.

Nota, anche se non è possibile fornire alcuna garanzia sull'esatta CipherSpec scelta, il canale utilizzerà solo il protocollo TLS consentito dall'alias CipherSpec considerando le funzioni FIPS, SUITEB e CipherSpec deboli e la riabilitazione su entrambi i peer.

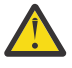

**Attenzione:** L'alias CipherSpecs non garantisce che un CipherSpec specifico verrà utilizzato su un canale in esecuzione, ma solo che il CipherSpec negoziato è abilitato e accettabile per IBM MQ su entrambe le estremità del canale. Per richiedere che un CipherSpec specifico venga utilizzato da un canale, è necessario specificare tale valore specifico su entrambe le estremità del canale.

Se si aggiunge il supporto per un nuovo CipherSpec alle installazioni di IBM MQ sulle estremità di inizializzazione e di risposta del canale, l'alias CipherSpec consentirà a questo nuovo CipherSpec di essere utilizzato automaticamente senza apportare alcuna modifica alla configurazione.

#### **Attività correlate**

Abilitazione di CipherSpecs

## **MigrazioneIBM MQ Managed File Transfer**

Utilizzare i seguenti argomenti come guida per i vari scenari di migrazione per IBM MQ Managed File **Transfer** 

### **Migrazione di agent Managed File Transfer da una versione precedente**

Gli agent migrati dalle versioni di IBM MQ precedenti a IBM MQ 9.1.4 vengono eseguiti come non altamente disponibili. È possibile eseguirli in modalità alta disponibilità effettuando la seguente procedura.

### **Procedura**

1. Creare la coda SYSTEM.FTE.HA.<agent name> nel gestore code agent utilizzando la seguente definizione di esempio:

```
DEFINE QLOCAL(SYSTEM.FTE.HA.SRC) +
 DEFPRTY(0) +
 DEFSOPT(SHARED) +
  GET(ENABLED) +
  MAXDEPTH(0) +
MAXMSGL(0)+
 MSGDLVSQ(PRIORITY) +
  PUT(ENABLED) +
  RETINTVL(999999999) +
  SHARE +
  NOTRIGGER +
  USAGE(NORMAL) +
  REPLACE
```
- 2. Fornire le autorizzazioni richieste sulla coda per l'agent per aprire la coda per GET.
- 3. Crea una replica della configurazione agent su un'altra macchina
- 4. Aggiungere la proprietà **highlyAvailable** e impostare la proprietà su *true*, nel file agent.properties per entrambe le configurazioni dell'agent.

#### **Concetti correlati**

Manutenzione in agenti altamente disponibili

### **Migrazione di MFT a una nuova macchina con un sistema operativo diverso**

I passi principali richiesti per ottenere correttamente una migrazione delle configurazioni MFT su un nuovo sistema o piattaforma. L'attività si concentra principalmente sulla migrazione della configurazione di MFT , ma discute anche della migrazione del gestore code, laddove appropriato.

### **Prima di iniziare**

Verificare che tutti gli agent che si intende migrare abbiano completato i trasferimenti in corso o in sospeso e che sia stato eseguito un backup di:

- Il gestore code di coordinamento
- Gestori code agent
- Agent
- Monitoraggi risorse
- Modelli di trasferimento
- Trasferimenti pianificati

**Importante:** È improbabile che i nomi di installazione di IBM MQ su un sistema corrispondano ai nomi di installazione sul nuovo sistema, a meno che i sistemi vecchi e nuovi non dispongano di una sola

<span id="page-532-0"></span>installazione o che si specifichi un nome di installazione come parte del processo di installazione di IBM MQ .

### **Informazioni su questa attività**

La seguente procedura di migrazione si basa sullo scenario in cui QMA è il gestore code di coordinamento per la topologia e il gestore code dell'agent per un agent denominato Agent1.

Agent1 ha un monitor, un template di trasferimento e un trasferimento pianificato. QMA si connette anche ad un gestore code denominato QMB in esecuzione su un altro sistema utilizzando i relativi canali mittente e destinatario per i trasferimenti file.

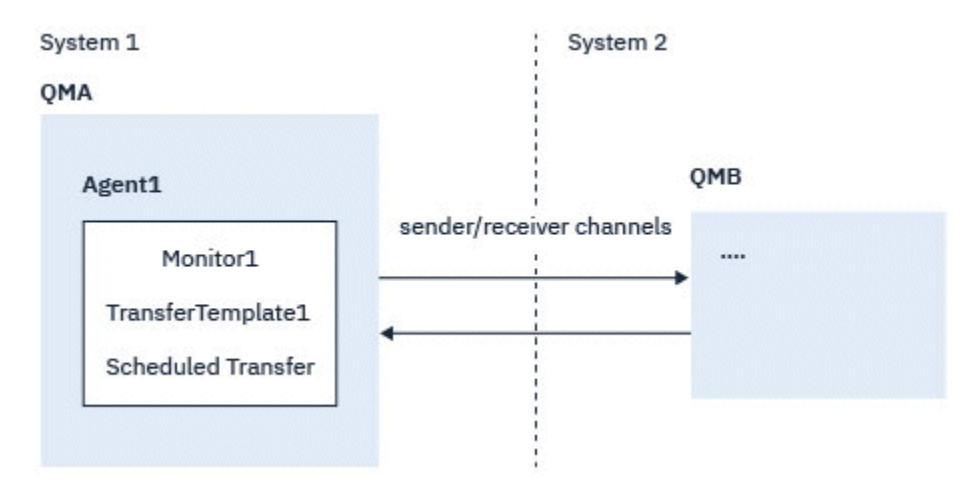

*Figura 14. Migrazione della configurazione MFT sul sistema 1*

**Attenzione:** La seguente procedura spiega solo come eseguire il backup e il ripristino delle configurazioni MFT . Se si sta eseguendo la migrazione di MFT su una nuova macchina con lo stesso sistema operativo, è possibile eseguire il backup e il ripristino dei file di log e dei dati del gestore code copiando tutti i file di dati dal sistema precedente alle directory appropriate sul nuovo sistema.

Tuttavia, se la nuova macchina ha un sistema operativo diverso, non è possibile migrare i file di dati, poiché sono creati specifici della piattaforma.

### **Procedura**

- 1. Procedura di backup
	- a) Salvare la configurazione del gestore code utilizzando il comando **dmpmqcfg** per ricrearla successivamente dalla relativa definizione.

Ad esempio:

dmpmqcfg -m QMA -a > /mq/backups/QMA.mqsc

b) Eseguire il backup dei file di configurazione per l'agent memorizzati nella directory di dati IBM MQ /MQ\_DATA\_PATH/mqft

La directory mqft normalmente ha tre directory secondarie, che sono config, installatione logs. Contengono rispettivamente i dati di installazione dell'agent, la configurazione e i file del programma di registrazione database.

Se l'agent è un agent bridge di protocollo, è necessario eseguire anche il backup del file ProtocolBridgeCredentials.xml nella directory di configurazione dell'agent. Questo file definisce i nomi utente e le informazioni sulle credenziali che l'agent bridge di protocollo utilizza per autorizzare se stesso con il server protocollo.

c) Esportare la configurazione del controllo risorse in un file XML utilizzando il comando MFT **ftelistMonitors** con l'opzione **-ox** .

Ad esempio:

fteListMonitors -ma Agent1 -mn Monitor -ox Monitor1Definition.xml

d) Esportare i modelli di trasferimento in file XML utilizzando il comando MFT **fteListTemplates** con opzioni **-x** e **-o** .

Ad esempio, il seguente comando crea TransferTemplate1.xml nella directory corrente:

fteListTemplates -x -o . TransferTemplate1

e) Eseguire manualmente il backup delle definizioni di trasferimenti pianificati.

Non è possibile esportare le definizioni in file XML, ma è possibile elencare i trasferimenti pianificati utilizzando il comando MFT fteListScheduledTransfers ed eseguendo manualmente il backup delle definizioni.

- 2. Procedura di ricreazione
	- a) Ricreare il gestore code QMA dopo l'installazione IBM MQ e MFT nel nuovo sistema.
	- b) Ripristinare la configurazione QMA eseguendo il comando **runmqsc** per analizzare la configurazione del gestore code salvata nel passo ["1.a" a pagina 533](#page-532-0)

Ad esempio:

runmqsc QMA< /mq/backups/QMA.mqsc

- c) Ricreare i canali mittente e destinatario che si collegano a QMB sul sistema due.
- d) Sul lato del gestore code QMB , aggiornare i dettagli delle connessioni, ad esempio il nome host e il numero di porta del canale mittente che si connette a QMA.
- e) Ricreare Agent1 copiando tutti i file di configurazione agent di cui è stato eseguito il backup sul nuovo sistema e avviare l'agent.
- f) Importare il file XML per Monitor1 utilizzando il comando MFT fteCreateMonitor con le opzioni **-ix** e **-f** .

Ad esempio:

fteCreateMonitor -ix Monitor1Definition.xml -f

g) Pubblicare un messaggio contenente il contenuto di TransferTemplate1.xml nel corpo del messaggio nel sistema SYSTEM.FTE FTE sul gestore code di coordinamento.

Utilizzare un'applicazione autonoma e specificare la stringa di argomento:

SYSTEM.FTE/Templates/<template\_id>

dove <template\_id> è l'ID modello di trasferimento che è possibile trovare nel file TransferTemplate1.xml .

Ad esempio, se l'xml contiene:

```
<?xml version="1.0" encoding="UTF-8"?><transferTemplateid="a7838085-0f2a-4980-
b958-2dbbdfb22702" 
version="6.00">
```
, la stringa dell'argomento deve essere:

```
SYSTEM.FTE/Templates/a7838085-0f2a-4980-b958-2dbbdfb22702
```
h) Ricreare manualmente i trasferimenti pianificati utilizzando il comando MFT **fteCreateTransfers** .

## **MigrazioneIBM MQ Internet Pass-Thru**

Attenersi alla seguente procedura per eseguire l'aggiornamento a una nuova versione di IBM MQ Internet Pass-Thru (MQIPT) o per applicare la manutenzione del fix pack all'installazione di MQIPT . È anche possibile utilizzare questa procedura per eseguire l'aggiornamento da MQIPT support pack 2.1 a MQIPT in IBM MQ 9.1.

### **Procedura**

1. Eseguire backup dei dati.

Consultare Esecuzione di backup per i dettagli.

2. Installare la nuova versione di MQIPT.

È possibile installare la nuova versione di MQIPT prima di disinstallare le versioni di MQIPT attualmente installate. Vedi ["InstallazioneMQIPT" a pagina 297](#page-296-0) per i dettagli.

3. Ripristinare i file di dati di backup nella directory home MQIPT che deve essere utilizzata dalla nuova installazione.

Se la directory di installazione MQIPT viene utilizzata come directory home, sovrascrivere le copie dei file di dati appena installate con i file di cui è stato eseguito il backup.

- 4. Assicurarsi che tutte le proprietà che contengono i nomi file nel nuovo file di configurazione mqipt.conf , facciano riferimento ai file che devono essere utilizzati dalla nuova installazione di MQIPT.
- 5. Esaminare l'elenco di modifiche e nuove funzioni nella nuova versione o nel fix pack di MQIPT. Se è necessario apportare modifiche alla configurazione MQIPT per la nuova versione, apportare le modifiche necessarie alle nuove copie dei file di dati.
- 6. Arrestare la versione corrente di MQIPT immettendo il seguente comando:

mqiptAdmin -stop

- 7. Avviare MQIPT all'ultima versione immettendo il seguente comando:
	- Su sistemi AIX and Linux:

*MQIPT\_INSTALLATION\_PATH*/bin/mqipt *MQIPT\_HOME\_DIR*

• Su sistemi Windows:

*MQIPT\_INSTALLATION\_PATH*\bin\mqipt *MQIPT\_HOME\_DIR*

dove

- *MQIPT\_INSTALLATION\_PATH* è la directory in cui è installata l'ultima versione di MQIPT .
- *MQIPT\_HOME\_DIR* è la home directory MQIPT contenente i file di dati che devono essere utilizzati dall'installazione più recente di MQIPT.
- 8. Verificare che MQIPT funzioni correttamente alla versione più recente.

Dopo aver confermato che la versione più recente di MQIPT è stata configurata correttamente, è possibile disinstallare la versione precedente. Vedi ["disinstallazioneMQIPT" a pagina 299](#page-298-0) per i dettagli.

9. Se esistono password nella tua configurazione MQIPT che non sono state crittografate o password che sono state crittografate prima di MQIPT in IBM MQ 9.1.5, crittografare queste password utilizzando il metodo di protezione più recente seguendo la procedura in Crittografia delle password memorizzate.

# **Informazioni particolari**

Queste informazioni sono state sviluppate per prodotti e servizi offerti negli Stati Uniti.

IBM potrebbe non offrire i prodotti, i servizi o le funzioni descritti in questo documento in altri paesi. Consultare il rappresentante IBM locale per informazioni sui prodotti e sui servizi disponibili nel proprio paese. Ogni riferimento relativo a prodotti, programmi o servizi IBM non implica che solo quei prodotti, programmi o servizi IBM possano essere utilizzati. In sostituzione a quelli forniti da IBM possono essere usati prodotti, programmi o servizi funzionalmente equivalenti che non comportino la violazione dei diritti di proprietà intellettuale o di altri diritti dell'IBM. Tuttavia, è responsabilità dell'utente valutare e verificare il funzionamento di qualsiasi prodotto, programma o servizio non IBM.

IBM potrebbe disporre di applicazioni di brevetti o brevetti in corso relativi all'argomento descritto in questo documento. La fornitura di tale documento non concede alcuna licenza a tali brevetti. Chi desiderasse ricevere informazioni relative a licenze può rivolgersi per iscritto a:

IBM Director of Licensing IBM Corporation North Castle Drive Armonk, NY 10504-1785 U.S.A.

Per richieste di licenze relative ad informazioni double-byte (DBCS), contattare il Dipartimento di Proprietà Intellettuale IBM nel proprio paese o inviare richieste per iscritto a:

Intellectual Property Licensing Legal and Intellectual Property Law IBM Japan, Ltd. 19-21, Nihonbashi-Hakozakicho, Chuo-ku Tokyo 103-8510, Japan

**Il seguente paragrafo non si applica al Regno Unito o a qualunque altro paese in cui tali dichiarazioni sono incompatibili con le norme locali:** INTERNATIONAL BUSINESS MACHINES CORPORATION FORNISCE LA PRESENTE PUBBLICAZIONE "NELLO STATO IN CUI SI TROVA" SENZA GARANZIE DI ALCUN TIPO, ESPRESSE O IMPLICITE, IVI INCLUSE, A TITOLO DI ESEMPIO, GARANZIE IMPLICITE DI NON VIOLAZIONE, DI COMMERCIABILITÀ E DI IDONEITÀ PER UNO SCOPO PARTICOLARE. Alcuni stati non consentono la rinuncia a garanzie esplicite o implicite in determinate transazioni; quindi la presente dichiarazione potrebbe non essere applicabile.

Questa pubblicazione potrebbe contenere imprecisioni tecniche o errori tipografici. Le informazioni incluse in questo documento vengono modificate su base periodica; tali modifiche vengono incorporate nelle nuove edizioni della pubblicazione. IBM si riserva il diritto di apportare miglioramenti o modifiche al prodotto/i e/o al programma/i descritti nella pubblicazione in qualsiasi momento e senza preavviso.

Tutti i riferimenti a siti Web non dell'IBM contenuti in questo documento sono forniti solo per consultazione e non rappresenta in alcun modo un'approvazione di tali siti. I materiali reperibili in tali siti Web non fanno parte dei materiali relativi a questo prodotto IBM e l'utilizzo di tali siti è responsabilità dell'utente.

Tutti i commenti e i suggerimenti inviati potranno essere utilizzati liberamente da IBM e diventeranno esclusiva della stessa.

Coloro che detengono la licenza su questo programma e desiderano avere informazioni su di esso allo scopo di consentire (i) uno scambio di informazioni tra programmi indipendenti ed altri (compreso questo) e (ii) l'uso reciproco di tali informazioni, dovrebbero rivolgersi a:

IBM Corporation Coordinatore interoperabilità software, Dipartimento 49XA Autostrada 3605 52 N

Rochester, MN 55901 U.S.A.

Queste informazioni possono essere rese disponibili secondo condizioni contrattuali appropriate, compreso, in alcuni casi, il pagamento di un addebito.

Il programma su licenza descritto in queste informazioni e tutto il materiale su licenza disponibile per esso sono forniti da IBM in base ai termini dell' IBM Customer Agreement, IBM International Program License Agreement o qualsiasi altro accordo equivalente tra le parti.

Tutti i dati relativi alle prestazioni contenuti in questo documento sono stati determinati in un ambiente controllato. Pertanto, i risultati ottenuti in altri ambienti operativi possono variare in modo significativo. Alcune misurazioni potrebbero essere state fatte su sistemi a livello di sviluppo e non vi è alcuna garanzia che queste misurazioni saranno le stesse sui sistemi generalmente disponibili. Inoltre, alcune misurazioni potrebbero essere state stimate mediante estrapolazione. I risultati quindi possono variare. Gli utenti di questo documento dovrebbero verificare i dati applicabili per il loro ambiente specifico.

Le informazioni relative a prodotti non IBM provengono dai fornitori di tali prodotti, dagli annunci pubblicati o da altre fonti pubblicamente disponibili. IBM non ha verificato tali prodotti e, pertanto, non può garantirne l'accuratezza delle prestazioni. Eventuali commenti relativi alle prestazioni dei prodotti non IBM devono essere indirizzati ai fornitori di tali prodotti.

Tutte le dichiarazioni riguardanti la direzione o l'intento futuro di IBM sono soggette a modifica o ritiro senza preavviso e rappresentano solo scopi e obiettivi.

Questa pubblicazione contiene esempi di dati e prospetti utilizzati quotidianamente nelle operazioni aziendali, Per poterli illustrare nel modo più completo possibile, gli esempi riportano nomi di persone, società, marchi e prodotti. Tutti questi nomi sono fittizi e qualsiasi somiglianza con nomi ed indirizzi adoperati da imprese realmente esistenti sono una mera coincidenza.

#### LICENZA SUL COPYRIGHT:

Queste informazioni contengono programmi applicativi di esempio in lingua originale, che illustrano le tecniche di programmazione su diverse piattaforme operative. È possibile copiare, modificare e distribuire questi programmi di esempio sotto qualsiasi forma senza alcun pagamento alla IBM, allo scopo di sviluppare, utilizzare, commercializzare o distribuire i programmi applicativi in conformità alle API (application programming interface) a seconda della piattaforma operativa per cui i programmi di esempio sono stati scritti. Questi esempi non sono stati testati approfonditamente tenendo conto di tutte le condizioni possibili. IBM, quindi, non può garantire o sottintendere l'affidabilità, l'utilità o il funzionamento di questi programmi.

Se si sta visualizzando queste informazioni in formato elettronico, le fotografie e le illustrazioni a colori potrebbero non apparire.

## **Informazioni sull'interfaccia di programmazione**

Le informazioni sull'interfaccia di programmazione, se fornite, consentono di creare software applicativo da utilizzare con questo programma.

Questo manuale contiene informazioni sulle interfacce di programmazione che consentono al cliente di scrivere programmi per ottenere i servizi di IBM MQ.

Queste informazioni, tuttavia, possono contenere diagnosi, modifica e regolazione delle informazioni. La diagnosi, la modifica e la regolazione delle informazioni vengono fornite per consentire il debug del software applicativo.

**Importante:** Non utilizzare queste informazioni di diagnosi, modifica e ottimizzazione come interfaccia di programmazione poiché sono soggette a modifica.

## **Marchi**

IBM, il logo IBM , ibm.com, sono marchi di IBM Corporation, registrati in molte giurisdizioni nel mondo. Un elenco aggiornato dei marchi IBM è disponibile sul web in "Copyright and trademark information"www.ibm.com/legal/copytrade.shtml. Altri nomi di prodotti e servizi potrebbero essere marchi di IBM o altre società.

Microsoft e Windows sono marchi di Microsoft Corporation negli Stati Uniti, in altri paesi o entrambi.

UNIX è un marchio registrato di The Open Group negli Stati Uniti e/o in altri paesi.

Linux è un marchi registrato di Linus Torvalds negli Stati Uniti e/o in altri paesi.

Questo prodotto include il software sviluppato da Eclipse Project (https://www.eclipse.org/).

Java e tutti i marchi e i logo Java sono marchi registrati di Oracle e/o di società affiliate.
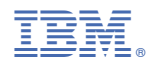

Numero parte: